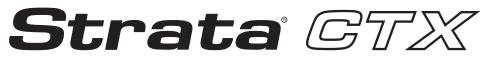

**Digital Business Telephone Systems** 

# CTX100-S, CTX100 and CTX670 Programming Manual

## Strata CTX100 and CTX670 General End User Information

The Strata CTX100 or CTX670 Digital Business Telephone System is registered in accordance with the provisions of Part 68 of the Federal Communications Commission's Rules and Regulations.

#### **FCC Requirements**

Means of Connection: The Federal Communications Commission (FCC) has established rules which permit the Strata CTX100 or CTX670 system to be connected directly to the telephone network. Connection points are provided by the telephone company—connections for this type of customer-provided equipment will not be provided on coin lines. Connections to party lines are subject to state tariffs.

Incidence of Harm: If the system is malfunctioning, it may also be disrupting the telephone network. The system should be disconnected until the problem can be determined and repaired. If this is not done, the telephone company may temporarily disconnect service. If possible, they will notify you in advance, but, if advance notice is not practical, you will be notified as soon as possible. You will be informed of your right to file a complaint with the FCC.

Service or Repair: For service or repair, contact your local Toshiba telecommunications distributor. To obtain the nearest Toshiba telecommunications distributor in your area, log onto www.toshiba.com/taistsd/locator.htm or call (800) 222-5805 and ask for a Toshiba Telecom Dealer.

Telephone Network Compatibility: The telephone company may make changes in its facilities, equipment, operations, and procedures. If such changes affect the compatibility or use of the Strata CTX100 or CTX670 system, the telephone company will notify you in advance to give you an opportunity to maintain uninterrupted service.

Notification of Telephone Company: Before connecting a Strata CTX100 or CTX670 system to the telephone network, the telephone company may request the following:

1. Your telephone number.

2. FCC registration number:

- Strata CTX100 or CTX670 may be configured as a Key, Hybrid or PBX telephone system. The appropriate configuration for your system is dependent upon your operation of the system.
- If the operation of your system is only manual selection of outgoing lines, it may be registered as a Key telephone system.
- If your operation requires automatic selection of outgoing lines, such as dial access, Least Cost Routing, Pooled Line Buttons, etc., the system must be registered as a Hybrid telephone system. In addition to the above, certain features (tie Lines, Off-premises Stations, etc.) may also require Hybrid telephone system registration in some areas.
- If you are unsure of your type of operation and/or the appropriate FCC registration number, contact your local Toshiba telecommunications distributor for assistance.

#### CTX100 Registration Numbers

PBX: CJ6MUL-35931-PF-E, fully-protected PBXs

Hybrid: CJ6MUL-35930-MF-E, fully-protected multifunction systems Key: CJ6MUL-35929-KF-E, fully-protected telephone key systems

#### CTX670 Registration Numbers

PBX: CJ6MUL-35934-PF-E, fully-protected PBXs Hybrid: CJ6MUL-35933-MF-E, fully-protected multifunction systems Key: CJ6MUL-35932-KF-E, fully-protected telephone key systems

• Ringer equivalence number: 0.3B. The ringer equivalence number (REN) is useful to determine the quantity of devices which you may connect to your telephone line and still have all of those devices ring when your number is called. In most areas, but not all, the sum of the RENs of all devices connected to one line should not exceed five (5.0B). To be certain of the number of devices you may connect to your line, as determined by the REN, you should contact your local telephone company to ascertain the maximum REN for your calling area.

### **Publication Information**

Toshiba America Information Systems, Inc., Telecommunication Systems Division, reserves the right, without prior notice, to revise this information publication for any reason, including, but not limited to, utilization of new advances in the state of technical arts or to simply change the design of this document.

Further, Toshiba America Information Systems, Inc., Telecommunication Systems Division, also reserves the right, without prior notice, to make such changes in equipment design or components as engineering or manufacturing methods may warrant.

- Network connection information USOC jack required: RJ11/14C, RJ21/2E/2F/2G/2HX/RJ49C (see Network Requirements in this document). Items 2, 3 and 4 are also indicated on the equipment label.
- Authorized Network Parts: 02LS2/GS2, 02RV2-T/O, OL13C/B, T11/12/31/32M, 04DU9-BN/DN/1SN, 02IS5, 04DU9-BN/DN/1SN1ZN

### **Radio Frequency Interference**

Warning: This equipment generates, uses, and can radiate radio frequency energy and if not installed and used in accordance with the manufacturer's instruction manual, may cause interference to radio communications. It has been tested and found to comply with the limits for a Class A computing device pursuant to Subpart J of Part 15 of FCC Rules, which are designed to provide reasonable protection against such interference when operated in a commercial environment. Operation of this equipment in a residential area is likely to cause interference, in which case, the user, at his/her own expense, will be required to take whatever measures may be required to correct the interference.

This system is listed with Underwriters Laboratory.

UL Requirement: If wiring from any telephone exits the building or is subject to lightning or other electrical surges, then secondary protection is required. Secondary protection is also required on DID, OPS, and Tie lines. (Additional information is provided in this manual.)

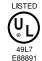

### Important Notice — Music-On-Hold

In accordance with U.S. Copyright Law, a license may be required from the American Society of Composers, Authors and Publishers, or other similar organization, if radio or TV broadcasts are transmitted through the music-on-hold feature of this telecommunication system. Toshiba America Information Systems, Inc., hereby disclaims any liability arising out of the failure to obtain such a license.

#### CP01, Issue 8, Part I Section 14.1

Notice: The Industry Canada label identifies certified equipment. This certification means that the equipment meets certain telecommunications network protective, operational and safety requirements as prescribed in the appropriate Terminal Equipment Technical Requirements document(s). The Department does not guarantee the Equipment will operate to the user's satisfaction.

Before installing this equipment, users should ensure that it is permissible to be connected to the facilities of the local telecommunications company. The equipment must also be installed using an acceptable method of connection. The customer should be aware that compliance with the above conditions may not prevent degradation of service in some situations.

Repairs to certified equipment should be coordinated by a representative designated by the supplier. Any repairs or alterations made by the user to this equipment, or equipment malfunctions, may give the telecommunications company cause to request the user to disconnect the equipment.

Users should ensure for their own protection that the electrical ground connections of the power utility, telephone lines and internal metallic water pipe system, if present, are connected together. This precaution may be particularly important in rural areas.

CAUTION! Users should not attempt to make such connections themselves, but should contact the appropriate electric inspection authority, or electrician, as appropriate.

#### CP01, Issue 8, Part I Section 14.2

Notice: The Ringer Equivalence Number (REN) assigned to each terminal device provides an indication of the maximum number of terminals allowed to be connected to a telephone interface. The terminal on an interface may consist of any combination of devices subject only to the requirement that the sum of the Ringer Equivalence Numbers of all the Devices does not exceed 5.

#### © Copyright 2003 Toshiba America Information Systems, Inc. Telecommunication Systems Division

All rights reserved. No part of this manual, covered by the copyrights hereon, may be reproduced in any form or by any means—graphic, electronic, or mechanical, including recording, taping, photocopying, or information retrieval systems—without express written permission of the publisher of this material.

Strata and SmartMedia are registered trademarks of Toshiba Corporation.

Stratagy is a registered trademark of Toshiba America Information Systems, Inc. Trademarks, registered trademarks, and service marks are the property of their respective owners.

CTX-MA-PRGRM-VF 4025120

### TOSHIBA AMERICA INFORMATION SYSTEMS, INC. ("TAIS") Telecommunication Systems Division License Agreement

IMPORTANT: THIS LICENSE AGREEMENT ("AGREEMENT") IS A LEGAL AGREEMENT BETWEEN YOU ("YOU") AND TAIS. CAREFULLY READ THIS LICENSE AGREEMENT. USE OF ANY SOFTWARE OR ANY RELATED INFORMATION (COLLECTIVELY, "SOFTWARE") INSTALLED ON OR SHIPPED WITH A TAIS TELECOMMUNICATION SYSTEM PRODUCT OR OTHERWISE MADE AVAILABLE TO YOU BY TAIS IN WHATEVER FORM OR MEDIA, WILL CONSTITUTE YOUR ACCEPTANCE OF THESE TERMS, UNLESS SEPARATE TERMS ARE PROVIDED BY THE SOFTWARE SUPPLIER. IF YOU DO NOT AGREE WITH THE TERMS OF THIS LICENSE AGREEMENT, DO NOT INSTALL, COPY OR USE THE SOFTWARE AND PROMPTLY RETURN IT TO THE LOCATION FROM WHICH YOU OBTAINED IT IN ACCORDANCE WITH APPLICABLE RETURN POLICIES. EXCEPT AS OTHERWISE AUTHORIZED IN WRITING BY TAIS, THIS SOFTWARE IS LICENSE AGREEMENT.

1. License Grant. The Software is not sold; it is licensed upon payment of applicable charges. TAIS grants to you a personal, non-transferable and non-exclusive right to use the copy of the Software provided under this License Agreement. You agree you will not copy the Software except as necessary to use it on one TAIS system at a time at one location. Modifying, translating, renting, copying, distributing, transferring or assigning all or part of the Software, or any rights granted hereunder, to any other persons and removing any proprietary notices, labels or marks from the Software is strictly prohibited; You agree violation of such restrictions will cause irreparable harm to TAIS and provide grounds for injunctive relief, without notice, against You or any other person in possession of the Software. You any other person whose possession of the software violates this License Agreement shall promptly surrender possess to the Software to TAIS, upon demand. Furthermore, you hereby agree not to create derivative works based on the Software. TAIS reserves the right to terminate this license and to immediately repossess the software in the event that You or any other person violates this License Agreement.

2. Intellectual Property. You acknowledge that no title to the intellectual property in the Software is transferred to you. You further acknowledge that title and full ownership rights to the Software will remain the exclusive property of TAIS and/or its suppliers, and you will not acquire any rights to the Software, except the license expressly set forth above. You will not remove or change any proprietary notices contained in or on the Software. The Software is protected under US patent, copyright, trade secret, and/or other proprietary laws, as well as international treaties. Any transfer, use, or copyring of the software in violation of the License Agreement constitutes copyright infringement. You are hereby on notice that any transfer, use, or copyring of the Software in violation of this License Agreement constitutes a willful infringement of copyright.

3. No Reverse Engineering. You agree that you will not attempt, and if you employ employees or engage contractors, you will use your best efforts to prevent your employees and contractors from attempting to reverse compile, reverse engineer, modify, translate or disassemble the Software in whole or in part. Any failure to comply with the above or any other terms and conditions contained herein will result in the automatic termination of this license and the reversion of the rights granted hereunder back to TAIS.

4. Limited Warranty. THE SOFTWARE IS PROVIDED "AS IS" WITHOUT WARRANTY OF ANY KIND. TO THE MAXIMUM EXTENT PERMITTED BY APPLICABLE LAW, TAIS AND ITS SUPPLIERS DISCLAIM ALL WARRANTIES WITH REGARD TO THE SOFTWARE, EITHER EXPRESS OR IMPLIED, INCLUDING, BUT NOT LIMITED TO, THE WARRANTY OF NON-INFRINGEMENT OF THIRD PARTY RIGHTS, THE WARRANTY OF YEAR 2000 COMPLIANCE, AND THE IMPLIED WARRANTIES OF MERCHANTABILITY AND FITNESS FOR A PARTICULAR PURPOSE. THE ENTIRE RISK AS TO THE QUALITY AND PERFORMANCE OF THE SOFTWARE IS WITH YOU. NEITHER TAIS NOR ITS SUPPLIERS WARRANT THE FUNCTIONS CONTAINED IN THE SOFTWARE BY WILL BE UNINTERRUPTED OR ERROR-FREE. HOWEVER, TAIS WARRANTS THAT ANY MEDIA ON WHICH THE YOUR REQUIREMENTS OR THAT THE OPERATION OF THE SOFTWARE WILL BE UNINTERRUPTED OR ERROR-FREE. HOWEVER, TAIS WARRANTS THAT ANY MEDIA ON WHICH THE SOFTWARE IS FURNISHED IS FREE FROM DEFECTS IN MATERIAL AND WORKMANSHIP UNDER NORMAL USE FOR A PERIOD OF INIETY (90) DAYS FROM THE DATE OF DELIVERY TO YOU.

5. Limitation Of Liability. TAIS' ENTIRE LIABILITY AND YOUR SOLE AND EXCLUSIVE REMEDY UNDER THIS LICENSE AGREEMENT SHALL BE AT TAIS' OPTION REPLACEMENT OF THE MEDIA OR REFUND OF THE PRICE PAID. TO THE MAXIMUM EXTENT PERMITTED BY APPLICABLE LAW, IN NO EVENT SHALL TAIS OR ITS SUPPLIERS BE LIABLE TO YOU FOR ANY CONSEQUENTIAL, SPECIAL, INCIDENTAL OR INDIRECT DAMAGES FOR PERSONAL INJURY, LOSS OF BUSINESS PROFITS, BUSINESS INTERRUPTION, LOSS OF BUSINESS INFORMATION/DATA, OR ANY OTHER PECUNIARY LOSS OF ANY KIND ARISING OUT OF THE USE OR INABILITY TO USE THE SOFTWARE, EVEN IF TAIS OR ITS SUPPLIER HAS BEEN ADVISED OF THE POSSIBILITY OF SUCH DAMAGES. IN NO EVENT SHALL TAIS OR ITS SUPPLIERS BE LIABLE FOR ANY CLAIM BY A THIRD PARTY.

6. State/Jurisdiction Laws. SOME STATES/JURISDICTIONS DO NOT ALLOW THE EXCLUSION OF IMPLIED WARRANTIES OR LIMITATIONS ON HOW LONG AN IMPLIED WARRANTY MAY LAST, OR THE EXCLUSION OR LIMITATION OF INCIDENTAL OR CONSEQUENTIAL DAMAGES, SO SUCH LIMITATIONS OR EXCLUSIONS MAY NOT APPLY TO YOU. THIS LIMITED WARRANTY GIVES YOU SPECIFIC RIGHTS AND YOU MAY ALSO HAVE OTHER RIGHTS WHICH VARY FROM STATE/JURISDICTION TO STATE/JURISDICTION.

7. Export Laws. This License Agreement involves products and/or technical data that may be controlled under the United States Export Administration Regulations and may be subject to the approval of the United States Department of Commerce prior to export. Any export, directly or indirectly, in contravention of the United States Export Administration Regulations, or any other applicable law, regulation or order, is prohibited.

8. Governing Law. This License Agreement will be governed by the laws of the State of California, United States of America, excluding its conflict of law provisions.

9. United States Government Restricted Rights. The Software is provided with Restricted Rights. Use, duplication, or disclosure by the United States Government, its agencies and/or instrumentalities is subject to restrictions as set forth in subparagraph (c)(1)(ii) of The Rights in Technical Data and Computer Software Clause at DFARS 252.227-7013 (October 1988) or subparagraphs (c)(1) and (2) of the Commercial Computer Software - Restricted Rights at 48 CFR 52.227-10, as applicable.

10. Severability. If any provision of this License Agreement shall be held to be invalid, illegal or unenforceable, the validity, legality and enforceability of the remaining provisions hereof shall not in any way be affected or impaired.

11. No Waiver. No waiver of any breach of any provision of this License Agreement shall constitute a waiver of any prior, concurrent or subsequent breach of the same or any other provisions hereof, and no waiver shall be effective unless made in writing and signed by an authorized representative of the waiving party.

YOU ACKNOWLEDGE THAT YOU HAVE READ THIS LICENSE AGREEMENT AND THAT YOU UNDERSTAND ITS PROVISIONS. YOU AGREE TO BE BOUND BY ITS TERMS AND CONDITIONS. YOU FURTHER AGREE THAT THIS LICENSE AGREEMENT CONTAINS THE COMPLETE AND EXCLUSIVE AGREEMENT BETWEEN YOU AND TAIS AND SUPERSEDES ANY PROPOSAL OR PRIOR AGREEMENT, ORAL OR WRITTEN, OR ANY OTHER COMMUNICATION RELATING TO THE SUBJECT MATTER OF THIS LICENSE AGREEMENT.

Toshiba America Information Systems, Inc. Telecommunication Systems Division 9740 Irvine Boulevard Irvine, California 92618-1697 United States of America

TSD 081601

### Toshiba America Information Systems, Inc. Telecommunication Systems Division

## **Limited Warranty**

Toshiba America Information Systems, Inc., ("TAIS") warrants that this telephone equipment (except for fuses, lamps, and other consumables) will, upon delivery by TAIS or an authorized TAIS dealer to a retail customer in new condition, be free from defects in material and workmanship for twenty-four (24) months after delivery. This warranty is void (a) if the equipment is used under other than normal use and maintenance conditions, (b) if the equipment is modified or altered, unless the modification or alteration is expressly authorized by TAIS, (c) if the equipment is subject to abuse, neglect, lightning, electrical fault, or accident, (d) if the equipment is repaired by someone other than TAIS or an authorized TAIS dealer, (e) if the equipment's serial number is defaced or missing, or (f) if the equipment is installed or used in combination or in assembly with products not supplied by TAIS and which are not compatible or are of inferior quality, design, or performance.

The sole obligation of TAIS or Toshiba Corporation under this warranty, or under any other legal obligation with respect to the equipment, is the repair or replacement by TAIS or its authorized dealer of such defective or missing parts as are causing the malfunction with new or refurbished parts (at their option). If TAIS or one of its authorized dealers does not replace or repair such parts, the retail customer's sole remedy will be a refund of the price charged by TAIS to its dealers for such parts as are proven to be defective, and which are returned to TAIS through one of its authorized dealers within the warranty period and no later than thirty (30) days after such malfunction, whichever first occurs.

Under no circumstances will the retail customer or any user or dealer or other person be entitled to any direct, special, indirect, consequential, or exemplary damages, for breach of contract, tort, or otherwise. Under no circumstances will any such person be entitled to any sum greater than the purchase price paid for the item of equipment that is malfunctioning.

To obtain service under this warranty, the retail customer must bring the malfunction of the machine to the attention of one of TAIS' authorized dealers within the twenty-four (24) month period and no later than thirty (30) days after such malfunction, whichever first occurs. Failure to bring the malfunction to the attention of an authorized TAIS dealer within the prescribed time results in the customer being not entitled to warranty service.

THERE ARE NO OTHER WARRANTIES FROM EITHER TOSHIBA AMERICA INFORMATION SYSTEMS, INC., OR TOSHIBA CORPORATION WHICH EXTEND BEYOND THE FACE OF THIS WARRANTY. ALL OTHER WARRANTIES, EXPRESS OR IMPLIED, INCLUDING THE WARRANTIES OF MERCHANTABILITY, FITNESS FOR A PARTICULAR PURPOSE, AND FITNESS FOR USE, ARE EXCLUDED.

No TAIS dealer and no person other than an officer of TAIS may extend or modify this warranty. No such modification or extension is effective unless it is in writing and signed by the vice president and general manager, Telecommunication Systems Division.

# Contents

### Introduction

| Organization                         | xi   |
|--------------------------------------|------|
| Part 1: Getting Started              | xi   |
| Part 2: CTX WinAdmin Programming     | xi   |
| Part 3: Telephone Button Programming | xii  |
| Part 4: Appendices                   | xii  |
| Conventions                          | xiii |
| Related Documents/Media              | xiv  |
| General Description                  |      |
| Installation and Maintenance Manual  | xiv  |
| User Guides                          | xiv  |
| Quick Reference Guide                | xiv  |
| CD-ROMs                              | xiv  |
|                                      |      |

# Part 1: Getting Started

## Chapter 1 – Strata CTX Programming Guidelines

| Step 1: Use Default Auto-programming to Start Up    |      |
|-----------------------------------------------------|------|
| Limitations                                         |      |
| Station and BIOU Auto-programming                   | 2-2  |
| Station PDN Auto-programming                        |      |
| CO Line Auto-programming                            |      |
| BIPU Settings                                       |      |
| CTX Processor NIC Interface TCP/IP Auto-programming |      |
| Default Feature Access Codes                        | 2-9  |
| Step 2: Plan Your System Requirements               | 2-9  |
| Step 3: Program CTX for First Time                  |      |
| Review Program Flow                                 | 2-11 |
| Step 4: Identify Program Sequences                  | 2-12 |
| Station Setup                                       |      |
| Trunk Setup – Analog                                | 2-12 |
| Trunk Setup – T1                                    |      |
| Trunk Setup – ISDN PRI                              |      |
| Miscellaneous                                       | 2-14 |
|                                                     |      |

# Part 2: CTX WinAdmin Programming

## Chapter 2 – CTX WinAdmin Overview

| CTX WinAdmin Main Screen | 2-2 |
|--------------------------|-----|
| CTX WinAdmin Sub-screens |     |
| Special Buttons          |     |
| Table Views              |     |
|                          | 0   |

## Chapter 3 – Installation

| PC Hardware Requirements                                           |      |
|--------------------------------------------------------------------|------|
| PC Software Requirements                                           | 3-1  |
| Step 1: Install CTX WinAdmin Software                              |      |
| Requirements Not Found                                             |      |
| Step 2: Set Up LAN Connection to Strata CTX                        | 3-5  |
| Step 2A: Connect CTX WinAdmin PC to Strata CTX Processor NIC       |      |
| Step 2B: Set Up IP Address of CTX NIC                              |      |
| Step 2C: Set Up IP Address of CTX WinAdmin PC NIC (Windows XP)     |      |
| Step 2D: Set Up IP Address of CTX WinAdmin PC NIC (Windows 2000)   |      |
| Step 3: Set up Modem Connection (Optional)                         |      |
| Step 3A: Connect CTX WinAdmin PC to Strata CTX Modem               |      |
| Step 3B: Set up IP Address of CTX WinAdmin PC Modem (Windows XP)   |      |
| Step 3C: Verify Modem Hardware Settings                            |      |
| Step 3D: Set up IP Address of CTX WinAdmin PC Modem (Windows 2000) |      |
| Step 4: Establish Communication with Strata CTX                    |      |
| Manual Dialing to Connect to the CTX Modem                         | 3-17 |
| Step 5: Use Profile to Add Users and CTX Systems                   |      |
| User Management                                                    |      |
| Step 6: Set Up Users for CTX WinAdmin Access                       |      |
| Set Up Users for CTX WinAdmin Access                               |      |
| Step 7: Exit CTX WinAdmin                                          |      |
|                                                                    |      |

## Chapter 4 – System

| 100 Cabinet Slot PCB Assignments         | 4-1  |
|------------------------------------------|------|
| Dial Number Plan                         |      |
| 102 Flexible Access Codes                | 4-3  |
| Creating New Feature Codes               | 4-4  |
| Flexible Numbering Default Settings      | 4-4  |
| 117 Public Dial Plan Digit Analysis      |      |
| 103 Class of Service                     | 4-8  |
| 104 System Timer                         | 4-10 |
| 105 System Data                          | 4-12 |
| System Call Forward                      | 4-15 |
| 500 System Call Forward Assignment       |      |
| 504 System Call Forward Operation Status |      |
| System Call Forward Copy.                | 4-16 |
| System Call Forward Table View           | 4-17 |
| 501 System Speed Dial                    | 4-18 |
| System Speed Dial Table View             | 4-19 |

| Day Night Service                                         |  |
|-----------------------------------------------------------|--|
| 112 Day/Night Mode Calendar                               |  |
| 106 Day/Night Mode "Type of Day" Mapping Table Assignment |  |
| 113 Day/Night Mode Schedule per Tenant Assignment         |  |
| PAD Table                                                 |  |
| 107 PAD Table Assignment                                  |  |
| 108 PAD Group Assignment                                  |  |
| 114 PAD Conference Assignment                             |  |
| 110 Password                                              |  |
| 109 Music on Hold                                         |  |
| I/O Device                                                |  |
| 803 SMDR SMDI CTI Port Assignments                        |  |
| 801 Network Jack LAN Device Assignment                    |  |
| 804 BSIS RS-232 Serial Port Setup                         |  |
| 115 Advisory Messages                                     |  |
| 116 Data Initialize                                       |  |
| 120 Tenant Data Assignment                                |  |

## Chapter 5 – Station

| Assignment                              |
|-----------------------------------------|
| Basic/200 Station Data5-1               |
| Station PDN Selective Copy5-6           |
| Station Extended List                   |
| 204 DKT Parameters                      |
| 214 DSS Console Assignment              |
| Key                                     |
| Timer                                   |
| Emergency Ringdown Assignment           |
| 206 Phantom DN                          |
| 209 Hunt Group                          |
| 218 Station Hunt Assignments            |
| Hunt Group Table View                   |
| Paging Group                            |
| Paging Group Table View                 |
| 210 Pickup Group                        |
| Pickup Group Table View                 |
| Multiple Call Group                     |
| Incoming Call to MC Group               |
| MCPN Owner Privileges                   |
| Member Requirements                     |
| Call Forward Activation                 |
| 517 Multiple Call Group Assignment      |
| 518 Multiple Calling Members Assignment |
| 516 Station Speed Dial                  |
| Station Speed Dial Table View           |
| PDN Table View                          |
| ISDN                                    |
| 202 ISDN BRI Station                    |
| 217 ISDN Station Data                   |

Chapter 6 – Trunks

| Setup Wizards                 |  |
|-------------------------------|--|
| PDN Range Setup Wizard        |  |
| Multiple DN Assignment Wizard |  |
| VMID Range                    |  |
|                               |  |

## Chapter 6 – Trunks

| 304 Incoming Line Group            | 6-1  |
|------------------------------------|------|
| 304 Incoming Line Group Assignment |      |
| 306 Outgoing Line Groups           |      |
| 300 Trunk Assignment               |      |
| 313 Caller ID                      | 6-8  |
| 308 Trunk Timer                    | 6-9  |
| 310 DIT Assignment                 | 6-11 |
| 309 Direct Inward Dialing          |      |
| 318 DID Intercept Assignments      | 6-16 |
| Service                            | 6-19 |
| 311 DISA Security Code             |      |
| 319 Intercept Treatment            | 6-19 |
| 315 T1 Trunk Card                  |      |
| DID/DNIS Table View                | 6-21 |
| ISDN                               | 6-21 |
| 317 ISDN BRI Trunk                 | 6-21 |
| 302 PRI and IP QSIG                | 6-25 |
| Call-by-Call                       | 6-29 |
| 320 B Channel                      | 6-31 |
| 316 Shared D Channel               | 6-32 |
| Calling Number                     | 6-33 |
| Trunk DID/DNIS Setup Wizard        |      |

## Chapter 7 – Attendant

| 404 Attendant Group Assignment            | .7- | 1  |
|-------------------------------------------|-----|----|
| 400 Emergency Call Destination Assignment | .7- | .3 |

## Chapter 8 – IP Telephone Programming

| 150 System IP Data Assignment                   | 8-1  |
|-------------------------------------------------|------|
| 151 BIPU Configuration                          |      |
| 152 Voice Packet Configuration Table Assignment | 8-5  |
| 250 IPT Data Assignment                         | 8-7  |
| BIPU-M and IPT Program Update                   |      |
| FTP Server Information                          | 8-9  |
| BIPU Program Update                             | 8-10 |
| IPT Program Update                              | 8-11 |
|                                                 |      |

## Chapter 9 – Services

| 540 Pilot DN Assignment    | 9-1 |
|----------------------------|-----|
| Maximum Pilot DNs          | 9-1 |
| 579 System Voice Mail Data | 9-2 |
| 580 Voice Mail Port Data   |     |
|                            |     |

| Destination Restriction/Least Cost Routing      | 9-6  |
|-------------------------------------------------|------|
| DR Overview                                     | 9-6  |
| Destination Restriction Guide Page              | 9-10 |
| DR Dialing Setup                                | 9-10 |
| DR Digit Table Setup                            | 9-12 |
| DR Class of Service Setup                       | 9-12 |
| LCR Overview                                    | 9-15 |
| LCR Analysis Process                            | 9-15 |
| DR                                              | 9-15 |
| Route Analysis                                  | 9-16 |
| Time of Day                                     | 9-16 |
| Connection                                      | 9-16 |
| LCR Guide Page                                  | 9-16 |
| LCR Dialing Setup                               | 9-17 |
| LCR Route Plan Setup                            | 9-18 |
| LCR Day of Week and Time Zone Setup             | 9-21 |
| LCR COS and Station Setup                       | 9-22 |
| LCR/DR                                          | 9-23 |
| LCR Assignment                                  | 9-23 |
| Route Define                                    | 9-25 |
| Route Schedule                                  | 9-27 |
| Public Holidays and LCR Time Zones              | 9-29 |
| LCR/DR Screening                                | 9-30 |
| Destination Restriction                         | 9-32 |
| DRL Table View                                  | 9-34 |
| Centrex/PBX Screening Table View                | 9-34 |
| Account Codes                                   | 9-35 |
| 509 DR Override by System Speed Dial            | 9-37 |
| 510 COS Override Assignment                     | 9-38 |
| Networking                                      |      |
| Strata Net Private Networking                   | 9-39 |
| QSIG                                            | 9-39 |
| Node ID                                         | 9-39 |
| Network Directory Number                        |      |
| Network Feature Access Code                     | 9-40 |
| Digit Manipulation                              | 9-41 |
| Traveling Class Mark                            | 9-41 |
| Path Replacement                                | 9-41 |
| Coordinated Numbering Plan                      | 9-42 |
| Station Message Detail Recording (SMDR)         | 9-42 |
| Centralized Voice Mail                          | 9-43 |
| Centralized Attendant                           |      |
| Network Busy Lamp Field (BLF) (R1.3 and higher) |      |
| Network Attendant Console BLF                   |      |
| Network DSS/BLF for Digital Telephones          | 9-48 |
| Network DSS (R1.3 and higher)                   |      |
| Network Feature Content                         | 9-52 |

| Configuration                                           | 9-53 |
|---------------------------------------------------------|------|
| RPTU2 PCB                                               |      |
| Circuits                                                | 9-53 |
| Strata Net Programming Overview                         |      |
| 656 Node ID Assignment                                  | 9-54 |
| 670 Remote Node Data Assignment                         | 9-55 |
| 651 Private Routing Plan Analysis                       | 9-56 |
| Private Route Choice Definition                         | 9-56 |
| 654 Private Route Definition Table Assignment           | 9-57 |
| 655 Private Network Digit Modification Table Assignment | 9-57 |
| Mapping                                                 | 9-58 |
| 657 Network COS Mapping Table                           | 9-58 |
| 658/659/660 Network DRL/FRL/QPL Mapping Tables          | 9-59 |
| 661 Network DN Table Assignment                         | 9-59 |
| 219 Network DSS Notify Data Delete                      |      |
| Strata Net QSIG Over IP                                 | 9-61 |
| 671 IP Address Convert Table                            | 9-61 |
| 672 Node ID Detail Information                          |      |
| Miscellaneous                                           |      |
| External Devices                                        | 9-68 |
| Door Phones                                             | 9-68 |
| 515 View BIOU Control Relay Assignments                 |      |
| 503 Paging Devices Group Assignments                    |      |
| 550 Enhanced 911 Emergency Call Group                   | 9-74 |

## Chapter 10 – Operation

| System Setup                |  |
|-----------------------------|--|
| 900 CTX Restart             |  |
| 901 Display Version         |  |
| 902 Set Time and Date       |  |
| 915 Regional Selection      |  |
| 908 SmartMedia              |  |
| SmartMedia Card             |  |
| CTX SmartMedia Folders      |  |
| SmartMedia Errors           |  |
| 911 Remote Program Update   |  |
| Prerequisites               |  |
| CTX Software Update Files   |  |
| CTX Software Identification |  |
| 910 Data Backup             |  |
| 916 IP Configuration        |  |
| FTP User Accounts           |  |
| File Information            |  |
| Community Name              |  |
| 909 MAC Address             |  |
| Trap Destinations           |  |
| License Control             |  |
| License Issue               |  |
| License Activate            |  |
| License Information         |  |

### Chapter 11 – Maintenance

| Quality Of Service                 | 11-1 |
|------------------------------------|------|
| Trace Function                     |      |
| Trace Data                         |      |
| Event Trace Control                | 11-3 |
| 903 Start/Stop Trace               |      |
| 904 ISDN Trace Location            | 11-4 |
| 905 All ISDN Trunk Trace Selection | 11-4 |
| 906 Change Trace Side              | 11-4 |
| Error Alarm Log                    | 11-5 |
| 907 System Admin Log               | 11-6 |
| Memory Access Operation            | 11-6 |
| Components                         | 11-7 |

## Chapter 12 – Tools and Profile

| Tools           |  |
|-----------------|--|
| Download        |  |
| Profile         |  |
| Customize       |  |
| User Management |  |
|                 |  |

## Part 3: Telephone Button Programming

### Chapter 13 – Telephone Button Programming

| Record Sheet Overview        | 13-1   |
|------------------------------|--------|
| Telephone Button Overview    |        |
| Telephone Button Commands    |        |
| Button Programming Examples  |        |
| Program 100                  |        |
| Program 200                  |        |
| Program 204                  | 13-6   |
| Program 205                  | 13-6   |
| Program 208                  | 13-6   |
| Button Programming Procedure | 13-7   |
| 100 Series Programs          |        |
| 200 Series Programs          |        |
| 300 Series Programs          |        |
| 400 Series Programs          |        |
| 500 Series Programs          |        |
| 600 Series Programs          | 13-91  |
| 800 Series Programs          |        |
| 900 Series Programs          |        |
| System Initialize            |        |
| Display Version              |        |
| Set Time and Date            |        |
| ISDN Trace Location          |        |
| All ISDN Trunk Trace         |        |
| Event Trace Side Change      | 13-102 |

| System Admin Log                   |  |
|------------------------------------|--|
| Format/Unmount SmartMedia          |  |
| MAC Address (System Serial Number) |  |
| Data Backup                        |  |
| Program Update                     |  |
| Make Busy Control                  |  |
| Regional Selection                 |  |
| IP Configuration                   |  |

### Chapter 14 – Maintenance

| Data Backup                                      | 14-1 |
|--------------------------------------------------|------|
| Backup Progress and Completion Indicators        | 14-1 |
| Restoring Programmed Data                        | 14-2 |
| Local Update                                     | 14-2 |
| Prerequisites for CTX100 and CTX670 Local Update | 14-2 |
| CTX Software Update Files                        | 14-2 |
| CTX Software Identification                      | 14-2 |
| Strata CTX100 Local Update                       | 14-4 |
| Strata CTX670 Local Update                       | 14-6 |
| Trace Function                                   | 14-8 |

# Part 4: Appendices

## Appendix A – Applications, Tips and Tricks

| Voice Mail Set Up                                      | <b>A-1</b>  |
|--------------------------------------------------------|-------------|
| Analog Ports                                           | <b>A-1</b>  |
| Digital Ports                                          |             |
| Telephone Station Ports                                | <b>A-</b> 2 |
| Networking Multiple Voice Mail Systems                 | A-3         |
| Call Record and Soft Keys                              | A-3         |
| Strata CTX BRI Video Conferencing Programming          | A-5         |
| CTX IP Telephone Programming Guidelines                | <b>A-6</b>  |
| Basic CTX IP Setup Using WinAdmin                      | <b>A-6</b>  |
| IP Telephone Installation and Network Connection setup | <b>A-</b> 7 |
| IPT1020-SD Telephone Network Settings                  |             |
| IPT-to-IP Network Connection Instructions              | <b>A-8</b>  |
| Viewing IPT1020-SD Terminal InformationA               |             |
| Initializing the IPT1020-SD (Optional)A                | -10         |
| IP Telephone Quality of Service (QoS) ProgrammingA     |             |
| General QoS AdjustmentsA                               | -11         |
| Strata Net over IP Programming GuidelinesA             | -13         |
| ExampleA                                               | -13         |
| Echo Cancellation and Volume Level AdjustmentsA        |             |
| Dealing with Echo Problems in GeneralA                 | -15         |
| Echo Caused by Older CTX Analog PCBsA                  | -15         |
| Echo Reduction AdjustmentsA                            |             |
| Setting the IPT1020-SD Headset Transmit VolumeA        | -16         |

## Appendix B – System Error Codes

| Common Error Code Table                              | B-1  |
|------------------------------------------------------|------|
| System Programming Error Codes                       | B-2  |
| Station Programming Error Codes                      | B-5  |
| Trunk Programming Error Codes                        | B-13 |
| Attendant Position Programming Error Codes           | B-20 |
| Service Programming Error Codes                      | B-21 |
| Networking Programming Error Codes                   | B-26 |
| Equipment Programming Error Codes                    | B-27 |
| Appendix C – Strata CTX/DK Program Cross-reference   |      |
| Strata DK to Strata CTX                              | C 1  |
|                                                      |      |
| Strata CTX to Strata DK                              | C-15 |
| Appendix D – Record Sheets                           |      |
| System                                               | D-1  |
| Card Assignment Record Sheets                        | D-1  |
| Card Assignment Record Sheet – Strata CTX 100        | D-3  |
| COS Record Sheet                                     | D-4  |
| System Data Record Sheet                             | D-5  |
| System Call Forward Record Sheets                    | D-6  |
| System Speed Dial Record Sheet                       | D-7  |
| Day/Night Mode Record Sheet                          |      |
| SMDR SMDI CTI Port Assignments                       | D-9  |
| BSIS RS-232 Serial Port Setup                        | D-10 |
| Station                                              | D-11 |
| Basic Station Record Sheets                          | D-11 |
| DKT Parameters Record Sheet                          | D-12 |
| Feature Button Record Sheet                          | D-13 |
| Record Sheets for 10-button and 20-button Telephones | D-14 |
| Record Sheets for the DKT3014                        | D-15 |
| Phantom DN Record Sheet                              |      |
| Hunt Group Record Sheet                              |      |
| Station Data Record Sheets                           |      |
| ISDN BRI Station Record Sheets                       |      |
| ISDN Station Data Record Sheet                       |      |
|                                                      |      |

| ISDN BRI Station Record Sheets        |      |
|---------------------------------------|------|
| ISDN Station Data Record Sheet        | D-20 |
| Trunks                                | D-21 |
| ILG Record Sheet                      | D-21 |
| OLG Record Sheet                      | D-22 |
| Trunk Assignment Record Sheet         | D-23 |
| Caller ID Assignment Record Sheet     |      |
| DID Assignment Record Sheet           | D-25 |
| DID Intercept Assignment Record Sheet | D-26 |
| Trunk Timer/DIT Record Sheet          | D-27 |
| ISDN BRI Record Sheet                 | D-28 |
| PRI Trunks Record Sheet               | D-29 |
| Call-by-Call Record Sheet             | D-30 |
| B Channel Select Record Sheet         | D-31 |
| Shared D Channel Record Sheet         |      |
| Calling Number Record Sheets          | D-33 |
| -                                     |      |

### Contents

| Attendant                                        | D-34         |
|--------------------------------------------------|--------------|
| Attendant Group Record Sheet                     | D-34         |
| IP Telephone Programming                         | D-35         |
| System IP Data Assignment                        | D-35         |
| Station IP Data Assignment                       | D-36         |
| Services                                         | D-37         |
| Pilot DN Assignment Record Sheet                 | D-37         |
| System Voice Mail Record Sheet                   | D-38         |
| Voice Mail Port Data Record Sheet                | D-39         |
| Routing Definition Record Sheets                 | D-40         |
| Route Schedule Record Sheets                     | <b>D-4</b> 1 |
| LCR Assignment Record Sheets                     | D-42         |
| LCR Time Zone Record Sheets                      | D-43         |
| DR LCR Screening Record Sheet                    | D-44         |
| DR Record Sheets                                 |              |
| COS Override Code Record Sheet                   | D-46         |
| Node ID Assignment Record Sheet                  | D-47         |
| Private Routing Plan Analysis Table Record Sheet | D-48         |
| Route Choice Definition Record Sheet             | D-49         |
| Network Mapping Record Sheets                    | D-50         |
| Call History Record Sheet                        | D-51         |
| Behind Centrex Assignment Record Sheet           | D-52         |
| Door Phone Assignment Record Sheet               | D-53         |
| Paging Device Group Assignment Record Sheet      | D-54         |
| Emergency Call Group Assignment Record Sheet     | D-55         |

## Appendix E – Software and Firmware Updates

| IP Telephone/BIPU Firmware Update Procedures             | E-1  |
|----------------------------------------------------------|------|
| Method 1: Update from CTX SmartMedia Card                | E-1  |
| Prerequisites                                            | E-1  |
| BIPU Update                                              | E-2  |
| IP Telephone Update                                      |      |
| Method 2: Update From a FTP Directory on the WinAdmin PC |      |
| Prerequisites                                            | E-4  |
| BIPU Update                                              | E-5  |
| IP Telephone Update                                      |      |
| Method 3: Update from an External FTP Server             | E-7  |
| Prerequisites                                            | E-7  |
| BIPU Update                                              | E-7  |
| IP Telephone Update                                      | E-8  |
| Index                                                    | IN-1 |

# Introduction

This manual provides information required to program the Strata CTX100-S, CTX100 and CTX670 business telephone systems using Toshiba's CTX WinAdmin<sup>™</sup> software or Button Programming.

**Important!** Whenever the CTX100 is mentioned in this book, it applies to both the CTX100-S and CTX100, unless specified otherwise.

This programming manual only applies to CTX WinAdmin version 2.20G. If you have CTX WinAdmin versions 2.1D or lower, refer to previous versions of this manual.

**Note** The features described in this document assume that the Strata CTX system has the current software release installed. At the time of printing, Strata CTX R2.2 and CTX WinAdmin R2.20 are the most current versions.

# Organization

### Part 1: Getting Started

**Chapter 1 - Programming Guidelines** describes auto-recognition features, order of programming, and overview of general CTX WinAdmin and Button Programming operation.

## Part 2: CTX WinAdmin Programming

**Chapter 2 – CTX WinAdmin Overview** provides general information about CTX WinAdmin's software capabilities.

**Chapter 3 – Installation** discusses system hardware and software requirements for CTX WinAdmin and includes the installation steps needed to install CTX WinAdmin.

Chapter 4 – System provides system programming information.

Chapter 5 – Station discusses station and station feature programming.

**Chapter 6 – Trunks** explains trunk programming information including T1, ISDN Basic Rate Interface (BRI) and Primary Rate Interface (PRI).

**Chapter 7** – **Attendant** describes Attendant Console support and settings available in CTX WinAdmin.

Chapter 8 – IP Telephone describes the programs required to program IP Telephone features.

**Chapter 9 – Services** discusses programming of services available to Strata CTX through CTX WinAdmin.

**Chapter 10 – Operation** explains system setup options available to CTX WinAdmin users. System initialization, SmartMedia formatting, system software upgrades and Internet Protocol (IP) configuration are among the topics discussed.

**Chapter 11 – Maintenance** provides system and component trace program information. CTX WinAdmin Configuration and Flash Memory Testing are also described.

**Chapter 12 – Tools and Profile** discusses Strata CTX Tools and Utilities to help manage your Strata CTX System more efficiently.

## Part 3: Telephone Button Programming

**Chapter 13 – Telephone Button Programming** discusses the button programming interface provided with Strata CTX.

**Chapter 14 – Maintenance Procedures** provides Strata CTX maintenance procedures that can be activated from the programming telephone.

## Part 4: Appendices

**Appendix A – Applications, Tips and Tricks** gives information on using multiple programs to set up a feature.

**Appendix B** – **System Error Codes** is a reference for error codes encountered while programming the Strata CTX.

**Appendix C – Strata CTX/DK Program Cross-reference** provides cross-reference tables that compare Strata CTX and Strata DK programs that are similar in function.

Appendix D – Record Sheets contains all the record sheets required to program the Strata CTX.

**Appendix E** – **Software and Firmware Updates** contains IP Telephone and BIPU Firmware update procedures.

# Conventions

| Conventions                    | Description                                                                                                    |  |
|--------------------------------|----------------------------------------------------------------------------------------------------|--|
| Note                           | Elaborates specific items or references other information. Within some tables, general notes apply to the entire table and numbered notes apply to specific items.                                                                                  |  |
| Important!                     | Calls attention to important instructions or information.                                                                                                    |  |
| CAUTION!                       | Advises you that hardware, software applications, or data could be damaged if the instructions are not followed closely.                                                                                                    |  |
| WARNING!                       | Alerts you when the given task could cause personal injury or death.                                                                                                    |  |
| [DN]                           | Represents any Directory Number button, also known as an extension or intercom number.                                                                                                    |  |
| [PDN]                          | Represents any Primary Directory Number button (the extension number for the telephone).                                                                                                    |  |
| [SDN]                          | Represents any Secondary appearance of a PDN. A PDN which appears<br>on another telephone is considered an SDN.                                                                                                    |  |
| [PhDN]                         | Represents any Phantom Directory Number button (an additional DN).                                                                                                    |  |
| Arial Bold                     | Represents telephone buttons.                                                                                                    |  |
| Courier                        | Shows a computer keyboard entry or screen display.                                                                                                    |  |
| "Туре"                         | Indicates entry of a string of text.                                                                                                    |  |
| "Press"                        | Indicates entry of a single key. For example: Type <b>prog</b> then press <b>Enter</b> .                                                                                                    |  |
| Plus (+)                       | Shows a multiple PC keyboard or phone button entry. Entries without<br>spaces between them show a simultaneous entry. Example:<br><b>Esc+Enter</b> . Entries with spaces between them show a sequential<br>entry.<br>Example: <b>#</b> + <b>5</b> . |  |
| Tilde (~)                      | Means "through." Example: 350~640 Hz frequency range.                                                                                                    |  |
| >                              | Denotes the step in a one-step procedure.                                                                                                    |  |
| >                              | Denotes a procedure.                                                                                                    |  |
| Start > Settings ><br>Printers | Denotes a progression of buttons and/or menu options on the screen you should select.                                                                                                    |  |
| See Figure 10                  | Grey words within the printed text denote cross-references. In the electronic version of this document (Library CD-ROM or FYI Internet download), cross-references appear in blue hypertext.                                                        |  |

# **Related Documents/Media**

**Note** Some documents listed here may appear in different versions on the CD-ROM or in print. To find the most current version, check the version/date in the Publication Information on the back of the document's title page.

# **General Description**

• Strata CTX General Description

# Installation and Maintenance Manual

• Strata CTX Installation and Maintenance

# **User Guides**

- Strata CTX DKT/IPT Telephone
- Strata CTX DKT3001/2001 Digital Single Line Telephone
- Strata CTX Standard Telephone
- Strata CTX DKT2204-CT/DKT2304-CT Cordless Telephone

# **Quick Reference Guide**

• Strata CTX DKT/IPT Telephone

# CD-ROMs

- Strata CTX WinAdmin Application Software and CTX/DK/Partner Products Documentation Library
- Strata CTX Call Center Solutions Application Software and Documentation Library (includes Strata CTX ACD software and documentation, Net Server software and documentation, and Voice Assistant software and documentation.
- OAISYS (includes software and documentation of OAISYS Chat, Call Router, and Net Phone)

For *authorized users*, Internet site FYI (http://fyi.tsd.toshiba.com) contains all current Strata CTX documentation and enables you to view, print and download current publications.

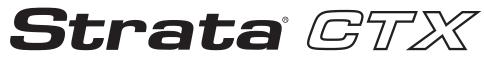

### **Digital Business Telephone Systems**

# **Part 1: Getting Started**

This chapter discusses Strata CTX programming basics and guides you through initial setup procedures. It also describes auto-recognition features, order of programming, and overview of general CTX WinAdmin and Button Programming operations. Programming sequence tables are provided to streamline your programming tasks.

# Step 1: Use Default Auto-programming to Start Up

This feature reduces the programming time to install Strata CTX systems. The Strata CTX system will automatically program specific default data in a number of programs based on the PCBs that are installed in the system before processor initialization. The default data and procedure for auto-programming is provided in this section.

- 1. Install all line, station and optional PCBs that should be recognized for auto programming.
- 2. Power-on the system and initialize auto-programming for the system (Program 900, Level 1).
- 3. Verify "Station and BIOU Auto-programming" on page 1-2.
- 4. Verify "Station PDN Auto-programming" on page 1-3.
- 5. Verify "CO Line Auto-programming" on page 1-3.
- 6. Verify "CTX Processor NIC Interface TCP/IP Auto-programming" on page 1-8.

### Notes

- The type of PCB, its cabinet and slot position are automatically recognized upon system initialization; or, when powering the CTX processor for the first time.
- Each installed PCB circuit equipment number is set in numerical order based on the cabinet and slot position of the PCB.
- Station Primary Directory Numbers (PDN) and CO line numbers are set in numerical order according to their equipment cabinet/slot positions.
- Other default data, such as the Strata CTX LAN and modem interface IP address, station and line class of service, outgoing and incoming line groups, etc., are automatically set for the optional hardware originally installed.

## Limitations

The following are the limitations of Strata CTX auto-programming.

- CTI programs are not programmed automatically.
- Strata CTX cannot configure unique LAN requirements automatically. Strata CTX's LAN system data, CTX IP address and Community Name are set to a default.

Note DND is only assigned on 20-button telephones.

- When the system is initialized, it takes a few minutes to recognize the mounted hardware.
- The Primary DN on the first button and DND on the last button are assigned telephone buttons; all other buttons are not assigned automatically.
- Slot 101 must always have a BDKU, ADKU or PDKU. The BDKU is assigned if no PCB is installed.

## **Station and BIOU Auto-programming**

Table 1-1 shows the Station and BIOU PCBs that will be recognized and set in Program 100 during autoprogramming.

Note No special assignments are set for BIOU during auto-programming.

**Important!** *PCBs must be installed per the rules in the Strata CTX I&M manual, Configuration Chapter, Worksheet 6 and Worksheet 7.* 

| PCB Code | PCB Name   | PCB Circuit Type                 | Parameter<br>Setting | Comments                                                                                                    |
|----------|------------|----------------------------------|----------------------|----------------------------------------------------------------------------------------------------|
| 000      |            | No PCB or RRCU                   |                      | None or Remote Cabinets                                                                                                    |
| 002      | RSTU       | 8 Standard Telephone<br>circuits |                      | Standard telephone no VM interface settings                                                                                                    |
| 003      | PDKU2      | 8 Digital Telephone              | PCM<br>Highway: 8    | DKT2000 or DKT3000 without<br>S-OCA (DKT3000 limitations:<br>DKT2000, 16 character LCD display<br>on DKT3000, DKT3000 LCD Feature<br>key does not function, DKT3014<br>large screen LCD does not display). |
| 004      | Not used   | Not used                         |                      |                                                                                                    |
| 017      | BDKU       | 8 digital telephones             | 8, 1B circuits       | DKT2000 or DKT3000 without<br>S-OCA                                                                                                    |
| 018      | BDKU1+BDKS | 16 digital telephones            | 16, 1B circuits      | DKT2000 or DKT3000 without<br>S-OCA                                                                                                    |
| 019      | BIOU       | Page/MOH/Relay<br>interface#1    |                      | No functions assigned                                                                                                    |
| 020      | BIOU2      | Page/MOH/Relay<br>interface#2    |                      | No functions assigned. Strata CTX<br>100 assigns a virtual BIOU2 into a<br>virtual location, Cabinet 02, Slot 05,<br>to provide control of the ACTU relay.                                                 |

 Table 1-1
 Auto-Programming for Station and BIOU PCB Recognition (Program 100)

# **Station PDN Auto-programming**

When auto programming recognizes installed station PCBs, it assigns PDNs in numerical order as follows:

- Auto programming assigns PDNs to station PCB equipment numbers (cabinet, slot, circuit) in equipment number order. All installed station PCB circuits will be assigned a PDN regardless of the circuit type, digital (BDKU/BDKS, PDKU) or analog (RSTU).
- PDN 200 or PDN 2000 (depending on the system size) is assigned to the station circuit having the lowest equipment number in the system, then the PDN is incremented by one digit and assigned to the next highest station equipment number and so on. See Table 1-2.
- Program 205 Feature Button Setting A Primary DN (PDN) is assigned to **FB01** on each digital telephone according to its equipment number (cabinet, slot, circuit) position. DND is assigned to FB20 on 20-button telephones and is not assigned on 10- and 14-button telephones.

 Table 1-2
 Auto-Programming for Station Primary Directory Number

| First digit | CTX100 and CTX670 without BBMS<br>and BEXS Installed on Processor | CTX670 with BBMS and BEXS<br>Installed on Processor (First Digit is 2) |
|-------------|-------------------------------------------------------------------|------------------------------------------------------------------------|
|             | Primary DNs (3-digits)                                            | Primary DNs (4-digit)                                                  |
| 2           | 200~299 depending on quantity of station PCBs installed           | 2000~2571 depending on qty. of station PCBs installed                  |
|             | Primary DN (3-digits)                                             |                                                                        |
| 3           | 300~399 depending on qty. of station PCBs installed               |                                                                        |

# **CO Line Auto-programming**

Table 1-3 shows the CO line PCBs that will be recognized and set in Program 100 during autoprogramming. The default data for CO line Incoming Line Groups (ILG), Outgoing Line Groups (OLG), and CO line service type is set as shown in Table 1-4.

**Important!** *PCBs must be installed per the rules in the CTX I&M manual, Configuration Chapter, Worksheet 6 and Worksheet 7.* 

 Table 1-3
 Auto-Programming for CO line PCB Recognition (Program 100)

| PCB<br>Code | PCB Name   | PCB Circuit Type                                     | Parameter setting                     | Comments                                                                                                    |
|-------------|------------|------------------------------------------------------|---------------------------------------|----------------------------------------------------------------------------------------------------|
| 000         | -          | No PCB or RRCU                                       |                                       | None or Remote cabinets                                                                                                    |
| 001         | RCOU, RGLU | 4 analog Loop or<br>ground start lines               |                                       | Direct Incoming Termination (DIT)<br>lines                                                                                                    |
| 005         | RCOU+RCOS  | 8 analog loop start<br>lines                         |                                       | Direct Incoming Termination (DIT)<br>lines                                                                                                    |
| 006         | RDDU       | 4 analog DID lines                                   |                                       | Direct Inward Dial lines                                                                                                    |
| 007         | RDTU2      | 16 or 24 digital T1<br>lines                         | PCM Highway:<br>16 or 24 <sup>1</sup> | T1 Direct Incoming Termination (DIT) lines                                                                                                    |
| 008         | RDSU       | 4 Standard telephone<br>and for digital<br>telephone |                                       | Standard telephone and DKT2000<br>and DKT3000 without S-OCA<br>(DKT3000 limitations: DKT2000, 16<br>character LCD display on DKT3000,<br>DKT3000 LCD Feature key does not<br>function, DKT3014 large screen LCD<br>does not display). |

Step 1: Use Default Auto-programming to Start Up

| PCB<br>Code | PCB Name                                                                                                    | PCB Circuit Type                       | Parameter setting                     | Comments                                                                                                    |
|-------------|----------------------------------------------------------------------------------------------------|----------------------------------------|---------------------------------------|----------------------------------------------------------------------------------------------------|
| 009         | RCIU2+RCIS                                                                                                    | 4 or 8 Caller ID<br>interface          |                                       | Caller ID interface for RCOU/RCOS<br>and RGLU analog CLID lines. Note:<br>The same Prg100 code (009) is used<br>for RCIU2 with or without RCIS. |
| 010         | RMCU+RCMS                                                                                                    | 2 or 4 E911 analog<br>CAMA lines       |                                       | CAMA lines Note: The same Prg100<br>code (009) used for RCIU2 with or<br>without RCIS.                                                          |
| 011         | REMU, BVPU                                                                                                    | 4 analog Tie lines, 4<br>VoIP circuits |                                       | Tie lines                                                                                                    |
| 012         | RBSU                                                                                                    | 2 ISDN BRI (S/T)<br>circuits           | TIE Type:<br>Two TIEs                 | ISDN BRI CO lines                                                                                                    |
| 013         | RBSU+RBSS                                                                                                    | 4 ISDN BRI (S/T)<br>circuits           | TEI Type:<br>Two TIEs                 | ISDN BRI CO lines                                                                                                    |
| 014         | RPTU                                                                                                    | 16 or 24 ISDN PRI<br>channels          | PCM Highway:<br>16 or 24 <sup>1</sup> | ISDN BRI CO lines                                                                                                    |
| 015         | RBUU                                                                                                    | 2 ISDN BRI (U)<br>circuits             | TEI Type:<br>Two TIEs                 | ISDN BRI CO lines                                                                                                    |
| 016         | RBUU+RBUS                                                                                                    | 4 ISDN BRI (U)<br>circuits             | TEI Type:<br>Two TIEs                 | ISDN BRI CO lines                                                                                                    |
|             | 1. If the slot next to an installed RDTU or RPTU is vacant, 24 line or channels will be installed; If the slot next to an installed RDTU or RPTU is occupied by another PCB, 16 lines or channels will be installed. |                                        |                                       |                                                                                                    |

| Table 1-3 | Auto-Programming for CO line PCB Recognition (Program 100) | (continued) |
|-----------|------------------------------------------------------------|-------------|
|-----------|------------------------------------------------------------|-------------|

 Table 1-4
 Auto-Programming of Line Groups and Service Types

| CO line type                                       | OLG<br>Prg 306 | ILG<br>Prg. 304 | CO Service Type                                                                 |
|----------------------------------------------------|----------------|-----------------|---------------------------------------------------------------------------------|
| RCOU/RCOS and RGLU analog loop<br>and ground start | 1              | 1               | Direct In Termination (DIT) to the first PDN.                                   |
| -                                                  |                |                 | (200 or 2000 – see Table 5)                                                     |
| RDDU analog DID                                    | 1              | 2               | DID, wink – no default DID numbers                                              |
| RDTU (T1)                                          | 1              | 3               | DID – no default DID numbers                                                    |
| RMCU/RMCS analog CAMA                              | 1              | -               | Direct In Termination (DIT) to the first PDN.<br>(200 or 2000 – see next table) |
| RBUU/RBUS and RBSU ISDN BRI - set as CO side       | 2              | 4               | DID – no default DID numbers                                                    |
| ISDN PRI                                           | 2              | 5               | DID – no default DID numbers                                                    |
| REMU analog E&M                                    | 3              | 6               | Non-QSIG                                                                        |
|                                                    |                |                 |                                                                                 |

1. The line number is assigned to all lines in the numerical order according to the line PCB cabinet placements. Example: Line number 1 will be on the first circuit of the line PCB placed in the lowest cabinet/slot number.

2. OLG:1 is created even if there is are no analog line PCBs installed.

| Table 1-5 | Auto-Programming of Miscellaneous Line Parameters |
|-----------|---------------------------------------------------|
|-----------|---------------------------------------------------|

| Item                                       | Settings                                                                                                    |
|--------------------------------------------|----------------------------------------------------------------------------------------------------|
| DIT line ringing assignment                | All of the ringing destinations of DIT lines are the first PDN:                                                                                                    |
| -                                          | PDN 200 for CTX100 and 2-cabinet CTX670                                                                                                    |
| Program 310                                | PDN2000 for 2~7 cabinet CTX670.                                                                                                    |
| DID numbers - not assigned.<br>Program 309 | The destination of DID is not assigned. DID numbers and ringing destinations must be assigned manually from CTX WinAdmin or the programming telephone.                                                                                                    |
| Format Setting for DIT (T1)                | Zero Code Suppress = B8ZS, Frame Format = ESF.                                                                                                    |
| Setting for CAMA                           | The destination of internal notification is the first DN 200 or 2000 in the all operation mode (DAY1, Day2, and Night).                                                                                                    |
| Setting for ISDN BRI CO                    | Common D channel is not assigned. 1 channel group is assigned to each<br>BRI PCB installed. The channel group number is assigned in order to each<br>BRI interface in the order in which the BRI PCBs are installed. The<br>destination of DID is not assigned. |
| Setting for ISDN PRI CO                    | Common D channel is not assigned. 1 channel group is assigned to each PRI PCB installed. The channel group number is assigned in order to each PRI interface in the order in which the PRI PCBs are installed. The destination of DID is not assigned.          |
| Setting for E&M Tie lines                  | The node number and the other setting for networking are not assigned automatically                                                                                                    |

The destination of Program 318, No Calling Party Number and Out Of Search for DID number, is assigned to the first Primary DN of the system (200 or 2000) in the all system operating modes (Day1,Day 2, and Night).

The DIT line (ground and loop) destinations of all trunks which generated automatically are set as the first PDN 200 or 2000 depending on the system size – see Table 1-4.

# **BIPU Settings**

| Table 1-6 | BIPU-M Automatic Settings |
|-----------|---------------------------|
|-----------|---------------------------|

| Item               | Description                       | Settings                                                           |
|--------------------|-----------------------------------|--------------------------------------------------------------------|
| Card Type          | Card Type                         | BIPU                                                               |
|                    |                                   | In the order of smallest number of the slot where BIPU is inserted |
| IP Address (BIPU)  | IP address of BIPU                | 192.168.254.200<br>.201<br>.202/                                   |
|                    |                                   | Private address will be set.                                       |
| Subnet mask (BIPU) | Subnet mask of BIPU substrate     | 255.255.255.0                                                      |
| Default gateway    | Default gateway of BIPU substrate | 0.0.0.0                                                            |

Step 1: Use Default Auto-programming to Start Up

| Item                                          | Description                                     | Settings                                                                                   |  |  |
|-----------------------------------------------|-------------------------------------------------|--------------------------------------------------------------------------------------------|--|--|
| DN Setting                                    | DN setting of the terminal accommodated in BIPU | The number plan conforms to BDKU16.<br>Assigned in the order of the lowest slot<br>number. |  |  |
| Accommodated terminal setting<br>(Station ID) | Parameter setting of Station<br>ID in BIPU      | Station ID = PDN                                                                           |  |  |
| Accommodated terminal setting<br>(IP Address) | Parameter setting of IP<br>address in BIPU      | IP address = 0.0.0.0                                                                       |  |  |
| Accommodated terminal setting (MAC addresses) | Parameter setting of MAC addresses in BIPU      | MAC addresses = (no data)                                                                  |  |  |

#### Table 1-8 System Related Basic Settings

| Item                            | Description                                                                               | Settings                          |  |
|---------------------------------|-------------------------------------------------------------------------------------------|-----------------------------------|--|
|                                 |                                                                                           | Use of Diffserv: Not applicable   |  |
| QOS Control                     | Setting of priority control by                                                            | Set value of DSField = 0          |  |
|                                 | Diffserv/IEEE802.1p                                                                       | Use of IEEE802.1p: Not applicable |  |
|                                 |                                                                                           | Priority level: Voice             |  |
| Station ID                      | Automatic setting of Station<br>ID                                                        | Not allowed                       |  |
| Terminal authentication setting | Application or non application<br>of connection restriction<br>function using MAC address | Not apply                         |  |

### **BIPU-Q1A Initial Programming**

After initializing the CTX System with BIPU for Strata Net over IP, Strata CTX detects the BIPU card for Strata Net over IP and basic programming is set automatically.

### Table 1-9 BIPU-Q1A Automatic Settings

| Item               | Description                 | Settings                                                               |
|--------------------|-----------------------------|------------------------------------------------------------------------|
| Card Type          | Card Type                   | BIPU-Q1A                                                               |
|                    |                             | In the order of smallest number of the slot where BIPU is inserted     |
| IP Address (BIPU)  | IP address of BIPU-Q1A      | 192.168.254.800 for 1st BIPU<br>.801 for 2nd BIPU<br>.802 for 3rd BIPU |
|                    |                             | Private address will be set.                                           |
| Subnet mask (BIPU) | Subnet mask of BIPU-Q1A     | 255.255.255.0                                                          |
| Default gateway    | Default gateway of BIPU-Q1A | 0.0.0.0                                                                |

| Program                            | Description                      | Settings                      |        |  |
|------------------------------------|----------------------------------|-------------------------------|--------|--|
|                                    | ILG Number                       | 7                             |        |  |
| ILG                                | Kind of Trunk (Analog/ISDN) ISDN |                               |        |  |
|                                    | Type of Trunk                    | TIE                           |        |  |
|                                    | OLG Number                       | 4                             |        |  |
| OLG                                | Kind of Trunk (Analog/ISDN)      | ISDN                          |        |  |
|                                    | Type of Trunk                    | TIE                           |        |  |
|                                    |                                  | 1: 1st BIPU                   |        |  |
|                                    | CG Number                        | 2: 2nd BIPU                   |        |  |
| ISDN Trunk                         |                                  | 3: 3rd BIPU                   |        |  |
|                                    | Type of Protocol                 | IP                            |        |  |
|                                    | ILG                              | 7                             |        |  |
|                                    | OLG                              | 4                             |        |  |
| Voice Coding Procedure             | CODEC (G.711, G.729A)            | G.711                         |        |  |
| Index of Voice attribute table     | (1~256)                          | 1                             |        |  |
|                                    |                                  | Packet Interval:              | 20ms   |  |
|                                    |                                  | Type of Jitter buffer:        | Fixed  |  |
|                                    |                                  | Size of Jitter buffer:        | 1      |  |
| Parameter of voice attribute table | -                                | Max Acceptable Delay:         | 1      |  |
|                                    |                                  | Measure Time:                 | 1000ms |  |
|                                    |                                  | Packet Loss Ratio:            | 5      |  |
|                                    |                                  | Packet discard ratio:         | 5      |  |
| D-ch Establish/Release             | D-ch Establish/Release           | D-ch Release by Call Released |        |  |
| Fast Connect Procedure             | -                                | Apply                         |        |  |
| Negotiation                        | Negotiation of H.245             | Un-Apply                      |        |  |
| IP address for Node ID             | IP Address                       | IP address                    |        |  |

#### Table 1-10 IP-Trunk Information

#### Table 1-11 System Information

| Item        | Description                                  | Settings   |           |
|-------------|----------------------------------------------|------------|-----------|
| QoS Control |                                              | Diffserv:  | Disable   |
|             | Priority Control by Diffserv .<br>IEEE802.1p | DS Field:  | 0         |
|             |                                              | IEEE802.1p | Disable   |
|             |                                              | Priority:  | Voice (6) |

# **CTX Processor NIC Interface TCP/IP Auto-programming**

The following are the initial values of the LAN data that is automatically created for the system.

- Network TCP/IP. See "916 IP Configuration" on page 10-14.
  - IP address **192.168.254.253**
  - Sub network master 255.255.255.0
  - Default gateway 0.0.0.0
  - IP routing table Not used.
- SNMP Agent settings
  - Community name communityName
  - IP address 0.0.0.0 (not restricted by the IP address of the access source)
  - Privileges WRITE
  - community-id 1
  - User level Super user
- Trap destination
  - Community name Nothing
  - IP address Nothing
- Modem PPP Server settings
  - IP Address 192.168.255.254 (Strata CTX modem fixed IP address for Dial-up connections).

### Public Numbering Plan Analyzed Digit Numbers (Program 117)

| Public Numbering Plan<br>Analyzed Number | Public Numbering Plan<br>Analyzed Digit Number |
|------------------------------------------|------------------------------------------------|
| 1NXX                                     | 11                                             |
| N11                                      | 3                                              |
| NXX                                      | 7                                              |
| N = 2~9 and X = 0~9                      |                                                |

### E911 Emergency Call to Outgoing Line Group (Program 550)

| Emergency Call Group<br>Number | OLG1 |
|--------------------------------|------|
| 1                              | 1    |

### E911 Emergency Call Destination (Program 400)

| System Mode                                                                                             | Emergency Call Called Number<br>Index | Emergency Call Called Number |  |  |  |
|----------------------------------------------------------------------------------------------------|---------------------------------------|------------------------------|--|--|--|
| DAY1                                                                                                    | 1                                     | 200 or 2000 (the first PDN)  |  |  |  |
| DAY2                                                                                                    | 1                                     | 200 or 2000 (the first PDN)  |  |  |  |
| NIGHT                                                                                                   | NIGHT 1 200 or 2000 (the first PDN)   |                              |  |  |  |
| The emergency call destination is set for the first PDN as 200 or 2000 in the all operation mode (DAY1, |                                       |                              |  |  |  |

Day2, NIGHT).

## **Default Feature Access Codes**

Refer to "102 Flexible Access Codes" on page 4-3.

**Note** For DKTs, assign only the PDN numbers. Do not program any other Flexible Buttons or features in to the phones. Strata CTX automatically recognizes and sets up digital telephone stations.

# **Step 2: Plan Your System Requirements**

Plan for your Strata CTX system requirements in detail before beginning your installation. Use record sheets wherever they are provided to document your installation requirements. The following are some areas to consider:

- Flexible Numbering Plan (102) Planning your Flexible Numbering requirements is essential to a smooth installation. Trunk group access and station range requirements are especially important areas of consideration.
- **COS** (103) Determine the Class of Service (COS) requirements for your station and trunk groups. There are up to 32 possible COS plans.
- DRL (111) Define up to 16 Destination Restriction Level (DRL) assignments.
- Important!Destination Restriction is an expanded feature of what has traditionally been known as Toll<br/>Restriction. Toll Restriction is only one facet of Strata CTX's Destination Restriction feature.<br/>Refer to Destination Restriction in this manual when programming Toll Restriction<br/>requirements.
- FRL and QPL (506) Define up to 16 Facilities Restriction Level (FRL) and Queuing Priority Level (QPL) assignments.

# Step 3: Program CTX for First Time

Follow the steps below to program the Strata CTX for the first time. Following this initial setup procedure enables you to perform a standard Strata CTX setup with common System and Station default assignments. Toshiba recommends adherence to these procedures for initial setup.

1. Card Assignments (100) – Choose System > Card Assignment. It is not necessary to physically install PCBs prior to programming Strata CTX.

If you physically install your PCBs prior to initial setup, CTX WinAdmin automatically recognizes PDKU, BDKU/BDKS, RSTU, RCOU/RCOS and RGLU PCBs and assigns default stations and trunks automatically. All other PCBs are assigned manually. See "100 Cabinet Slot PCB Assignments" on page 4-1 for more details.

- ILG Assignment (304) Choose Trunk > ILG to assign Incoming Line Groups (ILG). See "304 Incoming Line Group Assignment" on page 6-2 for more details. ILGs enable line groupings of shared Class of Service features for incoming call handling.
- 3. **OLG Assignment (306)** Choose Trunk > OLG to assign Outgoing Line Groups (OLG). See "306 Outgoing Line Groups" on page 6-4 for more details.

Strata CTX Programming Step 3: Program CTX for First Time

- 4. **Trunk Assignment (300)** Choose Trunk > Basic. Set up your Trunks in the following order (see "300 Trunk Assignment" on page 6-6 for more details):
  - Loop Start Trunks
  - Ground Start Trunks
  - T1 Trunks
  - Tie lines
  - FX lines
  - PRI lines
  - BRI lines
- 5. **Station Assignment (200)** Choose Station > Basic. Set up your stations in the following order (see "Assignment" on page 5-1 for more details):
  - DKT Stations
  - Standard Stations
  - Voice Mail (VM) Ports
  - Attendant Positions
  - Automatic Call Distribution (ACD) Pilot DNs
  - Door Phones
- 6. **Create Station Links** Create the following groups wherever applicable and set stations to link as necessary.
  - Hunt Groups using Programs 209 and 218
  - Paging Groups using Program 502
  - Call Pickup Groups using Program 210
  - Park Orbits using Program 102
  - Paging Devices using Program 503
- Backup Data Choose Operation\Data Backup. Make sure the SmartMedia card is properly formatted (see "908 SmartMedia" on page 10-4) prior to running backup. See "910 Data Backup" on page 10-13 for details.
- 8. Continue programming Strata CTX details.

## **Review Program Flow**

The basic program flow needed to set up Strata CTX is shown below. The figure displays the most critical programs in the left column and migrates right to optional programs. Also, programming flows from specific (left) to general (right).

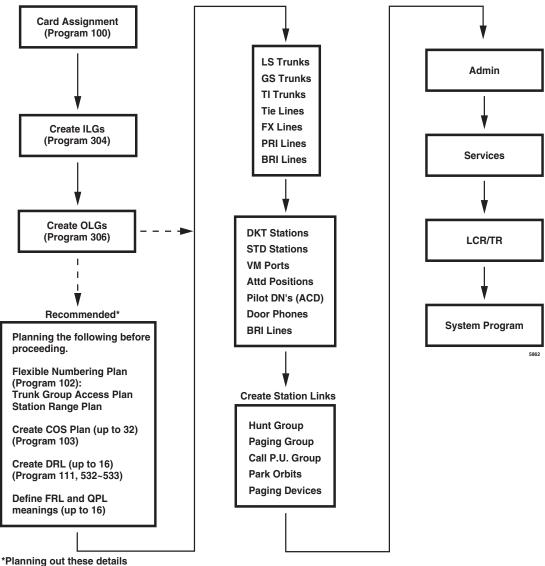

\*Planning out these details in advance enables Strata CTX setup to proceed smoothly.

# **Step 4: Identify Program Sequences**

Use the following tables to quickly identify the programs needed to fulfill your setup requirements. See the Index to correlate program numbers and their functions.

# **Station Setup**

Use the following table to quickly access the programs needed to set up Station requirements.

| Station<br>Type | Assignment | Run Programs in Sequence from left to right. |     |     |     |     |     |     |     |
|-----------------|------------|----------------------------------------------|-----|-----|-----|-----|-----|-----|-----|
| DKT             | PDN        | 100                                          | 200 | 204 | 208 | 205 |     |     |     |
|                 | PhDN       | 205                                          | 206 |     |     |     |     |     |     |
|                 | DADM       | 204                                          | 213 |     |     |     |     |     |     |
|                 | DDSS       | 214                                          | 215 |     |     |     |     |     |     |
|                 | Attd       | 100                                          | 200 | 204 | 208 |     |     |     |     |
|                 | Ext        | 100                                          | 200 | 208 |     |     |     |     |     |
|                 | VM         | 100                                          | 200 | 204 | 206 | 209 | 218 | 579 | 580 |
| ISDN            | Ext        | 100                                          | 202 | 217 |     |     |     |     |     |
| Pilot DN        |            | 540                                          |     |     |     |     |     |     |     |
| Station Hu      | nting      | 209                                          | 218 |     |     |     |     |     |     |
| Call Pickup     | Groups     | 210                                          |     |     |     |     |     |     |     |
| Emergency       | / Ringdown | 216                                          |     |     |     |     |     |     |     |
| Paging Gro      | oups       | 502                                          |     |     |     |     |     |     |     |
| Station Spe     | eed Dial   | 516                                          |     |     |     |     |     |     |     |

# Trunk Setup – Analog

Use the following table to quickly access the programs needed to set up analog Trunk requirements.

| Trunk<br>Type | Assignment | Run Programs in Sequence from left to right. |     |     |     |  |  |  |  |
|---------------|------------|----------------------------------------------|-----|-----|-----|--|--|--|--|
|               | Basic      | 100                                          | 304 | 306 | 300 |  |  |  |  |
| LS/GS         | Ring       | 310                                          |     |     |     |  |  |  |  |
| L3/G3         | Timer      | 308                                          |     |     |     |  |  |  |  |
|               | DISA       | 311                                          |     |     |     |  |  |  |  |
|               | Basic      | 100                                          | 304 | 306 | 300 |  |  |  |  |
| Tie line      | Timer      | 308                                          |     |     |     |  |  |  |  |
|               | DISA       | 311                                          |     |     |     |  |  |  |  |
|               | Basic      | 100                                          | 304 | 306 | 300 |  |  |  |  |
|               | Ring       | 309                                          |     |     |     |  |  |  |  |
| סוס           | Timer      | 308                                          |     |     |     |  |  |  |  |
| DID           | DISA       | 311                                          |     |     |     |  |  |  |  |
|               | DNIS/ANI   | 313                                          |     |     |     |  |  |  |  |
|               | Intercept  | 318                                          | 319 |     |     |  |  |  |  |

# Trunk Setup – T1

Use the following table to quickly access the programs needed to set up T1 Trunk requirements.

| Trunk<br>Type | Assignment | Run Programs in Sequence from left to right. |     |     |     |  |  |  |
|---------------|------------|----------------------------------------------|-----|-----|-----|--|--|--|
|               | Basic      | 100                                          | 304 | 306 | 300 |  |  |  |
|               | Data       | 315                                          |     |     |     |  |  |  |
| LS/GS         | Ring       | 310                                          |     |     |     |  |  |  |
|               | Timer      | 308                                          |     |     |     |  |  |  |
|               | DISA       | 311                                          |     |     |     |  |  |  |
|               | Basic      | 100                                          | 304 | 306 | 300 |  |  |  |
| Tie line      | Data       | 315                                          |     |     |     |  |  |  |
| The little    | Timer      | 308                                          |     |     |     |  |  |  |
|               | DISA       | 311                                          |     |     |     |  |  |  |
|               | Basic      | 100                                          | 304 | 306 | 300 |  |  |  |
|               | Data       | 315                                          |     |     |     |  |  |  |
|               | Ring       | 309                                          |     |     |     |  |  |  |
| DID           | Timer      | 308                                          |     |     |     |  |  |  |
|               | DISA       | 311                                          |     |     |     |  |  |  |
|               | DNIS/ANI   | 313                                          |     |     |     |  |  |  |
|               | Intercept  | 318                                          | 319 |     |     |  |  |  |

# Trunk Setup – ISDN PRI

Use the following table to quickly access the programs needed to set up ISDN PRI Trunk requirements.

| Trunk<br>Type                                            | Assignment | Run Programs in Sequence from left to right. |                  |                  |                  |     |                  |  |  |  |
|----------------------------------------------------------|------------|----------------------------------------------|------------------|------------------|------------------|-----|------------------|--|--|--|
| DID                                                      | Basic      | 100                                          | 304              | 306              | 302              | 320 |                  |  |  |  |
|                                                          | Ring       | 309                                          |                  |                  |                  |     |                  |  |  |  |
|                                                          | Timer      | 308                                          |                  |                  |                  |     |                  |  |  |  |
|                                                          | DISA       | 311                                          |                  |                  |                  |     |                  |  |  |  |
|                                                          | DNIS/ANI   | 313                                          |                  |                  |                  |     |                  |  |  |  |
|                                                          | Intercept  | 318                                          | 319              |                  |                  |     |                  |  |  |  |
|                                                          | CNIS       | 321                                          | 322              |                  |                  |     |                  |  |  |  |
| Tie line                                                 | Basic      | 100                                          | 304              | 306              | 302              | 320 |                  |  |  |  |
|                                                          | Ring       | 309                                          |                  |                  |                  |     |                  |  |  |  |
|                                                          | Timer      | 308                                          |                  |                  |                  |     |                  |  |  |  |
| D-share                                                  |            | 100                                          | 304              | 306              | 302              | 320 | 316              |  |  |  |
| CBC                                                      |            | 100                                          | 304 <sup>1</sup> | 306 <sup>1</sup> | 302 <sup>2</sup> | 320 | 323 <sup>3</sup> |  |  |  |
| Notes 1. Each CBC Group may require one ILG and one OLG. |            |                                              |                  |                  |                  |     |                  |  |  |  |

2. Do not assign ILG/OLG using this program.

3. Assign ILG and OLG using Program 323.

Step 4: Identify Program Sequences

# Miscellaneous

Use the following table to quickly access the programs needed to set up other Strata CTX features.

| Feature                     | Run Programs in Sequence from left to right. |            |     |     |     |     |     |     |     |     |
|-----------------------------|----------------------------------------------|------------|-----|-----|-----|-----|-----|-----|-----|-----|
| Account-Codes               | 570                                          | 571        | 103 | 506 | 306 |     |     |     |     |     |
| Automatic Busy Redial (ABR) | 103                                          | 208        | 104 |     |     |     |     |     |     |     |
| Automatic Call Back (ACB)   | 104                                          |            |     |     |     |     |     |     |     |     |
| Automatic Camp-On           | 304                                          |            |     |     |     |     |     |     |     |     |
| Auto-Release of CO          | 308                                          |            |     |     |     |     |     |     |     | -   |
| Background-Music (BGM)      | 102                                          | 103        | 109 |     |     |     |     |     |     |     |
| Call Forwarding             | 103                                          | 200        | 217 |     |     |     |     |     |     |     |
| Call History                | 204                                          | 205        |     |     |     |     |     |     |     |     |
| Call Park Orbit             | 104                                          | 102        |     |     |     |     |     |     |     |     |
| Call Xfer W/ Camp-On        | 103                                          |            |     |     |     |     |     |     |     |     |
| COS-Station                 | 200                                          | 202        |     |     |     |     |     |     |     |     |
| COS-CO                      | 304                                          | 306        |     |     |     |     |     |     |     |     |
| Credit-Card Calling         | 105                                          | 111        | 306 |     |     |     |     |     |     |     |
| Day/Night service           | 500                                          | 106        | 112 | 113 | 103 | 105 |     |     |     |     |
| Identification Services     | 309                                          | 318        | 579 |     |     |     |     |     |     |     |
| Digital PAD                 | 107                                          | 114        |     |     |     |     |     |     |     |     |
| Direct Inward Dialing       | 309                                          | 318        | 304 |     |     |     |     |     |     |     |
| DISA                        | 311                                          |            |     |     |     |     |     |     |     |     |
| Direct Inward Termination   | 304                                          | 310        |     |     |     |     |     |     |     |     |
| Do not Disturb (DND)        | 103                                          | 204        | 205 | 102 |     |     |     |     |     |     |
| Door Lock Control           | 104                                          | 204        | 508 | 205 |     |     |     |     |     |     |
| Door Phones                 | 102                                          | 507        | 573 |     |     |     |     |     |     |     |
| DTMF DP Compatible          | 104                                          |            |     |     |     |     |     |     |     |     |
| DTMF BackTone               | 204                                          |            |     |     |     |     |     |     |     |     |
| DTMF Signal Time            | 579                                          | 104        |     |     |     |     |     |     |     |     |
| E911                        | 105                                          | 200<br>202 | 217 | 550 | 104 | 306 |     |     |     |     |
| Executive Override          | 103                                          | 105        |     |     |     |     |     |     |     |     |
| External Ringing Repeat     | 300                                          | 204        |     |     |     |     |     |     |     |     |
| Flash                       | 308                                          | 205        | 102 | 103 |     |     |     |     |     |     |
| Flexible Numbering          | 102                                          |            |     |     |     |     |     |     |     |     |
| Group Paging                | 502                                          | 503        | 102 |     |     |     |     |     |     |     |
| Least-Cost-Routing (LCR)    | 520                                          | 521        | 522 | 523 | 524 | 525 | 526 | 528 | 529 | 103 |
| Line Group                  | 304                                          | 305        | 306 | 307 | 317 | 302 | 323 | 300 |     |     |
| Message-Waiting Light       | 204                                          | 102        | 579 |     |     |     |     |     |     |     |
| Music-on-Hold               | 102                                          | 105        | 109 | 309 | 310 |     |     |     |     |     |
| Off-Hook Camp-on            | 104                                          | 200        | 217 |     |     |     |     |     |     |     |
| Network Call – Incoming     | 102                                          | 656        |     |     |     |     |     |     |     |     |
| Network Call – Outgoing     | 102                                          | 651        | 653 | 654 | 655 |     |     |     |     |     |
| Out-Going calls             | 200                                          | 217        | 104 |     |     |     |     |     |     |     |
| Ringing-Transfer            | 105                                          |            |     |     |     |     |     |     |     |     |
| SMDI                        | 200                                          | 202        | 579 | 580 |     |     |     |     |     |     |

### Strata CTX Programming Guidelines

Step 4: Identify Program Sequences

| Feature                                                        | Run Programs in Sequence from left to right. |     |     |     |     |     |     |     |     |     |
|----------------------------------------------------------------|----------------------------------------------|-----|-----|-----|-----|-----|-----|-----|-----|-----|
| Station CO Line Access                                         | 204                                          |     |     |     |     |     |     |     |     |     |
| SMDR                                                           | 512                                          | 513 | 514 |     |     |     |     |     |     |     |
| Tandem Connection                                              | 103                                          | 104 | 300 |     |     |     |     |     |     |     |
| DR Override by System's Speed Dial                             | 105                                          |     |     |     |     |     |     |     |     |     |
| Destination Restriction                                        | 200                                          | 202 | 306 | 650 | 530 | 531 | 532 | 533 | 534 |     |
| Tone-First/Voice-First                                         | 204                                          | 206 |     |     |     |     |     |     |     |     |
| Travelling COS                                                 | 105                                          | 200 | 510 |     |     |     |     |     |     |     |
| Voice-Mail Interface<br>See "Voice Mail Set Up" on<br>page A-1 | 100                                          | 200 | 209 | 218 | 579 | 580 | 803 | 804 | 309 | 318 |
| Emergency Ring-Down                                            | 216                                          |     |     |     |     |     |     |     |     |     |
| Relay Services                                                 | 515                                          |     |     |     |     |     |     |     |     |     |
| System Call-Forward                                            | 200                                          | 217 | 104 | 500 | 504 |     |     |     |     |     |
| Call Pick Up                                                   | 210                                          | 103 | 200 | 205 | 102 |     |     |     |     |     |

## Strata CTX Programming Guidelines

Step 4: Identify Program Sequences

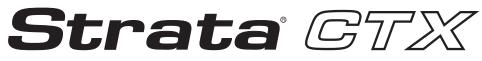

**Digital Business Telephone Systems** 

# Part 2: CTX WinAdmin Programming

# **CTX WinAdmin Overview**

2

CTX WinAdmin is a powerful Microsoft® Windows® based telephone system management tool used to program, maintain and upgrade the Strata CTX Digital Business Telephone System. CTX WinAdmin uses a variety of networking and software technologies as follows:

- Virtual Local Area Network (LAN) System Administrators can connect their PC to Strata CTX via a network interface jack or modem. CTX WinAdmin views the Strata CTX system as a LAN providing a stable environment in which to program and access data.
- Windows Management Instrumentation (WMI) enables query-based information retrieval and event notification. WMI is an access mechanism which enables CTX WinAdmin to access, monitor, command and control Strata CTX.
- Virtual Web Server and Manager creates a virtual World Wide Web environment in Strata CTX. This technology enables CTX WinAdmin to view Strata CTX as if it were an Internet Service Provider (ISP), providing secure passage for System Administrators.
- **Microsoft Internet Explorer browser access** Virtual Web Service enables System Administrators to access Strata CTX using the Internet Explorer browser.
- **CTX WinAdmin Graphical User Interface (GUI)** Sophisticated programming tasks are just a click-of-the-mouse away with CTX WinAdmin's GUI.
- **Mobile Access** enables System Administrators to program, maintain, and/or upgrade a Strata CTX from any mobile location with an Internet connection—without ever leaving the office.
- Internet Access CTX WinAdmin uses Microsoft IP technology to enable access to your Strata CTX as easy as browsing the World Wide Web.
  - Personal Web Server and Manager Microsoft's Personal Web Server and Manager option package enables you to build a web environment between your Strata CTX and your PC.
  - Internet Explorer provides a stable environment in which to program, maintain and upgrade your Strata CTX.

CTX WinAdmin's tight integration of the above technologies provide System Administrators with convenient, stable, user friendly and comprehensive access to Strata CTX system information.

CTX WinAdmin can connect directly to your Strata CTX Digital Business Telephone System via Network Interface (included with Strata CTX's BECU board and required on your PC) and Modem Interface. Mobile System Administrators can access a Strata CTX system from any location that provides Internet access.

# **CTX WinAdmin Main Screen**

After you start CTX WinAdmin, log in and connect to the CTX, the main screen (shown below) displays. Verify the information on this screen. It contains the System type and Software version.

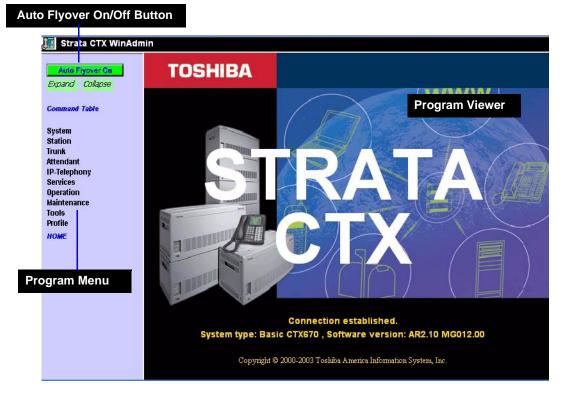

- Auto Flyover On/Off Button You can click this toggle button to turn on or turn off flyovers.
- **Program Menu** The primary tool used to navigate through CTX WinAdmin. Click the Expand or Collapse buttons at the upper left corner to expand or collapse the Program menu.
- **Program Viewer** This area is where the various programs and parameters are displayed as you navigate through CTX WinAdmin.

### Notes

- You can verify the Strata CTX system type (CTX100 or CTX670) and the software version on the Title screen shown above.
- The software version is organized as follows:
  - Example: AR1.01 M0010.00
  - A = Country code (USA, Canada, Mexico).
  - R1.01 = CTX Release 1.01
  - M000xx.00 = Strata CTX software version.

# **CTX WinAdmin Sub-screens**

The CTX WinAdmin operates in a user friendly Windows environment featuring interactive Graphical User Interface (GUI) screens. The Program Viewer's GUI is arranged to streamline the Strata CTX programming process (see sample screen below).

Programming functions can be accessed by clicking on the appropriate link in the Program Menu. The Day Night Service (Programs 112, 106 and 113) screen is shown in the sample below.

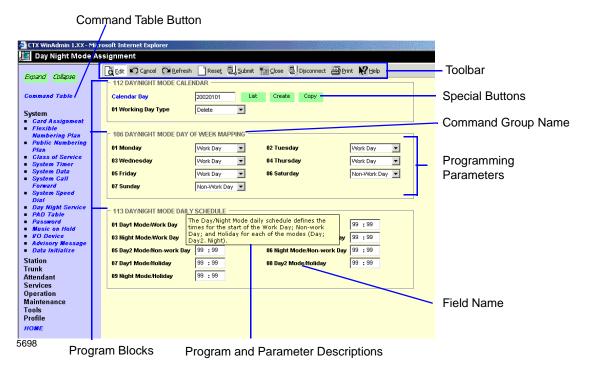

The following features enable you to browse and program CTX WinAdmin efficiently.

- **Program Blocks** CTX WinAdmin arranges many related programs in blocks to enable the programmer to view essential and related programs on one screen.
- **Program Tabs** You can access a variety of programs and features by clicking the Program Tabs found on some of the CTX WinAdmin screens.
- **Programming Parameters** Choose values from scroll down menus.
- Command Group Name Each program number and title is prominently displayed for easy reference.
- Field Name Each Field Name or parameter displays and is coded with a prefix (FB) number for easy referencing.
- **Program and Parameter Descriptions** Every program and parameter description displays in a pop-up window by placing the mouse cursor over the program or parameter information.
- **CTX WinAdmin Toolbar** The CTX WinAdmin Toolbar enables Strata CTX updates with a click of your mouse button. The following options are provided.
  - Edit CTX WinAdmin defaults to the Edit mode used to program, maintain, or upgrade your Strata CTX System.
  - **Cancel** Cancels the previous entry.
  - Refresh Displays the latest updates.
  - Reset Resets to set your Strata CTX to manufacturer's default.

# **CAUTION!** By pressing the Reset button, you are authorizing all data to be reset to manufacturing defaults. Any custom data entered will be lost.

- **Submit** New data is held in CTX WinAdmin's memory. Your Strata CTX is not updated with the new settings until the Submit button is clicked.
- Close Exits CTX WinAdmin and return to CTX Management Console Menu.
- **Disconnect** Disconnects CTX WinAdmin from Strata CTX and terminates TCP/IP Communications.
- Help Enables the CTX WinAdmin Help files.

CTX WinAdmin Sub-screens

CTX WinAdmin Overview

• **Command Table Button** – This button enables you to locate programs by number or category (shown right).

From this table, you can click on a program to open it.

| Command Spreadsheet File                   | WinAdmin Menu Page                                   |
|--------------------------------------------|------------------------------------------------------|
|                                            | System                                               |
| 100 Card Slot                              | Card Assignment (100)                                |
| 102 Flexible Numbering Plan                | Elemble Numbering Flan (107)                         |
| 103 Class Of Service                       | Class of Service (103)                               |
| 104 System Timer                           | System Times (10-6)                                  |
| 105 System Data                            | System Data (105)                                    |
| 106 DayNight Mode Private Day of Week Mapp |                                                      |
| 107 Pad Table                              | PAD Table (107,108,114)                              |
| 108 Pad Orcogp                             | PAD Table (107,108,114)                              |
| 109 External Music On Hold Source          | Music On Hold (102)                                  |
| 110 PaseWord                               | Password (110)                                       |
| 111 Destination Restriction Level          | LCR/DR - TR/LCR Screening (530,531,111)              |
| 112 DayNight Mode Private Calendar         | Day Night Service (106,112,113)                      |
| 113 DayNight Mode Schedule                 | Day: Night Service (106,112,113)                     |
| 114 Pad Conference Table                   | PAD Table (107,108,114)                              |
| 115 Advisory Message                       | Advisory Message (115)                               |
| 116 Date Fritishee                         | Data Initiatize (110)                                |
| 117 Public Numbering Plan Analyzed Digits  | Public Numbering Flan (117)                          |
| 201 LAN Data                               | I/O Device (201, 203, 204)                           |
| 203 10 Logical Device                      | AO Device (201,203,204)                              |
| 804 R8230C Data                            | MO Device (201, 203, 204)                            |
|                                            | Station                                              |
| 200 Station Assignment                     | Station Assignment - Basic (200,201,202)             |
| 201 Station Delete                         | Station Assignment - Basic (200,201,203)             |
| 201 Station Delete                         | Station ISDN Basic (201,202,203)                     |
| 202 ISDN Station Assignment                | Station ISDN Basic (201,202,203)                     |
| 203 DN Change                              | Station Assignment - Basic (200,201,203)             |
| 203 DN Change                              | Station ISDN Basic (201,202,203)                     |
| 204 DKT Data                               | Station Assignment - DKT Data (204)                  |
| 205 Station Feature Key                    | Station Assignment - Key Assignment (203,213,215)    |
| 206 PhDN parameter                         | Phanton DN (206)                                     |
| 203 Station Timer                          | Station Assignment - Data (208,210,216,502,516)      |
| 209 Station Hunting Group                  | Hunt Orcop (209, 213)                                |
| MIN PLA DUALLA PLANA                       | Qualities & an increased Parts 2000-018-018-010-0125 |

## **Special Buttons**

These buttons appear on some of the CTX WinAdmin screens.

| ID   | Timer DIT |      | DIT    |  |
|------|-----------|------|--------|--|
| List | Create    | Сору | Delete |  |

These buttons enable you to access the most common programming tasks quickly. For example, click on the **List** button to view the Current Index Web Page dialog box (shown right).

Clicking on any button lets you do the following:

- **Create** Create a new record using system default values.
- **Start** Starts a wizard.

| Prime DN                  | List       | 🖉 Current Index Web Page Dialog 🛛 💌 |
|---------------------------|------------|-------------------------------------|
| - DKT Parameters          |            | 200                                 |
| 01 Station Type           | Extension  | 0 202                               |
| 03 Data Key Number        | 1          | 203<br>204                          |
| 05 Tone First/Voice First | Tone First | 0 205                               |
| 07 Auto OCA Originate     | Enable     | 0 206                               |
| 09 Handsfree MIC Setting  | Enabled 💌  | 207<br>1 208                        |
| 11 Ext. Ring Repeat       | Enable     | 1 209                               |
| 13 Ringing Preference     | Idle       | 210                                 |

- Add/Delete/Modify Enables you to add/delete/modify entry(s). In some programs, click the Add or Delete button for a dialog box to display. Enter the required data, then click Add or Delete.
- List Lists all data.
- Copy Enables you to copy all the information from one screen to another.
- Back/Next Enables you to navigate forward and backward through the screens.
- **Table View** Displays the appropriate table view. For example, clicking the DR Table View button displays all the configured DRLs within the system.
- **Print** Enables you to print to a local printer.
- Refresh Enables you to get the most updated information.

## **Table Views**

Some programs contain supporting tables views. These tables can be accessed from the Program Menu or from the program itself, by clicking the Table view button. For example, the System Speed Dial Table View can be accessed by clicking System > System Speed Dial Table View or by clicking the System Speed Dial Table View button under Program 501 System > System Speed Dial.

### Notes

- Depending on the speed of your PC and the size of your database, the table may take several minutes to download.
- Once table view displays, you can minimize the screen or send it to the background. It is an independent window that can always be brought back to the front of the screen for reference.

The tables have the following functionality (See table view example below):

| Previous ——               |                                        |                                                      |                                    | Next      |                      |
|---------------------------|----------------------------------------|------------------------------------------------------|------------------------------------|-----------|----------------------|
| First 25 Entries -        |                                        |                                                      |                                    | Last 25 E | Entries              |
| Navigation<br>Control Bar |                                        | m Speed Dial able                                    | View - Micros It In Ernet Explorer | Edit      | Submit Refresh Print |
| Column Headers            | Index                                  | Dialing Code                                         | Number<br>A1                       |           | Name<br>02           |
| Sort Indicator —          | 000                                    | *200<br>*201<br>*202                                 | 917145863777                       |           | HOME                 |
|                           | 003<br>004<br>005                      | *203<br>*204<br>*205<br>*206                         | 914083456789                       |           | OFFICE               |
|                           | 006<br>007<br>008<br>009               | *206<br>*207<br>*208<br>*209                         | 5678                               |           | PAYROLL              |
|                           | 010<br>011<br>012                      | *210<br>*211<br>*212                                 |                                    |           |                      |
| Book Mark ———             | 013<br>014<br>015<br>016<br>017        | *213<br>*214<br>*215<br>*216<br>*217                 | 5833777                            |           | INHOUSE              |
|                           | 018<br>019<br>020<br>021<br>022<br>023 | *218<br>*219<br>*220<br>*221<br>*222<br>*222<br>*223 |                                    |           |                      |
|                           | 023                                    | *224                                                 |                                    |           | -                    |

• Navigational controls – enable viewing or moving on a table by 25-entry screens. These controls help sort information found in the table or view the table in full. These controls are found as Previous and Next buttons above the header.

If you want to print or analyze the table, you can also select All from the Drop down between the Previous and Next buttons to view the entire table in blocks of 25 entries.

In the Navigation Control bar, every button is dynamically activated or deactivated. For example, in the figure above the Previous button is not active because the view starts with the first record. The Submit is also not available because nothing has been changed.

• Sort – You can sort tables by clicking on the column header. The direction of the up/down toggles in an Ascending or Descending sort. The color indicator pointing Up or Down in the Header row indicates the column by which the sort is performed.

- Bookmark You can bookmark a row on some tables by clicking on the row. This enables you to move forward and backward and come back to the original position with no problem.
- **Note** The bookmark function is not provided in tables that have a Delete button, example "Hunt Group Table View" on page 5-27. Tables that have a Delete button also have Select All and Unselect All buttons.
- Edit/Refresh/Print buttons You can edit, refresh or print the table by clicking the appropriate buttons at the top of the screen. In some tables the Edit button toggles between View Collected Data and Edit. Clicking the Edit button displays the following screen.

The Edit function works for the Name, Number and Destination columns.

Use the Refresh button if you add, delete or make changes to table entries, in Programs that feed tables or in Guide pages.

The Print button enables you to

print tables. However, when you click the Print button, only the part of the table that is displayed on the screen prints. Use the scroll bar to Print beyond what is displayed. It will then automatically print from where the last screen ended.

| lavigat             | ion by Index 🔣 | << 000 • >> > | View Collected Data | Submit Refresh Print |
|---------------------|----------------|---------------|---------------------|----------------------|
| ndex<br>10 <b>v</b> | Dialing Code   | Number<br>01  |                     | Name<br>02           |
| 000                 | *200           | 917145863777  |                     | HOME                 |
| 001                 | *201           |               |                     |                      |
| 002                 | *202           |               |                     |                      |
| 003                 | *203           | 914083456789  |                     | OFFICE               |
| 004                 | *204           |               |                     |                      |
| 005                 | *205           |               |                     |                      |
| 006                 | *206           |               |                     |                      |
| 007                 | *207           |               |                     |                      |
| 008                 | *208           | 5678          |                     | PAYROLL              |
| 009                 | *209           |               |                     |                      |
| 010                 | *210           |               |                     |                      |
| 011                 | *211           |               |                     |                      |
| 012                 | *212           |               |                     | -                    |
| 013                 | *213           |               |                     |                      |
| 014                 | *214           | 5833777       |                     | INHOUSE              |
| 015                 | *215           |               |                     |                      |
| 016                 | *216           | 1             |                     |                      |
| 017                 | *217           |               |                     |                      |

CTX WinAdmin Overview CTX WinAdmin Sub-screens This chapter shows you how to install CTX WinAdmin software on your PC and discusses how to connect that PC to the Strata CTX system.

# **PC Hardware Requirements**

The following table shows the minimum PC requirements for CTX WinAdmin and WinCTX to operate properly:

| Hardware                                        | Windows XP Professional                                                                                                    | Windows 2000                                         |  |
|-------------------------------------------------|----------------------------------------------------------------------------------------------------|------------------------------------------------------|--|
| Computer/Processor                              | 300 MHz or higher processor clock<br>speed. Intel Pentium or Celeron<br>processors; or AMD K6, Athlon or<br>Duron processors are recommended. | 300 MHz or higher Pentium                            |  |
| Memory                                          | 128MB RAM                                                                                                    | 128MB RAM                                            |  |
| Hard Disk                                       | 1.5GB of available space                                                                                                    | 2GB hard drive with a minimum of 650MB of free space |  |
| SVGA Card and Monitor                           | Yes                                                                                                    | Yes                                                  |  |
| CD-ROM Drive                                    | Yes                                                                                                    | Yes                                                  |  |
| Network Interface Card<br>(NIC) and/or PC Modem | Yes                                                                                                    | Yes                                                  |  |

## **PC Software Requirements**

The "Install CTX WinAdmin..." selection on the CTX WinAdmin CD-ROM runs a Pre-installation Check to determine if your PC meets the minimum software requirements for CTX WinAdmin to operate properly. The Pre-installation Check tests for the following:

- Windows Operating System CTX WinAdmin requires a Microsoft Windows XP Professional or Windows 2000 Operating System (OS).
- Windows Option Components The Pre-installation Check tests to see if Windows Option Components, such as Internet Information Services and Management and Monitoring Tools are installed on your PC. If they are not installed, your Windows OS CD-ROM will be required; or if your PC has an Original Equipment Manufacturer (OEM) version of Windows, you may need the CD-ROM that came with your PC.
- **Disclaimer:** CTX WinAdmin has not been tested with Windows NT 4.0. This OS is not recommended. We recommend that you upgrade your OS to Windows XP Pro or Windows 2000 Pro.
- **Note** CTX WinAdmin *does not work* on these operating systems: Windows XP Home, Windows ME, Windows 98, Windows 95, and MS-DOS.

- Windows 2000 Service Pack 2 (SP2) If not found, follow the steps given on the CTX WinAdmin CD-ROM to install SP2.
- Internet Explorer (IE) If IE 5.5 or greater is not found, follow the steps given on the CTX WinAdmin CD-ROM and install it from there.

Note Windows XP Professional automatically installs IE 6.0 so installing IE 5.5 is not needed.

CAUTION! Toshiba recommends not to install MS Network Monitor on WinAdmin PCs because MS Network Monitor software which is provided on the Microsoft System Management Server (SMS) production CD-ROM causes problems with the Windows WMI SNMP component needed to run WinAdmin.

# Step 1: Install CTX WinAdmin Software

1. Insert the CTX WinAdmin CD-ROM into your CD-ROM drive. Click "Install CTX WinAdmin...". The CD-ROM runs a Pre-installation check, determines the OS you have, then checks for all other software requirements.

If the correct OS and all requirements were found on your PC, the "Pre-installation Check Complete!" screen displays. This enables you to perform any of the following:

- **First-time installation:** click "Install Now". Follow the prompts. Choose "Custom" to browse to the drive on which you want to install the software or "Complete" to install immediately on the C: drive.
- If upgrading from a previous version: click "Upgrade Now". Select "Complete" to install the new version on the C drive, select Custom to select another drive. The CTX WinAdmin Custom Profile folders will remain on the C drive or copied to the selected drive.
- If installing over the same version: click Install Now. You will be prompted to "Repair" or "Remove." Repair fixes corrupted files and registry entries. Remove removes the existing version to enable you to reinstall the same version as a new clean install.
- If your PC did not pass the Pre-installation check and a requirement was not found: see the details in "Requirements Not Found" on page 3-3.

**CAUTION!** Do not open and/or run other applications during installation as this may corrupt the installation and/or other software on your PC. Installation takes several minutes.

- 2. Once installation is complete, if the Windows Internet Wizard displays when you click on the CTX WinAdmin icon, enter the settings below if using a NIC or modem connection. This establishes a preliminary path to bring up the CTX WinAdmin log-in screen.
  - Windows XP Pro: If the Windows "Welcome to the New Connection Wizard" comes up, you have not yet configured your Internet connection. Follow the prompts and select: Next > Connect to Internet > Next > Set up my connection manually > Next > Connect using broadband connect that is always on > Finish. Exit the wizard screen.
  - Windows 2000: If the Windows "Welcome to the Internet Connection Wizard" comes up, you have not yet configured your Internet connection. Follow the prompts and select: I want to set up my Internet connection manually > Next > I want to connect through a local area network > Next > Automatic discovery of Proxy server > Next and No to Setup Your Internet Email Account > Next > Finish.
- 3. Go on to "Step 1: Install CTX WinAdmin Software" on page 3-5.

## **Requirements Not Found**

## Service Pack 2 Not Found - Windows 2000

If Service Pack 2 was not found on your Windows 2000 OS, follow these steps.

- 1. Click the "Windows 2000 Service Pack 2 Not Found" line. A help screen appears. Locate and click the "Install SP2 Now" link. SP2 installation will begin.
- 2. Follow the prompts to install SP2.
- 3. At the end of installation you will be prompted to restart your PC. Do so, log back into Windows 2000, then reinsert the CTX WinAdmin CD-ROM and select "Install CTX WinAdmin..." from the Main Menu.

## Internet Explorer (IE) 5.5 or Greater Not Found - Windows 2000

- 1. Click the "Internet Explorer 5.5 or Greater Not Found" line. A help screen will appear. Locate and click the "Upgrade to IE 5.5 Now". The upgrade will begin. Follow the prompts to upgrade to IE 5.5.
- 2. At the end of installation you will be prompted to restart your PC. Do so, log back into Windows 2000.
- 3. Reinsert the CTX WinAdmin CD-ROM and select "Install CTX WinAdmin..." from the Main Menu.
- **Note** We suggest using IE 6.0 or higher with CTX WinAdmin to enable lists to be displayed in numeric order.

## Internet Information Services (IIS) Not Found - Windows XP Pro/Windows 2000

If IIS was not found, follow the steps below.

### CAUTION! Installing Internet Information Services (IIS) on PCs connected to a LAN and/or the Internet may cause security issues - such as making your PC more susceptible to intrusion and/or computer viruses. A direct connection between your PC and Strata CTX reduces, but does not eliminate security issues.

- In all cases, *always* have a virus program with the latest virus tables running real-time on your PC.
- An NTFS file system is recommended if you are connected to a LAN and/or Internet. See your Windows Help files for more details.
- Consult the Microsoft Knowledge Base on the Internet for updates on Windows security issues.
- Check if you have the I386 folder located on you PC, if not have your Windows OS CD-ROM ready as you will be asked to insert it.

## ► Installing IIS using Windows XP Pro or Windows 2000 CD-ROM

- Windows XP Pro and Windows 2000: Click Start > Settings (2000 only)> Control Panel > Add/ Remove Programs > Add/Remove Windows Components. Checkmark Internet Information Services (IIS). Under IIS option, check mark FTP and do not uncheck any items that are already checked. If Management and Monitoring Tools were also Not Found you may checkmark this too. Click "Next".
- 2. Follow the prompts and have your Windows OS CD-ROM ready as you will be asked to insert it. If the Windows autoplay menu runs after inserting the CD-ROM, close this screen.
- 3. Once installation is complete, reinsert the CTX WinAdmin CD-ROM and select "Install WinAdmin..." from the Main Menu.

**Note** If your PC displays this error message (shown right), insert the Windows OS CD-ROM that came with your computer (Recovery or Companion type) and not the Service Pack2 CD-ROM. Follow the prompts to browse, open and install files.

| Insert Dis | k                                                                                                    |          | × |
|------------|----------------------------------------------------------------------------------------------------|----------|---|
| <u></u>    | Please insert the Compact Disc labeled 'Service P-<br>CD' into your CD-ROM drive (D:) and then click OK<br>You can also click OK if you want files to be copie<br>from an alternate location, such as a floppy disk or<br>network server. | d Cancel |   |

## Management and Monitoring Tools Not Found - Windows XP Pro/Windows 2000

If Management and Monitoring Tools were not found, follow the steps below.

- Windows XP Pro and Windows 2000: Click Start > Settings (2000 only)> Control Panel > Add/ Remove Programs > Add/Remove Windows Components. Checkmark Management and Monitoring Tools. If Internet Information Services (IIS) were also Not Found you may checkmark this too. Click "Next".
- 2. Follow the prompts and have your Windows OS CD-ROM ready as you will be asked to insert it. If the Windows autoplay menu runs after inserting the CD-ROM, close this screen.
- 3. Once installation is complete, reinsert the CTX WinAdmin CD-ROM and select "Install CTX WinAdmin..." from the Main Menu.

### WMI SNMP Provider Not Found - Windows 2000

If the WMI SNMP Provider was not found on your Windows 2000 PC, follow the steps below. Have your Windows 2000 CD-ROM ready, you'll be asked to insert it.

- 1. Click the "WMI SNMP Provider Not Found" line. A help screen appears.
- 2. Locate and click the "Install WMI SNMP Provider". Follow the prompts to install WMI SNMP Provider. Once complete, reinsert the CTX WinAdmin CD-ROM and select "Install CTX WinAdmin..." from the Main Menu.
- Important! Continue to choose "Step 1: Install CTX WinAdmin Software" on page 3-5 and/or "Step 1: Install CTX WinAdmin Software" on page 3-10. You can choose either or both, but you must choose one.

# Step 2: Set Up LAN Connection to Strata CTX

## Step 2A: Connect CTX WinAdmin PC to Strata CTX Processor NIC

1. Connect the RJ45 cable between your PC's NIC jack and the Strata CTX Network Interface jack. If you are connecting to Strata CTX directly without using a Network hub, use an RJ45 cross-pinned cable. If you're connecting to the Strata CTX via a hub, use a straight-pinned RJ45 cable. See Figures 3-1 and .

### WinAdmin PC or Server, Direct Connection to Strata CTX

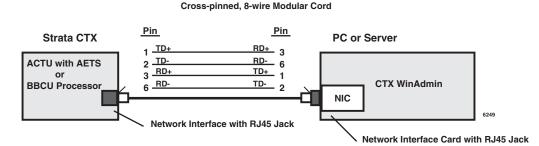

Figure 3-1 Direct Connection to Strata CTX

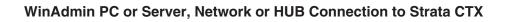

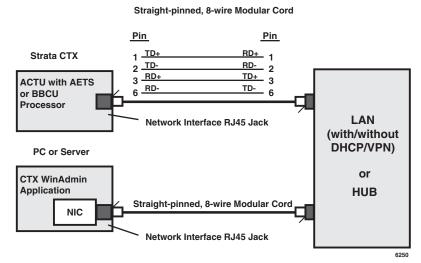

Figure 3-2 Network Interface Physical Jack Connection

## Wide Area Networks and/or Internet Connections

 Connection of the Strata CTX and CTX WinAdmin over the Internet and/or Wide Area Network (WAN) Enterprise Networks requires registration of a domain IP address or blocks of domain IP addresses for CTX processors when using multiple Strata CTX and CTX WinAdmin connections.

- To setup CTX WinAdmin WAN and Internet connections using Dynamic Host Configuration Protocol (DHCP), Virtual Private Networks (VPN), etc., the proper IP addresses and setup procedures must be obtained from your Information Technology (IT) Administrator.
- We recommend using VPN networking. By using VPN networking, the content of SNMP messages between WinAdmin PCs and CTX systems will be encrypted for security.
- When connecting CTX WinAdmin through Fire Walls, Routers, etc., which apply packet filtering, make sure that the packets being sent between Strata CTX and CTX WinAdmin are not filtered.
- Strata CTX and CTX WinAdmin communicate using SNMP over User Datagram Protocol/Internet Protocol (UDP/IP) and FTP protocols. The standard ports are used for each protocol (161 and 162 for SNMP, 20 and 21 for FTP). These ports should not be blocked by firewalls.
- The default gateway IP address must be set up on CTX WinAdmin and on CTX processors per the example in Figure 3-3. The figure below shows you how to connect the multiple CTX sites via the WAN.
- The CTX processor requires the following IP addresses set in Program 916:
  - Processor static domain IP address
  - Processor subnet mask
  - Processor default Gateway IP address
- The diagram below is only one example of many network configurations allowing remote maintenance of CTX systems over the Internet and the WAN.

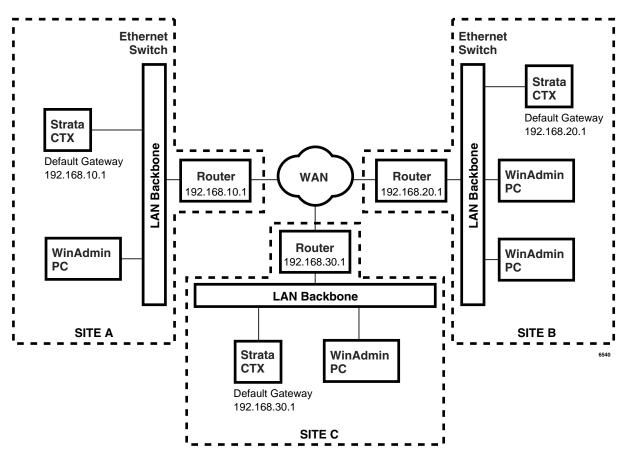

Figure 3-3 WAN Connection for Multiple Sites

## Step 2B: Set Up IP Address of CTX NIC

- **Note** This setup is only for direct connection to the Strata CTX or for simple Hub or LAN connections. For more complex LAN, WAN or Internet connections, refer to "Wide Area Networks and/or Internet Connections" on page 3-5.
- 1. Connect a 20-button LCD DKT to the Strata CTX System.
- 2. Enter the programming mode by pressing **Hold \*#\*#1\*2\*3\***.
- 3. At the **PASSWORD=** prompt, enter **0000**.
- 4. Press Hold.
- 5. At the **PROG=** prompt enter **916** and press **Hold**.
- 6. Press Feature Button 1.
- 7. At the TCP IP1= prompt enter the Static IP address a. Spkr, b. Spkr, c. Spkr, d. Hold. Possible Values of CTX TCP/IP address octets a.b.c.d = 0~255. Default = 192.168.254.253, where a = 192, b = 168, c = 254, d = 253

Example: At the **TCP IP1**= prompt the LCD displays 192. This is the first octet of the default CTX IP address. Pressing **Spkr** key three more times will display the remaining octets in succession as follows: 192.168.254.253

- 8. Press Feature Button 2.
- 9. At the SNM IP1= prompt enter the subnet mask e. Spkr, f. Spkr, g. Spkr, h. Hold. Possible Values of CTX Subnet mask octets e.f.g.h = 0~255 Default = 255.255.255.0, where e = 255, f = 255, g = 255, h = 0
- 10. Press Feature Button 3.
- 11. At the DGW IP1= prompt enter default gateway i. Spkr, j. Spkr, k. Spkr, l. Hold. Possible Values for CTX Gateway octets i.j.k.l = 0~255 Default = 0.0.0.0, where i = 0, j = 0, k = 0, l = 0
- 12. Press Hold (twice).

**Important!** Windows XP: Choose Step 2C; Windows 2000: Choose Step 2D.

# Step 2C: Set Up IP Address of CTX WinAdmin PC NIC (Windows XP)

Follow the steps below to set up PC Network settings on your CTX WinAdmin PC.

- **Note** This setup is only for direct connection to the Strata CTX or for simple Hub or LAN connections. For more complex LAN, WAN or Internet connections, refer to "Wide Area Networks and/or Internet Connections" on page 3-5.
- 1. Click Start > Control Panel > Network and Internet Connections > Network Connections > Broadband Connection.
- 2. At the Broadband Connection screen, click the Properties tab, then click on the Networking tab.
- 3. Select Internet Protocol (TCP/IP).
- 4. Click on the Properties tab.
- 5. Select "Use the following IP Address."
- 6. In the IP address field enter **a.b.c.x** where a.b.c =  $0 \sim 255$  and  $x = 0 \sim 252$ . Example: 192.168.254.x.
- **Note** The first three octets a.b.c. have to be exactly the same as the first three octets of the CTX IP address set in Sub-step 7 of Step 2B. X cannot be 253 or above and it cannot be equal to octet d of the CTX TCP/IP address set in Sub-step 7 of Step 2B. This is the static IP Address of your PC.
- 7. Click OK and exit.

# Step 2D: Set Up IP Address of CTX WinAdmin PC NIC (Windows 2000)

Follow the steps below to set up PC Network settings on your WinAdmin PC.

- **Note** This setup is only for direct connection to the Strata CTX or for simple Hub or LAN connections. For more complex LAN, WAN or Internet connections, refer to "Wide Area Networks and/or Internet Connections" on page 3-5.
- 1. Click Start > Settings > Network and Dial-up Connections > Local Area Connections.
- 2. Right click on Local Area Connections to select Properties.
- Local Area Connection Properties Connection screen displays. Ensure Internet Protocol (TCP/IP) is checked. Highlight TCP/IP, then click the Properties button.
- 4. On the General tab click the "Use the following IP Address" radio button (shown right).
- 5. In the IP address field enter **a.b.c.x** where a.b.c =  $0 \sim 255$  and  $\mathbf{x} = 0 \sim 252$ . Example: 192.168.254.x.
- **Note** The first three octets a.b.c. have to be exactly the same as the first three octets of the CTX IP address set in Sub-step 7 of Step 2B. x cannot be 253 or above and it cannot be equal to octet d of the CTX TCP/IP address set in Sub-step 7 of Step 2B. This is t

| ternet Protocol (TCP/IP) Propertie                                                                                                    | s <u>? ×</u>          |  |  |  |
|----------------------------------------------------------------------------------------------------|-----------------------|--|--|--|
| General                                                                                                    |                       |  |  |  |
| You can get IP settings assigned automatically if your network supports<br>this capability. Otherwise, you need to ask your network administrator for<br>the appropriate IP settings. |                       |  |  |  |
| 🔿 Obtain an IP address automaticall                                                                                                    | y                     |  |  |  |
| 🕞 Use the following IP address: —                                                                                                    |                       |  |  |  |
| IP address:                                                                                                    | 192 . 168 . 254 . 251 |  |  |  |
| Subnet mask:                                                                                                    | 255 . 255 . 255 . 0   |  |  |  |
| Default gateway:                                                                                                    | · · ·                 |  |  |  |
| C Obtain DNS server address autom                                                                                                    | natically             |  |  |  |
| 🕞 Use the following DNS server add                                                                                                    | Iresses:              |  |  |  |
| Preferred DNS server:                                                                                                    |                       |  |  |  |
| Alternate DNS server:                                                                                                    | · · ·                 |  |  |  |
|                                                                                                    | Advanced              |  |  |  |
|                                                                                                    | OK Cancel             |  |  |  |
|                                                                                                    |                       |  |  |  |

TCP/IP address set in Sub-step 7 of Step 2B. This is the static IP Address of your PC.

- 6. Enter e.f.g.h. in the Subnet Mask field. The Subnet Mask should be exactly the same as the CTX Subnet Mask set in Sub-step 9 of Step 2B.
  Possible Values of Subnet mask octets e.f.g.h = 0~255
  Example: 255.255.255.0
- 7. Leave the DNS Server addresses blank.
- 8. Click OK (to accept all screens).
- 9. Go to "Step 1: Install CTX WinAdmin Software" on page 3-14.

CTX WinAdmin is now ready to communicate and program your Strata CTX System.

Installation

# Step 3: Set up Modem Connection (Optional)

## Step 3A: Connect CTX WinAdmin PC to Strata CTX Modem

Connect an RJ11 cable from your PC modem to an active phone line or RSTU port. See Figure 3-4.

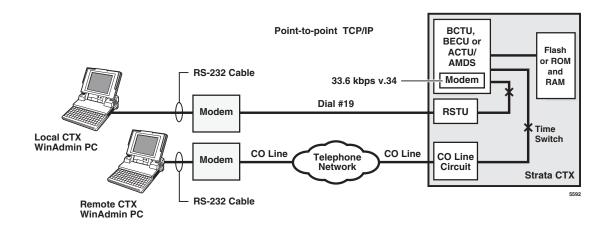

Figure 3-4 CTX WinAdmin Modem Interface Connection

## CTX WinAdmin PC Modem to CTX Modem Call Setup – CTX Programming and Operation

- Direct ring connection over CO lines
  - DID lines: in PRG 309, assign "Built-in Modem" as the Audio Day1, Day, and/or Night destination type.
  - DIT ground/loop start lines: in PRG 310 assign "Built-in Modem" as the Day1, Day2, and/or Night destination type.
  - Direct Ring when connected to RSTU or DISA line: put "#19" in CTX WinAdmin Phone Number dial string.
- Transfer a CTX WinAdmin call to the Strata CTX modem from a CTX Auto Attendant or telephone

After receiving the call from the CTX WinAdmin user, press **Cnf/Trn** or hook flash and dial #19 then hang up after receiving CTX modem tone.

**Note** If calling an Auto Attendant put "xxxxxx,,,,,,,,,, #19" in CTX WinAdmin Phone Number dial string. Where "xxxxxxx" is the site phone number and each "," adds a three-second delay before dialing #19 to connect to the modem.

**Important!** Windows XP: Choose Step 3B; Windows 2000: Choose Step 3C.

## Step 3B: Set up IP Address of CTX WinAdmin PC Modem (Windows XP)

- **Note** This setup is only for direct connection to the Strata CTX or for simple Hub or LAN connections. For more complex LAN, WAN or Internet connections, refer to "Wide Area Networks and/or Internet Connections" on page 3-5.
- 1. Set up PC modem settings for CTX WinAdmin. Click Start > Control Panel > Network and Internet Connection > Network Connections > Create a New Connection (under Network Tasks).
- 2. At the New Connection screen, click Next. Select radio button "Connect to the network at my workplace" and click Next.
- 3. Select radio button "Dial-up Connection" and click Next.
- 4. Enter the company name as "Remote CTX1", then click Next.
- 5. Leave the Phone Number to Dial field blank. Click Next.
- 6. Click Finish.
- 7. At the Connect Remote CTX1 screen, click Properties.
- 8. At the RemoteCTX1 Properties screen, select the PC modem that should be used to connect to the CTX modem.
- 9. Click the Networking tab.
- 10. Select Internet Protocol (TCP/IP).
- 11. Click Properties.
- 12. Select Use the following IP Address.
- 13. Enter an IP Address **192.168.255.x** (where x can be 1~252. It cannot be 253 or above. It cannot be the same as the CTX IP address in Program 916 for CTX NIC Connections). This is the static IP Address of your PC when using the modem connection. Click OK.
- 14. At the CTX1 Properties screen, click the Options tab and set up options to the recommended settings shown as shown right.
- 15. Click OK. You can go back and change these settings later if needed.
- 16. At the CTX1 Properties screen, click OK and exit.
- 17. Go to "Step 1: Install CTX WinAdmin Software" on page 3-14.

| Dialing options  Display progress while conne                                                                       | ecting     |
|----------------------------------------------------------------------------------------------------|------------|
| <ul> <li>Prompt for name and passwer</li> <li>Include Windows logon dom</li> <li>Prompt for phone number</li> </ul> |            |
| Redialing options                                                                                                   |            |
| Redial attempts:                                                                                                    | 0          |
| Time between redial attempts:                                                                                       | 1 minute 🔽 |
| Idle time before hanging up:                                                                                        | 1 minute 💽 |
| Redial if line is dropped                                                                                           |            |
|                                                                                                    |            |

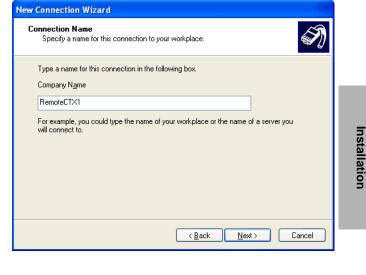

## Step 3C: Verify Modem Hardware Settings

Using the steps below verify that the modem hardware settings are set correctly to communicate with the CTX built-in modem.

- 1. Go to Start > Settings (Windows 2000 only) > Control Panel.
- 2. Click "Phone and Modem Options."
- 3. Click the Modem tab.
- 4. Select the modem used by CTX WinAdmin.
- 5. Click the Properties button.
- 6. Click the Advanced tab to verify hardware settings on the screen (shown right).
- 7. Click OK and exit.

| TOSHIBA Internal V. | 90 Modem Default Pref 🔋 🔀 |
|---------------------|---------------------------|
| General Advanced    |                           |
|                     |                           |
|                     |                           |
|                     |                           |
|                     |                           |
| Hardware Settings-  |                           |
| Data bits:          | 8                         |
| Parity:             | None                      |
| Stop bits:          | 1                         |
| Modulation:         | Standard 🔽                |
|                     |                           |
|                     |                           |
|                     |                           |
|                     | OK Cancel                 |

# Step 3D: Set up IP Address of CTX WinAdmin PC Modem (Windows 2000)

- **Note** This setup is only for direct connection to the Strata CTX or for simple Hub or LAN connections. For more complex LAN, WAN or Internet connections, refer to "Wide Area Networks and/or Internet Connections" on page 3-5.
- 1. Setup PC modem settings for CTX WinAdmin. Click Start > Settings > Network and Dial-up Connection > Make New Connection.
- 2. Click Next. Select radio button Dial-up to private network and click Next.
- 3. From the "Select a Device Screen" highlight the modem to be used to make a CTX WinAdmin dial-up connection and click Next.
- 4. Do not enter Phone number, then click Next.
- **Note** The phone number for Dial up is entered when setting up the Profile in Strata CTX WinAdmin. See "User Management" on page 3-19.
- 5. Select radio button "For all users," then click Next.
- 6. Use the recommended setting (Enable on-demand dialing) and click Next.
- 7. Type RemoteCTX1 as the name in Connection Wizard (shown right), then click Finish.
- 8. The Connect RemoteCTX1 screen displays.
- **Note** The User name field on this screen will automatically be populated.
- 9. Click on the Properties button of the Connect RemoteCTX1 screen.
- The RemoteCTX1 screen displays. Click on the Networking tab and select Internet Protocol (TCP/IP) in the Components checked are used by this connection box. Then click Properties button.
- 11. The Internet Protocol (TCP/IP) Properties

screen displays. Select "Use the following IP Address" and enter the IP address (192.168.255.x, where x can be 1~252. It cannot be 253 or above. It cannot be the same as the CTX IP address in Program 916 for CTX NIC Connections). This IP address is the static IP address for the PC when using this modem connection. Click OK.

- 12. The initial setup screen displays. Click Properties.
- 13. Click the Options tab and set up options to the recommended settings (shown right).
- **Note** Set "Idle time before hanging up" to more than one minute if you are transferring CTX WinAdmin calls to the CTX built-in modem versus direct calls to the modem.
- 14. The initial setup screen displays, click Ok and exit.
- 15. Go to Step 3C: Verify Modem Hardware Settings.
- 16. Go to "Establish Communication with Strata CTX" on page 3-14.

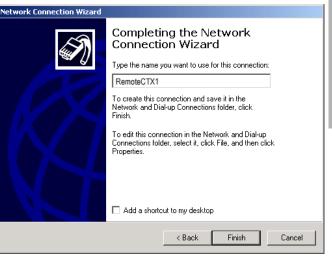

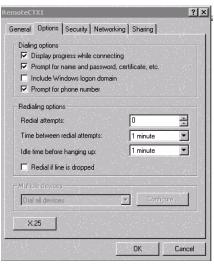

Installation

# **Step 4: Establish Communication with Strata CTX**

Make sure you have completed the Strata CTX to CTX WinAdmin setup procedures described in the first part of this chapter before proceeding.

### > To ensure your WinAdmin pages will automatically update

- 1. Open Internet Explorer.
- 2. Click on Tools > Internet Options...
- 3. Under Temporary Internet Files, click on the Settings button.

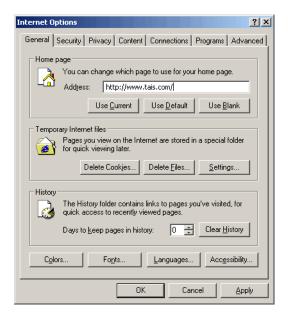

4. Check for newer versions of stored pages, set the radio button to "Automatically." Click OK. You only need to perform these steps once (unless the Settings are changed)

| Settings                                                                                                    |
|----------------------------------------------------------------------------------------------------|
| Check for newer versions of stored pages:<br>Every visit to the page<br>Every time you start Internet Explorer<br>Automatically<br>Never |
| Temporary Internet files folder                                                                                                    |
| Current location: C:\Documents and Settings\Donna<br>Murata\Local Settings\Temporary<br>Internet Files\                                  |
| Amount of disk space to use:                                                                                                    |
| 202 💌 MB                                                                                                    |
| Move Folder View Files View Objects                                                                                                    |
| OK Cancel                                                                                                    |

## > To establish communication with Strata CTX

1. Open Internet Explorer and point the browser to http://localhost/Ctmc\_Local/Default.htm as shown in the figure below or click on the CTX WinAdmin desktop icon. If the Internet Connection Wizard displays, refer to Step 2 under "Step 1: Install CTX WinAdmin Software" on page 3-2.

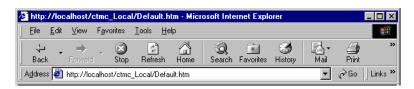

- 2. Click Go. The Login screen displays (shown right).
- 3. To log into CTX WinAdmin for the first time, enter *administrator* in User Name field and *password* in the Password field.

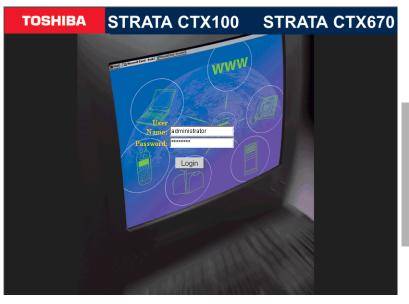

- 4. Click on the Login button. The CTX WinAdmin Title screen displays.
- 5. Click CTX (shown right) to go to the connection setup screen.

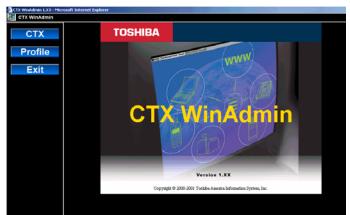

Installation

Step 4: Establish Communication with Strata CTX

- 6. From the Connection Options Menu (shown at right) enter the following:
  - Community Name communityName (entry is case sensitive). This is the default community name for CTX systems.
  - CTX IP/Name **192.168.254.253** (NIC). This is the default IP Address of the CTX that is set in CTX Program 916.
  - IP Address 192.168.255.254 This is the CTX built-in modem fixed IP address for Dial-up connections. It cannot be changed.

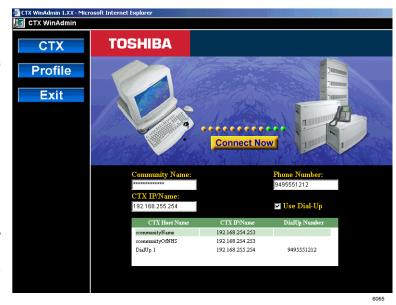

### Notes

- If you are connecting to Strata CTX using your modem, click in the Use Dial-Up box and enter the phone number to connect to your Strata CTX. The CTX IP address in the CTX IP Name field automatically defaults to the Strata CTX modem's static IP address.
- If you are calling in from a modem line which is already connected to the CTX through manual dialing, check the Use Dial-Up box. You do not have to enter anything in the Phone Number box. When you hear modem tone, click Connect Now, then hang up.
- If you have set up the Profile User Management screen with CTX site information, click on the CTX Host name and IP address of the CTX listed in the box at the bottom of the screen.
- Adding and Saving a new CTX connection can be done by clicking Profile > User Management. For details see "User Management" on page 3-19.
- 7. Click on Connect Now. For CTX WinAdmin V2.10G.1 and higher, you will see a small dialog box appears. Ignore this box. It will close automatically after you see the Connection Complete window and click OK.

# **Important!** If you are not able to connect after clicking on the Connect Now button, then re-check the set up steps described in this chapter.

## Manual Dialing to Connect to the CTX Modem

If the CTX WinAdmin application is running in Windows operating systems and you want to dial in to CTX manually with a bridged telephone (operator-assisted dialing) instead of having CTX WinAdmin dial the phone number, perform the following:

## Step 1: Connect to the CTX modem with manual dialing

- 1. Make sure that your dialing phone is bridge connected to your modem's "Line" jack.
- 2. Set up your modem dialing for Windows Operator-Assisted Dialing by opening Network Connections in the Control Panel.
- 3. On the Advanced menu at the top of the screen, select Operator-Assisted Dialing, then Exit.

## Step 2: Make an operator-assisted call

- 1. Bring up the CTX WinAdmin Connection page (shown right).
- 2. Enter the CTX Community Name (or select a CTX Host Name) and check Use Dial-Up.
- 3. Enter a comma or a phone number in this box.
- 4. Click Connect Now.
- 5. Go off-hook with the bridge telephone and dial the CTX site number.
- 6. When the call is answered by a person or Auto Attendant, ask to be transfered to the CTX modem number #19. The called party should then hang up.

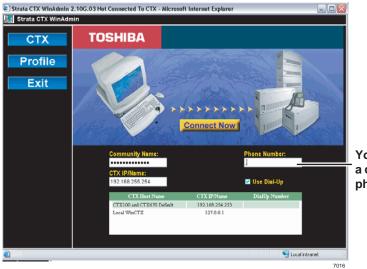

You must enter a comma or a phone number.

Installation

### Installation

Step 4: Establish Communication with Strata CTX

7. When you hear the modem beep or steady modem tone from the CTX modem, click OK from the Operator Assisted Manual Dial message box and then hang up the bridged telephone.

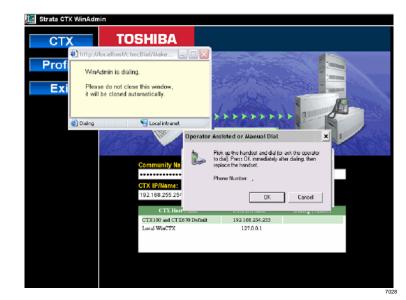

The WinAdmin and CTX modems will communicate to start the session and the dialing message boxes will disappear.

8. Click OK.

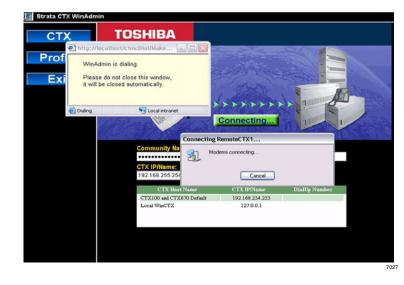

## Step 5: Use Profile to Add Users and CTX Systems

## **User Management**

### Prerequisite Program: None

This program lets only the Administrator add or remove users to CTX WinAdmin.

- 1. From the Program Menu, click Profile > Users Management.
- Enter new User Name, Password, Confirm Password, and FAC Group Level fields.
- **Note** The Administrator screen will displays (shown right). The Administrator can add new users using this screen. This screen is only accessible when logged in as Administrator only.
- 3. Click Save.
- 4. Enter the remaining fields.
- 5. Click Add/Modify/Remove.

The screen (shown right) is accessible to all users.

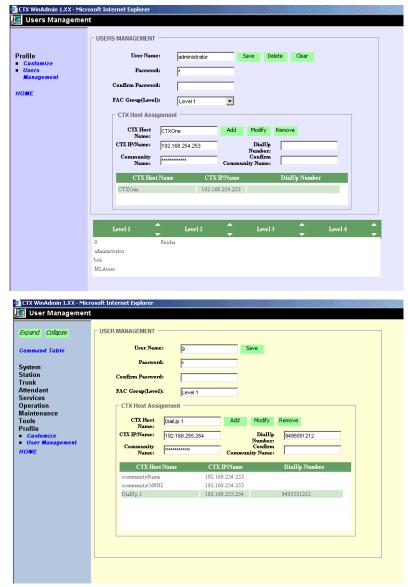

## Installation

Step 5: Use Profile to Add Users and CTX Systems

| FIELD             | DESCRIPTION                                                                                                    |  |  |  |
|-------------------|----------------------------------------------------------------------------------------------------|--|--|--|
| User Name         | Enter the new User name. The initial user name of the Administrator is <i>administrator</i> . This name cannot be changed.                                                                                                    |  |  |  |
|                   | Possible values: Alpha characters.                                                                                                    |  |  |  |
|                   | <b>Note</b> The Administrator is the only user that can add new users. The administrator user name cannot be changed.                                                                                                    |  |  |  |
| Password          | Enter the new password. The initial password is <i>password</i> . This password can be changed<br>by the administrator or user. The password is case sensitive.<br>To protect User Passwords, open Internet Explorer and go to Tools > Internet Options ><br>Content > Autocomplete. Uncheck User Names and Password on forms, then click on Clear<br>Passwords. |  |  |  |
|                   | <b>CAUTION!</b> Record all your passwords for CTX WinAdmin and passwords for any other applications that use Internet Explorer.                                                                                                    |  |  |  |
|                   | Possible values: Alpha characters.                                                                                                    |  |  |  |
| Confirm Password  | Repeat password entered in Password field.                                                                                                    |  |  |  |
|                   | Possible values: Alpha characters.                                                                                                    |  |  |  |
| FAC Group Level   | Select the FAC Group Level.                                                                                                    |  |  |  |
|                   | Possible values: Level 1, Level 2, Level 3, Level 4 (default = No value.)                                                                                                    |  |  |  |
|                   | In the current version of CTX WinAdmin, all levels are the same and provide access to all CTX WinAdmin functions.                                                                                                    |  |  |  |
| CTX Host Name     | Enter CTX Host Name (name to identify the CTX or customer).                                                                                                    |  |  |  |
|                   | Possible values: Alpha characters.                                                                                                    |  |  |  |
| CTX IP/Name       | Enter the IP Address of the CTX system. For the CTX NIC connection, enter the IP Address of the CTX as set in Program 916. For Modem connections, always enter 192.168.255.254                                                                                                    |  |  |  |
|                   | Possible values: Refer to "916 IP Configuration" on page 10-14.                                                                                                    |  |  |  |
| Community Name    | Enter the Community Name of the host.                                                                                                    |  |  |  |
|                   | Possible values: Alpha characters (default = communityName).                                                                                                    |  |  |  |
|                   | communityName is the default community name for all CTX systems. CTX community name are assigned in the Operation section of CTX WinAdmin.                                                                                                    |  |  |  |
| DialUp Number     | Enter the telephone number for Dial Up access.                                                                                                    |  |  |  |
|                   | Possible values: Any telephone number (digits 0~9 and * or # and "," for three-second pauses.)                                                                                                    |  |  |  |
|                   | Note The CTX modem number is #19                                                                                                    |  |  |  |
| Confirm Community | Re-enter the Community Name.                                                                                                    |  |  |  |
| Name              | Possible values: Alpha characters.                                                                                                    |  |  |  |

| ◆ → 🖻 配 × 督 ② 😰 🖄 🔚 5 注 輔

# Step 6: Set Up Users for CTX WinAdmin Access

Prior to CTX WinAdmin V2.10G, only Microsoft® Windows® XP or Windows 2000 Administrators could use CTX WinAdmin to make changes. After CTX WinAdmin V2.10G has been installed, you can enable CTX WinAdmin access to Windows Users who are members of the Windows Administrator's group.

Users who are logged in to Windows on accounts that are not members of the Administrators group will also be able to use all features of the WinAdmin application including connection to CTX via dial-up networking. The only exception is that these non-Administrator users cannot modify the User Profile.

## Set Up Users for CTX WinAdmin Access

After CTX WinAdmin has been installed, you can enable CTX WinAdmin access to Windows Users who are members of the Windows Administrator's group. Prior to CTX WinAdmin V2.10G, only Administrators could use CTX WinAdmin to make changes.

Console

Console Root

Component Services

Computers

My Computer
 OM+ Applications
 OM+ Applications

Action View

Tree |

Window Help

- 1. Go to the Windows Start button > Control Panel > Administrative Tools > Component Services.
- 2. Locate and open My Computer > COM+ Applications.

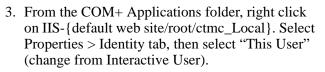

- 4. Enter or browse and locate a Windows User name (User must be a member of the Windows Administrator group). Enter a password, and reenter the password in the Confirm box. Click OK.
- 5. Click on "x" in the upper right corner to close out of Windows. The Windows User entered in the previous step can now access CTX WinAdmin.

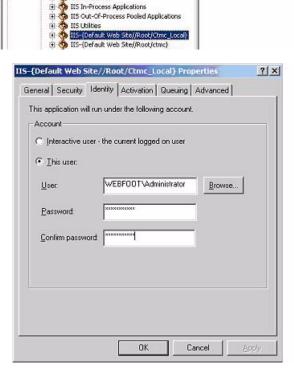

COM+ QC Dead Letter Queue Listener

COM+ Utilities

# Step 7: Exit CTX WinAdmin

- 1. From the Program Menu, click Home.
- 2. Click on Exit at the CTX Management Console page.
- 3. Close your browser.

\_10

-16

Installation

IIS-{Default Web Site//Root/Ctm

Components

Roles

Installation Step 7: Exit CTX WinAdmin This chapter provides Strata CTX system programming information for programmers using the CTX WinAdmin programming interface.

# **100 Cabinet Slot PCB Assignments**

### Prerequisite Program: None

All Printed Circuit Boards (PCBs), excluding the system processors, are assigned to cabinet slots. The processor PCBs have dedicated slots in the Base Cabinet which do not require this assignment. The system provides one Base Cabinet and up to six Expansion Cabinets. The Base Cabinet provides eight slots and each of the six Expansion Cabinets provide 10 slots for a total of 68 slots.

- 1. Fill out the "Card Assignment Record Sheets" on page D-1.
- 2. From the Program Menu click System > Card Assignment. The Card Slot Assignment screen displays (shown right).
- 3. Cabinet (01~07) Select the two digit cabinet number to be assigned. The cabinet and slot number appear in the cab/slot field. Select 01 for Base and Expansion cabinet (CTX100).

Select 01 for Base and 02~07 respectively for each Expansion cabinet (CTX670).

 Slot (01~10) – Select 01~04 for Base Slots and 05~08 for Expansion slots (CTX100).

Select 01~08 for Base Slots and 01~10 for Expansion Slots (CTX670).

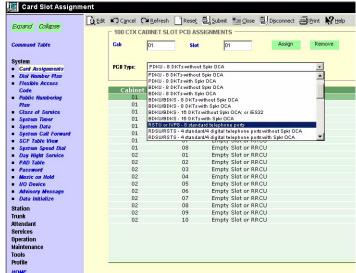

- **Note** The CTX100 ACTU built-in relay is programmed as relay 5. For this relay operation, BIOU2 is installed as default in a virtual equipment position; Cabinet 2, Slot 5, PCB code 20 in Program 100. To install an actual BIOU2 and disable the ACTU built-in relay, use the programming telephone to remove the virtual BIOU2 and then install the actual BIOU2 in Cabinet 01/Slot 01~08 in the normal manner.
- 5. Select the PCB Type. Use the drop down menu to select the PCB type. WinAdmin will start a refresh cycle, watch the progress bar (lower right corner of PC screen) to verify when WinAdmin is complete. The PCB type that was selected will appear in the PCB Type field.
- 6. Click Submit to save your data.

System

# **Dial Number Plan**

## Prerequisite Program: None

The Dial Number Plan lets you download all current dialing numbers registered in the CTX database.

The Numbering Plan screen (shown right) gives you details on the different categories of Numbers.

The table below contains the information shown on the screen to the right.

| Expand Collapse                                                                                                    |                                 | zard will download all current dialing numbers registered in the C<br>re numbers for reference but not add, change or delete them fron |         |
|----------------------------------------------------------------------------------------------------|---------------------------------|----------------------------------------------------------------------------------------------------|---------|
| Command Table                                                                                                    | The numbers are cat             | egorized as follows:                                                                                                    |         |
| System                                                                                                    | Digit Groups:                   | Lists all numbers that begin with each digit 0-9 separately.                                                                           |         |
| <ul> <li>Card Assignment</li> </ul>                                                                                                    | DIGIT Groups:<br>DKT Prime DNs: | Lists all numbers that begin with each digit 0~9 separately.<br>Lists all Prime Directory Numbers assigned to digital telephon         | an in   |
| Dial Number Plan     Distilla Access                                                                                                    | DK1 Prime Diss:                 | Pro. 200.                                                                                                    | es in   |
| Code                                                                                                    | SLT Prime DNs:                  | Lists all Prime Directory Numbers assigned to standard teleph                                                                          |         |
| Public Numbering                                                                                                    | SUI Prime Das                   | in Prg. 200.                                                                                                    | COMPS . |
| - Past - Manual - Manual - M<br>Manual - Manual - Manual - Manual - Manual - Manual - Manual - Manual - Manual - Manual - Manual - Manual - Manual - Manual - Manual - Manual - Manual - Manual - Manual - Manual - Manual - Manual - Manual - Manual - Manual - Manual - M | ISDN DNs:                       | Lists all Directory Numbers assigned to ISDN telephones in Pr                                                                          | . 202   |
| Class of Service                                                                                                    | Phantom DNs:                    | Lists all Phantom Directory Numbers assigned to factor temperatures in Pr                                                              |         |
| Secton Timer                                                                                                    | r mandoni orna.                 | Add-On-Modules and DSS consoles in Prg. 205, 213, 215                                                                                  | terres, |
| <ul> <li>System Data</li> </ul>                                                                                                    |                                 | respectively.                                                                                                    |         |
| <ul> <li>System Call Forward</li> </ul>                                                                                                    | IPT Prime DNs:                  | Lists all Prime Directory Numbers assigned to BIPU-M card in                                                                           | Pra     |
| SCF Table View                                                                                                    | in the time being               | 200.                                                                                                    | 1.19    |
| <ul> <li>System Speed Dial</li> </ul>                                                                                                    | ACD Pilet:                      | Lists all ACD Pilot Numbers assigned in Prg. 540.                                                                                      |         |
| <ul> <li>System Speed Dial</li> </ul>                                                                                                    | Hunt Group Pilot:               | Lists all Hunt Group Pilot Numbers assigned in Prg. 209.                                                                               |         |
| Table View<br>Day Might Service                                                                                                    | Access Codes:                   | Lists all feature, line and line group access codes assigned in                                                                        |         |
| Day might service     PAD Table                                                                                                    |                                 | Pra 102                                                                                                    |         |
| PAD rate                                                                                                    |                                 |                                                                                                    |         |
| Mesic on Hold                                                                                                    | It will take time to do         | wnload the numbers so please wait after clicking continue.                                                                             |         |
| NO Device                                                                                                    | is mill take onne to us         | minore the numbers so presso has seen crowing continue.                                                                                | Start   |
| <ul> <li>Advisory Message</li> </ul>                                                                                                    |                                 |                                                                                                    |         |
| <ul> <li>Data Initialize</li> </ul>                                                                                                    |                                 |                                                                                                    |         |
| Station                                                                                                    |                                 |                                                                                                    |         |
| Trunk                                                                                                    |                                 |                                                                                                    |         |
| Attendant                                                                                                    |                                 |                                                                                                    |         |
| IP-Telephony                                                                                                    |                                 |                                                                                                    |         |
| Services                                                                                                    |                                 |                                                                                                    |         |
| Operation                                                                                                    |                                 |                                                                                                    |         |

| Number Type      | nber Type Description                                                                                                    |  |  |
|------------------|----------------------------------------------------------------------------------------------------|--|--|
| Digit Groups     | Lists all numbers that begin with each digit 0~9 separately.                                                                                |  |  |
| DKT Prime DNs    | Lists all Prime Directory Numbers assigned to a digital telephone in Program 200.                                                           |  |  |
| SLT Prime DNs    | Lists all Prime Directory Numbers assigned to a standard telephone in Program 200.                                                          |  |  |
| ISDN DNs         | Lists all Directory Numbers assigned to ISDN telephones in Program 202.                                                                     |  |  |
| Phantom DNs      | Lists all Phantom Directory Numbers assigned to digital telephones, Add-On-Modules and DSS consoles in Programs 205, 213, 215 respectively. |  |  |
| IPT Prime DNs    | Lists all Prime Directory Numbers assigned to BIPU-M card in Program 200 (requires CTX and WinAdmin Release 2.1 and above).                 |  |  |
| ACD Pilot        | Lists all ACD Pilot Numbers assigned in Program 540.                                                                                        |  |  |
| Hunt Group Pilot | Lists all Hunt Group Pilot Numbers assigned in Program 209.                                                                                 |  |  |
| Access Codes     | Lists all feature, line and line group access codes assigned in Program 102.                                                                |  |  |

> Click Continue to view the next screen.

To the right is an example of all the numbers programmed in the CTX system.

You are able to view all the DNs, IPT DNs and other numbers used.

| Expand Collapse                               | Refresh          | Print                                                                                                    |
|-----------------------------------------------|------------------|----------------------------------------------------------------------------------------------------|
| xpaind collapse                               | Category         | Occupied Number                                                                                                    |
| ommand Table                                  | Digit group 0    | 0                                                                                                    |
|                                               | Digit group 1    |                                                                                                    |
| vstem                                         | Digit group 2    | 200-223                                                                                                    |
| Card Assignment                               | Digit group 3    |                                                                                                    |
| Dial Number Plan                              | Digit group 4    | 440-441                                                                                                    |
| Flexible Access<br>Code                       | Digit group 5    |                                                                                                    |
| Public Numbering                              | Digit group 6    |                                                                                                    |
| Plan                                          | Digit group 7    | 7000-7019                                                                                                    |
| Class of Service                              | Digit group 8    | 8                                                                                                    |
| System Timer                                  | Digit group 9    | 9                                                                                                    |
| System Data<br>System Call Forward            | DKT Prime DN     | 200 201 202 203 204 205 206 207                                                                                                    |
| SCF Table View                                | SLT Prime DN     | 200 201 202 203 204 203 200 207                                                                                                    |
| System Speed Dial                             | ISDN Prime DN    |                                                                                                    |
| System Speed Dial                             |                  |                                                                                                    |
| Table View                                    | Phantom DN       |                                                                                                    |
| Day Night Service                             | IPT DN           | 208 209 210 211 212 213 214 215 216 217 218 219 221 222 223                                                                                                    |
| PAD Table<br>Password                         | ACD Pilot        |                                                                                                    |
| Husic on Hold                                 | Hunt Group Pilot |                                                                                                    |
| /O Device                                     | Multiple Calling | 220                                                                                                    |
| Advisory Message<br>Data Initialize<br>Lion   |                  | 0 440 441 7000 7001 7002 7003 7004 7005 7006 7007 7008 7009 7010 7011 7012<br>7013 7014 7015 7016 7017 7018 7019 8 9 *0 *1 *2 *3 *4 *5 *6 *7 *8 *3 #12 #15 #16<br>#30 #31 #32 #33 #37 #38 #407 #408 #409 #410 #411 #412 #431 #441 #442 #450 #451 #46<br>#471 #490 #441 #409 #403 #494 #496 *##97 ###37 ##441 #442 #450 #451 #46 |
| nk<br>endant<br>Telephony<br>vices<br>eration | Access Code      | #5#72#56#73#5#74#5#9#6011#6012#6013#6014#6021#6022#6023#6024<br><pre></pre> < <back< p=""></back<>                                                                                                    |

# **102 Flexible Access Codes**

### Prerequisite Program: None

Strata CTX comes with pre-assigned Flexible Access Codes that the telephone dials to access features. This enables you to create customized Flexible Access Codes. The Strata CTX Flexible Numbering Plan associates features stored in memory (i.e., "Store Code," see Table 4-1) to a Flexible Numbering Code assigned by the user.

Note Flexible Numbering Plan access codes cannot conflict with DN assignments.

- 1. Enter your customized Flexible Numbering Plan in the "Programmed Value" column of Table 4-1.
- 2. From the Program Menu click System > Flexible Numbering Plan. The Numbering Plan Assignment screen displays (shown at right).
- 3. 00 Flexible Numbering Plan Enter the digits to be dialed (0~9,#,\*) to access a feature or an OLG. To delete, select "No Data" in "01 Feature Name." Conflict with an assigned DN will produce an error.
- 4. 01 Flexible Numbering Feature Select the Flexible Numbering Feature (see Table 4-1) to see which access code is being assigned.

| System     System     System date adjust code       • Card Assignments     • Ender Name     Substitution number for dialing # from rotary dial standard telephones       • Dial Number Nam     • Substitution number for dialing # from rotary dial standard telephones       • Dial Number Nam     • System Call Forward - adjust code       • Pablic Numbering     • Elexible       • Public Numbering     • Elexible       • Public Numbering     • # ISDN Sub-3       • Public Numbering     # # ISDN Sub-3       • Pablic Numbering     # # ISDN Sub-3       • Pablic Numbering     # # ISDN Sub-3       • Pablic Numbering     # # ISDN Sub-3       • Flexible     • System Call Forward - adjust code       • System Data     # 15       • System Data     # 15       • System Call Forward     • Class of Service       • System Sub-4     # Remote Mail Voloc Mail - Transfer       • System Sub-4     # 33       • Day Lepton     # 33       • Call Park - park a call on an orbit       • Massage     # Berngency Page (All Group) - Emergency Page a selected Page Group       • Advisory Message     # 33       • Data Nutlidze     # 407       • Massage Waiting Cancel - cancel MW led set on your phone       • Maisory Message Set     # 408       • Mossage Mail     # 411       • A                                                                                                    | Expand Collapse     | T 102 FLEXIBLE ACC | ESS CODES                                                               |
|----------------------------------------------------------------------------------------------------|---------------------|--------------------|-------------------------------------------------------------------------|
| System         System           Dial Number IPan         Substitution number for dialing # from rotary dial standard telephones           Dial Number IPan         Substitution number for dialing # from rotary dial standard telephones           Dial Number IPan         System Call Forward - deactivate           Code         System Call Forward - deactivate           Code         System Call Forward - deactivate           Code         System Call Forward - deactivate           Code         System Call Forward - deactivate           Pablic Numbering         ##           Plain         ##           Class of Service         ##           System Dial         #15           Door Fhone User Programming - to get into user programming mode         System Call Forward           System Dial         #15         Door Fhone User Programming - to get into user programming mode           System State         #30         Page (Che Group) - Page as elected Page Group           PAD Table         #31         Page (Che Group) - Page as elected Page Group           PAD Table         #33         Call Park - park a call on an orbit           Mesic on Hold         #33         Call Park - park a call on an orbit           Molescry Message         #33         Call Park - park get (Glu Group) - Emergency Page aselected Page Group     <                                                                                                    | Command Table       | 00 Access Code     | Create Copy                                                             |
| Code Assignments     Substitution number for daling # from rotery dail standard telephones     Substitution number for daling # from rotery dail standard telephones     System Call Forward - activate     System Call Forward - activate     System Call Forwa | Svetem              | 01 Feature Name    | System date adjust code                                                 |
| Bisk Number Plan       Substitution number for daling <sup>4</sup> from rotay dai standard telephones         Code       System Cal Forward - desctive         Public Numbering       Flexible         Yan       Access Code         System Cal Forward - desctive       System Cal Forward - desctive         Code       System Cal Forward - desctive         Public Numbering       #1         Yan       #1         System Taile Solution Code       System Taile Solution         System Taile Solution       #1         Door Look       Tree Very Conferencing (Override Tandem Connection)         System Taile Solution       #1         Door Look       Traveling Class Override Code Changes DRL before daling         System Cal Forward       #15       Door Phone User Programming - toget Into user programming mode         System Solution       #19       Remote Mid Volce Mail: Transfer         System Solution       #31       Page (One Group) - Page a selected Page Group         PAD Table       #32       Call Park - park a call on an orbit         Message       #33       Call Park - park a call on an orbit         Message       #407       Voice Mail- Transfer         Advisory Message       #407       Voice Mail- Transfer         Massing Missage       #407 <td></td> <td></td> <td></td>                                                                                                    |                     |                    |                                                                         |
| Firstikke Access     System Call Forward - activate       Code     System Call Forward - activate       Public Numbering<br>Plan     Flexible     System Call Forward - activate       Class of Service     Flexible     System Call Forward - activate       System Call Forward - deactivate     System Call Forward - activate       Class of Service     #15 Diversity     System Call Forward - activate       System Timer     #12 Door Lock C Traveling Callso Override Code Change - activate       System Call Forward     #15 Door Phone User Porgramming - to get invoite Code Change - activate       System Call Forward     #19 Door Lock C Traveling Callso Override Code Change - activate       System Call Forward     #19 Door Phone User Porgramming - to get invoites       System Call Forward     #19 Page (All Group) - Page the 'All Page Group'       System Speed Dial     #30 Page (All Group) - Page a selected Page Group       Password     #33 Call Park Pickup - parked call       Passeod     #33 Call Park Pickup - parked call       #010 Device     #33 Emergency Page (Group) - Emergency Page a selected Page Group       #408     Message Waiting Answer - answer MW Ied set on your phone       #408     Message Set       #408     Message Set       #401     Advisory Message Cancel       #401     Advisory Message Set       #403     Advisory Message Set                                                                                                    |                     |                    |                                                                         |
| Code     System Call ForWard - descrives       Public Numbering<br>Wan     Flexible<br>Access Code     System Call ForWard - descrives       Class of Service     ##     ISDN Sub-d     Free Way Conferencing (Override Tandem Connection)<br>Three Way Conferencing (Override Tandem Connection)       ##     ISDN Sub-d     Free Way Conferencing (Override Tandem Connection)       ##     ISDN Sub-d     Tree Way Conferencing (Override Tandem Connection)       ##     ISDN Sub-d     Tree Way Conferencing (Override Tandem Connection)       System Data     #15     Door Phone! Use Programming - toget info user programming mode       System Call Forward     #19     Remote Mail Voke Mail- Transfer       System Sube     #31     Page (One Group) - Page a selected Page Group       PAD Table     #32     Call Park - park a call on an orbit       Mexic on Idod     #33     Call Park - park a call on an orbit       #00 Device     #33     Call Park - park a call on an orbit       #01 Dovice     #33     Emergency Page (All Group) - Emergency Page a selected Page Group       #02 With Sesage     #407     Voice Mail- Transfer       #03 Missage     #418     Message Waiting Cancel- cancel MW led set on your phone       #411     Advisory Message Set     #431     Advisory Message Set       #412     Advisory Message Set     #431     Advisory Message Set                                                                                                    |                     |                    |                                                                         |
| Pickic Numbering<br>Plan         Flexible<br>Access Code         System Time adjust code           Class of Service         \$<br>System Time adjust code         System Time adjust code           System Time adjust code         Time Way Conferencing Override Tandem Connection)           System Time adjust code         Time Way Conferencing Override Code - TCO code changes DRL before dialing<br>Tarwailly Class Override Code         Time adjust code           System Time adjust code         Time adjust code         Time adjust code         Time adjust code           System Time adjust code         Time adjust code         Time adjust code         Time adjust code           System Call Forward         #15         Door Fhone User Programming - to get into user programming mode         x           System Call Forward         #19         Remote Mail Vicio Mail: Transfer         x           System Speed Dial         #30         Page (All Group) - Page te forup         x           Pady Kight Service         #31         Page (Cone Group) - Page te as elected Page Group         x           Password         #33         Page (All Group) - Emergency Page te deta         x           Massics on Hold         #37         Emergency Page (All Group) - Emergency Page a selected Page Group         x           Advisory Message         #38         Emergency Page (All Group) - Emergency Page a selected Page Group         <                                                                                                    |                     |                    |                                                                         |
| Pian         Access Code         Construction           Class of Service         ##         Distantian copage and provide Code changes of Lefore dating           System Timer         #12         Door Lock of Tavelling Cass Override Code Change administer (Code change administer (Code change)           System Data         #15         Door Phone User Programming - to get into user programming mode           System Data         #15         Door Phone User Programming - to get into user programming mode           System Call Forward         #13         Page (One Group) - Page the 'All Page Group'           System Speed Data         #33         Call Park + park a call on an orbit           Paga full Group) - Page (All Group) - Emergency Page a selected Page Group         #37           Call Park - park a call on an orbit         #37           Mexic on Ided         #37         Emergency Page (All Group) - Emergency Page a selected Page Group           #00 Device         #38         Emergency Page (All Group) - Emergency Page a selected Page Group           #400         Voice Mail- Tranefer         #00           Data Minidate         #408         Mesis on your phone           #401         Mesis on Waiting Answer - answer MW led set on your phone           Matendant         #411         Advisory Message Set           #408         Message Waiting Cancel - cancel Autorm                                                                                                    |                     |                    |                                                                         |
| Class of Sorvice       ##       ISDN Sub-3 transling Class Owning Code - TOO base to be alling System Timer         System Timer       #12       Door Look (Traveling Class Owning Code Change - admitstatus)         System Data       #15       Door Phone-User Programming - to get into user programming mode         System Call Forward       #19       mode to the Nail Voice Mail. Transfer         System Speed Dial       #30       Page (All Group) - Page te fall Page Group'         System Speed Dial       #31       Page (One Group) - Page a selected Page Group         Pass Mod       #33       Call Park Pickup - pickup a parked call         Passeed       #33       Call Park Pickup - parked call         Passeed       #33       Call Park Pickup - pickup a parked call         Mexics on Hold       #37       Emergency Page (Group) - Emergency Page a selected Page Group         Vio Device       #38       Emergency Page (Group) - Emergency Page a selected Page Group         Alvisory Message       #408       Message Waiting Answer - answer MW led set on your phone         Timh       #411       Advisory Message Set       Advisory Message Set         Rendat       #431       Advisory Message Set       Advisory Message Set         Rendat       #431       Advisory Bessage Set       Advisory Bessage Set         Rendat                                                                                                    |                     | Access Code        |                                                                         |
| System Timer       #12       Door Lock C[Treveling Class Override Code Change- animister TCO codes         System Call Forward       #15       Door Phone/User Programming- to get into user programming mode         System Call Forward       #19       Remote Mail Voice Mail Transfer       Ymmode         System Sole Dial       #30       Page (All Group) - Page the 'All Page Group'       Ymmodem         Bystem Speed Dial       #30       Page (All Group) - Page the 'All Page Group       Page (One Group) - Page the 'All Page Group         PAD Table       #32       Call Park Pickup - pickup a parked call       Mail Cole Mail Transfer       Ymmodem         PAD Table       #33       Call Park Pickup - pickup a parked call       Temerency Page (All Group) - Emergency Page the 'Emergency Page Group         Password       #33       Call Park - park a call on an orbit       Mail Could Page Group       Temerency Page (Group) - Emergency Page a selected Page Group         Word Device       #37       Emergency Page (Group) - Emergency Page a selected Page Group       Mail Transfer         Word Device       #407       Voice Mail- Transfer       Mail Mailser Miled set on your phone         Station       #409       Message Waiting Cancel - cancel MW led on your phone       Mailser         Kitendant       #412       Advisory Message Set       Advisory Message Set       Mailser                                                                                                    |                     | ##                 |                                                                         |
| System Data       #15       Door Phone User Programming - to get into user programming mode         System Call Forward       #19       Remote Mail Voice Mail-Transfer         SOF Table Vice       #10       modem         System Call Forward       #30       Page (All Group) - Page the 'All Page Group'         Day Might Service       #31       Page (All Group) - Page a selected Page Group         Day Might Service       #32       Call Park Pickup - pickup a parked call         Passion Idod       #33       Call Park - park a call on an orbit         Passion Idod       #33       Gall Park - park a call on an orbit         Masic on Idod       #37       Group'         Advisory Message       #38       Emergency Page (Group) - Emergency Page a selected Page Group         Advisory Message       #407       Voice Mail- Transfer         Advisory Message Set       #411       Advisory Message Set         Advisory Message Set       #411       Advisory Message Set         Kendant       #412       Advisory Message Set         Kendant       #413       Advisory Message Set         Kendant       #413       Advisory Message Set         Kendant       #413       Advisory Bessage Set         Kendant       #431       Advisory Bessage Set                                                                                                    | System Timer        | #12                | Door Lock OTravelling Class Override Code Change - administer TCO codes |
| System Call Forward       #19       Remote Mail_Transfer       ▼         SQF Table View       #19       Remote Mail_Transfer       ▼         SQF Table View       #30       Page (All Group) - Page the 'All Page Group'         Day Hight Service       #31       Page (One Group) - Page the 'All Page Group         PAD Table       #32       Call Park Pickup - pickup a parked call         Password       #33       Call Park Pickup - pickup a parked call         Password       #33       Call Park Pickup - pickup a parked call         Music on Hold       #37       Emerence Page (All Group) - Emergency Page the 'Emergency Page         VD Device       #37       Emergency Page (Group) - Emergency Page a selected Page Group         Avisory Message       #407       Voice Mail-Transfer         #408       Message Waiting Cancel- cancel MW led set on your phone         Station       #409       Message Set         Advisory Message Est       #411       Advisory Message Set         Struces       #431       ACB Cancel - cancel Automatic Call Back         Operation       #441       Advisory Bessage Set                                                                                                    |                     | #15                |                                                                         |
| SOF Table View     modem       System Speed Dial     #30       Day Hight Service     #31       Page (One Group) - Page a selected Page Group       PAD Table     #32       Call Park Pickup - pickup a parked call       Password     #33       Call Park - park a call on an orbit       Mexic an Hold     #37       Emerance Page (All Group) - Emergency Page the 'Emergency Page       VO Device     #33       Call Park - park a call on an orbit       Mexic an Hold     #37       Group'     Emergency Page (All Group) - Emergency Page a selected Page Group       Advisory Message     #407       Voice Mail- Transfer     Data Miniatze       Advisory Message Set     #408       Message Waiting Cancel- cancel MW led on your phone       Advisory Message Set     #411       Advisory Message Set     #433       Advisory Message Set     #431       Advisory Message Set     #431       Advisory Message Set     #431       Advisory Message Set     #431       Advisory Message Set     #431       Advisory Bessage Set     #431       Advisory Dessage Set     #431       Advisory Dessage Set     #431       Advisory Dessage Set     #431       Advisory Dessage Set     #431                                                                                                    | System Call Forward |                    |                                                                         |
| Day Might Service         #31         Page (One Group) - Page a selected Page Group           PAD Table         #32         Call Park Pickup - pickup a parked call           Password         #33         Call Park - park a call on an orbit           Mesic on Hold         #37         Emerancy Page (All Group) - Emergency Page the 'Emergency Page<br>(Frequency Page (Group) - Emergency Page a selected Page Group           Mosic on Hold         #37         Emergency Page (Group) - Emergency Page a selected Page Group           Advisory Message         #407         Voice Mail: Transfer           Advisory Message         #408         Message Waiting Answer - answer MW led set on your phone           Station         #411         Advisory Message Set         Advisory Message Set           Ktendant         #413         Advisory Message Set         Message Waiting Cancel           Steries         #431         Advisory Dessage Set         Message Set                                                                                                    | SCF Table View      | #19                | modem                                                                   |
| PAD Table       #32       Call Park Pickup - pickup a parked call         Password       #33       Call Park - park a call on a orbit         Masic on Mold       #37       Emerancy Page (All Group) - Emergency Page the 'Emergency Page Group         WD Device       #38       Emergency Page (Group) - Emergency Page a selected Page Group         Wood Message       #38       Emergency Page (Group) - Emergency Page a selected Page Group         Data Inhibitize       #407       Voice Mail- Transfer         #408       Message Waiting Cancel - ancel MW led set on your phone         Station       #409       Message Set         Attendant       #412       Advisory Message Set         Services       #431       ACB Cancel - cancel Automatic Call Back         Departion       #441       Automatic Busy Redial - Set                                                                                                    | System Speed Dial   | #30                | Page (All Group) - Page the 'All Page Group'                            |
| Pasanood     #33     Call Park - park a call on an orbit       Masic on Hold     #37     Emerancy Page (All Group) - Emergency Page the 'Emergency Page<br>Group'       100 Device     #38     Emergency Page (All Group) - Emergency Page a selected Page Group       Advisory Message     #407     Voice Mail- Transfer       20ata initiatze     #408     Message Waiting Answer - answer MW led set on your phone       #410     Message Waiting Answer - answer MW led on your phone       #411     Advisory Message Set       Ktendant     #412       Services     #431       Advisory Message Cancel       Services     #431       Advisory Dessage Cancel       Services     #431       Advisory Dessage Cancel       Services     #431       Advisory Dessage Cancel                                                                                                    | Day Night Service   | #31                | Page (One Group) - Page a selected Page Group                           |
| Music on Hold     #37     Emerency Page (All Group) - Emergency Page the 'Emergency Page     Group'     Group'     Advisory Message     #38     Emergency Page (Group) - Emergency Page a selected Page Group     Jota Initiatize     #407     Voice Mail- Transfer     #408     Message Waiting Cancel - ancel MW led set on your phone     #409     Message Waiting Cancel - ancel MW led on your phone     Attendant     #412     Advisory Message Cancel     Sorvices     #431     ACb Cancel - cancel Automatic Call Back     Greation     #431     Automatic Busy Redial - Set                                                                                                    | PAD Table           | #32                | Call Park Pickup - pickup a parked call                                 |
| #00 Device         #37         Group'           Advisory Message         #38         Emergency Page (Group) - Emergency Page a selected Page Group Data Initiatize           Data Initiatize         #407         Voice Mail- Transfer           Station         #408         Message Waiting Answer - answer MW led set on your phone           Station         #409         Message Waiting Cancel - cancel MW led on your phone           Timuk         #411         Advisory Message Cancel           Attendant         #412         Advisory Message Cancel           Services         #431         ACB Cancel - cancel Automatic Call Back           Detartion         #434         Automatic Busy Redial - Set                                                                                                    | Password            | #33                |                                                                         |
| Advisory Message     #38 Emergency Page (Group) - Emergency Page a selected Page Group     Data utiliatize     #407 Voice Mail-Transfer     #408 Message Waiting Ansver - answer MW led set on your phone     #409 Message Waiting Cancel- cancel MW led on your phone     #409 Message Waiting Cancel- cancel MW led on your phone     #411 Advisory Message Set     Xtendant     #412 Advisory Message Cancel     Sorvices     #431 ACB Cancel - cancel Automatic Call Back     Operation     #441                                                                                                    |                     | #37                |                                                                         |
| Data Initialize         #407         Voice Mail- Transfer           #408         Message Waiting Answer - answer MW led set on your phone           Station         #409         Message Waiting Cancel- cancel MW led on your phone           Tunk         #411         Advisory Message Set           Attendant         #412         Advisory Message Cancel           Services         #431         ACB Cancel - cancel Automatic Call Back           Operation         #443         Automatic Busy Redial - Set                                                                                                    | Advisory Message    | #38                | Emergency Page (Group) - Emergency Page a selected Page Group           |
| Station         #409         Message Waiting Cancel- cancel MW led on your phone           Timak         #411         Advisory Message Set           Attendant         #412         Advisory Message Cancel           Services         #431         ACB Cancel - cancel Automatic Call Back           Operation         #441         Automatic Busy Redial - Set                                                                                                    |                     |                    |                                                                         |
| Trunk         #409         message wating Cancer cancel rance in wired on your phone           Attendant         #411         Advisory Message Cancel           Services         #431         ACB Cancel - cancel Automatic Call Back           Operation         #441         Automatic Busy Redial - Set                                                                                                    |                     | #408               | Message Waiting Answer - answer MW led set on your phone                |
| Attendant         #41.1         AtVisory message Sec.           Services         #41.2         AdVisory Message Cancel           Services         #43.1         ACB Cancel - cancel Automatic Call Back           Øperation         #441         Automatic Busy Redial - Set                                                                                                    |                     |                    |                                                                         |
| Services #431 ACEC Cancel - cancel Automatic Call Back Operation #441 Automatic Busy Redial - Set                                                                                                    |                     |                    |                                                                         |
| Operation #441 Automatic Busy Redial - Set                                                                                                    |                     | #412               |                                                                         |
|                                                                                                    |                     |                    |                                                                         |
| Maintenance #442 Automatic Busy Redial - Cancel                                                                                                    |                     |                    |                                                                         |
|                                                                                                    | Maintenance         | #442               | Automatic Busy Redial - Cancel                                          |

- **Note** To assign an access code to an OLG, select "Line Group access code one access code for each OLG." To assign the prefix digit(s) for the access code of individual lines, select "Line access code leading digit(s) to access individual lines". Example: If #7 is selected as the line access prefix, the users will dial #7xxx to access an individual line (where xxx is the line number).
- 5. 02 OLG Number Enter the Outgoing Line Group number to which the OLG access code is being assigned. This field is only required if you chose "Line Group Access Code one access code for each OLG" for the Flexible Numbering Feature in Step 4 above. Enter a **0** in this field if a Feature Code other than 551 was selected.
- **Note** 02 OLG Number (0~32 CTX100; 0~50 CTX670 Basic; 0~128 CTX670 Expanded) field appears only when 01 Feature Name Line Group Access Code one access code for each OLG is selected.
- 6. Click Submit.

## ► To delete an access code assignment

Click the Create button and enter the access code in the index, select No Assignment, click Submit. This clears the access code so that you can reassign it to another feature.

## **Creating New Feature Codes**

- 1. Click on the Create button.
- 2. Enter new feature/access code. Click Ok. WinAdmin will start a refresh cycle, when your complete screen will change to a gray (edit mode) color and the feature/access code will be red.
- 3. From the Feature Name drop down menu select the feature to be assigned.
- 4. Submit your data.

### Notes

- To range program feature/access codes use a "\*" between a range of values and a "," for an additional entry not in a range.
- System Date and Time Access Codes These functions require CTX R1.02, MA227 or higher software. The system date adjust code and system time adjust code is different for every system. The defaults are #651 and #652 respectively.

#### Important! If you backup a CTX database (default.dat) with a CTX software that does not support Time/ Date access codes and then restore it to a CTX software that supports these access codes, you must use this program to set the Time/Date access codes. This must be done to allow end users to set the Time/Date from their LCD digital telephones.

## **Flexible Numbering Default Settings**

Table 4-1 shows the default Flexible Numbering Feature and Flexible Numbering Plan code relationships. Pressing the Flexible Numbering Plan code from any station enables users to directly access the Flexible Numbering Feature. The Feature Index Codes will display on the LCD of the telephone once the Default Access Codes are entered.

**Note** These three-digit Feature Index Numbers should not be confused with the Program 205 three-digit Button Codes.

| Flexible Numbering Feature                            | Feature<br>Index | Default<br>Access Code | Programmed<br>Value |
|-------------------------------------------------------|------------------|------------------------|---------------------|
| No Data                                               |                  |                        |                     |
| ABR - Activate                                        | 150              | #441                   |                     |
| ABR - Cancel                                          | 151              | #442                   |                     |
| Call Park Orbits - Activate                           | 170              | #33                    |                     |
| Call Park Orbits - Park Answer (Retrieve Parked Call) | 173              | #32                    |                     |
| System Orbit Number                                   | 174              | 7000~7019              |                     |
| DND -Local Activation                                 | 180              | #6091                  |                     |
| DND -Local Cancellation                               | 181              | #6092                  |                     |
| DND -Remote Activation                                | 182              | #6191                  |                     |
| DND -Remote Cancellation                              | 183              | #6192                  |                     |
| Door Lock Control -Unlock                             | 190              | #12                    |                     |
| Door Phones -Call                                     | 191              | #15                    |                     |
| Flash -short                                          | 200              | #450                   |                     |
| Flash -long                                           | 210              | #451                   |                     |
| Group Paging -Invoke All Group Paging                 | 220              | #30                    |                     |
| Group Paging -Invoke Individual Group Paging          | 230              | #31                    |                     |
| Answer for External Group Paging                      | 232              | #5#36                  |                     |
| Emergency Page -Invoke All Emergency Paging           | 240              | #37                    |                     |
| Emergency Page -Invoke Individual Emergency Paging    | 250              | #38                    |                     |
| Originate Call by Terminal Speed Dial (Index: 00-99)  | 260              | <b>₊1</b>              |                     |

 Table 4-1
 Flexible Numbering Plan Default Settings

| Flexible Numbering Feature                                          | Feature<br>Index | Default<br>Access Code | Programme<br>Value |
|---------------------------------------------------------------------|------------------|------------------------|--------------------|
| Originate Call by System Speed Dial (Index: 000-099)                | 261              | <b>۰2</b>              |                    |
| Originate Call by System Speed Dial (Index: 100-199)                | 262              | <b>∗3</b>              |                    |
| Originate Call by System Speed Dial (Index: 200-299)                | 263              | <b>*4</b>              |                    |
| Originate Call by System Speed Dial (Index: 300-399)                | 264              | <b>∗5</b>              |                    |
| Originate Call by System Speed Dial (Index: 400-499)                | 265              | <b>∗6</b>              |                    |
| Originate Call by System Speed Dial (Index: 500-599)                | 266              | ۰7                     |                    |
| Originate Call by System Speed Dial (Index: 600-699)                | 267              | *8                     |                    |
| Originate Call by System Speed Dial (Index: 700-799)                | 268              | <b>۰</b> 9             |                    |
| Register Speed Dial                                                 | 269              | #66                    |                    |
| Call Forward (CF-A; Any Call) - Activation                          | 340              | #6011                  |                    |
| Call Forward (CF-B; Any Call) - Activation                          | 341              | #6021                  |                    |
| Call Forward (CF-NA; Any Call) - Activation                         | 342              | #6031                  |                    |
| Call Forward (CF-B/NA; Any Call) - Activation                       | 343              | #6041                  |                    |
| Call Forward (CF-A; External Call) - Activation                     | 350              | #6013                  |                    |
| Call Forward CF-B; External Call) - Activation                      | 351              | #6023                  |                    |
| Call Forward (CF-NA; External Call) - Activation                    | 352              | #6033                  |                    |
| Call Forward (CF-B/NA; External Call) - Activation                  | 353              | #6043                  |                    |
| Call Forward (CF-A; Any Call) - Remote Activation                   | 360              | #6012                  |                    |
| Call Forward (CF-B; Any Call) - Remote Activation                   | 361              | #6022                  |                    |
| Call Forward (CF-NA; Any Call) - Remote Activation                  | 362              | #6032                  |                    |
| Call Forward (CF-B/NA; Any Call) - Remote Activation                | 363              | #6042                  |                    |
| Call Forward (CF-A; External Call) - Remote Activation              | 370              | #6014                  |                    |
| Call Forward (CF-B; External Call) - Remote Activation              | 371              | #6024                  |                    |
| Call Forward (CF-NA; External Call) - Remote Activation             | 372              | #6034                  |                    |
| Call Forward (CF-B/NA; External Call) - Remote Activation           | 373              | #6044                  |                    |
| Call Forward (Any Call) - Cancellation                              | 380              | #6051                  |                    |
| Call Forward (External Call) - Cancellation                         | 390              | #6053                  |                    |
| Call Forward (Any Call) - Remote Cancellation                       | 400              | #6052                  |                    |
| Call Forward (External Call) - Remote Cancellation                  | 410              | #6054                  |                    |
| Change Password for Remote Activation/Cancellation                  | 420              | #670                   |                    |
| Input Account Code                                                  | 530              | #46                    |                    |
| Change DISA Security Code                                           | 540              | #658                   |                    |
| Outgoing Call by Directing Individual Trunk                         | 550              | #7                     |                    |
| Outgoing Call by Directing Outgoing Line Group                      | 551              | None                   |                    |
| Three Way Conferencing (Override to Tandem Connection)              | 560              | #494                   |                    |
| Enter User Programming Mode                                         | 570              | #9876                  |                    |
| LCR -Outgoing Call                                                  | 580              | 9                      |                    |
| Set Voice Mail Message Waiting (activate MW without ringing for VM) | 591              | #63                    |                    |
| Release Received Message Waiting                                    | 592              | #409                   |                    |
| Release Sent Message Waiting (Cancel MW without ringing for VM))    | 593              | #64                    |                    |
| MW Answer access code (Retrieve Received Message Waiting)           | 594              | #408                   |                    |
| Cancel ACB                                                          | 600              | #431                   |                    |
| Start BGM                                                           | 610              | #490                   |                    |
| Stop BGM                                                            | 611              | #491                   |                    |
| Start BGM for External Paging Device                                | 612              | #492                   |                    |
| Stop BGM for External Paging Device                                 | 613              | #493                   |                    |
| Built-in modem                                                      | 630              | #19                    |                    |
| Night Ring Answer                                                   | 640              | #5#39                  |                    |
| Travelling Class Override Code Input Number                         | 650              | #471                   |                    |
| Change Travelling Class Override Code                               | 651              | #471                   |                    |

## Table 4-1 Flexible Numbering Plan Default Settings (continued)

| Flexible Numbering Feature                                                                                    | Feature<br>Index | Default<br>Access Code | Programmed<br>Value |
|----------------------------------------------------------------------------------------------------|------------------|------------------------|---------------------|
| Activate System Call Forward                                                                                  | 670              | #620                   |                     |
| Cancel System Call Forward                                                                                    | 671              | #621                   |                     |
| Call Pickup -Directed DN Pickup of Ringing or Held DN calls and Call Park Answer                              | 678              | #5#29                  |                     |
| Call Pickup for Incoming Call -Group Pickup                                                                   | 680              | #5#34                  |                     |
| Call Pickup for Incoming Call -Directed Terminal                                                              | 681              | #5#5                   |                     |
| Call Pickup for Incoming Call -Directed Group                                                                 | 682              | #5#32                  |                     |
| Call Pickup for Incoming Call -Directed DN                                                                    | 683              | #5#22                  |                     |
| Call Pickup for Incoming Call -Any External Call                                                              | 684              | #5#9                   |                     |
| Call Pickup for On-Hold Call -Directed CO Retrieve                                                            | 685              | #5#73                  |                     |
| Call Pickup for On-Hold Call -Local Retrieve                                                                  | 686              | #5#71                  |                     |
| Call Pickup for On-Hold Call -Remote Retrieve                                                                 | 687              | #5#72                  |                     |
| Call Pickup for On-Hold Call -Directed DN Retrieve                                                            | 688              | #5#74                  |                     |
| Call Pickup <sup>1</sup> - Directed DN pickup for either Ringing or Held Calls (Release 2.0, MF017 or higher) | 679              | #5#6                   |                     |
| Transfer to Voice Mail                                                                                        | 690              | #407                   |                     |
| Repeat Last Number Dialed                                                                                     | 700              | ۰0                     |                     |
| Volume Control for BEEP                                                                                       | 710              | #6101                  |                     |
| Change LCD Display Language                                                                                   | 720              | #495                   |                     |
| Advisory Message - Activation                                                                                 | 730              | #411                   |                     |
| Advisory Message - Cancellation                                                                               | 731              | #412                   |                     |
| Emergency Call                                                                                                | 740              | #911                   |                     |
| Attendant Console Group Access Code                                                                           | 750              | 0                      |                     |
| Operator Call Special Dial (for Tenant Service)                                                               | 751              |                        |                     |
| Private Network Access Code                                                                                   | 760              | 8                      |                     |
| Node ID (Coordinated Directory Number Prefix)                                                                 | 770              | None                   |                     |
| Substitution of Dial *                                                                                        | 780              | 441                    |                     |
| Substitution of Dial #                                                                                        | 781              | 440                    |                     |
| Originate Call with Sub Address -Outgoing Call/Internal Call                                                  | 782              | ##                     |                     |
| Application starting access code                                                                              | 800              | #18                    |                     |
| Split (Conference)                                                                                            | 860              | 860                    |                     |
| System Date Adjust Code (Release 1.02, MA227 or higher)                                                       | 910              | #651                   |                     |
| System Time Adjust Code (Release 1.02, MA227 or higher)                                                       | 911              | #652                   |                     |

#### Table 4-1 Flexible Numbering Plan Default Settings (continued)

1. Feature key is not provided for this Call Pickup. If you want a feature key, please use Single Touch Button that has a feature access code for this call pickup.

## **117 Public Dial Plan Digit Analysis**

### Prerequisite Program: None

This program is used to prevent users from circumventing Destination Restriction (DR) by sending tones directly to the PSTN before DR analysis is complete. It defines the number of digits expected in PSTN numbers beginning with identified sequences.

For example, a number starting with the toll prefix "1" would be expected to be 11 digits long. Calls will be cut through to the public network only after the expected number of digits have been received.

- From the Program Menu click System > Public Numbering Plan. The Public numbering Plan Analyzed Digit Number Assignment screen displays (shown at right).
- 2. Enter the *Prefix Number* used for external calls.
- 3. Select Digits to Follow.
- 4. Click Submit.

| CTX WinAdmin 1.XX - Mic                                                                                                    |                  |    | r Assign | ment |                          |               |         |         |
|----------------------------------------------------------------------------------------------------|------------------|----|----------|------|--------------------------|---------------|---------|---------|
| Expand Collapse                                                                                                    | Edit Canc        |    |          |      | <b>*</b> ∭ <u>C</u> lose | 믵) Disconnect | 🗃 Print | K? Help |
| Command Table                                                                                                    | 00 Prefix Numt   | er |          |      | List                     | Сору          |         |         |
| System<br>- Card Assignment<br>- Flexible<br>Numbering Plan<br>- Public Numbering<br>Plan<br>- Class of Service<br>- System Oata<br>- System Data<br>- System Speed<br>Dat<br>- Day Night Service<br>- PAD Table<br>- Password<br>- Password<br>- Wusic on Hold<br>- WO Device<br>- Advisory Message<br>- Data Initialize | 01 Digits to Fol | ow | 0        |      |                          |               |         |         |
| Station<br>Trunk<br>Attendant<br>Services<br>Operation<br>Maintenance                                                                                                    |                  |    |          |      |                          |               |         |         |
| Tools<br>Profile<br><i>HOME</i>                                                                                                    |                  |    |          |      |                          |               |         |         |

| FIELD               | DESCRIPTION                                                                                                    |
|---------------------|----------------------------------------------------------------------------------------------------|
| 00 Prefix Number    | Enter the initial, identifying external digits. 1 to 7 digits may include wild cards "X" and "N".<br>Receible values: $1, 7$ (N = 2, 0 and X = 0, 0) (default = no value) |
|                     | Possible values: $1 \sim 7$ (N = $2 \sim 9$ and X = $0 \sim 9$ ) (default = no value)                                                                                     |
| 01 Digits to Follow | Select the number of digits to follow the prefix number established above. It is the total number of digits in a number beginning with the Prefix Number above.           |
|                     | Possible values: 0~64 (default = 0)                                                                                                    |

## **103 Class of Service**

### Prerequisite Program: None

Class of Service (COS) assignments are a registration of feature capabilities to a specific user or group of users. Up to 32 COS feature sets can be registered.

- 1. Enter your COS assignments in the "COS Record Sheet" on page D-4.
- 2. From the Program Menu click System > Class of Service The Class of Service Assignment screen displays (shown right).
- 3. COS Number Select the COS Number (1~32).
- 4. Place a check mark in each of the services you wish to enable.
- 5. Click Submit.

| Expand Collapse                                          | 🖞 Edit 🖍 Cancel 🖓 Refresh 📄 Reset | 믭 Submit 🎢 Close 믵 Disconnect 🗃 Print 📢 He |
|----------------------------------------------------------|-----------------------------------|--------------------------------------------|
| Ехрано сонарзе                                           | 103 CLASS OF SERVICE              |                                            |
| Command Table                                            | COS Number Copy                   |                                            |
| System                                                   | 🔲 01 Auto Busy Redial             | 🔲 19 DN Retrieve Call Pickup               |
| Gard Assignment                                          | 🗖 02 Call Forward Override        | 🔲 20 Handsfree Override                    |
| <ul> <li>Flexible<br/>Numbering Plan</li> </ul>          | 🔲 03 Call Transfer w/ Camp-on     | 21 Privacy Override                        |
| <ul> <li>Public Numbering</li> </ul>                     | 🗖 04 Change DISA Codes            | 🗖 23 Invoke Emerg Page                     |
| Plan<br>Class of Service                                 | 🗖 05 DND Override - Calling Party | 24 Join Feature                            |
| System Timer                                             | 🔲 06 DND Override - Called Party  | 🗖 25 Through Dialing                       |
| System Data<br>System Call                               | 🔲 07 Do Not Disturb               | 26 Tandem CO Connection                    |
| Forward                                                  | 🔲 08 Remote Set/Reset DND         | 27 Day/Night Control                       |
| <ul> <li>System Speed</li> <li>Dial</li> </ul>           | 🔲 09 Executive Override           | 28 Ext BGM Control                         |
| Day Night Service                                        | 10 Executive Override Allowed     | 29 LCR Feature                             |
| PAD Table Password                                       | 11 Offhook Camp-on                | 30 Individual Trunk Access                 |
| Music on Hold                                            | 12 Group Pickup                   | 31 Trunk Access Allowed                    |
| <ul> <li>I/O Device</li> <li>Advisory Message</li> </ul> | 13 Directed Station Pickup        | 32 Forced Account Codes                    |
| Data Initialize                                          | 14 Directed Group Call Pickup     | 33 Verified Account Codes                  |
| Station                                                  | 15 Directed DN Call Pickup        | 34 Allow Short Hook Flash                  |
| Trunk<br>Attendant                                       | 16 Ext Call Pickup                | 35 Allow Long Hook Flash                   |
| Services                                                 | 17 Directed CO Call Pickup        | 36 Allow Hook Flash                        |
| Operation                                                | 18 Remote Retrieve Call Pickup    | 38 Can Originate OCA                       |
| Maintenance<br>Tools                                     | I IN NOTION RELIEVE Call FICKUP   | So can originate OCA                       |

| FIELD                           | DESCRIPTION                                                                                                    |
|---------------------------------|----------------------------------------------------------------------------------------------------|
| 01 Auto Busy Redial             | Enable Automatic Busy Redial after dialing a busy outside destination.                                                                                                    |
| 02 Call Forward Override        | Enable Call Forward Override. If enabled, this station does not forward calls from a calling station with System or Station Call Forward activated. This includes when dialing from the dial pad or DSS button located on the telephone or DSS console. |
| 03 Call Transfer w/ Camp-on     | Allows a call transferred by a station to Camp-on to a busy destination.                                                                                                    |
| 04 Change DISA Codes            | Enable stations to change the DISA Security Code.                                                                                                    |
| 05 DND Override - Calling Party | Permits a caller to override the DND status of a station.                                                                                                    |
| 06 DND Override - Called Party  | Permits calling parties with DND Override privileges to override DND status.                                                                                                    |
| 07 Do Not Disturb               | Enables user to place stations on DND mode.                                                                                                    |
| 08 Remote Set/Reset DND         | Enables stations with the ability to set/reset DND on other phones.                                                                                                    |
| 09 Executive Override           | Enable Executive Override on a call.                                                                                                    |
| 10 Executive Override Allowed   | Permit Executive Override for incoming callers.                                                                                                    |
| 11 Offhook Camp-on              | Enable Off-hook Camp-on when encountering a busy destination.                                                                                                    |
| 12 Group Pickup                 | Enable stations for Group Call Pickup within one's own group.                                                                                                    |
| 13 Directed Station Pickup      | Enable stations to pick another specific ringing station.                                                                                                    |
| 14 Directed Group Call Pickup   | Enable stations to pick up a ringing station in a specified group.                                                                                                    |

| Field                          | DESCRIPTION                                                                                           |
|--------------------------------|----------------------------------------------------------------------------------------------------|
| 15 Directed DN Call Pickup     | Enable stations to pick up a specified DN.                                                            |
| 16 Ext Call Pickup             | Enable stations to pick up any incoming trunk call.                                                   |
| 17 Directed CO Call Pickup     | Enable stations to pick up a specific incoming trunk call.                                            |
| 18 Remote Retrieve Call Pickup | Enable stations to retrieve any call placed on Hold at a designated terminal (PDN).                   |
| 19 DN Retrieve Call Pickup     | Enable stations to retrieve a held call on another DN.                                                |
| 20 Handsfree Override          | Permit stations to override Hands Free Answerback with Ringing mode.                                  |
| 21 Privacy Override            | Enable stations to override a private call.                                                           |
| 23 Invoke Emergency Page       | Enable the Emergency Page feature.                                                                    |
|                                | Note Not used in Release 1.                                                                           |
| 24 Join Feature                | Enable the Join feature (Attendant Feature).                                                          |
| 25 Through Dialing             | Enable the Perform Through Dialing (Attendant Feature).                                               |
| 26 Tandem CO Connection        | Set up a Trunk-to-Trunk connection.                                                                   |
| 27 Day/Night Control           | Enable Day/Night Mode changing privilege.                                                             |
| 28 Ext BGM Control             | Permit BGM over external speakers to be turned on/off.                                                |
| 29 LCR Feature                 | Enable access to LCR.                                                                                 |
| 30 Individual Trunk Access     | Enable Dial individual trunk access codes to access specific lines.                                   |
| 31 Trunk Access Allowed        | Enable Access trunk groups by trunk access codes.                                                     |
| 32 Forced Account Codes        | Use Forced Account Codes for placing external calls.                                                  |
| 33 Verified Account Codes      | Verify Account Codes before an external call is placed.                                               |
| 34 Allow Short Hook Flash      | Use a Short Flash signal over outside lines.                                                          |
| 35 Allow Long Hook Flash       | Use a Long Flash signal over outside lines.                                                           |
| 36 Allow Hook Flash            | Receive hook flash over CO Lines, and enable telephones and voice mail ports to perform hook flashes. |
| 38 Can Receive OCA             | Permission for others to call this station using Off-hook Call Announce.                              |

## **104 System Timer**

### Prerequisite Program: None

This command assigns the system timers. System timers set a variety of times to control calls and features for the Strata CTX.

🔝 System Timer Assignment

- 1. From the Program Menu click System > System Timer. System Timer Assignment screen displays (shown right).
- 2. Select the desired timer value for each of the 19 fields.
- 3. Click Submit.

| Expand Collapse                                                  | Lä Edit K Cancel C Refres   | h 🗋 Reset 믤, S | ubmit * 이이지 문문 이야 하나 이 아이지 아이지 아이지 아이지 아이지 아이지 않는 아이지 않는 아이지 않 | Help      |
|------------------------------------------------------------------|-----------------------------|----------------|----------------------------------------------------------------------------------------------------|-----------|
| Expand compact                                                   | T 104 SYSTEM TIMERS         |                |                                                                                                    |           |
| Command Table                                                    | 01 ACB Callback Timer       | 30 💌           | 11 Delay 2 Ringing Timer                                                                                                    | 24        |
| System                                                           | 02 ACB Cancel Recall Timer  | 30 💌           | 12 Door Unlock Timer                                                                                                    | 6         |
| Card Assignment                                                  | 03 Park Recall Timer        | 120 💌          | 13 9+11 Judgement Timer                                                                                                    | 5         |
| <ul> <li>Dial Number Plan</li> <li>Flexible Access</li> </ul>    | 04 Camp-on Timer            | 10 💌           | 14 Emergency Call Timer                                                                                                    | 30        |
| Code<br>Public Numbering                                         | 05 SMDR Valid Call Timer    | 1 💌            | 15 ABR Busy Detection Time                                                                                                    | 5         |
| Plan                                                             | 06 Tandem Timer #1          | 300 💌          | 16 Lost Call Timer                                                                                                    | 180       |
| Class of Service     System Timer                                | 07 Tandem Timer #2          | 30 💌           | 17 Lost Call Final Timer                                                                                                    | 180       |
| <ul> <li>System Data</li> <li>System Call Forward</li> </ul>     | 06 CF No Answer Time        | 20 💌           | 18 DTMF Tone Sending Time                                                                                                    | 80 msec 💽 |
| <ul> <li>SCF Table View</li> </ul>                               | 09 Dial Input Timer         | 20 💌           | 19 Auto Disconnect                                                                                                    | 0         |
| <ul> <li>System Speed Dial</li> <li>Day Night Service</li> </ul> | 10 Delay 1 Ringing Timer    | 12 💌           |                                                                                                    |           |
| PAD Table     Password                                           | 24 System Timer Network DSS | 30 💌           |                                                                                                    |           |
| <ul> <li>Music on Hold</li> </ul>                                | Refresh Timer               |                |                                                                                                    |           |
| <ul> <li>I/O Device</li> <li>Advisory Message</li> </ul>         | ni -                        |                |                                                                                                    |           |
| <ul> <li>Data Initialize</li> </ul>                              |                             |                |                                                                                                    |           |

| FIELD                          | DESCRIPTION                                                                                                    |
|--------------------------------|----------------------------------------------------------------------------------------------------|
| 01 ACB Callback Timer          | The Automatic Callback timer sets the time (5 ~ 180 seconds) that the callback will be attempted before being cancelled.                                                                                                    |
|                                | Possible values: 5~180 sec. (default = 30)                                                                                                    |
| 02 ACB Cancel Recall<br>Timer  | Select the ACB overall timer value. This value establishes a limit for registering a callback. Once the timer expires, the callback will be cancelled.                                                                                                    |
|                                | Possible values: 5~180 min. (default = 30)                                                                                                    |
| 03 Park Recall Timer           | Select the Park timer value. This sets the length of time a call can remain in Park.                                                                                                    |
|                                | Possible values: 10~600 sec. (default = 120)                                                                                                    |
| 04 Camp-on Timer               | Select Camp-on timer value. This sets the time needed to remain off-hook prior to Camp-on being automatically activated.                                                                                                    |
|                                | Possible values: 5~15 sec. (default = 10)                                                                                                    |
| 05 SMDR Valid Call Timer       | The length of time that a call should be active before being captured by SMDR. The SMDR Answer timer sets a default time for when an outgoing call will be considered to be answered for SMDR reporting when a true answer signal is not returned from the public network. Setting the too time short will include calls that may not be completed, setting the time too long may exclude short calls that are answered and terminated in a short time. |
|                                | Possible values: 0~180 sec. (default = 10)                                                                                                    |
| 06 Tandem Timer #1             | Select timer for a Trunk-to-trunk connection for which neither CO Line has release supervision, a timer is needed to release the call if no user monitoring has taken place.                                                                                                    |
|                                | Possible values: 0~3600 sec. (default = 300)                                                                                                    |
| 07 Tandem Timer #2             | Provides the time to enable an external user to dial a digit to extend the disconnect time when the connection is unsupervised. This feature is used primarily with DISA.                                                                                                    |
|                                | Possible values: 0~180 (default = 30)                                                                                                    |
| 08 Call Forward No Ans<br>Time | The System Call Forward No Answer timer specifies the time period that a phone will ring prior to invoking the Call Forward operation.                                                                                                    |
|                                | Possible values: 1~180 sec. (default = 30)                                                                                                    |

| FIELD                                        | DESCRIPTION                                                                                                    |
|----------------------------------------------|----------------------------------------------------------------------------------------------------|
| 09 Dial Input Timer                          | Permits dialed input for a telephone and trunk using DTMF.                                                                                                    |
|                                              | Possible values: 0~60 sec. (default = 20)                                                                                                    |
| 10 Delay 1 Ringing Timer                     | Specifies the time to wait before applying ringing to the designated phones.                                                                                                    |
|                                              | Possible values: 1~60 sec. (default = 12)                                                                                                    |
| 11 Delay 2 Ringing Timer                     | Selects the time to wait before applying ringing to the designated phones.                                                                                                    |
|                                              | Possible values: 1~60 sec. (default = 24)                                                                                                    |
| 12 Door Unlock Timer                         | Select the length of time to send an electrical signal to a door for releasing the lock.                                                                                                    |
|                                              | Possible values: 1~30 sec. (default = 6)                                                                                                    |
| 13 9+11 Judgement Timer                      | The 9+11 Inter-digital timer provides a timing value (1~30 seconds) for the system to wait for additional digits to be dialed looking for the 911 or 9+911 dialed codes for treatment using the E911 procedures rather than normal dialing treatment. |
|                                              | Possible values: 1~30 sec. (default = 5)                                                                                                    |
| 14 Emergency Call Timer                      | Sets a time for advancing the call to the next station in a list of destinations for the call.                                                                                                    |
|                                              | Possible values: 10~180 sec. (default = 30)                                                                                                    |
| 15 ABR Busy Detection<br>Time                | The Destination Busy Detection timer sets the time to wait while looking for a busy condition on an external call. If detected, it will trigger the initiation of the Automatic Busy Redial cycle.                                                    |
|                                              | Possible values: $1 \sim 30$ sec. (default = 5)                                                                                                    |
| 16 Lost Call Timer                           | The Lost Call timer sets the time that a failed transfer recall will ring on the originating station prior to attempting to recall a secondary location.                                                                                              |
|                                              | Possible values: 1~600 sec. (default = 180)                                                                                                    |
| 17 Lost Call Final Timer                     | The Lost Call Final timer sets the time that a failed transfer recall will ring on the secondary location before being automatically disconnected.                                                                                                    |
|                                              | Possible values: 1~600 sec. (default = 30)                                                                                                    |
| 18 DTMF Tone Sending                         | The DTMF tone sending duration for dialing on CO Lines.                                                                                                    |
| Time                                         | Possible values: 80msec (default) or 160msec                                                                                                    |
| 19 Auto Disconnect                           | Time after which an unsupervised trunk may be automatically released.                                                                                                    |
|                                              | Possible values: 0~60 min. (default = 0)                                                                                                    |
| 23 System Timer Network<br>DSS Refresh Timer | Select Network DSS Refresh Timer (20 -180 seconds). The time interval when all Network DSS settings are refreshed system wide.                                                                                                    |
|                                              | <b>Note</b> DSS button LEDs change state immediately when the status of the DSS button changes - regardless of this timer value.                                                                                                    |
|                                              | Possible values: 20~180 seconds (default = 30)                                                                                                    |
| 24 Outgoing Number<br>Display Timer          | This timer sets how long dialed numbers will display on telephone LCDs for outgoing line calls. (This feature is available with CTX R2.2 or higher and CTX WinAdmin R2.2G.0 and higher.)                                                              |
|                                              | Possible values:1~120 seconds (default = 10)                                                                                                    |

## 105 System Data

## Prerequisite Program: None

This command assigns system settings for your Strata CTX.

- From the Program Menu click System > System Data. The System Data Assignment screen displays (shown right).
- 2. Enter System Parameter data using the table below.
- 3. Click Submit.

| Expand Collapse                       | Q Edit ℃ Cancel ℃ Re    | efresh 🔄 Reset 🚆 |          | *∭⊆lose ⊒Uisconnect é      | Print Help                            |   |
|---------------------------------------|-------------------------|------------------|----------|----------------------------|---------------------------------------|---|
|                                       | 105 SYSTEM PARAMET      | TERS             |          |                            |                                       | _ |
| ommand Table                          | 01 Executive Override   | Enable           | -        | 15 COS Override Code       | 1                                     | - |
| vstem                                 | 02 Station MOH Source   | External 1       | -        | 16 Multi-Conference        | Disable                               | - |
| Card Assignment                       | 03 Ring Transfer Tone   | RBT              | -        | 17 Caller Number Display   | Enable                                | - |
| Dial Number Plan<br>Flexible Access   | 04 Transfer Privacy     |                  | -        | 18 Night Bell Relay        | 0                                     | • |
| Code                                  | 05 Privacy Override     | Disable          | -        | 19 Display Preference      | DNIS                                  | • |
| Public Numbering<br>Plan              | 06 Credit Card Code     |                  | _        | 20 Transit Counter         | 1                                     |   |
| Class of Service<br>System Timer      | 07 Credit Card Digits   | 21               | -        | 21 Primary Clock           |                                       | _ |
| System Data                           | 06 E911 Service         | Enable           | -        | 22 Secondary Clock         | · · · · · · · · · · · · · · · · · · · | _ |
| System Call Forward<br>SCF Table View | 09 DR Override by SSD   | Enable           | -        | 23 Call History Prefix '1' | add                                   | • |
| System Speed Dial                     | 10 Auto Station Release | Enable           | -        | 24 Emergency Digits Sent   | 911                                   | - |
| Day Night Service<br>PAD Table        | 11 ISDN SPID            | Not Operable     | -        | 21 DP Make Ratio           | DPMakeRatio40                         |   |
| Password<br>Music on Hold             |                         |                  |          |                            | Enable                                | - |
| Waste on Hola<br>WO Device            | 12 Night Mode Relay     |                  | -        | 26 Call Button Jumping     | Enable                                | _ |
| Advisory Message<br>Data Initialize   | 13 BGM External Paging  | 0                | <b>•</b> | 14 Lost Call Destination   |                                       |   |
| tation                                |                         |                  |          |                            |                                       |   |

| FIELD                 | DESCRIPTION                                                                                                    |  |  |  |
|-----------------------|----------------------------------------------------------------------------------------------------|--|--|--|
| 01 Executive Override | Enable break in warning tone for Executive Override.                                                                                                    |  |  |  |
|                       | Possible values: Enable (default) or Disable                                                                                                    |  |  |  |
| 02 Station MOH        | Select MOH for private lines and stations.                                                                                                    |  |  |  |
|                       | Possible values: Quiet Tone, External 1 (default), External 2, External 3, External 4, External 5, External 6, External 7, External 8, External 9, External 10, External 11, External 12, External 13, External 14 or External 15 |  |  |  |
| 03 Ring Transfer Tone | Select tones for the transferred party to hear after a ringing transfer takes place.                                                                                                    |  |  |  |
|                       | Possible values: RBT (default) or MOH                                                                                                    |  |  |  |
| 04 Transfer Privacy   | Transfer Privacy enabled: CO line buttons that have multiple appearances will only flash and ring on the transferred-to telephone; the same CO line button on other telephones will be red-busy.                                  |  |  |  |
|                       | Transfer Privacy Disabled: CO line buttons that have multiple appearances will flash and ring on all telephones that have the CO line button appearance.                                                                          |  |  |  |
|                       | Possible values: Enable (default) or Disable                                                                                                    |  |  |  |
| 05 Privacy Override   | Enable Privacy Override Attendant Monitor warning.                                                                                                    |  |  |  |
|                       | Possible values: Enable or Disable (default)                                                                                                    |  |  |  |
| 06 Credit Card Code   | Enter Service Indentifier for Credit Card Calling. If no value is entered in this field any previously programmed data is lost.                                                                                                   |  |  |  |
|                       | Possible values: Up to 32 digits (default = no value)                                                                                                    |  |  |  |
| 07 Credit Card Digits | Enter the Minimum Dial Digits for Credit Card Calling.                                                                                                    |  |  |  |
|                       | Possible values: 1~66 (default = 21)                                                                                                    |  |  |  |
| 08 E911 Service       | Enable E911 Service availability.                                                                                                    |  |  |  |
|                       | Possible values: Enable (default) or Disable                                                                                                    |  |  |  |

| Field                    | DESCRIPTION                                                                                                    |
|--------------------------|----------------------------------------------------------------------------------------------------|
| 09 DR Override by SSD    | Enable DR Override by System Speed Dial.                                                                                                    |
|                          | Possible values: Enable (default) or Disable                                                                                                    |
| 10 Auto Station Release  | Enable Automatic Station Release.                                                                                                    |
|                          | Possible values: Enable (default) or Disable                                                                                                    |
| 11 ISDN SPID             | Enable Auto Service Profile Identifier (SPID).                                                                                                    |
|                          | Possible values: Operable or Not Operable (default)                                                                                                    |
| 12 Night Mode Relay      | Assign BIOU Relay as the Night Relay. This relay activates when the system is in the Night Mode.                                                                          |
|                          | Possible values: 0~8 (default = 0)<br>BIUO1 provides relays 1 to 4; BIUO2 provides relays 5 to 8                                                                          |
|                          | <b>Note</b> On CTX100 the ACTU built-in relay is programmed as relay 5. For this operation, in Program 100 the BIOU2 must be installed in Cabinet 2, Slot 5, PCB code 20. |
| 13 BGM External Paging   | Set the External Page Group Number that includes the external paging zones to which BGM will be sent. See Program 503                                                     |
|                          | Possible values: 0~4 (CTX100)<br>0~8 (CTX670 Basic)<br>0~16 (CTX670 Expanded) (default = 0)                                                                               |
| 14 Lost Call Destination | Enter Lost Call Destination. If no value is entered in this field any previously programmed data is lost.                                                                 |
|                          | Possible values: Up to 5 digits (default = no value)                                                                                                    |
| 15 COS Override Code     | Class of Service Override Code Digits (1-8 digits). The digit length of COS override codes. COS override codes are set in Program 510.                                    |
|                          | Possible values: 1~8 (default = 1)                                                                                                    |
| 16 Multi-Conference      | Enable Multi-Conference capabilities for Analog Internal Calls and Outgoing Calls.                                                                                        |
|                          | Possible values: Enable or Disable (default)                                                                                                    |
| 17 Caller Number Display | Enable Caller Number Display. If a soft key display competes with a Caller ID, the Caller ID displays.                                                                    |
|                          | Possible values: Enable (default) or Disable                                                                                                    |
| 18 Night Bell Relay      | Assign BIOU Relay as the Night Bell Relay; this relay activates whenever Night Ringing takes place.                                                                       |
|                          | Possible values: 0~8 (default = 0)<br>BIUO1 provides relays 1 to 4; BIUO2 provides relays 5 to 8                                                                          |
|                          | <b>Note</b> On CTX100 the ACTU built-in relay is programmed as relay 5. For this operation, in Program 100 the BIOU2 must be installed in Cabinet 2 Slot 5, PCB code 20.  |
| 19 Display Preference    | Select Display Preference.                                                                                                    |
|                          | Possible values: DNIS (default) or Caller ID                                                                                                    |
| 20 Transit Counter       | Select the Networking Transit Counter. This device limits the number of nodes through which a QSIG call can pass before being terminated as a lost call.                  |
|                          | Possible values: 0~128 (default = 1)                                                                                                    |

| FIELD                           | DESCRIPTION                                                                                                    |
|---------------------------------|----------------------------------------------------------------------------------------------------|
| 21 Primary Clock                | Enter data as xxyyzz.                                                                                                    |
| 22 Secondary Clock              | zz=channel 01 if clock source is RPTU or RDTU<br>zz=channel 01, 02, 03 , or 04 if clock source is RBUU/RBUS or RBSU                                                                                                    |
|                                 | Example: If the Primary Clock Source should be a assigned to an RPTU in cabinet 5, slot 2, enter 050201.                                                                                                    |
|                                 | Cabinet numbers:                                                                                                    |
|                                 | CTX100: Select 01 for Base and Expansion cabinet.<br>CTX670: Select 01 for Base and 02~07 respectively for each Expansion cabinet.                                                                                                |
|                                 | Slot numbers:                                                                                                    |
|                                 | CTX100: Select 01~04 for Base slots and 05~08 for Expansion slots.<br>CTX670: Select 01~08 for Base slots and 01~10 for Expansion slots.                                                                                          |
| 23 Call History Prefix 1        | Add the dialing prefix 1 when using the callback feature in Call History.                                                                                                    |
|                                 | Possible values: Add (default) or Do Not Add                                                                                                    |
| 24 Emergency Digits Sent        | Enter an alternative emergency dialing string. If no value is entered in this field any previously programmed value is overwritten.                                                                                               |
|                                 | Possible values: Up to 5 digits (default = 911)                                                                                                    |
| 25 DP Make Ratio                | Select the Dial Pulse Make/Break ratio.                                                                                                    |
|                                 | Possible values: 33% (default) or 40%                                                                                                    |
| 26 Call Button Jumping          | Select whether to execute Jumping LED.                                                                                                    |
|                                 | Possible values: Enable (default) or Disable                                                                                                    |
|                                 | • If enabled, line calls move from a telephone DN button to a line button after they are answered. After answering the call, the DN button is cleared to receive another call.                                                    |
|                                 | With Call Jumping, the DN acts as an Answer button. This only applies if the line that is answered has a CO/GCO/Pooled button appearance on the telephone.                                                                        |
|                                 | If disabled, line calls remain on the DN after they are answered.                                                                                                    |
| 39 Std. Tel. Ringing<br>Cadence | Select the Ringing Cadence for Standard Telephone circuits. This parameter is available only with CTX WinAdmin R2.1 and above.                                                                                                    |
|                                 | NoteThis does not apply to Digital to IP telephones.(Ringing Type1)External Ring:20Hz, 1sec. ON - 3sec. OFFInternal Ring:20Hz, 0.4sec.ON - 0.2sec. OFF- 0.4sec. ON - 3sec. OFFRecall:20Hz, 1sec. ON - 1sec. OFF                   |
|                                 | (Ringing Type2)<br>'Ringing Type2' is the same Ringing Cadence as DK.<br>External Ring:20Hz, 0.4sec. ON - 0.2sec. OFF<br>- 0.4sec. ON - 3sec. OFF<br>Internal Ring:20Hz, 1sec.ON - 3sec. OFF<br>Recall:20Hz, 1sec. ON - 3sec. OFF |
| 41 CSTA B-Ch. Operation         | Enabled - CSTA shall provide full 'B' Channel path information. Disabled - CSTA shall provide channel group only.<br>Possible values: Enable (default) or Disable                                                                 |

## **System Call Forward**

### Program Number(s): 500 and 504

Set up System Call Forward (SCF) parameters using the following programs.

- 1. Complete the "System Call Forward Record Sheets" on page D-6.
- 2. From the Program Menu, click System > System Call Forward. The System Call Forward Destination screen displays (shown right).
- 3. Enter Program 500 data.
- 4. Enter Program 504 data.
- 5. Click Submit.

| Expand Collapse                       | Edit Cancel CM Refresh      | Reset 🗐 Submit 🏌 | ≣ ⊆lose 🔤 Disconnect | : 🗃 Brint 📢 Help     |
|---------------------------------------|-----------------------------|------------------|----------------------|----------------------|
| Expand Conapse                        | 500/504 System Call Forward |                  |                      |                      |
| Command Table                         | SCF Template                | 1                | ▼ Copy               | Print SCF Table View |
| 0                                     | Telephone Status            | DND              | -                    |                      |
| System<br><i>Card Assignments</i>     |                             | log Law and      |                      |                      |
| <ul> <li>Dial Number Plan</li> </ul>  | Call Type                   | CO Loop or Gro   |                      |                      |
| Flexible Access                       | Period                      | Day              |                      |                      |
| Code                                  |                             |                  |                      |                      |
| Public Numbering                      | Destination 1               |                  |                      |                      |
| Plan                                  | Destination 2               |                  |                      |                      |
| Class of Service                      | Dividiation L               | 14               |                      |                      |
| System Timer                          |                             |                  |                      |                      |
| System Data                           | Call Type                   | Period           | Destination1         | Destination2         |
| System Call Forward                   | CO Loop or Grd              | Day              | A AN ARABA ARABA ARA |                      |
| <ul> <li>SCF Table View</li> </ul>    | CO Loop or Grd              | Day2             |                      |                      |
| <ul> <li>System Speed Dial</li> </ul> | CO Loop or Grd              | Night            |                      |                      |
| <ul> <li>Day Night Service</li> </ul> | DID                         | Day              |                      |                      |
| PAD Table                             | DID                         | Day2             |                      |                      |
| <ul> <li>Password</li> </ul>          | DID                         | Night            |                      |                      |
| <ul> <li>Music on Hold</li> </ul>     | TIE                         | Day              |                      |                      |
| <ul> <li>HO Device</li> </ul>         | TIE                         | Day2             |                      |                      |
| <ul> <li>Advisory Message</li> </ul>  | TIE                         | Night            |                      |                      |
| <ul> <li>Data Initialize</li> </ul>   | Ring Transfer               | Day              |                      |                      |
| Station                               | Ring Transfer               | Day2             |                      |                      |
| Trunk                                 | Ring Transfer               | Night            |                      |                      |
| Attendant                             | Internal                    | Day              |                      |                      |
| Services                              | Internal                    | Day2             |                      |                      |
| Operation                             | Internal                    | Night            |                      |                      |
| Maintenance                           |                             |                  |                      |                      |

## **500 System Call Forward Assignment**

### Prerequisite Program: None

This assignment is used to configure up to 32 system call forward patterns. Station DNs are assigned to these patterns in the station COS assignments.

**Note** The Administrator programs the condition of transfer by setting Call Type, Period and Telephone Status. Destinations 1 and 2 should be programmed after transfer conditions are set.

| FIELD               | DESCRIPTION                                                                                     |
|---------------------|-------------------------------------------------------------------------------------------------|
| 00 SCF Number       | Select the SCF pattern number to configure.                                                     |
|                     | Possible values: 1~4 (CTX100), 1~10 (CTX670 Basic),<br>1~32 (CTX670 Exp.), (default = no value) |
| 01 Call Type        | Select the type of call that should forward in this pattern.                                    |
|                     | Possible values: CO Loop or Grd, DID, Tie, Ring Transfer and Internal (default = no value)      |
| 02 Period           | Select the system time period in which this SCF pattern should operate.                         |
|                     | Possible values: Day1, Day2 or Night (default = no value)                                       |
| 03 Telephone Status | Select the telephone DN status that should cause this SCF pattern to operate.                   |
|                     | Possible values: Busy, No Answer, Busy No Answer or DND (default = no value)                    |
| 04 Destination 1    | Select the first destination to which the call should forward.                                  |
|                     | Possible values: Up to 32 digits (default = no value)                                           |
| 05 Destination 2    | Select an alternate destination to which the call should forward.                               |
|                     | Possible values: Up to 32 digits (default = no value)                                           |

## **504 System Call Forward Operation Status**

### Prerequisite Program: None

This command assigns System Call Forward (SCF) Type for the pattern.

| Field               | DESCRIPTION                                                                                                   |
|---------------------|----------------------------------------------------------------------------------------------------|
| 00 SCF Number       | Select the SCF pattern number to configure.                                                                   |
|                     | Possible values: 1~4 (CTX100), 1~10 (CTX670 Basic),<br>1~32 (CTX670 Exp.), (default = no value)               |
| 01 Telephone Status | Select the status or state in which the telephone should be for this system call forward pattern to activate. |
|                     | Possible values: No Data (default), Busy, No Answer, Busy No Answer or DND                                    |

## System Call Forward Copy

The copy function enables you to selectively copy SCF destinations to any or all SCF segments and any or all SCF templates. It combines Program 500 and Program 504 on the same screen.

Note They were separate screens in previous versions of CTX WinAdmin.

- 1. Select System > System Call Forward > a SCF template (1-32) and then a Telephone Status (example "Busy No Answer"). The System Call Forward screen displays (shown above) showing the status of the first available call forwarding system.
- 2. Select the needed values from the drop-down menus for the System Call Forward and Telephone Status fields. These fields are required. As soon as the second field is selected, the full page displays for editing.

**Note** If it is not yet configured, the Telephone Status field indicates No Forwarding.

- 3. Select Call Type and Period by highlighting the desired line in the display.
- 4. Type the needed information into the Destination 1 and 2 fields. Destination 1 is always required, Destination 2 is optional.
- 5. Click Submit to send the data to the CTX.
- 6. Click Submit to send the destination assignments to the CTX

...or click Copy to display the Copy dialog box. You can click on Copy at any time to copy Destinations to any SCF template, Call type and period, including all SCF segments and templates.

#### Copy Dialog Box

To copy SCF Destinations to any selected SCF assignment click Copy on the System Call Forward screen. The System Call Forward Range Copy screen displays (shown right).

### ► To select the Destination(s) that should be copied

- 1. You can remove a destination entry by removing the checkmark from it.
- 2. Select the appropriate Period, Call type, Status and SCF assignments to which the destination(s) should be copied.
- 3. Click Copy Now. Your entries are submitted to the CTX and the destination(s) are copied to all assignments that you selected.

#### Possible Errors

- If you attempt to remove Destination1 (only) when there is a Destination2 assigned.
- If you attempt to assign Destination2 when Destination1 is not assigned.

#### Notes

- If you check "Prompt on Error," the copy function stops if one of the above errors occurs, then you are given a choice to continue or abort. Continue skips the error and does not perform the copy.
- If you do not check "Prompt on Error," all errors, if any, are skipped and the copy is not executed.
- You can assign or remove both destinations at the same time without causing an error.

## **System Call Forward Table View**

SCF Table View shows the entire set up of all available system call forward levels.

- ► To access the SCF Table View
  - Select System > SCF Table View.

See "Table Views" on page 2-6 for table functionality.

| Naviga      | ation by SCF Group 🔣 | << 1         | Page Size     · >> >                    | Edit | Submit Refresh Prin |
|-------------|----------------------|--------------|-----------------------------------------|------|---------------------|
| SCF<br>00 ▼ | Call Type<br>01      | Period<br>02 | Telephone Status Destination 1<br>03 04 |      | Destination 2<br>05 |
| 1           | TIE                  | Day          | No Answer                               |      |                     |
| 1           | TIE                  | Day          | Busy No Answer                          |      |                     |
| 1           | TIE                  | Day          | DND                                     |      |                     |
| 1           | TIE                  | Day2         | Busy                                    |      |                     |
| 1           | TIE                  | Day2         | No Answer                               |      |                     |
| 1           | TIE                  | Day2         | Busy No Answer                          |      |                     |
| 1           | TIE                  | Dav2         | DND                                     |      |                     |
| 1           | TIE                  | Night        | Busy                                    |      |                     |
| 1           | TIE                  | Night        | No Answer                               |      |                     |
| 1           | TIE                  | Night        | Busy No Answer                          |      |                     |
| 1           | TIE                  | Night        | DND                                     |      |                     |
| 1           | Ring Transfer        | Day          | Busy                                    |      |                     |
| 1           | Ring Transfer        | Day          | No Answer                               |      |                     |
| 1           | Ring Transfer        | Day          | Busy No Answer                          |      |                     |
| 1           | Ring Transfer        | Day          | DND                                     |      |                     |
| 1           | Ring Transfer        | Day2         | Busy                                    |      |                     |
| 1           | Ring Transfer        | Day2         | No Answer                               |      |                     |
| 1           | Ring Transfer        | Day2         | Busy No Answer                          |      |                     |
| 1           | Ring Transfer        | Day2         | DND                                     |      |                     |
| 1           | Ring Transfer        | Night        | Busy                                    |      |                     |
| 1           | Ring Transfer        | Night        | No Answer                               |      |                     |
| 1           | Ring Transfer        | Night        | Busy No Answer                          |      |                     |
| 1           | Ring Transfer        | Night        | DND                                     |      |                     |
| 1           | Internal             | Day          | Busy                                    |      |                     |
| 1           | Internal             | Day          | No Answer                               |      |                     |

| <ul> <li>Destina</li> <li>Destina</li> </ul> | 100000      | 200         |        | -       | Pr | omb. | On Erro    | r      |
|----------------------------------------------|-------------|-------------|--------|---------|----|------|------------|--------|
| o Period -                                   |             |             |        |         |    |      |            |        |
| 🔽 Day                                        |             | Day 2       |        | ✓ Night |    |      | <b>⊠</b> A | п      |
| o Call Typ                                   | e           |             |        |         |    | _    |            |        |
| CO Loo                                       | p or Grd    | 1           | DID    |         |    | 2    | TIE        |        |
| 🔽 Ring Tr                                    | ansfer      | F           | Intern | al      |    | 2    | All        |        |
| o Status -                                   |             |             |        |         |    |      |            |        |
| 🔽 Busy                                       |             | ▼           | No Ans | wer     |    | 5    | Busy No    | Answer |
| 🔽 DND                                        |             | F           | All    |         |    |      |            |        |
| o System                                     | Call Forwa  | ard Group - |        |         |    |      |            |        |
| 🔽 01                                         | <b>₩ 02</b> | <b>₩</b> 03 | F      | 7 04    | 1  | 05   | 1          | 06     |
| 07                                           | <b>₩ 88</b> | <b>₩ 09</b> | F      | 7 10    | 5  | 11   | 1          | 12     |
| 🔽 13                                         | ₩ 14        | <b>▼</b> 15 | F      | 7 16    | 5  | 17   | 1          | 18     |
| 🔽 19                                         | 20          | 21          | F      | 22      | 5  | 23   | 1          | 24     |
| 25                                           | 26          | 27          | F      | 28      | 1  | 29   | 1          | 30     |
| ₩ 31                                         | <b>₩</b> 32 | 🔽 All       |        |         |    |      |            |        |

## **501 System Speed Dial**

### Prerequisite Program: None

System Speed Dial consists of up to 800 pre-programmed numbers each containing up to 32 digits. If the number being entered exceeds the 32 digits, the next speed dial location will automatically be appended to create longer numbers. One other speed dial location can be nested within the number for dialing a common routine with the number (see "516 Station Speed Dial" on page 5-34 for more information about nesting).

- 1. Complete the "System Speed Dial Record Sheet" on page D-7.
- From the Program Menu, click System > System Speed Dial. The System Speed Dial screen displays (shown right).
- 3. Enter Program 501 data.
- 4. Click Submit.

| wand Collapse                      | Edit KO Cancel Callefresh             | Reset ElSubmit Marglose ElD             | sconnect 🗃 Brink 😡 Help |
|------------------------------------|---------------------------------------|-----------------------------------------|-------------------------|
| Abrand Compiles                    | 501 SYSTEM SPEED DIAL                 |                                         |                         |
| ommand Table                       | 00 Speed Dial Bin                     |                                         |                         |
|                                    |                                       |                                         |                         |
| ystem                              | 01 Number                             |                                         |                         |
| Card Assignment                    | 02 Name                               |                                         |                         |
| Flexible                           |                                       |                                         |                         |
| Numbering Plan<br>Public Numbering |                                       |                                         |                         |
| Plan                               | · · · · · · · · · · · · · · · · · · · | 2 · · · · · · · · · · · · · · · · · · · |                         |
| Class of Service                   | Speed Dial Bin 🥃                      | Number                                  | Nome                    |
| System Timer                       |                                       |                                         |                         |
| System Data<br>System Call         | 000                                   |                                         |                         |
| System Call<br>Forward             |                                       |                                         |                         |
| System Speed                       | 002                                   |                                         |                         |
| Dial                               | 003                                   |                                         |                         |
| Day Night Service<br>PAD Table     | 004                                   |                                         |                         |
| Password                           | 005                                   |                                         |                         |
| Music on Hold                      | 006                                   |                                         |                         |
| VO Device                          | 007                                   |                                         |                         |
| Advisory Message                   | 006                                   |                                         |                         |
| Data Initialize                    | 009                                   |                                         |                         |
| tation                             | 010                                   |                                         |                         |
| runk                               | 011                                   |                                         |                         |
| ttendant<br>ervices                | 012                                   |                                         |                         |
| peration                           | 013                                   |                                         |                         |
| peration<br>aintenance             | 014                                   |                                         |                         |
| ools                               | 015                                   |                                         |                         |
| rofile                             |                                       |                                         |                         |

| FIELD             | DESCRIPTION                                                                                      |
|-------------------|--------------------------------------------------------------------------------------------------|
| 00 Speed Dial Bin | Enter the speed dial bin location.                                                               |
|                   | Possible values: 000~799 (default = no value)                                                    |
| 01 Number         | This is the dialable number stored in the speed dial bin.                                        |
|                   | Possible values: Up to 32 digits, 0~9, *, # and Pauses (default = no value)                      |
|                   | To enter pauses enter Px, where x equals $1 \sim 9$ (seconds), which is the length of the pause. |
| 02 Name           | This is the Name that appears on Telephone LCD dial directories.                                 |
|                   | Possible values: Up to 8 ASCII characters (default = no value)                                   |

## **System Speed Dial Table View**

System Speed Dial Table View shows the entire set up for all speed dial numbers.

- ► To access the System Speed Dial Table View
  - Select System > System Speed Dial Table View.

See "Table Views" on page 2-6 for table functionality.

| Vavigat              | tion by Index 🔣 | << 000 • >> >l | Edit | Submit Refresh Print |
|----------------------|-----------------|----------------|------|----------------------|
| Index<br>00 <b>v</b> | Dialing Code    | Number<br>01   |      | Name<br>02           |
| 000                  | *200            | 917145863777   |      | HOME                 |
| 001                  | *201            |                |      |                      |
| 002                  | *202            |                |      |                      |
| 003                  | *203            | 914083456789   |      | OFFICE               |
| 004                  | *204            |                |      |                      |
| 005                  | *205            |                |      |                      |
| 006                  | *206            |                |      |                      |
| 007                  | *207            |                |      |                      |
| 008                  | *208            | 5678           |      | PAYROLL              |
| 009                  | *209            |                |      |                      |
| 010                  | *210            |                |      |                      |
| 011                  | *211            |                |      |                      |
| 012                  | *212            |                |      |                      |
| 013                  | *213            |                |      |                      |
| 014                  | *214            | 5833777        |      | INHOUSE              |
| 015                  | *215            |                |      |                      |
| 016                  | *216            |                |      |                      |
| 017                  | *217            |                |      |                      |
| 018                  | *218            |                |      |                      |
| 019                  | *219            |                |      |                      |
| 020                  | *220            |                |      |                      |
| 021                  | *221            |                |      |                      |
| 022                  | *222            |                |      |                      |
| 023                  | *223            |                |      |                      |
| 024                  | *224            |                |      |                      |

## **Day Night Service**

### Program Number(s): 112, 106 and 113

The programs that follow are used to set up Day and Night modes in Strata CTX.

- 1. Complete the "Day/Night Mode Record Sheet" on page D-8.
- From the Program Menu click System > Day Night Services. The Day Night Mode Assignment screen displays (shown right).
- 3. Enter the Calendar Day (YYYYMMDD) to assign a Working Day Type schedule

...or click on one of the following buttons.

- List View a summary list of programmed Calendar days.
- Create Assign a new Calendar Day with custom settings.
- Copy Copies the currently viewed record to another record(s).
- 4. Enter remaining Program 112 data.
- 5. Enter Program 106 data.
- 6. Enter Program 113 data.
- 7. Click Submit.

|                                                                                | sont internet explorer    |                                                                     |                            |                   |
|--------------------------------------------------------------------------------|---------------------------|---------------------------------------------------------------------|----------------------------|-------------------|
| 🔝 Day Night Mode As                                                            | signment                  |                                                                     |                            |                   |
| Expand Collapse                                                                |                           |                                                                     | ∭⊆lose 🖳 Disconnect 🗃 Bri  | nt 📢 <u>H</u> elp |
| Command Table                                                                  |                           | 20020101 List                                                       | Create Copy                |                   |
| System<br>■ Card Assignment                                                    | 01 Working Day Type       | Delete                                                              |                            |                   |
| <ul> <li>Flexible</li> <li>Numbering Plan</li> <li>Public Numbering</li> </ul> | 106 DAY/NIGHT MODE DAY OF |                                                                     |                            |                   |
| Plan<br>Class of Service<br>System Timer                                       |                           | Work Day 💌                                                          | 02 Tuesday<br>04 Thursday  | Work Day          |
| System Data<br>System Call                                                     |                           | Work Day                                                            | 06 Saturday                | Non-Work Day      |
| Forward<br>System Speed<br>Dial                                                | 07 Sunday                 | Non-Work Day 🗾                                                      |                            |                   |
| Day Night Service<br>PAD Table<br>Password                                     |                           | Day/Night Mode daily                                                |                            | 99 : 99           |
| Music on Hold<br>VO Device<br>Advisory Message                                 | 02 Night Made Work Day    | es for the start of the \<br>y; and Holiday for each<br>y2. Night). |                            | 99 : 99           |
| Data Initialize                                                                | 85 Day2 Mode/Non-work Day | 99 : 99                                                             | 06 Night Mode/Non-work Day | 99 : 99           |
| Station<br>Frunk                                                               | 07 Day1 Mode/Holiday      | 99 : 99                                                             | 08 Day2 Mode/Holiday       | 99 : 99           |
| Attendant<br>Services                                                          | 09 Night Mode/Holiday     | 99 : 99                                                             |                            |                   |
| Operation<br>Maintenance                                                       |                           |                                                                     |                            |                   |
| Tools                                                                          |                           |                                                                     |                            |                   |
| Profile<br>HOME                                                                |                           |                                                                     |                            |                   |

## 112 Day/Night Mode Calendar

### Prerequisite Program: 106 on page 4-20

This program enables you to assign Working Day Types for up to 128 unique Calendar Days. These settings override the default system schedules in Strata CTX to enable Day/Night scheduling for unique circumstances.

| FIELD               | DESCRIPTION                                                                                                    |
|---------------------|----------------------------------------------------------------------------------------------------|
| Tenant Number       | Select the Tenant number for which the daily schedules will be configured. (This feature is available with CTX R2.2 or higher and CTX WinAdmin R2.2G.0 and higher.) |
|                     | Possible values:1~8.                                                                                                    |
| 00 Calendar Day     | Enter the Calendar Day for which to assign a Working Day Type schedule.                                                                                             |
|                     | Possible values: YYYY = Year, MM = Month, DD = Day (default = no value)                                                                                             |
| 01 Working Day Type | Select the Working Day Type.                                                                                                    |
|                     | Possible values: Delete (default), Work Day, Non-Work Day or Holiday                                                                                                |

## 106 Day/Night Mode "Type of Day" Mapping Table Assignment

### Prerequisite Program: 113 on page 4-21

The Day of the Week schedule defines each day as the type of day the schedule shall follow. These types of days are called Work Day, Non-work Day, and Holiday. Each day of the week can be classified.

| FIELD         | DESCRIPTION                                                                                                    |
|---------------|----------------------------------------------------------------------------------------------------|
| Tenant Number | Select the Tenant number for which the daily schedules will be configured. (This feature is available with CTX R2.2 or higher and CTX WinAdmin R2.2G.0 and higher.) |
|               | Possible values:1~8.                                                                                                    |
| 01 Monday     | Assign the type of day schedule that is to be used for each day of the week.                                                                                        |
| 02 Tuesday    | Possible values: Work Day (default), Non-work Day or Holiday                                                                                                    |
| 03 Wednesday  |                                                                                                    |
| 04 Thursday   |                                                                                                    |
| 05 Friday     |                                                                                                    |
| 06 Saturday   | Assign the type of day schedule that is to be used for each day of the weekend.                                                                                     |
| 07 Sunday     | Possible values: Work Day, Non-work Day (default) or Holiday                                                                                                    |

## 113 Day/Night Mode Schedule per Tenant Assignment

## Prerequisite Program: None

The Day/Night Mode daily schedule defines the times for the start of the Work Day, Non-work Day, and Holiday for each of the modes (Day, Day2. Night) per Tenant. Each "type of day" defined in "106 Day/ Night Mode "Type of Day" Mapping Table Assignment" on page 4-20 requires an assigned schedule. Complete "Day/Night Mode Record Sheet" on page D-8.

**Note** The start time for Day 1 mode equals the end time for Night mode.

| FIELD           | DESCRIPTION                                                                                                    |
|-----------------|----------------------------------------------------------------------------------------------------|
| Tenant Number   | Select the Tenant number for which the daily schedules will be configured. (This feature is available with CTX R2.2 or higher and CTX WinAdmin R2.2G.0 and higher.). |
|                 | Possible values:1~8.                                                                                                    |
| Work Day        | Enter the Day1, Day2 and Night Mode start time for Work Day day type.                                                                                                |
| • 01 Day 1 Mode | Possible values: hhmm; hh = hour (00~23, 99), mm = minutes (00~59, 99)<br>(default = 9999)                                                                           |
| 02 Day2 Mode    | Note 9999 deletes or skip modes.                                                                                                    |
| 03 Night Mode   |                                                                                                    |
| Non-Work Day    | Enter the Day1, Day2 and Night Mode start times for Non-Work Day day type.                                                                                           |
| • 04 Day 1 Mode | Possible values: hhmm; hh = hour (00~23, 99), mm = minutes (00~59, 99)<br>(default = 9999)                                                                           |
| 05 Day2 Mode    | Note Enter 9999 deletes or skip modes.                                                                                                    |
| 06 Night Mode   |                                                                                                    |
| Holiday         | Enter the Day1, Day2 and Night Mode start times for Holiday Day day type.                                                                                            |
| • 07 Day 1 Mode | Possible values: hhmm; hh = hour (00~23, 99), mm = minutes (00~59, 99)<br>(default = 9999)                                                                           |
| 08 Day2 Mode    | Note 9999 deletes or skip modes.                                                                                                    |
| 09 Night Mode   |                                                                                                    |

## **PAD Table**

### Program Number(s): 107, 108 and 114

Assign PAD groups, PAD Tables and PAD Conference Tables using these programs.

- 1. From the Program Menu click System > PAD Table. The PAD Table Assignment screen displays (shown right).
- 2. Enter Program 107 data.
- 3. Enter Program 108 data.
- 4. Enter Program 114 data.
- 5. Click Submit.
- **Note** Clicking *\*Note* displays Table 4-2 for Program 107 and Table 4-3 for Program 108.

| PAD Table Assignm                                                                      |                                                                           |
|----------------------------------------------------------------------------------------|---------------------------------------------------------------------------|
| Expand Collapse                                                                        | Bedit KO Cancel ON Refresh ☐ Reset ૱submit Marclose ④Disconnect ∰ Print K |
| Command Table                                                                          | 01 Sender PAD Device Number Note                                          |
| System<br>Card Assignment<br>Flexible<br>Numbering Plan                                | 02 Receiver PAD Device Number 03 PAD Loss                                 |
| <ul> <li>Public Numbering<br/>Plan</li> <li>Class of Service</li> </ul>                | 108 PAD GROUP ASSIGNMENT                                                  |
| <ul> <li>System Timer</li> <li>System Data</li> <li>System Call<br/>Forward</li> </ul> | 01 PAD Group Humber 0                                                     |
| System Speed<br>Dial                                                                   | 114 PAD CONFERENCE TABLE ASSIGNMENT                                       |
| <ul> <li>Day Night Service</li> <li>PAD Table</li> <li>Password</li> </ul>             | 01 No. of Conference Trunks                                               |
| Music on Hold                                                                          | 02 No. of Conference Telephones 0   03 PAD Conference Value               |
| <ul> <li>Advisory Message</li> <li>Data Initialize</li> </ul>                          |                                                                           |
| Station<br>Trunk<br>Attendant<br>Services<br>Operation                                 |                                                                           |
| Maintenance<br>Tools<br>Profile<br>HOME                                                |                                                                           |
| iiome                                                                                  | 5699                                                                      |

## **107 PAD Table Assignment**

#### Prerequisite Program: None

Assigns additional Sender and Receiver PAD values to PAD groups in the PAD table.

| FIELD                  | DESCRIPTION                                                                       |                                                                                                    |  |  |  |  |  |
|------------------------|-----------------------------------------------------------------------------------|----------------------------------------------------------------------------------------------------|--|--|--|--|--|
| 01 Sender PAD Device   | Enter Sender PAD Device Number from PAD Table.                                    |                                                                                                    |  |  |  |  |  |
| Number                 | Possible values:                                                                  | Up to 3 digits. 101~132 (CTX670 Expanded),<br>101~110 (CTX670)<br>101~106 (CTX100),(default = no value), see Table 4-2 below.                                          |  |  |  |  |  |
| 02 Receiver PAD Device | Enter Receiver PAD Device Number from PAD Table.                                  |                                                                                                    |  |  |  |  |  |
| Number                 | Possible values:                                                                  | Up to 3 digits. 101~132 (CTX670 Expanded),<br>101~110 (CTX670)<br>101~106 (CTX100)<br>(default = no value), see Table 4-2 below.                                       |  |  |  |  |  |
| 03 PAD Loss            | Enter PAD Value value shown sho                                                   | (See Table 4-2 below, or click on the drop down menu). The ws the net effect.                                                                                          |  |  |  |  |  |
|                        | <b>Note</b> To pad is to insert loss; therefore, "negative loss" equals net gain. |                                                                                                    |  |  |  |  |  |
|                        | Possible values:                                                                  | 1 = 6 dB Net Gain, 2 = 3dB Net Gain, 3 = 0dB, 4 = 3dB Net<br>Loss, 5 = 6dB Net Loss, 6 = 9dB Net Loss, 7 = 12dB Net Loss<br>or 8 = 15dB Net Loss (default = no value). |  |  |  |  |  |

#### Table 4-2 PAD Table

|                   | PAD Device Number                       | 1                | 2   | 3            | 4        | 5            | 6          | 7              | 8            | 9           | 10  | 101         | 102         | <br>131          | 132          |
|-------------------|-----------------------------------------|------------------|-----|--------------|----------|--------------|------------|----------------|--------------|-------------|-----|-------------|-------------|------------------|--------------|
| PAD Device Number | Receiver (Listener)<br>Sender (Speaker) | Analog Telephone | DKT | Analog Trunk | T1 Trunk | ISDN Station | ISDN Trunk | CONF Bridge    | Music Source | Ext. Paging | ІРТ | PAD Group 1 | PAD Group 2 | <br>PAD Group 31 | PAD Group 32 |
| 1                 | Analog Telephone                        | 0                | 0   | 0            | 6        | 6            | 6          | X <sup>1</sup> | -            | 0           | 0   | 0           | 0           |                  |              |
| 2                 | DKT                                     | 0                | 0   | 0            | 6        | 6            | 6          | 0              | -            | 0           | 0   | 0           | 0           |                  |              |
| 3                 | Analog Trunk                            | 0                | 0   | 6            | 6        | 6            | 6          | X <sup>1</sup> | -            | 6           | 0   | 0           | 0           |                  |              |
| 4                 | T1 Trunk                                | 6                | 6   | 6            | 0        | 0            | 0          | 0              | -            | 6           | 3   | 0           | 0           |                  |              |
| 5                 | ISDN Station                            | 6                | 6   | 6            | 0        | 0            | 0          | 0              | -            | 6           | 3   | 0           | 0           |                  |              |
| 6                 | ISDN Trunk                              | 6                | 6   | 6            | 0        | 0            | 0          | 0              | -            | 6           | 3   | 0           | 0           |                  |              |
| 7                 | Conference Bridge                       | (0)              | (0) | (0)          | (0)      | (0)          | (0)        | (0)            | (0)          | (0)         | 0   | 0           | 0           |                  |              |
| 8                 | Music Source                            | 0                | 0   | 0            | 0        | 0            | 0          | 0              | 0            | 0           | 0   | 0           | 0           |                  |              |
| 9                 | Ext. Paging                             | 0                | 0   | 6            | 6        | 6            | 6          | 0              | 0            | 0           | 0   | 0           | 0           |                  |              |
| 10                | IPT                                     | -6               | 0   | -6           | 0        | 0            | 0          | -6             | -            | -6          | 0   | 0           | 0           |                  |              |
| 101               | PAD Group 1 <sup>2</sup>                | 0                | 0   | -3           | -3       | -3           | -3         | -3             | -3           | -3          | 0   | 0           | 0           |                  |              |
| 102               | PAD Group 2 <sup>3</sup>                | 3                | 3   | 3            | 3        | 3            | 3          | 3              | 3            | 3           | 3   | 3           | 0           |                  |              |
| :                 | :                                       |                  |     |              |          |              |            |                |              |             |     |             |             |                  |              |
| 131               | PAD Group 31                            |                  |     |              |          |              |            |                |              |             |     |             |             |                  |              |
| 132               | PAD Group 32                            |                  |     |              |          |              |            |                |              |             |     |             |             |                  |              |
| Notes             | -                                       |                  |     |              |          |              |            |                |              |             |     |             |             |                  |              |

Notes

1. "X" data set for PAD Conference table Assignment

2. For IP QSIG only. The default values for PAD Group 1 is 0dB. dB is the value for attenuation level.

3. For PRI QSIG only.

## **108 PAD Group Assignment**

### Prerequisite Program: None

You can enter up to 32 additional devices to the PAD table to deal with exceptions to the default table.

| FIELD                    | DESCRIPTION                                    |                                                                                   |  |  |  |  |  |
|--------------------------|------------------------------------------------|-----------------------------------------------------------------------------------|--|--|--|--|--|
| 00 PAD Group Device Type | Enter the Device Type from Table 4-3 below.    |                                                                                   |  |  |  |  |  |
|                          | Possible values:                               | Up to 6 digits.<br>x = Device Type; yyyyy = Device number<br>(default = no value) |  |  |  |  |  |
| 01 PAD Group Number      | 01 PAD Group Number Enter the PAD Group Number |                                                                                   |  |  |  |  |  |
|                          | Possible values:                               | 0~6 (CTX100), 0~6 (CTX100 Basic), 0~32 (CTX670 Exp.),<br>(default = 0)            |  |  |  |  |  |

| Device Name             | Device<br>Type | Device Number                        | Example                                    |
|-------------------------|----------------|--------------------------------------|--------------------------------------------|
| DKT, SLT, ISDN, Station | 1              | 0~99999 (PDN)                        | if DKT device = 200, value = 1200.         |
| ISDN Trunk              | 2              | 1~128 (Channel Group Number)         | if Channel Group # = 10, value = 210.      |
| Analog Trunk, T1 Trunk  | 3              | 1~264 (Trunk Number)                 | if Trunk # = 120, value = 3120.            |
| Conference Bridge       | 4              | none (Conference Bridge is only one) | value = 4.                                 |
| Music Source            | 5              | 1~15 (Music Port)                    | if Music port = 8, value = 58.             |
| External Paging Device  | 6              | 1~8 (Zone Relay Number)              | if External Paging Device = 3, value = 63. |

 Table 4-3
 PAD Group Device Type Examples

## **114 PAD Conference Assignment**

This program enables you to assign PAD values for combinations of analog trunks and telephones in conference.

| FIELD                    | DESCRIPTION                                                                                                    |  |  |  |  |  |  |
|--------------------------|----------------------------------------------------------------------------------------------------|--|--|--|--|--|--|
| 01 PAD Conference Trunks | Enter the number of analog trunks using Table 4-4 "PAD Conference Table" on page 4-24.                                                                                                    |  |  |  |  |  |  |
|                          | Possible values: 0~6 (default = 0)                                                                                                    |  |  |  |  |  |  |
| 02 PAD Conference        | Enter the number of analog telephones. See Table 4-4 below.                                                                                                    |  |  |  |  |  |  |
| Telephone                | Possible values: 0~8 (default = 0)                                                                                                    |  |  |  |  |  |  |
| 03 PAD Conference Value  | Enter the desired PAD Value for the combination of analog trunks and telephones specified in <i>PAD Conference Trunks</i> and <i>Telephones</i> above. The value shown shows the net effect. |  |  |  |  |  |  |
|                          | <b>Note</b> To pad is to insert loss; therefore, "negative loss" equals net gain.                                                                                                    |  |  |  |  |  |  |
|                          | Possible values: 1 = 6 dB Net Gain, 2 = 3dB Net Gain, 3 = 0dB, 4 = 3dB Net<br>Loss, 5 = 6dB Net Loss, 6 = 9dB Net Loss, 7 = 12dB Net<br>Loss or 8 = 15dB Net Loss (default = no value).      |  |  |  |  |  |  |

| Table 4-4 PAD Conference Table |
|--------------------------------|
|--------------------------------|

|                  |   |   |   | 1 | Number of | f Analog T | elephone | S |   |   |
|------------------|---|---|---|---|-----------|------------|----------|---|---|---|
|                  |   | 0 | 1 | 2 | 3         | 4          | 5        | 6 | 7 | 8 |
|                  | 0 | 0 | 0 | 0 | 0         | 0          | 3        | 3 | 6 | 6 |
| D                | 1 | 0 | 0 | 0 | 0         | 3          | 3        | 3 | 6 |   |
| nalog            | 2 | 3 | 3 | 3 | 3         | 3          | 6        | 6 |   |   |
| of Ar            | 3 | 6 | 6 | 6 | 6         | 6          | 9        |   | - |   |
| -                | 4 | 9 | 9 | 9 | 9         | 9          |          |   |   |   |
| Number<br>Trunks | 5 | 9 | 9 | 9 | 9         |            |          |   |   |   |
| n r              | 6 | 9 | 9 | 9 |           | -          |          |   |   |   |

## **110 Password**

### Prerequisite Program: None

This command assigns the password. The system has two passwords levels for. Logging into the system with the Level 1 password enables the user to administer all system programs while the level 2 password provides restricted program administration.

- 1. From the Program Menu click System > Password.
- 2. Enter 00 Password Level.
- 3. Enter 01 Password.
- 4. Click Submit.

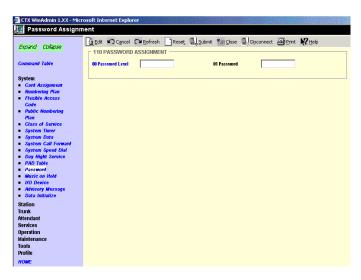

| FIELD             | DESCRIPTION                                                                                                    |  |  |  |  |  |  |  |
|-------------------|----------------------------------------------------------------------------------------------------|--|--|--|--|--|--|--|
| 00 Password Level | Enter the digit 1 or 2 for the password as follows:                                                                                                    |  |  |  |  |  |  |  |
|                   | Possible values: Enter 1 to set the unrestricted administration password.<br>Enter 2 to set a restricted administration password.<br>Level 2 users can administer all programs but are restricted from<br>initializing the CTX and from updating the CTX software<br>(default = no value). |  |  |  |  |  |  |  |
| 01 Password       | Enter the desired password.                                                                                                    |  |  |  |  |  |  |  |
|                   | Note Only one password can be set for each level.                                                                                                    |  |  |  |  |  |  |  |
|                   | Possible values: Up to 16 ASCII character (default = no value)                                                                                                    |  |  |  |  |  |  |  |

## **109 Music on Hold**

### Prerequisite Program: None

This command assigns external Music on Hold (MOH) and Background Music (BGM) sources.

- 1. From the Program Menu click System > Music on Hold. The External Music on Hold Source Assignment screen displays (shown right).
- 2. For fields 01~07, click in the adjacent radio button to activate MOH/BGM.
- 3. For fields 08~15, enter the equipment location identifier and check the Connected box to activate.
- 4. Click Submit.

| DESCRIPTION                                                                                                    |
|----------------------------------------------------------------------------------------------------|
| For MOH/BGM #1~#7, click in the radio button to enable MOH/BGM for the                                                    |
| specified PCB.<br>Possible values: Enable (default) or Disable                                                            |
|                                                                                                    |
|                                                                                                    |
|                                                                                                    |
|                                                                                                    |
|                                                                                                    |
| Enter the RSTU equipment number to which MOH/BGM source #8 or #9~#15                                                      |
| are connected. Enter data as xxyyzz:                                                                                      |
| Example: If the MOH/BGM source should be a assigned to an RSTU in cabinet 5, slot 2, circuit 3; enter 050203.             |
| A PDN can not be assigned to an RSTU equipment number if it is to be a MOH                                                |
| circuit. If a PDN is assigned to the circuit that will connect to a MOH/BGM source, you must first delete it using PRG201 |
| Cabinet numbers:                                                                                                    |
| CTX100: Select 01 for Base and Expansion cabinet.                                                                         |
| CTX670: Select 01 for Base and 02~07 respectively for each Expansion cabinet.                                             |
| Slot numbers:                                                                                                    |
| CTX100: Select 01~04 for Base slots and 05~08 for Expansion slots.                                                        |
| CTX670: Select 01~08 for Base slots and 01~10 for Expansion slots.                                                        |
| Notes                                                                                                    |
| <ul> <li>A PDN can not be assigned to an RSTU equipment number if it is to be a<br/>MOH circuit.</li> </ul>               |
|                                                                                                    |

If a PDN is assigned to an MOH/BGM circuit, you must first delete the PDN using PRG201

## I/O Device

### Program Number(s): 803, 801 and 804

These commands assign LAN devices, RS-232C devices and device relationships for I/O Logical Devices SMDR, SMDI, CTI and physical ports.

- 1. From the Program Menu click System > I/O Device. The Equipment Assignment screen displays (shown right).
- 2. Enter Program 803 data.

| Expand Collapse                                                                                                    | Edit Cancel O         | Refresh 📄 Reset 🖳 Submit 🏌 | ari Close 릴 Disconnect Or Pr | int 💦 Help |
|----------------------------------------------------------------------------------------------------|-----------------------|----------------------------|------------------------------|------------|
| Expand Collapse                                                                                                    | I/O Logical Device    | LAN Device RS2             | 32 Serial Port               |            |
| Command Table                                                                                                    | 803 SMDR SMDI CTI     | PORT ASSIGNMENTS           |                              |            |
| System                                                                                                    | 00 Logical Device No. | 206 CTI #6 💌               | <b>01</b> Device Connection  | None       |
| Card Assignments                                                                                                    | Device Port No.       | 1                          |                              |            |
| Dial Number Plan                                                                                                    | Denter of the.        |                            |                              |            |
| Flexible Access                                                                                                    |                       |                            |                              |            |
| Code                                                                                                    |                       |                            |                              |            |
| Public Numbering                                                                                                    |                       |                            |                              |            |
| Plan                                                                                                    |                       |                            |                              |            |
| Class of Service                                                                                                    |                       |                            |                              |            |
|                                                                                                    |                       |                            |                              |            |
| System Timer                                                                                                    |                       |                            |                              |            |
| System Data                                                                                                    |                       |                            |                              |            |
| System Data<br>System Call Forward                                                                                      |                       |                            |                              |            |
| System Data<br>System Call Forward<br>SCF Table View                                                                    |                       |                            |                              |            |
| System Data<br>System Call Forward<br>SCF Table View<br>System Speed Dial                                               |                       |                            |                              |            |
| System Data<br>System Call Forward<br>SCF Table View                                                                    |                       |                            |                              |            |
| System Data<br>System Call Forward<br>SCF Table View<br>System Speed Dial<br>Day Night Service                          |                       |                            |                              |            |
| System Data<br>System Call Forward<br>SCF Table View<br>System Speed Dial<br>Day Night Service<br>PAD Table             |                       |                            |                              |            |
| System Data<br>System Call Forward<br>SCF Table View<br>System Speed Dial<br>Day Night Service<br>PAD Table<br>Password |                       |                            |                              |            |

## **803 SMDR SMDI CTI Port Assignments**

This program assigns one of the following:

- SMDR and Toshiba Proprietary Integration (TPI) to the logical device and BSIS, RS-232 port numbers.
- WinAdmin, ACD server, TPI and Attendant Console to BECU, Network Jack logical device and LAN port numbers.

| 00 Logical Device Number | Select the 3 digit logical device number for SMDR, SMDI, and LAN devices or Netwo application. See Table 4-5.                                                                                                    |
|--------------------------|----------------------------------------------------------------------------------------------------|
|                          | Possible values:       100 = SMDR         200~208 = CTI LAN devices or PCs (default = no value)         300 = SMDI of TPI         400 = BLF (for CTX Attendant Console)         500 = DSS (for Telephone, DSS Console, and ADM DSS buttons) |
|                          | <b>Note</b> BLF and DSS are available only with CTX Release 1.3 or higher software ar with CTX WinAdmin Release 1.3 or higher software.                                                                                                    |
| 01 Device Connection     | 1. Select RS-232 for SMDR or SMDI devices or PCs. These devices are connected t BSIS, RS-232 ports.                                                                                                    |
|                          | 2. Select LAN for WinAdmin, ACD Server, TPI, and Attendant Console PC. These devices are connected to the BECU Network Jack directly or via a HUB or LAN.                                                                                   |
|                          | Possible values: None (default), LAN or RS-232                                                                                                    |

| FIELD           | DESCRIPTION                                                                                                    |
|-----------------|----------------------------------------------------------------------------------------------------|
| Device Port No. | Select the Device Port numbers (one port per device).                                                                                                    |
|                 | Possible values: For a RS-232 connection: 1~4 (default = 1)<br>For an LAN connection: 1~9 (default = 1)<br>For BLF Networking: 11<br>For DSS Networking: 12 |
|                 | Notes                                                                                                    |
|                 | SMDR and SMDI devices can be assigned to any BSIS RS-232 Port.                                                                                              |
|                 | BLF and DSS are available only with CTX Release 1.3 or higher software and with CTX WinAdmin Release 1.3 or higher software.                                |
|                 | <ul> <li>LAN devices and PCs can be assigned to logical Ports 1~9 according to the<br/>following logical device number assignments:</li> </ul>              |
|                 | LAN Port1 = device 200                                                                                                    |
|                 | LAN Port2 = device 201                                                                                                    |
|                 | LAN Port3 = device 202                                                                                                    |
|                 | LAN Port4 = device 203                                                                                                    |
|                 | LAN Port5 = device 204                                                                                                    |
|                 | LAN Port6 = device205                                                                                                    |
|                 | LAN Port7 = device206                                                                                                    |
|                 | LAN Port8 = device207                                                                                                    |

#### Table 4-5Device Table

|                   |                                 |     | Define I/O |         |                |                             |
|-------------------|---------------------------------|-----|------------|---------|----------------|-----------------------------|
| Logical<br>Device | Logical Device<br>Serial Number | LAN | PPP        | RS-232C | Smart<br>Media | Logical<br>Device<br>Number |
| SMDR              | 0                               | -   | -          | OK      | -              | 100                         |
|                   | 0                               | OK  | -          | -       | -              | 200                         |
|                   | 1                               | OK  | -          | -       | -              | 201                         |
|                   | 2                               | OK  | -          | -       | -              | 202                         |
| 3                 | 3                               | OK  | -          | -       | -              | 203                         |
| СТІ               | 4                               | OK  | -          | -       | -              | 204                         |
|                   | 5                               | OK  | -          | -       | -              | 205                         |
|                   | 6                               | OK  | -          | -       | -              | 206                         |
|                   | 7                               | OK  | -          | -       | -              | 207                         |
|                   | 8                               | OK  | -          | -       | -              | 208                         |
| SMDI              | 0                               | OK  | -          | OK      | -              | 300                         |
| SIVIDI            | 1                               | OK  | -          | OK      | -              | 301                         |

## 801 Network Jack LAN Device Assignment

Prerequisite Program: 803 on page 4-28 and 804 on page 4-32.

🚛 I/O Device

This screen assigns Strata CTX LAN parameters, enabling PC applications to connect to the BECU network jack.

- 1. From the Program Menu click System > I/O Device. The Equipment Assignment screen displays.
- 2. Click the LAN Device tab. 801 Network Jack LAN Device Assignments screen displays (shown right).

|                                                                                                    | I/O Logical Devic                                                                      | c LAN Device            | RS232 Serial Port                                        |           |
|----------------------------------------------------------------------------------------------------|----------------------------------------------------------------------------------------|-------------------------|----------------------------------------------------------|-----------|
| Command Table                                                                                                    | 801 NETWORK J                                                                          | ACK LAN DEVICE ASSIGNME | NTS                                                      |           |
| System<br>Card Assignments<br>Dial Number Plan<br>Flexible Access<br>Code<br>Public Numbering<br>Plan<br>Class of Service                                                      | 00 LAN Port No.<br>01 Protocol<br>03 Data Flow<br>09 Client Port No.<br>09-6 Client IP |                         | List Copy<br>02 PC: Operation Type<br>04 Server Port No. |           |
| System Timer<br>System Call Forward<br>System Call Forward<br>SCF Table View<br>System Speed Dial<br>Day Night Sevrice<br>PAD Table<br>Password<br>Mussic on Hold<br>UO Device | 10 Read Retry No.                                                                      | 0 *                     | 11 Write Reby No.                                        | 0 <u></u> |
| Advisory Message<br>Data Initialize                                                                                                    |                                                                                        |                         |                                                          |           |

3. Enter Program 801 data.

| Field                | DESCRIPTION                                                                                                    |
|----------------------|----------------------------------------------------------------------------------------------------|
| 00 LAN Port Number   | Enter the port number of the LAN device to be assigned. Refer to "803 SMDR SMDI CTI Port Assignments" on page 4-28.                                            |
|                      | Possible values: 1~12 (default = no value)                                                                                                    |
|                      | Notes                                                                                                    |
|                      | Program the local port number for LCD Control of Voice Mail                                                                                                    |
|                      | Use the same Device Port No. (11) for Network BLF.                                                                                                    |
|                      | Use 10 for Network TPI                                                                                                    |
|                      | Use 12 for Network DSS                                                                                                    |
|                      | Network BLF and DSS are available only with CTX Release 1.3 or higher software and with CTX WinAdmin Release 1.3 or higher software.                           |
| 01 Protocol          | Select communication Protocol.                                                                                                    |
|                      | Possible values: TCP (default) or UDP                                                                                                    |
|                      | Note Select UDP for Network DSS.                                                                                                    |
| 02 PC Operation Type | Select the Operation Type.                                                                                                    |
|                      | If Server is selected, enter 04 Server Port Number.                                                                                                    |
|                      | If Client is selected, enter the 05 Client IP Address.                                                                                                    |
|                      | Possible values: Server (default) or Client                                                                                                    |
|                      | Note Select Client for TPI.                                                                                                    |
| 03 Data Flow         | Select the data flow protocol for CTX and PC communications.                                                                                                   |
|                      | <b>Note</b> If the logical device set up in "803 SMDR SMDI CTI Port Assignments" on page 4-28 is set to CTI, this field must be set to Asynchronous data flow. |
|                      | Possible values: Synchronization or Asynchronization (default = Asynchronization)                                                                              |

| FIELD                      | DESCRIPTION                                                                                                    |  |  |  |
|----------------------------|----------------------------------------------------------------------------------------------------|--|--|--|
| 04 Server Port Number      | Enter the Server Port Number and proceed to 07 Read Retry Number. This field is required if Server was selected in 02 PC Operation Type above. If not, leave this field blank and proceed to 05 Client IP Address. |  |  |  |
|                            | Possible values: 0~65535 (default = 0)                                                                                                    |  |  |  |
|                            | Note Use 6000 for Network BLF, 3000 for Network DSS and 5000 for Network TPI.                                                                                                    |  |  |  |
| 05~08 Client IP<br>Address | Enter the Client LAN IP Address. This field is required if Client was selected in 02 PC Operation Type above.                                                                                                    |  |  |  |
|                            | Possible values: $0 \sim 255$ for each octet (default = 0)                                                                                                    |  |  |  |
|                            | Note Enter IP address of Stratagy iES32 or SES.                                                                                                    |  |  |  |
| 09 Client Port Number      | Enter the Client Port number. This field is required if Client was selected in 02 PC<br>Operation Type above.                                                                                                    |  |  |  |
|                            | Possible values: $0 \sim 65535$ (default = 0)                                                                                                    |  |  |  |
| 10 Read Retry Number       | Select the Read Retry counter.                                                                                                    |  |  |  |
|                            | Possible values: 0~10 (default = 1)                                                                                                    |  |  |  |
| 11 Write Retry Number      | Select the Write Retry counter.                                                                                                    |  |  |  |
|                            | Possible values: 0~10 (default = 1)                                                                                                    |  |  |  |
|                            |                                                                                                    |  |  |  |

## 804 BSIS RS-232 Serial Port Setup

### Prerequisite Program: None

Use this screen to setup the RS-232 serial ports on the BSIS PCB.

- 1. From the Program Menu click System > I/O Device. The Equipment Assignment screen displays.
- 2. Click the RS232 Serial Port tab. 804 BSIS RS232 Serial Port Set Up screen displays (shown right).
- 3. Enter Program 804 data.
- 4. Click Submit.

| Expand Collapse                                              | C Edit C       | ancel CMRefre | esh 📄 Rese <u>t</u> | 믭, Submit * | Close I Disconnect |   | Help |
|--------------------------------------------------------------|----------------|---------------|---------------------|-------------|--------------------|---|------|
| Expand Collapse                                              | I/O Logical    | Device        | LAN Device          |             | 22 Serial Port     |   |      |
| Command Table                                                | - 804 BSIS R   | S-232 SERIAL  | PORT SET UP         |             |                    |   |      |
| System                                                       | 00 BSIS Port ( | 1~4)          |                     | List        |                    |   |      |
| Card Assignments                                             | 01 Port Speed  | E E           |                     | -           | 02 Port Parity     |   |      |
| <ul> <li>Dial Number Plan</li> </ul>                         | 03 Data Bits   | í í           |                     |             | 04 Flow Control    | - |      |
| <ul> <li>Flexible Access</li> <li>Code</li> </ul>            |                |               |                     |             | 041104 Collab      |   |      |
| <ul> <li>Public Numbering</li> </ul>                         | 05 Wait Timer  | 10            | 0                   | -           |                    |   |      |
| Plan                                                         |                |               |                     |             |                    |   |      |
| <ul> <li>Class of Service</li> </ul>                         |                |               |                     |             |                    |   |      |
| System Timer                                                 |                |               |                     |             |                    |   |      |
| <ul> <li>System Data</li> <li>System Call Forward</li> </ul> |                |               |                     |             |                    |   |      |
| SCF Table View                                               |                |               |                     |             |                    |   |      |
| <ul> <li>System Speed Dial</li> </ul>                        |                |               |                     |             |                    |   |      |
| <ul> <li>Day Night Service</li> </ul>                        |                |               |                     |             |                    |   |      |
| PAD Table                                                    |                |               |                     |             |                    |   |      |
| Password                                                     |                |               |                     |             |                    |   |      |
| <ul> <li>Music on Hold</li> <li>I/O Device</li> </ul>        |                |               |                     |             |                    |   |      |
| <ul> <li>Advisory Message</li> </ul>                         |                |               |                     |             |                    |   |      |
| <ul> <li>Data Initialize</li> </ul>                          |                |               |                     |             |                    |   |      |

| FIELD              | DESCRIPTION                                                                                                    |
|--------------------|----------------------------------------------------------------------------------------------------|
| 00 BSIS Port (1~4) | Enter the BSIS PCB port number.<br>Possible values: 1~4 (default = no value)                                                                                                    |
| 01 Port Speed      | Select the data speed for the BSIS port in bits per second (bps).<br>Possible values: 300, 1200, 2400, 4800, 9600 (default), 19200, 38400 or 57600<br><b>Note</b> The total combined maximum speed of BSIS ports cannot exceed 57,600 bps. |
| 02 Port Parity     | Select the parity error checking method used by the BSIS port.<br>Possible values: None, Even or Odd (default)                                                                                                    |
| 03 Data Bits       | Select Data Length.<br>Possible values: 7 Bits (default) or 8 Bits                                                                                                    |
| 04 Flow Control    | This setting indicates the type of flow control used between the BSIS port and the SMDI or SMDR device. To enable Strata CTX to buffer call records, set this field to Flow. Possible values: None (default) or Flow                       |
| 05 Wait Timer      | Select the maximum time to wait for connection. The Timer value can be one through 255 seconds. Select 0 to set to permanent waiting.<br>Possible values: 0~255 (default = 30)                                                             |

## **115 Advisory Messages**

### Prerequisite Program: None

This command specifies a set of messages that users may apply to their telephone to provide status information when others call your station. These messages can be customized to include a directory number, time or date as part of the message.

- 1. From the Program Menu click System > Advisory Messages. The Advisory Message Assignment screen displays (shown right).
- 2. Select the Message Number.
- 3. Enter the desired message in 01 *Message*.
- 4. Select 02 Additional Digits Type.
- 5. Click Submit.

| CTX WinAdmin 1.XX - Mic<br>Advisory Message                           | Assignment                   |                        |                        |                                                                                           |
|-----------------------------------------------------------------------|------------------------------|------------------------|------------------------|-------------------------------------------------------------------------------------------|
| Expand Collapse                                                       | Ledit Cancel C               | Refresh Reset 🖳 Submit | Tim ⊈ose ⊒, Disconnect | <u> <u> </u> <u> </u> <u> </u> <u> </u> <u> </u> <u> </u> <u> </u> <u> </u> <u> </u> </u> |
| Command Table                                                         | Message Number               |                        |                        |                                                                                           |
| System                                                                | 01 Message                   |                        |                        |                                                                                           |
| Card Assignment<br>Flexible<br>Numbering Plan                         | 02 Additional Digits<br>Type |                        |                        |                                                                                           |
| Public Numbering<br>Plan                                              |                              |                        |                        |                                                                                           |
| Class of Service                                                      | Number                       | Message                |                        | Additional Digits Type                                                                    |
| System Timer                                                          | 0                            | OUT TO LUNCH           |                        | None                                                                                      |
| System Data<br>System Call                                            | 1                            | IN A MEETING           |                        | None                                                                                      |
| Forward                                                               | 2                            | CALL                   |                        | DN                                                                                        |
| System Speed                                                          | 3                            | BACK AT                |                        | Time                                                                                      |
| Dial<br>Day Night Service                                             | 4                            | RETURN ON              |                        | Date                                                                                      |
| PAD Table                                                             | 4                            | RETORN ON              |                        | None                                                                                      |
| Password                                                              | 6                            |                        |                        | None                                                                                      |
| Music on Hold                                                         | 7                            |                        |                        | None                                                                                      |
| VO Device<br>Advisory Message                                         | 8                            |                        |                        | None                                                                                      |
| Data Initialize                                                       | 9                            |                        |                        | None                                                                                      |
| Station<br>Frunk<br>Attendant<br>Services<br>Operation<br>Maintenance | 9                            |                        |                        | none                                                                                      |
| Tools<br>Profile                                                      |                              |                        |                        |                                                                                           |

| FIELD                    | DESCRIPTION                                                                                                    |
|--------------------------|----------------------------------------------------------------------------------------------------|
| Message Number           | Select from 5 pre-programmed messages or 5 custom messages. See Table 4-6 below for details.                                                     |
|                          | Possible values: $0 \sim 4 = \text{pre programmed messages}, 5 \sim 9 = \text{custom messages}$<br>(default = 0)                                 |
| 01 Message               | Enter the Advisory Message to be displayed on the receiving parties LCD.                                                                         |
|                          | Possible values: Up to 16 ASCII characters (default = no value)                                                                                  |
| 02 User Entered Variable | Select the type of Additional Digits that can be appended to complete the Advisory Message. The total message cannot exceed 16 characters total. |
|                          | Possible values: None (default), DN, Time or Date                                                                                                |

#### Table 4-6 Advisory Message Default Code Table

| # | Advisory Message | Type of Additional |
|---|------------------|--------------------|
| 0 | OUT TO LUNCH     | None               |
| 1 | IN A MEETING     | None               |
| 2 | CALL             | Directory Number   |
| 3 | BACK AT          | Time               |
| 4 | RETURN ON        | Date               |
| 5 | (No Data)        | None               |
| 6 | (No Data)        | None               |
| 7 | (No Data)        | None               |
| 8 | (No Data)        | None               |
| 9 | (No Data)        | None               |

## 116 Data Initialize

### Prerequisite Program: None

This program is used to initialize the tables of selected programs in the Strata CTX system.

- 1. From the Program Menu click System > Data Initialize. The Data Initialize screen displays (shown right).
- 2. Select a Program to initialize from the *01 Command No*. dialog box.
- 3. Click Submit.

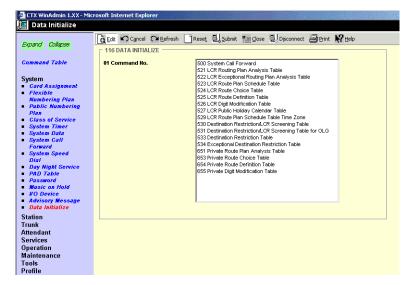

Table 4-7Data Initialize Programs

| Program<br>Numbers | Program Name                                            | Page # |
|--------------------|---------------------------------------------------------|--------|
| 500                | 500 System Call Forward Assignment                      | 4-15   |
| 520                |                                                         |        |
| 521                |                                                         |        |
| 522                |                                                         |        |
| 523                |                                                         |        |
| 524                | LCR Guide Page                                          | 9-16   |
| 525                |                                                         |        |
| 526                |                                                         |        |
| 527                |                                                         |        |
| 529                |                                                         |        |
| 530                |                                                         |        |
| 531                |                                                         |        |
| 533                |                                                         |        |
| 534                | Destination Restriction Guide Page                      | 9-10   |
| 651                | Destination Restriction Guide Lage                      |        |
| 531                |                                                         |        |
| 533                |                                                         |        |
| 534                |                                                         |        |
| 651                | 651 Private Routing Plan Analysis                       | 9-56   |
| 653                | 653 Private Route Choice Table Assignment               | 9-57   |
| 654                | 654 Private Route Definition Table Assignment           | 9-57   |
| 655                | 655 Private Network Digit Modification Table Assignment | 9-57   |

## **120 Tenant Data Assignment**

### Prerequisite Program: None

This program enables you to select an Attendant or Night Bell to ring when dialing 0 in Day 1, Day 2 or Day 3 mode for up to eight different Tenants. You can also assign the general purpose relay to the Night Bell in this program. (This feature is available with Strata CTX R2.2 or higher and CTX WinAdmin R2.2G0 or higher.)

- 1. From the Program Menu, click System > Tenant Data.
- 2. Enter the Tenant Number or use the pull-down to select a number.
- 3. Enter data.
- 4. Click Submit.

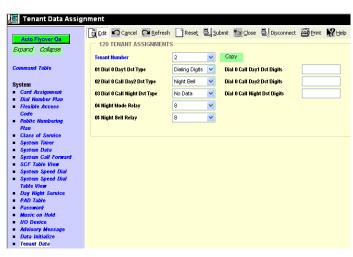

6957

| FIELD                                                              | DESCRIPTION                                                                                                    |  |
|--------------------------------------------------------------------|----------------------------------------------------------------------------------------------------|--|
| 00 Tenant Number                                                   | Select the Tenant number for which the daily schedules will be configured.                                                                                                    |  |
|                                                                    | Possible values: 1~8. No Data (Default)                                                                                                    |  |
| 01 Dial 0 Call Day 1 Dst Type                                      | Select to call an Attendant or select to ring the Night Bell when dialing the Tenant Attendant Access Code in the Day1, Day 2, or Day 3 mode for this Tenant.                                                                                                    |  |
| 02 Dial 0 Call Day 2 Dst Type                                      |                                                                                                    |  |
| 03 Dial 0 Call Night Dst Type                                      | Important! The Tenant Attendant Access Code must be assigned in Prg<br>102. If it should be "0," the Attendant Console Group Access<br>Code, which is "0," must be deleted.                                                                                                    |  |
|                                                                    | Possible values: No Data (default), Dialing Digits, Night Bell                                                                                                    |  |
| 01 Dial 0 Call Day 1 Dst Digits<br>02 Dial 0 Call Day 2 Dst Digits | Enter the PDN of the Attendant (BATI) to ring when dialing Tenant Attendant Access Code in Day, Day2, or Day 3 mode.                                                                                                    |  |
| 03 Dial 0 Call Night 3 Dst Digits                                  | Possible values: Up to 32 digits for each Day Mode selected (default = noData)                                                                                                    |  |
| 04 Night Mode Relay                                                | Enter the General Purpose relay number assigned to the Night Bell. BIOU relays 1~8. This operation activates the relay continuously when the system is in the night mode.                                                                                                    |  |
|                                                                    | BIOU 1 = relay 1~4<br>BIOU 2 = relays 5~8<br>ACTU = relay 5                                                                                                    |  |
| 05 Night Bell Relay                                                | Enter the General Purpose relay number assigned to the Night Bell. BIOU<br>relays 1~8. This operation activates the relay when a CO line or DID rings<br>when the system is in night mode. The CO or DID line must be assigned to<br>ring the night bell.<br>BIOU 1 = relay 1~4<br>BIOU 2 = relays 5~8 |  |
|                                                                    | ACTU = relay 5                                                                                                    |  |

**System** 120 Tenant Data Assignment

# Station

This chapter provides Strata CTX station programming information for programmers using the CTX WinAdmin programming interface.

## Assignment

## Program Number(s): 200, 204, 214, 205, 213, 215, 208, 210, 216 and 502

The following programs assign station data.

## **Basic/200 Station Data**

### Prerequisite Program: 100 page 4-1

This command assigns stations to the system.

- 1. Use the "Basic Station Record Sheets" on page D-11 to record your desired Station settings.
- 2. From the Program Menu, click Station > Assignment.
- 3. Click on the Basic tab (shown right).
- 4. Enter a DN number in the *Primary DN* field

...or click one of the following buttons:

- List view a summary list of programmed DNs.
- Extended List view a detailed list of programmed DNs.
- Create Assign a new DN with custom settings by entering a DN value. Press OK, assign the PDN Equipment No. and click Submit.

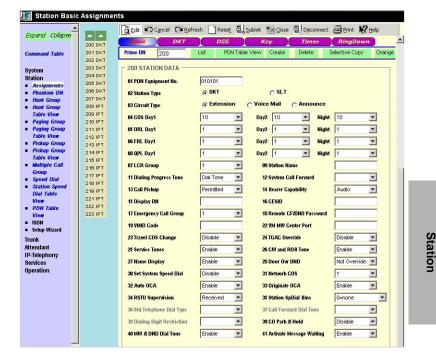

- Selective Copy Enter a DN in the *Primary DN* field and click Selective Copy to make a new DN assignment with settings copied from the DN entered in the *Primary DN* field.
- Delete Enter a Primary DN or a range of Primary DNs to delete and click OK.
- Change DN Enter a DN in the *Primary DN* field and click Change DN. Enter the new DN assignment and click OK.

- 5. Setup the DN by adding values to the remaining fields.
- 6. Click Submit.

| FIELD                                | DESCRIPTION                                                                                                    |
|--------------------------------------|----------------------------------------------------------------------------------------------------|
| 01 PDN Equipment No.                 | Enter the PDN equipment number (xxyyzz). This is the cabinet, slot, and circuit number of the ADKU, BDKU/BDKS, PDKU, or RSTU interface PCB to which the the PDN is, or should be assigned. |
|                                      | Example: If the PDN should be a assigned to a BDKU in cabinet 5, slot 2, circuit 3; enter 050203.                                                                                          |
|                                      | Cabinet numbers:                                                                                                    |
|                                      | CTX100: Select 01 for Base and Expansion cabinet.                                                                                                    |
|                                      | CTX670: Select 01 for Base and 02~07 respectively for each Expansion cabinet.                                                                                                    |
|                                      | Slot numbers:                                                                                                    |
|                                      | CTX100: Select 01~04 for Base slots and 05~08 for Expansion slots.                                                                                                    |
|                                      | CTX670: Select 01~08 for Base slots and 01~10 for Expansion slots.                                                                                                    |
| 02 Station Type                      | Select Station Type.                                                                                                    |
|                                      | Possible values: DKT (default) or SLT                                                                                                    |
| 03 Circuit Type                      | Select Extension or Assign Voice Mail attributes to analog circuits                                                                                                    |
|                                      | Possible values: Extension (default) or Voice Mail                                                                                                    |
|                                      | <ul> <li>Extension – Should be assigned to PDNs that are associated with Digital or<br/>Standard telephones.</li> </ul>                                                                    |
|                                      | Voice Mail – Should be assigned to PDNs associated with Voice Mail circuits.                                                                                                    |
|                                      | <ul> <li>Announce – Not used in the U.S.A. or Canada. (This feature is available with<br/>CTX R2.2 or higher and CTX WinAdmin R2.2G.0 and higher.)</li> </ul>                              |
| 04 COS Day1                          | Assign COS to Day1, Day 2 and Night modes.                                                                                                    |
| • Day2                               | Possible values: 1~32 (default = 1)                                                                                                    |
| Night                                |                                                                                                    |
| 05 DRL Day1                          | DRL for DAY1, Day 2 and Night                                                                                                    |
| • Day2                               | Possible values: 1~16 (default = 1)                                                                                                    |
| Night                                |                                                                                                    |
| 06 FRL Day1 <ul> <li>Dav2</li> </ul> | Assign FRL to Day1, Day 2 and Night modes. The higher the FRL number, the more trunk access is available.                                                                                  |
| • Night                              | Possible values: 1~16 (default = 1)                                                                                                    |
| 07 LCR Group                         | Station LCR Group Number                                                                                                    |
|                                      | Possible values: 1~16 (default = 1)                                                                                                    |
| 08 QPL Day1                          | QPL for Day1, Day 2 and Night modes.                                                                                                    |
| • Day2                               | Possible values: 1~16 (default = 1)                                                                                                    |
| Night                                |                                                                                                    |
| 09 Station Name                      | Enter Station Name to be displayed on LCD.                                                                                                    |
|                                      | Possible values: Up to eight ASCII characters (default = no value)                                                                                                    |
|                                      |                                                                                                    |

| 11 Dialing Progress<br>TonePos<br>Sel<br>Pos12 System Call<br>Forward.Sel<br>Pos13 Call PickupThe<br>Pos14 Bearer CapabilityISE<br>3.114 Bearer CapabilityISE<br>3.115 Display DNPos<br>Ent<br>nur<br>the<br>Pos16 Caller Emergency<br>Service Identification<br>(CESID)Ent<br>Pos<br>Ent<br>Pos<br>Ent<br>Pos<br>Ent<br>Pos<br>Ent<br>Pos<br>Ent<br>Pos<br>Ent<br>Pos<br>Ent<br>Pos<br>Ent<br>Pos<br>Ent<br>Pos<br>Ent<br>Pos<br>Ent<br>Pos<br>Ent<br>Pos<br>Ent<br>Pos<br>Ent<br>Pos<br>Ent<br>Pos<br>Ent<br>Pos<br>Ent<br>Ent<br>Ent<br>Pos<br>Ent<br>Pos<br>Ent<br>Ent<br>Pos<br>Ent<br>Ent<br>Pos<br>Ent<br>Ent<br>Pos<br>Ent<br>Ent<br>Pos<br>Ent<br>Ent17 Emergency Call<br>GroupEnt<br>Ent<br>Ent<br>Ent<br>Ent18 Remote CF/DNDEnt<br>Ent | ect type of To<br>ssible values:<br>ect type of To<br>ssible values:<br>ect the System<br>ssible values:<br>e station privil<br>ssible values:<br>DN Bearer Cap<br>kHzAudio (da<br>tes<br>Standard tele<br>for 3.1KHz at<br>The IP-QSIG<br>telephone eq<br>ssible values:<br>er the numbe<br>nber. This num<br>PDN is in a h<br>ssible values:<br>ter the E911 C | Up to 5 ASCII characters (default = no value)                                                                                                    |
|----------------------------------------------------------------------------------------------------|----------------------------------------------------------------------------------------------------|----------------------------------------------------------------------------------------------------|
| 11 Dialing Progress<br>ToneSel<br>Pos12 System Call<br>Forward.Sel<br>Pos13 Call PickupThe<br>Pos14 Bearer CapabilityISC<br>3.114 Bearer CapabilityISC<br>3.115 Display DNEnt<br>nur<br>the<br>Pos16 Caller Emergency<br>Service Identification<br>(CESID)Ent<br>Pos17 Emergency Call<br>GroupEnt<br>Pos18 Remote CF/DNDEnt<br>Pos                                                                                                    | ect type of To<br>ssible values:<br>ect the System<br>ssible values:<br>e station privil<br>ssible values:<br>DN Bearer Ca<br>kHzAudio (da<br>tes<br>Standard tele<br>for 3.1KHz au<br>The IP-QSIG<br>telephone eq<br>ssible values:<br>ter the numbe<br>nber. This num<br>PDN is in a h<br>ssible values:<br>ter the E911 C                                     | <ul> <li>one to hear after dialing LCR access code</li> <li>Dial Tone (default), Entry Tone or Silence</li> <li>m Call Forward Group number.</li> <li>0~4 (CTX100), 0~10 (CTX670 Basic), 0~32 (CTX670 Exp.), (default = 0)</li> <li>ege to activate Call Pickup.</li> <li>Permitted (default), Group Only or Not Permitted</li> <li>pability the PSTN is expecting from non ISDN stations.</li> <li>ta and speech) or Speech.</li> </ul> ephone type data devices (modems, G3-Fax signals) must be set udio on ISDN lines. <ul> <li>a network does not support 3.1KHz (data and speech), all standard pupment must be set to 'Speech' if making calls over IP-QSIGs.</li> <li>3.1kHzAudio (default) or Speech</li> <li>er to be displayed on the calling telephone that rings this PDN mber is will be overridden by Program 209, 04 (if assigned) and if nunt group. Up to 5 ASCII characters (default = no value)</li></ul> |
| TonePos12 System Call<br>Forward.Sel<br>Pos13 Call PickupThe<br>Pos13 Call PickupThe<br>Pos14 Bearer CapabilityISE<br>3.114 Bearer CapabilityISE<br>3.115 Display DNEnt<br>nur<br>the<br>Pos15 Display DNEnt<br>nur<br>the<br>Pos16 Caller Emergency<br>Service Identification<br>(CESID)Ent<br>Pos17 Emergency Call<br>GroupEnt<br>Pos18 Remote CF/DNDEnt<br>Ent                                                                                                    | ect the System<br>ssible values:<br>estation privil<br>ssible values:<br>N Bearer Cap<br>kHzAudio (da<br>tes<br>Standard tele<br>for 3.1KHz au<br>The IP-QSIG<br>telephone eq<br>ssible values:<br>ter the number<br>nber. This num<br>PDN is in a h<br>ssible values:<br>ter the E911 C                                                                         | Dial Tone (default), Entry Tone or Silence<br>m Call Forward Group number.<br>0-4 (CTX100), 0-10 (CTX670 Basic), 0-32 (CTX670 Exp.),<br>(default = 0)<br>ege to activate Call Pickup.<br>Permitted (default), Group Only or Not Permitted<br>pability the PSTN is expecting from non ISDN stations.<br>It and speech) or Speech.<br>ephone type data devices (modems, G3-Fax signals) must be set<br>udio on ISDN lines.<br>a network does not support 3.1KHz (data and speech), all standard<br>pupment must be set to 'Speech' if making calls over IP-QSIGs.<br>3.1kHzAudio (default) or Speech<br>er to be displayed on the calling telephone that rings this PDN<br>mber is will be overridden by Program 209, 04 (if assigned) and if<br>nunt group.<br>Up to 5 ASCII characters (default = no value)                                                                                                    |
| 12 System Call<br>Forward.Sel<br>Pos13 Call PickupThe<br>Pos13 Call PickupThe<br>Pos14 Bearer CapabilityISE<br>3.114 Bearer CapabilityISE<br>3.115 Display DNEnt<br>nur<br>the<br>Pos15 Display DNEnt<br>Pos16 Caller Emergency<br>Service Identification<br>(CESID)Ent<br>Pos17 Emergency Call<br>GroupEnt<br>Pos18 Remote CF/DNDEnt                                                                                                    | ect the System<br>ssible values:<br>e station privil<br>ssible values:<br>DN Bearer Cap<br>kHzAudio (da<br>tes<br>Standard tele<br>for 3.1KHz at<br>The IP-QSIG<br>telephone eq<br>ssible values:<br>ter the numbe<br>nber. This num<br>PDN is in a h<br>ssible values:<br>ter the E911 C                                                                        | <ul> <li>m Call Forward Group number.</li> <li>0-4 (CTX100), 0~10 (CTX670 Basic), 0~32 (CTX670 Exp.), (default = 0)</li> <li>ege to activate Call Pickup.</li> <li>Permitted (default), Group Only or Not Permitted</li> <li>pability the PSTN is expecting from non ISDN stations.</li> <li>ta and speech) or Speech.</li> </ul> ephone type data devices (modems, G3-Fax signals) must be set udio on ISDN lines. <ul> <li>a network does not support 3.1KHz (data and speech), all standard upment must be set to 'Speech' if making calls over IP-QSIGs.</li> <li>3.1kHzAudio (default) or Speech</li> <li>er to be displayed on the calling telephone that rings this PDN mber is will be overridden by Program 209, 04 (if assigned) and if nunt group. Up to 5 ASCII characters (default = no value)</li></ul>                                                                                                    |
| Forward.Pos13 Call PickupThe<br>Pos14 Bearer CapabilityISE<br>3.114 Bearer CapabilityISE<br>3.115 Display DNPos15 Display DNEnt<br>nur<br>the<br>Pos16 Caller Emergency<br>Service Identification<br>(CESID)Ent<br>Pos17 Emergency Call<br>GroupEnt<br>Pos18 Remote CF/DNDEnt<br>Ent                                                                                                    | e station privil<br>ssible values:<br>DN Bearer Cap<br>kHzAudio (da<br>tes<br>Standard tele<br>for 3.1KHz at<br>The IP-QSIG<br>telephone eq<br>ssible values:<br>ter the numbe<br>nber. This num<br>PDN is in a h<br>ssible values:                                                                                                    | 0-4 (CTX100), 0-10 (CTX670 Basic), 0-32 (CTX670 Exp.),<br>(default = 0)<br>ege to activate Call Pickup.<br>Permitted (default), Group Only or Not Permitted<br>pability the PSTN is expecting from non ISDN stations.<br>It and speech) or Speech.<br>ephone type data devices (modems, G3-Fax signals) must be set<br>udio on ISDN lines.<br>in network does not support 3.1KHz (data and speech), all standard<br>juipment must be set to 'Speech' if making calls over IP-QSIGs.<br>3.1kHzAudio (default) or Speech<br>er to be displayed on the calling telephone that rings this PDN<br>mber is will be overridden by Program 209, 04 (if assigned) and if<br>nunt group.<br>Up to 5 ASCII characters (default = no value)                                                                                                    |
| 13 Call PickupThe<br>Pos14 Bearer CapabilityISE<br>3.114 Bearer CapabilityISE<br>3.114 Bearer CapabilityISE<br>3.115 Display DN•<br>•15 Display DNEnt<br>nur<br>the<br>Pos16 Caller Emergency<br>Service Identification<br>(CESID)Ent<br>Pos17 Emergency Call<br>GroupEnt<br>Pos18 Remote CF/DNDEnt                                                                                                    | e station privil<br>ssible values:<br>DN Bearer Cal<br>kHzAudio (da<br>tes<br>Standard tele<br>for 3.1KHz au<br>The IP-QSIG<br>telephone eq<br>ssible values:<br>ter the numbe<br>nber. This nu<br>PDN is in a h<br>ssible values:<br>ter the E911 C                                                                                                    | <ul> <li>(default = 0)</li> <li>ege to activate Call Pickup.</li> <li>Permitted (default), Group Only or Not Permitted</li> <li>pability the PSTN is expecting from non ISDN stations.</li> <li>and speech) or Speech.</li> </ul> ephone type data devices (modems, G3-Fax signals) must be set udio on ISDN lines. a network does not support 3.1KHz (data and speech), all standard pupment must be set to 'Speech' if making calls over IP-QSIGs. 3.1kHzAudio (default) or Speech er to be displayed on the calling telephone that rings this PDN mber is will be overridden by Program 209, 04 (if assigned) and if nunt group. Up to 5 ASCII characters (default = no value)                                                                                                    |
| 14 Bearer CapabilityPos14 Bearer CapabilityISE3.1Not3.1NotPos15 Display DNEnt15 Display DNEnt16 Caller Emergency<br>Service Identification<br>(CESID)Ent<br>Pos17 Emergency Call<br>GroupEnt<br>Pos18 Remote CF/DNDEnt                                                                                                    | ssible values:<br>DN Bearer Calk<br>HzAudio (da<br>tes<br>Standard tele<br>for 3.1KHz au<br>The IP-QSIG<br>telephone eq<br>ssible values:<br>ter the numbe<br>nber. This num<br>PDN is in a h<br>ssible values:<br>ter the E911 C                                                                                                    | Permitted (default), Group Only or Not Permitted<br>pability the PSTN is expecting from non ISDN stations.<br>ta and speech) or Speech.<br>ephone type data devices (modems, G3-Fax signals) must be set<br>udio on ISDN lines.<br>in network does not support 3.1KHz (data and speech), all standard<br>juipment must be set to 'Speech' if making calls over IP-QSIGs.<br>3.1kHzAudio (default) or Speech<br>er to be displayed on the calling telephone that rings this PDN<br>mber is will be overridden by Program 209, 04 (if assigned) and if<br>nunt group.<br>Up to 5 ASCII characters (default = no value)                                                                                                    |
| 14 Bearer CapabilityISE<br>3.114 Bearer CapabilityISE<br>3.1Not<br>•.15 Display DNPos15 Display DNEnt<br>nur<br>the<br>Pos16 Caller Emergency<br>Service Identification<br>(CESID)Ent<br>Pos17 Emergency Call<br>GroupEnt<br>Pos18 Remote CF/DNDEnt                                                                                                    | DN Bearer Cap<br>kHzAudio (da<br>tes<br>Standard tele<br>for 3.1KHz at<br>The IP-QSIG<br>telephone eq<br>ssible values:<br>ter the numbe<br>nber. This num<br>PDN is in a h<br>ssible values:<br>ter the E911 C                                                                                                    | <ul> <li>pability the PSTN is expecting from non ISDN stations.</li> <li>and speech) or Speech.</li> <li>ephone type data devices (modems, G3-Fax signals) must be set udio on ISDN lines.</li> <li>a network does not support 3.1KHz (data and speech), all standard juipment must be set to 'Speech' if making calls over IP-QSIGs.</li> <li>3.1kHzAudio (default) or Speech</li> <li>er to be displayed on the calling telephone that rings this PDN mber is will be overridden by Program 209, 04 (if assigned) and if nunt group.</li> <li>Up to 5 ASCII characters (default = no value)</li> </ul>                                                                                                    |
| 3.1<br>Not<br>•<br>•<br>15 Display DN<br>15 Caller Emergency<br>Service Identification<br>(CESID)<br>17 Emergency Call<br>Group<br>18 Remote CF/DND                                                                                                    | kHzAudio (da<br>tes<br>Standard tele<br>for 3.1KHz au<br>The IP-QSIG<br>telephone eq<br>ssible values:<br>ter the numbe<br>nber. This num<br>PDN is in a h<br>ssible values:<br>ter the E911 C                                                                                                    | <ul> <li>and speech) or Speech.</li> <li>ephone type data devices (modems, G3-Fax signals) must be set udio on ISDN lines.</li> <li>a network does not support 3.1KHz (data and speech), all standard uppment must be set to 'Speech' if making calls over IP-QSIGs.</li> <li>3.1kHzAudio (default) or Speech</li> <li>er to be displayed on the calling telephone that rings this PDN mber is will be overridden by Program 209, 04 (if assigned) and if nunt group.</li> <li>Up to 5 ASCII characters (default = no value)</li> </ul>                                                                                                    |
| <ul> <li>I5 Display DN</li> <li>Fos</li> <li>Pos</li> <li>15 Display DN</li> <li>Ent<br/>nur<br/>the<br/>Pos</li> <li>16 Caller Emergency<br/>Service Identification<br/>(CESID)</li> <li>17 Emergency Call<br/>Group</li> <li>17 Emergency Call<br/>Pos</li> <li>18 Remote CF/DND</li> </ul>                                                                                                    | Standard tele<br>for 3.1KHz at<br>The IP-QSIG<br>telephone eq<br>ssible values:<br>ter the numbe<br>nber. This num<br>PDN is in a h<br>ssible values:<br>ter the E911 C                                                                                                    | udio on ISDN lines.<br>a network does not support 3.1KHz (data and speech), all standard<br>juipment must be set to 'Speech' if making calls over IP-QSIGs.<br>3.1kHzAudio (default) or Speech<br>er to be displayed on the calling telephone that rings this PDN<br>mber is will be overridden by Program 209, 04 (if assigned) and if<br>nunt group.<br>Up to 5 ASCII characters (default = no value)                                                                                                    |
| 15 Display DNPos15 Display DNEnt<br>nur<br>the<br>Pos16 Caller Emergency<br>Service Identification<br>(CESID)Ent<br>Pos17 Emergency Call<br>GroupEnt<br>Pos18 Remote CF/DNDEnt                                                                                                    | for 3.1KHz at<br>The IP-QSIG<br>telephone eq<br>ssible values:<br>ter the numbe<br>nber. This num<br>PDN is in a h<br>ssible values:<br>ter the E911 C                                                                                                    | udio on ISDN lines.<br>a network does not support 3.1KHz (data and speech), all standard<br>juipment must be set to 'Speech' if making calls over IP-QSIGs.<br>3.1kHzAudio (default) or Speech<br>er to be displayed on the calling telephone that rings this PDN<br>mber is will be overridden by Program 209, 04 (if assigned) and if<br>nunt group.<br>Up to 5 ASCII characters (default = no value)                                                                                                    |
| 15 Display DNPos15 Display DNEnt<br>nur<br>the<br>Pos16 Caller Emergency<br>Service Identification<br>(CESID)Ent<br>Pos17 Emergency Call<br>GroupEnt<br>Pos18 Remote CF/DNDEnt                                                                                                    | telephone eq<br>ssible values:<br>er the numbe<br>nber. This nu<br>PDN is in a h<br>ssible values:<br>er the E911 C                                                                                                    | uppment must be set to 'Speech' if making calls over IP-QSIGs.<br>3.1kHzAudio (default) or Speech<br>er to be displayed on the calling telephone that rings this PDN<br>mber is will be overridden by Program 209, 04 (if assigned) and if<br>nunt group.<br>Up to 5 ASCII characters (default = no value)                                                                                                    |
| 15 Display DNEnt<br>nur<br>the<br>Pos16 Caller Emergency<br>Service Identification<br>(CESID)Ent<br>Pos17 Emergency Call<br>GroupEnt<br>Pos18 Remote CF/DNDEnt                                                                                                    | er the numbe<br>nber. This nu<br>PDN is in a h<br>ssible values:<br>ter the E911 C                                                                                                    | er to be displayed on the calling telephone that rings this PDN<br>mber is will be overridden by Program 209, 04 (if assigned) and if<br>nunt group.<br>Up to 5 ASCII characters (default = no value)                                                                                                    |
| nur<br>the<br>Pos16 Caller Emergency<br>Service Identification<br>(CESID)Ent<br>Pos17 Emergency Call<br>GroupEnt<br>Pos18 Remote CF/DNDEnt                                                                                                    | nber. This nu<br>PDN is in a h<br>ssible values:<br>ter the E911 C                                                                                                    | mber is will be overridden by Program 209, 04 (if assigned) and if<br>nunt group.<br>Up to 5 ASCII characters (default = no value)                                                                                                    |
| 16 Caller Emergency<br>Service Identification<br>(CESID)Ent<br>Pos17 Emergency Call<br>GroupEnt<br>Pos18 Remote CF/DNDEnt                                                                                                    | er the E911 C                                                                                                    |                                                                                                    |
| Service Identification<br>(CESID) Pos<br>17 Emergency Call Ent<br>Group Pos<br>18 Remote CF/DND Ent                                                                                                    |                                                                                                    | Colling Dorty Information identifier for this station (CECID)                                                                                                    |
| (CESID)<br>17 Emergency Call Ent<br>Group Pos<br>18 Remote CF/DND Ent                                                                                                    | ssible values.                                                                                                    | Calling Party Information identifier for this station (CESID).                                                                                                    |
| Group Pos<br>18 Remote CF/DND Ent                                                                                                    |                                                                                                    | Up to 16 digits (default = no value), however CESID should be<br>10 digits or less for Centralized Automatic Message Accounting<br>(CAMA) E911 trunk. PRI E911 allows upto 16 digits.                                                                                                    |
| 18 Remote CF/DND Ent                                                                                                    | er the Emerg                                                                                                    | ency call group that this station belongs to.                                                                                                    |
|                                                                                                    | ssible values:                                                                                                    | 1~8 (default = 1)                                                                                                    |
|                                                                                                    | •                                                                                                    | to set or cancel DND or station Call Forward from another CTX<br>all Forward only, from a external DSIA line.                                                                                                    |
| Pos                                                                                                    | ssible values:                                                                                                    | Up to 4 ASCII characters (default = no value)                                                                                                    |
| Not                                                                                                    | te DND ca                                                                                                    | an not be set/canceled remotely from a DISA line.                                                                                                    |
| void                                                                                                    | ce mail; or, wh                                                                                                    | nail box number that should answer calls when this PDN calls<br>nen this PDN is called and then forwards to voice mail (this number<br>des in Program 579, 11~16)                                                                                                    |
| Pos                                                                                                    | ssible values:                                                                                                    | Digits 0~9, * and #, up to 10 characters (default = no value).                                                                                                    |
| Not                                                                                                    | tones o                                                                                                    | AID code is sent to the voice mail device in SMDI packets or DTMF<br>n direct calls to voice mail from the PDN; and on calls to the PDN<br>ward to voice mail. See Program 580 for SMDI or DTMF choice.                                                                                                    |
|                                                                                                    | uding Node II                                                                                                    | ge Waiting center DN. For Remote CTXs, assign message center P for TPI integration. This parameter enables Call Record function                                                                                                    |
| Pos                                                                                                    | ssible values:                                                                                                    |                                                                                                    |

Assignment

| FIELD                         | DESCRIPTION                                                                                                    |
|-------------------------------|----------------------------------------------------------------------------------------------------|
| 23 Travelling COS             | Enable this station with the privilege to change the Travelling COS Override Code.                                                                                                    |
| Change                        | Possible values: Enable or Disable (default)                                                                                                    |
| 24 TGAC Override <sup>1</sup> | Enable Trunk Group Access Code (TGAC) override (for Attendant console) from this station.                                                                                                    |
|                               | Possible values: Enable or Disable (default)                                                                                                    |
| 25 Service Tones              | Disable Service Tone for Data Privacy.                                                                                                    |
|                               | Possible values: Enable (default) or Disable                                                                                                    |
|                               | <b>Note</b> Service tone such as Call Waiting should be disabled for modems, faxes, and similar devices.                                                                                      |
| 26 CW and ROB Tone            | Enable/Disable the station to receive Call Waiting (Campon) and Ring Over Busy Tone.                                                                                                    |
|                               | Possible values: Enable (default) or Disable                                                                                                    |
|                               | Notes                                                                                                    |
|                               | CW tone is always two beeps.                                                                                                    |
|                               | • ROB tone can be two beeps or continuous as set in PRG 204, 27.                                                                                                    |
| 27 Name Display               | Enable this station with the privilege to put the user name in the Directory<br>Assistance display of a large LCD.                                                                            |
|                               | Possible values: Enable (default) or Disable                                                                                                    |
| 28 Door Ovr DND               | Enable DND override by door phone.                                                                                                    |
|                               | Possible values: Override or Do not Override (default)                                                                                                    |
| 30 Chg Sys Speed              | Enable this parameter to program System Speed Dial.                                                                                                    |
|                               | Possible values: Enable or Disable (default)                                                                                                    |
| 31 Network COS                | Select Network COS value.                                                                                                    |
|                               | Possible values: 1~32 (default = 1)                                                                                                    |
| 32 Auto OCA                   | OCA occurs automatically when making a call to a busy station that allows OCA calls to be received.                                                                                           |
|                               | Possible values: Enable or Disable (default = Enable)                                                                                                    |
| 33 Originate OCA              | Enable this station with the privilege to make OCA calls to other stations.                                                                                                    |
|                               | Possible values: Enable (default) or Disable                                                                                                    |
| 34 RSTU Supervision           | This enables the auto disconnect Tandem timer in Program 104, FB06 for these types of Connections.                                                                                            |
|                               | Possible values: Received (default) or Not Received                                                                                                    |
|                               | Possible values: Devices connected to RSTU circuits that do not automatically hang up, and connect to CO lines that do not provide disconnect supervision, should be set with "Not Received." |
| 35 Station SpDial Bins        | The number of station speed dial bins allocated to this station:                                                                                                    |
|                               | Possible values: 0~100 (default = 0)                                                                                                    |
| 36 Set SLT Dial Type          | Choose DP (Old style - dial pulse dialling) or DTMF (Newer type - tone dialling).                                                                                                    |

| FIELD                            | DESCRIPTION                                                                                                    |  |  |  |  |
|----------------------------------|----------------------------------------------------------------------------------------------------|--|--|--|--|
| 37 Set Call Forward<br>Dial Tone | When the handset is picked up, the user will hear stutter dial tone if a call forward is enabled.                                                                                                    |  |  |  |  |
| 38 Dialling Digit<br>Restriction | After the Extension has made a call it can be prevented from dialling any subsequent digits.                                                                                                    |  |  |  |  |
| 39 CO Park & Hold                | You can enable or disable CO Park and Hold.                                                                                                    |  |  |  |  |
|                                  | <b>Note</b> This feature is available for CTX Software version R1.03 or higher.                                                                                                    |  |  |  |  |
|                                  | Enabled: When this station parks a line call, CO or GCO buttons of the parked line that appear on other stations will be on hold. This will allow the other stations to press the CO or GCO button to pickup the parked call.              |  |  |  |  |
|                                  | Disabled: When this station parks a line call, CO or GCO buttons of the parked line that appear on other stations will appear busy. This will prevent the other stations to press the CO or GCO button to pickup the parked call.          |  |  |  |  |
|                                  | Possible values: Enable or Disable (default)                                                                                                    |  |  |  |  |
| 40 MW & DND Dial<br>Tone         | Enable: When this station goes off hook, the station will receive stuttered dial tone when it has a message waiting indication; and the station will receive a busy tone burst before dial tone when in the DND mode.                      |  |  |  |  |
|                                  | Disable: This station will receive normal dial tone when it has a message waiting or when it is in the DND mode.                                                                                                    |  |  |  |  |
| 41 Activate Message<br>Waiting   | This feature is available only with CTX Release 1.3 or higher software and with CTX WinAdmin Release 1.3 or higher software.                                                                                                    |  |  |  |  |
|                                  | Enable: This station is allowed to activate station-to-station message waiting on other stations by dialing the other station number plus 7, 8 or 9; or, by pressing the Msg key. This feature is available with Strata CTX R1.3 software. |  |  |  |  |
|                                  | Disable: This station cannot activate station-to-station message waiting on other stations by dialing the station number plus 7, 8 or 9.                                                                                                   |  |  |  |  |
|                                  | Notes                                                                                                    |  |  |  |  |
|                                  | When disabled, digital telephones are still allowed to activate station-to-station message waiting by pressing the Msg button.                                                                                                    |  |  |  |  |
|                                  | This parameter does not apply to Voice Mail ports to use the special Message Waiting access codes.                                                                                                    |  |  |  |  |
| 42 Tenant Number                 | Enter the Tenant number to which this PDN should be assigned. (This feature is available with CTX R2.2 or higher and CTX WinAdmin R2.2G.0 and higher.)                                                                                     |  |  |  |  |
|                                  | Possible values: 1~8.                                                                                                    |  |  |  |  |

## **Station PDN Selective Copy**

This screen provides you the option of selecting either all or some of the parameters to be copied to the destination PDNs.

Using this screen you can do any of the following functions:

- Copy to multiple destination PDNs.
- Check All to highlight all the parameters to be copied.

...or select individual/multiple parameter(s) to be copied.

- 1. Select Station > Assignments. Enter the Primary DN.
- 2. Click Submit > Copy. The Selective Copy screen displays (shown right).
- Check Highlight All to highlight all the parameters to be copied.
   ...or select individual/multiple parameter(s) to be copied.

| selections and click on Copy Now<br>hlight All<br>Type Attendant | 82 Key Strip Pattern                                                                                                    |                                                                                                    |
|------------------------------------------------------------------|----------------------------------------------------------------------------------------------------|----------------------------------------------------------------------------------------------------|
| Type Attendant                                                   | 02 Key Strip Pattern                                                                                                    |                                                                                                    |
| Type Attendant                                                   | 02 Key Strip Pattern                                                                                                    |                                                                                                    |
|                                                                  |                                                                                                    | None                                                                                                    |
| rip Type 20                                                      | 04 Add-on Module                                                                                                    | None                                                                                                    |
|                                                                  | 06 OCA Type                                                                                                    | Handset                                                                                                    |
|                                                                  |                                                                                                    | Enable                                                                                                    |
|                                                                  |                                                                                                    |                                                                                                    |
|                                                                  |                                                                                                    | Call Type                                                                                                    |
|                                                                  |                                                                                                    |                                                                                                    |
|                                                                  |                                                                                                    | English                                                                                                    |
|                                                                  |                                                                                                    | Separate                                                                                                    |
|                                                                  |                                                                                                    | On                                                                                                    |
|                                                                  |                                                                                                    |                                                                                                    |
| Iver Busy Cycles Continuous                                      | 26 Attd Overflow Dest.                                                                                                    |                                                                                                    |
|                                                                  |                                                                                                    |                                                                                                    |
|                                                                  | instNoice First Tone First<br>free MIC Setting Enable<br>ang Repeat Disable<br>ine Preference DN Key<br>sg Display Immediate<br>uous DTMF Continuous<br>rr BATI<br>xx Selection Manual Input<br>home Enable | tree HIC Setting     Enable     10 Handsfree Tone       ng Repeat     Disabile     13 Off Hook Perference       ine Preference     DN Key     13 Ringing Perference       sg Display     Immediate     17 Call History Memory       uous DTMF     Continuous     20 Display Language       sr     BATI     22 Blind Transfer       x Selection     Manual Input     24 MIC Init. Value       shone     Enable     26 Speaker Mode Tones |

- **Note** If you want to copy almost all items and leave out a few, you can check Highlight All and then click on the items that you don't want to copy to deselect them.
- 4. Click Copy Now to start the copying process.
- 5. When copy is complete, a dialog box displays that reads "End of Copy!"
- **Note** You can return to the previous page and/or reselect copy to different destination PDNs by clicking Back.

## **Station Extended List**

The Extended List displays the following parameters that are set in Program 200—Station Equipment Number, DKT/SLT, Extension/Voice Mail, Primary DN, User Name, PDN VMID, COS, DRL, FRL, LCR Group, System Call Forward Template, Network COS and the quantity of Station Speed Dial bins.

#### ► To access the extended list

Select Station > Assignments > Extended List.

The Extended List spreadsheet displays after it downloads from the CTX (sample shown below). This takes some time depending on the CTX connection speed and database size.

|                     |                     |               |               |                 |            |   |                 |   |   |                 |   |   |                 | - |                  | -               | _                |                   |
|---------------------|---------------------|---------------|---------------|-----------------|------------|---|-----------------|---|---|-----------------|---|---|-----------------|---|------------------|-----------------|------------------|-------------------|
| Equ<br>Number<br>01 | ipmen<br>Type<br>02 | t<br>VM<br>03 | PrimeDN<br>00 | User Name<br>09 | VMID<br>19 |   | CO:<br>D2<br>04 |   |   | DRL<br>D2<br>05 |   |   | FRI<br>D2<br>06 |   | LCR<br>Grp<br>07 | SYS<br>CF<br>12 | NET<br>COS<br>31 | Sta.<br>Spd<br>35 |
| 010101              | DKT                 | Extension     | 200           | PAT             | 200        | 1 | 1               | 1 | 1 | 1               | 1 | 1 | 1               | 1 | 1                | 0               | 1                | 0                 |
| 010102              | DKT                 | Extension     | 201           | JOHN            | 201        | 1 | 1               | 1 | 1 | 1               | 1 | 1 | 1               | 1 | 1                | 0               | 1                | 0                 |
| 010103              | DKT                 | Extension     | 202           |                 | 202        | 1 | 1               | 1 | 1 | 1               | 1 | 1 | 1               | 1 | 1                | 0               | 1                | 0                 |
| 010104              | DKT                 | Extension     | 203           |                 | 203        | 1 | 1               | 1 | 1 | 1               | 1 | 1 | 1               | 1 | 1                | 0               | 1                | 0                 |
| 010105              | DKT                 | Extension     | 204           |                 | 204        | 1 | 1               | 1 | 1 | 1               | 1 | 1 | 1               | 1 | 1                | 0               | 1                | 0                 |
| 010106              | DKT                 | Extension     | 205           |                 | 205        | 1 | 1               | 1 | 1 | 1               | 1 | 1 | 1               | 1 | 1                | 0               | 1                | 0                 |
| 010107              | DKT                 | Extension     | 206           |                 | 206        | 1 | 1               | 1 | 1 | 1               | 1 | 1 | 1               | 1 | 1                | 0               | 1                | 0                 |
| 010108              | DKT                 | Extension     | 207           |                 | 207        | 1 | 1               | 1 | 1 | 1               | 1 | 1 | 1               | 1 | 1                | 0               | 1                | 0                 |
| 010109              | DKT                 | Extension     | 208           |                 | 208        | 1 | 1               | 1 | 1 | 1               | 1 | 1 | 1               | 1 | 1                | 0               | 1                | 0                 |
| 010110              | DKT                 | Extension     | 209           |                 | 209        | 1 | 1               | 1 | 1 | 1               | 1 | 1 | 1               | 1 | 1                | 0               | 1                | 0                 |
| 010111              | DKT                 | Extension     | 210           |                 | 210        | 1 | 1               | 1 | 1 | 1               | 1 | 1 | 1               | 1 | 1                | 0               | 1                | 0                 |
| 010112              | DKT                 | Extension     | 211           |                 | 211        | 1 | 1               | 1 | 1 | 1               | 1 | 1 | 1               | 1 | 1                | 0               | 1                | 0                 |
| 010113              | DKT                 | Extension     | 212           |                 | 212        | 1 | 1               | 1 | 1 | 1               | 1 | 1 | 1               | 1 | 1                | 0               | 1                | 0                 |
| 010114              | DKT                 | Extension     | 213           |                 | 213        | 1 | 1               | 1 | 1 | 1               | 1 | 1 | 1               | 1 | 1                | 0               | 1                | 0                 |
| 010115              | DKT                 | Extension     | 214           |                 | 214        | 1 | 1               | 1 | 1 | 1               | 1 | 1 | 1               | 1 | 1                | 0               | 1                | 0                 |
| 010116              | DKT                 | Extension     | 215           |                 | 215        | 1 | 1               | 1 | 1 | 1               | 1 | 1 | 1               | 1 | 1                | 0               | 1                | 0                 |

The screen may be kept up and moved around to use as a reference and can be printed. The Extended List spreadsheet can be sorted by all 19 columns and sorting can be toggled between Ascending and Descending order. The entire table can be printed using the Print button on the screen.

## **204 DKT Parameters**

#### Prerequisite Program: 200 page 5-1

This command is used to set up DKT digital telephones station parameters.

- Use the "DKT Parameters Record Sheet" on page D-12 to record your desired DKT settings.
   From the Program Menu click IN DKT Data Assignment
- 2. From the Program Menu, click Station > Assignment.
- 3. Click on the DKT tab (shown right).
- 4. Enter a DN number in the *Primary DN* field

...or click one of the following buttons:

- List view a summary list of programmed DKTs.
- PDN Table View view a detailed list of programmed PDNs.
- Selective Copy Enable you to copy some or all of the parameters to the destination PDNs.

| Command Table                                                                                                    | Prime DN 200                                                                                                    | List PDN Table View                                                                                                    | Selective Copy                                                                                                    |                                                                                                    |
|----------------------------------------------------------------------------------------------------|----------------------------------------------------------------------------------------------------|----------------------------------------------------------------------------------------------------|----------------------------------------------------------------------------------------------------|----------------------------------------------------------------------------------------------------|
| System<br>Station<br>Assignments<br>Pharma Group Table<br>View<br>Paging Group Table<br>View<br>Paging Group Table<br>View<br>Pickup Group Table<br>View<br>Pickup Group Table<br>View<br>Pickup Group Table<br>View<br>Pickup Group Table<br>View<br>Pickup Group Table<br>View<br>Pickup Group Table<br>View<br>Station Speed Dial<br>Table View<br>PIDN Table View<br>Station Speed Dial<br>Table View<br>Station Speed Dial<br>Station Speed Dial<br>Table View<br>Station Speed Dial<br>Table View<br>Station Speed Dial<br>Table View<br>Station Speed Dial<br>Table View<br>Station Speed Dial<br>Station Speed Dial<br>Table View<br>Station Speed Dial<br>Station Speed Dial<br>Speed Dial<br>Speed Dial | 204 DKT Parameters<br>01 Station Type<br>03 Key Strip Type<br>04 Tone FirstWoice First<br>09 Handsfree MC Setting<br>11 Est. Ring Repeat<br>14 PDIMLine Preference<br>16 Text Msg Display<br>19 Continuous DTMF<br>21 Adapter<br>23 Mailbox Selection<br>24 Microphone<br>27 Ring Over Busy Cycles<br>29 Trunk Test & Venify<br>31 Gall Progress Dependancy | Attendant Y<br>20 Y<br>Tone First Y<br>Enable Y<br>Disable Y<br>DN Key Y<br>Immediate Y<br>Not Continuous Y<br>BATT Y<br>Manual Input Y<br>Enable Y<br>Continuous Y<br>No Y | 02 Key Strip Pattern<br>04 Add on Module<br>06 OCA Type<br>10 Handsfrei Tone<br>13 Off Hook Preference<br>13 Ringing Preference<br>17 Call History Memory<br>20 Display Language<br>22 Blind Transfer<br>24 HIC Init, Value<br>25 Speaker Mode Tones<br>28 Attd Overflow Dest.<br>30 Auto Line Hold<br>32 Programming Mode | Select Pattern V<br>None V<br>Handset V<br>Enable V<br>Call Type V TN<br>0 V<br>English V<br>Separate V<br>On V<br>Yes V<br>Disable V<br>Enable V |

- 5. Setup the DKT by adding values to the remaining fields.
- 6. Click Submit.

| FIELD                | DESCRIPTION                                                                                                    |
|----------------------|----------------------------------------------------------------------------------------------------|
| 01 Station Type      | Select the Station Type. When set to Attendant, the system can support four circuits.                                                                                                    |
|                      | Possible values: Extension (default) or Attendant                                                                                                    |
| 02 Key Strip Pattern | This option allows you select a pre-defined keystrip pattern and submit it to the digital telephone. It does not display what pre-defined keystrip (if any) has been assigned to the telephone. |
|                      | Use the Key tab screen to view or edit telephone keystrip assignments.                                                                                                    |
|                      | CAUTION! Submitting a keystrip pattern will overwrite existing keys programmed on a telephone.                                                                                                  |
|                      | Default key strip patterns for digital telephones. The selected Pattern is applied to the 'Key Strip Type' parameter.                                                                           |
|                      | None – applies PDN to button 01 and blank to all other buttons.                                                                                                    |
|                      | Pattern 1 – applies PDN to button 01, plus line buttons and DND.                                                                                                    |
|                      | Pattern 2 – applies PDN to button 01, plus line buttons, One-Touch buttons and DND.                                                                                                    |
|                      | Pattern 3 – applies PDN to button 01 and blank to all other buttons. (DKT3014 uses only Pattern 1 or None).                                                                                     |
|                      | Possible values: Pattern 1, 2 or None (default)                                                                                                    |

Station

| FIELD                       | DESCRIPTION                                                                                                    |
|-----------------------------|----------------------------------------------------------------------------------------------------|
| 03 Key Strip Type           | Select the number of feature buttons to assign to this station.                                                                                                    |
|                             | <b>Note</b> Although the scroll down menu enables you to choose any value from 1~24, valid values are 10, 14 and 20.                                                                                                    |
|                             | Possible values: 1, 3, 10, 14 or 20 (default)                                                                                                    |
|                             | Applies 1, 3, 10, 14, or 20 button keystrip type to digital telephones.                                                                                                    |
|                             | Possible values: 1 and 3 button keystrips apply to DKT2001 and DKT3001 <br>10 button keystrips apply to DKT2010 and DKT30010<br>14 button keystrips apply to the Large LCD DKT3014<br>20 button keystrips apply to DKT2020 and DKT3020. |
| 04 Add on Modules           | Select the number of Add On Modules (ADM) assigned to this station. This field is required if you want to program ADM FBs in Program 213. See "Key" on page 5-15.                                                                       |
|                             | Possible values: None (default), 1 unit, or 2 units                                                                                                    |
| 05 Tone First /Voice        | Set PDN to have Tone First or Voice First signaling when called.                                                                                                    |
| First                       | For each iES32 PDN, set to "Tone First", if set to Voice First iES32 will not answer.                                                                                                    |
|                             | Possible values: Tone or Voice (default)                                                                                                    |
| 06 ОСА Туре                 | Select the OCA type. This field must be programmed with Auto OCA Originate below.                                                                                                    |
|                             | Possible values: Handset (default) or Speaker                                                                                                    |
| 09 Handsfree MIC<br>Setting | If you call a station configured for Voice First signalling, you can use this parameter to enable the called parties microphone from your DKT.                                                                                          |
|                             | Possible values: Enable (default) or Disable                                                                                                    |
| 10 Handsfree Tone           | If you call a DKT configured for Voice First signalling, you can use this parameter to send a splash tone to the called party.                                                                                                    |
|                             | Possible values: Enable (default) or Disable                                                                                                    |
| 11 Ext. Ring Repeat         | Enable repetitive ringing for incoming CO / PBX / Centrex signals. Disabling this parameter defaults to standard CO ringing pattern (1 sec on / 3 sec Off).                                                                             |
|                             | Possible values: Enable or Disable (default)                                                                                                    |

| FIELD       | DESCRIPTION                                                                                                    |
|-------------|----------------------------------------------------------------------------------------------------|
| 13 Off Hook | Select Off Hook Preference.                                                                                                    |
| Preference  | Possible values: Idle, Ringing, Prime, No Preference, Prime and Idle, Prime and Ringing or Ringing and Idle (default)                                                                                                    |
|             | When a digital telephone user goes off hook, presses the Spkr Button or dials a digit while the telephone is idle (Hot Dial Pad), the telephone will select an idle PDN or Line button, or answer an incoming call, according to the preferences set in this command.                                                                                                    |
|             | This command works in conjunction with the "14 PDN/Line preference" and "15 Cal Answer Preference" programs.                                                                                                    |
|             | The possible values are described as follows:                                                                                                    |
|             | <ul> <li>Idle – The telephone will select and idle DN or Line button depending on the "14<br/>PDN or Line preference" choice. In either case priority is always the lowest<br/>numbered button that is idle. The telephone will not answer ringing calls<br/>automatically.</li> </ul>                                                                                      |
|             | <ul> <li>Ringing – The telephone will answer a ringing call (any PDN, secondary DN,<br/>PhDN, or any Line type button) by call type or longest ringing button depending<br/>on the "15 Call Answer Preference" choice. The telephone will not automatically<br/>select a DN or Line button when going off hook to originate a call.</li> </ul>                              |
|             | <ul> <li>Primary DN – The telephone will automatically try to select the PDN button, if<br/>idle or ringing, no matter what the status is of other buttons on the telephone.</li> </ul>                                                                                                    |
|             | <ul> <li>No Preference – The telephone will not select any button when the user goes of<br/>hook or presses the Spkr button. This selection will also disable the telephone's<br/>Hot Dial Pad feature.</li> </ul>                                                                                                    |
|             | <ul> <li>Primary DN and Idle – The telephone will automatically try to select the PDN<br/>button, if idle or ringing. If the PDN is busy the telephone will select an idle Line<br/>button (14 PDN or Line preference - Line Preference) or another idle DN button<br/>(14 PDN or Line preference - PDN Preference).</li> </ul>                                             |
|             | <ul> <li>Primary DN and Ringing – The telephone will automatically try to select the<br/>PDN button, if idle or ringing. If the PDN is busy the telephone will select a<br/>ringing Line button (14 PDN or Line preference - Line Preference) or a ringing<br/>DN button (14 PDN or Line preference - PDN Preference).</li> </ul>                                           |
|             | <ul> <li>Ringing and Idle – The telephone will always answer any ringing call according<br/>to "15 Call Answer Preference". If a call is not ringing it will select and idle Line<br/>button (14 PDN or Line preference - Line Preference) or idle DN button (14 PDN<br/>or Line preference - PDN Preference).</li> </ul>                                                   |
| 14 PDN/Line | Offhook preference button Type.                                                                                                    |
| Preference  | Possible values: CO Key or DN Key (default)                                                                                                    |
|             | <ul> <li>CO Line buttons - Line buttons (any type CO, Pooled or Group CO line button)<br/>have priority over DN buttons with "13 Off Hook Preference" choices. The<br/>lowest numbered line button on the telephone has priority over other line<br/>buttons for idle selection.</li> </ul>                                                                                 |
|             | <ul> <li>Primary DN button - DN buttons (any type PDN, Secondary DN or PhDN button)<br/>have priority over Line buttons with "13 Off Hook Preference" choices. The PDN<br/>button has first priority for idle selection, the lowest numbered DN button on the<br/>telephone has priority over other DN buttons for idle selection if the PDN button<br/>is busy.</li> </ul> |
|             | <b>Note</b> Off hook ringing selections are also based on "15 Call Answer Preference' choices.                                                                                                    |

| FIELD                      | DESCRIPTION                                                                                                    |
|----------------------------|----------------------------------------------------------------------------------------------------|
| 15 Ringing Preference      | Ringing call answer preference.                                                                                                    |
|                            | Possible values: Longest or Call Type (default)                                                                                                    |
|                            | <ul> <li>Longest Ringing - any call type - Calls are answered in order of the longest<br/>ringing line no matter what type of call (FIFO).</li> </ul>                           |
|                            | • Longest Ringing - by call type priority - Call Type priority is applied to the longest ringing button.                                                                        |
|                            | Call Type Priorities are fixed is software as shown below:                                                                                                    |
|                            | Emergency Calls                                                                                                    |
|                            | Hands Free Calls (after it is switched to ringing by the caller).                                                                                                    |
|                            | ACD calls                                                                                                    |
|                            | Recalls (Hold recall, Automatic call back, ABR, etc.)                                                                                                    |
|                            | External Calls (DID, DIT DISA line calls etc.)                                                                                                    |
|                            | Internal Calls (station, Attendant, Tie line, door phone, etc.)                                                                                                    |
| 16 Text Message<br>Display | Select whether to display an LCD text message. Immediate displays the message.<br>Not immediate does not display the message.                                                   |
|                            | Possible values: Immediate (default) or Not Immediate                                                                                                    |
| 17 Call History            | Enter the number of calls to be stored in memory for this station.                                                                                                    |
| Memory                     | Possible values: 0~100 (default = 0)                                                                                                    |
| 18 DTMF Back Tone          | Enables audible DTMF when dialing from a DKT to a trunk or Voice Mail port.<br>Padded dialing mutes the volume level to the caller not the called trunk or VM device.           |
|                            | Possible values: Padded, DTMF Tone (default) or No Tone                                                                                                    |
| 19 Continuous DTMF         | Enable / Disable Continuous DTMF for DKT2000 and DTK3000 series telephones.                                                                                                    |
|                            | Enabled allows the telephone to send DTMF tones to the far end continuously as long as the key on the dial pad is held down.                                                    |
|                            | Notes                                                                                                    |
|                            | <ul> <li>For each iES32 PDN, set to 'Not Continuous', if set to 'Continuous', outdial<br/>notification to pagers and calls to AMIS nodes will not function properly.</li> </ul> |
|                            | DKT1000 series telephones do not support continuous DTMF. DKT1000 series telephones must be set to 'Not Continuous' or they will misdial.                                       |
|                            | Possible values: Continuous (default) or Not Continuous                                                                                                    |
| 20 Display Language        | Select the LCD Display Language.                                                                                                    |
|                            | Possible values: English (default), British English or French                                                                                                    |
| 21 Adapter                 | Select the Adapter Type (Desktop OAI or Attendant Console).                                                                                                    |
|                            | BPCI – for USB interface.                                                                                                    |
|                            | BATI – for PC Attendant Console Interface.                                                                                                    |
|                            | Possible values: None (default), BPCI or BATI                                                                                                    |
| 22 Blind Transfer          | Set Blind Transfer Action (Attendant Type Only).                                                                                                    |
|                            | Possible values: Leave or Separate (default)                                                                                                    |

| FIELD                    | DESCRIPTION                                                                                                    |
|--------------------------|----------------------------------------------------------------------------------------------------|
| 23 Mail Box Selection    | Select the method to enter the destination Mailbox for Call Recording. If set to<br>"Auto" CTX uses the VM ID of the station initiating the record function.                                                                                                    |
|                          | Notes                                                                                                    |
|                          | • The DN assigned as the MSG center in PROG 200 is used to call the VM port or Hunt group (PROG 200 FK 22).                                                                                                    |
|                          | • When set to "Auto" the VM-ID of the station initiating the record function is sent to Stratagy ES as the destination mailbox.                                                                                                    |
|                          | • When set to "Manual Input" the user may enter any valid Mailbox followed by the "#" sign. If the user Presses "#" without additional data the CTX will send the VMID of the originating station.                                                                                                    |
|                          | Possible values: Auto or Manual (default)                                                                                                    |
| 24 MIC Init. Value       | Turn on the microphone automatically when making a speaker phone call.                                                                                                    |
|                          | Note The microphone must be enabled.                                                                                                    |
|                          | Possible values: On (default) or Off                                                                                                    |
| 25 Microphone            | Enable microphone.                                                                                                    |
|                          | Possible values: Enable (default) or Disable                                                                                                    |
| 26 Speaker Mode<br>Tones | Enable telephone to receive Call Waiting (Camp-on) and Ring Over Busy Tone while on a speaker phone call.                                                                                                    |
|                          | Possible values: Yes (default) or No                                                                                                    |
| 27 Ring Over Busy        | Set ROB to ring two times or continuously.                                                                                                    |
| Cycles                   | Possible values: Two Cycles or Continuous (default)                                                                                                    |
|                          | <b>Note</b> See PRG200, 26 to enable ROB to be sent to individual telephones.                                                                                                    |
| 28 Attd Overflow Dest.   | Select overflow destination for attendant.                                                                                                    |
|                          | Possible values: Up to 32 ASCII characters (default = none)                                                                                                    |
| 29 Trunk Test and        | Allow Trunk Tests and Verification.                                                                                                    |
| Verify                   | Possible values: Yes or No (default)                                                                                                    |
| 30 Auto Line Hold        | Enable Automatic Line Hold. This parameter allows a station to "line hop" from one call to another automatically by placing the first call on hold.                                                                                                    |
|                          | Possible values: Enable or Disable (default)                                                                                                    |
| 32 Programming Mode      | Enable: Allows the telephone to enter the Programming Mode. Disable: Restricts the telephone from entering the Programming Mode. This parameter is available only with Strata CTX Release 2.0 MF017 and higher.                                                                                                    |
|                          | CAUTION! Since we added this parameter, you cannot downgrade to<br>previous versions of CTX because we do not support<br>downward compatibility of CTX database. If you attempt<br>downgrading, the entire Program 204 will be lost. Toshiba<br>recommends keeping the current database for emergency<br>situations. We guarantee upward compatibility of the database,<br>so you can upgrade the system without any problems. |
|                          | Possible values: Enable (default) or Disable                                                                                                    |

Possible values: Enable (default) or Disable

#### **Feature Button Patterns**

The following tables show the various feature button patterns available for **FB02** above.

Table 5-120 Button (when FB03 value is 20)

|      | PATTERN1       | PATTERN2            | PATTERN3   |
|------|----------------|---------------------|------------|
| FB01 | Primary DN     | Primary DN          | Primary DN |
| FB02 | CO 1           | CO 1                | No Data    |
| FB03 | CO 2           | CO 2                | No Data    |
| FB04 | CO 3           | CO 3                | No Data    |
| FB05 | CO 4           | CO 4                | No Data    |
| FB06 | CO 5           | CO 5                | No Data    |
| FB07 | CO 6           | CO 6                | No Data    |
| FB08 | CO 7           | CO 7                | No Data    |
| FB09 | CO 8           | CO 8                | No Data    |
| FB10 | CO 9           | CO 9                | No Data    |
| FB11 | CO 10          | CO 10               | No Data    |
| FB12 | CO 11          | CO 11               | No Data    |
| FB13 | CO 12          | CO 12               | No Data    |
| FB14 | CO 13          | Single Touch Button | No Data    |
| FB15 | CO 14          | Single Touch Button | No Data    |
| FB16 | CO 15          | Single Touch Button | No Data    |
| FB17 | CO 16          | Single Touch Button | No Data    |
| FB18 | CO 17          | Single Touch Button | No Data    |
| FB19 | CO 18          | Single Touch Button | No Data    |
| FB20 | Do Not Disturb | Do Not Disturb      | No Data    |

Table 5-210 Button (when FB03 value is 10)

|      | PATTERN1       | PATTERN2            | PATTERN3   |
|------|----------------|---------------------|------------|
| FB01 | Primary DN     | Primary DN          | Primary DN |
| FB02 | CO 1           | CO 1                | No Data    |
| FB03 | CO 2           | CO 2                | No Data    |
| FB04 | CO 3           | CO 3                | No Data    |
| FB05 | CO 4           | CO 4                | No Data    |
| FB06 | CO 5           | Single Touch Button | No Data    |
| FB07 | CO 6           | Single Touch Button | No Data    |
| FB08 | CO 7           | Single Touch Button | No Data    |
| FB09 | CO 8           | Single Touch Button | No Data    |
| FB10 | Do Not Disturb | Do Not Disturb      | No Data    |

#### Station Assignment

|      | PATTERN1       | PATTERN2   | PATTERN3   |
|------|----------------|------------|------------|
| FB01 | Primary DN     | Primary DN | Primary DN |
| FB02 | CO 1           | No Data    | No Data    |
| FB03 | CO 2           | No Data    | No Data    |
| FB04 | CO 3           | No Data    | No Data    |
| FB05 | CO 4           | No Data    | No Data    |
| FB06 | CO 5           | No Data    | No Data    |
| FB07 | No Data        | No Data    | No Data    |
| FB08 | CO 7           | No Data    | No Data    |
| FB09 | CO 8           | No Data    | No Data    |
| FB10 | CO 9           | No Data    | No Data    |
| FB11 | CO 10          | No Data    | No Data    |
| FB12 | CO 11          | No Data    | No Data    |
| FB13 | Do Not Disturb | No Data    | No Data    |
| FB14 | No Data        | No Data    | No Data    |

Table 5-314 Button (when FB03 value is 14)

## 214 DSS Console Assignment

#### Prerequisite Program: 200 page 5-1

This assignment allows up to eight Direct Station Selection (DSS) Consoles to be assigned to a station. The assignment is referenced to the stations's Primary DN.

TX WinAdmin 1.XX - Microsoft Internet Explorer

- 1. From the Program Menu, click Station > Assignment.
- 2. Click on the DSS tab (shown right).
- 3. Enter a DN number in the *Primary DN* field

...or click one of the following buttons:

- List view a summary list of programmed DSSs.
- Extended List view a detailed list of programmed DSSs.
- C Edit ∽ Cancel ⊂ Refresh Reset = Submit Tiglose = Disconnect Print K Help Expand Collapse Basic DKT Page Gr Prime DN 205 Command Table 214 DSS CONSOLE ASSIGNMENT System Station Assignment Phantom Dh Hunt Group Speed Dial ISDN 01 DSS 1 Equipment 02 DSS 2 Equipment No. 03 DSS 3 Equipment No. 04 DSS 4 Equipment No. 05 DSS 5 Equipment No. 06 DSS 6 Equipment No. 07 DSS 7 Equipment No. 08 DSS 8 Equipment Trunk Attendant Services Operation Maintenance Tools Profile номе
- 4. Enter the Equipment number in which the DSS(s) is installed.
- 5. Click Submit.

| FIELD               | DESCRIPTION                                                                                                    |
|---------------------|----------------------------------------------------------------------------------------------------|
| Prime DN            | Enter the PDN of the station that is to be associated with the DSS console(s).                                                                    |
|                     | Possible values: Any string up to 5 digits (default = no value).                                                                                  |
| 01~08 DSS Equipment | Enter the DSS equipment number as xxyyzz.                                                                                                    |
| No. 1~8             | Cabinet – Select 01 for Base and Expansion cabinet (CTX100). Select 01 for Base and 02~07 respectively for each Expansion cabinet (CTX670).       |
|                     | Slot – Select 01~04 for Base slots and 05~08 for Expansion slots (CTX100).<br>Select 01~08 for Base slots and 01~10 for Expansion slots (CTX670). |
|                     | Example: If the DSS console should be connected to a PDKU or BDKU/BDKS in cabinet shelf 5, slot 2, circuit 3, enter 050203.                       |
|                     | If a PDN is assigned to the DSS equipment number it must be deleted, using PRG201, before attempting to assign the DSS console.                   |

## Key

#### Program Number(s): 205, 213, and 215

#### Prerequisite Program: 200 page 5-1 and 204 page 5-7

The Feature Button assignments enable each button on the telephone to be addressed and coded to represent a function or feature to be performed. Some feature buttons require additional parameters to completely define the key (e.g., a Phantom DN needs a directory number, ringing assignment, and the tone pitch when ringing occurs).

- 1. Use the "Feature Button Record Sheet" on page D-13 to plan your FB assignments.
- 2. From the Program Menu, click Station > Assignment.
- 3. Click on the Key tab (shown below).

#### Notes

- To Program DSS buttons, Program 214 should be completed.
- To program ADM buttons (ADM 1 or ADM 2 shown below), FB04 *Add on Modules* in Program 204 must be set to One or Two.

| 🛄 Station Key                                         | Assignme           | nt |         |      |        |          |                |           |            |              |         |   |
|-------------------------------------------------------|--------------------|----|---------|------|--------|----------|----------------|-----------|------------|--------------|---------|---|
|                                                       |                    |    | Co Edit |      | C Refr | ech      |                | *wi Close |            |              | N2 Help |   |
| Expand Collapse                                       |                    |    |         |      |        | Con _    | -              |           |            |              |         |   |
|                                                       | 200 DKT            |    | Bas     | ic   | DKT    |          | DSS            | Key       | Timer      | RingL        | Down    |   |
| Command Table                                         | 201 DKT            |    | Prime D | 205  |        | List     | PDN Table View | / Сору    | Cross Copy |              |         |   |
|                                                       | 202 DKT            |    |         | 1.00 | _      | 10000000 |                |           |            |              |         | 1 |
| System                                                | 203 DKT            |    |         |      |        |          | DSS Key Assign | nment     |            | Director     | y No    |   |
| Station                                               | 204 DKT            |    |         |      |        |          |                |           |            | CO Lli       | 105     |   |
| Assignments                                           | 205 DKT            |    |         |      | 9      | DKT      | Phone          |           |            | Featu        | res     |   |
| Phantom DN                                            | 206 DKT            |    |         |      | Spe    | ad .     | RLS+           | 1         |            | Call Co      | ntrol   |   |
| <ul> <li>Hunt Group</li> </ul>                        | 207 DKT            |    |         |      | Di     |          | ANS            |           |            | Call For     | ward    |   |
| <ul> <li>Hunt Group</li> </ul>                        | 208 IPT            |    |         |      |        |          |                | 1         |            | Park P       |         |   |
| Table View                                            | 209 IPT            |    |         |      | CF-    | ALL      | ABR            |           |            | Call Pte     |         |   |
| Paging Group                                          | 210 IPT            |    |         |      | AC     | D        |                |           |            |              |         |   |
| <ul> <li>Paging Group<br/>Table View</li> </ul>       | 211 IPT            |    |         |      | Lo     |          |                |           |            | Door L       |         |   |
| Pickup Group                                          | 212 IPT<br>213 IPT |    |         |      | AC     | D        |                |           |            | Volce I      | Mall    |   |
| Pickup Group                                          | 213 IPT            |    |         |      | Jo     | in       |                |           |            | Attend       | ant     |   |
| Table View                                            | 214 IPT            |    |         |      | VA.    |          | DND            |           |            | ACE          |         |   |
| <ul> <li>Multiple Call</li> </ul>                     | 216 IPT            |    |         |      | Rec    | ord      |                |           | <          | One To       | uch     |   |
| Group                                                 | 217 IPT            |    |         |      | DI     |          |                |           | <          | Blan         | k       |   |
| Speed Dial                                            | 218 IPT            |    |         |      | 20     | 0        |                |           |            | l Park Orbit |         |   |
| <ul> <li>Station Speed</li> <li>Dial Table</li> </ul> | 219 IPT            |    |         |      | PC     | DN       |                |           |            | Paging       |         |   |
| View                                                  | 221 IPT            |    |         |      |        | 201321   |                |           |            | up Paging    |         |   |
| PDN Table -                                           | 222 IPT            |    |         |      |        |          |                |           |            | Emergency F  | ane     |   |
| View                                                  | 223 IPT            |    |         |      |        |          |                |           |            | vidual Emarg |         |   |
| = ISDN                                                |                    |    |         |      |        |          |                |           |            | ing answer f |         |   |
| <ul> <li>Setup Wizard</li> </ul>                      |                    |    |         |      |        |          |                |           |            |              |         |   |
| Trunk                                                 |                    |    |         |      |        |          |                |           |            |              |         |   |
| Attendant                                             |                    |    |         |      |        |          |                |           |            |              |         |   |
| IP-Telephony                                          | ·                  |    |         |      |        |          |                |           |            |              |         | 1 |

- 4. Enter one of the following in the *Primary DN* field:
  - Primary DN to program DKT FBs.
  - Primary DN plus an ADM number to Program ADM FBs.
  - Primary DN plus DSS Key Assignment button to program DSS FBs ...or click one of the following buttons:
  - List view a summary list of programmed DKTs.
  - Extended List view a detailed list of programmed DKTs.

- Copy After entering the source DN in the *Primary DN* field, click Copy and designate which FB buttons to copy (click the DKT Phone header to select all). Enter the destination DN and click OK. (Range is permitted.)
- Cross Copy This button enables you to copy specific keys from a station's keypad to desired keys
  of other station key pads. This function is available only with CTX WinAdmin R2.1 and above.
  Refer to "Cross Copy" on page 5-18 for steps to use this function.

Distinctive Ringing – Release 1.3 and higher software enables you to set different incoming ringing tones for internal and external calls on a Prime DN. Ten different tones are available. This can be set from Programs 205, 213 and 215.

To set Distinctive Ringing, double click the button that you want to set distinctive ringing. A dialog box displays (shown right).

Click the drop-down arrows to set the External and Internal tone pitches. The possible values are shown in Table 5-4.

#### Notes

- You must have the following versions of processor boards for Distinctive Ringing: CTX670: BECU1A, V.1C or later. CTX100: ACTU1A, V.2D or later.
- For any older versions of processor boards, you can assign only "01" to Tone Pitch for internal calls and you can assign only "11," "13," "15," or "17" to Tone Pitch for external calls.
- Ringing tone pitch has no effect on telephone volume.
- When programming External Ringing Repeat with a Distinctive Ringing Pitch, we recommend that you use pitches "11" or "12" and not "17" or "18".
- Incoming recall tone cannot be changed.
- Calls to Tie lines adopt the internal call pitch.

 Table 5-4
 Internal and External Call Ringing Tones

| Tone No. | Frequency and Cadence                                    |
|----------|----------------------------------------------------------|
| 01       | 500 Hz 1 sec. On, 3 sec. Off, repeat                     |
| 02       | 1300 Hz 1 sec. On, 1 sec. Off, repeat                    |
| 11       | 500/640 Hz 1 sec. On, 3 sec. Off, repeat                 |
| 12       | 500/640 Hz 1 sec. On, 1 sec. Off, repeat                 |
| 13       | 860/1180 Hz 1 sec. On, 3 sec. Off, repeat                |
| 14       | 860/1180 Hz 1 sec. On, 1 sec. Off, repeat                |
| 15       | 1300/1780 Hz 1 sec. On, 3 sec. Off, repeat               |
| 16       | 1300/1780 Hz 1 sec. On, 1 sec. Off, repeat               |
| 17       | 860/1180 Hz 0.5 sec. On, 1300/1780 Hz 3 sec. Off, repeat |
| 18       | 860/1180 Hz 0.5 sec. On, 1300/1780 Hz 1 sec. Off, repeat |

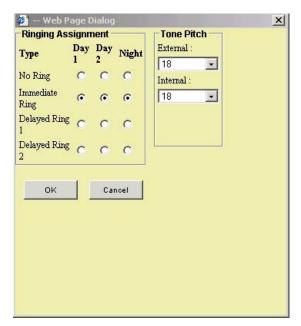

- 5. Click on the FB to program (the button turns from yellow to red).
- 6. Click the desired option from the blue parameter buttons on the right.
  - Directory No Assign a Primary DN key, Secondary/Phantom DN, Phantom DN Message Waiting, or DSS key to this FB. See "Directory Number Sub-parameters" on page 5-19 for more details.
  - CO Line Assign FB as a CO, GCO or a Pooled Line. See "CO Lines Sub-parameters" on page 5-20 for more details.
  - Features Assign ABR, ACB, DND, Short Flash, Long Flash, Privacy, Privacy Release, BGM Key, Program Access, Account Code, Application Starting or Split Key feature to this FB.
  - Call Control Activate Speed Dial, Release Button, Release/Answer, Cancel, Source Party, Destination Party, CLID or Night Transfer from this FB.
  - Call Forward Set Call Forwarding assignments for this FB. Forward All Calls, Forward Busy, Forward No Answer, Forward Busy No Answer, Forward Ext/All Call, Forward Ext/Busy, Forward Ext/No Answer and Forward Ext/Busy No Answer are available selections.
  - Park Page Assign Call Park Orbit, All Paging, Group Paging, All Emergency Paging, Individual Emergency Paging and Paging Answer Feature access to this FB.
  - Call Pickup Assign FB to a Pickup-Group, Pickup-Directed Terminal, Pickup-Directed Group, Pickup-Directed DN, Pickup-Any External, Pickup-CO Retrieve, Pickup-Local Retrieve, Pickup-Remote, Pickup-Directed DN Retrieve and Pickup-On Hold and Incoming.
  - Door Lock Enable FB to unlock Door Lock. See "Door Lock Sub-parameters" on page 5-20 for more details.
  - Voice Mail Enable FB to Record or Pause/Resume Voice Mail.
  - Attendant Assign Out Dial, Attendant Answer, Overflow, Position Busy, Trunk Test, Attendant Loop or Supervised Loop Key Attendant features to this FB.
  - One Touch Assign FB as a One Touch button. See "Setting the One Touch Button" on page 5-18. This feature is available only with CTX software release 1.03 or higher and CTX WinAdmin software 1.17 and higher.
  - Split Assign FB to Split the connected party and the conference master from the conference (for private call). (Join button is used to reconnect both parties to the conference.) This feature will be available only with CTX software release 2.2 or higher and CTX WinAdmin software 2.2 and higher. The Split button should *not* be assigned to a DKT2304-CT cordless telephone.
  - Blank Clear FB assignment.
- 7. Click on one feature in the sub-parameter dialog box. If no other settings are required, the FB displays an abbreviation for the selected feature.

...or if you select Directory No, CO Lines or Door Lock parameters, additional fields are required. See the tables that follow for more details. Follow the directions in each pop-up dialog box.

- 8. To modify an existing feature button, double-click the feature button and make the change in the appropriate dialog box that displays.
- 9. Click Submit.

#### **Cross Copy**

This function is available only with CTX WinAdmin Release 2.1 software and above. Use the following steps to cross copy keys from one station to the keys of another stations key pad:

- 1. From the Key Page, enter the Prime DN.
- 2. Click Submit.
- 3. Click the Cross Copy button. The Source and Target Copy screen displays (shown right). Enter the "Copy To" PDNs ...or click Select to select the target PDN.
- 4. From the Source DKT, select key to be copied.
- 5. Click the Copy Now button. The Detail report screen displays.
- 6. Click Done. The Target DKT with the copied key displays.
- 7. Verify the key copied.

#### Setting the One Touch Button

Follow the step above 1~8 above to assign an FB as a One Touch button. Then complete the following steps:

- 1. Double click the key assigned as One Touch.
- 2. The following dialog box displays

This dialog box is used to define each button with the One Touch Data.

3. Enter the One Touch data, then click OK.

Example 1: Setting up a One Touch button to transfer to Voice Mail.

Select the Cnf/Trn from the white box on the right, CNF displays in the One Touch Data field. Then type #407 after CNF displays in the One Touch Data box. It adds Cnf/Trn #407 in the One Touch Data. Click OK. Then click Submit.

Example 2: To originate a call from the PDN, select the FK as 01 if the PDN is on the first key, then add the telephone number next to FK01 in the One Touch Data box.

Cancel clears the changes and takes you back to the previous page.

| )ne Touch Dada:                        |       | Mode:                                        | SK01                                         |
|----------------------------------------|-------|----------------------------------------------|----------------------------------------------|
| Flex Key<br>FK: 1 •<br>ADM: ADM1 • 1 • | Enter | Scroll:<br>Feature:<br>Msg:<br>Mic:<br>Spkr: | MSG<br>MIC<br>SPK<br>SPD<br>RDL<br>CNF<br>UP |
| DSS: DSS1 1 1                          | Enter |                                              | HLD.                                         |
|                                        |       |                                              |                                              |

|                            | Enter "Copy To | D., IADIN(2) | 205    | Select | Copy Now | Back  |
|----------------------------|----------------|--------------|--------|--------|----------|-------|
|                            | Sou            | irce         |        | Target |          |       |
| nments                     | 20             | Key          | 20 Key | 10 Key | 1        | 4 key |
| tom DN<br>Group            | blank          | DND          | DN     | 0      |          | 0     |
| Group Table                | blank          | blank        |        | DND    |          |       |
| ng Group<br>Ng Group Table | blank          | blank        |        |        |          |       |
| IP Group                   | blank          | blank        |        |        |          |       |
| ip Group Table             | blank          | blank        |        |        |          |       |
| ple Call Group<br>d Dial   |                |              |        |        | -        |       |
| on Speed Dial              | blank          | blank        |        |        |          |       |
| Table View                 | blank          | blank        |        |        | 1        |       |
| Wizard                     | blank          | blank        |        |        |          |       |
| nt                         | blank          | blank        |        |        |          |       |
| hony                       | DN<br>200      | blank        |        |        |          |       |

### **Directory Number Sub-parameters**

| FIELD                | DESCRIPTION                                                                |
|----------------------|----------------------------------------------------------------------------|
| Primary DN           | 1. Select Ringing Assignment for Day1, Day2 and Night.                     |
|                      | Possible values: No Ring, Immediate Ring, Delayed Ring1 and Delayed Ring2. |
|                      | 2. Select Tone Pitch.                                                      |
|                      | Possible values: 1~4 (default = 1)                                         |
| Secondary/Phantom DN | 1. Enter DN Number.                                                        |
|                      | Possible values: Any string up to 5 digits                                 |
|                      | 2. Select Ringing Assignment for Day1, Day2 and Night.                     |
|                      | Possible values: No Ring, Immediate Ring, Delayed Ring1 and Delayed Ring2. |
|                      | 3. Select Tone Pitch.                                                      |
|                      | Possible values: 1~4 (default = 1)                                         |
| Phantom DN Message   | Enter Phantom DN No.                                                       |
| Warning              | Possible values: Any string up to 5 digits                                 |
| DSS Key              | Enter DSS Primary DN No.                                                   |
|                      | Possible values: Any string up to 5 digits                                 |

#### **CO Lines Sub-parameters**

| FIELD                                 | DESCRIPTION                                                                |
|---------------------------------------|----------------------------------------------------------------------------|
| CO                                    | 1. Select CO Line #.                                                       |
|                                       | Possible values: 1~264 (CTX670), 1~64 (CTX100) (default = no value)        |
|                                       | 2. Enter Owner DN.                                                         |
|                                       | Possible values: Any string up to 5 digits                                 |
|                                       | 3. Select Ringing Assignment for Day1, Day2 and Night.                     |
|                                       | Possible values: No RIng, Immediate Ring, Delayed Ring1 and Delayed Ring2. |
|                                       | 4. Select Tone Pitch.                                                      |
|                                       | Possible values: 1~4 (default = 1)                                         |
| GCO                                   | 1. Select GCO No.                                                          |
|                                       | Possible values: 1~128 (CTX670), 1~32 (CTX100) (default = no value)        |
|                                       | 2. Select Index.                                                           |
|                                       | Possible values: 1~128 (CTX670), 1~32 (CTX100) (default = no value)        |
|                                       | 3. Enter Owner DN.                                                         |
|                                       | Possible values: Any string up to 5 digits                                 |
|                                       | 4. Select Ringing Assignment for Day1, Day2 and Night.                     |
|                                       | Possible values: No RIng, Immediate Ring, Delayed Ring1 and Delayed Ring2. |
|                                       | 5. Select Tone Pitch.                                                      |
|                                       | Possible values: 1~4 (default = 1)                                         |
| Pooled Line Key                       | 1. Select <i>Pool Line No</i> .                                            |
| · · · · · · · · · · · · · · · · · · · | Possible values: 1~128 (CTX670), 1~32 (CTX100) (default = no value)        |
|                                       | 2. Select Ringing Assignment for Day1, Day2 and Night.                     |
|                                       | Possible values: No Ring, Immediate Ring, Delayed Ring1 and Delayed Ring2. |
|                                       | 3. Select <i>Tone Pitch</i> .                                              |
|                                       | Possible values: $1 \sim 4$ (default = 1)                                  |
|                                       |                                                                            |

#### **Door Lock Sub-parameters**

| Field       | DESCRIPTION                         |
|-------------|-------------------------------------|
| Door Unlock | Select Door Lock No.                |
|             | Possible values: 1~10 (default = 1) |

#### **Station Flexible Button Assignments**

Use the "Record Sheets for 10-button and 20-button Telephones" on page D-14 and "Record Sheets for the DKT3014" on page D-15 to plan your Station Flexible Button Assignments.

## Timer

#### Program Number(s): 208

#### Prerequisite Program: 200 page 5-1

Assigns timing parameters to Primary DNs.

| 1. | Complete the "Station Data |
|----|----------------------------|
|    | Record Sheets" on          |
|    | page D-18.                 |

- 2. From the Program Menu click Station > Assignment.
- 3. Click on the Timer tab (shown right).
- 4. Enter a DN number in the *Primary DN* field.

...or select an existing record by clicking one of the following buttons:

• List – view a summary list of programmed DKTs.

| <u> </u>                                             | -       | Edit Cancel CMRefresh                |                | : *iiii Close 릴 Disconnect a 문                   | rint N? Help |
|------------------------------------------------------|---------|--------------------------------------|----------------|--------------------------------------------------|--------------|
| Expand Collapse                                      |         | Basic DKT                            | DSS            |                                                  | gDown        |
|                                                      | 200 DKT | Basic DKT                            | 055            | Key Umer Rin                                     | igbown       |
| Command Table                                        | 201 DKT | Prime DN 200 List                    | PDN Table View | Copy                                             |              |
|                                                      | 202 DKT |                                      |                |                                                  |              |
| System                                               | 203 DKT | C 208 STATION TIMER ASSIGNME         | NT             |                                                  |              |
| Station                                              | 204 DKT |                                      |                |                                                  | 1            |
| Assignments                                          | 205 DKT | 01 Automatic Busy Redial Retry Cour  | t 15 🗾         | 02 Automatic Busy Redial Retry<br>Interval Timer | 60           |
| Phantom DN                                           | 206 DKT | 03 Automatic Busy Redial Recall Time | r 20 🔹         | 04 Hold Recall Timer                             | 60           |
| Hunt Group                                           | 207 DKT |                                      |                |                                                  |              |
| Hunt Group                                           | 208 IPT | 05 First Interdigit Timer            | 15 💌           | 06 Second Interdigit Timer                       | 5            |
| Table View                                           | 209 IPT | 07 Ring Xfer No Answer Timer         | 32 💌           |                                                  |              |
| Paging Group                                         | 210 IPT | of range store in a random state.    | 10-            |                                                  |              |
| <ul> <li>Paging Group</li> </ul>                     | 211 IPT |                                      |                |                                                  |              |
| Table View                                           | 212 IPT |                                      |                |                                                  |              |
| Pickup Group                                         | 213 IPT |                                      |                |                                                  |              |
| <ul> <li>Pickup Group</li> <li>Table View</li> </ul> | 214 IPT |                                      |                |                                                  |              |
| Multiple Call                                        | 215 IPT |                                      |                |                                                  |              |
| Group                                                | 216 IPT |                                      |                |                                                  |              |
| <ul> <li>Speed Dial</li> </ul>                       | 217 IPT |                                      |                |                                                  |              |
| <ul> <li>Station Speed</li> </ul>                    | 218 IPT |                                      |                |                                                  |              |
| Dial Table                                           | 219 IPT |                                      |                |                                                  |              |
| View                                                 | 221 IPT |                                      |                |                                                  |              |
|                                                      | 222 IPT |                                      |                |                                                  |              |

- Extended List view a detailed list of programmed DKTs.
- Copy Enter a DN in the *Primary DN* field and click Copy. Enter a new DN to assign existing Station Timer settings.
- 5. Select the desired values. See descriptions below.
- 6. Click Submit.

| FIELD                        | DESCRIPTION                                                                                                    |
|------------------------------|----------------------------------------------------------------------------------------------------|
| Primary DN                   | Enter the Primary DN.                                                                                              |
|                              | Possible values: Up to 5 digits (default = no value)                                                               |
| 01 ABR Retry Count           | Enter the number of retry attempts made by ABR when dialing a busy telephone number.                               |
|                              | Possible values: 5~20 (default = 15)                                                                               |
| 02 ABR Retry Interval        | Select the amount of time (in seconds) ABR waits between dialing attempts.                                         |
| Timer                        | Possible values: 30~180 (default = 60)                                                                             |
| 03 ABR Recall Timer          | Select the number of seconds ABR will call back the station after receiving ring back tone from the dialed number. |
|                              | Possible values: 5~60 (default = 20)                                                                               |
| 04 Hold Recall Timer         | Select the number of seconds before a call is placed on hold recalls.                                              |
|                              | Possible values: $0 \sim 255$ (default = 60)                                                                       |
| 05 First Interdigit<br>Timer | Select the amount of time a Station has to dial after going off hook before a call is terminated (ROT is heard).   |
|                              | Possible values: 1~180 (default = 15)                                                                              |

| FIELD                           | DESCRIPTION                                                                                                |
|---------------------------------|----------------------------------------------------------------------------------------------------|
| 06 Second Interdigit<br>Timer   | Select the amount of time the system waits between dialed digits before terminating a call (ROT is heard). |
|                                 | Possible values: 1~180 (default = 5)                                                                       |
| 07 Ring Xfer No<br>Answer Timer | Select the Ring Transfer Idle station or Busy station (Camp-on) Recall Time (in seconds)                   |
|                                 | Possible values: 1~600 (default = 32)                                                                      |

## **Emergency Ringdown Assignment**

#### Program Number(s): 216

#### Prerequisite Program: 200 page 5-1

Assigns Emergency Ring Down parameters to Primary DNs.

- 1. Complete the "Station Data Record Sheets" on page D-18.
- 2. From the Program Menu click Station > Assignment.
- 3. Click on the RingDown tab (shown right).
- 4. Enter a DN number in the *Primary DN* field.

...or select an existing record by clicking one of the following buttons:

• List – view a summary list of programmed DKTs.

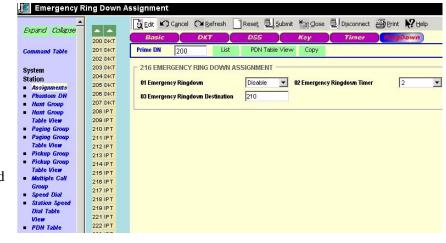

- Extended List view a detailed list of programmed DKTs.
- Copy Enter a DN in the *Primary DN* field and click Copy. Enter a new DN to assign existing Station Timer settings.
- 5. Select the desired values. See descriptions below.

#### 6. Click Submit

| FIELD                 | DESCRIPTION                                                                      |  |  |  |
|-----------------------|----------------------------------------------------------------------------------|--|--|--|
| 01 Emergency Ringdown | Enable an Emergency Ringdown Number.                                             |  |  |  |
|                       | Possible values: Enable or Disable (default)                                     |  |  |  |
| 02 Emergency Ringdown | Enter the length of off-hook time that will cause a DN to originate an Emergency |  |  |  |
| Timer                 | Possible values: 0~60 (default = 0)                                              |  |  |  |
| 03 Destination        | Enter the destination DN for the Emergency Ringdown.                             |  |  |  |
|                       | Possible values: Up to 5 digits (default = no value)                             |  |  |  |

## 206 Phantom DN

#### Prerequisite Program: 200 page 5-1

This command assigns Phantom DN parameters.

- 1. Complete the "Phantom DN Record Sheet" on page D-16.
- From the Program Menu, click Station > Phantom DN. The Station Phantom DN screen displays (shown right).
- 3. Enter a Phantom DN number

...or click one of the following buttons:

• List – view a summary list of programmed Phantom DNs.

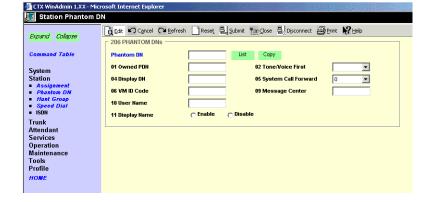

• Copy – Enter the Phantom DN to copy data from, then click Copy and designate a Phantom DN to copy the data too. Click OK.

| 4. | Click Submit. |
|----|---------------|
|----|---------------|

| FIELD                  | DESCRIPTION                                                                                                    |
|------------------------|----------------------------------------------------------------------------------------------------|
| Phantom DN             | Enter Phantom DN.                                                                                                    |
|                        | Possible values: Up to 5 ASCII characters (default = no value)                                                                                                    |
| 01 Owned PDN           | Set PhantomDN's Owner Station                                                                                                    |
|                        | Possible values: Up to 5 ASCII characters (default = no value)                                                                                                    |
| 02 Tone/Voice First    | Select from Tone first, or Voice first signaling.                                                                                                    |
|                        | Possible values: Tone First (default) or Voice First                                                                                                    |
| 04 Display DN          | Enter the number displayed on the calling telephone that rings this Phantom DN number.                                                                                                    |
|                        | Possible values: Up to 5 ASCII characters (default = no value)                                                                                                    |
|                        | This number is overridden by the number in Program 209, FB04 (if assigned) and if the Phantom DN is in a hunt group. When calling from this Phantom DN, the number displayed on the called telephone appears in order of priority as follows: |
|                        | This number in Program 209, FB04 (if assigned) and if the PhDN is in a hunt group.<br>or this number in Program 200, FB15 (if assigned).<br>or the calling telephone's PDN.                                                                   |
| 05 System Call Forward | Select the System Call Forward value.                                                                                                    |
|                        | Possible values: 0~4 (CTX100), 0~10 (CTX670 Basic),0~32 (CTX670 Exp.)<br>(default = 0)                                                                                                    |

| FIELD             | DESCRIPTION                                                                                                    |  |  |  |
|-------------------|----------------------------------------------------------------------------------------------------|--|--|--|
| 06 VM ID Code     | Enter the voice mail box number that should answer calls when this PhDN calls voice mail; or, when this PhDN is called and then forwards to voice mail (This number is prefixed by codes in Program 579, <b>FB11~FB16</b> ). |  |  |  |
|                   | Possible values: Digits 0~9, * and #, up to 10 characters (default = no value).                                                                                                    |  |  |  |
|                   | This VMID code is sent to the voice mail device in SMDI packets or DTMF tones on direct calls to voice mail from the PhDN; and on calls to the PhDN that forward to voic mail (see Program 580 for SMDI or DTMF choice).     |  |  |  |
|                   | <b>Note</b> Do not enter a VMID code in this field if this PhDN is associated with a PDN i a multiple DN hunt group (Program 209, <b>FB06</b> ).                                                                             |  |  |  |
|                   | The associated PDN's VMID code (Program 200, FB19) will be sent to voice mail.                                                                                                    |  |  |  |
| 09 Message Center | Enter the Message Waiting Center DN, VM Pilot Number or lowest member of VM hur group.                                                                                                    |  |  |  |
|                   | Up to 7 ASCII characters (default = no value)                                                                                                    |  |  |  |
| 10 User Name      | Enter user name.                                                                                                    |  |  |  |
|                   | Possible values: Up to 8 ASCII characters (default = no value)                                                                                                    |  |  |  |
| 11 Display Name   | Select radio button for user name to be included in the list display of Large LCD (Directory Assistance)                                                                                                    |  |  |  |
|                   | Possible values: Enable or Disable (default)                                                                                                    |  |  |  |

## 209 Hunt Group

#### Prerequisite Program: 200 page 5-1

This command assigns Station Hunting Group data.

- 1. Complete the "Hunt Group Record Sheet" on page D-17.
- 2. From the Program Menu, click Station > Hunt Group. The Station Hunt Group displays.
- 3. Click on the Group tab (shown right).
- 4. Enter a *Group Number* for an existing record

...or click one of the following buttons:

• List – view a summary list of programmed Hunt Groups.

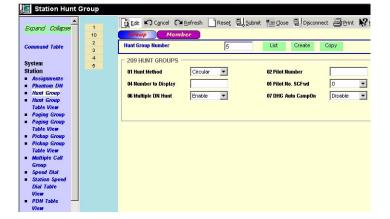

- Create Assign a new Hunt Group with custom settings.
- 5. Click Submit.

| FIELD                | DESCRIPTION                                                                                                    |
|----------------------|----------------------------------------------------------------------------------------------------|
| Group Number         | Hunt Group Number                                                                                                    |
|                      | Possible values: 1~90 (CTX100), 1~200 (CTX670 Basic),1~640 (CTX670 Exp.)<br>(default = no value)                                                                                                    |
| 01 Hunt Method       | Select Hunt Method                                                                                                    |
|                      | Possible values: Distributed (for Voice Mail hunt groups) or Circular (for Multiple DN hunt groups) (default)                                                                                                    |
| 02 Pilot Number      | Enter Pilot Directory Number. This is the number that is dialed to call the hunt group.                                                                                                    |
|                      | Possible values: Up to 5 ASCII characters (default = no value) any type of hunt group can have a pilot number.                                                                                                    |
|                      | <b>Note</b> Any type of hunt group can have a pilot number. Distributed hunt groups must have a pilot number. Voice Mail hunt groups should be Distributed with a Pilot Number. Multiple DN Hunt groups should be Circular with no Pilot Number.                                   |
| 04 Number to Display | Enter the number that is displayed when called by, or when calling any member of the hunt group.                                                                                                    |
|                      | Possible values: Up to 5 ASCII characters (default = no value)                                                                                                    |
|                      | <b>Note</b> This number should be the DH Group Pilot number for Voice Mail hunt groups. This number could be the PDN of a Multiple DN Hunt group, in which case the number would override the number assigned in Program 200, FB15 for PDNs and Program 206, FB04 for Phantom DNs. |
| 05 Pilot No. SCFwd   | Allows you to assign a System Call Forward pattern to the Pilot Number of a Hunt Group.                                                                                                    |
|                      | Possible values: 0~4 (CTX100), 0~10 (CTX670 Basic),0~32 (CTX670 Exp.)<br>(default = 0)                                                                                                    |

| Field               | DESCRIPTION                                                                                                    |
|---------------------|----------------------------------------------------------------------------------------------------|
| 06 Muitple DN Hunt  | Enable if hunt group is created for multiple DN operation. Multiple DN hunt groups should be circular with no pilot number.                                                  |
|                     | Possible values: Enable or Disable (default)                                                                                                    |
| 07 DHG Auto Camp-on | Whether to execute Automatic Camp On to the Distributed Hunt Group or not.                                                                                                   |
|                     | Possible values: Enable or Disable (default)                                                                                                    |
|                     | Should be applied to VM Distributed Hunt Groups so callers automatically camp on to Voice Mail when all VM ports are busy. Does not apply to Circular or Serial hunt groups. |

## **218 Station Hunt Assignments**

#### Prerequisite Program: 209 page 5-25

This program assigns station DNs to Hunt Groups using Program 209, and assigns the rotation order in which DNs are hunted.

- 1. Complete the "Hunt Group Record Sheet" on page D-17.
- 2. From the Program Menu, click Station > Hunt Group Assignment. The Station Hunt Group Assignment screen displays.
- 3. Click on the Member tab (shown right).
- 4. Enter a *Member Number* for an existing record

...or click one of the following buttons:

• List – view a summary list of programmed Hunt Groups.

| 🚰 CTX WinAdmin 1.XX - Microsoft Internet Explorer                                                                                                    |                                                                        |  |  |  |
|----------------------------------------------------------------------------------------------------|------------------------------------------------------------------------|--|--|--|
| 🛄 Station Hunt Grou                                                                                                    | p Assignment                                                           |  |  |  |
| Expand Collapse                                                                                                    | Cate Cancel CARefresh _ Reset = Submit Marglose = Disconnect = Print ► |  |  |  |
| Command Table                                                                                                    | Croup MEmber 218 STATION HUNT GROUP ASSIGNMENTS                        |  |  |  |
| System<br>Station<br>- Assignment<br>- Phantom DN<br>- Hant Group<br>- Speed Dial<br>- ISDN<br>- Basic<br>- Station Data<br>Trunk<br>Attendant<br>Services<br>Operation<br>Maintenance<br>Tools<br>Profile | Group Number List Add Append Modify Dele                               |  |  |  |
| HOME                                                                                                    |                                                                        |  |  |  |

- Add Assign a new station DN to the Hunt Group number entered above.
- Append Assign a new DN as the last DN in a Hunt Group's hunt order.
- Modify Highlight an existing DN in the Hunt Order and change the station DN assignment.
- Delete Delete station DN assignment to Hunt Order number.
- 5. Click Submit.

| FIELD             | DESCRIPTION                                                                                                    |
|-------------------|----------------------------------------------------------------------------------------------------|
| Hunt Group Number | Enter an existing Hunt Group number or use the List, Add, Append, Modify, or Delete buttons as described above.                                                                                                    |
|                   | Possible values: 1~640 (default = no value)                                                                                                    |
| 01 Hunt Order     | This field assigns a station DNs position within a Hunt Group's Hunt Order. The Hunt<br>Order is selected automatically by CTX WinAdmin. Programmers should assign the last<br>station in the Hunt Order first and assign the first station in the Hunt Order last.<br>Possible values: 1~560 (default = no value) |

| Field          | DESCRIPTION                                                                                                    |
|----------------|----------------------------------------------------------------------------------------------------|
| 02 DN          | By selecting the Insert button you can add a new DN to the Hunt Group's Hunt Order.<br>Enter the desired DN in the pop-up dialog box.    |
|                | To modify an existing entry, use the Modify button as described above.<br>Possible values: Up to 5 ASCII characters (default = no value) |
| 03 DN Set Type | Modify (replace) an existing assignment.<br>Possible values: Modify (default) or Insert                                                  |

## **Hunt Group Table View**

Hunt Group Table View enables you to view all hunt groups and its members.

- ► To access the Hunt Group Table View
  - Select Station > Hunt Group Table View.

```
See "Table Views" on page 2-6 for table functionality.
```

```
Note This table has more
functions in addition to
the regular
functionality found in
other table views.
```

| Navigation by Hunt G | roup 🔣 < 🖓 | > 🖌 >> | DN Select All Unselect All Delete Add Delete Group | Refresh Print |
|----------------------|------------|--------|----------------------------------------------------|---------------|
| lunt Group<br>▼      | Position   | DN     | Total                                              |               |
| Group 1              |            |        | Total DN assigned to Group 1 = 3                   |               |
| Group 1              | 1          | 200    |                                                    |               |
| Group 1              | 2          | 5200   |                                                    |               |
| Group 1              | 3          | 6200   |                                                    |               |
| Group 2              |            |        | Total DN assigned to Group 2 = 3                   |               |
| Group 2              | 1          | 201    |                                                    |               |
| Group 2              | 2          | 5201   |                                                    |               |
| Group 2              | 3          | 6201   |                                                    |               |
| Group 3              |            |        | Total DN assigned to Group 3 = 3                   |               |
| Group 3              | 1          | 202    |                                                    |               |
| Group 3              | 2          | 5202   |                                                    |               |
| Group 3              | 3          | 6202   |                                                    |               |
| Group 4              |            |        | Total DN assigned to Group $4 = 3$                 |               |
| Group 4              | 1          | 203    |                                                    |               |
| Group 4              | 2          | 5203   |                                                    |               |
| Group 4              | 3          | 6203   |                                                    |               |
| Group 5              |            |        | Total DN assigned to Group 5 = 3                   |               |
| Group 5              | 1          | 204    |                                                    |               |
| Group 5              | 2          | 5204   |                                                    |               |
| Group 5              | 3          | 6204   |                                                    |               |
| Group 6              |            |        | Total DN assigned to Group 6 = 3                   |               |
| Group 6              | 1          | 205    |                                                    |               |
| Group 6              | 2          | 5205   |                                                    |               |
| Group 6              | 3          | 6205   |                                                    |               |
| Group 7              |            |        | Total DN assigned to Group 7 = 3                   |               |

The Navigation Bar has the following additional buttons:

- Delete Click on a row to delete any directory number from a Hunt Group, then click the Delete button. When the Delete button is active, the Add button and the Delete Group button will not be active. To unselect a row that is selected (in yellow), click the row again.
- Add To add directory numbers to a hunt group select the Hunt group in the table view from the Navigation drop down in the Navigation bar, then click the Add button.

If no rows are selected, the Add button is active. Click the Add button to add members to Hunt groups. When you click the Add button, the Add dialog box displays (shown right).

Select the DN from the Available Directory Numbers box, then click the Arrow button in the center. This moves the DN to Hunt Group box on the left. Click Add now to Save the entry or Cancel to cancel. Clicking Add Now automatically refreshes the table view.

In the dialog box shown right, if you want 6200 to appear before 5200, click 6200 on the right, then click 5200 on the left and then click the arrow in the center.

• Select All and Unselect All – Clicking these buttons, selects or unselects all groups in a table.

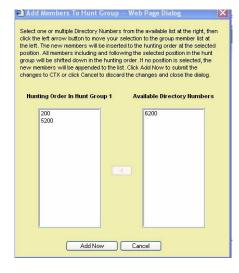

# **Paging Group**

#### **502 Terminal Paging Group Assignment**

#### Prerequisite Program: 200 page 5-1

Assigns Primary DNs to Paging Group(s).

- 1. From the Program Menu click Station > Page Group.
- 2. Enter a DN number in the *Primary DN* field.

...or select an existing record by clicking one of the following buttons:

- List view a summary list of programmed DKTs.
- Extended List view a detailed list of programmed DKTs.
- Group Paging Assignment 👸 Edit 🕫 Cancel 🖓 Refresh 🗋 Reset 🗐 Submit 🊈 Glose 🗐 Disconnect 🎒 Print 🕅 Help and Collap Prime DN 205 Command Table 502 TERMINAL PAGING GROUP ASSIGNMENT System Station Assig. 🗖 PG 01 🔲 PG 10 F PG 02 T PG 11 PG 03 T PG 12 ISDN **PG 04** F PG 13 Trunk Attendant 🗖 PG 05 🗖 PG 14 Services Operation Maintenance 🗖 PG 06 🗖 PG 15 **PG 07** C PG 16 Tools Profile **PG 08** All Page Group **PG 09** All Emergency Page Grou номе
- Copy Enter a DN in the *Primary DN* field and click Copy. Enter a new DN(s) to assign existing Paging Group settings.

nin 1.XX-N

soft Inte

- 3. Select the desired values. See descriptions below.
- 4. Click Submit.

FIELD DESCRIPTION 00 Primary DN Enter the Prime DN of the station to be assigned to Paging Groups. A station may belong to more than one paging group. Note You can have up to 72 stations in a paging group in the Strata CTX100 and up to 120 stations in a paging group in the Strata CTX 670. Any software release before R1.01, M19 supports only 32 stations in a paging group for all CTX system types. Page Group capacity: CTX100 – 4 Page Groups; CTX670 Basic – 6 Page Groups; CTX670 Expanded - 16 Page Groups Possible values: Up to 5 ASCII characters (default = no value) PG01~PG16 Check to assign the DN to this paging group. The number of Page Groups that can be assigned are: 1~4 (CTX100); 1~8 (CTX670 Basic); 1~16 (CTX670 Exp.) Possible values: On or Off (default) Note Up to 120 stations may be assigned to a paging group in the Strata CTX 670 All Page Group Check to assign the DN to the All Page Group. You can have up to 72 stations in a paging group in the Strata CTX100 and up to 120 stations in a paging group in the Strata CTX 670. Possible values: On or Off (default) All Emergency Page Check to assign the DN to the All Emergency Page Group. Group You can have up to 72 stations in a paging group in the Strata CTX100 and up to 120 stations in a paging group in the Strata CTX 670. Possible values: On or Off (default)

# **Paging Group Table View**

Paging Group Table View enables you to view all paging groups and its members.

- ► To access the Paging Group Table View
  - Select Station > Paging Group Table View.

See "Table Views" on page 2-6 for table functionality.

For functionality on Delete, Add, Select All and Unselect All, refer to "Hunt Group Table View" on page 5-27

**Note** The Add button works a little different on this table.

| avigation by Paging Grou | p K K Gro | up 01    | ✓ >>> >>          | PDN Select All | Unselect All Dele | te Add Refre: | sh Print |
|--------------------------|-----------|----------|-------------------|----------------|-------------------|---------------|----------|
| aging Group              | PDN       | Total    |                   |                |                   |               |          |
| roup 01                  |           | Total PD | N assigned to Gro | oup 01 = 8     |                   |               |          |
| roup 01                  | 201       |          |                   |                |                   |               |          |
| roup 01                  | 202       |          |                   |                |                   |               |          |
| roup 01                  | 203       |          |                   |                |                   |               |          |
| roup 01                  | 204       |          |                   |                |                   |               |          |
| roup 01                  | 210       |          |                   |                |                   |               |          |
| roup 01                  | 211       |          |                   |                |                   |               |          |
| roup 01                  | 212       |          |                   |                |                   |               |          |
| roup 01                  | 213       |          |                   |                |                   |               |          |
|                          |           |          |                   |                |                   |               |          |
|                          |           |          |                   |                |                   |               |          |

When you click Add, the Add dialog box displays, select the entry by clicking on it and then click the Add Now button.

# 210 Pickup Group

#### Prerequisite Program: 200 page 5-1

The Call Pickup Group assignment specifies which group numbers this station will participate when either the Group Call Pickup or the Group Directed Call Pickup features are invoked. A user may be assigned to more than one group.

| FIELD | DESCRIPTION                                                                                                    |  |  |  |
|-------|----------------------------------------------------------------------------------------------------|--|--|--|
| 01~32 | Click in the radio button to Indicate which Call Pickup Group(s) this stations is to participate in. A station can be assigned to more than one group. |  |  |  |
|       | Possible values: check = On or unchecked = Off (default)                                                                                               |  |  |  |
|       | <b>Note</b> 01~05 are available for CTX100, 01~10 are available for CTX670 Basic, and 01~32 are available for CTX670 Exp.                              |  |  |  |

# **Pickup Group Table View**

Pickup Group Table View enables you to view all Pickup groups and its members.

- ► To access the Paging Group Table View
  - Select Station > Pickup Group Table View.

See "Table Views" on page 2-6 for table functionality.

For functionality on Delete, Add, Select All and Unselect All, refer to "Hunt Group Table View" on page 5-27.

**Note** The Add button works a little different on this table.

| Vavigation by Pickup Gro | up 🔣 < 🛛 🗛 | PDN Select All Unselect All Delete Add Refresh Pr | rint |
|--------------------------|------------|---------------------------------------------------|------|
| Pickup Group<br>V        | PDN        | Total                                             |      |
| Group 01                 |            | Total PDN assigned to Group 01 = 13               |      |
| Group 01                 | 201        |                                                   |      |
| Group 01                 | 202        |                                                   |      |
| Group 01                 | 203        |                                                   |      |
| Group 01                 | 204        |                                                   |      |
| Group 01                 | 205        |                                                   |      |
| Group 01                 | 206        |                                                   |      |
| Group 01                 | 207        |                                                   |      |
| Group 01                 | 208        |                                                   |      |
| Group 01                 | 209        |                                                   |      |
| Group O1                 | 210        |                                                   |      |
| Group 01                 | 211        |                                                   |      |
| Group 01                 | 212        |                                                   |      |
| Group 01                 | 213        |                                                   |      |
| Group 02                 |            | Total PDN assigned to Group 02 = 4                |      |
| Group 02                 | 213        |                                                   |      |
| Group 02                 | 214        |                                                   |      |
| Group 02                 | 215        |                                                   |      |
| Group 02                 | 216        |                                                   |      |
| Group 03                 |            | Total PDN assigned to Group 03 = 0                |      |
| Group O4                 |            | Total PDN assigned to Group 04 = 0                |      |
| Group 05                 |            | Total PDN assigned to Group 05 = 0                |      |
| Group O6                 |            | Total PDN assigned to Group 06 = 0                |      |
| Group 07                 |            | Total PDN assigned to Group 07 = 0                |      |
| Group 08                 |            | Total PDN assigned to Group 08 = 0                |      |

When you click Add, the Add dialog box displays, select the entry by clicking on it and then click the Add Now button.

# **Multiple Call Group**

To set up Multiple Call/Delayed Ringing you must have a Multiple Call (MC) Group set in Program 517. You can register up to 25 calling members for every MC Group in Program 518. You can set each member to be Immediate, Delayed Ring 1, or Delayed Ring 2. The Delayed Ring times are independently adjustable (1~180 seconds) for each Multiple Call Group Member.

**Important!** Immediate Destinations can only be PDNs (Digital and/or Standard Telephones) and PhDNs.

Delay Destinations can be PDNs of Standard telephone circuits only and Voice Mail Hunt Group Pilot Numbers (not Multiple DN Hunt Groups).

### **Incoming Call to MC Group**

The following can occur when calling members are set as Immediate, Delayed Ring 1, or Delayed Ring 2.

- If the members of a Multiple Call Group are assigned Immediate ring, the call is received at all destinations immediately. In this case, each destination LCD displays the same incoming call information.
- If the MC Group destination (member) is assigned to Delayed Ring 1 or Delayed Ring 2, each destination will start to ring when the delay time runs out. During the delay time the member PDN or PhDN button will flash red but not ring.

**Important!** Delay Destinations can be PDNs of Standard telephone circuits only and Voice Mail Hunt Group Pilot Numbers (not Multiple DN Hunt Groups).

- If some MC Group destinations are busy, incoming call rings only idle destinations. However, if the camp-on feature is in effect, incoming calls will camp-on to busy destinations.
- Members can be assigned to multiple MC Groups.

### **MCPN Owner Privileges**

When you assign members to a multiple calling group, the member assigned to Index 1 in Program 518 is considered an owner of the group. The owner of the group is the only member entitled to the following privileges:

- The owner is the only member in the group that can receive Automatic Call Back calls and Message Waiting Indications.
- The ringing option for the owner is always set to Immediate ring.
- The owner can be a PhDN or PDN.

### **Member Requirements**

The table below has details for members that can and cannot be in a group.

| Members that can be in a Group | Members that cannot be in a Group |
|--------------------------------|-----------------------------------|
| PDNs                           | Pilot DNs - ACD, MCP              |
| PhDNs                          | CO Line Access Codes              |
| Station Hunt Group Pilot DNs   |                                   |

# **Important!** Immediate Destinations can only be PDNs (Digital and/or Standard Telephones) and PhDNs.

Delay Destinations can be PDNs of Standard telephone circuits only and Voice Mail Hunt Group Pilot Numbers (not Multiple DN Hunt Groups).

## **Call Forward Activation**

System and Station Call Forward can be set up for each MC Group. The Call Forward Remote Access Code is used to activate or de-activate Station Call Forward of MC Group. System Call Forward is activated/deactivated using CTX WinAdmin. The MC Group can also be set as the destination of System on Station Call Forward.

517 MULTIPLE CALLING GROUP ASSIGNMENT

Group Member Multiple Calling Group Index

517 MULTIPLE CALLING GROUP ASSIGNMENT

## 517 Multiple Call Group Assignment

Multiple Call/Delayed Ringing which enables you to delay ring to voice mail and auto attendants.

Expand Collapse

Com nd Table

- 1. From the Program Menu, click Station > Multiple Calling Group.
- 2. Click Create. A dialog box displays.
- 3. Enter a calling group index in the dialog box.

The calling group index can be  $1 \sim 16$ (CTX100), 1~32 (CTX670 Basic), and 1~64 (CTX670 Expanded).

- 4. Click Ok. Parameter 01 MC Group Pilot Number gets highlighted.
- 5. Enter the DN of the MC group. This number should not conflict with an existing telephone number.
- 6. Verify and change other parameters.
- 7. Click Submit. The group index displays on the left of the program name.

| FIELD                      | DESCRIPTION                                                                                                    |
|----------------------------|----------------------------------------------------------------------------------------------------|
| Multiple Call Group Number | Select a group number.                                                                                                    |
|                            | Possible values: 1~16 (CTX100), 1~32 (CTX670 Basic) and 1~64 (CTX670 Exp.)                                                                                                    |
| 01 MC Group Pilot Number   | Enter the Pilot Directory Number that should be assigned to the Multiple Call Group. This can be any number 1~5 digits that does not conflict with numbers in the current system Number Plan. |
|                            | Possible values: 1~5 digits                                                                                                    |
| 02 Ring Delay 1 Timer      | Set the timer in seconds.                                                                                                    |
|                            | Possible values: 1~180                                                                                                    |
| 03 Ring Delay 2 Timer      | Set the timer in seconds.                                                                                                    |
|                            | Possible values: 1~180                                                                                                    |
| 04 System Call Forward     | Assign a System Call Forward template number to the multiple calling group.<br>Enter 0 or 1~32.                                                                                               |
|                            | Possible values: 0~32                                                                                                    |
| 05 Voice Mail ID           | Enter the VM call forward ID digits for the Multiple Calling Group.                                                                                                    |
|                            | Possible values: Up to 10 digits.                                                                                                    |
|                            |                                                                                                    |

#### 02 Multiple Calling Group Pilot Number 04 Ring Delay 2 Services • *Pilot DN* • Voice Mail 06 Voice Mail ID 08 COS Day 1 LCRIDE 08 COS Dav 3 RL Table V

System Station Trunk Attendant 03 Ring Delay -• • 05 System Call Forward 07 MW Extension Receiv -06 COS Day 2 • -Centrex/Pl Screening View Setup Wizar Operation Maintenan Tools Profile HOM

🖸 Edit 🖍 Cancel 🖓 Refresh 📄 Reset 🗒 Submit 🎢 Glose 🗐 Disconnect 🗃 Print 💦 Help

List

Create Delet

### **518 Multiple Calling Members Assignment**

#### Prerequisite Program: 517

Use this program to assign members to a group.

- 1. From the Program Menu, click Station > Multiple Calling Group.
- 2. Click the Member tab.
- 3. Select the Index Number, then enter the Member DN.

| Important! | Immediate Destinations   |
|------------|--------------------------|
|            | can only be PDNs         |
|            | (Digital and/or Standard |
|            | Telephones) and PhDNs.   |

Delay Destinations can be PDNs of Standard telephone circuits only and Voice Mail Hunt Group Pilot Numbers (not Multiple DN Hunt Groups).

|                                                                                                    | Edit Cancel C                   | Refresh Reset    | r Submit: ¥.m ⊆lose       | - 뮌l Disconnect 금Print | N? Help |
|----------------------------------------------------------------------------------------------------|---------------------------------|------------------|---------------------------|------------------------|---------|
| xpand Collapse                                                                                                 | Group                           | for )            |                           |                        | 100000  |
| ommand Table                                                                                                   | Multiple Calling Gro            | up Index 1       | List                      |                        |         |
| ystem                                                                                                    | 518 MULTIPLE CALL               | ING MEMBERS ASSI | GNMENT                    |                        |         |
| station                                                                                                    | 100 Contractor (100 Contractor) | 1911             | A CONTRACTOR OF THE OWNER |                        |         |
| Frunk                                                                                                    | Member DN                       | 210              | Add                       |                        |         |
| Attendant                                                                                                    | and the second second           | E                |                           |                        |         |
| Services                                                                                                    | Ringing Options                 | Immediate        |                           |                        |         |
| Pilot DN                                                                                                    |                                 |                  |                           |                        |         |
| Voice Mail                                                                                                    | Index 📥                         | Member DN        |                           | Ringing Options        |         |
| LCR/DR                                                                                                    | 1                               | 210              |                           | Immediate              |         |
| Networking                                                                                                    | 2                               | <empty></empty>  |                           |                        |         |
| Miscellaneous                                                                                                  | 3                               | <empty></empty>  |                           |                        |         |
| External Device                                                                                                | 4                               | <empty></empty>  |                           |                        |         |
| Enhanced 911                                                                                                   | 5                               | <empty></empty>  |                           |                        |         |
| Multiple Calling                                                                                               | 6                               | <empty></empty>  |                           |                        |         |
| Group                                                                                                    | 7                               | <empty></empty>  |                           |                        |         |
| DRL Table View                                                                                                 | 8                               | <empty></empty>  |                           |                        |         |
| Centrex/PBX                                                                                                    | 9                               | <empty></empty>  |                           |                        |         |
| Screening Table                                                                                                | 10                              | <empty></empty>  |                           |                        |         |
| Setup Wizard                                                                                                   | 11                              | <empty></empty>  |                           |                        |         |
| En la constata de la constata de la constata de la constata de la constata de la constata de la constata de la | 12                              | <empty></empty>  |                           |                        |         |
| peration                                                                                                    | 13                              | <empty></empty>  |                           |                        |         |
| laintenance                                                                                                    | 14                              | <empty></empty>  |                           |                        |         |
| ools                                                                                                    | 15                              | <empty></empty>  |                           |                        |         |
| Profile                                                                                                    | 16                              | <empty></empty>  |                           |                        |         |
| ONE                                                                                                    | 17                              | <empty></empty>  |                           |                        |         |
|                                                                                                    | 18                              | <empty></empty>  |                           |                        |         |
|                                                                                                    | 19                              | <empty></empty>  |                           |                        |         |
|                                                                                                    | 20                              | <empty></empty>  |                           |                        |         |
|                                                                                                    | 21                              | <empty></empty>  |                           |                        |         |
|                                                                                                    | 22                              | <empty></empty>  |                           |                        |         |
|                                                                                                    | 23                              | <empty></empty>  |                           |                        |         |
|                                                                                                    | 24                              | <empty></empty>  |                           |                        |         |
|                                                                                                    | 25                              | <empty></empty>  |                           |                        |         |

**Note** Each group can have up to 25 members. You can have up to 64 groups.

- 4. Submit is greyed out because the members are automatically submitted as they get added.
- **Note** The buttons on this screen are dynamic. When you select an empty Index number, the Add button displays. When you select and existing Index number, the Modify and Remove buttons display. Modify enables you to edit, while Remove deletes the multiple ringing group index number.

| Number Type                  | Description                                                                |
|------------------------------|----------------------------------------------------------------------------|
| Multiple Calling Group Index | Enter a group number.                                                      |
|                              | Possible values: 1~16 (CTX100), 1~32 (CTX670 Basic) and 1~64 (CTX670 Exp.) |
| 01 Member DN                 | Enter the DN of the extension you wish to add.                             |
|                              | Possible values: Up to 32 digits                                           |
| 05 Ringing Options           | Select either: Immediate, Delay 1 or Delay 2.                              |

Station

# **516 Station Speed Dial**

#### Prerequisite Program: 200 page 5-1

Up to 100 pre-programmed Speed Dial numbers (up to 32 digits each) can be assigned to each station. Speed Dial numbers are stored in "Bins" and each station accesses the Speed Dial numbers by entering the Speed Dial Bin number from their respective stations. The following advanced Speed Dialing features are available in Strata CTX.

- Speed Dial Bin Linking Whenever a Speed Dial number exceeds the 32-digit Speed Dial Bin memory limitation, the digits exceeding the 32 digit limitation are automatically stored into the adjacent Speed Dial Bin. The entire string is activated by using the primary Speed Dial Bin number.
- **Note** Bin linking is automatic. Any previously programmed data in the "adjacent Speed Dial Bin" as described above is overwritten. Furthermore, if a number exceeding the maximum allowable dial digit length is overwritten with a new number which complies to the 32-digit restriction, the excess digits recorded in the next Bin (from the previous entry) is treated as a unique Speed Dial record.

🔝 Station Speed Dial

20

**516 STATION SPEED DIAL** 

Prime DN

03 Name

01 Speed Dial Inde 02 Number

- Speed Dial Number Nesting A Speed Dial number can be nested into another Speed Dial number. For example, if an international dialing prefix is used often, program the prefix in any Speed Dial Bin. Then in the another Speed Dial Bin, program the first Bin number + the number to dial. When the second Speed Dial Bin is activated, Strata CTX first retrieves and dials the international dialing prefix from the first Bin location, then adds the numbers to dial.
- From the Program Menu, click Station > Speed Dial. The Station Speed Dial screen displays (shown right).
- 2. Enter Program 516 data.
- 3. Click Submit.

FIELD

| DESCRIPTION |
|-------------|

| Primary DN        | Select the PDN assigned the speed dial number.                                                                                                    |  |  |  |  |  |  |
|-------------------|----------------------------------------------------------------------------------------------------|--|--|--|--|--|--|
| 01 Speed Dial Bin | Enter the station speed dial bin number. A station can have up to 100 speed dial bins.                                                                                                    |  |  |  |  |  |  |
|                   | Possible values: 00~99 (default = no value)                                                                                                    |  |  |  |  |  |  |
|                   | Note Adding bin numbers here will automatically increment the number of speed dial bins available to the station in increments of 10 speed dial bins. The number of speed dial bins available to the station can also be assigned and displayed in Prg 200, 35 - Station SpDial Bins. Example: If bin number 50 is entered here, 50 speed dial bins will automatically be assigned to the station and will also be displayed in Prg 200, 35. |  |  |  |  |  |  |

Reset € Submit \* Goncel Or Refresh Reset € Submit \* Gose € Disconnect ∰ Brint № Help

| FIELD     | DESCRIPTION                                                                                                    |
|-----------|----------------------------------------------------------------------------------------------------|
| 02 Number | This is the dialable number stored in the speed dial bin.<br>Possible values: Up to 32 digits, 0~9, *, # and Pauses (default = no value)                                                                                                    |
|           |                                                                                                    |
|           | To enter pauses enter Px, where x equals 0~9 (seconds), which is the length of the pause, 0=10 seconds.                                                                                                    |
|           | Notes                                                                                                    |
|           | <ul> <li>If the number being entered exceeds the 32 digits, the next speed dial location will<br/>automatically be appended to create longer numbers.</li> </ul>                                                                                                    |
|           | • Also another speed dial bin can be nested within another bin for dialing common numbers. If speed dial bin 100 has long distance access digits 1010321, these digits can be nested in to other speed dial bins by using *100 as the first digits of the other bins. Example putting *10017145563425 into speed dial bin 150 would cause SD150 to dial the access digits plus the number 10132117145563425. |
|           | • If you are programming from the Telephone the digits * and # have a special meaning when programming speed dial numbers. The # digit indicates the end of entry and * is an escape character. To dial the digits * or # as part of the number; enter ** or *#. To enter pauses enter *0~*9. The second digit represents the number of seconds for the pause function.                                      |
| 03 Name   | Enter the LCD Name that displays on LCD dial directories.                                                                                                    |
|           | Possible values: Up to 8 characters (default = no value)                                                                                                    |

# **Station Speed Dial Table View**

Station Speed Dial Table View shows the entire set up for all speed dial numbers.

- ► To access the System Speed Dial Table View
  - Select System > System Speed Dial Table View.

See "Table Views" on page 2-6 for table functionality.

| vavigation  | by PDN, Inde | ex 🔣 < 200   |              | Edit | Submit Refres | n Print |
|-------------|--------------|--------------|--------------|------|---------------|---------|
| PDN<br>DO V | Index<br>01  | Dialing Code | Number<br>02 |      | Name<br>03    |         |
| 200         | 00           | *100         | 922225       |      | KMDJTJV       | ~       |
| 200         | 01           | *101         |              |      |               |         |
| 200         | 02           | *102         |              |      |               |         |
| 200         | 03           | *103         |              |      |               |         |
| 200         | 04           | *104         |              |      |               |         |
| 200         | 05           | *105         |              |      |               |         |
| 200         | 06           | *106         |              |      |               |         |
| 200         | 07           | *107         |              |      |               |         |
| 200         | 08           | *108         |              |      |               |         |
| 200         | 09           | *109         |              |      |               |         |
| 200         | 10           | *110         |              |      |               |         |
| 200         | 11           | *111         |              |      |               |         |
| 200         | 12           | *112         |              |      |               |         |
| 200         | 13           | *113         |              |      |               |         |
| 200         | 14           | *114         |              |      |               |         |
| 200         | 15           | *115         |              |      |               |         |
| 200         | 16           | *116         |              |      |               |         |
| 200         | 17           | *117         |              |      |               |         |
| 200         | 18           | *118         |              |      |               |         |
| 200         | 19           | *119         |              |      |               |         |
| 200         | 20           | *120         |              |      |               |         |
| 200         | 21           | *121         |              |      |               |         |
| 200         | 22           | *122         |              |      |               |         |
| 200         | 23           | *123         |              |      |               |         |
| 200         | 24           | *124         |              |      |               |         |

Station

# **PDN Table View**

This screen shows the entire list of available PDNs (shown right).

 To access the Station Speed PDN Table View

Select Station > PDN Table View.

**Note** See "Table Views" on page 2-6 for table functionality.

|             | ipmer      | neDN K    |                 |                 | 19 |            |          | COS      |         |          | DRI      |         |          | FRL      |         | I CR      | SYS      | NET       | Sta.      |  |
|-------------|------------|-----------|-----------------|-----------------|----|------------|----------|----------|---------|----------|----------|---------|----------|----------|---------|-----------|----------|-----------|-----------|--|
| lumber<br>1 | Type<br>02 |           | PrimeDN<br>00 🔻 | User Name<br>09 |    | VMID<br>19 | D1<br>04 | D2<br>04 | N<br>04 | D1<br>05 | D2<br>05 | N<br>05 | D1<br>06 | D2<br>06 | N<br>06 | Grp<br>07 | CF<br>12 | COS<br>31 | Spd<br>35 |  |
| 10101       | DKT        | Extension | 200             |                 |    |            | 1        | 1        | 1       | 1        | 1        | 1       | 1        | 1        | 1       | 1         | 0        | 1         | 70        |  |
| 10102       | DKT        | Extension | 201             |                 |    |            | 1        | 1        | 1       | 1        | 1        | 1       | 1        | 1        | 1       | 1         | 0        | 1         | 0         |  |
| 10103       | DKT        | Extension | 202             |                 |    |            | 1        | 1        | 1       | 1        | 1        | 1       | 1        | 1        | 1       | 1         | 0        | 1         | 0         |  |
| 10104       | DKT        | Extension | 203             |                 |    |            | 1        | 1        | 1       | 1        | 1        | 1       | 1        | 1        | 1       | 1         | 0        | 1         | 0         |  |
| 10105       | DKT        | Extension | 204             |                 |    |            | 1        | 1        | 1       | 1        | 1        | 1       | 1        | 1        | 1       | 1         | 0        | 1         | 0         |  |
| 10106       | DKT        | Extension | 205             |                 |    |            | 1        | 1        | 1       | 1        | 1        | 1       | 1        | 1        | 1       | 1         | 0        | 1         | 0         |  |
| 10107       | DKT        | Extension | 206             |                 |    |            | 1        | 1        | 1       | 1        | 1        | 1       | 1        | 1        | 1       | 1         | 0        | 1         | 0         |  |
| 10108       | DKT        | Extension | 207             |                 |    |            | 1        | 1        | 1       | 1        | 1        | 1       | 1        | 1        | 1       | 1         | 0        | 1         | 0         |  |
| 10201       | DKT        | Extension | 208             |                 |    |            | 1        | 1        | 1       | 1        | 1        | 1       | 1        | 1        | 1       | 1         | 0        | 1         | 0         |  |
| 10202       | DKT        | Extension | 209             |                 |    |            | 1        | 1        | 1       | 1        | 1        | 1       | 1        | 1        | 1       | 1         | 0        | 1         | 0         |  |
| 10203       | DKT        | Extension | 210             |                 |    |            | 1        | 1        | 1       | 1        | 1        | 1       | 1        | 1        | 1       | 1         | 0        | 1         | 0         |  |
| 10204       | DKT        | Extension | 211             |                 |    |            | 1        | 1        | 1       | 1        | 1        | 1       | 1        | 1        | 1       | 1         | 0        | 1         | 0         |  |
| 10205       | DKT        | Extension | 212             |                 |    |            | 1        | 1        | 1       | 1        | 1        | 1       | 1        | 1        | 1       | 1         | 0        | 1         | 0         |  |
| 10206       | DKT        | Extension | 213             |                 |    |            | 1        | 1        | 1       | 1        | 1        | 1       | 1        | 1        | 1       | 1         | 0        | 1         | 0         |  |
| 10207       | DKT        | Extension | 214             |                 |    |            | 1        | 1        | 1       | 1        | 1        | 1       | 1        | 1        | 1       | 1         | 0        | 1         | 0         |  |
| 10208       | DKT        | Extension | 215             |                 |    |            | 1        | 1        | 1       | 1        | 1        | 1       | 1        | 1        | 1       | 1         | 0        | 1         | 0         |  |
|             |            |           |                 |                 |    |            |          | 1        | -       | 1        | 1        | 1       | -        | 1        | 1       |           |          |           |           |  |

# ISDN

The following programs assign ISDN data to stations.

Program Number(s): 202 and 217

## 202 ISDN BRI Station

Prerequisite Program: 100 page 4-1

This command assigns ISDN BRI stations.

- 1. Complete the "ISDN BRI Station Record Sheets" on page D-19.From the Program Menu, click Station > ISDN > Basic. The ISDN Basic Station Assignment screen displays (shown right).
- 2. Enter a *Primary DN* for an existing record

...or click one of the following buttons:

- List view a summary list of programmed DN's.
- Create Assign a new Primary DN with custom BRI Station settings.

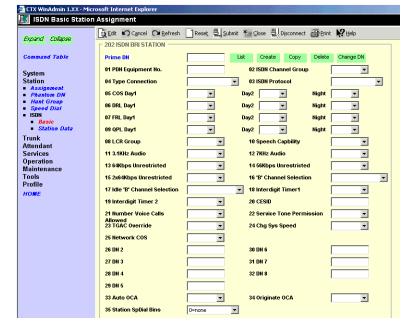

- Copy Enter a DN in the *Primary DN* field and click Copy to make a new DN assignment with BRI Station settings copied from the DN entered in the *Primary DN* field.
- Delete Enter a ISDN Primary DN to delete and click OK.

- Change DN Enter a DN in the *Primary DN* field and click Change DN to assign a new DN to the ISDN BRI Station.
- 3. Set up ISDN BRI Station using the Program Detail table below.
- 4. Click Submit.

| Field                                                         | DESCRIPTION                                                                                                    |  |  |  |  |  |  |
|---------------------------------------------------------------|----------------------------------------------------------------------------------------------------|--|--|--|--|--|--|
| Primary DN                                                    | Enter the PDN. When a required DN is not programmed, the DN is regarded as a new station. The System assigns default data as defined in 217 ISDN Station Data.                                                        |  |  |  |  |  |  |
|                                                               | Possible values: Up to 5 digits (default = no value)                                                                                                    |  |  |  |  |  |  |
| 01 PDN Equipment No.                                          | Enter the BRI equipment number assigned to this PDN. This is the cabinet, slot, and circuit number of the RBUU/RBUS or RBSU/RBSS interface PCB to which the the PDN is, or should be, assigned. Enter data as xxyyzz: |  |  |  |  |  |  |
|                                                               | Example: If the PDN should be a assigned to a BDKU in cabinet 5, slot 2, circuit 3; ente 050203.                                                                                                    |  |  |  |  |  |  |
|                                                               | Cabinet numbers:                                                                                                    |  |  |  |  |  |  |
|                                                               | CTX100: Select 01 for Base and Expansion cabinet.                                                                                                    |  |  |  |  |  |  |
|                                                               | CTX670: Select 01 for Base and 02~07 respectively for each Expansion cabinet.                                                                                                    |  |  |  |  |  |  |
|                                                               | Slot numbers:                                                                                                    |  |  |  |  |  |  |
|                                                               | CTX100: Select 01~04 for Base slots and 05~08 for Expansion slots.                                                                                                    |  |  |  |  |  |  |
|                                                               | CTX670: Select 01~08 for Base slots and 01~10 for Expansion slots.                                                                                                    |  |  |  |  |  |  |
| 02 ISDN Channel                                               | Enter the ISDN Channel Group number.                                                                                                    |  |  |  |  |  |  |
| Group                                                         | Possible values: 1~32 (CTX100), 1~48 (CTX670 Basic)1~128 (CTX670 Exp.)<br>(default = 1)                                                                                                    |  |  |  |  |  |  |
| 03 ISDN Protocol                                              | Select the ISDN protocol. Only Bearer capabilities specified by the protocol can be<br>entered in this field. The Initial value for ISDN Protocol corresponds to information set in<br>the hardware level.            |  |  |  |  |  |  |
|                                                               | Possible values: Nat'l ISDN (default), ETSI, TTC or Nat'l ISDN Nortel                                                                                                    |  |  |  |  |  |  |
|                                                               | <b>Note</b> National ISDN = North America, ETSI = England and TTC = Japan.                                                                                                    |  |  |  |  |  |  |
| 04 Type Connection                                            | Select connection type.                                                                                                    |  |  |  |  |  |  |
|                                                               | Possible values: Point to point (default) or Point to Multi-point                                                                                                    |  |  |  |  |  |  |
| 05 BRI Station COS                                            | Select the BRI Station COS assignments.                                                                                                    |  |  |  |  |  |  |
| <ul><li>Day1 COS</li><li>Day2 COS</li><li>Night COS</li></ul> | Possible values: 1~32 (default = 1)                                                                                                    |  |  |  |  |  |  |
| 06 BRI Station DRL                                            | Select the BRI Station DRL assignments.                                                                                                    |  |  |  |  |  |  |
| Day1 DRL                                                      | Possible values: 1~16 (default = 1)                                                                                                    |  |  |  |  |  |  |
| Day2 DRL                                                      |                                                                                                    |  |  |  |  |  |  |
| Night DRL                                                     |                                                                                                    |  |  |  |  |  |  |
| 07 BRI Station FRL                                            | Select the BRI Station FRL assignments.                                                                                                    |  |  |  |  |  |  |
| Day1 FRL                                                      | Possible values: 1~16 (default = 1)                                                                                                    |  |  |  |  |  |  |
| Day2 FRL                                                      |                                                                                                    |  |  |  |  |  |  |
| Night FRL                                                     |                                                                                                    |  |  |  |  |  |  |

Station

| FIELD                         | DESCRIPTION                                                                                       |
|-------------------------------|---------------------------------------------------------------------------------------------------|
| 09 BRI Station QPL            | Select the BRI Station QPL assignments.                                                           |
| Day1 QPL                      | Possible values: 1~16 (default = 1)                                                               |
| Day2 QPL                      |                                                                                                   |
| Night QPL                     |                                                                                                   |
| 08 LCR Group                  | Select the LCR Group number to which this BRI Station belongs.                                    |
|                               | Possible values: 1~16 (default = 1)                                                               |
| 10 Speech Capability          | Enable speech capability. See Table 5-5 on page 39.                                               |
|                               | Possible values: Enable (default) or Disable                                                      |
| 11 3.1 KHz Audio              | Enable 3.1 KHz audio capability. See Table 5-5 on page 39.                                        |
|                               | Possible values: Enable (default) or Disable                                                      |
| 12 7 KHz Audio                | Enable 7 KHz audio capability. See Table 5-5 on page 39.                                          |
|                               | Possible values: Enable or Disable (default)                                                      |
| 13 64Kbps                     | Enable one of the unrestricted capabilities. See Table 5-5 on page 39.                            |
| Unrestricted                  | Possible values: Enable (default) or Disable                                                      |
| 14 56Kbps<br>Unrestricted     |                                                                                                   |
| 15 2 x 64Kbps<br>Unrestricted |                                                                                                   |
| 16 B Channel                  | Select originating B Channel method.                                                              |
| Selection                     | Possible values:                                                                                  |
|                               | • Exclusive – (default) Channel is indicated, and no alternative is acceptable.                   |
|                               | Preferred – Channel is indicated, and any alternative is acceptable.                              |
|                               | Any Channel – Channel is indicated, and any channel is acceptable.                                |
| 17 Idle B Channel             | Choose Idle B Channel selection method.                                                           |
| Selection                     | Possible values: Forward Cyclic, Backward Cyclic, Forward Terminal or Backward Terminal (default) |
|                               | Select Forward Cyclic (from lowest to highest number of B-channel).                               |
|                               | Select Backward Cyclic (from highest to lowest number of B-channel).                              |
|                               | Select Forward Terminal for the lowest number B-channel (The Low-Low B-channel selection).        |
|                               | Select Backward Terminal for the highest number B-channel. (The High-High B-channel selection)    |
| 18 Interdigit Timer 1         | Select the Interdigit timer value, to time-out during dial tone.                                  |
|                               | Possible values: 1~180 (default = 15)                                                             |
| 19 Interdigit Timer 2         | Interdigit timer value to time-out after the first digit is dialed.                               |
|                               | Possible values: 1~180 (default = 5)                                                              |
| 20 CESID                      | Enter the CESID value for 911 calls.                                                              |
|                               | Possible values: Up to 16 ASCII characters (default = no value)                                   |

| Field                            | DESCRIPTION                                                                                                    |
|----------------------------------|----------------------------------------------------------------------------------------------------|
| 21 Number Voice Calls<br>Allowed | Select the Number of Voice Calls Allowed. If a selection is not made, previously written data in this field is erased.                                                                                                    |
|                                  | Possible values: One or Two (default)                                                                                                    |
|                                  | <b>Note</b> If One is selected, the other channel is reserved for Data.                                                                                                    |
| 22 Service Tone<br>Permission    | Enable Service Tone Permission. Select Disable for modems and faxes.                                                                                                    |
|                                  | Possible values: Enable or Disable (default)                                                                                                    |
| 23 TGAC Override                 | Enable TGAC Override.                                                                                                    |
|                                  | Possible values: Enable or Disable (default)                                                                                                    |
| 24 Change System<br>Speed        | Enable System Speed Dial changing permission.                                                                                                    |
|                                  | Possible values: Enable or Disable (default)                                                                                                    |
| 25 Network COS                   | Enter the Network COS value. If a selection is not made, previously written data in this field is erased.                                                                                                    |
|                                  | Possible values: 1~32 (default = 1)                                                                                                    |
| 26 DN2~32 DN8                    | Add a DN to this BRI Station. When a DN is entered into one of the seven available fields, default data as defined in 217 ISDN Station Data is applied to the DNs. If a selection is not made, any previously written data in this field is erased. |
|                                  | Possible values: Up to 5 ASCII characters (default = no value)                                                                                                    |
| 33 Auto OCA                      | Enable OCA to occur automatically when making a call to a busy station that allows calls to be received.                                                                                                    |
|                                  | Possible values: Enable (default) or Disable                                                                                                    |
| 34 Originate OCA                 | Enable this station to make OCA calls to other stations.                                                                                                    |
|                                  | Possible values: Enable or Disable (default)                                                                                                    |
| 38 MW/DND                        | Enable: When this station goes off hook, the station will receive stuttered dial tone when it has a message waiting indication; and the station will receive a busy tone burst before dial tone when in the DND mode.                               |
|                                  | Disable: This station will receive normal dial tone when it has a message waiting or when it is in the DND mode.                                                                                                    |
| 39 Tenant Number                 | Enter the Tenant number to which this PDN should be assigned. (This feature is available with CTX R2.2 or higher and CTX WinAdmin R2.2G.0 and higher.)                                                                                              |
|                                  | Possible values: 1~8                                                                                                    |

#### Table 5-5 BRI Bearer Capability of ISDN

| Bearer Services |                                  |                              | Bellcore<br>Nat'l ISDN | ETSI | ттс |
|-----------------|----------------------------------|------------------------------|------------------------|------|-----|
| Circuit Mode    | Speech                           |                              | Х                      | Х    | Х   |
|                 | 3.1kHz Audio                     |                              | Х                      | Х    | Х   |
|                 | 7kHz Audio                       |                              |                        | Х    | Х   |
|                 | Unrestricted Digital Information | 64 kbps                      | Х                      | Х    | Х   |
|                 |                                  | Rate adaptation from 56 kbps | х                      |      |     |
|                 |                                  | 2x64                         |                        | Х    | Х   |

## 217 ISDN Station Data

#### Prerequisite Program: 202 page 5-36

Set ISDN Station parameters to define ISDN capabilities.

- 1. Complete the "ISDN Station Data Record Sheet" on page D-20.
- 2. From the Program Menu, click Station > ISDN > Station Data. The ISDN Individual Station Data Assignment screen displays (shown right).
- 3. Enter a Primary DN for an existing record

... or click one of the following buttons:

List – view a summary list of • programmed Hunt Groups.

|                                                                                                    | CTX WinAdmin 1.XX - Microsoft Internet Explorer     ISDN Individual Station Data Accimmont                                                 |  |  |  |
|----------------------------------------------------------------------------------------------------|----------------------------------------------------------------------------------------------------|--|--|--|
| ISDN Individual Station Data Assignment         Expand       Collapse         Command Table       Et all and an and an and and and and and and a | Ist     Copy       02 Dial Method     Dial Tone •       04 CF Password     0       06 Display DN     1       12 Name Display     Disable • |  |  |  |

- Copy Enter a DN in the Primary DN field and click Copy to make a new DN assignment with BRI • Station settings copied from the DN entered in the Primary DN field.
- 4. Set up ISDN Station Data using the Program Detail table below.
- 5. Click Submit.

DESCRIPTION

| FIELD                  | DESCRIPTION                                                         |
|------------------------|---------------------------------------------------------------------|
| Primary DN             | Enter Primary DN.                                                   |
|                        | Possible values: Up to 5 digits (default = no value)                |
| 01 Station Name        | Enter a name for this station.                                      |
|                        | Possible values: Up to 9 ASCII characters (default = no value)      |
| 02 Dial Method         | Select the audible tone when dialing.                               |
|                        | Possible values: Dial Tone (default), Entry Tone or No Tone         |
| 03 System Call Forward | Select the System Call Forward assignment for this station.         |
|                        | Possible values: 0~32 (default = 0)                                 |
| 04 CF Password         | Protect the System Call Forward settings by creating a password.    |
|                        | Possible values: Up to 4 digits (default = no value)                |
| 05 Door Phone Override | Enable the Door Phone ringing indicator to override Do Not Disturb. |
| DND                    | Possible values: Enable or Disable (default)                        |
| 06 Emerg Call Group    | Select this station's emergency call group.                         |
|                        | Possible values: 1~8 (default = 1)                                  |
| 07 COS Override Code   | Enable Class of Service override.                                   |
|                        | Possible values: Enable or Disable (default)                        |
| 08 Display DN          | Enter the DN to be displayed on the LCD.                            |
|                        | Possible values: Up to 5 digits (default = no value)                |

| Field             | DESCRIPTION                                                                                                    |
|-------------------|----------------------------------------------------------------------------------------------------|
| 09 VMID Code SMDI | Enter the voice mail box number that should answer calls when this PDN calls voice mail; or, when this PDN is called and then forwards to voice mail (this number is prefixed by codes in Program 579, 11~16). |
|                   | Possible values: Digits 0~9, * and #, up to 10 characters (default = no value).                                                                                                    |
|                   | <b>Note</b> This VMID code is sent to the voice mail device in SMDI packets or DTMF tones on direct and forwarded calls to the PDN. See Program 580 for SMDI or DTMF choice.                                   |
| 12 Name Display   | Whether to put the user name in the list display.<br>Possible values: Enable or Disable (default)                                                                                                    |

## **Setup Wizards**

There are three Station setup wizards—PDN Range, Multiple DN, and VMID Range. Each of them are described below.

### **PDN Range Setup Wizard**

This wizard is a programming time saver that reduces the time it takes to create or change Primary Directory Numbers (PDN) and assign them to phones. The wizard guides the user to create a range of desired PDNs to be assigned to a range of available station ports.

1. Select Station > Setup Wizard > PDN Range.

Review the instructions that display on the Wizard screen (shown right).

| Expand Collapse                                                                                                    | This feature allows you to range program Primary Directory Numbers (PDNs).                                                                                                    |
|----------------------------------------------------------------------------------------------------|----------------------------------------------------------------------------------------------------|
| Command Table<br>Station<br>Assignment<br>Phantom DN<br>Hent Group<br>Speed Dial<br>PDN Table View<br>ISDN<br>Stopy Wizard<br>PDN Raspe<br>Multiple DN<br>VMID Range<br>Tunk<br>Attendant<br>Services<br>Operation<br>Haintenance<br>Tools<br>Profile | <ul> <li>To assign PDNs to station equipment, the station PCBs must first be registered properly in Program 100.</li> <li>You must enter the starting PDN and select the equipment range to which the PDNs will be assigned.</li> <li>PDNs will be assigned to the first selected equipment number through the last equipment number in numerical order.</li> <li>PDN will be assigned to DKT or SLT, or both DKT and SLT, equipment numbers as an option.</li> <li>PDNs will not be assigned to CO line, DDCB and DSS console equipment numbers.</li> <li>Conflicting numbers that already exist in the other parts of the CTX number Plan will not be used. (PhDNs, Node Ids, Access code, etc).</li> <li>PDNs that exist within the selected equipment mage will not be used.</li> </ul> |

- 2. Click Start. The Primary DN Setup Wizard screen displays (shown right).
- 3. Select the appropriate radio buttons and enter the data in the other fields.
  - Range of associated PDN equipment.
  - Selection to overwrite the existing PDNs.
- 4. (Optional) Click Number Plan button to access Numbering Plan page.
- 5. (Optional) Click PDN Table View button to view existing PDN Table.
- 6. Press Start to create PDNs.

The screen containing the PDN assignments (shown right) displays.

**Note** The first available equipment number (card slot/circuit) is automatically used to create the first PDN, etc.

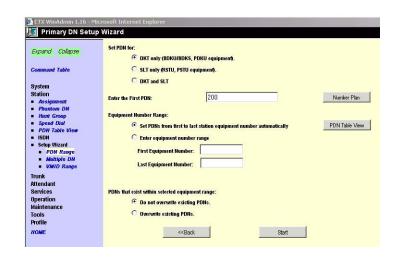

| Primary DN Setu                                      | p wizard                  |                             |                               |    |
|------------------------------------------------------|---------------------------|-----------------------------|-------------------------------|----|
|                                                      | A Mining and Annual Print | ary Directory Number to the | following configuration: Pire |    |
| System Cell<br>Forward                               | winAdmin will assign Prim | ary Directory Number to the | following configuration:      |    |
| System Speed                                         |                           |                             |                               |    |
| Dial                                                 | Equipment                 | Current PDN                 | Wizard Action                 |    |
| Day Night Service                                    | 010101                    | 200                         | No Change                     |    |
| PAD Table                                            | 010102                    | 201                         | No Change                     |    |
| Password                                             | 010103                    | 202                         | No Change                     |    |
| Music on Hold                                        | 010104                    | 203                         | No Change                     |    |
| I/O Device                                           | 010105                    | 204                         | No Change                     |    |
| Advisory Message                                     | 010106                    | 205                         | No Change                     |    |
| Data Initialize                                      | 010107                    | 206                         | No Change                     |    |
| Station                                              | 010108                    | 207                         | No Change                     |    |
|                                                      | 010301                    |                             | assign to 300                 |    |
| Assignment                                           | 010302                    |                             | assign to 301                 |    |
| Phantom DN                                           | 010303                    |                             | assign to 302                 |    |
| Hunt Group                                           | 010304                    |                             | assign to 303                 |    |
| Speed Dial                                           | 010305                    |                             | assign to 304                 |    |
| PDN Table View                                       | 010306                    |                             | assign to 305                 |    |
|                                                      | 010307                    |                             | assign to 306                 |    |
| <ul> <li>Setup V/izard</li> <li>PDN Range</li> </ul> | 010308                    |                             | assign to 307                 |    |
| Maltiple DN                                          | 018309                    |                             | assign to 308                 |    |
| VMID Range                                           | 010310                    |                             | assign to 309                 |    |
|                                                      | 010311                    |                             | assign to 310                 |    |
| Trunk                                                | 010312                    |                             | assign to 311                 |    |
| Attendant                                            | 010313                    |                             | assign to 312                 |    |
| Services                                             | 010314                    |                             | assign to 313                 |    |
|                                                      | 010314                    |                             | assign to 314                 |    |
| Operation                                            | 010316                    |                             | assign to 315                 |    |
| Maintenance                                          | 018701                    | 208                         | No Change                     |    |
| Tools                                                | 010702                    | 208                         | No Change                     |    |
|                                                      | 010703                    | 210                         | No Change                     |    |
| Profile                                              | 010704                    | 210                         | No Change                     |    |
| HOME                                                 | PARTOR.                   | 211                         | No Change                     | 20 |
|                                                      | - 4                       |                             |                               | •  |

### **Multiple DN Assignment Wizard**

#### Important!

- To avoid conflicts on new installations, you should use this wizard immediately after establishing and assigning Primary DNs on telephones, especially before you program key strips or hunt groups.
- The wizard can be used to assign Multiple DNs to new stations when adding new station cards.

This wizard substantially reduces CTX installation time when you need multiple DN buttons on telephones. Multiple DNs are required in most CTX installations.

The wizard automatically programs multiple buttons onto telephones to operate as PDN buttons on the telephones. This wizard automatically groups the telephone's PDN button with the Phantom Directory Number (PhDN) buttons so they all operate like PDNs on the telephone—this simulates Strata DK multiple PDN operation. You will not have to set Call forward or VMID codes for the PhDNs since they automatically assume the PDN Call Forward and VMID code assignments.

On these screens you need to specify how many button appearances should appear as PDNs on each telephone or range of telephones (the number of buttons including the PDNs plus the PhDNs). You should also specify the starting PhDN and Hunt Group number to be used to set up the multiple DN groups.

- **Important!** Make sure you know exactly how many multiple DNs should be on each telephone before using this wizard. After running the Multiple DN wizard, deletions or additions to Multiple DN assignments must be made manually, one-by-one, for each telephone PhDN button and Multiple DN hunt group. The wizard does not support changing existing Multiple DN assignments in this version of CTX WinAdmin.
- 1. Click Station > SetUp Wizard > Multiple DN. The Multiple DN Assignment Wizard screen displays (shown right).

| CTX WinAdmin 1.XX - Mi                                                                                                    | icrosoft Internet Explorer                                                                                                    |
|----------------------------------------------------------------------------------------------------|----------------------------------------------------------------------------------------------------|
| Expand Collapse<br>Command Table<br>System<br>Station<br>- Assignment<br>- Phantom DN<br>- Hunt Group<br>- Station DN<br>- Hunt Group<br>- Station DN<br>- Station DN<br>- Station DN<br>- Station DN<br>- Station DN<br>- Station DN<br>- Walt D Range<br>Trunk<br>Services<br>Operation<br>Operation<br>Diorettion<br>Houter | Strata CTX allows only one Prime Directory Number (PDN) button on a telephone, unlike the Strata DK that allows up to four PDN buttons on a telephone. This wizard allows you to set up multiple DN buttons on CTX telephones (One PDN + Multiple PhDNs) so they function as if they were all Prime Directory Numbers buttons of the telephone. To accomplish the above, the wizard doet the following programming automatically: It creates PhDN buttons and assigns then to selected telephones (PRC203), assigns the PDN as the Display DN and owner of the PhDNs (PRC205), and then places the PDN and PhDNs into Multiple DN Hunt group, the PRC208 2(3), When PDNs and PhDNs are assigned in a Multiple DN hunt group, the PhDNs automatically assume the PDN Call Forward settings and VMID code – so it is not necessary to set CF or VMID codes for the PhDNs. Caution - This wizard will replace existing buttons with PhDN buttons. |

- 2. Click Start. CTX WinAdmin automatically assigns the:
  - Appropriate number of PhDN buttons onto the telephone. These operate as PDN buttons on the telephone. PhDNs are assigned in sequence starting with the first button above the PDN.

#### **CAUTION!** If other buttons were installed in a PhDN location they will be overwritten.

- Appropriate telephone as the owner of the PhDN buttons, starting with the PhDN you specified.
- PDN of the telephone as the name of the PhDN buttons.
- PDN and appropriate PhDNs of the telephone to the appropriate Multiple DN Hunt group, starting with Hunt group number you specified.

The screen shown at right displays.

- 3. Based on your requirements, enter the necessary fields.
- **Note** The example on this screen shows that five buttons were entered. This assigns the PDN plus four PhDNs on the telephone starting with Key 1~Key 5.
- 4. Click Start to generate the request.

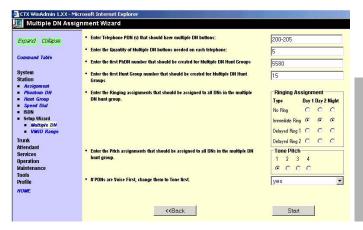

Station

The screen changes to the one shown at right.

#### Important!

- This is a report that provides the Multiple DN assignments that will be sent to the CTX.
- Ensure that this information is correct before you click Continue. You can change the assignments by clicking Back.
- 5. Click Continue to generate results onto CTX database.

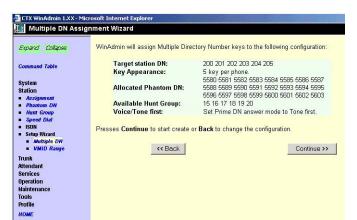

- **Note** To modify these entries later, you will have to use the appropriate individual program assignments.
- 6. Review the configuration screen. This is how the multiple DNs are assigned in the CTX after the wizard is done.
- 7. (Optional) To print the configuration results, click Print.
- 8. To exit, select a command from the Program pane.

| Multiple DN Ass                                                                               |                       |                                                                                                    |  |  |
|-----------------------------------------------------------------------------------------------|-----------------------|----------------------------------------------------------------------------------------------------|--|--|
| ipand Collapse                                                                                | WinAdmin has successf | WinAdmin has successfully built the following configuration: Print                                                                                                    |  |  |
|                                                                                               | Station               | Description                                                                                                    |  |  |
| nommand Table<br>ration<br>Assignment<br>Phantom DN<br>Hent Group<br>Speed Dial               | 200                   | Key 1 = Prime DN<br>key 2 = 5804<br>key 3 = 5805<br>key 4 = 5805<br>key 5 = 5807<br>Hond group = 21<br>Fail to assign PDN a hunt group member<br>Ring Assignment set.                       |  |  |
| ISDN<br>Sebup Wizard<br>• Methopie DN<br>• VMID Range<br>unk<br>tendant<br>renices<br>eration | 201                   | Key 1 = Finne DN<br>key 2 = 5603<br>key 3 = 5609<br>key 4 = 5610<br>key 5 = 5611<br>Hund group = 22 a hunt group member<br>Final to assign PDN a hunt group member<br>Final Assignment set. |  |  |
| intenance<br>ols<br>ofile<br>DMAE                                                             | 202                   | key 1 = Prime DN<br>key 2 = 5612<br>key 3 = 5613<br>key 4 ≡ 5614<br>key 5 ≡ 5615<br>Hond group = 23<br>Paitoassign PDN a hunt group member<br>Ring Assignment set.                          |  |  |
|                                                                                               | 203                   | Key 1 = Frime DN<br>key 2 = 5616<br>key 3 = 5617<br>key 4 = 5618<br>key 5 = 5619<br>Hund group ≈ 24 a<br>Fail to sesion PDM a hunt group member<br>Ring Assignment set.                     |  |  |
|                                                                                               | 204                   | Key 1 = Prime DN<br>key 2 = 5620<br>key 3 = 5621<br>key 4 = 5622<br>key 6 = 5623                                                                                                    |  |  |

### **VMID** Range

This wizard reduces CTX programming time when you need to assign Voice Mail ID (VMID) codes. The wizard will automatically assign specified VMID codes for a range of Primary DNs, PhDNs, and/or Pilot DNs.

Specify the range of PDNs, PhDNs, or Pilot DNs that should have VMID code assignments. Then select the VMID code assignment method.

The three code assignment methods are to assign the VMID to:

- Be the same number as the appropriate DN (PDN, PhDN or Pilot DN).
- Start at specific number and increment by one for each consecutive DN.
- Be the same number for all DNs.

In addition to the above assignments, specific digits including \* and # can be added to the front and/or back of each VMID. This is not for Stratagy codes 91, 92, etc., they are set in Program 579.

You can program a range of VMID codes for PDNs, PhDNs and/or Pilot DNs.

- 1. Select Station > Setup Wizard > VMID Range.
- 2. The VMID Range Setup Wizard displays (shown at right).

|                                                                                             | Microsoft Internet Explorer                                                                                                    |
|---------------------------------------------------------------------------------------------|----------------------------------------------------------------------------------------------------|
| VMID Range Se                                                                               | tup Wizard                                                                                                    |
| Expand Collapse                                                                             | This Wizard allows you to Program a range of Voice Mail ID (VMID) codes for Primary Directory Numbers (PDNs), Phantom Directory<br>Numbers (PhDNs) and/or Pilot Directory Numbers (Pilot DNs). It works like this:                                                                                                    |
| Command Table                                                                               | 1. First you select the VMID assignment method:                                                                                                    |
| System<br>Station<br>- Assignment<br>- Phanton DH<br>- Hant Group<br>- Speed Dial<br>- ISDN | VMIDs codes can be assigned to match their respective PDNs, PhDNs, or Pilet DNs,     VMIDs codes for PhDNs can also be assigned to match their respective "Owner PDN",     VMID codes can be assigned a "Starting Number". This will assign VMID codes in sequence, incrementing by one, beginning with th     "Starting Number",     VMID codes can be assigned to be a specific number. This will assign all DNs within the selected range with the same VMID code. |
| Setup Wizard     Multiple DN     VMID Range                                                 | 2. Then you enter the range of PDNs, PhDNs, or Pilot DNs for which you want to assign VMID codes.     3. As an option, you can also enter digits that should be added to the front and/or end of each VMID code.                                                                                                    |
| Trunk<br>Attendant<br>Services<br>Operation<br>Maintenance<br>Tools<br>Profile              | <ol> <li>You an option, you can use enter beins that should be added to the non-another end of each vinit code.</li> <li>You can also enter the "Message Center" number for the selected range of DNs: This is usually the VM Distributed Hunt Pilot Number of<br/>the first VM port PDN. This assures that the Voice Mail system can always set a telephone's message waiting lamp or LED.</li> </ol>                                                                |
| HOME                                                                                        | Start                                                                                                    |

- 3. Click Start. The input screen of the VMID Range Setup Wizard displays (shown at right).
- 4. Select the type of VMID that should be assigned to the PDN, PhDN or Pilot DN. Then select the assignment method and the digits, if any, to be added to front and/or end of each VMID.
- **Note** DN range is supported. VMID prefix and/or suffix are supported.
- 5. Click Start to submit the settings to the CTX database.

| Expand Collapse                 | Type of DN:                                                                                                    |         |  |
|---------------------------------|----------------------------------------------------------------------------------------------------|---------|--|
|                                 | Set VMID for PDNs                                                                                                    |         |  |
| Command Table                   | C Set VMID for PhDNs                                                                                                    |         |  |
| System                          | C Set VMID for Pilot DNs                                                                                                    |         |  |
| station                         |                                                                                                    |         |  |
| Assignment                      | DN Range:                                                                                                    | 200-205 |  |
| Phamom DN                       |                                                                                                    |         |  |
| Hunt Group                      | Setup Method:                                                                                                    |         |  |
| Speed Dial                      | Copy PDN to VMID                                                                                                    |         |  |
| SDN<br>Setup Wizard             |                                                                                                    |         |  |
| <ul> <li>Multiple DN</li> </ul> | C Start With                                                                                                    |         |  |
| <ul> <li>VMID Range</li> </ul>  | C Only Use This VMID                                                                                                    |         |  |
| irunk                           | only over the time                                                                                                    |         |  |
| ttendant                        | Add digits to Front of VMID                                                                                                    | 2       |  |
| Bervices                        | and a second second sec | 14      |  |
| peration                        | Add digits to End of VMID                                                                                                    | 2       |  |
| laintenance                     |                                                                                                    | -       |  |
| iools                           | Message Center:                                                                                                    |         |  |
| Profile                         |                                                                                                    |         |  |

The result requested displays on the screen shown at right.

6. (Optional) Click Print to save a hard copy of the VMID assignment.

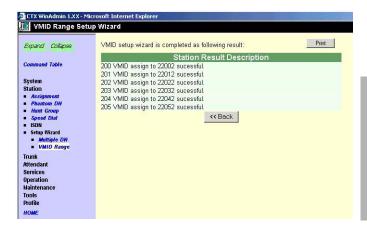

Station

Station Setup Wizards

# Trunks

This chapter provides trunk programming information for Strata CTX.

## **304 Incoming Line Group**

#### Program Number(s): 304

Incoming Line Groups (ILG) is a line selection feature which enables the use of external trunk or private line groups for incoming service.

- 1. Complete the "ILG Record Sheet" on page D-21.
- 2. From the Program Menu, click Trunk > ILG. The Trunk ILG screen displays (shown right).
- 3. Enter an ILG number

...or click one of the following buttons:

- List view a summary list of programmed ILGs.
- Create Assign a new ILG with default settings.
- Copy Enter an ILG in the Group Number field and click Copy to make a new ILG assignment with settings copie
- Delete Delete an ILG.
- 4. Enter Program 304 data.
- 5. Click Submit.

| xpand Collapse                   | A                       |                  |         | *aii ⊆lose 릴 Discor   | nnect 🗃 E | rint 🦃 Help  | , |
|----------------------------------|-------------------------|------------------|---------|-----------------------|-----------|--------------|---|
| 2                                | ANALOG 304 INCOMING LIN | IE GROUP ASSIGNM | IENT    |                       |           |              |   |
| Command Table                    | Group Number            | 2                | List    | Create Co             | ру І      | Delete       |   |
| System                           | 01 Group Type           | Analog           | •       | 02 Line Type          | 0         | 0 💌          |   |
| Station                          | 03 Service Type         | DID              | •       | 04 Service Type       | s         | tandard 💌    |   |
| Assignment     Phantom DN        | 05 GCO Key Number       | 0                | -       | 06 Pooled Key Group 1 | lumber 0  | -            |   |
| Hunt Group                       | 07 COS Day1             | 1                | COS I   | Day2 1                | COS Nigl  | at 1         | • |
| Speed Dial<br>PDN Table          | 06 DRL Day1             | 1                | T DRL I | Jay2 1                | DRL Nigl  | at 1         | - |
| View<br>ISDN                     | 09 FRL Day1             | 1                | FRL I   | lay2 1                | FRL Nigl  | at 1         | • |
| <ul> <li>Setup Wizard</li> </ul> | 10 QPL Day1             | 1                | QPL I   | lay2 1                | QPL Nigl  | at 1         | • |
| Trunk<br>Attendant               | 11 DID Digits           | 1                | -       | 12 Speech/3.1KHz      | A         | udio 💌       |   |
| Services                         | 13 Delay1 Ringing Tin   | mer 12           | -       | 14 Delay2 Ringing Tim | er 24     | 4 💌          |   |
| Operation<br>Maintenance         | 15 Interdigit 1 Timer   | 15               | -       | 16 Interdigit 2 Timer | 5         | •            |   |
| Tools                            | 17 Auto Campon          | Enable           | -       | 18 Calling Number ID  | U         | ser Provided | - |
| Profile<br>HOME                  | 19 Intercept            | Disable          | -       | 20 Send Dial Tone     | D         | isable 💌     |   |
| TOME                             | 21 TGAC Override        | Disable          | -       | 22 Network COS        | 1         | •            |   |
|                                  | 23 LCR Group            | 1                | -       | 24 Change COS Owr.    | D         | isable 💌     |   |
|                                  | 25 Spd Dial Codes       | Disable          | -       | 26 Origator OCA       | D         | isable 💌     |   |
|                                  | 27Senderized Tone M     | ode Dial Tone    | -       | 28 Emergency Call Gro | un [1     | -            |   |

assignment with settings copied from the ILG entered in Group Number.

## **304 Incoming Line Group Assignment**

#### Prerequisite Program: None

This assignment is used to configure ILGs only, OLGs are configured in the Outgoing Line Group Assignment 306. The same line can be placed in an ILG and OLG.

| FIELD                    | DESCRIPTION                                                                                                 |  |  |
|--------------------------|----------------------------------------------------------------------------------------------------|--|--|
| 00 Group Number          | Enter the group number of the line group that should be configured.                                         |  |  |
|                          | Possible values: 1~32 (CTX100), 1~50 (CTX670 Basic), 1~128 (CTX670 Exp),<br>(default = no value)            |  |  |
| 01 Group Type            | Select the ILG Type.                                                                                        |  |  |
|                          | Possible values: Analog (default) or ISDN                                                                   |  |  |
| 02 Trunk Type            | Select the Trunk Type.                                                                                      |  |  |
|                          | Possible values: CO (default) or Tie                                                                        |  |  |
| 03 Service Type          | Select CO Trunk Service Type.                                                                               |  |  |
|                          | Possible values: DID or DIT (default)                                                                       |  |  |
| 04 Private Service Type  | Select the Tie Trunk Service Type. This field is required when Trunk Type is set to Tie.                    |  |  |
|                          | Possible values: Standard (default) or QSIG                                                                 |  |  |
| 05 GCO Key Number        | Select ILG GCO Key Group for DIT mode (see Trunk Type above). The same GCO cannot belong to different ILGs. |  |  |
|                          | Possible values: 0~32 (CTX100), 0~50 (CTX670 Basic), 0~128 (CTX670 Exp),<br>(default = 0)                   |  |  |
| 06 Pooled Key Number     | Select ILG Pooled Line Key Group for DIT mode. The same Pooled Line Group cannot belong to different ILGs.  |  |  |
|                          | Possible values: 0~32 (CTX100), 0~50 (CTX670 Basic), 0~128 (CTX670 Exp),<br>(default = 0)                   |  |  |
| 07 COS                   | Select Day 1, Day 2 and Night Values.                                                                       |  |  |
|                          | Possible values: 1~32 (default = 1)                                                                         |  |  |
| 08 DRL                   | Select Day 1, Day 2 and Night Values.                                                                       |  |  |
|                          | Possible values: 1~16 (default = 1)                                                                         |  |  |
| 09 FRL                   | Select Day 1, Day 2 and Night Values.                                                                       |  |  |
|                          | Possible values: 1~16 (default = 1)                                                                         |  |  |
| 10 QPL                   | Select Day 1, Day 2 and Night Values.                                                                       |  |  |
|                          | Possible values: 1~16 (default = 1)                                                                         |  |  |
| 11 DID Digits            | Select number of DID digits received from CO.                                                               |  |  |
|                          | Possible values: $0 \sim 7$ (default = 0)                                                                   |  |  |
| 12 Speech/3.1 KHz        | Select Bearer Capability 3.1 KHz Audio or Speech.                                                           |  |  |
|                          | Possible values: Audio (default) or Speech                                                                  |  |  |
| 13 Ringing Timer Delay 1 | Select time to ring the Delay 1 destination.                                                                |  |  |
|                          | Possible values: 1~60 sec. (default = 12)                                                                   |  |  |

| FIELD                    | DESCRIPTION                                                                                                    |
|--------------------------|----------------------------------------------------------------------------------------------------|
| 14 Ringing Timer Delay 2 | Select time to ring the Delay 2 destination.                                                                                                    |
|                          | Possible values: 1~60 sec. (default = 24)                                                                                                    |
| 15 Interdigit 1 Timer    | Select Interdigit 1 timer value.                                                                                                    |
|                          | Possible values: 1~180 sec. (default = 15)                                                                                                    |
| 16 Interdigit 2 Timer    | Select Interdigit 2 timer value.                                                                                                    |
|                          | Possible values: 1~180 sec. (default = 5)                                                                                                    |
| 17 Auto Camp-on          | Select in box to toggle Automatic Camp-on.                                                                                                    |
|                          | Possible values: On (default) or Off                                                                                                    |
| 18 Calling Number ID     | Select Calling Number Identification source.                                                                                                    |
|                          | Possible values: User Provided (default) or Network Provided                                                                                                    |
| 19 Intercept             | Enable Intercept. A call is transferred to a special destination called intercept position when the destination of a trunk line call is not determined with DID, DIT or DISA. Intercept is also activated when the destination is determined, but the call cannot be terminated due to a defect or an incorrect number. If the system has a simplified attendant console, the Attendant Console is usually specified to terminate the call. |
|                          | Possible values: Enable or Disable (default)                                                                                                    |
| 20 Send Dial Tone        | Enable Send Dial Tone.                                                                                                    |
|                          | Possible values: Enable or Disable (default)                                                                                                    |
| 21 TGAC Override         | Enable Trunk Group Access Code (TGAC) override.                                                                                                    |
|                          | Possible values: Enable or Disable (default)                                                                                                    |
| 22 Network COS           | Enter the Network COS number.                                                                                                    |
|                          | Possible values: 1~32 (default = 1)                                                                                                    |
| 23 LCR Group             | Enter the LCR Group number. Calls from this ILG cannot tandem if this field is not entered.                                                                                                    |
|                          | Possible values: 1~16 (default = 1)                                                                                                    |
| 24 Change COS Override   | Enable authority to change COS Override Code.                                                                                                    |
| Code                     | Possible values: Enable or Disable (default)                                                                                                    |
| 25 Register Speed Dial   | Enable authority to create system speed dial codes.                                                                                                    |
| Codes                    | Possible values: Enable or Disable (default)                                                                                                    |
| 26 Originator Invoke OCA | Enable authority for the originator of a call to invoke OCA when encountering a busy station.                                                                                                    |
|                          | Possible values: Enable or Disable (default)                                                                                                    |
| 27 Senderized Tone Mode  | Send DTMF tones as a complete number rather than digit-by-digit.                                                                                                    |
|                          | Possible values: Dial Tone (default), Entry Tone or Silence                                                                                                    |
|                          |                                                                                                    |

| FIELD                   | DESCRIPTION                                                                                                    |
|-------------------------|----------------------------------------------------------------------------------------------------|
| 28 Emergency Call Group | Used to enable E911 calling across a QSIG network. The QSIG ILG is assigned to<br>an Emergency Call Group in the same way a station is in Program 200 FB17.<br>Without this assignment, the call will not attempt to complete to one of the trunks in<br>the Emergency Group and will result in an abandoned call. See Program 550<br>Enhanced 911 Emergency Call Group Assignment. |
|                         | Possible values: $1 \sim 8$ (default = 1)                                                                                                    |
| 29 Tenant Number        | Enter the Tenant number to which this DID number should be assigned. (This feature is available with CTX R2.2 or higher and CTX WinAdmin R2.2G.0 and higher.)<br>Possible values: 1~8.                                                                                                    |

## **306 Outgoing Line Groups**

#### Prerequisite Program: None

OLG is a line selection feature which enables the use of external trunk or private line groups for outgoing service. Assign and configure up to 128 OLGs (the same line can be placed in an OLG and an ILG).

- 1. Complete the "OLG Record Sheet" on page D-22.
- 2. From the Program Menu, click Trunk > OLG. The Trunk Outgoing Line Groups (OLG) screen displays (shown right).
- 3. Enter an OLG number in the *Group Number* field for an existing record

...or click one of the following buttons:

- List view a summary list of programmed OLGs.
- Create Assign a new OLG with default settings.

| Expand Collapse                                    | Catel Concel Concel Concerts         Concel Concerts         Concerts         Concent         Concerts         Concerts         Concert       |
|----------------------------------------------------|----------------------------------------------------------------------------------------------------|
| Command Table                                      | Group Number 1 List Create Copy Delete                                                                                                    |
| System<br>Station                                  | 01 Group Type         Analog         Q         O2 Trunk Type         CO.DID         V           03 Service Type         Standard         V         04 GCO Key1 Number         1         V                                                                                                    |
| Trunk<br>• <i>11</i> .6                            | 06 Pool Key1 Number 1 V 07 Pool Key2 Number 1 V                                                                                                    |
| <ul> <li>OLG</li> <li>Basic</li> </ul>             | 08 COS Day1 1 💌 COS Day2 1 💌 COS Night 1 💌                                                                                                    |
| Caller ID<br>DID                                   | 09 FRL Day1 1 T FRL Day2 1 T FRL Night 1 T                                                                                                    |
| <ul> <li>DID Intercept</li> <li>Service</li> </ul> | 10 QPL Day1 1 V QPL Day2 1 V QPL Night 1 V<br>11 Sneech/3.1KHz Aurile V 12 MOH Source External V                                                                                                    |
| Timed/DIT<br>T1<br>ISDN                            | 11 Speech 3.1 KHz     Audo     Image: Comparison of the system of the system of |
| Attendant                                          | 14 Destination C Enable C Disable                                                                                                    |
| Services<br>Operation                              | 15 Credit Card Calling C Enable © Disable                                                                                                    |
| Maintenance<br>Tools<br>Profile                    | 16 Send CESID C Enable C Disable<br>17 QSIG Sending Type Cut Through  18 Network COS 1                                                                                                    |

- Copy Enter an OLG in the *Group Number* field and click Copy to make a new OLG assignment with settings copied from the OLG entered in *Group Number*.
- Delete Delete an OLG.
- 4. Enter Program 306 data.
- 5. Enter Program 531. See "Destination Restriction Guide Page" on page 9-10 for details.
- 6. Enter Program 514. See "514 SMDR for OLG Assignment" on page 9-65 for details.
- 7. Click Submit.

| FIELD        | DESCRIPTION                                                                                      |  |
|--------------|--------------------------------------------------------------------------------------------------|--|
| Group Number | Enter the OLG Group number.                                                                      |  |
|              | Possible values: 1~32 (CTX100), 1~50 (CTX670 Basic), 1~128 (CTX670 Exp),<br>(default = no value) |  |

| FIELD                         | DESCRIPTION                                                                               |  |  |
|-------------------------------|-------------------------------------------------------------------------------------------|--|--|
| 01 Group Type                 | Select the OLG Type.                                                                      |  |  |
|                               | Possible values: Analog (default) or ISDN                                                 |  |  |
| 02 Trunk Type                 | Select the Trunk Type.                                                                    |  |  |
|                               | Possible values: CO (default) or Tie                                                      |  |  |
| 03 Private Service Type       | TIE Trunk Service Type.                                                                   |  |  |
|                               | Possible values: Standard (default) or QSIG                                               |  |  |
| 04 GCO Key1 Number            | Select the first GCO Key Group number.                                                    |  |  |
|                               | Possible values: 0~32 (CTX100), 0~50 (CTX670 Basic), 0~128 (CTX670 Exp),<br>(default = 0) |  |  |
| 06 Pooled Key1 Number         | Select first Pooled Line Key Group number.                                                |  |  |
|                               | Possible values: 0~32 (CTX100), 0~50 (CTX670 Basic), 0~128 (CTX670 Exp),<br>(default = 0) |  |  |
| 07 Pooled Key2 Number         | Select second Pooled Line Key Group number.                                               |  |  |
|                               | Possible values: 0~32 (CTX100), 0~50 (CTX670 Basic), 0~128 (CTX670 Exp),<br>(default = 0) |  |  |
| 08 COS                        | Select Day 1, Day 2 and Night Values.                                                     |  |  |
|                               | Possible values: 1~32 (default = 1)                                                       |  |  |
| 09 FRL                        | Select Day 1, Day 2 and Night Values.                                                     |  |  |
|                               | Possible values: 1~16 (default = 1)                                                       |  |  |
| 10 QPL                        | Select Day 1, Day 2 and Night Values.                                                     |  |  |
|                               | Possible values: 1~16 (default = 1)                                                       |  |  |
| 11 Speech/3.1 KHz             | Bearer Capability 3.1 KHz Audio or Speech.                                                |  |  |
|                               | Possible values: Audio (default) or Speech                                                |  |  |
| 12 MOH Source                 | Select MOH Source.                                                                        |  |  |
|                               | Possible values: Silence, External1~15 (default = External1)                              |  |  |
| 13 Account Codes              | Enable Trunk forced Account Codes.                                                        |  |  |
|                               | Possible values: Enable or Disable (default)                                              |  |  |
| 14 Destination<br>Restriction | Enable Destination Restriction.<br>Possible values: Enable or Disable (default)           |  |  |
| 15 Credit Cort Colling        |                                                                                           |  |  |
| 15 Credit Cart Calling        | Enable Credit Card Calling.<br>Possible values: Enable or Disable (default)               |  |  |
| 16 Send CESID                 | Enable CESID sending.                                                                     |  |  |
|                               | Possible values: Enable or Disable (default)                                              |  |  |
| 17 QSIG Sending Type          | Digit sending Mode for QSIG only.                                                         |  |  |
|                               | Possible values: Cut Through or Senderized (default = Cut through)                        |  |  |
| 18 Network COS                | Select Network COS number.                                                                |  |  |
|                               | Possible values: 1~32 (default = 1)                                                       |  |  |
|                               | 1                                                                                         |  |  |

## **300 Trunk Assignment**

#### Prerequisite Program: 100 page 4-1

Assigns an analog or T1 trunk (line) and its parameters to the system. Click on each tab to navigate through the programs. The trunks assigned to the equipment display on the left of the screen. The first column displays the trunks used and the second column displays the equipment. You can also sort based on trunks and equipment.

#### Important! You must have Internet Explorer (IE) 6.0 on your PC for the sort to work correctly. If you have IE 5.0, you can upgrade to IE 6.0 using the Strata CTX CD-ROM. IE 6.0 does not autoinstall from the CD-ROM; run ie6setup.exe from the IE 6.0 folder on the CD-ROM.

- 1. Complete the "Trunk Assignment Record Sheet" on page D-23.
- 2. From the Program Menu, click Trunk > Assignment. The Trunk Basic Assignments screen displays (shown right).
- 3. Enter a Trunk Number

... or click one of the following buttons:

- List view a summary list of ٠ programmed Trunks.
- Create Assign a new Trunk with default settings.

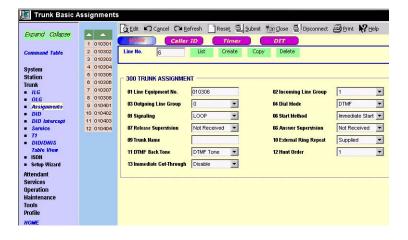

- Copy Enter an *Trunk Number* and click Copy to make a new Trunk assignment with settings copied from the OLG entered in Group Number.
- Delete Delete an Trunk. •
- 4. Enter Trunk Assignment Data.
- 5. Click Submit.

6. Click the Go Timer/DIT link to view Programs 308 and 310 (see "308 Trunk Timer" on page 6-9 for details).

| FIELD       | DESCRIPTION                                                                                       |  |
|-------------|---------------------------------------------------------------------------------------------------|--|
| Line Number | Enter the Line Number.                                                                            |  |
|             | Possible values: 1~64 (CTX100), 1~96 (CTX670 Basic),<br>1~264 (CTX670 Exp.), (default = no value) |  |

| FIELD                  | DESCRIPTION                                                                                                    |  |  |  |
|------------------------|----------------------------------------------------------------------------------------------------|--|--|--|
| 01 Line Equipment No.  | Enter the line equipment number as xxyyzz. Equipment numbers are required when assigning a new trunk to the system. It can also be used to display the equipment location of existing trunks.                          |  |  |  |
|                        | Example: If the trunk should be connected to an RCOU in cabinet shelf 5, slot 2, circuit 3, enter 050203.                                                                                                    |  |  |  |
|                        | Possible values: $xx = Cabinet 01~07$ ; $yy = Slot 01~10$ ; $zz = Circuit 01~08$<br>or $zz = T1$ Circuit 01~24 (CTX670).<br>xx = Cabinet 01; $yy = Slot 01~8$ ; $zz = Circuit 01~08$ (CTX100)<br>(default = no value). |  |  |  |
|                        | Cabinet numbers:                                                                                                    |  |  |  |
|                        | CTX100 – Select 01 for Base and Expansion cabinet.                                                                                                    |  |  |  |
|                        | CTX670 – Select 01 for Base and 02~07 respectively for each Expansion cabinet.                                                                                                    |  |  |  |
|                        | Slot numbers:                                                                                                    |  |  |  |
|                        | CTX100 – Select 01~04 for Base slots and 05~08 for Expansion slots.                                                                                                    |  |  |  |
|                        | CTX670 – Select 01~08 for Base slots and 01~10 for Expansion slots.                                                                                                    |  |  |  |
| 02 Incoming Line Group | Assign the trunk to Incoming Line Group. Two-way trunks need to be members of one incoming and one outgoing line group.                                                                                                |  |  |  |
|                        | Possible values: 0~32 (CTX100), 0~50 (CTX670 Basic), 0~128 (CTX670 Exp),<br>(default = 0)                                                                                                    |  |  |  |
| 03 Outgoing Line Group | Assign the trunk to Outgoing Line Group. Two-way trunks need to be members of one incoming and one outgoing line group.                                                                                                |  |  |  |
|                        | Possible values: 0~32 (CTX100), 0~50 (CTX670 Basic), 0~128 (CTX670 Exp),<br>(default = 0)                                                                                                    |  |  |  |
| 04 Dial Mode           | Enter the Dial Mode.                                                                                                    |  |  |  |
|                        | Possible values: DP 10PPS, DP 20PPS or DTMF (default)                                                                                                    |  |  |  |
|                        | DP 10 PPS = Rotary Dial, 10 PPS                                                                                                    |  |  |  |
|                        | <ul> <li>DP 20 PPS = Rotary Dial, 20 PPS</li> </ul>                                                                                                    |  |  |  |
| 05 Signaling           | Enter the signalling type.                                                                                                    |  |  |  |
|                        | Possible values: DID, Loop (default), Ground, Tie, LP (Japan), SR (Japan) or ACU (UK)                                                                                                    |  |  |  |
| 06 Start Method        | Enter the Start Method. This setting defines the start protocol method used between the PSTN and this trunk. For DID/Tie trunks.                                                                                       |  |  |  |
|                        | Possible values: Immediate Start (default), Timing Start or Wink Start                                                                                                    |  |  |  |
| 07 Release Supervision | Enable Release Supervision from the CO.                                                                                                    |  |  |  |
|                        | Possible values: Received or Not Received (default)                                                                                                    |  |  |  |
| 08 Answer Supervision  | Enable Answer Supervision from the CO.                                                                                                    |  |  |  |
|                        | Possible values: Received or Not Received (default)                                                                                                    |  |  |  |
| 09 Trunk Name          | Enter the trunk name.                                                                                                    |  |  |  |
|                        | Possible values: Up to 14 ASCII characters (default = no value)                                                                                                    |  |  |  |
|                        | I                                                                                                    |  |  |  |

| FIELD                    | DESCRIPTION                                                                                                    |  |  |  |
|--------------------------|----------------------------------------------------------------------------------------------------|--|--|--|
| 10 External Ring Repeat  | This option determines what ring signal is sent to telephones when a line rings the telephone. Select CO Ring Repeat ("Supplied" in older versions of software) to use the ring signal supplied by the CO or Centrex line. Select CTX Ring ("Not Supplied" in older versions of software) to use the standard ring signal supplied by the CTX. |  |  |  |
|                          | <b>Important!</b> CTX Ring must be used on all DISA lines for proper ringing operation.<br>Possible values: CO Ring Repeat (default), CTX Ring                                                                                                    |  |  |  |
| 11 DTMF Back Tone        | Select DTMF Back Tone type.                                                                                                    |  |  |  |
|                          | Possible values: Padded, DTMF Tone (default) or No Tone                                                                                                    |  |  |  |
| 12 Hunt Order            | Change the trunk hunting order sequence for this Trunk.                                                                                                    |  |  |  |
|                          | Possible values: 1~264 or Last One (default = 1)                                                                                                    |  |  |  |
| 13 Immediate Cut-Through | This option should be enabled on a line only if the talk-path must be established immediately after seizing a selected outgoing line.                                                                                                    |  |  |  |
|                          | Example, a line connected to a Central Office Ringdown circuit.                                                                                                    |  |  |  |
|                          | Possible values: Enable, Disable (default)                                                                                                    |  |  |  |
|                          | CAUTION! This option will bypass Destination Restriction and E911 digit analysis. Do not enable this option on a line where these functions are required.                                                                                                    |  |  |  |
|                          | This option is available only on ground and loop, analog or T1 circuits. It should not be enabled for Tie, DID, ISDN and QSIG lines.                                                                                                    |  |  |  |
|                          | Available with CTV D1 02 MA217 and above astructo                                                                                                    |  |  |  |

Available with CTX R1.02, MA217 and above software.

### 313 Caller ID

#### Prerequisite Program: 300 page 6-6

This program assigns Caller ID circuits to the CO Line to which the circuit is connected. The ANI, DNIS, DID formats for TI and analog DID CO Lines are also defined.

- 1. Complete the "Caller ID Assignment Record Sheet" on page D-24.
- 2. From the Program Menu, click Trunk > Assignment, the click the Caller ID tab. The Trunk Caller ID Assignments screen displays (shown right).
- 3. Enter a Trunk Number in *Trunk Index* for an existing record or click one of the following buttons:
  - List to view a summary list of programmed Trunks.

| Trunk Caller ID Ass                                                                                                    |                                                                                                    |
|----------------------------------------------------------------------------------------------------|----------------------------------------------------------------------------------------------------|
| Expand Collapse                                                                                                    | Light ∽ Cancel Criefersh _ Reset ≝ Johnik Tim Gose ≝ Disconnect ﷺ the p<br>Desic                                    |
| Command Table                                                                                                    | Line No. List Copy                                                                                                  |
| System<br>Station<br>Trunk<br>• ILG<br>• OLG<br>• OLG<br>• DID<br>• DID Intercept<br>• Service<br>• Ti<br>• DID/DNHS Table<br>View<br>• ISIN<br>• Setup Wizard | 313 CALLER ID ASSIGNMENTS       01 Signaling Method       Image: Signaling Contents       Image: Signaling Contents |
| Attendant<br>Services<br>Operation<br>Maintenance<br>Tools<br>Profile<br>NOME                                                                                  |                                                                                                    |

- Copy Enter the Trunk Number in the *Trunk Number* field and click Copy to make new Caller ID trunk numbers.
- 4. Enter Caller ID Assignment data.
- 5. Click Submit.

| FIELD                  | DESCRIPTION                                                                                                    |  |  |
|------------------------|----------------------------------------------------------------------------------------------------|--|--|
| Trunk Number           | Enter the Trunk Number.                                                                                                    |  |  |
|                        | Possible values: 1~64 (CTX100), 1~96 (CTX670 Basic),<br>1~264 (CTX670 Exp.), (default = no value)                                                                                                    |  |  |
| 01 Signaling Method    | Specify the format for the interface being used.                                                                                                    |  |  |
|                        | Possible values: Nothing (default), ANI/DNIS-MCI, ANI/DNIS-Sprint or CLASS (Caller ID)                                                                                                    |  |  |
| 02 Signaling Contents  | Specify the contents of the ANI/DNIS format.                                                                                                    |  |  |
|                        | Possible values: ANI and DNIS, ANI only, DNIS only or DID only (default = no value).                                                                                                    |  |  |
| 03 CLASS Equipment No. | If the CLASS type is chosen, the trunk must be assigned to a Caller ID circuit. Enter the RCIU/RCIS equipment number as xxyyzz.                                                                                                    |  |  |
|                        | Possible values: xx = Cabinet 01(CTX100); 01~02 (CTX670 Basic); 01~07<br>(CTX670 Exp.)<br>yy = Slot 01~08 (CTX100); 01~10 (CTX670)<br>zz = Circuit 01~08                                                                                      |  |  |
|                        | Notes                                                                                                    |  |  |
|                        | <ul> <li>CLASS equipment numbers are required when assigning a trunk to a RCIU/<br/>RCIS circuit.</li> </ul>                                                                                                    |  |  |
|                        | • It can also be used to display the equipment location of existing caller ID circuit to trunk assignments. Example: If the trunk should be connected to a caller ID circuit (RCIU/RCIS) in cabinet shelf 5, slot 2, circuit 3, enter 050203. |  |  |

### 308 Trunk Timer

#### Prerequisite Program: 300 page 6-6

These commands assign Trunk timers.

- 1. Complete the "Trunk Timer/DIT Record Sheet" on page D-27.
- 2. From the Program Menu, click Trunk > Assignment, then click the Timer tab. The Trunk Timer and DIT Assignments screen displays (shown right).
- 3. Enter Trunk equipment number field. Enter Program 308 data.
  - List to view a summary list of programmed Trunks timers.
  - Copy to copy to trunk timer ports.

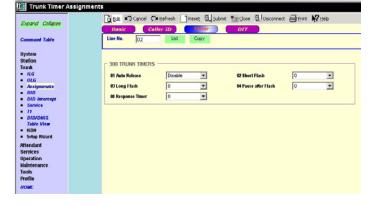

4. Click Submit.

| FIELD                      | DESCRIPTION                                                                                                    |  |  |
|----------------------------|----------------------------------------------------------------------------------------------------|--|--|
| Line No.                   | Enter the trunk equipment number.                                                                                                    |  |  |
|                            | Possible values: $xx = Cabinet 01~07$ ; $yy = Slot 01~10$ ; $zz = Circuit 01~08$ or<br>zz=T1 Circuit 01~24 (CTX670)<br>xx = Cabinet 01; $yy = Slot 01~08$ ; $zz = Circuit 01~24$ (CTX100)<br>(default = no value)                                                                                                    |  |  |
|                            | <b>Note</b> Equipment numbers are required when assigning a new trunk to the system. It can also be used to display the equipment location of existing trunks.                                                                                                    |  |  |
| 01 Auto Release            | Select the Automatic Release timing.                                                                                                    |  |  |
|                            | Possible values: Disable, Detect 95ms or Detect 450ms (default)                                                                                                    |  |  |
|                            | <b>Note</b> Select Disable if the CO does not send the automatic release signal to the loop start trunk.                                                                                                    |  |  |
| 02 Short Flash             | Select Short Flash Time                                                                                                    |  |  |
|                            | Possible values: 0~15, where 1 = 100msec. (default = 5, which is .5 seconds)<br>0 = no flash, 1 = .1 sec., 2 = .2 sec 15=1.5 sec. 5 is the most<br>common duration of a hook flash signal                                                                                                    |  |  |
|                            | When a telephone initiates the short flash signal to the CO line it is connected to (using the short Flash feature button or access code #450) the duration of a short flash is determined by this command. Normally this signal is used to hook flash a centrex line. The short flash range is 0 to 1.5 seconds in increments of 0.1 seconds.                                                                                     |  |  |
| 03 Long Flash              | Select Long Flash Time.                                                                                                    |  |  |
|                            | Possible values: 0, 5, 10, 15, 20, 25 and 30, where 5 = .5 seconds. (default = 5)                                                                                                    |  |  |
|                            | When a telephone initiates the long flash signal to the CO line it is connected to (using the Long Flash feature button or access code #451) the duration of a long flash is determined by this command. Normally this signal is used to disconnect the line. The long flash range is 0 to 3 seconds in increments of 0.5 seconds. Possible values: 0=no flash, 5=.5 sec., 10=1sec. 15=1.5 sec., 20=2 sec., 25=2.5 sec., 30=3 sec. |  |  |
| 04 Pause after Flash       | Pause time after flash: After a flash signal is sent to a CO line, this timer determines when the line will start to send the dialed digits to the other end.                                                                                                    |  |  |
|                            | Possible values: 0~5, 0 = immediately sent, and 1sec.delay to 5sec.delay<br>(default = 1 second delay before sending digits)                                                                                                    |  |  |
| 05 Response<br>Information | The response timer is for analog DID/TIE lines that have the "start method" set for "Timing" in Prg300-06. After a line is seized this timer determines when the line will start to send the dialed digits to the other end.                                                                                                    |  |  |
|                            | Possible values: 0=immediatly sent, and 50msec.delay to 500msec.delay<br>(default = 500mseconds delay before sending digits)                                                                                                    |  |  |

## **310 DIT Assignment**

#### Prerequisite Program: 300 page 6-6

This program assigns DIT Number Analysis Table for DIT trunks. DIT trunks are ground and loop start trunks.

- 1. Complete the "Trunk Timer/DIT Record Sheet" on page D-27.
- 2. From the Program Menu, click Trunk > Assignment, then click the DIT tab. The DIT Assignments screen displays (shown right).
- 3. Enter Trunk equipment number field. Enter Program 310 data.
  - List to view a summary list of programmed Trunks timers.
  - Copy to copy to trunk timer ports.
- 4. Click Submit.

|                      | 🔯 Edit 🖍 Cancel 🖓 Refresh 📄 Reset 🗒 Submit 🊈 Close 🗒 Disconnect 🚑 Print 📢 Help |
|----------------------|--------------------------------------------------------------------------------|
| Expand Collapse      | Basic Caller ID Timer                                                          |
| Command Table        | Line No. 02 List Copy                                                          |
| ystem                |                                                                                |
| itation<br>runk      | C 310 DIRECT INWARD TERMINATION                                                |
| ILG                  | 01 Day1 Destination Type Dialing Digits 💌 Day1 Destination Digits #3122        |
| OLG<br>Assignments   | 02 Day2 Destination Type Dialing Digits Day2 Destination Digits #3123          |
| DID<br>DID Intercept | 03 Night Destination Type Dialing Digits V Night Destination Digits #3124      |
| Service              | 04 MOH Source External3                                                        |
| T1<br>DID/DNIS       |                                                                                |
| Table View           |                                                                                |
| ISDN<br>Setup Wizard |                                                                                |
| ttendant             |                                                                                |
| ervices<br>peration  |                                                                                |
| laintenance          |                                                                                |
| ools<br>rofile       |                                                                                |
| HOME                 |                                                                                |

| FIELD    | DESCRIPTION                                                                                                    |  |  |
|----------|----------------------------------------------------------------------------------------------------|--|--|
| Line No. | Enter the trunk equipment number. Equipment numbers are required when assigning a new trunk to the system. It can also be used to display the equipmen location of existing trunks. |  |  |
|          | Example: If a line should be assigned to an RCOU in cabinet shelf 5, slot 2, circuit 3, enter 050203.                                                                               |  |  |
|          | Possible values: $xx = \text{cabinet } 01 \sim 07$ ; $yy = \text{slot } 01 \sim 10$ ; $zz = \text{circuit } 01 \sim 08$ or Channel $01 \sim 24$ (CTX670).                           |  |  |
|          | xx = cabinet 01; yy =slot 01~08; zz = circuit 01~24 or Channel<br>(CTX100)<br>(default = no value).                                                                                 |  |  |
|          | Cabinet numbers:                                                                                                    |  |  |
|          | CTX100 – Select 01 for Base and Expansion cabinet.                                                                                                    |  |  |
|          | <ul> <li>CTX670 – Select 01 for Base and 02~07 respectively for each Expansion cabinet.</li> </ul>                                                                                  |  |  |
|          | Slot numbers:                                                                                                    |  |  |
|          | CTX100 – Select 01~04 for Base slots and 05~08 for Expansion slots.                                                                                                    |  |  |
|          | CTX670 – Select 01~08 for Base slots and 01~10 for Expansion slots.                                                                                                    |  |  |

| FIELD                                                                          | DESCRIPTION                                                                                                    |  |  |
|--------------------------------------------------------------------------------|----------------------------------------------------------------------------------------------------|--|--|
| 01 Day1 Destination Type                                                       | Select Destination Type for each.                                                                                                    |  |  |
| 02 Day2 Destination Type<br>03 Night Destination Type                          | Possible values: : No Data (default), Dialing Digits, DISA, Built-in Modem, or Night<br>Bell                                                                                                    |  |  |
|                                                                                | No Data – no destination will ring when the line rings into the system.                                                                                                    |  |  |
|                                                                                | Dialing Digits – assigns the line to ring the directory number or access code defined in the "Destination Digits" assignment                                                                            |  |  |
|                                                                                | • DSIA – assigns the line to ring in as a DSIA call. DSIA dial tone will be returned to the caller.                                                                                                    |  |  |
|                                                                                | <ul> <li>Modem – assigns the line to ring the remote maintenance modem on the CTX<br/>processor. Used to call into the system with a CTX WinAdmin PC and modem.</li> </ul>                              |  |  |
|                                                                                | Night Bell – Assigns the line to cause the night relay to pulse (one-sec.close/3-sec.open)                                                                                                    |  |  |
| Day1 Destination Digits<br>Day2 Destination Digits<br>Night Destination Digits | Enter Destination, Directory Number or Access Codes for each, only if Dialing Digits is selected as Destination Type.                                                                                   |  |  |
|                                                                                | • If Dialing Digits is the Destination Type, enter the Directory Number that the line should ring. If the line should ring over external page, enter #31xx, where xx is the external Page group number. |  |  |
|                                                                                | • If the default page access code #31 was changed, use the new page access code as the leading digits.                                                                                                  |  |  |
|                                                                                | • Line access codes and network routing numbers can also be entered to route incoming calls back out to a public or private network number.                                                             |  |  |
|                                                                                | Possible values: Up to 32 digits (default = no value)                                                                                                    |  |  |
| 04 MOH Source                                                                  | Select the MOH source for Analog DIT Trunk. The Scroll key must be used to select MOH sources indicated by 10 or higher.                                                                                |  |  |
|                                                                                | Possible values: External1~15 (default = External1)                                                                                                    |  |  |

## **309 Direct Inward Dialing**

This command assigns DID number analysis tables to ILGs.

- 1. Complete the "DID Assignment Record Sheet" on page D-25.
- From the Program Menu, click Trunk > DID. The Trunk DID Assignments screen displays (shown right).
- 3. Select an ILG Number.
- 4. Enter a DID Number in the *01 DID Number* field

...or click one of the following buttons:

- List view a list of programmed DIDs.
- Create Make a new DID assignment using default settings.
- Copy Enter a DID Number in *01 DID Number* and click Copy to make a new DID assignment with settings copied from the DID Number entered.

🐴 CTY WinAdmin 1 XX - Mir

- Delete Delete a DID.
- 5. Enter DID Assignment data.
- 6. Click Submit.

| FIELD                                                                     | DESCRIPTION                                 |                                                                                 |
|---------------------------------------------------------------------------|---------------------------------------------|---------------------------------------------------------------------------------|
| ILG Group Number                                                          | Select the ILG number.                      |                                                                                 |
|                                                                           | Possible values:                            | 1~32 (CTX100), 1~50 (CTX670 Basic), 1~128 (CTX670 Exp),<br>(default = no value) |
| 01 DID Number                                                             | Enter a DID number.                         |                                                                                 |
|                                                                           | Possible values:                            | 1~7 digits may include wild card "?" where "?" = 0~9 (default = no value).      |
| 02 MOH Source                                                             | Set Music On Hold for Analog ISDN DID Trunk |                                                                                 |
|                                                                           | Possible values:                            | Quiet Tone or External 1~15 (default = External 1)                              |
| 03 GCO Key Group                                                          | GCO Key Group number.                       |                                                                                 |
|                                                                           | Possible values:                            | 0~32 (CTX100), 0~50 (CTX670 Basic), 0~128 (CTX670 Exp),<br>(default = 0)        |
| 04 Pool Key Group                                                         | Pooled Line Key Group                       |                                                                                 |
|                                                                           | Possible values:                            | 0~32 (CTX100), 0~50 (CTX670 Basic), 0~128 (CTX670 Exp),<br>(default = 0)        |
| 05 Audio Day1 Dst Type Select the Destination Type for Audio/Speech calls |                                             | ation Type for Audio/Speech calls                                               |
| 06 Audio Day2 Dst Type<br>07 Audio Night Dst Type                         | Possible values:                            | No Data (default), Dialing Digits, DISA, Built-in Modem or Night Bell           |

| Expand Collapse                            | Edit Cancel C Refre       | sh 📄 Reset 🖳 Subm | it 🎢 Close 🖳 Disconnect 🗃 | Print 💦 Help |
|--------------------------------------------|---------------------------|-------------------|---------------------------|--------------|
| Expand Compos                              | 309 DIRECT INWARD DIALI   | 4G                |                           |              |
| Command Table                              | ILG Group Number          | <b>•</b>          |                           |              |
| System                                     | 01 DID Number             |                   | List Create Copy D        | elete        |
| Station                                    | 02 MOH Source             |                   |                           |              |
| Trunk IIIIIIIIIIIIIIIIIIIIIIIIIIIIIIIIIIII | 03 GCO Key Group          | 0 💌               | 04 Pool Key Group         | 0            |
| OLG     Basic                              | 05 Audio Day1 Dst Type    | •                 | Audio Day1 Dst DN         |              |
| Caller ID     DID                          | 06 Audio Day2 Dst Type    | <b>•</b>          | Audio Day2 Dst DN         |              |
| <ul> <li>DID Intercept</li> </ul>          | 07 Audio Night Dst Type   | <b>•</b>          | Audio Night Dst DN        |              |
| Service     Timet/DIT                      | 08 Data Day1 Dst Type     | <b>•</b>          | Data Day1 Dst DN          |              |
| <ul> <li>71</li> <li>ISDN</li> </ul>       | 09 Data Day2 Dst Type     | <b>•</b>          | Data Day2 Dst DN          |              |
| Attendant                                  | 10 Data Night Dst Type    | <b>•</b>          | Data Night Destination D  | ۰ [          |
| Services<br>Operation                      | 11 DID/DNIS No. SMDI VMID |                   | 12 DID/DNIS Name          |              |
| Maintenance                                | 15 DID/DNIS No. DTMF VMID |                   |                           |              |
| Tools<br>Profile                           | L                         |                   |                           |              |
| HOME                                       |                           |                   |                           |              |

| FIELD                                             | DESCRIPTION                                                                                                    |
|---------------------------------------------------|----------------------------------------------------------------------------------------------------|
| Audio Day1 Destination                            | Enter the Destination Directory Number or Access Code.                                                                                                    |
| Audio Day2 Destination<br>Audio Night Destination | Possible values: Up to 32 digits (default = no value)                                                                                                    |
|                                                   | If Dialing Digits is the Destination Type enter the Directory Number that the line should ring. If the line should ring over external page, enter #31xx, where xx is the external Page group number. If the default page access code #31 was changed, use the new page access code as the leading digits. |
|                                                   | Line access codes and network routing numbers can also be entered to route incoming calls back out to a public or private network number.                                                                                                    |
| 08 Data Day1 Dst Type                             | Select the Destination Type for data calls                                                                                                    |
| 09 Data Day2 Dst Type<br>10 Data Night Dst Type   | Possible values: No Data (default), Dialing Digits, DISA, Built-in Modem or Night Bell                                                                                                    |
| Data Day1 Destination                             | Enter the Destination Directory Number or Access Code.                                                                                                    |
| Data Day2 Destination<br>Data Night Destination   | Possible values: Up to 32 digits (default = no value)                                                                                                    |
| Data Night Destination                            | If Dialing Digits is the Destination Type enter the Directory Number that the line should ring. If the line should ring over external page, enter #31xx, where xx is the external Page group number. If the default page access code #31 was changed, use the new page access code as the leading digits. |
|                                                   | Line access codes and network routing numbers can also be entered to route incoming calls back out to a public or private network number.                                                                                                    |
| 11 DNIS VMID Code                                 | Enter the VM mail box number which should answer calls for this DID/DNIS number.                                                                                                    |
|                                                   | Possible values: Up to 10 digits (default = no value)                                                                                                    |
|                                                   | <b>Note</b> This code is only sent if using SMDI VM integration in Program 580, 01. This code will be replaced, after voice mail answers, by the DTMF code set in Program 309, 15 DID/DNIS DTMF VMID code - if programmed; therefore, if using Program 309, 15 code, this VMID code is not necessary.     |
|                                                   | This mail box number will be sent to voice mail on a DID/DNIS call that rings directly to voice mail; and, on a direct DID/DNIS call to a DN that forwards to voice mail before it is answered by the DN.                                                                                                 |
|                                                   | If a DID/DNIS call is answered by a station and then transferred to a DN that forwards to voice mail, this mail box number of the DID/DNIS number or the forwarding DN's mail box number will be sent to voice mail per Program 579, 01.                                                                  |
|                                                   | If this VMID code is not set, direct DID/DNIS calls will go to the VM general greeting and DID/DNIS calls that forward from a DN to VM will go to the DN's VMID mail box.                                                                                                    |
|                                                   | This Voice Mail box number is added to SMDI packets direct and forwarded DID\DNIS calls to voice mail as explained above.                                                                                                    |
| 12 DNIS Name                                      | Enter DNIS name. DNIS names can be assigned from the CTX WinAdmin (not from programming phones).                                                                                                    |
|                                                   | Possible values: Up to 16 ASCII characters (default = no value)                                                                                                    |

| Field            | DESCRIPTION                                                                                                    |
|------------------|----------------------------------------------------------------------------------------------------|
| 15 VM Dial       | Enter the VM mail box number which should answer calls for this DID/DNIS number.                                                                                                    |
|                  | Possible values: Digits 0~9, <b>*</b> and #. For a pause enter Px, where x=0~9 (seconds), up to 10 characters (default = no value).                                                                                                    |
|                  | This mail box number will be sent to voice mail on a DID/DNIS call that rings directly to voice mail; and, on a direct DID/DNIS call to a DN that forwards to voice mail before it is answered by the DN.                                                                                                    |
|                  | If a DID/DNIS call is answered by a station and then transferred to a DN that forwards to voice mail, this mail box number of the DID/DNIS number or the forwarding DN's mail box number will be sent to voice mail per Program 579, 01.                                                                                                    |
|                  | If this VMID code is not set, direct DID/DNIS calls will go to the VM general greeting<br>and DID/DNIS calls that forward from a DN to VM will go to the DN's VMID mail box.<br>This voice mail box number is sent to the VM port, as DTMF digits, after the VM port<br>answers a DID/DNIS call as explained above. These digits are sent to the VM port if the<br>CTX is set for SMDI or DTMF integration in Program 580, 01. |
| 16 Tenant Number | Enter the Tenant number to which this DID number should be assigned.                                                                                                    |
|                  | Possible values: 1~8.                                                                                                    |

## **318 DID Intercept Assignments**

#### Prerequisite Program: 304 page 6-2

This command assigns the DID Routing table when DID numbers are undefined or not received.

- 1. Complete the "DID Intercept Assignment Record Sheet" on page D-26.
- 2. From the Program Menu, click Trunk > DID Intercept.The DID Intercept Assignments screen displays (shown right).
- 3. Enter an ILG Number

...or click List to view a summary list of programmed ILGs.

- 4. Enter DID Type in the 01 Type field.
- 5. Enter DID Intercept Assignment data.
- 6. Click Submit.

| Expand Collapse       | ဋ Edit ℃ Cancel ∩ Refre   | sh 📄 Reset_ 🖳 Submit | ¥mi ⊆lose 🖳 Disconnect 🗃 B | rint 💦 Help |
|-----------------------|---------------------------|----------------------|----------------------------|-------------|
|                       | 318 DID INTERCEPT ASSIG   | NMENTS               |                            |             |
| Command Table         | ILG Number                | U U                  | st Copy                    |             |
| System                | 01 Туре                   | •                    | 02 MOH Source              | <b>_</b>    |
| Station               | 03 Group CO Destination   | 0 💌                  | 04 Pooled Line Group       | 0 💌         |
| frunk<br>I <i>ILG</i> | 05 Audio Day1 Dst Type    |                      | Audio Day1 Dst. DN         |             |
| OLG<br>Basic          | 06 Audio Day2 Dst Type    |                      | Audio Day2 Dst DN          |             |
| Caller ID<br>DID      | 07 Audio Night Dst Type   | <b>_</b>             | Audio Night Dst DN         |             |
| DID Intercept         | 08 Data Day1 Dst Type     | <b>_</b>             | Data Day1 Dst DN           |             |
| Service<br>Timer/DIT  | 09 Data Day2 Dst Type     | <b>•</b>             | Data Day2 Dst DN           |             |
| 71<br>ISDN            | 10 Data Night Dst Type    | •                    | Data Night Dst DN          |             |
| Attendant             | 11 DID/DNIS No. VMID      |                      | 12 DID/DNIS Name           |             |
| Services<br>Operation | 15 DID/DNIS No. DTMF VMID |                      |                            |             |
| aintenance            |                           |                      |                            |             |
| ools<br>Yrafile       |                           |                      |                            |             |
| HOME                  |                           |                      |                            |             |

| Field                   | DESCRIPTION                                                                                     |  |
|-------------------------|-------------------------------------------------------------------------------------------------|--|
| ILG Number              | Enter ILG number.                                                                               |  |
|                         | Possible values: 1~32 (CTX100), 1~50 (CTX670 Basic),<br>1~128 (CTX670 Exp), (default = no value |  |
| 01 Туре                 | Select Routing Type.                                                                            |  |
|                         | Possible values: No DID (default) or Not Determined                                             |  |
| 02 MOH Source           | Select Music On Hold                                                                            |  |
|                         | Possible values: External 1~15 (default = External 1)                                           |  |
| 03 Group CO Destination | GCO Key Group number.                                                                           |  |
|                         | Possible values: 0~32 (CTX100), 0~50 (CTX670 Basic),<br>0~128 (CTX670 Exp), (default = 0)       |  |
| 04 Pooled Line Group    | POOL Line Key Group Number.                                                                     |  |
|                         | Possible values: 0~32 (CTX100), 0~50 (CTX670 Basic),<br>0~128 (CTX670 Exp), (default = 0)       |  |

|                                                   | DESCRIPTION                                                                                                    |
|---------------------------------------------------|----------------------------------------------------------------------------------------------------|
| 05 Audio Day1 Dst Type                            | Select the Audio/Speech call Day1 destination type.                                                                                                    |
| 06 Audio Day2 Dst Type<br>07 Audio Night Dst Type | Possible values: No Data (default), Dialing Digits, DISA, Built-in Modem or Night Bell                                                                                                    |
|                                                   | • No Data – no destination will ring when the line rings into the system.                                                                                                    |
|                                                   | <ul> <li>Dialing Digits – assigns the line to ring the directory number or access code<br/>defined in the "Destination Digits" assignment</li> </ul>                                                                                                    |
|                                                   | • DSIA – assigns the line to ring in as a DSIA call. DSIA dial tone will be returned to the caller.                                                                                                    |
|                                                   | <ul> <li>Modem – assigns the line to ring the remote maintenance modem on the CTX<br/>processor. Used to call into the system with a CTX WinAdmin PC and modem.</li> </ul>                                                                                                    |
|                                                   | Night Bell – Assigns the line to cause the night relay to pulse (one-sec.close/3-sec.open)                                                                                                    |
| Audio Day1 Dst. DN<br>Audio Day2 Dst DN           | Enter the Destination Directory Number. Destination DN is only required if the destination type is "Dialing Digits"                                                                                                    |
| Audio Night Dst DN                                | Possible values: Up to 32 ASCII characters (default = no value)                                                                                                    |
| 08 Data Day1 Dst Type                             | Select the data call Day1 destination type                                                                                                    |
| 09 Data Day2 Dst Type<br>10 Data Night Dst Type   | Possible values: No Data (default), Dialing Digits, DISA, Built-in Modem or Night Bell                                                                                                    |
|                                                   | • No Data – no destination will ring when the line rings into the system.                                                                                                    |
|                                                   | <ul> <li>Dialing Digits – assigns the line to ring the directory number or access code<br/>defined in the "Destination Digits" assignment</li> </ul>                                                                                                    |
|                                                   | • DSIA – assigns the line to ring in as a DSIA call. DSIA dial tone will be returned to the caller.                                                                                                    |
|                                                   | <ul> <li>Modem – assigns the line to ring the remote maintenance modem on the CTX<br/>processor. Used to call into the system with a CTX WinAdmin PC and modem.</li> </ul>                                                                                                    |
|                                                   | Night Bell – Assigns the line to cause the night relay to pulse (one-sec.close/3-sec.open)                                                                                                    |
| Data Day1 Dst DN<br>Data Day2 Dst DN              | Enter the Destination Directory Number. Destination DN is only required if the destination type is "Dialing Digits"                                                                                                    |
| Data Night Dst DN                                 | Possible values: Up to 32 ASCII characters (default = no value)                                                                                                    |
| 11 DID/DNIS No. VMID                              | Enter the VM mail box number which should answer calls for this DID/DNIS number.                                                                                                    |
|                                                   | Possible values: Up to 10 digits (default = no value).                                                                                                    |
|                                                   | <b>Note</b> This code is only sent if using SMDI VM integration in Program 580, 01.<br>This code will be replaced, after voice mail answers, by the DTMF code set<br>in Program 318, 15 DID/DNIS DTMF VMID code - if programmed;<br>therefore, if using Program 318, 15 code, this VMID code is not necessary. |
|                                                   | This mail box number will be sent to voice mail on a DID/DNIS call that rings directly to voice mail; and, on a direct DID/DNIS call to a DN that forwards to voice mail before it is answered by the DN.                                                                                                    |
|                                                   | If a DID/DNIS call is answered by a station and then transferred to a DN that forwards to voice mail, this mail box number of the DID/DNIS number, or the forwarding DN's mail box number will be sent to voice mail per Program 579, 01.                                                                      |
|                                                   | If this VMID code is not set, direct DID/DNIS calls will go to the VM general greeting and DID/DNIS calls that forward from a DN to VM will go to the DN's VMID mail box.                                                                                                    |
|                                                   | This Voice Mail box number is added to SMDI packets of direct and forwarded DID\DNIS calls to voice mail as explained above.                                                                                                    |

| FIELD                | DESCRIPTION                                                                                                    |
|----------------------|----------------------------------------------------------------------------------------------------|
| 12 DID/DNIS Name     | Enter DNIS Name. DNIS names can be assigned from the CTX WinAdmin (not from programming phones).                                                                                                    |
|                      | Possible values: Up to 16 ASCII characters (default = no value)                                                                                                    |
| 15 DID/DNIS No. DTMF | Enter the VM mail box number which should answer calls for this DID/DNIS number.                                                                                                    |
| VMID                 | Possible values: Digits 0~9, * and #. For a pause enter Px, where x=0~9 (seconds), up to 10 characters (default = no value).                                                                                                    |
|                      | This mail box number will be sent to voice mail on a DID/DNIS call that rings directly to voice mail; and, on a direct DID/DNIS call to a DN that forwards to voice mail before it is answered by the DN.                                |
|                      | If a DID/DNIS call is answered by a station and then transferred to a DN that forwards to voice mail, the mail box number of the DID/DNIS number or the forwarding DN's mail box number will be sent to voice mail per Program 579, 01.  |
|                      | If this VMID code is not set, direct DID/DNIS calls will go to the VM general greeting and DID/DNIS calls that forward from a DN to VM will go to the DN's VMID mail box.                                                                |
|                      | This voice mail box number is sent to the VM port, as DTMF digits, after the VM port answers a DID/DNIS call as explained above. These digits are sent to the VM port if the CTX is set for SMDI or DTMF integration in Program 580, 01. |

## Service

#### Program Number(s): 311 and 319

These commands assign Assigns Direct Inward System Access (DISA) properties.

- 1. From the Program Menu, click Trunk > Service. The Trunk Services screen displays (shown right).
- 2. Enter Program 311 data.
- 3. Enter Program 319 data.
- 4. Click Submit.

| 출 CTX WinAdmin 1.XX - Microsoft Internet Explorer<br>R고 Tyrunk Bonuloon                                                                                                    |
|----------------------------------------------------------------------------------------------------|
| Expand       Collapse         Index       Image: Collapse         Index       Image: Collapse         Intercept       Image: Collapse: Collapse |

### **311 DISA Security Code**

#### Prerequisite Program: None

Assigns DISA parameters.

| FIELD              | DESCRIPTION                                                                                                    |
|--------------------|----------------------------------------------------------------------------------------------------|
| 01 DISA Enabled    | Enable DISA security code.                                                                                                    |
|                    | Possible values: Enable or Disable (default)                                                                                                    |
| 02 DISA Code       | Enter DISA security code.                                                                                                    |
|                    | Possible values: Up to 15 digits (default = no value)                                                                                                    |
| 03 Response Timer  | Enter the time, in seconds, for Strata CTX to respond to a call.                                                                                                    |
|                    | Possible values: 0~30 (default = 5)                                                                                                    |
| 04 Idle Timer      | Enter the time in seconds to wait for idle DTMF.                                                                                                    |
|                    | Possible values: 0~60 (default = 10)                                                                                                    |
| 05 Tie Line Access | Enable this feature to allow DISA callers to access Tie lines when they call into the system. (This feature is available with CTX R2.2 or higher and CTX WinAdmin R2.2G.0 and higher.) |
|                    | Possible values: Enable or Disable (default)                                                                                                    |

### **319 Intercept Treatment**

#### Prerequisite Program: None

This command assigns Intercept positions for Strata CTX Day/Night schedules. Intercept positions are used when the destination of a trunk line call is not determined with DID or DIT.

| FIELD         | DESCRIPTION                                                                       |
|---------------|-----------------------------------------------------------------------------------|
| Tenant Number | Select the Tenant number for which the Intercept Destinations should be assigned. |
|               | Possible values: 1~8.                                                             |

| FIELD                                                                             | DESCRIPTION                                                                                                    |
|-----------------------------------------------------------------------------------|----------------------------------------------------------------------------------------------------|
| 01 Day1 Destination Type<br>02 Day2 Destination Type<br>03 Night Destination Type | Select Destination Type for each.<br>Possible values: None (default), Dialing Digits or Night Bell                                                                                                    |
| Day1 Destination<br>Day2 Destination<br>Night Destination                         | <ul> <li>Enter Destination for each.</li> <li>Possible values: Up to 32 ASCII characters (default = no value)</li> <li>To intercept with a DN use 0~99999</li> <li>To intercept with a Network DN use 1~32</li> <li>To intercept with Dial Digits Paging 1~16</li> </ul> |

CTX WinAdmin 1.XX - Microsoft Internet Expl

## 315 T1 Trunk Card

#### Prerequisite Program: 100 page 4-1

This command assigns T1 Trunk Card Data to the system.

- 1. Complete the "Trunk Timer/DIT Record Sheet" on page D-27.
- 2. From the Program Menu, click Trunk > T1. The T1 Trunk Card Data Assignment screen displays (shown right).
- 3. Enter T1 card location in Shelf/Slot field (xxyy). The selected slot requires a DTU Card.
  - $xx = Cabinet 01 \sim 07$ •
  - $yy = Slot 01 \sim 10$

... or click the following buttons:

- List to view a summary list of programmed Trunks.
- Copy to T1 trunk equipment.
- 4. Enter values for Program 315.
- 5. Click Submit.

FIELD

#### DESCRIPTION

| T1 Equipment     | Enter the RDTU PCB equipment location.                                                                                                    |
|------------------|----------------------------------------------------------------------------------------------------|
| Location         | Possible values:       xx = cabinet 01; yy =slot 03, 05, or 07        or xx = cabinet 02~07; yy =slot 01, 03, or 05         Cabinet - Select 01 for Base and Expansion cabinet (CTX100).         Select 01 for Base and 02~07 respectively for each Expansion         cabinet (CTX670).         Slot - Select 01~04 for Base slots and 05~08 for Expansion slots         (CTX100).         Select 01~08 for Base slots and 01~10 for Expansion slots         (CTX670)         (default = no value) |
| 01 Coding Format | Select the Coding Format.                                                                                                    |
|                  | Possible values: None, PZC, B8ZS (default) or ZCS                                                                                                    |

| 🔝 T1 Trunk Card Data                       |                                                                                                    |
|--------------------------------------------|----------------------------------------------------------------------------------------------------|
| Expand Collapse                            | [] Edit         Image: Concernent and the set and the set |
| Command Table                              | T1 Equipment List Copy                                                                                                    |
| System                                     | 01 Coding Format 🔹 02 Frame Format 💌                                                                                                    |
| Station                                    | 04 Receive PAD 🔹 05 Send PAD 🔹                                                                                                    |
| Trunk                                      |                                                                                                    |
| • <i>ILG</i>                               |                                                                                                    |
| OLG                                        |                                                                                                    |
| Basic                                      |                                                                                                    |
| <ul> <li>Caller ID</li> <li>DID</li> </ul> |                                                                                                    |
| <ul> <li>DID Intercept</li> </ul>          |                                                                                                    |
| <ul> <li>Service</li> </ul>                |                                                                                                    |
| Timer/DIT                                  |                                                                                                    |
| <ul> <li>T1</li> </ul>                     |                                                                                                    |
| ISDN                                       |                                                                                                    |
| Attendant                                  |                                                                                                    |
| Services                                   |                                                                                                    |
| Operation                                  |                                                                                                    |
| Maintenance                                |                                                                                                    |
| Tools                                      |                                                                                                    |
| Profile                                    |                                                                                                    |
| HOME                                       |                                                                                                    |

| FIELD           | DESCRIPTION                                                                                                    |
|-----------------|----------------------------------------------------------------------------------------------------|
| 02 Frame Format | Select the Frame Format.                                                                                                    |
|                 | Possible values: SF Mode or ESF Mode (default)                                                                                 |
| 04 Receive PAD  | Select the Receive PAD values.                                                                                                 |
|                 | Possible values: None, Plus 6 dB, Plus 3 dB, Zero dB (default), Minus 3 dB, Minus 6 dB, Minus 9 dB, Minus 12 dB or Minus 15 dB |
| 05 Send PAD     | Select the Send PAD values.                                                                                                    |
|                 | Possible values: None, Plus 6 dB, Plus 3 dB, Zero dB (default), Minus 3 dB, Minus 6 dB, Minus 9 dB, Minus 12 dB or Minus 15 dB |

## **DID/DNIS** Table View

This screen provides the DID/DNIS Table View on the DID command page.

<u>وا الم</u>

N

**Important!** To avoid any errors, you must first set the digit length under Trunk > ILG.

#### ► To access DID/DNIS table view

 Click Trunk > DID/DNIS Table View

...or use Program 309.

See "Table Views" on page 2-6 for table functionality.

**Note** You can navigate this table using the ILG and the DID/DNIS which are the first and second drop-downs between the Previous and Next buttons.

| lavig    | ation by ILG, D | D/DNIS Number          | 🗸 (Alb) 🗸 🔁              |                            | Edit                       |                  | Submit Ref        | resh Print         |                    |  |
|----------|-----------------|------------------------|--------------------------|----------------------------|----------------------------|------------------|-------------------|--------------------|--------------------|--|
| _G<br>0▼ | Number<br>01    | DID/DNIS<br>Name<br>12 | Day<br>Destination<br>05 | Day 2<br>Destination<br>06 | Night<br>Destination<br>07 | GCO<br>Key<br>03 | Pool<br>Key<br>04 | VMID<br>SMDI<br>11 | VMID<br>DTMF<br>15 |  |
|          | 200             | BOB                    | 200                      | No Data                    | No Data                    | 0                | 0                 | 200                | 200                |  |
|          | 201             | REISHA                 | 201                      | No Data                    | No Data                    | 0                | 0                 | 201                | 201                |  |
|          | 202             | DONNA                  | 202                      | No Data                    | No Data                    | 0                | 0                 | 202                | 202                |  |
|          | 203             | GEORGE                 | 203                      | No Data                    | No Data                    | 0                | 0                 | 203                | 203                |  |
|          | 204             |                        | 204                      | No Data                    | No Data                    | 0                | 0                 | 204                | 204                |  |
|          | 205             |                        | 205                      | No Data                    | No Data                    | 0                | 0                 | 205                | 205                |  |
|          | 206             |                        | 206                      | No Data                    | No Data                    | 0                | 0                 | 206                | 206                |  |
|          | 207             |                        | 207                      | No Data                    | No Data                    | 0                | 0                 | 207                | 207                |  |
|          | 208             |                        | 208                      | No Data                    | No Data                    | 0                | 0                 | 208                | 208                |  |
|          | 209             |                        | 209                      | No Data                    | No Data                    | 0                | 0                 | 209                | 209                |  |
|          | 210             |                        | 210                      | No Data                    | No Data                    | 0                | 0                 | 210                | 210                |  |
|          | 211             |                        | 211                      | No Data                    | No Data                    | 0                | 0                 | 211                | 211                |  |
|          | 212             |                        | 212                      | No Data                    | No Data                    | 0                | 0                 | 212                | 212                |  |
|          | 213             |                        | 213                      | No Data                    | No Data                    | 0                | 0                 | 213                | 213                |  |
|          | 214             |                        | 214                      | No Data                    | No Data                    | 0                | 0                 | 214                | 214                |  |
|          | 215             |                        | 215                      | No Data                    | No Data                    | 0                | 0                 | 215                | 215                |  |
|          | 216             |                        | 216                      | No Data                    | No Data                    | 0                | 0                 | 216                | 216                |  |
|          | 217             |                        | 217                      | No Data                    | No Data                    | 0                | 0                 | 217                | 217                |  |
|          | 218             |                        | 218                      | No Data                    | No Data                    | 0                | 0                 | 218                | 218                |  |
|          | 219             |                        | 219                      | No Data                    | No Data                    | 0                | 0                 | 219                | 219                |  |
|          | 220             |                        | 220                      | No Data                    | No Data                    | 0                | 0                 | 220                | 220                |  |
|          | 221             |                        | 221                      | No Data                    | No Data                    | 0                | 0                 | 221                | 221                |  |
|          | 222             |                        | 222                      | No Data                    | No Data                    | 0                | 0                 | 222                | 222                |  |
|          | 223             |                        | 223                      | No Data                    | No Data                    | 0                | 0                 | 223                | 223                |  |

## ISDN

The following program enables set up for ISDN related system settings.

### 317 ISDN BRI Trunk

Prerequisite Program: 100 page 4-1

- 1. This command assigns ISDN BRI Trunks.
- 1. Complete the "ISDN BRI Station Record Sheets" on page D-19. From the Program Menu, click Trunk > ISDN > BRI.
- 2. Enter Channel Group number

... or click one of the following buttons:

- List view a summary list of programmed Trunks.
- ٠ Create – Assign a new Trunk with default settings.
- Copy Enter a *Channel Group* number and click Copy to make a new Trunk assignment with settings copied from the Channel Group you entered.
- Delete Delete an Trunk.

- 3. Enter data.
- 4. Click Submit.

| FIELD               | DESCRIPTION                                                                                                    |
|---------------------|----------------------------------------------------------------------------------------------------|
| Channel Group       | Enter the BRI channel Group Number.                                                                                                    |
|                     | Possible values: 1~32 (CTX100), 1~48 (CTX670 Basic), 1~128 (CTX670 Exp),<br>(default = no value)                                                                                                    |
| 01 Equipment Number | Enter the equipment number xxyyzz to which the ISDN BRI Trunk is to be assigned.                                                                                                    |
|                     | Example: If the RBUU is installed in cabinet shelf 5, slot 3, enter 050301 for circuit 1.                                                                                                    |
|                     | Possible values: xx = Cabinet 01~07; yy = Slot 01~10; zz = Circuit 01~08 or 01~24<br>(CTX670)                                                                                                    |
|                     | xx = Cabinet 01; yy = Slot 01~08; zz = Circuit 01~04 (CTX100) (default = no value).                                                                                                    |
|                     | Cabinet numbers:                                                                                                    |
|                     | CTX100 – Select 01 for Base and Expansion cabinet.                                                                                                    |
|                     | CTX670 – Select 01 for Base and 02~07 respectively for each Expansion cabinet.                                                                                                    |
|                     | Slot numbers:                                                                                                    |
|                     | <ul> <li>CTX100 – Select 01~04 for Base slots and 05~08 for Expansion slots.</li> <li>CTX670 – Select 01~08 for Base slots and 01~10 for Expansion slots.</li> </ul>                                       |
| 02 Protocol         | Select the ISDN protocol. Only Bearer capabilities specified by the protocol can be<br>entered in this field. The Initial value for ISDN Protocol corresponds to information set<br>in the hardware level. |
|                     | Possible values: Nat'l ISDN (default), ETSI, TTC or Nat'l ISDN Nortel                                                                                                    |
|                     | National ISDN = North America, ETSI = England and TTC = Japan.                                                                                                    |

| ISDN BRI Trunk As                                              |                                   |                                      |                                |         |
|----------------------------------------------------------------|-----------------------------------|--------------------------------------|--------------------------------|---------|
| Expand Collapse                                                | Cancel CHRefro                    | esh 📄 Rese <u>t</u> 🖳 <u>S</u> ubmit | Yim ⊆lose ⊒ Disconnect         | K? Help |
| index.                                                         | Channel Group                     | List                                 | Create Copy De                 | lete    |
| System                                                         | 01 Shelf/Slot/Port                |                                      | 02 Protocol                    |         |
| Station<br>Trunk                                               | 03 Incoming Line Group            | 0 💌                                  | 04 Outgoing Line Group         | 0 💌     |
| <ul> <li>ILG</li> <li>OLG</li> </ul>                           | 06 Bearer Svc - Speech            |                                      |                                |         |
| <ul> <li>Basic</li> <li>Caller ID</li> </ul>                   | 07 Bearer Svc - 3.1KHz<br>Audio   |                                      | 08 Bearer Svc - 7KHz<br>Audio  |         |
| <ul> <li>DID</li> <li>DID Intercept</li> </ul>                 | 09 Bearer Svc - Unrestr<br>64K    |                                      | 10 Bearer Svc - Unrestr<br>56K |         |
| <ul> <li>SERVICE</li> <li>Timer/DIT</li> </ul>                 | 11 Bearer Svc - Unrestr<br>2x64 K |                                      |                                |         |
| ISDN                                                           | 12 Outgoing B Ch Select           |                                      |                                |         |
| BRI<br>PRI                                                     | 14 Initialization Type            |                                      |                                |         |
| <ul> <li>Call By Call</li> <li>B Channel</li> </ul>            | 15 Initialization Display         | ·                                    |                                |         |
| <ul> <li>D Channel</li> <li>Calling</li> <li>Number</li> </ul> | 16 SPID #1                        |                                      | _                              |         |
| Attendant                                                      | 17 SPID #2                        |                                      |                                |         |
| Services<br>Operation                                          | 18 T-Wait Timer                   |                                      | 19 Voice Calls                 |         |
| Maintenance<br>Tools                                           | 20 Subscriber 1 No.               |                                      | 21 Subscriber 2 No.            |         |
| Profile                                                        | L                                 |                                      |                                |         |

| <ul> <li>asignments must be made for basic ISDNs to process the calls being received.</li> <li>ble values: 0~32 (CTX100), 0~50 (CTX670 Basic), 0~128 (CTX670 Exp), (default = no value).</li> <li>assignments must be made for basic ISDNs to process the calls being ted.</li> <li>ble values: 0~32 (CTX100), 0~50 (CTX670 Basic), 0~128 (CTX670 Exp), (default = no value).</li> <li>be speech capability. See Table 6-1 on page 24.</li> <li>ble values: Enable (default) or Disable</li> <li>a 3.1 KHz audio capability. See Table 6-1 on page 24.</li> <li>ble values: Enable (default) or Disable</li> <li>c 7 KHz audio capability. See Table 6-1 on page 24.</li> <li>ble values: Enable or Disable (default)</li> </ul> |  |  |  |
|----------------------------------------------------------------------------------------------------|--|--|--|
| (default = no value).<br>assignments must be made for basic ISDNs to process the calls being<br>ated.<br>ble values: 0~32 (CTX100), 0~50 (CTX670 Basic), 0~128 (CTX670 Exp),<br>(default = no value).<br>e speech capability. See Table 6-1 on page 24.<br>ble values: Enable (default) or Disable<br>e 3.1 KHz audio capability. See Table 6-1 on page 24.<br>ble values: Enable (default) or Disable<br>e 7 KHz audio capability. See Table 6-1 on page 24.<br>ble values: Enable (default) or Disable<br>e 7 KHz audio capability. See Table 6-1 on page 24.<br>ble values: Enable or Disable (default)<br>e one of the unrestricted capabilities. See Table 6-1 on page 24.                                                  |  |  |  |
| <ul> <li>ated.</li> <li>ble values: 0~32 (CTX100), 0~50 (CTX670 Basic), 0~128 (CTX670 Exp), (default = no value).</li> <li>be speech capability. See Table 6-1 on page 24.</li> <li>ble values: Enable (default) or Disable</li> <li>be 3.1 KHz audio capability. See Table 6-1 on page 24.</li> <li>ble values: Enable (default) or Disable</li> <li>c 7 KHz audio capability. See Table 6-1 on page 24.</li> <li>ble values: Enable (default) or Disable</li> <li>c 7 KHz audio capability. See Table 6-1 on page 24.</li> <li>ble values: Enable (default) See Table 6-1 on page 24.</li> </ul>                                                                                                    |  |  |  |
| (default = no value).<br>e speech capability. See Table 6-1 on page 24.<br>ole values: Enable (default) or Disable<br>e 3.1 KHz audio capability. See Table 6-1 on page 24.<br>ole values: Enable (default) or Disable<br>e 7 KHz audio capability. See Table 6-1 on page 24.<br>ole values: Enable or Disable (default)<br>e one of the unrestricted capabilities. See Table 6-1 on page 24.                                                                                                    |  |  |  |
| <ul> <li>a) ale values: Enable (default) or Disable</li> <li>a) 3.1 KHz audio capability. See Table 6-1 on page 24.</li> <li>b) ale values: Enable (default) or Disable</li> <li>b) a 7 KHz audio capability. See Table 6-1 on page 24.</li> <li>b) a one of the unrestricted capabilities. See Table 6-1 on page 24.</li> </ul>                                                                                                    |  |  |  |
| e 3.1 KHz audio capability. See Table 6-1 on page 24.<br>ole values: Enable (default) or Disable<br>e 7 KHz audio capability. See Table 6-1 on page 24.<br>ole values: Enable or Disable (default)<br>e one of the unrestricted capabilities. See Table 6-1 on page 24.                                                                                                    |  |  |  |
| ole values: Enable (default) or Disable<br>e 7 KHz audio capability. See Table 6-1 on page 24.<br>ole values: Enable or Disable (default)<br>e one of the unrestricted capabilities. See Table 6-1 on page 24.                                                                                                    |  |  |  |
| e 7 KHz audio capability. See Table 6-1 on page 24.<br>ole values: Enable or Disable (default)<br>e one of the unrestricted capabilities. See Table 6-1 on page 24.                                                                                                    |  |  |  |
| e one of the unrestricted capabilities. See Table 6-1 on page 24.                                                                                                    |  |  |  |
| e one of the unrestricted capabilities. See Table 6-1 on page 24.                                                                                                    |  |  |  |
| e one of the unrestricted capabilities. See Table 6-1 on page 24.                                                                                                    |  |  |  |
|                                                                                                    |  |  |  |
| ble values: Enable (default) or Disable bearer capabilities for the channel group.                                                                                                    |  |  |  |
| ble values: Enable (default) or Disable                                                                                                    |  |  |  |
|                                                                                                    |  |  |  |
| Select originating B Channel method.                                                                                                    |  |  |  |
| le values:                                                                                                    |  |  |  |
| plicit – Channel is indicated, and no alternative is acceptable.                                                                                                    |  |  |  |
| eferred – (default) Channel is indicated, and any alternative is acceptable.                                                                                                    |  |  |  |
| y Channel – Channel is indicated, and any channel is acceptable.                                                                                                    |  |  |  |
| e Idle B Channel selection method.                                                                                                    |  |  |  |
| ble values: Forward Cyclic, Backward Cyclic, Forward Terminal or Backward<br>Terminal (default = Backward Terminal)                                                                                                    |  |  |  |
| lect Forward Cyclic (from lowest number to highest number of B-channel).                                                                                                    |  |  |  |
| lect Backward Cyclic (from highest number to lowest number of B-channel).                                                                                                    |  |  |  |
| lect Forward Terminal for the lowest numbered B-channel.                                                                                                    |  |  |  |
| Backward Terminal for the oldest number B-channel. (The High-High B-<br>el selection)                                                                                                    |  |  |  |
| the Service Profile Identifier (SPID) type of initialization.                                                                                                    |  |  |  |
| ble values: User Entry (Auto SPID On), User Entry (Auto SPID Off), Auto SPID or None (default)                                                                                                    |  |  |  |
|                                                                                                    |  |  |  |
| the text to be displayed for SPID Initialization.                                                                                                    |  |  |  |
| the text to be displayed for SPID Initialization.<br>ble values: Up to 4 ASCII characters (default = User)                                                                                                    |  |  |  |
|                                                                                                    |  |  |  |
|                                                                                                    |  |  |  |

| FIELD                 | DESCRIPTION                                                                                                    |
|-----------------------|----------------------------------------------------------------------------------------------------|
| 18 T-Wait Timer       | Enable the T-Wait Timer. This field is needed if you selected National ISDN in Protocol above. This timer, used along with the SPID, assigns random initializing SPID times to prevent BRI interfaces from re-initialize at the same time after a reset or power outage. |
|                       | Possible values: Enable or Disable (default)                                                                                                    |
| 19 Voice Calls        | Select the number of simultaneous voice (speech) calls that can exist at the same time on this interface.                                                                                                    |
|                       | Possible values: One or Two (default)                                                                                                    |
| 20 Trunk Subscriber 1 | Enter the telephone number for subscriber 1. Telephone number should be consistent with D channel data. If no data is entered in this field any previously programmed information is lost.                                                                               |
|                       | Possible values: Up to 10 digits (default = no value)                                                                                                    |
| 21 Trunk Subscriber 2 | Enter the telephone number for subscriber number 2. If no data is entered in this field any previously programmed information is lost.                                                                                                    |
|                       | Possible values: Up to 10 digits (default = no value)                                                                                                    |

#### Table 6-1 Bearer Capability Table

|              | Bearer Services                               | ;                               | Bellcore<br>National ISDN | ETSI | TTC |
|--------------|-----------------------------------------------|---------------------------------|---------------------------|------|-----|
|              | Speech                                        |                                 | Х                         | Х    | Х   |
| Circuit Mode | 3.1 KHz                                       |                                 | Х                         | Х    | Х   |
|              | 7 KHz                                         |                                 |                           | Х    | Х   |
|              | ode<br>Unrestricted<br>Digital<br>Information | 64 Kbps                         | Х                         | Х    | Х   |
|              |                                               | Rate adaptation<br>from 56 Kbps | x                         |      |     |
|              |                                               |                                 |                           |      |     |
|              |                                               |                                 |                           |      |     |
|              |                                               | 2x64 Kbps                       |                           | Х    | Х   |

### 302 PRI and IP QSIG

#### Prerequisite Program: 100 page 4-1

The PRI (RPTU, BPTU) and IP QSIG (BIPU-Q) interface cards need to have a number of assignments for defining its operation. These include assigning which channels are available for use and the location of the D-channel or signaling channel. The D-channel exists on the circuit assigned in this command. Also, a number of optional functional capabilities also need to be enabled or disabled.

For BIPU-Q channel groups, parameters 01~04 must be configured, all other parameters should remain at default. All parameters should be configured for ISDN. Many of these are normally set to default.

**Note** PRI ILGs and OLGs are assigned using "Call-by-Call" on page 6-29. Therefore, ILG and OLG must be set to **0**.

Admin 1.XX - Microsoft Internet I

302 PRI TRUNKS

Channel Group

05 Trunk ID Type

01 RPTU Equipment No.

**03 Incoming Line Group** 

ISDN PRI Trunk Assignments

Exnand Collanse

Command Table

System Station Trunk

Tools Profile

- 1. Complete the "PRI Trunks Record Sheet" on page D-29.
- 2. From the Program Menu, click Trunk > ISDN > PRI.
- 3. Enter Channel Group number

... or click one of the following buttons:

- List View a summary list of programmed Trunks.
- Create Assign a new Trunk ٠ with default settings.
- Copy Enter an *Channel Group* number and click Copy to make a new Trunk assignment with settings copied from the Channel Group entered.
- runk 1/LG 0/LG Basic Caller ID DID Intercept Service Time/DIT 71 ISON BRI 07 D Ch Position • 🔲 08 Bearer Svc - Speech ChMethod • -09 Bearer Svc - 3.1KHz Audio ChMethod ChMethod • 10 Bearer Svc - 7KHz Audio -ChMethod 🔲 11 Bearer Svc - Unrestr 64K BRI
  PRI
  Call B
  B Cha
  D Cha
  Callin 12 Bearer Svc - Unrestr 56K ChMethod • 13 Bearer Svc - Unrestr 2x64 ChMethod • • 14 Bearer Syc - Unrestr 384K ChMethod • 🔲 15 Bearer Svc - Unrestr 1536 ChMethod Attendant Services Operation Maintenance -ChMethod 16 Bearer Svc - Unrestr 1920K 🔲 17 Bearer Svc - Restr Digital ChMethod • 🔲 18 Bearer Svc - Video ChMethod • 19 Bearer Suc - Multirate Unrestricted 20 B-Ch Selection Method • 21 B-Ch Selection • 24 T-Wait Timer ▼ 25 RBT on Incoming Call 26 Network Mode 27 Negotiation Priority •

🖸 Edit 🖍 Cancel 🖓 Refresh 📄 Reset 🖳 Submit 🊈 Glose 🖳 Disconnect 🚑 Print 📢 Help

02 Protocol

💿 06 Trunk ID

💌 04 Outgoing Line Group

List Create Copy Delete

-

•

-

5722

- Delete Delete an Trunk (Trunks 1~128 for CTX670 and 1~32 for CTX100).
- 4. Enter data.
- 5. Click Submit.

| FIELD         | DESCRIPTION                                                                                                    |
|---------------|----------------------------------------------------------------------------------------------------|
| Channel Group | Channel Group Number.                                                                                                    |
|               | Assign the proper PAD levels to channel groups in Programs 107, 108 and 114.<br>These levels are critical for ISDN and IP QSIG speech levels, as well as Quality Of<br>Service. Refer to the CTX Programming Manual guide line to set these levels. |
|               | Possible values: 1~32 (CTX100), 1~48 (CTX670 Basic), 1~128 (CTX670 Exp),<br>(default = no value)                                                                                                    |

| FIELD                 | DESCRIPTION                                                                                                    |
|-----------------------|----------------------------------------------------------------------------------------------------|
| 01 RPTU Equipment No. | Enter the ISDN RPTU, BPTU or BIPU-Q equipment number as xxyyzz.                                                                                                    |
|                       | Possible values: xx = cabinet 01; yy = 03, 05, or 07; zz = Circuit 01<br>or xx = cabinet 02~07; yy = 01, 03, or 05; zz = Circuit 01<br>(default = no value)                                                                     |
|                       | Cabinet numbers:<br>CTX100: Select 01 for Base and Expansion cabinet. CTX670: Select 01 for Base<br>and 02~07 respectively for each Expansion cabinet.                                                                          |
|                       | Slot numbers:<br>CTX100: Select 01~04 for Base slots and 05~08 for Expansion slots. CTX670:<br>Select 01~08 for Base slots and 01~10 for Expansion slots.                                                                       |
|                       | <b>Note</b> zz = Channel 01 is always used to assign RPTU, BPTU or BIPU-Q parameters                                                                                                    |
|                       | Example: If the RPTU is installed in cabinet shelf 5, slot 3, enter 050301. Enter the equipment number xxyyzz to which the ISDN PRI Trunk is to be assigned.                                                                    |
|                       | Equipment numbers are required when assigning ISDN RPTU parameters in the system. They can also be used to display the equipment location of existing RPT PCBs.                                                                 |
| 02 Protocol           | The Protocol to be followed defines the type of interface expected based upon the equipment type at the distant end of the connection.                                                                                          |
|                       | In North America, the choices are 1-Bellcore National ISDN; 4-Bellcore National ISDN NT; or 5-Q-Sig.                                                                                                    |
|                       | Use IP for BIUP-Q, IP Qsig.                                                                                                    |
|                       | Use QSIG for RPTU/BPTU, PRI Qsig                                                                                                    |
|                       | Possible values: National ISDN, ETSI, TTC, National ISDN Nortel or Q-Sig<br>(default = None)                                                                                                    |
| 03 ILG                | ISDN and IP Qsig need to have Trunk Group assignments to process the calls being received. If multiple trunk groups are used within the Channel Group, then Call-by-Call Services must be used.                                 |
|                       | Possible values: 0~32 (CTX100), 0~48 (CTX670 Basic), 0~128 (CTX670 Exp),<br>(default = 0)                                                                                                    |
| 04 OLG                | ISDN and IP Qsig needs to have Trunk Group assignments to process the calls being originated. If multiple trunk groups are used within the Channel Group, the Call-by-Call Services must be used.                               |
|                       | Possible values: 0~32 (CTX100), 0~48 (CTX670 Basic), 0~128 (CTX670 Exp),<br>(default = 0)                                                                                                    |
| 05 Trunk ID Type      | Identify whether the communication with the PSTN requires an identifier. Select Explicit to require an identifier.                                                                                                    |
|                       | Possible values: Implicit (default) or Explicit                                                                                                    |
| 06 Trunk ID           | An identifier must be used as part of the addressing when an "explicit" identified used to communicate with the PSTN which channel on which link is used for the given call. This identifier is assigned by the connected PSTN. |
|                       | Possible values: $0 \sim 126$ (default = 0)                                                                                                    |

| FIELD                                   | DESCRIPTION                                                                                                    |
|-----------------------------------------|----------------------------------------------------------------------------------------------------|
| 07 D Ch Position                        | PRI includes a 64-kbps D-channel (for transfer of signal information). Select the channel position to be used for D channel signaling.                                                                               |
|                                         | <b>Note</b> This field is used only when the span interface speed is 1.5M. If the span interface speed is 2M the value is fixed at 16.                                                                               |
|                                         | Possible values: 0 ~ 24 (default = 24)                                                                                                    |
| 08~13 Bearer Services:                  | 1. Enable the Bearer Capabilities allowed for this PRI Trunk channel group.                                                                                                    |
| Speech                                  | Possible values: Enable (default) or Disable                                                                                                    |
| • 3.1 KHz Audio                         | 2. Select the Channel Method (map) to identify the channels.                                                                                                    |
| • 7 KHz Audio                           | Note In North America, only Channel Number map is used (Channel Number                                                                                                    |
| • Unrestr. 64K                          | See Table 6-2.                                                                                                    |
| • Unrestr. 56K                          | Possible values: Channel Number (default) or Slot Number                                                                                                    |
| • Unrestr. 2x64K                        |                                                                                                    |
| 14~18 Bearer Services:                  | 1. The Bearer Capabilities (384k Unrestricted(H0), 1536k Unrestricted(H11), 1920k Unrestricted, Restricted Digital Info, Trunk Video, and Unrestricted                                                               |
| • Unrestr. 384K                         | Multirate) are not used and should remain disabled.                                                                                                    |
| Unrestr. 1536K                          | Possible values: Enable or Disable (default)                                                                                                    |
| Unrestr. 1920K                          | 2. Select the Channel Method (map) to identify the channels.                                                                                                    |
| Restr. Digital                          | <b>Note</b> In North America, only Channel Number B map is used. See Table 6-2.                                                                                                    |
| Video                                   | Possible values: Channel Number B (default), Channel Number H, Slot Map B o<br>Slot Map H                                                                                                    |
| 19 Bearer Svc Multirate<br>Unrestricted | The Bearer Capabilities 384k Unrestricted (H0), 1536k Unrestricted (H11), 1920k Unrestricted, Restricted Digital Info, Trunk Video and Unrestricted Multirate are no used and should remain disabled. See Table 6-2. |
|                                         | Possible values: Enable or Disable (default)                                                                                                    |
| 20 B Ch Selection Method                | The method used for selecting an idle 'B' channel and the reaction if the PSTN indicates the channel is not available needs to be chosen to originate a call from CTX.                                               |
|                                         | Possible values: Explicit (default), Preferred or Any Channel                                                                                                    |
|                                         | Preferred option is recommended, unless PSTN needs other choice.                                                                                                    |
| 21 B-Ch Selection                       | The search method for choosing an idle 'B' channel shall also be specified.<br>Backward Terminal is the normal method with the PSTN following a Forward<br>Terminal method.                                          |
|                                         | Possible values: Forward Cyclic, Backward Cyclic, Forward Terminal or<br>Backward Terminal (default)                                                                                                    |
| 22 T1 Time Slot Pattern                 | 1544 Time Slot Pattern.                                                                                                    |
|                                         | Possible values: Fixed1 (default), Flexible or Floating                                                                                                    |
| 23 E1 Time Slot Pattern                 | 2048 Time Slot Pattern                                                                                                    |
|                                         | Possible values: Fixed1 (default), Fixed2 or Flexible                                                                                                    |
| 24 T-Wait Timer                         | Specify whether the T-Wait timer is to be enabled or disabled. This field is only valid for Nat'l ISDN. This should not be enabled for PRI, it is for BRI.                                                           |
|                                         | Possible values: Enable or Disable (default)                                                                                                    |

| FIELD                              | DESCRIPTION                                                                                                    |
|------------------------------------|----------------------------------------------------------------------------------------------------|
| 25 RBT on Incoming Call            | Enable Ringback Tone when terminating a call. This field is only valid for Nat'l ISDN.                                                                                                    |
|                                    | Possible values: Enable or Disable (default)                                                                                                    |
| 26 Network Mode                    | Set this span as Master or Slave for Layer 2 of a QSIG PRI. The opposite value must be set for the node in which this QSIG PRI terminates. This governs call setup activity and is not related to clock synchronization. |
|                                    | Possible values: Master (default) or Slave                                                                                                    |
| 27 Negotiation Priority            | Sets this span as Side A or Side B for Layer 3 of a QSIG PRI. The opposite value must be set for the node in which this QSIG PRI terminates.                                                                             |
|                                    | Possible values: Side A (default) or Side B                                                                                                    |
| 28 Layer 1 Short Break<br>Tolerant | If layer 1 is interrupted for less than 90 seconds. CTX will keep the current calls open. (This feature is available with Strata CTX R2.2 or higher and CTX WinAdmin R2.2G0 or higher.)                                  |
|                                    | Possible values: Enable (default) or Disable                                                                                                    |
| 29 2-B channel Transfer            | Enable this option to allow 2-B channel conference on PRI calls. This allows to PRI channels to be connected in the same conference or Tandem call.                                                                      |
|                                    | <b>Note</b> This option must also be enabled by PRI provider to allow it to work.                                                                                                    |
| 30 Q931 Protocol Timer             | Sets the Q931 Protocol Timer. If Long is set, T303 is 8s and T301 is 300s.                                                                                                    |

| Bearer Services |                                     |                              | Nat'l ISDN | ETSI | TTC |
|-----------------|-------------------------------------|------------------------------|------------|------|-----|
| Circuit<br>Mode | Speech                              |                              | Х          | Х    | Х   |
|                 | 3.1 KHz Audio                       |                              | Х          | Х    | Х   |
|                 | 7 KHz Audio                         |                              |            | Х    | Х   |
|                 | unrestricted digital<br>information | 64 kbps                      | Х          | Х    | Х   |
|                 |                                     | Rate adaptation from 56 kbps | х          |      |     |
|                 |                                     | 2x64                         |            | Х    | Х   |
|                 |                                     | 384kbp (H0)                  | Х          | Х    | Х   |
|                 |                                     | 1536kbps (H11)               | Х          | Х    | Х   |
|                 |                                     | 1920kbps (H12)               |            | Х    |     |
|                 |                                     | multirate (n x 64 kbps)      | Х          |      |     |
|                 | Restricted digital Information      |                              |            | Х    | Х   |
|                 | Video                               |                              |            | Х    | Х   |
| Packet<br>Mode  | Shelf/Slot/Circuit                  |                              |            |      |     |

### Call-by-Call

#### Program Number(s): 324 and 323

Call-by-Call service allows multiple facilities to share a PRI channel group. Traffic requirements of different facilities vary at different times, and sharing B channels on a Call-by-Call basis makes it possible to use fewer B channels to perform an equivalent service to the discrete counterpart.

- 1. Complete the "324 CBC Time Zones" on page 6-30.
- From the Program Menu, click Trunk > ISDN > Call by Call. The ISDN Call by Call Service screen displays (shown right).
- 3. Enter Channel Group number.
- 4. Enter Program 323 data.
- 5. Enter Program 324 data.
- 6. Click Submit.

| 🚛 ISDN Call By Call Service                                                                                          |                                                                               |   |  |  |
|----------------------------------------------------------------------------------------------------|-------------------------------------------------------------------------------|---|--|--|
| Expand Collapse                                                                                                    | 🔯 Edit ඟ Cancel 🖓 Refresh 📄 Reset 🖳 Submit 🎢 Gose 🗐 Disconnect 🎒 Print 🕅 Help |   |  |  |
| Command Table                                                                                                    | Channel Group List                                                            |   |  |  |
| System<br>Station<br>Trunk<br>ILG<br>OLG                                                                             | 324 CBC TIME ZONES       01 Start of Zone 1       :       03 Start of Zone 3  |   |  |  |
| <ul> <li>Basic</li> <li>Caller ID</li> <li>DID</li> <li>DID Intercept</li> <li>Service</li> <li>Timer/DIT</li> </ul> | 323 CBC SERVICE     11 Index     List Create Copy                             | ] |  |  |
| <ul> <li>71</li> <li>ISDN</li> </ul>                                                                                 | 02 Type of Service                                                            |   |  |  |
| <ul> <li>BRI</li> <li>PRI</li> <li>Call By Call</li> </ul>                                                           | 06 Incoming Line Group 0 💌 07 Ougoing Line Group 0 💌                          |   |  |  |
| B Channel<br>D Channel                                                                                               | 08 Min Calls Zone 1 0 💌 09 Max Calls Zone 1 0 💌                               |   |  |  |
| <ul> <li>D Channel</li> <li>Calling Number</li> </ul>                                                                | 10 Min Calls Zone 2 0 💌 11 Max Calls Zone 2 0 💌                               |   |  |  |
| Attendant<br>Services                                                                                                | 12 Min Calls Zone 3     0     ▼     13 Max Calls Zone 3     0     ▼           |   |  |  |
| Operation<br>Maintenance<br>Tools<br>Profile<br>HOME                                                                 |                                                                               |   |  |  |

#### 323 CBC Service

#### Prerequisite Program: 302 page 6-25

To accomplish CBC services, each facility needs to be defined, its related Line Group assigned and minimum and maximum values for the services provided. These service parameters may be set for three different time zones, thus allowing fewer or more services of different types at different times of the day. Complete the "Call-by-Call Record Sheet" on page D-30.

| Field              | DESCRIPTION                                                                                                    |
|--------------------|----------------------------------------------------------------------------------------------------|
| Channel Group      | Enter the Channel Group Number.                                                                                                    |
|                    | Possible values: 1~32 (CTX100), 1~48 (CTX670 Basic),<br>1~128 (CTX670 Exp.), (default = no value)                                                                   |
| 01 Index           | Enter the CBC Service Index, or click one of the following buttons:                                                                                                 |
|                    | List – view a summary list of programmed Trunks.                                                                                                    |
|                    | Create – Assign a new Trunk with default settings.                                                                                                    |
|                    | Possible values: 0~32 (CTX100), 0~48 (CTX670 Basic),<br>0~128 (CTX670 Exp.), (default = no value)                                                                   |
| 02 Type of Service | Select the CBC Service Type.                                                                                                    |
|                    | Note To delete CBC, set this field to 1: No Data.                                                                                                    |
|                    | Possible values: No data (default), POTS, FX, Tie Line (Enbloc), Tie Line (Cut through),<br>Intra LATA Out WATS, Banded Out WATTS, Inter LATA Out WATS or<br>INWATS |
| 03 Facility Code   | Enter the supplied Facility code value from the PSTN. If no data is entered in this field, any previously entered data is deleted.                                  |
|                    | Possible values: 00~31(default = no value)                                                                                                    |
|                    |                                                                                                    |

Trunks

| Field                | DESCRIPTION                                                                                                    |
|----------------------|----------------------------------------------------------------------------------------------------|
| 04 Service Parameter | Enter the Service parameters supplied from PSTN. If no data is entered in this field, any previously entered data is deleted.                                                                            |
|                      | Possible values: Up to 5 digits (default = no value)                                                                                                    |
| 05 Network ID        | Enter the Network ID code supplied from PSTN (this field is required if you selected "Inter LATA Out WATS" Type of Service. If no data is entered in this field, any previously entered data is deleted. |
|                      | Possible values: 3 to 4 digits (default = no value)                                                                                                    |
| 06 ILG               | Specify the ILG for this facility.                                                                                                    |
|                      | Possible values: 0~32 (CTX100), 0~50 (CTX670 Basic),<br>0~128 (CTX670 Exp.), (default = 0)                                                                                                    |
| 07 OLG               | Specify the OLG for this facility.                                                                                                    |
|                      | Possible values: 0~32 (CTX100), 0~50 (CTX670 Basic),<br>0~128 (CTX670 Exp.), (default = 0)                                                                                                    |
| 08 Min Calls Zone 1  | Select the minimum number of Bch in Time Zone 1.                                                                                                    |
|                      | Possible values: $0 \sim 47$ (default = 0)                                                                                                    |
| 09 Max Calls Zone 1  | Select the maximum number of Bch in Time Zone 1.                                                                                                    |
|                      | Possible values: 0~47 (default = 47)                                                                                                    |
| 10 Min Calls Zone 2  | Select the minimum number of Bch in Time Zone 2.                                                                                                    |
|                      | Possible values: 0~47 (default = 0)                                                                                                    |
| 11 Max Calls Zone 2  | Select the maximum number of Bch in Time Zone 2.                                                                                                    |
|                      | Possible values: 0~47 (default = 47)                                                                                                    |
| 12 Min Calls Zone 3  | Select the minimum number of Bch in Time Zone 3.                                                                                                    |
|                      | Possible values: 0~47 (default = 0)                                                                                                    |
| 13 Max Calls Zone 3  | Select the maximum number of Bch in Time Zone 3.                                                                                                    |
|                      | Possible values: 0~47 (default = 47)                                                                                                    |
|                      |                                                                                                    |

#### 324 CBC Time Zones

This command assigns Call-by-Call Time Zone.

| Field           | DESCRIPTION                                                                                       |  |
|-----------------|---------------------------------------------------------------------------------------------------|--|
| Channel Group   | Channel Group Number                                                                              |  |
|                 | Possible values: 1~32 (CTX100), 1~48 (CTX670 Basic),<br>1~128 (CTX670 Exp.), (default = no value) |  |
| 01 Start Zone 1 | Enter the Time Zone Starting Time (hhmm).                                                         |  |
| 02 Start Zone 2 | Possible values: $hh = 00~23, 99$ (hour)<br>mm = 00~59, 99 (minutes)                              |  |
| 03 Start Zone 3 | 9999 = delete time zone, (default = no value)                                                     |  |

# 320 B Channel

## Prerequisite Program: 302 page 6-25

PRI interfaces are purchased on per interface and channel basis. The B channel assignments allow for a flexible activation of channels to match the subscribed services from the PSTN.

- 1. Complete the "B Channel Select Record Sheet" on page D-31.
- 2. From the Program Menu, click Trunk > ISDN > B Channel. The ISDN B-Channel Assignments screen displays (shown right).
- 3. Enter the Equipment Number, or click List to see a summary of progammed circuits.
- 4. Click the B Channel numbers that you want to activate (see Table 6-3 below for T1 and E1 B Channel default settings).

| TX WinAdmin 1.XX - Mice<br>ISDN B-Channel As                                                           |                                                | lorer                               |                                     |                                     |                                     |                                   |
|----------------------------------------------------------------------------------------------------|------------------------------------------------|-------------------------------------|-------------------------------------|-------------------------------------|-------------------------------------|-----------------------------------|
| Expand Collapse<br>Command Table<br>System                                                             | Edit Cance<br>320 'B' CHANNE<br>00 RPTU Equipm | LS                                  | Reset 🖳 Submit                      |                                     | onnect Print Print P                | <b>?</b> Help<br><b>□ 06 B Ch</b> |
| Station<br>Trunk<br>ILG<br>OLG<br>Basic<br>Caller ID<br>DID<br>DID Intercept<br>Service                | ☐ 07 B Ch<br>☐ 13 B Ch<br>☐ 19 B Ch            | 🗖 08 B Ch<br>🗖 14 B Ch<br>🗖 20 B Ch | ☐ 09 B Ch<br>☐ 15 B Ch<br>☐ 21 B Ch | ☐ 10 B Ch<br>☐ 16 B Ch<br>☐ 22 B Ch | ☐ 11 B Ch<br>☐ 17 B Ch<br>☐ 23 B Ch | ☐ 12 B Ch<br>☐ 18 B Ch            |
| Timer/DIT<br>T1<br>ISDN<br>BRI<br>PRI<br>Call By Call<br>B Channel<br>D Channel                        |                                                |                                     |                                     |                                     |                                     |                                   |
| Calling Number     Attendant     Services     Operation     Maintenance     Tools     Profile     HOME |                                                |                                     |                                     |                                     |                                     |                                   |

5. Click Submit.

### Table 6-3 B Channel Defaults

| B Channel Position   | 01~15 | 16            | 17~23 | 24            | 25~31 |
|----------------------|-------|---------------|-------|---------------|-------|
| Span Interface Speed | 01~15 | 10            | 17~25 | 24            | 25~51 |
| 1.5M (T1)            | ON    | ON            | ON    | OFF (Dch Pos) |       |
| 2.0M (E1)            | ON    | OFF (Dch Pos) | ON    | ON            | ON    |

# **316 Shared D Channel**

### Prerequisite Program: 302 page 6-25

The PRI Interface can be extended to include an additional PRI card to expand the total number of channels to 47 on a Channel Group. This second PRI may optionally offer a backup D channel.

- 1. Complete the "Shared D Channel Record Sheet" on page D-32.
- 2. From the Program Menu, click Trunk > ISDN > D Channel. The Share D Channel Assignment screen displays (shown right).
- 3. Enter the Channel Group number (1~128, default = no value), or click the *List* button to view a summary list of programmed Channel Groups.
- 4. Enter data.
- 5. Click Submit.

| 🚰 CTX WinAdmin 1.XX - Mic                             |                                                                                    |
|-------------------------------------------------------|------------------------------------------------------------------------------------|
| Expand Collapse                                       | Citet K) Cancel CM Refresh Citeset ≝joubmit Tim Gose Ej Disconnect ∰ Print KY Help |
| Command Table                                         | Channel Group List Copy                                                            |
| System                                                | 01 RPTU Equipment No. 02 Trunk ID 0                                                |
| Station<br>Trunk                                      | 03 D-Ch Provided                                                                   |
| ILG                                                   |                                                                                    |
| • OLG                                                 |                                                                                    |
| <ul> <li>Basic</li> <li>Caller ID</li> </ul>          |                                                                                    |
| = DID                                                 |                                                                                    |
| <ul> <li>DID Intercept</li> </ul>                     |                                                                                    |
| Service     Timer/DIT                                 |                                                                                    |
| <ul> <li>T1</li> </ul>                                |                                                                                    |
| ISDN                                                  |                                                                                    |
| BRI<br>PRI                                            |                                                                                    |
| Call By Call                                          |                                                                                    |
| <ul> <li>B Channel</li> </ul>                         |                                                                                    |
| <ul> <li>D Channel</li> <li>Calling Number</li> </ul> |                                                                                    |
| Attendant                                             |                                                                                    |
| Services                                              |                                                                                    |
| Operation                                             |                                                                                    |
| Maintenance                                           |                                                                                    |
| Tools                                                 |                                                                                    |
| Profile                                               |                                                                                    |
| HOME                                                  |                                                                                    |

| FIELD                      | DESCRIPTION                                                                                                    |
|----------------------------|----------------------------------------------------------------------------------------------------|
| Channel Group              | Channel Group Number.                                                                                                    |
|                            | Possible values: 1~32 (CTX100), 1~48 (CTX670 Basic), 1~128 (CTX670 Exp),<br>(default = no value)                                                                                                    |
| 01 Equipment Number        | Enter the ISDN RPTU equipment number as xxyyzz:                                                                                                    |
|                            | Possible values: xx = Cabinet 01, yy = 03, 05, or 07 and zz = Channel 01 is always<br>used to assign RPTU parameters<br>or xx = Cabinet 02~10, yy = 01, 03, or 05 and zz = Channel 01 is<br>always used to assign RPTU parameters<br>(default = no value) |
|                            | Example: If the RPTU is installed in cabinet shelf 5, slot 3, enter 050301.                                                                                                    |
|                            | Equipment numbers are required when assigning ISDN RPTU parameters in the system.<br>It can also be used to display the equipment location of existing RPTU PCBs.                                                                                         |
| 02 Trunk ID                | An identifier must be used as part of the addressing to communicate with the PSTN which channel on which link is used the given call. This identifier is assigned by the connected PSTN.                                                                  |
|                            | Possible values: 1~ 126 (default = 1)                                                                                                    |
| 03 D-Ch Provided           | If a backup 'D' Channel is to be used, it needs to be enabled.                                                                                                    |
|                            | Possible values: D-channel or No D-channel (default)                                                                                                    |
| 04 Backup D-Ch<br>Position | The channel position within the 24 channels must be identified to be used for the 'D' channel signaling.                                                                                                    |
|                            | Possible values: 1~24                                                                                                    |

# **Calling Number**

## Program Number(s): 321 and 322

When calls are made using ISDN services, the telephone number for which the call originates must be identified to the PSTN.

- 1. Complete the "Calling Number Record Sheets" on page D-33.
- 2. From the Program Menu, click Trunk > ISDN > Calling Number. The ISDN Calling Number Identification screen displays (shown right).
- 3. Enter the OLG Number, or click the *List* button to view a summary list of programmed OLGs.
- 4. Enter Program 321 data.
- 5. Enter Program 322 data.
- 6. Click Submit.

|                                                                                                    | rosoit internet explorer                                                                                                    |
|----------------------------------------------------------------------------------------------------|----------------------------------------------------------------------------------------------------|
| 🚛 ISDN Calling Numb                                                                                                    | ber Identification                                                                                                    |
| Expand Collapse                                                                                                    | 🙀 Edit 🕫 Cancel @ Refresh 🗋 Reset 🗐 Submit 🊈 Glose 🗐 Disconnect 🎒 Brint 🙀 Help                                                          |
| Command Table                                                                                                    | OLG Number List Copy                                                                                                    |
| System<br>Station<br>Trunk<br>• (LG<br>• 0.16<br>• 0.16<br>• 0.10<br>• 0.10<br>• 0 | 321 CALLING NUMBER IDENTIFICATION       01 Default Number       02 Number Prefix       03 Number Verification       04 Default Number 2 |
| <ul> <li>BRI</li> <li>PRI</li> <li>Call By Call</li> <li>B Channel</li> <li>D Channel</li> <li>Calling Number</li> </ul>                                                                                                    | 02 Destination List<br>03 DID Number                                                                                                    |
| Attendant<br>Services<br>Operation<br>Maintenance<br>Tools<br>Profile<br>HOME                                                                                                    |                                                                                                    |

## **321 Calling Number Identification**

### Prerequisite Program: 306 page 6-4

The Calling Number ID is what is defined as the user supplied Calling Number. This number may be optionally screened by the PSTN to ensure only calls from valid billable telephone numbers are allowed to originate calls.

| Field                  | DESCRIPTION                                                                                                    |
|------------------------|----------------------------------------------------------------------------------------------------|
| OLG Number             | Enter the OLG Number.                                                                                                    |
|                        | Possible values: 1~32 (CTX100), 1~50 (CTX670 Basic), 1~128 (CTX670 Exp),<br>(default = no value)                                            |
| 01 Default Number      | Enter the telephone number to use by default when originating a call. This is the number that the PSTN has registered for billing purposes. |
|                        | Possible values: Up to 10 ASCII characters (default = no value)                                                                             |
| 02 Number Prefix       | Enter the prefix telephone number for which a DID number will be appended to create a User Identified telephone number.                     |
|                        | Possible values: Up to 10 ASCII characters (default = no value)                                                                             |
|                        | This number may or may not be a billed number, but is used for Caller ID at the distant end and could be used for returning your call.      |
| 03 Number Verification | Specify whether the number provided should be screened by the PSTN before the call is to proceed.                                           |
|                        | Possible values: Enable or Disable (default)                                                                                                |
| 04 Default Number 2    | Enter the second telephone number to use by default when originating a call.                                                                |
|                        | Possible values: Up to 10 ASCII characters (default = no value)                                                                             |
|                        | This is the number that the PSTN has registered for billing purposes. The second number is for BRI only                                     |

## 322 Called Number Table

#### Prerequisite Program: 306 page 6-4

When calls are received from the PSTN, a Called Number is supplied as part of the Setup Message. This Called Number may be used for directing the call to the appropriate service with Strata CTX.

| FIELD            | DESCRIPTION                                                                                              |
|------------------|----------------------------------------------------------------------------------------------------|
| OLG Number       | OLG Number.                                                                                              |
|                  | Possible values: 1~32 (CTX100), 1~50 (CTX670 Basic), 1~128 (CTX670 Exp),<br>(default = no value)         |
| 01 Source Type   | Specify the type of circuit used for outgoing calls: 1- PDN; 2- GCO; 3- Pooled Line.                     |
|                  | Possible values: Primary DN (0~99999), Group CO (1~128) or Pool Line Group (1~128); (default = no value) |
| 02 Source Number | Specify the number of the source type selected (PDN, GCO or Pooled Line).                                |
|                  | Possible values: 1~32 (CTX100), 1~50 (CTX670 Basic), 1~128 (CTX670 Exp),<br>(default = no value)         |
| 03 DID Number    | Specify the number of digits received for reaching this service.                                         |
|                  | Possible values: Up to 7 digits (default = no value)                                                     |
|                  | <b>Note</b> Destination Type and Destination must be entered before a DID number can be assigned.        |

# **Trunk DID/DNIS Setup Wizard**

This wizard enables you to assign Direct Inward Dialing / Dialed Number Identification Service (DID/ DNIS) to ILGs quickly and easily. The wizard automatically takes you through the different programs and parameters required.

Follow the steps below to start using the DID/DNIS Wizard.

# Step 1: Select or Create DID/DNIS ILG

- 1. Select Trunk > Setup Wizard > DID/DNIS.
- 2. After reading the instructions on the screen (shown right), click Start.

Step 1: 304 Select or Create DID/ DNIS ILG screen displays (shown right).

3. In the 00 DID/DNIS Incoming Line Group (ILG) field, click Create

...or from the drop-down menu, select a DID/DNIS ILG to edit.

**Note** Only DID/DNIS ILGs appear in the drop-down box.

See table below for screen fields and field descriptions.

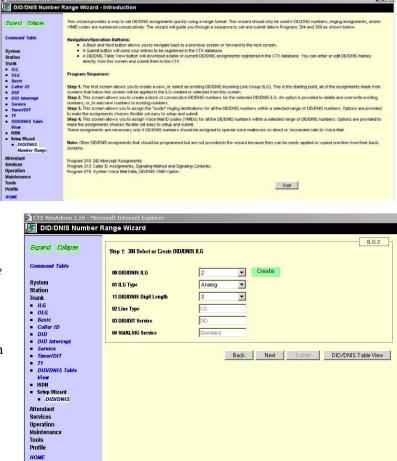

| FIELD                    | DESCRIPTION                                                                                                    |
|--------------------------|----------------------------------------------------------------------------------------------------|
| 01 ILG Type              | Select analog for RDDU or RDTU interface, or ISDN for RPTU interface.                                                                                                    |
| 11 DID/DNIS Digit Length | Select the number of digits (1~7) that compose each DID number for this DID/DNIS ILG. This is the number of DID digits sent from the CO on incoming DID/DNIS. If ANI digits are sent with DID digits, only set this parameter for the quantity of DID digits sent. |
| 02 Line Type             | DID lines should always be set as CO type lines.                                                                                                    |
| 03 DID/DIT Service       | DID lines should always be set as DID service                                                                                                    |
| 04 Std/Q-SIG Service     | DID lines should always be set for "Standard" service                                                                                                    |

4. If you clicked Create in Step 3, the Create New DID/DNIS ILG screen displays (shown at right).

Fill in the three fields on the screen and click Create Now. The DID/DNIS Number Range Wizard screen displays with the new information.

- (Optional) Click DID/DNIS Table View to view existing DID/ DNIS assignments. This table displays assignments for all DID/DNIS ILGs currently programmed in the CTX. For more details, see "DID/DNIS Table View" on page 6-21.
- 6. After creating or selecting a DID/DNIS ILG, click Next.

# Step 2: Create or Delete DID/DNIS Numbers for ILG 2

1. From the Step 2: 309 Create or Delete DID/DNIS Numbers for ILG 2 screen (shown right), click Create to create a block of DID/DNIS numbers. The numbers are created in consecutive order.

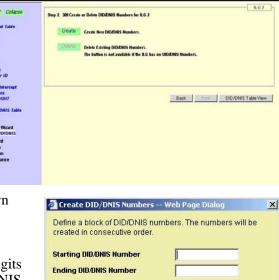

The block you defined includes 0 DID/DNIS Number

Overwrite existing DID/DNIS numbers

Create Now Cancel

Add to existing DID/DNIS numbers

DID/DNIS Number Range Wiza

System Station Trunk • NG • OLG

The Create DID/DNIS Numbers screen displays (shown right).

- Specify the first number in the DID/DNIS block.
- **Note** The quantity of digits must match the quantity of digits assigned to the selected ILG (refer back to "DID/DNIS Digit Length" on the previous screen).
  - Specify the DID/DNIS Number block size that should be created. This is the quantity of DID/DNIS numbers ordered from the DID/DNIS provider.
  - Specify "overwrite existing" or "add to existing" DID/ DNIS numbers. If no DID/DNIS numbers exist, add or overwrite is OK.

...or click Delete and the delete DID/DNIS number dialog box displays (shown right). Specify the first and last DID/DNIS number to delete using the drop-down boxes; or, check mark Delete all DID/DNIS numbers. Click Delete Now. The numbers are deleted.

| Delete DID/DNIS Numbers W                                           | eb Page Dialog 🛛 🗶    |
|---------------------------------------------------------------------|-----------------------|
| Select a range. All existing DID/DN selected range will be deleted. | IS numbers within the |
| First DID/DNIS number in range                                      | <b>•</b>              |
| Last DID/DNIS number in range                                       |                       |
| 📕 Delete all DID/DNIS numbers                                       |                       |
|                                                                     | 1                     |
| Delete Now                                                          | Cancel                |

# **CAUTION!** Overwrite erases all existing DID/DNIS numbers currently programmed for the selected ILG.

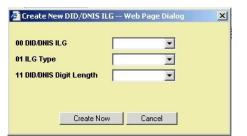

- 2. (Optional) Click DID/DNIS Table View to view existing DID/DNIS assignments. For more details, see "DID/DNIS Table View" on page 6-21.
- 3. When finished, click Next.

# Step 3: Assign DID/DNIS Number Audio Destinations for ILG 2

- 1. From the Step 3: 309 Assign DID/DNIS Number Audio Destinations for ILG 2 screen (shown right), set the DID/DNIS Number range.
- **Note** This step enables you to assign the ringing destinations for all DID/DNIS numbers in the selected ILG. This assignment applies only to Voice (audio) calls—not to data calls.
- 2. Specify the range of DID/DNIS numbers for which ringing assignments should be made. Use the First Number/Last Number drop-down arrows.
- 3. Fill in the appropriate fields on this screen (see field descriptions below).
- 4. (Optional) Click DID/DNIS Table View to view existing DID/DNIS assignments. For more details, see "DID/DNIS Table View" on page 6-21.
- 5. After selecting DID/DNIS ringing destination assignments, click Submit to register them in the CTX database.
- 6. After creating DID/DNIS ringing destinations, click Next to assign DID/DNIS Voice Mail ID codes. These VM codes are optional and are only used if DID/DNIS numbers have unique VM boxes to "call forward to" or "ring directly to".

| Field          | DESCRIP                 | TION                                                                                                    |
|----------------|-------------------------|----------------------------------------------------------------------------------------------------|
| GCO Key Group  | If a Group<br>that have | o CO Key is selected, all selected DID/DNIS numbers will ring on telephones e this key.                                                                                                    |
|                | 1                       | This selection will override any GCO or Pool Key Group assignment made in the Program 304, ILG assignments. Day/Day2/Night period assignments do not apply, GCO or Pool Keys will ring in all periods. |
| Pool Key Group |                         | Key Group is selected, all selected DID/DNIS numbers will ring on es that have this key.                                                                                                    |
|                | 1                       | This selection will override any GCO or Pool Key Group assignment made in the Program 304, ILG assignments. Day/Day2/Night period assignments do not apply, GCO or Pool Keys will ring in all periods. |
| Set for Period |                         | S ringing assignments can be unique for each CTX time period: Day, Day2<br>t. Select the period(s) in which the destinations should ring. Then select the                                              |
|                |                         | ,,,,,,,,,,,,,,,,,,,,,,,,,,,,,,,,,,,,,,                                                                                                    |

| FIELD                  | DESCRIPTION                                                                                                    |  |
|------------------------|----------------------------------------------------------------------------------------------------|--|
| Destination Type       | Select the type of destination:                                                                                                    |  |
|                        | DISA - to call in and receive DISA dial tone.                                                                                                    |  |
|                        | Built-in modem - to call in directly to the CTX modem with CTX WinAdmin.                                                                                                    |  |
|                        | Night Bell - to call in and close the BIOU or ACTU night bell control relay.                                                                                                    |  |
|                        | Dialing Digits - to call in and:                                                                                                    |  |
|                        | Ring PDNs, PhDNs, and/or Pilot Numbers                                                                                                    |  |
|                        | Night Ring over External Page - feature access code must be included in the dialing digits.                                                                                                    |  |
|                        | <ul> <li>Access outgoing CO lines, Network Nodes and/or LCR to set up tandem calls -<br/>line access codes must be included in the dialing digits.</li> </ul>                                                  |  |
|                        | Notes                                                                                                    |  |
|                        | When Dialing Digits is the selected Destination Type, you must set the Dialing Digit Range below.                                                                                                    |  |
|                        | This selection will override any GCO or Pool Key Group assignment made in this<br>Program or Program 304, ILG assignments.                                                                                     |  |
| Set the Dialing Digits | Select the method in which dialing digit ringing destinations should be created:                                                                                                    |  |
| range                  | Use DNIS as Destination - the destination digits for each DID/DNIS number will be the same as the DID/DNIS number. This option is normally used when the DID/DNIS numbers match the telephone PDNs, PhDNs etc. |  |
|                        | Start with - enter the number to which the first selected DID/DNIS number should ring.<br>Ringing destinations will be assigned consecutively, starting with this number, to each consecutive DID/DNIS number. |  |
|                        | Only Use - all selected DID/DNIS numbers will be assigned to the dialing digits entered here.                                                                                                    |  |
|                        | Add to front - these digits will be added in front of each dialing digit number.                                                                                                    |  |
|                        | Add to End - these digits will be added to the end of each dialing digit number.                                                                                                    |  |

# Step 4: Assign DID/DNIS VMID Codes for ILG

- 1. From the Step 4: Assign DID/DNIS Number VMID Codes for ILG 2 screen, assign VMID codes for all DID/DNIS numbers in the selected ILG. See field descriptions below.
- 2. (Optional) Click DID/DNIS Table View to view existing DID/DNIS assignments. For more details, see "DID/DNIS Table View" on page 6-21.
- 3. After selecting VMID code assignments, click Submit to register them in the CTX database.

| DID/DNIS Numbe                                                                                                    | r Range Wizard II.G 2 II.G 2                                                                                                    |
|----------------------------------------------------------------------------------------------------|----------------------------------------------------------------------------------------------------|
| Command Table<br>System<br>Station<br>Trunk<br>ILG<br>OLG<br>Basic<br>Calter ID<br>DID<br>DID Intercept<br>Sorvice<br>Timer/DIT<br>T<br>DID/DNIS Table<br>View<br>ISDN<br>Stehu Wizard<br>DID/DNIS<br>Attendant<br>Services | Set for DID/DNIS Humber Range:       First Humber       Itast Number         Set for:       DTMF VMID       SMOI VMID       All         Set VMID Range:       Itast Number       Itast Number         If Use DNIS as VMID       Start with       Itast Number         If Diny use       Itast Number       Itast Number         Add to Front       Itast Number       Itast Number |
| Operation<br>Maintenance<br>Tools<br>Profile<br>HOME                                                                                                    | Back Submit DID/DNIS Table View                                                                                                    |

| FIELD                          | DESCRIPTION                                                                                                    |  |  |  |
|--------------------------------|----------------------------------------------------------------------------------------------------|--|--|--|
| Set for DID/DNIS Number range: | Specify the range of DID/DNIS numbers for which VMID code assignments should be made. Use the First Number/Last Number drop down arrows.                                                            |  |  |  |
| Set for:                       | The codes can be set independently for DTMF in band or SMDI Voice Mail integration.                                                                                                    |  |  |  |
| DTMF VMID                      | Select to set VMID code assignments for DTMF voice mail integration.                                                                                                    |  |  |  |
| SMDI VMID                      | Select to set VMID code assignments for SMDI voice mail integration.                                                                                                    |  |  |  |
| All                            | Select to set VMID code assignments for DTMF and SMDI voice mail integration.                                                                                                    |  |  |  |
|                                | <b>Note</b> DTMF and SMDI Voice Mail integration will not function simultaneously on CTX.                                                                                                    |  |  |  |
| Set the VMID range             | Select the method in which VMID codes should be created:                                                                                                    |  |  |  |
|                                | Use DNIS as VMID - the VMID code for each DID/DNIS number will be the same as the DID/DNIS number.                                                                                                  |  |  |  |
|                                | Start with - enter the VMID that should be assigned to the first selected DID/DNIS number. VMID codes will be assigned consecutively, starting with this code, to each consecutive DID/DNIS number. |  |  |  |
|                                | Only Use - all selected DID/DNIS numbers will be assigned to the VMID code<br>entered here.                                                                                                    |  |  |  |
|                                | Add to front - these digits will be added in front of each VMID code.                                                                                                    |  |  |  |
|                                | Add to End - these digits will be added to the end of each VMID code.                                                                                                    |  |  |  |

Trunks Trunk DID/DNIS Setup Wizard

# Attendant

This chapter provides programming information for Strata CTX Attendants.

# **404 Attendant Group Assignment**

### Prerequisite Program: None

This program establishes Attendant Groups, distribution methods and alternate destinations.

1.

Exp

Cor

Syst Stat Trur Atte Ser Ope Mair Too Prof

DESCRIPTION

Admin 1.XX - Microsoft Internet Ex

- 1. Complete the "Attendant Group Record Sheet" on page D-34.
- 2. From the Program Menu, click Attendant > Group Assignment. The Attendant Group Assignment screen displays (shown right).
- Select the Attendant Group Member.
   ...or click one of the following buttons.
  - List to view data list window.
  - Copy to Attendant group numbers.
- 4. Enter Program 404 data.
- 5. Click Submit.

FIELD

| 00 Attendant Group          | Select the Attendant Group Member Number.                                                                                                    |  |  |
|-----------------------------|----------------------------------------------------------------------------------------------------|--|--|
| Member                      | Possible values: 1(CTX100 & CTX670 Basic), 1~8 (CTX670 Exp.),<br>(default = no value)                                                                           |  |  |
| 01 Call Distribution Method | Select the Call Distribution Method for attendant console.                                                                                                    |  |  |
|                             | Possible values: Most Idle First (default), Next Available First or Broadcast                                                                                   |  |  |
| 02 Alternate Destination    | Enter the Alternate Attendant Destination (DN, Network DN or Group Pilot Number).<br>If no data is entered in this field, any previous entries are overwritten. |  |  |
|                             | Possible values: Up to 32 digits (default = no value)                                                                                                    |  |  |
| 03 Overflow Time            | Select the Attendant Overflow Time in minutes.                                                                                                    |  |  |
|                             | Possible values: 0~180 (default = 30)                                                                                                    |  |  |

| Attendant Group A                  | ssignment                                                                                                    |  |
|------------------------------------|----------------------------------------------------------------------------------------------------|--|
| oand Collapse                      | Cancel         Orage         Qubmit         Ym glose         Disconnect         DPrint         Ym glose           - 494 ATTENDANT GROUP ASSIGNMENT         -         -         -         -         -         -         -         -         -         -         -         -         -         -         -         -         -         -         -         -         -         -         -         -         -         -         -         -         -         -         -         -         -         -         -         -         -         -         -         -         -         -         -         -         -         -         -         -         -         -         -         -         -         -         -         -         -         -         -         -         -         -         -         -         -         -         -         -         -         -         -         -         -         -         -         -         -         -         -         -         -         -         -         -         -         -         -         -         -         -         -          -         - |  |
| mmand Table                        | 00 Attendant Group Member List Copy                                                                                                    |  |
| stem                               | 01 Call Distribution Method                                                                                                    |  |
| ition<br>Ink                       | 02 Alternate Destination                                                                                                    |  |
| endant                             | 03 Overflow Time 0                                                                                                    |  |
| Group Assignment<br>Emergency Call | 04 Group Overflow Destination                                                                                                    |  |
| rvices                             | 05 VMID Code                                                                                                    |  |
| eration<br>intenance               | 07 ICH / ILG1 0 🔍 ICH / ILG2 0 🔍 ICH / ILG3 0 🔍 ICH / ILG4 0 🔍                                                                                                    |  |
| ols                                | 08 ICI2 / ILG1 0 V ICI2 / ILG2 0 V ICI2 / ILG3 0 V ICI2 / ILG4 0 V                                                                                                    |  |
| file                               | 09 ICI3 / ILG1 0 🔻 ICI3 / ILG2 0 👻 ICI3 / ILG3 0 👻 ICI3 / ILG4 0 👻                                                                                                    |  |
| ME                                 | 10 ICI4/ILG1 0 🔍 ICI4/ILG2 0 🔍 ICI4/ILG3 0 🔍 ICI4/ILG4 0 🔍                                                                                                    |  |
|                                    | 11 ICI5 / ILG1 0 🔍 ICI5 / ILG2 0 🔍 ICI5 / ILG3 0 🔍 ICI5 / ILG4 0 🔍                                                                                                    |  |
|                                    | 12 ICI6 / ILG1 0 🔍 ICI6 / ILG2 0 🔍 ICI6 / ILG3 0 🔍 ICI6 / ILG4 0 🔍                                                                                                    |  |
|                                    | 13 ICI7 / ILG1 0 🔍 ICI7 / ILG2 0 🔍 ICI7 / ILG3 0 🔍 ICI7 / ILG4 0 🔍                                                                                                    |  |
|                                    | 14 ICI8 / ILG1 0 🔍 ICI8 / ILG2 0 🔍 ICI8 / ILG3 0 🔍 ICI8 / ILG4 0 🔍                                                                                                    |  |
|                                    | 15 IC19 / ILG1 0 🔍 IC19 / ILG2 0 🔍 IC19 / ILG3 0 🔍 IC19 / ILG4 0 🔍                                                                                                    |  |
|                                    | 16 ICH9 / ILG1 0 🔍 ICH9 / ILG2 0 🔍 ICH9 / ILG3 0 🔍 ICH9 / ILG4 0 🔍                                                                                                    |  |
|                                    |                                                                                                    |  |

| FIELD                            | DESCRIPTION                                                                                                    |
|----------------------------------|----------------------------------------------------------------------------------------------------|
| 04 Group Overflow<br>Destination | Enter the overflow destination for this attendant group. If no data is entered in this field, any previous entries are overwritten. |
|                                  | Possible values: Up to 32 digits (default = no value)                                                                               |
| 05 VMID Code SMDI                | Enter the Attendant's Voice Mail ID code. If no data is entered in this field, any previous entries are overwritten.                |
|                                  | Possible values: Up to 10 digits (default = no value)                                                                               |
| 07 ICI1~16 ICI10                 | For 07 ICI1~16 ICI10, select ILG Assignments for ICI Groups.                                                                        |
| • ILG1                           | Assign the 1st ILG to ICI Groups 1~10.                                                                                              |
| • ILG2                           | Assign the 2nd ILG to ICI Groups 1~10.                                                                                              |
| • ILG3                           | Assign the 3rd ILG to ICI Groups 1~10.                                                                                              |
| • ILG4                           | Assign the 4th ILG to ICI Groups 1~10.                                                                                              |
|                                  | <b>Note</b> Each ILG can only be assigned once in any of the ICI Groups.                                                            |
|                                  | Possible values: 0~32 (CTX100), 0~50 (CTX670 Basic),<br>0~128 (CTX670 Exp.), (default = 0)                                          |

# **400 Emergency Call Destination Assignment**

## Prerequisite Program: None

This command assigns Emergency Call destinations to Emergency Call groups. There is one group for each Day mode (Day1, Day2 and Night).

- 1. From the Program Menu, click Attendant > Emergency Call. The Emergency Call screen displays (shown right).
- 2. Enter Program 400 data.

...or click one of the following buttons:

- Insert assigns the destination for the selected index.
- Modify assigns a new destination to the selected index.
- Remove removes the assigned destination from the table.

| 🚰 CTX WinAdmin 1.XX - Mic                 | rosoft Internet Explorer                                                                |
|-------------------------------------------|-----------------------------------------------------------------------------------------|
| 🛄 Emergency Call                          |                                                                                         |
| Expand Collapse                           | Ci Edit IO Cancel O Refresh Reset ⊒l gubmit Tan Gose ⊒l Disconnect ∰ Brint MP Help      |
| Command Table                             | 01 DayNight Mode Insert Modify Remove                                                   |
| System<br>Station<br>Trunk                | 02 Called Humber Index 03 Emergency Call Destination                                    |
| Attendant Group Assignment Emergency Call | 01 Day/Night 02 Called Number 03 Emergency Call<br>Mode Index Destination<br>Day1 1 200 |
| Services<br>Operation<br>Maintenance      | Day1<br>Day1<br>Day1                                                                    |
| Tools<br>Profile                          | Day2 1 200<br>Day2<br>Day2                                                              |
| HOME                                      | Day2<br>Night 1 200<br>Night                                                            |
|                                           | Night<br>Night                                                                          |
|                                           |                                                                                         |
|                                           |                                                                                         |

3. Click Submit.

| FIELD                  | DESCRIPTION                                                              |  |
|------------------------|--------------------------------------------------------------------------|--|
| 01 Day/Night Mode      | This is a display only field. It is controlled by the Strata CTX system. |  |
|                        | Possible values: Day1, Day2, Night (default = no value)                  |  |
| 02 Called Number Index | This is a display only field. It is controlled by the Strata CTX system. |  |
|                        | Possible values: 1~4 (default = no value)                                |  |
| 03 Emergency Call      | Enter the destination DN for the emergency call.                         |  |
| Destination            | Possible values: Up to 32 ASCII characters (default = no value)          |  |

Attendant

## Attendant

400 Emergency Call Destination Assignment

IP Telephone Programming

All programs and features found in this chapter require CTX Release 2.0 software or higher and WinAdmin Release 2.1 software or higher. This covers IP and 2B-channel conference programming. For CTX IP Telephone Programming guidelines, refer to Appendix A – Applications, Tips and Tricks on page A-1.

# **150 System IP Data Assignment**

### Prerequisite Program:

This command assigns IP data to the system.

- From the Program Menu, click IP-Telephone > System IP Data. The Trunk System IP data Assignment screen displays (shown right)
- 2. Enter Program 150 data.
- 3. Click Submit.

|                                       |                                                                                                    |                                                                                                    |                                                                                                    | _                                                                                                    |
|---------------------------------------|----------------------------------------------------------------------------------------------------|----------------------------------------------------------------------------------------------------|----------------------------------------------------------------------------------------------------|----------------------------------------------------------------------------------------------------|
| 01 Automatic Assignment of Station ID | Disable 💌                                                                                                    | 02 Terminal Authentication                                                                                                    | Disable                                                                                                    | 1                                                                                                    |
| 03 Diffserv                           | Disable 💌                                                                                                    | 04 TOS Field Type                                                                                                    | Tos                                                                                                    | ľ                                                                                                    |
| 05 TOS Precedence Type                | CriticEsp 💌                                                                                                    | TOS Delay Type                                                                                                    | Low                                                                                                    | 1                                                                                                    |
| TOS Throughput Type                   | High 💌                                                                                                    | TOS Reliability Type                                                                                                    | High                                                                                                    | 1                                                                                                    |
| 06 DSCP                               | 0 🔹                                                                                                    | 07 IEEE302.1p                                                                                                    | Disable                                                                                                    |                                                                                                    |
| 08 IEEE802.1p Configuration           | Voice 💌                                                                                                    | 09 IP-CTX Identifier                                                                                                    |                                                                                                    | _                                                                                                    |
| 10 Tail length of Echo Canceller      | 16 msec 💌                                                                                                    | 11 BIPU/IPT VQ Mode                                                                                                    | high                                                                                                    |                                                                                                    |
| 1.1                                   |                                                                                                    |                                                                                                    |                                                                                                    |                                                                                                    |
|                                       | 150 SYSTEM IP DATA ASSIGNME<br>01 Automatic Assignment of Station ID<br>03 Diffserv<br>03 TDS Precedence Type<br>TDS Throughput Type<br>06 DSCP<br>05 IEEE802 1p Configuration | 150 SYSTEM IP DATA ASSIGNMENT       01 Automatic Assignment of Station ID       03 Diffserv       04 Disable       05 TDS Precedence Type       CriticEsp       TOS Throughput Type       High       06 DSCP       07       05 IEEE802 1p Configuration | 150 SYSTEM IP DATA ASSIGNMENT         01 Automatic Assignment of Station ID         03 Diffserv         03 Diffserv         04 TOS Field Type         05 ToS Precedence Type         CriticEsp         TOS Throughput Type         Bight         06 DSCP         06 ToSCP         07 Voice         08 IEEE002 1p Configuration | 150 SYSTEM IP DATA ASSIGNMENT         01 Automatic Assignment of Station ID         03 Diffserv         04 TOS Fried Type         05 TOS Precedence Type         CriticEsp         TOS Throughput Type         High         06 IDSCP         07 Work         08 IEEE882 1p Configuration         Voice         09 IP-CTX Identifier |

| FIELD                                    | DESCRIPTION                                                                                                    |
|------------------------------------------|----------------------------------------------------------------------------------------------------|
| 01 Automatic Assignment<br>of Station ID | Enable Automatic Assignment of Station ID when the IPT has no station ID. In program 250, FB04 is the same parameter and is per terminal.                                                  |
|                                          | When IPT searches to connect a CTX with no station ID, CTX looks for a PDN which is set this parameter as "automatic", and sends the PDN to the IPT and IPT sets it in the setting of IPT. |
|                                          | Possible values: Enable or Disable (default)                                                                                                    |

| FIELD                         | DESCRIPTION                                                                                                    |
|-------------------------------|----------------------------------------------------------------------------------------------------|
| 02 Terminal<br>Authentication | Enable this parameter if you want to reserve the PDNs on IP Telephones system wide.                                                                                                    |
|                               | When "enable" is set, terminal authentication by MAC address of IPT is valid.<br>So if another IPT with the same PDN is connected to the network, CTX rejects<br>the registration of this IPT because the MAC address of IPT is different.                                              |
|                               | When "disable" is set, you can move the PDN from a IPT to another IPT and another IPT can be connected to the CTX.                                                                                                    |
|                               | In program 250 FB05 is the same parameter exists. Program 250 FB05, the individual IPT setting will override this system wide setting.                                                                                                    |
|                               | Possible values: Enable or Disable (default)                                                                                                    |
| 03 Diffserv                   | Enable Diffserv (Differentiated Services) priority control if voice packets on ar IP (internal) Network should be prioritized with priority tagging. Higher priority time-critical BIPU\IPT voice traffic can have preferential treatment when other traffic is running at best effort. |
|                               | If Diffserv is enabled you must set the '04 TOS Field Type' as DSCP or TOS.                                                                                                    |
|                               | Note: Diffserv is usually not standard feature with most ISPs, contact your ISF to make arrangements to provide Diffsrv or this feature will not work accuratel                                                                                                    |
|                               | Possible values: Enable or Disable (default)                                                                                                    |
| 04 TOS Field Type             | If '03 Diffserv' is enabled, select DSCP 'Differentiated Service Format' or TOS 'Type Of Service format'.                                                                                                    |
|                               | Then, if TOS is selected, set the packet priority level in '05 TOS Precedence Type'.                                                                                                    |
|                               | Then, if DSCP is selected, set the packet priority level in '06 DSCP'.                                                                                                    |
|                               | Possible values: Tos (default) or Dscp                                                                                                    |
| 05 TOS Precedence Type        | If TOS is selected in '04 TOS Field Type' select a packet priority level - where CRITIC/ESP provides the highest and Routine provides the lowest priority.                                                                                                    |
|                               | If TOS is selected in '04 TOS Field Type' make selections in TOS Delay, TOS Throughput Delay, and TOS Reliability Type.                                                                                                    |
|                               | Possible values: Routine, Priority, Immediate, Flash, Flash Override, or<br>CriticEsp (default = 0)                                                                                                    |
| TOS Delay Type                | If TOS is selected in '04 TOS Field Type' select 'Normal' for most cases.                                                                                                    |
|                               | Possible values: Normal (default) or Low                                                                                                    |
| TOS Throughput Type           | If TOS is selected in '04 TOS Field Type' select 'Normal' for most cases.                                                                                                    |
|                               | Possible values: Normal (default) or High                                                                                                    |
| TOS Reliability Type          | If TOS is selected in '04 TOS Field Type' select 'Normal' for most cases.                                                                                                    |
|                               | Possible values: Normal (default) or High                                                                                                    |
| 06 DSCP                       | If DSCP is selected in '04 TOS Field Type' select a priority level from 1~ 64.                                                                                                    |
|                               | Level guidelines:<br>0,Best effort, default for most non-voice IP traffic.<br>24, Assured Flow 'AF' or Controlled Load, intended to classify streaming traffi<br>40, Expedited Flow 'EF' or Guaranteed, intended to classify high priority traffi                                       |
|                               | Possible values: 0~63 (default = 0)                                                                                                    |

| FIELD                          | DESCRIPTION                                                                                                    |  |
|--------------------------------|----------------------------------------------------------------------------------------------------|--|
| 07 IEEE802.1p                  | Enable IEEE802.1p priority control if voice packets on an Ethernet LAN should<br>be prioritized with priority tagging. Higher priority, time-critical BIPU\IPT voice<br>traffic can have preferential treatment when other traffic is running at best<br>effort. |  |
|                                | If you enable IEEE802.1p, select which priority level to use (Voice or Best Effort) in '08 IEEE802.1p Configuration' on this screen.                                                                                                    |  |
|                                | <b>Note</b> All Ethernet devices on the LAN (routers, switches, etc., must support IEEE802.1p for this feature to work accurately.                                                                                                    |  |
|                                | Possible values: Enable or Disable (default)                                                                                                    |  |
| 08 IEEE802.1p<br>Configuration | If 07 IEEE802.1p is enabled, select 'Voice' priority. BIUP\IPT voice packets will be tagged with the highest priority level.                                                                                                    |  |
|                                | Note Best Effort is not recommended for VoIP.                                                                                                    |  |
|                                | Possible values: BestEffort or Voice (default)                                                                                                    |  |
| 09 IP-CTX Identifier           | Enter a CTX Node ID if more than one CTX Node is on the IP Network. This can be the same as the Qsig Network Node ID used for this system if it is in a CTX Qsig. Network - but the two IDs are not related in software logic.                                   |  |
|                                | This ID must match the Node 'number' programmed in the IP telephone using 369Hold-2, FB06                                                                                                    |  |
|                                | Possible values: Up to 5 digits                                                                                                    |  |
| 10 Tail length of Echo         | Enter the length for echo cancellation. To lessen the echo, select 32MS.                                                                                                    |  |
| Canceller                      | Possible values: 16 msec (default) or 32 msec.                                                                                                    |  |
| 11 BIPU/IPT VQ Mode            | Set the Voice Quality Mode to control the Gain of IPT and BIPU to the appropriate level in the existing system environment. This may require some trial and error testing to find the optimum level.                                                             |  |
|                                | Possible values: high (default), middle or low                                                                                                    |  |

### Table 8-1 Program 250 FB05 and Program 150 FB02 Combination Matrix

|             |         | Program 250 FB05          |           |           |
|-------------|---------|---------------------------|-----------|-----------|
|             |         | Enable Disable Don't Care |           |           |
| Program 150 | Enable  | Apply                     | Not Apply | Apply     |
| FB02        | Disable | Apply                     | Not Apply | Not Apply |

# **151 BIPU Configuration**

This program is used to set up the IP address of the specific BIPU card to support the IP-Telephone. BIPU card must be assigned before configuring the specific BIPU card.

- From the Program Menu, click IP-Telephone > BIPU Configuration. The BIPU Configuration screen displays (shown right)
- 2. Enter Program 151 data.
- 3. Click Submit.

| Expand Collapse                        |                          | Reset 🖳 Submit 🎢 Close |
|----------------------------------------|--------------------------|------------------------|
|                                        | T 151 BIPU CONFIGURATION |                        |
| Command Table                          | Cabinet & Slot Number    | 0204 List              |
| System                                 | IP Address               | 192 . 150 . 254 . 203  |
| Station                                | Subnet Address           | 255, 255, 255, 0       |
| Trunk                                  | Default Cataunu Address  |                        |
| Attendant                              | Default Gateway Address  | 0. 0. 0. 0             |
| IP-Telephone                           | Version Number of BIPU   |                        |
| <ul> <li>System IP Data</li> </ul>     |                          |                        |
| <ul> <li>BIPU Configuration</li> </ul> |                          |                        |
| Voice Packet                           |                          |                        |
| Configuration                          |                          |                        |
| <ul> <li>Station IP Data</li> </ul>    |                          |                        |
| <ul> <li>BIPU Program</li> </ul>       |                          |                        |
| Update                                 |                          |                        |

6550

| FIELD                   | DESCRIPTION                                                                 |
|-------------------------|-----------------------------------------------------------------------------|
| Cabinet & Slot Number   | Enter the cabinet and slot number of the BIPU to be configured.             |
|                         | Note: BIPUs must first be installed using PRG100 - System\Card Assignment.  |
|                         | BIPUs can be installed in the slots listed:                                 |
|                         | Possible values: Slots 01-08 (CTX100 and CTX670 Basic), 01-06 (CTX670 Exp). |
| IP Address              | Enter the BIPU IP Address.                                                  |
| Subnet Address          | Enter the Subnet Address of the BIPU.                                       |
| Default Gateway Address | Enter the Default Gateway Address of the BIPU card.                         |
| Version Number of BIPU  | This is a read-only field.                                                  |

# **152 Voice Packet Configuration Table Assignment**

This program assigns timing parameters to Prime DNs.

- From the Program Menu, click IP-Telephone > Voice Packet Configuration. The Voice Packet Configuration Table Assignment screen displays (shown right)
- 2. Enter Program 152 data.
- 3. Click Submit.

| Expand Collapse                                                                                                    | Latin Cancel CMRefresh                                                                                 |                                                                                                    | nt 🥀 Help   |
|----------------------------------------------------------------------------------------------------|----------------------------------------------------------------------------------------------------|----------------------------------------------------------------------------------------------------|-------------|
| Command Table<br>System<br>Station<br>Trunk<br>Attendant<br>IP-Telephone<br>- System IP Data<br>- BIPU Configuration<br>- Voice Packet<br>Configuration<br>- Station IP Data<br>- BIPU Program<br>Update<br>- IPT Program Update | Voice Packet Table Number<br>02 Jitter Buffer Type<br>04 Max. Acceptable Delay<br>06 Packet Loss Ratio | 1       Image: Constraint of the second trans. Int.         1       Image: Constraint of the second trans. Int.         Adaptive       Image: Constraint of the second trans. Int.         200       Image: Constraint of the second trans. Int.         200       Image: Constraint of the second trans. Int.         03 Jitter Buffer Length       Image: Constraint of the second trans. Int.         200       Image: Constraint of the second trans. Int.       Image: Constraint of the second trans. Int.         200       Image: Constraint of the second trans. Int.       Image: Constraint of the second trans. Int.       Image: Constraint of the second trans. Int.         200       Image: Constraint of the second trans. Int.       Image: Constraint of the second trans. Int.       Image: Constraint of the second trans. Int.         200       Image: Constraint of the second trans. Int.       Image: Constraint of the second trans. Int.       Image: Constraint of the second trans. Image: Constraint of the second trans. Image: Consecond trans. Image: Consecond trans. Image: Constraint | The default |
| Services<br>Collections<br>Operation<br>Maintenance<br>Tools<br>Profile<br>HOME                                                                                                    |                                                                                                    |                                                                                                    |             |

#### Important!

6719

- When setting Voice Packet Configuration Tables on an IP QSIG network, the packet table settings for each node on an end-to-end connection must be the same.
- Whenever Voice Packet Configuration Table changes are made for IP telephones on IP QSIG nodes, Toshiba recommends pressing the reset button on the BIPU to assure the changes take effect.

| FIELD                        | DESCRIPTION                                                                                                    |  |  |  |
|------------------------------|----------------------------------------------------------------------------------------------------|--|--|--|
| Voice Packet Table<br>Number | Enter the Voice Packet Configuration Table Number (1-256).                                                                                                    |  |  |  |
| Kuniber                      | Important! The default values in Voice Packet Table 1 are the recommended values for G.711 codecs. The default values in Voice Packet Table 2 are the recommended values for G.729A codecs. If the codec selected for an IP telephone in Program 250-08 is switched from the default G.711 to G.729A, the table used for the IPT is automatically switched from Table 1 to Table 2 in Program 250-07. However switching back to the G.711 requires that you manually switch back to the Table 1 default parameter settings. |  |  |  |
|                              | Possible values: 1~128 (CTX100 & CTX670 Basic)<br>1~256 (CTX670 Exp.)                                                                                                    |  |  |  |
| 01 Voice Packet Trans. Int.  | Voice Packet Transmission Interval – This is depends on the encoding method G711 or G729A. The default setting are G711: 20msec., G729A: 40msec. 10msec. is only used to test. So don't use 10ms. Normally the default settings provide the best quality.                                                                                                    |  |  |  |
|                              | If LAN bandwidth is not enough for these parameters and the problem is resolved to extend the interval according to the LAN requirement, you can change to G711:40msec. and G729a: 80msec.                                                                                                    |  |  |  |
|                              | Note 30msec. need not be used.                                                                                                    |  |  |  |
|                              | Possible values: 10 msec (available for testing only up to release 200MF008), 20<br>msec (default), 30 msec, 40 msec or<br>80 msec                                                                                                    |  |  |  |

152 Voice Packet Configuration Table Assignment

| FIELD                    | DESCRIPTION                                                                                                    |
|--------------------------|----------------------------------------------------------------------------------------------------|
| 02 Jitter Buffer Type    | The default values for the selected codec is recommended. If the voice quality is not as expected you can change the jitter buffer type of DSP on BIPU. |
|                          | Possible values: Fixed, Sequential, or Adaptive                                                                                                    |
|                          | The default values are: G.711 = Adaptive,<br>G.729A = Sequential (recommended).                                                                         |
| 03 Jitter Buffer Length  | The default values for the selected codec is recommended. If the voice quality is not as expected you can change the jitter buffer length.              |
|                          | Possible values: 0~250                                                                                                    |
|                          | The default values are: G.711= 100msec., G.729A=40msec.                                                                                                 |
| 04 Max. Acceptable Delay | Not available in Release 2.0.                                                                                                    |
| 05 Measurement Period    | Not available in Release 2.0.                                                                                                    |
| 06 Packet Loss Ratio     | Not available in Release 2.0.                                                                                                    |
| 07 Packet Loss Threshold | If packet loss is more than 10, an error is recorded in the CTX error log and you cannot talk by IPT. The default value 5 is recommended.               |
|                          | Possible values: 0~10                                                                                                    |
|                          | 1                                                                                                    |

# **250 IPT Data Assignment**

Program 250 is used to set up the IP address of the specific IP phone card to support IP-Telephone feature. The IP Phone Prime DN must be assigned using Program 200 before you configure the BIPU card.

- 1. From the Program Menu, click IP-Telephone > Station IP Data. The Station IP Data Assignment screen displays (shown right)
- 2. Enter Program 250 data.
- 3. Click Submit.

| Constant Colleges                                            | Edit Cancel CHRefresh Re              | set 릴 Subm | nit <b>*</b> ≣i⊆los | e 릴, Disconnect | a Print | N? Help |
|--------------------------------------------------------------|---------------------------------------|------------|---------------------|-----------------|---------|---------|
| Expand Collapse                                              | 250 STATION IP DATA ASSIGNMENT        | -          |                     |                 | 10.00   |         |
| Command Table                                                | Prime DN                              | 208        | Lis                 | t               |         |         |
| System                                                       | 01 Station ID                         | 208        |                     |                 |         |         |
| Station                                                      | 02 Station IP Address Type            | Any        | -                   |                 |         |         |
| Trunk                                                        | 03 Station IP Address                 | 0. 0       | <u> </u>            | 0               |         |         |
| Attendant                                                    | 03 Station IP Address                 | U. U       | J. U.               | U               |         |         |
| IP-Telephone                                                 | 04 Automatic assignment of Station ID | DontCare   | -                   |                 |         |         |
| <ul> <li>System IP Data</li> </ul>                           | Di Station Terminal Authentication    | DontCare   |                     |                 |         |         |
| <ul> <li>BIPU Configuration</li> <li>Voice Packet</li> </ul> | Mode                                  | Dunicare   |                     |                 |         |         |
| Configuration                                                | 06 Station MAC Address                |            |                     |                 |         |         |
| Station IP Data                                              | 07 Voice Packet Configuration Table   | 1          | -                   |                 |         |         |
| <ul> <li>BIPU Program</li> </ul>                             | Index                                 | -          | =                   |                 |         |         |
| Update                                                       | 08 Audio Codec                        | G711       | <u> </u>            |                 |         |         |
| <ul> <li>IPT Program Update</li> </ul>                       | 09 Display Software Version Number of |            |                     |                 |         |         |
| Services                                                     | IPT                                   |            |                     |                 |         |         |
| Collections                                                  |                                       |            |                     |                 |         |         |
| Operation                                                    |                                       |            |                     |                 |         |         |
| Maintenance                                                  |                                       |            |                     |                 |         |         |
| Tools                                                        |                                       |            |                     |                 |         |         |
| Profile                                                      |                                       |            |                     |                 |         |         |
| HOME                                                         |                                       |            |                     |                 |         |         |

6719

IP Telephone Programming

| FIELD                                    | DESCRIPTION                                                                                                    |
|------------------------------------------|----------------------------------------------------------------------------------------------------|
| Prime DN                                 | Enter the IPT Prime Directory Number (PDN)                                                                                                    |
|                                          | Possible values: Up to five digits.                                                                                                    |
| 01 Station ID                            | Station ID is set from the IPT to match its PDN in station Program '369 Hold-2-<br>FB05'. The station ID is the same as the station PDN unless there is more than one<br>CTX system having BIPU-Ms on the same network. In this case the station ID for<br>each IP telephone must contain the CTX Node ID+PDN.                                                          |
|                                          | Possible values: Up to five digits.                                                                                                    |
| 02 Station IP Address<br>Type            | Select the Station IP Address to be static 'fixed' or dynamic in which case it obtains an IP address from a DHCP server.                                                                                                    |
|                                          | Possible values: Fix or Any (default)                                                                                                    |
| 03 Station IP Address                    | Enter the Station static IP Address if a static address is needed per Station IP Address Type set in 02 above.                                                                                                    |
| 04 Automatic assignment<br>of Station ID | Use Automatic when the IPT has no Station ID. Use 'Not Automatic' when IPT has station ID in the IPT setting. In Program 150, FB01 is the same parameter for system.                                                                                                    |
|                                          | When 'Don't Care' is set, Program 150-01 precedes in Program 250-04.                                                                                                    |
|                                          | Enabling Program150-01 is equal to using 'automatic' in Program 250-04.<br>Disabling in Program150-01 is equal to 'not automatic' in Program 250-04. When<br>IPT requests to connect to a Strata CTX with no station ID, CTX searches for a<br>PDN that is set in this parameter as 'automatic', and send the PDN to the IPT, and<br>IPT records it in the IPT setting. |
|                                          | Possible values: Permitted, NotPermitted or DontCare (default)                                                                                                    |
|                                          | 1                                                                                                    |

| FIELD                                        | DESCRIPTION                                                                                                    |
|----------------------------------------------|----------------------------------------------------------------------------------------------------|
| 05 Station Terminal<br>Authentication Mode   | Apply this parameter if you want to reserve a PDN for the IP Telephone connected<br>at the present time. When 'apply' is set, terminal authentication by MAC address of<br>IPT is valid. So if other IPT which has the same PDN is connected the network,<br>CTX rejects the registration of this IPT because the MAC address of IPT is<br>different. When 'not apply' is set, you can move the PDN from a IPT to another IPT<br>and another IPT can be connected to the CTX. When 'don't care' is set, terminal<br>authentication for this telephone is determined by Program 150-02. |
|                                              | The Terminal Authentication setting 'Apply or Not Apply' in this program overrides the Terminal Authentication any setting in Program 150-02. Refer to Table 8-1.                                                                                                    |
|                                              | Possible values: Apply, NotApply or DontCare (default)                                                                                                    |
| 06 Station MAC Address                       | Station Media Access Control (MAC) Address. This address is hard coded uniquely in each IPT. The MAC will only display if the IPT is connected to the BIPU-M1A and is operating properly.                                                                                                    |
|                                              | Possible values: Up to 12 digits                                                                                                    |
| 07 Voice Packet<br>Configuration Table Index | Select the Voice Packet configuration table that should be assigned to this IPT (The voice tables are configured in Program 152). When the G711 Audio Codec is selected in 08 codec below, the default values in Program 152-01, Table 1 should be used. When the G.729A codec is selected in 08 Audio Codec below, the default values in Program 152-01 Table 2 should be used.                                                                                                    |
|                                              | Important! When switching the IP telephone from the G.711 to the G.729 codec (the first time), the CTX will automatically switch the Voice Packet Table from Table 1 to Table 2.                                                                                                    |
|                                              | Possible values: 1~128 (CTX100 and CTX670 Basic)<br>1~256 (CTX670 Exp.)                                                                                                    |
| 08 Audio Codec                               | Select the audio codec that should be used in this IPT.                                                                                                    |
|                                              | Possible values: G711(default) or G729A                                                                                                    |
|                                              | IP telephones have two built-in codecs:                                                                                                    |
|                                              | The G.711codec – provides the highest voice quality but uses the most network bandwidth (about 115kbps per IPT when in use).                                                                                                    |
|                                              | The G.729A codec – provides less voice quality but uses the least amount of network bandwidth (about 29kbps per IPT when in use).                                                                                                    |
|                                              | High traffic or low speed networks may require the IP Telephones to use G729A.                                                                                                    |
|                                              | Example                                                                                                    |
|                                              | If installing remote IP telephones connected to Cable or DSL lines, the upstream rate is usually restricted and may not provide a consistent upstream bandwidth (advertised as 128kbs but is normally less because of traffic) so the G729a codec would probably be the best choice for this situation.                                                                                                    |
|                                              | The Voice Packet Table 'Program 250-07' and the VP Table's Voice packet parameters 'Prg152' must be set properly for the codec assigned.                                                                                                    |
| 09 Display Software<br>Version Number of IPT | This is read-only. If any problem occurs, it is useful to analyze the problem with this version. The sample of software version is "DIP11NA." DIP1 represents the IPT model. 1NA represents software version of IPT. "1N" represents the version of updatable software and "A" means the version of not-updatable software (BootROM).                                                                                                    |

# **BIPU-M and IPT Program Update**

To start updating the BIPU-M or IPT firmware, the Update firmware files must be stored on FTP Server (see Appendix E – Software and Firmware Updates on page E-1). You can update the BIPU-M using WinAdmin. You cannot update BIPU-Q. If you need to update BIPU-Q, return it to Toshiba.

WinAdmin automatically disables the BIPU before any BIPU/IPT program update and preserves the initial state of the BIPU (idle or disable) after program update is done.

The BIPU program update has two processing options: sequential and simultaneous. If the FTP server is a CTX (SmartMedia), sequential processing must be used.

The IPT program update is performed sequentially only. A table sorted by BIPU shows a summary of the IPT selection. You can select multiple IPTs. You can change the selection at any time before the update process starts. The process flow is as follows:

- The BIPU corresponding to the first group of IPTs is automatically disabled (if its current status is "idle")
- IPTs are updated one by one. Up to maximum 128 IPTs can be selected for one Updating process.
- BIPU is re-enabled (if its initial state was "idle")

These steps are repeated automatically until the entire user selection is processed.

Both the BIPU and IPT update pages have an Abort and Abort All button. The Abort button is available per item (BIPU, IPT), only when the current processing status allows the abort operation. Aborting the update process is allowed only in two phases "Getting the update file" and "Resetting."

The Abort All button is available when an update is in progress. You can click on Abort All to abort all updates starting with the one is currently processing. If abort operation is not allowed at the time, the message "Please wait while system has a chance to abort..." appears. All program update processes will be aborted when this is allowed by CTX.

The synchronization between WinAdmin and CTX is not perfect during this process. WinAdmin sends a command, then checks for the completion of the command. If you click on Abort at the end of the "Getting the update file" phase, WinAdmin will abort in the next phase that abort is allowed, which is resetting.

# **FTP Server Information**

## **CTX SmartMedia**

When FTP server is CTX-SmartMedia, the files for BIPU/IPT program update must be stored in "PROGRAM" folder on SmartMedia. BIPU/IPT screens will automatically fill the Directory field in the FTP information group using the name "PROGRAM," and will provide a list box with the files that exist in this directory on Smart Media.

## WinAdmin Machine

When FTP server is a WinAdmin machine, the WinAdmin installation will create a physical directory under \WinAdmin. named "CTXIPUPDATE." This is the physical path that you should indicate when creating "CTXIPUPDATE" virtual directory on the Default FTP Site. The files for BIPU/IPT program update will be stored in "CTXIPUPDATE" directory on WinAdmin machine. BIPU/IPT pages will automatically fill the Directory field in the FTP Server information group using the name "CTXIPUPDATE" and will provide a list box with the files that exist in this directory on WinAdmin machine.

## **External FTP**

When FTP server is "External FTP," not CTX - Smart Media, nor WinAdmin machine, users will have to provide all the information in the FTP information group.

**Important!** The External FTP Server must be used if IPT, BIPUs and/or CTX WinAdmin do not have the same subnet address.

WinAdmin provides an External FTP list page to manage FTP information for "External" FTP servers. This page can be used to add, modify and remove FTP Server information (user, password, IP address, directory and file) for External FTP servers or WinAdmin local machine. The information will be stored in a file on WinAdmin machine and will be provided in selection window when user clicks on "External FTP" on the BIPU/IPT pages. This eliminates the need to enter the same FTP information for "External FTP" servers each time the BIPU/IPT program update is run.

## **BIPU Program Update**

### Prerequisites

- 1. Make sure that the networking devices between BIPU and the FTP server meet the requirements for IP-CTX (min 100Mb/s switching hub(s).
- 2. Create an account on the machine designated to be the FTP server.
- 3. Create a FTP virtual directory on the FTP server machine and specify the physical location of the updated file on the FTP server machine.
- 4. The FTP server machine IP address should be configured such that is visible by the IPT IP address.

### CAUTION! Do not run other updates simultaneously.

### Programming

- From the Program Menu, click IP-Telephone > BIPU Program Update. The BIPU Update screen displays (shown right)
- 2. Select card slot to be updated
- 3. Enter the FTP information.
- 4. Select BIPU Update option.
- 5. Click Start to begin the BIPU update.

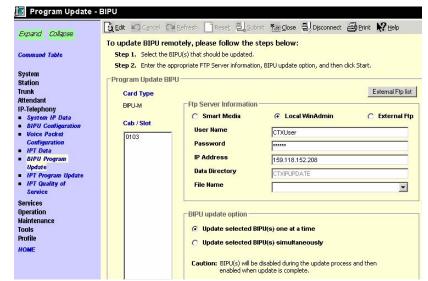

### IP Telephone Programming BIPU-M and IPT Program Update

| FIELD          | DESCRIPTION                                                    |
|----------------|----------------------------------------------------------------|
| User Name      | Enter the user name of the account created on the FTP server.  |
| Password       | Enter the password for the account created on the FTP server.  |
| IP Address     | Enter the IP address of the FTP server machine.                |
| Data Directory | Enter the name of the FTP virtual directory on the FTP server. |
| File Name      | Enter the name of the updated file ("vmlinus").                |

**External FTP List** – Click the External FTP List button enables users to store External FTP Server Information.

| FTP Account<br>User Name | ctxuser3        | Add |  |
|--------------------------|-----------------|-----|--|
| Password                 |                 |     |  |
| Update File Loca         | 1               |     |  |
| Directory                | 190.781.144.576 |     |  |
| File                     | ctxupdate       |     |  |
| rite                     | VMLIMUS         |     |  |

# **IPT Program Update**

The IPT program update function consists of retrieving the updated file from an FTP server, updating and rebooting the selected IPT.

### CAUTION! Do not run other updates simultaneously.

### Prerequisites

- 1. Make sure that the networking devices between BIPU, IPT and the FTP server meet the requirements for IP-CTX (min 100Mb/s switching hub(s)).
- 2. Create an account on the machine designated to be the FTP server.
- 3. Create a FTP virtual directory on the FTP server machine and specify the physical location of the updated file on the FTP server machine.
- 4. The FTP server machine IP address should be configured such that is visible by the BIPU IP address.

## Programming

- 1. From the Program Menu, click IP-Telephone > IPT Program Update. The IPT Program Update screen displays (shown right)
- 2. Select BIPU card slot.
- 3. Select IPTs to be updated.
- 4. Repeat step 2 and 3 for multiple BIPU/IPT updates.
- 5. Enter the FTP information.
- 6. Click Start to begin the IPT Program update.

### Notes

- All selected IPTs are updated sequentially.
- Maximum of 128 IPTs can be selected in one IPT update process.

|                           | BEdit Cancel C         | 🛛 Refresh 📄 Reset 🖳 S             | ubmit 🏋 Close 🖳 Disconne                                                                                       | ect 🗃 Print 🕅 Help          |
|---------------------------|------------------------|-----------------------------------|----------------------------------------------------------------------------------------------------|-----------------------------|
| Expand Collapse           |                        |                                   |                                                                                                    | <u> </u>                    |
|                           | To update IPT remo     | otely, please follow the          | steps below:                                                                                                   |                             |
| Command Table             | Step 1. Select the J   | IPT(s) that should be updated.    |                                                                                                    |                             |
|                           | Step 2. Enter the a    | ppropriate FTP Server informa     | tion, and then click Start.                                                                                    |                             |
| Bystem                    | COMPACING COMPACT ROOM |                                   |                                                                                                    |                             |
| Station                   | Program Update IP      | T                                 |                                                                                                    |                             |
| írunk                     | Cab / Slot             |                                   |                                                                                                    | External Ftp list           |
| Attendant                 |                        | T Ftp Server Informati            | 00                                                                                                    |                             |
| P-Telephony               | 0103 💌                 |                                   |                                                                                                    | 100 NOT 100                 |
| System IP Data            | IPT PDN                | C Smart Media                     | Cocal WinAdmin                                                                                                 | C External Ftp              |
| BIPU Configuration        | IPT PUN                | User Name                         | ctxuser1                                                                                                    |                             |
| Voice Packet              | 208                    |                                   | Ctxuseri                                                                                                    |                             |
| Configuration<br>IPT Data | 209                    | Password                          | *****                                                                                                    |                             |
| BIPU Program              | 210                    | IP Address                        | 192.168.254.251                                                                                                |                             |
| Update                    | 211                    |                                   | 192.100.254.251                                                                                                |                             |
| IPT Program Update        | 213                    | Data Directory                    | CTXIPUPDATE                                                                                                    |                             |
| IPT Quality of            | 214                    | File Name                         |                                                                                                    | •                           |
| Service                   | 215                    | Concentration and States and      |                                                                                                    |                             |
| Services                  | 216<br>217             |                                   |                                                                                                    |                             |
| Operation                 | 218                    | Select IPT(s) Rer                 | nove IPT(s)                                                                                                    |                             |
| laintenance               | 219                    |                                   | and a second second second second second second second second second second second second second second second |                             |
| lools                     | 221                    | BIPU                              | IPT Selection                                                                                                  |                             |
| Profile                   | 222                    |                                   |                                                                                                    |                             |
| TOME                      | 223                    |                                   |                                                                                                    |                             |
|                           |                        |                                   |                                                                                                    |                             |
|                           |                        |                                   |                                                                                                    |                             |
|                           |                        |                                   |                                                                                                    |                             |
|                           |                        |                                   |                                                                                                    |                             |
|                           |                        |                                   |                                                                                                    |                             |
|                           | Caution: BIPU wi       | ill be disabled during the IPT(s) | update process and then enabl                                                                                  | ed when update is complete. |
|                           | L                      |                                   |                                                                                                    | St                          |

| FIELD          | DESCRIPTION                                                    |
|----------------|----------------------------------------------------------------|
| User Name      | Enter the user name of the account created on the FTP server.  |
| Password       | Enter the password for the account created on the FTP server.  |
| IP Address     | Enter the IP address of the FTP server machine.                |
| Data Directory | Enter the name of the FTP virtual directory on the FTP server. |
| File Name      | Enter the name of the updated file ("apph248.out").            |

This chapter covers a variety of services offered by Strata CTX. Automatic Call Distribution (ACD), Voice Mail, Destination Restriction (DR), Least Cost Routing (LCR), Networking, Station Message Detail Reporting (SMDR), External Devices, System Parameters and other miscellaneous services are discussed.

**Important!** Advanced Strata CTX programming topics are covered in this chapter. Programmers should make sure each section is thoroughly understood before proceeding to programming.

# **540 Pilot DN Assignment**

### Prerequisite Program: None

Pilot DNs are directory numbers that have no physical appearance, they are true virtual numbers. They can be used in CTI and Voice Mail applications. In ACD Pilot Numbers are used as ACD group numbers. In Voice Mail applications Pilot DNs are used to call directly to, or transfer calls directly to specific voice mail boxes – this is done by setting VM as the alternate destination and using the VMID to send the call to a specific VM box.

## **Maximum Pilot DNs**

CTX100: R1.00 & R1.01 = 5 max./R1.02 = 100 max.

CTX670 Basic: R1.00 & R1.01 = 10 max./R1.02 = 200 max.

CTX670 with BBMS/BEXS: R1.00 & R1.01 = 32 max./R1.02 = 256 max.

- 1. Complete the "Pilot DN Assignment Record Sheet" on page D-37.
- 2. From the Program Menu, click Services > Pilot DN.
- 3. Enter a Pilot DN Number

... or click one of the following buttons:

- List view a summary list of programmed Pilot DNs.
- Create Assign a new Pilot DN with default settings.
- Copy Enter a *Pilot DN* number and click Copy to make a new Pilot DN assignment with settings copied from the Pilot DN entered.
- Delete Enter a Pilot DN and click OK.
- 4. Enter Program 540 data.
- 5. Click Submit.

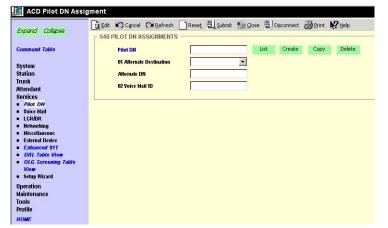

Services

| FIELD                    | DESCRIPTION                                                                                                    |
|--------------------------|----------------------------------------------------------------------------------------------------|
| Pilot DN                 | Pilot DNs are directory numbers that have no physical appearance. They are true virtual numbers. They can be used in CTI and Voice Mail applications. In ACD, Pilot Numbers are used as ACD group numbers. In Voice Mail applications they are used to call directly to or transfer calls directly to specific voice mail boxes - this is done by setting VM as the alternate destination and using the VMID to send the call to a specific VM box. |
|                          | Possible values: Maximum characters for Pilot DNs:<br>CTX100: R1.00 & R1.01=5 max./R1.02=100 Max<br>CTX670 Basic: R1.00 & R1.01=10max./R1.02=200max.<br>CTX670 with BBMS/BEXS: R1.00 & R1.01=32max./<br>R1.02=256max                                                                                                    |
| 01 Alternate Destination | Calls to the Pilot DN will be routed to the Alternate Destination if the Pilot DN is not available (example: ACD After Shift). If Dialing Digits is selected, enter the appropriate DN in the Alternate DN assignment.                                                                                                    |
|                          | Possible values: No Data (default), Dialing Digits or Night Bell                                                                                                    |
| Alternate DN             | If Dialing digits is selected as the Alternate Destination, enter the PDN, PhDN or Hunt Group pilot number to which the call should be routed.                                                                                                    |
|                          | Possible values: Up to 32 ASCII characters (default = no value)                                                                                                    |
| 02 Voice Mail ID         | If the Alternate Destination is Voice Mail, enter the Voice Mail ID that should be sent.                                                                                                    |
|                          | Possible values: Up to 16 ASCII characters (default = no value)                                                                                                    |

# 579 System Voice Mail Data

## Prerequisite Program: None

Refer to "Voice Mail Set Up" on page A-1 for all Voice Mail setup steps. This command assigns DTMF/ SMDI Voice Mail interface parameters for the system.

- 1. Complete the "System Voice Mail Record Sheet" on page D-38.
- 2. From the Program Menu, click Services > Voice Mail > System Voice Mail Data.
- 3. Enter Program 579 data.
- 4. Click Submit.

| xpand Collapse                                 | 📴 Edit 🖍 Cancel 🖓 Refresh 📄 Reset 🖳 Submit 🎢 Glose 🖳 Disconnect 🚑 Print 📢 Help |
|------------------------------------------------|--------------------------------------------------------------------------------|
| крапь сыврзе                                   | 579 SYSTEM VOICE MAIL DATA                                                     |
| ommand Table                                   | 01 DID/DNIS VMID Option DN VMID                                                |
| ystem                                          | 02 Cancellation Method for VM MW Access Code Cancel                            |
| tation                                         | 03 Message Desk Number O Enable O Disable                                      |
| runk<br>ttendant                               | 04 Output of CLASS / ANI and DNIS O Enable O Disable                           |
| ervices                                        | 05 Calling Number Digits Sent to VM 10                                         |
| ACD Pilot DN<br>Voice Mail                     | 06 Blank Digits Sent to VM 2                                                   |
| <ul> <li>System Voice<br/>Mail Data</li> </ul> | 07 Auto Cancel of VM and MW © Enable O Disable                                 |
| <ul> <li>Voice Mail Port<br/>Data</li> </ul>   | 08 DTMF Duration 80msec 🔻                                                      |
| LCR/DR                                         | 09 LCD Control of Voice Mail                                                   |
| Networking<br>Miscellaneous                    | 10 Central VM Callback                                                         |
| External Device                                | 11 CF - All Call Record 91                                                     |
| peration                                       | 12 CF - Busy Record 91                                                         |
| aintenance<br>ools                             | 13 CF - No Answer Record 91                                                    |
| ons<br>ofile                                   | 14 Direct Call to VM 91                                                        |
| OME                                            | 15 Retrieve Messages 92                                                        |
|                                                | 16 Transfer Direct to VM DH                                                    |
|                                                | 17 Length of VM-ID                                                             |

| FIELD                           | DESCRIPTION                                                                                                    |  |  |  |  |
|---------------------------------|----------------------------------------------------------------------------------------------------|--|--|--|--|
| 01 DID/DNIS VMID<br>Option      | Select DN VMID to send the DN's VMID to voice mail on DID/DNIS calls that are answered and then transferred to a DN which then forwards to voice mail.                                                                                                    |  |  |  |  |
|                                 | Select DID/DNIS VMID to send the DID/DNIS number's VMID to voice mail on DID/DNIS calls that are answered and then transferred to a DN which then forwards to voice mail.                                                                                                    |  |  |  |  |
|                                 | Possible values: DN VMID (default), DID/DNIS VMID.                                                                                                    |  |  |  |  |
|                                 | If a DID/DNIS call is answered by a station and then transferred to a DN which<br>then forwards to voice mail, the VMID of the DID/DNIS number (Program 309,<br>FB11 or FB15) or the VMID of the forwarding DN (Program 200, FB19 or 206,<br>FB06) will be sent to voice mail per this option. |  |  |  |  |
|                                 | Note The DID/DNIS number's VMID (Program. 309, FB11 or FB15) is always sent to voice mail on DID/DNIS calls that ring directly to voice mail or ring a DN which then forwards to voice mail before it is ever answered.                                                                        |  |  |  |  |
| 02 Cancellation Method          | Select the method used to cancel Voice Mail message waiting indication.                                                                                                    |  |  |  |  |
| for VM MW                       | Possible values: Auto and Access Code Cancel or Access Code Cancel (default)                                                                                                    |  |  |  |  |
| 03 Message Desk<br>Number       | Enable to send the SMDI Message Desk Number (001) in the SMDI packet; otherwise, 000 for a station call or the 3-digit CO line number is sent.                                                                                                    |  |  |  |  |
|                                 | Possible values: Enable or Disable (default)                                                                                                    |  |  |  |  |
| 04 Output of CLASS /            | Enable to include Caller ID/ANI numbers in SMDR records.                                                                                                    |  |  |  |  |
| ANI and DNIS                    | Possible values: Enable or Disable (default)                                                                                                    |  |  |  |  |
| 05 Calling Number               | Select how many calling number digits to send to the VM unit.                                                                                                    |  |  |  |  |
| Digits Sent to VM               | Possible values: 2~10 digits (default = 10)                                                                                                    |  |  |  |  |
|                                 | Note If 04 Output of CLASS / ANI and DNIS is enabled, this value must be 10                                                                                                    |  |  |  |  |
| Blank Digits Sent to            | Send SMDI-Bellcore Standard VM Interface.                                                                                                    |  |  |  |  |
| VM                              | Possible values: 1 or 2 (default).                                                                                                    |  |  |  |  |
|                                 | • 1 = 1985 (single space)                                                                                                    |  |  |  |  |
|                                 | • 2 = 1991 (two spaces).                                                                                                    |  |  |  |  |
| 07 Auto Cancel of VM            | Setting of auto cancel of VM and MW.                                                                                                    |  |  |  |  |
| nd MW <sup>1</sup>              | Possible values: Enable (default) or Disable                                                                                                    |  |  |  |  |
| 08 DTMF Duration                | Select VM ID Code and System DTMF Signal Time.                                                                                                    |  |  |  |  |
|                                 | Possible values: 80 ms (default) or 160 ms                                                                                                    |  |  |  |  |
| 09 LCD Control of Voice<br>Mail | Enables Toshiba Proprietary Integration (TPI) for Soft Key Control of VM. TPI and<br>Soft Key Control of Voice Mail requires Stratagy Enterprise Server Release 3.x o<br>higher.                                                                                                    |  |  |  |  |
|                                 | Possible values: Enable (default) or Disable                                                                                                    |  |  |  |  |
| 10 Central VM Callback          | Enter the pilot DN for the centralized voice mail system. If this field is left blank, the previously stored number will be deleted.                                                                                                    |  |  |  |  |
|                                 | Possible values: Up to 7 ASCII characters (default = no value)                                                                                                    |  |  |  |  |

| Field                       | DESCRIPTION                                                                                   |
|-----------------------------|-----------------------------------------------------------------------------------------------|
| 11 CF - All Call Record     | Enter DTMF VM-ID prefix string for calls arriving to voice mail via "Call Fwd All Calls."     |
|                             | Possible values: Up to 4 ASCII characters (default = 91)                                      |
| 12 CF - Busy Record         | Enter DTMF VM-ID prefix string for calls arriving to voice mail via "Call Fwd Busy."          |
|                             | Possible values: Up to 4 ASCII characters (default = 91)                                      |
| 13 CF - No Answer<br>Record | Enter DTMF VM-ID prefix string for calls arriving at the voice mail via "Call Fwd No Answer." |
|                             | Possible values: Up to 4 ASCII characters (default = 91)                                      |
| 14 Direct Call              | Enter DTMF VM-ID string for a call arriving at the voice mail as a Direct Call.               |
|                             | Possible values: Up to 4 ASCII characters (default = 91)                                      |
| 15 Retrieve Messages        | Enter DTMF VM-ID string for calls arriving at the voice mail to retrieve messages.            |
|                             | Possible values: Up to 4 ASCII characters (default = 92)                                      |
| 16 Voice Main DN            | Use a VM Pilot DN as a transfer destination.                                                  |
|                             | Possible values: Up to 7 ASCII characters (default = no value)                                |
| 17 Length of VM ID          | Select the number of characters in VM-ID string.                                              |
|                             | Possible values: 1~10 (default = 10)                                                          |

# 580 Voice Mail Port Data

### Prerequisite Program: None

Assign characteristics of individual voice mail ports.

- 1. Complete the "Voice Mail Port Data Record Sheet" on page D-39.
- 2. From the Program Menu, click Services > Voice Mail > Voice Mail Port Data.
- 3. Enter a VM Port DN

...or click one of the following buttons:

- List view a summary list of programmed VM Port DNs.
- Copy Enter an VM Port DN value in the field with the same name. Click Copy to make a

| 🚰 CTX WinAdmin 1.XX - Micro                                                           | osoft Internet Explorer                                       |
|---------------------------------------------------------------------------------------|---------------------------------------------------------------|
| 🚛 Voice Mail Port Dat                                                                 | ta                                                            |
| Expand Collapse                                                                       | Cancel CHRefresh _ Reset = Submit Tangose = Disconnect ₩ Help |
| <i>index</i>                                                                          | 00 VM Port DN List Copy                                       |
| System                                                                                | 01 Control Method                                             |
| Station<br>Trunk                                                                      | 02 Send A/D Tone C Enable O Disable                           |
| Attendant<br>Services                                                                 | 03 Send B Tone                                                |
| ACD Pilot DN                                                                          | 04 End-toEnd C Enable C Disable                               |
| Voice Mail<br>System Voice<br>Mail Data<br>Voice Mail                                 |                                                               |
| Port Data<br>LCR/DR<br>Networking<br>Miscellaneous<br>External Device<br>System Param |                                                               |
| Operation<br>Maintenance                                                              |                                                               |
| Tools<br>Profile                                                                      |                                                               |
| HOME                                                                                  |                                                               |

new VM Port DN assignment with settings copied from the Port entered in VM Port DN.

- 4. Enter Program 580 data.
- 5. Click Submit.

| FIELD             | DESCRIPTION                                                                                                    |  |  |  |
|-------------------|----------------------------------------------------------------------------------------------------|--|--|--|
| 00 VM Port DN     | Enter the DN of an individual VM port. For direct transfer to voice mail, enter the remote Node ID and Pilot DN.                                                 |  |  |  |
|                   | Note Do not enter a Pilot DN. This feature is available only with CTX<br>Release 1.3 or higher software and with CTX WinAdmin Release 1.3<br>or higher software. |  |  |  |
|                   | Possible values: Up to 5 digits (default = no value)                                                                                                    |  |  |  |
| 01 Control Method | Specify In-band or SMDI integration. Select SMDI for Remote voice mail.                                                                                          |  |  |  |
|                   | Possible values: Inband or SMDI (default = no value)                                                                                                    |  |  |  |
| 02 Send A/D Tone  | Select whether Strata CTX sends A or D tone when a station connecting to voice mail answers or disconnects.                                                      |  |  |  |
|                   | Possible values: Enable or Disable (default = no value)                                                                                                    |  |  |  |
| 03 Send B Tone    | Enable Strata CTX to send B tones in the event of a Blind Transfer Recall.                                                                                       |  |  |  |
|                   | Possible values: B Tone, No Tone or B Tone and Extension Number (default = no value)                                                                             |  |  |  |
| 04 End-to-end     | Enable Strata CTX to send DTMF tones to voice mail in response to key presses from a digital telephone.                                                          |  |  |  |
|                   | Possible values: Enable or Disable (default = no value)                                                                                                    |  |  |  |

# **Destination Restriction/Least Cost Routing**

The Guide Pages and programs that follow control Strata CTX's Destination Restriction (DR) and Least Cost Routing (LCR) capabilities.

Programming DR/LCR features in Strata CTX requires an advanced knowledge of telephone programming. Make sure you have a thorough understanding of the discussion that follows before attempting to program these features. For details on LCR, see "LCR Overview" on page 9-15.

# **DR Overview**

Strata CTX offers DR as a major expansion of traditional Toll Restriction. Toll Restriction was used to prevent the unauthorized use of toll prefixes to the PSTN as follows:

- **1** long distance
- **0** operator assistance
- **011** international

Strata CTX has expanded this to include restriction based on any string of dialed digits. Strata CTX can restrict any string of up to 11 dialed digits including **\*** and **#**.

Eleven-digit screening allows control of access to individual telephone numbers in remote Area Codes. Restriction of **\*** and **#** controls user's access to vertical service codes from the central office such as Camp On and Call Forwarding.

DR is always applied to calls originated through LCR and may be applied to calls originated through Trunk Group Access, Individual Trunk Access, CO Key, Group CO Key, Pooled Line Key, and Strata Net private networking. Special screening tables allow restriction of calls placed through Centrex or PBXs to which the Strata CTX may be connected.

Each OLG can be programmed to require or not require DR in "306 Outgoing Line Groups" on page 6-4. If a trunk group requires DR, a table must then be established using "531 DR Screening Table for OLG" on page 9-31.

DR is controlled by a DR Level (DRL) that is assigned to any station or trunk capable of making an outside call. Each of the 16 DRLs relate to a DR Table. A DR Table may be an Allow or Deny table and may be associated with an Exception Table. A Deny Toll Restriction Table contains a list of dial strings that are prohibited. Its associated Exception Table lists the dial strings within the Deny Table ranges that would be allowed. For example, a Deny table might deny access to all of Area Code **1-800**. Its exception table could permit access to specific office codes within that area such as **1-800-234**.

## **Basic Operation**

The flow chart below describes the basic logic by which calls are connected or rejected as a result of DR.

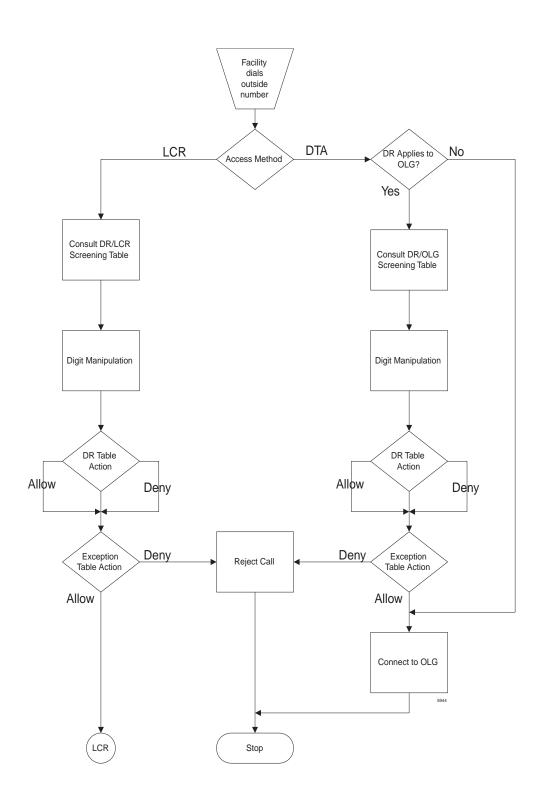

## Tables

Strata CTX uses two or three tables to apply DR:

- Screening Tables. There are two types of screening tables as follows:
  - LCR Screening Tables.
  - OLG-Specific Screening Tables.
- DR Table or Exception Table to the DR Table.

Screening tables are used in Behind Centrex/PBX operations to detect access codes required by the Centrex/PBX and processes them appropriately in a way that is transparent to end users.

### **DR/LCR** Screening

DR is applied to all LCR calls using "530 DR LCR Screening Table Assignment" on page 9-30. It analyzes the digits dialed after the LCR access code (typically **9**).

Example: A station user dials **9\*72 1-617-234-5678**. The outgoing line will serve as an incoming line that this user is attempting to forward to his home. The System Administrator has created an LCR/ Screening entry to prevent the forwarding of this line to the users home. With Skip & Apply under DR action and a Skip Length of 0, the call will be forced to present **\*72** to the DR table where the call will be rejected. *Apply* under LCR Action ensures that the entire string will be processed by LCR. In this case, Digit Modification is irrelevant.

## DR Screening for OLG Table

An OLG-specific DR Screening Table is used when a call is originated through a Line Key, Pooled Line Key, Group CO Key, Trunk Group Access Code or Direct Trunk Access Code and a CO line is chosen that requires DR. The decision to apply DR to an OLG is made in "306 Outgoing Line Groups" on page 6-4. If the OLG does not require DR, the call is connected to the desired line and all dialed digits, minus the Strata CTX access code, are sent.

The OLG-specific table performs two functions:

- It manipulates the digits that will be screened by the DR table.
- It creates a Pause Value that ensures that the Centrex or PBX which is the source of the trunk will receive and interpret the digits correctly. This is used to compensate for older, slower equipment.

Example: A station user dials 81-9-1-617-234-5678 where 81 is the Trunk Group Access Code for a Centrex trunk group. 9 is the Centrex' LCR access code. The Skip Length of 1 tells the system how many of the first digits constitute an access code or other digits that may be ignored. The DR Action of Skip & Apply tells the system to ignore the 9 and present 16172345678 to the DR Table use in the next step in the process. The Pause Value of two seconds tells the system that, if it passes the DR Tables and is connected to a trunk, it is to pause two seconds after outdialing the 9 and before outdialing 16172345678.

| Dial String | DR Action    | Skip Length | Pause Value |
|-------------|--------------|-------------|-------------|
| 9           | Skip & Apply | 1           | 2           |
|             |              |             |             |
|             |              |             |             |

### DR Table

Each DRL is associated with a DR Table that defines the destinations to which a holder of that DRL is entitled to place a call. Permission may be expressed in Allow or Deny tables depending on the field technician's choices. The DR Table is activated by defining the table as Allow or Deny through "523 LCR Route Plan Schedule Assignment" on page 9-27. The table is then populated one string at a time through "533 DR Level Table Assignment" on page 9-32. The table may have up to 100 entries. Entries may include any DTMF character including **\*** and **#**.

As soon as Strata CTX finds a match in the table, it acts upon it. Therefore, entering **1** in a Deny table will deny all 1+ calling to users with that DRL whereas entering **1-888** denies calls to the 888 Area Code. Exceptions can be created in the DRL Exception Table.

**DRL Exception Table Assignment** – Once a DR Table has been established for a DRL, its exception table can be created using "534 DRL Exception Table Assignment" on page 9-33. Exceptional DR Tables are optional. Dial Strings in Exception tables my be as long as 11 digits. If a field technician wanted to deny access to every office code in the 617 area code except Directory Assistance, he would first create a deny table that included 617 and then create an associated exception table that allowed 617-555-1212. See the table below for more examples.

### **Interaction With Other Features**

**Behind Centrex Operation** 

Behind Centrex operation for OLGs is defined in. The CTX will use the values stored here to strip local and Centrex access codes from the dial string and determine the external number being dialed. This external number will then be processed according to the DR rules described above.

**Note** The Centrex to which the OLG is attached may impose its own DRs.

### Credit Card Calling

If a valid credit card number is detected, the CTX will not apply DR to a call because the charges for such a call are applied to the credit card rather than the outgoing line used.

# **Destination Restriction Guide Page**

Use the Destination Restriction (DR) guide pages to program Destination Restriction.

- 1. From the Program Menu, click Services > DR Guide Page.
  - The Destination Restriction Guide Page opening screen displays (shown right).
- 2. Click on any Program number to start using the Guide page.
- **Note** Every Guide Page has Back and Next buttons to help you navigate to the previous and next programs in a group.

The Program at the end of a group has a Guide Page button instead of a Next button to take you to the main Destination Restriction Guide Page.

| Auto Flyover On                                                        | This guide provides a step-by-step path for programming DR commands, click on any underlined command to start<br>programming a particular section of DR.                                                                                                    |   |
|------------------------------------------------------------------------|----------------------------------------------------------------------------------------------------|---|
| Expand Collapse                                                        | Note : The screens displayed from the DR Guide Page provide Table Views; whereas the screens displayed<br>from the DR side index and Command Table provide List Views.                                                                                                    |   |
| Command Table                                                          | DR Dialing Setup                                                                                                    |   |
| System<br>Station                                                      | 530 DRACR Screening table. This program is used to define special dialing codes that are normally dialed infront of<br>telephone numbers (example '82, '67). It defines what DR and LCR action should be applied after users dial the special<br>code ('Bypass' or 'Skip and Apply' DR).                                                                      |   |
| Trunk<br>Attendant<br>IP-Telephony                                     | 531659 Centrex/PBX DR Screening table. This program is used to define Centrex/PBX line access codes, it defines what<br>DR action should be applied after users dial the Centex/PBX line access code ("Brypass" or "Skip and Apply" DR). It is also<br>used to assign OLG to this table and/or enable centres assume 6 dialing.                               |   |
| Services<br><i>Pilot DN</i><br>Voice Mail                              | 117 Public Dial Plan Digit Analysis. This program is used to prevent standard telephone users from circumventing DR by<br>sending DTMF fones to the PSTN before DR analysis is compilete. In LCR applications, it allows calls to cut through to the<br>PSTN immediately so users do inch ave to wait for a pause time to cut through after dialing a number. |   |
| DR Guide Page                                                          | DR Digit Table Setup                                                                                                    |   |
| <ul> <li>LCR Guide Page</li> <li>LCR/DR</li> <li>Networking</li> </ul> | 111/532/533/534 DRL Assignments. This screen defines the Destination Restriction (DR) tables for each DRL, It combines the following programs into a single screen for viewing, editing and copying DR tables:                                                                                                    |   |
| Miscellaneous     External Device     Enhanced 911                     | <ul> <li>532 - used to define each DR table as an Allow or Deny table.</li> <li>533 - used to add or delete digit strings to/from DR Tables and copy selected digit strings from one DR Table to<br/>another DR Table.</li> </ul>                                                                                                    |   |
| Operation<br>Maintenance                                               | <ul> <li>534 - used to add or delete digit strings from DR Exception Tables and copy selected digit strings from one DR<br/>Exception table to another DR Exception table.</li> <li>111 - used to define if the DR. allows credit card calling or not.</li> </ul>                                                                                             |   |
| Tools                                                                  | DR Class Of Service Setup                                                                                                    |   |
| Profile                                                                | 103 Class of Service. This screen allows you to set COS options that are related to DR and other outgoing call features.                                                                                                    |   |
| HOME                                                                   | 200 Station Data. This screen allows you to set Station options that are related to DR and other outgoing call features.                                                                                                    |   |
|                                                                        | 105 System Parameters. This screen allows you to set system parameters related to DR and other outgoing call options.                                                                                                    |   |
|                                                                        | 510 Class Of Service Override Assignment. This screen allows you to setup override codes for DRLs and other related<br>features. Override code digit length must be defined in 105-15, System Parameters. This feature is described as<br>"Traveling Class Override" in the telephone user guide.                                                             |   |
|                                                                        | 509 System Speed Dial DRL level. This program allows you to set the DRL, COS, FRL and OPL level that should be applied<br>when users dial outgoing calls using system speed. This must be enabled in 105-09, System Parameters.                                                                                                    |   |
|                                                                        | 306 Outgoing Line Groups. This screen allows you to set OLG options that are related to DR and other outgoing call<br>features.                                                                                                    |   |
|                                                                        | <                                                                                                    | > |

# **DR Dialing Setup**

Program 530 – DR/LCR Screening table (shown right).

Use this program to define special dialing codes that are normally dialed in front of telephone numbers (example \*82, \*67). It defines what DR and LCR action should be applied after users dial the special code ("Bypass" or "Skip and Apply" DR).

| Auto Flyover On<br>Expand Collapse                         | 530 DRALCR Sc | reening Ta | ble                     |            |           |             |
|------------------------------------------------------------|---------------|------------|-------------------------|------------|-----------|-------------|
| Command Table                                              | Add           | Add Net    | w Entry to LCR Screenin | g Table    |           |             |
| System                                                     | Modify        | Modify S   | Selected Entry          |            |           |             |
| Station                                                    | Delete        | Delete S   | elected Entry           |            |           |             |
| Trunk                                                      |               |            |                         |            |           |             |
| Attendant                                                  | St            | ring       | DR Action               | LCR Action | DM Action | Skip Length |
| IP-Telephony                                               | 1.            | 234        | Bypass                  | Apply      | Apply     | 1           |
| Services                                                   |               |            |                         |            |           |             |
| <ul> <li>Pilot DN</li> <li>Voice Mail</li> </ul>           |               |            |                         |            |           |             |
| <ul> <li>DR Guide Page</li> </ul>                          |               |            |                         |            |           |             |
| LCR Guide Page                                             |               |            |                         |            |           |             |
| LCR/DR                                                     |               |            |                         |            |           |             |
| <ul> <li>Networking</li> </ul>                             |               |            |                         |            |           |             |
| <ul> <li>Miscellaneous</li> <li>External Device</li> </ul> |               |            |                         |            |           |             |
| <ul> <li>External beace</li> <li>Enhanced 911</li> </ul>   |               |            |                         |            |           |             |
| Operation                                                  |               |            |                         |            |           |             |
| Maintenance                                                |               |            |                         |            |           |             |
| Tools                                                      |               |            |                         |            |           |             |
| Profile                                                    |               |            |                         |            |           |             |
| HOME                                                       |               |            |                         |            |           |             |

Programs 531/650 – Centrex/ PBX DR Screening table.

Use this program to define Centrex/PBX line access codes. It defines what DR action should be applied after users dial the Centrex/PBX line access code ("Bypass" or "Skip and Apply" DR). It is also used to assign OLG to this table and/or enable centres assume 9 dialing.

| expand Collapse                 | 531/650 Centrex/PBX DR Screening T | able          |             |              |
|---------------------------------|------------------------------------|---------------|-------------|--------------|
| ommand Table                    | 00 Outgoing Line Group             | 1             | ~           |              |
|                                 | Centrex Screening Table            | O Enable      | (i) Disable |              |
| stem                            | Assume 9 Centrex                   | O Enable      | Disable     |              |
| ation                           | Assume 9 centrex                   | O Enable      | Oisable     |              |
| ink                             | the second second                  |               |             |              |
| endant                          | Add Add New Entry to Scr           | eening Table. |             |              |
| Telephony                       | Modify Modify Selected Entry       |               |             |              |
| rvices<br>Pilot DN              | Niousy Genetica Ella y             |               |             |              |
| Voice Mail                      | Delete Delete Selected Entry.      |               |             |              |
| DR Guide Page                   |                                    |               |             |              |
| LCR Guide Page                  | Access Code                        | DR Action     | Skip Length | Pause Length |
| LCR/DR                          | 20                                 | Bypass        | 1           | 2            |
| Networking                      |                                    |               |             |              |
| Miscellaneous                   |                                    |               |             |              |
| External Device<br>Enhanced 911 |                                    |               |             |              |
|                                 |                                    |               |             |              |
| eration                         |                                    |               |             |              |
| intenance                       |                                    |               |             |              |
|                                 |                                    |               |             |              |
|                                 |                                    |               |             |              |
| ols<br>ofile<br>DME             |                                    |               |             |              |

Program 117 – Public Dial Plan Digit Analysis (shown right).

Use this program to prevent standard telephone users from avoiding DR by sending DTMF tones to the PSTN before DR analysis is complete. In LCR applications, it allows calls to cut through to the PSTN immediately, so users do not have to wait for a pause timer to cut through after dialing a number.

| Destination Restri                                                                                                    | ction Guide Page                                                      |                                       |
|----------------------------------------------------------------------------------------------------|-----------------------------------------------------------------------|---------------------------------------|
| Auto Flyover On<br>Expand Collapse                                                                                                    | 117 Public Dial Plan Digit Analysis                                   |                                       |
| Command Table<br>System<br>Station                                                                                                    | Add Add New Entry<br>Modify Modify Selected<br>Delete Delete Selected |                                       |
| irunk<br>Witendant<br>P-Telephony<br>Services<br>PRot DN<br>Voice Mail<br>DR Guide Page<br>- UCR Guide Page<br>- UCR Guide Page<br>- UCROR<br>I UCROR<br>Networking<br>Miscellaneous<br>E Skranal Device<br>- Enhanced 911 | Prefix Number<br>INXX<br>N11<br>NXX                                   | Digits to Follow<br>11<br>3<br>7<br>7 |
| peration<br>laintenance<br>ools<br>trofile<br><i>COME</i>                                                                                                    |                                                                       | << Back Guide Page                    |

Services

# **DR Digit Table Setup**

Programs 111/532/533/534 – DRL Assignments (shown right).

Use this screen to define Destination Restriction tables for each DRL. It combines the following programs into a single screen for viewing, editing and copying DR tables.

111 - Used to define if the DRL allows credit card calling or not.

532 - Used to define each DR table as an Allow or Deny table.

533 - Used to add or delete digit strings from DR Exception Tables and copy selected digit strings from one DR Exception table to another DR Exception table.

| Auto Flyover On                 | 111/532/533/534 DRL Assignments           |                            |
|---------------------------------|-------------------------------------------|----------------------------|
| Expand Collapse                 | Thoreas a bre Assignments                 |                            |
| Command Table                   | Destination Restriction Level 1           | Table Type Credit Card Cal |
|                                 | no Credit Card Calling                    | Digits Denied              |
| System<br>Station               | Digits Denied Exception Digits<br>24 2335 | Add Delete Copy            |
| scacion<br>Frunk                | 24 2335                                   |                            |
| attendant                       |                                           |                            |
| P-Telephony                     |                                           | Exception Digits           |
| Services                        |                                           | Add Delete Copy            |
| Pilot DN                        |                                           | The Beloce copy            |
| Voice Mail<br>DR Guide Page     |                                           |                            |
| LCR Guide Page                  |                                           |                            |
| LCR/DR                          |                                           |                            |
| <ul> <li>Networking</li> </ul>  |                                           |                            |
| Miscellaneous                   |                                           |                            |
| External Device<br>Enhanced 911 |                                           |                            |
| )peration                       |                                           |                            |
| Jperation<br>Naintenance        |                                           |                            |
| innis                           |                                           |                            |
| Profile                         |                                           |                            |
| HOME                            |                                           |                            |
|                                 |                                           |                            |
|                                 |                                           |                            |
|                                 |                                           |                            |
|                                 |                                           | Guide Page DRL Table V     |
|                                 | <                                         |                            |

534 - Used to add or delete digit strings from DR Exception Tables and copy selected digit strings from one DR Exception table to another DR Exception Table.

# **DR Class of Service Setup**

Program 103 – Class of Service (COS).

Use this screen to set COS options that are related to DR and other outgoing call features.

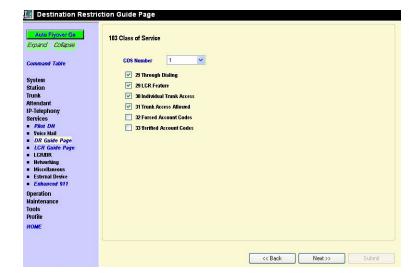

Program 200 – Station Data.

Set the COS options that are related to DR and other outgoing call features.

| 🔝 Destination Restric                                      | tion Guide Page  |         |   |      |         |         |   |       |
|------------------------------------------------------------|------------------|---------|---|------|---------|---------|---|-------|
| Auto Flyover On<br>Expand Collapse                         | 200 Station Data |         |   |      |         |         |   |       |
|                                                            | Prime DN         | 201     | ~ | Сору |         |         |   |       |
| Command Table                                              | 04 COS Day1      | 1       | ~ | Day2 | 1 💌     | Night   | 1 | *     |
| System                                                     | 05 DRL Day1      | 1       | ~ | Day2 | 1 💌     | Night   | 1 | ~     |
| Station<br>Trunk                                           | 06 FRL Day1      | 1       | * | Day2 | 1 💌     | Night   | 1 | *     |
| Attendant                                                  | 08 QRL Day1      | 1       | * | Day2 | 1 💙     | Night   | 1 | ~     |
| IP-Telephony<br>Services                                   | 07 LCR Group     | 1       | * |      |         |         |   |       |
| Pilot DN                                                   | 24 TGAC Override | Disable | ~ |      |         |         |   |       |
| <ul> <li>Voice Mail</li> <li>DR Guide Page</li> </ul>      | 31 Network COS   | 1       | ~ |      |         |         |   |       |
| <ul> <li>LCR Guide Page</li> <li>LCR/DR</li> </ul>         |                  |         |   |      |         |         |   |       |
| <ul> <li>Networking</li> </ul>                             |                  |         |   |      |         |         |   |       |
| <ul> <li>Miscellaneous</li> <li>External Device</li> </ul> |                  |         |   |      |         |         |   |       |
| Enhanced 911                                               |                  |         |   |      |         |         |   |       |
| Operation<br>Maintenance                                   |                  |         |   |      |         |         |   |       |
| Tools                                                      |                  |         |   |      |         |         |   |       |
| Profile<br>HOME                                            |                  |         |   |      |         |         |   |       |
| TUME                                                       |                  |         |   |      |         |         |   |       |
|                                                            |                  |         |   |      |         |         |   |       |
|                                                            |                  |         |   | (    | << Back | Next >> | S | ubmit |

# Program 105 – System Parameters.

Set the system parameters related to DR and other outgoing call options.

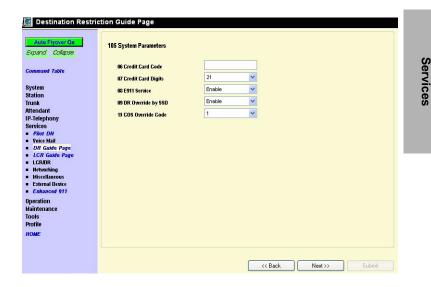

### Program 510 - Class of Service.

Setup override codes for DRLs and other related features. Override code digit length must be defined in Program 105-15, System Parameters. This feature is described as "Travelling Class Override" in the telephone user guide.

| Auto Flyover On | 510 Class Of Service | vernde Ass    | agnment  |     |     |     |             |
|-----------------|----------------------|---------------|----------|-----|-----|-----|-------------|
| pand Collapse   | Modify               | Modify Select |          |     |     |     |             |
| mmand Table     |                      | modify Select | ed Entry |     |     |     |             |
|                 | Index                | Code          | COS      | DRL | FRL | QPL | Network COS |
| stem            | 1                    |               | 1        | 1   | 1   | 1   | 1           |
| tion            | 2                    |               | 1        | 1   | 1   | 1   | 1           |
| nk              | 3                    |               | 1        | 1   | 1   | 1   | 1           |
| endant          | 4                    |               | 1        | 1   | 1   | 1   | 1           |
| Felephony       | 5                    |               | 1        | 1   | 1   | 1   | 1           |
| vices           | 6                    |               | 3        | 5   | 5   | 4   | 5           |
| Pilot DN        | 7                    |               | 1        | 1   | 1   | 1   | 1           |
| Prote Mail      | 8                    |               | 1        | 1   | 1   | 1   | 1           |
| DR Guide Page   | 9                    |               | 1        | 1   | 1   | 1   | 1           |
| LCR Guide Page  | 10                   |               | 1        | 1   | 1   | 1   | 1           |
| LCR/DR          | 11                   |               | 1        | 1   | 1   | 1   | 1           |
| Networking      | 12                   |               | 1        | 1   | 1   | 1   | 1           |
| Miscellaneous   | 13                   |               | 1        | 1   | 1   | 1   | 1           |
| External Device | 14                   |               | 1        | 1   | 1   | 1   | 1           |
| Enhanced 911    | 15                   |               | 1        | 1   | 1   | 1   | 1           |
|                 | 16                   |               | 1        | 1   | 1   | 1   | 1           |
| eration         |                      |               |          |     |     |     |             |
| ntenance        |                      |               |          |     |     |     |             |
| ls              |                      |               |          |     |     |     |             |
| file            |                      |               |          |     |     |     |             |
| ME              |                      |               |          |     |     |     |             |

Program 509 – System Speed Dial DRL level.

Set the DRL, COS, FRL and OPL level that should be applied when users dial outgoing calls using system speed. This must be enabled in 105-09, system parameters.

| L Destination Restric                                     | tion Guide Page                 |   |         |         |        |
|-----------------------------------------------------------|---------------------------------|---|---------|---------|--------|
| Auto Fiyover On                                           | 509 System Speed Dial DRL Level |   |         |         |        |
| Expand Collapse                                           | 01 Override COS                 | 1 | ~       |         |        |
| Command Table                                             | 02 Override DRL                 | 1 | ~       |         |        |
| System                                                    | 03 Override FRL                 | 1 | *       |         |        |
| Station<br>Trunk                                          | 04 Override QPL                 | 1 | *       |         |        |
| Attendant                                                 |                                 |   |         |         |        |
| IP-Telephony<br>Services                                  |                                 |   |         |         |        |
| <ul> <li>Pilot DN</li> <li>Voice Mail</li> </ul>          |                                 |   |         |         |        |
| <ul> <li>DR Guide Page</li> </ul>                         |                                 |   |         |         |        |
| = LCR/DR                                                  |                                 |   |         |         |        |
| <ul> <li>Networking</li> <li>Miscellaneous</li> </ul>     |                                 |   |         |         |        |
| <ul> <li>External Device</li> <li>Enhanced 911</li> </ul> |                                 |   |         |         |        |
| Operation                                                 |                                 |   |         |         |        |
| Maintenance<br>Tools                                      |                                 |   |         |         |        |
| Profile<br>NOME                                           |                                 |   |         |         |        |
| nome                                                      |                                 |   |         |         |        |
|                                                           |                                 |   | << Back | Next >> | Submit |

Program 306 – Outgoing Line Groups.

Set Station options that are related to DR and other outgoing call features.

| Auto Flyover On                  | 306 Outgoing Line Gro      | ups |          |           |    |   |           |   |   |
|----------------------------------|----------------------------|-----|----------|-----------|----|---|-----------|---|---|
| Expand Collapse                  |                            |     |          |           |    |   |           |   |   |
|                                  | Group Number               | 1   | ~        |           |    |   |           |   |   |
| Command Table                    | 06 COS Day1                | 1   | ~        | COS Day2  | 1  | * | COS Night | 1 | * |
| System                           | 09 FRL Day1                | 1   | ~        | FRL Day2  | 1  | ~ | FRL Night | 1 | ~ |
| Station<br>Trunk                 | 10 QPL Day1                | 1   | *        | QPL Day2  | 1  | ~ | QPL Night | 1 | ~ |
| ittendant<br>P-Telephony         | 13 Account Code            | 1   | ) Enable | 💿 Disat   | le |   |           |   |   |
| Services                         | 14 Destination Restriction |     | ) Enable | 💿 Disal:  | le |   |           |   |   |
| Voice Mail<br>DR Guide Page      | 15 Credit Card Calling     |     | O Enable | () Disal: | le |   |           |   |   |
| LCR Guide Page                   | 18 Network COS             | 1   | ~        |           |    |   |           |   |   |
| LCR/DR<br>Networking             | To Mechoin CO3             | 1   |          |           |    |   |           |   |   |
| Miscellaneous<br>External Device |                            |     |          |           |    |   |           |   |   |
| Enhanced 911                     |                            |     |          |           |    |   |           |   |   |
| peration<br>laintenance          |                            |     |          |           |    |   |           |   |   |
| iools                            |                            |     |          |           |    |   |           |   |   |
| Profile                          |                            |     |          |           |    |   |           |   |   |
|                                  |                            |     |          |           |    |   |           |   |   |
| TOME                             |                            |     |          |           |    |   |           |   |   |

# **LCR** Overview

## LCR Analysis Process

The flowchart below represents the process by which Strata CTX analyzes dialed digits and makes LCR decisions. The graphic is divided into four areas each described below. DR and call connection are described elsewhere in this document and are shown here only for their roles in the LCR process.

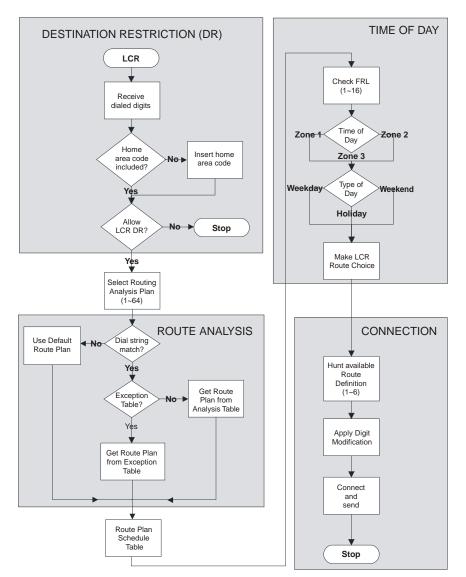

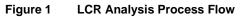

### DR

LCR begins with the receipt of a dial string from a facility capable of originating an outgoing call: station, automated attendant, Tie trunk, DISA trunk, DID trunk, etc. The dial string is identified as an LCR call by the presence of the LCR Feature Access Code—typically **9**. The LCR Access Code is removed and the remaining external digits are processed.

# **Route Analysis**

Route Analysis chooses a Route Plan based on the dialed digits. The Routing Analysis Plan becomes the index into the time/date calculations described in the next section. If the Strata CTX is unable to match the dial string, it uses the default route plan which assures a route out of the system. If a match is found, Strata CTX determines if a exception table is associated with the dial string. If the dial string appears in the exception table, the call is assigned to the Route Plan stored in the exception table. Otherwise, the Route Plan stored in the initial table is used.

# Time of Day

The Strata CTX maintains time and day values for LCR separate from those for the general system. One day can be divided into three zones, and each day can be categorized as a Weekday, Weekend, or Holiday.

# Connection

Selection of a Route Choice Table begins the process of actually connecting the call to an outgoing trunk. Each Route Choice Table consists of six Route Definitions which operate in terminal hunt fashion to select an OLG and to apply a digit modification treatment.

# LCR Guide Page

- 1. Complete the "LCR Assignment Record Sheets" on page D-42.
- 2. From the Program Menu, click Services > LCR Guide Page.

The Least Cost Routing Guide Page screen displays (shown right).

- 3. Click on any Program Number to start using the Guide pages.
- **Note** Every Guide Page has Back and Next buttons to help you navigate to the previous and next programs in a group.

The Program at the end of a group has a Guide Page button instead of a Next button to take you to the main Least Cost Routing Guide Page.

| Least Cost Boutin                                                              |                                                                                                    |
|--------------------------------------------------------------------------------|----------------------------------------------------------------------------------------------------|
| Least Cost Routir                                                              | ng Guide Page                                                                                                    |
| Auto Flyover On                                                                | This guide provides a step-by-step path for programming LCR commands, click on any underlined command to start<br>programming a particular section of LCR.                                                                                                    |
| Expand Collapse                                                                | Note : The screens displayed from the LCR Guide Page provide Table Views; whereas the screens displayed<br>from the LCR side index and Command Table provide List Views.                                                                                                    |
| Command Table                                                                  | LCR Dialing Setup                                                                                                    |
| System                                                                         | 102 Flexible Access Code. This program is used to change the LCR access code. The default LCR access code is 9.                                                                                                    |
| system<br>Station<br>Frunk<br>Attendant                                        | 530 DRLCR Screening Table. This program is used to define special dialing codes that are normally dialed infront of<br>telephone numbers (example '62, '57), it defines what DR and LCR action should be applied after users dial the special<br>code ("Dypass" or "Skip and Apply" (PR).                                                                   |
| Accentrant<br>IP-Telephony<br>Services<br>Pilot DN                             | 112 Public Dial Pan Digit Analysis. This program is used to prevent standard beginner users from circumventing PR by<br>sending DTMF tones to the PSTN before DR analysis is complete. In LCR applications, it allows calls to cut through to the<br>PSTN immediately so users do not have to wait for a pause timer to cut through rater dialing a number. |
| Voice Mail                                                                     | LCR Route Plan Setup                                                                                                    |
| DR Guide Page<br>LCR Guide Page                                                | 520 LCR Local Route Plan Assignments. This program is used to select which LCR route plan is used for local calls.                                                                                                    |
| LCR/DR                                                                         | 521/522 Route Plan Digit Analysis Table. This program is used assign digits (digit strings) to route plan tables.                                                                                                    |
| <ul> <li>Networking</li> <li>Miscellaneous</li> <li>External Device</li> </ul> | 526/525 Route Definition and Modified Digits Assignments. These programs are used to assign OLG groups and modified<br>digit tables to Route Definitions.                                                                                                    |
| Enhanced 911                                                                   | 524 Route Choice Table Assignments. This program is used to assign Route Definitions to Route Choice Tables.                                                                                                    |
| Dperation                                                                      | 523 LCR Route Schedule Assignments. This program is used to define the Route Schedule for each Route Plan.                                                                                                    |
| daintenance<br>Iools                                                           | LCR Day Of Week and Time Zone Setup                                                                                                    |
| Profile                                                                        | 528 LCR Day of The Weeks Assignments. This program is used to assign each day of the week as<br>a Weekday, Weekend or Holiday.                                                                                                    |
|                                                                                | 529 LCR Route Time Zone Assignments. This program is used to define Route Plan day types and time zones.                                                                                                    |
|                                                                                | 527 LCR Holiday Assignments. This program is used to assign which days of the year should follow LCR Holiday routing assignments.                                                                                                    |
|                                                                                | LCR COS and Station Setup                                                                                                    |
|                                                                                | 103 This program is used to enable or disable LCR in COS feature sets.                                                                                                    |
|                                                                                | 200 Station Data. This program is used to assign stations to COS feature sets and LCR station groups.                                                                                                    |

# LCR Dialing Setup

Program 102 - Flexible Access Codes

Use this program to change the LCR access code. The default LCR access code is 9. You can change the default access code to any number from 0~9, \*, and/or #. Enter an access code number that does not conflict with the existing numbering plan.

|                                                                                                    | 102 Flexible Access Code |                                        |   |
|----------------------------------------------------------------------------------------------------|--------------------------|----------------------------------------|---|
| Expand Collapse                                                                                                    | 00 Access Code           | 9                                      |   |
| Command Table                                                                                                    | 01 Feature Name          | LCR - to place outgoing call using LCR | ~ |
| System<br>Station<br>Trunk<br>Aftendant<br>IP-Telephony<br>Services<br>- Pike DN<br>- Voice Mail<br>- DR Guide Page<br>- LCR Guide Page | LCR Access Code<br>9     |                                        |   |
| LCR/DR     Networking                                                                                                    |                          |                                        |   |
| Miscellaneous     External Device <i>Enhanced 911</i> Operation Maintenance                                                             |                          |                                        |   |

Program 530 – DR/LCR Screening Table.

Use this program to define special dialing codes that are normally dialed in front of telephone numbers (example \*82, \*67). It defines what DR and LCR action should be applied after users dial the special code ("Bypass" or "Skip and Apply" DR).

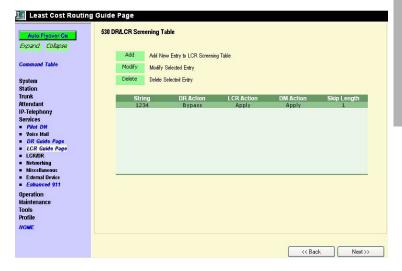

### Program 117 – Public Dial Plan Digit Analysis.

Use this program to prevent standard telephone users from circumventing DR by sending DTMF tones to the PSTN before DR analysis is complete. In LCR applications, it allows calls to cut through to the PSTN immediately so users do not have to wait for a pause timer to cut through after dialing a number.

#### 📠 Least Cost Routing Guide Page

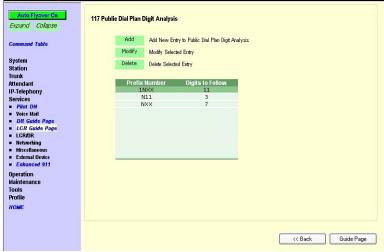

Services

# LCR Route Plan Setup

Program 520 – LCR Local Route Plan Assignments.

Use this program to select which LCR route plan is used for local calls.

| 9<br>V |
|--------|
|        |
|        |

Programs 521 and 522– Route Plan Digit Analysis Table.

Use this program to assign Analysis and Exception digits (digit strings) to route plan tables.

This screen enables you to view, add and delete Analysis Digits and Exception Digits.

| Auto Fiyover On             | 521/522 Route Plan Digit Analy | sis Table               |                  |
|-----------------------------|--------------------------------|-------------------------|------------------|
| xpand Collapse              | Local Route Plan is 1          |                         |                  |
| mmand Table                 | Local Area Code is 949         |                         |                  |
| stem                        | Route Plan Number              | 1 👻                     |                  |
| ation<br>Ink                | Analysis Digits                | Exception Digits        | Analysis Digits  |
| endant<br>Talaabaan         | 554XXXX                        | 17145544165             | Add Delete       |
| Telephony<br>rvices         | NXX                            | 18005833700<br>1111XXXX | 100              |
| Pilot DN                    |                                |                         |                  |
| Voice Mail<br>DR Guide Page |                                |                         | Exception Digits |
| LCR Guide Page              |                                |                         | Add Delete       |
| LCR/DR                      |                                |                         |                  |
| Networking<br>Miscellaneous |                                |                         |                  |
| External Device             |                                |                         |                  |
| Enhanced 911                |                                |                         |                  |
| eration<br>intenance        |                                |                         |                  |
| ntenance<br>bis             |                                |                         |                  |
| file                        |                                |                         |                  |
| ME                          |                                |                         |                  |
|                             |                                |                         |                  |
|                             |                                |                         |                  |

Programs 526 and 525 – Route Definition and Modified Digits Assignments.

Use these programs to assign OLG groups and modified digit tables to Route Definitions.

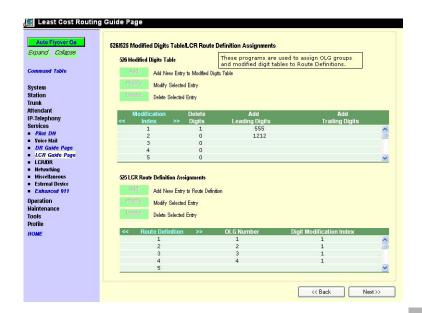

Program 524 – Route Choice Table Assignments.

Use this program to assign Route Definitions to Route Choice Tables.

**Note** Double click a row to activate the Add, Modify and Delete buttons.

| xpand Collapse  |        | (C)                | nments      |                  |                    |                              |            |
|-----------------|--------|--------------------|-------------|------------------|--------------------|------------------------------|------------|
|                 | Add    | Add New Entry to   | Route Table |                  |                    |                              |            |
| ommand Table    | Modify | Modify Selected E  | ntry        |                  |                    |                              |            |
| /stem           | Delete | Delete Selected En | άη.         |                  |                    |                              |            |
| ation           |        |                    | ,           |                  |                    |                              |            |
| unk             |        |                    |             |                  |                    |                              |            |
| tendant         | Table  | Definition         | Definition  | Definition       | Definition         | Definition                   | Definition |
| -Telephony      | << >>  |                    | 2           | 3                | 4                  | 5                            | 6          |
| rvices          | 1      | 1                  | (           |                  | Los marco de la la | Contact of the second second |            |
| Pilot DN        | 2      | 2                  |             | 🗿 Route Table -  | Modify We          | b Page Dialog                |            |
| Voice Mail      | 3      | 3                  | [           | 1949 - C.S.      |                    |                              | - A        |
| DR Guide Page   | 4      | 4                  |             | 00 Route Choic   | e Table            | 1                            |            |
| LCR Guide Page  | 5      | 5                  |             |                  |                    |                              |            |
| LCR/DR          | 6      | 128                |             | 01 Route Definit | tion 1             | 1                            | *          |
| Networking      | 7      |                    |             | 02 Route Definit | 1                  | 120                          | v          |
| Miscellaneous   | 8      |                    |             | V2 Route Denni   | uon 2              | 120                          |            |
| External Device | 9      |                    |             | 03 Route Definit | tion 3             | 2                            | ¥          |
| Enhanced 911    | 10     |                    |             |                  |                    |                              |            |
| eration         | 11     |                    |             | 04 Route Definit | tion 4             | 3                            | ~          |
| intenance       | 12     |                    |             | 05 Route Definit | tion 5             | 4                            | ~          |
| ols             | 13     |                    |             | oo nouto bonni   |                    | Innerstanting                |            |
| ofile           | 14     |                    |             | 06 Route Definit | tion 6             | Undefined                    | ~          |
|                 | 15     |                    |             |                  |                    |                              | ~          |
| DME             |        |                    |             | Modify No        |                    | Cancel                       |            |
|                 |        |                    |             | Modify No        | ow                 | Lancel                       |            |

Program 523 – LCR Route Schedule Assignments.

Use this program to define the Route Schedule for each Route Plan.

### Table Buttons on this screen

### Notes

- Clicking table buttons display exclusive and dynamic tables. You can move these tables anywhere on the screen by clicking the blue title bar and dragging it to a desired location. (See screen below as an example).
- The tables are dynamic because you can click on any route plan on the 523 LCR Route Schedule Assignment screen and notice the ta
- Route/Plan Choice Click this button to view route plans and route choice. This table combines all information found in the Route Plan Analysis Digits table and Route Choice Definition table on a per Route Plan basis.
- Route Plan Analysis Digits Click this button to view the Route Plan Analysis table.
- Route Choice Definition Click this button to view the Route Choice Table view.
- Station LCR Group Click this button to view Station LCR Group table.

| Idvorving     I Weekday Time Zone1 1 1     Miscilances     Z Weekday Time Zone1 1 2     Zehanced 91     Weekday Time Zone1 1 3     Deration     Maintenance     Tools Profile NOME                                                                                                    | Indust Decide Liny       Indust Decide Liny       View Big       Unik       Unik       Unik       Unik       Unik       Unik       Unik       Unik       Unik       Unik       Unik       Unik       Unik       Unik       Unik       Unik       Unik       Unik       Unik       Unik       Unik       Unik       Unik       Unik       Unik       Dielete       Dielete                                                                                                    | System<br>System<br>System<br>System<br>Tunk<br>Wiew May<br>P-Telephony<br>Services<br>P-Plot DN<br>P-Telephony<br>Services<br>P-Plot DN<br>P-Telephony<br>Services<br>P-Plot DN<br>P-Telephony<br>Services<br>P-Plot DN<br>P-Telephony<br>Services<br>P-Plot DN<br>P-Telephony<br>Services<br>P-Route Plan<br>Station LCR Group<br>1<br>Select<br>Select<br>S | Expand Collapse           | Add          | Add New Route Ch    | oice Table   |                   |                    |
|----------------------------------------------------------------------------------------------------|----------------------------------------------------------------------------------------------------|----------------------------------------------------------------------------------------------------|---------------------------|--------------|---------------------|--------------|-------------------|--------------------|
| ystem<br>Nation<br>TUPA<br>Ratio<br>Type of Day<br>Free of Day<br>Free of Day<br>Free of Day<br>LCR Time of Day<br>Free of Day<br>LCR Time of Day<br>Free of Day<br>LCR Time of Day<br>Free of Day<br>LCR Time of Day<br>Free of Day<br>Time Zone1<br>CR Gade Page<br>LCR Time of Day<br>Free of Day<br>Free of Day<br>Time Zone1<br>CR Cade Page<br>LCR Time of Day<br>Free of Day<br>Time Zone1<br>CR Cade Page<br>LCR Time of Day<br>Free of Day<br>Free of Day<br>Free of Day<br>Time Zone1<br>CR Cade Page<br>LCR Cade Page<br>LCR CADE Page<br>LCR Cade Page<br>LCR Cade Page<br>LCR Cade Page<br>LCR Cade Page<br>LCR Cade Page<br>LCR Cade Page<br>LCR Cade Page<br>LCR Cade Page<br>LCR Cade Page<br>LCR Cade Page<br>LCR Cade Page<br>LCR Cade Page<br>LCR Cade Page<br>LCR Cade Page<br>LCR Cade Page<br>LCR Cade Page<br>LCR CADE Page<br>LCR CADE Page<br>LCR CAD             | Image: System     Delete Selected Entry       anion     Usex By       unk     Type of Day       Unk     Type of Day       The Zone1     Image: Zone1       Point DN     Select       DR Guide Page     LCR Group       LCR Guide Page     Station LCR Group       LCR Guide Page     1       LCR Guide Page     1       LCR Guide Page     1       LCR Guide Page     1       LCR Guide Page     1       LCR Guide Page     1       LCR Guide Page     1       LCR Guide Page     1       LCR Guide Plan     1       Station LCR Group     1       External Device     3       Weekday     Time Zone1       1     4       Weekday     Time Zone1       1     4       Weekday     Time Zone1       1     4       Weekday     Time Zone1       1     4       Weekday     Time Zone1       1     4       Weekday     Time Zone1       1     4       Weekday     Time Zone1       1     4       Weekday     Time Zone1       1     4       Weekday     Xence1                                                                                                    | ystem<br>Nation<br>Tunk<br>Attendant<br>P-felephony<br>Fervices<br>I Not GNA<br>V Week Bage<br>LCR Gade Page<br>LCR Gade Page                                                     | Command Table             | Modify       | Modify Selected En  | try          |                   |                    |
| ystemi<br>tation<br>unk<br>Unk<br>View By<br>Type of Day<br>Weekday<br>Protecs<br>Protecs<br>Prote Da<br>DR Guide Page<br>LCR Guide Page<br>LCR Guide                                                                                                    | Jation         unk         tendant         Type of Day         View By         Type of Day         The Zone1         Point DN         Point DN         Point Plan         Point Plan         Point Plan         Point Plan         Point Plan         Point Plan         Point Plan         Point Plan         Point Plan         Point Plan         Point Plan/Choice </th <th>View By         trainin         Unik         trainin         Unik         trainin         Unik         trainin         Type of Day         Type of Day         Time Zone1         Pikot DN         Pikot DN         Route Plan         1:4         Station LCR Group         1:5Riskle Page         LCR Guide Page         LCROW         Route Plan         1:4         Station LCR Group         1:5Riskle Page         LCROW         Route Plan         1:4         Station LCR Group         2:       Weekday         1:1       1         1:1       2         2:2:       Weekday         2:2:       Weekday         1:1       3         2:       Weekday         1:1       3         1:1       4         Weekday       Time Zone1       1         1:1       3         1:1       4       Weekday         1:1:1       4       Weekday         1:1:1</th> <th></th> <th>Delete</th> <th>Delete Selected Ent</th> <th>rv.</th> <th></th> <th></th>                                                                                                    | View By         trainin         Unik         trainin         Unik         trainin         Unik         trainin         Type of Day         Type of Day         Time Zone1         Pikot DN         Pikot DN         Route Plan         1:4         Station LCR Group         1:5Riskle Page         LCR Guide Page         LCROW         Route Plan         1:4         Station LCR Group         1:5Riskle Page         LCROW         Route Plan         1:4         Station LCR Group         2:       Weekday         1:1       1         1:1       2         2:2:       Weekday         2:2:       Weekday         1:1       3         2:       Weekday         1:1       3         1:1       4         Weekday       Time Zone1       1         1:1       3         1:1       4       Weekday         1:1:1       4       Weekday         1:1:1                                                                                                    |                           | Delete       | Delete Selected Ent | rv.          |                   |                    |
| mit<br>terdant<br>Tope of Day Veekday ♥<br>Left find to the field of Day Time Zone1 ♥<br>Route Plan 14<br>Select<br>Route Plan 14<br>Select<br>Select<br>Select<br>S | Imit<br>terdant<br>-Teiphony<br>Friedbony<br>Friedbony<br>F | mini<br>terdanti<br>Titelphony<br>FileDa<br>Biol DN<br>Veice Kali<br>DR Guide Page<br>LCR Guide Page<br>LCR G                                                                                                    |                           |              |                     |              |                   |                    |
| Interphony       LCR Time of Day       Time Zone1       ✓         Prior DN       Point DN       1-4       Select         DR Guide Page       LCR Group       1       Select         LCR Guide Page       LCR Guide Page       1       Select         LCR Guide Page       Select       Select       Select         LCR Guide Page       LCR Guide Page       1       Select         LCR Guide Page       Select       Select       Select         Inscellances       2       Weekday       Time Zone1       1       2         External Deteic       3       Weekday       Time Zone1       1       3         eration       4       Weekday       Time Zone1       1       4         MAE       MAE       Select       Select       Select       Select                                                                                                    | Time of Day       Time Zone1         Prior DN       Route Plan         1.4       Select         DR Gude Page       LCR Group         LCR Gude Page       1         LCR Gude Page       1         LCR Gude Page       1         LCR Gude Page       1         LCR Gude Page       1         LCR Gude Page       1         LCR Gude Page       1         LCR Gude Page       1         LCR Gude Page       1         LCR Gude Page       2         Weekday       Time Zone1         2       Weekday         1       4         Weekday       Time Zone1         3       Weekday         4       Weekday         Vime Zone1       1         4       Weekday         MAE       Station LCR Group         Route Plan/Choice       Station LCR Group         Route Plan/Choice       Station LCR Group                                                                                                    | Telephony       LCR Time of Day       Time Zone1       ✓         Prior DN       Route Plan       1.4       Select         DR Guide Page       LCR Guide Page       1       Select         LCR Guide Page       LCR Guide Page       1       Select         LCR Guide Page       LCR Guide Page       1       Select         LCR Guide Page       Veckday       Time Zone1       1         LEXEND Dutce       2       Weekday       Time Zone1       1         External Dutce       3       Weekday       Time Zone1       1         Select       3       Weekday       Time Zone1       1         Gole       0file       3       Weekday       Time Zone1       1         MRE       Image: Select       Station LCR Group       <       Select         Floate Plan       Select       Select       Select       Select         MRE       Image: Select       Select       Select       Select       Select         Floate Plan/Choice       Station LCR Group       <       Select       Select       Select                                                                                                    | unk                       |              | y                   | Weekday      |                   |                    |
| Twices     Poor DN       Poor DN     Station LCR Group       DR Guide Page     I4       LCR Guide Page     I       LCR Guide Page     I <tr< th=""><th>Route Plan     1-4     Select       Voice Mail     Station LCR Group     1     Select       DR Guide Page     LCR Grove     1     Select       LCR Grove Page     1     Weekday     Time 20ne1     1       Extrnal Dexice     2     Weekday     Time 20ne1     1       Extrnal Dexice     3     Weekday     Time 20ne1     1       A     Weekday     Time 20ne1     1     3       Heration     4     Weekday     Time 20ne1     1       MKE     Station LCR Group     1     4</th><th>Tvices     Poot O       Poot O     Route Plan       Torke Mail     Select       DB Gade Page     Select       LCR Gade Page     Immed Day       LCR Gade Page     Time of Day       Station LCR Group     Select       Select     Select       LCR Gade Page     Immed Day       Station LCR Group     Select       LCR Gade Page     Immed Day       Station LCR Group     Select       Select     Time Zone1       Select     Weekday       Time Zone1     1       Select     Select       Select     Time Zone1       Select     Select       Select     Select       Select     Select       Select     Time Zone1       Select     Select       Select     Select       Select     Select       Select     Select       Select     Select</th><th></th><th>LCR Time of</th><th>of Day</th><th>Time Zone1 🔽</th><th></th><th></th></tr<>                                                                                                    | Route Plan     1-4     Select       Voice Mail     Station LCR Group     1     Select       DR Guide Page     LCR Grove     1     Select       LCR Grove Page     1     Weekday     Time 20ne1     1       Extrnal Dexice     2     Weekday     Time 20ne1     1       Extrnal Dexice     3     Weekday     Time 20ne1     1       A     Weekday     Time 20ne1     1     3       Heration     4     Weekday     Time 20ne1     1       MKE     Station LCR Group     1     4                                                                                                    | Tvices     Poot O       Poot O     Route Plan       Torke Mail     Select       DB Gade Page     Select       LCR Gade Page     Immed Day       LCR Gade Page     Time of Day       Station LCR Group     Select       Select     Select       LCR Gade Page     Immed Day       Station LCR Group     Select       LCR Gade Page     Immed Day       Station LCR Group     Select       Select     Time Zone1       Select     Weekday       Time Zone1     1       Select     Select       Select     Time Zone1       Select     Select       Select     Select       Select     Select       Select     Time Zone1       Select     Select       Select     Select       Select     Select       Select     Select       Select     Select                                                                                                    |                           | LCR Time of  | of Day              | Time Zone1 🔽 |                   |                    |
| Paior DM     Station LCR Group     1     Select       DR Guide Plage     Imme of Day     Station LCR Group     Select       LCR Guide Page     1     1     Select       LCR Guide Page     1     1     1       LCR Guide Page     1     1     1       LCR Guide Page     1     1     1       LCR Guide Page     1     2     1       LCR Guide Page     2     Weekday     Time Zone1     1       Estimation     3     Weekday     Time Zone1     1       A     Weekday     Time Zone1     1     4                                                                                                    | Paior DN     Station LCR Group     1     Select       DR Galder Page<br>LCR.Galder Page<br>LCR.Gal                                                                                                    | Paint DM     Station LCR Group     Image: Station LCR Group     Select       LCR Guide Page     LCR Guide Page     Image: Station LCR Group     Select       LCR Guide Page     Image: Station LCR Group     Image: Station LCR Group     Route Choice Table       Networking     1     Weekday     Time Zone1     1     2       External Device     3     Weekday     Time Zone1     1     2       External Device     3     Weekday     Time Zone1     1     4       Horizenance     ols     1     4     Weekday     Time Zone1     1     4       Met     Route Plan/Choice     Station LCR Group     << Back     Next Plan     Guide                                                                                                    | rvices                    | Route Plan   |                     | 1.4          |                   | Select             |
| DR Guide Fage<br>LCR Guide Page<br>LCR Guide Page<br>LCR Guide Page<br>LCR Guide Page<br>LCR Guide Page<br>LCR Guide Page<br>LCR Guide Page<br>LCR Guide Page<br>LCR Guide Page<br>LCR Guide Page<br>LCR Guide Page<br>LCR Guide Page<br>Time Zone1 1 1 1<br>Setternal Outsie<br>Schwarde 911<br>4 Weekday Time Zone1 1 2<br>External Outsie<br>Schwarde 911<br>4 Weekday Time Zone1 1 4<br>Weekday Time Zone1 1 4<br>Weekday Time Zone1 1 4<br>Weekday Time Zone1 1 4<br>Weekday Time Zone1 1 4<br>Weekday Time Zone1 1 4                                                                                                    | DR Guide Page<br>LCR Guide Page<br>LCR Guide Page<br>LCR Guide Page<br>LCR Guide Page<br>LCR Guide Page<br>LCR Guide Page<br>LCR Guide Page<br>LCR Guide Page<br>Networking<br>Networking<br>Networki<br>Networki<br>Networking<br>Networking<br>Networking<br>Ne                          | DR Guide Page<br>LCR Guide Page<br>LCR Guide Page<br>Time Zone1 1 2<br>LCR Guide Page<br>LCR Guide Page<br>Time Zone1 1 2<br>LCR Guide Page<br>LCR Guide Page<br>LCR Guide Page<br>Time Zone1 1 2<br>LCR Guide Page<br>LCR Guide Page<br>LCR Guide Page<br>LCR Guide Page<br>LCR Guide Page<br>LCR Guide Page<br>LCR Guide Page<br>LCR Guide Page<br>LCR Guide Page<br>Time Zone1 1 2<br>LCR Guide Page<br>LCR Guide Page<br>Time Zone1 1 2<br>LCR Guide Page<br>LCR Guide Page<br>LCR Gui                                                                                       |                           | Station I CI | Group               |              |                   | Calast             |
| CLEXUR     Route Plan     Type of Day     Time of Day     Station LCR Group     Route Choice Table       Networking     1     Weekday     Time Zone1     1     1       Status     2     Weekday     Time Zone1     1     2       Extrant Dister     3     Weekday     Time Zone1     1     3       Enhanced 911     4     Weekday     Time Zone1     1     4       ols     office     Station LCR Group     Net     Station LCR Group     Net                                                                                                    | LCR/RR       Route Plan       Type of Day       Time of Day       Station LCR Group       Route Choice Table         Niscellancous       2       Weekday       Time Zone1       1       1         Estanal Deske       3       Weekday       Time Zone1       2       2         Estanal Deske       3       Weekday       Time Zone1       1       2         Bahanced 911       4       Weekday       Time Zone1       1       4         Weekday       Time Zone1       1       4       4         Misce       Image: Station LCR Group       Keine Zone1       1       4         Misce       Route Plan/Choice       Station LCR Group       Keine Zone1       Keine Zone1       Keine Zone2       Keine Zone2       Keine Zone2       Keine Zone2       Keine Zone2       Keine Zone2       Keine Zone2       Keine Zone2       Keine Zone2 <t< th=""><th>LCR/R       Route Plan       Type of Day       Time of Day       Station LCR Group       Route Choice Table         Miscellancous       2       Weekday       Time Zone1       1       1         Estmail Divice       3       Weekday       Time Zone1       1       2         Estmail Divice       3       Weekday       Time Zone1       1       3         Estmain direnance       01s       4       Weekday       Time Zone1       1       4         Misc       Route Plan/Choice       Station LCR Group       &lt;&lt; Back       Next Plan       Guide</th><th></th><th>Stadon Eci</th><th>( or oup</th><th>[h</th><th></th><th>Jeleci</th></t<>                                                                                                    | LCR/R       Route Plan       Type of Day       Time of Day       Station LCR Group       Route Choice Table         Miscellancous       2       Weekday       Time Zone1       1       1         Estmail Divice       3       Weekday       Time Zone1       1       2         Estmail Divice       3       Weekday       Time Zone1       1       3         Estmain direnance       01s       4       Weekday       Time Zone1       1       4         Misc       Route Plan/Choice       Station LCR Group       << Back       Next Plan       Guide                                                                                                    |                           | Stadon Eci   | ( or oup            | [h           |                   | Jeleci             |
| Networking         Koule Plan         Type of Day         Time U Day         Station Let Golde Plane           1         Weekday         Time Zone1         1         2           Extra I brief         2         Weekday         Time Zone1         1         2           Extra I brief         3         Weekday         Time Zone1         1         3           Extra I brief         4         Weekday         Time Zone1         1         4           intenance         0is         file         ME         ME         Ime Zone1         1         4                                                                                                    | Networking     Folde Plan     Type to Day     Time 20 Day     Station LEX Goup     Route Choice Table       1     Weekday     Time 20 net     1     1     2       External Device     2     Weekday     Time 20 net     1     2       Eahanced 911     3     Weekday     Time 20 net     1     3       Intenance obs     4     Weekday     Time 20 net     1     4       Mee     Mee                                                                                                    | Networking         Notice Plan         Type of Loay         Time 2 Canel         1         2 Callon LLR Group         Roule Plan         Plan         <                                                                                                    |                           |              |                     |              |                   |                    |
| Micrelansons 1 Weekday filme Zonel 1 2<br>Estemal Detice 3 Weekday Time Zonel 1 2<br>Estemal Detice 3 Weekday Time Zonel 1 3<br>Estemal Centre 2<br>Signature of 11 4 Weekday Time Zonel 1 4<br>Weekday Time Zonel 1 4<br>Micrelanson 1 4<br>Micrelanson 1 4<br>Micrelanson 1 2<br>Micrelanson 1 2<br>Micrel                                                                                                   | Miscellaneous<br>Eathand Device 1 1 1 2<br>Eathanced 911 2 Weekday Time Zone1 1 2<br>Eathanced 911 4 Weekday Time Zone1 1 3<br>eration<br>Internance<br>Ja<br>Miscellaneous<br>Route Plan/Choice Station LCR Group << Back. Next Plan Guide                                                                                                    | Miscellanous     1     1     1     1       Sternal Device     2     Weekday     Time Zone1     1     2       Enhanced 111     3     Weekday     Time Zone1     1     3       Fanhanced 111     4     Weekday     Time Zone1     1     4       ration     4     Weekday     Time Zone1     1     4       Mise     1     4     Weekday     Time Zone1     1     4       Mise     1     4     Weekday     Time Zone1     1     4                                                                                                    |                           | Route Plan   | Type of Day         | Time of Day  | Station LCR Group | Route Choice Table |
| Estema Texice 2 Weekday Time Zonel 1 2<br>Enhanced 911 3 Weekday Time Zonel 1 3<br>enhanced 911 4 Weekday Time Zonel 1 4<br>entinenance<br>ols<br>Mile                                                                                                    | Estimal Divice     2     Weekday     IIme Zone1     1     2       Enhanced 911     3     Weekday     Time Zone1     1     3       4     Weekday     Time Zone1     1     4       Jintenance     Jintenance     Jintenance     Jintenance       Jintenance     Jintenance     Jintenance     Jintenance       Jintenance     Jintenance     Jintenance       Jintenance     Jintenance <t< th=""><th>Esternal Towice     2     Weekday     Ime Zone1     1     2       Eabanced 971     3     Weekday     Time Zone1     1     3       eration<br/>intenance<br/>ols     4     Weekday     Time Zone1     1     4       ME    </th><th></th><th>1</th><th></th><th>Time Zone1</th><th>1</th><th>1</th></t<>                                                                                                    | Esternal Towice     2     Weekday     Ime Zone1     1     2       Eabanced 971     3     Weekday     Time Zone1     1     3       eration<br>intenance<br>ols     4     Weekday     Time Zone1     1     4       ME                                                                                                    |                           | 1            |                     | Time Zone1   | 1                 | 1                  |
| Enhanced 911 3 Weekday Inne Zonel I 3<br>eration<br>intenance<br>Ja<br>MeE                                                                                                    | Enhanced 911 3 Weekday Time Zone1 1 3<br>eration<br>intenance<br>als<br>Mite<br>Met<br>Route Plan/Choice Station LCR Group << Back Next Plan Guide                                                                                                    | Enhanced 911 1 3<br>eration<br>intenance<br>als<br>Mile<br>ME<br>Route Plan/Choice Station LCR Group << Back Next Plan Guid                                                                                                    |                           |              |                     |              |                   |                    |
| eration 4 weekoay lime 20nel 1 4 intenance Jas file MEE                                                                                                    | 4     Weekday     Lime Lone1     1     4       Intenance Jois       Afile       Met         Route Plan/Choice         Station LCR Group         Kext Plan         Guide                                                                                                    | 4 weekday lime_cone1 1 4<br>intenance<br>obs<br>file<br>Me:<br>Route Plan/Choice Station LCR Group << Back Next Plan Guid                                                                                                    |                           |              |                     |              |                   |                    |
| intenance<br>Jis<br>ME                                                                                                    | Intenance<br>Je<br>Mile<br>ME<br>Route Plan/Choice Station LCR Group << Back Next Plan Guide                                                                                                    | Intenance<br>Je<br>Mile<br>ME<br>Route Plan/Choice Station LCR Group << Back Next Plan   Guid                                                                                                    |                           | 4            | Weekday             | Time Zone1   | 1                 | 4                  |
|                                                                                                    | Route Plan/Choice Station LCR Group <<< Back Next Plan Guide                                                                                                    | Route Plan/Choice Station LCR Group << Back Next Plan Guid                                                                                                    | intenance<br>ols<br>ofile |              |                     |              |                   |                    |
| Houte Han/Choice Station LCH Group << Back Next Han Gui                                                                                                    |                                                                                                    |                                                                                                    | MLL .                     |              |                     |              |                   |                    |

Assignment screen and notice the table information change to pertain to that route plan.

| 🛄 Least Cost R                                     | outing G                          | Suide Page      |                        |                           |               |                  |         |       |        |       |            |
|----------------------------------------------------|-----------------------------------|-----------------|------------------------|---------------------------|---------------|------------------|---------|-------|--------|-------|------------|
| Auto Flyover Ca<br>Expand Collapse                 |                                   | 523 LCR Route S |                        |                           |               |                  |         |       |        |       |            |
|                                                    |                                   |                 | Add New Route Cl       |                           |               |                  |         |       |        |       |            |
| Command Table                                      |                                   |                 | Modify Selected Er     | thγ                       |               |                  |         |       |        |       |            |
| System<br>Station<br>Trunk                         |                                   | View By         | Delete Selected Ent    |                           | _             |                  |         |       |        |       |            |
| Attendant                                          |                                   | Type of Day     |                        | Weekday                   | ~             |                  |         |       |        |       |            |
| IP-Telephony                                       |                                   | LCR Time of     | of Day                 | Time Zone1                | ¥             |                  |         |       |        |       |            |
| Services<br>= Pilot DN                             |                                   | Route Plan      |                        | 1.4                       |               | Se               | slect   |       |        |       |            |
| · Voice Mail                                       |                                   | Station LCF     | Group                  | 1                         |               | Se               | lect    |       |        |       |            |
| DR Guide Page                                      |                                   |                 |                        |                           |               |                  |         |       |        |       |            |
| <ul> <li>LCR Gaide Page</li> <li>LCR/DR</li> </ul> |                                   |                 |                        |                           |               |                  |         |       |        |       |            |
| · Networking                                       |                                   | Route Plan      | Type of Day<br>Weekday | Time of Day<br>Time Zone1 | Station LCR G | oup Route Choice | e Table |       |        |       |            |
| · Miscellaneous                                    |                                   | 2               | Weekday                | Time Zone1                | 1             | 2                |         |       |        |       |            |
| External Device                                    |                                   | 3               | Weekday                | Time Zone1                | 1             | 3                |         |       |        |       |            |
| Enhanced 911                                       |                                   | 4               | Weekday                | Time Zone1                | 1             | 4                |         |       |        |       |            |
| Operation<br>Maintenance                           |                                   |                 |                        |                           |               |                  |         |       |        |       |            |
|                                                    |                                   |                 |                        |                           |               |                  |         |       |        |       |            |
| Profile                                            | Route Pk                          |                 |                        |                           |               |                  |         |       |        |       | 2          |
| HOME                                               |                                   |                 |                        |                           |               |                  |         |       |        | Rel   | resh Print |
|                                                    |                                   | toute Plan 3    |                        |                           |               | Route Choice 3   |         |       |        |       |            |
|                                                    | Analysis<br>66666666,<br>333XXXXX |                 | 30, 3                  | M.D. 1 OL.G 2             | M.D. 2 OL.G 3 | M.D. 3 OL.G 4    | M.D. 4  | OLG 5 | M.D. 5 | OLG 6 | M.D. 6     |
|                                                    |                                   |                 |                        |                           |               |                  |         |       |        |       |            |
|                                                    |                                   |                 | Rout                   | e Plan/Cho                | ice Table     |                  |         |       |        |       |            |

# LCR Day of Week and Time Zone Setup

Program 528 – LCR Days of the Week Assignments.

Use this program to assign each day of the week as a Weekday, Weekend or Holiday.

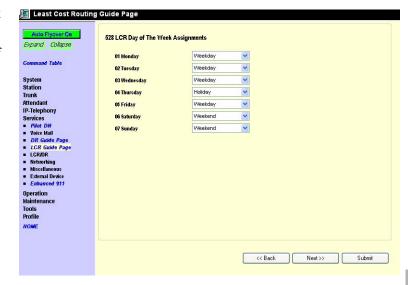

Program 529 – LCR Route Time Zone Assignments.

Use this program to define Route Plan day types and time zones.

| pand Collapse     | 529 LCR Route Time Z | une Meeißi    | Interits                   |               |            |   |
|-------------------|----------------------|---------------|----------------------------|---------------|------------|---|
|                   | Add                  | Add New Er    | try to Route Time Zone Tak | le            |            |   |
| ommand Table      |                      | Modify Selec  | ted Entry                  |               |            |   |
| ystem             |                      |               |                            |               |            |   |
| tation            | Delete               | Delete Select | ed Entry                   |               |            |   |
| unk               |                      |               |                            |               |            |   |
| tendant           | << Route Pl          | an >>         | LCR Day Type               | LCR Time Zone | Start Time |   |
| -Telephony        | 1                    |               | Weekday                    | Zone1         |            | ~ |
| rvices            | 1                    |               | Weekday                    | Zone2         |            |   |
| Pilot DN          | 1                    |               | Weekday                    | Zone3         |            |   |
| Voice Mail        | 1                    |               | Weekend                    | Zone1         |            |   |
| DR Guide Page     | 1                    |               | Weekend                    | Zone2         |            |   |
| LCR Guide Page    | 1                    |               | Weekend                    | Zone3         |            |   |
| LCR/DR            | 1                    |               | Holiday                    | Zone1         |            |   |
| Networking        | 1                    |               | Holiday                    | Zone2         |            |   |
| Miscellaneous     | 1                    |               | Holiday                    | Zone3         |            |   |
| External Device   | 2                    |               | Weekday                    | Zone1         |            |   |
| Enhanced 911      | 2                    |               | Weekday                    | Zone2         |            |   |
| eration           | 2                    |               | Weekday                    | Zone3         |            |   |
| intenance         | 2                    |               | Weekend                    | Zone1         |            |   |
| niteriance<br>dis | 2                    |               | Weekend                    | Zone2         |            |   |
|                   | 2                    |               | Weekend                    | Zone3         |            |   |
| file              | 2                    |               | Holiday                    | Zone1         |            |   |
| ME                | 2                    |               | Holiday                    | Zone2         |            | ~ |

Program 527 – LCR Holiday Assignments.

Use this program to assign which days of the year should follow LCR Holiday routing assignments.

| Least Cost Routing     Auto Elyour Ca     Expand Collapse     Command Table      System     Station     Trunk     Attendant     IP-Telephony     Services     Piot DN     Voice Mail     UR colde Rese | 527 LCR Holiday Assignments Add Add New Holiday to LCR Holiday Table Delete Selected Entry Holiday 2003/05/26 2003/07/04 |
|----------------------------------------------------------------------------------------------------|----------------------------------------------------------------------------------------------------|
| DR Gaide Page<br>DR Gaide Page<br>LERDR<br>LERDR<br>Hitsellaneous<br>External Dexice<br>External Dexice<br>External Dexice<br>Operation<br>Maintenance<br>Tools<br>Profile<br>HOME                     | Suide Page                                                                                                    |

# LCR COS and Station Setup

Program 103 - Class of Service.

Use this program to enable or disable LCR in COS feature sets.

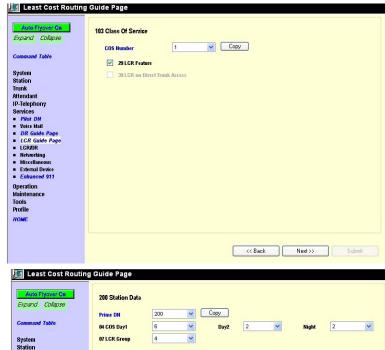

Program 200 – Station Data.

Use this program to assign stations to COS feature sets and LCR station groups.

| Auto Flyover On<br>Expand Collapse                                                                                                    | 200 Station Data        |     |         |       |   |
|----------------------------------------------------------------------------------------------------|-------------------------|-----|---------|-------|---|
| Command Table                                                                                                    | Prime DN<br>04 COS Day1 | 200 | <br>2 🗸 | Night | 2 |
| System<br>Station<br>Irunk<br>Kitendant<br>IP-Telephony<br>Services<br>PR-00 N<br>OR Gaide Page<br>I CRC Gube Page<br>I CRC Gube Page<br>I C | 07 LCR Group            | 4 ~ |         | ,     |   |

# LCR/DR

## LCR Assignment

### Program Number(s): 520, 521 and 522

User access to LCR is determined by programming the following:

- 103 COS Assignment 29 LCR Feature (see page 4-9) enables access to LCR COS.
- 200 Station Assignment 07 LCR Group (see page 5-2) assigns a station to an LCR Group.
- 304 ILG Assignment 23 LCR Group (see page 6-3) assigns an LCR Group to an ILG.

Note Appropriate COS, DRL and FRL assignments must be made to all LCR stations and trunks.

- 1. Complete the "LCR Assignment Record Sheets" on page D-36.
- 2. From the Program Menu, click Services > LCR/DR > Assignment.
- 3. Enter Program 520 data.
- 4. Enter Program 521 data.
- 5. Enter Program 522 data.
- **Note** For steps 3~5, complete"LCR Assignment Record Sheets" on page D-36.
- 6. Click Submit.

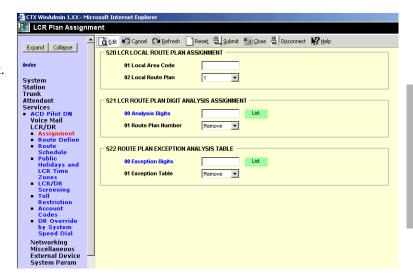

### 520 LCR Local Route Plan Assignment

#### Prerequisite Program: None

There are 64 LCR route plans. This assignment is used to select which LCR route plan should be used to route local calls. The Local Route Plan, which must be defined in the route definition assignment, determines which CO line group is used for local outgoing calls.

| FIELD               | DESCRIPTION                                                                                                    |
|---------------------|----------------------------------------------------------------------------------------------------|
| 01 Local Area Code  | Enter the area code for the dialing area in which the system is installed. This is the area code for the Central Office (CO) that provides local CO lines to the system. If no data is entered in this field, any previously programmed data is lost.                        |
|                     | Possible values: 3 digits (default = no value)                                                                                                    |
| 02 Local Route Plan | Enter the LCR Route Plan number that should be used to route local calls.<br>Local calls are made by dialing 7-digit public telephone numbers that do not<br>require an Area Code. There are 64 LCR Route Plans from which to choose.<br>Possible values: 1~64 (default = 1) |

### 521 LCR Route Plan Digit Analysis Assignment

#### Prerequisite Program: 520 page 9-23

This program builds the basic LCR Analysis Table.

| FIELD                | DESCRIPTION                                                                                                    |
|----------------------|----------------------------------------------------------------------------------------------------|
| 00 Analysis Digits   | Enter the external digit strings (area codes, toll prefixes, service codes, etc.) to be assigned to a Route Plan Analysis Table.               |
|                      | Strings may be up to 32 digits long. There Route Plan Analysis Table may have 1280 members. A digit string can only be in one table at a time. |
|                      | Possible values: Digits may include wild cards "X" and "N" where $X = 0 \sim 9$ and $N = 2 \sim 9$ (default = no value).                       |
| 01 Route Plan Number | Enter the Route Plan number to which to assign the Analysis Digits.                                                                            |
|                      | <b>Note</b> Entering 0 deletes the Analysis Digits from the table to which they had been assigned.                                             |
|                      | Possible values: 0~64 (default = 0)                                                                                                    |

#### **522 LCR Exception Number Route Plans**

#### Prerequisite Program: 521 page 9-24

This command assigns up to 1280 dialed external digit strings to the Route Plan Exception Analysis Table which assigns each string to 1 of 64 Route Choice Tables. The values expressed here are exceptions to the values established in Program 521.

| Field               | DESCRIPTION                                                                                                    |
|---------------------|----------------------------------------------------------------------------------------------------|
| 00 Exception Digits | Enter the external digit strings (area codes, toll prefixes, service codes, etc.) to be assigned to a Route Plan Exception Analysis Table.             |
|                     | Strings may be up to 32 digits long. The Exception Route Plan Analysis Table may have 1280 members. A digit string can only be in one table at a time. |
|                     | Possible values: Digits may include wild cards "X" and "N" where X = $0$ ~9 and N = $2$ ~9 (default = no value).                                       |
| 01 Exception Table  | Enter the Route Plan Table in which to assign the Exception Digits.                                                                                    |
|                     | <b>Note</b> Entering 0 deletes the Exception Digits from the table.                                                                                    |
|                     | Possible values: 1~64 (default = 0)                                                                                                    |

# **Route Define**

### Program Number(s): 524, 525 and 526

Define the participants in the LCR Route Plan.Complete the "Route Choice Definition Record Sheet" on page D-42.

- From the Program Menu, click Services > LCR/DR > Route Define.
- 2. Enter Program 524 data.
- 3. Enter Program 525 data.
- 4. Enter Program 526 data.
- 5. Click Submit.

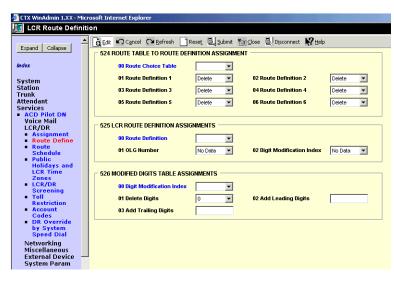

### 524 Route Table to Route Definition Assignment

#### Prerequisite Program: 525 below

This command defines up to six possible Route Definitions for a given Route Table.

| a the Device Obeline Table to be defined                |
|---------------------------------------------------------|
| r the Route Choice Table to be defined.                 |
| ible values: 1~128                                      |
| r Route Definitions to be assigned to this Route Table. |
| ible values: 1~128, 0 = Delete (default = 1)            |
|                                                         |
|                                                         |
|                                                         |
|                                                         |
|                                                         |

### 525 LCR Route Definition Assignment

#### Prerequisite Program: 520 page 9-23

This command assigns Route Definitions for LCR. A Route Definition consists of an OLG and a Digit Modification index.

| Field                       | DESCRIPTION                                                                 |
|-----------------------------|-----------------------------------------------------------------------------|
| 00 Route Definition         | Select the Route Definition number.                                         |
|                             | Possible values: 1~128 (default = no value)                                 |
| 01 OLG Number               | Select the OLG Number associated with this Route Definition.                |
|                             | Possible values: 1~128 (default = 1)                                        |
| 02 Digit Modification Index | Select the Digit Modification number associated with this Route Definition. |
|                             | Possible values: 1~128 (default = 1)                                        |

### 526 Modified Digits Table Assignment

#### Prerequisite Program: 521 page 9-24

This command modifies LCR dialed numbers by deleting digits from and adding digits to the dialed numbers.

| FIELD                       | DESCRIPTION                                                                                                    |
|-----------------------------|----------------------------------------------------------------------------------------------------|
| 00 Digit Modification Index | Select the Digit Modification Index used by the LCR Route Choice table to determine the digit modification treatment to be applied. Leading digits of a dialed number may be deleted; leading and trailing digits may be added to the dialed number. |
|                             | Possible values: 1~128 (default = no value)                                                                                                    |
| 01 Delete Digits            | Select the quantity of digits to be deleted from the beginning of dialed number.                                                                                                    |
|                             | Possible values: $0 \sim 10$ (default = 0)                                                                                                    |
| 02 Add Leading Digits       | Enter the digit string to be inserted at the beginning of the number.                                                                                                    |
|                             | Possible values: Up to 23 ASCII characters (default = no value)                                                                                                    |
| 03 Add Trailing Digits      | Enter the digit string to be inserted at the end of the number.                                                                                                    |
|                             | Possible values: Up to 23 ASCII characters (default = no value)                                                                                                    |

# **Route Schedule**

### Program Number(s): 523 and 528

- 1. Complete the "Route Schedule Record Sheets" on page D-35.
- From the Program Menu, click Services > LCR/DR > Route Schedule.
- 3. Enter Program 523 data.
- 4. Enter Program 528 data.
- 5. Click Submit.

| CTX WinAdmin 1.XX - Micr                                                                 | rosoft Internet Explorer                                                              |                  |                      |                  |
|------------------------------------------------------------------------------------------|---------------------------------------------------------------------------------------|------------------|----------------------|------------------|
| LCR Route Plan Sc                                                                        | hedule Table Assignment                                                               |                  |                      |                  |
| Expand Collapse                                                                          | Edit Cancel Calefresh                                                                 |                  | 믱J.Disconnect aBPrin | t <b>K?</b> Help |
| Command Table                                                                            | 00 Route Plan                                                                         |                  |                      |                  |
| System<br>Station<br>Trunk<br>Attendant<br>Services<br>• <i>ACD Pilot DN</i>             | 01 Type of Day<br>02 LCR Time of Day<br>03 Station LCR Group<br>04 Route Choice Table | V<br>V<br>Delete |                      |                  |
| <ul> <li>Voice Mail</li> <li>LCR/DR</li> <li>Assignment</li> <li>Route Define</li> </ul> | - 528 LCR DAY TYPE ASIGNMENTS<br>01 Monday                                            | Weekday          |                      |                  |
| Route Schedule     Public     Holidays and                                               | 02 Tuesday                                                                            | Weekday          |                      |                  |
| LCR Time<br>Zones                                                                        | 03 Wednesday                                                                          | Weekday          |                      |                  |
| <ul> <li>LCR/DR<br/>Screening</li> </ul>                                                 | 04 Thursday                                                                           | Weekday          |                      |                  |
| Destination     Restriction     Account Codes                                            | 05 Friday<br>06 Saturday                                                              | Weekday          |                      |                  |
| <ul> <li>Account Codes</li> <li>DR Override by<br/>System Speed</li> </ul>               | 07 Sunday                                                                             | Weekend          |                      |                  |
| Dial<br>COS Override<br>Networking<br>Miscellaneous<br>External Device<br>Enhanced 911   |                                                                                       |                  |                      |                  |
| Operation                                                                                |                                                                                       |                  |                      |                  |

### 523 LCR Route Plan Schedule Assignment

#### Prerequisite Program: None

This command assigns Route Plan Schedule Tables for LCR. Each table is a 3-dimensional array of 144 values (3 Types of Day x 3 Times of Day x 16 LCR Groups).

| FIELD                 | DESCRIPTION                                                                                        |
|-----------------------|----------------------------------------------------------------------------------------------------|
| 00 Route Plan         | Enter the Route Plan Number to build a schedule indexed by Time of Day, Type of Day and LCR Group. |
|                       | Possible values: 1~64 (default = no value)                                                         |
| 01 Type of Day        | Select the Type of Day.                                                                            |
|                       | Possible values: Weekday (default), Weekend or Holiday                                             |
| 02 LCR Time of Day    | Select the Time Zone.                                                                              |
|                       | Possible values: Time Zone 1, Time Zone 2 or Time Zone 3 (default = no value)                      |
| 03 Station LCR Group  | Select the Station LCR Group.                                                                      |
|                       | Possible values: 1~16 (default = 1)                                                                |
| 04 Route Choice Table | Enter the Route Choice Table Number to be used with this combination of time, type and LCR group.  |
|                       | Possible values: 1~128, 0 = delete (default = 1)                                                   |

### 528 LCR Public Day of Week Mapping Table

#### Prerequisite Program: 520 page 9-23

This command defines the days of the week as weekdays, weekend days or holidays for LCR.

| FIELD        | DESCRIPTION                                            |
|--------------|--------------------------------------------------------|
| 01 Monday    | Select the Day Type to assign to this day.             |
| 02 Tuesday   | Possible values: Weekday (default), Weekend or Holiday |
| 03 Wednesday |                                                        |
| 04 Thursday  |                                                        |
| 05 Friday    |                                                        |
| 06 Saturday  | Select the Day Type to assign to this day.             |
|              | Weekday, Weekend (default) or Holiday                  |
| 07 Sunday    | Select the Day Type to assign to this day.             |
|              | Weekday, Weekend (default) or Holiday                  |

## **Public Holidays and LCR Time Zones**

### Program Number(s): 527 and 529

- 1. Complete the "LCR Time Zone Record Sheets" on page D-37.
- From the Program Menu, click Services > LCR/DR > Public Holidays and LCR Time Zones.
- 3. Enter Program 527 data.
- 4. Enter Program 529 data.
- 5. Click Submit.

| 🚰 CTX WinAdmin 1.XX - Mici                                                                                                    | rosoft Internet Explorer                                                                                                    |
|----------------------------------------------------------------------------------------------------|----------------------------------------------------------------------------------------------------|
| 🚛 LCR Time Table As                                                                                                    | signment                                                                                                    |
| Expand Collapse Command Table                                                                                                    | Cig Edt     Or genered     Nesset     Submit     Submit     Sub |
| System<br>Station<br>Trunk<br>Attendant<br>Services<br>• ACD Pilot DN<br>Voice Mail<br>LCR/DR<br>• Assignment<br>• Route Define<br>• Route                                                                                                    | 529 LCR ROUTE PLAN TIME ZONE ASSIGNMENT 00 Route Plan 01 LCR Bay Type 02 LCR Time Zone 03 Start Time                                                                                                    |
| <ul> <li>Notes</li> <li>Scheeule</li> <li>Public</li> <li>Holidays and</li> <li>LCR Time</li> <li>Zones</li> <li>LCR/DR</li> <li>Screening</li> <li>Toll</li> <li>Restriction</li> <li>Account</li> <li>Codes</li> <li>DR Override</li> <li>by System</li> </ul> |                                                                                                    |

### 527 LCR Holiday Table

#### Prerequisite Program: None

This command assigns up to 128 holidays for LCR processing. These assignments are related to the Day assignments established in Program 523.

| FIELD         | DESCRIPTION                                                                                                 |
|---------------|----------------------------------------------------------------------------------------------------|
| 00 Holiday    | Enter Date (YYYYMMDD). A maximum of 128 dates is allowed.                                                   |
|               | Possible values: YYYY = Year, MM = Month and DD = Day (default = no value)                                  |
| 01 Add/Delete | Choose to add or delete this date from the holiday table. Expired dates remain in the table unless deleted. |
|               | Possible values: Add or Delete (default)                                                                    |

### 529 LCR Route Plan Time Zone Assignment

#### Prerequisite Program: 520 page 9-23

This command creates a three-dimensional array (Day, Time & LCR Group) for each Route Plan.

| FIELD            | DESCRIPTION                                                                                     |
|------------------|-------------------------------------------------------------------------------------------------|
| 00 Route Plan    | Select the LCR Route Plan Number to assign to this time zone.                                   |
|                  | Possible values: 1~64 (default = no value)                                                      |
| 01 LCR Day Type  | Select a Day Type for which to define a time zone.                                              |
|                  | Possible values: Weekday, Weekend or Holiday (default = no value)                               |
| 02 LCR Time Zone | Select a Time Zone.                                                                             |
|                  | Possible values: Zone 1, Zone 2 or Zone 3 (default = no value)                                  |
| 03 Start Time    | Enter the start time for the selected Time Zone (hhmm).                                         |
|                  | <b>Note</b> Enter your Day Type and Time Zone selections before entering data in to this field. |
|                  | Possible values: hh = hour (0-23) and mm = minutes (0-59)<br>(default = 0000)                   |

# LCR/DR Screening

### Program Number(s): 530 and 531

These programs enable and set up screening for DR and LCR.

- 1. Complete the "DR LCR Screening Record Sheet" on page D-38.
- From the Program Menu, click Services > LCR/DR > LCR/DR Screening.
- 3. Enter Program 530 and 531 data

...or click one of the following buttons:

- List view a summary list of programmed Screened Dial Strings or Behind Centrex Access Codes.
- Copy Enter a Screened Dial String or Behind Centrex Access Code in the field with

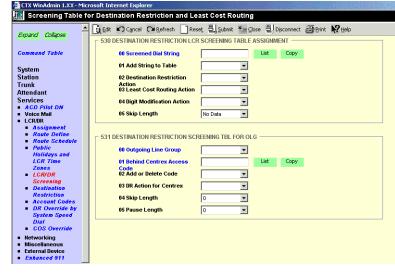

the corresponding name. Click Copy to make a new assignment.

4. Click Submit.

### 530 DR LCR Screening Table Assignment

#### Prerequisite Program: None

This command screens dialed digits for access codes such as Carrier Identification Codes or Behind Centrex/PBX access codes. Used only in LCR calls.

| FIELD                      | DESCRIPTION                                                                                                    |
|----------------------------|----------------------------------------------------------------------------------------------------|
| 00 Screening Dial String   | Enter the string of external digits to be screened.                                                                              |
|                            | Possible values: Up to 7 ASCII characters (default = no value)                                                                   |
| 01 Add String to Table     | Add the Screening Dial String to the DR LCR Screening Table.                                                                     |
|                            | Possible values: Add or Delete (default)                                                                                         |
| 02 Destination Restriction | Select DR Action.                                                                                                    |
| Action                     | Possible values: Bypass (default) or Skip and Apply                                                                              |
|                            | Bypass – Do not apply DR.                                                                                                    |
|                            | <ul> <li>Skip and Apply – Apply DR to the dialed digits excluding the number of<br/>digits specified in Skip Length.</li> </ul>  |
| 03 Least Cost Routing      | Select LCR Action.                                                                                                    |
| Action                     | Possible values:                                                                                                    |
|                            | Apply – (default) Apply LCR to all of the external dialed digits.                                                                |
|                            | <ul> <li>Skip and Apply – Apply LCR to the dialed digits excluding the number of<br/>digits specified in Skip Length.</li> </ul> |

| FIELD                 | DESCRIPTION                                                                                                    |
|-----------------------|----------------------------------------------------------------------------------------------------|
| 04 Digit Modification | Select Digit Modification application.                                                                                                    |
| Action                | Possible values:                                                                                                    |
|                       | Apply – (default) Apply Digit Modification from the first digit.                                                                                 |
|                       | Retain – Retain the skipped digits and apply Digit Modification starting from the next digit specified by Skip Length.                           |
|                       | <ul> <li>Discard – Discard the skipped digits and apply Digit Modification starting<br/>from the next digit specified by Skip Length.</li> </ul> |
| 05 Skip Length        | Specify the number of digits at the beginning of the dial string to be ignored before DR, Digit Modification, or LCR is applied.                 |
|                       | Possible values: $0 \sim 5$ , $0 = $ delete (default = $0$ )                                                                                     |

### 531 DR Screening Table for OLG

### Prerequisite Program: None

Assigns DR Screening Table for an OLG. Up to four codes may be assigned per line group. Used for outgoing calls other than LCR.

| FIELD                    | DESCRIPTION                                                                                                    |
|--------------------------|----------------------------------------------------------------------------------------------------|
| 00 Outgoing Line Group   | Enter the OLG Number.                                                                                                    |
|                          | Possible values: 1~32 (CTX100), 1~50 (CTX670 Basic),<br>1~128 (CTX670 Exp.), (default = no value)                                                                                |
| 01 Behind Centrex Access | Enter the access code expected by an attached Centrex PBX.                                                                                                    |
| Code                     | Possible values: Up to 8 ASCII characters (default = no value)                                                                                                    |
| 02 Add or Delete Code    | Add or Delete the Code entered above. Leaving the field empty removes an existing code. Activation requires entries in OLG Group number and 01 Behind Centrex Access Code above. |
|                          | Possible values: Add or Delete (default)                                                                                                    |
| 03 DR Action for Centrex | Apply DR to the dialed digits.                                                                                                    |
|                          | Possible values:                                                                                                    |
|                          | <ul> <li>Bypass (default) – does not apply DR.</li> </ul>                                                                                                    |
|                          | <ul> <li>Skip and Apply         – applies DR to the dialed digits excluding the number of<br/>digits specified in Skip Length.</li> </ul>                                        |
| 04 Skip Length           | Enter the number of leading digits to be ignored by DR.                                                                                                    |
|                          | Possible values: $0 \sim 8$ (default = 0)                                                                                                    |
| 05 Pause Length          | Enter the length of the pause to be inserted between dialing digits.                                                                                                    |
|                          | Possible values: 0~10 (default = 0)                                                                                                    |
| -                        |                                                                                                    |

# **Destination Restriction**

#### Program Number(s): 532, 533, 534 and 111

Assign DR features for the Strata CTX.

- 1. Complete the "DR Record Sheets" on page D-39.
- 2. From the Program Menu, click Services > LCR/DR > Destination Restriction.
- 3. Enter 00 DR Level (DRL).
- 4. Enter Program 532 data.
- 5. Enter Program 533 data. Click *List* to view a summary list of programmed Dial Strings.
- 6. Enter Program 534 data. Click *List* to view a summary list of programmed Dial Strings.
- 7. Enter Program 111 data.
- 8. Click Submit.

### 532 DR Table Allow/Deny Definition

#### Prerequisite Program: 533 below.

Specify the DR Table Type using this command.

| FIELD            | DESCRIPTION                                                    |
|------------------|----------------------------------------------------------------|
| 00 DRL Number    | Select the DRL Number.                                         |
|                  | Possible values: 1 ~ 16 (default = no value).                  |
| 01 Type of Table | Specify whether this DR Table is an Allow Table or Deny Table. |
|                  | Possible values: Allow or Deny (default).                      |

CTX WinAdmin 1.XX - Microsoft Internet Explo Destination Restriction

System Station Trunk Attendant Services • ACD Pill

ACD Pilot DN Voice Mail LCR/DR

Assignment
 Route Defin
 Route
 Schedule

Schedule Public Holidays and LCR Time Zones LCR/DR Screening Toll Restriction Account

Account Codes DR Override by System Sneed Dial

Speed Dial Networking Miscellaneous External Device System Param

Operation Maintenance Tools Utilities

номе

.

🔺 🔀 Edit ඟ Cancel 🖓 Refresh 📄 Reset 🖳 Submit 🎢 Close 🖳 Disconnect 📢 Help

532 DESTINATION RESTRICTION TABLE ALLOW/DENY DEFINITION

533 DESTINATION RESTRICTION LEVEL TABLE ASSIGNMENT

C Add

534 DESTINATION RESTRICTION LEVEL EXCEPTION TABLE ASSIGNMENT

C Add

C Enable

•

List

C Delete

O Delete

🔿 Disable

C Allow C Deny

00 Destination Restriction Level [

01 Type of Table

01 Dial String

02 Add/Delete

02 Add/Delete

01 Exception Dial String

01 Credit Card Calling

111 DESTINATION RESTRICTION LEVEL

#### 533 DR Level Table Assignment

#### Prerequisite Program: None

This program adds or deletes entries in the DR Table associated with the DRL entered in Step 3 above.

| FIELD                      | DESCRIPTION                                                                                                    |
|----------------------------|----------------------------------------------------------------------------------------------------|
| 00 Destination Restriction | Choose the DRL.                                                                                                    |
| Level                      | Possible values: 1 ~ 16 (default = no value)                                                                                                    |
| 01 Dial String             | Enter the string of dialed digits to be allowed or denied. Wild cards (X and N) can only be assigned through CTX WinAdmin, not the programming phones. |
|                            | Possible values: 1~7 digits (default = no value)                                                                                                    |
| 02 Add/Delete              | Add or delete the string entered in 01 Dial String above to the DR Table.                                                                              |
|                            | Possible values: Add or Delete (default)                                                                                                    |

### 534 DRL Exception Table Assignment

#### Prerequisite Program: 533 above

This program assigns a DRL Exception Table to an existing DRL table. If the DRL Table is an allow table, its Exception Table must be a deny table and vice versa.

| FIELD                      | DESCRIPTION                                                                                                    |
|----------------------------|----------------------------------------------------------------------------------------------------|
| 00 Destination Restriction | Enter the DRL for which you want to populate an Exception Table.                                                                    |
| Level                      | Possible values: 1~16 (default = no value)                                                                                          |
| 01 Dial String             | Add the dial string you wish to be treated as an exception.                                                                         |
|                            | Possible values: $1 \sim 7$ digits may include wild cards "X" and "N" where X = $0 \sim 9$ and N = $2 \sim 9$ .(default = no value) |
| 02 Add/Delete              | Add or delete the string entered in <i>01 DR Exception Table</i> above to the DR Exception Table.                                   |
|                            | Possible values: Add or Delete (default)                                                                                            |

### 111 DR Level

#### Prerequisite Program: None

This program enables credit card calling for a DRL.

| he DRL number.                         |
|----------------------------------------|
| le values: 1~16 (default = no value)   |
| e Credit Card Calling for this DRL.    |
| le values: Enable or Disable (default) |
| -<br>-                                 |

### **DRL Table View**

The DRL table view enables you to view all programmed DRLs. This table is a read only table.

#### ► To access the DRL table view

From the Program Menu, click Services > LCR/DR > DRL Table View.

See "Table Views" on page 2-6 for table functionality.

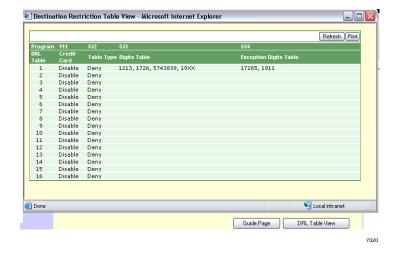

### **Centrex/PBX Screening Table View**

The Centrex/PBX Screening Table View enables you to the Centrex/PBX Screening table.

#### ➤ To access the Centrex/PBX Screening Table View

From the Program Menu, click Services > LCR/DR >Centrex/PBX Screening Table View.

See "Table Views" on page 2-6 for table functionality.

| vaviyali   | ion by OLG, Access Code | Alb 🔽 (Alb      | 🖌 😒 😒             | Refresh Print      |    |
|------------|-------------------------|-----------------|-------------------|--------------------|----|
| DLG<br>I0▼ | Access Code<br>01       | DR Action<br>03 | Skip Length<br>04 | Pause Length<br>05 |    |
| 1          | 9                       | Bypass          | 1                 | 2                  | 16 |
| 2          | 8                       | Skip and Apply  | 1                 | 0                  |    |
|            |                         |                 |                   |                    |    |
|            |                         |                 |                   |                    |    |
|            |                         |                 |                   |                    |    |

Services

# **Account Codes**

### Program Number(s): 570, 506 and 571

Assign Account Code data to Strata CTX.

- 1. Complete the "Strata Net Private Networking" on page 9-39.
- 2. From the Program Menu, click Services > LCR/DR > Account Codes.
- 3. Enter Program 570 data.
- 4. Enter Program 506 data. Click *List* to view a summary list of programmed Account Codes.
- 5. Enter Program 571 data.
- 6. Click Submit.

| 🎒 CTX WinAdmin 1.XX - Mic                                              | rosoft Internet Explorer                                                                                     |
|------------------------------------------------------------------------|----------------------------------------------------------------------------------------------------|
| 🛄 Account Code                                                         |                                                                                                    |
| Expand Collapse                                                        | C Edit C Cancel C Refresh Reset 2 Submit M Gose 2 Disconnect No Help                                         |
| Index                                                                  | 01 Verified Digit Length 4 		 02 Registered Digit 6<br>Length                                                |
| System<br>Station<br>Trunk                                             | 506 VERIFIED ACCOUNT CODES                                                                                   |
| Attendant<br>Services<br>ACD Pilot DN                                  | Account Code List<br>01 Verified Flag O Set O No-set                                                         |
| Voice Mail<br>LCR/DR<br>Assignment                                     | 02 DRL 0 v 03 FRL 0 v                                                                                        |
| Route Define     Route     Schedule     Public                         |                                                                                                    |
| Holidays and<br>LCR Time<br>Zones                                      | 571 EXCEPTION NUMBERS FOR FORCED ACCOUNT CODES       01 Exception Number       911       02 Exception Number |
| <ul> <li>LCR/DR<br/>Screening</li> <li>Toll<br/>Restriction</li> </ul> | 03 Exception Number 04 Exception Number                                                                      |
| Account     Codes     DR Override                                      |                                                                                                    |
| by System<br>Speed Dial<br>Networking                                  |                                                                                                    |
| Miscellaneous<br>External Device<br>System Param                       |                                                                                                    |

### **570 Account Code Digit Length**

#### Prerequisite Program: None.

Accounting Codes need to be specified for the number of digits that are expected to be used for registering a number. This allows dialing within Strata CTX to proceed automatically once the correct account code is dialed. The following numbers are then dialed digits used for making the phone call.

A second length is provided to allow the number of digits to be used for verification of the code to be less than the total code entered; thus, the code may contain two parts, one required and one part optional to the user.

| Field                      | DESCRIPTION                                                                                                    |  |  |
|----------------------------|----------------------------------------------------------------------------------------------------|--|--|
| 01 Verified Digit Length   | The Verified Digit Length sets a number of digits to verify with a pre-set list.<br>This number may be the same or smaller than the account code digits set to be<br>entered for creating a complete accounting code. |  |  |
|                            | Note This field is not changed, when "506 Verified Account Codes" on page 9-36 are registered.                                                                                                    |  |  |
|                            | Possible values: 4~15 (default = 4)                                                                                                    |  |  |
| 02 Registered Digit Length | The Registered Digit Length sets a number for the digits to be entered to make a complete accounting code entry.                                                                                                    |  |  |
|                            | <b>Note</b> The Registered Digit Length ( <b>FB02</b> ) must be greater than or equal to the Verified Digit Length ( <b>FB01</b> ).                                                                                   |  |  |
|                            | Possible values: $4 \sim 15$ (default = 6)                                                                                                    |  |  |

### **506 Verified Account Codes**

#### Prerequisite Program: 570 page 9-35

This program adds or deletes entries in the DR Table associated with the DRL entered in Step 3 on 9-32.

| FIELD            | DESCRIPTION                                                                                                    |
|------------------|----------------------------------------------------------------------------------------------------|
| Account Code     | Enter a valid accounting code that the user will be expected to dial. Digits 0~9 can be used.                                                                                                    |
|                  | <b>Note</b> The Account Code is set to the same digit length as the Verified Digit Length in Program 570 above.                                                                                                    |
|                  | Possible values: Up to 15 ASCII characters (default = no value)                                                                                                    |
| 01 Verified Flag | The Account Code Flag determines whether the number entered is to be used<br>as a verified account code or not. Some applications may allow users to dial an<br>accounting code which changes the restriction level for the call allowing it to be<br>placed. |
|                  | Possible values: Set or No Set (default)                                                                                                    |
|                  | Note To delete a Verified Account Code set this field to No Set.                                                                                                    |
| 02 DRL           | The DRL assigned to an accounting code allows users to override their stations assigned DRL enabling a call to be placed.                                                                                                    |
|                  | Possible values: 0~16 (default = 0)                                                                                                    |
| 03 FRL           | The FRL assigned to an accounting code enables users to override the station assigned FRL.                                                                                                    |
|                  | Possible values: 0~16 (default = 0)                                                                                                    |
| 04 Network COS   | Assign the Network COS to be used by this accounting code.                                                                                                    |
|                  | Possible values: 1~32 (default = 1)                                                                                                    |

### **571 Exception Numbers for Forced Account Codes**

#### Prerequisite Program: 506 page 9-36

Up to four telephone numbers can be programmed as exceptions to the forced and /or verified account code entries (including 911). These special codes enable numbers to bypass the verification process and proceed unhindered.

| Field                 | DESCRIPTION                                                                                                    |  |
|-----------------------|----------------------------------------------------------------------------------------------------|--|
| 01 Exception Number 1 | Exception Number 1 Enter a Forced Account Code Exception.                                                                               |  |
| 02 Exception Number 2 | Possible values: Up to 4 digits<br>Exception 1 default = 911                                                                            |  |
| 03 Exception Number 3 | Exception 2~4 default = no value                                                                                                    |  |
| 04 Exception Number 4 | <b>Note</b> One of the assigned exception numbers should be 911. Exception Numbers for Forced Account Code fields cannot be duplicated. |  |

## 509 DR Override by System Speed Dial

### Prerequisite Program: None

This command assigns the COS, DRL, FRL and QPL values used by DR Override by Speed Dial.

- 1. From the Program Menu, click Services > LCR/DR > DR Override by System Speed Dial.
- 2. Select the COS, DRL, FRL and QPL override values.
- 3. Click Submit.

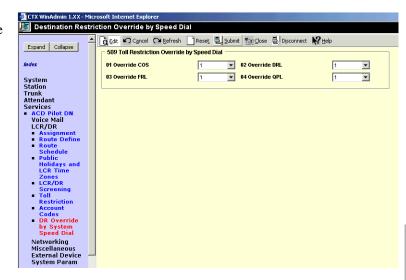

| FIELD           | DESCRIPTION                                                          |
|-----------------|----------------------------------------------------------------------|
| 01 Override COS | Select the override COS value.<br>Possible values: 1~32 (default =1) |
| 02 Override DRL | Select the override DRL value.<br>Possible values: 1~16 (default =1) |
| 03 Override FRL | Select the override FRL value.<br>Possible values: 1~16 (default =1) |
| 04 Override QPL | Select the override QPL value.<br>Possible values: 1~16 (default =1) |

# **510 COS Override Assignment**

#### Prerequisite Program: None

Assigns Class of Service Overrides and their parameters (COS, FRL, DRL, QPL).

- 1. Complete the "COS Override Code Record Sheet" on page D-40.
- 2. From the Program Menu, click Services > System Param > COS Override.
- 3. Enter Program 510 data or Select a COS Override Index and click *Copy* to copy settings from the selected COS Override Index.
- 4. Click Submit.

| CTX WinAdmin 1.XX - Microsoft Internet Explorer     Class of Service Override      Expand Colapse     Colapse     Conmand Table     System     System     System     Submath Table     Submath Table     Sub |
|----------------------------------------------------------------------------------------------------|
| Expand       Collapse       Collapse       C                                                                                                    |
| Expand     Collapse       Command     7ab/e       00     COS       Override     02       System     01                                                                                                    |
| Expand     Collapse       Command     7ab/e       00     COS       Override     02       System     01                                                                                                    |
| Command Table     00 COS Override Index     Copy       System     01 COS Override Code     02 Set COS                                                                                                    |
| System 01 COS Override Code 02 Set COS                                                                                                    |
| System 01 COS Override Code 02 Set COS                                                                                                    |
| System                                                                                                    |
|                                                                                                    |
| Station 03 Set DRL 🔹 04 Set FRL 👻                                                                                                    |
| Trunk                                                                                                    |
| Attendant 05 Set QPL 06 Set Network COS                                                                                                    |
| Services                                                                                                    |
| ACD Pilot DN     Voice Mail                                                                                                    |
|                                                                                                    |
| Assignment                                                                                                    |
| Route Define     Route Schedule                                                                                                    |
| Public                                                                                                    |
| Holidays and                                                                                                    |
| LCR Time<br>Zones                                                                                                    |
| LUNCS<br>LCR/DR                                                                                                    |
| Screening                                                                                                    |
| Destination     Restriction                                                                                                    |
| Account Codes                                                                                                    |
| DR Override by                                                                                                    |
| System Speed<br>Dial                                                                                                    |
| Dial<br>COS Override                                                                                                    |
| Networking                                                                                                    |
| Miscellaneous                                                                                                    |

| FIELD                 | DESCRIPTION                                                                                                    |
|-----------------------|----------------------------------------------------------------------------------------------------|
| 00 COS Override Index | Select the COS Override index.                                                                                                |
|                       | Possible values: 1~16 (default = no value)                                                                                    |
| 01 COS Override Code  | Select the COS Override Code as entered by users. If no data is entered in this field, any previously entered data is erased. |
|                       | Possible values: Up to 8 ASCII characters (default = no value)                                                                |
| 02 Set COS            | Select COS number for this override code.                                                                                     |
|                       | Possible values: 1~32 (default = 1)                                                                                           |
| 03 Set DRL            | Select DRL number for this override code.                                                                                     |
|                       | Possible values: 1~16 (default = 1)                                                                                           |
| 04 Set FRL            | Select FRL number for this override code.                                                                                     |
|                       | Possible values: 1~16 (default = 1)                                                                                           |
| 05 Set QPL            | Select QPL number for this override code.                                                                                     |
|                       | Possible values: 1~16 (default = 1)                                                                                           |
| 06 Set Network COS    | Select Network COS index for this override code.                                                                              |
|                       | Possible values: 1~32 (default = 1)                                                                                           |

# Networking

Strata CTX enables networking of resources using Strata Net Private Networking. Read the following discussion before programming Strata CTX networking features.

### Strata Net Private Networking

The Strata CTX introduces robust private networking, Strata Net, to the Toshiba family of telecommunications products. Based on an international standard, QSIG, Strata Net will allow multiple Strata CTX systems to share voice mail systems and attendants, share features and a coordinated numbering plan and route calls simply and easily throughout the enterprise. Strata Net is distinguished from CTX Basic Networking which provides interconnection of nodes through conventional, E&M Tie lines.

### QSIG

Toshiba has adopted QSIG as the basis for Strata Net. QSIG is an open, international standard for networking PBXs. It was begun in 1994 with a memo of understanding between twelve leading PBX manufacturers. The *QSIG Handbook* can be found on the web at <u>http://www.qsig.ie/</u>. The standards were developed and are maintained by the European Computer Manufacturers Association (ECMA), an international, Europe-based industry association founded in 1961 and dedicated to the standardization of information and communication systems. ECMA may be found on the web at <u>http://www.ecma.ch</u>.

QSIG is an intelligent and powerful signalling system, providing great flexibility in terms of network architecture. Any network node can establish routes to 128 other nodes and segmented networks can grow beyond that. New nodes can be added to the network as business needs dictate. The use of QSIG does not impose the use of a specific network topology and it can be used with any network configuration: meshed, star, main and satellite, etc.

Toshiba, like most of its competitors, has chosen to implement QSIG over Primary Rate Interface. Strata Net supports QSIG Basic Call Control that allows it to interoperate with other PBXs that conform to the QSIG standard.

### Node ID

The basic logical element in Strata Net routing is the Node ID. It functions similarly to the address in a packet data network. As a call is routed through the network, each node examines the leading received digits for a Node ID defined in its Flexible Numbering Plan. After first discerning a Node ID, the Strata CTX then determines whether the Node ID is for itself or for a remote node. If it is a remote Node ID, the call goes through a routing process that selects an OLG, manipulates the digits and sends the call to the next node in the network. If the call contains the local Node ID, the Strata CTX manipulates the number according to the Overlap Code and delivers the call to a local station, trunk or feature.

The Node ID is one to six digits long. The Strata CTX knows that a Node ID to which an Overlap Code has been assigned is for the local node and that all others are for the remote nodes.

Strata Net bases its routing decisions exclusively on the Node ID and makes no attempt to analyze or restrict the remaining dialed digits. These remaining digits are not processed until delivered to the destination Strata Net node. This provides a simple, powerful tool because the programmer does not need to consider local conditions in transit nodes and does not need to fear interference with the call regardless of the path it takes through the network.

### **Network Directory Number**

A Network Directory number consists of two elements: the Node ID and the local directory number. A Node ID is a string of 1 to 6 digits that identifies one node on the network. A Network DN may be a simple concatenation of the two elements in which the complete Node ID precedes the complete extension or the two elements may overlap. In the event of an overlap, an Overlap Code identifies the digits to be substituted for the received Node ID.

The Node ID allows a call to route through multiple Strata Net nodes until its destination node recognizes it as a local call. Local Node IDs are programmed using Command 656 "Node ID." Remote Node IDs are programmed in Command 651 "Network Routing Plan Analysis" to define the appropriate outgoing route to the desired destination. Digits received after the Node ID are passed on to the distant node without analysis.

One node may have up to four Node IDs. A unique Overlap Code is programmed for each Node ID. The Overlap Code allows the programmer to control the number of digits to be dialed for network calls and to create a coordinated dialing scheme across the network. If the Network DN is to be a simple concatenation with no overlap, the Overlap Code field is left blank. All Node IDs, local and remote, must be defined as such in the Flexible Numbering Plan.

The following are examples of linked and overlapped Node IDs.

Linked:

- Node ID = 789
- Extension = 2345
- Overlap Code = BLANK
- Network DN = 7892345

Overlapped:

- Node ID = 789
- Network DN = 789345
- Overlap Code = 2
- Local Extension = 2345

This simple, powerful, logical tool will support large, complex networks. It is the means by which a Coordinated Numbering Plan can be established across all Strata Net nodes including existing systems with established numbering plans.

### **Network Feature Access Code**

The Network Feature Access Code is similar to the Network DN but is used to access features in a remote Strata Net node. Features may include routing features, such as Trunk Group Access and Least Cost Routing, or user features such as Message Waiting and Paging.

The Network FAC format is:

Node ID (1~6 digits) + Local FAC (1~5 digits) + Parameters (unlimited).

For example, **789 9 16175551212** access' Node ID 789 and uses that node's LCR (**9**) to dial directory assistance in Boston.

Given their variability, Network Faces are usually processed without Overlap Codes. If a Node ID with an Overlap Code has been established for local extensions, it cannot be used for feature access; a separate Node ID must be established. If no Overlap Codes are used, one Node ID will serve for all purposes.

# **Digit Manipulation**

Digit Manipulation is the term for the altering of an original string of dialed digits in order to re-route a call or connect it to a specific service. Digit Manipulation is usually applied to the leading digits in the string which appear left-most in written form. Strata Net uses two forms of manipulation: Overlap Codes, described above, for inbound calls and Network Digit Modification Tables for outbound calls. The Network Digit Modification Tables contain up to 64 treatments in each of which as many as 10 leading digits may be deleted and as many as 23 leading digits substituted. These 64 treatments may be applied to any of 64 Route Definitions.

# **Traveling Class Mark**

Calling privileges, restrictions and priorities may be imposed across Strata Net using the Traveling Class Mark. The Traveling Class Mark accompanies all calls across the network. When the call reaches its terminating node, that node uses the Traveling Class Mark to determine whether the originator of the call is entitled to the dialed facility. The mark is a single information element linked from the following:

- Network Class of Service
- Network DR Level
- Network Facility Restriction Level
- Network Queuing Priority Level

All nodes contain tables to translate between local and network DR Levels, Facility Restriction Levels and Queuing Priority Levels. DRL, FRL and QPL each require two tables: one to translate from the local level to the network level for outgoing calls and one to translate from network to local level for incoming calls.

Network Class of Service is an exception for two reasons. First, at the originating node, each station is assigned a Network Class of Service; there is no translation. The terminating node does contain a table to translate the received Network Class of Service to a local Class of Service but it adds parameters to the local Class of Service before determining how to process the call. Those parameters are:

- Permission for Off-Hook Call Announce
- Ability to register System Speed Dial numbers in the terminating node
- · Ability to register Class of Service Override in the terminating node and
- Trunk Group Override Access

Time of day considerations are handled at the originating node. If a call originates in a node that is in Night Mode and terminates in another node, it will deliver the Night Mode values regardless of the condition of the terminating node.

### Path Replacement

Known also as Route Optimization and Release Link, Path Replacement makes the most efficient use of talk paths between network nodes. For example, if a series of transfers around the network results in a conversation between two stations in the same node, all of the tie line circuits are released and a simple station-to-station call is established in the one node. This efficiency reduces the number of facilities to be provided and improves transmission quality by minimizing the number of links over which loss could occur.

Path Replacement applies to:

- Call Transfer
- Ring Transfer
- Station Call Forward
- System Call Forward

Services

# **Coordinated Numbering Plan**

A Coordinated Numbering Plan rationalizes the dialing patterns required of network users and relieves them of the need to know complicated access codes to navigate the network. The basic mechanism is the Network Directory Number described above. The combination of Node ID and Directory Number appear to the user as simple extension dialing. The ability to overlap the two components reduces the number of dialed digits. If it is necessary to preserve legacy extension ranges at individual nodes, a Network Access Code can be used to resolve numbering conflicts with other nodes.

# Station Message Detail Recording (SMDR)

Strata Net generates call records for incoming or outgoing calls from the nodes in which they originated or terminated. For example, if a station user in Node 3 makes an outside call that is routed through transit Node 2 to gateway Node 1 for connection to the public network, Nodes 1 and three generates SMDR records; Node 2 does not.

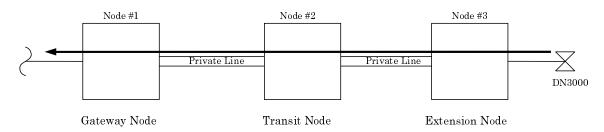

The record in Node #3 will include the Network DN of the calling station, the dialed digits and the OLG number and Channel Group number used to access Node #2. The record in Node #1 will include the ILG number and Channel Group number of the Strata Net trunk on which the call was received and the PSTN trunk to which it was connected. The record format and conditions are the same as for a single node system using the new format adopted for Strata CTX.

Station-to-station calls across Strata Net are considered internal calls and do not generate SMDR records in any nodes. Abandoned Call SMDR records are only generated for incoming calls over local trunks.

Unforced account codes are generated from the node in which they originated. Forced account codes are included in the records of the node that required them. Similarly, the node which provides DISA services is responsible for checking the DISA Security code and for generating the SMDR record. The remote node and the transit node will not generate the SMDR record.

Plowable buffers are usually attached to each network node and polled by a central call accounting system. If the buffer is not available, the Strata CTX will buffer up to 1000 records. Equipment numbers, time stamps and call type designations assist the call accounting system in associating records for the same call from different nodes.

# **Centralized Voice Mail**

Users in multiple network nodes may use the services of a single voice mail system attached to one node. The network transmits the Voice Mail ID (VMID) for remote stations and the calling conditions under which the call is being directed to voice mail (Call Forward All Calls, Busy, etc.). The centralized voice mail system can control message waiting indications and provide automated attendant services throughout the network through its integration with a single node.

Centralized Voice Mail requires a Coordinated Numbering Plan throughout the network for proper operation. The Coordinated Numbering Plan allows the voice mail to interact with the entire network as if it were on large PBX. Basic operations include:

- Forward to Voice Mail A forwarded, busy or unanswered extension may forward across the network to the voice mail unit. Centralized Voice Mail notifies the voice mail of the source and calling conditions and the voice mail returns the greeting of the original target extension. Notification of calling conditions requires SMDI integration.
- Message Retrieval A user can press the a Message button on his phone and be directed to a voice mail system connected to his own or a remote node. The call will be correctly identified as a retrieval for the correct VMID and the user will be prompted for his security code. The same operation may be programmed for PhDNs in Station Programming.
- Message Waiting The voice mail system can control message waiting indications in distant switches by accessing the remote node via Node ID, registering the Message Waiting Feature Access Code and specifying the desired station.
- Automated Attendant Automated attendant calls to the voice mail may be transferred to stations or services in distant nodes using the Network Directory Number. If the automated attendant transfers the call to a busy destination, it can activate Call Transfer with Camp-on across the network simply by hanging up.

Not all Stratagy features available to a single switch are available to remote Strata Net nodes. This is a result of the local node being directly integrated to the voice mail system. The following table shows the availability of voice mail features across the Strata Net.

| Stratagy Feature              | Attached Node | Remote Node         |
|-------------------------------|---------------|---------------------|
| Message Lamp Control          | Х             | Х                   |
| Forward to Voice Mail         | Х             | Х                   |
| Message Retrieval             | Х             | Х                   |
| Automated Attendant           | Х             | Х                   |
| Call Record                   | Х             | Х                   |
| Soft Keys                     | Х             | X (R1.3 and higher) |
| Transfer Direct to Voice Mail | Х             | X (R1.3 and higher) |

Networking Multiple Voice Mail Systems – Refer to "Networking Multiple Voice Mail Systems" on page A-3.

# **Centralized Attendant**

It is possible for one Attendant to serve an entire Strata Net. Station users anywhere in the network can simply dial **0** to reach the centralized attendant. Calls to the attendant are identified with calling number and name. Incoming trunk calls to any node in the network can be routed to one attendant and then extended anywhere in the network.

# Network Busy Lamp Field (BLF) (R1.3 and higher)

Network BLF is an indication on the CTX Attendant Console and Digital Telephones that an extension is Busy, Idle or in DND over different nodes. With software release 1.3 and higher, the Primary CTX can read the BLF information from the remote CTXs.

In order to use Network BLF, the CTX Attendant Console and Digital Telephones must have access to each CTX by LAN/WAN and requires the IP addresses of each node/CTX. Figure 2 is a BLF/DSS networking flow diagram. It shows you the types of connections required between the BLF servers, the Strata CTXs and the CTX Attendant Console.

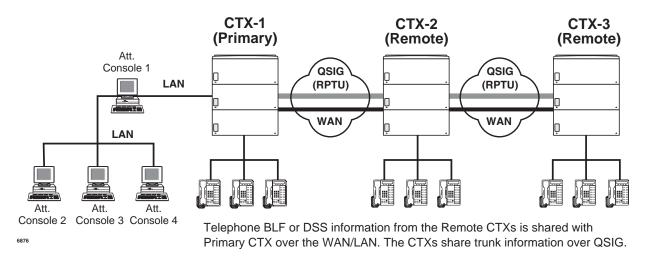

#### Figure 2 BLF/DSS Networking

Note The Node ID must be independent of the Station DNs for Network BLF to work.

### **Network Attendant Console BLF**

Follow these steps to program Network BLF and Figure 9-1:

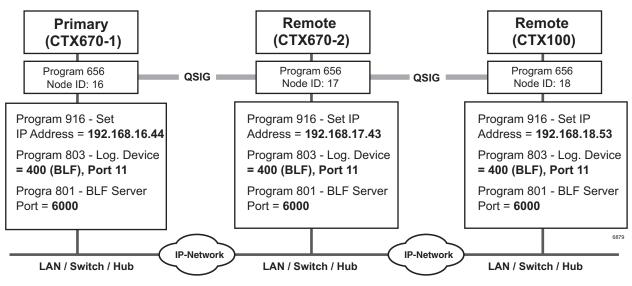

Figure 9-1 Network BLF Example

**Important!** See steps for programming Network BLF from CTX WinAdmin and CTX Attendant Console on the following pages.

### Step 1: Program Network BLF from WinAdmin for CTX Attendant Console

Perform the all of the following steps on the local CTX first, then repeat them on each of the remote CTXs.

1. Create the Node ID in "102 Flexible Access Codes" on page 4-3.

**Note** If you have already created the Node ID using QSIG, skip Step 1 and go to the next step.

- 2. Set up the IP address of the primary CTX using Program "916 IP Configuration" on page 10-14.
- 3. From the Program menu, select Services > Networking > Node ID to set the Primary Node ID. Refer to "656 Node ID Assignment" on page 9-54.
- 4. From the Program menu, select System > I/O Device. Refer to Program "803 SMDR SMDI CTI Port Assignments" on page 4-28.
  - 00 Logical Device No. = 400 (BLF)
  - 01 Device Connection = LAN
  - 02 Device Port No. = 11
- 5. Define the LAN Device port number (11 in the example above). Select System > I/O Device, select the LAN Device tab. Refer to "801 Network Jack LAN Device Assignment" on page 4-30. Make the following selections:
  - 00 LAN Port No. = 11
  - 01 Protocol = TCP
  - 02 PC Operation Type = Server
  - 03 Data Flow = Asynchronization
  - 04 Server Port No. = 6000
  - 05~08 Client IP 1-4 No. = Default
  - 09 Client Port No. = Default
  - 10 Read Retry No. = 1
  - 11 Write Retry No. = 1

## Step 2: From CTX Attendant Console Set up BLF Network

**Important!** Complete Step 1: "Program Network BLF from WinAdmin for CTX Attendant Console" on page 9-46 before you begin the following steps.

- 1. Click Administration view.
- 2. Select the BLF Network Control tab.
- 3. Enter the IP addresses of primary and remote CTXs.
- 4. Enter the Port Number (6000).
- 5. In the Name field, enter the Node Identified. For example, names such as Dallas, Chicago, etc., depending on where the remote CTXs are located.
- 6. Enter the Refresh rate. This is the frequency that the software will poll the remote site.
- 7. Click Add.
- 8. Enter the data for the other nodes, then click OK.

## Notes

- When you make the directory in the CTX Attendant Console and when entering user information, add the Node ID as prefix to the extension.
- When you start the CTX Attendant Console for the first time, a dialog box appears that requires the IP addresses and Port numbers of each CTX.

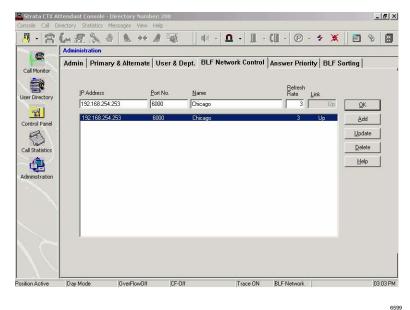

Strata CTX Programming - Part 2: CTX WinAdmin Programming 11/03

# **Network DSS/BLF for Digital Telephones**

Follow these steps to program Network BLF/DSS and Figure 9-2:

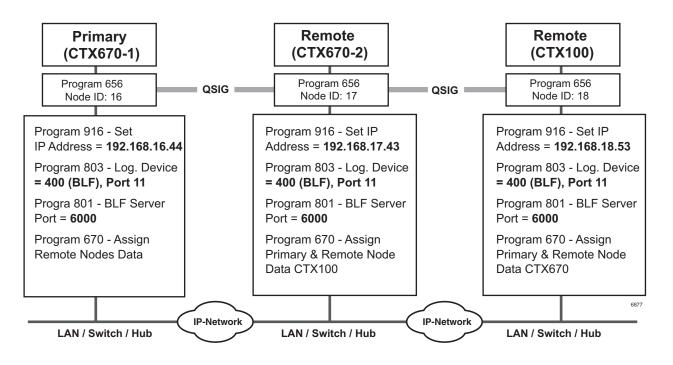

Figure 9-2 Network BLF Example

**Important!** See steps for programming Network BLF from CTX WinAdmin on the following pages

#### > Programming Network BLF from WinAdmin for Digital Telephones

Perform the all of the following steps on the local CTX first, then repeat them on each of the remote CTXs.

1. Create the Node ID in "102 Flexible Access Codes" on page 4-3.

**Note** If you have already created the Node ID using QSIG, skip Step 1 and go to the next step.

- 2. Set up the IP address of the primary CTX using Program "916 IP Configuration" on page 10-14.
- 3. From the Program menu, select Services > Networking > Node ID to set the Primary Node ID. Refer to "656 Node ID Assignment" on page 9-54.
- 4. From the Program menu, select System > I/O Device. Refer to Program "803 SMDR SMDI CTI Port Assignments" on page 4-28.
  - 00 Logical Device No. = 400 (BLF)
  - 01 Device Connection = LAN
  - 02 Device Port No. = 11
- 5. Define the LAN Device port number (11 in the example above). Select System > I/O Device, select the LAN Device tab. Refer to "801 Network Jack LAN Device Assignment" on page 4-30. Make the following selections:
  - 00 LAN Port No. = 11
  - 01 Protocol = TCP
  - 02 PC Operation Type = Server
  - 03 Data Flow = Asynchronization
  - 04 Server Port No. = 6000
  - 05~08 Client IP 1-4 No. = Default
  - 09 Client Port No. = Default
  - 10 Read Retry No. = 1
  - 11 Write Retry No. = 1
- Verify the DSS refresh time in System > System Timer, FB 23 System Timer Network DSS Refresh Timer. Refer to "104 System Timer" on page 4-10.
- 7. From each remote CTX, repeat steps 1~6 to set up Network BLF.

# Network DSS (R1.3 and higher)

When you set up Network DSS, you assign the DSS numbers in the primary CTX first. Then, once you network the remote CTXs, they will use the DSS numbers set in the primary CTX.

An example of how to set up Network DSS is shown in Figure 9-3. In this example, if CTX670-1 is the primary/host site, then CTX670-2 and CTX100 become remote sites.

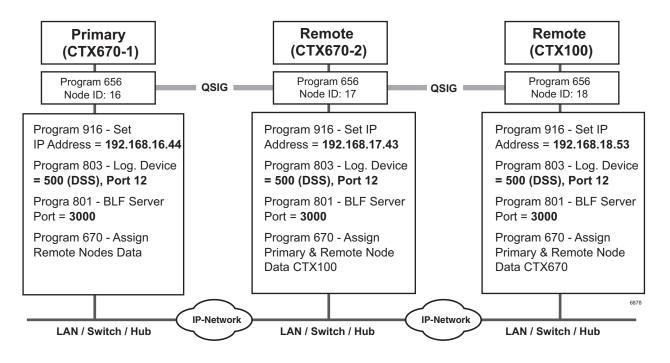

#### Figure 9-3 Network DSS Example

**Important!** See steps for programming Network DSS from CTX WinAdmin on the following page.

### > Program Network DSS from WinAdmin

1. Create the Node ID in "102 Flexible Access Codes" on page 4-3.

Note If you have already created the Node ID using QSIG, skip Step 1 and go to the next step.

- 2. Set up the IP address of the primary CTX using Program "916 IP Configuration" on page 10-14.
- 3. From the Program menu, select Services > Networking > Node ID to set the Primary Node ID. Refer to "656 Node ID Assignment" on page 9-54.
- Program the CTI Port for Network DSS. From the Program menu, select System > I/O Device. Refer to "803 SMDR SMDI CTI Port Assignments" on page 4-28.
  - 00 Logical Device No. = 500 (DSS)
  - 01 Device Connection = LAN
  - 02 Device Port No. = 12
- 5. Define the LAN Device port number (12 in the example above). Select System > I/O Device, select the LAN Device tab. Refer to "801 Network Jack LAN Device Assignment" on page 4-30. Make the following selections:
  - 00 LAN Port No. = 12
  - 01 Protocol = UDP
  - 02 PC Operation Type = Server
  - 03 Data Flow = Asynchronization
  - 04 Server Port No. = 3000
  - 05~08 Client IP 1-4 No. = Default
  - 09 Client Port No. = Default
  - 10 Read Retry No. = 1
  - 11 Write Retry No. = 1
  - Select FB01 Protocol to UDP and FB04 Server Port No. to 3000. FB04 is the DSS Server Port. All other parameter can have defaults.
- 6. Make sure the Remote Node IP address and Network DSS port Number are consistent. From the Program Menu, select Services > Networking > Remote Node Data Assignment (Program 670).
- 7. In Program 670, enter the parameters as follows:

Remote Node ID = 17. (This is a QSIG Node ID. In the example above these Node IDs are 16, 17 and 18.

Remote Node IP Address = IP address of the remote CTX. Using Node 17 in this example, the IP address is 192.168.1.43.

Remote Node Port No. = 3000. This port number is the Network DSS port number. The Network DSS port number can be any available port. All Network DSS ports should also be the same, i.e; 3000 in the above example.

- 8. Verify the DSS refresh time in System > System Timer, FB 23 System Timer Network DSS Refresh Timer. Refer to "104 System Timer" on page 4-10.
- Assign the DSS Remote Node feature key using Program 205, 213 and 215. Refer to "Key" on page 5-15. DSS button can have up to seven digits, so Node ID can be included. Before R1.3 five digits were the maximum allowed in a DSS button.
- 10. From each remote CTX, repeat steps 1~9 to set up Network DSS.

# **Network Feature Content**

The following is a list of Strata CTX features that operate across multi-node Strata Net connections.

- Do Not Disturb \* Account Codes Forced/Voluntary/Verified\* • •
- Automatic Busy Redial\*
- Automatic Camp-on
- Automatic Release of CO •
- Call Forward
- Call Park Orbits Park and Page
- Call Transfer
- Call Transfer With Camp-on\*
- Call Waiting
- Caller Identification
- Class Of Service
- Conference On Hold
- Conferencing
- Consultation Hold Manual
- Credit Card Calling\*
- Day/Night Modes\*
- Dial For Quick Launch
- Dialed Number Identification Service
- **Digital PAD** •
- **Direct Inward Dialing**
- Direct Inward System Access
- **Direct Inward Termination** •
- **Directory Number Presentation**
- DISA Security Code Revision\* •
- \* Features that can be limited by Network Class of Service.

- - Do Not Disturb Override\*
- Door Lock Control
- E911
- Executive Override\* •
- **External Ring Repeat** •
- Flexible Numbering
- Intercept
- Least Cost Routing \*
- Message Waiting
- Offhook Camp-on\* •
- **Outgoing Call** •
- **Recall Treatment** ٠
- Speed Dial System/Station •
- Station CO Line Access
- Station To Station Connection
- System Call Forward
- Tandem CO Line Connection
- DR
- Toll Restriction Override by System Speed Dial
- Traveling Class Of Service
- Trunk Access\*
- Trunk Group Access\*

# Configuration

# **RPTU2 PCB**

The Strata CTX uses a new Primary Rate Interface PCB that can terminate either a Strata Net connection or a public PRI: the RPTU-2A. The RPTU-2A is backwardly compatible with the RPTU-1A for standard ISDN operation. The mode of operation (standard or QSIG) is controlled by a programming parameter named "Private Service Type." This parameter must be chosen in establishing both incoming and OLGs.

# Circuits

Two Strata Net nodes are connected to each other by a full or fractional DS1. The QSIG basic call convention will select one DS0 to act as the "D" channel and the remainder as "B" channels. This allows the interconnecting DS1(T-1) to act as a Primary Rate Interface. The appropriate command set is in new firmware on the card to allow Strata CTX for signal according to CPE-to-CPE rules which differ from CPE-to-PSTN rules. Fractional DS1s may consist of 8, 12 or 16 channels including the "D" channel.

The most common type of interconnection is a leased DS-1 from a Common Carrier such as the primary telephone company or long distance provider. DS1s may also be created across fiber optics, Frame Relay equipment, IP networks or other transport media using dealer-supplied equipment as long as they conform to the following specifications.

- 1.544 MBPS
- B8ZS
- ESF

Nodes may also be connected directly over two copper pairs to a maximum distance of 738 feet. See the *Strata CTX Installation and Maintenance Manual* for pin configurations and other details.

# **Strata Net Programming Overview**

Follow the sequences below to program Strata Net.

## Step 1: Basic Incoming Network Calls

1. Establish the Node ID as part of the Flexible Numbering Plan (Program 102).

Note Node ID is located under 01 Feature Name as "Node ID (CTX network number prefix)."

- 2. Establish up to four Local Node IDs (Program 656) for the primary node. Each Node ID can have a unique Overlap Code.
- 3. Process the digit string as manipulated by the Overlap Code from Flexible Numbering Plan. The resulting number can be an extension call, feature activation, or tandem call.

## Step 2: Basic Outgoing Network Calls

- 1. Establish the Node ID as part of 102 Flexible Numbering Plan.
- 2. Use Program 651 Routing Plan Analysis Table Assignment to associate each Remote Node ID with a Private Route Choice table which will provide up to six routing choices to the desired node.
- 3. Use Program 653 to define a Private Route Choice table. The table should contain up to six Route Definitions. The system steps through these Route Definitions in terminating hunt fashion to find a route to the desired private networking node.
- 4. Use Program 654 to define a Private Route Definition consisting of an OLG and a pointer into the Private Digit Modification table.
- 5. Use Program 655 to set up Private Digit Modification tables containing up to 64 entries. Each entry specifies the number of leading digits to be deleted from the dialed number and the dial string to be added as leading digits.

# 656 Node ID Assignment

#### Prerequisite Program: 102 page 4-3

This program assigns up to four Network Node IDs to process incoming network calls. Each Node ID has an overlap code. Strata CTX will substitute the Overlap Code for the Node ID before processing the call further. A Network Directory Number consists of a Node ID and the desired node.

- 1. From the Program Menu, click Services > Networking > Node ID.
- 2. Enter Program 656 data.
- 3. Click Submit.

| CTX WinAdmin 1.XX - Micr                         |                                                                                            |
|--------------------------------------------------|--------------------------------------------------------------------------------------------|
| 📠 Node ID Assignme                               |                                                                                            |
| Expand Collapse                                  | Cacel Cacel Calefresh _Reset = Submit ™ Cose = Disconnect 12 Hep<br>656 NODE ID ASSIGNMENT |
| Index                                            | 01 Primary Node ID 02 Primary Overlap                                                      |
| System                                           | 03 Node ID 2 Code 04 Overlap Code 2                                                        |
| Station<br>Trunk                                 | 04 Node ID 3 05 Overlap Code 3                                                             |
| Attendant<br>Services                            | 05 Node ID 4 06 Overlap Code 4                                                             |
| ACD Pilot DN     Voice Mail                      |                                                                                            |
| LCR/DR<br>Networking                             |                                                                                            |
| <ul> <li>Node ID</li> <li>Route Plan</li> </ul>  |                                                                                            |
| Analysis<br>Route Choice                         |                                                                                            |
| Definition<br>Mapping                            |                                                                                            |
| Miscellaneous<br>External Device<br>System Param |                                                                                            |
| Operation<br>Maintenance                         |                                                                                            |
| Tools                                            |                                                                                            |
| Profile<br>HOME                                  |                                                                                            |

| FIELD                | DESCRIPTION                                                                                                    |  |  |  |  |  |
|----------------------|----------------------------------------------------------------------------------------------------|--|--|--|--|--|
| 01 Primary Node ID   | Enter the Primary Node ID for this node. This Node ID identifies the node used for administering Strata Net.                                               |  |  |  |  |  |
|                      | Possible values: Up to 6 ASCII characters (default = no value)                                                                                             |  |  |  |  |  |
| Primary Overlap Code | Enter the Overlap Code associated with the Primary Node ID. An Overlap Code is the string of digits that replaces the Node ID to continue call processing. |  |  |  |  |  |
|                      | Possible values: Up to 4 ASCII characters (default = no value)                                                                                             |  |  |  |  |  |
| 02 Node ID 2         | Enter Node ID 2 for this node.                                                                                                    |  |  |  |  |  |
|                      | Possible values: Up to 6 ASCII characters (default = no value)                                                                                             |  |  |  |  |  |
| Overlap Code 2       | Enter Overlap Code for Node ID 2.                                                                                                    |  |  |  |  |  |
|                      | Possible values: Up to 4 ASCII characters (default = no value)                                                                                             |  |  |  |  |  |
| 03 Node ID 3         | Enter Node ID 3 for this node.                                                                                                    |  |  |  |  |  |
| 03 NOUE ID 3         | Possible values: Up to 6 ASCII characters (default = no value)                                                                                             |  |  |  |  |  |
| Overlap Code 3       | Enter Overlap Code for Node ID 3.                                                                                                    |  |  |  |  |  |
| Overlap Code 5       | Possible values: Up to 4 ASCII characters (default = no value)                                                                                             |  |  |  |  |  |
| 04 Node ID 4         | Enter Node ID 4 for this node.                                                                                                    |  |  |  |  |  |
|                      | Possible values: Up to 6 ASCII characters (default = no value)                                                                                             |  |  |  |  |  |
| Overlap Code 4       | Enter Overlap Code for Node ID 4.                                                                                                    |  |  |  |  |  |
| Ovenap Code 4        | Possible values: Up to 4 ASCII characters (default = no value)                                                                                             |  |  |  |  |  |

# 670 Remote Node Data Assignment

This command assigns the Remote node data (requires R1.3 and higher).

- From the Program Menu, click Services > Networking > Remote Node Data.
- 2. Enter Program 670 data.
- 3. Click Submit.

| Expand Collapse                                | Edit Cancel Cancel Refres |    | e <u>t</u> IJ | <u>S</u> ubmit | <b>*</b> iii ⊆lose | 륃) Disconnect | æ      |
|------------------------------------------------|---------------------------|----|---------------|----------------|--------------------|---------------|--------|
| Command Table                                  | Remote Node ID            | [  |               | List           | Create             | Сору          | Delete |
| System                                         | Remote Node IP Address    | 0. | 0. C          | ). O           |                    |               |        |
| Station                                        | Remote Node Port No       |    |               |                |                    |               |        |
| Trunk<br>Attendant                             |                           |    |               |                |                    |               |        |
| Services                                       |                           |    |               |                |                    |               |        |
| Pilot DN                                       |                           |    |               |                |                    |               |        |
| <ul> <li>Voice Mail</li> <li>LCR/DR</li> </ul> |                           |    |               |                |                    |               |        |
| <ul> <li>Networking</li> </ul>                 |                           |    |               |                |                    |               |        |
| Node ID                                        |                           |    |               |                |                    |               |        |
| Remote Node<br>Data                            |                           |    |               |                |                    |               |        |
|                                                |                           |    |               |                |                    |               |        |
| <ul> <li>Route Plan</li> </ul>                 |                           |    |               |                |                    |               |        |
| Analysis                                       |                           |    |               |                |                    |               |        |
|                                                |                           |    |               |                |                    |               |        |

| FIELD                   | DESCRIPTION                                           |  |  |  |  |
|-------------------------|-------------------------------------------------------|--|--|--|--|
| Remote Node ID          | Enter the Remote Node ID for this node.               |  |  |  |  |
| Remote Node ID          | Possible values: Up to 6 digits (default = no value)  |  |  |  |  |
| Remote Node IP Address  | Enter the remote node IP address.                     |  |  |  |  |
| Remote Node IF Address  | Possible values: Up to 15 digits (default = no value) |  |  |  |  |
| Remote Node Port Number | Enter remote node port number.                        |  |  |  |  |
| Remote Node Port Number | Possible values: 0~65535 (default = no value)         |  |  |  |  |

# 651 Private Routing Plan Analysis

Prerequisite Program: 656 page 9-54 and 306 page 6-4

Assigns the Node IDs to Route Choice Tables for Private Networking.

- 1. Complete the "Private Routing Plan Analysis Table Record Sheet" on page D-48.
- 2. From the Program Menu, click Services > Networking > Route Plan Analysis.
- 3. Enter the Node ID number (six digit numeral) to add to the Private Routing Plan Analysis Table.

Click *List* to see a summary list of programmed Node IDs or click *Copy* to copy data from an existing Node ID.

4. Select the Private Route Choice

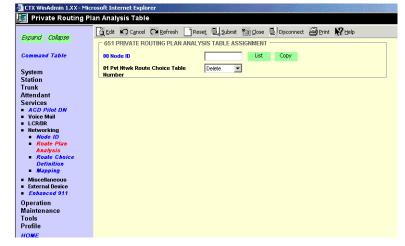

Table in which to add the Node ID entered in Step 3 above. Possible values are  $1 \sim 64$ , 0 = Delete and default = 0.

5. Click Submit.

# **Private Route Choice Definition**

#### Program Number(s): 653, 654 and 655

Use these command to define Private Network Routing parameters.

- 1. Complete the "Route Choice Definition Record Sheet" on page D-49.
- 2. From the Program Menu, click Services > Networking > Route Choice Definition.
- 3. Enter Program 653, 654 and 655 data.
- 4. Select the Private Network.
- 5. Click Submit.

|                                                      | Edit   | Cancel        | Refresh      | Reset      | Submit     | <b>*</b> iri ⊆lose | - 릴, Disconnect | <b>a</b> Brint | N? Help |
|------------------------------------------------------|--------|---------------|--------------|------------|------------|--------------------|-----------------|----------------|---------|
| Expand Collapse                                      |        |               | ROUTE CHOI   | _          |            |                    |                 |                |         |
| command Table                                        | 00 D.  | t Mturk Dout  | e Choice Tab | le Number  |            | •                  | Сору            |                |         |
|                                                      |        |               |              | ie number  |            |                    | Copy            |                |         |
| iystem                                               | 01 Ro  | ute Definitio | on Table 1   |            | 0          | -                  |                 |                |         |
| tation                                               | 02 Ro  | ute Definitio | n Table 2    |            | 0          | •                  |                 |                |         |
| runk<br>Attendant                                    | 03 Ro  | ute Definitio | on Table 3   |            | 0          | -                  |                 |                |         |
| ervices                                              | 04 Ro  | ute Definitio | n Table 4    |            | 0          | -                  |                 |                |         |
| ACD Pilot DN<br>Voice Mail                           | 95 Do  | ute Definitio | n Tablo E    |            | 0          | -                  |                 |                |         |
| LCR/DR                                               |        |               |              |            |            |                    |                 |                |         |
| Networking                                           | 06 Ro  | ute Definitio | on Table 6   |            | 0          | -                  |                 |                |         |
| <ul> <li>Node ID</li> <li>Route Plan</li> </ul>      |        |               |              |            |            |                    |                 |                |         |
| Analysis<br>Route Choice                             | 654    | PVT NTWK      | ROUTE DEFIN  | IITION TAE | BLE ASSIGN | MENT —             |                 |                |         |
| <ul> <li>Route Unaice</li> <li>Definition</li> </ul> | 00 Pv  | t Ntwk Rout   | e Definition |            |            | •                  | Сору            |                |         |
| <ul> <li>Mapping</li> </ul>                          |        | rtgoing Line  |              |            |            |                    |                 |                |         |
| Miscellaneous<br>External Device                     |        |               |              |            | 0          |                    |                 |                |         |
| External Device<br>Enhanced 911                      | 02 Dig | git Modificat | ion Table    |            | 0          | <b>•</b>           |                 |                |         |
| peration                                             |        |               |              |            |            |                    |                 |                |         |
| aintenance                                           | 655    | PVT NTWK      | DIGIT MODIFI | CATION TA  | ABLE ASSIG | NMENT -            |                 |                |         |
| ools<br>Profile                                      | 00 Pv  | t Ntwk Digit  | Modification | Table      |            |                    | Copy            |                |         |
| IOME                                                 | 01 De  | leted Digits  |              |            | 0          |                    |                 |                |         |
|                                                      |        | -             |              |            |            |                    |                 |                |         |
|                                                      | 02 ins | sert Leading  | ) Digits     |            |            |                    |                 |                |         |

### 653 Private Route Choice Table Assignment

#### Prerequisite Program: None

Use this command to define a Private Route Choice Table. A Private Route Choice Table contains up to six Route Definitions. The system will step through these Route Definitions in terminating hunt fashion to find a route to the desired private networking node. There may be up to 64 Route Choice Tables.

| FIELD                            | DESCRIPTION                                                                          |
|----------------------------------|--------------------------------------------------------------------------------------|
| 00 Pvt Ntwk Route Choice         | Select the Private Network Route Choice Table Number.                                |
| Table Number                     | Possible values: 1~64 (default = no value)                                           |
| 01~06 Route Definition<br>Tables | Select Route Definition Tables 1~6 to be used for this Private Network Route Choice. |
| Tubles                           | Possible values: 1~64, 0 = delete (default)                                          |

## 654 Private Route Definition Table Assignment

#### Prerequisite Program: None

Use this command to define a Private Route Definition. A Private Route Definition consists of an OLG and a pointer into the Private Digit Modification Table that contains the dialed digits to be deleted and/or inserted before being communicated to the distant node.

| FIELD                                  | DESCRIPTION                                                                                           |
|----------------------------------------|----------------------------------------------------------------------------------------------------|
| 00 Private Network Route<br>Definition | Select the number of the Private Route Definition to be defined or deleted.                           |
| Demition                               | Possible values: 1~64 (default = no value)                                                            |
| 01 Outgoing Line Group                 | Select the OLG to be used by this route.                                                              |
|                                        | Possible values: 1~32 (CTX100), 1~50 (CTX670 Basic),<br>1~128 (CTX670 Exp.), 0 = delete (default = 0) |
| 02 Digit Modification Table            | Select the Digit Modification Table to be used by this route.                                         |
|                                        | Possible values: 1~64, 0 = delete (default)                                                           |

## 655 Private Network Digit Modification Table Assignment

#### Prerequisite Program: None

This command assigns Digit Modification Tables for Private Networking.

| FIELD                    | DESCRIPTION                                                        |
|--------------------------|--------------------------------------------------------------------|
| 00 Private Network Digit | Select the Private Network Digit Modification Table to be defined. |
| Modification Table       | Possible values: 1~64 (default = no value)                         |
| 01 Deleted Digits        | Select the number of leading digits to be deleted.                 |
|                          | Possible values: 1~10, 0 = delete (default)                        |
| 02 Insert Leading Digits | Select the leading digits to be inserted.                          |
|                          | Possible values: Up to 23 digits (default = no value)              |

# Mapping

#### Program Number(s): 657, 658, 659 and 660

The following programs map network and primary COS, DRL, FRL and QPL settings to each other.

- 1. Complete the "Network Mapping Record Sheets" on page D-50.
- 2. From the Program Menu, click Services > Networking > Mapping.
- 3. Enter Program 657 data.
- 4. Enter Program 658 data.
- 5. Enter Program 659 data.
- 6. Enter Program 660 data.
- 7. Click Submit.

| Expand Collapse                                                 |                           | fresh 📄 Reset 🖳 Subr  | nit *ini⊆lose ⊒↓Disconnect 🖉 | Brint Nº Help |
|-----------------------------------------------------------------|---------------------------|-----------------------|------------------------------|---------------|
| Expand Collapse                                                 | 657 NETWORK CLASS         | OF SERVICE MAPPING TA | ABLE                         |               |
| Command Table                                                   | Туре                      | Ntwk COS              | Local COS                    |               |
| System                                                          | INBOUND                   | MAPS TO               |                              |               |
| Station                                                         |                           | C Enable              | C Disable                    |               |
| Trunk                                                           | 02 Off-Hook Call Announce |                       |                              |               |
| Attendant                                                       | 03 System Speed Dial      | C Enable              | C Disable                    |               |
| Services                                                        | 04 COS Override           | C Enable              | C Disable                    |               |
| Pilot DN                                                        | 05 TGAC Override          | C Enable              | C Disable                    |               |
| <ul> <li>Voice Mail</li> </ul>                                  |                           | 200 G.                |                              |               |
| LCR/DR                                                          | F 658 NETWORK DRL MA      | PPING TABLES          |                              |               |
| <ul> <li>Networking</li> <li>Node ID</li> </ul>                 |                           |                       | 11.12                        |               |
| Route Plan                                                      | Туре                      | Ntwk DRL              | Local DRL                    |               |
| Analysis                                                        |                           | DRL1 V MAPS TO        | 1                            |               |
| Route Choice                                                    |                           |                       |                              |               |
| Definition                                                      | F 659 NETWORK FRL MA      |                       |                              |               |
| <ul> <li>Mapping</li> </ul>                                     | 039 NETWORK FRE MA        | PPINO TABLES          |                              |               |
| <ul> <li>Miscellaneous</li> </ul>                               | Туре                      | Ntwk FRL              | Local FRL                    |               |
| External Device                                                 | -                         | FRL1 V MAPS TO        | 1                            |               |
| Enhanced 911                                                    |                           |                       |                              |               |
| <ul> <li>DRL Table View</li> <li>OLG Screening Table</li> </ul> |                           |                       |                              |               |
| View                                                            | 660 NETWORK QPL MA        | APPING TABLES         |                              |               |
| <ul> <li>Setup Wizard</li> </ul>                                | Туре                      | Ntwk QPL              | Local QPL                    |               |
| Operation                                                       | -                         | QPL1 - MAPS TO        | 1                            |               |
| Maintenance                                                     |                           |                       |                              |               |
| Tools                                                           | L                         |                       |                              |               |
| Profile                                                         |                           |                       |                              |               |
|                                                                 |                           |                       |                              |               |

## 657 Network COS Mapping Table

#### Prerequisite Program: None

This table maps a Network COS received as part of a Traveling Class Mark to a local Class of Service for access to local services. There is no translation of Outgoing Network COS.

| FIELD                     | DESCRIPTION                                                                                                    |
|---------------------------|----------------------------------------------------------------------------------------------------|
| Ntwk COS                  | Enter the Network COS to be mapped.                                                                                                    |
|                           | Possible values: 1~32 (default = no value)                                                                                                    |
| 01 Local COS              | Enter the Local COS to be used in place of the received Network COS.                                                                                                    |
|                           | Possible values: 1~32 (default = no value)                                                                                                    |
| 02 Off-hook Call Announce | Choose whether an incoming call with this Network COS can activate OCA.                                                                                                    |
|                           | Possible values: Enable or Disable (default)                                                                                                    |
| 03 System Speed Dial      | Choose whether an incoming call with this Network COS can use a System Speed Dial number to make an outgoing call.                                                                       |
|                           | Possible values: Enable or Disable (default)                                                                                                    |
| 04 COS Override           | Choose whether an incoming call with this Network COS can use Class of Service Override.                                                                                                 |
|                           | Possible values: Enable or Disable (default)                                                                                                    |
| 05 TGAC Override          | Choose whether an incoming call with this Network COS can override local<br>Trunk Group Access Control. Typically an attendant function.<br>Possible values: Enable or Disable (default) |
|                           |                                                                                                    |

# 658/659/660 Network DRL/FRL/QPL Mapping Tables

#### Prerequisite Program: None

These commands are used to establish two mapping tables to equate local DRLs, FRLs and QPLs with network DRLs, FRLs and QPLs for both outbound and inbound network calls.

| FIELD               | DESCRIPTION                                                                                                    |
|---------------------|----------------------------------------------------------------------------------------------------|
| Туре                | Select the Network DRL/FRL/QPL type.                                                                                                    |
|                     | Possible values: Outbound or Inbound (default = no value)                                                                                    |
|                     | Outbound – maps a local DRL/FRL/QPL to a Network DRL/FRL/QPL.                                                                                |
|                     | <ul> <li>Inbound – maps a Network DRL/FRL/QPL to a local DRL/FRL/QPL.</li> </ul>                                                             |
| Network DRL/FRL/QPL | Enter the Network DRL/FRL/QPL (for outbound) you want to map to a Local DRL/FRL/QPL.                                                         |
|                     | Possible values: DRL/FRL/QPL1~DRL/FRL/QPL16 (default = 1~16)                                                                                 |
| Local DRL/FRL/QPL   | Enter the Local DRL/FRL/QPL (for inbound) you want to map to the Network DRL/FRL/QPL selected in the <i>Network DRL/FRL/QPL</i> field above. |
|                     | Possible values: 1~16 (default = 1~16)                                                                                                    |

# 661 Network DN Table Assignment

#### Prerequisite Program: None

This program assigns the PDN, PhDN or Pilot DNs to a CTX node ID. This include all DNs in all CTX nodes on the CTX network, except the DNs in the node you are currently programming (This feature is available with CTX R2.2 or higher and CTX WinAdmin R2.2G0 and higher.).

This enables someone in one node to call an extension in another node, without having to dial the node ID number. The caller dials the extension and the system appends the Node ID. This function is transparent to the caller and the dialed party. (See Example.)

| And and a state of the local division of the local division of the local division of the local division of the                                                                                                    | 2.10E - Microzoft Internet Explorer                                              |
|----------------------------------------------------------------------------------------------------|----------------------------------------------------------------------------------|
| Network DN Table                                                                                                    |                                                                                  |
| Expand Collapse                                                                                                    | Get NO Cancel Or Befresh _ Reset = Submit *arGlose = Disconnect ⊕ Print Kor Help |
| Command Table<br>System<br>Station<br>Trunk<br>Pl-Telephone<br>Services<br>Pilot DN<br>Veice Ibil<br>LCROR<br>Notole ID<br>Networking<br>Notole ID<br>Remote Note<br>Data<br>Roate Choice<br>Detamice<br>Mapping<br>Emorgancy<br>Hetwork Access | 00 Helwit Dil List Delete                                                        |

In Program 661, enter a Network DN, followed by it's node MD. Repeat this process for each DN.

\_

| FIELD         | DESCRIPTION                                                                                                    |
|---------------|----------------------------------------------------------------------------------------------------|
| 00 Network DN | Enter the PDN, PhDN or Pilot DNs that should be assigned to a CTX Node ID. This include all DNs in all CTX Nodes on the CTX network, except the DNs in the node you are currently programming. |
|               | Possible values: Five ASCII characters max. (Default = No Data)                                                                                                    |
| 01 Node ID    | Enter the CTX Node ID that should be assigned to the DN.<br>Possible values: Six ASCII characters max. (Default = No Data)                                                                     |

6958

## Example

Refer to the illustration below and this example: When programming the DNs for telephones in Node 10, enter the DNs and their node ID numbers for DNs in nodes 11 and 12 into the Network DN table, Program 661.

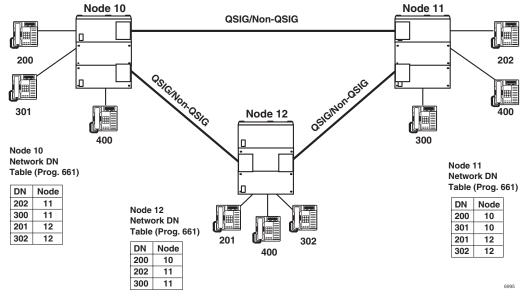

#### Notes

- If the same DN exists in more than one Node (i.e., DN 400), it should not be placed in the Node ID tables of any node. The user must dial the Node ID where the DN is located, plus the DN to call the DN.
- When using Network DN tables for CTX networking, assign the Primary Node ID in Program 656, but do not assign overlap codes.

The networking tables shows the DN numbers and node ID that have been assigned in this table.

| Click on a column header to sort by that column. Click again to reverse orde |              | Refresh | Pint |   |
|------------------------------------------------------------------------------|--------------|---------|------|---|
| NetworkDN<br>00                                                              | NodelD<br>01 |         |      | 1 |
| 3000                                                                         | 01           |         |      |   |
| 3001                                                                         | 01           |         |      |   |
| 3002                                                                         | 01           |         |      |   |
| 4000                                                                         | 11           |         |      |   |
| 4001                                                                         | 11           |         |      |   |

# 219 Network DSS Notify Data Delete

This program lets you disable the DSS function for the node ID entered in this screen.

**Important!** Don't use this program unless requested by Toshiba Technical Support.

- 1. From the Program Menu, click Services > Networking > Network DSS Notify Data Delete.
- 2. Enter the Node ID of the Network DSS key Notify Data to be deleted.

| 🔚 Network DSS Notify Data Delete |                                                                                |  |  |  |  |
|----------------------------------|--------------------------------------------------------------------------------|--|--|--|--|
| Expand Collapse                  | 🖸 Edit 🕫 Cancel 🖓 Refresh 📄 Reset 🖳 Submit 🎢 Close 🖳 Disconnect 🚑 Print 📢 Help |  |  |  |  |
| Ехрапо соларзе                   | 219 NETWORK DSS KEY NOTIFY DATA DELETE                                         |  |  |  |  |
| Command Table                    | Network DSS Node ID                                                            |  |  |  |  |
|                                  |                                                                                |  |  |  |  |

6959

# Strata Net QSIG Over IP

To use programs 671 and 672, refer to "Strata Net over IP Programming Guidelines" on page A-13.

# 671 IP Address Convert Table

- 1. From the Program Menu, click Services > Networking > Network Over IP.
- 2. Enter Program 671 data.
- 3. Click Submit.

| 🔝 IP Address Con                                           | ver | t Table                                                                                                    |               |            |         |         |                              |          |
|------------------------------------------------------------|-----|----------------------------------------------------------------------------------------------------|---------------|------------|---------|---------|------------------------------|----------|
| Services<br>Pilot DN                                       |     | La Edit                                                                                                    | Cancel        | C Refresh  | Reset   | 륀jSubm  | it <b>*</b> ⊒n <u>C</u> lose | 륃JDiscor |
| <ul> <li>PROLOW</li> <li>Voice Mail</li> </ul>             | (   | De                                                                                                    | tail Info     |            | P Route |         |                              |          |
| <ul> <li>Destination</li> <li>Restriction</li> </ul>       |     | Remote                                                                                                    | Node ID       |            |         |         | List                         | Delete   |
| <ul> <li>DRL Table View</li> </ul>                         |     | r 671 JE                                                                                                    | ADDRESS       | CONVERT T  | ABLEASS | IGNMENT |                              |          |
| Least Cost Routing                                         |     | 1000                                                                                                    |               |            | _       |         |                              |          |
| <ul> <li>Networking</li> <li>Node ID</li> </ul>            |     | O1 BIP                                                                                                    | U-Q IP Addre  | ss Route 1 |         | ), 0,   | 0. 0                         |          |
| Remote Node                                                |     | 02 BIP                                                                                                    | U-Q IP Addre: | ss Route 2 | 0       | ). 0.   | 0. 0                         |          |
| Data<br>Route Plan                                         |     | 03 BIP                                                                                                    | U-Q IP Addre: | ss Route 3 |         | 00      | 0. 0                         |          |
| Analysis                                                   |     | O4 BIP                                                                                                    | U-Q IP Addre: | ss Route 4 |         | ). 0.   | 0. 0                         |          |
| <ul> <li>Route Choice<br/>Definition</li> </ul>            |     | 05 BIP                                                                                                    | U-Q IP Addre: | ss Route 5 | Í       | . 0.    | 0. 0                         |          |
| <ul> <li>Mapping</li> </ul>                                |     | OG BIP                                                                                                    | U-Q IP Addre: | ss Route 6 |         | ). 0.   | 0. 0                         |          |
| <ul> <li>Network DSS<br/>Notify Data</li> </ul>            |     | CONTROL OF CONTROL OF CONTROL OF CONTROL OF CONTROL OF CONTROL OF CONTROL OF CONTROL OF CONTROL OF CONTROL OF C |               |            | 1       |         |                              |          |
| Delete                                                     |     |                                                                                                    |               |            |         |         |                              |          |
| <ul> <li>Network Over IP</li> </ul>                        |     |                                                                                                    |               |            |         |         |                              |          |
| <ul> <li>Miscellaneous</li> <li>External Device</li> </ul> |     |                                                                                                    |               |            |         |         |                              |          |
| Enhanced 911                                               |     |                                                                                                    |               |            |         |         |                              |          |
| Centrex/PBX                                                |     |                                                                                                    |               |            |         |         |                              |          |
| Screening Table<br>View                                    |     |                                                                                                    |               |            |         |         |                              |          |

| FIELD                           | DESCRIPTION                                                                                                    |
|---------------------------------|----------------------------------------------------------------------------------------------------|
| Remote Node ID                  | Enter the Node ID of the remote CTX that the primary CTX should route to in the IP Private Network.                                     |
|                                 | Possible values: Up to six digits.                                                                                                    |
| 01 BIPU-Q IP Address            | Enter the IP Address of the remote BIPU-Q IP that should be routed to first.                                                            |
| Route 1                         | Possible values: 0~255                                                                                                    |
| 02 BIPU-Q IP Address<br>Route 2 | Enter the IP Address of the remote BIPU-Q IP that should be used if all channels in the first BIPU-Q route is busy or disabled.         |
|                                 | Possible values: 0~255                                                                                                    |
| 03 BIPU-Q IP Address<br>Route 3 | Enter the IP Address of the remote BIPU-Q IP that should be used if all channels in BIPU-Q Route 1 and 2 are busy or disabled.          |
|                                 | Possible values: 0~255                                                                                                    |
| 04 BIPU-Q IP Address<br>Route 4 | Enter the IP Address of the remote BIPU-Q IP that should be used if all channels in BIPU-Q Route 1, 2 and 3 are busy or disabled.       |
|                                 | Possible values: 0~255                                                                                                    |
| 05 BIPU-Q IP Address<br>Route 5 | Enter the IP Address of the remote BIPU-Q IP that should be used if all channels in BIPU-Q Route 1, 2, 3 and 4 are busy or disabled.    |
|                                 | Possible values: 0~255                                                                                                    |
| 06 BIPU-Q IP Address<br>Route 6 | Enter the IP Address of the remote BIPU-Q IP that should be used if all channels in BIPU-Q Route 1, 2, 3, 4 and 5 are busy or disabled. |
|                                 | Possible values: 0~255                                                                                                    |

## 672 Node ID Detail Information

This command assigns the parameters to the is used by BIPU-Q1As at the remote nodes connecting to the BIPU-Q1A in the local node over IP Private Networking.

#### Important!

- These parameters must match all nodes on the IP network.
- When setting Node ID assignments on an IP QSIG network, the Node ID assignment settings for each node on an end-to-end connection must be the same.
- Whenever Node ID assignment change are made for IP telephones or IP QSIG Node IDs, Toshiba recommends pressing the reset button on the BIPU to assure the changes take effect.
- From the Program Menu, click Services > Networking > Network Over IP.
- 2. Click Detailed Info tab.
- 3. Enter Program 672 data.
- 4. Click Submit.

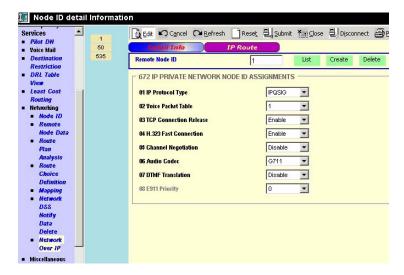

| FIELD                 | DESCRIPTION                                                                                                    |
|-----------------------|----------------------------------------------------------------------------------------------------|
| Remote Node ID        | Node ID of remote CTX connected to this CTX with BIUP-Q, IP networking.                                                                                                    |
|                       | Possible values: Up to six digits.                                                                                                    |
| 01 IP Protocol Type   | Select the desired IP protocol to be used by the BIUP-Q1A at the remote node. This parameter must match on both nodes of an end-to-end connection on the IP network.                 |
|                       | Possible values: IPQSIG (default), H.323 (Do not use; H.323 is not available)                                                                                                    |
| 02 Voice Packet Table | Select the desired voice packet configuration table number (programmed in this CTX) to be used by the BIUP-Q1A at the remote node. Voice Packet tables are configured in Program 152 |
|                       | Possible values: 1~128 (CTX100 and CTX670 Basic)<br>1~256 (CTX670 Exp.)<br>(default = 1)                                                                                             |

| FIELD                        | DESCRIPTION                                                                                                    |
|------------------------------|----------------------------------------------------------------------------------------------------|
| 03 TCP Connection<br>Release | Select whether to release TCP connection when the Call was released. TCP release should be enabled for normal IP calling operation.                                                                                                    |
|                              | This parameter must match on both nodes of an end-to-end connection on the IP network.                                                                                                    |
|                              | Possible values: Enable (default) or disable                                                                                                    |
|                              | Notes                                                                                                    |
|                              | If disabled, the TCP connection is connected continually.                                                                                                    |
|                              | <ul> <li>This parameter is normally used with its default, which means TCP<br/>connection is established and released for each call. If only two nodes on<br/>Strata Net over IP network, this parameter should be set to Disable which<br/>means TCP connection is always established.</li> </ul> |
| 04 H.323 Fast Connection e   | Fast connection should be enabled for H.323 protocol only when the remote end has this this option enabled. This should be disabled for IP Qsig. Protocol                                                                                                    |
|                              | Possible values: Enable (default) or disable                                                                                                    |
| 05 Channel Negotiation       | Select whether channel negotiation for Call Control is applied or not. This parameter must match on both nodes of an end-to-end connection on the IP network. This programming is applied only to H.323 protocol.                                                                                  |
|                              | Possible values: Enable or disable (default)                                                                                                    |
| 06 Audio Codec               | Select the desired audio codec type. Important, G.711 must be used for transmission of end-to-end DTMF signaling. G.711 provides the highest voice quality but requires the most bandwidth.                                                                                                    |
|                              | This parameter must match on both nodes of an end-to-end connection on the IP network.                                                                                                    |
|                              | Possible values: G711(default) or G729A                                                                                                    |
| 07 DTMF Translation          | Select of whether DTMF translation by the Control Channel is enabled or not.<br>This parameter should be enabled when using G.729A codecs and disable if<br>using G.711 codecs for end-to-end DTMF signaling.                                                                                      |
|                              | This parameter must match on both nodes of an end-to-end connection on the IP network.                                                                                                    |
|                              | Possible values: Enable or disable (default)                                                                                                    |
| 08 E911 Priority             | If E911 calls originated from this CTX should be sent over the IP network to the selected remote node, enter the E911 priority assignment that should be used for the selected remote node. Assign 0 or 1~5.                                                                                       |
|                              | Assign 1, the highest priority, to the remote node that has the main CAMA or ISDN E911 connection.; 2~5 reduces the E911prioity with 5 providing the lowest priority - these priorities should be used for alternate network routing of E911 calls.                                                |
|                              | If E911calls should not be sent over the IP network to the selected node, assign 0 as the E911 priority.                                                                                                    |
|                              | Note If two or more remote nodes have the same priority, E911calls will route to the CTX with the lowest node number.                                                                                                    |
|                              | Possible values: 0 (default) or 1~5                                                                                                    |

## **Miscellaneous**

The Strata CTX system can monitor SMDR, Call History and Behind Centrex. Use the following programs to set up these services.

#### SMDR

The following enable programming for SMDR, Call History and Behind Connection settings.

#### Program Number(s): 512, 513 and 514

The following programs assigns system-wide SMDR parameters.

- From the Program Menu, click Services > Miscellaneous > SMDR.
- 2. Enter Program 512 data.
- 3. Enter Program 513 data.
- 4. Enter Program 514 data.
- 5. Click Submit.

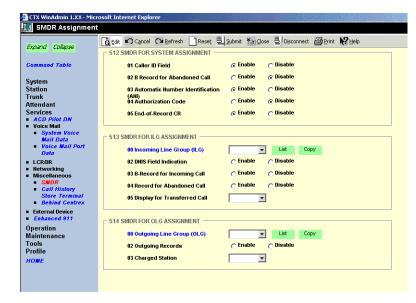

### **512 SMDR for System Assignment**

#### Prerequisite Program: None

This table translates a Network COS received as part of a Traveling Class Mark to a local Class of Service for access to local services. There is no translation of Outgoing Network COS.

| Field                 | DESCRIPTION                                                  |  |  |
|-----------------------|--------------------------------------------------------------|--|--|
| 01 Caller ID Field    | Include Caller ID records in SMDR.                           |  |  |
|                       | Possible values: Enable (default) or Disable                 |  |  |
| 02 B-Record for       | Generate B Record for an abandoned call.                     |  |  |
| Abandoned Call        | Possible values: Enable or Disable (default)                 |  |  |
| 03 Automatic Number   | Include ANI in SMDR record.                                  |  |  |
| Identification (ANI)  | Possible values: Enable (default) or Disable                 |  |  |
| 04 Authorization Code | Include authorization codes in SMDR records.                 |  |  |
|                       | Possible values: Enable or Disable (default)                 |  |  |
| 05 End-of-Record CR   | Include a Carriage Return (CR) at the end of an SMDR record. |  |  |
|                       | Possible values: Enable (default) or Disable                 |  |  |

## 513 SMDR for ILG Assignment

### Prerequisite Program: None

This program assigns SMDR parameters for ILGs.

| Field                              | DESCRIPTION                                                                                                    |  |  |  |  |
|------------------------------------|----------------------------------------------------------------------------------------------------|--|--|--|--|
| 00 Incoming Line Group<br>(ILG)    | Specify the ILG for which to set SMDR parameters.                                                                                                    |  |  |  |  |
|                                    | Possible values: 1~32 (CTX100), 1~50 (CTX670 Basic),<br>1~128 (CTX670 Exp.), (default = no value)                                                                  |  |  |  |  |
| 01 Generate SMDR                   | Enable to generate records for this ILG                                                                                                    |  |  |  |  |
| Records                            | Possible values: Enable (default) or Disable                                                                                                    |  |  |  |  |
| 02 DNIS Field Indication           | Check to include DNIS information in records for this ILG.                                                                                                    |  |  |  |  |
|                                    | Possible values: Enable (default) or Disable                                                                                                    |  |  |  |  |
| 03 B Record for Incoming<br>Call   | Enable B Record generation for incoming calls with or without incoming SMDR being enabled.                                                                         |  |  |  |  |
|                                    | Possible values: Enable or Disable (default)                                                                                                    |  |  |  |  |
| 04 Abandoned Call Record<br>Output | Enable record generation for abandoned calls. Incoming SMDR must be turned on. Abandoned call records will be generated whether or not incoming SMDR has been set. |  |  |  |  |
|                                    | Possible values: Enable or Disable (default)                                                                                                    |  |  |  |  |
| 05 Display Transferred Call        | Select whether to charge a transferred call to the source or destination party.                                                                                    |  |  |  |  |
| Records                            | Possible values: Source (default) or Destination                                                                                                    |  |  |  |  |
|                                    | 1                                                                                                    |  |  |  |  |

#### 514 SMDR for OLG Assignment

### Prerequisite Program: None

This command assigns SMDR parameters for OLGs.

| FIELD                           | DESCRIPTION                                                                   |  |  |  |  |
|---------------------------------|-------------------------------------------------------------------------------|--|--|--|--|
| 00 Outgoing Line Group<br>(OLG) | Specify the OLG for which to set SMDR parameters.                             |  |  |  |  |
|                                 | Possible values: 1~32 (CTX100), 1~50 (CTX670 Basic),<br>1~128 (CTX670 Exp.)   |  |  |  |  |
| 02 Outgoing Records             | Generate records for outgoing calls. SMDR Record Display must be Enabled.     |  |  |  |  |
|                                 | Possible values: Enable (default) or Disable                                  |  |  |  |  |
| 03 Charged Station              | Apply the SMDR record of a transferred call to its source or its destination. |  |  |  |  |
|                                 | Possible values: Source (default) or Destination                              |  |  |  |  |

Services

### **577 Caller History**

#### Prerequisite Program: None

Accounting Codes need to be specified for the number of digits that are expected to be used for registering the number. This allows the dialing within the system to proceed automatically once the correct account code is dialed, the following numbers are then dialed digits used for making the phone call. A second length is provided to allow the number of digits to be used for verification of the code to be less than the total code entered, thus the code may contain two parts, one required and one part optional to the user.

- 1. Complete the "Call History Record Sheet" on page D-51.
- 2. From the Program Menu, click Services > Miscellaneous > Behind Connection.
- 3. Click Submit.

| 🔏 CTX WinAdmin 1 XX - Micn                                                                                                    | osoft Internet Evalorer |
|----------------------------------------------------------------------------------------------------|-------------------------|
|                                                                                                    |                         |
| Call History Store T<br>Call History Store T<br>Expand Colapse<br>Index<br>System<br>Station<br>Trunk<br>Attendant<br>Services<br>- ACD Pilot DN<br>Voice Mail<br>LCR/DR<br>Metworking<br>Miscellaneous<br>- SMDR<br>- Call History<br>Store<br>Terminal<br>Behind<br>Connection<br>External Device<br>System Param<br>Operation<br>Maintenance<br>Tools |                         |
| Profile<br>HOME                                                                                                    |                         |
| 110mL                                                                                                    |                         |

| FIELD           | DESCRIPTION                                                 |  |  |
|-----------------|-------------------------------------------------------------|--|--|
| Ckt Type/Number | Enter the Circuit Type and number. See the Table 9-1 below. |  |  |
|                 | Possible values: Up to 6 digits (default = no value)        |  |  |
| 01 Primary DN   | Enter Station DN to store call history data.                |  |  |
|                 | Possible values: Up to 5 digits (default = no value)        |  |  |

#### Table 9-1 Circuit Type Code Definitions

| Circuit Name | Circuit Type | Circuit Number                | Example                          |
|--------------|--------------|-------------------------------|----------------------------------|
| DN           | 1            | 0~99999 (DN)                  | if DN is 200, value is 1200      |
| CO           | 2            | 1~264 (Trunk Number)          | if CO is 30, value is 230        |
| GCO          | 3            | 1~128 (GCO Key Group Number)  | if GCO is 50, value is 350       |
| POOL         | 4            | 1~128 (POOL Key Group Number) | if POOL is 80, value data is 480 |

#### **650 Behind Centrex Assignment**

#### Prerequisite Program: None

This feature allows Strata CTX to connect to the station side of a PBX or Centrex using a physical loop trunk interface. DR and Least Cost Routing may need to account for access codes required by the PBX or Centrex before connecting to the public network.

- 1. Complete the "Behind Centrex Assignment Record Sheet" on page D-52 below.
- 2. From the Program Menu, click Services > Miscellaneous > Behind Centrex Assignment.
- 3. Click Submit.

| Expand Collapse                                      | Cancel         Cancel         Cancel< | 및 Submit 🎦 Close 및 Disconnect 🗃 Print 📢 |
|------------------------------------------------------|----------------------------------------------------------------------------------------------------|-----------------------------------------|
| Command Table                                        | 00 OLG Number                                                                                                    | List Copy                               |
| System                                               | 01 Behind Centrex                                                                                                    | C Enable C Disable                      |
| Station                                              | 02 Assume 9                                                                                                    | C Enable C Disable                      |
| Trunk<br>Attendant                                   |                                                                                                    |                                         |
| Attendant<br>Services                                |                                                                                                    |                                         |
| ACD Pilot DN                                         |                                                                                                    |                                         |
| <ul> <li>Voice Mail</li> <li>System Voice</li> </ul> |                                                                                                    |                                         |
| Mail Data                                            |                                                                                                    |                                         |
| <ul> <li>Voice Mail Port<br/>Data</li> </ul>         |                                                                                                    |                                         |
| LCR/DR                                               |                                                                                                    |                                         |
| Networking<br>Miscellaneous                          |                                                                                                    |                                         |
| SMDR                                                 |                                                                                                    |                                         |
| <ul> <li>Call History<br/>Store Terminal</li> </ul>  |                                                                                                    |                                         |
|                                                      |                                                                                                    |                                         |
| <ul> <li>Behind Centrex</li> </ul>                   |                                                                                                    |                                         |

| FIELD             | DESCRIPTION                                                                                       |
|-------------------|---------------------------------------------------------------------------------------------------|
| 00 OLG Number     | Select OLG that is attached to a Centrex (or other PBX).                                          |
|                   | Possible values: 1~32 (CTX100), 1~50 (CTX670 Basic),<br>1~128 (CTX670 Exp.), (default = no value) |
| 01 Behind Centrex | Enable Behind Centrex Operation for this OLG.                                                     |
|                   | Possible values: Enable or Disable (default)                                                      |
| 02 Assume 9       | Enable the Assume 9 feature.                                                                      |
|                   | Possible values: Enable or Disable (default)                                                      |

# **External Devices**

# **Door Phones**

### Program Number(s): 507, 576 and 508

This command assigns Door Phone parameters.

- 1. Complete the "Door Phone Assignment Record Sheet" on page D-53.
- 2. From the Program Menu, click Services > External Device > Door Phones.
- 3. Enter Door Phone Number

...or click one of the following buttons:

- List View a summary list of programmed Door Phones.
- Create Assigns a new Door Phone with default settings.
- Copy Copies settings from an existing Door Phone.
- Delete Deletes a Door Phone.
- 4. Enter remaining Program 507 data.
- 5. Enter Program 576 data.
- 6. Enter Program 508 data.
- 7. Click Submit.

### **507 Door Phone Assignment**

#### Prerequisite Program: None

This assignment configures Door Phone Control Boxes (DDCBs) and Door Phones (MDFBs). DDCBs can be connected to ADKU, PDKU and/or BDKU interface PCBs. Up to three MDFBs can be connected to one DDCB. A Door lock control relay may be assigned to the B output of the DDCB in place of a MDFB door phone (see "508 Door Lock Control Assignment" on page 9-70).

| FIELD                | DESCRIPTION                                                                                         |
|----------------------|----------------------------------------------------------------------------------------------------|
| 00 Door Phone Number | Enter the door phone number.                                                                        |
|                      | Possible values: 1~6 (CTX100), 1~9 (CTX670 Basic),<br>1~24 (CTX670 Exp.), (default = no value)      |
|                      | Door phone numbering for both CTX100 and CTX670 is as follows:                                      |
|                      | <ul> <li>DDCB 1 provides door phone numbers 1~3, 2 can be a door phone or door<br/>lock.</li> </ul> |
|                      | DDCB 2 provides door phone numbers 4~6, 5 can be a door phone or door lock.                         |

| Expand Collapse                                          | 🔯 Edit ඟ Cancel 📭 Refresh 📄 Reset 🖳 Submit 🎢 Glose 🖳 Disconnect 🎒 Print 📢 Help |
|----------------------------------------------------------|--------------------------------------------------------------------------------|
| Expand Collapse                                          | 507 DOOR PHONE ASSIGNMENT                                                      |
| Command Table                                            | 00 Door Phone Number List Create Copy Delete                                   |
| System                                                   | 01 DDCB Equipment No. 02 Tenant Number                                         |
| Station                                                  | 04 Ring Duration                                                               |
| Trunk<br>Attendant                                       | 06 Day1 Destination Testination Number                                         |
| Services                                                 | 07 Day2 Destination Umber                                                      |
| <ul> <li>ACD Pilot DN</li> <li>Voice Mail</li> </ul>     | 08 Night Destination                                                           |
| LCR/DR                                                   |                                                                                |
| <ul> <li>Networking</li> <li>Miscellaneous</li> </ul>    | □ 576 DOOR PHONE NIGHT RING OVER EXTERNAL PAGE                                 |
| <ul> <li>External Device</li> <li>Door Phones</li> </ul> |                                                                                |
| <ul> <li>BIOU Relay</li> </ul>                           | 00 Tenant Number                                                               |
| Type<br>Paging Devices                                   | 01 Page Group 0 💌                                                              |
| Enhanced 911                                             |                                                                                |
| Operation                                                | 508 DOOR LOCK CONTROL ASSIGNMENT                                               |
| Maintenance<br>Tools                                     | 00 Door Lock Number                                                            |
| roois<br>Profile                                         | 01 Interface Type 02 BIOU Relay Number 0 V                                     |
| HOME                                                     | 03 DDCB Equipment No.                                                          |

| DESCRIPTION                                                                                                    |  |  |  |  |
|----------------------------------------------------------------------------------------------------|--|--|--|--|
| Door phone numbering for CTX670 only is as follows:                                                                                                    |  |  |  |  |
| DDCB 3 provides door phone numbers 7~9, 8 can be a door phone or door lock.                                                                                                    |  |  |  |  |
| • DDCB 4 provides door phones 10~12, 11can be a door phone or door lock.                                                                                                    |  |  |  |  |
| • DDCB 5 provides door phones 13~15, 14 can be a door phone or door lock.                                                                                                    |  |  |  |  |
| • DDCB 6 provides door phones 16~18, 17 can be a door phone or door lock.                                                                                                    |  |  |  |  |
| • DDCB 7 provides door phones 19~21, 20 can be a door phone or door lock.                                                                                                    |  |  |  |  |
| • DDCB 8 provides door phones 22~24, 23 can be a door phone or door lock.                                                                                                    |  |  |  |  |
| DDCBs are numbered by the system automatically by DDCB Equipment (Shelf/<br>Slot/Circuit). DDCB1 is assigned to the lowest DDCB Equipment and DDCB2 to<br>the next lowest, etc.                                                                                                    |  |  |  |  |
| If DDCB Circuit B is set to Door Lock, a Door Phone cannot be set.                                                                                                    |  |  |  |  |
| Enter the DDCB equipment number to which the Door phone should be assigned                                                                                                    |  |  |  |  |
| Possible values: xx = cabinet 01 (CTX100), 01~02 (CTX670 Basic), 01~07<br>(CTX670 Exp.);<br>yy = slot 01~8 (CTX100) 01~10 (CTX670);                                                                                                    |  |  |  |  |
| zz = circuit 01~16 (default = no value)                                                                                                    |  |  |  |  |
| Example: If the DDCB interface should be connected to a PDKU or BDKU/BDK in cabinet shelf 5, slot 2, circuit 3, enter 050203.                                                                                                    |  |  |  |  |
| Notes                                                                                                    |  |  |  |  |
| This is the cabinet, slot, and circuit number of the BDKU/BDKS or PDKU interface PCB to which the DDCB is to be connected.                                                                                                    |  |  |  |  |
| If a PDN is assigned to the DDCB equipment number it must be deleted, usin<br>Program 201, before attempting to assign the DDCB console.                                                                                                    |  |  |  |  |
| Cabinet numbers:                                                                                                    |  |  |  |  |
| CTX100 – Select 01 for Base and Expansion cabinet.                                                                                                    |  |  |  |  |
| CTX670 – Select 01 for Base and 02~07 respectively for each Expansion cabinet.                                                                                                    |  |  |  |  |
| Slot numbers:                                                                                                    |  |  |  |  |
| CTX100 – Select 01~04 for Base slots and 05~08 for Expansion slots.                                                                                                    |  |  |  |  |
| CTX670 – Select 01~08 for Base slots and 01~10 for Expansion slots.                                                                                                    |  |  |  |  |
| Select the Tenant Number for which the door phone should ring over external page in the system Night mode.                                                                                                    |  |  |  |  |
| Possible values: 1~2 (CTX100); 1~8 (CTX670); (default = 1)                                                                                                    |  |  |  |  |
| Select the time that the door phone should ring destination devices when the door phone button is pressed. The ring time can be 3 to 30 seconds set in 3 second intervals - each 3 second interval provides one ring to the destination. Destination devices include selected DNs and Page groups. |  |  |  |  |
| Possible values: 3~30 (default = 9)                                                                                                    |  |  |  |  |
| Enter the Door Phone name that should display on LCD telephones when the door phone rings the telephones; or, when the telephone calls the door phone.                                                                                                    |  |  |  |  |
| Possible values: Up to 16 characters (default = no value)                                                                                                    |  |  |  |  |
|                                                                                                    |  |  |  |  |

| FIELD                | DESCRIPTION                                                                                                    |  |
|----------------------|----------------------------------------------------------------------------------------------------|--|
| 06 Day1 Destination  | Select the type of destination that should ring when the door phone button is                                                                                               |  |
| 07 Day2 Destination  | pressed during the system Day1, Day2 or Night mode.                                                                                                    |  |
| 08 Night Destination | Possible values: None (default), DN or<br>Paging Group 1~4 (CTX100); 1~8 (CTX670 Basic); 1~16<br>(CTX670 Exp.)                                                              |  |
|                      | Enter the Destination Number. If the ring destination type is a PDN or PhDN, enter the directory number. If the ring destination type is Page, enter the Page Group number. |  |
|                      | Possible values: Up to 5 ASCII characters (default = no value)                                                                                                    |  |

### 576 Door Phone Night Ring Over External Page

This assignment sets the Page Group that should ring during the system Night Mode when a door phone button is pressed. The assignment can be made for Tenant 1 only.

| FIELD                | DESCRIPTION                                                                                                    |
|----------------------|----------------------------------------------------------------------------------------------------|
| 00 Tenant Number     | Select the system Tenant number to be assigned Door Phone to Page Group/<br>Night Ringing.                                                     |
|                      | Possible values: 1(CTX100 and CTX670) (default = no value)                                                                                     |
| 01 Page Group Number | Select the system Page Group number that should ring for the selected Tenant when a door phone button is pressed during the system Night Mode. |
|                      | Possible values: 0~4 (CTX100), 0~8 (CTX670 Basic), 0~16 (CTX670 Exp.)<br>(default = 0)                                                         |

### **508 Door Lock Control Assignment**

This assignment is used to configure up to 10 door lock control relays. The contacts of these relays are used to control electrical door locks. One door lock relay can be assigned to each of the eight Door Phone Control Boxs (DDCB, Port -B) and/or one to each of the two BIOU PCBs (any one of the four control relays).

**Note** If a door lock is assigned to a DDCB, the second jack (Port B) will provide the door lock relay contacts. This jack can not be used to connect an MDFB door phone.

| FIELD               | DESCRIPTION                                                                                                    |
|---------------------|----------------------------------------------------------------------------------------------------|
| 00 Door Lock Number | Enter the door lock control number to configure.                                                                                                    |
|                     | Possible values: 1~4 (CTX100); 1~5 (CTX670 Basic);<br>1~10 (CTX670 Exp.), (default = no value)                                                                                                 |
| 01 Interface Type   | Enter the system Page Group number that should ring for the selected tenant when a door phone button is pressed during the system Night Mode.<br>Possible values: None (default), BIOU or DDCB |

| FIELD                 | DESCRIPTION                                                                                                    |  |  |  |
|-----------------------|----------------------------------------------------------------------------------------------------|--|--|--|
| 02 BIOU Relay Number  | Assign BIOU control relay as a Door Lock Relay. This relay activates when the Door Lock button is pressed or a Door Lock access code is dialed.                                                                                                    |  |  |  |
|                       | Possible values: 0~8 (default = 0)<br>BIOU1 provides control relays 1~4<br>BIOU2 provides control relays 5~8.                                                                                                    |  |  |  |
|                       | <b>Note</b> The CTX100 ACTU built-in relay is programmed as relay 5. For this relay operation BIOU2 is installed as default in a virtual equipment position Cabinet 2, Slot 5, PCB code 20, in Program 100. To install an actual BIOU2 and disable the ACTU built-in relay, use the programming telephone to remove the virtual BIOU2 and then install the actual BIOU2 in Cabinet 01/slot 01~08 in the normal manner. BIOU relay functions are assigned in "515 View BIOU Control Relay Assignments" on page 9-72. This field is required if you selected BIOU in <i>01 Interface Type</i> above. |  |  |  |
| 03 DDCB Equipment No. | Enter the DDCB equipment number to which the Door Lock should be assigned.<br>This is the cabinet, slot, and circuit number of the BDKU/BDKS or PDKU<br>interface PCB to which the DDCB is to be connected.                                                                                                    |  |  |  |
|                       | Possible values: xx = Cabinet 01 (CTX100), 01~02 (CTX670 Basic),<br>01~07 (CTX670 Exp.)<br>yy = Slot 01~08 (CTX100), 01~10 (CTX670);<br>zz = Circuit 01~16 (default = no value)                                                                                                    |  |  |  |
|                       | Example: If the DDCB interface should be connected to a PDKU or BDKU/BDKS in cabinet shelf 5, slot 2, circuit 3, enter 050203.                                                                                                    |  |  |  |
|                       | <ul> <li>Notes</li> <li>This is the cabinet, slot, and circuit number of the BDKU/BDKS or PDKU interface PCB to which the DDCB is to be connected.</li> </ul>                                                                                                    |  |  |  |
|                       | <ul> <li>If a PDN is assigned to the DDCB equipment number it must be deleted,<br/>using PRG201, before attempting to assign the DDCB console.</li> </ul>                                                                                                    |  |  |  |

# **515 View BIOU Control Relay Assignments**

### Prerequisite Program: 100 page 4-1, and 105 page 4-12

This assignment is used to view functions of the four control relays on each BIOU PCB set in Program 105 12 Night Relay and 18 Night Bell Relay; Program 508 Door Lock Control Assignment; and Program 503 19 BGM Mute Relay. The system allows up to two BIOU PCBs to provide a total of eight control relays. The control relays can be configured as an external BGM mute control, Night Bell control, Night Mode Control, and Door Lock Control.

#### Notes

- BIOU-1 relays are identified as Control Relays 1~4.
- BIOU-2 relays are identified as Control Relays 5~8.
- 1. From the Program Menu, click Services > External Device > BIOU Relay Type.
- 2. Enter Program 515 data.
- 3. Click Submit.

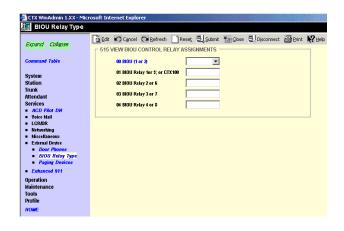

| FIELD                | DESCRIPTION                                                                                                    |  |  |
|----------------------|----------------------------------------------------------------------------------------------------|--|--|
| 00 BIOU (1 or 2)     | Enter the BOIU PCB number.                                                                                                    |  |  |
|                      | Possible values: 1 or 2 (default = no value)                                                                                                    |  |  |
|                      | Note BIOU 1 and BIOU 2 are assigned in Program 100 - Card Assignment.                                                                                                    |  |  |
| 01 BIOU Relay 1 or 5 | View the function of BIOU1, control relay 1 or BIOU2, control relay 5:                                                                                                    |  |  |
| 02 BIOU Relay 2 or 6 | View the function of BIOU1, control relay 2 or BIOU2, control relay 6:                                                                                                    |  |  |
| 03 BIOU Relay 3 or 7 | View the function of BIOU1, control relay 3 or BIOU2, control relay 7:                                                                                                    |  |  |
| 04 BIOU Relay 4 or 8 | View the function of BIOU1, control relay 4 or BIOU2, control relay 8:                                                                                                    |  |  |
|                      | Possible values: Not Use, Ext Paging, Night Bell, Night Relay or Door Lock (default = no value)                                                                                |  |  |
|                      | • NOT USE – if the relay is not used.                                                                                                    |  |  |
|                      | PAGE MUTE – External BGM mute control activates during an external page (see "503 Paging Devices Group Assignments" on page 9-73).                                             |  |  |
|                      | <ul> <li>NIGHT BELL – Night Bell control activates during the system Night Mode only<br/>when incoming CO lines ring (see "102 Flexible Access Codes" on page 4-3).</li> </ul> |  |  |
|                      | <ul> <li>NIGHT RELAY – Night Mode Control activates continuously during the system<br/>Night Mode (see "105 System Data" on page 4-12).</li> </ul>                             |  |  |
|                      | <ul> <li>DOOR LOCK – Door Lock Control activates when a telephone's Door Unlock<br/>button is pressed (see "508 Door Lock Control Assignment" on page 9-70).</li> </ul>        |  |  |

## **503 Paging Devices Group Assignments**

### Prerequisite Program: 502 page 5-28

Assigns BIOU Page Zone Relays to Page Groups.

- 1. Complete the "Paging Device Group Assignment Record Sheet" on page D-54.
- 2. From the Program Menu, click Services > External Device > Paging Devices.
- 3. Enter 00 Zone Relay Number.
- 4. Check the Paging Groups that you wish to activate.
- 5. Select the external generic relay number.
- 6. Click Submit.

| CTX WinAdmin 1.XX - Micr     Paging Device                                                                    | osoft Internet Explorer                                   |   |                                              |            |       |            |
|----------------------------------------------------------------------------------------------------|-----------------------------------------------------------|---|----------------------------------------------|------------|-------|------------|
| Expand Collapse                                                                                               | Edit Cancel Calerresh                                     |   |                                              | Disconnect | Brint | <b>N</b> ? |
| Command Table<br>System<br>Station                                                                            | 00 Zone Relay Number                                      | · | Copy<br>02 Page Grou<br>04 Page Grou         | -          |       |            |
| Trunk<br>Attendant<br>Services                                                                                | 05 Page Group 5                                           | Γ | 06 Page Grou<br>08 Page Grou                 | up 6       |       |            |
| <ul> <li>Voice Mail</li> <li>LCR/DR</li> <li>Networking</li> <li>Miscellaneous</li> </ul>                     | 09 Page Group 9     11 Page Group 11     13 Page Group 13 | Γ | 10 Page Grou<br>12 Page Grou<br>14 Page Grou | up 12      |       |            |
| <ul> <li>External Device</li> <li>Door Phones</li> <li>BIOU Relay<br/>Type</li> <li>Paging Devices</li> </ul> | 17 All Page Group                                         | Г | 16 Page Grou<br>18 All Emerg                 | up 16      | roup  |            |
| <ul> <li>Enhanced 911</li> <li>Operation</li> <li>Maintenance</li> </ul>                                      | 19 BGM Mute Relay                                         | 0 | •                                            |            |       |            |
| Tools<br>Profile                                                                                              |                                                           |   |                                              |            |       |            |

| FIELD                                 | DESCRIPTION                                                                                                    |  |  |  |
|---------------------------------------|----------------------------------------------------------------------------------------------------|--|--|--|
| 00 Zone Relay Number                  | Select the BIOU Page Zone relay that should be assigned to the Page Groups below. This relay activates whenever the selected Page Group is paged.                                                                                                    |  |  |  |
|                                       | • BIOU1 = Zone Relays 1~4.                                                                                                    |  |  |  |
|                                       | • BIOU2 = Zone Relays 5~8.                                                                                                    |  |  |  |
|                                       | Possible values: 1~8 (default = no value)                                                                                                    |  |  |  |
| 01 PG 1~16 PG 16<br>17 All Page Group | Check the box if the selected BIOU Page Zone Relay should activate with this Page Group.                                                                                                    |  |  |  |
| 18 All Emergency Page<br>Group        | Possible values: On or Off (default)                                                                                                    |  |  |  |
| 19 BGM Mute Relay                     | Assign BIOU generic relay as the BGM mute relay. This relay activates whenever the external page is in use                                                                                                    |  |  |  |
|                                       | • BIOU1 = Generic Relays 1~4.                                                                                                    |  |  |  |
|                                       | • BIOU2 = Generic Relays 5~8.                                                                                                    |  |  |  |
|                                       | Possible values: 1~8 (default = 0)                                                                                                    |  |  |  |
|                                       | <b>Note</b> The CTX100 ACTU built-in relay is programmed as relay 5. For this relay operation,BIOU2 is installed, as default, in a virtual equipment position - Cabinet 2, Slot 5, PCB code 20, in Program 100. To install an actual BIOU2 and disable the ACTU built-in relay, use the programming telephone to remove the virtual BIOU2 and then install the actual BIOU2 in Cabinet 01 Slot 01~08 in the normal manner. |  |  |  |

# 550 Enhanced 911 Emergency Call Group

### Prerequisite Program: Program 105

This command assigns OLGs to the Enhanced 911 Emergency Call Group.

- 1. Complete the "Emergency Call Group Assignment Record Sheet" on page D-55.
- 2. From the Program Menu, click Services > Enhanced 911.
- 3. Select Program 550 data.
- 4. Click Submit.

| Expand Collapse                                       |       |         |                |        | _        |        |          | 물. Disconnect | Brint | Nº Hel |
|-------------------------------------------------------|-------|---------|----------------|--------|----------|--------|----------|---------------|-------|--------|
|                                                       | 550 E | NHANCED | 911 EMERGE     | NCY C  | ALL GR   | OUP AS | SIGNMENT |               |       |        |
| Command Table                                         |       | 00 Emer | jency Call Gro |        |          | -      | Copy     |               |       |        |
|                                                       |       |         | Numi<br>01 OL  |        | No Data  |        |          |               |       |        |
| System                                                |       |         |                |        |          |        |          |               |       |        |
| Station                                               |       |         | 02 OL          | .G2  1 | Vo Data  | •      |          |               |       |        |
| Trunk                                                 |       |         | 03 OL          | .G3 [7 | No Data  | -      |          |               |       |        |
| Attendant<br>Services                                 |       |         |                | 1      |          | _      |          |               |       |        |
| ACD Pilot DN                                          |       |         | 04 OL          | .G4 [1 | No Data  | •      |          |               |       |        |
| <ul> <li>Voice Mail</li> </ul>                        |       |         | 05 OL          | .G5 1  | No Data  | -      |          |               |       |        |
| LCR/DR                                                |       |         | 06 OL          | ce l   | No Data  |        |          |               |       |        |
| <ul> <li>Networking</li> <li>Miscellaneous</li> </ul> |       |         | 00 01          | .00    | NO Data  |        |          |               |       |        |
| External Device                                       |       |         | 07 OL          | .G7 1  | No Data  | •      |          |               |       |        |
| Door Phones                                           |       |         | 08 OL          | G8 T   | No Data  | -      |          |               |       |        |
| <ul> <li>BIOU Relay</li> </ul>                        |       |         |                |        | 10 0 010 |        |          |               |       |        |
| Type<br>Paging Devices                                |       |         |                |        |          |        |          |               |       |        |
| Fabaaced 911                                          |       |         |                |        |          |        |          |               |       |        |
|                                                       |       |         |                |        |          |        |          |               |       |        |
| Operation<br>Maintenance                              |       |         |                |        |          |        |          |               |       |        |
| Tools                                                 |       |         |                |        |          |        |          |               |       |        |
| Profile                                               |       |         |                |        |          |        |          |               |       |        |
| Tome                                                  |       |         |                |        |          |        |          |               |       |        |

| FIELD                   | DESCRIPTION                                                                                      |
|-------------------------|--------------------------------------------------------------------------------------------------|
| 00 Emergency Call Group | Specify the Emergency Call Group.                                                                |
| Number                  | Possible values: 1~8 (default = no value)                                                        |
| 01 OLG1~08 OLG8         | Specify the first through eighth OLG to be chosen for an E911 call.                              |
|                         | Possible values: 0~32 (CTX100), 0~50 (CTX670 Basic),<br>0~128 (CTX670 Exp.), (default = no data) |

# Operation

This chapter discusses CTX WinAdmin's operational programming functions.

# **System Setup**

#### Program Number(s): 900, 901, 902 and 915

These programs enable programmers to simulate system Power Off/On, initialize Strata CTX, check software versions and set system clock and date.

- 1. From the Program Menu, click Operation > System Setup.
- 2. Click *Restart CTX* to reset Strata CTX

... or click *Initialize CTX* to delete programmed data and revert to default settings.

- 3. 901 CTX Version data is for viewing only.
- 4. Set Strata CTX date and time.
- 5. Click Submit.

| 🏄 CTX WinAdmin 1.XX - Micr                                                               | osoft Internet Explor          | er                         |                   |               |                           |
|------------------------------------------------------------------------------------------|--------------------------------|----------------------------|-------------------|---------------|---------------------------|
| 🜆 System Setup                                                                           |                                |                            |                   |               |                           |
| Expand Collapse                                                                          |                                | 📿 Refresh 📄 Reset 🖳 Submit | Yim ⊆lose 🖳 Disc  | :onnect 🗃 Pri | nt 🎇 Help                 |
| Command Table                                                                            | - 900 CTX Restart              | Restart CTX                | Initialize CTX    |               |                           |
| System<br>Station<br>Trunk                                                               | 901 CTX Version<br>System Type | And Processor Hardware     | DTMF              | DRE           | C Version                 |
| Attendant<br>Services                                                                    | Active Software                | AR1.01 M0010.00            | BBMS              | 14            | C Version 12<br>Version 1 |
| Operation System Setup Smart Media                                                       | Standby Software               | AR1.01 M0010.00            | BEXS              |               |                           |
| <ul> <li>Program Update</li> <li>Data Backup</li> </ul>                                  |                                |                            | Ethernet<br>Modem | M             |                           |
| <ul> <li>IP Configuration</li> <li>FTP User Account</li> <li>File Information</li> </ul> | - 902 CTX Date & 1             | lime                       | Modem             | M             |                           |
| Community Name     MAC Address     Trap IP Setup                                         | Date                           | 2004/05/09 💌               | Time              | 2 :1          | 5:52 PM ≑                 |
| License Control<br>License Information                                                   | Day of Week                    | Sunday                     | Leap Year         | Leap          |                           |
| Maintenance<br>Tools<br>Profile                                                          | 915 Regional Sel               |                            | 1                 |               |                           |
| HOME                                                                                     | Country                        | USA                        |                   |               |                           |

## 900 CTX Restart

#### Prerequisite Program: None

This program enables you to reset hardware and initializes or restores programmed data.

| FIELD          | DESCRIPTION                                                                                                    |
|----------------|----------------------------------------------------------------------------------------------------|
| Restart CTX    | Clicking on this button initializes a System Power Off/Power On sequence to reset hardware. This is also known as an Initialize Level 2.                                        |
| Initialize CTX | Clicking on this button invokes an Initialize Level 1 sequence which erases programmed data and enters default data into the Strata CTX System.                                 |
|                | If a Toshiba SmartMedia is installed in the available slot, using this option restores data from backed up data from the SmartMedia (see Restoring Data from SmartMedia below). |

**Important!** Choosing Initialize CTX without installing a SmartMedia Card deletes all programmed data and returns your Strata CTX to factory default settings. All previously programmed data is lost (See "Restoring Data from SmartMedia" on page 10-2).

### **Restoring Data from SmartMedia**

When initializing with Initialize CTX, you can restore custom data that was previously programmed and stored on a SmartMedia card. To do so, follow the steps below.

- 1. Insert a SmartMedia card that contains the **Progdata** folder with the **default.dat** file. The **default.dat** file contains your custom settings and can be created by running Data Backup. See "910 Data Backup" on page 10-13.
- 2. Run System Initialization by clicking Initialize CTX.

#### Notes

- Restoring data from the SmartMedia card may take an hour or more.
- During the restore process, the telephone LCD may display date and time data. This does not necessarily indicate completion of the restore process.
- To verify completion of the restore process access the Programming Mode from a telephone and enter your password. If the system enables you to continue, the data restore process is complete.
- 3. Remove the SmartMedia card and restart the CTX again after restoring system data. This is necessary to reset BIBU-M, BIPU-Q, QSIG, ISDN and other advanced features.

## 901 Display Version

### Prerequisite Program: None

This program enables you to view the Active and Standby software versions installed on the Strata CTX system processor.

| FIELD                                             | DESCRIPTION                                                                                                    |  |  |  |  |
|---------------------------------------------------|----------------------------------------------------------------------------------------------------|--|--|--|--|
| System Type                                       | Displays the system that is connected.                                                                                                    |  |  |  |  |
|                                                   | Possible values: CTX670, CTX100 (Active only).                                                                                                    |  |  |  |  |
| Active Software                                   | Displays the software versions.                                                                                                    |  |  |  |  |
| Standby Software                                  | These fields indicate the following:<br>A = Indicates software for USA, Canada or Mexico.<br>Rx.xx = Indicates the CTX release level.<br>M0011.00 = The software version number.                 |  |  |  |  |
|                                                   | <b>Note</b> The Active software does not always have to be the same as the Standby software, although the Active and Standby software versions may be the same when you receive it from Toshiba. |  |  |  |  |
| DTMF, BBMS, BEXS,<br>BSIS, Ethernet, and<br>Modem | The check marks in these boxes indicate the hardware that is installed on the Strata CTX processor.                                                                                              |  |  |  |  |
|                                                   | Notes                                                                                                    |  |  |  |  |
|                                                   | On the CTX100:                                                                                                    |  |  |  |  |
|                                                   | Ethernet means AETS is installed on ACTU.                                                                                                    |  |  |  |  |
|                                                   | <ul> <li>Modem means AMDS is installed on ACTU.</li> </ul>                                                                                                    |  |  |  |  |
|                                                   | DTMF means ARCS is installed on ACTU.                                                                                                    |  |  |  |  |
| DREC Version                                      | Indicates the DTMF/ABR software.                                                                                                    |  |  |  |  |
| IPL Version                                       | Indicates basic boot-up software version.                                                                                                    |  |  |  |  |

## 902 Set Time and Date

### Prerequisite Program: None

This program enables you to change the system clock in Strata CTX.

| FIELD    | DESCRIPTION                                                                                                    |
|----------|----------------------------------------------------------------------------------------------------|
| CTX Date | Set Strata CTXs current date.                                                                                                    |
|          | Select current date (YYYYMMDD).                                                                                                    |
|          | Possible values: YYYY = Year, MM = Month and DD = Day                                                                                             |
|          | <ul> <li>Current Day of Week will display once the Year, Month and Day parameters<br/>have been entered.</li> </ul>                               |
|          | Possible values: Sunday ~ Saturday (Read only) (default = no value).                                                                              |
|          | Leap Year will display based on the year entered.                                                                                                 |
|          | Possible values: Leap, Leap Next x, where x = 1, 2 or 3. X. is the number of years since the previous leap year (Read only) (default = no value). |
| CTX Time | Set Strata CTXs current time (hhmmss).                                                                                                    |
|          | Possible values: hh = hour, mm = minutes and ss = seconds (default = no value).                                                                   |

## 915 Regional Selection

#### Prerequisite Program: None

This program enables you to select the country.

| FIELD   | DESCRIPTION                              |
|---------|------------------------------------------|
| Country | Select Country.                          |
|         | Possible values: USA, Canada and Mexico. |

# 908 SmartMedia

This program enables you to format and perform file management tasks on a SmartMedia card while it is installed in the CTX processor.

## SmartMedia Card

The SmartMedia card is a small memory card that is used in digital cameras, MP3 players etc. It is available in most retail stores that sell digital cameras, personal computers supplies, etc. The capacities of standard SmartMedia cards are 32MB, 64MB and 128MB.

#### Notes

- 32MB or 64MB must be used for Strata CTX maintenance functions.
- The Strata CTX does not use Compact Flash or other similar types of small storage devices.

### **Functions**

A SmartMedia Card(s) is required for most of the important Strata CTX maintenance functions such as:

- Saving (Backup) and re-loading the programmed database of a particular Strata CTX system.
- Saving Event trace data files for troubleshooting problems.
- Updating or upgrading the Strata CTX operating software version.

### Administration and Use

- SmartMedia card read/writer installed in or connected to a PC can be used to perform a basic format and administer SmartMedia files. (SmartMedia card read/writers are available in most computer supply retail stores. They come with USB, PCI, floppy disk, and other types of PC interfaces).
- When the SmartMedia card is used to perform one of its functions, it is installed in the SmartMedia slot of the Strata CTX processor. It must be first formatted for Strata CTX operation by running Forced Format (program 908).
- The Strata CTX format will create five special folders. These folders and how to use them are explained below and in, Chapter –Maintenance.

- 1. Install the SmartMedia Card into the SmartMedia slot of the Strata CTX processor.
- 2. From the Program Menu, click Operation > SmartMedia.
- 3. Click one of the following:
  - Normal Format creates any CTX SmartMedia folder that does not exist already. Existing folders are not overwritten by this procedure.
  - Forced Format erases any existing folders and files. All existing data is overwritten. It then creates the five Strata CTX folders. See "CTX

| ommand Table                                |                            | Unmount Smart Me | adia     |                 |              | t @Brint № Help |
|---------------------------------------------|----------------------------|------------------|----------|-----------------|--------------|-----------------|
|                                             | Operation<br>Completion    | Forced Format    | Normal F | Format Forced F | ormat Unmoun | t Transfer      |
| ystem<br>tation<br>Assignment<br>Phantom DN | Smart Medi                 |                  |          |                 | Local Folder |                 |
| Hunt Group<br>Speed Dial<br>ISDN            | ERRLOG                     |                  | •        |                 | Test1        |                 |
| runk                                        | 02151652.Nb<br>02161116.Nb |                  |          |                 | 02151652.NML |                 |
| ttendant<br>ervices                         |                            |                  |          | Download =>     |              |                 |
| peration                                    |                            |                  |          |                 |              |                 |
| System Setup                                |                            |                  |          | <= Upload       |              |                 |
| Smart Media                                 |                            |                  |          | Delete SM File  |              |                 |
| Program Update<br>Data Backup               |                            |                  |          |                 |              |                 |
| IP Configuration                            |                            |                  |          |                 |              |                 |
| FTP User Account                            |                            |                  |          |                 |              |                 |
| File Information<br>Community Name          |                            |                  |          |                 |              |                 |
| MAC Address                                 |                            |                  |          |                 |              |                 |
| Trap IP Setup<br>License Control            |                            |                  |          |                 |              |                 |
|                                             | ]                          |                  |          |                 |              |                 |
| larm Notification                           |                            |                  |          |                 |              |                 |
|                                             |                            |                  |          |                 |              | Alarm           |

SmartMedia Folders" on page 10-6 for more information.

• Unmount – copies the CTX event and alarm log files from the CTX processor buffers (RAM) to the SmartMedia card and then clears the buffers. It then stops CTX from writing to the SmartMedia Card so it can be removed without damaging it.

# **CAUTION!** Always run unmount before removing the SmartMedia card. Failure to comply can cause damage to the card.

• Transfer – copies the CTX event and alarm log files from the CTX processor buffers (RAM) to the SmartMedia card and then clears the buffers.

| FIELD          | DESCRIPTION                                                                                                    |  |  |  |  |
|----------------|----------------------------------------------------------------------------------------------------|--|--|--|--|
| Operation      | Displays the procedure selected.                                                                                                    |  |  |  |  |
|                | Possible values: Normal Format, Forced Format, Unmount and Transfer.                                                                              |  |  |  |  |
| Completion     | Displays the progress and status of the procedure selected.                                                                                       |  |  |  |  |
|                | Possible values: Processing or Complete                                                                                                    |  |  |  |  |
| CTX SmartMedia | Contains files in the CTX SmartMedia Folder.                                                                                                    |  |  |  |  |
| Folder         | Possible values: Files listed under Admlog, Errlog, Evnttrce, Progdata, and Program folders.                                                      |  |  |  |  |
| Local Folder   | You must manually create a new folder on your PC under ctx folder > WinAdmin > Ctmc > Ctmc_Local > SmartMedia > New Folder                        |  |  |  |  |
|                | The created folders will be available in the Local Folder drop-down box. You can store CTX SmartMedia files on these folders (See details below). |  |  |  |  |

### Smart Media Card FTP File Management

- 1. The Smart card files can be copied from the Smart media card to your CTX WinAdmin PC and vice versa using the CTX WinAdmin Smart Media FTP function. The Smart Media card must be installed in the CTX processor and formatted using Program 908 before it can be used. After it is installed and formatted the CTX will automatically store files under the Admlog, Errolog and Evnttrce folder of the Smart Media card see CTX Smart Media folders below for details.
- New folders must be created (with your own chosen names) on the CTX WinAdmin PC using Windows Explorer before you can use the Smart Media FTP screen. The folders must be created under the following path which already exists on the CTX WinAdmin PC: CTX>WinAdmin>Ctmc\_Local>SmartMedia>Your Folder Name.
- 3. After the SM card has been formatted and your folders have been created on the CTX WinAdmin PC you can manage files as described below:
- Download: Copy files from the CTX Smart Media Card to your CTX WinAdmin PC.
  - From the CTX Smart Media drop down, select the CTX Smart Media folder and file(s) that should be copied to the CTX WinAdmin PC.
  - From the Local Folder drop down, select the CTX WinAdmin PC folder to which the files should be copied to then click on Download.
- Upload: Copy files from the CTX WinAdmin PC to the CTX Smart Media card
  - From the Local Folder drop down, select the CTX WinAdmin PC Smart Media folder and file(s) that should be copied to the CTX Smart Media card.
  - From the CTX Smart Media Folder drop down, select the CTX Smart Media folder to which the files should be copied to then click on Upload.
- Delete SM File: Delete files stored on the CTX Smart Media card.
  - From the CTX Smart Media drop down, select the CTX Smart Media folder and file(s) that should be deleted them click Delete SM file.

## **CTX SmartMedia Folders**

Running the Normal and Forced options of this program creates five folders on the SmartMedia card as follows:

- Admlog The Admlog folder saves a history of CTX Administration (programming) command entries in xxx.SNP and xxx.DKT files. SNP files provide a log of CTX WinAdmin entries and DKT files provide a log of programming Telephone entries.
- **Errlog** System error logs are saved into this folder. See Maintenance chapter, Event Trace Control Programs 903, 904 and 905 to set up trace.
- Evnttrce CTX WinAdmin Event Trace files are saved into this folder.
- **Progdata** Your Strata CTX programmed settings are all saved in this folder. When a backup is performed, Strata CTX saves programmed data to the **Progdata** folder as a default.dat file.

**Note** To perform the backup function you must first delete any existing default.datfiles to allow CTX to create a new default.dat file.

• **Program** – The operating software of the Strata CTX is saved in this folder as a nhs.prg file.

## SmartMedia Errors

Any error causes the SmartMedia LED to flash (0.25sec ON - 0.25sec OFF continuous), except if the SmartMedia Volume Label is UPDATE; in this case the SmartMedia LED will always flash.

### SmartMedia LED Specification

SmartMedia LED, located near the SmartMedia slot on the CTX processor, is lit when the following occurs:

- When the SmartMedia is accessed for read and write.
- When the errors are detected. See above for the detail of errors.
- When SmartMedia is inserted into the slot, SmartMedia LED blinks once. This is because the system accesses the media to read the house keeping data. When it does not blink, it means that the SmartMedia is not detected by the system at all. If the blink does not stop, it means that any of above error is detected or the SmartMedia volume label is UPDATE.

# 911 Remote Program Update

## Prerequisites

The following are the prerequisites to Remote Update:

- The SmartMedia card must be installed in the system with a Backup of the current database (default.dat) file.
- Activation of the new software requires a Clear-reboot operation that will drop all existing calls and will take the system out of service from 10 minutes to an hour or more, depending on the system size.
- Requires a different system software Update file (provided on the Toshiba FYI site), depending on the type of CTX system and the type of Update that will be performed.

# **CTX Software Update Files**

Each Strata CTX system type has two Software Update files: one for CTX WinAdmin Remote Update and another file for Local Update (to use with the Programming Telephone procedure).

CAUTION! Using the wrong file in either case will cause the Update to fail.

## **CTX Software Identification**

Refer to the table below to identify CTX software release and builds in software file names or when verifying CTX software versions. For example, if the software ID is MA228, this means MA2 is equal to CTX Release 1.02 and nn is the software build 28.

| CTX Release     | Software ID |
|-----------------|-------------|
| R1.00 and R1.01 | = M01nn     |
| R1.02           | = MA2nn     |
| R1.03           | = MA3nn     |
| R1.3            | = ME0nn     |
| R2.0            | = MF0nn     |

nn = Software build level/number

## Step 1: Download and Extract CTX Software

The latest released version of CTX system software Update files are posted on the Toshiba FYI site http://fyi.tsd.toshiba.com. To download the software files, follow the procedure below.

## Step 1A: To download CTX System Software Files from FYI

- 1. From the Toshiba FYI website, click on Technical Services > Software (Strata Systems). The files are located under the heading "CTX System Software."
- 2. Double-click the appropriate link.

CTX100 MXnnn Software (Remote Update)

... or CTX670 MXnnn Software (Remote Update)

- 3. When the Toshiba Software License Agreement screen displays, click the Agree button. The File Download dialog box displays.
- 4. Select the "Save this program to disk" radio button, then click OK. The Save As screen displays.
- 5. Save the file to an appropriately named folder that identifies the system type and software version, then click Save.

## Step 1B: Extract Downloaded Files

1. After the file download is complete, select the Open or Open Folder button on the Download Complete screen to extract/open the files now, or select the Close button to extract the files later.

#### Notes

- The WinZip Self-Extractor screen displays if you selected the Open or Open Folder button.
- If you selected Close, double-clicking the .exe file later will bring up the WinZip Self-Extractor screen.

These files are the Remote Update self extracting .exe files:

- CTX100\_R\_MXnnn.exe (for CTX100 Remote Update file)
- CTX670\_R\_MXnnn.exe (for CTX670 Remote Update file)
- 2. In the "Unzip to folder:" field, make sure the path leads to the correct folder as shown below. If the path is incorrect, click the Browse button to navigate to the appropriate path, then click the Unzip button.
- 3. Verify the unzip folder path for Remote Update: C:\Ctx\WinAdmin\Ctmc\Ctmc\_local\Upload
- Verify the unzipped files or folders for Remote Update: "CTX100\_R\_MXnnn" or "CTX670\_R\_MXnnn"
- **Note** The files can also be extracted to a temporary folder and the copied to the appropriate SmartMedia PROGRAM folder or CTX WinAdmin Upload folder. The extracted (decompressed) files will be approximately 15MB.

### Step 2: Perform CTX WinAdmin Remote Program Update

This program enables you to send the new CTX system software to the CTX processor standby memory (CTX670) or SmartMedia card (CTX100) while the system is in use without interrupting service. After the new software is loaded into memory it can be activated at any time.

#### CAUTION!Activation of the new software requires a Clear-reboot operation that will drop all existing calls and take the system out of service from 10 minutes to an hour or more.

CTX WinAdmin will automatically go back to the login screen. After Clear-reboot, you must wait until the system initializes the new software and reloads the database. After the CTX database is reloaded, you must reconnect CTX WinAdmin to the Strata CTX and verify that the new software is loaded.

### ► To get started

1. At the CTX site, install a SmartMedia card in the CTX670 or CTX100 processor. All existing files on this SmartMedia card should be saved on a PC just in case they are needed later.

#### Notes

- A SmartMedia card volume label is not necessary for CTX670 or CTX100 remote update. If you use a volume label, it cannot be PRGUPDATE or PRGRESCUE0, PRGRESCUE01, etc.
- The SmartMedia card is used to back up the customer's latest system data (default.dat) which will automatically reload after the software update process is complete (see Step 7 on 10-10).
- For CTX100 systems only, CTX WinAdmin loads the Program Update files onto the SmartMedia card before making the Update software active on the ACTU processor.
- For CTX670, CTX WinAdmin loads the Program Update files onto the Standby Flash memory of the BECU/BBCU processor before making the update software active.
- Make sure the Remote Update folder containing the Update files (xx.nhs) is placed properly in CTX WinAdmin Upload folder, for example C:\Ctx\WinAdmin\Ctmc\Ctmc\_local\Upload\CTX100\_R\_MXnnn, then you may proceed with the Remote Update procedure.

### > To perform the Update

1. Connect the CTX WinAdmin PC to the Strata CTX system that should be updated via LAN or modem.

CTY Win & dogin 1 YY Mid

- 2. From the Program Menu, click Operation > Program Update. The Program Update screen displays.
- 3. Complete Step 1 on the Program Update screen by clicking on SmartMedia (blue hyperlink).

This takes you to Program 908 – Format/Unmount SmartMedia screen.

- 4. On the "Format/Unmount SmartMedia screen," click the Forced Format button to format the SmartMedia card.
- 5. Go back to the Program Update screen (from Program Menu, click Operation > Program Update).

| Expand Collapse                                                | 🔯 Edit ඟ Cancel 🖓 Refresh 🗋 Reset 🖳 Submit 🎽 Glose 🗐 Disconnect 🗃 Print 📢 Help                        |
|----------------------------------------------------------------|----------------------------------------------------------------------------------------------------|
|                                                                | To update CTX program remotely, please follow the steps below:                                        |
| Command Table                                                  | Step 1. Format Smart Media by using the Forced Format function on the Smart Media menu page.          |
| System                                                         | Step 2. Make a backup copy by using the Backup function on the Data Backup menu page.                 |
| Station                                                        | Step 3. Update CTX program. It includes upload, restart and database restore. Use the controls below: |
| Trunk                                                          |                                                                                                    |
| Attendant                                                      | Remote Program Update                                                                                 |
| Services                                                       | Upload From Folder                                                                                    |
| Operation<br>System Setup                                      | Version                                                                                               |
| <ul> <li>System Setup</li> <li>Smart Media</li> </ul>          |                                                                                                    |
| Program Update                                                 | Number of Files                                                                                       |
| <ul> <li>Data Backup</li> </ul>                                | Files Uploaded 0                                                                                      |
| <ul> <li>IP Configuration</li> <li>FTP User Account</li> </ul> | 1                                                                                                    |
| File Information                                               | 0                                                                                                    |
| Community Name                                                 | Current Status                                                                                        |
| MAC Address                                                    | Operation                                                                                             |
| <ul> <li>Trap IP Setup</li> <li>License Control</li> </ul>     | Completion<br>Copied Blocks                                                                           |
| <ul> <li>License</li> </ul>                                    |                                                                                                    |
| Information                                                    | Total Blocks 0                                                                                        |
| Maintenance                                                    | Active Side ID Side 0                                                                                 |
| Tools<br>Profile                                               | Active Side Status Normal Clear-Reboot                                                                |
|                                                                | Standby Side Status                                                                                   |
| HOME                                                           | Statius Status Morriel                                                                                |
|                                                                |                                                                                                    |

- 6. Complete Step 2 on the screen by clicking on Data Backup.
- 7. Click the green "Back Up" button to start the back up. The CTX will store the programmed data (default.dat file) on the PROGDATA folder of the SmartMedia card.
- 8. After completing Data Backup, go back to the Program Update screen (from Program Menu, click Operation > Program Update) and complete Step 3. For field descriptions refer to the table "Program Update Screen Field Descriptions" on page 10-12
- 9. From the "Upload From Folders" drop-down menu on the Program Update screen, select the Remote Update folder for the CTX100 or CTX670 to be updated.
- 10. Click on Start Remote Program Update. CTX service will not be interrupted during this process.

#### CAUTION!Do not change the CTX Admin screen after the Update process has begun. Changing the screen, touching the keyboard etc., will cause the process to stop and fail. If for any reason the Update process stops, you must reconnect and start the process over.

#### Notes

- CTX WinAdmin will send approximately 200~300 files to the Strata CTX. This will not interrupt service on the Strata CTX.
- CTX WinAdmin indicates the status of the Remote Update process in the "Files Uploaded" box and status toolbar. Remote Update can take from 15 minutes to more than one hour, depending on the transmission speed of the connection (i.e; LAN or modem speed).
- After all files have been sent to the CTX completing this step of the Update process, a message displays to indicate the new system software has been sent to the CTX processor memory successfully (to the CTX670 standby side of flash memory or CTX100 SmartMedia PROGRAM folder).

11. From the message screen that displays after the Remote Program Update files have been sent to the CTX, click OK or Cancel.

Clicking OK starts the Clear-reboot process and activates the new software immediately.

Clicking Cancel enables you to activate the software later. To activate the new software later, go to the Program Update screen and click the Clear-reboot button.

- **Important!** *Keep the SmartMedia card installed on the Strata CTX processor to allow the programmed data to be restored automatically following the Remote Update and Clear-reboot process.*
- **Note** After clicking Clear-reboot CTX WinAdmin disconnects from the CTX. Wait 15 minutes to an hour or more before re-connecting CTX WinAdmin to the CTX. The CTX must first initialize the new software and reload the customer database.

# CAUTION! The Clear-reboot process drops all calls and takes the Strata CTX out of service from 10 minutes to an hour, depending on the size of the Backup data file.

After Clear-reboot is complete, the Strata CTX runs on the new software version (this is now the active side of flash memory). The Backup data has been restored from the SmartMedia card to the Strata CTX processor memory. On the CTX670 only, the original software version is on the standby side of flash memory.

Do not turn CTX670 power off/on at this time. You must first switch the Active software from "Trial" to "Normal".

If the system power is turned off/on while the Active side of flash memory is in the Trial mode, the original software will switch back to Active and the new software will switch back to Standby. This is to provide an automatic method of switching back to the original software version if the new version is causing problems.

- 12. After the CTX restarts and is functioning, re-established communication between CTX WinAdmin and the CTX. Then go to Operation > System Setup and check that the new software is loaded on the Active side of the processor flash RAM.
- 13. CTX670 only: If the CTX670 system is operating correctly, go to the Program Update screen and switch the Active Software to "Normal" by clicking the green "Set Normal" button.
- 14. From the Program Menu, click Operation > System Setup screen and click the green "Restart CTX" button or turn the Strata CTX power off/on. CTX WinAdmin will return to the Login screen.

This is necessary to reset BIPU-M, BIPU-Q, QSIG, ISDN and other advanced features.

#### CAUTION!Restarting CTX or turning the power off/on will drop all existing calls.

15. Test the system to verify that the new software is running properly by checking dial tone, making incoming and outgoing calls, internal and external calls and all other peripherals, such as voice mail, etc., are working correctly.

#### Important!

- If power is turned off/on or if the Strata CTX is re-started before switching the Active software from "Trial" to "Normal", the CTX670 will switch the old software back to Active.
- It is your responsibility to verify the system is working correctly after Remote Update is complete.

#### Notes

- If the new version of software is not performing properly, on the CTX670 only, you can activate the old version of software again by initiating a Clear-reboot.
- Clear-reboot swaps the active and standby sides of flash memory. You must always install a SmartMedia card containing a copy of the current back up data before initiating a Clear-reboot or all programmed data will be erased.
- If the CTX100 system is not working properly with the new software, you must reinstall the original software using this Update procedure.

| FIELD                   | DESCRIPTION                                                                                                    |
|-------------------------|----------------------------------------------------------------------------------------------------|
| Upload from Folder      | Select the Strata CTX type.                                                                                                 |
|                         | Possible values: CTX100_R_MXnnn, CTX670_R_MXnnn.                                                                            |
| Version Number          | Software version number displays. Example: A102MXnnn00. See CTX Software Identification.                                    |
| Number of Files         | Displays number of files that have to be uploaded. This file is static.                                                     |
| Files Uploaded          | Displays number of files uploaded. This is a dynamic field and will change during the process.                              |
| Operation<br>Completion | View operation status.                                                                                                    |
| Copied blocks           | View number of blocks copied.                                                                                               |
|                         | Possible values: 0~65536 (default = 0)                                                                                      |
| Total Blocks            | View total blocks to be updated.                                                                                            |
|                         | Possible values: 0~65536 (default = 0)                                                                                      |
| Active Side ID          | Active Side Number.                                                                                                    |
|                         | Possible values: 0 or 1 (default = 0)                                                                                       |
| Active Side Status      | Software status display.                                                                                                    |
|                         | Possible values: Normal (default), Trial, Fault, Don't care or Error                                                        |
| Standby Side Status     | Standby Backup Type. This field will display only when connected to a CTX670. It will not display when connected to CTX100. |
|                         | Possible values: Normal (default), Trial, Fault, Don't Care or Error                                                        |

#### Table 10-1 Program Update Screen Field Descriptions

## 910 Data Backup

### Prerequisite Program: 908 on page 4

This program enables you to backup programmed data from Strata CTX to a SmartMedia Card.

- 1. Install the SmartMedia Card into the designated slot of the Strata CTX processor.
- **Note** The SmartMedia card must be formatted by Strata CTX and the "Progdata" folder must be empty (no Default.dat file)
- 2. From the Program Menu, click Operation > Data Backup.
- 3. Select the Backup button. Click Cancel to interrupt the selected function.
- 4. Click Backup.
- 5. The Progress field displays the progress of the selected function.

| CTX WinAdmin 1.XX - Mic                                        |               | olorer               |         |          |                           |               |         |         |
|----------------------------------------------------------------|---------------|----------------------|---------|----------|---------------------------|---------------|---------|---------|
| 🔝 Programming data                                             | a backup      |                      |         |          |                           |               |         |         |
| Expand Collapse                                                | 🛕 Edit 🔊 Cano | el 🖓 <u>R</u> efresh | Reset   | 틧Submit  | <b>×</b> in <u>⊆</u> lose | 믭. Disconnect | a Brint | K? Help |
|                                                                | 910 Data Bacl |                      |         | <b>.</b> |                           |               |         |         |
| Command Table                                                  | Completion    | Completed Suc        | esfully | Back Up  | Can                       | cei           |         |         |
| System                                                         | Progress      | 0 data blocks o      | 0       |          |                           |               |         |         |
| Station<br>Trunk                                               |               |                      |         |          |                           |               |         |         |
| Attendant                                                      |               |                      |         |          |                           |               |         |         |
| Services                                                       |               |                      |         |          |                           |               |         |         |
| Operation<br>System Setup                                      |               |                      |         |          |                           |               |         |         |
| Smart Media                                                    |               |                      |         |          |                           |               |         |         |
| <ul> <li>Program Update</li> <li>Data Backup</li> </ul>        |               |                      |         |          |                           |               |         |         |
| <ul> <li>IP Configuration</li> <li>FTP User Account</li> </ul> |               |                      |         |          |                           |               |         |         |
| File Information                                               |               |                      |         |          |                           |               |         |         |
| Community Name<br>MAC Address                                  |               |                      |         |          |                           |               |         |         |
| Trap IP Setup                                                  |               |                      |         |          |                           |               |         |         |
| License Control<br>License                                     |               |                      |         |          |                           |               |         |         |
| Information                                                    |               |                      |         |          |                           |               |         |         |
| Maintenance<br><i>Event Trace</i>                              |               |                      |         |          |                           |               |         |         |
| Control                                                        |               |                      |         |          |                           |               |         |         |
| Erron/Alarm Log<br>System Admin Log                            |               |                      |         |          |                           |               |         |         |
| Memory Access                                                  |               |                      |         |          |                           |               |         |         |
| Flash Memory                                                   |               |                      |         |          |                           |               |         |         |

| FIELD      | DESCRIPTION                                                                                                    |
|------------|----------------------------------------------------------------------------------------------------|
| Backup     | Select one of the following buttons. When performing a Backup, you must use a formatted SmartMedia card.                                                                                        |
|            | <ul> <li>Backup – Backup Strata CTX data to SmartMedia card. This creates a<br/>Default.dat file under the Progdata folder of the SmartMedia card.</li> </ul>                                   |
|            | Notes                                                                                                    |
|            | • <b>Default.dat</b> is the name of the file that is created and it contains all Strata CTX programmed data. It is not default data. It is data that is currently programmed in the Strata CTX. |
|            | • The <b>Progdata</b> folder on the SmartMedia card must be empty before trying to backup data. You can use FTP to copy and delete an existing default.dat file.                                |
|            | Cancel – Cancel the Backup/Restore function.                                                                                                    |
| Completion | Current Status of Backup.                                                                                                    |
|            | Possible values: Completed successfully, Not completed.                                                                                                    |

# 916 IP Configuration

### Prerequisite Program: None

This program displays Network Communication IP address configuration. This program applies to the Strata CTX Network (NIC) jack connection only. It does not apply to the CTX maintenance modem. To change TCP/IP settings see "Step 2B: Set Up IP Address of CTX NIC" on page 3-7.

- 1. From the Program Menu, click Operation > IP Configuration.
- 2. The following Strata CTX default address displays:
  - IP Address **a.b.c.d** where a.b.c.d = 0~255. This IP Address is for the NIC/Ethernet only. (default = 192.168.254.253).
  - **192.168.255.254** is the Strata CTX modem fixed IP address for Dial-up connections. Do not enter this IP address on this screen.
  - Subnet Mask **e.f.g.h** where e.f.g.h = 0~255 (default = 255.255.255.0). Octet "h" in SubNet Mask cannot be the same as octet "d" in the IP address.
  - Default Gateway (default = 0.0.0.0).
- 3. Select another program from the Program Menu.

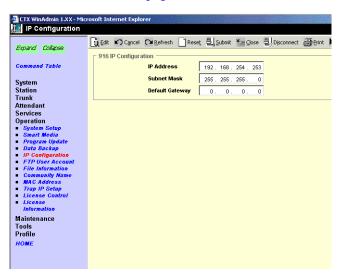

# **FTP User Accounts**

### Prerequisite Program: None

This program establishes up to four FTP users for the built-in Strata CTX FTP server function located on the Strata CTX processor. These Strata CTX FTP accounts allow FTP access to the Strata CTX SmartMedia card. This allows administration of the Strata CTX SmartMedia folders and files.

- 1. From the Program Menu, click Operation > FTP User Account.
- 2. Select the FTP Index. Up to four FTP Users can be established.
- 3. Assign the FTP User's Account Name.
- 4. Assign the FTP User a Password.
- 5. Enter the default folder that this FTP account is to access. This should be /0/ which is the root folder of the Strata CTX SmartMedia card.
- 6. Click Submit.
- **Note** FTP User Accounts are stored in memory on the Strata CTX processor and are intentionally deleted for security when the Strata CTX is powered off/on or initialized.

| ETX WinAdmin 1.XX - Microsoft Internet Explorer            |   |            |                       |        |                 |                          |               |          |     |
|------------------------------------------------------------|---|------------|-----------------------|--------|-----------------|--------------------------|---------------|----------|-----|
| FTP User Accounts                                          | ; |            |                       |        |                 |                          |               |          |     |
| Expand Collapse                                            |   | Cancel     |                       | Reset  | 믭, Submit       | <b>*</b> ∭ <u>C</u> lose | 臣. Disconnect | 🖨 Print  | N   |
| Command Table                                              |   | 5501 10000 | User Name             | s      | ysadmin         |                          | Remove        |          |     |
| System                                                     |   |            | Password              |        | vksi76dbga      |                          |               |          |     |
| Station<br>Trunk                                           |   |            | Home Direct           | tory / |                 |                          |               |          |     |
| Attendant<br>Services                                      |   | Index      | User Name<br>sysadmin |        | Passv<br>wksi76 |                          | Hom<br>/      | e Direct | ory |
| Operation                                                  |   | 2          | <empty></empty>       |        | WK5170          | obga                     |               |          |     |
| <ul> <li>System Setup</li> </ul>                           |   | 3          | <empty></empty>       |        |                 |                          |               |          |     |
| <ul> <li>Smart Media</li> </ul>                            |   | 4          | <empty></empty>       |        |                 |                          |               |          |     |
| Program Update                                             |   |            |                       |        |                 |                          |               |          |     |
| <ul> <li>Data Backup</li> <li>IP Configuration</li> </ul>  |   |            |                       |        |                 |                          |               |          |     |
| FTP User Account                                           |   |            |                       |        |                 |                          |               |          |     |
| File Information                                           |   |            |                       |        |                 |                          |               |          |     |
| <ul> <li>Community Name</li> </ul>                         |   |            |                       |        |                 |                          |               |          |     |
| MAC Address                                                |   |            |                       |        |                 |                          |               |          |     |
| <ul> <li>Trap IP Setup</li> <li>License Control</li> </ul> |   |            |                       |        |                 |                          |               |          |     |
| <ul> <li>License Cantral</li> <li>License</li> </ul>       |   |            |                       |        |                 |                          |               |          |     |
| Information                                                |   |            |                       |        |                 |                          |               |          |     |
| Maintenance<br>Tools                                       |   |            |                       |        |                 |                          |               |          |     |
| Profile                                                    |   |            |                       |        |                 |                          |               |          |     |
| HOME                                                       |   |            |                       |        |                 |                          |               |          |     |
| nome                                                       |   |            |                       |        |                 |                          |               |          |     |

# **File Information**

### Prerequisite Program: None

This program enables you to view lists of Alarm and Administration files stored on the Strata CTX SmartMedia card. See "908 SmartMedia" on page 10-4 for more information about these files.

- 1. From the Program Menu, click Operation > File Information.
- 2. Select from one of the following options

...or click List to see a summary list of Files already programmed into the system. View the file name index, number, name, and creation and modification dates under each of the categories listed below.

- Error Alarm Files.
- Error Alarm Expansion Files.
- SNMP Administrator Files (CTX WinAdmin log).
- DKT Administrator Files (Programming telephone log).

| Expand Collapse                                              | 🖞 Edit 🖍 Cancel 🖓     | Refresh 📄 Reset 🖳 Submi | t ¥mi⊆lose ⊒UDisconne | t 🗃 Brint 📢 Help |
|--------------------------------------------------------------|-----------------------|-------------------------|-----------------------|------------------|
|                                                              | Error Alarm Files -   |                         |                       |                  |
| Command Table                                                | File Name Index       | List                    |                       |                  |
|                                                              | File Number           |                         | Creation Date         |                  |
| System                                                       |                       |                         |                       |                  |
| Station                                                      | File Name             |                         | Modify Date           |                  |
| Frunk<br>Attendant                                           |                       |                         |                       |                  |
| Services                                                     | Error Alarm Expansi   | on Files                |                       |                  |
| Operation                                                    | File Name Index       | List                    |                       |                  |
| System Setup                                                 |                       |                         |                       |                  |
| Smart Media                                                  | File Number           |                         | Creation Date         |                  |
| Program Update<br>Data Backup                                | File Name             |                         | Modify Date           |                  |
| IP Configuration                                             |                       |                         |                       |                  |
| FTP User Account<br>File Information                         | SNMP Administrator    | Files                   |                       |                  |
| <ul> <li>File Information</li> <li>Community Name</li> </ul> | File Name Index       | List                    |                       |                  |
| MAC Address                                                  | File Name index       | LISU                    |                       |                  |
| <ul> <li>Trap IP Setup</li> </ul>                            | File Number           |                         | Creation Date         |                  |
| License Control                                              | File Name             |                         | Modify Date           |                  |
| Information                                                  | L                     |                         | -                     |                  |
| Maintenance                                                  | C DKT Administrator F | itee                    |                       |                  |
| Tools                                                        | _                     |                         |                       |                  |
| Profile                                                      | File Name Index       | List                    |                       |                  |
| HOME                                                         | File Number           |                         | Creation Date         |                  |
|                                                              | File Name             |                         | Modify Date           |                  |

Note For a detailed description on Trace function go to "Trace Function" on page 14-8.

# **Community Name**

### Prerequisite Program: None

This program enables you to create and set up a Community Name (or passwords) to allow access to specific Strata CTX systems.

- 1. From the Program Menu, click Operation > Community Name.
- 2. Select the Index Number to assign to the Community or click one of the following buttons:
  - Remove highlight an existing community from the table and click this button to remove the selected community from the index.
  - Modify highlight an existing community from the table and click this button to modify the IP Address, Privileges and Administrator Level settings for this community.
- 3. Enter the remaining fields.
- 4. Click Submit.

| Expand Collapse                      | 🛕 Edit 📕 | C <u>a</u> ncel                                                                                              | M Refresh   | Rese  | t 틥js   | jubmit     | *iii⊡os | · 믤) | Disconnect | Brint    | Nº E |
|--------------------------------------|----------|----------------------------------------------------------------------------------------------------|-------------|-------|---------|------------|---------|------|------------|----------|------|
| 2.400.10 00.140.00                   | r Commu  | inity Nan                                                                                                    | ies         |       |         |            |         |      |            |          |      |
| Command Table                        |          | -                                                                                                    | Community   | Name  | commun  | itublem    |         | _    | Remove     | Modify   |      |
|                                      |          |                                                                                                    | -           | manno | commu   | in yr sarr | ů.      | _    |            |          |      |
| System                               |          |                                                                                                    | IP Address  |       | 0.      | 0.         | 0.      | 0    |            |          |      |
| Station                              |          |                                                                                                    | Privileges  |       | Write   |            |         | -    |            |          |      |
| Trunk                                |          |                                                                                                    | Timogeo     |       | Tranc   |            |         | _    |            |          |      |
| Attendant                            |          |                                                                                                    | Administra  | tor   | Super L | Jser       |         | -    |            |          |      |
| Services                             |          |                                                                                                    | Level       |       | -       |            |         |      |            |          |      |
| Operation                            |          |                                                                                                    | nmunity Nar | ne    |         | Addr       | ess     |      | ivileges   | Adminis  |      |
| System Setup                         | 1        |                                                                                                    | munityName  |       | 0.0     | 0.0.0      |         | Wr   | ite        | Super Us | ser  |
| Smart Media                          | 2        |                                                                                                    | pty >       |       |         |            |         |      |            |          |      |
| Program Update                       | 3        |                                                                                                    | pty >       |       |         |            |         |      |            |          |      |
| Data Backup                          | 4        |                                                                                                    | pty >       |       |         |            |         |      |            |          |      |
| <ul> <li>IP Configuration</li> </ul> | 5        |                                                                                                    | pty >       |       |         |            |         |      |            |          |      |
| FTP User Account                     | 6        |                                                                                                    | pty >       |       |         |            |         |      |            |          |      |
| File Information                     | 7        |                                                                                                    | pty >       |       |         |            |         |      |            |          |      |
| Community Name                       | 8        |                                                                                                    | pty >       |       |         |            |         |      |            |          |      |
| MAC Address                          | 9        |                                                                                                    | pty >       |       |         |            |         |      |            |          |      |
| Trap IP Setup                        | 10       | ∣ <em< td=""><td>pty &gt;</td><td></td><td></td><td></td><td></td><td></td><td></td><td></td><td></td></em<> | pty >       |       |         |            |         |      |            |          |      |
| License Control                      |          |                                                                                                    |             |       |         |            |         |      |            |          |      |
| Information                          |          |                                                                                                    |             |       |         |            |         |      |            |          |      |
|                                      |          |                                                                                                    |             |       |         |            |         |      |            |          |      |
| Maintenance                          |          |                                                                                                    |             |       |         |            |         |      |            |          |      |
| Tools                                |          |                                                                                                    |             |       |         |            |         |      |            |          |      |
| Profile                              |          |                                                                                                    |             |       |         |            |         |      |            |          |      |
| HOME                                 |          |                                                                                                    |             |       |         |            |         |      |            |          |      |

| FIELD          | DESCRIPTION                                                                                                    |
|----------------|----------------------------------------------------------------------------------------------------|
| Community Name | Enter the Community name. The Community Name is a password that is stored in the Strata CTX. To communicate with a Strata CTX, the CTX WinAdmin PC must send a legal community name to the CTX when attempting to connect. The default community name stored in the CTX is communityName (case sensitive). The Strata CTX can store up to 10 community names. |
| IP Address     | Enter the IP Address of the Community Name. Each community name is associated with an IP Address. This IP address is stored in the CTX with its associated community name.                                                                                                    |
|                | Possible values: a.b.c.d.; a = 0~255, b = 0~255, c = 0~255, d = 0~255                                                                                                    |
|                | Notes                                                                                                    |
|                | • To allow any CTX WinAdmin PC to connect to the Strata CTX with a particular community name, enter <b>0.0.0.0</b> as the IP address for that Community Name.                                                                                                    |
|                | • To allow only a specific CTX WinAdmin PC to connect to the CTX with a particular community name, enter the static IP address of that PC for that community name.                                                                                                    |
| Privileges     | Select User Privilege Levels. These privileges are to assign the community name or IP address to an internal Strata CTX level.                                                                                                    |
|                | Possible values: Read (default) or Write                                                                                                    |
|                | NoteRead – The user cannot modify Strata CTX data regardless of the CTX<br>WinAdmin User level 1~4.<br>Write – The user can modify Strata CTX data according to the CTX<br>WinAdmin user level 1~4.                                                                                                    |

| Field               | DESCRIPTION                                                                                                    |  |  |  |  |  |
|---------------------|----------------------------------------------------------------------------------------------------|--|--|--|--|--|
| Administrator Level | Select Administrator Level. This level is to assign the community name or IP address to an internal Strata CTX access level.                                                                                    |  |  |  |  |  |
|                     | Possible values: Super User (default) or Ordinary User                                                                                                    |  |  |  |  |  |
|                     | Notes                                                                                                    |  |  |  |  |  |
|                     | Super User – Strata CTX allows the user access to all Strata CTX commands.<br>Super Users can only view ordinary user community names and their own<br>community name but not other Super User community names. |  |  |  |  |  |
|                     | Ordinary User – Strata CTX allows the user access to all Strata CTX programs except 900 Initialization/Restart and 911 Update. Ordinary users can only view their own community name.                           |  |  |  |  |  |

## 909 MAC Address

#### Prerequisite Program: None

This program enables you to view the Media Access Control (MAC) Address assigned to your Strata CTX System processor PCB. The MAC address is a unique serial number that is electronically coded in the CTX processor memory at the factory – it cannot be changed. The MAC Address is also printed on the back of the processor card that is used for the CTX670 (Processor Part Number BBCU1A) and CTX100 (Processor Part Number ACTU1A). A MAC Address must be converted to the applicable serial number utilized in Internet FYI for License code generation.

- 1. From the Program Menu, click Operation > MAC Address.
- 2. Review your system serial number.
- **Note** The serial number is printed on the invoice and bar code of the product shipment.
- MAC Address displays as shown to the right. AABBCCDDEEFF = 0~9, A~F (Hexadecimal values).
- 4. Click another program from the Program Menu.

| CTX WinAdmin 1.XX - Mice                                       | rosoft Int | ernet Explo | orer        |           |              |                           |               |       |     |
|----------------------------------------------------------------|------------|-------------|-------------|-----------|--------------|---------------------------|---------------|-------|-----|
| MAC Address                                                    |            |             |             |           |              |                           |               |       |     |
| Expand Collapse                                                | 🛕 Edit     | Cancel      | C Refresh   | Reset     | Illi Submit  | <b>*</b> ⊒r <u>⊂</u> lose | 릴, Disconnect | Brint | Hel |
| Expand Compos                                                  | F 909 I    | MAC Addres  | ss          |           |              |                           |               |       |     |
| Command Table                                                  |            |             | Serial Nurr | ber TOSS  | 2528         |                           |               |       |     |
| Curtain                                                        |            |             | MAC Addr    | ess 00.00 | .39.86.25.28 |                           |               |       |     |
| System<br>Station                                              |            |             |             | ,         |              |                           |               |       |     |
| Trunk                                                          |            |             |             |           |              |                           |               |       |     |
| Attendant                                                      |            |             |             |           |              |                           |               |       |     |
| Services<br>Operation                                          |            |             |             |           |              |                           |               |       |     |
| System Setup                                                   |            |             |             |           |              |                           |               |       |     |
| <ul> <li>Smart Media</li> <li>Program Update</li> </ul>        |            |             |             |           |              |                           |               |       |     |
| <ul> <li>Program Opdate</li> <li>Data Backup</li> </ul>        |            |             |             |           |              |                           |               |       |     |
| <ul> <li>IP Configuration</li> </ul>                           |            |             |             |           |              |                           |               |       |     |
| <ul> <li>FTP User Account</li> <li>File Information</li> </ul> |            |             |             |           |              |                           |               |       |     |
| Community Name                                                 |            |             |             |           |              |                           |               |       |     |
| <ul> <li>MAC Address</li> <li>Trap IP Setup</li> </ul>         |            |             |             |           |              |                           |               |       |     |
| License Control                                                |            |             |             |           |              |                           |               |       |     |
| <ul> <li>License<br/>Information</li> </ul>                    |            |             |             |           |              |                           |               |       |     |
| Maintenance                                                    |            |             |             |           |              |                           |               |       |     |
| Tools                                                          |            |             |             |           |              |                           |               |       |     |
| Profile                                                        |            |             |             |           |              |                           |               |       |     |
| HOME                                                           |            |             |             |           |              |                           |               |       |     |
|                                                                |            |             |             |           |              |                           |               |       |     |

# **Trap Destinations**

### Prerequisite Program: None

This program enables you to setup Trap IPs.

- 1. From the Program Menu, click Operation > Trap IP Setup.
- 2. Select a Trap IP Index number or click Add to add a Trap IP index.
- 3. Click Submit.

| xpand Collapse               | 🔓 Edit 🍽 Cancel 🍽 Refresh 📄 Reset 🖳 Submit 🏄 Gose 🖳 Disconnect <table-cell> Help</table-cell> |
|------------------------------|-----------------------------------------------------------------------------------------------|
|                              | Trap Destinations                                                                             |
| ommand Table                 | IP Address 0. 0. 0. 0 Add                                                                     |
|                              | Community Name                                                                                |
| ystem                        |                                                                                               |
| itation<br>runk              | Index IP Address Community Name Creation Time                                                 |
|                              | 1 <empty></empty>                                                                             |
| ttendant                     | 2 <empty></empty>                                                                             |
| ervices                      | 3 <empty></empty>                                                                             |
| peration                     | 4 <empty></empty>                                                                             |
| System Setup<br>Smart Media  | 5 <empty></empty>                                                                             |
| Program Update               | 6 <empty></empty>                                                                             |
| Data Backup                  | 7 <empty></empty>                                                                             |
| IP Configuration             | 8 <empty></empty>                                                                             |
| FTP User Account             | 9 <empty></empty>                                                                             |
| File Information             | 10 <empty></empty>                                                                            |
| Community Name               | 11 <empty></empty>                                                                            |
| MAC Address<br>Trap IP Setup |                                                                                               |
| License Control              |                                                                                               |
| License                      |                                                                                               |
| Information                  |                                                                                               |
| laintenance                  |                                                                                               |
| nols                         |                                                                                               |
| rofile                       |                                                                                               |
|                              |                                                                                               |
| IOME                         |                                                                                               |

| FIELD          | DESCRIPTION                                                           |
|----------------|-----------------------------------------------------------------------|
| Community Name | Enter the Name of the Community.                                      |
|                | Possible values: Alpha characters (default = no value).               |
| IP Address     | Enter the IP Address for remote connection.                           |
|                | Possible values: a.b.c.d.; a = 0~255, b = 0~255, c = 0~255, d = 0~255 |

# **License Control**

### Program Number(s): 913 and 914

The following programs enable you to issue and maintain License Activation settings for CTX WinAdmin users.

### Prerequisite Program: None

This program enables you to issue new licenses.

- 1. From the Program Menu, click Operation > License Control.
- 2. Issue a License by cutting and pasting or manually entering the 60-character string in the License Code text box.
- **Note** If you are not adding the License Code to CTX WinAdmin immediately, copy and save the code onto a disk. Save code in Notepad using Fixedsys font.
- 3. Click one of the following buttons:
  - Issue to issue the License Code.
  - Cancel Issue to cancel the License Code issue.
- 4. Activate the License entered above by selecting the delay timer.
- 5. Click one of the following buttons:
  - Activate for license activation.
  - Cancel Activate to cancel license activation.

Note Cancel Issue (step 3) and Cancel Activate buttons work only in Standby mode.

### License Issue

### Prerequisite Program: None

This program enables System Administrators to issue Licenses for CTX WinAdmin users.

| FIELD        | DESCRIPTION                                                                                                    |
|--------------|----------------------------------------------------------------------------------------------------|
| Status       | Status applies to both License issue and License Activate. Displays Licensing Status.                                                                                                    |
|              | Possible values: Not yet, Issue Stand by, Issue Finished, Cancel Issue, Activate Stand by, Activate Finished or Cancel Activate                                                                                                    |
| License Code | Cut and paste the License code text string or manually enter the License Code (six characters per box).                                                                                                    |
|              | Possible values: 60 characters.                                                                                                    |
|              | Note The License Code will have to be generated from Toshiba's FYI website (http://fyi.tsd.toshiba.com). After obtaining the License code from FYI save it as a Text file. Cut and paste the License code obtained from Toshiba's FYI website. The License Code is made up of the MAC Address and the number of ports. The License Code that is generated for a particular MAC Address is only good for the processor that contains that MAC Address. |

| CTX WinAdmin 1.XX - Micr                                                                              | osoft Internet Explorer |                      |                      |              |  |
|----------------------------------------------------------------------------------------------------|-------------------------|----------------------|----------------------|--------------|--|
|                                                                                                    |                         | Refresh Reset Submit | Tan Qose ⊉Dipconnect | Cancel Issue |  |
| Trap IP Setup<br>License Control<br>License<br>Information<br>Maintenance<br>Tools<br>Profile<br>HOME |                         |                      |                      |              |  |

### License Activate

Prerequisite Program: 913 above

This program enables activation of CTX WinAdmin licenses issued in Program 913.

| FIELD       | DESCRIPTION                                                                                                    |  |  |  |  |
|-------------|----------------------------------------------------------------------------------------------------|--|--|--|--|
| Delay Timer | Select Activation Delay Timer in hours.                                                                                                    |  |  |  |  |
|             | Possible values: $0 \sim 24$ (default = 0)                                                                                                    |  |  |  |  |
|             | Notes                                                                                                    |  |  |  |  |
|             | • Enter <b>0</b> to issue or activate the license immediately or 1~24 to set the automatic delay activation feature, where 1 = 1 hour delay; 2 = 2 hour delay, etc. |  |  |  |  |
|             | After the license is activated, use the License Information screen below to check that all Ports and features have been activated properly.                         |  |  |  |  |

## **License Information**

The following programs enable you to set up Licensing details for CTX WinAdmin users.

### Prerequisite Program: None

- 1. From the Program Menu, click Operation > License Information.
- 2. View Licensing details for this Strata CTX account.

This view is read-only information.

| Expand Collapse                                                                                                    | Q Edit ♥ Cancel ♥ Refresh    | Reset E Subm | hit Yim Close 믤, Disconnect (금 Prin | t 🎇 Help |
|----------------------------------------------------------------------------------------------------|------------------------------|--------------|-------------------------------------|----------|
| Expand Collapse                                                                                                    | Equipped License Information | n            |                                     |          |
| Command Table                                                                                                    | CTX Release Number           | 1            | Processor/Cabinet Configuration     | Small    |
|                                                                                                    | Number of Serial Port(s)     | 4            | Number of DTMF Receivers            | 32       |
| System                                                                                                    |                              |              |                                     |          |
| Station                                                                                                    | StrataNet QSIG Networking    | Enabled      | Number of Ports                     | 672      |
| frunk<br>Attendant                                                                                                    | System Type                  | CTX670       | Number of CTI Sessions              | 9        |
| atendant<br>Services                                                                                                    |                              | -            |                                     |          |
| )peration                                                                                                    | Number Of Attendant Consoles | 4            |                                     |          |
| System Setup                                                                                                    |                              |              |                                     |          |
| Smart Media                                                                                                    |                              |              |                                     |          |
| Program Update                                                                                                    |                              |              |                                     |          |
| Data Backup                                                                                                    |                              |              |                                     |          |
| IP Configuration                                                                                                    |                              |              |                                     |          |
|                                                                                                    |                              |              |                                     |          |
| FTP User Account                                                                                                    |                              |              |                                     |          |
| File Information                                                                                                    |                              |              |                                     |          |
| File Information<br>Community Name                                                                                            |                              |              |                                     |          |
| File Information                                                                                                    |                              |              |                                     |          |
| File Information<br>Community Name<br>MAC Address                                                                             |                              |              |                                     |          |
| File Information<br>Community Name<br>MAC Address<br>Trap IP Setup<br>License Control                                         |                              |              |                                     |          |
| File Information<br>Community Name<br>MAC Address<br>Trap IP Setup<br>License Control<br>License Information                  |                              |              |                                     |          |
| File Information     Community Name     MAC Address     Trap IP Setup     License Control     License Information Maintenance |                              |              |                                     |          |
| File Information     Community Name     MAC Address     Trap IP Setup                                                         |                              |              |                                     |          |

| FIELD                        | DESCRIPTION                                                                                                    |
|------------------------------|----------------------------------------------------------------------------------------------------|
| CTX Release Number           | This is the Basic Release Number of CTX software. To view the Active Software Version, go to Operations/System Setup. |
| Number of Serial             | This identifies the number of serial ports licensed on the BSIS.                                                      |
| Ports                        | One license is needed for each SMDR and SMDI device connected to BSIS.                                                |
|                              | (Programs 803 and 804 assigns BSIS ports).                                                                            |
| StrataNet QSIG<br>Networking | This license must be enabled on each CTX in a QSIG Network.                                                           |
| System Type                  | This identifies the type of CTX system to which CTX WinAdmin is currently connected.                                  |

Operation

| FIELD                     | DESCRIPTION                                                                                                    |  |  |  |  |
|---------------------------|----------------------------------------------------------------------------------------------------|--|--|--|--|
| Number Of Attendant       | This identifies the number of Attendant Consoles licensed. One license                                                                                                    |  |  |  |  |
| Consoles                  | is required for each Attendant Console. A CTI Session License is also                                                                                                    |  |  |  |  |
|                           | required for each Attendant Console (see Number of CTI Sessions).                                                                                                    |  |  |  |  |
| Processor\Cabinet         | This identifies the CTX Processor hardware size                                                                                                    |  |  |  |  |
| Configuration             | Small: ACTU, supports CTX100 Base + Expansion cabinet and CTX670.                                                                                                    |  |  |  |  |
|                           | ACTU2A-S, supports the CTX100-S.                                                                                                    |  |  |  |  |
|                           | BBCU\BECU without BBMS\BEXS, supports CTX670 Base + one Expansion<br>cabinet.                                                                                                    |  |  |  |  |
|                           | Large CTX670: BBCU\BECU with BBMS\BEXS, supports CTX670 Base + six Expansion cabinets                                                                                                    |  |  |  |  |
| Number Of DTMF            | This identifies the number of DTMF receivers licensed. The ARCS                                                                                                    |  |  |  |  |
| Receivers                 | Subassembly is required on the CTX100 processor, no additional hardware                                                                                                    |  |  |  |  |
|                           | is required for CTX670.                                                                                                    |  |  |  |  |
| Number of Ports           | This identifies the number of Line circuits, Station circuits and ISDN B channels licensed.                                                                                                    |  |  |  |  |
|                           | Station circuits use a license only when a PDN, DDS, BATI or Door Phone is assigned to the circuit.                                                                                                    |  |  |  |  |
|                           | Analog and T1 line circuits use a license only when a line number is assigned to the circuit or B-channel.                                                                                                    |  |  |  |  |
|                           | ISDN B-Channels use a license when assigned in PRI and BRI assignments.                                                                                                    |  |  |  |  |
| Number of CTI<br>Sessions | This identifies the number of licensed CTI sessions. Each Attendant Console, the ACD or OAISYS Sever and each third party CTI application requires one CTI session license. (Command 803 assigns CTI sessions). |  |  |  |  |

# Maintenance

This chapter discusses CTX WinAdmin's maintenance functions.

# **Quality Of Service**

Note This program is not available at this time.

This program enables you to collect information measurement of the call via IP Telephone by a specific IP Station.

There are five call records can be collected by each request.

 From the Program Menu, click Maintenance > Quality of Service. The Quality of Service screen displays (shown right)

| Expand Collapse                                                     |      | illy of Service                        |             | <b>ப</b> | 1.1     | glose §   | 2 Ofscor | net Brit  | MA Fee | p        |         |       |      |
|---------------------------------------------------------------------|------|----------------------------------------|-------------|----------|---------|-----------|----------|-----------|--------|----------|---------|-------|------|
| Consease Table<br>System<br>Station<br>Trunk                        |      | Prime DH 208<br>Status Gampi           | eled Succes | bly      |         | List      | Collect  |           |        |          |         |       |      |
| Rtendant<br>P-Telephone                                             |      | RIP Packets                            |             |          | Mensure | nd by All | μU       | - 8       |        | Measur   | ed by F | r     |      |
| · System IP Data                                                    | Call | Start/End                              | Sent        | Received | Delay   | Jitter    | Loss     | Discarded | Sent   | Received | Delay   | Jimer | Loss |
| BIPU Configuration     Voice Facket                                 |      |                                        |             |          | [ma]    | (ms)      | 141      | 194       |        |          | [ma]    | [ma]  | 194  |
| Configuration<br>Station IP Data<br>BIPU Program                    | t.   | 2/5/2003 15:24:13<br>2/5/2003 15:24:28 | 0           | D        | 0       | 3.75      | 0        | 0         | 511    | 500      | 0       | 5.875 | 39   |
| Update<br>1977 Program Update<br>ervices                            | 2    | 2/5/2003 15:24:35<br>2/5/2003 15:24:44 | 0           | D        | 0       | 3.76      | a        | 0         | 286    | 285      | 0       | 8.625 | 35   |
| peration<br>aintenance<br>Quality of Service<br>Event Trace Control | з    | 2/5/2003 15:24:46<br>2/5/2003 15:24:50 | 0           | 0        | 0       | 3.75      | 0        | 0         | 133    | 134      | 0       | 6.125 | 74   |
| System Admin Log<br>Memory Access<br>Company                        | 4    | 2/5/2003 15:24:63<br>2/5/2003 15:25:14 | 0           | D        | 0       | 3.75      | 0        | 0         | 703    | 702      | 0       | 9.B75 | 28   |
| Cablevel 1     Cablevel 2 polls polls                               | 6    | 2/5/2003 15 25 24<br>2/5/2003 15 25 29 | 0           | 0        | 0       | 3.75      | 0        | 0         | 154    | 154      | 0       | 10.5  | 0    |

# **Trace Function**

To analyze Strata CTX problems efficiently, Toshiba needs to get the event trace data and ISDN trace data. These data sets enable analysis of the problems Strata CTX may experience. It is helpful for troubleshooting problems that are difficult to duplicate.

Please contact Toshiba Technical Support to coordinate the running of the procedures that appear in this section. Technical Support will walk you through the required steps.

### **Trace Data**

By running traces when tests are conducted on your Strata CTX system, you ensure that data are being kept in the event your system encounters a problem. This data can be sent to Toshiba Tech Support for analysis and troubleshooting.

Strata CTX can collect the following trace data:

- Error Log (including crash dump)
- Event Trace
- ISDN L3 trace

Event traces can be performed by running Program 903 "Event Trace Control" on page 11-3, through Program 908 "Format/Unmount SmartMedia" on page 13-103.

### **Error Log**

When Strata CTX detects an error, the information is stored automatically without executing a program. However, if the system locks up, you must restart the system to save the data to SmartMedia.

#### Start/Stop/Store Trace Data

Whenever you execute a test, start recording the trace data by enabling the Event Trace Control (Program 903). See page 11-3. If you use ISDN extensions or trunks, please record ISDN trace data by starting "904 ISDN Trace Location" on page 11-4.

#### ► To test and retrieve trace data

- **Note** This procedure requires use of optional SmartMedia reading hardware and software or FTP management with a personal computer. See "908 SmartMedia" on page 10-4.
- 1. Start your test. If a problem occurs, stop the trace (please refer to the Event Trace Control and 904 ISDN Trace Location program instructions in this manual).
- 2. Verify the results by running the same test(s) again. If the problem can be duplicated the information contained in the trace data becomes more useful.
- 3. Unmount data to SmartMedia using "Format/Unmount SmartMedia" on page 13-103.
- 4. Remove the SmartMedia card from Strata CTX. Use caution. The SmartMedia device can be damaged if removed incorrectly.
- 5. Insert the SmartMedia card into your SmartMedia reader.
- 6. Locate the Evnttree folder and save all files ending with .sdt and .mdt to your PCs hard drive.
- 7. Locate the Crash Dump in the errlog folder. File extensions are .exp and .mnl and append to your hard drive.
- 8. E-mail the files to your Toshiba support person.

If you start recording trace data after a problem occurs, the previous data is overwritten. Make sure the required data files are stored to SmartMedia and saved to disk prior to starting another trace.

The following table shows you how much SmartMedia card memory is allocated to each directory. System traffic load will determine how much data is stored in the Evnttrace log.

 Table 11-1
 SmartMedia card file allocation size in Mega Bytes

| SmartMedia Type | 16MB | 32MB | 64MB | 128MB |
|-----------------|------|------|------|-------|
| Errlog          | 2MB  | 4MB  | 8MB  | 24MB  |
| Evnttrce        | 4MB  | 12MB | 32MB | 64MB  |
| Admlog          | 2MB  | 8MB  | 16MB | 32MB  |
| Progdata        | 8MB  | 8MB  | 8MB  | 8MB   |
| Program         | 0MB  | 0MB  | 0MB  | 0MB   |
| Total           | 16MB | 32MB | 64MB | 128MB |

## **Event Trace Control**

### Program Number(s): 903, 904, 905 and 906

#### Prerequisite Program: None

This program enables you to trace message events occurring in Strata CTX. Program Numbers 903, 904, 905 and 906 are consolidated in one CTX WinAdmin screen (shown below).

- 1. Install the SmartMedia Card into the designated slot of the Strata CTX processor.
- 2. From the Program Menu, click Maintenance > Event Trace Control.
- 3. Enter Program 903 data.
- 4. Enter Program 904 data
- 5. Enter Program 905 data.
- 6. Enter Program 906 data.
- 7. Trace data displays in the dialog boxes.

| CTX WinAdmin 1.XX - Micro                                                                                                    |                                                                                                    |
|----------------------------------------------------------------------------------------------------|----------------------------------------------------------------------------------------------------|
| Expand Collapse<br>Expand Collapse<br>Command Table<br>System<br>Station<br>Trunk<br>Attendant<br>Services<br>Operation<br>Maintenance<br>- Event Trace<br>Control<br>- Errorfilarm Log | Edt       Cancel       Refresh       Reset       Submit       Submit       Reset       Refresh       Reset       Refresh       Refresh       Refr |
| <ul> <li>System Admin Log</li> <li>Memory Access</li> <li>Flash Memory<br/>Test</li> <li>Components</li> <li>Tools</li> </ul>                                                           | 905 All ISDN Lines Trace Level Selection           Trace Level For All ISDN         Set Extensive           Set No Trace                                                                                                    |
| Profile<br>HOME                                                                                                    | Open End         Set Message Trace         Set ISDN Trace         Set Both           Current Trace         Normal End         Set Message Trace         Set ISDN Trace         Set Both                                                                                                    |

| FIELD            | DESCRIPTION                                                                                                    |  |  |  |  |  |
|------------------|----------------------------------------------------------------------------------------------------|--|--|--|--|--|
| Start/Stop Trace | Click in the appropriate button to Start or Stop Message Trace. Start Trace indicates that the system's trace data collection process has begun. Stop indicates the trace data collection process is terminated |  |  |  |  |  |
|                  | Before removing the SmartMedia card run Program 908. See "908 SmartMedia" on page 10-4.                                                                                                    |  |  |  |  |  |
|                  | Possible values: Start Trace or Stop Trace (default)                                                                                                    |  |  |  |  |  |
| Size             | Set the trace data size. Toshiba recommends leaving this parameter at the default setting which provides approximately 15 minutes of trace data.                                                                |  |  |  |  |  |
|                  | Possible values: 1~256 bytes with 1 unit = 16 bytes (default = 2)                                                                                                    |  |  |  |  |  |
| Category         | Select Trace data type to be stored.                                                                                                    |  |  |  |  |  |
|                  | Possible values: Call Processing, Maintenance, and Call Processing and Maintenance (default)                                                                                                    |  |  |  |  |  |

### 903 Start/Stop Trace

### 904 ISDN Trace Location

ISDN protocol event trace collection conditions are established using this program.

Note This trace can be performed on BSU and PTU cards only.

| FIELD             | DESCRIPTION                                                                                                    |
|-------------------|----------------------------------------------------------------------------------------------------|
| Cabinet/Slot/Port | Enter the Equipment Location to be traced (xxyyzz).                                                                     |
|                   | Possible values: xx = Cabinet 01~07; yy = Slot 01~10; zz = Circuit 01~04                                                |
| Trace Kind        | Select the trace collection level.                                                                                      |
|                   | Possible values: LLCI Trace, Layer 2, Layer 2 & Layer 3 Trace, State Transitions<br>Trace, ERRORS Trace, Layer 2 Trace. |
| Trace Level       | Select the extent to which the trace collects information.                                                              |
|                   | Possible values: No Trace (default), Brief or Extensive                                                                 |

### 905 All ISDN Trunk Trace Selection

| FIELD                 | DESCRIPTION                                          |
|-----------------------|------------------------------------------------------|
| Trace all ISDN Trunks | Select whether to trace all ISDN PRI and BRI trunks. |
|                       | Possible values: On (default) or Off                 |

### 906 Change Trace Side

| Field      | DESCRIPTION                                                  |
|------------|--------------------------------------------------------------|
| Trace side | Select Trace side change.                                    |
|            | Possible values: Message Trace (default), ISDN Trace or Both |

# **Error Alarm Log**

### Prerequisite Program: None

This program enables you to trace errors and alarms in Strata CTX.

- 1. Install the SmartMedia Card into the designated slot of the Strata CTX processor.
- 2. From the Program Menu, click Operation > Maintenance > Error/ Alarm Logs.
- 3. Click Submit.

| MinAdmin 1.XX - Micr                                                                       | osoft Internet Explorer                                                                                                    |
|--------------------------------------------------------------------------------------------|----------------------------------------------------------------------------------------------------|
| Expand Collapse                                                                            | Cancel Cancel C |
| Command Table                                                                              | Start: Date (yy / mm / dd) 02/03/25 • Time (hh : mm : ss) 12:00:00 AM 🚖                                                                                                    |
| System<br>Station<br>Trunk<br>Attendant                                                    | End:         Date (ny / mm / dd)         02/03/25         Time (hh : mm : ss)         12:00:00 AM           Start Rank Code:         Image: Code (mm / dd)         Image: Code (mm / dd)         Image: Code (mm / dd)         Image: Code (mm / dd)           Error Code:         Image: Code (mm / dd)         Image: Code (mm / dd) <thimage: (mm="" code="" dd)<="" th="">         Image: Code (mm /</thimage:>                                                                                                    |
| Services<br>Operation<br>Maintenance                                                       | Search Number: 0 Search Result Number: 💌                                                                                                    |
| <ul> <li>Event Trace Control</li> <li>Error/Alarm Log</li> <li>System Admin Log</li> </ul> | Log Management Information Total # of Records Oldest Timestamp Latest Timestamp Normal Log 000260 04050710:10:23 04050914:11:31                                                                                                    |
| <ul> <li>Components</li> <li>Tools</li> <li>Profile</li> </ul>                             | Expand Log         000000         04000/10.10.29         04000/14.11.31           Expand Log         000000         000000 00.00.00         000000 00.00.00                                                                                                    |
| HOME                                                                                       | Search Result Search Next                                                                                                    |
|                                                                                            | Sequence No Timestamp Rank Code Original Code Error Code<br>Detail Information                                                                                                    |
|                                                                                            |                                                                                                    |

| FIELD                | DESCRIPTION                                                                                                    |
|----------------------|----------------------------------------------------------------------------------------------------|
| Start Date           | Enter the date (YYMMDD) and time (hhmmss) on which to start the log.                                                                      |
|                      | Possible values: YY = Year, MM = Month and DD = day (default = no value)<br>hh = Hour, mm = Minutes and ss = seconds (default = no value) |
| End Date             | Enter the date and time on which to end the log.                                                                                          |
|                      | Possible values: YY = Year, MM = Month and DD = day (default = no value)<br>hh = Hour, mm = Minutes and ss = seconds (default = no value) |
| Start Rank Code      | Prioritize by selecting a Rank Code.                                                                                                    |
|                      | Possible values: 1~99 (default = no value)                                                                                                |
| End Rank Code        | Organize by selecting an End Rank Code.                                                                                                   |
|                      | Possible values: 1~99 (default = no value)                                                                                                |
| Error Code           | This field logs the number of error codes.                                                                                                |
|                      | Possible values: 0~9999999999 (default = 0)                                                                                               |
| Org. Code            | This field reflects the Error origination code.                                                                                           |
|                      | Possible values: 1~10 (default = no value)                                                                                                |
| Search Number        | Displays the search sequence.                                                                                                    |
|                      | Possible values: 1~1000 (default = 0)                                                                                                    |
| Search Result Number | This field displays the Search result number.                                                                                             |
|                      | Possible values: 1 or 2 (default = no value)                                                                                              |
| Normal Log           | This field displays the log information.                                                                                                  |
| Expand Log           | This field displays details of the logged data.                                                                                           |
| Expand Log           | This field displays details of the logged data.                                                                                           |

FIELD

DESCRIPTION

Search Result

Search results are displayed in this field.

# 907 System Admin Log

#### Prerequisite Program: None

Use this command to Start/Stop the System Admin Log. When running this program, make sure to insert the SmartMedia card into the appropriate slot.

- 1. Insert the SmartMedia Card into the designated slot of the Strata CTX processor.
- 2. From the Program Menu, click Maintenance > System Admin Log.
- 3. Click to Start or Stop the System Admin Log.
- 4. Click the Checking System Admin Log Completion Status button to view progress of this operation.

| Note | When CTX670 stops logging data, it         | 1  |
|------|--------------------------------------------|----|
|      | automatically sends data to the            |    |
|      | SmartMedia card. Run the Unmount           | F  |
|      | command (Program 908) before               | 1  |
|      | removing the Smart Media card to ensure of | 'n |

| ļ | 🚰 CTX WinAdmin 1.XX - Micr                                    | osoft Int     | ernet Explo  | rer        |         |          |                  |               |         |
|---|---------------------------------------------------------------|---------------|--------------|------------|---------|----------|------------------|---------------|---------|
|   | 🌆 System Admin Log                                            |               |              |            |         |          |                  |               |         |
|   | Expand Collapse                                               | <b>Ğ</b> ⊑dit | Cancel       | C Refresh  | Reset   | 믤jSubmit | <b>×</b> ⊒ ⊆lose | 릴, Disconnect | K? Help |
|   |                                                               | F 907 9       | Start/Stop S | ystem Admi | n Log — |          |                  |               |         |
|   | Command Table                                                 | Curi          | ent Function | Start      |         | Start    | Stop             |               |         |
|   | System                                                        | Соп           | pletion      | Normal En  | d       |          |                  |               |         |
|   | Station                                                       |               |              |            |         |          |                  |               |         |
|   | Trunk<br>Attendant                                            |               |              |            |         |          |                  |               |         |
|   | Services                                                      |               |              |            |         |          |                  |               |         |
|   | Operation                                                     |               |              |            |         |          |                  |               |         |
|   | Maintenance                                                   |               |              |            |         |          |                  |               |         |
|   | <ul> <li>Event Trace<br/>Control</li> </ul>                   |               |              |            |         |          |                  |               |         |
|   | <ul> <li>ISDN Trace</li> </ul>                                |               |              |            |         |          |                  |               |         |
|   | Location                                                      |               |              |            |         |          |                  |               |         |
|   | <ul> <li>Error/Alarm Log</li> <li>System Admin Log</li> </ul> |               |              |            |         |          |                  |               |         |
|   | <ul> <li>Memory Access</li> </ul>                             |               |              |            |         |          |                  |               |         |
|   | Flash Memory                                                  |               |              |            |         |          |                  |               |         |
|   | Test<br>Component                                             |               |              |            |         |          |                  |               |         |
|   | Status/Control                                                |               |              |            |         |          |                  |               |         |
|   | Tools<br>Profile                                              |               |              |            |         |          |                  |               |         |
|   | HOME                                                          |               |              |            |         |          |                  |               |         |

removing the SmartMedia card to ensure complete data transfer.

## **Memory Access Operation**

#### Prerequisite Program: None

This program enables you to manipulate memory settings.

- 1. From the Program Menu, click Maintenance > Memory Access.
- 2. Click the Read Memory or Write Memory button to access memory.
- 3. Enter the memory Address to be accessed.
- 4. Select size of memory to access (1~256, default = no value).
- 5. Click one of the following buttons:
  - New click this button to create a new Memory Access filename.
  - Open click this button to open an existing Memory Access file.
- 6. Click Submit.
- 7. Click Save to save Memory Access file.

Note The Content box displays the contents of the memory address selected.

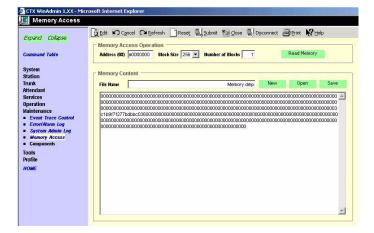

## Components

#### Prerequisite Program: None

The following programs enable you to monitor the status of individual Strata CTX slots and ports.

This is the main system slot/port monitor. The Components screen allows each cabinet card slot and each card slot port to be monitored, enabled or disabled. The card slot and port failure codes are provided in the Table below.

From the Program Menu, click Maintenance > Components > Cabinets 1~7.

| Cabinet 1                                                                                                    |                                                                                                    |                                                                                                    |                                                                                                    |                                                                                                    |                                                                                                    |         |
|----------------------------------------------------------------------------------------------------|----------------------------------------------------------------------------------------------------|----------------------------------------------------------------------------------------------------|----------------------------------------------------------------------------------------------------|----------------------------------------------------------------------------------------------------|----------------------------------------------------------------------------------------------------|---------|
| and Collapse                                                                                                    | 🖞 Edit 🖍 Cancel 🖓                                                                                                    | Refresh 📄 Reset 🖳 Submit                                                                                                    | ¥inn ⊆lose                                                                                                    | 클. Disconnect                                                                                                    | 🗃 Print                                                                                                    | N? Help |
| mand Table                                                                                                    | Cabinet 1                                                                                                    | Status                                                                                                    | 📕 Gri                                                                                                    | oup Control                                                                                                    |                                                                                                    |         |
|                                                                                                    | Card in Slot 1                                                                                                    | Idle                                                                                                    | Disable                                                                                                    | Forced Disable                                                                                                    | Enable                                                                                                    |         |
| em                                                                                                    | Card in Slot 2                                                                                                    | Not Exist                                                                                                    | Disable                                                                                                    | Forced Disable                                                                                                    | Enable                                                                                                    |         |
| ion                                                                                                    | Card in Slot 3                                                                                                    | Not Exist                                                                                                    | Disable                                                                                                    | Forced Disable                                                                                                    | Enable                                                                                                    |         |
| nk                                                                                                    | Card in Slot 4                                                                                                    | Not Exist                                                                                                    | Disable                                                                                                    | Forced Disable                                                                                                    | Enable                                                                                                    |         |
| ndant                                                                                                    | Card in Slot 5                                                                                                    | Not Exist                                                                                                    | Disable                                                                                                    | Forced Disable                                                                                                    | Enable                                                                                                    |         |
| rices                                                                                                    | Card in Slot 6                                                                                                    | Not Exist                                                                                                    | Disable                                                                                                    | Forced Disable                                                                                                    | Enable                                                                                                    |         |
| ration                                                                                                    | Card in Slot 7                                                                                                    | Not E×ist                                                                                                    | Disable                                                                                                    | Forced Disable                                                                                                    | Enable                                                                                                    |         |
| ntenance                                                                                                    | Card in Slot 8                                                                                                    | Not Exist                                                                                                    | Disable                                                                                                    | Forced Disable                                                                                                    | Enable                                                                                                    |         |
| ystem Admin Log                                                                                                    |                                                                                                    |                                                                                                    |                                                                                                    |                                                                                                    |                                                                                                    |         |
| ystem Admin Log                                                                                                    | Card in Slot 1                                                                                                    | Statuc                                                                                                    |                                                                                                    | un Contuel                                                                                                    |                                                                                                    |         |
| ystem Admin Log<br>emory Access<br>lash Memory                                                                                                    | Card in Slot 1                                                                                                    | Status                                                                                                    |                                                                                                    | oup Control                                                                                                    | Foshla                                                                                                    |         |
| ystem Admin Log<br>emory Access<br>lash Memory<br>est                                                                                                    | Port 1                                                                                                    | Idle                                                                                                    | Disable                                                                                                    | Forced Disable                                                                                                    |                                                                                                    |         |
| ystem Admin Log<br>iemory Access<br>lash Memory<br>est<br>omponents                                                                                                    | Port 1<br>Port 2                                                                                                    | Idle<br>Disabled by Fault: DO                                                                                                    | Disable<br>Disable                                                                                                    | Forced Disable                                                                                                    | Enable                                                                                                    |         |
| ystem Admin Log<br>iemory Access<br>lash Memory<br>est<br>omponents<br>Cabinet 1                                                                                                    | Port 1<br>Port 2<br>Port 3                                                                                                    | Idle<br>Disabled by Fault: DO<br>Disabled by Fault: DO                                                                                                    | Disable<br>Disable<br>Disable                                                                                                    | Forced Disable  <br>Forced Disable  <br>Forced Disable                                                                                                    | Enable<br>Enable                                                                                                    |         |
| ystem Admin Log<br>emory Access<br>lash Memory<br>est<br>cabinet 1<br>Cabinet 2<br>Cabinet 3                                                                                                  | Port 1<br>Port 2<br>Port 3<br>Port 4                                                                                              | Idle<br>Disabled by Fault: DO<br>Disabled by Fault: DO<br>Disabled by Fault: DO                                                                                                    | Disable<br>Disable<br>Disable<br>Disable                                                                                         | Forced Disable  <br>Forced Disable  <br>Forced Disable  <br>Forced Disable                                                                                                    | Enable<br>Enable<br>Enable                                                                                                    |         |
| rstem Admin Log<br>emory Access<br>lash Memory<br>est<br>omponents<br>Cabinet 1<br>Cabinet 2<br>Cabinet 3<br>Cabinet 4                                                                        | Port 1<br>Port 2<br>Port 3<br>Port 4<br>Port 5                                                                                    | Idle<br>Disabled by Fault: DO<br>Disabled by Fault: DO<br>Disabled by Fault: DO<br>Disabled by Fault: DO                                                                                                    | Disable<br>Disable<br>Disable<br>Disable<br>Disable                                                                              | Forced Disable  <br>Forced Disable  <br>Forced Disable  <br>Forced Disable  <br>Forced Disable                                                                                                    | Enable<br>Enable<br>Enable<br>Enable                                                                                           |         |
| ystem Admin Log<br>emory Access<br>lash Memory<br>est<br>cabinet 1<br>Cabinet 2<br>Cabinet 3<br>Cabinet 5                                                                                     | Port 1<br>Port 2<br>Port 3<br>Port 4                                                                                              | Idle<br>Disabled by Fault: DO<br>Disabled by Fault: DO<br>Disabled by Fault: DO<br>Disabled by Fault: DO<br>Idle                                                                                                    | Disable<br>Disable<br>Disable<br>Disable<br>Disable<br>Disable                                                                   | Forced Disable  <br>Forced Disable  <br>Forced Disable  <br>Forced Disable  <br>Forced Disable  <br>Forced Disable                                                                                                   | Enable<br>Enable<br>Enable<br>Enable<br>Enable                                                                                 |         |
| rstem Admin Log<br>emory Access<br>lash Memory<br>est<br>Cabinet 1<br>Cabinet 2<br>Cabinet 2<br>Cabinet 3<br>Cabinet 4<br>Cabinet 5<br>Cabinet 6                                              | Port 1<br>Port 2<br>Port 3<br>Port 4<br>Port 5<br>Port 6                                                                          | Idle<br>Disabled by Fault: DO<br>Disabled by Fault: DO<br>Disabled by Fault: DO<br>Disabled by Fault: DO                                                                                                    | Disable<br>Disable<br>Disable<br>Disable<br>Disable<br>Disable<br>Disable                                                        | Forced Disable  <br>Forced Disable  <br>Forced Disable  <br>Forced Disable  <br>Forced Disable                                                                                                    | Enable<br>Enable<br>Enable<br>Enable<br>Enable<br>Enable                                                                       |         |
| rstem Admin Log<br>emory Access<br>ash Memory<br>set<br>Gabinet 1<br>Cabinet 2<br>Cabinet 3<br>Cabinet 3<br>Cabinet 4<br>Cabinet 6<br>Cabinet 6<br>Cabinet 7                                  | Port 1<br>Port 2<br>Port 3<br>Port 4<br>Port 5<br>Port 6<br>Port 7                                                                | Idle<br>Disabled by Fault: DO<br>Disabled by Fault: DO<br>Disabled by Fault: DO<br>Disabled by Fault: DO<br>Idle<br>Disabled by Fault: DO                                                                                                    | Disable<br>Disable<br>Disable<br>Disable<br>Disable<br>Disable<br>Disable<br>Disable                                             | Forced Disable  <br>Forced Disable  <br>Forced Disable  <br>Forced Disable  <br>Forced Disable  <br>Forced Disable  <br>Forced Disable                                                                               | Enable<br>Enable<br>Enable<br>Enable<br>Enable<br>Enable<br>Enable                                                             |         |
| rstem Admin Log<br>emory Access<br>ash Memory<br>est<br>Cabinet 1<br>Cabinet 2<br>Cabinet 3<br>Cabinet 3<br>Cabinet 4<br>Cabinet 5<br>Cabinet 6<br>Cabinet 7<br>S                             | Port 1<br>Port 2<br>Port 3<br>Port 4<br>Port 5<br>Port 6<br>Port 7<br>Port 8                                                      | Idle<br>Disabled by Fault: DO<br>Disabled by Fault: DO<br>Disabled by Fault: DO<br>Idle<br>Disabled by Fault: DO<br>Disabled by Fault: DO<br>Disabled by Fault: DO                                                                                                    | Disable<br>Disable<br>Disable<br>Disable<br>Disable<br>Disable<br>Disable<br>Disable<br>Disable                                  | Forced Disable  <br>Forced Disable  <br>Forced Disable  <br>Forced Disable  <br>Forced Disable  <br>Forced Disable  <br>Forced Disable  <br>Forced Disable                                                           | Enable<br>Enable<br>Enable<br>Enable<br>Enable<br>Enable<br>Enable<br>Enable                                                   |         |
| rstem Admin Log<br>emory Access<br>ash Memory<br>est<br>mponents<br>Cabinet 2<br>Cabinet 3<br>Cabinet 4<br>Cabinet 5<br>Cabinet 5<br>Cabinet 5<br>Cabinet 5<br>Cabinet 7<br>S<br>S            | Port 1<br>Port 2<br>Port 3<br>Port 4<br>Port 5<br>Port 5<br>Port 6<br>Port 7<br>Port 8<br>Port 9                                  | Idle<br>Disabled by Fault: DO<br>Disabled by Fault: DO<br>Disabled by Fault: DO<br>Disabled by Fault: DO<br>Idle<br>Disabled by Fault: DO<br>Disabled by Fault: DO                                                                                                    | Disable<br>Disable<br>Disable<br>Disable<br>Disable<br>Disable<br>Disable<br>Disable<br>Disable                                  | Forced Disable  <br>Forced Disable  <br>Forced Disable  <br>Forced Disable  <br>Forced Disable  <br>Forced Disable  <br>Forced Disable  <br>Forced Disable                                                           | Enable<br>Enable<br>Enable<br>Enable<br>Enable<br>Enable<br>Enable<br>Enable<br>Enable                                         |         |
| rstem Admin Log<br>emory Access<br>ash Memory<br>est<br>mponents<br>Cabinet 2<br>Cabinet 3<br>Cabinet 4<br>Cabinet 5<br>Cabinet 5<br>Cabinet 5<br>Cabinet 5<br>Cabinet 7<br>S<br>S            | Port 1<br>Port 2<br>Port 3<br>Port 4<br>Port 5<br>Port 5<br>Port 7<br>Port 8<br>Port 9<br>Port 10                                 | Ide<br>Disabled by Fault: DO<br>Disabled by Fault: DO<br>Disabled by Fault: DO<br>Ide<br>Disabled by Fault: DO<br>Disabled by Fault: DO<br>Disabled by Fault: DO<br>Disabled by Fault: DO                                                                              | Disable<br>Disable<br>Disable<br>Disable<br>Disable<br>Disable<br>Disable<br>Disable<br>Disable<br>Disable                       | Forced Disable  <br>Forced Disable  <br>Forced Disable  <br>Forced Disable  <br>Forced Disable  <br>Forced Disable  <br>Forced Disable  <br>Forced Disable  <br>Forced Disable                                       | Enable<br>Enable<br>Enable<br>Enable<br>Enable<br>Enable<br>Enable<br>Enable<br>Enable<br>Enable                               |         |
| rstem Admin Log<br>emory Access<br>ash Memory<br>est<br>mponents<br>Cabinet 2<br>Cabinet 3<br>Cabinet 4<br>Cabinet 5<br>Cabinet 5<br>Cabinet 5<br>Cabinet 5<br>Cabinet 7<br>S<br>S            | Port 1<br>Port 2<br>Port 3<br>Port 4<br>Port 5<br>Port 6<br>Port 7<br>Port 8<br>Port 9<br>Port 9<br>Port 10<br>Port 11            | Idle<br>Disabled by Fault: DO<br>Disabled by Fault: DO<br>Disabled by Fault: DO<br>Idle<br>Disabled by Fault: DO<br>Disabled by Fault: DO<br>Disabled by Fault: DO<br>Disabled by Fault: DO<br>Disabled by Fault: DO                                                   | Disable<br>Disable<br>Disable<br>Disable<br>Disable<br>Disable<br>Disable<br>Disable<br>Disable<br>Disable<br>Disable            | Forced Disable  <br>Forced Disable  <br>Forced Disable  <br>Forced Disable  <br>Forced Disable  <br>Forced Disable  <br>Forced Disable  <br>Forced Disable  <br>Forced Disable                                       | Enable<br>Enable<br>Enable<br>Enable<br>Enable<br>Enable<br>Enable<br>Enable<br>Enable<br>Enable<br>Enable                     |         |
| ystem Admin Log<br>emory Access<br>lash Memory<br>est<br>omponents<br>Cabinet 2<br>Cabinet 3<br>Cabinet 4<br>Cabinet 5<br>Cabinet 5<br>Cabinet 5<br>Cabinet 7<br>Stabinet 7<br>Stabinet 7     | Port 1<br>Port 2<br>Port 3<br>Port 4<br>Port 5<br>Port 6<br>Port 7<br>Port 8<br>Port 8<br>Port 9<br>Port 10<br>Port 11<br>Port 12 | Idle<br>Disabled by Fault: DO<br>Disabled by Fault: DO<br>Disabled by Fault: DO<br>Idle<br>Disabled by Fault: DO<br>Disabled by Fault: DO<br>Disabled by Fault: DO<br>Disabled by Fault: DO<br>Disabled by Fault: DO<br>Disabled by Fault: DO                          | Disable<br>Disable<br>Disable<br>Disable<br>Disable<br>Disable<br>Disable<br>Disable<br>Disable<br>Disable<br>Disable<br>Disable | Forced Disable<br>Forced Disable<br>Forced Disable<br>Forced Disable<br>Forced Disable<br>Forced Disable<br>Forced Disable<br>Forced Disable<br>Forced Disable<br>Forced Disable<br>Forced Disable                   | Enable<br>Enable<br>Enable<br>Enable<br>Enable<br>Enable<br>Enable<br>Enable<br>Enable<br>Enable<br>Enable                     |         |
| rrord/larm Log<br>Jestem Admin Log<br>Jestem Admin Log<br>Jestem Market<br>Cabinet 2<br>Cabinet 2<br>Cabinet 2<br>Cabinet 2<br>Cabinet 4<br>Cabinet 6<br>Cabinet 6<br>Gabinet 6<br>Sis<br>Sis | Port 1<br>Port 2<br>Port 3<br>Port 4<br>Port 5<br>Port 6<br>Port 7<br>Port 8<br>Port 9<br>Port 9<br>Port 10<br>Port 11<br>Port 13 | Idle<br>Disabled by Fault: DO<br>Disabled by Fault: DO<br>Disabled by Fault: DO<br>Idle<br>Disabled by Fault: DO<br>Disabled by Fault: DO<br>Disabled by Fault: DO<br>Disabled by Fault: DO<br>Disabled by Fault: DO<br>Disabled by Fault: DO<br>Disabled by Fault: DO | Disable<br>Disable<br>Disable<br>Disable<br>Disable<br>Disable<br>Disable<br>Disable<br>Disable<br>Disable<br>Disable<br>Disable | Forced Disable<br>Forced Disable<br>Forced Disable<br>Forced Disable<br>Forced Disable<br>Forced Disable<br>Forced Disable<br>Forced Disable<br>Forced Disable<br>Forced Disable<br>Forced Disable<br>Forced Disable | Enable<br>Enable<br>Enable<br>Enable<br>Enable<br>Enable<br>Enable<br>Enable<br>Enable<br>Enable<br>Enable<br>Enable<br>Enable |         |

### Auto Fault Detection/Disable

When an error occurs in hardware resources used for a station or line, the Strata CTX system will make them busy. In this case the Strata CTX system will automatically disable the card slot or card port (circuit or channel). The Component Status/Control screen will indicate the card or port failure status with "Disabled by Fault xx" where xx is the status code in the table below. When a digital telephone is disabled the telephone's LCD will display "Make Busy". The station or line PCB can be disabled temporarily to perform maintenance or parts replacements as well.

Note The port or slot to which your programming phone is connected cannot be set to Make Busy.

The table on the next page states the possible error codes that can be displayed in the *Status* column of the Main Components screen shown above.

| Component Type          | Status Code | Description                                    |
|-------------------------|-------------|------------------------------------------------|
| Expansion Cabinet       | CP          | Cabinet power failure                          |
| Line/Station/Option PCB | CR          | Card PCB set in Program 100, but not installed |
| Port (ISDN)             | IL          | ISDN loss of signal                            |
| Port (ISDN)             | IF          | ISDN frame sync failure                        |
| Port (ISDN)             | IA          | ISDN AIS                                       |
| Port (ISDN-U)           | UM          | ISDN-U maintenance mode                        |
| Port (ISDN-U)           | UE          | ISDN-U Eoc maintenance mode                    |
| Port (ISDN-U)           | UA          | ISDN-U Act                                     |
| Port (ISDN-U)           | UB          | ISDN-U aib                                     |
| Port (T1)               | ΤY          | T1 Yellow alarm                                |
| Port (T1)               | ТВ          | T1 Blue alarm                                  |
| Port (T1)               | TF          | T1 Frame sync. failure                         |
| Port (DKT)              | DO          | Digital Telephone not connected.               |

#### Table 11-2Status Column Error Codes

#### Manual Disable/Enable

The components screen enables you to enable or disable any card slot or port.

- When disabled by Disable or Forced Disable, line or stations are made busy and the status will display "disable by cmd" on the screen. On the telephone LCD, it will display "Make busy."
  - *Disable* will disable an idle port or slot and cause ports/slots that are in use to go to Pending Disable which go to Make Busy after they go idle. Disable waits till a call clears to disable it.
  - Forced Disable will disable an idle port or a port that is in-use (the call will be disconnected).
- Enable removes the Make Busy condition if the slot or port is manually disabled.
- **Note** You cannot enable a slot or port if the system automatically disabled it. The status on the screen will display "Disabled by Fault."

# **Tools and Profile**

This chapter discusses Tools and Profile to customize and manage your Strata CTX System.

# Tools

The download tool provided in CTX WinAdmin enables you to download databases stored in system memory into a CTX WinAdmin folder named "Download". These downloaded databases can then be viewed in your PC to check for errors or other anomalies. The downloaded commands are saved as files on the C: drive or on whichever drive Strata CTX WinAdmin is installed, in this path: CTX\WinAdmin\ctmc\ctm c\_Local\DownLoad. They may be opened and viewed using Excel, Word or some other application.

TX WinAdmin 1.XX - Microsoft Internet Explo

### Download

### Prerequisite Program: None

- 1. From the Program Menu, click Tools > Download.
- A list of all CTX WinAdmin programs displays as shown to the right.
- Click on the program to be downloaded. Selected programs are highlighted in green and the word "Selected" displays to the right as shown in the figure to the right. The following buttons are also available:
  - Clear All click this button to clear all previously selected files.
  - Select All click this button to select all programs for downloading.
- 4. Click the Start Downloading button in the top right corner of the display.
- 5. The system notifies you when the download is complete.

| Expand Collapse          | Make a selection, then click on the button to start downloading.<br>Wait until downloading is complete, it may take a long time. | Start Downloading    |
|--------------------------|----------------------------------------------------------------------------------------------------|----------------------|
|                          | Command Name                                                                                                    | Status               |
| Command Table            |                                                                                                    | Clear All Select All |
| System<br>Station        | 100 Card Slot<br>102 Flexible Numbering Plan                                                                                     | -                    |
| Trunk                    | 103 Class Of Service<br>104 System Timer                                                                                         |                      |
| Attendant<br>Services    | 105 System Data<br>106 Day Night Mode Private Day of Week Mapping                                                                |                      |
| Operation<br>Maintenance | 107 Pad Table<br>108 Pad Group                                                                                                   |                      |
| Tools<br>Download        | 109 External Music On Hold Source<br>110 PassWord                                                                                |                      |
| Profile                  | 111 Destination Restriction Level<br>112 Day Night Mode Private Calendar                                                         |                      |
| HOME                     | 113 Day Night Mode Schedule<br>114 Pad Conference Table                                                                          |                      |
|                          | 115 Advisory Message<br>117 Public Numbering Plan Analyzed Digits                                                                |                      |
|                          | 200 Station Assignment<br>202 ISDN Station Assignment                                                                            |                      |
|                          | 203 DN Change                                                                                                    |                      |
|                          | 204 DKT Data<br>206 PhDN Parameter                                                                                               |                      |
|                          | 208 Station Timer<br>209 Station Hunting Group                                                                                   |                      |
|                          | 210 Call PickUp Group<br>213 Add On Module Key                                                                                   |                      |
|                          | 214 DSS Console<br>215 DSS key                                                                                                   |                      |
|                          | 216 Emergency Ring Down                                                                                                    | •                    |

# Profile

The Programs included in the Profile menu enables you to change GUI display settings in CTX WinAdmin and change the system IP Address.

### Customize

### Prerequisite Program: None

Customize the look and feel of CTX WinAdmin using this program.

- 1. From the Program Menu, click Profile > Customize.
- 2. Select your customized settings.
- 3. Click Save Changes.

| Customize                                                                                                    | -                                                                                       |                                                                          |
|----------------------------------------------------------------------------------------------------|-----------------------------------------------------------------------------------------|--------------------------------------------------------------------------|
| Expand Colapse<br>Command Table<br>System<br>Station<br>Trunk<br>Mtendant<br>Services<br>Depration<br>Asintenance<br>Tools | CUSTOMIZE<br>ASP Idle Timer:<br>Back Ground Color:<br>Group Name Color:<br>Label Color: | 120     Save       Light Goldenrod Yellow         Dim Gray         Black |
| Profile<br>Customize<br>User Management<br>HOME                                                                            |                                                                                         |                                                                          |

| FIELD             | DESCRIPTION                                                                                                    |  |  |  |  |
|-------------------|----------------------------------------------------------------------------------------------------|--|--|--|--|
| ASP Idle Time     | CTX WinAdmin is designed to automatically log off any inactive users after the time set in this field.                                                                            |  |  |  |  |
|                   | Possible values: Maximum = 999 minutes (Default = 120 minutes)                                                                                                    |  |  |  |  |
|                   | <b>Note</b> Set the ASP Idle time to 999 when using long CTX WinAdmin sessions in a secure environment.                                                                           |  |  |  |  |
| Back Ground Color | Select the background Color from the scroll down menu.                                                                                                    |  |  |  |  |
|                   | Possible values: Aqua, Yellow, Sky Blue, Light Sky Blue, Light Blue, Medium<br>Spring Green, Light Green, Powder Blue, Light Goldenrod Yellow<br>(default), Misty Rose, Lavender. |  |  |  |  |
| Group Name Color  | Select the color in which to display the Group Name (see figure above).                                                                                                    |  |  |  |  |
|                   | Possible values: Black, White, Dim Grey (default), Red, Dark Red, Blue, Indigo,<br>Navy, Purple, Maroon, Teal, Fuchsin, Dark Green.                                               |  |  |  |  |
| Label Color       | Select the color with which to display the field name text.                                                                                                    |  |  |  |  |
|                   | Possible values: Black (default), White, Dim Grey, Red, Dark Red, Blue, Indigo,<br>Navy, Purple, Maroon, Teal, Fuchsin, Dark Green.                                               |  |  |  |  |

### **User Management**

For information on User Management, refer to Chapter 2 "User Management" on page 3-19.

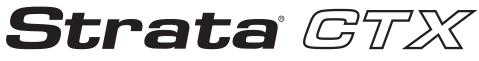

**Digital Business Telephone Systems** 

# **Part 3: Telephone Button Programming**

# **Telephone Button Programming**

Telephone Button Programming

13

This chapter discusses the button programming interface provided with Strata CTX. This chapter also includes Button Programming examples, procedures, and tables to program 100~800 series programs. This chapter has tables that list programs sequentially by program number. Tables found below a program table contain required information for the above program.

**Important!** If you do not program button sequences correctly, the DKT LCD will display an error code. Refer to Appendix B – System Error Codes.

## **Record Sheet Overview**

Fill out the Appendix D – Record Sheets (see Figure 13-1 as an example), then enter this data using a 20-button LCD digital (DKT) telephone.

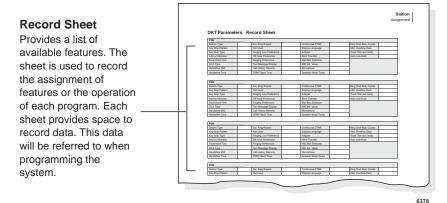

Figure 13-1 System Record Sheet Sample

# **Telephone Button Overview**

Strata CTX programmers can access programming mode from any DKT LCD telephone, except DKTs connected to an RDSU. A 20-button telephone (shown below) is required to ensure full access to all programming parameters. The telephone button programming interface enables limited programming capabilities over ranges of stations or trunks.

Note Telephones connected to an RDSU cannot be used to program Strata CTX.

Figure 13-2 shows the telephone button pad for the DKT3020-series digital telephone or IPT1020-SD.

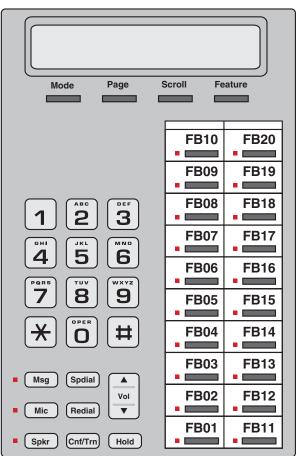

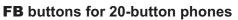

IPT1020-SD, DKT3020-S, DKT3020-SD

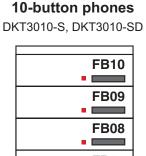

FB buttons for

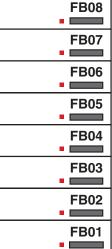

6929

Figure 13-2 DKT3010/3020 and IPT1020-SD Button Telephones

Programming

### **Telephone Button Commands**

- 1. Use the following buttons to execute the commands:
  - Hold Enter.
  - **Page/Scroll** Scroll up or down.
  - Spkr This delimiter moves cursors between sub-parameter values.
  - Vol▲ Escape. Vol▲ displays as & on the LCD. Press Vol▲ to program # or \* in dialing sequences.
  - Vol $\nabla$  Back space for line editing.
  - # # Hold Cancel.
  - \* Use this button between values to specify a range of objects to be programmed (e.g., 1001\*1005 enables programming of stations 1001 through 1005).
  - **\*\*** Use this button between values to specify a set of objects to be programmed (e.g., 1001\*\*1005\*\*1012 enables programming of stations 1001, 1005 and 1012).
  - Off-hook lift and replace the handset to immediately exit programming mode.
- 2. Keep the following in mind as you maneuver through Strata CTX programs.
  - Default and/or current settings are displayed on the telephone LCD with an asterisk.
  - Some Strata CTX Programs have more than 20 programmable parameters. To toggle from parameters FB01~FB20 and FB21~FB40 press the Scroll or Page button after entering Program Mode.
  - To view parameter options on your telephone LCD, press the desired **FB** button and press the **Scroll** or **Page** button.
  - Each parameter shows a number to the left (e.g., **2:DISABLE**). Program the desired parameter by pressing the number button (in this example **2**) that corresponds to your desired parameter.
  - To enter data, use the number keys.
  - To submit your program entry press Hold. To confirm a submitted entry, press Hold again.
  - To exit a program press **# # Hold**.
  - To enter the **#** character in your data string press the **Vol**▲ and the **#** button simultaneously. An **&** sign appears in your LCD. Press the **#** button, then enter the remaining data.
  - If you get an error code, press **Hold** (twice) to continue programming. See "System Error Codes" on page B-1 for error code details.

#### **Programming Parameters**

Programs can have between one and 40 programmable parameters, each represented by the **FBnn** buttons. The LEDs light up for each **FBnn** button that features a programmable parameter. Each parameter is programmed by entering values into the LCD from the telephone button pad.

- 1. At the SELECT PARAM prompt, press the appropriate FBnn button.
- 2. Enter the appropriate value from the telephone button pad using the Parameter Fields tables supplied with each program.
- 3. Press **Hold** to submit.
- 4. Press another **FBnn** button to program more parameters
  - ... or press Hold again to program.

### **Programming Sub-parameters**

Some commands enable programming of Sub-parameters to further refine Strata CTX settings. Internet or Network IP addresses are entered using sub-parameter data. IP addresses are displayed as four three-digit values, or Octets, separated by "periods" (e.g., **192.168.255.253**). Your programming telephone's LCD is only capable of displaying the IP information three digits, or one Octet, at a time.

For example, selecting **FB01** in Program 916 displays the first Octet, **192**, on the LCD. To view or change the next Octet (in this example **168**) in the IP Address, press the **Spkr** button. Pressing **Spkr** again, displays the following Octet (in this example **255**).

The following is an example from Program 200, **FB04**. **FB04** is broken down into three sub-parameters as follows COS DAY1, COS DAY2 and COS NIGHT.

- 1. At the SELECT PARAM prompt, press FB04.
- 2. At the **COS DAY1=** prompt, enter a value from  $1 \sim 32$ .
- 3. Press Spkr.
- 4. At the **COS DAY2=** prompt, enter a value from  $1 \sim 32$ .
- 5. Press Spkr.
- 6. At the **COS NIGHT=** prompt, enter a value from  $1 \sim 32$ .
- 7. Press **Hold** to submit.
- 8. Press another **FBnn** button to program more parameters
  - ...or press Hold again to program a new DN.
- **Note** To change one of the sub-parameters, you must proceed through all three sub-parameters before pressing **Hold**. For example, to change the value of COS DAY1, you must change the COS DAY1 value, then press **Spkr** twice, and finally, press **Hold**.

# **Button Programming Examples**

The following examples show you how to use the Strata CTX button programming interface. Toshiba highly recommends the use of Strata CTX WinAdmin to meet the demands of your telephone system programming.

Suppose a customer needed to assign a DKT Station to a PDN. Based on the "Identify Program Sequences" on page 1-12, you can immediately identify the Program numbers and sequence required to complete this basic task. Login to the Button Programming Mode using the directions on Page -7 and follow the steps below.

## Program 100

Reference "Program 100" on page 11. For this example, an eight station BDKU PCB is assigned to Slot 01/Cabinet 01 (xxyy).

- 1. Enter programming mode. See "Step 1: Enter Program Mode on page 13-7."
- 2. At the **PROG=** prompt enter **100** and press **Hold**.
- 3. At the EQUIP= prompt enter **0101** (xxyy) and press Hold.

"Program 100" on page 11 tells us that a three digit PCB code (nnn) is required. From the table, "PCB Codes" on page 13-12, we can derive that the PCB code for a BDKU is "017." Furthermore, the "Program 100" table shows us the button sequence required for programming a BDKU in the fourth row of the table.

4. Press FB01. Enter 017 and press Hold.

"Program 100" on page 11 also informs us that an "n" value is required to complete the PCB assignment. These "n" values are listed in the column titled "Value(s)." When you look in the fourth row of the "Value(s)" column there are five "n" value choices. For this example, select "2. 8 DKT no OCA."

- 5. Press FB03. Enter 2 and press Hold twice.
- 6. Press **##Hold** to return to the **PROG=** prompt.

## Program 200

Reference "200 Series Programs" on page 13-28. A DKT assignment (DN = 1000) is made to Circuit 01, Slot 01, and Cabinet 01 for the BDKU card installed in Step 1 above.

- 1. Enter programming mode. See "Step 1: Enter Program Mode on page 13-7."
- 2. At the **PROG=** prompt enter **200** and press **Hold**.
- 3. At the DN= prompt enter **1000** (n) and press Hold.
- 4. Press FB01. At the EQUIP= prompt enter **010101** (xxyyzz) and press Hold.
- 5. Press FB02. Press 1 to select a DKT and press Hold.
- 6. Press **FB03**. Press **1** to select Extension as the Circuit Type and press **Hold**.

For this example, only the above FBs need to be assigned. Press Hold again before proceeding to the next step.

- 7. Press **##Hold** to return to the **PROG=** prompt.
- **Note** Additional assignments can be made to fine tune this DKT assignment. If specific assignments are not made, the system automatically assigns the default value.

### Program 204

Reference "Program 204" on page 34 and review Summary column field descriptions. This program enables you to setup the DKT parameters.

- 1. Enter programming mode. See "Step 1: Enter Program Mode on page 13-7."
- 2. At the **PROG=** prompt enter **204** and press **Hold**.
- 3. At the DN= prompt enter **1000** (n) and press Hold.
- 4. Press FB01. Press 1 to select a Extension and press Hold.
- 5. Press FB02. Press 3 to select Pattern 3 for this DKT and press Hold.

For this example, we are using a 20-button DKT. There are three button patterns to choose from for each type of digital telephone.

Only the above **FB**s need to be assigned. Press **Hold** again before proceeding to the next step.

- 6. Press **##Hold** to return to the **PROG=** prompt.
- **Note** Additional assignments can be made to fine tune DKT parameters. See Summary column for field descriptions and default values. If specific assignments are not made, the system automatically assigns the default value.

### Program 205

Reference "Program 205" on page 38 and "Feature/Button Code Parameter Assignments" on page 13-40. This program assigns features and parameters to the FB buttons on your DKT telephone. In this example, the **FB10** button on your DKT will be programmed to act as a GCO button.

- 1. Enter programming mode. See "Step 1: Enter Program Mode on page 13-7."
- 2. At the **PROG=** prompt enter **205** and press **Hold**.
- 3. At the **DN=** prompt enter 1000 (n) and press Hold.
- 4. Press FB10. Enter 130 to assign a GCO and press Spkr.

To select the n1, n2, n3, n4 and n5 values required in "Program 205" on page 38, see "GCO" in the table titled "Feature/Button Code Parameter Assignments" on page 13-40.

- 5. Enter 1 to assign a GCO number and press Spkr.
- 6. Enter **1** to assign a GCO index and press **Spkr**.
- 7. Enter 2 to enable immediate ringing for this GCO and press Spkr.
- 8. Enter 1 to assign a soft ring tone to this GCO and press Spkr.
- 9. Enter 900 to assign an Owner DN to this GCO number and press Hold twice.
- 10.Press **##Hold** to return to the **PROG=** prompt.

**Note** Press **##Hold** again to exit Button Programming Mode.

### Program 208

Reference "Program 208" on page 45. This program assigns timing parameters to Primary DNs.

- 1. Enter programming mode. See "Step 1: Enter Program Mode on page 13-7."
- 2. At the **PROG=** prompt enter **208** and press **Hold**.
- 3. At the **DN=** prompt enter 1000 (n) and press Hold.
- 4. Press **FB01**. Press **10** to set the number of ABR attempts and press **Hold**.

Felephone Button Programming

- 5. Press **FB02**. Press **60** to set ABR to attempt redials in 60 second increments and press **Hold**.
- 6. Press FB03. Press 20 to set the ABR Recall Timer and press Hold.
- 7. Press FB04. Press 60 to set the Hold Recall Timer and press Hold.
- 8. Press **FB05**. Press **15** to set the First Interdigit Timer and press **Hold**.
- 9. Press **FB06**. Press **5** to set the Second Interdigit Timer and press **Hold**.
- 10. Press FB07. Press 32 to set the Ring Transfer No Answer Timer and press Hold twice.

11. Press **##Hold** to return to the **PROG=** prompt.

Now that you are more familiar with the Strata CTX button programming interface, begin programming your Strata CTX system starting with Step 1 below.

## **Button Programming Procedure**

### Step 1: Enter Program Mode

Enter the button sequence displayed below to enter the CTX670 programming interface from a DKT station.

- 1. Log in by pressing: **Hold \*#\*#1\*2\*3\***.
- 2. At the **PASSWORD=** prompt, enter your password. Default is **0000**.
- 3. Press Hold.

### Step 2: Enter Program Number

- 1. At the **PROG=** prompt enter the three digit program code (e.g., **200**) and press **Hold**.
- 2. Programmable parameters are identified by the FB LEDs that are illuminated on the DKT. Go to "Choose a Button Sequence" on page 13-7 Press on the related **FBnn** button to program a parameter.

... or if there are no illuminated FB LEDs, continue to Step 3.

### Step 3: Enter FB00 Parameters

**FB00** parameters designate a specific station, trunk, or circuit to be programmed. The **FB00** prompt (e.g., **EQUIP=**, **DN=**, **INDEX=**, etc.) appears automatically in the LCD screen.

- 1. At the **FB00** prompt, enter the desired value using the telephone number pad.
- 2. Press Hold.

### Step 4: Choose a Button Sequence

Select the button sequences based on the programs required for programming the Strata CTX from the Telephone. For 100~900 series programs, refer to pages 11~96.

### **Program Listings**

This table is a list of programs found in this chapter.

| Program<br>Number | Program Name          |
|-------------------|-----------------------|
| 100               | Card Slot Assignment  |
| 102               | Flexible Access Codes |

| Program<br>Number | Program Name                                       |
|-------------------|----------------------------------------------------|
| 103               | Class of Service                                   |
| 104               | System Timers                                      |
| 105               | System Parameters                                  |
| 106               | Day/Night Mode Day of Week Mapping                 |
| 107               | PAD Table Assignment                               |
| 108               | PAD Group Assignment                               |
| 109               | Music on Hold                                      |
| 110               | Password Assignment                                |
| 111               | Destination Restriction Level                      |
| 112               | Day/Night Mode Calendar                            |
| 113               | Day/Night Mode Daily Schedule                      |
| 114               | PAD Conference Table Assignment                    |
| 115               | Advisory Messages                                  |
| 116               | Data Initialize                                    |
| 117               | Public Dial Plan Digit                             |
| 200               | Station Data                                       |
| 201               | Station Delete                                     |
| 202               | ISDN BRI Station                                   |
| 203               | Change DN                                          |
| 204               | DKT Parameters                                     |
| 205               | DKT Feature Keys                                   |
| 206               | Phantom DNs                                        |
| 207               | One Touch Assignment                               |
| 208               | Station Timer Assignments                          |
| 209               | Hunting Group Assignments                          |
| 210               | Group Call Pickup                                  |
| 213               | ADM Feature Keys                                   |
| 214               | DSS Console Assignment                             |
| 215               | DSS Feature Keys                                   |
| 216               | Emergency Ringdown Assignment                      |
| 217               | ISDN Station Data                                  |
| 218               | Station Hunt Group Assignment (Member Assignments) |
| 300               | Trunk Assignment                                   |
| 301               | Trunk Delete                                       |
| 302               | PRI Trunks                                         |
| 303               | ISDN Trunk Delete                                  |
| 304               | Incoming Line Group Assignment                     |
| 305               | ILG Delete                                         |
| 306               | Outgoing Line Group Assignment                     |
| 307               | OLG Delete                                         |
| 308               | Trunk Timers                                       |
| 309               | Direct Inward Dialing                              |
| 310               | DIT Assignment                                     |
| 311               | MOH Source                                         |

| Program<br>Number | Program Name                               |
|-------------------|--------------------------------------------|
| 312               | DID Delete                                 |
| 313               | Caller ID Assignment                       |
| 315               | T1 Trunk Card                              |
| 316               | Shared D Channel                           |
| 317               | ISDN BRI Trunk                             |
| 318               | DID Intercept Assignment                   |
| 319               | Intercept Treatment                        |
| 320               | B Channel Position ISDN Primary Trunk      |
| 321               | Calling Number Identification              |
| 322               | ISDN Calling Number Table                  |
| 323               | Call by Call Service                       |
| 324               | CBC Time Zones                             |
| 400               | Emergency Call Destination Assignment      |
| 404               | Attendant Group Assignment                 |
| 500               | System Call Forward Assignment             |
| 501               | System Speed Dial Assignment               |
| 502               | Terminal Paging Group Assignment           |
| 503               | Paging Devices Group Assignment            |
| 504               | System Call Forward Operation Status       |
| 506               | Verified Account Codes                     |
| 507               | Door Phone Assignment                      |
| 508               | Door Lock Control Assignment               |
| 509               | DR Override by System Speed Dial           |
| 510               | COS Override Assignment                    |
| 512               | SMDR for System Assignment                 |
| 513               | SMDR for ILG Assignment                    |
| 514               | SMDR for OLG Assignment                    |
| 515               | View BIOU Control Relay Assignment         |
| 516               | Station Speed Dial                         |
| 520               | LCR Local Route Plan                       |
| 521               | LCR Route Plan Digit Analysis Assignment   |
| 522               | LCR Exception Number Route Plans           |
| 523               | LCR Route Plan Schedule Assignment         |
| 524               | Route Table to Route Definition Assignment |
| 525               | LCR Route Definition Assignment            |
| 526               | Modified Digits Table Assignment           |
| 527               | LCR Holiday Table Assignment               |
| 528               | LCR Public Day of Week Mapping Table       |
| 529               | LCR Route Plan Time Zone Assignment        |
| 530               | DR LCR Screening Table Assignment          |
| 531               | DR Screening Table for OLG                 |
| 532               | DR Table Allow/Deny Definition             |
| 533               | DR Level Table Assignment                  |
| 534               | DRL Exception Table Assignment             |

| Program<br>Number | Program Name                                   |
|-------------------|------------------------------------------------|
| 540               | Pilot DN Assignment                            |
| 541               | Pilot DN Delete                                |
| 550               | Enhanced 911 Emergency Call Group Number       |
| 570               | Account Code Digit Length                      |
| 571               | Exception Numbers for Forced Account Codes     |
| 573               | Delete Door Phone                              |
| 576               | Door Phone Night Ring Over External Page       |
| 577               | Caller History                                 |
| 579               | System Voice Mail Data                         |
| 580               | Voice Mail Port Data                           |
| 650               | Behind Connection Assignment                   |
| 651               | Private Routing Plan Analysis Table Assignment |
| 653               | Private Route Choice Table Assignment          |
| 654               | Private Route Definition Table Assignment      |
| 655               | Private Digit Modification Table Assignment    |
| 656               | Node ID Assignment                             |
| 657               | Network COS Mapping Table Assignment           |
| 658/659/660       | Network DRL Mapping Tables                     |
| 801               | Network Jack LAN Device Assignment             |
| 803               | IO Logical Device Assignment                   |
| 804               | RS232C Data Assignment                         |
| 900               | System Initialize                              |
| 901               | Display Version                                |
| 902               | Set Time and Date                              |
| 903               | Event Trace Control                            |
| 904               | ISDN Trace Location                            |
| 905               | All ISDN Trunk Trace                           |
| 906               | Event Trace Side Change                        |
| 907               | System Admin Log                               |
| 908               | Format/Unmount SmartMedia                      |
| 909               | MAC Address (System Serial Number)             |
| 910               | Data Backup                                    |
| 911               | Program Update                                 |
| 912               | Make Busy Control                              |
| 915               | Regional Selection                             |
| 916               | IP Configuration                               |

### **Programming Tables**

The programming tables in this chapter appear sequentially, beginning with the 100 series programs and ending with the 900 series programs. Tables immediately following a program table are provided for reference. For example, the PCB Code table shown after the Program 100 table gives important PCB codes needed in Program 100.

| Table 13-1 | Program 100 |
|------------|-------------|
|            | Frogram 100 |

| Button | Sequence                                                                | Value(s)                                                                                                    | Summary                                                                                                    |
|--------|-------------------------------------------------------------------------|----------------------------------------------------------------------------------------------------|----------------------------------------------------------------------------------------------------|
| 100    | Card Slot Assignment<br>100, Hold                                       |                                                                                                    |                                                                                                    |
| 100-00 | Card Slot Assignment<br>xxyy, <b>Hold</b>                               | xx = Cabinet: 01~02 (Basic<br>yy = CTX670 and CTX100)<br>01~07 Expanded CTX670<br>Slot: 01~8 (CTX100)<br>01-10 (CTX670)                                                  | Equipment Number                                                                                                    |
| 100-01 | PCB Type<br>FB01, nnn, Hold,<br>Hold                                    | nnn = 3 digit PCB Code (See<br>table below). Valid Codes:<br>000, 001, 002, 005, 006,<br>009, 010, 011, 013.                                                             | <ul> <li>Assign one of the following:</li> <li>BIOU1 or BIOU2 Page/MOH/BGM Relay Control.</li> <li>RSTU or PSTU w/ 8 standard phones.</li> <li>All Analog CO Line OCBs.</li> <li>BVPU with 4 VoIP circuits.</li> <li>RBSU/RBSS with 4 BRI S/T interface.</li> <li>Delete PCB</li> </ul> |
| 100-02 | PDKU/RDTU/RPTU<br>Options<br>FB01, nnn, Hold,<br>FB02, n, Hold,<br>Hold | nnn = 3 digit PCB Code. Valid<br>Codes: 017, 018<br>n = 1. None<br>2. DKT no OCA or 8 Ch<br>3. DKT w/ OCA or 16 Ch<br>4. 24 Ch (n/a for PDKU)<br>5. 30 Ch (n/a for PDKU) | <ul> <li>Assign one of the following:</li> <li>PDKU with OCA toggle</li> <li>RDTU or RPTU, T1 or PRI Channel</li> </ul>                                                                                                    |
| 100-03 | BDKU/BDKA Options<br>FB01, nnn, Hold,<br>FB03, n, Hold,<br>Hold         | nnn = 3 digit PCB Code Valid<br>Codes: 003, 007, 014<br>n = 1. None<br>2. 8 DKT no OCA<br>3. 8 DKT w/ OCA<br>4. 16 DKT no OCA<br>5. 16 DKT w/ OCA                        | Assign BDKU or BDKS                                                                                                    |
| 100-04 | BRI TEI Options<br>FB01, nnn, Hold,<br>FB04, n, Hold,<br>Hold           | nnn = 3 digit PCB Code. Valid<br>Codes: 012, 013, 015, 016<br>n = 1. None<br>2. 8 DKT no OCA<br>3. 8 DKT w/ OCA<br>4. 16 DKT no OCA<br>5. 16 DKT w/ OCA                  | Assign RBUU/RBUS or RBSU/RBSS.                                                                                                    |

Telephone Button Programming

## **Telephone Button Programming**

100 Series Programs

#### Table 13-2 PCB Codes

| Code | PCB Type Assigned Name |                           | Circuit/Type                   |
|------|------------------------|---------------------------|--------------------------------|
| 000  | None                   | No Card or<br>Delete Card | n/a                            |
| 001  | COU                    | RCOU                      | 4 Loop Lines                   |
| 001  | 000                    | RGLU2                     | 8 Gnd./Loop Lines              |
| 002  | STU                    | RSTU2                     | 8 Stations                     |
| 003  | DKU                    | PDKU2                     | 8 Stations                     |
| 003  | DKU                    | RWIU                      | 8 or 32 wireless               |
| 004  | Not used               | n/a                       | n/a                            |
| 005  | 8COU                   | RCIOU+RCOS                | 8 Loop CO Lines                |
| 006  | DDU                    | RDDU                      | 4 DID Lines                    |
| 007  | DTU                    | RDTU2                     | 8, 16, 24 and 30 channel<br>T1 |
| 008  | DSU                    | RDSU                      | 4 Standard Ports               |
| 008  | 030                    | KD30                      | 4 Digital Ports                |
| 009  | CIU                    | RCIU2                     | 4 or 8 Circuit Caller ID       |
| 010  | MCU                    | RMCU                      | 2 or 4 E911 CAMA Lines         |

| Code | РСВ Туре   | Assigned<br>Name | Circuit/Type           |
|------|------------|------------------|------------------------|
| 011  | EMU        | REMU             | 4 Circuits             |
| 011  | EMO        | BVPU             | 4 Circuits             |
| 012  | BSU        | RBSU             | 2 S/T interfaces       |
| 013  | BSU_BSS    | RBSU+RBSS        | 4 S/T interfaces       |
| 014  | PTU        | RPTU             | 8, 16 and 24 PRI Lines |
| 015  | BUU        | RBUU             | 2 U Interfaces         |
| 016  | BUU_BUS    | RBUU+RBUS        | 4 U Interfaces         |
| 017  | NEW_DKU_8  | BDKU1            | 8 Stations             |
| 018  | NEW_DKU_16 | BDKU1+BDKS1      | 16 Stations            |
| 019  | IOU1       | BIOU             | Page/MOH/BGM Relay     |
| 020  | IOU2       | BIOU             | Page/MOH/BGM Relay     |

#### Table 13-3 Program 102

| Button | Sequence                          | Value(s)                                                                               | Summary                                                                                                    |
|--------|-----------------------------------|----------------------------------------------------------------------------------------|----------------------------------------------------------------------------------------------------|
| 102    | Flexible Access Plan<br>102, Hold |                                                                                        | Assigns feature access codes, individual line access codes and outgoing line group (OLG) access codes to the Flexible Numbering Plan.                                                                                                    |
|        |                                   |                                                                                        | Does not include PDNs, PhDNs, Pilot numbers, or Hunt Group pilot numbers.                                                                                                    |
| 102-00 | Access Code<br>n, Hold,           | n = Up to 5-digit Flexible<br>Numbering Plan                                           | Enter the digits to be dialed (0~9,#,*) to access a Feature or an Outgoing Line Group (OLG).                                                                                                    |
| 102-00 | 102-00                            |                                                                                        | To delete, select 'No Data' in '01 Feature Name'. Conflict with an assigned DN will produce an error.                                                                                                    |
| 102-01 | FB01, nnn, Hold                   | nnn = 3 digit Feature Code (551<br>should be selected for a<br>Flexible Numbering OLG) | <ul> <li>Select the Feature to which the access code is being assigned.</li> <li>Note To assign an access code to an Outgoing Line Group (OLG), select "Line Group access code - one access code for each OLG." To assign the prefix digit(s) for the access code of individual lines, select "Line access code - leading digit(s) to access individual lines." Example: If #7 is selected as the line access prefix, the users will dial #7xxx to access an individual line (where xxx is the line number).</li> </ul> |
| 102-02 | FB02, n1, Hold, Hold              | n1 = 0~32 (CTX100)<br>0~50 (CTX670 Basic)<br>0~128 (CTX670<br>Expanded)                | Enter the Outgoing Line Group number to which the OLG access code is being assigned.                                                                                                    |

**Note** These three-digit Feature Index Numbers should not be confused with the Program 205 three-digit Button Codes.

#### Table 13-4 Flexible Numbering Plan Default Settings

| Flexible Numbering Feature                            | Feature<br>Index | Default<br>Access Code | Programmed<br>Value |
|-------------------------------------------------------|------------------|------------------------|---------------------|
| No Data                                               |                  |                        |                     |
| ABR - Activate                                        | 150              | #441                   |                     |
| ABR - Cancel                                          | 151              | #442                   |                     |
| Call Park Orbits - Activate                           | 170              | #33                    |                     |
| Call Park Orbits - Park Answer (Retrieve Parked Call) | 173              | #32                    |                     |
| System Orbit Number                                   | 174              | 7000~7019              |                     |

## Table 13-4 Flexible Numbering Plan Default Settings (continued)

| Flexible Numbering Feature                                | Feature<br>Index | Default<br>Access Code | Programmed<br>Value |
|-----------------------------------------------------------|------------------|------------------------|---------------------|
| DND -Local Activation                                     | 180              | #6091                  |                     |
| DND -Local Cancellation                                   | 181              | #6092                  |                     |
| DND -Remote Activation                                    | 182              | #6191                  |                     |
| DND -Remote Cancellation                                  | 183              | #6192                  |                     |
| Door Lock Control -Unlock                                 | 190              | #12                    |                     |
| Door Phones -Call                                         | 191              | #15                    |                     |
| Flash -short                                              | 200              | #450                   |                     |
| Flash -long                                               | 210              | #451                   |                     |
| Group Paging -Invoke All Group Paging                     | 220              | #30                    |                     |
| Group Paging -Invoke Individual Group Paging              | 230              | #31                    |                     |
| Answer for External Group Paging                          | 232              | #5#36                  |                     |
| Emergency Page -Invoke All Emergency Paging               | 240              | #37                    |                     |
| Emergency Page -Invoke Individual Emergency Paging        | 250              | #38                    |                     |
| Originate Call by Terminal Speed Dial (Index: 00-99)      | 260              | *1                     |                     |
| Originate Call by System Speed Dial (Index: 000-099)      | 261              | *2                     |                     |
| Originate Call by System Speed Dial (Index: 100-199)      | 262              | *3                     |                     |
| Originate Call by System Speed Dial (Index: 200-299)      | 263              | *4                     |                     |
| Originate Call by System Speed Dial (Index: 300-399)      | 264              | *5                     |                     |
| Originate Call by System Speed Dial (Index: 400-499)      | 265              | *6                     |                     |
| Originate Call by System Speed Dial (Index: 500-599)      | 266              | *7                     |                     |
| Originate Call by System Speed Dial (Index: 600-699)      | 267              | *8                     |                     |
| Originate Call by System Speed Dial (Index: 700-799)      | 268              | *9                     |                     |
| Register Speed Dial                                       | 269              | #66                    |                     |
| Call Forward (CF-A; Any Call) - Activation                | 340              | #6011                  |                     |
| Call Forward (CF-B; Any Call) - Activation                | 341              | #6021                  |                     |
| Call Forward (CF-NA; Any Call) - Activation               | 342              | #6031                  |                     |
| Call Forward (CF-B/NA; Any Call) - Activation             | 343              | #6041                  |                     |
| Call Forward (CF-A; External Call) - Activation           | 350              | #6013                  |                     |
| Call Forward CF-B; External Call) - Activation            | 351              | #6023                  |                     |
| Call Forward (CF-NA; External Call) - Activation          | 352              | #6033                  |                     |
| Call Forward (CF-B/NA; External Call) - Activation        | 353              | #6043                  |                     |
| Call Forward (CF-A; Any Call) - Remote Activation         | 360              | #6012                  |                     |
| Call Forward (CF-B; Any Call) - Remote Activation         | 361              | #6022                  |                     |
| Call Forward (CF-NA; Any Call) - Remote Activation        | 362              | #6032                  |                     |
| Call Forward (CF-B/NA; Any Call) - Remote Activation      | 363              | #6042                  |                     |
| Call Forward (CF-A; External Call) - Remote Activation    | 370              | #6014                  |                     |
| Call Forward (CF-B; External Call) - Remote Activation    | 371              | #6024                  |                     |
| Call Forward (CF-NA; External Call) - Remote Activation   | 372              | #6034                  |                     |
| Call Forward (CF-B/NA; External Call) - Remote Activation | 373              | #6044                  |                     |
| Call Forward (Any Call) - Cancellation                    | 380              | #6051                  |                     |
| Call Forward (External Call) - Cancellation               | 390              | #6053                  |                     |
| Call Forward (Any Call) - Remote Cancellation             | 400              | #6052                  |                     |
| Call Forward (External Call) - Remote Cancellation        | 410              | #6054                  |                     |
| Change Password for Remote Activation/Cancellation        | 420              | #670                   |                     |
| Input Account Code                                        | 530              | #46                    |                     |
| Change DISA Security Code                                 | 540              | #658                   |                     |

. 100 Series Programs

## Table 13-4 Flexible Numbering Plan Default Settings (continued)

| Flexible Numbering Feature                                          | Feature<br>Index | Default<br>Access Code | Programmed<br>Value |
|---------------------------------------------------------------------|------------------|------------------------|---------------------|
| Outgoing Call by Directing Individual Trunk                         | 550              | #7                     |                     |
| Outgoing Call by Directing Outgoing Line Group                      | 551              | None                   |                     |
| Three Way Conferencing (Override to Tandem Connection)              | 560              | #494                   |                     |
| Enter User Programming Mode                                         | 570              | #9876                  |                     |
| LCR -Outgoing Call                                                  | 580              | 9                      |                     |
| Set Voice Mail Message Waiting (activate MW without ringing for VM) | 591              | #63                    |                     |
| Release Received Message Waiting                                    | 592              | #409                   |                     |
| Release Sent Message Waiting (Cancel MW without ringing for VM))    | 593              | #64                    |                     |
| MW Answer access code (Retrieve Received Message Waiting)           | 594              | #408                   |                     |
| Cancel ACB                                                          | 600              | #431                   |                     |
| Start BGM                                                           | 610              | #490                   |                     |
| Stop BGM                                                            | 611              | #491                   |                     |
| Start BGM for External Paging Device                                | 612              | #492                   |                     |
| Stop BGM for External Paging Device                                 | 613              | #493                   |                     |
| Built-in modem                                                      | 630              | #19                    |                     |
| Night Ring Answer                                                   | 640              | #5#39                  |                     |
| Travelling Class Override Code Input Number                         | 650              | #471                   |                     |
| Change Travelling Class Override Code                               | 651              | #69                    |                     |
| Activate System Call Forward                                        | 670              | #620                   |                     |
| Cancel System Call Forward                                          | 671              | #621                   |                     |
| Call Pickup for Incoming Call -Group Pickup                         | 680              | #5#34                  |                     |
| Call Pickup for Incoming Call -Directed Terminal                    | 681              | #5#5                   |                     |
| Call Pickup for Incoming Call -Directed Group                       | 682              | #5#32                  |                     |
| Call Pickup for Incoming Call -Directed DN                          | 683              | #5#22                  |                     |
| Call Pickup for Incoming Call -Any External Call                    | 684              | #5#9                   |                     |
| Call Pickup for On-Hold Call -Directed CO Retrieve                  | 685              | #5#73                  |                     |
| Call Pickup for On-Hold Call -Local Retrieve                        | 686              | #5#71                  |                     |
| Call Pickup for On-Hold Call -Remote Retrieve                       | 687              | #5#72                  |                     |
| Call Pickup for On-Hold Call -Directed DN Retrieve                  | 688              | #5#72                  |                     |
| Transfer to Voice Mail                                              | 690              | #407                   |                     |
|                                                                     |                  | *0                     |                     |
| Repeat Last Number Dialed Volume Control for BEEP                   | 700              |                        |                     |
|                                                                     | 710              | #6101<br>#495          |                     |
| Change LCD Display Language                                         | 720              |                        |                     |
| Advisory Message - Activation                                       | 730              | #411                   |                     |
| Advisory Message - Cancellation                                     | 731              | #412                   |                     |
| Emergency Call                                                      | 740              | #911                   |                     |
| Attendant Console Group Access Code                                 | 750              | 0                      |                     |
| Private Network Access Code                                         | 760              | 8                      |                     |
| Node ID (Coordinated Directory Number Prefix)                       | 770              | None                   |                     |
| Substitution of Dial *                                              | 780              | 441                    |                     |
| Substitution of Dial #                                              | 781              | 440                    |                     |
| Originate Call with Sub Address -Outgoing Call/Internal Call        | 782              | ##                     |                     |
| Application starting access code                                    | 800              | #18                    |                     |
| System Date Adjust Code (Release 1.02, MA227 or higher)             | 910              | #651                   |                     |
| System Time Adjust Code (Release 1.02, MA227 or higher)             | 911              | #652                   |                     |

## Telephone Button Programming

100 Series Programs

## Table 13-5 Programs 103~107

| Button | Sequence                                                                    | Value(s)                               | Summary                                                                                                    |
|--------|-----------------------------------------------------------------------------|----------------------------------------|----------------------------------------------------------------------------------------------------|
| 103    | Class Of Service<br>103, Hold                                               |                                        | Class of Service assignments are a registration of feature capabilities<br>the user is entitled to use. Each assignment is defined as Enabled or<br>Disabled for privileges/permissions granted. Privileges enable users<br>to perform a feature while permissions allow others to use some<br>feature when calling your phone.                                                                                     |
| 103-00 | COS Number<br>n, Hold,                                                      | n = 1~32 (COS Number)                  | Class of Service assignments are made for user's of telephones,<br>attendant consoles, and incoming calls based upon the line the call<br>arrives or in some cases on a call-by-call basis when using DISA or<br>Tie Line with QSIG interfaces. For telephone users, the class of<br>service assignments are made for each of the Day/Night Modes to<br>allow different services during different parts of the day. |
| 103-01 | Auto Busy Redial<br>FB01, n1, Hold Hold                                     | n1 = 1. Enable (default)<br>2. Disable | The privilege to invoke Automatic Busy Redial after dialing a busy outside destination.                                                                                                    |
| 103-02 | Call Forward<br>Override<br>FB02, n1, Hold Hold                             | n1 = 1. Enable<br>2. Disable (default) | If enabled, stations with this COS will not forward when calling<br>stations that have System or Station Call Forward activated. This<br>includes when dialing from the dial pad or DSS button located on the<br>telephone or DSS console.                                                                                                    |
| 103-03 | Call Transfer w/<br>Camp-on<br>FB03, n1, Hold Hold                          | n1 = 1. Enable (default)<br>2. Disable | Allows a call transferred by this station to camp on to a busy destination.                                                                                                    |
| 103-04 | Change DISA Codes<br>FB04, n1, Hold Hold                                    | n1 = 1. Enable<br>2. Disable (default) | The privilege to change the DISA Security Code.                                                                                                    |
| 103-05 | DND Override -<br>Calling Party<br>FB05, n1, Hold Hold                      | n1 = 1. Enable<br>2. Disable (default) | Allows a caller to override the Do Not Disturb status of a called party.                                                                                                    |
| 103-06 | DND Override -<br>Called Party                                              | n1 = 1. Enable (default)<br>2. Disable | Allows calling parties with DND Override privileges to override this station's DND status.                                                                                                    |
| 103-07 | FB06, n1, Hold Hold<br>Do Not Disturb<br>FB07, n1, Hold Hold                | n1 = 1. Enable (default)<br>2. Disable | The privilege to place this phone in Do Not Disturb.                                                                                                    |
| 103-08 | Remote Set/Reset<br>DND<br>FB08, n1, Hold Hold                              | n1 = 1. Enable<br>2. Disable (default) | The privilege of setting/resetting Do Not Disturb on other phones.                                                                                                    |
| 103-09 | Executive Override<br>FB09, n1, Hold Hold                                   | n1 = 1. Enable<br>2. Disable (default) | The privilege to invoke an Executive Override on a call.                                                                                                    |
| 103-10 | Executive Override<br>Allowed<br>FB10, n1, Hold Hold                        | n1 = 1. Enable (default)<br>2. Disable | Permission for others to use Executive Override when calling this station.                                                                                                    |
| 103-11 | Offhook Camp-on<br>FB11, n1, Hold Hold                                      | n1 = 1. Enable (default)<br>2. Disable | The privilege to use Off-hook Camp-on when encountering a busy destination.                                                                                                    |
| 103-12 | Group Pickup<br>FB12, n1, Hold Hold                                         | n1 = 1. Enable (default)<br>2. Disable | The privilege to pick up a call ringing on a station in one's own group.                                                                                                    |
| 103-13 | Directed Station<br>Pickup                                                  | n1 = 1. Enable (default)<br>2. Disable | The privilege to pick a specified ringing station.                                                                                                    |
| 103-14 | FB13, n1, Hold Hold<br>Directed Group Call<br>Pickup<br>FB14, n1, Hold Hold | n1 = 1. Enable (default)<br>2. Disable | The privilege to pick up a ringing station in a specified group.                                                                                                    |
| 103-15 | Directed DN Call<br>Pickup                                                  | n1 = 1. Enable (default)<br>2. Disable | The privilege to pick a specified DN.                                                                                                    |
|        | FB15, n1, Hold Hold                                                         |                                        |                                                                                                    |

. 100 Series Programs

| Table 13-5 | Programs 103~107 | (continued) |
|------------|------------------|-------------|
|            |                  | (000.00000) |

| Button | Sequence                       |      | Value(s)                                              | Summary                                                                           |
|--------|--------------------------------|------|-------------------------------------------------------|-----------------------------------------------------------------------------------|
| 103-16 | Ext Call Pickup                | n1 = | 1. Enable (default)                                   | The privilege to pick up any incoming trunk call.                                 |
|        | FB16, n1, Hold Hold            |      | 2. Disable                                            |                                                                                   |
| 103-17 | Directed CO Call<br>Pickup     | n1 = | <ol> <li>Enable (default)</li> <li>Disable</li> </ol> | The privilege to pick up a specified incoming trunk call.                         |
|        | FB17, n1, Hold Hold            |      |                                                       |                                                                                   |
| 103-18 | Remote Retrieve Call<br>Pickup | n1 = | <ol> <li>Enable (default)</li> <li>Disable</li> </ol> | The privilege to retrieve any call placed on Hold on a designated terminal (PDN). |
|        | FB18, n1, Hold Hold            |      |                                                       |                                                                                   |
| 103-19 | DN Retrieve Call<br>Pickup     | n1 = | <ol> <li>Enable (default)</li> <li>Disable</li> </ol> | The privilege to retrieve a held call on another DN.                              |
|        | FB19, n1, Hold Hold            |      |                                                       |                                                                                   |
| 103-20 | Handsfree Override             | n1 = | 1. Enable (default)                                   | Permission for others to change this phone from Ringing to Hands                  |
|        | FB20, n1, Hold Hold            |      | 2. Disable                                            | Free Answerback.                                                                  |
| 103-21 | Privacy Override               | n1 = | 1. Enable                                             | The privilege to override a private call.                                         |
|        | FB21, n1, Hold Hold            |      | 2. Disable (default)                                  |                                                                                   |
| 103-23 | Invoke Emergency<br>Page       | n1 = | <ol> <li>Enable (default)</li> <li>Disable</li> </ol> | The privilege to use the Emergency Page feature.                                  |
|        | FB23, n1, Hold Hold            |      |                                                       |                                                                                   |
| 103-24 | Join Feature                   | n1 = | 1. Enable (default)                                   | The privilege to use the Join feature (Attendant Feature).                        |
|        | FB24, n1, Hold Hold            |      | 2. Disable                                            |                                                                                   |
| 103-25 | Through Dialing                | n1 = | 1. Enable (default)                                   | The privilege to perform Through Dialing (Attendant Feature).                     |
|        | FB25, n1, Hold Hold            |      | 2. Disable                                            |                                                                                   |
| 103-26 | Tandem CO<br>Connection        | n1 = | <ol> <li>Enable</li> <li>Disable (default)</li> </ol> | The privilege to set up a Trunk-to-Trunk connection.                              |
|        | FB26, n1, Hold Hold            |      |                                                       |                                                                                   |
| 103-27 | Day/Night Control              | n1 = | <ol> <li>Enable</li> <li>Disable (default)</li> </ol> | The privilege to change Day/Night Mode.                                           |
|        | FB27, n1, Hold Hold            |      |                                                       |                                                                                   |
| 103-28 | Ext BGM Control                | n1 = | <ol> <li>Enable</li> <li>Disable (default)</li> </ol> | The privilege to turn on/off background music over external speakers.             |
|        | FB28, n1, Hold Hold            |      |                                                       |                                                                                   |
| 103-29 | LCR Feature                    | n1 = | <ol> <li>Enable (default)</li> <li>Disable</li> </ol> | The privilege to use Least Cost Routing.                                          |
|        | FB29, n1, Hold Hold            |      |                                                       |                                                                                   |
| 103-30 | Individual Trunk<br>Access     | n1 = | <ol> <li>Enable (default)</li> <li>Disable</li> </ol> | The privilege to dial individual trunk access codes to access specific lines.     |
|        | FB30, n1, Hold Hold            |      |                                                       |                                                                                   |
| 103-31 | Trunk Access Allowed           | n1 = | <ol> <li>Enable (default)</li> <li>Disable</li> </ol> | The privilege to access trunk groups by trunk access codes.                       |
|        | FB31, n1, Hold Hold            |      |                                                       |                                                                                   |
| 103-32 | Forced Account<br>Codes        | n1 = | <ol> <li>Enable</li> <li>Disable</li> </ol>           | The privilege to use Forced Account Codes for placing external calls.             |
|        | FB32, n1, Hold Hold            |      |                                                       |                                                                                   |
| 103-33 | Verified Account<br>Codes      | n1 = | <ol> <li>Enable</li> <li>Disable</li> </ol>           | The privilege to have Account Codes verified before an external call is placed.   |
|        | FB33, n1, Hold Hold            |      |                                                       |                                                                                   |
| 103-34 | Allow Short Hook<br>Flash      | n1 = | <ol> <li>Enable (default)</li> <li>Disable</li> </ol> | The privilege to use a Short Flash signal over outside lines.                     |
|        | FB34, n1, Hold Hold            |      |                                                       |                                                                                   |
| 103-35 | Allow Long Hook<br>Flash       | n1 = | <ol> <li>Enable</li> <li>Disable (default)</li> </ol> | The privilege to use a Long Flash signal over outside lines.                      |
|        |                                | 1    |                                                       |                                                                                   |

| Button | Sequence              |      | Value(s)             | Summary                                                                                                    |
|--------|-----------------------|------|----------------------|----------------------------------------------------------------------------------------------------|
| 103-36 | Allow Hook Flash      | n1 = | 1. Enable (default)  | The privilege to receive hook flash over CO Lines and to allow                                                                              |
|        | FB36, n1, Hold Hold   |      | 2. Disable           | telephones to hook flash.                                                                                                    |
| 103-37 | Automatic Line Hold   | n1 = | 1. Enable            | The privilege to have an active call automatically held when                                                                                |
|        | FB37, n1, Hold Hold   |      | 2. Disable (default) | accessing another line.                                                                                                    |
| 103-38 | Can Originate OCA     | n1 = | 1. Enable            | Permission for others to call this station using Off-hook Call                                                                              |
|        | FB38, n1, Hold Hold   |      | 2. Disable (default) | Announce.                                                                                                    |
| 104    | System Timers         |      |                      | System timers set a variety of times to control calls and features for                                                                      |
|        | 104, Hold             |      |                      | the system.                                                                                                    |
| 104-01 | ACB Callback Timer    | n =  | 5~180 sec.           | The Automatic Callback timer sets the time (5 ~ 180 seconds) that the                                                                       |
|        | FB01, n, Hold Hold    |      | (default = 30)       | callback will be attempted before being cancelled.                                                                                          |
| 104-02 | ACB Cancel Recall     | n =  | 5~180 sec.           | The Automatic Callback overall timer sets the time (5 ~ 180 minutes)                                                                        |
|        | Timer                 |      | (default = 30)       | that a callback can be registered. Once the timer expires, the callback                                                                     |
|        | FB02, n, Hold Hold    |      |                      | will be cancelled.                                                                                                    |
| 104-03 | Park Recall Timer     | n =  | 10~600 sec.          | The Park timer sets the length of time (10 ~ 600 seconds) a call can                                                                        |
|        | FB03, n, Hold Hold    |      | (default = 120)      | remain in Park prior to a recall to the station that initiated the Park.                                                                    |
| 104-04 | Camp-on Timer         | n =  | 5~15 sec.            | The Camp-on timer sets the time (5 ~ 60 seconds) needed to remain                                                                           |
|        | FB04, n, Hold Hold    |      | (default = 10)       | off-hook prior to Camp-on being automatically activated.                                                                                    |
| 104-05 | SMDR Valid Call       | n =  | 0~180 sec.           | The SMDR Answer timer sets a default time (0 ~ 180 seconds) for                                                                             |
|        | Timer                 |      | (default = 1)        | when an outgoing call will be considered to be answered for SMDR<br>reporting when a true answer signal is not returned from the public     |
|        | FB05, n, Hold Hold    |      |                      | network. Setting the time short will include calls that may not be                                                                          |
|        |                       |      |                      | completed, setting the time too long may exclude short calls that are                                                                       |
|        |                       |      |                      | answered and terminated in a short time.                                                                                                    |
| 104-06 | Tandem Connection     | n =  | 0~3600 sec.          | For Trunk-to-trunk connections which neither CO Line has release                                                                            |
|        | #1                    |      | (default = 300)      | supervision, a timer (0 ~ 3600 seconds) is needed to release the call if no user monitoring has taken place.                                |
|        | FB06, n, Hold Hold    |      |                      | Also used for CO line to RSTU port connections in which the CO line                                                                         |
|        |                       |      |                      | has no supervision and the                                                                                                    |
|        |                       |      |                      | device connected to the RSTU port does not hang up automatically                                                                            |
|        |                       |      |                      | (see Prg200, PB34).                                                                                                    |
| 104-07 | Tandem Connection     | n =  | 0~180 sec.           | The Trunk-to trunk User Input Timer provides a time (0 ~ 180                                                                                |
|        | #2                    |      | (default = 30)       | seconds) to allow an external user to dial a digit to extend the disconnect time when the connection is unsupervised. This feature          |
|        | FB07, n, Hold Hold    |      |                      | is used primarily with DISA service.                                                                                                    |
| 104-08 | Call Forward No Ans   | n =  | 1~180 sec.           | The System Call Forward No Answer timer (1 ~ 180 seconds)                                                                                   |
|        | Time                  |      | (default = 20)       | specifies the time period that a phone will ring prior to invoking the                                                                      |
|        | FB08, n, Hold Hold    |      | . ,                  | Call Forward operation.                                                                                                    |
| 104-09 | Dial Input Timer      | n =  | 0~60 sec.            | Time system will wait for the beginning of DTMF input.                                                                                      |
|        | FB09, n, Hold Hold    |      | (default = 20)       |                                                                                                    |
| 104-10 | Delay 1 Ringing Timer | n =  | 1~60 sec.            | The Delayed Ringing 1 timer specifies the time (1 ~ 60 seconds) to                                                                          |
|        | FB10, n, Hold Hold    |      | (default = 12)       | wait before applying ringing to the designated phones.                                                                                      |
| 104-11 | Delay 2 Ringing Timer | n =  | 1~60 sec.            | The Delayed Ringing 2 timer specifies the time (1 ~ 60 seconds) to                                                                          |
|        | FB11, n, Hold Hold    |      | (default =240)       | wait before applying ringing to the designated phones.                                                                                      |
| 104-12 | Door Unlock Timer     | n =  | 1~30 sec.            | The Door Unlock Timer specifies the length of time (1 ~ 30 seconds)                                                                         |
|        | FB12, n, Hold Hold    |      | (default = 6)        | the electrical signal is sent to the door for releasing the lock.                                                                           |
|        | 9+11 Judgement        | n =  | 1~30 sec.            | The 9+11 Inter-digital timer provides a timing value (1 ~ 30 seconds)                                                                       |
| 104-13 |                       |      |                      |                                                                                                    |
| 104-13 | Timer                 |      | (default = 5)        | for the system to wait for additional digits to be dialed looking for the 911 or 9+911 dialed codes for treatment using the E911 procedures |

## Table 13-5 Programs 103~107 (continued)

| Table 13-5 | Programs 103~107 (continued) |
|------------|------------------------------|
|------------|------------------------------|

| Button | Sequence                            |     | Value(s)                                                 | Summary                                                                                                    |  |  |  |  |
|--------|-------------------------------------|-----|----------------------------------------------------------|----------------------------------------------------------------------------------------------------|--|--|--|--|
| 104-14 | Emergency Call Timer                | n = | 10~180 sec.                                              | The Emergency Call timer sets a time (10 ~ 180 seconds) for advancing the call to the next station in a list of destinations for the call.    |  |  |  |  |
|        | FB14, n, Hold Hold                  |     | (default = 30)                                           |                                                                                                    |  |  |  |  |
| 104-15 | ABR Busy Detection                  | n = | 1~30 sec.                                                | The Destination Busy Detection timer sets the time (1 ~ 30 seconds)                                                                           |  |  |  |  |
|        | Time                                |     | (default = 5)                                            | to wait while looking for a busy condition on an external call. If                                                                            |  |  |  |  |
|        | FB15, n, Hold Hold                  |     |                                                          | detected, it will trigger the initiation of the Automatic Busy Redial cycle.                                                                  |  |  |  |  |
| 104-16 | Lost Call Timer                     | n = | 1~600 sec.                                               | The Lost Call timer sets the time (1 ~ 600 seconds) that a failed transfer recall will ring on the originating station prior to attempting to |  |  |  |  |
|        | FB16, n, Hold Hold                  |     | (default = 180)                                          | recall a secondary location.                                                                                                    |  |  |  |  |
| 104-17 | Lost Call Final Timer               | n = | 1~600 sec.                                               | The Lost Call Final timer sets the time (1 ~ 600 seconds) that a failed                                                                       |  |  |  |  |
|        | FB17, n, Hold Hold                  |     | (default = 180)                                          | transfer recall will ring on the secondary location before being automatically disconnected.                                                  |  |  |  |  |
| 104-18 | DTMF Tone Sending                   | n = | 1. 80 ms (default)                                       | The DTMF tone sending duration (1-80 msecs, 2-160 msecs) for                                                                                  |  |  |  |  |
|        | Time                                |     | 2. 160 ms                                                | dialing on CO Lines.                                                                                                    |  |  |  |  |
|        | FB18, n, Hold Hold                  |     |                                                          |                                                                                                    |  |  |  |  |
| 104-19 | Auto Disconnect                     | n = | 0~60 sec.                                                | Time after which an unsupervised trunk may be automatically                                                                                   |  |  |  |  |
|        | FB19, n, Hold Hold                  |     | (default = 0)                                            | released.                                                                                                    |  |  |  |  |
| 104-23 | System Timer<br>Network DSS Refresh | n = | 20~180 sec. (default = 30)                               | Select Network DSS Refresh Timer (20 -180 seconds). The time interval when all Network DSS settings are refreshed system wide.                |  |  |  |  |
|        | Timer                               |     |                                                          | Note DSS button LEDs change state immediately when the state of the DSS button changes - regardless of this timer value.                      |  |  |  |  |
| 104-24 | Outgoing Number<br>Display Timer    | n = | 1~120 sec. (default = 10)                                | This timer sets how long dialed numbers will display on telephone LCDs for outgoing line calls.                                               |  |  |  |  |
| 105    | System Parameters                   |     |                                                          | This command assigns the system parameters.                                                                                                   |  |  |  |  |
|        | 105, Hold                           |     |                                                          |                                                                                                    |  |  |  |  |
| 105-01 | Executive Override                  | n = | 1. Enable (default)                                      | Break in warning tone of Executive Override Enable or Disable.                                                                                |  |  |  |  |
|        | FB01, n, Hold, Hold                 |     | 2. Disable                                               |                                                                                                    |  |  |  |  |
| 105-02 | Station MOH                         | n = | 1. Quiet Tone                                            | Music On Hold selection of Private Line and Station.                                                                                          |  |  |  |  |
|        | FB02, n, Hold, Hold                 |     | 2. External 1 (default)                                  |                                                                                                    |  |  |  |  |
|        |                                     |     | <ol> <li>External 2</li> <li>External 3</li> </ol>       |                                                                                                    |  |  |  |  |
|        |                                     |     | 5. External 4                                            |                                                                                                    |  |  |  |  |
|        |                                     |     | 6. External 5                                            |                                                                                                    |  |  |  |  |
|        |                                     |     | 7. External 6                                            |                                                                                                    |  |  |  |  |
|        |                                     |     | <ol> <li>8. External 7</li> <li>9. External 8</li> </ol> |                                                                                                    |  |  |  |  |
|        |                                     |     | 10. External 9                                           |                                                                                                    |  |  |  |  |
|        |                                     |     | 11. External 10                                          |                                                                                                    |  |  |  |  |
|        |                                     |     | 12. External 11                                          |                                                                                                    |  |  |  |  |
|        |                                     |     | 13. External 12<br>14. External 13                       |                                                                                                    |  |  |  |  |
|        |                                     |     | 15. External 14                                          |                                                                                                    |  |  |  |  |
|        |                                     |     | 16. External 15                                          |                                                                                                    |  |  |  |  |
| 105-03 | Ringing Transfer                    | n = | 1. RBT (default)                                         | Tones for the transferred party after the ringing transfer takes place.                                                                       |  |  |  |  |
|        | FB03, n, Hold, Hold                 |     | 2. MOH                                                   |                                                                                                    |  |  |  |  |
| 105-04 | Transfer Privacy                    | n = | 1. Enable (default)                                      | Transfer Privacy enabled: CO line buttons that have multiple                                                                                  |  |  |  |  |
|        | FB04, n, Hold, Hold                 |     | 2. Disable                                               | appearances will only flash and ring on the transferred-to telephone;<br>the same CO line button on other telephones will be red-busy.        |  |  |  |  |
|        |                                     |     |                                                          | Transfer Privacy Disabled: CO line buttons that have multiple                                                                                 |  |  |  |  |
|        |                                     |     |                                                          | appearances will flash and ring on all telephones that have the CO line button appearance.                                                    |  |  |  |  |
| 105-05 | Privacy Override                    | n = | 1. Enable                                                | Privacy Override Attendant Monitor warning Enable or Disable.                                                                                 |  |  |  |  |
|        | FB05, n, Hold, Hold                 |     | 2. Disable (default)                                     |                                                                                                    |  |  |  |  |
|        | , , ,                               | l   |                                                          |                                                                                                    |  |  |  |  |

Telephone Button Programming

| Button | Sequence                                                  | Value(s)                                                         | Summary                                                                                                    |  |  |
|--------|-----------------------------------------------------------|------------------------------------------------------------------|----------------------------------------------------------------------------------------------------|--|--|
| 105-06 | Credit Card Code                                          | n = Up to 32 digits                                              | Enter the number dialed to initiate a Credit Card Call. This is normally                                                                                                    |  |  |
|        | FB06, n, Hold, Hold                                       |                                                                  | "0" in the USA.                                                                                                    |  |  |
| 105-07 | Credit Card Digits n = 1~66 digits<br>FB07, n, Hold, Hold |                                                                  | Minimum Dial Digits required for Credit Card Calling. This should the quantity of digits in a credit card number. If this quantity of digits not dialed when making credit card calls, the caller will be disconnected. This is to insure that the call is charged to a credit card DRL tables in Program 111 and OLGs in Program 306 must be                                                                                                    |  |  |
|        |                                                           |                                                                  | enabled with credit card calling for this feature to be active. Users must be assigned to a DRL table enable with credit card calling and call out on a credit card calling enabled OLG for this featured to be applied to the call.                                                                                                    |  |  |
| 105-08 | E911 Service                                              | n = 1. Enable (default)<br>2. Disable                            | Offer of E911 Service.                                                                                                    |  |  |
|        | FB08, n, Hold, Hold                                       |                                                                  |                                                                                                    |  |  |
| 105-09 | DR Override by SSD<br>FB09, n, Hold, Hold                 | n = 1. Enable (default)<br>2. Disable                            | Destination Restriction Override by System Speed Dial.                                                                                                    |  |  |
| 105-10 | Auto Station Release                                      | n = 1. Enable (default)                                          | Automatic Station Release.                                                                                                    |  |  |
| 103-10 | FB10, n, Hold, Hold                                       | 2. Disable                                                       | Automatic Station Release.                                                                                                    |  |  |
| 105-11 | ISDN SPID                                                 | n = 1. Operable                                                  | Operation when Auto SPID or User Entry Of SPID fails.                                                                                                    |  |  |
| 100 11 | FB11, n, Hold, Hold                                       | 2. Not Operable (default)                                        |                                                                                                    |  |  |
| 105-12 | Night Mode Relay                                          | n = 0~8                                                          | Assign BIOU Relay (1~8) as the Night Relay - this relay activates when the                                                                                                    |  |  |
|        | FB12, n, Hold, Hold                                       |                                                                  | system is in the Night Mode.                                                                                                    |  |  |
|        |                                                           |                                                                  | BIUO1 provides relays 1 to 4.                                                                                                    |  |  |
|        |                                                           |                                                                  | BIUO2 provides relays 5 to 8                                                                                                    |  |  |
|        |                                                           |                                                                  |                                                                                                    |  |  |
|        |                                                           |                                                                  | Note The CTX100 ACTU built-in relay is programmed as relay 5.<br>For this relay operation, a virtual BIOU2 is installed, as<br>default, in a virtual equipment position - Cabinet 2 slot 5.<br>(Cab. 02 slot 05, PCB code 20, in program 100). To install an<br>actual BIOU2 and disable the ACTU built-in relay, use the<br>programming telephone. To remove the virtual BIOU2 and<br>then install the actual BIOU2 in Cab. 01/slot 01~08 in the<br>normal manner. |  |  |
| 105-13 | BGM External Paging<br>FB13, n, Hold, Hold                | n = 0~4 (CTX100)<br>0~8 (CTX670 Basic)<br>0~16 (CTX100 Expanded) | Set the External Page Group Number that includes the external paging zones to which BGM will be sent. See PRG503.                                                                                                    |  |  |
| 105-14 | Lost Call Destination                                     | n = Up to 5 digits                                               | Set Lost Call Destination.                                                                                                    |  |  |
|        | FB14, n, Hold, Hold                                       |                                                                  |                                                                                                    |  |  |
| 105-15 | COS Override Code                                         | n = 1~8                                                          | Class of Service Override Code Digits.                                                                                                    |  |  |
|        | FB15, n, Hold, Hold                                       | (default = 1)                                                    |                                                                                                    |  |  |
| 105-16 | Multi-Conference                                          | n = 1. Enable                                                    | Conference connection of many member for Analog Internal Call and                                                                                                    |  |  |
|        | FB16, n, Hold, Hold                                       | 2. Disable (default)                                             | Outgoing Call.                                                                                                    |  |  |
| 105-17 | Caller Number<br>Display                                  | n = 1. Enable (default)<br>2. Disable                            | Caller number display preferentially.                                                                                                    |  |  |
|        | FB17, n, Hold, Hold                                       |                                                                  |                                                                                                    |  |  |

## Table 13-5 Programs 103~107 (continued)

| Table 13-5         Programs 103~107 (co.) | ontinued) |
|-------------------------------------------|-----------|
|-------------------------------------------|-----------|

| Button | Sequence                             | Value(s)                                              | Summary                                                                                                    |
|--------|--------------------------------------|-------------------------------------------------------|----------------------------------------------------------------------------------------------------|
| 105-18 | Night Bell Relay                     | n = 0~8                                               | Assign BIOU Relay (1~8) as the Night Relay - this relay activates                                                                                                    |
|        | FB18, n, Hold, Hold                  | (default = 0)                                         | when the                                                                                                    |
|        |                                      |                                                       | system is in the Night Mode.                                                                                                    |
|        |                                      |                                                       | BIOU1 provides relays 1 to 4.                                                                                                    |
|        |                                      |                                                       | BIOU2 provides relays 5 to 8                                                                                                    |
|        |                                      |                                                       | Note The CTX100 ACTU built-in relay is programmed as relay 5.<br>For this relay operation, a virtual BIOU2 is installed, as<br>default, in a virtual equipment position - Cabinet 2 slot 5.<br>(Cab. 02 slot 05, PCB code 20, in program 100). To install an<br>actual BIOU2 and disable the ACTU built-in relay, use the<br>programming telephone. To remove the virtual BIOU2 and<br>then install the actual BIOU2 in Cab. 01/slot 01~08 in the<br>normal manner. |
| 105-19 | Display Preference                   | n = 1. DNIS (default)                                 | Whether to display DNIS or Caller ID.                                                                                                    |
|        | FB19, n, Hold, Hold                  | 2. Caller ID                                          |                                                                                                    |
| 105-20 | Transit Counter                      | n = 0~128                                             | The Networking Transit Counter limits the number of nodes through                                                                                                    |
|        | FB20, n, Hold, Hold                  | (default = 1)                                         | which a QSIG call can pass before being terminated as a lost call.                                                                                                    |
| 105-21 | Primary Clock                        | xx = Cabinet 1 (CTX100),                              | Enter data as xxyyzz.                                                                                                    |
|        | FB21, xxyyzz, Hold,                  | 01~02 (CTX670 Basic),<br>01~07 (CTX670 Exp.)          | zz=channel 01 if clock source is RPTU or RDTU                                                                                                    |
|        | Hold                                 | yy = Slot 01~8 (CTX100),                              | zz=channel 01, 02, 03 , or 04 if clock source is RBUU/RBUS or RBSU                                                                                                    |
|        |                                      | 01~10 (CTX670)<br>zz = Circuit (01~30)                | Example: If the Primary Clock Source should be a assigned to an RPTU in cabinet 5, slot 2, enter 050201.                                                                                                    |
|        |                                      |                                                       | Cabinet numbers:                                                                                                    |
|        |                                      |                                                       | <ul> <li>CTX100: Select 01 for Base and Expansion cabinet.</li> <li>CTX670: Select 01 for Base and 02~07 respectively for each Expansion cabinet.</li> <li>Slot numbers:</li> </ul>                                                                                                    |
|        |                                      |                                                       | <ul> <li>CTX100: Select 01~04 for Base slots and 05~08 for Expansion slots.</li> </ul>                                                                                                    |
|        |                                      |                                                       | <ul> <li>CTX670: Select 01~08 for Base slots and 01~10 for Expansion<br/>slots.</li> </ul>                                                                                                    |
| 105-22 | Secondary Clock                      | xx = Cabinet 1 (CTX100),                              | Enter data as xxyyzz:                                                                                                    |
|        | FB22, XXYYZZ, Hold,                  | 01~02 (CTX670 Basic),<br>01~07 (CTX670 Exp.)          | zz=channel 01 if clock source is RPTU or RDTU                                                                                                    |
|        | Hold                                 | yy = Slot 01~8 (CTX100),                              | zz=circuit 01, 02, 03 , or 04 if clock source is RBUU/RBUS or RBSU                                                                                                    |
|        |                                      | 01~10 (CTX670)<br>zz = Circuit (01~30)                | Example: If the Secondary Clock Source should be a assigned to an RBUU in cabinet 5, slot 2, circuit 2; enter 050202.                                                                                                    |
|        |                                      |                                                       | Cabinet numbers:                                                                                                    |
|        |                                      |                                                       | CTX100: Select 01 for Base and Expansion cabinet.                                                                                                    |
|        |                                      |                                                       | CTX670: Select 01 for Base and 02~07 respectively for each<br>Expansion cabinet.                                                                                                    |
|        |                                      |                                                       | Slot numbers:                                                                                                    |
|        |                                      |                                                       | <ul> <li>CTX100: Select 01~04 for Base slots and 05~08 for Expansion<br/>slots.</li> </ul>                                                                                                    |
|        |                                      |                                                       | <ul> <li>CTX670: Select 01~08 for Base slots and 01~10 for Expansion<br/>slots.</li> </ul>                                                                                                    |
| 105-23 | Call History Prefix 1                | n = 1. add (default)                                  | Whether prefix 1 is added or not in callback of Call History Feature.                                                                                                    |
|        | FB23, n, Hold, Hold                  | 2. not add                                            |                                                                                                    |
| 105-24 | Emergency Digits                     | n = Up to 5 digits                                    | Default = "911" for North America. Enter alternative emergency                                                                                                    |
|        | Sent                                 | (default = 911)                                       | dialing strings up to 5 digits as required by local conditions.                                                                                                    |
| 105.05 | FB24, n, Hold, Hold                  | n – 1 DDMckaDatia22                                   | Dial pulso Make/Prook ratio can be eat to 220/ or 400/. The default                                                                                                    |
| 105-25 | DP Make Ratio<br>FB25, n, Hold, Hold | n = 1. DPMakeRatio33<br>2. DPMakeRatio40<br>(default) | Dial pulse Make/Break ratio can be set to 33% or 40%. The default value is 40%.                                                                                                    |

Telephone Button Programming

| Button | Sequence                                                                          | Value(s)                                                                                                    | Summary                                                                                                    |  |  |  |  |
|--------|-----------------------------------------------------------------------------------|----------------------------------------------------------------------------------------------------|----------------------------------------------------------------------------------------------------|--|--|--|--|
| 105-26 | Call Button Jumping<br>FB26, n, Hold, Hold                                        | n = 1. Enable (default)<br>2. Disable                                                                                                    | If enabled, line calls move from a telephone DN button to a line button<br>after they are answered. After the call is answered, the DN button is<br>cleared to receive another call. With this operation the DN acts as an<br>answer button for the telephone. This operation only applies if the line<br>that is answered has a CO, GCO, or Pooled line button appearance<br>on the telephone. If disabled, line calls remain on the DN after they<br>are answered. |  |  |  |  |
| 106    | Day/Night Mode Day<br>of Week Mapping<br>106, Hold                                |                                                                                                    | The Day of the Week schedule defines each day as the type of day<br>the schedule shall follow. These types of days are called Work Day<br>Non-work Day, and Holiday. Each day of the week can be classified                                                                                                    |  |  |  |  |
| 106-00 | Tenant Number                                                                     | n = Enter 1~8                                                                                                    | Select the Tenant number for which the daily schedules will be configured.                                                                                                    |  |  |  |  |
| 106-01 | Monday                                                                            | n = 1. Work Day (default)<br>2. Non-Work<br>3. Holiday                                                                                                    | Enter the type of day to follow for daily schedule. 1- Work Day; 2-<br>Non-Work Day; or 3- Holiday.                                                                                                    |  |  |  |  |
| 106-02 | Tuesday                                                                           | n = 1. Work Day (default)<br>2. Non-Work<br>3. Holiday                                                                                                    | Enter the type of day to follow for daily schedule. 1- Work Day; 2-<br>Non-Work Day; or 3- Holiday.                                                                                                    |  |  |  |  |
| 106-03 | Wednesday                                                                         | n = 1. Work Day (default)<br>2. Non-Work<br>3. Holiday                                                                                                    | Enter the type of day to follow for daily schedule. 1- Work Day; 2-<br>Non-Work Day; or 3- Holiday.                                                                                                    |  |  |  |  |
| 106-04 | Thursday                                                                          | n = 1. Work Day (default)<br>2. Non-Work<br>3. Holiday                                                                                                    | Enter the type of day to follow for daily schedule. 1- Work Day; 2-<br>Non-Work Day; or 3- Holiday.                                                                                                    |  |  |  |  |
| 106-05 | Friday                                                                            | n = 1. Work Day (default)<br>2. Non-Work<br>3. Holiday                                                                                                    | Enter the type of day to follow for daily schedule. 1- Work Day; 2-<br>Non-Work Day; or 3- Holiday.                                                                                                    |  |  |  |  |
| 106-06 | Saturday                                                                          | n = 1. Work Day<br>2. Non-Work (default)<br>3. Holiday                                                                                                    | Enter the type of day to follow for daily schedule. 1- Work Day; 2-<br>Non-Work Day; or 3- Holiday.                                                                                                    |  |  |  |  |
| 106-07 | Sunday                                                                            | n = 1. Work Day<br>2. Non-Work (default)<br>3. Holiday                                                                                                    | Enter the type of day to follow for daily schedule. 1- Work Day; 2-<br>Non-Work Day; or 3- Holiday.                                                                                                    |  |  |  |  |
| 107    | PAD Table<br>Assignment<br><b>107</b> , Hold                                      |                                                                                                    | Assigns additional Sender and Receiver pad values to pad groups in the pad table.                                                                                                    |  |  |  |  |
| 107-01 | Sender PAD Device<br>Number<br>FB01, n, Hold<br>See "PAD Table" on<br>page 13-22. | n = Up to 3 digits<br>101~106 (CTX100)<br>101~110 (CTX670 Basic)<br>101~132 (CTX670 Exp.)                                                                  | Enter Sender Pad Device Number from Pad Table.                                                                                                    |  |  |  |  |
| 107-02 | Receiver PAD Device<br>Number<br>FB02, n1, Hold                                   | n1 = Up to 3 digits<br>101~106 (CTX100)<br>101~110 (CTX670 Basic)<br>101~132 (CTX670 Exp.)                                                                 | Enter Receiver Pad Device Number from Pad Table.                                                                                                    |  |  |  |  |
| 107-03 | PAD Loss<br>FB03, n2, Hold, Hold                                                  | n2 = 1. 6 dB Net Gain<br>2. 3 dB Net Gain<br>3. 0 dB<br>4. 3 dB Net Loss<br>5. 6 dB Net Loss<br>6. 9 dB Net Loss<br>7. 12 dB Net Loss<br>8. 15 dB Net Loss | <ul> <li>Enter Pad Value (See PAD Table below). The value shown shows the net effect.</li> <li>Note To pad is to insert loss; therefore, negative loss equals net gain.</li> </ul>                                                                                                    |  |  |  |  |

 Table 13-5
 Programs 103~107 (continued)

## Telephone Button Programming

100 Series Programs

|                   | PAD Device Number                       | 1                | 2   | 3            | 4        | 5            | 6          | 7                     | 8            | 9           | 10  | 101         | 102         |  |
|-------------------|-----------------------------------------|------------------|-----|--------------|----------|--------------|------------|-----------------------|--------------|-------------|-----|-------------|-------------|--|
| PAD Device Number | Receiver (Listener)<br>Sender (Speaker) | Analog Telephone | ркт | Analog Trunk | T1 Trunk | ISDN Station | ISDN Trunk | CONF Bridge           | Music Source | Ext. Paging | IPT | PAD Group 1 | PAD Group 2 |  |
| 1                 | Analog Telephone                        | 0                | 0   | 0            | 6        | 6            | 6          | <b>X</b> <sup>1</sup> | -            | 0           | 0   | 0           | 0           |  |
| 2                 | DKT                                     | 0                | 0   | 0            | 6        | 6            | 6          | 0                     | -            | 0           | 0   | 0           | 0           |  |
| 3                 | Analog Trunk                            | 0                | 0   | 6            | 6        | 6            | 6          | <b>X</b> <sup>1</sup> | -            | 6           | 0   | 0           | 0           |  |
| 4                 | T1 Trunk                                | 6                | 6   | 6            | 0        | 0            | 0          | 0                     | -            | 6           | 3   | 0           | 0           |  |
| 5                 | ISDN Station                            | 6                | 6   | 6            | 0        | 0            | 0          | 0                     | -            | 6           | 3   | 0           | 0           |  |
| 6                 | ISDN Trunk                              | 6                | 6   | 6            | 0        | 0            | 0          | 0                     | -            | 6           | 3   | 0           | 0           |  |
| 7                 | Conference Bridge                       | (0)              | (0) | (0)          | (0)      | (0)          | (0)        | (0)                   | (0)          | (0)         | 0   | 0           | 0           |  |
| 8                 | Music Source                            | 0                | 0   | 0            | 0        | 0            | 0          | 0                     | 0            | 0           | 0   | 0           | 0           |  |
| 9                 | Ext. Paging                             | 0                | 0   | 6            | 6        | 6            | 6          | 0                     | 0            | 0           | 0   | 0           | 0           |  |
| 10                | IPT                                     | -6               | 0   | -6           | 0        | 0            | 0          | -6                    | -            | -6          | 0   | 0           | 0           |  |
| 101               | PAD Group 1 <sup>2</sup>                | 0                | 0   | -3           | -3       | -3           | -3         | -3                    | -3           | -3          | 0   | 0           | 0           |  |
| 102               | PAD Group 2 <sup>3</sup>                | 3                | 3   | 3            | 3        | 3            | 3          | 3                     | 3            | 3           | 3   | 3           | 0           |  |
| :                 | •                                       |                  |     |              |          |              |            |                       |              |             |     |             |             |  |
| 131               | PAD Group 31                            |                  |     |              |          |              |            |                       |              |             |     |             |             |  |
| 132               | PAD Group 32                            |                  |     |              |          |              |            |                       |              |             |     |             |             |  |
| Notes             | Notes                                   |                  |     |              |          |              |            |                       |              |             |     |             |             |  |

1. "X" data set for PAD Conference table Assignment

2. For IP QSIG only. The default values for PAD Group 1 is 0dB. dB is the value for attenuation level.

3. For PRI QSIG only.

| Button | Sequence                                         | Value(s)                                                                      | Summary                                                                                                    |
|--------|--------------------------------------------------|-------------------------------------------------------------------------------|----------------------------------------------------------------------------------------------------|
| 108    | PAD Group<br>Assignment<br><b>108</b> , Hold     |                                                                               | This program permits the addition of up to 32 devices to the Pad<br>Table to deal with exceptions to the default table. |
| 108-00 | PAD Group Device<br>Type.<br>xyyyyy, <b>Hold</b> | xyyyy Up to 6 digits<br><sup>y</sup> x = Device Type<br>yyyyy = Device number | Enter the Device Type(x) and Device number(y). Refer to the table below.                                                |
| 108-01 | PAD Group Number.<br>FB01, n1, Hold, Hold        | n1 = 0~6 (CTX100)<br>0~10 (CTX670 Basic)<br>0~32 (CTX670 Expanded)            | Enter the PAD Group Number.                                                                                             |

### Table 13-8 PAD Group Device Type Examples

| Device Name             | Device<br>Type | Device Number                        | Example                                    |  |  |  |
|-------------------------|----------------|--------------------------------------|--------------------------------------------|--|--|--|
| DKT, SLT, ISDN, Station | 1              | 0~99999 (PDN)                        | if DKT device = 200, value = 1200.         |  |  |  |
| ISDN Trunk              | 2              | 1~128 (Channel Group Number)         | if Channel Group # = 10, value = 210.      |  |  |  |
| Analog Trunk, T1 Trunk  | 3              | 1~264 (Trunk Number)                 | if Trunk # = 120, value = 3120.            |  |  |  |
| Conference Bridge       | 4              | none (Conference Bridge is only one) | value = 4.                                 |  |  |  |
| Music Source            | 5              | 1~15 (Music Port)                    | if Music port = 8, value = 58.             |  |  |  |
| External Paging Device  | 6              | 1~8 (Zone Relay Number)              | if External Paging Device = 3, value = 63. |  |  |  |

### Table 13-9 Programs 109~114

| Button       | Sequence                                                                  | Value(s)                                          | Summary                                                                                                    |  |  |  |  |  |
|--------------|---------------------------------------------------------------------------|---------------------------------------------------|----------------------------------------------------------------------------------------------------|--|--|--|--|--|
| 109          | Music on Hold.                                                            |                                                   | This command assigns external Music on Hold (MOH) and<br>Background Music (BGM) sources.                                                                                                    |  |  |  |  |  |
|              | 109, Hold                                                                 |                                                   | Background Music (BGM) Sources.                                                                                                    |  |  |  |  |  |
| 109-01       | MOH/BGM #1<br>(BECU)<br><b>FB01</b> , n, <b>Hold</b>                      | n = 1. Enable (default)<br>2. Disable             | Enable this assignment if MOH source #1 is connected to the system processor MOH RCA jack.                                                                                                    |  |  |  |  |  |
| 100.00       | MOH/BGM #2                                                                | n = 1. Enable                                     | Enable this assignment if MOLL source #2 is connected to DIOLL 1                                                                                                    |  |  |  |  |  |
| 109-02       | (BIOU1-J1)                                                                | n = 1. Enable<br>2. Disable (default)             | Enable this assignment if MOH source #2 is connected to BIOU-1,<br>MOH RCA jack (J1).                                                                                                    |  |  |  |  |  |
|              | <b>FB02</b> , n, <b>Hold</b>                                              |                                                   |                                                                                                    |  |  |  |  |  |
| 109-03       | MOH/BGM #3<br>(BIOU1-J2)                                                  | n = 1. Enable<br>2. Disable (default)             | Enable this assignment if MOH source #3 is connected to BIOU-1, MOH RCA jack (J2).                                                                                                    |  |  |  |  |  |
|              | <b>FB03</b> , n, <b>Hold</b>                                              |                                                   |                                                                                                    |  |  |  |  |  |
| 109-04       | MOH/BGM #4<br>(BIOU1-J3)                                                  | n = 1. Enable<br>2. Disable (default)             | Enable this assignment if MOH source #4 is connected to BIOU-1, MOH RCA jack (J3).                                                                                                    |  |  |  |  |  |
|              | FB04, n, Hold                                                             |                                                   |                                                                                                    |  |  |  |  |  |
| 109-05       | MOH/BGM #5<br>(BIOU2-J1)                                                  | n = 1. Enable<br>2. Disable (default)             | Enable this assignment if MOH source #5 is connected to BIOU-2, MOH RCA jack (J1).                                                                                                    |  |  |  |  |  |
|              | <b>FB05</b> , n, <b>Hold</b>                                              |                                                   |                                                                                                    |  |  |  |  |  |
| 109-06       | MOH/BGM #6<br>(BIOU2-J2)                                                  | n = 1. Enable<br>2. Disable (default)             | Enable this assignment if MOH source #6 is connected to BIOU-2, MOH RCA jack (J2).                                                                                                    |  |  |  |  |  |
|              | FB06, n, Hold                                                             |                                                   |                                                                                                    |  |  |  |  |  |
| 109-07       | MOH/BGM #7<br>(BIOU2-J3)                                                  | n = 1. Enable<br>2. Disable (default)             | Enable this assignment if MOH source #7 is connected to BIOU-2, MOH RCA jack (J3).                                                                                                    |  |  |  |  |  |
|              | FB07, n, Hold                                                             |                                                   |                                                                                                    |  |  |  |  |  |
| 109<br>08~15 | MOH/BGM #8<br>(RSTU)                                                      | xx = Cabinet 1 (CTX100),<br>01~02 (CTX670 Basic), | Enter the RSTU equipment number to which MOH/BGM source #8 or #9~#15 are connected. Enter data as xxyyzz:                                                                                                    |  |  |  |  |  |
|              | FB08/-FB15, xxyyzz,                                                       | 01~07 (CTX670 Exp.)                               | Example: If the MOH/BGM source should be a assigned to an RSTU                                                                                                    |  |  |  |  |  |
|              | <b>Spkr</b> , n, <b>Hold</b><br>yy = Slot 01~8 (CTX100),<br>01~10 (CTX670 |                                                   | in cabinet 5, slot 2, circuit 3; enter 050203.                                                                                                    |  |  |  |  |  |
|              |                                                                           | zz = Circuit 01~08                                | Note A PDN can not be assigned to an RSTU equipment number if<br>it is to be a MOH circuit. If a PDN is assigned to the circuit<br>that will connect to a MOH/BGM source, you must first delete<br>it using PRG201 |  |  |  |  |  |
|              |                                                                           |                                                   | Cabinet numbers:                                                                                                    |  |  |  |  |  |
|              |                                                                           |                                                   | CTX100: Select 01 for Base and Expansion cabinet.                                                                                                    |  |  |  |  |  |
|              |                                                                           |                                                   | CTX670: Select 01 for Base and 02~07 respectively for each Expansion cabinet.                                                                                                    |  |  |  |  |  |
|              |                                                                           |                                                   | Slot numbers:                                                                                                    |  |  |  |  |  |
|              |                                                                           |                                                   | <ul> <li>CTX100: Select 01~04 for Base slots and 05~08 for Expansion<br/>slots.</li> </ul>                                                                                                    |  |  |  |  |  |
|              |                                                                           |                                                   | <ul> <li>CTX670: Select 01~08 for Base slots and 01~10 for Expansion slots.</li> </ul>                                                                                                    |  |  |  |  |  |
| 110          | Password                                                                  |                                                   | The system has two passwords levels. Logging into the system with                                                                                                    |  |  |  |  |  |
|              | Assignment.                                                               |                                                   | the Level 1 password allows you to administer all system programs                                                                                                    |  |  |  |  |  |
|              | 110, Hold                                                                 |                                                   | while the level 2 password provides restricted program administration.                                                                                                    |  |  |  |  |  |
| 110-00       | Password Level                                                            | n = 1. Unrestricted Admin                         | Enter the digit 1 or 2 for the password level. Enter 1 to set the                                                                                                    |  |  |  |  |  |
|              | n, Hold                                                                   | 2. Restricted Admin                               | unrestricted administration password. Enter 2 to set the restricted administration password.                                                                                                    |  |  |  |  |  |
|              |                                                                           |                                                   | <b>Note</b> Level 2 users can administer all programs, but are restricted from initializing the CTX and from updating the CTX software.                                                                            |  |  |  |  |  |
| 110-01       | Password<br>FB01, n1, Hold, Hold                                          | n1 = Up to 16 digits                              | Enter a 1~16 digit password for the selected level. Each level can have only one password.                                                                                                    |  |  |  |  |  |

| Table 13-9 | Programs 109~114 (continued) |
|------------|------------------------------|
|------------|------------------------------|

| Button | Sequence                                | Value(s)                                 | Summary                                                                                                    |
|--------|-----------------------------------------|------------------------------------------|----------------------------------------------------------------------------------------------------|
| 111    | Destination<br>Restriction Level        |                                          | This command establishes a Destination Restriction Level (DRL).                                                                                                    |
|        | 111, Hold                               |                                          |                                                                                                    |
| 111-00 | DRL Number                              | n = 1~16                                 | Enter the DRL number (1~16)                                                                                                    |
|        | n, <b>Hold</b>                          |                                          |                                                                                                    |
| 111-01 | Credit Card Calling                     | n1 = 1. Enable                           | Enable or Disable Credit Card Calling for this DRL                                                                                                    |
|        | FB01, n1, Hold, Hold                    | 2. Disable (default)                     |                                                                                                    |
| 112    | Day/Night Mode<br>Calendar<br>112, Hold |                                          | The Calendar will override the current Day of the Week setting with<br>the type of day specified in the calendar. Thus a Working Day or a<br>Non-working Day can be changed to a Holiday based upon the |
|        | 112, 11010                              |                                          | calendar.                                                                                                    |
| 112-00 | Tenant                                  | n = 1~8                                  | Enter the Tenant to schedule for Day/Night mode calendar.                                                                                                    |
| 112-01 | Calendar Day                            | YYYY = Year                              | Enter the calendar day to be treated individually as an exception to                                                                                                    |
|        | FB01, YYYYMMDD,                         | MM = Month                               | the Day of Week treatment. Maximum table size is 128. Format:<br>YYYYMMDD                                                                                                    |
|        | Hold                                    | DD = Day                                 |                                                                                                    |
| 112-02 | Working Day Type                        | n = 1. Delete (default)<br>2. Work Day   | Enter the Day Type to override the Weekly Mapping.                                                                                                    |
|        | FB02, n, Hold, Hold                     | 3. Non-Working Day                       |                                                                                                    |
|        |                                         | 4. Holiday                               |                                                                                                    |
| 113    | Day/Night Mode Daily<br>Schedule        |                                          | The Day/Night Mode daily schedule defines the times for the start of the Work Day, Non-work Day, and Holiday for each of the modes                                                                      |
|        | 113, Hold                               |                                          | (Day, Day2. Night).                                                                                                    |
| 113-00 | Tenant Number                           | n = Enter 1~8                            | Select the Tenant number for which the daily schedules will be configured.                                                                                                    |
| 113-01 | Day1 Mode/Work Day                      | hh = hour (00~23)                        | Enter the start time for Day1 Mode for the Work type of day. Enter                                                                                                    |
|        | FB01, hhmm, Hold                        | mm = minute (00~59)                      | "9999" to omit this mode.                                                                                                    |
|        |                                         | 9999 to delete                           |                                                                                                    |
| 113-02 | Day2 Mode/Work Day                      | hh = hour (00~23)<br>mm = minute (00~59) | Enter the start time for Day2 Mode for the Work type of day. Enter<br>"9999" to omit this mode.                                                                                                    |
|        | FB02, hhmm, Hold                        | 9999 to delete                           | 3333 to omit this mode.                                                                                                    |
| 113-03 | Night Mode/Work Day                     | hh = hour (00~23)                        | Enter the start time for Night Mode for the Work type of day. Enter                                                                                                    |
| 115-05 | <b>o</b> ,                              | mm = minute (00~59)                      | "9999" to omit this mode.                                                                                                    |
|        | FB03, hhmm, Hold                        | 9999 to delete                           |                                                                                                    |
| 113-04 | Day1 Mode/Non-Work                      | hh = hour (00~23)                        | Enter the start time for Day1 Mode for the Non-work type of day. Enter                                                                                                    |
|        | Day                                     | mm = minute (00~59)                      | "9999" to omit this mode.                                                                                                    |
|        | FB04, hhmm, Hold                        | 9999 to delete                           |                                                                                                    |
| 113-05 | Day2 Mode/Non-Work<br>Day               | hh = hour (00~23)<br>mm = minute (00~59) | Enter the start time for Day2 Mode for the Non-work type of day. Enter "9999" to omit this mode.                                                                                                    |
|        | FB05, hhmm, Hold                        | 9999 to delete                           |                                                                                                    |
| 113-06 | Night Mode/Non-Work<br>Day              | hh = hour (00~23)<br>mm = minute (00~59) | Enter the start time for Night Mode for the Non-work type of day. Enter "9999" to omit this mode.                                                                                                    |
|        | FB06, hhmm, Hold                        | 9999 to delete                           |                                                                                                    |
| 113-07 | Day1 Mode/Holiday                       | hh = hour (00~23)                        | Enter the start time for Day1 Mode for the Holiday type of day. Enter                                                                                                    |
|        | FB07, hhmm, Hold                        | mm = minute (00~59)                      | "9999" to omit this mode.                                                                                                    |
|        |                                         | 9999 to delete                           |                                                                                                    |
| 113-08 | Day2 Mode/Holiday                       | hh = hour (00~23)                        | Enter the start time for Day2 Mode for the Holiday type of day. Enter                                                                                                    |
|        | FB08, hhmm, Hold                        | mm = minute $(00~59)$                    | "9999" to omit this mode.                                                                                                    |
| L      |                                         | 9999 to delete                           |                                                                                                    |

| Button | Sequence                                                       | Value(s)                                                                                                    | Summary                                                                                                    | _           |
|--------|----------------------------------------------------------------|----------------------------------------------------------------------------------------------------|----------------------------------------------------------------------------------------------------|-------------|
| 113-09 | Night Mode/Holiday<br>FB09, hhmm, Hold,<br>Hold                | hh = hour (00~23)<br>mm = minute (00~59)<br>9999 to delete                                                                                                    | Enter the start time for Night Mode for the Holiday type of day. Enter "9999" to omit this mode.                                                        | Programming |
| 114    | PAD Conference<br>Table Assignment<br><b>114</b> , <b>Hold</b> |                                                                                                    | Assigns PAD values for combinations of analog trunks and telephones in conference.                                                                      | ning        |
| 114-01 | No. of Conference<br>Trunks<br>FB01, n, Hold                   | n = 0~6<br>0~8<br>1. 6 dB Net Gain<br>2. 3 dB Net Gain<br>3. 0 dB<br>4. 3 dB Net Loss<br>5. 6 dB Net Loss<br>6. 9 dB Net Loss<br>7. 12 dB Net Loss<br>8. 15 dB Net Loss | Enter the number of analog trunks in the conference.                                                                                                    |             |
| 114-02 | No. of Conference<br>Telephones<br>FB02, n1, Hold              | n1 = 0~8                                                                                                    | Enter the number of analog telephones in the conference.                                                                                                |             |
| 114-03 | PAD Conference<br>Value<br>FB03, n2, Hold, Hold                | n2 = 1. 6 dB Net Gain<br>2. 3 dB Net Gain<br>3. 0 dB<br>4. 3 dB Net Loss<br>5. 6 dB Net Loss<br>6. 9 dB Net Loss<br>7. 12 dB Net Loss<br>8. 15 dB Net Loss              | Enter the desired PAD value for the combination of analog trunks and telephones specified in 01 and 02 above. See "PAD Conference Table" on page 13-25. |             |

#### Table 13-9 Programs 109~114 (continued)

#### Table 13-10 PAD Conference Table

| Number of |   |   | 1 | Number of | i Analog T | elephone | s |   |   |
|-----------|---|---|---|-----------|------------|----------|---|---|---|
| Trunks    | 0 | 1 | 2 | 3         | 4          | 5        | 6 | 7 | 8 |
| 0         | 0 | 0 | 0 | 0         | 0          | 3        | 3 | 6 | 6 |
| 1         | 0 | 0 | 0 | 0         | 3          | 3        | 3 | 6 |   |
| 2         | 3 | 3 | 3 | 3         | 3          | 6        | 6 |   | - |
| 3         | 6 | 6 | 6 | 6         | 6          | 9        |   |   |   |
| 4         | 9 | 9 | 9 | 9         | 9          |          | - |   |   |
| 5         | 9 | 9 | 9 | 9         |            | -        |   |   |   |
| 6         | 9 | 9 | 9 |           | -          |          |   |   |   |

#### Table 13-11 Program 116

| Button | Sequence                                            | Value(s)                   | Summary                                                               |
|--------|-----------------------------------------------------|----------------------------|-----------------------------------------------------------------------|
| 116    | Data Initialize                                     |                            | This program is used to initialize the tables of selected programs in |
|        | 116, Hold                                           |                            | the Strata CTX system.                                                |
| 116-01 | FB01, n, Hold, Hold                                 | n = 3 digit Program Number | Enter Program Number to be initialized.                               |
|        | See "Data Initialize<br>Programs" on<br>page 13-26. | (100~999)                  |                                                                       |

| Program<br>Number | Program Name                                        | Page # |
|-------------------|-----------------------------------------------------|--------|
| 500               | System Call Forward Assignment                      | 74     |
| 520               | LCR Local Route Plan Assignment                     | 82     |
| 521               | LCR Route Plan Digit Analysis Assignment            | 83     |
| 522               | LCR Exception Number Route Plans                    | 83     |
| 523               | LCR Route Plan Schedule Assignment                  | 83     |
| 524               | Route Table to Route Definition Assignment          | 84     |
| 525               | LCR Route Definition Assignment                     | 84     |
| 526               | Modified Digits Table Assignment                    | 84     |
| 527               | LCR Holiday Table                                   | 84     |
| 529               | LCR Route Plan Time Zone Assignment                 | 85     |
| 530               | DR LCR Screening Table Assignment                   | 85     |
| 531               | DR Screening Table for OLG                          | 86     |
| 533               | DR Level Table Assignment                           | 86     |
| 534               | DRL Exception Table Assignment                      | 87     |
| 651               | Private Routing Plan Analysis                       | 91     |
| 653               | Private Route Choice Table Assignment               | 91     |
| 654               | Private Route Definition Table Assignment           | 92     |
| 655               | Private Network Digit Modification Table Assignment | 92     |

### Table 13-12 Data Initialize Programs

#### Table 13-13 Program 117

| Button | Sequence               |      | Value(s)             | Summary                                                                                                    |
|--------|------------------------|------|----------------------|----------------------------------------------------------------------------------------------------|
| 117    | Public Dial Plan Digit |      |                      | This command is used to prevent users from circumventing                                                                                                    |
|        | 117, Hold              |      |                      | Destination Restriction by sending tones directly to the PSTN before<br>DR analysis is complete. It defines the number of digits expected in<br>PSTN numbers beginning with identified sequences. For example, a<br>number starting with the toll prefix "1" would be expected to be 11<br>digits long. Calls will be cut through to the public network only after<br>the expected number of digits have been received. |
| 117-00 | Prefix Number          | n =  | Up to 7 digits       | The initial, identifying external digits. 1 to 7 digits may include wild                                                                                                    |
|        | n, <b>Hold</b> ,       |      | (Wild Cards n and x) | cards "x" and "n" where $x = 0 \sim 9$ and $n = 2 \sim 9$ .                                                                                                    |
| 117-01 | Digits to Follow       | n1 = | 1~64                 | The total number of digits in a number beginning with the Prefix                                                                                                    |
|        | FB01, n1, Hold, Hold   |      |                      | Number above.                                                                                                    |

# Telephone Button Programming100 Series Programs

| Button                       | Sequence                                                                            | Value(s)                                                                            | Summary                                                                                                    |
|------------------------------|-------------------------------------------------------------------------------------|-------------------------------------------------------------------------------------|----------------------------------------------------------------------------------------------------|
| 120                          | Tenant Data<br>Assignment<br><b>120</b> , <b>Hold</b>                               |                                                                                     | This program enables you to select an Attendant or Night Bell to ring<br>when dialing 0 in Day 1, Day 2 or Day 3 mode for up to eight different<br>Tenants. You can also assign the general purpose relay to the Night<br>Bell in this program.                                                                                         |
| 120-00                       | Tenant Number<br>n, <b>Hold</b> ,                                                   | n = 1~8. No Data (Default)                                                          | Select the Tenant number for which the daily schedules will be configured.                                                                                                    |
| 120-01,<br>120-02,<br>120-03 | Dial 0 Call Day 1, 2, or<br>3 Dst Type<br>FB01, n=1 or 3, Hold<br>or (see next row) | n = 1. No Data (default)<br>2. Dialing Digits (see<br>"n=2" below)<br>3. Night Bell | Select to call an Attendant or select to ring the Night Bell when dialing<br>the Tenant Attendant Access Code in the Day1, Day 2, or Day 3<br>mode for this Tenant.<br>The Tenant Attendant Access Code must be assigned in Prg 102. If it<br>should be "0," the Attendant Console Group Access Code, which is<br>"0," must be deleted. |
|                              | FB01, n=2 (Dialing<br>Digits), <b>Spkr</b> .<br>DEST=enter values.<br>Hold          | DEST Up to 32 digits for each<br>= Day Mode selected<br>(default = noData)          | Enter the PDN of the Attendant (BATI) to ring when dialing Tenant<br>Attendant Access Code in Day, Day2, or Day 3 mode.                                                                                                    |
| 120-04                       | Night Mode Relay<br>FB04, n, Hold                                                   | n = BIOU 1 = relay 1~4<br>BIOU 2 = relays 5~8<br>ACTU = relay 5                     | Enter the General Purpose relay number assigned to the Night Bell.<br>BIOU relays 1~8. This operation activates the relay continuously<br>when the system is in the night mode.                                                                                                    |
| 120-05                       | Night Bell Relay<br>FB05, n, Hold                                                   | n = BIOU 1 = relay 1~4<br>BIOU 2 = relays 5~8<br>ACTU = relay 5                     | Enter the General Purpose relay number assigned to the Night Bell.<br>BIOU relays 1~8. This operation activates the relay when a CO line or<br>DID rings when the system is in night mode. The CO or DID line must<br>be assigned to ring the night bell.                                                                               |

## Table 13-13 Program 117

## Table 13-14Programs 200~202

| Button | Sequence                                                     |              | Value(s)                                                                                            | Summary                                                                                                    |
|--------|--------------------------------------------------------------|--------------|----------------------------------------------------------------------------------------------------|----------------------------------------------------------------------------------------------------|
| 200    | Station Data                                                 |              |                                                                                                    | This command assigns stations to the system.                                                                                                    |
|        | 200, Hold                                                    |              |                                                                                                    |                                                                                                    |
| 200-00 | Primary DN<br>n, <b>Hold</b>                                 | n =          | Up to 5 digits                                                                                      | Primary DN (enter an existing PDN or enter a PDN you wish to create for a new station).                                                                                                    |
| 200-01 | PDN Equipment<br>Number<br><b>FB01</b> , xxyyzz, <b>Hold</b> | xx =         | Cabinet 1 (CTX100),<br>01~02 (CTX670 Basic),<br>01~07 (CTX670 Exp.)                                 | Enter the PDN equipment number (xxyyzz). This is the cabinet, slot, and circuit number of the ADKU, BDKU/BDKS, PDKU, or RSTU interface PCB to which the the PDN is, or should be assigned. |
|        | ,,,,,,,,,,,,,,,,,,,,,,,,,,,,,,,,                             | yy =<br>zz = | Slot (01~10)<br>Circuit (01~16)                                                                     | Example: If the PDN should be a assigned to a BDKU in cabinet 5, slot 2, circuit 3; enter 050203.                                                                                          |
|        |                                                              |              |                                                                                                    | <ul> <li>Cabinet numbers:</li> <li>CTX100: Select 01 for Base and Expansion cabinet.</li> <li>CTX670: Select 01 for Base and 02~07 respectively for each</li> </ul>                        |
|        |                                                              |              |                                                                                                    | Expansion cabinet.<br>Slot numbers:                                                                                                    |
|        |                                                              |              |                                                                                                    | CTX100: Select 01~04 for Base slots and 05~08 for Expansion slots.                                                                                                    |
|        |                                                              |              |                                                                                                    | CTX670: Select 01~08 for Base slots and 01~10 for Expansion slots.                                                                                                    |
| 200-02 | Station Type                                                 | n =          | 1. DKT                                                                                              | Station Type.                                                                                                    |
|        | <b>FB02</b> , n, <b>Hold</b>                                 |              | 2. SLT                                                                                              | Note Select SLT to set up voice mail.                                                                                                    |
| 200-03 | Circuit Type<br>FB03, n, Hold                                | n =          | <ol> <li>Extension</li> <li>Voice Mail</li> <li>Announce (Not used in<br/>USA or Canada)</li> </ol> | Extension: Should be assigned to PDNs the are associated with<br>Digital or Standard telephones<br>Voice Mail: Should be assigned to PDNs associated with Voice Mail                       |
|        |                                                              |              |                                                                                                    | RSTU circuits.                                                                                                    |
| 200-04 | Station COS                                                  | n =          | 1~32                                                                                                | COS for Day1.                                                                                                    |
|        | <ul><li>Day1 COS</li><li>Day2 COS</li></ul>                  |              |                                                                                                    | COS for Day2.                                                                                                    |
|        | Night COS                                                    |              |                                                                                                    | COS for Night.                                                                                                    |
|        | FB04, n, Spkr, n,<br>Spkr, n, Hold                           |              |                                                                                                    |                                                                                                    |
| 200-05 | Station DRL                                                  | n =          | 1~16                                                                                                | DRL for Day1 (Used for Credit card calling).                                                                                                    |
|        | Day1 DRL                                                     |              |                                                                                                    | DRL for Day2.                                                                                                    |
|        | <ul><li>Day2 DRL</li><li>Night DRL</li></ul>                 |              |                                                                                                    | DRL for Night.                                                                                                    |
|        | FB05, n, Spkr, n,<br>Spkr, n, Hold                           |              |                                                                                                    |                                                                                                    |
| 200-06 | Station FRL                                                  | n =          | 1~16                                                                                                | FRL for Day1.                                                                                                    |
|        | Day1 FRL                                                     |              |                                                                                                    | FRL for Day2.                                                                                                    |
|        | Day2 FRL                                                     |              |                                                                                                    | FRL for Night.                                                                                                    |
|        | <ul> <li>Night FRL</li> <li>FB06, n, Spkr, n,</li> </ul>     |              |                                                                                                    |                                                                                                    |
|        | Spkr, n, Hold                                                |              |                                                                                                    |                                                                                                    |
| 200-07 | LCR Group                                                    | n =          | 1~16                                                                                                | Station LCR Group Number.                                                                                                    |
|        | 1                                                            | 1            |                                                                                                    |                                                                                                    |

|  | Table 13-14 | Programs 200~202 (continued) |
|--|-------------|------------------------------|
|--|-------------|------------------------------|

| Button | Sequence                                                 |     | Value(s)                                          | Summary                                                                                                    |
|--------|----------------------------------------------------------|-----|---------------------------------------------------|----------------------------------------------------------------------------------------------------|
| 200-08 | Station QPL                                              | n = | 1~16                                              | QPL for Day1.                                                                                                    |
|        | Day1 QPL                                                 |     |                                                   | QPL for Day2.                                                                                                    |
|        | Day2 QPL                                                 |     |                                                   | QPL for Night.                                                                                                    |
|        | <ul> <li>Night QPL</li> <li>FB08, n, Spkr, n,</li> </ul> |     |                                                   |                                                                                                    |
|        | Spkr, n, Hold                                            |     |                                                   |                                                                                                    |
| 200-09 | Station Name                                             | n = | Up to 8 digits                                    | Station Name to be displayed on LCD (Cannot be entered from DKT                                                                            |
|        | <b>FB09</b> , n, <b>Hold</b>                             |     |                                                   | in R1).                                                                                                    |
| 200-10 | Call Waiting Tone for                                    | n = | 1. None                                           | Call Waiting Tone of Offhook Camp-on.                                                                                                    |
|        | Offhook Camp-on                                          |     | <ol> <li>Singular</li> <li>Continuous</li> </ol>  |                                                                                                    |
|        | FB10, n, Hold                                            |     |                                                   |                                                                                                    |
| 200-11 | Dialing Progress Tone                                    | n = | <ol> <li>Dial Tone</li> <li>Entry Tone</li> </ol> | Type of Tone to hear after dialing LCR access code.                                                                                        |
|        | <b>FB11</b> , n, <b>Hold</b>                             |     | 3. Quiet Tone                                     |                                                                                                    |
| 200-12 | System Call Forward                                      | n = | 0~4 (CTX100)                                      | System Call Forward group number.                                                                                                    |
|        | Group Number                                             |     | 0~10 (CTX670 Basic)<br>0~32 (CTX670 Exp.)         |                                                                                                    |
|        | <b>FB12</b> , n, <b>Hold</b>                             |     |                                                   |                                                                                                    |
| 200-13 | Call Pickup                                              | n = | <ol> <li>Permitted</li> <li>Group Only</li> </ol> | The station privilege to activate Call Pickup.                                                                                             |
|        | FB13, n, Hold                                            |     | 3. Not Permitted                                  |                                                                                                    |
| 200-14 | Bearer Capability –                                      | n = | 1. Audio                                          | ISDN Bearer Capability the PSTN is expecting from non ISDN                                                                                 |
|        | 3.1KHz                                                   |     | 2. Speech                                         | stations. 3.1kHzAudio or Speech.                                                                                                    |
|        | FB14, n, Hold                                            |     |                                                   |                                                                                                    |
| 200-15 | Display DN                                               | n = | Up to 5 digits                                    | The number displayed on the calling telephone that rings this PDN<br>number. The number displayed on the called telephone when calling     |
|        | FB15, n, Hold                                            |     |                                                   | from any DN on this telephone.                                                                                                    |
|        |                                                          |     |                                                   | This number will be overridden by PRG209, 04 (if assigned) and if the                                                                      |
|        |                                                          |     |                                                   | PDN is in a hunt group.                                                                                                    |
| 200-16 | Caller Emergency<br>Service Identification               | n = | Up to 16 digits                                   | E911 Calling Party Information identifier for this station (CESID).                                                                        |
|        | (CESID)                                                  |     |                                                   | Note CESID should be 10 digits or less for Centralized Automatic<br>Message Accounting (CAMA) E911 trunk. PRI E911 allows                  |
|        | FB16, n, Hold                                            |     |                                                   | pot 16 digits.                                                                                                    |
| 200-17 | Emergency Call                                           | n = | 1~8                                               | The Emergency call group that this station belongs to.                                                                                     |
|        | Group                                                    |     |                                                   |                                                                                                    |
|        | <b>FB17</b> , n, <b>Hold</b>                             |     |                                                   |                                                                                                    |
| 200-18 | Remote CF/DND<br>Password                                | n = | Up to 4 digits                                    | Password to remotely set or cancel DND or station Call Forward from<br>another CTX station, or for Call Forward only, from a external DISA |
|        | FB18, n, Hold                                            |     |                                                   | line.                                                                                                    |
|        |                                                          |     |                                                   | <b>Note</b> DND can not be set/canceled remotely from a DISA line.                                                                         |
| 200-19 | VMID Code SMDI                                           | n = | Up to 16 digits                                   | Enter the voice mail box number that should answer calls when this                                                                         |
|        | FB19, n, Hold                                            |     | ·                                                 | PDN calls voice mail, or when this PDN is called and then forwards to                                                                      |
|        |                                                          |     |                                                   | voice mail ( this number is prefixed by codes in Program 579, 11~16).<br>Valid entries: digits 0~9, * and #, maximum 10 characters.        |
|        |                                                          |     |                                                   | This VMID code is sent to the voice mail device in SMDI packets or                                                                         |
|        |                                                          |     |                                                   | DTMF tones on direct calls to voice mail from the PDN and on calls to                                                                      |
|        |                                                          |     |                                                   | the PDN that forward to voice mail (see Program 580 for SMDI or DTMF choice).                                                              |
| 200-22 | Message Waiting to                                       | n = | Up to 5 digits                                    | Message Waiting Center DN.                                                                                                    |
| 200-22 | VM Port                                                  | =   |                                                   | wessaye waining center DN.                                                                                                    |
|        | FB22, n, Hold                                            |     |                                                   |                                                                                                    |
|        | 1                                                        |     |                                                   |                                                                                                    |

| Table 13-14 | Programs 200~202 (continued) |
|-------------|------------------------------|
|-------------|------------------------------|

| Button | Sequence                                      | Value(s)                              | Summary                                                                                                    |
|--------|-----------------------------------------------|---------------------------------------|----------------------------------------------------------------------------------------------------|
| 200-23 | Travelling COS<br>Change                      | n = 1. Enable<br>2. Disable           | Privilege to change the Travelling Class of Service Override Code.                                                                                                    |
|        | FB23, n, Hold                                 |                                       |                                                                                                    |
| 200-24 | TGAC Override<br>FB24, n, Hold                | n = 1. Enable<br>2. Disable           | Trunk Group Access Code Over Ride (for Attendant console) (Not available in R1).                                                                                                    |
| 200-25 | Service Tones<br>FB25, n, Hold                | n = 1. Enable<br>2. Disable           | Disable Services Tone for Data Privacy. Service tone, such a Call<br>Waiting Tone, should be disabled for modems, FAXes, and similar<br>devices.                                                                                                    |
| 200-26 | Call Waiting and ROB<br>Tone<br>FB26, n, Hold | n = 1. Enable<br>2. Disable           | Enable/Disable the station to receive Call Waiting (Campon) and Ring<br>Over Busy Tone. CW tone is always two beeps. ROB tone can be two<br>beeps or continuous as set in PRG 204, 27.                                                                                                  |
| 200-27 | Name Display<br>FB27, n, Hold                 | n = 1. Enable<br>2. Disable           | Privilege to put the user name in the list display of Large LCD (Directory Assistance)                                                                                                    |
| 200-28 | Door Ovr DND<br>FB28, n, Hold                 | n = 1. Override<br>2. Do not Override | Enable DND override by door phone.                                                                                                    |
| 200-29 | Emergency Ringdown<br>FB29, n, Hold           | n = 1. Enable<br>2. Disable           | Enable Emergency ringdown.                                                                                                    |
| 200-30 | Change System<br>Speed Dial                   | n = 1. Enable<br>2. Disable           | Privilege to use System Speed Dial.                                                                                                    |
| 000.04 | <b>FB30</b> , n, <b>Hold</b>                  | 4.00                                  |                                                                                                    |
| 200-31 | Network COS                                   | n = 1~32                              | Network COS number.                                                                                                    |
|        | <b>FB31</b> , n, <b>Hold</b>                  |                                       |                                                                                                    |
| 200-32 | Auto OCA<br>FB32, n, Hold                     | n = 1. Enable<br>2. Disable           | OCA occurs automatically when making a call to a busy station that allows OCA calls to be received.                                                                                                    |
| 200-33 | Originate OCA<br>FB33, n, Hold                | n = 1. Enable<br>2. Disable           | The privilege to make OCA calls to other stations.                                                                                                    |
| 200-34 | RSTU Supervision<br>FB34, n, Hold             | n = 1. Received<br>2. Not Received    | Devices connected to RSTU circuits that do not automatically hang<br>up, and connect to CO lines that do not provide disconnect<br>supervision, should be set with "Not Received." This enables the auto<br>disconnect Tandem timer in PRG 104, PB06 for these types of<br>Connections. |
| 200-35 | Station Speed Dial<br>Bins                    | n = 0~100                             | The number of station speed dial bins allocated to this station (maximum=100 per station).                                                                                                    |
|        | <b>FB35</b> , n, <b>Hold</b>                  |                                       |                                                                                                    |
| 200-39 | CO Park & Hold<br>FB39, n, Hold               | n = 1. Enable<br>2. Disable           | Enabled: When this station parks a line call, CO or GCO buttons of<br>the parked line that appear on other stations will be on hold. This will<br>allow the other stations to press the CO or GCO button to pickup the<br>parked call.                                                  |
|        |                                               |                                       | Disabled: When this station parks a line call, CO or GCO buttons of<br>the parked line that appear on other stations will appear busy. This<br>will prevent the other stations to press the CO or GCO button to<br>pickup the parked call.                                              |
| 200-40 | Stutter Dial Tone<br>FB40, n, Hold            | n = 1. Enable<br>2. Disable           | This feature is available only with CTX Release 1.3 or higher software and with CTX WinAdmin Release 1.3 or higher software.                                                                                                    |
|        | , .,                                          |                                       | Enable: This station will receive stuttered dial tone when it has a station-to-station or Voice Mail message waiting, or if DND is set. This feature is available with Strata CTX R1.3 software.                                                                                        |
|        |                                               |                                       | Disable: This station will receive normal dial tone when it has a station-to-station or Voice Mail message waiting, or if DND is set.                                                                                                    |

## Telephone Button Programming

Table 13-14Programs 200~202 (continued)

| Button | Sequence                            | Value(s)                                                        | Summary                                                                                                    |
|--------|-------------------------------------|-----------------------------------------------------------------|----------------------------------------------------------------------------------------------------|
| 200-41 | Activate Message<br>Waiting         | n = 1. Enable<br>2. Disable                                     | This feature is available only with CTX Release 1.3 or higher software and with CTX WinAdmin Release 1.3 or higher software.                                                                                                    |
|        | FB41, n, Hold, Hold                 |                                                                 | Enable: This station is allowed to activate station-to-station message waiting on other stations by dialing the other station number plus 7, 8 or 9; or, by pressing the Msg key. This feature is available with Strata CTX R1.3 software. |
|        |                                     |                                                                 | Disable: This station cannot activate station-to-station message waiting on other stations by dialing the station number plus 7, 8 or 9.                                                                                                   |
|        |                                     |                                                                 | Notes                                                                                                    |
|        |                                     |                                                                 | When disabled, digital telephones are still allowed to activate     station to activate                                                                                                    |
|        |                                     |                                                                 | <ul> <li>station-to-station message waiting by pressing the Msg button.</li> <li>This parameter does not apply to Voice Mail ports to use the special Message Waiting access codes.</li> </ul>                                             |
| 201    | Station Delete                      |                                                                 | This command deletes stations.                                                                                                    |
|        | 201, Hold                           |                                                                 |                                                                                                    |
| 201-01 | Primary DN                          |                                                                 | PDN or PhDN to be deleted.                                                                                                    |
|        | FB01, n, Hold, Hold                 |                                                                 |                                                                                                    |
| 202    | ISDN BRI Station                    |                                                                 | This command assigns ISDN BRI Stations.                                                                                                    |
|        | 202, Hold                           |                                                                 |                                                                                                    |
| 202-00 | Primary DN                          | n = Up to 5 digits                                              | ISDN BRI circuit Prime Directory Number.                                                                                                    |
|        | n, <b>Hold</b> .                    |                                                                 |                                                                                                    |
| 202-01 | Equipment                           | xx = Cabinet 1 (CTX100),<br>01~02 (CTX670 Basic),               | Enter the BRI equipment number assigned to this PDN. This is the cabinet, slot, and circuit number of the RBUU/RBUS or RBSU/RBSS                                                                                                    |
|        | FB01, xxyyzz, Hold                  | 01~07 (CTX670 Exp.)                                             | interface PCB to which the the PDN is, or should be, assigned. Enter                                                                                                    |
|        |                                     | yy = Slot 01~8 (CTX100),                                        | data as xxyyzz:                                                                                                    |
|        |                                     | 01~10 (CTX670)<br>zz = Circuit (01~04)                          | Example: If the PDN should be a assigned to a BDKU in cabinet 5, slot 2, circuit 3; enter 050203.                                                                                                    |
|        |                                     |                                                                 | Cabinet numbers:                                                                                                    |
|        |                                     |                                                                 | <ul> <li>CTX100: Select 01 for Base and Expansion cabinet.</li> <li>CTX670: Select 01 for Base and 02~07 respectively for each Expansion cabinet.</li> </ul>                                                                               |
|        |                                     |                                                                 | Slot numbers:                                                                                                    |
|        |                                     |                                                                 | <ul> <li>CTX100: Select 01~04 for Base slots and 05~08 for Expansion<br/>slots.</li> </ul>                                                                                                    |
|        |                                     |                                                                 | <ul> <li>CTX670: Select 01~08 for Base slots and 01~10 for Expansion slots.</li> </ul>                                                                                                    |
| 202-02 | ISDN Channel Group<br>FB02, n, Hold | n = 1~32 (CTX100)<br>1~48 (CTX670 Basic)<br>1~128 (CTX670 Exp.) | Channel Group Number.                                                                                                    |
| 202-03 | ISDN Protocol                       | n = 1. National ISDN                                            | Protocol                                                                                                    |
|        | <b>FB03</b> , n, <b>Hold</b>        | 2. ETSI<br>3. TTC                                               |                                                                                                    |
|        |                                     | 4. National ISDN - Nortel                                       |                                                                                                    |
| 202-04 | Type Connection                     | n = 1. Point to Point                                           | Connection format                                                                                                    |
|        | <b>FB04</b> , n, <b>Hold</b>        | 2. Point to Multi Point                                         |                                                                                                    |
| 202-05 | BRI Station COS                     | n = 1~32                                                        | COS for Day1                                                                                                    |
|        | Day1 COS                            |                                                                 | COS for Day2                                                                                                    |
|        | Day2 COS                            |                                                                 | COS for Night                                                                                                    |
|        | Night COS                           |                                                                 |                                                                                                    |
|        | FB05, n, Spkr, n,<br>Spkr, n, Hold  |                                                                 |                                                                                                    |

| Table 13-14 Programs 200~202 (continued) | Table 13-14 | Programs 200~202 (continued) |
|------------------------------------------|-------------|------------------------------|
|------------------------------------------|-------------|------------------------------|

| Button | Sequence                                     |     | Value(s)                                                        | Summary                                                               |
|--------|----------------------------------------------|-----|-----------------------------------------------------------------|-----------------------------------------------------------------------|
| 202-06 | BRI Station DRL                              | n = | 1~16                                                            | DRL for Day1                                                          |
|        | Day1 DRL                                     |     |                                                                 | DRL for Day2                                                          |
|        | Day2 DRL                                     |     |                                                                 | DRL for Night                                                         |
|        | Night DRL                                    |     |                                                                 |                                                                       |
|        | FB06, n, Spkr, n,<br>Spkr, n, Hold           |     |                                                                 |                                                                       |
| 202-07 | BRI Station FRL                              | n = | 1~16                                                            | FRL for Day1                                                          |
|        | Day1 FRL                                     |     |                                                                 | FRL for Day2                                                          |
|        | Day2 FRL                                     |     |                                                                 | FRL for Night                                                         |
|        | Night FRL                                    |     |                                                                 |                                                                       |
|        | FB07, n, Spkr, n,                            |     |                                                                 |                                                                       |
|        | Spkr, n, Hold                                |     |                                                                 |                                                                       |
| 202-08 | LCR Group                                    | n = | 1~16                                                            | LCR Group Number                                                      |
|        | FB08, n, Hold                                |     |                                                                 |                                                                       |
| 202-09 | BRI Station QPL                              | n = | 1~16                                                            | QPL for Day1                                                          |
|        | Day1 QPL     Day2 OPI                        |     |                                                                 | QPL for Day2                                                          |
|        | <ul><li>Day2 QPL</li><li>Night QPL</li></ul> |     |                                                                 | QPL for Night                                                         |
|        | FB09, n, Spkr, n,                            |     |                                                                 |                                                                       |
|        | Spkr, n, Hold                                |     |                                                                 |                                                                       |
| 202-10 | Speech Capability                            | n = | 1. Enable                                                       | Enable Bearer Capability Speech. See "BRI Bearer Capability of        |
|        | <b>FB10</b> , n, <b>Hold</b>                 |     | 2. Disable                                                      | ISDN" on page 13-34.                                                  |
| 202-11 | 3.1 KHz Audio                                | n = | 1. Enable                                                       | Enable Bearer Capability 3.1kHzAudio. See "BRI Bearer Capability of   |
|        | <b>FB11</b> , n, <b>Hold</b>                 |     | 2. Disable                                                      | ISDN" on page 13-34.                                                  |
| 202-12 | 7 KHz Audio                                  | n = | 1. Enable                                                       | Enable Bearer Capability 7kHzAudio. See "BRI Bearer Capability of     |
|        | <b>FB12</b> , n, <b>Hold</b>                 |     | 2. Disable                                                      | ISDN" on page 13-34.                                                  |
| 202-13 | 64Kbps Unrestricted                          | n = | 1. Enable                                                       | Enable Bearer Capability unrestricted digital Information 64kbps. See |
|        | <b>FB13</b> , n, <b>Hold</b>                 |     | 2. Disable                                                      | "BRI Bearer Capability of ISDN" on page 13-34.                        |
| 202-14 | 56Kbps Unrestricted                          | n = | 1. Enable                                                       | Bearer Capability unrestricted digital Information 56kbps.            |
|        | <b>FB14</b> , n, <b>Hold</b>                 |     | 2. Disable                                                      |                                                                       |
| 202-15 | 2 x 64Kbps                                   | n = | 1. Enable                                                       | Bearer Capability unrestricted digital Information 2x64kbps.          |
|        | Unrestricted                                 |     | 2. Disable                                                      |                                                                       |
|        | FB15, n, Hold                                |     |                                                                 |                                                                       |
| 202-16 | B Channel Selection                          | n = | <ol> <li>Exclusive</li> <li>Preferred</li> </ol>                | B Channel selected originating method.                                |
|        | <b>FB16</b> , n, <b>Hold</b>                 |     | 3. Any Channel                                                  |                                                                       |
| 202-17 | Idle B Channel                               | n = | 1. Forward Cyclic                                               | Idle B Channel selection method.                                      |
|        | Selection                                    |     | <ol> <li>Backward Cyclic</li> <li>Forward Terminal</li> </ol>   |                                                                       |
|        | <b>FB17</b> , n, <b>Hold</b>                 |     | <ol> <li>Forward Terminal</li> <li>Backward Terminal</li> </ol> |                                                                       |
| 202-18 | Interdigit Timer 1                           | n = | 1~180                                                           | Interdigit1 Timer                                                     |
|        | <b>FB18</b> , n, <b>Hold</b>                 | 1   |                                                                 |                                                                       |
| 202-19 | Interdigit Timer 2                           | n = | 1~180                                                           | Interdigit2 Timer                                                     |
|        | <b>FB19</b> , n, <b>Hold</b>                 |     |                                                                 |                                                                       |
| 202-20 | CESID                                        | n = | Up to 16 digits                                                 | Enter the Caller Emergency Services Identification (CESID) for E911   |
|        | <b>FB20</b> , n, <b>Hold</b>                 |     |                                                                 | calls.                                                                |
|        |                                              | 1   |                                                                 |                                                                       |
| 202-21 | Number Voice Calls<br>Allowed                | n = | 1. One<br>2. Two                                                | Voice Call Allowed Number for Interface.                              |

| Button | Sequence                     |     | Value(s)                   | Summary                                                                                                    | _ @         |
|--------|------------------------------|-----|----------------------------|----------------------------------------------------------------------------------------------------|-------------|
| 202-22 | Service Tone<br>Permission   | n = | 1. Enable<br>2. Disable    | Service Tone Permission.                                                                                              | Programming |
|        | <b>FB22</b> , n, <b>Hold</b> |     |                            |                                                                                                    | ami         |
| 202-23 | TGAC Override                | n = | 1. Enable                  | TGAC Override.                                                                                                    | min         |
|        | FB23, n, Hold                |     | 2. Disable                 |                                                                                                    | ig in       |
| 202-24 | Change System                | n = | 1. Enable                  | Permission to register System Speed Dial.                                                                             |             |
|        | Speed                        |     | 2. Disable                 |                                                                                                    |             |
|        | <b>FB24</b> , n, <b>Hold</b> |     |                            |                                                                                                    |             |
| 202-25 | Network COS                  | n = | 1~32                       | Network COS index.                                                                                                    |             |
|        | <b>FB25</b> , n, <b>Hold</b> |     |                            |                                                                                                    |             |
| 202-26 | Additional DN2               | n = | Up to 5 digits             | Additional DN2.                                                                                                    |             |
|        | <b>FB26</b> , n, <b>Hold</b> |     |                            |                                                                                                    |             |
| 202-27 | Additional DN3               | n = | Up to 5 digits             | Additional DN3.                                                                                                    |             |
|        | <b>FB27</b> , n, <b>Hold</b> |     |                            |                                                                                                    |             |
| 202-28 | Additional DN4               | n = | Up to 5 digits             | Additional DN4.                                                                                                    |             |
|        | <b>FB28</b> , n, <b>Hold</b> |     |                            |                                                                                                    |             |
| 202-29 | Additional DN5               | n = | Up to 5 digits             | Additional DN5.                                                                                                    |             |
|        | <b>FB29</b> , n, <b>Hold</b> |     |                            |                                                                                                    |             |
| 202-30 | Additional DN6               | n = | Up to 5 digits             | Additional DN6.                                                                                                    |             |
|        | <b>FB30</b> , n, <b>Hold</b> |     |                            |                                                                                                    |             |
| 202-31 | Additional DN7               | n = | Up to 5 digits             | Additional DN7.                                                                                                    |             |
|        | <b>FB31</b> , n, <b>Hold</b> |     |                            |                                                                                                    |             |
| 202-32 | Additional DN8               | n = | Up to 5 digits             | Additional DN8.                                                                                                    |             |
|        | <b>FB32</b> , n, <b>Hold</b> |     |                            |                                                                                                    |             |
| 202-33 | Auto OCA                     | n = | 1. Enable                  | OCA occurs automatically when making a call to a busy station that                                                    |             |
|        | <b>FB33</b> , n, <b>Hold</b> |     | 2. Disable                 | allows calls to be received.                                                                                          |             |
| 202-34 | Originate OCA                | n = | 1. Enable                  | The privilege to make OCA calls to other stations.                                                                    |             |
|        | <b>FB34</b> , n, <b>Hold</b> |     | 2. Disable                 |                                                                                                    |             |
| 202-35 | Station SpDial Bins          | n = | 1~100 (in intervals of 10) | The number of station speed dial bins allocated to this station                                                       |             |
|        | <b>FB35</b> , n, <b>Hold</b> |     |                            | (maximum=100).                                                                                                    |             |
| 202-38 | MW Stutter Dial Tone         | n = | 1. Enable                  | Enable: This station will receive stuttered dial tone when it has a                                                   |             |
|        | FB38, n, Hold, Hold          | 2.  | 2. Disable                 | station-to-station or Voice Mail message waiting.                                                                     |             |
|        |                              |     |                            | Disable: This station will receive normal dial tone when it has a a station-to-station or Voice Mail message waiting. |             |
| 202-39 | Tenant Number                | n = | 1~8 (default = 1)          | Enter the Tenant number to which this PDN should be assigned.                                                         |             |
|        | FB39, n, Hold, Hold          |     |                            |                                                                                                    |             |

| Table 13-14 | Programs 200~202 | (continued) |
|-------------|------------------|-------------|
|             |                  |             |

### Table 13-15 BRI Bearer Capability of ISDN

|              | Bearer Services                  | Bellcore<br>Nat'l ISDN       | ETSI | ттс |   |
|--------------|----------------------------------|------------------------------|------|-----|---|
|              | Speech                           |                              | Х    | Х   | Х |
|              | 3.1kHz Audio                     |                              | Х    | Х   | Х |
|              | 7kHz Audio                       |                              |      | Х   | Х |
| Circuit Mode |                                  | 64 kbps                      | Х    | Х   | Х |
|              | Unrestricted Digital Information | Rate adaptation from 56 kbps | Х    |     |   |
|              |                                  | 2x64                         |      | Х   | Х |

#### Table 13-16 Programs 203~204

| Button | Sequence                     | Value(s)                   | Summary                                                                                                    |
|--------|------------------------------|----------------------------|----------------------------------------------------------------------------------------------------|
| 203    | Change DN                    |                            | This command changes DN.                                                                                                    |
|        | 203, Hold                    |                            |                                                                                                    |
| 203-00 | Primary DN                   | n = Up to 5 digits         | Enter DN to change.                                                                                                    |
|        | n, <b>Hold</b>               |                            |                                                                                                    |
| 203-01 | Enter new DN                 | n1 = Up to 5 digits        | Enter new DN.                                                                                                    |
|        | FB01, n1, Hold, Hold         |                            |                                                                                                    |
| 204    | DKT Parameters               |                            | This command assigns DKT digital telephone data.                                                                                                    |
|        | 204, Hold                    |                            |                                                                                                    |
| 204-00 | Primary DN                   | n = Up to 5 digits         | Primary DN                                                                                                    |
|        | n, <b>Hold</b>               |                            |                                                                                                    |
| 204-01 | Station Type                 | n = 1. Extension           | For CTX R1 this must be set to "Extension." The "Attendant" option is                                                                                         |
|        | <b>FB01</b> , n, <b>Hold</b> | 2. Attendant               | not available for this release.                                                                                                    |
| 204-02 | Key Strip Pattern            | n = 1. Pattern1            | Default key strip patterns for digital telephones. The selected Pattern                                                                                       |
|        | <b>FB02</b> , n, <b>Hold</b> | 2. Pattern2<br>3. Pattern3 | is applied to the "Key Strip Type" parameter (DKT3014 uses only<br>Pattern 1 or None).                                                                        |
|        |                              | 4. None                    | ,                                                                                                    |
|        |                              |                            | <ul> <li>None - applies PDN to button 01 and blank to all other buttons.</li> <li>Pattern 1 - applies PDN to button 01, plus line buttons and DND.</li> </ul> |
|        |                              |                            | <ul> <li>Pattern 2 - applies PDN to button 01, plus line buttons, One-<br/>Touch buttons and DND.</li> </ul>                                                  |
|        |                              |                            | <ul> <li>Pattern 3 - applies PDN to button 01 and blank to all other buttons.</li> </ul>                                                                      |
| 204-03 | Key Strip Type               | n = 1~24                   | Apply 1, 3, 10, 14, or 20 button keystrip type to digital telephones.                                                                                         |
|        | FB03, n, Hold                |                            | • 1 and 3 button keystrips apply to DKT2001 and DKT3001.                                                                                                    |
|        |                              |                            | 10 button keystrips apply to DKT2010 and DKT3010.                                                                                                    |
|        |                              |                            | 14 button keystrips apply to the Large LCD DKT3014                                                                                                    |
| 004.04 | Add an Madulaa               |                            | 20 button keystrips apply to DKT2020 and DKT3020.  The Number of Add as Madulas assigned to this attains                                                      |
| 204-04 | Add on Modules               | n = 1. None<br>2. One Unit | The Number of Add-on Modules assigned to this station.                                                                                                    |
|        | <b>FB04</b> , n, <b>Hold</b> | 3. Two Units               |                                                                                                    |
| 204-05 | Tone 1st /Voice 1st          | n = 1. Tone                | Set PDN to have Tone First or Voice First signaling when called.                                                                                              |
|        | <b>FB05</b> , n, <b>Hold</b> | 2. Voice                   | For each iES32 PDN, set to "Tone First", if set to Voice First iES32 will not answer.                                                                         |
| 204-06 | ОСА Туре                     | n = 1. Handset             | Select the OCA type. This field must be programmed with Auto OCA                                                                                              |
|        | <b>FB06</b> , n, <b>Hold</b> | 2. Speaker                 | Originate below.                                                                                                    |

Telephone Button Programming

Summary

| Oequence                             |                                                                                                    | value(3)                                                                                                    |                                                                                                    |
|--------------------------------------|----------------------------------------------------------------------------------------------------|----------------------------------------------------------------------------------------------------|----------------------------------------------------------------------------------------------------|
| Handsfree MIC<br>Setting             |                                                                                                    |                                                                                                    | If you call a station configured for Voice First signalling, you can use this parameter to enable the called parties microphone from your DKT.                                                                                                    |
| Handsfree Tone                       |                                                                                                    |                                                                                                    | If you call a DKT configured for Voice First signalling, you can use this                                                                                                    |
| FB10, n, Hold                        | 2.                                                                                                    | Disable                                                                                                    | parameter to send a splash tone to the called party.                                                                                                    |
| Ext. Ring Repeat<br>FB11, n, Hold    |                                                                                                    |                                                                                                    | Enable repetitive ringing for incoming CO/PBX/Centrex signals.<br>Disabling this parameter defaults to standard CO ringing pattern<br>(1 second on/3 seconds Off).                                                                                                    |
| Ringing Line                         | n = 1.                                                                                                    | ldle                                                                                                    | Select Off Hook Preference.                                                                                                    |
| Preference<br>FB13, n, Hold          | 3.<br>4.<br>5.                                                                                                    | Prime<br>No Preference<br>Prime and Idle                                                                                                    | When a digital telephone user goes off hook, presses the Spkr Button<br>or dials a digit while the telephone is idle (Hot Dial Pad), the<br>telephone will select an idle PDN or Line button, or answer an<br>incoming call, according to the preferences set in this command.                                                                                                    |
|                                      |                                                                                                    | 00                                                                                                    | This command works in conjunction with the "14 PDN/Line preference" and "15 Call Answer Preference" programs. The possible values are described as follows:                                                                                                    |
|                                      |                                                                                                    |                                                                                                    | <ul> <li>Idle – The telephone will select and idle DN or Line button<br/>depending on the "14 PDN or Line preference" choice. In either<br/>case priority is always the lowest numbered button that is idle.<br/>The telephone will not answer ringing calls automatically.</li> </ul>                                                                                                    |
|                                      |                                                                                                    |                                                                                                    | <ul> <li>Ringing – The telephone will answer a ringing call (any PDN,<br/>secondary DN, PhDN, or any Line type button) by call type or<br/>longest ringing button depending on the "15 Call Answer<br/>Preference" choice. The telephone will not automatically select a<br/>DN or Line button when going off hook to originate a call.</li> </ul>                                                                                                    |
|                                      |                                                                                                    |                                                                                                    | <ul> <li>Primary DN – The telephone will automatically try to select the<br/>PDN button, if idle or ringing, no matter what the status is of other<br/>buttons on the telephone.</li> </ul>                                                                                                    |
|                                      |                                                                                                    |                                                                                                    | <ul> <li>No Preference – The telephone will not select any button when<br/>the user goes off hook or presses the Spkr button. This selection<br/>will also disable the telephone's Hot Dial Pad feature.</li> </ul>                                                                                                    |
|                                      |                                                                                                    |                                                                                                    | <ul> <li>Primary DN and Idle – The telephone will automatically try to<br/>select the PDN button, if idle or ringing. If the PDN is busy the<br/>telephone will select an idle Line button (14 PDN or Line<br/>preference - Line Preference) or another idle DN button (14 PDN<br/>or Line preference - PDN Preference).</li> </ul>                                                                                                    |
|                                      |                                                                                                    |                                                                                                    | <ul> <li>Primary DN and Ringing – The telephone will automatically try to<br/>select the PDN button, if idle or ringing. If the PDN is busy the<br/>telephone will select a ringing Line button (14 PDN or Line<br/>preference - Line Preference) or a ringing DN button (14 PDN or<br/>Line preference - PDN Preference).</li> </ul>                                                                                                    |
|                                      |                                                                                                    |                                                                                                    | <ul> <li>Ringing and Idle – The telephone will always answer any ringing<br/>call according to "15 Call Answer Preference". If a call is not<br/>ringing it will select and idle Line button (14 PDN or Line<br/>preference - Line Preference) or idle DN button (14 PDN or Line<br/>preference - PDN Preference).</li> </ul>                                                                                                    |
| Off-hook Preference<br>FB14, n, Hold |                                                                                                    |                                                                                                    | Offhook preference button Type. Off hook ringing selections are also based on "15 Call Answer Preference" choices.                                                                                                    |
| , ,                                  |                                                                                                    |                                                                                                    | <ul> <li>CO Line buttons - Line buttons (any type CO, Pooled or Group<br/>CO line button) have priority over DN buttons with "13 Off Hook<br/>Preference" choices. The lowest numbered line button on the<br/>telephone has priority over other line buttons for idle selection.</li> </ul>                                                                                                    |
|                                      |                                                                                                    |                                                                                                    | <ul> <li>Primary DN button - DN buttons (any type PDN, Secondary DN or<br/>PhDN button) have priority over Line buttons with "13 Off Hook<br/>Preference" choices. The PDN button has first priority for idle<br/>selection, the lowest numbered DN button on the telephone has<br/>priority over other DN buttons for idle selection if the PDN button<br/>is busy.</li> </ul>                                                                                                    |
|                                      | Handsfree MIC<br>Setting<br>FB09, n, Hold<br>Handsfree Tone<br>FB10, n, Hold<br>Ext. Ring Repeat<br>FB11, n, Hold<br>Ringing Line<br>Preference<br>FB13, n, Hold<br>Off-hook Preference | Handsfree MIC       n =       1.         Setting       2.         FB09, n, Hold       n =       1.         Handsfree Tone       n =       1.         FB10, n, Hold       n =       1.         Ext. Ring Repeat       n =       1.         FB11, n, Hold       n =       1.         Ringing Line       n =       1.         Preference       2.       3.         FB13, n, Hold       7.       3.         Off-hook Preference       n =       1.         Off-hook Preference       n =       1. | Handsfree MIC<br>Setting       n =       1.       Enable<br>2.       Disable         FB09, n, Hold       n =       1.       Enable<br>2.       Disable         FB10, n, Hold       n =       1.       Enable<br>2.       Disable         Ext. Ring Repeat<br>FB11, n, Hold       n =       1.       Enable<br>2.       Disable         Ringing Line<br>Preference       n =       1.       Idle<br>2.       Ringing<br>3.         FB13, n, Hold       n =       1.       Idle<br>2.       Ringing<br>3.         FB13, n, Hold       n =       1.       Idle<br>2.         FB13, n, Hold       n =       1.       Idle<br>3.         Frime and Idle<br>6.       Prime and Ringing<br>7.       Ringing and Idle         Finging and Idle       No       Prime and Ringing<br>4.       No         Finging and Idle       No       Prime and Ringing<br>4.       No         Finging and Idle       No       Prime and Ringing<br>4.       No         Finging and Idle       No       Prime and Ringing<br>4.       No         Finging and Idle       No       Prime and Ringing<br>4.       Prime and Ringing<br>4.         Finging and Idle       Finging and Idle       Finging and Idle       Prime and Ringing<br>4. |

Table 13-16 Programs 203~204 (continued)

Value(s)

Sequence

Button

| Table 13-16 | Programs 203~204 (continued) |  |
|-------------|------------------------------|--|
|-------------|------------------------------|--|

| Button | Sequence                            | Value(s)                                          | Summary                                                                                                    |
|--------|-------------------------------------|---------------------------------------------------|----------------------------------------------------------------------------------------------------|
| 204-15 | Ringing Preference                  | n = 1. Longest                                    | Ringing call answer preference.                                                                                                    |
|        | FB15, n, Hold                       | 2. Call Type                                      | <ul> <li>Longest Ringing - any call type - Calls are answered in order of<br/>the longest ringing line no matter what type of call (FIFO).</li> </ul>                                                                                                    |
|        |                                     |                                                   | <ul> <li>Longest Ringing - by call type priority - Call Type priority is<br/>applied to the longest ringing button.</li> </ul>                                                                                                    |
|        |                                     |                                                   | Call Type Priorities are fixed in software as shown below:                                                                                                    |
|        |                                     |                                                   | <ol> <li>Emergency Calls</li> <li>Hands Free Calls (after it is switched to ringing by the caller).</li> <li>ACD calls</li> <li>Recalls (Hold recall, Automatic call back, ABR, etc.)</li> <li>External Calls (DID, DIT DISA line calls etc.)</li> <li>Internal Calls (station, Attendant, Tie line, door phone, etc.)</li> </ol> |
| 204-16 | Text Message Display                | n = 1. Immediate                                  | Select whether to display an LCD text message.                                                                                                    |
|        | FB16, n, Hold                       | 2. Not Immediate                                  | Immediate - displays the message.                                                                                                    |
|        |                                     |                                                   | Not immediate - does not display the message.                                                                                                    |
| 204-17 | Call History Memory                 | n = 0~100                                         | Enter the number of calls to be stored in memory for this station.                                                                                                    |
|        | <b>FB17</b> , n, <b>Hold</b>        |                                                   |                                                                                                    |
| 204-18 | DTMF Back Tone                      |                                                   | Not Used, has no effect on system operation                                                                                                    |
|        | <b>FB18</b> , n, <b>Hold</b>        |                                                   |                                                                                                    |
| 204-19 | Continuous DTMF                     | n = 1. Continuous                                 | Enable / Disable Continuous DTMF.                                                                                                    |
|        | <b>FB19</b> , n, <b>Hold</b>        | 2. Not Continuous                                 | For each iES32 PDN, set to "not Continuous", if set to "Continuous", outdial notification to pagers and calls to AMIS nodes will not function properly.                                                                                                    |
|        |                                     |                                                   | Possible values: Enable, Disable                                                                                                    |
| 204-20 | Display Language<br>FB20, n, Hold   | n = 1. English<br>2. British English<br>3. French | Select the LCD Display Language.                                                                                                    |
| 204-21 | Adapter                             | n = 1. None                                       | Select the Adapter Type (Desktop OAI or Attendant Console).                                                                                                    |
|        | FB21, n, Hold                       | 2. BPCI                                           | None (default), BPCI or BATI                                                                                                    |
|        |                                     | 3. BATI                                           | BPCI – for USB interface.                                                                                                    |
|        |                                     |                                                   | BATI – for PC Attendant Console Interface.                                                                                                    |
| 204-22 | Blind Transfer                      | n = 1. Leave                                      | Set Blind Transfer Action (Attendant Type Only).                                                                                                    |
|        | <b>FB22</b> , n, <b>Hold</b>        | 2. Separate                                       |                                                                                                    |
| 204-23 | Mail Box Selection<br>FB23, n, Hold | n = 1. Auto<br>2. Manual                          | Select the method to enter the destination Mailbox for Call Recording.<br>If set to "Auto" CTX uses the VM ID of the station initiating the record<br>function.                                                                                                    |
|        |                                     |                                                   | Notes                                                                                                    |
|        |                                     |                                                   | <ul> <li>The DN assigned as the MSG center in PROG 200 is used to call<br/>the VM port or Hunt group (PROG 200 FK 22).</li> </ul>                                                                                                    |
|        |                                     |                                                   | <ul> <li>When set to "Auto" the VM-ID of the station initiating the record<br/>function is sent to Stratagy ES as the destination mailbox.</li> </ul>                                                                                                    |
|        |                                     |                                                   | • When set to "Manual Input" the user may enter any valid Mailbox followed by the "#" sign. If the user Presses "#" without additional data the CTX will send the VMID of the originating station.                                                                                                    |
| 204-24 | MIC Init. Value                     | n = 1. On<br>2. Off                               | Turn on the microphone automatically when making a speaker phone call. The microphone must be enabled.                                                                                                    |
| 204.25 | FB24, n, Hold                       | n – 1 Enghla                                      |                                                                                                    |
| 204-25 | Microphone                          | n = 1. Enable<br>2. Disable                       | Enable microphone.                                                                                                    |
| 004.55 | <b>FB25</b> , n, <b>Hold</b>        |                                                   |                                                                                                    |
| 204-26 | Speaker Mode Tones                  | n = 1. Yes<br>2. No                               | Enable telephone to receive Call Waiting (Camp-on) and Ring Over<br>Busy Tone while on a speaker phone call.                                                                                                    |
|        | <b>FB26</b> , n, <b>Hold</b>        | 2. 110                                            |                                                                                                    |

| Button | Sequence                     | Value(s)            | Summary                                                                        |
|--------|------------------------------|---------------------|--------------------------------------------------------------------------------|
| 204-27 | Ring Over Busy               | n = 1. Two Cycles   | Set ROB to ring two times or continuously.                                     |
|        | Cycles                       | 2. Continuous       | Note See PRG200, 26 to enable ROB to be sent to individual                     |
|        | <b>FB27</b> , n, <b>Hold</b> |                     | telephones.                                                                    |
| 204-28 | Attd Overflow Dest.          | n = Up to 32 digits | Select overflow destination for attendant.                                     |
|        | <b>FB28</b> , n, <b>Hold</b> |                     |                                                                                |
| 204-29 | Trunk Test and Verify        | n = 1. Yes          | Allow Trunk Tests and Verification.                                            |
|        | <b>FB29</b> , n, <b>Hold</b> | 2. No               |                                                                                |
| 204-30 | Auto Line Hold               | n = 1. Enable       | Enable Automatic Line Hold. This parameter allows a station to "line           |
|        | FB30, n, Hold, Hold          | 2. Disable          | hop" from one call to another automatically by placing the first call on hold. |

Table 13-16Programs 203~204 (continued)

#### **Feature Button Patterns**

The following tables show the various feature button patterns available for **FB02** above.

Table 13-1720 Button (when FB03 value is 20)

|      | PATTERN1       | PATTERN2            | PATTERN3   | PATTERN4 |
|------|----------------|---------------------|------------|----------|
| FB01 | Primary DN     | Primary DN          | Primary DN |          |
| FB02 | CO 1           | CO 1                |            |          |
| FB03 | CO 2           | CO 2                |            |          |
| FB04 | CO 3           | CO 3                |            |          |
| FB05 | CO 4           | CO 4                |            |          |
| FB06 | CO 5           | CO 5                |            |          |
| FB07 | CO 6           | CO 6                |            |          |
| FB08 | CO 7           | CO 7                |            |          |
| FB09 | CO 8           | CO 8                |            |          |
| FB10 | CO 9           | CO 9                |            | None     |
| FB11 | CO 10          | CO 10               | No Data    | None     |
| FB12 | CO 11          | CO 11               |            |          |
| FB13 | CO 12          | CO 12               |            |          |
| FB14 | CO 13          |                     |            |          |
| FB15 | CO 14          |                     |            |          |
| FB16 | CO 15          | Single Touch Button |            |          |
| FB17 | CO 16          |                     |            |          |
| FB18 |                |                     |            |          |
| FB19 | CO 18          |                     |            |          |
| FB20 | Do Not Disturb | Do Not Disturb      |            |          |

#### Table 13-1810 Button (when FB03 value is 10)

|      | PATTERN1       | PATTERN2            | PATTERN3   | PATTERN4 |
|------|----------------|---------------------|------------|----------|
| FB01 | Primary DN     | Primary DN          | Primary DN |          |
| FB02 | CO 1           | CO 1                |            |          |
| FB03 | CO 2           | CO 2                |            |          |
| FB04 | CO 3           | CO 3                |            |          |
| FB05 | CO 4           | CO 4                |            | None     |
| FB06 | CO 5           |                     | No Data    | None     |
| FB07 | CO 6           | Single Touch Button |            |          |
| FB08 | CO 7           |                     |            |          |
| FB09 | CO 8           |                     |            |          |
| FB10 | Do Not Disturb | Do Not Disturb      |            |          |

Table 13-1914 Button (when FB03 value is 14)

|      | PATTERN1       | PATTERN2   | PATTERN3   | PATTERN4 |
|------|----------------|------------|------------|----------|
| FB01 | Primary DN     | Primary DN | Primary DN |          |
| FB02 | CO 1           |            |            |          |
| FB03 | CO 2           |            |            |          |
| FB04 | CO 3           |            |            |          |
| FB05 | CO 4           |            |            |          |
| FB06 | CO 5           |            |            | None     |
| FB07 | No Data        |            |            |          |
| FB08 | CO 7           | No Data    | No Data    | None     |
| FB09 | CO 8           |            |            |          |
| FB10 | CO 9           |            |            |          |
| FB11 | CO 10          |            |            |          |
| FB12 | CO 11          |            |            |          |
| FB13 | Do Not Disturb | ]          |            |          |
| FB14 | No Data        |            |            |          |

#### Table 13-20 Program 205

| Button | Sequence          | Value(s)    | Summary                                                                                                    |
|--------|-------------------|-------------|----------------------------------------------------------------------------------------------------|
| 205    | DKT Feature Keys. |             | The Feature Key assignment allows each key on the telephone to be                                                                                                    |
|        | 205, Hold         |             | addressed and assigned a code representing the function to be<br>performed. Some feature keys require additional parameters to<br>completely define the key. For example, a Phantom DN needs a<br>directory number, ringing assignment, and the tone pitch when ringing<br>occurs. |
| 205-00 | Primary DN        | n = 0~99999 | Enter a Primary DN number to program FBs.                                                                                                    |
|        | n, <b>Hold</b>    |             | Note FB04 Add on Modules in Program 204 must be set to One or Two.                                                                                                    |

## Telephone Button Programming

200 Series Programs

## Table 13-20Program 205

| Button | Sequence                                                                                                    | Value(s)                                                | Summary                                                                                                    |
|--------|----------------------------------------------------------------------------------------------------|---------------------------------------------------------|----------------------------------------------------------------------------------------------------|
| 205-01 | Key Number                                                                                                    |                                                         | Press the desired FB to program.                                                                                                    |
|        | FB01~FB20                                                                                                    |                                                         | <b>Note</b> On the 14-button telephones, the left side buttons are FB01~FB07 and the right side buttons are FB11~FB17.                                   |
|        | Code<br>n, <b>Spkr</b>                                                                                              | n =                                                     | Select Desired Feature Code. See "Flexible Button Assignment<br>Feature Code Table" on page 13-41.<br>100 - PDN<br>110 - PhDN                            |
|        |                                                                                                    |                                                         | 120 - CO<br>130 - GCO<br>140 - Pooled Line Button<br>540 - Door Lock Cancel<br>560 - PhDN Message Waiting<br>610 - DSS Button<br>900 - Start Application |
|        | Parameter 1                                                                                                    | n1 = See "Feature/Button Code                           | This Parameter is required for all Feature Codes.                                                                                                    |
|        | n1, see Note                                                                                                    | Parameter Assignments"<br>on page 13-40.                |                                                                                                    |
|        | Note For Feature<br>Code 560,<br>610 and 900,<br>make your<br>selection and<br>push Spkr for<br>further<br>options. |                                                         |                                                                                                    |
|        | Parameter 2                                                                                                    | n2 = See "Feature/Button Code<br>Barameter Assignments" | This Parameter is required for all Feature Codes except Feature Codes 560, 610 and 900.                                                                  |
|        | n2, see Note                                                                                                    | Parameter Assignments"<br>on page 13-40.                | Codes 560, 610 and 900.                                                                                                    |
|        | Note For Feature<br>Code 100,<br>make your<br>selection and<br>push Spkr for<br>further<br>options.                 |                                                         |                                                                                                    |
|        | Parameter 3                                                                                                    | n3 = See "Feature/Button Code                           | This Parameter is required for Feature Codes 110, 120, 130 and 140                                                                                       |
|        | n3, see Note                                                                                                    | Parameter Assignments"<br>on page 13-40.                | only.                                                                                                    |
|        | Note For Feature<br>Code 110 and<br>140, make<br>your selection<br>and push<br>Spkr for<br>further<br>options.      |                                                         |                                                                                                    |
|        | Parameter 4                                                                                                    | n4 = See "Feature/Button Code                           | This Parameter is required for Feature Codes 120 and 130 only.                                                                                           |
|        | n4, see Note                                                                                                    | Parameter Assignments"<br>on page 13-40.                |                                                                                                    |
|        | Note For Feature<br>Code 120,<br>make your<br>selection and<br>push Spkr for<br>further<br>options.                 |                                                         |                                                                                                    |
|        | Parameter 5                                                                                                    | n5 = See "Feature/Button Code                           | This Parameter is required for Feature Codes 130 only.                                                                                                   |
|        | n5, see Note                                                                                                    | Parameter Assignments"<br>on page 13-40.                |                                                                                                    |
|        | Note For Feature<br>Code 130,<br>make your<br>selection and<br>push Spkr for<br>further<br>options.                 |                                                         |                                                                                                    |

| Table 13-21 | Feature/Button Code Parameter Assignments |
|-------------|-------------------------------------------|
|-------------|-------------------------------------------|

| Feature                    | Button<br>Code | Sub-parameters | Description                                                                                                    | Values                                                                           | LCD Prompt |
|----------------------------|----------------|----------------|----------------------------------------------------------------------------------------------------|----------------------------------------------------------------------------------|------------|
| PDN                        | 100            | Parameter 1    | Set ring pattern.                                                                                                    | <ol> <li>No Ring</li> <li>Immediate</li> <li>Delay 1</li> <li>Delay 2</li> </ol> |            |
|                            |                | Parameter 2    | Set ring tone.                                                                                                    | Enter a value of 1~4.                                                            | PITCH=     |
| PhDN                       | 110            | Parameter 1    | Set PhDN.                                                                                                    | Maximum 5 digit number.                                                          | DN=        |
|                            |                | Parameter 2    | Set ring pattern.                                                                                                    | <ol> <li>No Ring</li> <li>Immediate</li> <li>Delay 1</li> <li>Delay 2</li> </ol> |            |
|                            |                | Parameter 3    | Set ring tone.                                                                                                    | Enter a value of 1~4.                                                            | PITCH=     |
| СО                         | 120            | Parameter 1    | Set CO number.                                                                                                    | Enter a value of 0~264.                                                          | LINE NO=   |
|                            |                | Parameter 2    | Set ring pattern.                                                                                                    | <ol> <li>No Ring</li> <li>Immediate</li> <li>Delay 1</li> <li>Delay 2</li> </ol> |            |
|                            |                | Parameter 3    | Set ring tone.                                                                                                    | Enter a value of 1~4.                                                            | PITCH=     |
|                            |                | Parameter 4    | Owner DN.                                                                                                    | Max 5 characters                                                                 | OWNER DN=  |
| GCO                        | 130            | Parameter 1    | Set GCO number.                                                                                                    | Enter a value of 0~128.                                                          | GCO NO=    |
|                            |                | Parameter 2    | GCO Index.                                                                                                    | Enter a value of 0~128.                                                          | INDEX=     |
|                            |                | Parameter 3    | Set ring pattern.                                                                                                    | <ol> <li>No Ring</li> <li>Immediate</li> <li>Delay 1</li> <li>Delay 2</li> </ol> |            |
|                            |                | Parameter 4    | Set ring tone.                                                                                                    | Enter a value of 1~4.                                                            | PITCH=     |
|                            |                | Parameter 5    | Owner DN.                                                                                                    | Max 5 characters                                                                 | OWNER DN=  |
| Pooled Line<br>Button      | 140            | Parameter 1    | Pooled Line<br>number.                                                                                                    | Enter a value from 0~128.                                                        | POOL NO=   |
|                            |                | Parameter 2    | Set ring pattern.                                                                                                    | <ol> <li>No Ring</li> <li>Immediate</li> <li>Delay 1</li> <li>Delay 2</li> </ol> |            |
|                            |                | Parameter 3    | Set ring tone.                                                                                                    | Enter a value of 1~4.                                                            | PITCH      |
| Door Lock<br>Cancel        | 540            | Parameter 1    | Door Lock number.                                                                                                    | Enter a value from 1~10.                                                         | NUMBER=    |
| PhDN<br>Message<br>Waiting | 560            | Parameter 1    | Set PhDN number.                                                                                                    | Max 5 characters.                                                                | PH DN=     |
| DSS Button                 | 610            | Parameter 1    | DSS Button PDN<br>number. Up to 7<br>digits with CTX<br>Release 1.3 or<br>higher software. Up<br>to 5 digits for<br>releases earlier than<br>1.3. | You cannot set the same<br>DN in DSS Key for one<br>station.                     | PDN=       |
| Start<br>Application       | 900            | Parameter 1    | Enter Application number.                                                                                                    | Enter a value between 0~99.                                                      | APL NO=    |

|    | Feature                                                                                              | Buttons Code                         |  |  |
|----|----------------------------------------------------------------------------------------------------|--------------------------------------|--|--|
| Nc | Data/Delete Code                                                                                     | 000                                  |  |  |
| Ac | count Code (Frequently used codes)                                                                   | 660                                  |  |  |
| At | tendant Console Group Access Code                                                                    | n/a                                  |  |  |
|    | utomatic Attendant (The extension terminal having the sin<br>ust set at least the ATT-ANSWER button) | nplified attendant console attribute |  |  |
| •  | Answer                                                                                               | 700                                  |  |  |
| •  | Overflow                                                                                             | 790                                  |  |  |
| Au | itomatic Busy Redial                                                                                 | 150                                  |  |  |
| Au | itomatic Callback Cancel                                                                             | 160                                  |  |  |
| BC | GM                                                                                                   | 530                                  |  |  |
| Ca | all Forward                                                                                          | · · · · ·                            |  |  |
| •  | All Call                                                                                             | 340                                  |  |  |
| •  | All Call (Remotely)                                                                                  | 350                                  |  |  |
| •  | Busy (External Call Activation)                                                                      | 390                                  |  |  |
| •  | Busy CF-A (External Call Activation)                                                                 | 380                                  |  |  |
| •  | No Answer                                                                                            | 360                                  |  |  |
| •  | No Answer (External Call Activation)                                                                 | 400                                  |  |  |
| •  | Busy No Answer                                                                                       | 370                                  |  |  |
| •  | Busy No Answer (External Call Activation)                                                            | 420                                  |  |  |
| Ca | all Handling                                                                                         |                                      |  |  |
| •  | Cancel                                                                                               | 290                                  |  |  |
| •  | Release                                                                                              | 270                                  |  |  |
| •  | Destination Party                                                                                    | 310                                  |  |  |
| •  | Release/Answer                                                                                       | 280                                  |  |  |
| •  | Privacy                                                                                              | 320                                  |  |  |
| •  | Privacy Release                                                                                      | 330                                  |  |  |
| •  | Source Party                                                                                         | 300                                  |  |  |
| Ca | all Park                                                                                             | ł                                    |  |  |
| •  | System Orbit                                                                                         | 170                                  |  |  |
| Ca | all Pickup                                                                                           | I                                    |  |  |
| •  | Incoming - Group Pickup                                                                              | 430                                  |  |  |
| •  | Incoming - Directed Terminal Pickup                                                                  | 440                                  |  |  |
| •  | Incoming - Directed Group Pickup                                                                     | 450                                  |  |  |
| •  | Incoming - Directed DN Pickup                                                                        | 460                                  |  |  |
| •  | On hold - Local Retrieve                                                                             | 490                                  |  |  |
| •  | On hold - Remote Retrieve                                                                            | 500                                  |  |  |
| •  | On hold - Outside line Retrieve                                                                      | 480                                  |  |  |
| •  | On hold - Directed DN Retrieve                                                                       | 510                                  |  |  |
| •  | On hold and Incoming - Any External Call                                                             | 470                                  |  |  |
| •  | On hold and Incoming -                                                                               | 520                                  |  |  |
| Ca | alling Number Identification (CLID)                                                                  | 580                                  |  |  |
|    | aling                                                                                                | I                                    |  |  |
| •  | Dial Out                                                                                             | 620                                  |  |  |
| Do | Not Disturb (DND)                                                                                    | 180                                  |  |  |

| Feature Buttons C                                                                                                    |                            |  |  |  |
|----------------------------------------------------------------------------------------------------|----------------------------|--|--|--|
| Door Lock Cancel                                                                                                    | 540                        |  |  |  |
| Flash - Short 200                                                                                                    |                            |  |  |  |
| Flash - Long                                                                                                    | 210                        |  |  |  |
| Attendant                                                                                                    | 820                        |  |  |  |
| Supervised                                                                                                    | 830                        |  |  |  |
| Microphone Cut Off (MCO)                                                                                                    | 840                        |  |  |  |
| Message Waiting                                                                                                    |                            |  |  |  |
| Phantom (PhDN) Message Waiting                                                                                                    | 560                        |  |  |  |
| Night Transfer                                                                                                    | 600                        |  |  |  |
| Paging                                                                                                    |                            |  |  |  |
| One Touch Button                                                                                                    | 570                        |  |  |  |
| Page All Groups                                                                                                    | 220                        |  |  |  |
| Page Individual Groups                                                                                                    | 230                        |  |  |  |
| Emergency Page - Individual Group                                                                                                    | 250                        |  |  |  |
| Emergency Page - All Groups     240                                                                                                    |                            |  |  |  |
| Answer Feature 590                                                                                                    |                            |  |  |  |
| Position Busy 800                                                                                                    |                            |  |  |  |
| Programming Mode (Enter User Programming Mode)                                                                                                    | 650                        |  |  |  |
| Split (Conference Split) 860                                                                                                    |                            |  |  |  |
| Speed Dial (register Speed Dial) 260                                                                                                    |                            |  |  |  |
| Start Application                                                                                                    | 900                        |  |  |  |
| Trunk Test                                                                                                    | 810                        |  |  |  |
| Voice Mail                                                                                                    |                            |  |  |  |
| Auto Voice Mail Playback                                                                                                    | 640                        |  |  |  |
| Auto Voice Mail Record     630                                                                                                    |                            |  |  |  |
| <ol> <li>Notes</li> <li>T = Telephone type PCB</li> <li>L = CO line type PCB</li> <li>* = Allowed T1/PRI slots</li> <li>The Base cabinet allows Speaker OCA and DIU data with PE cabinets provide these features in slots S_01~S_06 only.</li> </ol> | KU in all slots; expansion |  |  |  |
| 5. Last available slot: B1C=S108, B2C=206, B3C=310, and B50                                                                                                    | C=510.                     |  |  |  |

## Table 13-22 Flexible Button Assignment Feature Code Table (continued)

### Table 13-23 Programs 206

| Button | Sequence                     | Value(s)                    | Summary                                                 |
|--------|------------------------------|-----------------------------|---------------------------------------------------------|
| 206    | Phantom DN                   |                             | This command assigns PhantomDN parameters.              |
|        | 206, Hold                    |                             |                                                         |
| 206-00 | Phantom DN                   | n = Up to 5 digits          | Enter Phantom DN.                                       |
|        | n, Hold                      |                             |                                                         |
| 206-01 | Owned PDN                    | n = Up to 5 digits          | Set PhantomDN's Owner Station                           |
|        | <b>FB01</b> , n, <b>Hold</b> |                             |                                                         |
| 206-02 | Tone/Voice First             | n = 1. Tone First (default) | Select from Tone first, or Voice first signaling.       |
|        | <b>FB02</b> , n, <b>Hold</b> | 2. Voice First              |                                                         |
| 206-03 | Handsfree                    | n = 1. Enable (default)     | Whether to regard an incoming call as a hands free call |
|        | Answerback                   | 2. Disable                  |                                                         |
|        | <b>FB03</b> , n, <b>Hold</b> |                             |                                                         |

| Button | Sequence                        |     | Value(s)                                                   | Summary                                                                                                    |
|--------|---------------------------------|-----|------------------------------------------------------------|----------------------------------------------------------------------------------------------------|
| 206-04 | Display DN<br>FB04, n, Hold     | n = | Up to 5 digits                                             | Enter the number displayed on the calling telephone that rings this Phantom DN number.                                                                                                    |
|        |                                 |     |                                                            | This number is overridden by the number in Program 209, FB04 (if assigned) and if the Phantom DN is in a hunt group. When calling from this Phantom DN, the number displayed on the called telephone appears in order of priority as follows: |
|        |                                 |     |                                                            | This number in Program 209, FB04 (if assigned) and if the PhDN is in<br>a hunt group.<br>or this number in Program 200, FB15 (if assigned).<br>or the calling telephone's PDN.                                                                |
| 206-05 | System Call Forward             | n = | 0~4 (CTX100)                                               | Select the System Call Forward value.                                                                                                    |
|        | <b>FB05</b> , n, <b>Hold</b>    |     | 0~10 (CTX670 Basic)<br>0~32 (CTX670 Exp.)<br>(default = 0) |                                                                                                    |
| 206-06 | VM ID Code<br>FB06, n, Hold     | n = | Up to 16 digits                                            | Enter the voice mail box number that should answer calls when this PhDN calls voice mail; or, when this PhDN is called and then forwards to voice mail (This number is prefixed by codes in Program 579, <b>FB11~FB16</b> ).                  |
|        |                                 |     |                                                            | This VMID code is sent to the voice mail device in SMDI packets or DTMF tones on direct calls to voice mail from the PhDN; and on calls to the PhDN that forward to voice mail (see Program 580 for SMDI or DTMF choice).                     |
|        |                                 |     |                                                            | Note Do not enter a VMID code in this field if this PhDN is associated with a PDN in a multiple DN hunt group (Program 209, <b>FB06</b> ).                                                                                                    |
|        |                                 |     |                                                            | The associated PDN's VMID code (Program 200, <b>FB19</b> ) will be sent to voice mail.                                                                                                    |
| 206-09 | Message Center<br>FB09, n, Hold | n = | Up to 16 digits                                            | Enter the Message Waiting Center DN, VM Pilot Number or lowest member of VM hunt group.                                                                                                    |
| 206-11 | Display Name                    | n = | Up to 16 digits                                            | Select radio button for user name to be included in the list display of Large LCD (Directory Assistance).                                                                                                    |
|        | FB11, n, Hold, Hold             |     |                                                            |                                                                                                    |

Table 13-23Programs 206 (continued)

## Program 207

Note Use Program 207 only for CTX software versions R1.03 and above.

Assign the Feature button as a One Touch button using the following programs before using Program 207.

- Use Program 205 to assign DKT's feature button as a One Touch button
- Use Program 213 to assign the Add-on Module feature button as a One Touch button
- Use Program 215 to assign DSS Console feature button as a One Touch button

| Button | Sequence                                 | Value(s)            | Summary                                                             |
|--------|------------------------------------------|---------------------|---------------------------------------------------------------------|
| 207    | Single Touch Button<br>Data Assignments  |                     | Assigns timing parameters to Primary DNS.                           |
|        | 207, Hold                                |                     |                                                                     |
| 207-00 | Primary DN                               | n = Up to 5 digits  | Enter Primary DN of DKT.                                            |
|        | n, Hold                                  |                     |                                                                     |
| 207-01 | Feature Key Number                       | n = 1~2860          | Enter the feature number of the one touch button that registers the |
|        | <b>FB01</b> , n, <b>Hold</b>             |                     | operating data.                                                     |
| 207-02 | Registration Data<br>(See details below) | n = Up to 64 digits | Registration of the operating data.                                 |
|        | <b>FB02</b> , n, <b>Hold</b>             |                     |                                                                     |

- 1. FB00 Primary DN.
- 2. FB01 The button that you assign as the One Touch Button on the DKT.

You can assign the One Touch Button from the DKT for the DKT FB key, Add-on Module FB key and also DSS Console FB key. Follow the steps and examples below to assign One Touch Buttons for each of the following.

- > To assign the One Touch Button for the DKT
  - ▶ The data is 1~24. Example: FB1 is 1, FB20 is 20.

#### > To assign the One Touch Button for the Add-on Module

- > Use four digits (1yzz) to assign the single touch button for the Add-on Module.
  - **1** is for Add-on Module.
  - **y** is the location of Add-on Module (1 or 2)
  - zz is the feature button for the Add-on Module  $(01 \sim 20)$ . zz is equal to two digits.

Example 1: FB01 for Add-on Module 1 is 1101

Example 2: FB20 for Add-on Module 2 is 1220

#### > To assign the One Touch Button for the DSS Console

- ➤ Use four digits (2yzz) to assign the single touch button for the DSS Console.
  - **2** is for the DSS console
  - y is the location of DSS console (1~8)

zz is the feature button for DSS console (  $01 \sim 60$  ). zz is equal to two digits.

Example 1: FB01 for DSS console 1 is 2101

Example 2: FB20 for DSS console 8 is 2860

3. FB02 – The Information data for One Touch Button

From the programming DKT.

**Note** You will have to use the ESC code when programming the DKT. The table below gives you One Touch Data Entry sequences.

Table 13-24 One Touch Data Entry Sequences

| Data for Single Touch Button | Setting code from DKT | Display Data                                                                                                    |
|------------------------------|-----------------------|----------------------------------------------------------------------------------------------------|
| 1~9, 0                       | 1~9, 0                | 1~9, 0                                                                                                    |
| *                            | [Vol Up] + *          | &*                                                                                                    |
| #                            | [Vol Up] + #          | &#</td></tr><tr><td>Mode</td><td>[Vol Up] + [Mode]</td><td>&SK01</td></tr><tr><td>Page</td><td>[Vol Up] + [Page]</td><td>&SK02</td></tr><tr><td>Scroll</td><td>[Vol Up] + [Scroll]</td><td>&SK03</td></tr><tr><td>Feature</td><td>[Vol Up] + [Feature]</td><td>&SK04</td></tr><tr><td>Msg</td><td>[Vol Up] + [Msg]</td><td>&MSG</td></tr><tr><td>Mic</td><td>[Vol Up] + [Mic]</td><td>&MIC</td></tr><tr><td>Spkr</td><td>[Vol Up] + [Spkr]</td><td>&SPK</td></tr><tr><td>Spdial</td><td>[Vol Up] + [Spdial]</td><td>&SPD</td></tr><tr><td>Redial</td><td>[Vol Up] + [Redial]</td><td>&RDL</td></tr></tbody></table> |

| Data for Single Touch Button | Setting code from DKT  | Display Data            |  |  |
|------------------------------|------------------------|-------------------------|--|--|
| Cnf/Trn                      | [Vol Up] + [Cnf/Trn]   | &CNF                    |  |  |
| Vol Up                       | [Vol Up] + [Vol Up]    | &UP                     |  |  |
| Vol Down                     | [Vol Up] + [Vol Down]  | &DWN                    |  |  |
| DKT's FB                     | [Vol Up] + [FB on DKT] | &FByy (yy=01-24)        |  |  |
| ADM's FB                     | [Vol Up] + [FB on ADM] | &ADxyy (x=1,2 yy=01-20) |  |  |
| DSS's FB                     | [Vol Up] + [FB on DSS] | &DSxyy (x=1-8 yy=01-60) |  |  |
| Note & means ESC code        |                        |                         |  |  |

 Table 13-24
 One Touch Data Entry Sequences (continued)

Example for Setting the data of Single Touch Button from Programming DKT

- 1. Choose Program 207 and press Hold key.
- 2. Choose Primary DN number and press Hold Key.
- 3. Press **FB01** and input digits for FB and press **Hold** key. In this case 12.
- 4. Press FB02 and Press [Vol Up][FB01]0425851234.

Table 13-25 Programs 208~218

| Button | Sequence                     |     | Value(s)       | Summary                                                                |
|--------|------------------------------|-----|----------------|------------------------------------------------------------------------|
| 208    | Station Timer<br>Assignments |     |                | Assigns timing parameters to Primary DNS.                              |
|        | 208, Hold                    |     |                |                                                                        |
| 208-00 | Primary DN                   | n = | 1~640          | Enter the Primary DN.                                                  |
|        | n, Hold                      |     |                | Up to 5 digits (default = no value)                                    |
| 208-01 | ABR Retry Count              | n = | 5~20           | Enter the number of retry attempts made by ABR when dialing a busy     |
|        | <b>FB01</b> , n, <b>Hold</b> |     | (default = 15) | telephone number.                                                      |
| 208-02 | ABR Retry Interval<br>Timer  | n = | Up to 5 digits | Select the amount of time (in seconds) ABR waits between dialing       |
|        |                              |     | (default = 60) | attempts.                                                              |
|        | <b>FB02</b> , n, <b>Hold</b> |     |                |                                                                        |
| 208-03 | ABR Recall Timer             | n = | Up to 9 digits | Select the number of seconds ABR will call back the station after      |
|        | <b>FB03</b> , n, <b>Hold</b> |     | (default = 20) | receiving ring back tone from the dialed number.                       |
| 208-04 | Hold Recall Timer            | n = | Up to 5 digits | Select the number of seconds before a call is placed on hold recalls.  |
|        | <b>FB04</b> , n, <b>Hold</b> |     | (default = 60) |                                                                        |
| 208-05 | First Interdigit Timer       | n = | 0~32           | Select the amount of time a Station has to dial after going off hook   |
|        | <b>FB05</b> , n, <b>Hold</b> |     | (default = 15) | before a call is terminated (ROT is heard).                            |
| 208-06 | Second Interdigit            | n = | 0~180          | Select the amount of time the system waits between dialed digits       |
|        | Timer                        |     | (default = 5)  | before terminating a call (ROT is heard).                              |
|        | <b>FB06</b> , n, <b>Hold</b> |     |                |                                                                        |
| 208-07 | Ring Xfer No Answer          | n = | 0~600          | Select the Ring Transfer Idle station or Busy station (Camp-on) Recall |
|        | Timer                        |     | (default = 32) | Time (in seconds).                                                     |
|        | FB07, n, Hold, Hold          |     |                |                                                                        |

| Button        | Sequence                                  | Value(s)                                                                                                    | Summary                                                                                                    |
|---------------|-------------------------------------------|----------------------------------------------------------------------------------------------------|----------------------------------------------------------------------------------------------------|
| 209           | Station Hunting Group<br>209, Hold        |                                                                                                    | This command assigns Station Hunting Group data.                                                                                                    |
| 209-00        | Group Number                              | n = Up to 3 digits                                                                                                    | Hunt Group Number.                                                                                                    |
|               | n, Hold                                   | 1~90 (CTX100)<br>1~200 (CTX670 Basic)<br>1~640 (CTX670 Exp.)<br>(default = no value)                                         |                                                                                                    |
| 209-01        | Hunt Method<br>FB01, n, Hold              | n = 1. Serial<br>2. Circular (for Multiple<br>DN hunt groups)<br>(default)<br>3. Distributed (for Voice<br>Mail hunt groups) | Select Hunt Method.                                                                                                    |
| 209-02        | Pilot Number                              | n = Up to 5 digits                                                                                                    | Enter Pilot Directory Number. This is the number that is dialed to call                                                                                                    |
|               | <b>FB02</b> , n, <b>Hold</b>              |                                                                                                    | the hunt group.NoteAny type of hunt group can have a pilot number. Distributed<br>hunt groups must have a pilot number. Voice Mail hunt<br>groups should be Distributed with a Pilot Number. Multiple<br>DN Hunt groups should be Circular with no Pilot Number.                                                                                                    |
| 209-04        | Number to Display<br>FB04, n, Hold        | n = Up to 5 digits                                                                                                    | <ul> <li>Enter the number that displays when called by, or when calling any member of the hunt group.</li> <li>Note This number should be the DH Group Pilot number for Voice Mail hunt groups. This number could be the PDN of a Multiple DN Hunt group, in which case the number would override the number assigned in Program 200, FB15 for PDNs and Program 206, FB04 for Phantom DNs.</li> </ul> |
| 209-05        | Pilot No. SCF<br>FB05, n, Hold            | n = 0~4 (CTX100)<br>0~10 (CTX670 Basic)<br>0~32 (CTX670 Exp.)<br>(default = 0)                                               | Allows you to assign a System Call Forward pattern to the Pilot<br>Number of a Hunt Group.                                                                                                    |
| 209-06        | Multiple DN Hunt<br>FB06, n, Hold         | n = 1. Enable (default)<br>2. Disable                                                                                        | Enable if hunt group is created for multiple DN operation. Multiple DN hunt groups should be circular with no pilot number.                                                                                                    |
| 209-07        | DHG Auto Camp-on<br>FB07, n, Hold, Hold   | n = 1. Enable<br>2. Disable (default)                                                                                        | Whether to execute Automatic Camp On to the Distributed Hunt<br>Group or not.<br>Should be applied to VM Distributed Hunt Groups so callers<br>automatically camp on to Voice Mail when all VM ports are busy.                                                                                                    |
|               |                                           |                                                                                                    | Does not apply to Circular or Serial hunt groups.                                                                                                    |
| 210           | Group Call Pickup<br>210, Hold            |                                                                                                    | The Call Pickup Group assignment specifies which group numbers<br>this station will participate when either the Group Call Pickup or the<br>Group Directed Call Pickup features are invoked. A user may be<br>assigned to more than one group.                                                                                                    |
| 210-00        | Primary DN                                | n = Up to 5 digits                                                                                                    | Enter the Primary DN.                                                                                                    |
| 210           | n, Hold                                   | n – 1 Vaa                                                                                                    | Indicate whether this station is to porticipate in this O-II Distance way                                                                                                    |
| 210-<br>01~32 | Group 1~32<br>FB01~FB32, n, Hold,<br>Hold | n = 1. Yes<br>2. No (default)                                                                                                | Indicate whether this station is to participate in this Call Pickup group.Note01~05 are available for CTX100, 01~10 are available for<br>CTX670 Basic, and 01~32 are available for CTX670 Exp.                                                                                                    |
| 213           | ADM Feature Keys<br>213, Hold             |                                                                                                    | The Feature Key assignment allows each key on the telephone to be<br>addressed and assigned a code representing the function to be<br>performed. Some feature keys require additional parameters to<br>completely define the key. For example, a Phantom DN needs a<br>directory number, ringing assignment, and the tone pitch when ringing<br>occurs.                                               |
| 213-00        | PDN+ADM<br>yyyyyx, <b>Hold</b>            | yyyyy Primary DN (0~99999)<br>= ADM (1 or 2)<br>x =                                                                          | <ul> <li>Enter a Primary DN plus an ADM number to Program ADM FBs.</li> <li>Note FB04 Add on Modules in Program 204 must be set to One or Two.</li> </ul>                                                                                                    |

## Table 13-25 Programs 208~218 (continued)

| Button | Sequence                                                                                                    |      | Value(s)                                                                                                    | Summary                                                                                                    | _ Te                            |
|--------|----------------------------------------------------------------------------------------------------|------|----------------------------------------------------------------------------------------------------|----------------------------------------------------------------------------------------------------|---------------------------------|
| 213-01 | Key Number                                                                                                    |      |                                                                                                    | Press the desired FB to program.                                                                                                    | Pro                             |
|        | FB01~FB20                                                                                                    |      |                                                                                                    |                                                                                                    | hon<br>gra                      |
|        | Code<br>n, <b>Spkr</b>                                                                                                    | n =  | 1~20                                                                                                    | Select Desired Feature Code. See the Feature Code Table 13-22 on<br>page 41.<br>100 - PDN<br>110 - PhDN<br>120 - CO<br>130 - GCO<br>140 - Pooled Line Button<br>540 - Door Lock Cancel<br>560 - PhDN Message Waiting<br>610 - DSS Button<br>900 - Start Application | Telephone Button<br>Programming |
|        | Parameter 1                                                                                                    | n1 = | See "Flexible Button                                                                                                    | This Parameter is required for all Feature Codes.                                                                                                    |                                 |
|        | n1, see Note<br>Note For Feature<br>Code 560,<br>610 and 900<br>make your<br>selection and<br>push Spkr fo<br>further<br>options. |      | Assignment Feature Code<br>Table" on page 13-41 and<br>"Feature/Button Code<br>Parameter Assignments"<br>on page 13-40 for more<br>details. |                                                                                                    |                                 |
|        | Parameter 2                                                                                                    | n2 = | See "Flexible Button                                                                                                    | This Parameter is required for all Feature Codes except Feature                                                                                                    |                                 |
|        | n2, see Note<br>Note For Feature<br>Code 100,<br>make your<br>selection and<br>push Spkr for<br>further<br>options.               |      | Assignment Feature Code<br>Table" on page 13-41 and<br>"Feature/Button Code<br>Parameter Assignments"<br>on page 13-40 for more<br>details. | Codes 560, 610 and 900.                                                                                                    |                                 |
|        | Parameter 3                                                                                                    | n3 = | See "Flexible Button                                                                                                    | This Parameter is required for Feature Codes 110, 120, 130 and 140                                                                                                    |                                 |
|        | n3, see Note                                                                                                    |      | Assignment Feature Code<br>Table" on page 13-41 and                                                                                         | only.                                                                                                    |                                 |
|        | Note For Feature<br>Code 110 an<br>140, make<br>your selectio<br>and push<br>Spkr for<br>further<br>options.                      |      | "Feature/Button Code<br>Parameter Assignments"<br>on page 13-40 for more<br>details.                                                        |                                                                                                    |                                 |
|        | Parameter 4                                                                                                    | n4 = | See "Flexible Button                                                                                                    | This Parameter is required for Feature Codes 120 and 130 only.                                                                                                    |                                 |
|        | n4, see Note<br>Note For Feature<br>Code 120,<br>make your<br>selection and<br>push Spkr for<br>further<br>options.               |      | Assignment Feature Code<br>Table" on page 13-41 and<br>"Feature/Button Code<br>Parameter Assignments"<br>on page 13-40 for more<br>details. |                                                                                                    |                                 |
|        | Parameter 5                                                                                                    | n5 = | See "Flexible Button                                                                                                    | This Parameter is required for Feature Codes 130 only.                                                                                                    |                                 |
|        | n5, see Note<br>Note For Feature<br>Code 130,<br>make your<br>selection and<br>push Spkr fo<br>further                            |      | Assignment Feature Code<br>Table" on page 13-41 and<br>"Feature/Button Code<br>Parameter Assignments"<br>on page 13-40 for more<br>details. |                                                                                                    |                                 |
|        | options.                                                                                                    |      |                                                                                                    |                                                                                                    |                                 |

| Table 13-25 | Programs 208~218 | (continued) |
|-------------|------------------|-------------|
|-------------|------------------|-------------|

| Button | Sequence                         | Value(s)                                  | Summary                                                                                                    |
|--------|----------------------------------|-------------------------------------------|----------------------------------------------------------------------------------------------------|
|        | -                                | value(5)                                  |                                                                                                    |
| 214    | DSS Console                      |                                           | This assignment allows up to eight Direct Station Selection (DSS)                                                                                                    |
|        | Assignment                       |                                           | Consoles to be assigned to a station. The assignment is referenced to the stations's Primary DN.                                                                        |
|        | 214, Hold                        |                                           |                                                                                                    |
| 214-00 | Primary DN                       | n = Up to 5 digits                        | Enter the Prime Directory Number of the station that is to be                                                                                                    |
|        | n, <b>Hold</b>                   |                                           | associated with the DSS console(s).                                                                                                    |
| 214-   | DSS 1~DSS 8                      | xx = Cabinet (01~07)                      | Enter the DSS equipment number as xxyyzz.                                                                                                    |
| 01~08  | FB01~FB08, xxyyzz,<br>Hold, Hold | yy = Slot (01~10)<br>zz = Circuit (01~08) | <ul> <li>Cabinet – Select 01 for Base and Expansion cabinet (CTX100).<br/>Select 01 for Base and 02~07 respectively for each Expansion<br/>cabinet (CTX670).</li> </ul> |
|        |                                  |                                           | <ul> <li>Slot – Select 01~04 for Base slots and 05~08 for Expansion slots<br/>(CTX100).</li> <li>Select 01~08 for Base slots and 01~10 for Expansion slots.</li> </ul>  |
|        |                                  |                                           | Example: If the DSS console should be connected to a PDKU or                                                                                                    |
|        |                                  |                                           | BDKU/BDKS in cabinet shelf 5, slot 2, circuit 3, enter 050203.                                                                                                    |
|        |                                  |                                           | <b>Note</b> If a PDN is assigned to the DSS equipment number it must be deleted, using PRG201, before attempting to assign the DSS console.                             |
| 215    | DSS Feature Keys                 |                                           | The Feature Key assignment allows each key on the telephone to be                                                                                                    |
|        | 215, Hold                        |                                           | addressed and assigned a code representing the function to be                                                                                                    |
|        | ,                                |                                           | performed. Some feature keys require additional parameters to                                                                                                    |
|        |                                  |                                           | completely define the key. For example, a Phantom DN needs a directory number, ringing assignment, and the tone pitch when ringing                                      |
|        |                                  |                                           | occurs.                                                                                                    |
| 215-00 | PDN+DSS                          | yyyyy = Primary DN (0~99999)              | Enter a Primary DN plus DSS Key Assignment button to program                                                                                                    |
|        | yyyyyx, Hold                     | x = DSS (1~8)                             | DSS FBs.                                                                                                    |
|        |                                  |                                           | Note FB04 Add on Modules in Program 204 must be set to One or Two.                                                                                                    |

# Table 13-25 Programs 208~218 (continued)

| Button | S               | equence                                                                                                    |      | Value(s)                                                                                                    | Summary                                                                                                    |             |
|--------|-----------------|----------------------------------------------------------------------------------------------------|------|----------------------------------------------------------------------------------------------------|----------------------------------------------------------------------------------------------------|-------------|
| 215-01 | DSS Ke          | ey Number                                                                                                    |      |                                                                                                    | Press the desired FB to program on your DSS.                                                                                                    | Pro         |
|        | FB01~I          | F <b>B</b> 20                                                                                                    |      |                                                                                                    |                                                                                                    | gra         |
|        | Code<br>n, Spkr |                                                                                                    | n =  |                                                                                                    | Select Desired Feature Code. See "Flexible Button Assignment<br>Feature Code Table" on page 13-41.                                                                                  | Programming |
|        |                 |                                                                                                    |      |                                                                                                    | 100 - PDN<br>110 - PhDN<br>120 - CO<br>130 - GCO<br>140 - Pooled Line Button<br>540 - Door Lock Cancel<br>560 - PhDN Message Waiting<br>610 - DSS Button<br>900 - Start Application |             |
|        | Parame          | eter 1                                                                                                    | n1 = | See "Flexible Button                                                                                                    | This Parameter is required for all Feature Codes.                                                                                                    |             |
|        | n1, see         | Note                                                                                                    |      | Assignment Feature Code<br>Table" on page 13-41 and                                                                                         |                                                                                                    |             |
|        | Note            | For Feature<br>Code 560,<br>610 and 900,<br>make your<br>selection and<br>push <b>Spkr for</b><br>further<br>options.     |      | "Feature/Button Code<br>Parameter Assignments"<br>on page 13-40 for more<br>details.                                                        |                                                                                                    |             |
|        | Parame          | eter 2                                                                                                    | n2 = | See "Flexible Button                                                                                                    | This Parameter is required for all Feature Codes except Feature                                                                                                    |             |
|        | n2, see         | Note                                                                                                    |      | Assignment Feature Code<br>Table" on page 13-41 and                                                                                         | Codes 560, 610 and 900.                                                                                                    |             |
|        | Note            | For Feature<br>Code 100,<br>make your<br>selection and<br>push <b>Spkr for</b><br>further<br>options.                     |      | "Feature/Button Code<br>Parameter Assignments"<br>on page 13-40 for more<br>details.                                                        |                                                                                                    |             |
|        | Parame          | eter 3                                                                                                    | n3 = | See "Flexible Button                                                                                                    | This Parameter is required for Feature Codes 110, 120, 130 and 140                                                                                                    |             |
|        | n3, see         | Note                                                                                                    |      | Assignment Feature Code<br>Table" on page 13-41 and                                                                                         | only.                                                                                                    |             |
|        | Note            | For Feature<br>Code 110 and<br>140, make<br>your selection<br>and push<br>Hold, Hold.<br>Otherwise.<br>push <b>Spkr</b> . |      | "Feature/Button Code<br>Parameter Assignments"<br>on page 13-40 for more<br>details.                                                        |                                                                                                    |             |
|        | Parame          | eter 4                                                                                                    | n4 = | See "Flexible Button                                                                                                    | This Parameter is required for Feature Codes 120 and 130 only.                                                                                                    |             |
|        | n4, see<br>Note | Note<br>For Feature<br>Code 120,<br>make your<br>selection and<br>push <b>Spkr for</b><br>further<br>options.             |      | Assignment Feature Code<br>Table" on page 13-41 and<br>"Feature/Button Code<br>Parameter Assignments"<br>on page 13-40 for more<br>details. |                                                                                                    |             |
|        | Parame          | eter 5                                                                                                    | n5 = | See "Flexible Button                                                                                                    | This Parameter is required for Feature Codes 130 only.                                                                                                    |             |
|        | n5, see         | Note                                                                                                    |      | Assignment Feature Code<br>Table" on page 13-41 and                                                                                         |                                                                                                    |             |
|        | Note            | For Feature<br>Code 130,<br>make your<br>selection and<br>push <b>Spkr for</b><br>further<br>options.                     |      | "Feature/Button Code<br>Parameter Assignments"<br>on page 13-40 for more<br>details.                                                        |                                                                                                    |             |

# Table 13-25 Programs 208~218 (continued)

| Table 13-25 | Programs 208~218 (continued) |
|-------------|------------------------------|
|-------------|------------------------------|

| Button | Sequence                         | Value(s)                                        | Summary                                                                                                    |
|--------|----------------------------------|-------------------------------------------------|----------------------------------------------------------------------------------------------------|
| 216    | Emergency Ringdown               |                                                 | Assigns Emergency Ring Down parameters to Primary DNs.                                                                                                    |
|        | Assignment.                      |                                                 |                                                                                                    |
|        | 216, Hold                        |                                                 |                                                                                                    |
| 216-00 | Primary DN                       | n = Up to 5 digits                              | Enter the Primary DN.                                                                                                    |
|        | n, Hold                          |                                                 |                                                                                                    |
| 216-01 | Emergency Ringdown               | n = 1. Enable<br>2. <b>Disable</b> (default)    | Enable an Emergency Ringdown Number.                                                                                                    |
| 040.00 | FB01, n, Hold                    |                                                 |                                                                                                    |
| 216-02 | Emergency Ringdown<br>Timer      | $n = 5 \sim 60$                                 | Enter the length of off-hook time that will cause a DN to originate an<br>Emergency                                                                                   |
|        | FB02, n, Hold                    | (default = 0)                                   |                                                                                                    |
| 216-03 | Destination                      | n = Up to 5 digits                              | Enter the destination DN for the Emergency Ringdown.                                                                                                    |
|        | FB03, n, Hold, Hold              |                                                 |                                                                                                    |
| 217    | ISDN Station Data                |                                                 | ISDN stations need a set of parameters to be set to define its                                                                                                    |
|        | 217, Hold                        |                                                 | capabilities. These include a Name when calling display phones, Call of Service settings, etc.                                                                        |
| 217-00 | Primary DN                       | n = Up to 5 digits                              | Enter Primary DN.                                                                                                    |
|        | n, <b>Hold</b>                   |                                                 |                                                                                                    |
| 217-01 | Station Name                     | n = Up to 9 digits                              | Enter a name for this station.                                                                                                    |
|        | <b>FB01</b> , n, <b>Hold</b> ,   |                                                 |                                                                                                    |
| 217-02 | Dial Method                      | n = 1. <b>Dial Tone</b> (default)               | Select the audible tone when dialing.                                                                                                    |
|        | <b>FB02</b> , n, <b>Hold</b> ,   | <ol> <li>Entry Tone</li> <li>No Tone</li> </ol> |                                                                                                    |
| 217-03 | System Call Forward              | n = 0~32                                        | Select the System Call Forward assignment for this station.                                                                                                    |
|        | <b>FB03</b> , n, <b>Hold</b> ,   | (default = 0)                                   |                                                                                                    |
| 217-04 | CF Password                      | n = Up to 4 digits                              | Protect the System Call Forward settings by creating a password.                                                                                                    |
|        | <b>FB04</b> , n, <b>Hold</b> ,   |                                                 |                                                                                                    |
| 217-05 | Door Phone Override<br>DND       | n = 1. Enable<br>2. <b>Disable</b> (default)    | Enable the Door Phone ringing indicator to override Do Not Disturb.                                                                                                   |
|        | <b>FB05</b> , n, <b>Hold</b> ,   |                                                 |                                                                                                    |
| 217-06 | Emergency Call                   | n = 1~8                                         | Select this station's emergency call group.                                                                                                    |
|        | Group                            | (default = 1)                                   |                                                                                                    |
| 047.07 | <b>FB06</b> , n, <b>Hold</b> ,   |                                                 |                                                                                                    |
| 217-07 | COS Override Code                | n = 1. Enable<br>2. <b>Disable</b> (default)    | Enable Class of Service override.                                                                                                    |
| 217-08 | FB07, n, Hold,<br>Display DN     |                                                 | Enter the DN to be displayed on the LCD                                                                                                    |
| 217-00 |                                  | n = Up to 5 digits                              | Enter the DN to be displayed on the LCD.                                                                                                    |
| 217-09 | FB08, n, Hold,<br>VMID Code SMDI | n = Up to 10 digits                             | Enter the voice mail box number that should answer calls when this                                                                                                    |
| 217-05 | FB09, n, Hold,                   | Digits 0~9, * and #                             | PDN calls voice mail; or, when this PDN is called and then forwards to voice mail (this number is prefixed by codes in Program 579, 11~16).                           |
|        |                                  |                                                 | Note This VMID code is sent to the voice mail device in SMDI packets or DTMF tones on direct and forwarded calls to the PDN. See Program 580 for SMDI or DTMF choice. |
| 217-12 | Name Display                     | n = 1. Enable                                   | Whether to put the user name in the list display.                                                                                                    |
|        | FB12, n, Hold, Hold              | 2. Disable                                      |                                                                                                    |
| 218    | Station Hunt Group<br>Assignment |                                                 | This assignment configures station DNs to hunt groups and assigns the order of rotation in which the DNs are hunted.                                                  |
|        | 218, Hold                        |                                                 |                                                                                                    |
| 218-00 | Hunt Group Number                | n = 1~640                                       | Enter an existing Hunt Group number or use the List, Add, Append,<br>Modify, or Delete buttons as described above.                                                    |
|        | n, Hold                          |                                                 | ויוסטווא, טו שבובוב שעונטווג מג עבגרושבע מטטעב.                                                                                                    |

# Telephone Button Programming

200 Series Programs

| Button | Sequence                              | Value(s)                          | Summary                                                                                                    |         |
|--------|---------------------------------------|-----------------------------------|----------------------------------------------------------------------------------------------------|---------|
| 218-01 | Hunt Order<br>FB01, n, Hold,          | n = 1~560                         | This field assigns a station DNs position within a Hunt Group's Hunt<br>Order. Programmers should assign the last station in the Hunt Order<br>first and assign the first station in the Hunt Order last. | Program |
| 218-02 | DN<br>FB02, n, Hold,                  | n = Up to 5 digits                | Enter a new DN to the Hunt Group's Hunt Order.                                                                                                    | nming   |
| 218-03 | DN Set Type<br>FB03, n, Hold, Hold    | n = 1. <b>Modify</b><br>2. Insert | Modify (replace) an existing assignment.                                                                                                    |         |
| 219    | Network DSS Key<br>Notify Data Delete |                                   | This program lets you disable the DSS function for the node ID entered in this screen.                                                                                                    |         |
|        | 219, Hold                             |                                   |                                                                                                    |         |
| 219-00 | Network DSS Node<br>ID                | n =                               | Important! Don't use this program unless requested by Toshiba Technical Support.                                                                                                    |         |
|        | n, Hold                               |                                   | Enter the Node ID of the Network DSS key Notify Data to be deleted.                                                                                                    |         |

# Table 13-25 Programs 208~218 (continued)

#### Table 13-26

Programs 300~302

| Button | Sequence                                 | Value(s)                                                                                                | Summary                                                                                                    |
|--------|------------------------------------------|----------------------------------------------------------------------------------------------------|----------------------------------------------------------------------------------------------------|
| 300    | Trunk Assignment                         |                                                                                                    | This command assigns an analog or T1 trunk (line) and its                                                                                                    |
|        | 300, Hold                                |                                                                                                    | parameters to the system.                                                                                                    |
| 300-00 | Line Number<br>n, <b>Hold</b>            | n = 1~64 (CTX100)<br>1~96 (CTX670 Basic)<br>1~264 (CTX670 Exp.)                                         | Enter the Line Number.                                                                                                    |
| 300-01 | Line Equipment No.<br>FB01, xxyyzz, Hold | xx = Cabinet 1 (CTX100),<br>01~02 (CTX670 Basic),<br>01~07 (CTX670 Exp.)                                | Enter the line equipment number as xxyyzz. Equipment numbers are required when assigning a new trunk to the system. It can also be used to display the equipment location of existing trunks. |
|        |                                          | yy = Slot 01~8 (CTX100),<br>01~10 (CTX670)                                                              | Example: If the trunk should be connected to an RCOU in cabinet shelf 5, slot 2, circuit 3, enter 050203.                                                                                     |
|        |                                          | zz = Circuit (01~04)                                                                                    | Cabinet numbers:                                                                                                    |
|        |                                          | or zz = T1 Circuit 01~24<br>(CTX670).                                                                   | <ul> <li>CTX100 – Select 01 for Base and Expansion cabinet.</li> <li>CTX670 – Select 01 for Base and 02~07 respectively for each Expansion cabinet.</li> </ul>                                |
|        |                                          |                                                                                                    | <ul> <li>Slot numbers:</li> <li>CTX100 – Select 01~04 for Base slots and 05~08 for Expansion</li> </ul>                                                                                       |
|        |                                          |                                                                                                    | <ul> <li>slots.</li> <li>CTX670 – Select 01~08 for Base slots and 01~10 for Expansion slots.</li> </ul>                                                                                       |
| 300-02 | Incoming Line Group<br>FB02, n, Hold     | n = 0~32 (CTX100)<br>0~50 (CTX670 Basic)<br>0~128 (CTX670 Exp.)                                         | Assign the trunk to Incoming Line Group. Two-way trunks need to be members of one incoming and one outgoing line group.                                                                       |
|        |                                          | (default = 0)                                                                                           |                                                                                                    |
| 300-03 | Outgoing Line Group<br>FB03, n, Hold     | n = 0~32 (CTX100)<br>0~50 (CTX670 Basic)<br>0~128 (CTX670 Exp.)                                         | Assign the trunk to Outgoing Line Group. Two-way trunks need to be members of one incoming and one outgoing line group.                                                                       |
|        |                                          | (default = 0)                                                                                           |                                                                                                    |
| 300-04 | Dial Mode<br>FB04, n, Hold               | n = 1. Rotary Dial 10PPS<br>2. Rotary Dial 20PPS<br>3. DTMF (default)                                   | <ul> <li>Enter the Dial Mode.</li> <li>DP 10 PPS = Rotary Dial, 10 PPS</li> <li>DP 20 PPS = Rotary Dial, 20 PPS</li> </ul>                                                                    |
| 300-05 | Signaling<br>FB05, n, Hold               | n = 1. DID<br>2. Loop (default)<br>3. Ground<br>4. Tie<br>5. LP (Japan)<br>6. SR (Japan)<br>7. ACU (UK) | Enter the signalling type.                                                                                                    |
| 300-06 | Start Method<br>FB06, n, Hold            | n = 1. Immediate Start<br>(default)<br>2. Timing Start<br>3. Wink Start                                 | Enter the Start Method. This setting defines the start protocol method used between the PSTN and this trunk. For DID/Tie trunks.                                                              |
| 300-07 | Release Supervision<br>FB07, n, Hold     | n = 1. Received<br>2. Not Received (default)                                                            | Enable Release Supervision from the CO.                                                                                                    |
| 300-08 | Answer Supervision<br>FB08, n, Hold      | n = 1. Received<br>2. Not Received (default)                                                            | Enable Answer Supervision from the CO.                                                                                                    |
| 300-09 | Trunk Name                               | n = Up to 14 digits                                                                                     | Enter the trunk name.<br>Note This function is accessible only through CTX WinAdmin.                                                                                                    |
| 300-10 | External Ring Repeat<br>FB10, n, Hold    | n = 1. Supplied (default)<br>2. Not Supplied                                                            | Supply the External Ringing Signal pattern to stations. For behind PBX/Centrex trunks.                                                                                                    |

Telephone Button Programming

| Button | Sequence                         |      | Value(s)                                                                         | Summary                                                                                                    |
|--------|----------------------------------|------|----------------------------------------------------------------------------------|----------------------------------------------------------------------------------------------------|
| 300-11 | DTMF Back Tone<br>FB11, n, Hold  | n =  | <ol> <li>Padded</li> <li>DTMF Tone (default)</li> <li>Na Tana</li> </ol>         | Select DTMF Back Tone type.                                                                                                    |
| 300-12 | Hunt Order                       | n =  | 3. No Tone<br>1~999                                                              | Change the trunk hunting order sequence for this Trunk.                                                                                                    |
| 300-12 |                                  | 11 = |                                                                                  |                                                                                                    |
| 300-13 | FB12, n, Hold<br>Immediate Cut-  | n =  | (default = 1)<br>1. Enable                                                       | This option should be enabled on a line only if the talk-path must be                                                                                                    |
| 300-13 | Through                          | 11 = | 2. Disable (default)                                                             | established immediately after seizing a selected outgoing line.                                                                                                    |
|        | FB13, n, Hold, Hold              |      |                                                                                  | Example, a line connected to a Central Office Ringdown circuit.                                                                                                    |
|        |                                  |      |                                                                                  | CAUTION! This option will bypass Destination Restriction<br>and E911 digit analysis. Do not enable this<br>option on a line where these functions are<br>required.                                                                            |
|        |                                  |      |                                                                                  | This option is available only on ground and loop, analog or T1 circuits.<br>It should not be enabled for Tie, DID, ISDN and QSIG lines.                                                                                                    |
|        |                                  |      |                                                                                  | Available with CTX R1.01, M22 and above software.                                                                                                    |
| 302    | PRI Trunks                       |      |                                                                                  | The PRI and IP QSIG interface cards need to have a number of                                                                                                    |
|        | 302, Hold                        |      |                                                                                  | assignments for defining its operation. These include which channels<br>are available for use and the location of the D channel or signaling<br>channel. A number of optional functional capabilities also need to be<br>enabled or disabled. |
| 302-00 | Channel Group                    | n =  | 1~32 (CTX100)                                                                    | Channel Group Number                                                                                                    |
|        | n, Hold                          |      | 1~48 (CTX670 Basic)<br>1~128 (CTX670 Exp.)                                       |                                                                                                    |
| 302-01 | RPTU Equipment No.               | xx = | Cabinet 1 (CTX100),                                                              | Enter the ISDN RPTU equipment number as xxyyzz.                                                                                                    |
|        | FB01, xxyyzz, Hold               |      | 01~02 (CTX670 Basic),<br>01~07 (CTX670 Exp.)                                     | <b>Note</b> zz = Channel 01 is always used to assign RPTU parameters                                                                                                    |
|        |                                  | yy = | Slot 01~8 (CTX100),<br>01~10 (CTX670)                                            | Example: If the RPTU is installed in cabinet shelf 5, slot 3, enter 050301.Enter the equipment number xxyyzz to which the ISDN PRI                                                                                                    |
|        |                                  | ZZ = | Circuit 01                                                                       | Trunk is to be assigned.<br>Equipment numbers are required when assigning ISDN RPTU<br>parameters in the system. It can also be used to display the<br>equipment location of existing RPTU PCBs.                                              |
| 302-02 | Protocol                         | n =  | 1. Nat'l ISDN                                                                    | The Protocol to be followed defines the type of interface expected                                                                                                    |
|        | <b>FB02</b> , n, <b>Hold</b>     |      | <ol> <li>ETSI</li> <li>TTC</li> <li>Nat'l ISDN - Nortel</li> <li>QSIG</li> </ol> | based upon the equipment type at the distant end of the connection.                                                                                                    |
| 302-03 | ILG<br>FB03, n, Hold             | n =  | 0~32 (CTX100)<br>0~48 (CTX670 Basic)<br>0~128 (CTX670 Exp.)                      | Primary ISDN needs to have Trunk Group assignments to process<br>the calls being received. If multiple trunk groups are used within the<br>Channel Group, then Call-by-Call Services must be used.                                            |
|        |                                  |      | (default = 0)                                                                    |                                                                                                    |
| 302-04 | OLG                              | n =  | 0~32 (CTX100)                                                                    | Primary ISDN needs to have Trunk Group assignments to process                                                                                                    |
|        | <b>FB04</b> , n, <b>Hold</b>     |      | 0~48 (CTX670 Basic)<br>0~128 (CTX670 Exp.)                                       | the calls being originated. If multiple trunk groups are used within the Channel Group, then Call-by-Call Services must be used.                                                                                                    |
|        |                                  |      | (default = 0)                                                                    |                                                                                                    |
| 302-05 | Trunk ID Type                    | n =  | 1. Implicit                                                                      | Identify whether the communication with the PSTN requires an                                                                                                    |
|        | <b>FB05</b> , n, Hold            |      | 2. Explicit                                                                      | identifier. Select Explicit to require an identifier.                                                                                                    |
| 302-06 | Trunk ID Number<br>FB06, n, Hold | n =  | 0~126<br>(default = 0)                                                           | An identifier must be used as part of the addressing when an "explicit" identified is used to communicate with the PSTN which channel on which link is used for the given cell. This identifier is assigned by the                            |
|        |                                  |      |                                                                                  | which link is used for the given call. This identifier is assigned by the connected PSTN.                                                                                                    |

Table 13-26Programs 300~302 (continued)

|  | Table 13-26 | Programs 300~302 (continued) |
|--|-------------|------------------------------|
|--|-------------|------------------------------|

| Button | Sequence                                                 |      | Value(s)                                                        | Summary                                                                                                    |
|--------|----------------------------------------------------------|------|-----------------------------------------------------------------|----------------------------------------------------------------------------------------------------|
| 302-07 | D Ch Position                                            | n =  | 1~24                                                            | PRI includes a 64-kbps D-channel (for transfer of signal information).                                                                 |
|        | <b>FB07</b> , n, <b>Hold</b>                             |      | (default = 24)                                                  | Select the channel position to be used for D channel signaling.                                                                        |
|        |                                                          |      |                                                                 | <b>Note</b> This field is used only when the span interface speed is 1.5M. If the span interface speed is 2M the value is fixed at 16. |
| 302-   | Bearer Services:                                         | n =  | 1. Enable                                                       | Enable the Bearer Capabilities allowed for this PRI Trunk channel                                                                      |
| 08~13  | Speech                                                   |      | 2. Disable                                                      | group.                                                                                                    |
|        | 3.1 KHz Audio                                            | n1 = | 1. Channel Number                                               | Select the Channel Method (map) to identify the channels.                                                                              |
|        | 7 KHz Audio                                              |      | 2. Slot Map                                                     | <b>Note</b> In North America, only Channel Number map is used                                                                          |
|        | Unrestr. 64K                                             |      |                                                                 | (Channel Number).                                                                                                    |
|        | <ul> <li>Unrestr. 56K</li> <li>Unrestr. 2x64K</li> </ul> |      |                                                                 |                                                                                                    |
|        | FB08~FB13, n, Spkr,                                      |      |                                                                 |                                                                                                    |
|        | n1, Hold                                                 |      |                                                                 |                                                                                                    |
| 302-   | Bearer Services:                                         | n =  | 1. Enable                                                       | The Bearer Capabilities (384k Unrestricted(H0), 1536k                                                                                  |
| 14~18  | Unrestr. 384K                                            |      | 2. Disable (default)                                            | Unrestricted(H11), 1920k Unrestricted, Restricted Digital Info, Trunk                                                                  |
|        | <ul> <li>Unrestr. 1536K</li> </ul>                       |      |                                                                 | Video, and Unrestricted Multirate) are not used and should remain                                                                      |
|        | Unrestr. 1920K                                           |      |                                                                 | disabled.                                                                                                    |
|        | Restr. Digital                                           | n1 = | <ol> <li>Channel Number B</li> <li>Channel Number H</li> </ol>  | Select the Channel Method (map) to identify the channels.                                                                              |
|        | <ul> <li>Video</li> </ul>                                |      | 3. Slot Map B                                                   | <b>Note</b> In North America, only Channel Number B map is used.                                                                       |
|        | FB14~FB18, n, Spkr,                                      |      | 4. Slot Map H                                                   |                                                                                                    |
| 202.40 | n1, Hold<br>Bearer Service                               | ~    | 1. Enable                                                       | The Decrey Constillities 29.4k Uprestricted (UO) 1526k Uprestricted                                                                    |
| 302-19 | Multirate Unrestricted                                   | n =  | <ol> <li>Enable</li> <li>Disable (default)</li> </ol>           | The Bearer Capabilities 384k Unrestricted (H0), 1536k Unrestricted (H1), 1920k Unrestricted, Restricted Digital Info, Trunk Video and  |
|        | FB19, n, Hold                                            |      |                                                                 | Unrestricted Multirate are not used and should remain disabled.                                                                        |
| 202.20 | B Ch Selection                                           | n =  | 1. Exclusive                                                    | The method used for selecting an idle 'B' channel and the reaction if                                                                  |
| 302-20 | Method                                                   | 11 = | 2. Preferred                                                    | the PSTN indicates the channel is not available needs to be chosen                                                                     |
|        | <b>FB20</b> , n, <b>Hold</b>                             |      | 3. Any                                                          | to originate a call from CTX.                                                                                                    |
|        |                                                          |      |                                                                 | Preferred option is recommended, unless PSTN needs other choice.                                                                       |
| 302-21 | B Ch Selection                                           | n1 = | 1. Forward Cyclic                                               | The search method for choosing an idle 'B' channel shall also be                                                                       |
|        | FB21, n, Hold                                            |      | 2. Backward Cyclic                                              | specified. Backward Terminal is the normal method with the PSTN                                                                        |
|        |                                                          |      | <ol> <li>Forward Terminal</li> <li>Backward Terminal</li> </ol> | following a Forward Terminal method.                                                                                                   |
| 302-22 | T1 Time Slot Pattern                                     | n =  | 1. Fixed1 (default)                                             | 1544 Time Slot Pattern.                                                                                                    |
| 502-22 |                                                          |      | 2. Fixed2                                                       |                                                                                                    |
|        | <b>FB22</b> , n, <b>Hold</b>                             |      | 3. Flexible                                                     |                                                                                                    |
| 302-23 | E1 Time Slot Pattern                                     | n =  | 1. Fixed1 (default)                                             | 2048 Time Slot Pattern.                                                                                                    |
|        | FB23, n, Hold                                            |      | <ol> <li>2. Fixed2</li> <li>3. Flexible</li> </ol>              |                                                                                                    |
| 202.24 | T Mait Timer                                             | ~    |                                                                 | Specify whather the T Weit timer is to be excluded at dischlad. This                                                                   |
| 302-24 | T-Wait Timer                                             | n =  | <ol> <li>Enable</li> <li>Disable (default)</li> </ol>           | Specify whether the T-Wait timer is to be enabled or disabled. This field is only valid for Nat'l ISDN.                                |
| 200.05 | FB24, n, Hold                                            |      | . ,                                                             | ,                                                                                                    |
| 302-25 | RBT on Incoming Call                                     | n =  | <ol> <li>Enable (default)</li> <li>Disable</li> </ol>           | Enable Ringback Tone when terminating a call. This field is only valid for Nat'l ISDN.                                                 |
|        | FB25, n, Hold                                            |      |                                                                 |                                                                                                    |
| 302-26 | Network Mode                                             | n =  | <ol> <li>Master</li> <li>Slave (default)</li> </ol>             | Set this span as Master or Slave for Layer 2 of a QSIG PRI. The opposite value must be set for the node in which this QSIG PRI         |
|        | <b>FB26</b> , n, <b>Hold</b>                             |      | 2. Slave (uelault)                                              | terminates. This governs call setup activity and is not related to clock                                                               |
|        |                                                          |      |                                                                 | synchronization.                                                                                                    |
| 302-27 | Negotiation Priority                                     | n =  | 1. Side A (default)                                             | Sets this span as Side A or Side B for Layer 3 of a QSIG PRI. The                                                                      |
|        | <b>FB27</b> , n, <b>Hold</b>                             |      | 2. Side B                                                       | opposite value must be set for the node in which this QSIG PRI                                                                         |
|        |                                                          |      |                                                                 | terminates.                                                                                                    |
| 302-28 | Layer 1 Short Break                                      | n =  | 1. Enable                                                       | Sets this span as Side A or Side B for Layer 3 of a QSIG PRI. The                                                                      |
|        | Tolerant                                                 |      | 2. Disable                                                      | opposite value must be set for the node in which this QSIG PRI terminates. (Not used in U.S.A. Used in the UK.)                        |
|        | FB28, n, Hold                                            |      |                                                                 |                                                                                                    |

| Button | Sequence                                    | Value(s)                    | Summary                                                                                                    |
|--------|---------------------------------------------|-----------------------------|----------------------------------------------------------------------------------------------------|
| 302-29 | 29 2-B channel<br>Transfer<br>FB29, n, Hold | n = 1. Enable<br>2. Disable | <ul> <li>Enable this option to allow 2-B channel conference on PRI calls. This allows to PRI channels to be connected in the same conference or Tandem call.</li> <li>Note This option must also be enabled by PRI provider to allow it to work.</li> </ul> |
| 302-30 | 30 Q931 Protocol<br>Timer<br>FB30, n, Hold  | n = 1. Normal<br>2. Long    | Sets the Q931 Protocol Timer. If Long is set, T303 is 8s and T301 is 300s.                                                                                                    |

Table 13-26Programs 300~302 (continued)

#### Table 13-27Bearer Services Table

|                 | Bearer Serv                    | Nat'l ISDN                   | ETSI | ттс |   |
|-----------------|--------------------------------|------------------------------|------|-----|---|
|                 | Spe                            | Х                            | Х    | Х   |   |
|                 | 3.1 KH                         | Х                            | Х    | Х   |   |
|                 | 7 KHz                          |                              | Х    | Х   |   |
|                 | unrestricted digital           | 64 kbps                      | Х    | Х   | Х |
|                 | information                    | Rate adaptation from 56 kbps | х    |     |   |
| Circuit<br>Mode |                                | 2x64                         |      | Х   | Х |
| wode            |                                | 384kbp (H0)                  | Х    | Х   | Х |
|                 |                                | 1536kbps (H11)               | Х    | Х   | Х |
|                 |                                | 1920kbps (H12)               |      | Х   |   |
|                 |                                | multirate (n x 64 kbps)      | Х    |     |   |
|                 | Restricted digital Information |                              |      | Х   | Х |
|                 | Vi                             |                              | Х    | Х   |   |
| Packet<br>Mode  | Shelf/Sl                       | ot/Circuit                   |      |     |   |

#### Table 13-28 Programs 303~315

| Button | Sequence                                           | Value(s)                                 | Summary                                                                                                    |
|--------|----------------------------------------------------|------------------------------------------|----------------------------------------------------------------------------------------------------|
| 303    | ISDN Trunk Delete                                  |                                          | This command deletes ISDN Trunks.                                                                                                    |
|        | 303, Hold                                          |                                          |                                                                                                    |
| 303-00 | Channel Group<br>Number                            | n = 1~32 (CTX100)<br>1~48 (CTX670 Basic) | Enter the channel group number to delete.                                                                                              |
|        | n, Hold, Hold                                      | 1~128 (CTX670 Exp.)                      |                                                                                                    |
| 304    | Incoming Line Group<br>Assignment                  |                                          | This assignment is used to configure ILGs only, OLGs are configured<br>in the Outgoing Line Group Assignment 306. The same line can be |
|        | 303, Hold                                          |                                          | placed in an ILG and OLG.                                                                                                    |
| 304-00 | Group Number                                       | n = 1~32 (CTX100)                        | Enter the group number of the line group that should be configured.                                                                    |
|        | n, Hold 1~50 (CTX670 Basic)<br>1~128 (CTX670 Exp.) | · · · · · · · · · · · · · · · · · · ·    |                                                                                                    |

| Button | Sequence                           |     | Value(s)                                                                  | Summary                                                              |
|--------|------------------------------------|-----|---------------------------------------------------------------------------|----------------------------------------------------------------------|
| 304-01 | Group Type                         | n = | 1. Analog (default)                                                       | Select the ILG Type.                                                 |
|        | FB01, n, Hold                      |     | 2. ISDN                                                                   |                                                                      |
| 304-02 | Trunk Type                         | n = | 1. CO (default)                                                           | Select the Trunk Type.                                               |
|        | FB02, n, Hold                      |     | 2. Tie                                                                    |                                                                      |
| 304-03 | Service Type                       | n = | 1. DID                                                                    | Select CO Trunk Service Type.                                        |
|        | <b>FB03</b> , n, <b>Hold</b>       |     | 2. DIT (default)                                                          |                                                                      |
| 304-04 | Private Service Type               | n = | 1. Standard (default)                                                     | Select the Tie Trunk Service Type. This field is required when Trunk |
|        | <b>FB04</b> , n, <b>Hold</b>       |     | 2. QSIG                                                                   | Type is set to Tie.                                                  |
| 304-05 | GCO Key Number                     | n = | 0~32 (CTX100)                                                             | Select ILG GCO Key Group for DIT mode (see Trunk Type above).        |
|        | <b>FB05</b> , n, <b>Hold</b>       |     | 0~50 (CTX670 Basic)<br>0~128 (CTX670 Exp.)<br>(default = 0)               | The same GCO cannot belong to different ILGs.                        |
| 304-06 | Pooled Key Number                  | n = | 0~32 (CTX100)                                                             | Select ILG Pooled Line Key Group for DIT mode. The same Pooled       |
|        | <b>FB06</b> , n, <b>Hold</b>       |     | 0~50 (CTX670 Basic)<br>0~128 (CTX670 Exp.)                                | Line Group cannot belong to different ILGs.                          |
|        |                                    |     | (default = 0)                                                             | 0~128 (CTX670), 0~32 (CTX100) (default = 0)                          |
| 304-07 | COS                                | n = | 1~32                                                                      | Select Day 1, Day 2 and Night Values.                                |
|        | FB07, n, Spkr, n,<br>Spkr, n, Hold |     | (default = 1)                                                             |                                                                      |
| 304-08 | DRL                                | n = | 1~16                                                                      | Select Day 1, Day 2 and Night Values.                                |
|        | FB08, n, Spkr, n,<br>Spkr, n, Hold |     | (default = 1)                                                             |                                                                      |
| 304-09 | FRL                                | n = | 1~16                                                                      | Select Day 1, Day 2 and Night Values.                                |
|        | FB09, n, Spkr, n,<br>Spkr, n, Hold |     | (default = 1)                                                             |                                                                      |
| 304-10 | QPL                                | n = | 1~16                                                                      | Select Day 1, Day 2 and Night Values.                                |
|        | FB10, n, Spkr, n,<br>Spkr, n, Hold |     | (default = 1)                                                             |                                                                      |
| 304-11 | DID Digits                         | n = | 0~7                                                                       | Select number of DID digits received from CO.                        |
|        | <b>FB11</b> , n, <b>Hold</b>       |     | (default = 0)                                                             |                                                                      |
| 304-12 | Speech/3.1 KHz                     | n = | 1. Audio (default)                                                        | Select Bearer Capability 3.1 KHz Audio or Speech.                    |
|        | <b>FB12</b> , n, <b>Hold</b>       |     | 2. Speech                                                                 |                                                                      |
| 304-13 | Ringing Timer Delay 1              | n = | 0~60 sec.                                                                 | Select time to ring the Delay 1 destination.                         |
|        | <b>FB13</b> , n, <b>Hold</b>       |     | (default = 12)                                                            |                                                                      |
| 304-14 | Ringing Timer Delay 2              | n = | 0~60 sec.                                                                 | Select time to ring the Delay 2 destination.                         |
|        | FB14, n, Hold                      |     | (default = 24)                                                            |                                                                      |
| 304-15 | Interdigit 1 Timer                 | n = | 1~180 sec.                                                                | Select Interdigit 1 timer value.                                     |
|        | FB15, n, Hold                      |     | (default = 15)                                                            |                                                                      |
| 304-16 | Interdigit 2 Timer                 | n = | 1~180 sec.                                                                | Select Interdigit 2 timer value.                                     |
|        | FB16, n, Hold                      |     | (default = 5)                                                             |                                                                      |
| 304-17 | Auto Camp-on                       | n = | 1. Enable (default)                                                       | Select in box to toggle Automatic Camp-on.                           |
|        | FB17, n, Hold                      |     | 2. Disable                                                                |                                                                      |
| 304-18 | Calling Number ID<br>FB18, n, Hold | n = | <ol> <li>User Provided<br/>(default)</li> <li>Network Provided</li> </ol> | Select Calling Number Identification source.                         |

| Table 13-28 Programs 303~315 (continue) |
|-----------------------------------------|
|-----------------------------------------|

Telephone Button Programming

| Button | Sequence                                                      | Value(s)                                                        | Summary                                                                                                    |
|--------|---------------------------------------------------------------|-----------------------------------------------------------------|----------------------------------------------------------------------------------------------------|
| 304-19 | Intercept<br>FB19, n, Hold                                    | n = 1. Enable<br>2. <b>Disable</b> (default)                    | Enable Intercept. A call is transferred to a special destination called<br>intercept position when the destination of a trunk line call is not<br>determined with DID, DIT or DISA. Intercept is also activated when<br>the destination is determined, but the call cannot be terminated due to<br>a defect or an incorrect number. If the system has a simplified<br>attendant console, the attendant console is usually specified to<br>terminate the call. This function ensures termination of a trunk line<br>call. |
| 304-20 | Send Dial Tone<br>FB20, n, Hold                               | n = 1. Enable<br>2. <b>Disable</b> (default)                    | Enable Send Dial Tone.                                                                                                    |
| 304-21 | TGAC Override<br>FB21, n, Hold                                | n = 1. Enable<br>2. <b>Disable</b> (default)                    | Enable Trunk Group Access Code (TGAC) override.                                                                                                    |
| 304-22 | Network COS<br>FB22, n, Hold                                  | n = 1~32<br>(default = 1)                                       | Enter the Network COS number.                                                                                                    |
| 304-23 | LCR Group<br>FB23, n, Hold                                    | n = 1~16<br>(default = 1)                                       | Enter the LCR Group number. Calls from this ILG cannot tandem if this field is not entered.                                                                                                    |
| 304-24 | Change COS<br>Override Code<br>FB24, n, Hold                  | n = 1. Enable<br>2. Disable (default)                           | Enable authority to change COS Override Code.                                                                                                    |
| 304-25 | Register Speed Dial<br>Codes<br><b>FB25</b> , n, <b>Hold</b>  | n = 1. Enable<br>2. Disable (default)                           | Enable authority to create system speed dial codes.                                                                                                    |
| 304-26 | Originator Invoke<br>OCA<br>FB26, n, Hold                     | n = 1. Enable<br>2. Disable (default)                           | Enable authority for the originator of a call to invoke OCA when encountering a busy station.                                                                                                    |
| 304-27 | Senderized Tone<br>Mode<br>FB27, n, Hold                      | n = 1. Dial Tone (default)<br>2. Entry Tone<br>3. Silence       | Send DTMF tones as a complete number rather than digit-by digit.                                                                                                    |
| 304-28 | Emergency Call<br>Group<br>FB27, n, Hold, Hold                | n = 1~8<br>(default = 1)                                        | Used to enable E911 calling across a QSIG network. The QSIG ILG is assigned to an Emergency Call Group in the same way a station is in Program 200 FB17. Without this assignment, the call will not attempt to complete to one of the trunks in the Emergency Group and will result in an abandoned call. See Program 550 "Enhanced 911 Emergency Call Group" on page 13-87.                                                                                                    |
| 304-29 | Tenant Number<br>FB29, n, Hold, Hold                          | n = 1~8 (default = 1)                                           | Enter the Tenant number to which this DID should be assigned.                                                                                                    |
| 305    | ILG Delete<br>305, Hold                                       |                                                                 | This command deletes Incoming Line Groups.                                                                                                    |
| 305-00 | ILG Number<br>n, Hold, Hold                                   | n = 1~32 (CTX100)<br>1~50 (CTX670 Basic)<br>1~128 (CTX670 Exp.) | Enter the ILG number to delete.                                                                                                    |
| 306    | Outgoing Line Group<br>Assignment<br><b>306</b> , <b>Hold</b> |                                                                 | OLG is a line selection feature which enables the use of external trunk or private line groups for outgoing service. Assign and configure up to 128 OLGs (the same line can be placed in an OLG and an ILG).                                                                                                    |
| 306-00 | Group Number<br>n, Hold                                       | n = 1~32 (CTX100)<br>1~50 (CTX670 Basic)<br>1~128 (CTX670 Exp.) | Enter the OLG Group number.                                                                                                    |
| 306-01 | Group Type<br>FB01, n, Hold                                   | n = 1. Analog (default)<br>2. ISDN                              | Select the OLG Type.                                                                                                    |
| 306-02 | Trunk Type<br>FB02, n, Hold                                   | n = 1. CO (default)<br>2. Tie                                   | Select the Trunk Type.                                                                                                    |

 Table 13-28
 Programs 303~315 (continued)

| Button | Sequence                                    |                                                                                        | Value(s)                                                                                                    | Summary                                     |
|--------|---------------------------------------------|----------------------------------------------------------------------------------------|----------------------------------------------------------------------------------------------------|---------------------------------------------|
| 306-03 | Service Type<br>FB03, n, Hold               | n = 1.<br>2.                                                                           | Standard (default)<br>QSIG                                                                                                    | TIE Trunk Service Type.                     |
| 306-04 | GCO Key1 Number<br>FB04, n, Hold            | 0<br>0                                                                                 | ~32 (CTX100)<br>~50 (CTX670 Basic)<br>~128 (CTX670 Exp.)<br>default = 0)                                                                                                    | Select the first GCO Key Group number.      |
| 306-06 | Pooled Key1 Number<br>FB06, n, Hold         | 0<br>0                                                                                 | ~32 (CTX100)<br>~50 (CTX670 Basic)<br>~128 (CTX670 Exp.)<br>Jefault = 0)                                                                                                    | Select first Pooled Line Key Group number.  |
| 306-07 | Pooled Key2 Number<br>FB07, n, Hold         | 0<br>0                                                                                 | ~32 (CTX100)<br>~50 (CTX670 Basic)<br>~128 (CTX670 Exp.)<br>Jefault = 0)                                                                                                    | Select second Pooled Line Key Group number. |
| 306-08 | COS<br>FB08, n, Spkr, n,<br>Spkr, n, Hold   |                                                                                        | ~32<br>Jefault = 1)                                                                                                    | Select Day 1, Day 2 and Night Values.       |
| 306-09 | FRL<br>FB09, n, Spkr, n,<br>Spkr, n, Hold   |                                                                                        | ~16<br>Jefault = 1)                                                                                                    | Select Day 1, Day 2 and Night Values.       |
| 306-10 | QPL<br>FB10, n, Spkr, n,<br>Spkr, n, Hold   |                                                                                        | ~16<br>default = 1)                                                                                                    | Select Day 1, Day 2 and Night Values.       |
| 306-11 | Speech/3.1 KHz<br>FB11, n, Hold             |                                                                                        | Audio (default)<br>Speech                                                                                                    | Bearer Capability 3.1 KHz Audio or Speech.  |
| 306-12 | MOH Source<br>FB12, n, Hold                 | 3<br>4<br>5<br>6<br>7<br>8<br>9<br>1<br>1<br>1<br>1<br>1<br>1<br>1<br>1<br>1<br>1<br>1 | External 1 (default)<br>External 2<br>External 3<br>External 4<br>External 5<br>External 6<br>External 7<br>External 8<br>D. External 9<br>I. External 10<br>2. External 11<br>3. External 12<br>4. External 13<br>5. External 14<br>5. External 15 | Select MOH Source.                          |
| 306-13 | Account Codes<br>FB13, n, Hold              | n = 1.<br>2.                                                                           |                                                                                                    | Enable Trunk forced Account Codes.          |
| 306-14 | Destination<br>Restriction<br>FB14, n, Hold | n = 1.<br>2.                                                                           |                                                                                                    | Enable Destination Restriction.             |
| 306-15 | Credit Cart Calling<br>FB15, n, Hold        | n = 1.<br>2.                                                                           |                                                                                                    | Enable Credit Card Calling.                 |
| 306-16 | Send CESID<br>FB16, n, Hold                 | n = 1.<br>2.                                                                           | Disable (default)                                                                                                    | Enable CESID sending.                       |
| 306-17 | QSIG Sending Type<br>FB17, n, Hold          | n = 1.<br>2.                                                                           | Cut through (default)<br>Senderized                                                                                                    | Digit sending Mode for QSIG only.           |

| Table 13-28 | Programs 303~315 (continued) |
|-------------|------------------------------|
|-------------|------------------------------|

| Button | Sequence              |             | Value(s)                                              | Summary                                                                                                    |  |
|--------|-----------------------|-------------|-------------------------------------------------------|----------------------------------------------------------------------------------------------------|--|
| 306-18 | Network COS           | n =         | 1~32                                                  | Select Network COS number.                                                                                                    |  |
|        | FB18, n, Hold, Hold   |             | (default = 1)                                         |                                                                                                    |  |
| 307    | OLG Delete            |             |                                                       | This command deletes Outgoing Line Groups.                                                                                                    |  |
|        | 307, Hold             |             |                                                       |                                                                                                    |  |
| 307-00 | OLG Number            | n =         | 1~32 (CTX100)                                         | Enter the OLG number to delete.                                                                                                    |  |
|        | n, Hold, Hold         |             | 1~50 (CTX670 Basic)<br>1~128 (CTX670 Exp.)            |                                                                                                    |  |
| 308    | Trunk Timers          |             |                                                       | Assigns trunk timers for analog and T1 trunks.                                                                                                 |  |
|        | 308, Hold             |             |                                                       |                                                                                                    |  |
| 308-00 | Trunk Equipment No.   | xx =        | Cabinet 1 (CTX100),                                   | Enter the trunk equipment number.                                                                                                    |  |
|        | xxyyzz, <b>Hold</b>   |             | 01~02 (CTX670 Basic),<br>01~07 (CTX670 Exp.)          | <b>Note</b> Equipment numbers are required when assigning a new trunk                                                                          |  |
|        |                       | yy =        | Slot 01~8 (CTX100),                                   | to the system. It can also be used to display the equipment location of existing trunks.                                                       |  |
|        |                       | 77 -        | 01~10 (CTX670)<br>Circuit 01~24                       |                                                                                                    |  |
| 308-01 | Auto Release          | zz =<br>n = | 1. Disable                                            | Select the Automatic Release timing.                                                                                                    |  |
|        | FB01, n, Hold,        |             | 2. Detect 95ms                                        | <b>Note</b> Select Disable if the CO does not send the automatic release                                                                       |  |
|        |                       |             | 3. Detect 450ms (default)                             | signal to the loop start trunk.                                                                                                    |  |
| 308-02 | Short Flash           | n =         | 0~15, where 1 = 100msec.                              | Select Short Flash Time. When a telephone initiates the short flash                                                                            |  |
|        | FB02, n, Hold,        |             | (default = 5, which is .5 seconds)                    | signal to the CO line it is connected to (using the short Flash feature<br>button or access code #450) the duration of a short flash is        |  |
|        |                       |             | 0 = no flash                                          | determined by this command. Normally this signal is used to hook                                                                               |  |
|        |                       |             |                                                       | flash a centrex line. The short flash range is 0 to 1.5 seconds in                                                                             |  |
| 200.02 | Long Elech            | ~           | 0 E 10 1E 20 2E and 20                                | increments of 0.1 seconds.                                                                                                    |  |
| 308-03 | Long Flash            | n =         | 0, 5, 10, 15, 20, 25 and 30,<br>where 5 = .5 seconds. | Select Long Flash Time. When a telephone initiates the long flash signal to the CO line it is connected to (using the Long Flash feature       |  |
|        | FB03, n, Hold         |             | (default = 20)                                        | button or access code #451) the duration of a long flash is determined                                                                         |  |
|        |                       |             |                                                       | by this command. Normally this signal is used to disconnect the line.<br>The long flash range is 0 to 3 seconds in increments of 0.5 seconds.  |  |
| 308-04 | Pause after Flash     | n =         | $0 \sim 5, 0 = immediately sent,$                     |                                                                                                    |  |
| 000 01 | FB04, n, Hold         | –           | and 1sec.delay to                                     | timer determines when the line will start to send the dialed digits to                                                                         |  |
|        |                       |             | 5sec.delay                                            | the other end.                                                                                                    |  |
|        |                       |             | (default = 1 second delay before sending digits)      |                                                                                                    |  |
| 308-04 | Response Timer        | n =         | 0~3000                                                | The response timer is for analog DID/TIE lines that have the "start                                                                            |  |
|        | FB05, n, Hold         |             |                                                       | method" set for "Timing" in Program 300-06. After a line is seized this timer determines when the line will start to send the dialed digits to |  |
|        |                       |             |                                                       | the other end.                                                                                                    |  |
|        |                       |             |                                                       | Possible Values 0=immediatly sent, and 50msec.delay to                                                                                         |  |
|        |                       |             |                                                       | 500msec.delay. (default=500mseconds delay before sending digits).                                                                              |  |
| 309    | Direct Inward Dialing |             |                                                       | This command assigns DID Number Analysis Table to ILG.                                                                                         |  |
|        | 309, Hold             |             |                                                       |                                                                                                    |  |
| 309-00 | ILG Number            | n =         | 1~32 (CTX100)                                         | Select the ILG number.                                                                                                    |  |
|        | n, <b>Hold,</b>       |             | 1~50 (CTX670 Basic)<br>1~128 (CTX670 Exp.)            |                                                                                                    |  |
| 309-01 | DID Number            | n =         | 1~7 digits may include wild                           | Enter a DID number.                                                                                                    |  |
|        | FB01, n, Hold         |             | card "?" where "?" = $0 \sim 9$                       |                                                                                                    |  |

# Table 13-28 Programs 303~315 (continued)

| Table 13-28 | Programs 303~315 (continued) |
|-------------|------------------------------|
|-------------|------------------------------|

| Button        | Sequence                                                                           | Value(s)                                                                                                    | Summary                                                                                                    |
|---------------|------------------------------------------------------------------------------------|----------------------------------------------------------------------------------------------------|----------------------------------------------------------------------------------------------------|
| 309-02        | MOH Source<br>FB02, n, Hold                                                        | n = 1. Quiet Tone<br>2. External 1 (default)<br>3. External 2<br>4. External 3<br>5. External 4<br>6. External 5<br>7. External 6<br>8. External 7<br>9. External 8<br>10. External 9<br>11. External 10<br>12. External 11<br>13. External 12<br>14. External 13<br>15. External 14<br>16. External 15 | Set Music On Hold for Analog ISDN DID Trunk                                                                                                    |
| 309-03        | GCO Key Group<br>FB03, n, Hold                                                     | n = 0~32 (CTX100)<br>0~50 (CTX670 Basic)<br>0~128 (CTX670 Exp.)<br>(default = 0)                                                                                                    | GCO Key Group number.                                                                                                    |
| 309-04        | Pool Key Group<br>FB04, n, Hold                                                    | n = 0~32 (CTX100)<br>0~50 (CTX670 Basic)<br>0~128 (CTX670 Exp.)<br>(default = 0)                                                                                                    | Pooled Line Key Group                                                                                                    |
| 309-<br>05~07 | Audio Day1/Day2/<br>Night Destination<br>Type<br><b>FB05~FB07</b> , n, <b>Spkr</b> | n = 1. <b>No Data</b> (default)<br>2. Dialing Digits<br>3. DISA<br>4. Built-in modem<br>5. Night Bell                                                                                                    | Select the Destination Type for Audio/Speech calls.                                                                                                    |
|               | Audio Day1/Day2/<br>Night Destination<br>Digits<br>n1, <b>Hold</b>                 | n1 = Up to 32 digits                                                                                                    | Enter the Destination Directory Number or Access Code. If Dialing<br>Digits is the Destination Type enter the Directory Number that the line<br>should ring. If the line should ring over external page, enter #31xx,<br>where xx is the external Page group number. If the default page<br>access code #31 was changed, use the new page access code as the<br>leading digits.<br>Line access codes and network routing numbers can also be entered<br>to route incoming calls back out to a public or private network number. |
| 309-<br>08~10 | Data Day1/Day2/<br>Night Destination<br>Type<br><b>FB08~FB10</b> , n, <b>Spkr</b>  | n = 1. <b>No Data</b> (default)<br>2. Dialing Digits<br>3. DISA<br>4. Built-in modem<br>5. Night Bell                                                                                                    | Select the Destination Type for Audio/Speech calls.                                                                                                    |
|               | Data Day1/Day2/<br>Night Destination<br>Digits<br>n1, <b>Hold</b>                  | n1 = Up to 32 digits                                                                                                    | Enter the Destination Directory Number or Access Code. If Dialing<br>Digits is the Destination Type enter the Directory Number that the line<br>should ring. If the line should ring over external page, enter #31xx,<br>where xx is the external Page group number. If the default page<br>access code #31 was changed, use the new page access code as the<br>leading digits.<br>Line access codes and network routing numbers can also be entered<br>to route incoming calls back out to a public or private network number. |

| Table 13-28 | Programs 303~315  | (continued)   |
|-------------|-------------------|---------------|
|             | riegranie eee ere | (containa ca) |

| Button | Sequence                                  |      | Value(s)                                                            | Summary                                                                                                    |
|--------|-------------------------------------------|------|---------------------------------------------------------------------|----------------------------------------------------------------------------------------------------|
| 309-11 | DNIS VMID Code<br>FB11, n, Hold           | n =  | Up to 10 digits                                                     | Enter the VM mail box number which should answer calls for this DID/<br>DNIS number.                                                                                                    |
|        | , .,                                      |      |                                                                     | Note This code is only sent if using SMDI VM integration in<br>Program 580, 01. This code will be replaced, after voice mail<br>answers, by the DTMF code set in Program 309, 15 DID/<br>DNIS DTMF VMID code - if programmed; therefore, if using<br>Program 309, 15 code, this VMID code is not necessary.                                                                                                    |
|        |                                           |      |                                                                     | This mail box number will be sent to voice mail on a DID/DNIS call that rings directly to voice mail; and, on a direct DID/DNIS call to a DN that forwards to voice mail before it is answered by the DN.                                                                                                    |
|        |                                           |      |                                                                     | If a DID/DNIS call is answered by a station and then transferred to a DN that forwards to voice mail, this mail box number of the DID/DNIS number or the forwarding DN's mail box number will be sent to voice mail per Program 579, 01.                                                                                                    |
|        |                                           |      |                                                                     | If this VMID code is not set, direct DID/DNIS calls will go to the VM general greeting and DID/DNIS calls that forward from a DN to VM will go to the DN's VMID mail box.                                                                                                    |
|        |                                           |      |                                                                     | This Voice Mail box number is added to SMDI packets direct and forwarded DID\DNIS calls to voice mail as explained above.                                                                                                    |
| 309-12 | DNIS Name<br>FB12, n, Hold                | n =  | Up to 16 digits                                                     | Enter DNIS name. DNIS names can be assigned from the CTX WinAdmin (not from programming phones).                                                                                                    |
| 309-15 | VM Dial                                   | n =  | Digits 0~9, * and #. For a                                          | Enter the VM mail box number which should answer calls for this DID/                                                                                                    |
|        | FB15, n, Hold, Hold                       |      | pause enter Px, where x=0~9 (seconds), up to 10                     | DNIS number.<br>This mail box number will be sent to voice mail on a DID/DNIS call                                                                                                    |
|        |                                           |      | characters (default = no value).                                    | that rings directly to voice mail; and, on a direct DID/DNIS call to a DN that forwards to voice mail before it is answered by the DN.                                                                                                    |
|        |                                           |      |                                                                     | If a DID/DNIS call is answered by a station and then transferred to a DN that forwards to voice mail, this mail box number of the DID/DNIS number or the forwarding DN's mail box number will be sent to voice mail per Program 579, 01.                                                                                                    |
|        |                                           |      |                                                                     | If this VMID code is not set, direct DID/DNIS calls will go to the VM general greeting and DID/DNIS calls that forward from a DN to VM will go to the DN's VMID mail box. This voice mail box number is sent to the VM port, as DTMF digits, after the VM port answers a DID/<br>DNIS call as explained above. These digits are sent to the VM port if the CTX is set for SMDI or DTMF integration in Program 580, 01. |
| 309-16 | Tenant Number                             | n =  | 1~8 (default = 1)                                                   | Enter the Tenant number to which this DID should be assigned.                                                                                                    |
| 240    | FB16, n, Hold, Hold                       |      |                                                                     | This second assigns DIT Number Assists Table (or DIT to a                                                                                                    |
| 310    | DIT Assignment<br>310, Hold               |      |                                                                     | This command assigns DIT Number Analysis Table for DIT trunks.<br>DIT trunks are ground and loop start trunks.                                                                                                    |
| 310-00 | Line Equipment No.<br>xxyyzz, <b>Hold</b> | xx = | Cabinet 1 (CTX100),<br>01~02 (CTX670 Basic),<br>01~07 (CTX670 Exp.) | Enter the trunk equipment number. Equipment numbers are required<br>when assigning a new trunk to the system. It can also be used to<br>display the equipment location of existing trunks.                                                                                                    |
|        |                                           | уу = | Slot 01~8 (CTX100),<br>01~10 (CTX670)                               | Example: If a line should be assigned to an RCOU in cabinet shelf 5, slot 2, circuit 3, enter 050203.                                                                                                    |
|        |                                           | zz = | Circuit 01~24                                                       | Cabinet numbers:                                                                                                    |
|        |                                           |      |                                                                     | <ul> <li>CTX100 – Select 01 for Base and Expansion cabinet.</li> <li>CTX670 – Select 01 for Base and 02~07 respectively for each Expansion cabinet.</li> </ul>                                                                                                    |
|        |                                           |      |                                                                     | Slot numbers:                                                                                                    |
|        |                                           |      |                                                                     | <ul> <li>CTX100 – Select 01~04 for Base slots and 05~08 for Expansion slots.</li> <li>CTX670 – Select 01~08 for Base slots and 01~10 for Expansion clote</li> </ul>                                                                                                    |
|        |                                           |      |                                                                     | slots.                                                                                                    |

| Button | Sequence                               | Value(s)                                                                                                    | Summary                                                                                                    |
|--------|----------------------------------------|----------------------------------------------------------------------------------------------------|----------------------------------------------------------------------------------------------------|
| 310-   | Day1/Day2/Night                        | n = 1. No Data (default)                                                                                                    | Select Destination Type for each.                                                                                                    |
| 01~03  | Destination Type<br>FB01~FB03, n, Spkr | <ol> <li>Dialing Digits</li> <li>DISA</li> </ol>                                                                                                    | <ul> <li>No Data – no destination will ring when the line rings into the<br/>system.</li> </ul>                                                                                                    |
|        | , ., . <b>,</b> . <b>,</b>             | <ol> <li>Built-in Modem</li> <li>Night Bell</li> </ol>                                                                                                    | Dialing Digits – assigns the line to ring the directory number or access code defined in the "Destination Digits" assignment                                                                                                    |
|        |                                        |                                                                                                    | • DISA – assigns the line to ring in as a DISA call. DISA dial tone will be returned to the caller.                                                                                                    |
|        |                                        |                                                                                                    | <ul> <li>Modem – assigns the line to ring the remote maintenance modem<br/>on the CTX processor. Used to call into the system with a CTX<br/>WinAdmin PC and modem.</li> </ul>                                                        |
|        |                                        |                                                                                                    | <ul> <li>Night Bell – Assigns the line to cause the night relay to pulse<br/>(one-sec. close/3-sec. open)</li> </ul>                                                                                                    |
|        | Day1/Day2/Night<br>Destination Digits  | n1 = Up to 32 digits                                                                                                    | Enter Destination, Directory Number or Access Codes for each, only if Dialing Digits is selected as Destination Type.                                                                                                    |
|        | n1, <b>Hold</b>                        |                                                                                                    | <ul> <li>If Dialing Digits is the Destination Type, enter the Directory<br/>Number that the line should ring. If the line should ring over<br/>external page, enter #31xx, where xx is the external Page group<br/>number.</li> </ul> |
|        |                                        |                                                                                                    | <ul> <li>If the default page access code #31 was changed, use the new<br/>page access code as the leading digits.</li> </ul>                                                                                                    |
|        |                                        |                                                                                                    | <ul> <li>Line access codes and network routing numbers can also be<br/>entered to route incoming calls back out to a public or private<br/>network number.</li> </ul>                                                                 |
| 310-04 | MOH Source<br>FB04, n, Hold, Hold      | n = 1. Silence<br>2. External 1 (default)                                                                                                    | Select the MOH source for Analog DIT Trunk. The Scroll key must be used to select MOH sources indicated by 10 or higher.                                                                                                    |
| 311    |                                        | <ol> <li>External 2</li> <li>External 3</li> <li>External 4</li> <li>External 5</li> <li>External 6</li> <li>External 7</li> <li>External 8</li> <li>External 9</li> <li>External 10</li> <li>External 11</li> <li>External 12</li> <li>External 13</li> <li>External 14</li> <li>External 15</li> </ol> | This command assigns DISA parameters                                                                                                    |
| 311    | DISA Security Codes<br>311, Hold       |                                                                                                    | This command assigns DISA parameters.                                                                                                    |
| 311-01 | DISA Enabled<br>FB01, n, Hold          | n = 1. Enable<br>2. <b>Disable</b> (default)                                                                                                    | Enable DISA security code.                                                                                                    |
| 311-02 | DISA Code                              | n = Up to 15 digits                                                                                                    | Enter DISA security code.                                                                                                    |
|        | <b>FB02</b> , n, <b>Hold</b>           | -1                                                                                                    | ···· , ····                                                                                                    |
| 311-03 | Response Timer                         | n = 0~30                                                                                                    | Enter the time, in seconds, for Strata CTX to respond to a call.                                                                                                    |
|        | <b>FB03</b> , n, <b>Hold</b>           | (default = 5)                                                                                                    |                                                                                                    |
| 311-04 | Idle Timer                             | n = 0~60                                                                                                    | Enter the time in seconds to wait for idle DTMF.                                                                                                    |
|        | FB04, n, Hold, Hold                    | (default = 10)                                                                                                    |                                                                                                    |
| 311-05 | Tie Line Access<br>FB05, n, Hold, Hold | n = 1. Enable<br>2. Disable (default)                                                                                                    | Enable this feature to allow DISA callers to access Tie lines when they call into the system.                                                                                                    |
| 313    | Caller ID Assignment                   |                                                                                                    | This program assigns Caller ID circuits to the CO Line to which the                                                                                                    |
|        | 313, Hold                              |                                                                                                    | circuit is connected. The ANI, DNIS, DID formats for TI and analog DID CO Lines are also defined.                                                                                                    |
| 313-00 | Trunk Number                           | n = 1~64 (CTX100)                                                                                                    | Enter the Trunk Number.                                                                                                    |
|        | n, <b>Hold</b> ,                       | 1~96 (CTX670 Basic)<br>1~264 (CTX670 Exp.)                                                                                                    |                                                                                                    |

| Table 13-28Programs 303~315 (con | tinued) |
|----------------------------------|---------|
|----------------------------------|---------|

| Button | Sequence                                          | Value(s)                                                                                                    | Summary                                                                                                    | _ ਰ                             |
|--------|---------------------------------------------------|----------------------------------------------------------------------------------------------------|----------------------------------------------------------------------------------------------------|---------------------------------|
| 313-01 | Signalling Method<br>FB01, n, Hold                | n = 1. None (default)<br>2. ANI/DNIS-MCI<br>3. ANI/DNIS-Sprint<br>4. CLASS (Caller ID)                                                                     | Specify the format for the interface being used.                                                                                                    | Telephone Button<br>Programming |
| 313-02 | Signalling Contents<br>FB02, n, Hold              | n = 1. ANI and DNIS (default)<br>2. ANI only<br>3. DNIS only<br>4. DID only                                                                                | Specify the contents of the ANI/DNIS format.                                                                                                    | ing                             |
| 313-03 | CLASS Equipment<br>Position<br>FB03, xxyyzz, Hold | xx = Cabinet 01 (CTX100),<br>01~02 (CTX670 Basic),<br>01~07 (CTX670 Exp.)<br>yy = Slot 01~8 (CTX100),<br>01~10 (CTX670)<br>zz = Circuit 01~08              | <ul> <li>If the CLASS type is chosen, the trunk must be assigned to a Caller ID circuit. Enter the RCIU/RCIS equipment number as xxyyzz.</li> <li>Notes</li> <li>CLASS equipment numbers are required when assigning a trunk to a RCIU/RCIS circuit.</li> <li>It can also be used to display the equipment location of existing caller ID circuit to trunk assignments. Example: If the trunk should be connected to a caller ID circuit (RCIU/RCIS) in cabinet shelf 5, slot 2, circuit 3, enter 050203.</li> </ul> |                                 |
| 315    | T1 Trunk Card                                     |                                                                                                    | This command assigns T1 Trunk Card Data to the system.                                                                                                    |                                 |
|        | 313, Hold                                         |                                                                                                    |                                                                                                    |                                 |
| 315-00 | T1 Equipment<br>Location<br>xxyy, <b>Hold</b>     | xxyy xx = Cabinet 01,<br>yy = slot 01, 03, 05, or 07<br>or xx = Cabinet 02~07,<br>yy = slot 01, 03, or 05                                                  | Enter the RDTU PCB equipment location as xxyy:<br>Example: If the RDTU is installed in cabinet shelf 5, slot 3, enter<br>0503.<br>Cabinet numbers:<br>CTX100: Select 01 for Base and Expansion cabinet.<br>CTX670: Select 01 for Base and 02~07 respectively for each<br>Expansion cabinet.<br>Slot numbers:<br>CTX100: Select 01~04 for Base slots and 05~08 for Expansion slots.<br>CTX670: Select 01~08 for Base slots and 01~10 for Expansion slots.                                                             |                                 |
| 315-01 | Coding Format<br>FB01, n, Hold                    | n = 1. None<br>2. PZC<br>3. B8ZS (default)<br>4. ZCS                                                                                                    | Select the Coding Format.                                                                                                    |                                 |
| 315-02 | Frame Format<br>FB02, n, Hold                     | n = 1. None<br>2. SF mode<br>3. ESF mode (default)                                                                                                    | Select the Frame Format.                                                                                                    |                                 |
| 315-03 | Time Slots                                        | n = 1. None<br>2. 8 Time Slots (default)<br>3. 16 Time Slots<br>4. 24 Time Slots                                                                           | Set the number of Time Slots to be used.                                                                                                    |                                 |
| 315-04 | Receive PAD<br>FB05, n, Hold, Hold                | n = 1. None<br>2. Plus 6 dB<br>3. Plus 3 dB<br>4. Zero dB (default)<br>5. Minus 3 dB<br>6. Minus 6 dB<br>7. Minus 9 dB<br>8. Minus 12 dB<br>9. Minus 15 dB | Select the Receive PAD values.                                                                                                    |                                 |

 Table 13-28
 Programs 303~315 (continued)

| Button | Sequence                  | Value(s)                                                                                                    | Summary                     |
|--------|---------------------------|----------------------------------------------------------------------------------------------------|-----------------------------|
| 315-05 | Send Pad<br>FB04, n, Hold | n = 1. None<br>2. Plus 6 dB<br>3. Plus 3 dB<br>4. Zero dB (default)<br>5. Minus 3 dB<br>6. Minus 6 dB<br>7. Minus 9 dB<br>8. Minus 12 dB<br>9. Minus 15 dB | Select the Send PAD values. |

| Table 13-28 Prog | rams 303~315 | (continued) |
|------------------|--------------|-------------|
|------------------|--------------|-------------|

# Table 13-29 Programs 316~317

| Button | Sequence Value(s)               |                                                                                        | Summary                                                                                                    |  |  |
|--------|---------------------------------|----------------------------------------------------------------------------------------|----------------------------------------------------------------------------------------------------|--|--|
| 316    | Shared D Channel<br>316, Hold   |                                                                                        | The PRI Interface can be extended to include an additional PRI card to expand the total number of channels to 47 on a Channel Group. This second PRI may optionally offer a backup D channel. |  |  |
| 316-00 | Channel Group<br>n, <b>Hold</b> | n = 1~32 (CTX100)<br>1~48 (CTX670 Basic)<br>1~128 (CTX670 Exp.)                        | Channel Group Number.                                                                                                    |  |  |
| 316-01 | Equipment Number                | xx = xx = Cabinet 01, yy = 03,                                                         | Enter the ISDN RPTU equipment number as xxyyzz:                                                                                                    |  |  |
|        | FB01, xxyyzz, Hold              | yy = 05, or 07 and zz = Channel<br>zz = 01 is always used to assign<br>RPTU parameters | Example: If the RPTU is installed in cabinet shelf 5, slot 3, enter 050301.                                                                                                    |  |  |
|        |                                 | or                                                                                     | Cabinet numbers:                                                                                                    |  |  |
|        |                                 | xx = Cabinet 02~10,                                                                    | CTX100: Select 01 for Base and Expansion cabinet.                                                                                                    |  |  |
|        |                                 | xx = Cabinet 02~10,<br>yy = 01, 03, or 05 and<br>zz = Channel 01 is always             | CTX670: Select 01 for Base and 02~07 respectively for each Expansion cabinet.                                                                                                    |  |  |
|        |                                 | used to assign RPTU                                                                    | Slot numbers:                                                                                                    |  |  |
|        |                                 | parameters                                                                             | CTX100: Select 01~04 for Base slots and 05~08 for Expansion slots.                                                                                                    |  |  |
|        |                                 |                                                                                        | CTX670: Select 01~08 for Base slots and 01~10 for Expansion slots                                                                                                    |  |  |
| 316-02 | Trunk ID                        | n = 0~126                                                                              | An identifier must be used as part of the addressing to communicate                                                                                                    |  |  |
|        | FB02, n, Hold                   | (default = 1)                                                                          | with the PSTN which channel on which link is used the given call.<br>This identifier is assigned by the connected PSTN.                                                                       |  |  |
| 316-03 | D Channel Provided              | n = 1. D-Channel                                                                       | If a backup 'D' Channel is to be used, it needs to be enabled.                                                                                                    |  |  |
|        | FB03, n, Hold                   | 2. No D-Channel (default)                                                              |                                                                                                    |  |  |
| 316-04 | Backup D Channel                | n = 1~128                                                                              | Channel Group Number.                                                                                                    |  |  |
|        | Position                        | (default = 24)                                                                         |                                                                                                    |  |  |
|        | FB04, n, Hold, Hold             |                                                                                        |                                                                                                    |  |  |
| 317    | ISDN BRI Trunk                  |                                                                                        | The following program enables set up for ISDN related system settings.                                                                                                    |  |  |
|        | 317, Hold                       |                                                                                        | settings.                                                                                                    |  |  |
| 317-00 | Channel Group<br>n, <b>Hold</b> | n = 1~32 (CTX100)<br>1~48 (CTX670 Basic)<br>1~128 (CTX670 Exp.)                        | Enter the BRI channel Group Number.                                                                                                    |  |  |

Telephone Button Programming

| Button | Sequence                             | Sequence Value(s)                          |                                                                  | Summary                                                                                                    |
|--------|--------------------------------------|--------------------------------------------|------------------------------------------------------------------|----------------------------------------------------------------------------------------------------|
| 317-01 | Equipment Number                     | xx =<br>yy =                               | CTX670                                                           | Enter the equipment number xxyyzz to which the ISDN BRI Trunk is to be assigned.                                                                                                    |
|        | FB01, xxyyzz, Hold                   | zz =                                       | Cabinet (01~07)<br>Slot (01~10)<br>Circuit (01~08 or 01~24)      | Example: If the RBUU is installed in cabinet shelf 5, slot 3, enter 050301 for circuit 1.                                                                                                    |
|        |                                      |                                            | or                                                               | Cabinet numbers:                                                                                                    |
|        |                                      | CTX100 •<br>Cabinet (01) •<br>Slot (01~08) |                                                                  | <ul> <li>CTX100 – Select 01 for Base and Expansion cabinet.</li> <li>CTX670 – Select 01 for Base and 02~07 respectively for each Expansion cabinet.</li> </ul>                                       |
|        |                                      |                                            | Circuit (01~04)                                                  | Slot numbers:                                                                                                    |
|        |                                      |                                            |                                                                  | <ul> <li>CTX100 – Select 01~04 for Base slots and 05~08 for Expansion<br/>slots.</li> </ul>                                                                                                    |
|        |                                      |                                            |                                                                  | <ul> <li>CTX670 – Select 01~08 for Base slots and 01~10 for Expansion<br/>slots.</li> </ul>                                                                                                    |
| 317-02 | Protocol<br>FB02, n, Hold            | n =                                        | <ol> <li>National ISDN</li> <li>ETSI</li> <li>TTC</li> </ol>     | Select the ISDN protocol. Only Bearer capabilities specified by the protocol can be entered in this field. The Initial value for ISDN Protocol corresponds to information set in the hardware level. |
|        |                                      |                                            | 4. National ISDN Nortel                                          | National ISDN = North America, ETSI = England and TTC = Japan.                                                                                                    |
| 317-03 | ILG<br>FB03, n, Hold                 | n =                                        | 0~32 (CTX100)<br>0~50 (CTX670 Basic)<br>0~128 (CTX670 Exp.)      | ILG assignments must be made for basic ISDNs to process the calls being received.                                                                                                    |
| 317-04 | OLG                                  | n =                                        | 0~32 (CTX100)                                                    | OLG assignments must be made for basic ISDNs to process the calls                                                                                                    |
|        | FB04, n, Hold                        | 0~50 (CTX670 Basic)<br>0~128 (CTX670 Exp.) |                                                                  | being originated.                                                                                                    |
| 317-05 | Connection Format<br>FB05, n, Hold   | n =                                        | <ol> <li>Point to Point</li> <li>Point to Multi Point</li> </ol> | Identify connection format with the PSTN is 1- Point-to-Point or 2-<br>Point-to-Multipoint.                                                                                                    |
| 317-06 | Bearer Svc - Speech<br>FB06, n, Hold | n =                                        | <ol> <li>Enable (default)</li> <li>Disable</li> </ol>            | Enable speech capability.                                                                                                    |
| 317-07 | Bearer Svc - 3.1 KHz<br>Audio        | n =                                        | <ol> <li>Enable (default)</li> <li>Disable</li> </ol>            | Enable 3.1 KHz audio capability.                                                                                                    |
|        | <b>FB07</b> , n, <b>Hold</b>         |                                            |                                                                  |                                                                                                    |
| 317-08 | Bearer Svc - 7 KHz<br>Audio          | n =                                        | <ol> <li>Enable</li> <li>Disable (default)</li> </ol>            | Enable 7 KHz audio capability.                                                                                                    |
|        | FB08, n, Hold                        |                                            |                                                                  |                                                                                                    |
| 317-09 | Bearer Svc -<br>Unrestricted 64K     | n =                                        | <ol> <li>Enable (default)</li> <li>Disable</li> </ol>            | Enable one of the unrestricted capabilities.                                                                                                    |
|        | <b>FB09</b> , n, <b>Hold</b>         |                                            |                                                                  |                                                                                                    |
| 317-10 | Bearer Svc -<br>Unrestricted 56K     | n =                                        | <ol> <li>Enable</li> <li>Disable (default)</li> </ol>            |                                                                                                    |
|        | <b>FB10</b> , n, <b>Hold</b>         |                                            |                                                                  |                                                                                                    |
| 317-11 | Bearer Svc -<br>Unrestricted 2x64K   | n =                                        | <ol> <li>Enable</li> <li>Disable (default)</li> </ol>            |                                                                                                    |
|        | <b>FB11</b> , n, <b>Hold</b>         |                                            |                                                                  |                                                                                                    |
| 317-12 | Outgoing B Ch Select                 | n =                                        | <ol> <li>Explicit</li> <li>Preferred (default)</li> </ol>        | Select originating B Channel method.                                                                                                    |
|        | FB12, n, Hold                        |                                            | <ol> <li>Any Channel</li> </ol>                                  | <ul> <li>Explicit – Channel is indicated, and no alternative is acceptable.</li> <li>Preferred – (default) Channel is indicated, and any alternative is acceptable.</li> </ul>                       |
|        |                                      |                                            |                                                                  | Any Channel – Channel is indicated, and any channel is acceptable.                                                                                                    |

 Table 13-29
 Programs 316~317 (continued)

| Button           | Sequence                                  | Value(s)                                                                                                    | Summary                                                                                                    |
|------------------|-------------------------------------------|----------------------------------------------------------------------------------------------------|----------------------------------------------------------------------------------------------------|
| 317-13           | B Ch Selection<br>FB13, n, Hold           | n = 1. Forward Cyclic<br>2. Backward Cyclic<br>(default)<br>3. Forward Terminal<br>4. <b>Backward Terminal</b>                  | <ul> <li>Choose Idle B Channel selection method.</li> <li>Select Forward Cyclic (from lowest number to highest number of B-channel).</li> <li>Select Backward Cyclic (from highest number to lowest number of B-channel).</li> <li>Select Forward Terminal for the lowest numbered B-channel.</li> <li>Select Backward Terminal for the oldest number B-channel. (The High-High B-channel selection)</li> </ul> |
| 317-14           | Initialize Type<br>FB14, n, Hold          | n = 1. User Entry Of SPID<br>Auto SPID ON<br>2. User Entry Of SPID<br>Auto SPID OFF<br>3. Auto SPID<br>4. <b>None</b> (default) | Enter the Service Profile Identifier (SPID) type of initialization.                                                                                                    |
| 317-15           | Initialization Display<br>FB15, n, Hold   | n = Up to 4 digits<br>(default = User)                                                                                          | Enter the text to be displayed for SPID Initialization.                                                                                                    |
| 317-16<br>317-17 | SPID #1<br>FB16, n, Hold<br>SPID #2       | n = Up to 20 digits<br>n = Up to 20 digits                                                                                      | Enter the SPID value. These fields are required if you selected<br>National ISDN in Protocol. When no data is entered, any previously<br>entered information is overwritten.                                                                                                    |
|                  | FB17, n, Hold                             |                                                                                                    |                                                                                                    |
| 317-18           | T-Wait Timer<br>FB18, n, Hold             | n = 1. Enable<br>2. <b>Disable</b> (default)                                                                                    | Enable the T-Wait Timer. This field is needed if you selected National ISDN in Protocol above. This timer, used along with the SPID, assigns random initializing SPID times to prevent BRI interfaces from re-initialize at the same time after a reset or power outage.                                                                                                    |
| 317-19           | Voice Calls<br>FB19, n, Hold              | n = 1. One<br>2. <b>Two</b> (default)                                                                                           | Select the number of simultaneous voice (speech) calls that can exist at the same time on this interface.                                                                                                    |
| 317-20           | Trunk Subscriber 1<br>FB20, n, Hold       | n = Up to 10 digits                                                                                                    | Enter the telephone number for subscriber 1. Telephone number<br>should be consistent with D channel data. If no data is entered in this<br>field any previously programmed information is lost.                                                                                                    |
| 317-21           | Trunk Subscriber 2<br>FB21, n, Hold, Hold | n = Up to 10 digits                                                                                                    | Enter the telephone number for subscriber number 2. If no data is<br>entered in this field any previously programmed information is lost.                                                                                                    |

| Table 13-29 | Programs 316~317 (continued) |
|-------------|------------------------------|
|             | Fiogranis Sio~Sir (conunueu) |

# Table 13-30 Bearer Capability Table

|              | Bearer Services        | Bellcore<br>National ISDN    | ETSI | TTC |   |
|--------------|------------------------|------------------------------|------|-----|---|
|              | Speech                 |                              | Х    | Х   | Х |
|              | 3.1 KHz                |                              | Х    | Х   | Х |
|              | 7 KHz                  |                              |      | Х   | Х |
|              |                        | 64 Kbps                      | X    | Х   | Х |
| Circuit Mode | Unrestricted           | Rate adaptation from 56 Kbps | x    |     |   |
|              | Digital<br>Information |                              |      |     |   |
|              |                        |                              |      |     |   |
|              |                        | 2x64 Kbps                    |      | Х   | Х |

| Table 13-31 | Programs 318~320 |
|-------------|------------------|

| Button        | Sequence                                                 | Value(s)                                                                                                    | Summary                                                                                                    |
|---------------|----------------------------------------------------------|----------------------------------------------------------------------------------------------------|----------------------------------------------------------------------------------------------------|
| 318           | DID Intercept<br>Assignment<br><b>318</b> , <b>Hold</b>  |                                                                                                    | This command assigns the DID Routing table when DID numbers are undefined or not received.                                                                                                    |
| 318-00        | ILG Number<br>n, <b>Hold</b>                             | n = 1~32 (CTX100)<br>1~50 (CTX670 Basic)<br>1~128 (CTX670 Exp.)                                                                                                    | Enter ILG number.                                                                                                    |
| 318-01        | Type<br>FB01, n, Hold                                    | n = 1. <b>No DID</b><br>2. Not Determined                                                                                                    | Select Routing Type.                                                                                                    |
| 318-02        | MOH Source<br>FB02, n, Hold                              | n =       1. Quiet Tone         2. External 1 (default)         3. External 2         4. External 3         5. External 4         6. External 5         7. External 6         8. External 7         9. External 8         10. External 9         11. External 10         12. External 11         13. External 12         14. External 13         15. External 14         16. External 15 | Select Music On Hold                                                                                                    |
| 318-03        | GCO Destination<br>FB03, n, Hold                         | 0~32 (CTX100)<br>0~50 (CTX670 Basic)<br>0~128 (CTX670 Exp.)<br>(default = 0)                                                                                                    | GCO Key Group number.                                                                                                    |
| 318-04        | Pooled Line Group<br>FB04, n, Hold                       | 0~32 (CTX100)<br>0~50 (CTX670 Basic)<br>0~128 (CTX670 Exp.)<br>(default = 0)                                                                                                    | POOL Line Key Group Number.                                                                                                    |
| 318-<br>05~07 | Audio Day1/Day2/<br>Night Dst Type<br>FB05~FB07, n, Spkr | n = 1. <b>No Data</b> (default)<br>2. Dialing Digits<br>3. DISA<br>4. Built-in modem<br>5. Night Bell                                                                                                    | <ul> <li>Select the Audio/Speech call Day1 destination type.</li> <li>No Data – no destination will ring when the line rings into the system.</li> <li>Dialing Digits – assigns the line to ring the directory number or access code defined in the "Destination Digits" assignment</li> <li>DISA – assigns the line to ring in as a DISA call. DISA dial tone will be returned to the caller.</li> <li>Modem – assigns the line to ring the remote maintenance modem on the CTX processor. Used to call into the system with a CTX WinAdmin PC and modem.</li> <li>Night Bell – Assigns the line to cause the night relay to pulse (one-sec.close/3-sec.open)</li> </ul> |
|               | Audio Day1/Day2/<br>Night Dst DN                         | n1 = Up to 32 digits                                                                                                    | Enter the Destination Directory Number. Destination DN is only required if the destination type is "Dialing Digits"                                                                                                    |
|               | n1, Hold                                                 |                                                                                                    |                                                                                                    |

| Button | Sequence                             | Value(s)                                                                 | Summary                                                                                                    |
|--------|--------------------------------------|--------------------------------------------------------------------------|----------------------------------------------------------------------------------------------------|
| 318-   | Data Day1/Day2/                      | n = 1. No Data (default)                                                 | Select the data call Day1 destination type                                                                                                    |
| 08~10  | Night Dst Type<br>FB08~FB10, n, Spkr | <ol> <li>Dialing Digits</li> <li>DISA</li> <li>Built-in modem</li> </ol> | <ul> <li>No Data (default), Dialing Digits, DISA, Built-in Modem or Night Bell</li> <li>No Data – no destination will ring when the line rings into the</li> </ul>                                                                                                    |
|        |                                      | 5. Night Bell                                                            | system.                                                                                                    |
|        |                                      |                                                                          | <ul> <li>Dialing Digits – assigns the line to ring the directory number or<br/>access code defined in the "Destination Digits" assignment</li> <li>DISA assignment to ring in as a DISA call. DISA dial tank</li> </ul>                                                                   |
|        |                                      |                                                                          | • DISA – assigns the line to ring in as a DISA call. DISA dial tone will be returned to the caller.                                                                                                    |
|        |                                      |                                                                          | <ul> <li>Modem – assigns the line to ring the remote maintenance modem<br/>on the CTX processor. Used to call into the system with a CTX<br/>WinAdmin PC and modem.</li> </ul>                                                                                                    |
|        |                                      |                                                                          | <ul> <li>Night Bell – Assigns the line to cause the night relay to pulse<br/>(one-sec.close/3-sec.open)</li> </ul>                                                                                                    |
|        | Data Day1/Day2/<br>Night Dst DN      | n1 = Up to 32 digits                                                     | Enter the Destination Directory Number. Destination DN is only required if the destination type is "Dialing Digits"                                                                                                    |
| 318-11 | n1, Hold<br>VMID for DNIS No.        | n lin to 10 digita                                                       | Enter the VM mail box number which should answer calls for this DID/                                                                                                    |
| 318-11 | B11, n, Hold                         | n = Up to 10 digits                                                      | DNIS number.                                                                                                    |
|        |                                      |                                                                          | This code is only sent if using SMDI VM integration in Program 580, 01. This code will be replaced, after voice mail answers, by the DTMF code set in Program 318, 15 DID/DNIS DTMF VMID code - if programmed; therefore, if using Program 318, 15 code, this VMID code is not necessary. |
|        |                                      |                                                                          | This mail box number will be sent to voice mail on a DID/DNIS call that rings directly to voice mail; and, on a direct DID/DNIS call to a DN that forwards to voice mail before it is answered by the DN.                                                                                 |
|        |                                      |                                                                          | If a DID/DNIS call is answered by a station and then transferred to a DN that forwards to voice mail, this mail box number of the DID/DNIS number, or the forwarding DN's mail box number will be sent to voice mail per Program 579, 01.                                                 |
|        |                                      |                                                                          | If this VMID code is not set, direct DID/DNIS calls will go to the VM general greeting and DID/DNIS calls that forward from a DN to VM will go to the DN's VMID mail box.                                                                                                    |
|        |                                      |                                                                          | This Voice Mail box number is added to SMDI packets of direct and forwarded DID\DNIS calls to voice mail as explained above.                                                                                                    |
| 318-12 | DNIS Name                            | n = Up to 16 digits                                                      | Enter DNIS Name. DNIS names can be assigned from the CTX                                                                                                    |
|        | FB12, n, Hold, Hold                  |                                                                          | WinAdmin (not from programming phones).                                                                                                    |
| 318-15 | DID/DNIS No. DTMF<br>VMID            | n = Digits 0~9, * and #. For a pause enter Px, where                     | Enter the VM mail box number which should answer calls for this DID/<br>DNIS number.                                                                                                    |
|        | FB15, n, Hold, Hold                  | x=0~9 (seconds), up to 10<br>characters (default = no<br>value).         | This mail box number will be sent to voice mail on a DID/DNIS call that rings directly to voice mail; and, on a direct DID/DNIS call to a DN that forwards to voice mail before it is answered by the DN.                                                                                 |
|        |                                      |                                                                          | If a DID/DNIS call is answered by a station and then transferred to a DN that forwards to voice mail, the mail box number of the DID/DNIS number or the forwarding DN's mail box number will be sent to voice mail per Program 579, 01.                                                   |
|        |                                      |                                                                          | If this VMID code is not set, direct DID/DNIS calls will go to the VM general greeting and DID/DNIS calls that forward from a DN to VM will go to the DN's VMID mail box.                                                                                                    |
|        |                                      |                                                                          | This voice mail box number is sent to the VM port, as DTMF digits, after the VM port answers a DID/DNIS call as explained above. These digits are sent to the VM port if the CTX is set for SMDI or DTMF integration in Program 580, 01.                                                  |

Table 13-31Programs 318~320 (continued)

# Telephone Button Programming

300 Series Programs

| Button         | Sequence                                                  | Value(s)                                                                                                    | Summary                                                                                                    |
|----------------|-----------------------------------------------------------|----------------------------------------------------------------------------------------------------|----------------------------------------------------------------------------------------------------|
| 319            | Intercept Treatment<br>319, Hold                          |                                                                                                    | This command assigns Intercept positions for Strata CTX Day/Night schedules. Intercept positions are used when the destination of a trunk line call is not determined with DID or DIT                                                                                                    |
| 319-00         | Tenant Number                                             | n = Enter 1~8                                                                                                    | Select the Tenant number for which the Intercept Destinations will be configured.                                                                                                    |
| 01<br>02<br>03 | Day1 Destination<br>Day2 Destination<br>Night Destination | n = 1. <b>None</b> (default)<br>2. Dialing Digits<br>3. Night Bell                                                                                                    | Select Destination Type for each.                                                                                                    |
|                | FB01~FB03, n, Spkr,<br>n1, Hold, Hold                     | n1 = Up to 32 digits                                                                                                    | <ul> <li>Enter Destination for each.</li> <li>To intercept with a DN use 0~999999</li> <li>To intercept with a Network DN use 1~32</li> <li>To intercept with Dial Digits Paging 1~16</li> </ul>                                                                                                    |
| 320            | B Channel<br>320, Hold                                    |                                                                                                    | PRI interfaces are purchased on per interface and channel basis. The<br>'B' channel assignments allow for a flexible activation of channels to<br>match the subscribed services from the Public Service Telephone<br>Network.This command allows you to enable or disable each B<br>channel on selected RPTU PCBs. |
| 320-00         | RPTU Equipment No.<br>xxyyzz, <b>Hold</b>                 | xx =xx = cabinet 01yy =yy = 03, 05, or 07zz =zz = Channel 01 is alwaysused to assign RPTUparametersorxx = cabinet 02~10yy = 01, 03, or 05zz = Channel 01 is alwaysused to assign RPTUparameters | equipment location of existing RPTU PCBs.<br>Example: If the RPTU is installed in cabinet shelf 5, slot 3, enter 050301.                                                                                                    |
| 320-<br>01~23  | B Channel<br>FB01~FB23, n, Hold,<br>Hold                  | n = 1. <b>Enable</b> (default)<br>2. Disable                                                                                                    | Assign each 'B' channel as enabled or disabled for each channel on<br>the interface. The assignments must match exactly to the<br>subscription from the PSTN.                                                                                                    |

#### Table 13-31 Programs 318~320 (continued)

# **Telephone Button Programming**

300 Series Programs

#### Table 13-32B Channel Defaults

| B Channel Position   | 01~15 | 16            | 17~23 | 24            | 25~31 |
|----------------------|-------|---------------|-------|---------------|-------|
| Span Interface Speed | 01~13 | 10            | 11~25 | 24            | 25~51 |
| 1.5M (T1)            | ON    | ON            | ON    | OFF (Dch Pos) |       |
| 2.0M (E1)            | ON    | OFF (Dch Pos) | ON    | ON            | ON    |

# Table 13-33 Programs 321~324

| Button | Sequence                                                                  | Value(s)                                                                                           | Summary                                                                                                    |
|--------|---------------------------------------------------------------------------|----------------------------------------------------------------------------------------------------|----------------------------------------------------------------------------------------------------|
| 321    | Calling Number<br>Identification<br><b>321, Hold</b>                      |                                                                                                    | The Calling Number ID is what is defined as the user supplied Calling<br>Number. This number may be optionally screened by the PSTN to<br>ensure only calls from valid billable telephone numbers are allowed to<br>originate calls.                                                                      |
| 321-00 | OLG Number<br>n, <b>Hold</b>                                              | n = 1~32 (CTX100)<br>1~50 (CTX670 Basic)<br>1~128 (CTX670 Exp.)                                    | Enter the OLG Number.                                                                                                    |
| 321-01 | Default Number<br>FB01, n, Hold                                           | n = Up to 10 digits                                                                                | Enter the telephone number to use by default when originating a call.<br>This is the number that the PSTN has registered for billing purposes.                                                                                                    |
| 321-02 | Number Prefix<br>FB02, n, Hold                                            | n = Up to 10 digits                                                                                | Enter the prefix telephone number for which a DID number will be<br>appended to create a User Identified telephone number. This number<br>may or may not be a billed number, but is used for Caller ID at the<br>distant end and could be used for returning your call.                                   |
| 321-03 | Number Verification<br>FB03, n, Hold                                      | n = 1. Enable<br>2. <b>Disable</b>                                                                 | Specify whether the number provided should be screened by the PSTN before the call is to proceed.                                                                                                    |
| 321-04 | Default Number 2<br>FB04, n, Hold, Hold                                   | n = Up to 10 digits                                                                                | Enter the second telephone number to use by default when<br>originating a call. This is the number that the PSTN has registered for<br>billing purposes. The second number is for BRI only                                                                                                    |
| 322    | CNIS Presentation<br>And Special Number<br>Assignment<br><b>322, Hold</b> |                                                                                                    | When calls are sent to the PSTN with Calling Number Identification<br>Service (CNIS), the CTX can supply special CNIS information as part<br>of the Setup Message. This program may be used for sending a<br>unique number based on the source directing the call to the Strata<br>CTX PRI.               |
| 322-00 | OLG Number<br>n, <b>Hold</b>                                              | n = 1~32 (CTX100)<br>1~50 (CTX670 Basic)<br>1~128 (CTX670 Exp.)                                    | OLG Number.                                                                                                    |
| 322-01 | Source Type<br>FB01, n, Hold                                              | n = 1. Primary DN (0~99999)<br>2. Group CO (1~128)<br>3. Pooled Line Group<br>(1~128)              | Specify the type of circuit used for outgoing calls: 1- PDN; 2- GCO; 3-<br>Pooled Line.                                                                                                    |
| 322-02 | Source Number<br>FB02, n, Hold                                            | n = Up to 5 digits<br>GCO and POOL:<br>1~32 (CTX100)<br>1~50 (CTX670 Basic)<br>1~128 (CTX670 Exp.) | <ul> <li>Specify the number of the source type selected (PDN, GCO or Pooled Line).</li> <li>Note Entries for this field depend on the Destination Type chosen. There are no default values for this field (default = no value).</li> <li>PDN: 0~99999</li> <li>GCO: 1~128</li> <li>POOL: 1~128</li> </ul> |
| 322-03 | Special Number<br>Assignments                                             | n = Up to 7 digits                                                                                 | Specify the number to be sent when calling out from the source (max. seven digits). This number is appended to Program 321 FB02.                                                                                                    |
|        | FB03, n, Hold, Hold                                                       |                                                                                                    | <b>Note</b> Destination Type and Destination must be entered before a DID number can be assigned.                                                                                                    |

| Button | Sequence                                |     | Value(s)                                                                                                    | Summary                                                                                                    |             |
|--------|-----------------------------------------|-----|----------------------------------------------------------------------------------------------------|----------------------------------------------------------------------------------------------------|-------------|
| 323    | CBC Service<br>323, Hold                |     |                                                                                                    | To accomplish CBC services, each facility needs to be defined, its related Line Group assigned and minimum and maximum values for the services provided. These service parameters may be set for three different time zones, thus allowing fewer or more services of different types at different times of the day. | Programming |
| 323-00 | Channel Group<br>n, <b>Hold</b>         | n = | 1~32 (CTX100)<br>1~48 (CTX670 Basic)<br>1~128 (CTX670 Exp.)                                                                                                    | Enter the Channel Group Number.                                                                                                    |             |
| 323-01 | Index<br>FB01, n, Hold                  | n = | 0~32 (CTX100)<br>0~48 (CTX670 Basic)<br>0~128 (CTX670 Exp.)                                                                                                    | <ul> <li>Enter the CBC Service Index, or click one of the following buttons:</li> <li>List – view a summary list of programmed Trunks.</li> <li>Create – Assign a new Trunk with default settings.</li> </ul>                                                                                                    |             |
| 323-02 | Type of Service<br>FB02, n, Hold        | n = | <ol> <li>No Data (default)</li> <li>POTS</li> <li>FX</li> <li>Tie line (Enbloc)</li> <li>Tie line (Cut throuogh)</li> <li>Intra LATA Out WATS</li> <li>Banded Out WATS</li> <li>Inter LATA Out WATS</li> <li>INWATS</li> </ol> | Select the CBC Service Type.<br><b>Note</b> To delete CBC, set this field to <b>1: No Data</b> .                                                                                                    |             |
| 323-03 | Facility Code<br>FB03, n, Hold          | n = | 00~31                                                                                                    | Enter the supplied Facility code value from the PSTN. If no data is entered in this field, any previously entered data is deleted.                                                                                                    |             |
| 323-04 | Service Parameter<br>FB04, n, Hold      | n = | Up to 5 digits                                                                                                    | Enter the Service parameters supplied from PSTN. If no data is entered in this field, any previously entered data is deleted.                                                                                                    |             |
| 323-05 | Network ID<br>FB05, n, Hold             | n = | 3~4 digits                                                                                                    | Enter the Network ID code supplied from PSTN (this field is required if you selected "Inter LATA Out WATS" Type of Service. If no data is entered in this field, any previously entered data is deleted.                                                                                                    |             |
| 323-06 | ILG<br>FB06, n, Hold                    | n = | 0~32 (CTX100)<br>0~50 (CTX670 Basic)<br>0~128 (CTX670 Exp.)<br>(default = 0)                                                                                                    | Specify the ILG for this facility.                                                                                                    |             |
| 323-07 | OLG<br>FB07, n, Hold                    | n = | 0~32 (CTX100)<br>0~50 (CTX670 Basic)<br>0~128 (CTX670 Exp.)<br>(default = 0)                                                                                                    | Specify the OLG for this facility.                                                                                                    |             |
| 323-08 | Min Calls Zone 1<br>FB08, n, Hold       | n = | 0~47<br>(default = 0)                                                                                                    | Select the minimum number of Bch in Time Zone 1.                                                                                                    |             |
| 323-09 | Max Calls Zone 1<br>FB09, n, Hold       | n = | 0~47<br>(default = 47)                                                                                                    | Select the maximum number of Bch in Time Zone 1.                                                                                                    |             |
| 323-10 | Min Calls Zone 2<br>FB10, n, Hold       | n = | 0~47<br>(default = 0)                                                                                                    | Select the minimum number of Bch in Time Zone 2.                                                                                                    |             |
| 323-11 | Max Calls Zone 2<br>FB11, n, Hold       | n = | 0~47<br>(default = 0)                                                                                                    | Select the maximum number of Bch in Time Zone 2.                                                                                                    |             |
| 323-12 | Min Calls Zone 3<br>FB12, n, Hold       | n = | 0~47<br>(default = 0)                                                                                                    | Select the minimum number of Bch in Time Zone 3.                                                                                                    |             |
| 323-13 | Max Calls Zone 3<br>FB13, n, Hold, Hold | n = | 0~47<br>(default = 0)                                                                                                    | Select the maximum number of Bch in Time Zone 3.                                                                                                    |             |

# Table 13-33 Programs 321~324 (continued)

| Table 13-33 | Programs 321~324 | (continued) |
|-------------|------------------|-------------|
|             | Trogramo or or   | (continuou) |

| Button | Sequence                  | Value(s)                                   | Summary                                      |
|--------|---------------------------|--------------------------------------------|----------------------------------------------|
| 324    | CBC Time Zones            |                                            | This command assigns Call-by-Call Time Zone. |
|        | 324, Hold                 |                                            |                                              |
| 324-00 | Channel Group             | n = 1~32 (CTX100)                          | Channel Group Number                         |
|        | n, <b>Hold</b>            | 1~48 (CTX670 Basic)<br>1~128 (CTX670 Exp.) |                                              |
| 324-01 | Start Zone 1              | hh = hour (00~23)                          | Enter the Time Zone Starting Time (hhmm).    |
|        | FB01, hhmm, Hold          | mm = minute (00~59)                        |                                              |
| 324-02 | Start Zone 2              | 9999 to delete                             |                                              |
|        | FB02, hhmm, Hold          |                                            |                                              |
| 324-03 | Start Zone 3              | ]                                          |                                              |
|        | FB03, hhmm, Hold,<br>Hold |                                            |                                              |

### Table 13-34

Programs 400~404

| Sequence                                                  |                                                                                                    | Value(s)                                                                                                    | Summary                                                                                                    |
|-----------------------------------------------------------|----------------------------------------------------------------------------------------------------|----------------------------------------------------------------------------------------------------|----------------------------------------------------------------------------------------------------|
| Emergency Call<br>Destination<br>Assignment               |                                                                                                    |                                                                                                    | This command assigns Emergency Call destinations to Emergency Call groups. There is one group for each Day mode (Day1, Day2 and Night).                                                                                                    |
|                                                           | -                                                                                                    | 4 Davi 4                                                                                                    | This is a display sub-field. It is controlled by the Oteste OTV system                                                                                                    |
| FB01, n, Hold                                             | n =                                                                                                    | 1. Day 1<br>2. Day 2<br>3. Night                                                                                                    | This is a display only field. It is controlled by the Strata CTX system.                                                                                                    |
| Called Number Index                                       | n =                                                                                                    | 1~4                                                                                                    | This is a display only field. It is controlled by the Strata CTX system.                                                                                                    |
| <b>FB02</b> , n, <b>Hold</b>                              |                                                                                                    |                                                                                                    |                                                                                                    |
| Emergency Call<br>Destination                             | n =                                                                                                    | Up to 32 digits                                                                                                    | Enter the destination DN for the emergency call.                                                                                                    |
| FB03, n, Hold                                             |                                                                                                    |                                                                                                    |                                                                                                    |
| Action<br>FB04, n, Hold, Hold                             | n =                                                                                                    | <ol> <li>Modify (default)</li> <li>Insert</li> </ol>                                                                                                    | Choose whether you are replacing an existing Emergency Number<br>Index or inserting one in the list. If inserting, the new entry will<br>assume the specified index. The remaining indices will be increased<br>by one and the last one, 4, will be deleted.                                                                                                    |
| Attendant Group<br>Assignment                             |                                                                                                    |                                                                                                    | This program establishes Attendant Groups, distribution methods and alternate destinations.                                                                                                    |
| 404, Hold                                                 |                                                                                                    |                                                                                                    |                                                                                                    |
| Attendant Group<br>Member                                 | n =                                                                                                    | 1 (CTX100 & CTX670<br>Basic)<br>1~8 (CTX670 Exp.)                                                                                                    | Select the Attendant Group Member Number.                                                                                                    |
|                                                           | n –                                                                                                    | 1 Most Idle First                                                                                                    | Select the Call Distribution Method for attendant console.                                                                                                    |
| Method                                                    |                                                                                                    | (default)<br>2. Next Available First                                                                                                    |                                                                                                    |
| Alternate Attendant<br>Destination                        | n =                                                                                                    | Up to 32 digits                                                                                                    | Enter the Alternate Attendant Destination (DN, Network DN or Group<br>Pilot Number). If no data is entered in this field, any previous entries<br>are overwritten.                                                                                                    |
|                                                           | n =                                                                                                    | 0~180                                                                                                    | Select the Attendant Overflow Time in minutes.                                                                                                    |
| FB03, n, Hold                                             |                                                                                                    | (default = 30)                                                                                                    |                                                                                                    |
| Group Overflow<br>Destination                             | n =                                                                                                    | Up to 32 digits                                                                                                    | Enter the overflow destination for this attendant group. If no data is entered in this field, any previous entries are overwritten.                                                                                                    |
| <b>FB04</b> , n, <b>Hold</b>                              |                                                                                                    |                                                                                                    |                                                                                                    |
| VMID Code SMDI<br>FB05, n, Hold                           | n =                                                                                                    | Up to 10 digits                                                                                                    | Enter the Attendant's Voice Mail ID code. If no data is entered in this field, any previous entries are overwritten.                                                                                                    |
| ICI1~ ICI10                                               | n =                                                                                                    | 0~32 (CTX100)                                                                                                    | For 07 ICI1~16 ICI10, select ILG Assignments for ICI                                                                                                    |
| FB07~FB16, n, Spkr,<br>n, Spkr, n, Spkr, n,<br>Hold, Hold |                                                                                                    | 0~50 (CTX670 Basic)<br>0~128 (CTX670 Exp.)<br>(default = 0)                                                                                                    | Groups.ILG1  Assign the 1st ILG to ICI Groups 1~10.  Assign the 2nd ILG to ICI Groups 1~10.  Assign the 3rd ILG to ICI Groups 1~10.                                                                                                    |
|                                                           | Emergency Call<br>Destination<br>Assignment<br>400, Hold<br>Day/Night Mode<br>FB01, n, Hold<br>Called Number Index<br>FB02, n, Hold<br>Emergency Call<br>Destination<br>FB03, n, Hold<br>Action<br>FB04, n, Hold, Hold<br>Attendant Group<br>Assignment<br>404, Hold<br>Attendant Group<br>Member<br>n, Hold<br>Call Distribution<br>Method<br>FB01, n, Hold<br>Call Distribution<br>Method<br>FB01, n, Hold<br>Alternate Attendant<br>Destination<br>FB02, n, Hold<br>Overflow Time<br>FB03, n, Hold<br>Group Overflow<br>Destination<br>FB04, n, Hold<br>VMID Code SMDI<br>FB05, n, Hold<br>ICI1~ ICI10<br>FB07~FB16, n, Spkr,<br>n, Spkr, n, Spkr, n, | Emergency Call<br>Destination<br>AssignmentI400, HoldnDay/Night Moden =FB01, n, Holdn =FB02, n, Holdn =FB03, n, Holdn =FB04, n, Hold, Holdn =Actionn =FB04, n, Hold, Holdn =Attendant Group<br>Assignmentn =404, Holdn =Call Distribution<br>Member<br>n, Holdn =RB01, n, Holdn =Attendant Group<br>Assignmentn =404, Holdn =Gall Distribution<br>Methodn =FB01, n, Holdn =FB01, n, Holdn =FB01, n, Holdn =FB03, n, Holdn =FB04, n, Holdn =FB03, n, Holdn =FB04, n, Holdn =FB03, n, Holdn =FB03, n, Holdn =FB04, n, Holdn =FB05, n, Holdn =FB05, n, Holdn =FB05, n, Holdn =FB05, n, Holdn =FB05, n, Holdn =FB05, n, Holdn =FB05, n, Holdn =FB05, n, Spkr, n,n =FB07~FB16, n, Spkr, n,n = | Emergency Call<br>Destination<br>AssignmentImage: Constraint of the second second secon |

Table 13-35

Programs 500~577

| Button        | Sequence                                                    | Value(s)                                                                     | Summary                                                                                                    |
|---------------|-------------------------------------------------------------|------------------------------------------------------------------------------|----------------------------------------------------------------------------------------------------|
| 500           | System Call Forward<br>Assignment<br>500, Hold              |                                                                              | <ul> <li>This assignment is used to configure up to 32 system call forward patterns. Station DNs are assigned to these patterns in the station COS assignments.</li> <li>Note The Administrator programs the condition of transfer by setting Call Type, Period and Telephone Status. Destinations</li> </ul>                                                                                                    |
|               |                                                             |                                                                              | 1 and 2 should be programmed after transfer conditions are set.                                                                                                    |
| 500-00        | SCF Number<br>n, <b>Hold</b>                                | n = 1~4 (CTX100)<br>1~10 (CTX670 Basic)                                      | Select the SCF pattern number to configure.                                                                                                    |
| 500.04        | 0 a    T a a                                                | 1~32 (CTX670 Exp.)                                                           |                                                                                                    |
| 500-01        | Call Type<br>FB01, n, Hold                                  | n = 1. CO Loop Ground<br>2. DID<br>3. Tie<br>4. Ring Transfer<br>5. Internal | Select the type of call that should forward in this pattern.NoteEach 500-01 call type must be the same telephone status.<br>Also, all calls must be the same Call Forward type.                                                                                                    |
| 500-02        | Period<br>FB02, n, Hold                                     | n = 1. Day<br>2. Day2<br>3. Night                                            | Select the system time period in which this SCF pattern should operate.                                                                                                    |
| 500-03        | Telephone Status                                            | n = 1. Busy                                                                  | Select the telephone DN status that should cause this SCF pattern to                                                                                                    |
|               | <b>FB03</b> , n, <b>Hold</b>                                | 2. Off No Answer                                                             | operate.                                                                                                    |
|               |                                                             | <ol> <li>Busy No Answer</li> <li>DND</li> </ol>                              | Note Each 500-01 call type must be the same telephone status.<br>Also, all calls must be the same Call Forward type.                                                                                                    |
| 500-04        | Destination 1                                               | n = Up to 32 digits                                                          | Select the first destination to which the call should forward.                                                                                                    |
|               | FB04, n, Hold, Hold                                         |                                                                              |                                                                                                    |
| 501           | System Speed Dial<br>Assignment<br><b>501</b> , <b>Hold</b> |                                                                              | System Speed Dial consists of up to 800 pre-programmed numbers<br>each containing up to 32 digits. If the number being entered exceeds<br>the 32 digits, the next speed dial location will automatically be<br>appended to create longer numbers. One other speed dial location<br>can be nested within the number for dialing a common routine with<br>the number (see "516 Station Speed Dial" on page 5-31 for more |
| 501.00        | Speed Dial Bin                                              | n = 000~799                                                                  | information about nesting).                                                                                                    |
| 501-00        |                                                             | n = 000~799                                                                  | Enter the speed dial bin location.                                                                                                    |
| 501-01        | n, Hold                                                     |                                                                              | This is the distable number stored in the speed dist his                                                                                                    |
| 501-01        | Number<br>FB01, n, Hold                                     | n = Up to 32 digits, 0~9, *, #<br>and Pauses                                 | <ul><li>This is the dialable number stored in the speed dial bin.</li><li>Note To enter pauses enter Px, where x equals 1~9 (seconds), which is the length of the pause.</li></ul>                                                                                                    |
| 501-02        | Name                                                        | n = Up to 8 digits                                                           | This is the Name that appears on Telephone LCD dial directories.                                                                                                    |
|               | FB02, n, Hold, Hold                                         |                                                                              | Note This feature is available in CTX WinAdmin and Strata DKT30xxSD only.                                                                                                    |
| 502           | Terminal Paging                                             |                                                                              | Assigns Primary DNs to Paging Group(s).                                                                                                    |
|               | Group Assignment<br>502, Hold                               |                                                                              |                                                                                                    |
| 502-00        | Primary DN<br>n, Hold                                       | n = Up to 5 digits                                                           | Enter the Primary DN of the station to be assigned to Paging Groups.<br>A station may belong to more than one paging group.                                                                                                    |
|               |                                                             |                                                                              | Note You can have upto 72 paging groups in the Strata CTX100 and upto 120 paging groups in the Strata CTX670. Any software release before R1.01, M19 supports only 32 paging groups for all systems.                                                                                                    |
| 502-<br>01~16 | PG01~PG16<br>FB01~FB16, n, Hold                             | n = 1. On<br>2. <b>Off</b> (default)                                         | Activate the Paging Group(s) this station belongs too. The number of DNs that can be assigned are 1~4 (CTX100), 1~8 (CTX670 Basic), 1~16 (CTX670 Exp.)                                                                                                    |

**Felephone Button** 

#### **Button** Sequence Value(s) Summary Programming 502-17 All Page Group On Enter this station in all Paging Groups. n = 1. 2. Off (default) FB17, n, Hold On 502-18 All Emergency Page Enter this station in all Emergency Paging Groups. 1. n = 2. Off (default) Group FB18, n, Hold, Hold Paging Devices Assigns BIOU Page Zone Relays to Page Groups. 503 Group Assignment 503. Hold 503-00 Zone Relay Number Select the BIOU Page Zone relay that should be assigned to the 1~8 n = Page Groups below. This relay activates whenever the selected Page n. Hold BIOU1 = 1~4 Group is paged. BIOU2 = 5~8 BIOU1 = Zone Relays 1~4. BIOU2 = Zone Relays 5~8. PG01~PG16 Turn on if the selected BIOU Page Zone Relay should activate with 503n = 1. On 01~16 2. Off (default) this Page Group. FB01~FB16, n, Hold 503-17 All Page Group 1. On n = 2. Off (default) FB17, n, Hold All Emergency Page 503-18 1. On n = 2. Off (default) Group FB18, n, Hold 503-19 **BGM Mute Relay** n = $0 \sim 8$ (default = 0) Assign BIOU generic relay as the BGM mute relay. This relay activates whenever the external page is in use FB19, n, Hold, Hold BIOU1 = 1~4 BIOU1 = Generic Relays 1~4. BIOU2 = 5 - 8BIOU2 = Generic Relays 5~8. The CTX100 ACTU built-in relay is programmed as relay 5. For this relay operation,BIOU2 is installed, as default, in a Note virtual equipment position - Cabinet 2, Slot 5, PCB code 20, in Program 100. To install an actual BIOU2 and disable the ACTU built-in relay, use the programming telephone to remove the virtual BIOU2 and then install the actual BIOU2 in Cabinet 01 Slot 01~08 in the normal manner. 504 System Call Forward This command assigns System Call Forward Type for the pattern. **Operation Status** 504, Hold 504-00 SCF Number 1~4 (CTX100) Select the SCF pattern number to configure. n = 1~10 (CTX670 Basic) n, Hold 1~32 (CTX670 Exp.) 504-01 **Telephone Status** No Data (default) Select the status or state in which the telephone should be for this n = 1. 2. Busy system call forward pattern to activate. FB01, n, Hold, Hold No Ans 3 Busy No Ans Notes 4. 5. DND Each 500-01 call type must be the same telephone status. Also, all calls must be the same Call Forward type. Telephone status must be the same as telephone status selected in 500-03. Verified Account This program adds or deletes entries in the DR Table associated with 506 the DRL. Codes 506. Hold 506-00 Account Code Up to 15 digits Enter a valid accounting code that the user will be expected to dial. n = Digits 0~9 can be used. n. Hold The Account Code is set to the same digit length as the Verified Digit Length in Program 570 above. Note

### Table 13-35 Programs 500~577 (continued)

| Button | Sequence                            | Value(s)                                                     | Summary                                                                                                    |
|--------|-------------------------------------|--------------------------------------------------------------|----------------------------------------------------------------------------------------------------|
| 506-01 | Verified Flag<br>FB01, n, Hold      | n = 1. Set<br>2. <b>No Set</b> (default)                     | The Account Code Flag determines whether the number entered is to<br>be used as a verified account code or not. Some applications may<br>allow users to dial an accounting code which changes the restriction<br>level for the call allowing it to be placed.                                                                                                    |
|        |                                     |                                                              | Note To delete a Verified Account Code set this field to No Set.                                                                                                    |
| 506-02 | DRL<br>FB02, n, Hold                | n = 0~16<br>(default = 0)                                    | The DRL assigned to an accounting code allows users to override their stations assigned DRL enabling a call to be placed.                                                                                                    |
| 506-03 | FRL<br>FB03, n, Hold                | n = 0~16 (default = 0)                                       | The FRL assigned to an accounting code enables users to override the station assigned FRL.                                                                                                    |
| 506-04 | Network COS<br>FB04, n, Hold, Hold  | n = 1~32<br>(default = 1)                                    | Assign the Network COS to be used by this accounting code.                                                                                                    |
| 507    | Door Phone<br>Assignment            |                                                              | This assignment configures Door Phone Control Boxes (DDCBs) and<br>Door Phones (MDFBs). DDCBs can be connected to ADKU, PDKU<br>and/or BDKU interface PCBs. Up to three MDFBs can be connected                                                                                                    |
|        | 507, Hold                           |                                                              | to one DDCB. A Door lock control relay may be assigned to the B<br>output of the DDCB in place of a MDFB door phone.                                                                                                    |
| 507-00 | Door Phone Number<br>n, <b>Hold</b> | n = 1~6 (CTX100)<br>1~9 (CTX670 Basic)<br>1~24 (CTX670 Exp.) | <ul> <li>Enter the door phone number. Door phone numbering for both CTX100 and CTX670 is as follows:</li> <li>DDCB 1 provides door phone numbers 1~3, 2 can be a door phone or door lock.</li> <li>DDCB 2 provides door phone numbers 4~6, 5 can be a door phone or door lock.</li> <li>Door phone numbering for CTX670 only is as follows:</li> <li>DDCB 3 provides door phone numbers 7~9, 8 can be a door phone or door lock.</li> <li>DDCB 4 provides door phones 10~12, 11can be a door phone or door lock.</li> <li>DDCB 5 provides door phones 13~15, 14 can be a door phone or door lock.</li> <li>DDCB 6 provides door phones 16~18, 17 can be a door phone or door lock.</li> <li>DDCB 7 provides door phones 19~21, 20 can be a door phone or door lock.</li> <li>DDCB 8 provides door phones 22~24, 23 can be a door phone or door lock.</li> <li>DDCB 8 provides door phones 22~24, 23 can be a door phone or door lock.</li> <li>DDCB 8 provides door phones 22~24, 23 can be a door phone or door lock.</li> <li>DDCB 8 provides door phones 22~24, 23 can be a door phone or door lock.</li> <li>DDCB 8 provides door phones 22~24, 23 can be a door phone or door lock.</li> <li>DDCB 8 provides door phones 22~24, 23 can be a door phone or door lock.</li> <li>DDCB 8 provides door phones 22~24, 23 can be a door phone or door lock.</li> </ul> |

# Table 13-35 Programs 500~577 (continued)

Telephone Button Programming

| Button | Sequence                                              |                      | Value(s)                                                                                                    | Summary                                                                                                    |
|--------|-------------------------------------------------------|----------------------|----------------------------------------------------------------------------------------------------|----------------------------------------------------------------------------------------------------|
| 507-01 | DDCB Equipment No.<br>FB01, xxyyzz, Hold              | xx =<br>yy =<br>zz = | Cabinet 01 (CTX100),<br>01~02 (CTX670 Basic),<br>01~07 (CTX670 Exp.)<br>Slot 01~8 (CTX100),<br>01~10 (CTX670)<br>Circuit 01~16                              | <ul> <li>Enter the DDCB equipment number to which the Door phone should be assigned.</li> <li>Example: If the DDCB interface should be connected to a PDKU or BDKU/BDKS in cabinet shelf 5, slot 2, circuit 3, enter 050203.</li> <li>Notes <ul> <li>This is the cabinet, slot, and circuit number of the BDKU/BDKS or PDKU interface PCB to which the DDCB is to be connected.</li> <li>If a PDN is assigned to the DDCB equipment number it must be deleted, using Program 201, before attempting to assign the DDCB console.</li> </ul> </li> <li>Cabinet numbers: <ul> <li>CTX100 – Select 01 for Base and Expansion cabinet.</li> <li>CTX470 – Select 01 for Base and 02~07 respectively for each Expansion cabinet.</li> </ul> </li> <li>Slot numbers: <ul> <li>CTX100 – Select 01~04 for Base slots and 05~08 for Expansion slots.</li> <li>CTX670 – Select 01~08 for Base slots and 01~10 for Expansion</li> </ul> </li> </ul> |
| 507-02 | Tenant Number<br>FB02, n, Hold                        | n =                  | 1~2 (CTX100)<br>1~8 (CTX670) (default = 1)                                                                                                    | slots.<br>Select the Tenant Number for which the door phone should ring over<br>external page in the system Night mode.                                                                                                    |
| 507-03 | Connection Status                                     | n =                  | <ol> <li>Enable</li> <li>Disable (default)</li> </ol>                                                                                                    | Check the box if the door phone is physically connected to the DDCB.                                                                                                    |
| 507-04 | Ring Duration<br>FB04, n, Hold                        | n =                  | 3~30<br>(default = 9)                                                                                                    | Select the time that the door phone should ring destination devices<br>when the door phone button is pressed. The ring time can be 3 to 30<br>seconds set in 3 second intervals - each 3 second interval provides<br>one ring to the destination. Destination devices include selected DNs<br>and Page groups.                                                                                                    |
| 507-05 | LCD Name Display<br>FB05, n, Hold                     | n =                  | 1~16                                                                                                    | Enter the Door Phone name that should display on LCD telephones<br>when the door phone rings the telephones; or, when the telephone<br>calls the door phone.                                                                                                    |
| 507-06 | Day1 Destination<br>FB06, n, Spkr, n1,<br>Hold        | n =<br>n1 =          | <ol> <li>None (default)</li> <li>DN</li> <li>Paging Group<br/>1~4 (CTX100)<br/>1~8 (CTX670 Basic)<br/>1~16 (CTX670 Exp.)</li> <li>Up to 5 digits</li> </ol> | <ol> <li>Select Destination Type – Select the type of destination that<br/>should ring when the door phone button is pressed during the<br/>system Day1, Day2 or Night mode.</li> <li>Enter the Destination Number – If the ring destination type is a<br/>PDN or PhDN, enter the directory number. If the ring destination<br/>type is Page, enter the Page Group number.</li> </ol>                                                                                                    |
| 507-07 | Day2 Destination<br>FB07, n, Spkr, n1,<br>Hold        | n =<br>n1 =          | <ol> <li>None (default)</li> <li>DN</li> <li>Paging Group         <ul> <li>1~4 (CTX100)                  <ul></ul></li></ul></li></ol>                      | <ol> <li>Select Destination Type – Select the type of destination that<br/>should ring when the door phone button is pressed during the<br/>system Day1, Day2 or Night mode.</li> <li>Enter the Destination Number – If the ring destination type is a<br/>PDN or PhDN, enter the directory number. If the ring destination<br/>type is Page, enter the Page Group number.</li> </ol>                                                                                                    |
| 507-08 | Night Destination<br>FB08, n, Spkr, n1,<br>Hold, Hold | n =<br>n1 =          | <ol> <li>None (default)</li> <li>DN</li> <li>Paging Group<br/>1~4 (CTX100)<br/>1~8 (CTX670 Basic)<br/>1~16 (CTX670 Exp.)</li> <li>Up to 5 digits</li> </ol> | <ol> <li>Select Destination Type – Select the type of destination that<br/>should ring when the door phone button is pressed during the<br/>system Day1, Day2 or Night mode.</li> <li>Enter the Destination Number – If the ring destination type is a<br/>PDN or PhDN, enter the directory number. If the ring destination<br/>type is Page, enter the Page Group number.</li> </ol>                                                                                                    |

Table 13-35Programs 500~577 (continued)

| Table 13-35 | Programs 500~577 | (continued) |
|-------------|------------------|-------------|
|-------------|------------------|-------------|

| Button | Sequence                                                        | Value(s)                                                                                                    | Summary                                                                                                    |
|--------|-----------------------------------------------------------------|----------------------------------------------------------------------------------------------------|----------------------------------------------------------------------------------------------------|
| 508    | Door Lock Control<br>Assignment<br>508, Hold                    |                                                                                                    | <ul> <li>This assignment is used to configure up to 10 door lock control relays.<br/>The contacts of these relays are used to control electrical door locks.<br/>One door lock relay can be assigned to each of the eight Door Phone<br/>Control Boxes (DDCB, Port B) and/or one to each of the two BIOU<br/>PCBs (any one of the four control relays).</li> <li>Note If a door lock is assigned to a DDCB, the second jack (Port B)<br/>will provide the door lock relay contacts. This jack can not be<br/>used to connect an MDFB door phone.</li> </ul>                                                                                                    |
| 508-00 | Door Lock Number<br>n, <b>Hold</b>                              | n = 1~4 (CTX100)<br>1~5 (CTX670 Basic)<br>1~10 (CTX670 Exp.)                                                                       | Enter the door lock control number to configure.                                                                                                    |
| 508-01 | Interface Type<br>FB01, n, Hold                                 | n = 1. None (default)<br>2. BIOU<br>3. DDCB                                                                                        | Enter the system Page Group number that should ring for the selected tenant when a door phone button is pressed during the system Night Mode.                                                                                                    |
| 508-02 | BIOU Relay Number<br>FB02, n, Hold                              | <ul> <li>n = 0~8 (default = 0)</li> <li>BIOU1 provides control relays 1~4</li> <li>BIOU2 provides control relays 5~8.</li> </ul>   | <ul> <li>Assign BIOU control relay as a Door Lock Relay. This relay activates when the Door Lock button is pressed or a Door Lock access code is dialed.</li> <li>Note The CTX100 ACTU built-in relay is programmed as relay 5. For this relay operation BIOU2 is installed as default in a virtual equipment position Cabinet 2, Slot 5, PCB code 20, in Program 100. To install an actual BIOU2 and disable the ACTU built-in relay, use the programming telephone to remove the virtual BIOU2 and then install the actual BIOU2 in Cabinet 01/slot 01~08 in the normal manner. BIOU relay functions are assigned in "Program 515" on page 80. This field is required if you selected BIOU in <i>01 Interface Type</i> above.</li> </ul>                                                                                                    |
| 508-03 | DDCB Equipment No.<br>FB03, n, Hold, Hold                       | n = Cabinet 01 (CTX100),<br>01~02 (CTX670 Basic),<br>01~07 (CTX670 Exp.)<br>Slot 01~8 (CTX100),<br>01~10 (CTX670)<br>Circuit 01~16 | <ul> <li>Enter the DDCB equipment number to which the Door Lock should be assigned. This is the cabinet, slot, and circuit number of the ADKU, BDKU/BDKS or PDKU interface PCB to which the the DDCB is to be connected.</li> <li>Enter data as XXYYZZ: XX=cabinet 01~07; YY=slot 01~10; ZZ=circuit 01~16</li> <li>Example: If the DDCB interface should be connected to a ADKU, PDKU or BDKU/BDKS in cabinet shelf 5, slot 2, circuit 3, enter 050203.</li> <li>Note If a PDN is assigned to the DDCB equipment number it must be deleted, using PRG201, before attempting to assign the DDCB console.</li> <li>Cabinet numbers:</li> <li>CTX100: Select 01 for Base and Expansion cabinet.</li> <li>CTX670: Select 01~04 for Base slots and 05~08 for Expansion slots.</li> <li>CTX670: Select 01~08 for Base slots and 01~10 for Expansion slots.</li> </ul> |
| 509    | DR Override by<br>System Speed Dial<br><b>509</b> , <b>Hold</b> |                                                                                                    | This command assigns the COS, DRL, FRL and QPL values used by DR Override by Speed Dial.                                                                                                    |
| 509-01 | Override COS<br>FB01, n, Hold                                   | n = 1~32<br>(default =1)                                                                                                    | Select the override COS value.                                                                                                    |
| 509-02 | Override DRL<br>FB02, n, Hold                                   | n = 1~16<br>(default =1)                                                                                                    | Select the override DRL value.                                                                                                    |
| 509-03 | Override FRL<br>FB03, n, Hold                                   | n = 1~16<br>(default =1)                                                                                                    | Select the override FRL value.                                                                                                    |

Telephone Button Programming

| Button | Sequence                       | Value(s)                                   | Summary                                                                                    |
|--------|--------------------------------|--------------------------------------------|--------------------------------------------------------------------------------------------|
| 509-04 | Override QPL                   | n = 1~16                                   | Select the override QPL value.                                                             |
|        | FB04, n, Hold, Hold            | (default =1)                               |                                                                                            |
| 510    | COS Override                   |                                            | Assigns Class of Service Overrides and their parameters (COS, FRL,                         |
|        | Assignment                     |                                            | DRL, QPL).                                                                                 |
|        | 509, Hold                      |                                            |                                                                                            |
| 510-00 | COS Override Index             | n = 1~16                                   | Select the COS Override index.                                                             |
|        | n, Hold                        |                                            |                                                                                            |
| 510-01 | COS Override Code              | n = Up to 8 digits                         | Select the COS Override Code as entered by users. If no data is                            |
|        | <b>FB01</b> , n, <b>Hold</b>   |                                            | entered in this field, any previously entered data is erased.                              |
| 510-02 | Set COS                        | n = 1~32<br>(default = 1)                  | Select COS number for this override code.                                                  |
|        | <b>FB02</b> , n, <b>Hold</b>   | , , , , , , , , , , , , , , , , , , ,      |                                                                                            |
| 510-03 | Set DRL                        | $n = 1 \sim 16$                            | Select DRL number for this override code.                                                  |
|        | <b>FB03</b> , n, <b>Hold</b>   | (default = 1)                              |                                                                                            |
| 510-04 | Set FRL                        | $n = 1 \sim 16$                            | Select FRL number for this override code.                                                  |
|        | <b>FB04</b> , n, <b>Hold</b>   | (default = 1)                              |                                                                                            |
| 510-05 | Set QPL                        | $n = 1 \sim 16$                            | Select QPL number for this override code.                                                  |
|        | <b>FB05</b> , n, <b>Hold</b>   | (default = 1)                              |                                                                                            |
| 510-06 | Set Network COS                | $n = 1 \sim 32$                            | Apply this override code to Network COS index                                              |
|        | FB06, n, Hold, Hold            | (default = 1)                              |                                                                                            |
| 512    | SMDR for System<br>Assignment  |                                            | Assigns system-wide SMDR parameters.                                                       |
|        | 512, Hold                      |                                            |                                                                                            |
| 512-01 | Caller ID Field                | n = 1. Enable (default)                    | Include Caller ID records in SMDR.                                                         |
|        | <b>FB01</b> , n, <b>Hold</b>   | 2. Disable                                 |                                                                                            |
| 512-02 | B Record for<br>Abandoned Call | n = 1. Enable<br>2. Disable (default)      | Generate B Record for an abandoned call.                                                   |
|        | FB02, n, Hold                  |                                            |                                                                                            |
| 512-03 | ANI                            | n = 1. Enable (default)<br>2. Disable      | Include ANI in SMDR record.                                                                |
|        | FB03, n, Hold                  |                                            |                                                                                            |
| 512-04 | Authorization Code             | n = 1. Enable<br>2. Disable (default)      | Include authorization codes in SMDR records.                                               |
|        | FB04, n, Hold                  | . ,                                        |                                                                                            |
| 512-05 | End-of-Record CR               | n = 1. Enable (default)<br>2. Disable      | Include a Carriage Return (CR) at the end of an SMDR record.                               |
|        | FB05, n, Hold, Hold            | 2. Disable                                 |                                                                                            |
| 513    | SMDR for ILG<br>Assignment     |                                            | This program assigns SMDR parameters for ILGs.                                             |
|        | 0                              |                                            |                                                                                            |
| 513-00 | 513, Hold<br>ILG               | n = 1~32 (CTX100)                          | Specify the ILG for which to set SMDR parameters.                                          |
| 513-00 | n, Hold                        | 1~50 (CTX670 Basic)<br>1~128 (CTX670 Exp.) | Specify the ILG for which to set SwDK parameters.                                          |
| 513-01 | Generate SMDR<br>Records       | n = 1. Enable (default)<br>2. Disable      | Enable to generate records for this ILG                                                    |
|        | FB01, n, Hold                  |                                            |                                                                                            |
| 513-02 | DNIS Field Indication          | n = 1. Enable (default)                    | Check to include DNIS information in records for this ILG.                                 |
|        | <b>FB02</b> , n, <b>Hold</b>   | 2. Disable                                 |                                                                                            |
| 513-03 | B Record for<br>Incoming Call  | n = 1. Enable<br>2. Disable (default)      | Enable B Record generation for incoming calls with or without incoming SMDR being enabled. |
|        | FB03, n, Hold                  |                                            |                                                                                            |
| L      | · ·                            | 1                                          |                                                                                            |

# Table 13-35 Programs 500~577 (continued)

| Table 13-35 Programs 500~577 (cont |
|------------------------------------|
|------------------------------------|

| Button           | Sequence                                                        | Value(s)                                                        | Summary                                                                                                    |
|------------------|-----------------------------------------------------------------|-----------------------------------------------------------------|----------------------------------------------------------------------------------------------------|
| 513-04           | Abandoned Call<br>Record Output<br><b>FB04</b> , n, <b>Hold</b> | n = 1. Enable<br>2. Disable (default)                           | Enable record generation for abandoned calls. Incoming SMDR must<br>be turned on. Abandoned call records will be generated whether or<br>not incoming SMDR has been set.                                                                                                    |
| 513-05           | Display Transferred<br>Call Records<br>FB05, n, Hold, Hold      | n = 1. Source (default)<br>2. Destination                       | Select whether to charge a transferred call to the source or destination party.                                                                                                    |
| 514              | SMDR for OLG<br>Assignment<br>514, Hold                         |                                                                 | This command assigns SMDR parameters for OLGs.                                                                                                    |
| 514-00           | OLG<br>n, Hold                                                  | n = 1~32 (CTX100)<br>1~50 (CTX670 Basic)<br>1~128 (CTX670 Exp.) | Specify the OLG for which to set SMDR parameters.                                                                                                    |
| 514-01           | SMDR Record<br>Display<br>FB02, n, Hold                         | n = 1. Enable (default)<br>2. Disable                           | Enable SMDR Record Display.                                                                                                    |
| 514-02           | Outgoing Records<br>FB03, n, Hold, Hold                         | n = 1. Enable (default)<br>2. Disable                           | Enable to generate records for outgoing calls. SMDR Record Display must be on.                                                                                                    |
| 514-03           | Outgoing Records<br>FB03, n, Hold, Hold                         | n = 1. Source (default)<br>2. Destination                       | Enable to apply the SMDR record of a transferred call to its source or its destination.                                                                                                    |
| 515              | View BIOU Control<br>Relay Assignment<br>515, Hold              |                                                                 | This assignment is used to view functions of the four control relays on<br>each BIOU PCB set in Program 105 12 Night Relay and 18 Night Bell<br>Relay; Program 508 Door Lock Control Assignment; and Program<br>503 19 BGM Mute Relay. The system allows up to two BIOU PCBs to<br>provide a total of eight control relays. The control relays can be<br>configured as an external BGM mute control, Night Bell control, Night<br>Mode Control, and Door Lock Control.<br><b>Notes</b><br>• BIOU-1 relays are identified as Control Relays 1~4. |
| 515-00           | BIOU (1 or 2)<br>n, Hold                                        | n = 1 or 2                                                      | BIOU-2 relays are identified as Control Relays 5~8. Enter the BOIU PCB number. Note BIOU 1 and BIOU 2 are assigned in Program 100 - Card Assignment.                                                                                                    |
| 515-01           | BIOU Relay 1 or 5<br>FB01, n, Hold                              | n = 1. Not Use (default)<br>2. Ext Paging<br>3. Night Bell      | View the function of BIOU1, control relay 1 or BIOU2, control relay 5:<br>View the function of BIOU1, control relay 2 or BIOU2, control relay 6:                                                                                                    |
| 515-02           | BIOU Relay 2 or 6<br>FB02, n, Hold                              | 4. Night Relay<br>5. Door Lock                                  | View the function of BIOU1, control relay 3 or BIOU2, control relay 7:<br>View the function of BIOU1, control relay 4 or BIOU2, control relay 8:                                                                                                    |
| 515-03<br>515-04 | BIOU Relay 3 or 7<br>FB03, n, Hold<br>BIOU Relay 4 or 8         |                                                                 | <ul> <li>NOT USE – if the relay is not used.</li> <li>PAGE MUTE – External BGM mute control activates during an external page (see "Program 503" on page 75).</li> </ul>                                                                                                    |
|                  | FB04, n, Hold, Hold                                             |                                                                 | <ul> <li>NIGHT BELL – Night Bell control activates during the system<br/>Night Mode only when incoming CO lines ring (see "Program<br/>102" on page 12).</li> <li>NIGHT RELAY – Night Mode Control activates continuously<br/>during the system Night Mode (see "Program 105" on page 18).</li> <li>DOOR LOCK – Door Lock Control activates when a telephone's<br/>Door Unlock button is pressed (see "Program 508" on page 78).</li> </ul>                                                                                                    |

| 500 Series | Programs |
|------------|----------|
|------------|----------|

Telephone Button Programming

| Button | Sequence                        | Value(s)                                     | Summary                                                                                                    |
|--------|---------------------------------|----------------------------------------------|----------------------------------------------------------------------------------------------------|
| 516    | Station Speed Dial<br>516, Hold |                                              | <ul> <li>Up to 100 pre-programmed Speed Dial numbers (up to 32 digits each) can be assigned to each station. Speed Dial numbers are stored in "Bins" and each station accesses the Speed Dial numbers by entering the Speed Dial Bin number from their respective stations. The following advanced Speed Dialing features are available in Strata CTX.</li> <li>Speed Dial Bin Linking – Whenever a Speed Dial number exceeds the 32-digit Speed Dial Bin memory limitation, the digits exceeding the 32 digit limitation are automatically stored into the adjacent Speed Dial Bin number.</li> <li>Note Bin linking is automatic. Any previously programmed data in the "adjacent Speed Dial Bin" as described above is overwritten. Furthermore, if a number exceeding the anumber which complies to the 32-digit restriction, the excess digits recorded in the next Bin (from the previous entry) is treated as a unique Speed Dial record.</li> <li>Speed Dial Number Nesting – A Speed Dial number can be nested into another Speed Dial number. For example, if an international dialing prefix is used often, program the prefix in any Speed Dial Bin. The nin the another Speed Dial Bin, program the prist Bin number + the number to dial. When the second Speed Dial Bin digit lengt bin dial bin, program the great and be the set of the Speed Dial Bin, Dial Bin, Dial</li></ul> |
| 516-00 | PDN                             | n = Up to 5 digits                           | Dial Bin is activated, Strata CTX first retrieves and dials the<br>international dialing prefix from the first Bin location, then adds<br>the numbers to dial.<br>Select the PDN assigned the speed dial number.                                                                                                    |
|        | n, Hold                         |                                              |                                                                                                    |
| 516-01 | Speed Dial Bin<br>FB01, n, Hold | n = 00~99                                    | <ul> <li>Enter the station speed dial bin number. A station can have up to 100 speed dial bins.</li> <li>Note Adding bin numbers here will automatically increment the number of speed dial bins available to the station in increments of 10 speed dial bins. The number of speed dial bins available to the station can also be assigned and displayed in Program 200, 35 - Station SpDial Bins. Example: If bin number 50 is entered here, 50 speed dial bins will automatically be assigned to the station and will also be displayed in Program 200, 35.</li> </ul>                                                                                                    |
| 516-02 | Number<br>FB02, n, Hold         | n = Up to 32 digits, 0~9, *, #<br>and Pauses | <ul> <li>This is the dialable number stored in the speed dial bin.</li> <li>To enter pauses enter Px, where x equals 0~9 (seconds), which is the length of the pause, 0=10 seconds.</li> <li><b>Notes</b> <ul> <li>If the number being entered exceeds the 32 digits, the next speed dial location will automatically be appended to create longer numbers.</li> <li>Also another speed dial bin can be nested within another bin for dialing common numbers. If speed dial bin 100 has long distance access digits 1010321, these digits can be nested in to other speed dial bins by using *100 as the first digits of the other bins. Example putting *10017145563425 into speed dial bin 150 would cause SD150 to dial the access digits plus the number 10132117145563425.</li> <li>If you are programming from the Telephone the digits * and # have a special meaning when programming speed dial numbers. The # digit indicates the end of entry and * is an escape character. To dial the digits * or # as part of the number; enter ** or *#. To enter pauses enter *0~*9. The second digit represents the number of seconds for the pause function.</li> </ul> </li> </ul>                                                                                                    |
| 516-03 | Name<br>FB02, n, Hold, Hold     | n = Up to 8 characters                       | Enter the LCD Name that displays on LCD dial directories.<br>Note This feature is available in CTX WinAdmin and Strata<br>DKT30xxSD only.                                                                                                    |

#### Programs 500~577 (continued) Table 13-35

| Button | Sequence                                          | Value(s)                                                            | Summary                                                                                                    |
|--------|---------------------------------------------------|---------------------------------------------------------------------|----------------------------------------------------------------------------------------------------|
| 517    | Multiple Calling Group<br>Assignment<br>517, Hold |                                                                     | This feature is available only with CTX Release 1.3 or higher software and with CTX WinAdmin Release 1.3 or higher software.                                                                                                    |
| 517-00 | Multiple Call Group<br>Number<br>n, <b>Hold</b>   | n = 1~16 (CTX100),<br>1~32 (CTX670 Basic)<br>1~64 (CTX670 Exp.)     | Select a group number.                                                                                                    |
| 517-01 | MC Group Pilot<br>Number<br>FB01, n, Hold         | n = 1~5 digits                                                      | Enter the Pilot Directory Number that should be assigned to the Multiple Call Group. This can be any number 1~5 digits that does not conflict with numbers in the current system Number Plan.                                                                                       |
| 517-02 | Ring Delay 1 Timer<br>FB02, n, Hold               | n = 1~180                                                           | Set the timer in seconds.                                                                                                    |
| 517-03 | Ring Delay 2 Timer<br>FB03, n, Hold               | n = 1~180                                                           | Set the timer in seconds.                                                                                                    |
| 517-04 | System Call Forward<br>FB04, n, Hold              | n = 0~32                                                            | Assign a System Call Forward template number to the multiple calling group. Enter 0 or 1~32.                                                                                                    |
| 517-05 | Voice Mail ID<br>FB05, n, Hold, Hold              | n = Up to 10 digits                                                 | Enter the VM call forward ID digits for the multiple calling group                                                                                                    |
| 518    | Multiple Calling<br>Members Assignment            |                                                                     | This feature is available only with CTX Release 1.3 or higher software and with CTX WinAdmin Release 1.3 or higher software.                                                                                                    |
|        | 518, Hold                                         |                                                                     | This program assigns members to a group.                                                                                                    |
| 518-01 | Multiple Calling Group<br>Index<br>FB01, n, Hold  | n = 1~16 (CTX100), 1~32<br>(CTX670 Basic) and 1~64<br>(CTX670 Exp.) | Enter a group number.                                                                                                    |
| 518-02 | Member Index<br>Number                            | n = Up to 32 digits                                                 | Enter the DN of the extension you wish to add.                                                                                                    |
| 518-03 | FB02, n, Hold<br>Member Type                      | n = No Data                                                         | Enter Dialing Digits to make the extension ring.                                                                                                    |
| 510-00 | FB03, n, Hold                                     | Dialing Digits                                                      | Enter Dialing Digits to make the extension mitg.                                                                                                    |
| 518-04 | Member DN<br>FB04, n, Hold                        | n = Up to 32 digits                                                 | Enter the DN of the extension you wish to add.                                                                                                    |
| 518-05 | Ringing Options<br>FB05, n, Hold, Hold            | n = Immediate<br>Delay 1<br>Delay 2                                 | Select either: Immediate, Delay 1 or Delay 2.                                                                                                    |
| 520    | LCR Local Route Plan<br>Assignment<br>520, Hold   |                                                                     | There are 64 LCR route plans. This assignment is used to select<br>which LCR route plan should be used to route local calls. The Local<br>Route Plan, which must be defined in the route definition assignment,<br>determines which CO line group is used for local outgoing calls. |
| 520-01 | Local Area Code<br>FB01, n, Hold                  | n = 3 digits                                                        | Enter the area code for the dialing area in which the system is<br>installed. This is the area code for the Central Office (CO) that<br>provides local CO lines to the system. If no data is entered in this<br>field, any previously programmed data is lost.                      |
| 520-02 | Local Route Plan<br>FB02, n, Hold, Hold           | n = 1~64<br>(default = 1)                                           | Enter the LCR Route Plan number that should be used to route local calls. Local calls are made by dialing 7-digit public telephone numbers that do not require an Area Code. There are 64 LCR Route Plans from which to choose.                                                     |

# Table 13-35 Programs 500~577 (continued)

Telephone Button Programming

| Button | Sequence                                                          |                | Value(s)                                                                                     | Summary                                                                                                    |
|--------|-------------------------------------------------------------------|----------------|----------------------------------------------------------------------------------------------|----------------------------------------------------------------------------------------------------|
| 521    | LCR Route Plan Digit<br>Analysis Assignment<br>521, Hold          |                |                                                                                              | This program builds the basic LCR Analysis Table.                                                                                                    |
| 521-00 | Analysis Digits<br>n, <b>Hold</b>                                 | Wile           | to 11 digits<br>d Card uses <b>n</b> and <b>X</b><br>ere <b>X</b> = 0~9 and <b>n</b> = 2~9   | Enter the external digit strings (area codes, toll prefixes, service codes, etc.) to be assigned to a Route Plan Analysis Table.<br>Strings may be up to 32 digits long. There Route Plan Analysis Table may have 1280 members. A digit string can only be in one table at a time.                   |
| 521-01 | Route Plan Number<br>FB01, n, Hold, Hold                          | n = 0~6<br>(de | 54<br>fault = 0)                                                                             | <ul><li>Enter the Route Plan number to which to assign the Analysis Digits.</li><li>Note Entering 0 deletes the Analysis Digits from the table to which they had been assigned.</li></ul>                                                                                                    |
| 522    | LCR Exception<br>Number Route Plans<br>522, Hold                  |                |                                                                                              | This command assigns up to 1280 dialed external digit strings to the Route Plan Exception Analysis Table which assigns each string to 1 of 64 Route Choice Tables. The values expressed here are exceptions to the values established in Program 521.                                                |
| 522-00 | Exception Route Plan<br>Table<br>n, <b>Hold</b>                   | Wile           | to 11 digits<br>d Card uses <b>n</b> and <b>X</b><br>ere <b>X</b> = 0~9 and <b>n</b> =<br>9. | Enter the external digit strings (area codes, toll prefixes, service codes, etc.) to be assigned to a Route Plan Exception Analysis Table.<br>Strings may be up to 32 digits long. The Exception Route Plan Analysis Table may have 1280 members. A digit string can only be in one table at a time. |
| 522-01 | Exception Route Plan<br>FB01, n, Hold, Hold                       | n = 1~6<br>(de | 64<br>fault = 0)                                                                             | Enter the Route Plan Table in which to assign the Exception Digits.<br><b>Note</b> Entering 0 deletes the Exception Digits from the table.                                                                                                    |
| 523    | LCR Route Plan<br>Schedule Assignment<br><b>523</b> , <b>Hold</b> |                |                                                                                              | This command assigns Route Plan Schedule Tables for LCR. Each table is a 3-dimensional array of 144 values (3 Types of Day x 3 Times of Day x 16 LCR Groups).                                                                                                    |
| 523-00 | Route Plan<br>n, <b>Hold</b>                                      | n = 1~6        | 64                                                                                           | Enter the Route Plan Number to build a schedule indexed by Time of Day, Type of Day and LCR Group.                                                                                                    |
| 523-01 | Type of Day<br>FB01, n, Hold                                      | 2.             | <b>Weekday</b><br>Weekend<br>Holiday                                                         | Select the Type of Day.                                                                                                    |
| 523-02 | LCR Time of Day<br>FB02, n, Hold                                  | 2.             | Time Zone1<br>Time Zone2<br><b>Night</b>                                                     | Select the Time Zone.                                                                                                    |
| 523-03 | Station LCR Group<br>FB03, n, Hold                                | n = 1~1<br>(de | 6<br>fault = 1)                                                                              | Select the Station LCR Group.                                                                                                    |
| 523-04 | Route Choice Table<br>FB04, n, Hold, Hold                         | n = 1~1<br>(de | 28<br>fault = 1)                                                                             | Enter the Route Choice Table Number to be used with this combination of time, type and LCR group.                                                                                                    |

#### Table 13-35 Programs 500~577 (continued)

| Button | Sequence                                      | Value(s)                                                    | Summary                                                                                                    |
|--------|-----------------------------------------------|-------------------------------------------------------------|----------------------------------------------------------------------------------------------------|
| 524    | Route Table to Route<br>Definition Assignment |                                                             | This command defines up to six possible Route Definitions for a given Route Table.                                                                                                    |
|        | 524, Hold                                     |                                                             |                                                                                                    |
| 524-00 | Route Choice Table                            | n = 1~128<br>0 = Delete                                     | Enter the Route Choice Table to be defined.                                                                                                    |
| 524-01 | Route Definition 1                            | n = 1~128                                                   | Enter Route Definitions to be assigned to this Route Table.                                                                                                    |
| 02.0.  | FB01, n, Hold                                 | 0 = Delete (default = 1)                                    |                                                                                                    |
| 524-02 | Route Definition 2                            | n = 1~128                                                   | Enter Route Definitions to be assigned to this Route Table.                                                                                                    |
|        | <b>FB02</b> , n, <b>Hold</b>                  | 0 = Delete (default = 1)                                    |                                                                                                    |
| 524-03 | Route Definition 3<br>FB03, n, Hold           | n = 1~128<br>0 = Delete (default = 1)                       | Enter Route Definitions to be assigned to this Route Table.                                                                                                    |
| 524-04 | Route Definition 4                            | n = 1~128                                                   | Enter Route Definitions to be assigned to this Route Table.                                                                                                    |
|        | FB04, n, Hold                                 |                                                             |                                                                                                    |
| 524-05 | Route Definition 5                            | n = 1~128                                                   | Enter Route Definitions to be assigned to this Route Table.                                                                                                    |
|        | FB05, n, Hold, Hold                           |                                                             |                                                                                                    |
| 525    | LCR Route Definition<br>Assignment            |                                                             | This command assigns Route Definitions for LCR. A Route Definition consists of an OLG and a Digit Modification index.                                                                                                    |
|        | 525, Hold                                     |                                                             |                                                                                                    |
| 525-00 | Route Definition                              | n = 1~128                                                   | Select the Route Definition number.                                                                                                    |
|        | n, Hold                                       |                                                             |                                                                                                    |
| 525-01 | OLG Number                                    | $n = 0 \sim 32 (CTX100)$                                    | Select the OLG Number associated with this Route Definition.                                                                                                    |
|        | <b>FB01</b> , n, <b>Hold</b>                  | 0~50 (CTX670 Basic)<br>0~128 (CTX670 Exp.)<br>(default = 1) |                                                                                                    |
| 525-02 | Digit Mod Index                               | n = 1~128                                                   | Select the Digit Modification number associated with this Route                                                                                                    |
|        | FB02, n, Hold, Hold                           | (default = 1)                                               | Definition.                                                                                                    |
| 526    | Modified Digits Table                         |                                                             | This command modifies LCR dialed numbers by deleting digits from                                                                                                    |
|        | Assignment                                    |                                                             | and adding digits to the dialed numbers.                                                                                                    |
| 526.00 | 526, Hold                                     | n = 1~128                                                   | Coloct the Digit Medification Index used by the LCD Dayte Chains                                                                                                    |
| 526-00 | Digit Modification<br>Index<br>n, <b>Hold</b> | n = 1~128                                                   | Select the Digit Modification Index used by the LCR Route Choice<br>table to determine the digit modification treatment to be applied.<br>Leading digits of a dialed number may be deleted; leading and trailing<br>digits may be added to the dialed number. |
| 526-01 | Delete Digits                                 | n = 0~10                                                    | Select the quantity of digits to be deleted from the beginning of dialed                                                                                                    |
|        | <b>FB01</b> , n, <b>Hold</b>                  | (default = 0)                                               | number.                                                                                                    |
| 526-02 | Add Leading Digits                            | n = Up to 23 digits                                         | Enter the digit string to be inserted at the beginning of the number.                                                                                                    |
|        | <b>FB02</b> , n, <b>Hold</b>                  |                                                             |                                                                                                    |
| 526-03 | Add Trailing                                  | n = Up to 23 digits                                         | Enter the digit string to be inserted at the end of the number.                                                                                                    |
|        | FB03, n, Hold, Hold                           |                                                             |                                                                                                    |
| 527    | LCR Holiday Table<br>Assignment               |                                                             | This command assigns up to 128 holidays for LCR processing. These assignments are related to the Day assignments established in                                                                                                    |
|        | 527, Hold                                     |                                                             | Program 523.                                                                                                    |
| 527-00 | Holiday<br>YYYYMMDD, <b>Hold</b>              | YYY Year<br>Y = Month<br>MM = Day<br>DD =                   | Enter Date (YYYYMMDD). A maximum of 128 dates is allowed.                                                                                                    |
| 527-01 | Add/Delete<br>FB01, n, Hold, Hold             | n = 1. Add<br>2. <b>Delete</b> (default)                    | Choose to add or delete this date from the holiday table. Expired dates remain in the table unless deleted.                                                                                                    |

| 1) |
|----|
|    |

| Button | Sequence                                                   | Value(s)                                                     | Summary                                                                                                    |                                 |
|--------|------------------------------------------------------------|--------------------------------------------------------------|----------------------------------------------------------------------------------------------------|---------------------------------|
| 528    | LCR Public Day of<br>Week Mapping Table                    |                                                              | This command defines the days of the week as weekdays, weekend days or holidays for LCR.                                                                                                  | elephone Butto<br>Programming   |
|        | 528, Hold                                                  |                                                              |                                                                                                    | ami                             |
| 528-01 | Monday<br>FB01, n, Hold                                    | n = 1. Weekday (default)<br>2. Weekend<br>3. Holiday         | Select the Day Type to assign to this day.                                                                                                    | Telephone Button<br>Programming |
| 528-02 | Tuesday<br>FB02, n, Hold                                   | n = 1. <b>Weekday</b> (default)<br>2. Weekend<br>3. Holiday  |                                                                                                    |                                 |
| 528-03 | Wednesday<br>FB03, n, Hold                                 | n = 1. <b>Weekday</b> (default)<br>2. Weekend<br>3. Holiday  |                                                                                                    |                                 |
| 528-04 | Thursday<br>FB04, n, Hold                                  | n = 1. <b>Weekday</b> (default)<br>2. Weekend<br>3. Holiday  |                                                                                                    |                                 |
| 528-05 | Friday<br>FB05, n, Hold                                    | n = 1. <b>Weekday</b> (default)<br>2. Weekend<br>3. Holiday  |                                                                                                    |                                 |
| 528-06 | Saturday<br>FB06, n, Hold                                  | n = 1. Weekday (default)<br>2. <b>Weekend</b><br>3. Holiday  | Select the Day Type to assign to this day.                                                                                                    |                                 |
| 528-07 | FB07, n, Hold, Hold                                        | n = 1. Weekday (default)<br>2. <b>Weekend</b><br>3. Holiday  | Select the Day Type to assign to this day.                                                                                                    |                                 |
| 529    | LCR Route Plan Time<br>Zone Assignment<br><b>529, Hold</b> |                                                              | This command creates a three-dimensional array (Day, Time & LCR Group) for each Route Plan.                                                                                               |                                 |
| 529-00 | Route Plan Time<br>Zone                                    | n = 1~64                                                     | Select the LCR Route Plan Number to assign to this time zone.                                                                                                    |                                 |
| 529-01 | n, Hold<br>Day Type for Time<br>Zone<br>FB01, n, Hold      | n = 1. Weekday<br>2. Weekend<br>3. Holiday                   | Select a Day Type for which to define a time zone.                                                                                                    |                                 |
| 529-02 | Time Zone<br>FB02, n, Hold                                 | n = 1. Zone1<br>2. Zone2<br>3. Zone3                         | Select a Time Zone.                                                                                                    |                                 |
| 529-03 | Time Zone Start Time<br>FB03, hhmm, Hold,<br>Hold          | hh = hour (00~23)<br>mm = minute (00~59)<br>(default = 0000) | Enter the start time for the selected Time Zone (hhmm). Note Enter your Day Type and Time Zone selections before entering data in to this field.                                          |                                 |
| 530    | DR LCR Screening<br>Table Assignment<br><b>530, Hold</b>   |                                                              | This command screens dialed digits for access codes such as Carrier<br>Identification Codes or Behind Centrex/PBX access codes. Used only<br>in LCR calls.                                |                                 |
| 530-00 | Screening Dial String<br>n, <b>Hold</b>                    | n = Up to 7 digits                                           | Enter the string of external digits to be screened.                                                                                                    |                                 |
| 530-01 | Add String to Table<br>FB01, n, Hold                       | n = 1. Add<br>2. <b>Delete</b> (default)                     | Add the Screening Dial String to the DR LCR Screening Table.                                                                                                    |                                 |
| 530-02 | DR Action<br>FB02, n, Hold                                 | n = 1. <b>Bypass</b> (default)<br>2. Skip and Apply          | <ul> <li>Select DR Action.</li> <li>Bypass – Do not apply DR.</li> <li>Skip and Apply – Apply DR to the dialed digits excluding the number of digits specified in Skip Length.</li> </ul> |                                 |

#### Table 13-35 Programs 500~577 (continued)

| Table 13-35 | Programs 500~577 | (continued) |
|-------------|------------------|-------------|
|-------------|------------------|-------------|

| Button | Sequence                          |      | Value(s)                                          | Summary                                                                                                    |
|--------|-----------------------------------|------|---------------------------------------------------|----------------------------------------------------------------------------------------------------|
| 530-03 | LCR Action                        | n =  | 1. Apply (default)                                | Select LCR Action.                                                                                                    |
|        | <b>FB03</b> , n, <b>Hold</b>      |      | 2. Skip and Apply                                 | Apply – (default) Apply LCR to all of the external dialed digits.                                                                              |
|        |                                   |      |                                                   | Skip and Apply – Apply LCR to the dialed digits excluding the<br>number of digits specified in Skip Length.                                    |
| 530-04 | Digit Modification                | n =  | 1. Apply (default)                                | Select Digit Modification application.                                                                                                    |
|        | Action                            |      | <ol> <li>Retain</li> <li>Discard</li> </ol>       | Apply – (default) Apply Digit Modification from the first digit.                                                                               |
|        | <b>FB04</b> , n, <b>Hold</b>      |      |                                                   | <ul> <li>Retain – Retain the skipped digits and apply Digit Modification<br/>starting from the next digit specified by Skip Length.</li> </ul> |
|        |                                   |      |                                                   | Discard – Discard the skipped digits and apply Digit Modification<br>starting from the next digit specified by Skip Length.                    |
| 530-05 | Skip Length                       | n =  | 0~5                                               | Specify the number of digits at the beginning of the dial string                                                                               |
|        | FB05, n, Hold, Hold               |      | 0 = delete (default = 0)                          | to be ignored before DR, Digit Modification, or LCR is applied.                                                                                |
| 531    | DR Screening Table<br>for OLG     |      |                                                   | Assigns DR Screening Table for an OLG. Up to four codes may be assigned per line group. Used for outgoing calls other than LCR.                |
|        | 531, Hold                         |      |                                                   |                                                                                                    |
| 531-00 | OLG                               | n =  | 1~32 (CTX100)                                     | Enter the OLG Number.                                                                                                    |
|        | n, Hold                           |      | 1~50 (CTX670 Basic)<br>1~128 (CTX670 Exp.)        |                                                                                                    |
| 531-01 | Behind Centrex<br>Access Code     | n =  | Up to 8 digits                                    | Enter the access code expected by an attached Centrex PBX.                                                                                     |
|        | <b>FB01</b> , n, <b>Hold</b>      |      |                                                   |                                                                                                    |
| 531-02 | Add or Delete Code                | n =  | 1. Add                                            | Add or Delete the Code entered above. Leaving the field empty                                                                                  |
|        | <b>FB02</b> , n, <b>Hold</b>      |      | 2. <b>Delete</b> (default)                        | removes an existing code. Activation requires entries in OLG Group number and 01 Behind Centrex Access Code above.                             |
| 531-03 | DR Action for Centrex             | n =  | 1. Bypass (default)                               | Apply DR to the dialed digits.                                                                                                    |
|        | <b>FB03</b> , n, <b>Hold</b>      |      | 2. Skip and Apply                                 | Bypass (default) – does not apply DR.                                                                                                    |
|        |                                   |      |                                                   | Skip and Apply– applies DR to the dialed digits excluding the number of digits specified in Skip Length.                                       |
| 531-04 | Skip Length                       | n =  | 0~8                                               | Enter the number of leading digits to be ignored by DR.                                                                                        |
|        | <b>FB04</b> , n, <b>Hold</b>      |      | (default = 0)                                     |                                                                                                    |
| 531-05 | Pause Insertion                   | n =  | 0~10                                              | Enter the length of the pause to be inserted between dialing digits.                                                                           |
|        | FB05, n, Hold, Hold               |      | (default = 0)                                     |                                                                                                    |
| 532    | DR Table Allow/Deny<br>Definition |      |                                                   | Specify the DR Table Type using this command.                                                                                                  |
|        | 532, Hold                         |      |                                                   |                                                                                                    |
| 532-00 | DRL Number                        | n =  | Up to 8 digits                                    | Select the DRL Number.                                                                                                    |
|        | n, Hold                           |      |                                                   |                                                                                                    |
| 532-01 | Table Type                        | n1 = | 1. Allow                                          | Specify whether this DR Table is an Allow Table or Deny Table.                                                                                 |
|        | FB01, n1, Hold, Hold              |      | 2. Deny (default)                                 |                                                                                                    |
| 533    | DR Level Table<br>Assignment      |      |                                                   | This program adds or deletes entries in the DR Table associated with the DRL entered in above.                                                 |
|        | 533, Hold                         |      |                                                   |                                                                                                    |
| 533-00 | DRL Number                        | n =  | Up to 16 digits                                   | Enter the DRL for which you want to populate an Exception Table.                                                                               |
|        | n, Hold                           |      |                                                   |                                                                                                    |
| 533-01 | Dial String                       | n1 = | 1~ 7 digits may include                           | Add the dial string you wish to be treated as an exception.                                                                                    |
|        | FB01, n1, Hold                    |      | wild cards "X" and "N" where $X = 0~9$ and $N =$  |                                                                                                    |
| F22 02 | Add or Doloto                     | 52   | 2~9.                                              | Add or doloto the atring optored in 04 DD Evention Table shows to                                                                              |
| 533-02 | Add or Delete                     | n2 = | <ol> <li>Add</li> <li>Delete (default)</li> </ol> | Add or delete the string entered in <i>01 DR Exception Table</i> above to the DR Exception Table.                                              |
|        | FB02, n2, Hold, Hold              |      |                                                   |                                                                                                    |

| Button | Sequence                          |      | Value(s)                                                            | Summary                                                                                                    |
|--------|-----------------------------------|------|---------------------------------------------------------------------|----------------------------------------------------------------------------------------------------|
| 534    | DRL Exception Table<br>Assignment |      |                                                                     | This program assigns a DRL Exception Table to an existing DRL table. If the DRL Table is an allow table, its Exception Table must be a                                                                                                    |
|        | 534, Hold                         |      |                                                                     | deny table and vice versa.                                                                                                    |
| 534-00 | DRL Number                        | n =  | Up to 8 digits                                                      | Enter the DRL for which you want to populate an Exception Table.                                                                                                    |
|        | n, Hold                           |      |                                                                     |                                                                                                    |
| 534-01 | Dial String                       | n1 = | 1~ 7 digits may include                                             | Add the dial string you wish to be treated as an exception.                                                                                                    |
|        | FB01, n1, Hold                    |      | wild cards "X" and "N"<br>where $X = 0 \sim 9$ and $N = 2 \sim 9$ . |                                                                                                    |
| 534-02 | Add/Delete                        |      | 1. Add                                                              | Add or delete the string entered in 01 DR Exception Table above to                                                                                                    |
|        | FB02, n2, Hold, Hold              |      | 2. <b>Delete</b> (default)                                          | the DR Exception Table.                                                                                                    |
| 540    | Pilot DN Assignment               |      |                                                                     | Pilot DNs are directory numbers that have no physical appearance,                                                                                                    |
|        | 540, Hold                         |      |                                                                     | they are true virtual numbers. They can be used in CTI and Voice Mail<br>applications. In ACD Pilot Numbers are used as ACD group numbers.<br>In Voice Mail applications Pilot DNs are used to call directly to, or<br>transfer calls directly to specific voice mail boxes – this is done by<br>setting VM as the alternate destination and using the VMID to send<br>the call to a specific VM box. |
| 540-00 | Pilot DN                          | n =  | Up to 8 digits                                                      | Pilot DNs are directory numbers that have no physical appearance.                                                                                                    |
|        | n, Hold                           |      |                                                                     | They are true virtual numbers. They can be used in CTI and Voice                                                                                                    |
|        |                                   |      |                                                                     | Mail applications. In ACD, Pilot Numbers are used as ACD group<br>numbers. In Voice Mail applications they are used to call directly to or                                                                                                    |
|        |                                   |      |                                                                     | transfer calls directly to specific voice mail boxes - this is done by                                                                                                    |
|        |                                   |      |                                                                     | setting VM as the alternate destination and using the VMID to send the call to a specific VM box.                                                                                                    |
|        |                                   |      |                                                                     | Maximum characters for Pilot DNs:                                                                                                    |
|        |                                   |      |                                                                     | • CTX100: R1.00 & R1.01=5 max./R1.02=100 Max                                                                                                    |
|        |                                   |      |                                                                     | • CTX670 Basic: R1.00 & R1.01=10max./R1.02=200max                                                                                                    |
|        |                                   |      |                                                                     | <ul> <li>CTX670 with BBMS/BEXS: R1.00 &amp; R1.01=32max./<br/>R1.02=256max</li> </ul>                                                                                                    |
| 540-01 | After Shift Type                  | n =  | 1. No Data (default)                                                | Calls to the Pilot DN will be routed to the Alternate Destination if the                                                                                                    |
|        | FB01, n, Hold                     |      | 2. Dialing Digits                                                   | Pilot DN is not available (example: ACD After Shift). If Dialing Digits is                                                                                                    |
|        |                                   |      | <ol><li>Night Bell</li></ol>                                        | selected, enter the appropriate DN in the Alternate DN assignment.                                                                                                    |
| 540-02 | After Shift Destination           | n =  | Up to 32 digits                                                     | If Dialing digits is selected as the Alternate Destination, enter the                                                                                                    |
|        | FB02, n, Hold                     |      |                                                                     | PDN, PhDN or Hunt Group pilot number to which the call should be routed.                                                                                                    |
| 540-03 | Voice Mail ID                     | n =  | Up to 16 digits                                                     | If the Alternate Destination is Voice Mail, enter the Voice Mail ID that                                                                                                    |
|        | FB03, n, Hold, Hold               |      |                                                                     | should be sent.                                                                                                    |
| 541    | Pilot DN Delete                   |      |                                                                     | This command enables you to delete Pilot DNs.                                                                                                    |
|        | 541, Hold                         |      |                                                                     |                                                                                                    |
| 541-01 | Delete Pilot DN                   | n =  | Up to 5 digits                                                      | Enter the Pilot DN Number that you wish to delete.                                                                                                    |
|        | n, Hold, Hold                     |      |                                                                     |                                                                                                    |
| 550    | Enhanced 911                      |      |                                                                     | This command assigns OLGs to the Enhanced 911 Emergency Call                                                                                                    |
|        | Emergency Call<br>Group           |      |                                                                     | Group.                                                                                                    |
|        | 550, Hold                         |      |                                                                     |                                                                                                    |
| 550-00 | Emergency Call<br>Group Number    | n =  | 1~8                                                                 | Specify the Emergency Call Group.                                                                                                    |
|        | n, Hold                           |      |                                                                     |                                                                                                    |
| 550-   | OLG1~OLG8                         |      | 0~32 (CTX100)                                                       | Specify the first through eighth OLG to be chosen for an E911 call.                                                                                                    |
| 01~08  | FB01~FB08, n, Hold,               |      | 0~50 (CTX670 Basic)                                                 |                                                                                                    |
|        | Hold                              | 1    | 0~128 (CTX670 Exp.)                                                 |                                                                                                    |

#### Table 13-35 Programs 500~577 (continued)

| Table 13-35Programs 500~577 (continued) |
|-----------------------------------------|
|-----------------------------------------|

| Button | Sequence                                                    | Value(s)                                                                      | Summary                                                                                                    |
|--------|-------------------------------------------------------------|-------------------------------------------------------------------------------|----------------------------------------------------------------------------------------------------|
| 570    | Account Code Digit<br>Length<br>570, Hold                   |                                                                               | Accounting Codes need to be specified for the number of digits that<br>are expected to be used for registering a number. This allows dialing<br>within Strata CTX to proceed automatically once the correct account<br>code is dialed. The following numbers are then dialed digits used for<br>making the phone call. |
|        |                                                             |                                                                               | A second length is provided to allow the number of digits to be used<br>for verification of the code to be less than the total code entered; thus,<br>the code may contain two parts, one required and one part optional to<br>the user                                                                                |
| 570-01 | Verified Digit Length<br>FB01, n, Hold                      | n = 4~15<br>(default = 4)                                                     | The Verified Digit Length sets a number of digits to verify with a pre-<br>set list. This number may be the same or smaller than the account<br>code digits set to be entered for creating a complete accounting code.                                                                                                 |
|        |                                                             |                                                                               | Note This field is not changed, when "Program 506" on page 75 are registered.                                                                                                    |
| 570-02 | Registered Digit<br>Length                                  | n = 4~15<br>(default = 6)                                                     | The Registered Digit Length sets a number for the digits to be entered to make a complete accounting code entry.                                                                                                    |
|        | FB02, n, Hold, Hold                                         |                                                                               | Note The Registered Digit Length (FB02) must be greater than or equal to the Verified Digit Length (FB01).                                                                                                    |
| 571    | Exception Numbers<br>for Forced Account<br>Codes            |                                                                               | Up to four telephone numbers can be programmed as exceptions to the forced and /or verified account code entries (including 911). These special codes enable numbers to bypass the verification process and proceed unhindered.                                                                                        |
| 574.04 | 571, Hold                                                   |                                                                               |                                                                                                    |
| 571-01 | Exception Number 1                                          | n = Up to 4 digits<br>Exception 1 default = 911                               | Enter a Forced Account Code Exception.                                                                                                    |
| 571-02 | FB01, n, Hold<br>Exception Number 2                         | Exception 1 default = 911<br>Exception $2 \sim 4$ default = no                | Note One of the assigned exception numbers should be 911.<br>Exception Numbers for Forced Account Code fields cannot                                                                                                    |
| 07102  | FB02, n, Hold                                               | value                                                                         | be duplicated.                                                                                                    |
| 571-03 | Exception Number 3                                          |                                                                               |                                                                                                    |
|        | FB03, n, Hold                                               |                                                                               |                                                                                                    |
| 571-04 | Exception Number 4                                          |                                                                               |                                                                                                    |
|        | FB04, n, Hold, Hold                                         |                                                                               |                                                                                                    |
| 573    | Delete Door Phone<br>573, Hold                              |                                                                               | This command deletes door phone.                                                                                                    |
| 573-00 | Door Phone<br>n, Hold, Hold                                 | n = 1~6 (CTX100)<br>1~9 (CTX670 Basic)<br>1~24 (CTX670 Exp.)                  | Enter the number of the door phone that is to deleted.                                                                                                    |
| 576    | Door Phone Night<br>Ring Over External<br>Page<br>576, Hold |                                                                               | This command assigns a Page Group to ring during system Night<br>Mode when a door phone button is pressed. The assignment can be<br>made independently for each Tenant.                                                                                                    |
| 576-00 | Tenant Number<br>n, <b>Hold</b>                             | n = 1~2 (CTX100)<br>1~8 (CTX670)                                              | Select the system Tenant number to be assigned Door Phone to Page Group/Night Ringing.                                                                                                    |
| 576-01 | Page Group Number<br>FB01, n, Hold, Hold                    | n = 0~4 (CTX100)<br>0~8 (CTX670 Basic)<br>0~16 (CTX670 Exp.)<br>(default = 0) | Select the system Page Group number that should ring for the selected Tenant when a door phone button is pressed during the system Night Mode.                                                                                                    |
| 577    | Caller History<br>577, Hold                                 |                                                                               | This command assigns which station stores Caller ID information for PDN,CO,GCO and POOL line buttons                                                                                                    |
| 577-00 | Circuit Type/Number                                         | n = Up to 6 digits                                                            | Enter the Circuit Type and number. See the Table 13-36 on page 89 below.                                                                                                    |
| 577-01 | Primary DN<br>FB01, n, Hold, Hold                           | n = Up to 5 digits                                                            | Enter Station DN to store call history data.                                                                                                    |
|        |                                                             |                                                                               |                                                                                                    |

| Table 13-37 | Programs 579~580 |
|-------------|------------------|
| Table 13-37 | Programs 579~580 |

| Button | Sequence                                                         |              | Value(s)                                                          | Summary                                                                                                    |
|--------|------------------------------------------------------------------|--------------|-------------------------------------------------------------------|----------------------------------------------------------------------------------------------------|
| 579    | System Voice Mail<br>Data<br>579, Hold                           |              |                                                                   | This command assigns DTMF/SMDI Voice Mail interface parameters for the system.                                                                                                    |
| 579-01 | VM ID to DID/DNIS<br>Association<br>FB01, n, Hold                |              | DN VMID (default)<br>DID/DNIS VMID                                | <ul> <li>Select DN VMID to send the DN's VMID to voice mail on DID/DNIS calls that are answered and then transferred to a DN which then forwards to voice mail.</li> <li>Select DID/DNIS VMID to send the DID/DNIS number's VMID to voice mail on DID/DNIS calls that are answered and then transferred to a DN which then forwards to voice mail.</li> <li>If a DID/DNIS call is answered by a station and then transferred to a DN which then forwards to voice mail, the VMID of the DID/DNIS number (Program 309, FB11 or FB15) or the VMID of the forwarding DN (Program 200, FB19 or 206, FB06) will be sent to voice mail per this option.</li> <li>Note The DID/DNIS number's VMID (Program. 309, FB11 or FB15) is always sent to voice mail on DID/DNIS calls that ring directly to voice mail or ring a DN which then forwards to</li> </ul> |
| 579-02 | Cancellation Method<br>for VM MW<br>FB02, n, Hold                | n = 1.<br>2. | Auto and Access Code<br>Cancel<br>Access Code Cancel<br>(default) | voice mail before it is ever answered.<br>Select the method used to cancel Voice Mail message waiting<br>indication.                                                                                                    |
| 579-03 | Message Desk<br>Number<br>FB03, n, Hold                          | n = 1.<br>2. |                                                                   | Enable to send the SMDI Message Desk Number (001) in the SMDI packet; otherwise, 000 for a station call or the 3-digit CO line number is sent.                                                                                                    |
| 579-04 | Output of CLASS, ANI<br>and DNIS<br><b>FB04</b> , n, <b>Hold</b> | n = 1.<br>2. | Enable<br><b>Disable</b> (default)                                | Enable to include Caller ID/ANI numbers in SMDR records.                                                                                                    |
| 579-05 | Calling Number Digits<br>Sent to VM<br>FB05, n, Hold             |              | 10<br>efault = 10)                                                | Select how many calling number digits to send to the VM unit.         Note       If 04 Output of CLASS / ANI and DNIS is enabled, this value must be 10.                                                                                                    |
| 579-06 | Blank Digits Sent to<br>VM<br>FB06, n, Hold                      | n = 1.<br>2. | 1985<br><b>1991</b> (default)                                     | <ul> <li>Send SMDI-Bellcore Standard VM Interface.</li> <li>1 = 1985 (single space)</li> <li>2 = 1991 (two spaces).</li> </ul>                                                                                                    |
| 579-07 | Auto Cancel of VM<br>and MW<br>FB07, n, Hold                     | n = 1.<br>2. | Enable<br>Disable (default)                                       | Setting of auto cancel of VM and MW.                                                                                                    |
| 579-08 | DTMF Duration<br>FB08, n, Hold                                   | n = 1.<br>2. | <b>80 ms</b> (default)<br>160 ms                                  | Select VM ID Code and System DTMF Signal Time.                                                                                                    |
| 579-09 | LCD Control of Voice<br>Mail<br><b>FB09</b> , n, <b>Hold</b>     | n = 1.<br>2. | <b>Enable</b> (default)<br>Disable                                | Enables Toshiba SMDI+ and integration for LCD control of VM. To<br>enable this feature you must have Stratagy Enterprise Server<br>Release 3.x or higher.                                                                                                    |

| Circuit Name Circuit Type Circuit Number |   | Example                       |                                  |
|------------------------------------------|---|-------------------------------|----------------------------------|
| DN                                       | 1 | 0~99999 (DN)                  | if DN is 200, value is 1200      |
| CO                                       | 2 | 1~264 (Trunk Number)          | if CO is 30, value is 230        |
| GCO                                      | 3 | 1~128 (GCO Key Group Number)  | if GCO is 50, value is 350       |
| POOL                                     | 4 | 1~128 (POOL Key Group Number) | if POOL is 80, value data is 480 |

| Button | Sequence                     |     | Value(s)                                                                       | Summary                                                                                                    |  |  |
|--------|------------------------------|-----|--------------------------------------------------------------------------------|----------------------------------------------------------------------------------------------------|--|--|
| 579-10 | Central VM Callback          | n = | Up to 7 digits                                                                 | Enter the pilot DN for the centralized voice mail system. If this field is                                                                                 |  |  |
|        | <b>FB10</b> , n, <b>Hold</b> |     |                                                                                | left blank, the previously stored number will be deleted.                                                                                                  |  |  |
| 579-11 | CFWD All Call Record         | n = | Up to 4 digits                                                                 | Enter DTMF VM-ID prefix string for calls arriving to voice mail via                                                                                        |  |  |
|        | FB11, n, Hold                |     | (default = 91)                                                                 | "Call Fwd All Calls.                                                                                                    |  |  |
| 579-12 | CFWD Busy Record             | n = | Up to 4 digits                                                                 | Enter DTMF VM-ID prefix string for calls arriving to voice mail via                                                                                        |  |  |
|        | FB12, n, Hold                |     | (default = 91)                                                                 | "Call Fwd Busy."                                                                                                    |  |  |
| 579-13 | CFWD No Answer               | n = | Up to 4 digits                                                                 | Enter DTMF VM-ID prefix string for calls arriving at the voice mail via                                                                                    |  |  |
|        | Record                       |     | (default = 91)                                                                 | "Call Fwd No Answer."                                                                                                    |  |  |
|        | <b>FB13</b> , n, <b>Hold</b> |     |                                                                                |                                                                                                    |  |  |
| 579-14 | Direct Call                  | n = | Up to 4 digits                                                                 | Enter DTMF VM-ID string for a call arriving at the voice mail as a                                                                                         |  |  |
|        | FB14, n, Hold                |     | (default = 91)                                                                 | Direct Call.                                                                                                    |  |  |
| 579-15 | Retrieve Messages            | n = | Up to 4 digits                                                                 | Enter DTMF VM-ID string for calls arriving at the voice mail to retrieve                                                                                   |  |  |
|        | <b>FB15</b> , n, <b>Hold</b> |     | (default = 91)                                                                 | messages.                                                                                                    |  |  |
| 579-16 | Voice Main DN                | n = | Up to 7 digits                                                                 | Use a VM Pilot DN as a transfer destination.                                                                                                    |  |  |
|        | FB16, n, Hold                |     | (default = 91)                                                                 |                                                                                                    |  |  |
| 579-17 | Length of VM ID              | n = | 1~10                                                                           | Select the number of characters in VM-ID string.                                                                                                    |  |  |
|        | FB17, n, Hold, Hold          |     | (default = 91)                                                                 |                                                                                                    |  |  |
| 580    | Voice Mail Port Data         |     |                                                                                | Assign characteristics of individual voice mail ports.                                                                                                    |  |  |
|        | 580, Hold                    |     |                                                                                |                                                                                                    |  |  |
| 580-00 | VM Port DN                   | n = | Up to 5 digits                                                                 | Enter the DN of an individual VM port. For direct transfer to voice                                                                                        |  |  |
|        | n, Hold                      |     |                                                                                | mail, enter the remote Node ID and Pilot DN.                                                                                                    |  |  |
|        |                              |     |                                                                                | Note Do not enter a Pilot DN. This feature is available only with CTX Release 1.3 or higher software and with CTX WinAdmin Release 1.3 or higher software. |  |  |
| 580-01 | Control Method               | n = | 1. Inband/DTMF                                                                 | Specify In-band or SMDI integration. Select SMDI for Remote voice                                                                                          |  |  |
|        | <b>FB01</b> , n, <b>Hold</b> |     | <ol> <li>SMDI<br/>(default = no value)</li> </ol>                              | mail.                                                                                                    |  |  |
| 580-02 | Send A/D Tone                | n = | 1. Enable (default)                                                            | Select whether Strata CTX sends A or D tone when a station                                                                                                 |  |  |
|        | <b>FB02</b> , n, <b>Hold</b> |     | 2. Disable                                                                     | connecting to voice mail answers or disconnects.                                                                                                    |  |  |
| 580-03 | Send B Tone                  | n = | 1. B Tone                                                                      | Enable Strata CTX to send B tones in the event of a Blind Transfer                                                                                         |  |  |
|        | <b>FB03</b> , n, <b>Hold</b> |     | <ol> <li>No Tone (default)</li> <li>B Tone and Extension<br/>Number</li> </ol> | Recall.                                                                                                    |  |  |
| 580-04 | End-to-end                   | n = | 1. Enable (default)                                                            | Enable Strata CTX to send DTMF tones to voice mail in response to                                                                                          |  |  |
|        |                              |     | 2. Disable                                                                     | key presses from a digital telephone.                                                                                                    |  |  |

#### Table 13-37 Programs 579~580 (continued)

#### Table 13-38 Programs 650~660

| Button        | Sequence                                                                                 | Value(s)                                                                      | Summary                                                                                                    |  |  |
|---------------|------------------------------------------------------------------------------------------|-------------------------------------------------------------------------------|----------------------------------------------------------------------------------------------------|--|--|
| 650           | Behind Centrex<br>Assignment<br>650, Hold                                                |                                                                               | Assigns parameters for operation behind Centrex or another PBX                                                                                                    |  |  |
| 650-00        | OLG Number<br>n, Hold                                                                    | n = 1~32 (CTX100)<br>1~50 (CTX670 Basic)<br>1~128 (CTX670 Exp.)               | Specify OLG Number that is attached to a Centrex or another PBX.<br>(1~128 Expanded; 1~47 Basic)                                                                                                    |  |  |
| 650-01        | Behind Centrex<br>FB01, n, Hold                                                          | n = 1:Enable<br>2:Disable (default)                                           | Enable or disable Behind Centrex operation for this OLG.                                                                                                    |  |  |
| 650-02        | Assume 9<br>FB02, n, Hold                                                                | n = 1:Enable<br>2:Disable (default)                                           | Check to turn on the Assume 9 feature.                                                                                                    |  |  |
| 650-03        | Pause Timer<br>(Seconds)<br>FB03, n, Hold                                                | n = 0~5<br>(default = 0)                                                      | Enter the number of seconds (0~5) the CTX will wait for second dial tone from Centrex/PBX.                                                                                                    |  |  |
| 651           | Private Routing Plan<br>Analysis Table<br>Assignment<br><b>651, Hold</b>                 |                                                                               | Assigns Node IDs to Route Choice Tables for Private Networking                                                                                                    |  |  |
| 651-00        | Node ID<br>n, Hold.                                                                      | n = Up to 6-digits.                                                           | Enter the Node ID to be associated with a Private Route Choice Table Number.                                                                                                    |  |  |
| 651-01        | Private Network<br>Route Choice Table<br>Number<br>FB01, n, Hold, Hold                   | n = 0~64, 0 = Delete                                                          | Note Enter the Private Route Choice Table Number to be associated with this Node ID. Entering "0" deletes the Node ID.                                                                                                    |  |  |
| 653           | Private Route Choice<br>Table Assignment<br>653, Hold                                    |                                                                               | Use this command to define a Private Network Route Choice Table<br>Private Network Route Choice Table contains up to six Route<br>Definitions. The system will step through these Route Definitions in<br>terminating hunt fashion to find a route to the desired Private Network<br>networking node. There may be up to 64 Route Choice Tables. |  |  |
| 653-00        | Private Network<br>Route Choice Table<br>Number.<br>n, <b>Hold</b> ,                     | n = 1~64, 0 = delete                                                          | Enter the Private Network Route Choice Table Number (1~64).                                                                                                    |  |  |
| 653-<br>01~06 | 01 Route Definition<br>Table~06 Route<br>Definition Table<br>FB01~FB06, n, Hold,<br>Hold | n = 0~64, 0 = delete                                                          | Enter the first, second, third, fourth, fifth, last Route Definition Table to be used for for this Private Network Route Choice. Entering "0" will delete an existing entry.                                                                                                    |  |  |
| 654           | Private Route<br>Definition Table<br>Assignment<br>654, Hold                             |                                                                               | Use this command to define a Private Network Route Definition. A<br>Private Network Route Definition consists of an Outgoing Line Grou<br>(OLG) and a pointer into the Private Network Digit Modification Tab<br>that contains the dialed digits to be deleted and/or inserted before<br>being communicated to the distant node.                 |  |  |
| 654-00        | Private Network<br>Route Definition<br>n, <b>Hold</b>                                    | n = 1~64                                                                      | Enter the number of the Private Network Route Definition (1~64) to be defined or deleted.                                                                                                    |  |  |
| 654-01        | n, Hold<br>OLG<br>FB01, n, Hold                                                          | n = 1~32 (CTX100)<br>1~50 (CTX670 Basic)<br>1~128 (CTX670 Exp.)<br>0 = delete | Enter the OLG to be used by this route definition.(1~128 Expanded;<br>1~47 Basic)                                                                                                    |  |  |

Telephone Button Programming

| Table 13-38 | Programs 650~660 (continued) |
|-------------|------------------------------|
|-------------|------------------------------|

| Button | Sequence                                             |      | Value(s)         | Summary                                                                                                    |
|--------|------------------------------------------------------|------|------------------|----------------------------------------------------------------------------------------------------|
| 654-02 | Digit Modification<br>Table                          | n =  | 0~64, 0 = delete | Enter the Digit Modification Table Number (1~64) to be used by this route definition.                                                                                                    |
|        | FB02, n, Hold, Hold                                  |      |                  |                                                                                                    |
| 655    | Private Digit<br>Modification Table<br>Assignment    |      |                  | The Private Network Digit Modification table may contain up to 64<br>entries. Each entry specifies the number of leading digits to be<br>deleted from the dialed number and the dial string to be inserted as                                                                                |
|        | 655, Hold                                            |      |                  | leading digits. The inserted dial string may have up to 23 digits.                                                                                                    |
| 655-00 | Private Digit<br>Modification Table                  | n =  | 1~64             | Enter the Private Network Digit Modification Table (1~64) to be defined.                                                                                                    |
|        | n, <b>Hold</b>                                       |      |                  |                                                                                                    |
| 655-01 | Private Digit<br>Modification Digit To<br>Be Deleted | n =  | 1~10, 0 = delete | Enter the number of leading digits to be deleted (1~10).                                                                                                    |
|        | <b>FB01</b> , n, <b>Hold</b>                         |      |                  |                                                                                                    |
| 655-02 | Insert Leading Digits                                | n =  | Up to 23 digits  | Enter the leading digits to be inserted. A numerical string up to 23                                                                                                    |
|        | FB02, n, Hold, Hold                                  |      |                  | digits.                                                                                                    |
| 656    | Node ID Assignment                                   |      |                  | Assigns up to 4 Network Node IDs to this node for processing                                                                                                    |
|        | 656, Hold                                            |      |                  | incoming network calls. Each Node ID has an overlap code. The CTX will substitute the Overlap Code for the Node ID before processing the call further. A Network Directory Number consists of a Node ID and the desired extension in that node. Node ID must first be established in CMD102. |
| 656-01 | Primary Node ID                                      | n =  | Up to 6 digits   | Enter the Primary Node ID for this node. This Node ID identifies the                                                                                                    |
|        | Primary Overlap Code                                 |      |                  | node for administration. Node ID must first be established in Program 102.                                                                                                    |
|        | FB01, n, Hold                                        | n =  | Up to 4 digits   | Enter the Overlap Code associated with the Primary Node ID. An<br>Overlap Code is the string of digits that will replace the Node ID for<br>further call processing.                                                                                                    |
| 656-02 | Node ID 2                                            | n =  | Up to 6 digits   | Enter Node ID 2 for this node. Node ID must first be established in CMD102.                                                                                                    |
|        | Overlap Code 2<br>FB02, n, Spkr, n1,<br>Hold         | n1 = | Up to 4 digits   | Enter the Overlap Code associated with Node ID 2. An Overlap Code is the string of digits that will replace the Node ID for further call processing.                                                                                                    |
| 656-04 | Node ID 3                                            | n =  | Up to 6 digits   | Enter the Overlap Code associated with Node ID 3. An Overlap Code                                                                                                    |
|        | Overlap Code 3                                       |      |                  | is the string of digits that will replace the Node ID for further call processing.                                                                                                    |
|        | FBO3, n, Spkr, n1,<br>Hold                           | n1 = | Up to 4 digits   | Enter Node ID 4 for this node. Node ID must first be established in CMD102.                                                                                                    |
| 656-05 | Node ID 4                                            | n =  | Up to 6 digits   | Enter the Overlap Code associated with Node ID 4. An Overlap Code                                                                                                    |
|        | Overlap Code 4                                       |      |                  | is the string of digits that will replace the Node ID for further call processing.                                                                                                    |
|        | FBO4, n, Spkr, n1,<br>Hold, Hold                     | n1 = | Up to 4 digits   | The privilege to pick a specified DN.                                                                                                    |

Telephone Button Programming

| Button       | Sequence                                   | Value(s)                              | Summary                                                                                                    |  |  |
|--------------|--------------------------------------------|---------------------------------------|----------------------------------------------------------------------------------------------------|--|--|
| 657          | Network COS<br>Mapping Table<br>Assignment |                                       | This table translates a Network COS received as part of a Traveling<br>Class Mark to a local Class of Service for access to local services.<br>There is no translation of Outgoing Network COS. |  |  |
|              | 657, Hold                                  |                                       |                                                                                                    |  |  |
|              | Network COS                                | n = 1~32                              | Enter the Network COS to be translated (1~32).                                                                                                    |  |  |
|              | n, Hold                                    |                                       |                                                                                                    |  |  |
| 657-01       | Local COS                                  | n = 1~32                              | Enter the Local COS to be used in place of the received Network                                                                                                    |  |  |
|              | <b>FB01</b> , n, <b>Hold</b>               |                                       | COS (1~32).                                                                                                    |  |  |
| 657-02       | Off-hook Call<br>Announce                  | n = 1. Enable<br>2. Disable (default) | Choose whether an incoming call with this Network COS can activate Off-Hook Call Announce.                                                                                                    |  |  |
|              | FB02, n, Hold                              |                                       |                                                                                                    |  |  |
| 657-03       | System Speed Dial                          |                                       | Choose whether an incoming call with this Network COS can use a                                                                                                    |  |  |
|              | <b>FB03</b> , n, <b>Hold</b>               |                                       | System Speed Dial number to make an otherwise restricted outgoing call.                                                                                                    |  |  |
| 657-04       | COS Override                               |                                       | Choose whether an incoming call with this Network COS can use                                                                                                    |  |  |
|              | <b>FB04</b> , n, Hold                      |                                       | Class of Service Override.                                                                                                    |  |  |
| 657-05       | TGAC Override                              |                                       | Choose whether an incoming call with this Network COS can override                                                                                                    |  |  |
|              | FB05, n, Hold, Hold                        |                                       | local Trunk Group Access Control. Typically an attendant function.                                                                                                    |  |  |
| 658/<br>659/ | Network DRL<br>Mapping Tables              |                                       | This command is used to establish two mapping tables to equate local DRLs with network DRLs for both outbound and inbound                                                                       |  |  |
| 660          | 658/659/660, Hold                          |                                       | network calls.                                                                                                    |  |  |
|              | Туре                                       | n = 1. Outbound                       | Choose "Outbound" to equate the DRL of the local originator to a                                                                                                    |  |  |
|              | n, Hold                                    | 2. Inbound                            | Network DRL. Choose "Inbound" to equate a received Network DRL with a local DRL for local termination.                                                                                          |  |  |
|              | Network DRL/FRL/                           | n = 1~16                              | Enter the local DRL/FRL/QPL you want to map to Network DRL/FRL/                                                                                                    |  |  |
|              | QPL                                        |                                       | QPL 1~DRL/FRL/QPL 16. This value can be different depending on the type of table chosen above.                                                                                                  |  |  |
|              | FB01, n, Hold                              |                                       |                                                                                                    |  |  |
| 661          | Network DN Table                           |                                       | This program assigns the PDN, PhDN or Pilot DNs to a CTX node ID.<br>This include all DNs in all CTX nodes on the CTX network, except the                                                       |  |  |
|              | 661, Hold                                  |                                       | DNs in the node you are currently programming.                                                                                                    |  |  |
| 661-00       | Network DN                                 | n = Five ASCII characters max         | 5                                                                                                    |  |  |
|              | n, <b>Hold</b>                             | (Default = No Data)                   | Node ID. This include all DNs in all CTX Nodes on the CTX network, except the DNs in the node you are currently programming.                                                                    |  |  |
| 661-01       | Node ID                                    | n = Six ASCII characters max          | Enter the CTX Node ID that should be assigned to the DN.                                                                                                    |  |  |
|              | <b>FB01</b> , n, <b>Hold</b>               | (Default = No Data)                   |                                                                                                    |  |  |

#### Programs 650~660 (continued) Table 13-38

#### Table 13-39

Programs 801~803

| Button | Sequence                            |                                                              | Value(s)                               | Summary                                                                                                    |
|--------|-------------------------------------|--------------------------------------------------------------|----------------------------------------|----------------------------------------------------------------------------------------------------|
| 801    | Network Jack LAN                    |                                                              |                                        | This screen assigns the LAN parameters for the PC applications                                                                                                    |
|        | Device Assignments                  |                                                              |                                        | connected to the BECU Network Jack through a LAN or Hub.                                                                                                    |
|        | 801, Hold                           |                                                              |                                        |                                                                                                    |
| 801-00 | LAN Port Number<br>n, <b>Hold</b>   | n =                                                          | 1~12 (default = no value)              | Enter the port number of the LAN device to be assigned. Refer to Program 803 SMDR SMDI CTI Port Assignments.                                                                                                    |
|        |                                     |                                                              |                                        | Notes                                                                                                    |
|        |                                     |                                                              |                                        | <ul> <li>Program the local port number for LCD Control of Voice Mail</li> <li>Use the same Device Port No. (11) for Network BLF.</li> <li>Use 10 for Network TPI</li> <li>Use 12 for Network DSS</li> <li>Network BLF and DSS are available only with CTX Release 1.3 or</li> </ul> |
|        |                                     |                                                              |                                        | higher software and with CTX WinAdmin Release 1.3 or higher software.                                                                                                    |
| 801-01 | Protocol                            | n =                                                          | 1. TCP (default)                       | Select communication Protocol.                                                                                                    |
|        | FB01, n, Hold                       |                                                              | 2. UDP                                 | Note Select UDP for Network DSS.                                                                                                    |
| 801-02 | PC Operation Type                   | n =                                                          | 1. Server (default)                    | Enter the application PC type: Server or Client.                                                                                                    |
|        | FB02, n, Hold                       |                                                              | 2. Client                              |                                                                                                    |
| 801-03 | Data Flow                           | n = 1. Synchronization Enter the data flow protocol that sho |                                        | Enter the data flow protocol that should take place between the CTX                                                                                                    |
|        | FB03, n, Hold                       |                                                              | 2. Asynchronization (default)          | and PC. If the PC is a CTX, CTI application assign "Asynchronization" to data flow.                                                                                                    |
| 801-04 | Server Port Number                  | n =                                                          | 0~65535 (default = 0)                  | Enter the Server Port Number and proceed to 07 Read Retry                                                                                                    |
|        | <b>FB04</b> , n, <b>Hold</b>        |                                                              |                                        | <i>Number.</i> This field is required if Server was selected in <i>02 PC</i><br><i>Operation Type</i> above. If not, leave this field blank and proceed to <i>05</i><br><i>Client IP Address.</i>                                                                                   |
|        |                                     |                                                              |                                        | Note Use 6000 for Network BLF, 3000 for Network DSS, and 5000 for Network TPI.                                                                                                    |
| 801-05 | Client IP Address                   | n =                                                          | 0~255 (default = 0)                    | Enter the Client LAN IP Address. This field is required if Client was                                                                                                    |
| 801-06 | FB05, FB06, FB07,                   |                                                              |                                        | selected in 02 PC Operation Type above.                                                                                                    |
| 801-07 | or FB08, n, Hold                    |                                                              |                                        | 0~255 for each octet (default = 0)                                                                                                    |
| 801-08 |                                     |                                                              |                                        | Enter IP address of Stratagy iES32 or SES.                                                                                                    |
| 801-09 | Write Retry Number<br>FB09, n, Hold | n =                                                          | 0~65535 (default = 0)                  | Enter the Client Port number. This field is required if Client was selected in 02 PC Operation Type above.                                                                                                    |
| 801-10 | Write Retry Number                  | n =                                                          | 0~10 (default = 1)                     | Set the Read Retry counter to (1~10).                                                                                                    |
|        | <b>FB10</b> , n, <b>Hold</b>        |                                                              |                                        |                                                                                                    |
| 801-11 | Write Retry Number                  | n =                                                          | 0~10 (default = 1)                     | Set the Write Retry counter to (1~10).                                                                                                    |
|        | FB11, n, Hold, Hold                 |                                                              |                                        |                                                                                                    |
| 803    | IO Logical Device                   |                                                              |                                        | This screen is used to assign:                                                                                                    |
|        | Assignment<br>803, Hold             |                                                              |                                        | 1. SMDR and SMDI to logical device and BSIS, RS-232 port numbers.                                                                                                    |
|        |                                     |                                                              |                                        | 2. CTX WinAdmin, ACD sever, and Attendant Console to BECU,<br>Network Jack logical device and LAN port numbers.                                                                                                    |
| 803-00 | Logical Device                      | n =                                                          | 100 = SMDR                             | Enter the 3-digit logical device number for SMDR, SMDI, and LAN                                                                                                    |
|        | Number                              |                                                              | 300 or 301 = SMDI<br>200~208 = CTI LAN | device or PC application. See "Device Table" on page 13-95                                                                                                    |
|        | n, <b>Hold</b>                      |                                                              | Devices of PCs (default =              | SMDR: 100                                                                                                    |
|        |                                     |                                                              | no value)                              | SMDI: 300 or 301                                                                                                    |
|        |                                     |                                                              | 400 = BLF<br>500 = DSS                 | CTI LAN devices or PCs can be assigned to any of the 9 LAN devices numbers available: 200~208.                                                                                                    |

## Telephone Button Programming

800 Series Programs

| Button | Sequence                           |     | Value(s)                                        | Summary                                                                                                    |
|--------|------------------------------------|-----|-------------------------------------------------|----------------------------------------------------------------------------------------------------|
| 803-01 | Device Connection<br>FB01, n, Hold | n = | <ol> <li>None (default)</li> <li>LAN</li> </ol> | 1. Enter RS-232 for SMDR or SMDI devices or PCs. These devices are connected to BSIS, RS-232 ports.                                                     |
|        |                                    |     | 3. RS-232                                       | 2. Enter LAN for CTX WinAdmin, ACD Server, and Attendant Console PC. These devices are connected to the BECU Network Jack directly or via a HUB or LAN. |
| 803-02 | Device Port Number                 | n = | 1~4 (for RS-232)<br>1~9 (for LAN)               | 1. SMDR and SMDI devices can be assigned to any BSIS, RS-232<br>Port: 1~4 (one port per device)                                                         |
|        | <b>FB02</b> , n, <b>Hold</b>       |     | 11 (for BLF Networking)<br>(default = 1)        | <ol> <li>2. LAN devices and PCs can be assigned to LAN logical Port (1~9) according to their logical device number assignments as shown:</li> </ol>     |
|        |                                    |     |                                                 | LAN Port1=device200                                                                                                    |
|        |                                    |     |                                                 | LAN Port2=device201                                                                                                    |
|        |                                    |     | LAN Port3=device202                             |                                                                                                    |
|        |                                    |     | LAN Port4=device203                             |                                                                                                    |
|        |                                    |     | LAN Port5=device204                             |                                                                                                    |
|        |                                    |     | LAN Port6=device205                             |                                                                                                    |
|        |                                    |     |                                                 | LAN Port7=device206                                                                                                    |
|        |                                    |     |                                                 | LAN Port8=device207                                                                                                    |

Table 13-39Programs 801~803 (continued)

Table 13-40 D

Device Table

|                   |                                 |     | Physical De | vice    |                | Define I/O                  |
|-------------------|---------------------------------|-----|-------------|---------|----------------|-----------------------------|
| Logical<br>Device | Logical Device<br>Serial Number | LAN | PPP         | RS-232C | Smart<br>Media | Logical<br>Device<br>Number |
| SMDR              | 0                               | -   | -           | OK      | -              | 100                         |
|                   | 0                               | OK  | -           | -       | -              | 200                         |
|                   | 1                               | OK  | -           | -       | -              | 201                         |
|                   | 2                               | OK  | -           | -       | -              | 202                         |
|                   | 3                               | OK  | -           | -       | -              | 203                         |
| СТІ               | 4                               | OK  | -           | -       | -              | 204                         |
|                   | 5                               | OK  | -           | -       | -              | 205                         |
|                   | 6                               | OK  | -           | -       | -              | 206                         |
|                   | 7                               | OK  | -           | -       | -              | 207                         |
|                   | 8                               | OK  | -           | -       | -              | 208                         |
| SMDI              | 0                               | OK  | -           | OK      | -              | 300                         |
| SIVIDI            | 1                               | OK  | -           | OK      | -              | 301                         |

| Table 13-41 | Program 804 |
|-------------|-------------|
|-------------|-------------|

| Button | Sequence                     | Value(s)                                                                               | Summary                                                                                    |  |  |
|--------|------------------------------|----------------------------------------------------------------------------------------|--------------------------------------------------------------------------------------------|--|--|
| 804    | RS232C Data<br>Assignment    |                                                                                        | Use this screen to setup the RS-232 serial Ports on the BSIS interface PCB.                |  |  |
|        | 804, Hold                    |                                                                                        |                                                                                            |  |  |
| 804-00 | BSIS Port                    | n = 1~4 (default = no value)                                                           | Enter the BSIS PCB port number.                                                            |  |  |
|        | n, Hold                      |                                                                                        |                                                                                            |  |  |
| 804-01 | Port Speed                   | n = 1. 300                                                                             | This is the data speed of BSIS port in bits per second (bps).                              |  |  |
|        | FB01, n, Hold                | 2. 1200<br>3. 2400<br>4. 4800<br>5. 9600 (default)<br>6. 19200<br>7. 38400<br>8. 57600 | Note The total combined maximum speed of BSIS ports cannot exceed 57,600 bps.              |  |  |
| 804-02 | Port Parity                  | n = 1. None                                                                            | This is the parity error checking methods used by the BSIS port.                           |  |  |
|        | <b>FB02</b> , n, <b>Hold</b> | <ol> <li>Even</li> <li>Odd (default)</li> </ol>                                        |                                                                                            |  |  |
| 804-03 | Data Bits                    | n = 1. 7 Bits (default)                                                                | This is the number of data bits used for each data block.                                  |  |  |
|        | <b>FB03</b> , n, <b>Hold</b> | 2. 8 Bits                                                                              |                                                                                            |  |  |
| 804-04 | Flow Control                 | n = 1. None (default)                                                                  | This is the type of flow control used between the BSIS port and the                        |  |  |
|        | <b>FB04</b> , n, <b>Hold</b> | 2. Flow                                                                                | SMDI or SMDR device. Must be set to "FLOW" in order for the CTX to<br>buffer call records. |  |  |
| 804-05 | Wait Timer                   | n = 0~255                                                                              | Maximum time to wait for connection.                                                       |  |  |
|        | FB05, n, Hold, Hold          | (default = 30 seconds)                                                                 | 1. 0 means wait permanently                                                                |  |  |
|        |                              |                                                                                        | 2. Timer value can be 1-255 seconds.                                                       |  |  |

These programs are organized based on functions versus program numbers.

## **System Initialize**

This program enables you to reset hardware and initializes, or restores programmed data.

| Program | Number | (s): | 900 |
|---------|--------|------|-----|
|         |        | (-/- |     |

Prerequisite Program: None

| Reference:       | None                                                                          |
|------------------|-------------------------------------------------------------------------------|
| Access Sequence: | Login to programming mode from your telephone button pad:<br>Hold ★#★#1★2★3★. |
|                  | At the <b>PASSWORD=</b> prompt, Enter your password and press <b>Hold</b> .   |
|                  | At the <b>PROG=</b> prompt enter <b>900</b> and press <b>Hold</b> .           |

| FB Name          | FB | Summary                                                                                                    | Value                 | LCD Prompt              |
|------------------|----|----------------------------------------------------------------------------------------------------|-----------------------|-------------------------|
| Initialize Level | 01 | Press 1 or 2 to select the initialize level.                                                                                   | 1. Initialize Level 1 | 1:Restart with          |
|                  |    | Level 1 – Erases programmed data and<br>enters default data or backed up data if a<br>SmartMedia Card is installed (see Note). | 2. Initialize Level 2 | Clear Data<br>2:Restart |
|                  |    | Level 2 – Simulates System Power Off/Power<br>On operation to reset hardware.                                                  |                       |                         |

#### ► To access programming parameters

- 1. Press **FB01** to choose Initialize Level 1 or 2.
- 2. Press **Hold** twice to initialize.
- **Important!** Choosing Initialize Level 1 without installing a SmartMedia Card deletes all programmed data and returns your Strata CTX to factory default settings. All previously programmed data is lost.

#### **Restoring Data from SmartMedia**

When initializing with Level 1 you can restore custom data that was previously programmed and stored on a SmartMedia card. To do so, follow the steps below.

- 1. Install a SmartMedia card that contains the Prgdata directory with the default.dat file. The default.dat file contains your custom settings and can be created by running Data Backup. See "Data Backup" on page 13-105.
- Important! A CTX default.dat database can only be restored to a CTX software version that is the same or higher than the CTX software version on which the default.dat file was created. Examples: A default.dat created on CTXR2.0 MF029 can be restored on an R2.0 MF030, MF031 and higher R2.1MG0XX, R2.2 MF0XX (XX = 01~99, but it cannot be restored on R2.0 MF012, MF011 and lower, or R1.X ME0XX, MD0XX, etc.
- 2. After installing the SmartMedia card, run System Initialization using Initialize Level 1.

Restoring data from the SmartMedia card may take an hour or more. To verify completion of the restore process access, the Programming Mode from a telephone and enter your password. If the system enables you to continue, the data restore process is complete.

**Note** During the restore process, the telephone LCD may display date and time data. This does not necessarily indicate completion of the restore process.

## **Display Version**

This program enables you to view current software versions for the Strata CTX system and installed options.

- Active As the name implies, this is the current active software operating the Strata CTX system.
- Standby This is a software version released prior to the active version. It acts as a backup in the event problems are experienced by the Active version.

#### Program Number(s): 901

Prerequisite Program: None

| Reference:       | None                                                                          |
|------------------|-------------------------------------------------------------------------------|
| Access Sequence: | Login to programming mode from your telephone button pad:<br>Hold *#*#1*2*3*. |
|                  | At the <b>PASSWORD=</b> prompt, Enter your password and press <b>Hold</b> .   |
|                  | At the <b>PROG</b> = prompt enter <b>901</b> and press <b>Hold</b>            |

| FB Name                   | FB | Summary                                                                                                    | Value       | LCD Prompt        |
|---------------------------|----|----------------------------------------------------------------------------------------------------|-------------|-------------------|
| Version<br>Number         | 01 | Display Active side software version and installed options.                                                                                                | 6~31 digits | Installed Version |
| Active                    |    | As the name implies, this is the current active software operating the CTX system.                                                                         |             |                   |
| Version<br>Number         | 02 | Display Standby side software version and installed options.                                                                                               |             | Installed Version |
| Standby<br>(CTX670 only). |    | This is a software version released prior to<br>the active version. It acts as a backup in the<br>event problems are experienced by the<br>Active version. |             |                   |

- 1. Press **FB01** to view current Strata CTX software version. Press the **Scroll** or **Page** key to move the display left or right.
- 2. Press **FB02** to view backup Strata CTX software version.
- 3. Press **Hold**, then **# # Hold** to return to the **PROG=** prompt.
- 4. Enter another program number to continue programming or press **# # Hold** again to exit programming mode.

#### **Reading the Version Code**

The figure below is an example of the Strata CTX software version code.

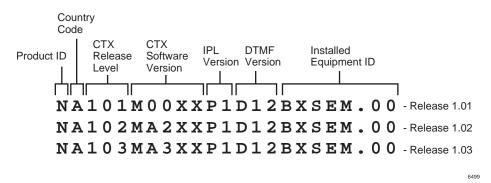

#### Figure 13-3 Version Code

- **Product ID** This is the first character in the version code string. "N" designates CTX670 and "S" CTX100.
- Country Code "A" identifies the country (USA, Canada, Mexico).
- **CTX Release Level** This string of numbers identifies the Strata CTX Release level (NA101=R1.01, NA102=R1.02, NA103=R1.03, etc).
- **CTX Software Version** This string of characters identifies the current software version. For the example above, the software is called "M00XX, MA2XX, MA3XX, etc," where XX is the version number.
- **DTMF Version** This three character string identifies the existence of DTMF and ABR circuits and the version. The "D" designation indicates that DTMF is being applied to the Strata CTX while "09" indicates the DTMF version number.

- **Installed Equipment ID** There are five characters, each referencing a unique equipment identification value assigned to hardware installed in your Strata CTX system. If the particular hardware is not installed a "-" displays. The following are the equipment identifier designations.
  - B BBMS is installed.
  - X BEXS is installed.
  - S BSIS is installed.
  - E The Ethernet is installed. ٠
  - M The Modem is installed.

### Set Time and Date

This program enables you to change the system clock in Strata CTX.

Program Number(s): 902

Prerequisite Program: None

**Reference:** None

Access Sequence: Login to programming mode from your telephone button pad: Hold \*#\*#1\*2\*3\*.

At the **PASSWORD**= prompt, Enter your password and press **Hold**.

At the **PROG**= prompt enter **902** and press **Hold**.

| FB Name | FB | Summary                                  | Value                                                                            | LCD Prompt |
|---------|----|------------------------------------------|----------------------------------------------------------------------------------|------------|
| Date    | 01 | Enter current system date in this field. | yymmdd format<br>yy = current year<br>mm = current month<br>dd = current day     | DATE=      |
| Time    | 02 | Enter the current time in this field.    | hhmmss format<br>hh = current hour<br>mm = current minute<br>ss = current second | TIME=      |

- 1. Press **FB01** to enter current Strata CTX Date. See table above for format.
- 2. Press Hold to program.
- 3. Press **FB02** to enter current Strata CTX time. See table above for format.
- 4. Press **Hold** to program.
- 5. Press Hold to submit, then # # Hold to return to the PROG= prompt.
- 6. Enter another program number to continue programming or press # # Hold again to exit programming mode.

#### **Event Trace Control**

This program enables you to trace message events occurring in Strata CTX.

#### Program Number(s): 903

Prerequisite Program: None

| Reference:       | Install SmartMedia card                                                       |
|------------------|-------------------------------------------------------------------------------|
| Access Sequence: | Login to programming mode from your telephone button pad:<br>Hold *#*#1*2*3*. |

#### At the PASSWORD= prompt, Enter your password and press Hold.

#### At the PROG= prompt enter 903 and press Hold.

| FB Name        | FB | Summary                                                                                                    | Value               | LCD Prompt         |
|----------------|----|----------------------------------------------------------------------------------------------------|---------------------|--------------------|
| Trace State    | 01 | Enter 1 or 2 to Start or Stop Message                                                                                         | 1:Start             | 1:START            |
|                |    | Trace. Stopping the trace outputs data to the SmartMedia card. Wait for the <b>PROG=</b> prompt on the LCD before proceeding. | 2:Stop              | 2:STOP             |
|                |    | Before removing the SmartMedia card run<br>Program 908. See "Format/Unmount<br>SmartMedia" on page 13-103.                    |                     |                    |
| Trace Size     | 02 | Set the trace data size. Toshiba                                                                                              | 1~256 (in bytes)    | SIZE=              |
|                |    | recommends leaving this parameter at the default setting which provides                                                       | 1 unit = 16 bytes.  |                    |
|                |    | approximately 15 minutes of trace data.                                                                                       | default = 2         |                    |
| Trace Category | 03 |                                                                                                    | 1:Call Processing   | 1.CP               |
|                |    | Trace data type to be stored.                                                                                                 | 2:Maint and Admin   | 2.M&A              |
|                |    |                                                                                                    | 3:Both of the above | 3.CP+M&A (default) |

1. Press FB01 to enable Start or Stop trace. Use the number key pad to make your selection.

#### 2. Press Hold.

#### Notes

- Start indicates the trace was previously started and is currently running.
- Stop indicates the trace is not running and all trace buffer data was transferred to SmartMedia.
- 3. Press **FB02** to enter trace file size. To change the setting, use the number Dial Pad.
- 4. Press Hold.
- 5. Press FB03 to set trace category. To view setting options, press the Scroll or Page button.
- 6. Press **Hold** twice to execute. Wait for the **PROG**= prompt to display before proceeding.
- 7. Enter another program number to continue programming or press **# # Hold** again to exit programming mode.
- **Note** When CTX 670 stops logging data, it automatically sends data to the SmartMedia card. A new trace file is stored on SmartMedia under the **Evnttrace** directory. Run the Unmount command (Program 908) before removing the SmartMedia card to ensure complete data transfer.

## **ISDN Trace Location**

This program enables set up of ISDN protocol event trace collection conditions.

| Program Number(s): 9 | 904                                                                           |
|----------------------|-------------------------------------------------------------------------------|
| Prerequisite Program | : None                                                                        |
| Reference:           | None                                                                          |
| Access Sequence:     | Login to programming mode from your telephone button pad:<br>Hold *#*#1*2*3*. |
|                      | At the <b>PASSWORD=</b> prompt, Enter your password and press <b>Hold</b> .   |
|                      | At the <b>PROG=</b> prompt enter <b>904</b> and press <b>Hold</b> .           |
|                      | At the <b>EQUIP=</b> prompt enter the Shelf, Slot and Port numbers.           |

#### Notes

- Shelf, Slot and Circuit number is entered in "XXYYZZ" format where Shelf is a two digit value from 01~07 corresponding to the Strata CTX Cabinet number, Slot is a two digit value from 01~10 corresponding to the Strata CTX Cabinet's PCB slot number and Circuit is a two digit value from 01~04 corresponding to the Strata CTX PCB Slot's circuit number.
- Always use circuit 01 for RPTU.

| FB Name           | FB | Summary                                           | Value                           | LCD Prompt |
|-------------------|----|---------------------------------------------------|---------------------------------|------------|
| LLCI              | 01 | Level of collecting LLCI values.                  | 1:None (no                      | 1:NON      |
| Layer 3           | 02 | Level of collecting Layer 3 messages.             | information)                    | 2:BRIEF    |
| Layer 2 and 3     | 03 | Level of collecting Layer 2 and Layer 3 messages. | 2:Brief (important information) | 3:DETAILED |
| State Transitions | 04 | Level of collecting State Transitions.            | 3:Detailled (all                |            |
| Errors            | 05 | Level of collecting errors.                       | information)                    |            |
| Layer 2 States    | 06 | Level of collecting Layer 2 States.               |                                 |            |

- 1. Press **FB01** to run a LLCI Trace. Press the **Scroll** or **Page** button to view Non, Brief, or Detailed options. Enter 1~3 to determine Trace Level.
- 2. Press **FB02** and set CCL3 Trace Level. Press the **Scroll** or **Page** button to view Non, Brief, or Detailed options. Enter 1~3 to determine Trace Level.
- 3. Press **FB03** and set L2L3 Trace Level. Press the **Scroll** or **Page** button to view Non, Brief, or Detailed options. Enter 1~3 to determine Trace Level.
- 4. Press **FB04** and set STATE Trace Level. Press the **Scroll** or **Page** button to view Non, Brief, or Detailed options. Enter 1~3 to determine Trace Level.
- 5. Press **FB05** and set ERRORS Trace Level. Press the **Scroll** or **Page** button to view Non, Brief, or Detailed options. Enter 1~3 to determine Trace Level.
- 6. Press **FB06** and set L2 Trace Level. Press the **Scroll** or **Page** button to view Non, Brief, or Detailed options. Enter 1~3 to determine Trace Level.
- 7. Press **Hold** to execute.
- 8. Press **# # Hold** to return to the **PROG=** prompt.
- 9. Enter another program number to continue programming or press **# # Hold** again to exit programming mode.

## All ISDN Trunk Trace

Program start/stop of packaged detailed collection of event trace functions. This program is only available in the telephone button programming mode.

#### Program Number(s): 905

| Prerequisite Program: | <i>"Format/Unmount SmartMedia" on page 13-103, "ISDN Trace Location" on page 13-101, "ISDN Trace Location" on page 13-101 and "Event Trace Control" on page 13-99</i> |
|-----------------------|----------------------------------------------------------------------------------------------------|
| Reference:            | Install SmartMedia card                                                                                                    |
| Access Sequence:      | Login to programming mode from your telephone button pad:<br>Hold *#*#1*2*3*.                                                                                         |
|                       | At the <b>PASSWORD=</b> prompt, Enter your password and press <b>Hold</b> .                                                                                           |

At the **PROG**= prompt enter **905** and press **Hold**.

| FB Name        | FB | Summary                         | Value          | LCD Prompt |
|----------------|----|---------------------------------|----------------|------------|
| Trace All ISDN | 01 | Output All ISDN Trunk Events to | 1:On (default) | 1:ON       |
| Trunks         |    | SmartMedia.                     | 2:Off          | 2:OFF      |

#### 1. Press FB01.

- 2. Select **1**, or **2** to turn on or off.
- 3. Press Hold twice to execute.
- 4. Press **# # Hold** to return to the **PROG**= prompt.
- 5. Enter another program number to continue programming or press **# # Hold** again to exit programming mode.

## **Event Trace Side Change**

This program enables you to manage your ISDN protocol trace. This program is only available in the telephone button programming mode.

#### Program Number(s): 906

| Prerequisite Program: | "Format/Unmount SmartMedia" on page 13-103 |
|-----------------------|--------------------------------------------|
|-----------------------|--------------------------------------------|

| Reference:       | Install SmartMedia card                                                       |
|------------------|-------------------------------------------------------------------------------|
| Access Sequence: | Login to programming mode from your telephone button pad:<br>Hold *#*#1*2*3*. |
|                  | At the <b>PASSWORD=</b> prompt, Enter your password and press <b>Hold</b> .   |

At the PROG= prompt enter 906 and press Hold.

| FB Name     | FB | Summary                         | Value          | LCD Prompt     |
|-------------|----|---------------------------------|----------------|----------------|
| Side Change | 01 |                                 | 1:Message      | 1:MESSAGE      |
|             |    | Enter desired parameter number. | 2:ISDN         | 2:ISDN         |
|             |    |                                 | 3:Message+ISDN | 3:MESSAGE+ISDN |

- 1. Press **FB01**.
- 2. Select **1**, **2**, or **3** to select parameter.
- 3. Press Hold to execute.
- 4. Press **# # Hold** to return to the **PROG**= prompt.
- 5. Enter another program number to continue programming or press **# # Hold** again to exit programming mode.

**Note** When the CTX 670 stops logging data, it automatically sends data to the SmartMedia card. Run the Unmount command (Program 908) before removing the SmartMedia card to ensure complete data transfer.

## System Admin Log

Use this command to Start/Stop the System Admin Log.

#### Program Number(s): 907

#### Prerequisite Program: None

 

 Reference:
 Install SmartMedia card

 Access Sequence:
 Login to programming mode from your telephone button pad: Hold \*#\*#1\*2\*3\*.

At the PASSWORD= prompt, Enter your password and press Hold.

At the **PROG=** prompt enter **907** and press **Hold**.

| FB Name          | FB | Summary                                                | Value   | LCD Prompt |
|------------------|----|--------------------------------------------------------|---------|------------|
| Admin Log On/Off | 01 | Enter <b>1</b> or <b>2</b> to Start or Stop Admin Log. | 1:Start | 1:START    |
|                  |    |                                                        | 2:Stop  | 2:STOP     |

- 1. Press FB01. To run System Admin Log press 1 Hold (twice). You are sent to the PROG= prompt.
- 2. To Stop the log, press **FB01** and press **2** on the dial pad.
- 3. Press Hold twice and wait for the **PROG**= prompt to appear before proceeding.
- **Note** When the CTX 670 stops logging data, it automatically sends data to the SmartMedia card. Run the Unmount command (Program 908) before removing the SmartMedia card to ensure complete data transfer.

## Format/Unmount SmartMedia

This program enables Administrators to format a SmartMedia card from Strata CTX WinAdmin or the telephone button pad.

**Note** Strata CTX WinAdmin cannot view SmartMedia files directly. Additional hardware is required to view the contents of the SmartMedia card.

#### Program Number(s): 908

Prerequisite Program: None

| Reference:       | None                                                                          |
|------------------|-------------------------------------------------------------------------------|
| Access Sequence: | Login to programming mode from your telephone button pad:<br>Hold *#*#1*2*3*. |
|                  | At the <b>PASSWORD=</b> prompt, Enter your password and press <b>Hold</b> .   |
|                  | At the <b>PROG=</b> prompt enter <b>908</b> and press <b>Hold</b>             |

| FB Name | FB | Summary                                                                                                    | Value      | LCD Prompt |
|---------|----|----------------------------------------------------------------------------------------------------|------------|------------|
| Control | 01 | Choose SmartMedia card formatting method:                                                                                                    | 1:Normal   | 1:NORMAL   |
|         |    | Normal – creates any Strata CTX SmartMedia                                                                                                    | 2:Forced   | 2:FORCED   |
|         |    | directory that does not exist already. Exiting directories are not overwritten by this procedure.                                                              | 3:Unmount  | 3:UNMOUNT  |
|         |    | <b>Forced</b> – erases any existing directories and files.<br>All existing data is overwritten. See Strata CTX<br>SmartMedia Directories for more information. | 4:Transfer | 4:TRANSFER |
|         |    | <b>Unmount</b> – writes data into SmartMedia Card.<br>Always run unmount before removing the<br>SmartMedia card to prevent damage to the card.                 |            |            |
|         |    | <b>Transfer</b> – writes data from static RAM to<br>SmartMedia Card.                                                                                           |            |            |

- 1. Press **FB01** to enter parameter. Enter **1~4** as your command choice. Press the **Scroll** or **Page** button to make your selection.
- 2. Press Hold to confirm and Hold again to execute.
- 3. Wait for the **PROG**= prompt to appear before proceeding.
- 4. Enter another program number to continue programming or press **# # Hold** again to exit programming mode.

#### Strata CTX SmartMedia Directories

Running the Normal and Forced options of this program creates five directories on the SmartMedia card as follows:

- Admlog The Admlog folder saves
- Errlog System error logs are saved into this folder.
- Evnttrce Strata CTX WinAdmin Event Trace files are saved into this folder.
- **Progdata** Your Strata CTX programmed settings are all saved in this folder.
- **Program** The operating software and default data of the Strata CTX is saved in this folder.

When a backup is performed, Strata CTX saves programmed data to the **Progdata** folder.

## MAC Address (System Serial Number)

This program enables you to display your CTX 670 System Serial Number.

Program Number(s): 909

Prerequisite Program: None

Reference: None

Access Sequence: Login to programming mode from your telephone button pad: Hold \*#\*#1\*2\*3\*. At the PASSWORD= prompt, Enter your password and press Hold.

At the **PROG=** prompt enter **909** and press **Hold**.

| FB Name     | FB | Summary                       | Value     | LCD Prompt  |
|-------------|----|-------------------------------|-----------|-------------|
| MAC Address | 01 | Display System Serial Number. | 12 digits | MAC Address |

- 1. Press FB01 to view parameter. The MAC Address is view only and cannot be changed.
- 2. Press Hold (twice) to exit to the **PROG=** prompt.
- 3. Enter another program number to continue programming or press **# # Hold** again to exit programming mode.

## Data Backup

This program enables you to Back up system data to a SmartMedia card.

Program Number(s): 910

Prerequisite Program: "Format/Unmount SmartMedia" on page 13-103

 

 Reference:
 None

 Access Sequence:
 Login to programming mode from your telephone button pad: Hold \*#\*#1\*2\*3\*.

 At the PASSWORD= prompt, Enter your password and press Hold.

 At the PROG= prompt enter 910 and press Hold.

| FB Name         | FB | Summary                                                                                                    | Value                   | LCD Prompt |
|-----------------|----|----------------------------------------------------------------------------------------------------|-------------------------|------------|
| Backup Function | 01 | Start and Stop system backup.                                                                                                    | 1:Backup                | 1:BACKUP   |
|                 |    | <b>Note</b> Restore function is not operational                                                                                                    | 2:Restore (Do not       | 2:RESTORE  |
|                 |    | and should never be executed.<br>Use System Initialize (Program                                                                                                    | use. See Note on left). | 3:CANCEL   |
|                 |    | 900) Level 1 to restore system<br>backup.                                                                                                    | 3:Cancel                |            |
| Numbers         | 02 | The number of data blocks. This number varies depending on the amount of programming the system contains.                                                                               | Variable                | ALL NO=    |
| Current Number  | 03 | This number increments as the backup<br>progresses. When the backup is complete<br>this number should match the total number<br>of data blocks displayed in Numbers<br>( <b>FB02</b> ). | Variable                | CUR NO=    |

| FB Name      | FB | Summary                                                                                                    | Value                                                                                             | LCD Prompt |
|--------------|----|----------------------------------------------------------------------------------------------------|---------------------------------------------------------------------------------------------------|------------|
| Backup State | 04 | All_Ok – Backup completed with no errors.<br>Partial_Ok – Backup has completed with<br>errors.<br>NG – Backup has failed.<br>Cancel – Cancel Backup.<br>Importing – Program data is being<br>restored. | 1:normal end all<br>2:normal end part<br>3:abnormal end<br>4:cancel<br>5:importing<br>6:exporting |            |
|              |    | Exporting – Program data is being sent out.                                                                                                    |                                                                                                   |            |

- **Note** Before running this program, make sure the SmartMedia card is properly formatted. See "Format/ Unmount SmartMedia" on page 13-103 for more details.
- 1. Press **FB01** to enter your Backup choice. Press the **Scroll** or **Page** button to view your selection options.
- 2. Press 1. FB01 and FB04 should blink green.
- 3. Press **Hold** to execute. Press **Hold** again to Cancel. This program stops running if you exit programming mode from your telephone.

#### ► To view Backup progress

- 1. While the program is running (**FB01** and **FB04** blink green), press **FB02** to view the total number of files to be transferred.
- 2. Press **FB03** to view the current file number that is being transferred.
- 3. The Backup is complete when **FB04** blinks intermittently.
- 4. To verify success, push **FB04**. Your telephone LCD should indicate **\*1.ALL\_OK**.
- 5. Press **# # Hold** to exit.

Note Do not press the Hold button. Pressing the Hold button restarts the Backup procedure.

To Restore data from the SmartMedia card to Strata CTX, see "System Initialize" on page 13-96.

## **Program Update**

This program enables you to update the Strata CTX programs.

Program Number(s): 911

Prerequisite Program: Format SmartMedia Card

Reference: None

Access Sequence: Login to programming mode from your telephone button pad: Hold \*#\*#1\*2\*3\*.

At the **PASSWORD**= prompt, Enter your password and press **Hold**.

At the **PROG**= prompt enter **911** and press **Hold**.

| FB Name         | FB | Summary                                     | Value    | LCD Prompt |
|-----------------|----|---------------------------------------------|----------|------------|
| Update Function | 01 | Enter 1 or 2 to identify the type of Update | 1:Update | 1:Update   |
|                 |    | intended.                                   | 2:Reboot | 2:Reboot   |
|                 |    | Select 3 to cancel a running update.        | 3:Cancel | 3:Cancel   |

#### **Telephone Button Programming**

900 Series Programs

elephone Button

| FB Name              | FB | Summary                                                                                  | Value                                                     | LCD Prompt                                                |             |
|----------------------|----|------------------------------------------------------------------------------------------|-----------------------------------------------------------|-----------------------------------------------------------|-------------|
| Total Blocks         | 02 | View total blocks to be updated (total blocks will vary depending on software versions). | 0~65536 (CTX670)<br>0~128 (CTX100)<br>default = 0         | n/a                                                       | Progr       |
| Copied Blocks        | 03 | View number of blocks copied.                                                            | 0~65536 (CTX670)<br>0~128 (CTX100)<br>default = 0         | n/a                                                       | Programming |
| Active Side Status   | 04 | Backup Type Display                                                                      | 1:Normal<br>2:Trial<br>3:Fault<br>4:Don't Care<br>5:Error | 1:Normal<br>2:Trial<br>3:Fault<br>4:Don't Care<br>5:Error |             |
| Stand by Side Status | 05 | Stand by Backup Type                                                                     | 1:Normal<br>2:Trial<br>3:Fault<br>4:Don't Care<br>5:Error | 1:Normal<br>2:Trial<br>3:Fault<br>4:Don't Care<br>5:Error |             |
| Active Side Number   | 06 | Active Side Number.                                                                      | 0 or 1<br>default = 0                                     | ACT SIDE=                                                 |             |
| Status               | 07 | View Backup Status.                                                                      | 1:Idle<br>2:Running<br>3:Success<br>4:Error               | 1:Idle<br>2:Running<br>3:Success<br>4:Error               |             |

**Note** Before running this program, make sure the SmartMedia card is properly formatted. See "Format/ Unmount SmartMedia" on page 13-103 for more details.

- 1. Press **FB01** to enter your Backup choice. Press the **Scroll** or **Page** button to view your selection options.
- 2. Press 1. FB01 and FB04 should blink green.
- 3. Press **Hold** to execute. Press **Hold** again to Cancel. This program stops running if you exit programming mode from your telephone.

### **Make Busy Control**

When an error occurs in hardware resources used for a station or a line fails, this feature makes them busy. The station or line PCB can be disabled temporarily to perform maintenance or parts replacements as well. This program is only available in the telephone button programming mode.

#### Program Number(s): 912

Prerequisite Program: Format SmartMedia Card

| Reference:       | None                                                                          |
|------------------|-------------------------------------------------------------------------------|
| Access Sequence: | Login to programming mode from your telephone button pad:<br>Hold *#*#1*2*3*. |
|                  | At the <b>PASSWORD=</b> prompt, Enter your password and press <b>Hold</b> .   |
|                  | At the <b>PROG=</b> prompt enter <b>912</b> and press <b>Hold</b> .           |
|                  | At the <b>CABINET=</b> prompt enter the Shelf number.                         |

**Note** The Shelf number is entered in "XX" format where Shelf is a two digit value from 01~07 corresponding to the Strata CTX Cabinet number. See "Program Button LEDs" below for a description of the LED display.

| FB Name   | FB | Summary                    | Value              |  |
|-----------|----|----------------------------|--------------------|--|
| Equipment | 00 | Enter Cabinet Number       | 01~07 (value=xx)   |  |
| Slot #1   | 01 |                            | 1: Set make busy   |  |
| Slot #2   | 02 |                            | 2: Clear make busy |  |
| Slot #3   | 03 |                            |                    |  |
| Slot #4   | 04 |                            |                    |  |
| Slot #5   | 05 | Enter <b>1</b> or <b>2</b> |                    |  |
| Slot #6   | 06 |                            |                    |  |
| Slot #7   | 07 |                            |                    |  |
| Slot #8   | 08 |                            |                    |  |
| Slot #9   | 09 |                            |                    |  |
| Slot #10  | 10 |                            |                    |  |

1. Press **FB01~FB10** to enter your Make Busy selection for the appropriate Slot in the Cabinet entered in Access Sequence above.

**Note** The slot to which your programming phone is connected can not be set to Make Busy.

- 2. Press **Hold** to execute.
- 3. Press **Hold** again to return to **CABINET** = prompt.
- 4. Press **# # Hold** to return to the **PROG**= prompt.
- 5. Enter another program number to continue programming or press **# # Hold** again to exit programming mode.

#### **Program Button LEDs**

The LED blink pattern indicates the following:

- Red continuous blinking PCB experienced a Make Busy status error.
- Red continuous illumination PCB Make Busy Status mode is on.
- Green continuous blinking PCB Make Busy Status mode is stand by.
- Green intermittent blinking PCB Make Busy Status mode is idle.

## **Regional Selection**

Set Operating region for your Strata CTX. This assignment sets built-in core LSI hardware parameters that are not changeable with jumpers or switches. These parameters must be set unique for each country and affect system operation.

#### Program Number(s): 915

| Prerequisite Program | : None                                                                        |
|----------------------|-------------------------------------------------------------------------------|
| Reference:           | None                                                                          |
| Access Sequence:     | Login to programming mode from your telephone button pad:<br>Hold +#+#1+2+3+. |
|                      | At the <b>PASSWORD=</b> prompt, Enter your password and press <b>Hold</b> .   |
|                      |                                                                               |

At the **PROG=** prompt enter **915** and press **Hold**.

| FB Name | FB | Summary                                                                 | Value                                             | LCD Prompt |
|---------|----|-------------------------------------------------------------------------|---------------------------------------------------|------------|
| Region  | 01 | Set region number. 0~2 are valid entries for North American Operations. | 0~31 (USA = 0,<br>Canada = 1, and<br>Mexico = 2). | REGION=    |

- 1. Press FB01. Enter 0~2. Press Hold.
- 2. Press Hold (twice).
- 3. Enter another program number to continue programming or press **# # Hold** again to exit programming mode.

## **IP Configuration**

This program enables you to set up Network Communication Protocols.

Program Number(s): 916

Prerequisite Program: None

Reference: None

Access Sequence: Login to programming mode from your telephone button pad: Hold \*#\*#1\*2\*3\*.

At the **PASSWORD**= prompt, Enter your password and press **Hold**.

At the **PROG=** prompt enter **916** and press **Hold**.

| FB Name         | FB | Summary                                                                                                    | Value                            |
|-----------------|----|----------------------------------------------------------------------------------------------------|----------------------------------|
| IP Address      | 01 | Enter IP Address 1.                                                                                                    | 0~255                            |
|                 |    | 192 = First IP Address Octet<br>168 = Second IP Address Octet<br>254 = Third IP Address Octet<br>253 = Fourth IP Address Octet | default = <b>192.168.254.253</b> |
| Subnet Mask     | 02 | Enter Subnet Mask Address 1.                                                                                                   | 0~255                            |
|                 |    | Litter Subhet Mask Address 1.                                                                                                  | default = <b>255.255.255.0</b>   |
| Default Gateway | 03 | Enter Default Gateway 1.                                                                                                    | 0~255                            |
|                 |    | Enter Derault Galeway 1.                                                                                                    | default = <b>0.0.0.0</b>         |

#### Notes

- The LCD only displays three of the twelve IP address digits at a time. Press the **Spkr** button to view the remaining digits.
- The IP Address is the static IP address of the Strata CTX processor NIC/Ethernet connection only. The PPP IP address for the Strata CTX processor modem is always 192.168.255.254 and cannot be changed.
- 1. Press **FB01** to view the current TCP/IP Address 1 (press **FB02** to view the current Subnet Mask Address 1, or press **FB03** to view Default Gateway Address 1).

Press Hold.

- 2. Enter first IP Address Octet. To keep current setting go to Step 3.
- 3. Press **Spkr** button and enter second IP Address Octet. To keep current setting go to Step 4.
- 4. Press **Spkr** button and enter third IP Address Octet. To keep current setting go to Step 5.
- 5. Press **Spkr** button and enter fourth IP Address Octet. To keep current setting go to Step 6.
- 6. Press Hold.
- 7. Press **FB02** to configure the remaining parameters.
- 8. Press Hold.
- 9. After all parameters are entered press Hold to submit the new settings.
- 10. You are automatically returned to the **PROG=** prompt.
- 11. Enter another program number to continue programming or press **# # Hold** again to exit programming mode.

# Maintenance

This chapter provides Strata CTX maintenance procedures that can be activated from the programming telephone. For SmartMedia, refer to "Format/Unmount SmartMedia" on page 13-103.

## **Data Backup**

- 1. Format the SmartMedia using "Format/Unmount SmartMedia" on page 13-103 (Program 908).
- 2. Insert the formatted SmartMedia into Strata CTX.
- 3. Backup data using "Data Backup" on page 13-105 (Program 910). LED indicators should show the following:
  - **FB01~FB03** solid red light.
  - **FB04** intermittent green.
- 4. Press **FB01** and choose Backup by pressing **1** on the telephone button pad.

**CAUTION!** Never use Restore (2). It is not valid for current versions of CTX software and could result in corrupt databases and system mis-operation.

5. Press Hold. Backup for programmed data starts. The LED indicator **FB04** consistently blinks green during back up. After back up is complete, **FB04** will flash inconsistently slower.

**CAUTION!** Do not press **Hold** while Backup is being performed.

6. Press **Hold** twice to exit programming.

### **Backup Progress and Completion Indicators**

You can monitor Backup progress by pressing the **FB02** or **FB03** buttons as follows. See "Data Backup" on page 13-105 for more details.

- If the value displayed in the LCD is increasing each time **FB03** is pressed, the Backup is proceeding successfully.
- When the value displayed in the LCD for **FB03** and **FB02** are the same, the Backup process is complete.
- When the FB04 LED returns to an intermittent green, Backup is complete.
- Press FB04 to verify Backup is completed. If the LCD displays \*1:ALL\_OK the Backup was successful.

## **Restoring Programmed Data**

To restore data from a Backup performed onto SmartMedia, follow the directions below:

- 1. Insert the SmartMedia card that has the system's default.dat file (under the PROGDATA folder) into the Strata CTX SmartMedia slot.
- 2. Run Program 900 "System Initialize" on page 13-96, Level 1 (ALL DATA CLEAR). See programming steps below.

Restoring data takes anywhere from 10 minutes to one hour for completion, depending on the size of the database (default.dat file).

3. When the programming telephone LCD becomes active, enter the programming mode and enter your password.

Restore is complete if the system accepts the password and enables you to enter programming mode.

4. Remove the SmartMedia card and restart the CTX again after restoring system data. This is necessary to reset BIBU-M, BIPU-Q, QSIG, ISDN and other advanced features.

## **Local Update**

The following procedures are required for both systems Local Update, i.e; Strata CTX100 and CTX670.

## Prerequisites for CTX100 and CTX670 Local Update

The following are the prerequisites for Local Update:

- The SmartMedia card must be installed in the system with a Backup of the current database (default.dat) file.
- Activation of the new software requires a Clear-reboot operation that will drop all existing calls and will take the system out of service from 10 minutes to an hour or more, depending on the system size.
- Requires a different system software Update file (provided on the Toshiba FYI site), depending on the type of CTX system and the type of Update that will be performed.

## **CTX Software Update Files**

Each Strata CTX system type has two Software Update files: one for CTX WinAdmin Remote Update and another file for Local Update (to use with the Programming Telephone procedure).

CAUTION! Using the wrong file in either case will cause the Update to fail.

## **CTX Software Identification**

Refer to the table below to identify CTX software release and builds in software file names or when verifying CTX software versions.

| CTX Release     | Software ID |
|-----------------|-------------|
| R1.00 and R1.01 | = M01nn     |
| R1.02           | = MA2nn     |
| R1.03           | = MA3nn     |
| R1.3            | = ME0nn     |
| R2.0            | = MF0nn     |
| R2.1            | = MG0nn     |

nn = Software build level/number

Maintenance

## Step 1: Download and Extract CTX Software

The latest released version of CTX system software Update files are posted on the Toshiba FYI site http://fyi.tsd.toshiba.com. To download the software files, follow the procedure below.

### Step 1A: To Download CTX System Software Files from FYI

- 1. From the Toshiba FYI website, click on Technical Services > Software (Strata Systems). The files are located under the heading "CTX System Software."
- 2. Double-click the appropriate link.

CTX100 System Software: CTX100 MXnnn Software (Local Update)

CTX670 System Software: CTX670 MXnnn Software (Local Update)

- 3. When the Toshiba Software License Agreement screen displays, click the Agree button. The File Download dialog box displays.
- 4. Select the "Save this program to disk" radio button, then click OK. The Save As screen displays.
- 5. Save the file to an appropriately named folder that identifies the system type and software version, then click Save.

### Step 1B: Extract Downloaded Files

1. After the file download is complete, select the Open or Open Folder button on the Download Complete screen to extract/open the files now, or select the Close button to extract the files later.

#### Notes

- The WinZip Self-Extractor screen displays if you selected the Open or Open Folder button.
- If you selected Close, double-clicking the .exe file later will bring up the WinZip Self-Extractor screen.

These files are the self extracting .exe files:

- CTX100\_L\_MXnnn.exe (for CTX100 Local Update file)
- CTX670\_L\_MXnnn.exe (for CTX670 Local Update file)
- 2. In the "Unzip to folder:" field, make sure the path leads to the correct folder as shown below. If the path is incorrect, click the Browse button to navigate to the appropriate path, then click the Unzip button.
- 3. Verify the unzip folder path for Local Update: SmartMedia Drive:\PROGRAM
- 4. Verify the unzipped files or folders for Local Update of the Strata CTX100 and CTX670 the file name is the same "nhs.prg".

The files can also be extracted to a temporary folder and the copied to the appropriate SmartMedia PROGRAM folder or CTX WinAdmin Upload folder. The extracted (decompressed) files will be approximately 15MB.

## Step 2: Choose Strata CTX100 or CTX670 for Local Update

Choose one of the following:

- Strata CTX100 Local Update
- Strata CTX670 Local Update

### Strata CTX100 Local Update

The Update process is used to change the Strata CTX software version and restore programmed data. The new software is first loaded on the SmartMedia card. It is then transferred to the Strata CTX100 processor flash RAM. The Strata CTX100 programmed data is then restored.

#### Step 1: Prepare SmartMedia Card with Backup of Customer Database

This SmartMedia card will contain a back up of the Strata CTX programmed data (default.dat).

1. Insert a SmartMedia card into the CTX, format it, and then back up the customer database onto the SmartMedia card using the Backup Data procedure (see the "Data Backup" **on page 14-1**).

This operation writes the default.dat file under the PROGDATA directory to the SmartMedia card.

2. Remove the SmartMedia card from the CTX and physically label it "Strata CTX Backup data."

#### Step 2: Prepare SmartMedia Card with a Copy of New CTX Software

This SmartMedia card will contain the new Strata CTX software file (nhs.prg) used to Update the system software:

- 1. Obtain the Strata CTX operating software file (nhs.prg) from Toshiba FYI and store it on an appropriately named folder on your PC see the Download and Extract CTX Software procedure on page 1.
- 2. Insert a SmartMedia card into Strata CTX processor SmartMedia socket and activate the Forced Format command using Program 908; then Unmount SmartMedia using Program 908.
- 3. Remove the formatted SmartMedia card from the CTX and Install the SmartMedia card into a PC SmartMedia reader/writer.
- 4. Copy the new Strata CTX software file named "nhs.prg" into SmartMedia card PROGRAM folder.
- **Note** It is not necessary to create a SmartMedia Card Volume label for CTX100 Update. However, if you create a volume label, do not use PRGUPDATE, PRGRESCUE0, or PRGRESCUE01 as volume labels.
- 5. Pull out the SmartMedia card and physically label it "CTX100, MXnnn" or whatever software version you are updating to.

Note After completing Steps 1 and 2 above you should have two SmartMedia cards:

- One card containing the CTX backed up database file: PROGDATA\default.dat
- One card containing the CTX software update file: PROGRAM\nhs.prg

#### Step 3: Update CTX100 Software

# **CAUTION!** This operation will take the system out of service for 10 minutes to an hour or more depending on the CTX database.

- 1. Insert the SmartMedia card containing PROGRAM\nhs.prg file into the Strata CTX processor SmartMedia socket.
- 2. From the programming telephone enter Program 911, and press Hold. Press FB01 and dial 1 (UPDATE) and then press Hold.

#### CAUTION! Pressing Hold twice will cause the Update to fail

After a short pause the Strata CTX will begin to upload the software from the SmartMedia card to the processor flash RAM causing the following:

- If FB07-LED is flashing green, it indicates that the Update process is in progress.
- If FB07-LED is flashing red, it indicates an error. This could be caused by a corrupt or incorrect nhs.prg file or a defective SmartMedia card. Make sure the file is a CTX100 nhs.prg file and not CTX670 file.
- You can now check the Update progress using FB02 (Total) and FB03 (Copied) to view data block status. Periodically switch between FB02 and FB03 to view the data blocks.
- When all the data blocks are copied, the Strata CTX stops normal processing and all telephone LCDs go blank.
  - The processor Heartbeat LED is on steady red.
  - The processor SmartMedia LED turns on flashing rapidly at first, then flashes slowly and finally stops flashing.
  - The above will last about five to 10 minutes.
  - When the Update is complete the system begins to operate normally with default data.
- 3. Use Program 901 to check that the new software version of CTX software has been loaded. If you cannot enter the Program Mode the new software may still be loading.
- 4. Remove the SmartMedia card (which contains PROGRAM/nhs.prg file) from the CTX processor.

#### Step 4: Restart and Restore Strata CTX100 Backup Data

- 1. Insert the SmartMedia labeled "Strata CTX Backup data" which you previously made at the start of this procedure. This card contains PROGDATA/default.dat file.
- 2. From the programming telephone enter Program 900. Press **FB01** and dial **1** (ALL DATA CLEAR) and then press **Hold** (twice). The Strata CTX will restart (initialize) on the new software and restore the backed up program data. The time required for this operation will vary from a few minutes to 30 minutes or more depending on the size of the database.

#### Step 5: Confirm Software is Updated and Backup Data is Restored

- 1. When the telephone LCDs display and system dial tone is available, try to log in to the Programming Mode from digital telephone. (If Update/Restore is finished, you can log in).
- 2. From the programming telephone check the Strata CTX version number using Program 901.

- 3. Turn the CTX100 power off for 5 seconds and then back on to reset QISG, ISDN and other advanced features.
- 4. Test the system to verify that the new software is running properly by checking dial tone, making incoming and outgoing calls, internal and external calls and all other peripherals, such as voice mail, etc., are working correctly.
- 5. Toshiba recommends that the SmartMedia card containing the customer data remains installed on the CTX processor. This enables you to make and back up changes using CTX WinAdmin remotely.
- **Important!** It is your responsibility to verify the system is working correctly after local Update is complete.

## Strata CTX670 Local Update

The Update process is used to change the Strata CTX software version and restore programmed data. The new software is first copied from the SmartMedia card to the standby side of the Strata CTX670 processor flash RAM. Then the new software on the Standby flash RAM is switched to the active mode and the original software is switched to the Standby mode for a trial run.

After swapping the software version making the new software "Active," the Strata CTX restores the programmed data. If the system functions properly, the trial operation can be set to normal operation; if there are problems you can switch the original software back to Active.

A CTX **default.dat** database can only be restored to a CTX software version that is the same or higher than the CTX software version on which the **default.dat** file was created.

Examples:

- A default.dat created on CTXR2.0 MF013 can be restored on an R2.0 MF013, MF014 and higher.
- R2.2 MF0XX, R2.1MG0XX (XX = 01~99), cannot be restored on R2.0 MF012, MF011 and lower, or R1.X ME0XX, MD0XX, etc.

#### Step 1: Prepare SmartMedia Card with a Backup of the Customer Database

This SmartMedia card will contain a Backup of the Strata CTX programmed data (default.dat).

1. Insert a SmartMedia card into the CTX, format it, and then back up the customer database onto the SmartMedia card using the Backup Data procedure (see "Data Backup" **on page 14-1**).

This operation writes the default.dat file under the PROGDATA directory to the SmartMedia card.

2. Remove the SmartMedia card from the CTX and physically label it "Strata CTX Backup data."

#### Step 2: Prepare SmartMedia Card with a Copy of the New CTX Software

This SmartMedia card will contain the new Strata CTX software file (nhs.prg) used to Update the system software.

- 1. Obtain the Strata CTX operating software file (nhs.prg) from Toshiba FYI and store it on an appropriately named folder on your PC see "Download and Extract CTX Software" on page 14-3.
- 2. Insert a SmartMedia card into Strata CTX processor SmartMedia socket and activate the Forced Format command using Program 908; then Unmount SmartMedia using Program 908.
- 3. Remove the formatted SmartMedia card from the CTX and install the SmartMedia card into a PC SmartMedia reader/writer.
- 4. Copy the new Strata CTX software file named "nhs.prg" into SmartMedia card PROGRAM folder.
- 5. Create a SmartMedia Card Volume label "PRGUPDATE" on CTX670 Update SmartMedia card as shown:

- Select and right mouse click the appropriate SmartMedia drive, for example, drive E or G in some computers.
- Click Properties.
- Under General tab, in the Label field enter label name (in this case PRGUPDATE).
- 6. Pull out the SmartMedia card and physically label it "CTX670, MXnnn" or whatever software version you are updating to.

**Note** After completing Steps 1 and 2 above you should have two SmartMedia cards:

- One card containing the CTX backed up database file: PROGDATA\default.dat
- One card having the volume label "PRGUPDATE" and containing the CTX software Update file: PROGRAM\nhs.prg

#### Step 3: Update CTX670 software

- 1. Insert the SmartMedia card containing PROGRAM\nhs.prg file into the Strata CTX processor SmartMedia socket.
- From the programming telephone enter Program 911, and press Hold. Press FB01 and dial 1 (UPDATE) and then press Hold once. Pressing Hold twice will cause the Update to fail. This will not interrupt the CTX system operation.
  - If FB07-LED is flashing green, it indicates that the Update process is in progress.
  - If FB07-LED is flashing red, it indicates an error. This could be caused by a corrupt or incorrect nhs.prg file or a defective SmartMedia card. Make sure it is a CTX670 nhs.prg file and not a CTX100 file.
  - You can now check the Update progress using FB02 (Total) and FB03 (Copied) to view data block status. Periodically switch between FB02 and FB03 to view the data blocks.
  - When FB07-LED is solid green with periodic short blinks, it indicates the first part of Update completed successfully (2 to 10 minutes).
- 3. After FB07 is on solid green with a periodic wink, press **Hold**, while in Program 911. Press **FB05** and dial **2** (TRIAL) and then press **Hold**. This will change the status of the Standby Flash Memory to trial.
- 4. Pull out the SmartMedia card labeled PRGUPDATE (which includes PROGRAM/nhs.prg file).
- 5. Insert the SmartMedia CARD labeled "Strata CTX Backup data" into processor/ SmartMedia socket. The SmartMedia LED on the processor begins to blink.

The "Strata CTX Backup data" SmartMedia card is the card you previously made that includes the Strata CTX programmed data in the default.dat file under the PROGDATA folder. If this is not done before starting Clear-reboot, all programmed data will be lost.

The next operation will take the system out of service for 10 minute to an hour depending on the size of the CTX database.

From the programming telephone enter Program 911 and press Hold; Press FB01 and dial 3 (CLRREBOOT) and then press Hold. This will Clear-reboot the system to switch the new software version from standby to active and restore Backup data.

# **CAUTION!** This operation will take the system out of service for 10 minutes to an hour or more depending on the CTX database. Do not skip any steps or Update will fail.

#### Notes

- If CLRREBOOT is activated without the Backup data SmartMedia card installed, the active and standby software is swapped and the system default program data is restored.
- The Strata CTX processor heartbeat LED stops flashing and all telephones become inactive. After a few minutes the Strata CTX initializes and starts up with new version of software as active and the original software as standby, and then restores the backed up program data from the SmartMedia card default.dat file (the processor SmartMedia LED flashes while it restores the program data to the processor RAM).
- After CLRREBOOT has completed the new version of CTX System software will be active in Trial mode.
- If system power is turned off/on while the Active side of flash memory is in the Trial mode, the original software switches back to active and the new software will switch back to Standby. This is to provide an automatic method of switching back to the original software version if the new version is causing problems.
- 7. Confirm that the software is updated and the Backup data is restored by verifying/doing the following:
  - Make sure the processor SmartMedia LED is off.
  - Log in to Programming Mode from a digital telephone. If you cannot log in, it means the data restore process is not completed.
  - From the programming telephone, in Program 901 make sure that the new Strata CTX system software version number is on the active side. FB01 shows the new system software version number on the active side, and FB02 shows the original software version number on standby side.
- 8. Set the Active side of flash RAM from "Trial" to "Normal" as follows:
  - From the programming telephone, enter Program 911 and press **Hold**. Press **FB04** and dial **1** (NORMAL), then press **Hold**. The new software is on the active side running in Normal mode.
  - If Strata CTX power is turned off/on before the Active side is switched to "Normal", the Strata CTX will automatically perform a CLRREBOOT and make the old software active.
- **Note** The active side switches from "Trial" to "Normal" automatically after 24 hours if it is not done manually using Program 911.
- 9. Remove the SmartMedia card and turn the CTX670 power off for 5 seconds and then back on to reset BIPU-M, BIPU-Q, QISG, ISDN and other advanced features.
- 10. Test the system to verify that the new software is running properly by checking dial tone, making incoming and outgoing calls, internal and external calls and all other peripherals, such as voice mail, etc., are working correctly.
- 11. Toshiba recommends that the SmartMedia card containing the customer data remains installed on the CTX processor. This enables you to make and Backup changes using CTX WinAdmin remotely.
- **Important!** It is your responsibility to verify the system is working correctly after local Update is complete.

## **Trace Function**

To analyze Strata CTX problems efficiently, Toshiba needs to get the event trace data and ISDN trace data. These data sets enable analysis of the problems Strata CTX may experience. It is helpful for troubleshooting problems that are difficult to duplicate.

Please contact Toshiba Technical Support to coordinate the running of the trace procedures. Technical Support will walk you through the required steps.

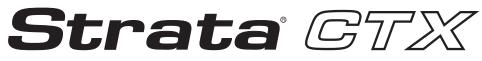

### **Digital Business Telephone Systems**

# **Part 4: Appendices**

# A

# Voice Mail Set Up

The following steps/program sequences are provided as a guideline to programming System Voice Mail settings.

**Note** Enter programming mode before step 1. Refer to "Enter Program Mode" on page 13-7. Press **Hold** each time you want to save your settings and press **##** before you move to the next step.

# **Analog Ports**

- 1. Program 100 "Card Slot Assignment" on page 13-11. Assign the PCB for Voice Mail ports (RSTU).
- 2. Program 200 "Station Data" on page 13-28. Verify FB1~FB4.
  - FB03 Circuit Type Assigns Voice Mail to be assigned to PDNs associated with Voice Mail RSTU circuits.
  - FB15 Display DN DN to be displayed and assigned to Hunt Group. Manually assign DNs and equipment.
- 3. Program 209 "Station Hunting Group" on page 13-46. Voice Mail Group is determined by the Hunt Group.
- 4. Program 218 "Station Hunt Group Assignment" on page 13-50.
- 5. Program 579 "System Voice Mail Data" on page 13-89. Complete FB01~FB17.

#### Notes

- FB10 Central Message Callback Enter the node ID and hunt group for voice mail. Used for centralized voice mail SMDI only.
- DTMF Message Waiting Call Back DN across QSIG TIE lines. DTMF integration uses the number that displays in Program 200, field 15.
- 6. Program 580 "Voice Mail Port Data" on page 13-90. This is the collection of all ports.
- 7. Program 803 "IO Logical Device Assignment" on page 13-94. You can add members to the hunt group. Assign BSIS RS-232 port for SMDI.

**Note** System only provides Code 300 for SMDI. Code 301 is not supported.

- 8. Program 804 BSIS RS-232 Serial Port setup.
- 9. Program 309 "Direct Inward Dialing" on page 13-59.
  - FB11 DNIS VMID Code
  - FB15 DID/DNIS Number DTMF VMID

10. Program 318 "DID Intercept Assignment" on page 13-67.

- FB11 VMID for DNIS Number
- FB15 DID/DNIS Number DTMF VMID

### **Digital Ports**

- 1. Program the following initial settings:
  - Program 100 Set cabinet slot PCB type to "BDKU/BDKS 16 DKTs without Spkr OCA".
  - Program 200 Assign stations to the slot and assign as voice mail. For example, 200~215 (for 16 ports). Set "Display DN" as the pilot number of the Voice Mail Hunt Group. This value should be the same as "Number to Display" in Program 209.
  - Program 204 Change station's parameters to Tone First, Adapter: BPCI. Set "Continuous DTMF" to "Not Continuous." Copy the changes to all voice mail stations.
- 2. Install and program serial card BSIS in the Strata CTX.

Note TPI is required for iES32. A BSIS card must be installed in the Strata CTX.

- 3. Install a serial cable between the BSIS card and the Stratagy (see CTX wiring diagrams in *Strata CTX Installation and Maintenance Manual*, Peripheral Installation chapter).
- 4. Specify CTX BSIS output port # and set the port type to be "300 SMDI #0" and "RS-232".
- 5. Set the port attributes to:
  - Baud rate: 9600
  - Data Bits: 8
  - Parity: none
  - Flow control: 1
  - Wait timer: 0

Note Refer to Programs 803, 804, 579 and 580.

- 6. Program 579 "System Voice Mail Data" on page 13-89. Complete FB01~FB17.
- 7. Program 580 Set all CTX voice mail ports as SMDI integration.
- 8. Program Station Hunting Programs 209 and 218

### **Telephone Station Ports**

- 1. Program 200 Station Data.
  - FB19 VMID Code SMDI Voice Mail ID number to send in SMDI and DTMF in-band integration for forwarded and direct calls.
  - FB22 MW to VM Port Message Waiting center DN.
- 2. Program 579 System Voice Mail Data.
  - Complete 11~15. See "Program 579" on page 13-89.
- 3. Program 204 DKT Parameters.
  - FB23 Mailbox Selection Used for the Voice Recording Feature. Uses the VM ID from Program 200 if set to Auto or allows the user to enter any valid mailbox on Stratagy followed by **#**.
- 4. Program 206 Phantom DN.
  - FB06 VM ID Code Voice Mail ID number to send in SMDI and DTMF in-band integration for forwarded and direct calls.
  - FB09 Message Center Message Waiting center DN.

# **Networking Multiple Voice Mail Systems**

More than one voice mail system can be connected to one network node and one or more voice mail systems can be connected to multiple nodes. Access, integration and message waiting are controlled on a call-by-call basis according to parameters assigned to individual extensions. There is nothing to prevent a single DKT from having access to four voice mail systems, each connected to a remote node.

The Primary DN and three PhDNs are each programmed with independent voice mail destinations, Voice Mail IDs and Record and Playback codes. Figure A-1 is an example for networking multiple voice mail systems to enable Soft keys. A similar set up can be used for enabling other voice mail features.

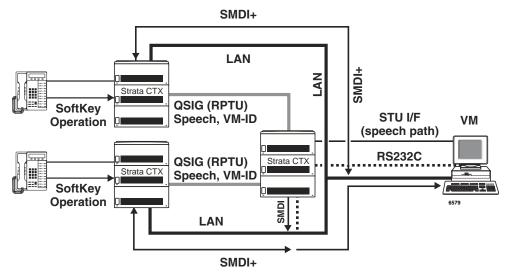

Figure A-1 Voice Mail Networking

### **Call Record and Soft Keys**

A station can record conversations with another station or external line in a specific mail box in Voice Mail (VM) using the Record function button. You can replay the recorded conversation using the Message Waiting button or using the voice mail menu.

Networking for Call Record and Soft Keys is available only with WinAdmin Release 1.3 and higher software and with CTX software 1.2 MD series or higher. You must have a Stratagy ES/IES R4 or higher.

#### Step 1: Set up Station Message Desk Interface (SMDI) for Local and Remote CTXs

- 1. From the Program menu, select System > I/O Device. Program 803 SMDR SMDI CTI Port Assignments screen displays.
- 2. Enter/Select the following:
  - FB00 Logical Device No. = select 300 SMDI #0.
  - FB01 Device Connection = LAN.
  - Device Port No. =  $1 \sim 9$ .
- 3. Click LAN Device tab. Program 801 Network Jack Lan Device Assignments screen displays.
- 4. Enter the LAN data:
  - 00 LAN Port No. = 1~9
  - 01 Protocol = TCP

- 02 PC Operation Type = Client
- 03 Data Flow = Asynchronization
- 04 Service Port No. = 0 (default)
- 05~08 Client IP 1-4 No. = 192.168.254.250
- 09 Client Port No. = 5000
- Client IP No. = Stratagy IP Address
- 10 Read Retry No. = 1
- 11 Write Retry No. = 1.
- 5. Click Submit.

#### Step 2: Set up Remote CTX

- 1. From the Program menu, select Services > Voice Mail > Voice Mail Port Data. Program 580 VM Port Data displays.
- 2. Enter the appropriate fields. Refer to "580 Voice Mail Port Data" on page 9-4.
- 3. Select Station > Assignment. Program 200 Station Data screen displays.
- 4. Enter the Prime DN. For Call Record, enter the Node ID and Pilot number of the local CTX (where the voice mail is located).
- 5. In FB22 MW to VM Port, enter the local CTX IP address for call recording. For Remote CTXs, assign message center including Node IP for TPI integration. This parameter enables Call Record function too.

**Note** Refer to "Voice Mail Set Up" on page A-1 for regular voice mail set up.

#### Step 3: Set up QSIG Between All Nodes

Use the following programs to set up QSIG:

- 1. "304 Incoming Line Group Assignment" on page 6-2.
- 2. "306 Outgoing Line Groups" on page 6-4.
- 3. "302 PRI and IP QSIG" on page 6-25
- 4. "102 Flexible Access Codes" on page 4-3
- 5. "651 Private Routing Plan Analysis" on page 9-56
- 6. "653 Private Route Choice Table Assignment" on page 9-57
- 7. "654 Private Route Definition Table Assignment" on page 9-57
- 8. "655 Private Network Digit Modification Table Assignment" on page 9-57
- 9. "656 Node ID Assignment" on page 9-54

For all other voice mail set up steps refer to "Voice Mail Set Up" on page A-1.

# Strata CTX BRI Video Conferencing Programming

The table below shows the programs required to program a PRI line to ring to a RBSU interface to allow for Video Conferencing capabilities.

The following may differ in your system: card slot assignments, trunk groups, channel groups and BRI station numbers.

The following program changes are required once the system has been installed and initialized.

| Programs    | Description                                                                                                    |  |  |  |  |  |
|-------------|----------------------------------------------------------------------------------------------------|--|--|--|--|--|
| Program 100 | Card Assignment<br>105=RPTU and 107=RBSU S/T Interface with each two TIE's                                                                         |  |  |  |  |  |
| Program 105 | System Data<br>Primary Clock, FB21=RPTU card slot, 10501                                                                                           |  |  |  |  |  |
| Program 304 | Incoming Line Groups<br>ILG=1, FB1=ISDN, FB2=CO, FB3=DID, FB4=Standard                                                                             |  |  |  |  |  |
| Program 306 | Outgoing Line Groups<br>OLG=1, FB1=ISDN, FB2=CO/DID, FB3=Standard                                                                                  |  |  |  |  |  |
| Program 309 | Direct Inward Dialing<br>ILG=1, FB1=3000, FB5 through FB10=Dialing Digits with Destination Digits 3000                                             |  |  |  |  |  |
| Program 302 | PRI Trunks<br>Channel Group=1, FB1=010501, FB2=Nat'l ISDN, FB3=1, FB4=1, FB7=24,<br>FB 8=Enable, FB9=Enable, FB11=Enable, FB12=Enable, FB19=Enable |  |  |  |  |  |
| Program 320 | "B" Channels<br>FB00=010501, FB1 through FB23=Enable                                                                                               |  |  |  |  |  |
| Program 202 | ISDN BRI Station                                                                                                    |  |  |  |  |  |
|             | Prime DN=3000, FB1=010701, FB2=2, FB3=Nat'l ISDN, FB4=Point to Multi-Point, FB13=Enable, FB14=Enable                                               |  |  |  |  |  |
|             | Prime DN=3001, FB1=010702, FB2=3, FB3=Nat'l ISDN, FB4=Point to Multi-Point, FB13=Enable, FB14=Enable                                               |  |  |  |  |  |
|             | Prime DN=3002, FB1=010703, FB2=4, FB3=Nat'l ISDN, FB4=Point to Multi-Point, FB13=Enable, FB14=Enable                                               |  |  |  |  |  |
|             | Prime DN=3003, FB1=010704, FB2=5, FB3=Nat'l ISDN, FB4=Point to Multi-Point, FB13=Enable, FB14=Enable                                               |  |  |  |  |  |
|             | <b>Note</b> FB2 must be a different channel group for each BRI station and cannot conflict with PRI channel group.                                 |  |  |  |  |  |

# **CTX IP Telephone Programming Guidelines**

Use the following guidelines to program your CTX IP Telephone.

# **Basic CTX IP Setup Using WinAdmin**

1. Select System > Card Assignments (Program 100) to set the BIPU-M PCBs in the appropriate slots.

BIPU-M card can only be installed in 16 channel card slots: CTX100 slots 1~8; CTX670 Base slots 1~8; and CTX670 Expansion slots 1~6

- **Note** If the CTX is initialized (Program 900-01) after the BIPU-M is installed, the CTX assigns the BIPU-M, code 021, to the appropriate card slots automatically.
- 2. Select IP Telephone > BIPU Configuration (Program151) to set BIPU-M IP address (check with the Network Administrator for IP Address, subnet mask, etc.). The BIPU version number will be displayed when the BIPU is operating and is connected on the same network as WinAdmin PC.
- **Note** If the CTX is initialized (Program 900-01) after the BIPU-M is installed, the CTX assigns the BIPU-M default parameters as shown in Table 1-6 on page 1-5.
- 3. Select Station > Assignments > Basic to assign PDNs to IP telephones (BIPU equipment numbers) if this was not done during CTX system initialization. The WinAdmin PDN Range wizard can also be used to assign PDNs to the BIPU channels.
- **Note** Currently IPT PDNs are listed as DKT, they will be listed as IPT in a future version of WinAdmin. IP telephones are programmed exactly like DKTs, so any Program command used for DKTs can be used for IPTs.
- 4. Select IP Telephone > Station IP Data (Program 250). Set "05 Station Terminal Authentication Mode" to apply if the PDN assigned to a particular IP Telephone should be linked (reserved for) to that telephone's MAC address. Each telephone has a unique hard coded MAC address. This prevents other IP telephones from using the reserved PDN when an IP telephone is moved.
- **Note** If IPT Authentication is applied/not applied in Program 250-05, it will override the IPT Authentication setting in Program 150-02.
- 5. If multiple CTX systems with BIPU-Ms are connected to the IP network, Select IP Telephone > System IP Data (Program 150), and set "09 IP CTX Identifier."

Enter a CTX Node identifier if more than one CTX Node is on the IP Network. This can be the same as the QSIG Network Node ID used for this system if it is in a CTX QSIG. Network - but the two IDs are not related in software logic.

This ID must match the Node number programmed in the IP telephone using 369Hold-2, FB06 6.

6. Run all other CTX programs necessary to customize the features required for each IP Telephone. All programs used to program Digital Telephones also apply to IP Telephones (Program 205 keystrips, 213 Add-on-Modules, Program 204 DKT Parameters, etc.).

### **IP Telephone Installation and Network Connection setup**

- 1. Install the IP telephones using instructions in the IPT chapter of the *CTX Installation and Maintenance manual*.
- 2. From each IP Telephone, set its network connection parameters using the "369Hold" program mode (refer to the instructions that follow).

#### Notes

- Some IP telephones parameters must be set from each individual IPT using "369Hold" programming. These parameters remain stored in the IP telephone even if the telephone is unplugged. This allows the telephone to be moved to different locations without reprogramming.
- Other IPT parameters must be set in IP Telephone > Station IP data (Program 250) in WinAdmin. Initially, the parameters in WinAdmin are normally kept at defaults.

# **IPT1020-SD Telephone Network Settings**

This section explains how to enter data for your IPT1020-SD telephone. Before you begin, make sure that you have the following information: IP address, subnet mask number, router address, Station ID, CTX Strata Net node number, IP address for the BIPU-M, etc.

#### Notes

You may want to enter a period or backspace when performing the following steps. While in programming mode [Press 3+6+9+Hold (simultaneously) to enter programming mode], you can use these buttons for the following functions:

- Press \* to enter a period.
- Press **Vol**  $\mathbf{\nabla}$  to backspace.
- Press **Spkr** to cancel entry and start over.

### **IPT-to-IP Network Connection Instructions**

- 1. Press **3**+**6**+**9**+**Hold** (simultaneously).
- 2. Press **2**, then press **Hold** to select the Network Setting Mode.
- 3. Press **FB1** to see if the DHCP server is in use or not. Press one of the following:
  - 1: manual setting, then press Hold.
  - 2: auto setting by DHCP server, then press Hold.
- If Step 3 above is set for manual setting, then press FB2. Enter the IP address for this IPT and press Hold. To enter the period in an IP address, press the \* button on your dialpad (e.g., if the IP address is "192.168.1.241," press 192\*168\*1\*241).
- 5. Press **FB3**. Enter the subnet mask number and press **Hold**. (e.g., if the subnet mask address is "255.255.255.0, press **255\*255\*255\*0**).
- 6. If the IPT is connected to a router or other gateway device and if Step 3 above is set for manual setting, then press **FB4**. Enter the router address, then press **Hold**.
- 7. Press **FB5**. Enter a Station ID for the IPT and press **Hold**. This is usually your telephone's primary number (PDN), which must be set in CTX Program 200.
- 8. Press **FB6** to enter the node number of the CTX node that contains the BIPU-M to which this IPT interfaces, then press **Hold**. This FB setting is for CTX networked systems only. This node number must match the IP CTX Identifier number set in Program 150-09.
- 9. Press FB11 for BIPU IP address mode. Press one of the following:

1: manual setting, then press Hold. Press FB12 and enter the BIPU IP address, then press Hold. (e.g., if the BIPU IP address is "192.168.1.241," enter it in this format **192**\***168**\***1**\***241**).

2: auto setting by broadcast, then press **Hold**.

3: auto setting by multicast (IPT doesn't support multicast setting in this first release), then press Hold.

Press Hold again to set all the above data.

- 10. Go off-hook and hang up. The IPT will search for the BIPU-M, initialize and then set the IP address (from 20 sec. to 60 sec.). Time, Date and PDN displays on LCD when the information is set.
- **Note** See "IP Telephone Start Up Sequence" below for an explanation of the LCDs that you will see during this procedure.

#### **IP Telephone Start Up Sequence**

After the IP telephone network setting has been programmed, the following displays occur after the IP telephone is hung-up:

|    | Action                                           | LCD Indication                                                            | Remarks                                                                                                    |
|----|--------------------------------------------------|---------------------------------------------------------------------------|----------------------------------------------------------------------------------------------------|
| 1. | IPT<br>initializes.                              | INITIALIZING<br>PLEASE WAIT                                               |                                                                                                    |
| 2. | IPT<br>searches<br>for IP<br>address.            | IPADDRESS SETTING                                                         | Possible errors:     IP address is<br>not set.     IPADDRESS SETTING<br>CAN'T SET IPADDRESS                                                                                                    |
|    |                                                  |                                                                           | If error occurs, IP address setting is carried out continuously.                                                                                                    |
| 3. | IPT<br>searches<br>for BIPU.                     | SEARCHING BIPU                                                            | Retries every 10 seconds.<br>Possible errors:                                                                                                    |
|    |                                                  |                                                                           | BIPU is not<br>found "time<br>out."      SEARCHING BIPU<br>BIPU NOT FOUND                                                                                                    |
|    |                                                  |                                                                           | BIPU is not<br>found (Station<br>ID automatic<br>setting).     SEARCHING BIPU<br>CAN'T GET STATIONID                                                                                                    |
|    |                                                  |                                                                           | BIPU is not<br>found<br>(StationID<br>manual setting)     SEARCHING BIPU<br>STATION ID UNMATCH                                                                                                    |
|    |                                                  |                                                                           | <ul> <li>Multicast<br/>address is<br/>not</li> <li>MOT EXIST MULTICAST ADDR<br/>registered (BIPU IP address setting mode is<br/>automatic setting by multicast)</li> <li>BIPU IP<br/>address is not<br/>registered</li> <li>MOT EXIST BIPU ADDRESS<br/>(BIPU IP address setting mode is manual<br/>setting.</li> </ul> |
| 4. | Registering<br>to BIPU                           | REGISTERING IPT                                                           | When registering fails, IPT retries by starting at Step 2 again.         Error message:         "Exxx" is error number.                                                                                                    |
| 5. | Registering<br>completion<br>- normal<br>action. | LCD data is indicated from<br>CTX. Example:<br>NO. 205<br>FEB 28 THURSDAY |                                                                                                    |

### **Viewing IPT1020-SD Terminal Information**

- 1. Press **3**+**6**+**9**+**Hold** (simultaneously).
- 2. Press 1, then press Hold.
- 3. Press **FB1** to view IPT firmware version (application and boot versions, read only).
- 4. Press **FB2** to view IPT MAC address (read only).
- 5. Go off-hook and hang up.

### Initializing the IPT1020-SD (Optional)

#### CAUTION! If you initialize, the IP telephone network settings return to default.

- 1. Press **3+6+9+Hold** (simultaneously).
- 2. Press Vol ▲+Hold.
- 3. Press **FB03** to initialize the telephone's IP network connection settings (LED On = initialize, LED Off = don't initialize). See "IPT-to-IP Network Connection Instructions" below for details.
- 4. Press Hold again to complete the initialization process.
- 5. Go off-hook and hang up.

# **IP Telephone Quality of Service (QoS) Programming**

Deploying many IP telephones on a data LAN can have some unexpected pitfalls if the network does not have the bandwidth and speed required to handle VoIP traffic. To prevent delay, jitter, and data loss for VoIP traffic and to retain the performance of your other business-critical network applications a network Voice Readiness Assessment should completed before installing VoIP.

**Important!** Voice Readiness Assessments are the responsibility of the installing TSD dealer. Toshiba is not responsible for supporting problems which occur because the network on which the IP telephones are installed does not meet VoIP packet requirements.

CTX IP provides a number of adjustable tuning parameters dealing with sharing of network resources, collectively referred to as Quality of Service (QoS). Some CTX IP voice quality and packet priority parameters that can be adjusted are described below:

### **General QoS Adjustments**

The CTX provides parameters that can be adjusted to improve IP voice quality. These are normally kept at default but may be adjusted as necessary to modify IP voice quality. Set each item individually and then test for voice quality improvements each time a parameter is changed.

1. In WinAdmin, select IP Telephone > Station IP Data (Program 250) "08 Audio Codec" and select the codec that should be enabled for individual IP telephones.

The G711 provides the best voice quality but requires the most network bandwidth. Usually G.729A is used when IP telephones are connected remotely.

- 2. In WinAdmin, select IP Telephone > System IP data (Program 150) and select the 11 BIPU/IPT VQ mode setting.
- You can assign a Voice Packet Table to individual IP telephones in IP Telephone > Station IP Data (Program 250–07) Voice Packet Table. In WinAdmin, select IP Telephone > Voice Packet Configuration (Program 152) and configure up to 256 different tables (see below).

#### Voice Packet Configuration Table (Program 152)

Normally the default table settings are used. If experiencing voice quality problems, set each item individually and then test for voice quality improvements each time a parameter is changed. The default settings are shown below. The tables in this program must be assigned to individual IP telephones in IP Telephone > Station IP Data (Program 250) for them to be used by the CTX.

#### Important!

- When setting Voice Packet Configuration Tables on an IP QSIG network, the packet table settings for each node on an end-to-end connection must be the same.
- Whenever Voice Packet Configuration Table changes are made for IP telephones on IP QSIG nodes, Toshiba recommends pressing the reset button on the BIPU to assure the changes take effect.

Voice Packet Configuration Parameters defaults:

- Voice Packet Transmission Interval 20 msec
- Jitter buffer type adaptive
- Jitter buffer length 100 (smooth out packet playback)
- Maximum acceptable delay 200 (not adjustable in CTX R2.0)
- Packet loss threshold 5
- Packet loss ratio 5 (not adjustable in CTX R2.0).
- Measurement period 1000 (not adjustable in CTX R2.0).

#### **Priority Control Adjustments**

This VoIP feature provides a framework in which voice traffic flowing on the network is prioritized over other types of traffic. CTX supports two industry standard types of Priority control: IEEE802.1p and Diffserv (Differentiated Services). These options should be enabled simultaneously so the voice packets remain prioritized through the whole network path. IEEE802.1p prioritizes voice packets on the Ethernet (LAN) level and DiffServ prioritizes voice packets that pass through the internet, intranet, etc.

Important!Priority Control processing has two requirements for it to work accurately. All network<br/>Ethernet equipment connected to the BIPU LAN (routers, switches, etc.) must be in compli-<br/>ance with IEEE802.1p voice packet prioritization. When going through a network provider<br/>(ISP, etc.), the provider must support the DiffServ feature - contact your ISP for this service.

#### ► To setup priority control from WinAdmin

- 1. Select IP Telephone > System IP Data
- 2. For Ethernet level (LAN) voice packet priority control.
  - Enable 07 IEEE802.1p

Set 08 IEEE802.1p. Configuration and set "voice" or "best effort", voice provides a higher level of priority.

3. For IP level (Internet) voice packet priority control. Enable 03 DiffServ

Set 04 TOS Field Type (TOS -Type Of Service or DSCP - Differentiated Service code point)

**Note** The most common type used is TOS

If set to "TOS"

Set 05 "TOS Precedence type" (CRITIC/ECP ~ Routine) where CRITIC has the highest priority.

Set "TOS Delay type" (Normal or Low) - Low is the best service setting

Set "TOS Throughput" (Normal or High) - High is the best service setting

Set "TOS Reliability" (Normal or High) - High is the best service setting

IF set to "DSCP"

Set "06 DSCP" from 1~64, Basic setting should be one of the following:

0 = Best effort, The default setting for most IP traffic.

24 = Assured flow (AF) or Controlled Load, intended to classify streaming traffic.

40 = Expedited Flow (EF) or Guaranteed, intended to classify high priority traffic. Used by VoIP gateways to mark VoIP traffic.

# Strata Net over IP Programming Guidelines

Use the following steps/programs to program Strata Net over IP.

- 1. Assign the BIPU-Q card using Program 100 (System > Card Assignments).
- 2. Use Program 151 to set up the BIPU IP address, subnet mask, and default gateway (IP Telephone > **BIPU** Configuration).
- 3. Program ILG and OLG using Programs 304 and 306 (Trunk > ILG, OLG).
- 4. Program the Channel group using Program 302 [Trunk > ISDN > PRI (IP Protocol)].
- 5. After assigning an IP channel group in Program 302, assign the PAD levels to the PAD Groups 1 or 2 in Program 107 (System > PAD Table) using the "PAD Table" on page 4-23.
- 6. After assigning the PAD level to the PAD Table in Program 107, assign the IP channel group to the PAD group in Program 108 (System > PAD Table). Use ISDN trunk as the device type for IP Channel Group Assignments.

Important! These PAD values in steps 5 and 6 must be set properly to avoid low volume levels.

- 7. Assign network IDs for all nodes using Program 102 (System > Flexible Access Codes).
- 8. Program networking using Programs 651~656 (Services > Networking > Route Plan Analysis).
- 9. Setup Strata Net over IP routing using Programs 671 and 672 (Services > Networking > Network Over IP). See example below.
- 10. If voice quality is low on Strata Net over IP calls, change defaults in Program 152 for parameters FB01~FB04.
- 11. Use Program 320 (Trunk > ISDN > B Channel) to control the number of channels to be used. This may be necessary to limit the number of simultaneous calls allowed over the IP network. The IP network bandwidth determines how many simultaneous calls can be supported. As a general guideline one Strata Net over IP call requires a minimum of 36 kbps bandwidth.
- Important! The BIPU IP address must be set in Program 151. If the BIPU-O1A has a private IP address, IP QSIG communication must be over a Virtual Private Network (VPN) connection. To avoid needing VPN for this IP connection, assign a Global IP address to the BIPU-O1A interface.

# Example

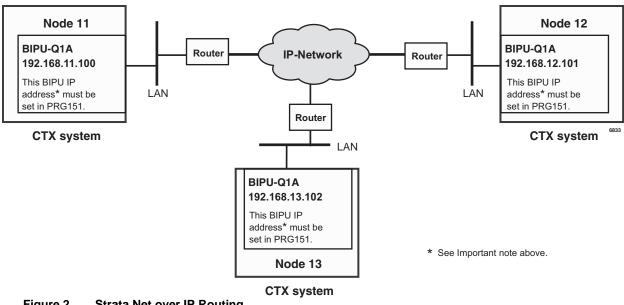

Figure 2 Strata Net over IP Routing

#### ► To program the configuration in the above figure using programs 671 and 672

The steps below show you how to setup Node 11 to route to remote Nodes 12 and 13.

- With WinAdmin connected to Node 11, go to Program 672 (Services > Networking > Network Over IP > Detail Info tab). Parameters for all Remote Nodes connected to Node 11 are pre-set in this program.
- 2. Select Node 12 and verify all parameters are set to defaults.
- 3. Select Node 13 and verify all parameters are set to defaults.
- 4. With WinAdmin connected to Node 11, go to Program 671 (Services > Networking > Network Over IP > IP Route tab). The IP addresses of BIPU-Qs connected to Node 11 are set in this program.
- 5. Select Node 12 and enter its BIPU-Q IP address (192.168.12.101) into IP Address Route 1.
- 6. Select Node 13 and enter its BIPU-Q IP address (192.168.13.102) into IP Address Route 1.

#### Notes

- The IP addresses used in this example are only examples, check with the facility network administrator for the IP addresses that should be used in your installation.
- If a remote node has more than one BIPU-Q installed, its IP address would be entered in Route 2. A maximum of six remote BIPU-Qs can be assigned in each remote node. Route 1 will be used until all channels are busy, or not working, in which case Routes 2~6 will be used in sequentially.
- 7. Repeat Steps 1~6 with WinAdmin connected to Node 12 to set up Remote Nodes 11 and 13.
- 8. Repeat Steps 1~6 with WinAdmin connected to Node 13 to set up Remote Nodes 11 and 12.

# Echo Cancellation and Volume Level Adjustments

### **Dealing with Echo Problems in General**

The first step in isolating echo problems is to find the source. Usually only one party hears echo. If that's the case, the echo source is the far end - if you hear echo, it is coming from the other party's side.

Example: if your local gateway is causing echo, you will not hear it because there is no delay in signals that may bounce back to you. However, as the echo causing gateway is moved further away, echo becomes more noticeable because the delay in the sound that is returned increases. Once you find out which end of the network is causing the echo, check for devices such as cheap headsets or conference telephones – these devices allow the earphone or speaker output to be feed back into the microphone to cause echo. Other devices that cause echo are two-wire to four-wire converters and digital-to-analog gateways.

### Echo Caused by Older CTX Analog PCBs

To provide optimum voice quality of IP telephones on Strata CTX systems, there are some compatibility requirements that need to be followed when using analog CO line cards in the system.

- It is highly recommended to only use RCOU3A, RCOS3A, REMU1A (four-wire, not two-wire), RDDU2A, and RGLU3A analog CO line interfaces in IP telephone applications. These PCBs provide optimum speech quality for IPT1020-SD IP telephone connections.
- Do not use RCOU1A, RCOS1A, REMU1A (two-wire), RDDU1A, RGLU1A, or RGLU2A analog CO line interfaces in IP telephone applications. These PCBs will work but will cause IP telephone users to experience unacceptable voice quality and echo return loss.

### **Echo Reduction Adjustments**

The items listed below can be adjusted to help eliminate echo. The below items will need to be tweaked, case by case with trial and error, for each situation.

- 1. In WinAdmin, select IP Telephone > System IP data (Program 150-10); use "Tail length of Echo Canceller" (set to different options and test).
- 2. In WinAdmin, select System > PAD table (Program 107) pad table; use IPT selection and reduce the volume (increase Net Loss) to reduce the echo. This setting is a compromise between the acceptable echo and volume loss levels (set to different options and test).
- 3. The IP telephone user taps the telephone Vol key (up or down), while on a call to cancel echo on a callby-call basis.
- 4. If using a Headset, the user can adjust the IP Telephone headset transmit volume level. In some cases, lowering the headset transmit level can reduce echo.

### Setting the IPT1020-SD Headset Transmit Volume

- 1. Press **3**+**6**+**9**+**Hold** (simultaneously).
- 2. Press **#**.
- 3. Press the Feature Buttons to turn the LEDs On/Off for the desired volume transmission level (see Table A-14).

|     | LEDS | Transmit Level |                         |
|-----|------|----------------|-------------------------|
| FB3 | FB2  | FB1            |                         |
| ON  | ON   | ON             | Level 7 (max.)          |
| ON  | ON   | OFF            | Level 6                 |
| ON  | OFF  | ON             | Level 5                 |
| ON  | OFF  | OFF            | Level 4                 |
| OFF | ON   | ON             | Level 3 (initial value) |
| OFF | ON   | OFF            | Level 2                 |
| OFF | OFF  | ON             | Level 1                 |
| OFF | OFF  | OFF            | Level 0 (min.)          |

Table A-14 Volume Level Transmitted from Headset Microphone

- 4. Press FB4 for handset voice output in speakerphone mode (LED On = with, LED Off = without).
- 5. Press **Hold** to set the above data.
- 6. Go off-hook and hang up.

The following Error Code Tables are needed when programming Strata CTX670 using the button programming method. Error Codes display on the programming DKT's LCD.

**Note** The following error codes only appear when using the telephone button programming method. These tables are provided for reference only. CTX WinAdmin will feature error codes in a future release.

# **Common Error Code Table**

| Program | Code | Error Descriptions                                                                         |  |  |  |  |  |
|---------|------|--------------------------------------------------------------------------------------------|--|--|--|--|--|
|         | 1    | Invalid Program number.                                                                    |  |  |  |  |  |
|         | 2    | Invalid value.                                                                             |  |  |  |  |  |
|         |      | Invalid parameter designation                                                              |  |  |  |  |  |
|         | 3    | Input parameter range error.                                                               |  |  |  |  |  |
|         |      | Required sub-parameter data was not entered.                                               |  |  |  |  |  |
|         | 4    | Invalid FB button pressed.                                                                 |  |  |  |  |  |
| Common  | 5    | The time allotted to enter a modification in the desired field has been exceeded.          |  |  |  |  |  |
| Common  |      | Invalid parameter entry                                                                    |  |  |  |  |  |
|         | 6    | Incorrect characters entered                                                               |  |  |  |  |  |
|         |      | Input method is wrong                                                                      |  |  |  |  |  |
|         | 7    | Some settings carried out using the range function may not have been programmed correctly. |  |  |  |  |  |
|         | 16   | Identification error                                                                       |  |  |  |  |  |
|         | 17   | Required parameter is not entered.                                                         |  |  |  |  |  |
|         | 18   | Required parameter does not exist.                                                         |  |  |  |  |  |

# **System Programming Error Codes**

| Program | Code | FB   | Sub-<br>parameter | Error Descriptions                                                                                                    |
|---------|------|------|-------------------|----------------------------------------------------------------------------------------------------|
|         | 33   | FB00 |                   | The entered Cabinet/Slot value is out of range.                                                                                                    |
|         | 33   | FB01 |                   | The entered PCB Type is out of range.                                                                                                    |
|         | 33   | FB01 |                   | In CTX100, the Card Type Code other than ASTU (STU) was assigned into S109.                                                                        |
|         | 33   | FB01 |                   | In CTX670, the equipment entered is S109 or S110.<br>In CTX100, the equipment entered is S110.                                                     |
|         | 49   | FB01 |                   | Deleting a Card (000) – Programmed station and/or trunk data must be deleted before a card can be deleted.                                         |
|         | 49   | FB01 |                   | Changing Card Type Code – Card Type cannot be changed.<br>Delete the existing Card Type before entering a new Card<br>Type.                        |
|         | 49   | FB01 |                   | The designated BIOU is already in use.                                                                                                    |
| 400     | 49   | FB01 |                   | IOU card cannot be deleted because the Control Relay is assigned to that card.                                                                     |
| 100     | 49   | FB01 |                   | The PCB cannot be assigned to the designated equipment position.                                                                                   |
|         | 49   | FB01 |                   | "004" is not assigned as Card Type Code.                                                                                                    |
|         | 50   | FB01 |                   | One of the required parameters (PCM Highway, BDKU Type or TEI Assignment) has not been assigned.                                                   |
|         | 50   | FB02 |                   | The PCM highway value entered is not applicable for the desired PCB assignment. PCB parameters are required for PDKU or BDKU, RDTU, RDSU, RPTU.    |
|         | 50   | FB03 |                   | The Channel Type value entered is not applicable for the desired PCB assignment. PCB parameters are required for PDKU or BDKU, RDTU, RDSU, RPTU.   |
|         | 50   | FB04 |                   | The TEI Type value entered is not applicable for the desired PCB assignment. PCB parameters are required for PDKU or BDKU, RDTU, RDSU, RPTU.       |
|         | 54   | FB01 |                   | The number of MF2U cards exceeds the system limit.                                                                                                 |
|         | 33   | FB01 |                   | The entered Feature Code is out of range.                                                                                                    |
|         | 33   | FB02 |                   | The OLG entered is out of range.                                                                                                    |
|         | 49   | FB02 |                   | An invalid OLG number was entered in OLG Number field when assigning a Flexible Numbering Feature code of 551.                                     |
| 102     | 50   | FB02 |                   | "0" is not a valid OLG Number.                                                                                                    |
|         | 51   | FB00 |                   | Flexible Numbering Plan values cannot be repeated. The value entered cannot be registered (e.g., If 1234 is registered, 123 cannot be registered). |
|         | 52   | FB00 |                   | The value entered conflicts with an existing extension and cannot be registered.                                                                   |
| 103     | -    | -    |                   | See "Common Error Code Table" on page B-1.                                                                                                    |

| Program | Code | FB           | Sub-<br>parameter | Error Descriptions                                                                                                    |
|---------|------|--------------|-------------------|----------------------------------------------------------------------------------------------------|
| 104     | -    | -            |                   | See "Common Error Code Table" on page B-1.                                                                             |
|         | 33   | FB21~FB22    |                   | The entered Clock value is out of range.                                                                               |
|         | 33   | FB13         |                   | The Paging Group No. entered is out of the range.                                                                      |
| 105     | 49   | FB12<br>FB18 |                   | The BIOU general relay number value conflicts with existing parameter assignments.                                     |
|         | 49   | FB21~FB22    |                   | The entered circuit number is not the clock source port.                                                               |
|         | 80   | FB12         |                   | The Paging Group No. entered does not exist in the system.                                                             |
| 106     | -    | -            |                   | See "Common Error Code Table" on page B-1.                                                                             |
| 107     | 33   | FB00~FB01    |                   | The entered Pad device number is invalid.                                                                              |
| 107     | 96   | FB01~FB02    |                   | The number of Pad groups exceed the system capacity.                                                                   |
| 108     | 33   | FB00         |                   | The entered Device Type is out of range.                                                                               |
|         | 33   | FB01         |                   | The PAD group entered is out of the range.                                                                             |
|         | 80   | FB00         |                   | The Device number entered does not exist in the system.                                                                |
|         | 33   | FB08~FB16    |                   | The entered equipment is out of range.                                                                                 |
| -       | 49   | FB08~FB16    |                   | The equipment which the card type was assigned was not entered.                                                        |
| 109     | 50   | FB08~FB16    |                   | The entered equipment is registered as MOH already.                                                                    |
| 100     | 80   | FB01~FB07    |                   | A BIOU circuit with other data such as door phone, etc. is assigned in MOH/BGM 1~7.                                    |
|         | 80   | FB08~FB16    |                   | A circuit with a non-STU circuit is designated in MOH/BGM 8~16.                                                        |
| 110     | 16   | -            |                   | Identification error: A super user password cannot be checked if you are logged in with a general user level password. |
| 111     | -    | -            |                   | See "Common Error Code Table" on page B-1.                                                                             |
| 110     | 33   | FB00         |                   | The entered date is out of range.                                                                                      |
| 112     | 98   | -            |                   | Allowable number of Working Day Type has been exceeded.                                                                |
| 113     | 33   | FB01~FB09    |                   | The entered time value is out of range.                                                                                |
| 114     | -    | -            |                   | See "Common Error Code Table" on page B-1.                                                                             |
| 115     | -    | -            |                   | See "Common Error Code Table" on page B-1.                                                                             |
| 116     | 33   | FB01         |                   | The Program Number entered is invalid.                                                                                 |
|         | 32   | FB00         |                   | An invalid character exists in the entered value.                                                                      |
| 117     | 51   | FB00         |                   | The inputted analysis number is using in a part of the other analysis number.                                          |
| 118     |      | FB01         |                   | Incorrect Master ID code.                                                                                              |
| 119     |      | -            |                   | Common error. See Common Error Code table.                                                                             |
| 150     | 32   | FB09         |                   | Incorrect value. The values should be numerals only.                                                                   |

| Program | Code | FB   | Sub-<br>parameter | Error Descriptions                                                                                                    |
|---------|------|------|-------------------|----------------------------------------------------------------------------------------------------|
|         | 19   | FB01 |                   | Unable to change the selected BIPU configurations during<br>updates of selected BIPUs or IPTs to prevent the flash<br>memory of BIPU from being broken.                  |
| 151     | 33   | FB00 |                   | The equipment number entered is out of the range.                                                                                                    |
| 101     | 49   | FB00 |                   | Slot card type entered is other than BIPU card.                                                                                                    |
|         | 52   | FB01 |                   | The IP address entered is a global IP address already<br>assigned to CTX or another BIPU. This restriction is only<br>applied to the duplication of global IP addresses. |
| 152     | 33   | FB01 |                   | You cannot use 1:10msec in this release.                                                                                                    |
| 153     | -    | -    |                   | Common error. See Common Error Code table.                                                                                                    |

# **Station Programming Error Codes**

| Program | Code | FB                  | Sub-<br>parameter | Error Descriptions                                                                                              |
|---------|------|---------------------|-------------------|----------------------------------------------------------------------------------------------------|
|         | 33   | FB01                |                   | The entered Shelf/Slot/Circuit value is out of range.                                                           |
|         | 33   | FB12                |                   | The entered System Call Forward index is out of the range.                                                      |
|         | 49   | FB01                |                   | The selected PDN(s) conflicts with an existing PDN(s) assignments for the selected circuit.                     |
|         | 49   | FB02                |                   | Station Type cannot be changed.                                                                                 |
|         | 49   | FB15<br>FB22        |                   | The desired DN does not exist.                                                                                  |
|         | 51   | FB00                |                   | The entered value conflicts with an existing numbering scheme.                                                  |
| 200     | 52   | FB00                |                   | The entered value conflicts with an existing ISDN assignment etc.                                               |
|         | 54   | FB00                |                   | The quantity of lines, ISDN channels and PDNs entered exceeds the number of ports licensed with this processor. |
|         | 80   | FB00                |                   | The DN does not exist.                                                                                          |
|         | 80   | FB01                |                   | A PCB without "DKT/SLT setting allowed" is designated for a PCB connecting the selected ISDN extensions.        |
|         | 96   | FB00                |                   | The allowed number of extensions has been exceeded.                                                             |
|         | 98   | FB35                |                   | The quantity of station speed dial bins entered exceeds the system's capacity.                                  |
|         | 50   | -                   |                   | The DN entered is the DN that is used as the administration terminal.<br>FB which this error occur : FB01       |
| 201     | 51   | FB01                |                   | The entered number is not the extension number.                                                                 |
|         | 52   | FB01                |                   | The entered number is not the extension number.                                                                 |
|         | 80   | FB01                |                   | The entered value is not a valid extension.                                                                     |
|         | 33   | FB01                |                   | The equipment number entered is out of the range.                                                               |
|         | 49   | FB01                |                   | PCB assignment is not set for the ISDN card connecting selected extensions.                                     |
|         | 49   | FB01                |                   | The entered equipment is using as other ISDN extension.                                                         |
|         | 49   | FB02                |                   | An ISDN trunk channel group conflict has been detected.                                                         |
| 202     | 49   | FB02                |                   | Although the P-P connection was selected, an additional DN is registered.                                       |
|         | 49   | FB26~FB32           |                   | The desired value conflicts with existing ISDN extensions.                                                      |
|         | 51   | -                   |                   | The Primary DN entered conflicts with a value of an existing numbering scheme.                                  |
|         | 51   | FB00, FB26<br>~FB32 |                   | The desired value conflicts with existing number schemes.                                                       |
|         | 52   | FB00                |                   | A DN used for DKT extensions is designated.                                                                     |

| Program | Code | FB        | Sub-<br>parameter               | Error Descriptions                                                                                                   |
|---------|------|-----------|---------------------------------|----------------------------------------------------------------------------------------------------|
|         | 52   | FB26~FB32 |                                 | The additional ISDN extension number cannot be registered.<br>The number is already in use by a DKT extensions, etc. |
|         | 54   | FB00      |                                 | The quantity of lines, ISDN channels and PDNs entered exceeds the number of ports licensed with this processor.      |
|         | 80   | FB00      |                                 | The DN entered is invalid.                                                                                           |
| 202     | 80   | FB01      |                                 | A PCB without ISDN extension settings allowed' is designated for the PCB connecting the ISDN extension(s) selected.  |
|         | 96   | FB02      |                                 | The number of channel group exceeds the system capacity when ISDN station is registered.                             |
|         | 96   | FB00      |                                 | The quantity of lines, ISDN channels and PDNs entered exceeds the number of ports licensed with this processor.      |
|         | 98   | FB35      |                                 | The quantity of station speed dial bins entered exceeds the system's capacity.                                       |
|         | 33   | FB01      |                                 | The new DN is not assigned.                                                                                          |
|         | 49   | FB01      |                                 | The new DN value conflicts with an existing value DN, PhDN, etc.                                                     |
| 203     | 51   | -         |                                 | The Primary DN entered conflicts with a value of an existing numbering scheme.                                       |
|         | 51   | FB01      |                                 | The new DN value conflicts with an existing numbering scheme value.                                                  |
|         | 52   | FB00      |                                 | The new DN value conflicts with existing group extensions.                                                           |
|         | 80   | FB00      |                                 | The new DN value does not exist.                                                                                     |
|         | 33   | FB17      |                                 | The Call History memory size entered is wrong.                                                                       |
|         | 49   | FB01      |                                 | The number of attendant consoles exceed the number specified in the system.                                          |
| 204     | 52   | FB00      |                                 | DKT is not assigned to DN (ISDN, etc.).                                                                              |
|         | 80   | FB00      |                                 | The DN entered is an extension number that does not exist.                                                           |
|         | 98   | FB04      |                                 | Allowable Feature Button number is exceeded.                                                                         |
|         | 98   | FB17      |                                 | Allowable Call History Memory size is exceeded.                                                                      |
|         | 33   | FB01      | 100<br>110<br>120<br>130<br>140 | Sub-parameters must be assigned.                                                                                     |
| 205     | 33   |           | 120                             | The line number entered is out of range for the system's capacity.                                                   |
|         | 33   |           | 130                             | The GCO key group/index entered is out of the range.                                                                 |
|         | 33   |           | 140                             | The POOL group entered is out of the range.                                                                          |
|         | 33   |           | 530                             | The BGM number entered is out of the range.                                                                          |

| Program | Code | FB           | Sub-<br>parameter                      | Error Descriptions                                                                                                    |
|---------|------|--------------|----------------------------------------|----------------------------------------------------------------------------------------------------|
|         | 33   |              | 540                                    | The door lock number entered is out of the range.                                                                                           |
| -       | 33   |              | 900                                    | The application number entered is out of the range.                                                                                         |
|         | 48   | -            |                                        | Required parameter for each Feature Code is not entered.                                                                                    |
|         | 49   | FB01         | 110                                    | Two or more PhDNs with the same value are registered to one extension.                                                                      |
|         | 49   | FB01         | 700<br>790<br>800<br>810<br>820<br>830 | Only Feature Code(s) allowed for Attendant Console is registered.                                                                           |
|         | 49   | FB01         | 610                                    | Two or more DSSs with the same value are registered to one extension.                                                                       |
|         | 49   | FB01         | 120<br>130<br>560<br>610               | While assigning sub-parameters to a DN: A DN was selected that does not exist in the system.                                                |
|         | 51   | FB01         |                                        | The Primary DN entered conflicts with a value of an existing numbering scheme.                                                              |
| 205     | 51   |              | 110                                    | The Primary DN entered conflicts with a value of an existing numbering scheme.                                                              |
|         | 51   | FB01         | 120<br>130                             | When assigning an Owner DN to a CO or GCO, the related CO or GCO buttons are not assigned to the respective FB(s) of the owner's extension. |
|         | 52   |              |                                        | The Primary DN entered conflicts with a value of an existing numbering scheme.                                                              |
|         | 52   | FB01         | 110                                    | The Secondary/PhDN entered is already used in ISDN extenstion(s), etc.                                                                      |
|         | 52   | FB01         | 120<br>130                             | The CO or GCO Owner DN entered does not exist.                                                                                              |
|         | 80   | FB00         |                                        | The PrimeDN does not exist in the system.                                                                                                   |
|         | 82   | -            |                                        | The sub-parameter values assigned to the FB are invalid.                                                                                    |
|         | 82   |              | 120                                    | The line number entered does not exist.                                                                                                    |
|         | 96   | -            | 110<br>130<br>140                      | The maximum allowable value for GCO, POOL, or PhDN has been exceeded.                                                                       |
|         | 98   | FB01<br>FB04 |                                        | The quantity of Flexible keys programmed exceeds the system's capacity.                                                                     |

| Program | Code | FB                   | Sub-<br>parameter | Error Descriptions                                                                                                    |
|---------|------|----------------------|-------------------|----------------------------------------------------------------------------------------------------|
|         | 33   | FB05                 |                   | The System Call Forward index entered is out of the range.                                                             |
|         | 49   | FB01<br>FB04         |                   | An invalid DN was selected. The entered PDN is not related to this Phantom DN.                                         |
|         | 51   | -                    |                   | Phantom DN entered is invalid (the entered value is used as a part of an existing extension number or numbering plan). |
| 206     | 51   | FB00<br>FB01<br>FB14 |                   | An invalid DN was selected (the entered value is used as a part of an existing extension number or numbering plan).    |
|         | 52   | -                    |                   | The Phantom DN entered conflicts with an existing DKT extension.                                                       |
|         | 52   | FB00<br>FB04         |                   | The entered DN conflicts with an existing DKT extension, or numbering plan, etc.                                       |
|         | 80   | FB00                 |                   | A Phantom DN that does not exist in the system has been selected.                                                      |
| 207     | 33   | FB05                 |                   | The feature key entered is not a "Single Touch Button".                                                                |
|         | 51   | FB00                 |                   | An invalid DN was selected (the entered value is used as a part of an existing extension number or numbering plan).    |
| 208     | 52   | FB00                 |                   | The entered DN conflicts with an existing numbering plan.                                                              |
|         | 80   | FB00                 |                   | The DN entered is an extension number that does not exist in the system.                                               |
|         | 33   | FB05                 |                   | The System Call Forward index entered is out of the range.                                                             |
|         | 49   | FB01                 |                   | If Hunt Method field is set to Distribute, the incoming destination Pilot Number must be assigned.                     |
|         | 50   | FB02                 |                   | If Hunt Method is set to Distribute, Pilot Number must be assigned.                                                    |
| 209     | 51   | FB02                 |                   | The entered value conflicts with an existing number or numbering plan.                                                 |
|         | 52   | FB02                 |                   | The entered value conflicts with an existing DKT extension.                                                            |
|         | 80   | FB00                 |                   | The designated Hunt Group number does not exist in the system.                                                         |
|         | 96   | FB00                 |                   | The assigned Hunt Group number, exceeds the system capacity.                                                           |
|         | 51   | FB00                 |                   | The entered DN does not exist in the system (The entered value is used in an extension number or numbering plan).      |
| 210     | 52   | FB00                 |                   | The entered value is used in the numbering plan.                                                                       |
| 210     | 80   | FB00                 |                   | The entered Prime DN does not exist in the system.                                                                     |
|         | 96   | -                    |                   | The Pickup group number entered is out of the range for the system's capacity.                                         |
| 211     | 80   | -                    |                   | The hunting group number entered (FB00) is a number that does not exist in the system.                                 |

| Program | Code | FB   | Sub-<br>parameter                      | Error Descriptions                                                                                                    |
|---------|------|------|----------------------------------------|----------------------------------------------------------------------------------------------------|
|         | 33   | FB01 | 100<br>110<br>120<br>130<br>140        | The sub-parameters for Feature Code (Key Number) must be assigned.                                                                                                    |
|         | 33   | -    | 120                                    | The line number entered is out of range for the system's capacity.                                                                                                    |
|         | 33   | -    | 130                                    | The GCO key group/index entered is out of the range.                                                                                                    |
|         | 33   | -    | 140                                    | The POOL group entered is out of the range.                                                                                                    |
|         | 33   | -    | 530                                    | The BGM number entered is out of the range.                                                                                                    |
|         | 33   | -    | 540                                    | The door lock number entered is out of the range.                                                                                                    |
|         | 33   | -    | 900                                    | The application number entered is out of the range.                                                                                                    |
|         | 48   | -    |                                        | Essential sub-parameter values must be entered.                                                                                                    |
|         | 49   | FB01 | 110                                    | Two or more PhDNs with the same value are registered to one extension.                                                                                                |
| 213     | 49   | FB01 | 700<br>790<br>800<br>810<br>820<br>830 | The feature code(s) allowed to attendant console only is registered.                                                                                                  |
|         | 49   | FB01 | 610                                    | Two or more DSSs with the same value are registered to one extension.                                                                                                 |
|         | 49   | FB01 | 120<br>130<br>560<br>610               | The entered DN does not exist in the system.                                                                                                    |
|         | 51   | -    |                                        | The Prime DN entered conflicts with a value of an existing numbering scheme.                                                                                          |
|         | 51   | FB01 | 110                                    | The secondary/PhDN entered cannot be registered. The number conflicts with an existing number scheme.                                                                 |
|         | 51   | FB01 | 120<br>130                             | When setting an owner extension to the additional information<br>of CO, GCO, the said CO, GCO keys are not assigned to the<br>Feature Buttons of the owner extension. |
|         | 52   | -    |                                        | The Primary DN entered conflicts with an existing DKT extension.                                                                                                    |
|         | 52   | FB01 | 110                                    | The secondary/PhDN entered cannot be registered. The number conflicts with an existing ISDN extension(s), etc.                                                        |
|         | 52   | FB01 | 120<br>130                             | The CO or GCO Owner DN entered does not exist.                                                                                                    |
|         | 80   | FB00 |                                        | The specified Prime DN does not exist in the system.                                                                                                    |

| Program | Code | FB        | Sub-<br>parameter               | Error Descriptions                                                                                                    |
|---------|------|-----------|---------------------------------|----------------------------------------------------------------------------------------------------|
|         | 82   | -         |                                 | The additional information assigned to the Feature Button is invalid.                                                          |
|         | 82   | -         | 120                             | The line number entered does not exist.                                                                                        |
| 213     | 96   | -         | 110<br>130<br>140               | The allowable number of GCO, POOL or PhDn has been exceeded.                                                                   |
|         | 98   | -         |                                 | The quantity of Flexible buttons programmed exceeds the system's capacity.                                                     |
|         | 33   | FB01~FB08 |                                 | The equipment number entered is out of the range.                                                                              |
|         | 49   | -         |                                 | The designated circuit is already in use.                                                                                      |
|         | 50   | -         |                                 | Multiple DSSs cannot be assigned to the same Shelf/Slot/<br>Circuit.                                                           |
|         | 51   | -         |                                 | The entered DN does not exist in the system (the entered value conflicts with an existing extension number or numbering plan). |
| 214     | 52   | -         |                                 | The entered value conflicts with an existing numbering plan.                                                                   |
|         | 80   | FB00      |                                 | The designated Prime DN does not exist in the system.                                                                          |
|         | 80   | FB01~FB08 |                                 | The designated PCB and extension combination is not allowed.                                                                   |
|         | 96   | FB01~FB08 |                                 | The number of DSS consoles entered exceeds the system's capacity.                                                              |
|         | 98   | -         |                                 | The number of DSS buttons entered exceeds the system's capacity. This error can occur with PB1~PB8                             |
| 215     | 33   | -         |                                 | The add-on module number is out of the range.                                                                                  |
|         | 33   | FB01      | 100<br>110<br>120<br>130<br>140 | The sub-parameters for Key Number field must be assigned.                                                                      |
|         | 33   | -         | 120                             | The line number entered is out of range for the system's capacity.                                                             |
|         | 33   | -         | 130                             | The GCO key group/index entered is out of the range.                                                                           |
|         | 33   | -         | 140                             | The POOL group entered is out of the range.                                                                                    |
|         | 33   | -         | 530                             | The BGM number entered is out of the range.                                                                                    |
|         | 33   | -         | 540                             | The door lock number entered is out of the range.                                                                              |
|         | 33   | -         | 900                             | The application number entered is out of the range.                                                                            |
|         | 48   | -         |                                 | Essential sub-parameter values must be entered.                                                                                |
|         | 49   | FB01      | 110                             | Two or more PhDNs with the same value are registered to one extension.                                                         |

| Program | Code | FB   | Sub-<br>parameter                      | Error Descriptions                                                                                                    |
|---------|------|------|----------------------------------------|----------------------------------------------------------------------------------------------------|
|         | 49   | FB01 | 700<br>790<br>800<br>810<br>820<br>830 | The feature code(s) allowed to attendant console only is registered.                                                                                                  |
|         | 49   | FB01 | 610                                    | Two or more DSSs with the same value are registered to one extension.                                                                                                 |
|         | 49   | FB01 | 120<br>130<br>560<br>610               | The entered DN does not exist in the system.                                                                                                    |
|         | 51   |      |                                        | The Primary DN entered conflicts with a value of an existing numbering scheme.                                                                                        |
|         | 51   | FB01 | 110                                    | The secondary/phantom DN entered cannot be registered.<br>The number conflicts with an existing number scheme.                                                        |
|         | 51   | FB01 | 120<br>130                             | When setting an owner extension to the additional information<br>of CO, GCO, the said CO, GCO keys are not assigned to the<br>Feature buttons of the owner extension. |
|         | 52   | -    |                                        | The Primary DN entered conflicts with an existing DKT extension.                                                                                                    |
|         | 52   | FB01 | 110                                    | The secondary/PhDN entered cannot be registered. The number conflicts with an existing ISDN extension(s), etc.                                                        |
|         | 52   | FB01 | 120<br>130                             | The CO or GCO Owner DN entered does not exist.                                                                                                    |
|         | 80   | FB00 |                                        | The specified PrimeDN does not exist in the system.                                                                                                    |
|         | 82   | -    |                                        | The additional information assigned to the Feature Button is invalid.                                                                                                 |
|         | 82   | -    | 120                                    | The line number entered does not exist.                                                                                                    |
|         | 96   | -    |                                        | The allowable number of GCO, POOL or PhDn has been exceeded.                                                                                                    |
|         | 98   | -    |                                        | The number of Flexible buttons programmed exceeds the system's capacity.                                                                                              |
|         | 51   | FB00 |                                        | The entered DN does not exist in the system (the entered value conflicts with an existing extension number or numbering plan).                                        |
| 216     | 52   | FB00 |                                        | The entered DN conflicts with an existing ISDN extension(s), etc.                                                                                                    |
|         | 80   | FB00 |                                        | The designated Prime DN does not exist in the system.                                                                                                    |

| Program | Code                                                                       | FB   | Sub-<br>parameter | Error Descriptions                                                                                                    |  |  |
|---------|----------------------------------------------------------------------------|------|-------------------|----------------------------------------------------------------------------------------------------|--|--|
|         | 33                                                                         | FB03 |                   | The Node ID entered is over maximum digits, or Node ID was not entered.                                                                    |  |  |
| 217     | 51                                                                         | FB00 |                   | The entered DN does not exist in the system (the entered value conflicts with an existing extension number or numbering plan).             |  |  |
|         | 52                                                                         | FB00 |                   | The entered DN is not designated as an ISDN extension in Program 202.                                                                      |  |  |
|         | 80                                                                         | FB00 |                   | The designated DN does not exist in the system.                                                                                            |  |  |
|         | 49                                                                         | FB02 |                   |                                                                                                    |  |  |
|         | 49                                                                         | FB02 |                   | The DN entered is already assigned to another Hunt Group. A DN can only be in one Hunt Group.                                              |  |  |
|         | 51                                                                         | FB02 |                   | The entered DN does not exist in the system (the entered value conflicts with an existing extension number or numbering plan).             |  |  |
|         | 52                                                                         | FB00 |                   | The entered DN conflicts with an existing numbering plan.                                                                                  |  |  |
| 218     | 80                                                                         | FB00 |                   | The entered Hunt Group number does not exist in the system.                                                                                |  |  |
|         | 80                                                                         | FB02 |                   | The entered DN does not exist in the system.                                                                                               |  |  |
|         | 82                                                                         | FB00 |                   | The number of Hunt Group assignments has exceeded the system capacity.                                                                     |  |  |
|         | 96                                                                         | FB01 |                   | The allowable number of Hunt Group member assignments has been exceeded.                                                                   |  |  |
|         | 98                                                                         | FB01 |                   | More than 560 DNs are designated for members of one hunting group.                                                                         |  |  |
| 219     | 33                                                                         | FB00 |                   | The Node ID entered is over maximum digits, or Node ID was not entered.                                                                    |  |  |
|         | 32                                                                         | FB06 |                   | The MAC address entered includes invalid characters. The valid characters are numerals and alphabet A(a) to F(f).                          |  |  |
|         | 49                                                                         | FB02 |                   | Despite that "1:Fix" is selected in FB02, the fixed IP address for this IPT is not registered in the system.                               |  |  |
|         | 50                                                                         | FB03 |                   | Despite that "1:Fix" is selected in FB02, the fixed IP address is not set in FB03.                                                         |  |  |
| 250     | 51                                                                         |      |                   | The DN entered is not an IPT. (This number entered conflicts with a value of an existing numbering plan.) FB which this error occur : FB00 |  |  |
|         | 52                                                                         |      |                   | IPT is not assigned to this DN (DKT etc.).<br>FB which this error occur : FB00                                                             |  |  |
|         | 80                                                                         |      |                   | The DN entered is an extension number that does not exist in the system.<br>FB which this error occur : FB00                               |  |  |
| Note F  | For FBs in Program 205, 213 and 215, codes shows the entered Feature Code. |      |                   |                                                                                                    |  |  |

# **Trunk Programming Error Codes**

| Program | Code | Occurred<br>FB | Sub-<br>parameter | Error Descriptions                                                                                              |
|---------|------|----------------|-------------------|----------------------------------------------------------------------------------------------------|
|         | 33   | FB01           |                   | The equipment number entered is out of the range.                                                               |
|         | 33   | FB02           |                   | The ILG entered is out of the range.                                                                            |
|         | 33   | FB03           |                   | The OLG entered is out of the range.                                                                            |
|         | 33   | FB12           |                   | The hunting order entered is out of the range.                                                                  |
|         |      |                |                   | When modifying previously assigned equipment:                                                                   |
|         | 49   | FB01           |                   | <ul> <li>The designated PCB Type does not allow CO trunk<br/>assignments.</li> </ul>                            |
|         |      |                |                   | <ul> <li>The designated circuit does not allow CO trunk<br/>assignments.</li> </ul>                             |
|         | 49   | FB02           |                   | The ISDN ILG number is designated for analog trunks or the entered ILG number does not exist in the system.     |
|         | 49   | FB02           |                   | "0" was entered in ILG when OLG was not registered.                                                             |
| 300     | 49   | FB02           |                   | The OLG entered is not registered in the system.                                                                |
| 300     | 49   | FB03           |                   | The ISDN OLG number is designated for analog trunks or the entered OLG number does not exist in the system.     |
|         | 49   | FB03           |                   | "0" was entered in OLG when ILG was not registered.                                                             |
|         | 49   | FB02<br>FB03   |                   | A conflict exists between the ILG number and the OLG number trunk type.                                         |
|         | 54   | FB00           |                   | The quantity of lines, ISDN channels and PDNs entered exceeds the number of ports licensed with this processor. |
|         | 80   | FB00           |                   | A trunk number that does not exist in the system has been selected.                                             |
|         | 80   | FB02           |                   | The entered ILG number does not exist in the system.                                                            |
|         | 80   | FB03           |                   | The entered OLG number does not exist in the system.                                                            |
|         | 96   | FB00           |                   | Allowable number of trunks has been exceeded.                                                                   |
|         | 96   | FB00           |                   | The line number entered exceeds the system's capacity.                                                          |
|         | 33   | FB01           |                   | The trunk number entered is out of the range.                                                                   |
| 301     | 80   |                |                   | A trunk number that does not exist in the system has been selected.                                             |

| Program | Code | Occurred<br>FB | Sub-<br>parameter | Error Descriptions                                                                                                    |
|---------|------|----------------|-------------------|----------------------------------------------------------------------------------------------------|
|         | 33   | FB01           |                   | The equipment number entered is out of the range.                                                                          |
|         | 33   | FB03           |                   | The ILG entered is out of the range.                                                                                       |
|         | 33   | FB04           |                   | The entered OLG is out of the range.                                                                                       |
|         | 48   | FB07           |                   | Dch position is not set to 16. When setting the time slot pattern for a 2048 kbps interface, this value must be set to 16. |
|         | 49   | FB03           |                   | The type of ILG or OLG entered in not an ISDN.                                                                             |
|         | 49   | FB04           |                   | The ILG or OLG entered does not exist in the system.                                                                       |
|         | 49   | FB01           |                   | When the equipment is moved, the number of the PCM highway in the moved equipment is different from the current equipment. |
|         | 49   | -              |                   | The ILG entered is not registered in the system.<br>FB which this error occur : FB03                                       |
|         | 49   | -              |                   | The OLG entered is not registered in the system.<br>FB which this error occur : FB03                                       |
|         | 49   | FB02           |                   | When the card type is "PTU1F", the protocol type entered should be "Bellcore" or "Bellcore Northern Telecom".              |
|         | 49   | FB02           |                   | When the card type is "PTU", the protocol type entered is "ETSI".                                                          |
|         | 49   | FB02           |                   | The card type is not "IPU-Q" when IP is selected.                                                                          |
| 302     | 49   | FB02           |                   | The card type is not "PTU" or "PTU1F" when TTC or QSIG is selected.                                                        |
|         | 49   | FB07           |                   | When the card type is "PTU1F", the inputted D channel position is not 16.                                                  |
|         | 49   | FB07           |                   | D channel position must assign "0" when the card type is "IPU-Q".                                                          |
|         | 49   | FB07           |                   | D channel position must not be assigned "0" when the card type is not "IPU-Q".                                             |
|         | 50   | FB24           |                   | The T-Wait Timer can only be enabled if the Protocol is set to National ISDN.                                              |
|         | 52   | FB00           |                   | The entered Channel Group conflicts with an existing ISDN extension(s), etc.                                               |
|         | 54   | FB00           |                   | The quantity of lines, ISDN channels and PDNs entered exceeds the number of ports licensed with this processor.            |
|         | 80   | FB00           |                   | The entered Channel Group number does not exist in the system.                                                             |
|         | 80   | FB01           |                   | An ISDN trunk cannot be assigned to the designated Shelf/<br>Slot/Circuit.                                                 |
|         | 80   | FB03           |                   | The designated ILG does not exist in the system.                                                                           |
|         | 80   | FB04           |                   | The designated OLG does not exist in the system.                                                                           |
|         | 96   | FB00           |                   | The number of allowable Channel Groups has been exceeded when a new ISDN trunk assignment is made.                         |

| Program | Code | Occurred<br>FB       | Sub-<br>parameter | Error Descriptions                                                                                                    |
|---------|------|----------------------|-------------------|----------------------------------------------------------------------------------------------------|
|         | 33   | FB01                 |                   | The channel group entered is out of the range.                                                                                          |
| 303     | 52   | FB01                 |                   | The entered Channel Group number conflicts with an existing ISDN extension(s).                                                          |
|         | 80   | FB01                 |                   | The entered Channel Group number does not exist.                                                                                        |
|         | 49   | FB01<br>FB02         |                   | The Group Type and Trunk Type are assigned based on the ILG settings found in ILG field of Program 300 and in ILG field of Program 302. |
|         | 49   | FB06                 |                   | The entered Pool Key Number cannot be assigned. It belongs to another ILG number.                                                       |
| 304     | 49   | FB05                 |                   | The entered GCO Key Number cannot be assigned. It belongs to another ILG number.                                                        |
| 001     | 49   | FB11                 |                   | The digit of DID number cannot change when DID number is already registered.                                                            |
|         | 80   | FB00                 |                   | The entered ILG does not exist in the system.                                                                                           |
|         | 96   | FB05<br>FB06         |                   | The allowable number of GCO or POOL Key Number has been exceeded.                                                                       |
|         | 96   | FB00                 |                   | The number of ILGs exceed the system capacity.                                                                                          |
|         | 33   | FB01                 |                   | The ILG entered is out of the range.                                                                                                    |
| 305     | 49   | FB01                 |                   | The entered ILG number cannot be deleted. Trunk relationships assigned in Programs 300 and 302 must deleted first.                      |
|         | 80   | FB01                 |                   | The entered ILG does not exist in the system.                                                                                           |
|         | 49   | FB01<br>FB02         |                   | The Group Type and Trunk Type are assigned based on the OLG settings found in ILG field of Program 300 and in ILG field of Program 302. |
|         | 49   | FB06<br>FB07         |                   | The entered Pool Key Number cannot be assigned. It belongs to another OLG number.                                                       |
| 306     | 49   | FB04                 |                   | The entered GCO Key Number cannot be assigned. It belongs to another ILG number.                                                        |
|         | 80   | FB00                 |                   | The entered OLG does not exist in the system.                                                                                           |
|         | 96   | FB00                 |                   | The allowable number of OLG Group Number has been exceeded.                                                                             |
|         | 96   | FB04<br>FB06<br>FB07 |                   | The allowable number of GCO or POOL Key Number has been exceeded.                                                                       |
|         | 33   | FB01                 |                   | The OLG entered is out of the range.                                                                                                    |
| 307     | 49   | FB01                 |                   | The entered OLG number cannot be deleted. Trunk relationships assigned in Programs 300 and 302 must be deleted first.                   |
|         | 80   | FB01                 |                   | The entered OLG does not exist in the system.                                                                                           |

| Program | Code | Occurred<br>FB | Sub-<br>parameter | Error Descriptions                                                                                                    |
|---------|------|----------------|-------------------|----------------------------------------------------------------------------------------------------|
|         | 33   | FB00           |                   | The entered equipment value is invalid.                                                                                                  |
| 308     | 33   | FB03           |                   | Wrong assignment intervals.                                                                                                    |
|         | 80   | FB00           |                   | The designated trunk equipment does not exist in the system.                                                                             |
|         | 33   | FB15           |                   | The pause assignment is wrong.                                                                                                    |
|         | 48   | FB05 ~<br>FB10 |                   | No incoming destination number is entered for the parameter required.                                                                    |
|         | 49   | FB00           |                   | The entered DID conflicts with an existing wild card PCB. The allowable number of DID assignments including a wild card PCB is exceeded. |
|         | 49   | FB03           |                   | The selected GCO conflicts with an existing ILG number.                                                                                  |
|         | 49   | FB04           |                   | The selected Pool Line Group conflicts with an existing ILG number.                                                                      |
| 309     | 51   | FB00           |                   | The entered ILG number does not exist in the system.                                                                                     |
|         | 51   | FB01           |                   | The length of entered DID value exceeds the allowable contract digit number.                                                             |
|         | 80   | FB03           |                   | The entered GCO key group does not exist in the system.                                                                                  |
|         | 82   | FB01           |                   | The selected ILG number does not exist in the system. The number of ILGs exceed the system capacity.                                     |
|         | 96   | FB03<br>FB04   |                   | The number of allowable GCO or POOL key group assignments has been exceeded.                                                             |
|         | 98   | FB01           |                   | The allowable number of DID assignments has been exceeded.                                                                               |
|         | 33   | FB00           |                   | The entered equipment value is invalid.                                                                                                  |
| 310     | 48   | FB01 ~<br>FB03 |                   | No incoming destination number is assigned for the required parameter.                                                                   |
|         | 80   | FB00           |                   | The entered circuit is not set to support the designated trunk.                                                                          |
| 311     | 49   | FB01           |                   | Although DISA security is set to Necessary, no DISA code has been assigned.                                                              |
|         | 49   | FB01           |                   | The entered DID number is not assigned to an ILG.                                                                                        |
| 210     | 49   |                |                   | The DID Number entered is invalid.                                                                                                    |
| 312     | 80   |                |                   | DID Number entered does not exist in the system.                                                                                         |
|         | 82   | FB00           |                   | The entered ILG number does not exist in the system.                                                                                     |
|         | 33   | FB00           |                   | The trunk number entered is out of the range.                                                                                            |
|         | 33   | FB00           |                   | The entered equipment value is invalid.                                                                                                  |
|         |      |                |                   | When Signalling Method field is set to CLASS:                                                                                            |
| 313     | 49   | 49 <b>FB02</b> |                   | The Signalling Contents field value must be assigned                                                                                     |
|         |      | FB03           |                   | <ul> <li>The CLID Equipment Number Position circuit for the CIU must be entered.</li> </ul>                                              |
|         | 80   | FB00           |                   | The entered trunk number does not exist in the system.                                                                                   |

| Program | Code | Occurred<br>FB               | Sub-<br>parameter | Error Descriptions                                                                                                    |
|---------|------|------------------------------|-------------------|----------------------------------------------------------------------------------------------------|
| 315     |      | FB01<br>FB02<br>FB04<br>FB05 |                   | "NONE" entered in any field is invalid.                                                                                    |
| 315     | 33   | FB03                         |                   | The entered equipment value is invalid.                                                                                    |
|         | 49   | FB00                         |                   | The PCB installed in the designated Shelf/Slot must be a RDTU.                                                             |
|         | 33   | FB01                         |                   | The channel group entered is out of the range.                                                                             |
|         | 33   | FB01                         |                   | RPTU Equipment Number entered is invalid.                                                                                  |
|         | 49   | FB01                         |                   | When the equipment is moved, the number of the PCM highway in the moved equipment is different from the current equipment. |
| 316     | 49   | FB04                         |                   | If the Span Interface speed is set to a value not equal to 1.5M, the Dch position is modified.                             |
|         | 52   | FB00                         |                   | The entered channel group number conflicts with an existing ISDN extension(s).                                             |
|         | 54   | FB01                         |                   | The equipment number entered is out of range.                                                                              |
|         | 80   | FB00                         |                   | The entered channel group number does not exist in the system.                                                             |
|         | 80   | FB01                         |                   | The entered circuit must be an assigned ISDN.                                                                              |
|         | 33   | FB00                         |                   | The entered equipment value is invalid.                                                                                    |
|         | 33   | FB03                         |                   | The ILG entered is out of the range.                                                                                       |
|         | 33   | FB04                         |                   | The OLG entered is out of the range.                                                                                       |
|         | 49   | FB03                         |                   | "0" was entered in ILG when OLG was not registered.                                                                        |
|         | 49   | FB03<br>FB04                 |                   | The entered ILG/OLG values do not have ISDN assignments.                                                                   |
|         | 49   | FB04                         |                   | The OLG entered is not registered in the system.                                                                           |
|         | 49   | FB04                         |                   | "0" was entered in OLG when ILG was unregistered.                                                                          |
| 047     | 50   | FB18                         |                   | The T-Wait Timer can only be enabled if the Protocol is set to National ISDN.                                              |
| 317     | 52   | FB00                         |                   | The entered channel group number conflicts with an existing ISDN extension(s).                                             |
|         | 54   | FB00                         |                   | The quantity of lines, ISDN channels and PDNs entered exceeds the number of ports licensed with this processor.            |
|         | 80   | FB00                         |                   | The entered channel group number does not exist in the system.                                                             |
|         | 80   | FB01                         |                   | The entered circuit must be an assigned ISDN.                                                                              |
|         | 80   | FB03                         |                   | The entered ILG number does not exist in the system.                                                                       |
|         | 80   | FB04                         |                   | The entered OLG number does not exist in the system.                                                                       |
|         | 96   | FB00                         |                   | The allowable channel group assignments exceed the system capacity.                                                        |

| Program | Code | Occurred<br>FB | Sub-<br>parameter | Error Descriptions                                                                                              |
|---------|------|----------------|-------------------|----------------------------------------------------------------------------------------------------|
|         | 33   | FB15           |                   | The pause assignment is wrong.                                                                                  |
|         | 48   | FB05 ~<br>FB10 |                   | No incoming destination number is assigned for the required parameter.                                          |
|         | 49   | FB03           |                   | The selected GCO conflicts with an existing ILG number.                                                         |
| 318     | 49   | FB04           |                   | The selected Pool Line Group conflicts with an existing ILG number.                                             |
| 510     | 80   | FB03           |                   | The entered GCO key group does not exist in the system.                                                         |
|         | 82   | FB00           |                   | The selected ILG number does not exist in the system.                                                           |
|         | 82   | FB01           |                   | The selected ILG number does not exist in the system. The number of ILGs exceed the system capacity.            |
|         | 96   | FB03<br>FB04   |                   | The number of allowable GCO or POOL key group assignments has been exceeded.                                    |
| 210     | 33   | FB01~FB03      |                   | The destination number entered is wrong.                                                                        |
| 319     | 48   | FB01~FB03      |                   | The destination number is not assigned.                                                                         |
|         | 33   | FB00           |                   | The entered equipment value is invalid.                                                                         |
| 320     | 54   | FB01~FB03      |                   | The quantity of lines, ISDN channels and PDNs entered exceeds the number of ports licensed with this processor. |
|         | 80   | FB00           |                   | The circuit for the designated PCB must be an assigned ISDN primary trunk.                                      |
| 321     | 33   | FB00           |                   | The OLG entered is out of the range.                                                                            |
| 321     | 80   | FB00           |                   | The entered OLG number does not exist in the system.                                                            |
|         | 33   | -              |                   | The Group CO or Pool Line Group Destination is out of range (1~128).                                            |
|         | 80   | FB00           |                   | The entered OLG number does not exist in the system.                                                            |
|         | 80   | FB01<br>FB02   |                   | The designated extension number does not exist in the system.                                                   |
| 322     | 80   | FB01<br>FB02   |                   | The entered GCO value does not exist in the system.                                                             |
|         | 80   | FB01<br>FB02   |                   | The entered POOL value does not exist in the system.                                                            |
|         | 82   | FB00           |                   | The OLG entered is out of the range.                                                                            |
|         | 96   | FB03           |                   | The allowable system DID assignments has been exceeded.                                                         |

| Program | Code                                           | Occurred<br>FB       | Sub-<br>parameter                                                                  | Error Descriptions                                                                                                    |
|---------|------------------------------------------------|----------------------|------------------------------------------------------------------------------------|----------------------------------------------------------------------------------------------------|
|         | 18                                             | FB02                 |                                                                                    | Select the Type of Service for CBC.                                                                                                    |
|         | 33                                             | FB06                 |                                                                                    | The Incoming Line Group entered is invalid.                                                                                                    |
|         | 33                                             | FB07                 |                                                                                    | The Outgoing Line Group entered is invalid.                                                                                                    |
|         | 49                                             | FB02~FB05            |                                                                                    | The same value is designated to the Type of Service, Facility<br>Code, Service Parameters, and Network ID fields that<br>correspond to the same channel group and different line<br>service index. |
|         | 49                                             | FB02                 |                                                                                    | The entered values in Channel Group and Index fields are not valid CBC assignments. Select NODATA in Type of Service field to delete CBC setting.                                                  |
|         | 49                                             | FB02<br>FB06         |                                                                                    | When an INWATS ILG is assigned in ILG field an Out WATS Type of Service cannot be assigned.                                                                                                    |
| 323     | 49 FB02 If OUTWATS service is selected for Typ |                      | If OUTWATS service is selected for Type of Service, an OLG value must be assigned. |                                                                                                    |
| 020     | 49                                             | FB02<br>FB06         |                                                                                    | The selected ILG conflicts with an existing ILG number.                                                                                                    |
|         | 49                                             | FB02<br>FB07         |                                                                                    | When an Out WATS OLG is assigned in OLG field an INWATS Type of Service cannot be assigned.                                                                                                    |
|         | 49                                             | FB02<br>FB07         |                                                                                    | Make a selection in OLG field.                                                                                                    |
|         | 49                                             | FB02<br>FB07         |                                                                                    | The selected OLG conflicts with an existing ILG number.                                                                                                    |
|         | 49                                             | FB08~FB13            |                                                                                    | The assigned minimum Bch value (Minimum Calls Zones 1~3) exceeds the related (Maximum Calls Zones 1~3) maximum Bch value.                                                                          |
|         | 49                                             | FB08<br>FB10<br>FB12 |                                                                                    | The assigned minimum Bch value (Minimum Calls Zones 1~3) exceeds the related (Maximum Calls Zones 1~3) maximum Bch value.                                                                          |
|         | 49                                             | FB08~FB13            |                                                                                    | The B channel entered is invalid.                                                                                                    |
|         | 49                                             | FB07                 |                                                                                    | The OLG entered does not exist in system.                                                                                                    |
|         | 49                                             | FB06<br>FB07         |                                                                                    | The entered ILG/OLG values are not assigned ISDNs.                                                                                                    |
|         | 50                                             | FB02~FB07            |                                                                                    | Make a Service Type selection for field 02.                                                                                                    |
| 323     | 52                                             | FB00                 |                                                                                    | The entered channel number conflicts with an existing ISDN extension(s), etc.                                                                                                    |
|         | 80                                             | FB00                 |                                                                                    | The entered channel group number does not exist in the system.                                                                                                    |
|         | 82                                             | -                    |                                                                                    | The Channel Group entered does not exist in the system.                                                                                                    |
|         | 82                                             | FB01                 |                                                                                    | The allowable number of assigned channel groups has been exceeded.                                                                                                    |
|         | 96                                             | -                    |                                                                                    | The number of allowable CBCs has been exceeded.                                                                                                    |

| Program | Code        | Occurred<br>FB | Sub-<br>parameter | Error Descriptions                                                            |
|---------|-------------|----------------|-------------------|-------------------------------------------------------------------------------|
|         | 33          | FB00           |                   | The channel group entered is out of the range.                                |
|         | 33          | FB01~FB03      |                   | The time entered is invalid.                                                  |
| 324     | 324 52 FB00 |                |                   | The entered channel number conflicts with an existing ISDN extension(s), etc. |
|         | 80          | FB00           |                   | The entered channel group number does not exist in the system.                |

# **Attendant Position Programming Error Codes**

| Program | Code | Occurred<br>FB | Sub-<br>parameter | Error Descriptions                                                                  |  |  |  |  |
|---------|------|----------------|-------------------|-------------------------------------------------------------------------------------|--|--|--|--|
| 400     | 50   | FB02           |                   | If the Called Number Index is not assigned, Call Destination must be set to insert. |  |  |  |  |
|         | 33   | FB00           |                   | The Attendant group number entered is out of the range.                             |  |  |  |  |
|         | 33   | FB07~FB16      |                   | The ILG entered is out of the range.                                                |  |  |  |  |
| 404     | 80   | FB00           |                   | The entered Attendant group number does not exist in the system.                    |  |  |  |  |
|         | 80   | FB07~FB16      |                   | The designated ILG does not exist in the system.                                    |  |  |  |  |

## **Service Programming Error Codes**

| Program | Code                                                                                                    | Occurred FB                                                   | Sub-<br>parameter | Error Descriptions                                                                                                    |  |  |  |  |  |
|---------|----------------------------------------------------------------------------------------------------|---------------------------------------------------------------|-------------------|----------------------------------------------------------------------------------------------------|--|--|--|--|--|
|         | 32                                                                                                    | FB04<br>FB05                                                  |                   | A character that is not permitted is included in the Destination number.                                                                                       |  |  |  |  |  |
| 500     | 50                                                                                                    | FB04                                                          |                   | Although 2nd destination has been assigned, you cannot<br>remove the 1st destination.<br>You cannot assign the 2nd destination without the 1st<br>destination. |  |  |  |  |  |
| 500     | 50                                                                                                    | FB05                                                          |                   | A value must be assigned to Destination 1if an assignment was made in Destination 2.                                                                           |  |  |  |  |  |
|         | 82                                                                                                    | FB00                                                          |                   | The entered System Call Forward number does not exist in the system.                                                                                           |  |  |  |  |  |
|         | 82         FB00         T           96         -         S           501         32         FB01         A           33         FB00         T           33         FB01         T           51         FB01         T | System Call Forward Index number exceeds the system capacity. |                   |                                                                                                    |  |  |  |  |  |
| 50/     | 32 FB01                                                                                                    |                                                               |                   | A character that is not permitted is included in the entered Speed Dial number.                                                                                |  |  |  |  |  |
| 501     | 33                                                                                                    | FB00                                                          |                   | The entered Speed Dial number is out of range.                                                                                                    |  |  |  |  |  |
|         | 33                                                                                                    | FB01                                                          |                   | The pause assignment is wrong.                                                                                                    |  |  |  |  |  |
|         | 51                                                                                                    | FB00                                                          |                   | The entered DN does not exist in the system (the entered value conflicts with an existing extension number or numbering plan).                                 |  |  |  |  |  |
|         | 52                                                                                                    | FB00                                                          |                   | The entered number conflicts with an existing numbering plan.                                                                                                  |  |  |  |  |  |
| 502     | 80                                                                                                    | FB00                                                          |                   | The entered extension does not exist. The entered Attendant Console does not exist.                                                                            |  |  |  |  |  |
|         | 96                                                                                                    | -                                                             |                   | The Page group number entered exceeds the system's capacity.                                                                                                   |  |  |  |  |  |
|         | 98                                                                                                    | FB01~FB18                                                     |                   | The number of allowable Device number per paging group has been exceeded.                                                                                      |  |  |  |  |  |
|         | 49                                                                                                    | FB19                                                          |                   | The entered External Generic Relay number conflicts with an existing device, such as a door lock, etc.                                                         |  |  |  |  |  |
| 502     | 80                                                                                                    | FB00                                                          |                   | IOU card is not registered in the system.                                                                                                    |  |  |  |  |  |
| 503     | 96                                                                                                    | -                                                             |                   | The Page group number entered exceeds the system's capacity.                                                                                                   |  |  |  |  |  |
|         | 98                                                                                                    | FB01~FB18                                                     |                   | Device Number per paging group is exceeded.                                                                                                    |  |  |  |  |  |
| 504     | 33                                                                                                    | FB01                                                          |                   | The System Call Forward index entered is out of the range.                                                                                                    |  |  |  |  |  |
|         | 53                                                                                                    | FB00                                                          |                   | Account Code cannot be verified.                                                                                                    |  |  |  |  |  |
| 506     | 80                                                                                                    | FB00                                                          |                   | Account code confirmation digit does not coincide. (It is larger than the value that was registered by Program 570.)                                           |  |  |  |  |  |
|         | 98                                                                                                    | FB00                                                          |                   | The Account code number exceeds the system's capacity.                                                                                                    |  |  |  |  |  |
|         |                                                                                                    |                                                               |                   |                                                                                                    |  |  |  |  |  |

| Program | Code | Occurred FB | Sub-<br>parameter | Error Descriptions                                                                                                    |  |  |  |  |
|---------|------|-------------|-------------------|----------------------------------------------------------------------------------------------------|--|--|--|--|
|         | 33   | FB01        |                   | The DDCB Equipment number entered is invalid.                                                                                                 |  |  |  |  |
|         | 33   | FB06~FB08   |                   | The destination number value is out of range (when destination type is Paging Group).                                                         |  |  |  |  |
|         | 33   | FB06~FB08   |                   | The allowable number of Paging Groups have been exceeded.                                                                                     |  |  |  |  |
|         | 33   | FB04        |                   | The entered Ring Duration is invalid.                                                                                                    |  |  |  |  |
|         | 49   | FB01        |                   | Door Phone number entered conflicts with an existing Door Phone number.                                                                       |  |  |  |  |
| 507     | 49   | FB01        |                   | The equipment assigned in DDCB Equipment Number is already in use.                                                                            |  |  |  |  |
| 507     | 49   | FB01        |                   | The entered value conflicts with an existing DKT extension.                                                                                   |  |  |  |  |
|         | 50   | FB06~FB08   |                   | The destination number is not registered.                                                                                                    |  |  |  |  |
|         | 52   | FB01        |                   | The entered Circuit conflicts with an existing door lock.                                                                                     |  |  |  |  |
|         | 80   | FB00        |                   | The entered Door Phone number does not exist in the system.                                                                                   |  |  |  |  |
|         | 80   | FB01        |                   | The PCB Type designated for this circuit must be a DKU.                                                                                       |  |  |  |  |
|         | 82   | FB00        |                   | The entered Door Phone number does not exist in the system.                                                                                   |  |  |  |  |
|         | 96   | FB00        |                   | The allowable number of Door Phones has been exceeded.                                                                                        |  |  |  |  |
|         | 33   | FB03        |                   | The entered equipment value is invalid.                                                                                                    |  |  |  |  |
|         | 49   | FB02        |                   | The designated BIOU PCB circuit is used by another device (Night Bell, etc.), or two or more door locks are designated for the same BIOU PCB. |  |  |  |  |
| 508     | 49   | FB03        |                   | The PCB Type designated for this DDCB circuit must be a PDKU or BDKU.                                                                         |  |  |  |  |
|         | 49   | FB03        |                   | The DDCB Equipment number entered conflicts with an existing door lock.                                                                       |  |  |  |  |
|         | 52   | FB03        |                   | Other devices (DKT extensions, door phones, etc.) are designated for the specified DDCB circuit.                                              |  |  |  |  |
|         | 96   | FB00        |                   | The allowable number of Door Locks has been exceeded.                                                                                         |  |  |  |  |
| 509     | -    | -           |                   | No error occurs for this command except for common errors.                                                                                    |  |  |  |  |
| 510     | 49   | FB01        |                   | The specified COS Override Code digit is invalid.                                                                                             |  |  |  |  |
| 512     | -    | -           |                   | No error occurs for this Program except for common errors.                                                                                    |  |  |  |  |
| 513     | 33   | FB00        |                   | The ILG entered is out of the range.                                                                                                    |  |  |  |  |
|         | 80   | FB00        |                   | ILG number enter does not exist.                                                                                                    |  |  |  |  |
| 514     | 33   | FB00        |                   | The OLG entered is out of the range.                                                                                                    |  |  |  |  |
|         | 80   | FB00        |                   | The entered OLG number does not exist.                                                                                                    |  |  |  |  |
| 515     | -    | -           |                   | No error occurs for this Program except for common errors.                                                                                    |  |  |  |  |

| Program | Code | Occurred FB | Sub-<br>parameter | Error Descriptions                                                                                                    |  |  |  |  |  |
|---------|------|-------------|-------------------|----------------------------------------------------------------------------------------------------|--|--|--|--|--|
|         | 32   | FB02        |                   | A character that is not permitted is used in the Speed Dial number.                                                            |  |  |  |  |  |
|         | 50   | FB01        |                   | The allowable number of Speed Dial Bins has been exceeded.                                                                     |  |  |  |  |  |
| 516     | 51   | FB00        |                   | The entered DN does not exist in the system (the entered value conflicts with an existing extension number or numbering plan). |  |  |  |  |  |
|         | 52   | FB00        |                   | The entered value conflicts with an existing numbering plan.                                                                   |  |  |  |  |  |
|         | 80   | FB00        |                   | The entered PrimeDN does not exist.                                                                                            |  |  |  |  |  |
|         | 98   | FB00        |                   | The allowable Short-dial number has been exceeded.                                                                             |  |  |  |  |  |
|         | 18   | FB01        |                   | Multiple Calling Pilot DN is not assigned.                                                                                     |  |  |  |  |  |
|         | 48   | FB01        |                   | Cannot delete Multiple Calling Pilot DN.                                                                                       |  |  |  |  |  |
| 517     | 51   | FB01        |                   | The Multiple Calling Pilot DN entered is using in a part of the numbering plan, extension number, etc.                         |  |  |  |  |  |
|         | 52   | FB01        |                   | The Multiple Calling DN entered is an already existing DN .                                                                    |  |  |  |  |  |
|         | 52   | FB01        |                   | The Multiple Calling Pilot DN entered already exists.                                                                          |  |  |  |  |  |
|         | 32   | FB02        |                   | ISDN station cannot be assigned to the destination number.                                                                     |  |  |  |  |  |
|         | 52   | FB02        |                   | Cannot delete Multiple Calling Pilot DN.                                                                                       |  |  |  |  |  |
|         | 49   | FB02        |                   | The Multiple Calling Pilot DN entered is using in a part of the numbering plan, extension number, etc.                         |  |  |  |  |  |
| 518     | 52   | FB02        |                   | The plural trunk access number can not assign in the same Multiple Calling Group.                                              |  |  |  |  |  |
|         | 80   |             |                   | Cannot assign the destination number because the Multiple Calling Group does not exist.                                        |  |  |  |  |  |
|         | 48   | FB02        |                   | The destination type and the destination number must be assigned at the same time.                                             |  |  |  |  |  |
|         | 82   | FB00        |                   | The Multiple Calling Group entered is out of the range.                                                                        |  |  |  |  |  |
| 519     | 33   | FB00        |                   | The Multiple Calling Group entered is out of the range.                                                                        |  |  |  |  |  |
| 519     | 80   | -           |                   | The Multiple Calling Group entered does not exist.                                                                             |  |  |  |  |  |
| 520     | -    | -           |                   | No error occurs for this Program except for common errors.                                                                     |  |  |  |  |  |
| 501     | 51   | FB00        |                   | The Route Plan Number must be complete to be registered to the Route Plan Table.                                               |  |  |  |  |  |
| 521     | 98   | -           |                   | The allowable number of participants in the Route Plan Table has been exceeded.                                                |  |  |  |  |  |
| 500     | 51   | FB00        |                   | The Exception Route Plan Number must be complete to be registered to the Route Plan Table.                                     |  |  |  |  |  |
| 522     | 98   | -           |                   | The allowable number of participants in the Route Plan Table has been exceeded.                                                |  |  |  |  |  |
| 523     | -    | -           |                   | No error occurs for this Program except for common errors.                                                                     |  |  |  |  |  |
| 524     | -    | -           |                   | No error occurs for this Program except for common errors.                                                                     |  |  |  |  |  |

| Program | Code | Occurred FB  | Sub-<br>parameter | Error Descriptions                                                                                                    |  |  |  |  |
|---------|------|--------------|-------------------|----------------------------------------------------------------------------------------------------|--|--|--|--|
|         | 33   | FB01         |                   | The OLG entered is out of the range.                                                                                                    |  |  |  |  |
| 525     | 49   | FB01<br>FB02 |                   | Both the OLG Number and the Digit Modification Index must be entered.                                                                                                    |  |  |  |  |
|         | 50   | FB01         |                   | Digit Modification Index value cannot be 0.                                                                                                    |  |  |  |  |
| 526     | 32   | FB02<br>FB03 |                   | <ul> <li>The OLG entered is out of the range.</li> <li>Both the OLG Number and the Digit Modification Index musbe entered.</li> <li>Digit Modification Index value cannot be 0.</li> <li>The value entered is not permitted.</li> <li>The entered date is out of range.</li> <li>The public holiday number entered exceeds the system's capacity.</li> <li>No error occurs for this Program except for common errors.</li> <li>The entered time is out of range.</li> <li>A character(s) that is not permitted is included in the specific code.</li> <li>DR LCR Table codes cannot be repeated. The value entered cannot be registered (e.g., If 1234 is registered, 123 cannot be registered).</li> <li>The code is not registered in the screening table.</li> <li>A character(s) that is not permitted is included in the specific code.</li> <li>LCR OLG Access codes cannot be repeated. The value entered cannot be registered).</li> <li>The code is not registered (e.g., If 1234 is registered, 123 cannot be registered).</li> <li>The code is not registered (e.g., If 1234 is registered, 12 cannot be registered).</li> <li>The allowable number of LCR OLG Access codes has been exceeded.</li> <li>The OLG entered is out of the range.</li> <li>The allowable number of DR sharing tables has been exceeded.</li> <li>No error occurs for this Program except for common errors.</li> <li>A character(s) that is not permitted is included in the specific code.</li> <li>Dial Strings cannot be repeated. The value entered cannot I registered (e.g., If 1234 is registered, 123 cannot be registered).</li> <li>The allowable number of DR sharing tables has been exceeded.</li> <li>A character(s) that is not permitted is included in the specific code.</li> <li>Dial Strings cannot be repeated. The value entered cannot I registered (e.g., If 1234 is registered, 123 cannot be registered).</li> <li>The allowable number of DRLs has been exceeded.</li> <li>A character(s) that is not permitted is included in the specific code.</li> <li>Dial Strings cannot be repeated. The value entered</li></ul> |  |  |  |  |
|         | 33   | FB00         |                   | The public holiday number entered exceeds the system's                                                                                                    |  |  |  |  |
| 527     | 98   | FB00         |                   |                                                                                                    |  |  |  |  |
| 528     | -    | -            |                   | No error occurs for this Program except for common errors.                                                                                                    |  |  |  |  |
| 529     | 33   | FB03         |                   | The entered time is out of range.                                                                                                    |  |  |  |  |
|         | 32   | FB00         |                   | A character(s) that is not permitted is included in the specified                                                                                                    |  |  |  |  |
| 530     | 51   | FB00         |                   | DR LCR Table codes cannot be repeated. The value entered cannot be registered (e.g., If 1234 is registered, 123 cannot be registered).                                                                                                    |  |  |  |  |
|         | 80   | FB00         |                   | The code is not registered in the screening table.                                                                                                    |  |  |  |  |
|         | 32   | FB01         |                   | A character(s) that is not permitted is included in the specified code.                                                                                                    |  |  |  |  |
|         | 51   | FB01         |                   | entered cannot be registered (e.g., If 1234 is registered, 123                                                                                                    |  |  |  |  |
| 531     | 82   | FB01         |                   | The allowable number of LCR OLG Access codes has been exceeded.                                                                                                    |  |  |  |  |
|         | 82   | FB00         |                   | The OLG entered is out of the range.                                                                                                    |  |  |  |  |
|         | 98   | FB01         |                   |                                                                                                    |  |  |  |  |
| 532     | -    | -            |                   | No error occurs for this Program except for common errors.                                                                                                    |  |  |  |  |
|         | 32   | FB01         |                   | A character(s) that is not permitted is included in the specified code.                                                                                                    |  |  |  |  |
| 533     | 51   | FB01         |                   |                                                                                                    |  |  |  |  |
|         | 98   | FB01         |                   | The allowable number of DRLs has been exceeded.                                                                                                    |  |  |  |  |
|         | 32   | FB01         |                   | A character(s) that is not permitted is included in the specified code.                                                                                                    |  |  |  |  |
| 534     | 51   | FB01         |                   | -                                                                                                    |  |  |  |  |
|         | 98   | FB01         |                   | The allowable number of participants in the DR Exception Table has been exceeded.                                                                                                    |  |  |  |  |
| 535     | 32   | FB01~FB09    |                   | The value entered is not permitted.                                                                                                    |  |  |  |  |
|         | ·    |              |                   | 1                                                                                                    |  |  |  |  |

| Program | Code | Occurred FB | Sub-<br>parameter                                      | Error Descriptions                                                                                                    |  |  |  |  |
|---------|------|-------------|--------------------------------------------------------|----------------------------------------------------------------------------------------------------|--|--|--|--|
|         | 48   | FB01        |                                                        | An incoming destination number must be entered when After Shift Type field is set to Dialing Digits.                                                                                                    |  |  |  |  |
| 540     | 51   | FB00        |                                                        | The entered value conflicts with an existing number scheme.                                                                                                    |  |  |  |  |
| 540     | 52   | FB00        |                                                        | The entered DN conflicts with an existing DKT, ISDN extension, etc.                                                                                                    |  |  |  |  |
|         | 80   | FB00        |                                                        | The entered DN does not exist.                                                                                                    |  |  |  |  |
|         | 20   | FB01        |                                                        | A character(s) that is not permitted is included in the specified code.                                                                                                    |  |  |  |  |
| 541     | 52   | -           |                                                        | The entered DN conflicts with an existing DKT, ISDN extension, etc.                                                                                                    |  |  |  |  |
|         | 80   | -           |                                                        | The entered DN does not exist.                                                                                                    |  |  |  |  |
|         | 33   | FB01~FB08   |                                                        | The OLG entered is out of the range.                                                                                                    |  |  |  |  |
| 550     | 49   | FB01~FB08   |                                                        | Two or more OLG numbers with the same value exist in the same group.                                                                                                    |  |  |  |  |
|         | 80   | FB01~FB08   |                                                        | The entered OLG number does not exist.                                                                                                    |  |  |  |  |
| 551     | 32   | FB01~FB03   |                                                        | The value entered is not permitted.                                                                                                    |  |  |  |  |
| 570     | 49   | FB01        |                                                        | Registered Digit Length cannot be less than the Verified Digit Length.                                                                                                    |  |  |  |  |
| 570     | 50   | FB02        |                                                        | Registered Digit Length cannot be less than the Verified Digit Length.                                                                                                    |  |  |  |  |
| 571     | 49   | FB01~FB04   | B01~FB04     The same account code cannot be repeated. |                                                                                                    |  |  |  |  |
| 571     | 50   | FB01~FB04   |                                                        | The same account code cannot be repeated.                                                                                                    |  |  |  |  |
| 573     | 33   | FB01~FB08   |                                                        | The door phone number entered is out of the range.                                                                                                    |  |  |  |  |
| 575     | 80   | FB01        |                                                        | The entered DN conflicts with an existing DKT, ISDN extension, etc.         The entered DN does not exist.         A character(s) that is not permitted is included in the specific code.         The entered DN conflicts with an existing DKT, ISDN extension, etc.         The entered DN does not exist.         The entered DN does not exist.         The entered DLG numbers with the same value exist in the same group.         The entered OLG number does not exist.         The value entered is not permitted.         Registered Digit Length cannot be less than the Verified Di Length.         Registered Digit Length cannot be less than the Verified Di Length.         The same account code cannot be repeated.         The entered Door Phone does not exist.         The tenant number entered is out of the range.         The entered Paging Group does not exist.         The entered Paging Group does not exist.         The entered circuit type is out of range.         The entered circuit number entered, CO, GCO or POOL is invalid.         The entered circuit number is invalid.         The entered circuit number is invalid.         The entered circuit number is invalid.         The entered station number does not exist.         No error occurs for this Program except for common errors         The entered DN is not a VM extension. |  |  |  |  |
|         | 33   | FB00        |                                                        | The tenant number entered is not "1".                                                                                                    |  |  |  |  |
| 576     | 33   | FB01        |                                                        | The paging group number entered is out of the range.                                                                                                    |  |  |  |  |
|         | 80   | FB01        |                                                        | The entered Paging Group does not exist.                                                                                                    |  |  |  |  |
|         | 33   | FB00        |                                                        | The entered circuit type is out of range.                                                                                                    |  |  |  |  |
|         | 33   | FB00        |                                                        | The Ckt Type number entered, CO, GCO or POOL is invalid.                                                                                                    |  |  |  |  |
|         | 51   | FB00        |                                                        | The entered circuit number is invalid.                                                                                                    |  |  |  |  |
| 577     | 52   | FB00        |                                                        | The entered circuit number is invalid.                                                                                                    |  |  |  |  |
|         | 80   | FB00        |                                                        |                                                                                                    |  |  |  |  |
|         | 80   | FB01        |                                                        | The entered station number does not exist.                                                                                                    |  |  |  |  |
| 579     | -    | -           |                                                        | No error occurs for this Program except for common errors.                                                                                                    |  |  |  |  |
| 590     | 52   | -           |                                                        | The entered DN is not a VM extension.                                                                                                    |  |  |  |  |
| 580     | 80   | -           |                                                        | No error occurs for this command except for common errors.                                                                                                    |  |  |  |  |

### **Networking Programming Error Codes**

| Program | Code | Occurred<br>FB | Sub-<br>parameter | Error Descriptions                                             |  |  |  |
|---------|------|----------------|-------------------|----------------------------------------------------------------|--|--|--|
| 650     | 33   | FB00           |                   | The OLG entered is out of the range.                           |  |  |  |
| 650     | 80   | -              |                   | An OLG number has not been assigned in system.                 |  |  |  |
| 651     | 98   | -              |                   | The allowable number of Node ID assignments has been exceeded. |  |  |  |
| 653     | -    | -              |                   | No error occurs for this Program except for common errors.     |  |  |  |
| 654     | 33   | FB00           |                   | The OLG entered is out of the range.                           |  |  |  |
| 655     | -    | -              |                   | No error occurs for this Program except for common errors.     |  |  |  |
| 656     | 49   | FB01 ~<br>FB04 |                   | The entered Overlap Code already exists.                       |  |  |  |
| 657     | -    | -              |                   | No error occurs for this Program except for common errors.     |  |  |  |
| 658     | -    | -              |                   | No error occurs for this Program except for common errors.     |  |  |  |
| 659     | -    | -              |                   | No error occurs for this Program except for common errors.     |  |  |  |
| 660     | -    | -              |                   | No error occurs for this Program except for common errors.     |  |  |  |
| 670     | 33   | FB00           |                   | The Node ID entered is out of the range.                       |  |  |  |
| 670     | 51   | FB00           |                   | The Node ID entered is using a part of the registered Node ID. |  |  |  |
| 671     | 33   | FB00           |                   | The Node ID entered is out of the range.                       |  |  |  |
| 071     | 51   | FB00           |                   | The Node ID entered is using a part of the registered Node ID. |  |  |  |
| 672     | 33   | FB00           |                   | The Node ID entered is out of the range.                       |  |  |  |
| 012     | 51   | FB00           |                   | The Node ID entered is using a part of the registered Node ID. |  |  |  |
| 673     | 50   | FB01           |                   | The Node ID entered is not registered.                         |  |  |  |

## **Equipment Programming Error Codes**

| Program | Code           | Occurred<br>FB | Sub-<br>parameter | Error Descriptions                                                                                                    |
|---------|----------------|----------------|-------------------|----------------------------------------------------------------------------------------------------|
|         | 49             | FB02           |                   | Server Port Number must be entered when PC Operation<br>Type is set to Server, or Client Port Number must be entered<br>when PC Operation Type is set to Client.                  |
|         | 49             | FB03           |                   | If a CTI value (200~208) is assigned to the Logical Device in Program 803, then Data Flow must be set to Asynchronization.                                                        |
|         | 49             | FB09           |                   | When PC Operation Type is set to Client, the Client Port Number cannot be deleted.                                                                                                |
| 801     | 49 <b>FB04</b> |                |                   | When PC Operation Type is set to Server, the Server Port Number cannot be deleted.                                                                                                |
|         | 50             | FB02           |                   | When "Server" is selected, the Server Port number (FB04) is<br>not able to assign "0". When "Client" is selected, the<br>connecting port number (FB06) is not able to assign "0". |
|         | 50             | FB04           |                   | When "Server" is selected, the Server Port number (FB04) is not able to assign "0".                                                                                               |
|         | 50             | FB06           |                   | When "Client" is selected, the connecting port number (FB06) is not able to assign "0".                                                                                           |
|         | 80             | FB00           |                   | The values assigned in Program 803 conflict with related I/O Logical and Physical Device assignments.                                                                             |
| 803     | 49             | -              |                   | The selected port conflicts with existing devices, such as CTI, etc.                                                                                                    |
| 000     | 50             | -              |                   | The Physical Device assignment conflicts with existing serial number assignments.                                                                                                 |
| 804     | 80             | -              |                   | The values assigned in Program 803 conflict with related I/O Logical and Physical Device assignments.                                                                             |

This chapter is helps you cross-reference programs from Strata DK to CTX and vice versa. For example, Program 03 of the DK is similar to Program 100 of the Strata CTX. Only programs that have similar functions have been listed in these tables. The first table lists Strata DK program numbers in ascending order and the next table, "Strata CTX to Strata DK" on page C-15 lists Strata CTX program numbers in ascending order.

### Strata DK to Strata CTX

The following numerical listing gives you the Strata DK program numbers and names. It cross-references Strata CTX programs that are similar.

|            | St                                           | rata DK   |                                                 | Strata CTX |                                       |           |                                                                                           |  |
|------------|----------------------------------------------|-----------|-------------------------------------------------|------------|---------------------------------------|-----------|-------------------------------------------------------------------------------------------|--|
| Prg<br>No. | Program Name Parameter                       |           | Summary                                         | Prg<br>No. | Program Name                          | FB<br>No. | Summary                                                                                   |  |
| 00         | Software Check                               | Code 1, 2 | Level 1 Security Code,<br>Level 2 Security Code | 110        | Password Assignment                   | 1         | Password                                                                                  |  |
| 03         | Flexible PCB Cabinet<br>and Slot Assignments | -         | Set PCB Code                                    | 100        | Card Slot Assignment                  | 1         | Card Type                                                                                 |  |
| 05         | Flexible Access Code<br>Numbering            | -         | set Access Code                                 | 102        | Flexible Numbering<br>Plan Assignment | 1         | Feature Code                                                                              |  |
|            |                                              |           | Set DID Extension<br>Number                     |            |                                       | 5         | (1)Destination Type<br>(Day1,audio/speech)                                                |  |
|            |                                              |           |                                                 | 309        |                                       | 6         | (2)Destination<br>(1)Destination Type<br>(Day2,audio/speech)<br>(2)Destination            |  |
|            | [PDN],[PhDN],DH,                             | N/A       |                                                 |            | Direct Inward Dialing<br>Assignment   | 7         | <ul><li>(1)Destination Type</li><li>(Night,audio/speech)</li><li>(2)Destination</li></ul> |  |
| *09        | ACD or Modem DID<br>Ext. Assignments         |           |                                                 |            |                                       | 8         | (1)Destination Type<br>(Day1,data)<br>(2)Destination                                      |  |
|            |                                              |           |                                                 |            |                                       | 9         | (1)Destination Type<br>(Day2,data)                                                        |  |
|            |                                              |           |                                                 |            |                                       | 10        | (2)Destination<br>(1)Destination Type<br>(Night,data)                                     |  |
|            |                                              |           |                                                 |            |                                       |           | (2)Destination                                                                            |  |

|            | St                                 | rata DK                       |                                                                                   | Strata CTX |                                          |           |                                                                                  |  |
|------------|------------------------------------|-------------------------------|-----------------------------------------------------------------------------------|------------|------------------------------------------|-----------|----------------------------------------------------------------------------------|--|
| Prg<br>No. | Program Name                       | Parameter                     | Summary                                                                           | Prg<br>No. | Program Name                             | FB<br>No. | Summary                                                                          |  |
|            | System Assignments,<br>Part 3 of 3 | LED 10-13                     | SMDI Station Number<br>Digit Length                                               |            |                                          | 5         | Setting of caller<br>number digits sent to<br>VM unit                            |  |
| 10         |                                    | LED 04                        | Voice Mail Message<br>Waiting Cancel Via Dial<br>#64/Automatic                    | 579        | Voice Mail Data for<br>System Assignment | 7         | Setting of auto cancel<br>of VM and MW                                           |  |
|            | Part 2 of 3                        | LED 06                        | Voice Mail Identification<br>Code, Dual Multi-<br>frequency (DTMF)<br>Signal Time |            |                                          | 8         | Dial sending time at<br>Voice Mail port                                          |  |
|            |                                    | LED 07                        | Ring Transfer of CO<br>Line Allowed                                               | 103        | Class of Service<br>Assignment           | 3         | Whether to activate<br>Call Transfer With<br>Campon                              |  |
|            |                                    | LED 01                        | Tone First/Voice First                                                            | 204        | DKT Data Assignment                      | 5         | Tone first / Voice first<br>signaling                                            |  |
|            |                                    | LED 01 Tone First/Voice First |                                                                                   | 206        | Phantom DN<br>Parameter Assignment       | 2         | Tone first / Voice first signaling                                               |  |
|            |                                    | LED 03                        | LED 03 Dial Pulse (DP) Make<br>Ratio                                              |            | System Timer<br>Assignment               | 25        | The assignment of<br>Dial Pulse Make Ratio                                       |  |
|            |                                    | LED 04                        | Dual-tone Multi-<br>frequency (DTMF)<br>Signal Time                               | 104        | System Timer<br>Assignment               | 18        | Dial sending time on<br>external line and<br>extension station                   |  |
| 10-1       | System Assignments,<br>Part 1 of 3 | LED 06                        | CO Line Repeat<br>Ringing                                                         | 204        | DKT Data Assignment                      | 11        | Whether to activate<br>External Ringing<br>Repeat (Enable/<br>Disable)           |  |
|            |                                    | LED 10                        | System Speed Dial<br>Override, Toll<br>Restriction                                | 105        | System Timer<br>Assignment               | 9         | Destination<br>Restriction Override<br>by System Speed<br>Dial. Enable/Disable   |  |
|            |                                    | LED 11                        | ABR Redial Time                                                                   | 104        | System Timer<br>Assignment               | 15        | Destination busy<br>detection time when<br>recalling the analog<br>external line |  |
|            |                                    | LED 11 ABR Redial Time        |                                                                                   | 208        | Station Timer<br>Assignment              | 3         | Automatic Busy<br>Redial's Recall Timer                                          |  |
|            |                                    | LED 12                        | Automatic Busy Redial<br>(ABR) Cycles                                             | 208        | Station Timer<br>Assignment              | 1         | Automatic Busy<br>Redial's Retry Count<br>when Outgoing Call                     |  |

Strata DK to Strata CTX

|            | St                                              | rata DK             |                                                                     |            | Strata                                             | a CTX     |                                                                                 |
|------------|-------------------------------------------------|---------------------|---------------------------------------------------------------------|------------|----------------------------------------------------|-----------|---------------------------------------------------------------------------------|
| Prg<br>No. | Program Name                                    | Parameter           | Summary                                                             | Prg<br>No. | Program Name                                       | FB<br>No. | Summary                                                                         |
|            |                                                 | LED 16              | Executive Override<br>Warning Tone                                  |            |                                                    | 1         | Break in warning tone<br>of Executive Override<br>Enable or Disable             |
|            | Sustan Assignments                              | LED 05              | Music-on-hold or Ring<br>Back Tone                                  | 105        | System Data<br>Assignment                          | 3         | Tones for the<br>transferred party after<br>the ringing transfer<br>takes place |
| 10-2       | System Assignments,<br>Part 2 of 3              | LED 14              | Privacy Override<br>Warning Tone                                    |            |                                                    | 5         | Privacy Override/<br>Attendant Monitor<br>warning Enable/<br>Disable            |
|            |                                                 | LED 11,<br>20       | Dual-tone Multi-<br>Frequency (DTMF)<br>Tone, Padded Tone<br>Return | 300        | Trunk Assignment                                   | 11        | DTMF Back Tone                                                                  |
|            |                                                 | LED 20              | VM SMDI Message<br>desk Number                                      |            |                                                    | 3         | Setting of output of<br>Message Desk No                                         |
| 10-3       | System Assignments,<br>Part 3 of 3              | LED 08              | Call ID / Automatic<br>Number ID                                    | 579        | Voice Mail Data for<br>System Assignment           | 4         | Setting of output of<br>Class, ANI and DNIS<br>information                      |
|            |                                                 | LED 09              | SMDI Bellcore<br>Standard Version                                   |            |                                                    | 6         | Set Blank Number for<br>VM unit                                                 |
| 10-4       | ACD/ISDN Parameters                             | LED 11              | PRI ISDN Timer                                                      | 302        | ISDN Primary Trunk<br>Assignment                   | 24        | T-WAIT                                                                          |
| 10-4       | ACD/ISDN Parameters                             | LED 12              | BRI T-WAIT Timer                                                    | 317        | ISDN Basic Trunk<br>Assignment                     | 18        | T-WAIT                                                                          |
| 11         | ACD Timing<br>Assignments                       | 9                   | Call Disconnect Timer                                               | 104        | System Data<br>Assignment                          | 19        | Automatic disconnect timer                                                      |
| *11-0      | E911/CAMA Trunk<br>Assignments                  | LED 11              | CAMA Operation<br>Enabled/Disabled                                  | 105        | System Data<br>Assignment                          | 8         | offer of E911 Service                                                           |
| *11-2      | CAMA Trunk Group<br>Hunting Assignment          | Second<br>parameter | Hunt to CAMA Trunk<br>Group                                         | 550        | Enhanced 911<br>Emergency Call Group<br>Assignment | 1-8       | OLG associated with<br>Emergency Call<br>Group Number                           |
| *11-5      | CAMA Digits Send on<br>911 Calls                | N/A                 | Set sending digits for<br>E911                                      | 105        | System Data<br>Assignment                          | 24        | The sending dialing digits as E911                                              |
| *11-6      | E911 Interdigital Timer                         | -                   | E911 Interdigital Timer                                             | 104        | System Timer<br>Assignment                         | 13        | Dialed 9 and 11<br>Judgment Timer                                               |
| *11-8      | 911 Special [DN]<br>Notification<br>Assignments | N/A                 | Set [PDN],[PhDN] port<br>number                                     | 400        | Emergency Call<br>Destination Assignment           | 2         | Called Number of<br>Emergency Call(DN,<br>Pilot Number,Private<br>Number)       |
| 12         | System Assignments,                             | Code 9              | K4RCU3/RRCS DTMF<br>Inter-digital Release<br>Time                   | 104        | System Timer<br>Assignment                         | 9         | Timer to permit dial<br>input for the<br>telephone and trunk<br>using DTMF      |
| 12         | Basic Timing                                    | Code 4              | Flashing Timing                                                     |            | Total T                                            | 2         | Short Flash Time                                                                |
|            |                                                 | Code 4              | Flashing Timing                                                     | 308        | Trunk Timer<br>Assignment                          | 3         | Long Flash Time                                                                 |
|            |                                                 | Code 5              | Pause After Flash                                                   |            |                                                    | 4         | Pause time after flash                                                          |
| 12-1       | System Assignments,<br>Basic Timing             | N/A                 | Standard Telephone<br>Ring Down Timer                               | 216        | Emergency Ring Down<br>Assignment                  | 2         | Emergency Ring<br>Down Timer setting of<br>an originating<br>terminal           |

|            | St                                  | rata DK           |                                                         |            | Strata                                     | a CTX     |                                                                               |
|------------|-------------------------------------|-------------------|---------------------------------------------------------|------------|--------------------------------------------|-----------|-------------------------------------------------------------------------------|
| Prg<br>No. | Program Name                        | Parameter         | Summary                                                 | Prg<br>No. | Program Name                               | FB<br>No. | Summary                                                                       |
|            | CESID Station                       |                   |                                                         | 200        | Station Assignment                         | 16        | CESID                                                                         |
| *12        | Information                         | N/A               | Set CESID                                               | 202        | ISDN Basic Station<br>Assignment           | 20        | CESID                                                                         |
| 13         | Defining the Message<br>Center      | N/A               | Set Message Center                                      | 200        | Station Assignment                         | 22        | Voice Mail to<br>Message Waiting                                              |
| *13        | Station To CAMA<br>Trunk Group      | N/A               | E911 Station CAMA                                       | 200        | Station Assignment                         | 17        | Emergency call group<br>of extension terminal                                 |
| 15         | Assignment                          | N/A               | Trunk Number                                            | 217        | ISDN Individual Station<br>Data Assignment | 6         | Emergency call group<br>of extension terminal                                 |
| 14-6       | After Shift Service                 | Second            | Destination                                             | 540        | ACD Pilot DN                               | 1         | (1)After Shift Forward<br>Type                                                |
| 14-0       | Destination                         | parameter         | Destination                                             | 540        | Assignment                                 | 1         | (2)After Shift Forward<br>Destination                                         |
|            |                                     | 5                 | Tandem Line<br>Connection                               | 103        | Class of Service<br>Assignment             | 26        | Tandem CO Line<br>Connection                                                  |
|            |                                     | Code 1,<br>Code 2 | CO/DID/Tie Line Signal<br>CO/DID/Tie Dial Pulse<br>Rate | 300        | Trunk Assignment                           | 4         | Dial Mode                                                                     |
| 15         | Ground/Loop/Tie/DID<br>Line Options | Code 7            | Forced Account Code                                     | 306        | Outgoing Line Group<br>Assignment          | 13        | Set Trunk forced<br>Account Code need/<br>no need                             |
|            |                                     | Code 4            | Automatic Release<br>Time                               | 308        | Trunk Timer<br>Assignment                  | 1         | Detect Automatic<br>Release / Calling<br>Party Control, and<br>detection time |
| 16         | Assign CO Line                      | LED 01-20         | Set CO Line                                             | 300        | Trunk Assignment                           | 2         | Incoming Line Group.<br>Port became of<br>member that ILG                     |
| 10         | Groups                              | LED 01-20         | Set CO Line                                             | 300        | Trunk Assignment                           | 3         | Outgoing Line Group.<br>Port became of<br>member that OLG                     |
| *10        | ISDN Trunk Group                    | NI/A              |                                                         | 304        | Incoming Line Group<br>Assignment          | 1         | Analog/ISDN Type                                                              |
| *16        | Type Assignment                     | N/A               | Set Trunk Group Type                                    | 306        | Outgoing Line Group<br>Assignment          | 1         | Analog/ISDN Type                                                              |
|            |                                     | LED 02            | Wink/Immediate                                          | 300        | Trunk Assignment                           | 6         | Start Method                                                                  |
| 17         | DID/Tie Line Options                | LED 03            | DID Camp-on/Busy                                        | 304        | Incoming Line Group                        | 17        | Automatic Campon<br>on/off                                                    |
|            |                                     | LED 04            | DID/Tie Second Dial<br>Tone Option                      | 304        | Assignment                                 | 20        | Called Dial Tone send on/off                                                  |

|            | St                                  | rata DK   |                                      |            | Strat                           | a CTX     |                                                         |
|------------|-------------------------------------|-----------|--------------------------------------|------------|---------------------------------|-----------|---------------------------------------------------------|
| Prg<br>No. | Program Name                        | Parameter | Summary                              | Prg<br>No. | Program Name                    | FB<br>No. | Summary                                                 |
|            |                                     |           |                                      |            |                                 | 1         | Input DSS1 card slot<br>position                        |
|            |                                     |           |                                      |            |                                 | 2         | Input DSS2 card slot position                           |
|            |                                     |           |                                      |            |                                 | 3         | Input DSS3 card slot position                           |
| 28         | DSS Console/<br>Attendant Telephone | N/A       | Set DSS Console                      | 214        | DSS Console                     | 4         | Input DSS4 card slot position                           |
| 20         | Assignments                         |           |                                      | 217        | Assignment                      | 5         | Input DSS5 card slot<br>position                        |
|            |                                     |           |                                      |            |                                 | 6         | Input DSS6 card slot position                           |
|            |                                     |           |                                      |            |                                 | 7         | Input DSS7 card slot<br>position                        |
|            |                                     |           |                                      |            |                                 | 8         | Input DSS8 card slot position                           |
|            |                                     |           |                                      |            |                                 |           | (1) Feature Code                                        |
|            |                                     |           |                                      |            |                                 |           | (2)parameter1                                           |
| 29         | DSS Console and<br>Number Button    | LED 01-20 | Set Feature Code                     | 215        | DSS Key Assignment              | 1-60      | (3)parameter2                                           |
| 20         | Assignments                         |           |                                      | 215        | Doo Key Assignment              |           | (4)parameter3                                           |
|            |                                     |           |                                      |            |                                 |           | (5)parameter4                                           |
|            |                                     |           |                                      |            |                                 |           | (6)parameter5                                           |
|            |                                     | 01,02     | The number of Add-on<br>Modules      | 204        | DKT Data Assignment             | 4         | Number of Add-on<br>Modules                             |
|            |                                     |           | D 01-20 Set Feature Code             |            | Add on Module Key<br>Assignment | 1-20      | (1) Feature Code                                        |
| ****       | Add-on Modules                      |           |                                      | 213        |                                 |           | (2)parameter1                                           |
| *29        | Button Assignments                  |           |                                      |            |                                 |           | (3)parameter2                                           |
|            |                                     | LED 01-20 |                                      |            |                                 |           | (4)parameter3                                           |
|            |                                     |           |                                      |            |                                 |           | (5)parameter4                                           |
|            |                                     |           |                                      |            |                                 |           | (6)parameter5                                           |
|            |                                     | LED 06    | Automatic Busy<br>Redial(ABR) Access |            |                                 | 1         | Automatic Busy<br>Redial required                       |
|            |                                     | LED 10    | Change DISA Security<br>Code         |            |                                 | 4         | Change DISA Codes                                       |
|            |                                     | LED 17    | Do Not Disturb(DND)<br>Override      |            |                                 | 5         | DND Override -<br>Calling Party                         |
|            | Station Class of                    |           |                                      |            | Class of Service                | 6         | DND Override -<br>Called Party                          |
| 30         | Service                             |           |                                      | 103        | Assignment                      | 9         | Privilege as the<br>originator of<br>Executive Override |
|            |                                     | LED 18    | Executive Override                   |            |                                 | 21        | Privacy Override<br>privilege                           |
|            |                                     | LED 08    | Forced Account Code                  |            |                                 | 32        | Originator forced<br>Account Code                       |
|            |                                     | LED 14    | Verify Account Code                  |            |                                 | 33        | Verified Account<br>Codes                               |

|            | St                          | rata DK                                                               |                                                       |             | Strata                           | a CTX                                 |                                                                                                |
|------------|-----------------------------|-----------------------------------------------------------------------|-------------------------------------------------------|-------------|----------------------------------|---------------------------------------|------------------------------------------------------------------------------------------------|
| Prg<br>No. | Program Name                | Parameter                                                             | Summary                                               | Prg<br>No.  | Program Name                     | FB<br>No.                             | Summary                                                                                        |
|            |                             | LED 16                                                                | Change Toll Restriction<br>Travelling Class Code      | 200         |                                  | 23                                    | Permission to<br>Change of Travelling<br>Class Override Code                                   |
|            |                             | LED 05                                                                | Speed Dial                                            |             | Station Assignment               | 30                                    | Change System<br>Speed Dial                                                                    |
| 30         | Station Class of            | LED 07                                                                | Off-hook Call Announce<br>(OCA) Automatic             |             |                                  | 32                                    | Automatic OCA                                                                                  |
|            | Service                     | LED 05                                                                | Speed Dial                                            | 202         | ISDN Basic Station<br>Assignment | 24                                    | Change System<br>Speed Dial                                                                    |
|            |                             | LED 03                                                                | Microphone Button On<br>at Start of Call              | 204         | DKT Data Accignment              | 24                                    | Set Microphone initial value                                                                   |
|            |                             | LED 02                                                                | Mic Button - Locked/<br>Momentary                     | 204         | 204 DKT Data Assignment          | 25                                    | Set use or no use of the microphone                                                            |
|            |                             | LED 01                                                                | Page Group A                                          |             |                                  |                                       |                                                                                                |
|            |                             | LED 02                                                                | Page Group B                                          |             |                                  |                                       |                                                                                                |
|            |                             | LED 03                                                                | Page Group C                                          |             |                                  | 1~16                                  |                                                                                                |
| *30        | Telephone Group Page        | LED 04                                                                | Page Group D                                          | 500         | Terminal Paging Group            |                                       | Paging Group                                                                                   |
| 30         | Assignments                 | LED 05                                                                | Page Group E                                          | 502         | Assignment                       |                                       | Number                                                                                         |
|            |                             | LED 06                                                                | Page Group F                                          |             |                                  |                                       |                                                                                                |
|            |                             | LED 07                                                                | Page Group G                                          |             |                                  |                                       |                                                                                                |
|            |                             | LED 08                                                                | Page Group H                                          |             |                                  |                                       |                                                                                                |
|            |                             | LED 18                                                                | Executive and Privacy<br>Override Blocking<br>(Modem) | 103         | Class of Service                 | 10                                    | Allowed or not<br>allowed as the<br>overridden party of<br>Executive Override                  |
|            |                             | LED 10 All Call Page Allowed-<br>Digital and Electronic<br>Telephones |                                                       | Assignment  | 23                               | Whether to invoke<br>Emergency Paging |                                                                                                |
|            |                             | LED 05-08                                                             | Voice Mail (VM) Groups<br>1-4                         | 209,<br>218 | Voice Mail Hunt Group            |                                       | Message Center Hunt<br>for Voice Mail Port                                                     |
| 31         | Station Class of<br>Service | LED 14                                                                | Off-hook Call Announce<br>(OCA) Handset or<br>Speaker |             |                                  | 6                                     | Type of OCA if OCA is allowed                                                                  |
|            |                             | LED 01                                                                | Handsfree Disabled                                    | 204         | DKT Data Assignment              | 9                                     | Whether to turn the<br>microphone ON or<br>OFF when a hands<br>free call is started            |
|            |                             | LED 02                                                                | Handsfree No Warning                                  | 204         | Data Assignment                  | 10                                    | Whether to ring a<br>splash tone when a<br>hands free call is<br>started. Enable or<br>Disable |
|            |                             | LED 11                                                                | Busy Override (BOV)<br>Tone                           |             |                                  | 27                                    | Ring Over Busy<br>repetition timers                                                            |

|            | St                                                   | rata DK       |                                                                                                    |            | Strata                              | a CTX     |                                                                                               |
|------------|------------------------------------------------------|---------------|----------------------------------------------------------------------------------------------------|------------|-------------------------------------|-----------|-----------------------------------------------------------------------------------------------|
| Prg<br>No. | Program Name                                         | Parameter     | Summary                                                                                                  | Prg<br>No. | Program Name                        | FB<br>No. | Summary                                                                                       |
|            |                                                      | LED 10        | All Call Page Allowed                                                                                    | 502        | Terminal Paging Group<br>Assignment | 17        | All Page Group                                                                                |
|            |                                                      | LED 15        | Toshiba Stratagy,<br>Stratagy DK and/or VP<br>Integration (A Tone/D<br>Tone)                             |            |                                     | 2         | whether to send A,D<br>tone or not send for<br>Voice Mail                                     |
| 31         | Station Class of<br>Service                          | LED 19,<br>20 | 19:Toshiba Stratagy/<br>Stratagy DK/VP (B No<br>Station)<br>20:Toshiba Stratagy/VP<br>(B+Station Number) | 580        | Voice Mail Data<br>Assignment       | 3         | whether to send only<br>B Tone, Not Send, or<br>B Tone and Extension<br>Number for Voice Mail |
|            |                                                      | LED 17        | End-to-end Signal RCV<br>(VM)                                                                            |            |                                     | 4         | whether send End to<br>End Signal or not<br>send for Voice Mail<br>Port                       |
|            |                                                      | LED 03        | Off-hook Call<br>Announce(OCA)<br>Enabled (Receive)                                                      | 103        | Class of Service<br>Assignment      | 38        | Can Originate OCA                                                                             |
| *31        | Group Pick up<br>Assignments                         | LED<br>01~20  | Pickup Group 1~20                                                                                        | 210        | Call Pickup Group<br>Assignment     | 1~20      | Pickup Group 1~32                                                                             |
| 32         | Automatic Preference                                 | N/A           | set Automatic<br>Preference type                                                                         | 204        | DKT Data Assignment                 | 13        | Programmed with one of the preference type                                                    |
| 33         | [PDN]/[PhDN]Station<br>Hunting                       | N/A           | -                                                                                                    | 209        | Station Hunting Group<br>Assignment | 1         | Hunt Method                                                                                   |
| 33         | [PDN]/[PhDN] Station                                 | N/A           | Set Station Hunting                                                                                      | 218        | Station Hunting Group               | 2         | Set Hunting Group<br>Member DN                                                                |
| 00         | Hunting                                              |               | member                                                                                                   | 210        | Members Assignment                  | 3         | DN set type(modify/<br>insert)                                                                |
| *33        | [PhDN] Owner<br>Telephone Assignment                 | N/A           | Set Owner Station<br>Logical Port No.                                                                    | 206        | Phantom DN<br>Parameter Assignment  | 1         | Owner PDN                                                                                     |
| 34         | Hold Recall Timing                                   | N/A           | Set Recall Timing                                                                                        | 208        | Station Timer<br>Assignment         | 4         | On-hold recall timer                                                                          |
| 35         | Station Class of<br>Service                          | LED 17        | Continuous DTMF<br>Tones Off                                                                             | 204        | DKT Data Assignment                 | 19        | Set Continuous<br>DTMF                                                                        |
| 37         | Ring Transfer (Camp-<br>on) Recall Time              | N/A           | Set Ring Transfer<br>Recall Time                                                                         | 208        | Station Timer<br>Assignment         | 7         | No Answer Timer of<br>Ringing Transfer                                                        |
| *37        | Park Recall Timing                                   | -             | PARK TIME=Seconds                                                                                        | 104        | System Timer<br>Assignment          | 3         | Park timer                                                                                    |
| 38         | Digital and Electronic<br>Telephone Keystrip<br>Type | N/A           | The appropriate code                                                                                     | 204        | DKT Data Assignment                 | 2         | Feature Key Pattern                                                                           |
| *38        | Standard Telephone<br>Ring-Down Destination          | N/A           | Set Destination Port<br>No.                                                                              | 216        | Emergency Ring Down<br>Assignment   | 3         | Emergency Ring<br>Down Destination                                                            |
|            |                                                      |               |                                                                                                    |            |                                     |           | (1) Feature Code                                                                              |
|            |                                                      |               |                                                                                                    |            |                                     |           | (2)parameter1                                                                                 |
| 20         | Flexible Button                                      |               | Oat Factor                                                                                               | 005        | Station Feature Key                 | 4.00      | (3)parameter2                                                                                 |
| 39         | Assignments                                          | LED 01-20     | Set Feature                                                                                              | 205        | Assignment                          | 1-20      | (4)parameter3                                                                                 |
|            |                                                      |               |                                                                                                    |            |                                     |           | (5)parameter4                                                                                 |
|            |                                                      |               |                                                                                                    |            |                                     |           | (6)parameter5                                                                                 |

|                | St                                                                                                    | rata DK            |                                                 |            | Strata CTX                                     |           |                                                       |  |
|----------------|----------------------------------------------------------------------------------------------------|--------------------|-------------------------------------------------|------------|------------------------------------------------|-----------|-------------------------------------------------------|--|
| Prg<br>No.     | Program Name                                                                                                    | Parameter          | Summary                                         | Prg<br>No. | Program Name                                   | FB<br>No. | Summary                                               |  |
| 41             | Station Outgoing Call<br>Restriction                                                                                   |                    | Restrict stations from<br>making outgoing calls | 306<br>200 | FRL<br>FRL Assignments                         | 9<br>6    | - Assign FRL.                                         |  |
|                | T1 Span Frame and                                                                                                    | LED 02             |                                                 | 200        | FRE Assignments                                | 1         | Coding Format                                         |  |
| *41-1          | Line Code<br>Assignments                                                                                               | LED 01             | T1 Span Line Code<br>Assignments                |            |                                                | 2         | Set frame format                                      |  |
| *41-3          | T1 Span Transmit<br>Level Pad<br>Assignments                                                                           | N/A                | Set Transmit Pad                                | 315        | T1 Trunk Card Data<br>Assignment               | 5         | Set send PAD value                                    |  |
| *41-4          | T1 Span Receive<br>Level Pad<br>Assignments                                                                            | N/A                | Set Receive Pad                                 |            |                                                | 4         | Set receive PAD value                                 |  |
|                |                                                                                                    | 1                  | Set Primary Clock                               |            | System Data                                    | 21        | Primary Clock Source                                  |  |
| *42            | Clock Source                                                                                                    | 2                  | Set Secondary Clock                             | 105        | Assignment                                     | 22        | Secondary Clock<br>Source                             |  |
| 43             | 0 + Credit Card Dialing<br>Option                                                                                      | LED 01-20          | restrict/not restrict                           | 111        | Destination Restriction<br>Level Assignment    | 1         | Credit Card Calling<br>Enable/Disable                 |  |
| *43-1          | D-Channel Control and<br>NFAS Assignments                                                                              | N/A                | D-Channel Circuit No.                           | 302        | ISDN Primary Trunk<br>Assignment               | 7         | D channel position.                                   |  |
|                |                                                                                                    |                    | Network PRI Interface<br>PRI Interface ID Code  | 302        | ISDN Primary Trunk<br>Assignment               | 6         | I/f ID Number                                         |  |
| *43-3          | D-Channel Control and<br>NFAS Assignments                                                                              | N/A                | Network PRI Interface<br>Assignment             | 316        | DCH Shared ISDN<br>Primary Trunk<br>Assignment | 2         | l/f ID Number                                         |  |
| 44-1-<br>8     | Toll Restriction/<br>Traveling Class<br>Override Codes                                                                 | -                  | Toll Restriction Code                           | 510        | Class Of Service<br>Override Assignment        | 1         | COS Override Code                                     |  |
|                |                                                                                                    |                    |                                                 |            |                                                | 14        | SPID Initialize Type                                  |  |
| *44            | BRI Service Profile<br>Identifier (SPID)                                                                               | N/A                | SPID Type,<br>SPID Value                        | 317        | ISDN Basic Trunk<br>Assignment                 | 15        | Display for ISDN<br>SPID Initialize Type              |  |
|                | Parameters                                                                                                    |                    |                                                 |            | Assignment                                     | 16        | SPID Value1                                           |  |
|                |                                                                                                    |                    |                                                 |            |                                                | 17        | SPID Value2                                           |  |
|                | LCR/Toll Restriction<br>Bypass for Special<br>Numbers that Do Not                                                      |                    |                                                 |            | Toll Restriction / LCR                         | 1         | Toll Restriction / LCR<br>table Code(set / no<br>set) |  |
| *45-2<br>*45-3 | Begin with */#<br>LCR/Toll Restriction                                                                                 | -                  | Digit Code<br>Digit String                      | 530        | Screening Table                                | 2         | Toll Restriction Action                               |  |
| 40 0           | Bypass For Special<br>Numbers that Begin<br>with */#                                                                   |                    | Digit Othing                                    |            | Assignment                                     | 3         | Least Cost Routing<br>Action                          |  |
|                | Toll Restriction                                                                                                    |                    |                                                 |            |                                                | 1         | Dial String                                           |  |
| 46-2<br>46-6   | Allowed/Denied Area<br>Codes by Class<br>Toll Restriction<br>Allowed/Denied Local<br>Office Codes Assigned<br>by Class | Third<br>parameter | Area Codes                                      | 533        | Toll Restriction Table<br>Assignment           | 2         | Add/Delete codes                                      |  |
|                | Toll Restriction                                                                                                    |                    |                                                 |            | Exceptional Toll                               | 1         | Exception Dial Strings                                |  |
| 47             | Exception Office<br>Codes Assigned by<br>Area Codes                                                                    | -                  | Office Codes                                    | 534        | Restriction Table<br>Assignment                | 2         | Add/Delete codes                                      |  |
| 50-1           | LCR Parameters                                                                                                    | LED 01             | Enable System LCR                               | 103        | Class Of Service<br>Assignment                 | 29        | LCR feature<br>availability                           |  |

Strata DK to Strata CTX

|            | St                                                      | rata DK            |                                           | Strata CTX |                                                          |           |                                               |  |
|------------|---------------------------------------------------------|--------------------|-------------------------------------------|------------|----------------------------------------------------------|-----------|-----------------------------------------------|--|
| Prg<br>No. | Program Name                                            | Parameter          | Summary                                   | Prg<br>No. | Program Name                                             | FB<br>No. | Summary                                       |  |
| 50-2       | LCR Home Area Code                                      | -                  | Set Home Area Code                        | 520        | LCR Parameters<br>Assignment                             | 1         | Local Area Code                               |  |
| *50        | Caller ID Circuit<br>Assignments to CO<br>Line PCBs     | N/A                | Set Caller ID circuit number              | 313        | Caller ID Assignment                                     | 3         | Class Equipment No.                           |  |
|            |                                                         | First<br>parameter | LCR Plan                                  | 523        | LCR Route Plan<br>Schedule Table<br>Assignment           | 2         | LCR Time of Day                               |  |
|            |                                                         | Second parameter   | Schedule                                  |            |                                                          | 3         | Station LCR Group<br>Number                   |  |
|            |                                                         | Third<br>parameter | LCR Station Group<br>Number               | 524        | LCR Route Table to<br>Route Definition<br>Assignment     | 1         | LCR Route Definition<br>Index - priority No.1 |  |
|            |                                                         | Fourth parameter   | Route Definition<br>Numbers (First Pick)  |            |                                                          | 2         | LCR Route Definition<br>Index - priority No.2 |  |
| 53         | LCR Schedule<br>Assignments for LCR                     | Fourth parameter   | Route Definition<br>Numbers (Second Pick) |            |                                                          | 3         | LCR Route Definition<br>Index - priority No.3 |  |
|            | Plans                                                   | Fourth parameter   | Route Definition<br>Numbers (Third Pick)  |            |                                                          | 4         | LCR Route Definition<br>Index - priority No.4 |  |
|            |                                                         | Fifth<br>parameter | Route Definition<br>Numbers (Fourth Pick) |            |                                                          | 5         | LCR Route Definition<br>Index - priority No.5 |  |
|            |                                                         |                    |                                           |            |                                                          | 6         | LCR Route Definition<br>Index - priority No.6 |  |
|            |                                                         |                    |                                           | 529        | LCR Route Plan<br>Schedule Table Time<br>Zone Assignment | 2         | LCR Time Zone                                 |  |
|            |                                                         | Fourth parameter   | Start Time                                |            |                                                          | 3         | set Start Time for<br>Time Zone               |  |
|            | LCR Route Definition                                    | First<br>parameter | LCR Plan No.                              |            | LCR Route Definition                                     | 1         | Outgoing Line Group<br>- Number               |  |
| 54         | Tables                                                  | Second parameter   | Route Definition<br>Numbers               | 525        | Table Assignment                                         | 2         | Digit Modification<br>Index                   |  |
| 55         | LCR Modified Digits                                     | -                  | Modified Digits Table                     | 525        | LCR Route Definition<br>Table Assignment                 | 2         | Digit Modification<br>Index                   |  |
| 55-0       | Delete Number of<br>Digits From the Front<br>of Dialed  | Second parameter   | Quantity of Digits                        | 526        | LCR Digit Modification<br>Table Assignment               | 1         | Digits to be deleted                          |  |
| 55-1       | Add Digits Before and/<br>or After the Dialed<br>Number | Third<br>parameter | Digits added                              | 526        | LCR Digit Modification<br>Table Assignment               | 2         | Add Leading Digits                            |  |
| 55-2       | Add Digits Before and/<br>or After the Dialed<br>Number | Third<br>parameter | Digits added                              | 526        | LCR Digit Modification<br>Table Assignment               | 3         | Add Trailing Digits                           |  |
| 50         | LCR Station Group                                       | Second             | Cat I CD Station One                      | 200        | Station Assignment                                       | 7         | Station LCR Group<br>Number                   |  |
| 56         | Assignments                                             | parameter          | Set LCR Station Group                     | 202        | ISDN Basic Station<br>Assignment                         | 8         | LCR Group Number                              |  |
| 58-1       | DK424 Attendant<br>Console Series                       | First<br>parameter | Attendant Console<br>Overflow Timer       | 404        | Attendant Group<br>Assignment                            | 3         | Overflow Timer                                |  |

|            | St                                                       | rata DK             |                                                                               | Strata CTX |                                         |           |                                                           |
|------------|----------------------------------------------------------|---------------------|-------------------------------------------------------------------------------|------------|-----------------------------------------|-----------|-----------------------------------------------------------|
| Prg<br>No. | Program Name                                             | Parameter           | Summary                                                                       | Prg<br>No. | Program Name                            | FB<br>No. | Summary                                                   |
| 58-5       | Attendant Console<br>Overflow Destination<br>Assignments | Second parameter    | Overflow Destination                                                          | 204        | DKT Data Assignment                     | 28        | Overflow destination of attendant                         |
| 58-5       | DK424 Attendant<br>Console Series                        | Second<br>parameter | Attendant Console<br>Overflow Destination<br>Assignment                       | 404        | Attendant Group<br>Assignment           | 4         | Overflow destination of attendant group                   |
| 60-1       | SMDR Data Output<br>Options                              | LED 01              | Caller ID, ANI and<br>DNIS data will be sent<br>from the system SMDR<br>port  | 512        | SMDR For System<br>Assignment           | 1         | Caller ID field indication                                |
| 60-1       | SMDR Data Output<br>Options                              | LED 01              | Caller ID, ANI and<br>DNIS data will be sent<br>from the system SMDR<br>port. | 512        | SMDR For System<br>Assignment           | 3         | ANI field indicate                                        |
| 60-1       | SMDR Data Output<br>Options                              | LED 01              | Caller ID, ANI and<br>DNIS data will be sent<br>from the system SMDR<br>port  | 513        | SMDR For ILG<br>Assignment              | 2         | DNIS field indication                                     |
| 60-2       | SMDR Threshold Time                                      | 2                   | SMDR Threshold Time                                                           | 104        | System Timer<br>Assignment              | 5         | Valid Call timer on SMDR                                  |
| 60-3       | SMDR Incoming/<br>Outgoing Calls                         | -                   | SMDR Output when a call is completed                                          | 513        | SMDR For ILG<br>Assignment              | 3         | Output of SMDR<br>record for the<br>incoming call         |
| 60-3       | SMDR Incoming/<br>Outgoing Calls                         | -                   | SMDR Output when a call is completed                                          | 514        | SMDR For OLG<br>Assignment              | 2         | Output of SMDR<br>record for the<br>outgoing call         |
| 60-4       | Forced/Voluntary<br>Account Code Digit<br>Length         | -                   | Forced/Voluntary<br>Account Code Digit<br>Length                              | 570        | Account Code Digit<br>Length Assignment | 1         | Forced/Voluntary<br>Account Code<br>Verified Digit Length |
| 60-7       | Credit Card Call Digit<br>Length                         | -                   | Credit Card Call Digit<br>Length                                              | 105        | System Data<br>Assignment               | 7         | Minimum Dial Digits<br>of Credit Card Calling             |
| *60        | BRI Line/Station<br>Operation Assignment                 | LED 01-04           | Set TE/NT                                                                     | 317        | ISDN Basic Trunk<br>Assignment          | 1         | BRI Equipment<br>Number                                   |
| *61        | Analog Trunk Service                                     | 1                   | Bearer Service                                                                | 304        | Incoming Line Group<br>Assignment       | 12        | Bearer Capability<br>3.1kHzAudio or<br>Speech             |
|            | for ISDN                                                 |                     |                                                                               | 306        | Outgoing Line Group<br>Assignment       | 11        | Number of DID digits received from CO.                    |
| *62        | Non-ISDN Station<br>Bearer Service                       | 1                   | Bearer Service                                                                | 200        | Station Assignment                      | 14        | Bearer Capability<br>3.1kHzAudio /<br>Speech              |
| *64-2      | Number of DID/DNIS<br>Digits for Trunk Groups            | Third<br>parameter  | Number of DID<br>Incoming Call Digits per<br>Trunk Group                      | 304        | Incoming Line Group<br>Assignment       | 11        | DID Contract Beam<br>Count                                |
| *00.4      | Channel Group                                            | Second              |                                                                               | 202        | ISDN Primary Trunk                      | 1         | Create Channel<br>Group Number                            |
| *66-1      | Number Parameters                                        | parameter           | Set Channel Group No.                                                         | 302        | Assignment                              | 3         | Set ILG                                                   |
|            |                                                          |                     |                                                                               |            |                                         | 4         | Set OLG                                                   |

Strata DK to Strata CTX

|            | St                                                  | rata DK                      |                                                |            | Stra                               | ta CTX    |                                                                                                    |
|------------|-----------------------------------------------------|------------------------------|------------------------------------------------|------------|------------------------------------|-----------|----------------------------------------------------------------------------------------------------|
| Prg<br>No. | Program Name                                        | Parameter                    | Summary                                        | Prg<br>No. | Program Name                       | FB<br>No. | Summary                                                                                                    |
|            |                                                     |                              |                                                | 323        | Call By Call Service<br>Assignment | 6         | Incoming Line Group                                                                                         |
|            |                                                     |                              |                                                | 323        | Call By Call Service<br>Assignment | 7         | Outgoing Line Group                                                                                         |
| *66-2      | Call-by-Call Trunk<br>Group Codes and<br>Network ID | Second parameter             | Set Facility Code                              | 323        | Call By Call Service               | 3         | Facility code Value                                                                                         |
|            |                                                     | Third<br>parameter           | Set Service Parameters                         | 020        | Assignment                         | 4         | Service Parameters                                                                                          |
|            |                                                     |                              |                                                | 323        | Call By Call Service<br>Assignment | 2         | Kind of Line Service                                                                                        |
| *66-3      | Channel Group/Trunk<br>Parameters                   | LED 03-06                    | Trunk Group Type                               | 302        | ISDN Primary Trunk<br>Assignment   | 1         | Set ISDN Trunk<br>Group Number                                                                              |
| *66-4      | Call-by-Call Trunk<br>Group Codes and<br>Network ID | N/A                          | Set Network ID Code                            | 323        | Call By Call Service<br>Assignment | 5         | Network ID                                                                                                  |
|            |                                                     |                              |                                                |            |                                    |           | (1)Bearer Capability<br>Speech.                                                                             |
|            |                                                     | LED 01 "Set<br>""Speech"Spee | "Set<br>""Speech"Speech"""                     | 302        | ISDN Primary Trunk<br>Assignment   | 8         | (2)Channel identifier<br>number slot map,<br>channel type for<br>Speech                                     |
|            |                                                     |                              |                                                |            |                                    |           | (1)Bearer Capability<br>3.1kHzAudio.                                                                        |
|            |                                                     |                              | "Set ""3.1 kHz<br>Audio"Audio""                | 302        | ISDN Primary Trunk<br>Assignment   | 9         | (2)Channel identifier<br>number slot map,<br>channel type. for<br>3.1kHz Audio                              |
| *67-2      | Call Types for ISDN<br>Trunk Group<br>Supported     |                              |                                                |            |                                    |           | (1)Bearer Capability<br>unrestricted digital<br>Information 64kbps.                                         |
|            |                                                     | LED 03                       | "Set ""64 kbps.<br>Data"Data"""                | 302        | ISDN Primary Trunk<br>Assignment   | 11        | (2)Channel identifier<br>number slot map,<br>channel type for<br>unrestricted digital<br>Information 64kHz. |
|            |                                                     |                              |                                                |            |                                    |           | (1)Bearer Capability<br>unrestricted digital<br>Information 56kbps.                                         |
|            |                                                     | LED 04                       | "Set ""56 kbps.<br>Data"Data""Data"Data""<br>" | 302        | ISDN Primary Trunk<br>Assignment   | 12        | (2)Channel identifier<br>number slot map,<br>channel type for<br>unrestricted digital<br>Information 56kHz  |
|            |                                                     |                              |                                                |            |                                    | 8         | Minimum number of<br>Bch in Time Zone1                                                                      |
| *67-3      | Call Types for ISDN<br>Trunk Groups                 | N/A                          | Set Minimum number of<br>B-channels reserved   | 323        | Call By Call Service<br>Assignment | 10        | Minimum number of<br>Bch in Time Zone2                                                                      |
|            |                                                     |                              |                                                |            |                                    | 12        | Minimum number of<br>Bch in Time Zone3                                                                      |

|            | St                                                                                | rata DK             |                                                         | Strata CTX |                                        |           |                                                      |  |
|------------|-----------------------------------------------------------------------------------|---------------------|---------------------------------------------------------|------------|----------------------------------------|-----------|------------------------------------------------------|--|
| Prg<br>No. | Program Name                                                                      | Parameter           | Summary                                                 | Prg<br>No. | Program Name                           | FB<br>No. | Summary                                              |  |
|            |                                                                                   |                     |                                                         |            |                                        | 9         | Maximum number of<br>Bch in Time Zone1               |  |
| *67-4      | ISDN Trunk Groups<br>*67-4 Maximum Channel<br>Reservation                         | N/A                 | Set Maximum number<br>of B-channels reserved            | 323        | Call By Call Service<br>Assignment     | 11        | Maximum number of<br>Bch in Time Zone2               |  |
|            |                                                                                   |                     |                                                         |            |                                        | 13        | Maximum number of<br>Bch in Time Zone3               |  |
|            |                                                                                   |                     |                                                         |            |                                        | 1         | Start time of Time<br>Zone1                          |  |
| *67-5      | Multiple Time Zone<br>Settings                                                    | N/A                 | Set Start Time for Time Zone                            | 324        | 4 Call By Call Time Zone<br>Assignment | 2         | Start time of Time<br>Zone2                          |  |
|            |                                                                                   |                     |                                                         |            |                                        | 3         | Start time of Time<br>Zone3                          |  |
|            |                                                                                   |                     | Trunk Group                                             |            |                                        | 1         | Default calling<br>Number                            |  |
| *68-1      | Calling Number ID                                                                 | First               | 1. Outgoing                                             | 321        | ISDN Calling Number<br>Identification  |           |                                                      |  |
| 001        |                                                                                   | Parameter           | 2. Outgoing Status<br>Change                            | 021        | Assignment                             |           |                                                      |  |
|            |                                                                                   |                     | 3. Incoming                                             |            |                                        |           |                                                      |  |
|            |                                                                                   | First<br>Parameter  | Station Port                                            |            |                                        |           |                                                      |  |
| *69-1      | CNIS                                                                              | Second<br>Parameter | Channel Group                                           | 321        | ISDN Calling Number                    |           | OLG Number                                           |  |
|            |                                                                                   | Third<br>Parameter  | Index Number                                            |            |                                        |           |                                                      |  |
| *00.0      |                                                                                   | First<br>Parameter  | Index Number                                            |            | CNIS Presentation                      | 1         | Source Type                                          |  |
| *69-2      | CNIS Special Number                                                               | Second              | Calling Party Number                                    | 322        | Special Number                         | 2         | Source Number                                        |  |
|            |                                                                                   | Parameter           |                                                         |            |                                        | 3         | Calling Party Number                                 |  |
| 69         | Verify Account Codes                                                              | -                   | Verify Account Codes                                    | 506        | Verified Account Code<br>Assignment    | 1         | Whether set or no set<br>as Verified Account<br>Code |  |
| 71-4       | DNIS                                                                              | N/A                 | DNIS and ANI Only<br>Lines Voice Mail ID<br>Assignments | 309        | Direct inward dialing assignment       | 11        | Voice Mail ID of DNIS                                |  |
| 71-5       | DNIS                                                                              | N/A                 | DNIS Number Name<br>Display                             | 309        | Direct inward dialing assignment       | 12        | Destination Name of<br>DNIS                          |  |
| 77-1       | Peripheral<br>Options(Door Phones)<br>RSIU/RSIS/RMDS,<br>PIOU/PIOUS/IMDU,<br>PEPU | LED 20              | Door Lock Time                                          | 104        | System Timer<br>Assignment             | 12        | Electric door lock<br>unlocking time                 |  |

|            | St                                                                                 | rata DK                |                                                      | Strata CTX |                                                                      |           |                                                                               |  |
|------------|------------------------------------------------------------------------------------|------------------------|------------------------------------------------------|------------|----------------------------------------------------------------------|-----------|-------------------------------------------------------------------------------|--|
| Prg<br>No. | Program Name                                                                       | Parameter              | Summary                                              | Prg<br>No. | Program Name                                                         | FB<br>No. | Summary                                                                       |  |
|            |                                                                                    |                        |                                                      |            |                                                                      | 1         | Set External Music<br>On Hold1 on ACTU/<br>BECU connected or<br>not connected |  |
|            |                                                                                    |                        |                                                      |            |                                                                      | 2         | Set External Music<br>On Hold2 on BIOU1<br>connected or not<br>connected      |  |
|            |                                                                                    |                        |                                                      |            |                                                                      | 3         | Set External Music<br>On Hold3 on BIOU1<br>connected or not<br>connected      |  |
| 77-1       | Peripheral<br>Options(Door Phones)<br>RSIU/RSIS/RMDS,<br>PIOU/PIOUS/IMDU,<br>PEPU. | LED 05                 | MOH/NT Relay                                         | 109        | External Music On Hold<br>Source Assignment                          | 4         | Set External Music<br>On Hold4 on BIOU1<br>connected or not<br>connected      |  |
|            |                                                                                    |                        |                                                      |            |                                                                      | 5         | Set External Music<br>On Hold5 on BIOU2<br>connected or not<br>connected      |  |
|            |                                                                                    |                        |                                                      |            |                                                                      | 6         | Set External Music<br>On Hold6 on BIOU2<br>connected or not<br>connected      |  |
|            |                                                                                    |                        |                                                      |            |                                                                      | 7         | set External Music On<br>Hold7 on BIOU2<br>connected or not<br>connected      |  |
|            |                                                                                    | LED 07                 | Door Lock Relay/<br>External Page Relay              | 508        | Door Lock Control<br>Assignment                                      | 2         | Set Relay Number of<br>BIOU                                                   |  |
| 77-1       | Peripheral<br>Options(Door Phones)<br>RSIU/RSIS/RMDS,                              | LED 08                 | Door Phone Ring On<br>External Page in Night<br>mode | 576        | Door Phone Ring On<br>External Paging In<br>Night Mode<br>Assignment | 1         | Set External Paging<br>Group for termination<br>in Night Mode                 |  |
| 77-1       | PIOU/PIOUS/IMDU,<br>PEPU.                                                          | LED 16-19              | Port Number/Door<br>Phone/Lock Control<br>Units      | 507        | Door Phone<br>Assignment                                             | 0         | DDCB Equipment<br>Number that connects<br>to Door Phone                       |  |
|            |                                                                                    | LED 16-19              | Port Number/Door<br>Phone/Lock Control<br>Units      | 507        | Door Phone<br>Assignment                                             | 1         | Deleted Door Phone<br>Number                                                  |  |
|            | Door Phone Busy                                                                    | LED 20                 | Door Phone Ring Count                                | 507        | Door Phone<br>Assignment                                             | 4         | Ring Duration                                                                 |  |
| 77-2       | Signal/Door Lock<br>Assignments                                                    | LED<br>04,08,12,1<br>6 | Door Lock Assignments                                | 508        | Door Lock Control<br>Assignment                                      | 3         | DDCB Equipment<br>Number                                                      |  |
| 79,        | Door Phone Ringing,                                                                | LED 1-<br>12(79)       | Door Phone Number                                    | 507        | Door Phone                                                           | 6         | (1)Destination Type of DAY1                                                   |  |
| *79        | Door Phone to [DN]<br>Flashing Assignments                                         | LED 1-<br>12(79)       | Door Phone Number                                    | 507        | Assignment                                                           | 6         | (2)Destination<br>Number of DAY1                                              |  |
| 81-83      | Ground/LOOP Start/<br>CO Line Station                                              | LED 01-20              | Set Ringing Station at DAY                           | 310        | Direct Inward<br>Termination                                         | 1         | (1)Destination Type<br>(Day1)                                                 |  |
|            | Ringing                                                                            |                        |                                                      |            | Assignment                                                           |           | (2)Destination                                                                |  |

|            | Strata DK                             |           |                                 |            | Strata CTX                   |           |                                |  |  |  |
|------------|---------------------------------------|-----------|---------------------------------|------------|------------------------------|-----------|--------------------------------|--|--|--|
| Prg<br>No. | Program Name                          | Parameter | Summary                         | Prg<br>No. | Program Name                 | FB<br>No. | Summary                        |  |  |  |
| 84-86      | Ground/LOOP Start/<br>CO Line Station | LED 01-20 | Set Ringing Station at DAY2     | 310        | Direct Inward<br>Termination | 2         | (1)Destination Type<br>(Day2)  |  |  |  |
|            | Ringing                               |           | DATZ                            |            | Assignment                   |           | (2)Destination                 |  |  |  |
| 87-89      | Ground/LOOP Start/<br>CO Line Station | LED 01-20 | Set Ringing Station at<br>NIGHT | 310        | Direct Inward<br>Termination | 3         | (1)Destination Type<br>(Night) |  |  |  |
|            | Ringing                               |           | NIGHT                           |            | Assignment                   |           | (2)Destination                 |  |  |  |
| Le         | Legend: N/A = Not Applicable          |           |                                 |            |                              |           |                                |  |  |  |

### Strata CTX to Strata DK

The following numerical listing gives you the Strata CTX program numbers and titles and cross-reference Strata DK programs that are similar.

Note Only programs having a similar Strata DK program have been listed in the table below.

|            | Strat                                 | a CT)    | (                                                                       |            | Strata DK                                    |           |                                                                |  |
|------------|---------------------------------------|----------|-------------------------------------------------------------------------|------------|----------------------------------------------|-----------|----------------------------------------------------------------|--|
| Prg<br>No. | Program Name                          | FB<br>No | Summary                                                                 | Prg<br>No. | Program Name                                 | Parameter | Summary                                                        |  |
| 100        | Card Slot Assignment                  | 1        | Card Type                                                               | 03         | Flexible PCB Cabinet<br>and Slot Assignments | -         | Set PCB Code                                                   |  |
| 102        | Flexible Numbering<br>Plan Assignment | 1        | Feature Code                                                            | 05         | Flexible Access Code<br>Numbering            | -         | set Access Code                                                |  |
|            |                                       | 1        | Automatic Busy<br>Redial                                                | 30         | Station Class of<br>Service                  | LED 06    | Automatic Busy<br>Redial(ABR) Access                           |  |
|            |                                       | 3        | Call Transfer With<br>Campon                                            | 10-1       | System Assignments,<br>Part 1 of 3           | LED 07    | Ring Transfer of CO<br>Line Allowed                            |  |
|            |                                       | 4        | Changing DISA<br>Security Code                                          |            |                                              | LED 10    | Change DISA Security<br>Code                                   |  |
|            |                                       | 5        | DND Override -<br>Calling Party                                         | 30         | Station Class of Service                     | LED 17    | Do Not Disturb(DND)<br>Override                                |  |
|            |                                       | 6        | DND Override - Called<br>Party                                          |            | Service                                      |           |                                                                |  |
|            | Class of Service                      | 9        | Executive Override                                                      |            |                                              | LED 18    | Executive Override                                             |  |
| 103        |                                       | 10       | Overridden party of<br>Executive Override                               | 31         | Station Class of<br>Service                  | LED 18    | Executive and Privacy<br>Override Blocking<br>(Modem)          |  |
|            | Assignment                            | 21       | Privacy Override                                                        | 30         | Station Class of<br>Service                  | LED 18    | Executive Override                                             |  |
|            |                                       | 23       | Emergency Paging                                                        | 31         | Station Class of<br>Service                  | LED 10    | All Call Page Allowed-<br>Digital and Electronic<br>Telephones |  |
|            |                                       | 26       | Tandem CO Line<br>Connection                                            | 15         | Ground/Loop/Tie/DID<br>Line Options          | 5         | Tandem Line<br>Connection                                      |  |
|            |                                       | 29       | LCR feature                                                             | 50-1       | LCR Parameters                               | LED 01    | Enable System LCR                                              |  |
|            |                                       | 32       | Forced Account Code                                                     | 30         | Station Class of                             | LED 08    | Forced Account Code                                            |  |
|            |                                       | 33       | Account Code Verify                                                     | 30         | Service                                      | LED 14    | Verify Account Code                                            |  |
|            |                                       | 38       | Can originate OCA                                                       | 31         | Station Class of<br>Service                  | LED 03    | Off-hook Call<br>Announce(OCA)<br>Enabled (Receive)            |  |
|            |                                       | 3        | Park timer                                                              | *37        | Park Recall Timing                           | -         | PARK TIME=Seconds                                              |  |
| 104        | System Timer                          | 5        | Valid call timer on SMDR                                                | 60-2       | SMDR Threshold Time                          | 2         | SMDR Threshold Time                                            |  |
| 104        | Assignment                            | 9        | Timer to permit dial<br>input for the telephone<br>and trunk using DTMF | 12         | System Assignments,<br>Basic Timing          | Code 9    | K4RCU3/RRCS DTMF<br>Inter-digital Release<br>Time              |  |

|            | Stra                             | ta CT)   | (                                                                                |               | Strata DK                                                                         |           |                                                     |  |  |
|------------|----------------------------------|----------|----------------------------------------------------------------------------------|---------------|-----------------------------------------------------------------------------------|-----------|-----------------------------------------------------|--|--|
| Prg<br>No. | Program Name                     | FB<br>No | Summary                                                                          | Prg<br>No.    | Program Name                                                                      | Parameter | Summary                                             |  |  |
|            |                                  | 12       | Door lock unlock timer                                                           | 77-1          | Peripheral<br>Options(Door Phones)<br>RSIU/RSIS/RMDS,<br>PIOU/PIOUS/IMDU,<br>PEPU | LED 20    | Door Lock Time                                      |  |  |
|            |                                  | 13       | 9+11 Judgment Timer                                                              | <b>*</b> 11-6 | E911 Interdigital Timer                                                           | -         | E911 Interdigital Timer                             |  |  |
| 104        | System Timer<br>Assignment       | 15       | Destination busy<br>detection time when<br>recalling the analog<br>external line | 10-1          | System Assignments,                                                               | LED 11    | ABR Redial Time                                     |  |  |
|            |                                  | 18       | Dial sending time on<br>external line and<br>extension station                   |               | Part 1 of 3                                                                       | LED 04    | Dual-tone Multi-<br>frequency (DTMF)<br>Signal Time |  |  |
|            |                                  | 19       | Automatic disconnect timer                                                       | 11            | ACD Timing<br>Assignments                                                         | 9         | Call Disconnect Timer                               |  |  |
|            |                                  | 1        | Warning tone of<br>Executive Override                                            |               | System Assignments,<br>Part 2 of 3                                                | LED 16    | Executive Override<br>Warning Tone                  |  |  |
|            |                                  | 3        | Tones for the<br>transferred party after<br>the ringing transfer<br>takes place  | 10-2          |                                                                                   | LED 05    | Music-on-hold or Ring<br>Back Tone                  |  |  |
|            |                                  | 5        | Privacy Override/<br>Attendant Monitor<br>warning                                |               |                                                                                   | LED 14    | Privacy Override<br>Warning Tone                    |  |  |
|            |                                  | 7        | Minimum Dial Digits of<br>Credit Card Calling                                    | 60-7          | Credit Card Call Digit<br>Length                                                  | -         | Credit Card Call Digit<br>Length                    |  |  |
| 105        | System Data<br>Assignment        | 8        | E911 Service                                                                     | *11-0         | E911/CAMA Trunk<br>Assignments                                                    | LED 11    | CAMA Operation<br>Enabled/Disabled                  |  |  |
|            |                                  | 9        | Destination Restriction<br>Override by System<br>Speed Dial.                     | 10-1          | System Assignments,<br>Part 1 of 3                                                | LED 10    | System Speed Dial<br>Override, Toll<br>Restriction  |  |  |
|            |                                  | 21       | Primary Clock Source                                                             |               |                                                                                   | 1         | Set Primary Clock                                   |  |  |
|            |                                  | 22       | Secondary Clock<br>Source                                                        | *42           | Clock Source                                                                      | 2         | Set Secondary Clock                                 |  |  |
|            |                                  | 24       | E911 digits                                                                      | *11-5         | CAMA Digits Send on<br>911 Calls                                                  | N/A.      | Set sending digits for<br>E911                      |  |  |
|            |                                  | 25       | Dial Pulse Make Ratio                                                            | 10-1          | System Assignments,<br>Part 1 of 3                                                | LED 03    | Dial Pulse (DP) Make<br>Ratio                       |  |  |
| 109        | External Music on<br>Hold Source | 1        | External Music On<br>Hold1 on BCTU                                               | 77 4          | Peripheral Options<br>(Door Phones) RSIU/                                         |           |                                                     |  |  |
| 109        | Assignment                       | 2        | External Music On<br>Hold2 on BIOU1                                              | 77-1          | RSIS/RMDS, PIOU/<br>PIOUS/IMDU, PEPU                                              | LED 05    | MOH/NT Relay                                        |  |  |

|            | Stra                                           | ta CT)   | (                                                            |            | Str                                                         | ata DK              |                                                              |
|------------|------------------------------------------------|----------|--------------------------------------------------------------|------------|-------------------------------------------------------------|---------------------|--------------------------------------------------------------|
| Prg<br>No. | Program Name                                   | FB<br>No | Summary                                                      | Prg<br>No. | Program Name                                                | Parameter           | Summary                                                      |
|            |                                                | 3        | External Music On<br>Hold3 on BIOU1.                         |            |                                                             |                     |                                                              |
|            | <b>F</b> ( <b>111 1</b>                        | 4        | External Music On<br>Hold4 on BIOU1.                         |            | Peripheral                                                  |                     |                                                              |
| 109        | External Music on<br>Hold Source<br>Assignment | 5        | External Music On<br>Hold5 on BIOU2                          | 77-1       | Options(Door Phones)<br>RSIU/RSIS/RMDS,<br>PIOU/PIOUS/IMDU, | LED 05              | MOH/NT Relay                                                 |
|            |                                                | 6        | External Music On<br>Hold6 on BIOU2                          |            | PEPU                                                        |                     |                                                              |
|            |                                                | 7        | External Music On<br>Hold7 on BIOU2                          |            |                                                             |                     |                                                              |
| 110        | Password<br>Assignment                         | 1        | Password                                                     | 00         | Software Check                                              | Code 1, 2           | Level 1 Security Code,<br>Level 2 Security Code              |
| 111        | Destination<br>Restriction Level<br>Assignment | 1        | Credit Card Calling                                          | 43         | 0 + Credit Card Dialing<br>Option                           | LED 01-20           | Restrict/Not Restrict                                        |
|            |                                                | 22       | Message Waiting to<br>Voice Mail                             | 13         | Defining the Message<br>Center                              | N/A                 | Set Message Center                                           |
|            |                                                | 7        | Station LCR Group<br>Number                                  | 56         | LCR Station Group<br>Assignments                            | Second<br>Parameter | Set LCR Station Group                                        |
|            |                                                | 14       | Bearer Capability<br>3.1kHzAudio / Speech                    | *62        | Non-ISDN Station<br>Bearer Service                          | 1                   | Bearer Service                                               |
|            |                                                | 15       | Display DN                                                   | -          | The same parameter does not exist in DK424                  | -                   | -                                                            |
|            |                                                | 16       | CESID                                                        | *12        | CESID Station<br>Information                                | N/A                 | Set CESID                                                    |
| 200        | Station Assignment                             | 17       | Emergency call group<br>of extension terminal                | *13        | Station To CAMA Trunk<br>Group Assignment                   | N/A                 | E911 Station CAMA<br>Trunk Number                            |
|            | Station Assignment                             | 22       | Message Waiting<br>Center Port for Voice<br>Mail Port        | 13         | Defining the Message<br>Center                              | LED 05-08           | Voice Mail (VM)<br>Groups 1-4                                |
|            |                                                | 23       | Permission to Change<br>of Travelling Class<br>Override Code | 30         | Station Class of<br>Service                                 | LED 16              | Change Toll Restriction<br>Travelling Class Code             |
|            |                                                | 30       | Change System<br>Speed Dial                                  | 30         | Station Class of<br>Service                                 | LED 05              | System Speed Dial<br>(SSD) (Only Port 000<br>can change SSD) |
|            |                                                | 32       | Automatic OCA                                                | 30         | Station Class of<br>Service                                 | LED 07              | Off-hook Call<br>Announce (OCA)<br>Automatic                 |
|            |                                                | 8        | LCR Group Number                                             | 56         | LCR Station Group<br>Assignments                            | Second<br>Parameter | Set LCR Station Group                                        |
| 202        | ISDN Basic Station<br>Assignment               | 20       | CESID                                                        | *12        | CESID Station<br>Information                                | N/A                 | Set CESID                                                    |
|            |                                                | 24       | Change System<br>Speed Dial                                  |            | Station Class of<br>Service                                 | LED 05              | Speed Dial (Only Port<br>000 can change SSD)                 |

|            | Stra                              | ta CT)   | (                                                                                                    |            | Strata DK                                                |                     |                                                       |  |  |
|------------|-----------------------------------|----------|----------------------------------------------------------------------------------------------------|------------|----------------------------------------------------------|---------------------|-------------------------------------------------------|--|--|
| Prg<br>No. | Program Name                      | FB<br>No | Summary                                                                                                    | Prg<br>No. | Program Name                                             | Parameter           | Summary                                               |  |  |
|            |                                   | 2        | Feature Key Pattern                                                                                                    | 38         | Digital and Electronic<br>Telephone Keystrip<br>Type     | N/A                 | The appropriate code                                  |  |  |
|            |                                   | 4        | Number of Add-on<br>Modules                                                                                                    | *29        | Add-on Modules Button<br>Assignments                     | 1,2                 | The number of Add-on<br>Modules                       |  |  |
|            |                                   | 5        | Tone first / Voice first<br>signaling                                                                                                    | 10-1       | System Assignments,<br>Part 1 of 3                       | LED 01              | Tone First/Voice First                                |  |  |
|            |                                   | 6        | Type of OCA                                                                                                    | 31         | Station Class of<br>Service                              | LED 14              | Off-hook Call<br>Announce (OCA)<br>Handset or Speaker |  |  |
|            |                                   | 9        | Microphone ON or<br>OFF when a hands<br>free call is started                                                                                                    | 31         | Station Class of<br>Service                              | LED 01              | Handsfree Disabled                                    |  |  |
| 204        | DKT Data                          | 10       | Whether to ring a<br>splash tone when a<br>hands free call is<br>started.                                                                                                    | 31         | Station Class of<br>Service                              | LED 02              | Handsfree No Warning                                  |  |  |
|            | Assignment                        | 11       | Activate External<br>Ringing Repeat<br>(Enable/Disable)                                                                                                    | 10-1       | System Assignments,<br>Part 1 of 3                       | LED 06              | CO Line Repeat<br>Ringing                             |  |  |
|            |                                   | 13       | Off hook preference type                                                                                                    | 32         | Automatic Preference                                     | N/A                 | set Automatic<br>Preference type                      |  |  |
|            |                                   | 19       | Set Continuous DTMF                                                                                                    | 35         | Station Class of<br>Service                              | LED 17              | Continuous DTMF<br>Tones Off                          |  |  |
|            |                                   | 24       | Set Microphone initial value                                                                                                    | 30         | Station Class of<br>Service                              | LED 03              | Microphone Button On at Start of Call                 |  |  |
|            |                                   | 25       | Enable/Disable the microphone                                                                                                    | 30         | Station Class of<br>Service                              | LED 02              | Mic Button - Locked/<br>Momentary                     |  |  |
|            |                                   | 27       | Ring Over Busy<br>repetition timers                                                                                                    | 31         | Station Class of<br>Service                              | LED 11              | Busy Override (BOV)<br>Tone                           |  |  |
|            |                                   | 28       | Overflow destination of attendant                                                                                                    | 58-5       | Attendant Console<br>Overflow Destination<br>Assignments | Second<br>Parameter | Overflow Destination                                  |  |  |
| 205        | Station Feature Key<br>Assignment | 1-20     | The Feature Key<br>assignment allows<br>each key on the<br>telephone to be<br>addressed and<br>assigned a code<br>representing the<br>function to be<br>performed. Some<br>feature keys require<br>additional parameters<br>to completely define<br>the key. | 39         | Flexible Button<br>Assignments                           | LED 01-20           | Set Feature                                           |  |  |
|            |                                   | 1        | Owner PDN                                                                                                    | *33        | [PhDN] Owner<br>Telephone Assignment                     | N/A                 | Set Owner Station<br>Logical Port No.                 |  |  |
| 206        | Phantom DN<br>Parameter           | 2        | Tone first / Voice first<br>signaling                                                                                                    | 10-1       | System Assignments,<br>Part 1 of 3                       | LED 01              | Tone First/Voice First                                |  |  |
|            | Assignment                        | 9        | Message Waiting<br>Center Port for Voice<br>Mail Port                                                                                                    | 31         | Station Class of<br>Service                              | LED 05-08           | Voice Mail (VM)<br>Groups 1-4                         |  |  |

Strata CTX to Strata DK

|            | Strat                               | ta CT)   | (                                                                                                    | Strata DK  |                                                    |           |                                       |  |
|------------|-------------------------------------|----------|----------------------------------------------------------------------------------------------------|------------|----------------------------------------------------|-----------|---------------------------------------|--|
| Prg<br>No. | Program Name                        | FB<br>No | Summary                                                                                                    | Prg<br>No. | Program Name                                       | Parameter | Summary                               |  |
|            |                                     | 1        | Automatic Busy<br>Redial's Retry Count<br>when Outgoing Call                                                                                                    | 10-1       | System Assignments,<br>Part 1 of 3                 | LED 12    | Automatic Busy Redial<br>(ABR) Cycles |  |
| 208        | Station Timer<br>Assignment         | 3        | Automatic Busy<br>Redial's Recall Timer                                                                                                    | 10-1       | System Assignments,<br>Part 1 of 3                 | LED 11    | ABR Redial Time                       |  |
|            | 0                                   | 4        | On-hold recall timer                                                                                                    | 34         | Hold Recall Timing                                 | N/A       | Set Recall Timing                     |  |
|            |                                     | 7        | No Answer Timer of<br>Ringing Transfer                                                                                                    | 37         | Ring Transfer (Camp-<br>on) Recall Time            | N/A       | Set Ring Transfer<br>Recall Time      |  |
| 209        | Station Hunting<br>Group Assignment | 1        | Hunt Method                                                                                                    | 33         | [PDN]/[PhDN]Station<br>Hunting                     | N/A       | -                                     |  |
| 210        | Call Pickup Group<br>Assignment     | 1~20     | Pickup Group 1~20                                                                                                    | *31        | Group Pick up<br>Assignments                       | LED 01~20 | Pickup Group 1~20                     |  |
| 213        | Add on Module Key<br>Assignment     | 1-20     | The Feature Key<br>assignment allows<br>each key on the<br>telephone to be<br>addressed and<br>assigned a code<br>representing the<br>function to be<br>performed. Some<br>feature keys require<br>additional parameters<br>to completely define<br>the key. | *29        | Add-on Modules Button<br>Assignments               | LED 01-20 | Set Feature Code                      |  |
|            |                                     | 1        | DSS1 card slot<br>position<br>DSS2 card slot<br>position                                                                                                    | - 28       |                                                    |           |                                       |  |
|            |                                     | 3        | DSS3 card slot                                                                                                    |            | DSS Console/<br>Attendant Telephone<br>Assignments | N/A       | Set DSS Console                       |  |
|            | DSS Console                         | 4        | DSS4 card slot position                                                                                                    |            |                                                    |           |                                       |  |
| 214        | Assignment                          | 5        | DSS5 card slot<br>position                                                                                                    |            |                                                    |           |                                       |  |
|            |                                     | 6        | DSS6 card slot<br>position                                                                                                    |            |                                                    |           |                                       |  |
|            |                                     | 7        | DSS7 card slot<br>position                                                                                                    |            |                                                    |           |                                       |  |
|            |                                     | 8        | DSS8 card slot<br>position                                                                                                    |            |                                                    |           |                                       |  |
| 215        | DSS Key Assignment                  | 1-60     | The Feature Key<br>assignment allows<br>each key on the<br>telephone to be<br>addressed and<br>assigned a code<br>representing the<br>function to be<br>performed. Some<br>feature keys require<br>additional parameters<br>to completely define<br>the key. | 29         | DSS Console and<br>Number Button<br>Assignments    | LED 01-20 | Set Feature Code                      |  |

|            | Stra                                          | ta CT)   | K                                                                               |            | Str                                          | ata DK           |                                                                     |
|------------|-----------------------------------------------|----------|---------------------------------------------------------------------------------|------------|----------------------------------------------|------------------|---------------------------------------------------------------------|
| Prg<br>No. | Program Name                                  | FB<br>No | Summary                                                                         | Prg<br>No. | Program Name                                 | Parameter        | Summary                                                             |
| 216        | Emergency Ring                                | 2        | Emergency Ring<br>Down Timer setting of                                         | 12-1       | System Assignments,<br>Basic Timing          | N/A              | Standard Telephone<br>Ring Down Timer                               |
| 210        | Down Assignment                               | 3        | an originating terminal                                                         | *38        | Standard Telephone<br>Ring-Down Destination  | N/A              | Set Destination Port<br>No.                                         |
| 217        | ISDN Individual<br>Station Data<br>Assignment | 6        | Emergency call group of extension terminal                                      | *13        | Station To CAMA Trunk<br>Group Assignment    | N/A              | E911 Station CAMA<br>Trunk Number                                   |
| 218        | Station Hunting<br>Group Members              | 2        | Hunting Group<br>Member DN                                                      | 33         | [PDN]/[PhDN] Station<br>Hunting              | N/A              | Set Station Hunting member                                          |
|            | Assignment                                    | 3        | DN set type                                                                     |            | Turning                                      |                  | member                                                              |
|            |                                               | 2        | Incoming Line Group<br>Assignment                                               | 16         |                                              | LED 01-20        | Set CO Line                                                         |
|            |                                               | 3        | Outgoing Line Group<br>Assignment                                               | 10         | Assign CO Line Groups                        | LED 01-20        | Set CO Line                                                         |
| 300        | Trunk Assignment                              | 4        | Dial Mode                                                                       | 15         | Ground/Loop/Tie/DID<br>Line Options          | Code 1<br>Code 2 | CO/DID/Tie Line Signal<br>CO/DID/Tie Dial Pulse<br>Rate             |
|            |                                               | 6        | Start Method                                                                    | 17         | DID/Tie Line Options                         | LED 02           | Wink/Immediate                                                      |
|            |                                               | 11       | DTMF Back Tone                                                                  | 10-2       | System Assignments,<br>Part 2 of 3           | LED 11, 20       | Dual-tone Multi-<br>Frequency (DTMF)<br>Tone, Padded Tone<br>Return |
|            |                                               | 1        | Create Channel<br>Group Number                                                  | *66-1      | Channel Group                                | Second           |                                                                     |
|            |                                               | 3        | Set ILG                                                                         |            | Number Parameters                            | Parameter        | Set Channel Group No.                                               |
|            |                                               | 4        | Set OLG                                                                         |            |                                              |                  |                                                                     |
|            |                                               | 6        | PSTN ID Number                                                                  | *43-3      | D-Channel Control and<br>NFAS Assignments    | N/A              | Network PRI Interface<br>PRI Interface ID Code                      |
|            |                                               | 7        | D channel position.                                                             |            | NI AO Assignments                            |                  | D-Channel Circuit No.                                               |
|            |                                               |          | (1) Bearer Capability Speech.                                                   |            | Call Types for ISDN<br>Trunk Group Supported | LED 01           | "Set ""Speech"                                                      |
| 302        | ISDN Primary Trunk<br>Assignment              | 8        | (2) Channel identifier<br>number slot map/<br>channel type for<br>Speech        |            |                                              | LED 01           | "Set ""Speech""                                                     |
|            |                                               |          | (1) Bearer Capability<br>3.1kHzAudio.                                           | *67-2      |                                              | LED 02           | "Set ""3.1 kHz<br>Audio"Audio""                                     |
|            |                                               | 9        | (2) Channel identifier<br>number slot map/<br>channel type for<br>3.1kHz Audio. |            |                                              | LED 02           | "Set ""3.1 kHz Audio""                                              |
|            |                                               | 11       | (1) Bearer Capability<br>unrestricted digital<br>Information 64kbps.            |            |                                              | LED 03           | "Set ""64 kbps. Data""                                              |

Strata CTX to Strata DK

|            | Stra                              | ta CT)   | (                                                                                                    |            | Str                                           | ata DK             |                                                          |
|------------|-----------------------------------|----------|----------------------------------------------------------------------------------------------------|------------|-----------------------------------------------|--------------------|----------------------------------------------------------|
| Prg<br>No. | Program Name                      | FB<br>No | Summary                                                                                                    | Prg<br>No. | Program Name                                  | Parameter          | Summary                                                  |
|            |                                   | 11       | (2) Channel identifier<br>number slot map/<br>channel type for<br>unrestricted digital<br>Information 64kHz |            |                                               | LED 03             | "Set ""64 kbps. Data""                                   |
| 302        | ISDN Primary Trunk<br>Assignment  | 12       | (1) Bearer Capability<br>unrestricted digital<br>Information 56kbps.                                        | *67-2      | Call Types for ISDN<br>Trunk Group Supported  | LED 04             | "Set ""56 kbps. Data""                                   |
|            |                                   | 12       | (2) Channel identifier<br>number slot map,<br>channel type for<br>unrestricted digital<br>Information 56kHz |            |                                               | LED 04             | "Set ""56 kbps. Data""                                   |
| 302        | ISDN Primary Trunk<br>Assignment  | 24       | T-WAIT Timer                                                                                                | 10-4       | ACD/ISDN Parameters                           | LED 11             | PRI ISDN Timer                                           |
|            |                                   | 1        | Analog/ISDN Type                                                                                            | *16        | ISDN Trunk Group<br>Type Assignment           | N/A                | Set Trunk Group Type                                     |
|            |                                   | 11       | Number of DID Digits received from CO                                                                       | *64-2      | Number of DID/DNIS<br>Digits for Trunk Groups | Third<br>Parameter | Number of DID<br>Incoming Call Digits<br>per Trunk Group |
| 304        | Incoming Line Group<br>Assignment | 12       | Bearer Capability<br>3.1kHzAudio or<br>Speech                                                               | *61        | Analog Trunk Service<br>for ISDN              | 1                  | Bearer Service                                           |
|            |                                   | 17       | Automatic Campon                                                                                            | 17         |                                               | LED 03             | DID Camp-on/Busy                                         |
|            |                                   | 20       | Called Dial Tone send                                                                                       |            | DID/Tie Line Options                          | LED 04             | DID/Tie Second Dial<br>Tone Option                       |
|            |                                   | 1        | Analog/ISDN Type                                                                                            | *16        | ISDN Trunk Group<br>Type Assignment           | N/A                | Set Trunk Group Type                                     |
| 306        | Outgoing Line Group<br>Assignment | 11       | Bearer Capability<br>3.1kHzAudio / Speech                                                                   | *61        | Analog Trunk Service<br>for ISDN              | 1                  | Bearer Service                                           |
|            |                                   | 13       | Set Trunk forced<br>Account Code                                                                            | 15         | Ground/LOOP/Tie/DID<br>Line Options           | Code 7             | Forced Account Code                                      |
| 308        | Trunk Timer                       | 1        | Detect Automatic<br>Release / Calling<br>Party Control, and<br>detection time                               | 15         | Ground/LOOP/Tie/DID<br>Line Options           | Code 4             | Automatic Release<br>Time                                |
| 300        | Assignment                        | 2        | Short Flash Time                                                                                            |            |                                               | Code 4             | Flashing Timing                                          |
|            |                                   | 3        | Long Flash Time                                                                                             | 12         | System Assignments,<br>Basic Timing           | Code 4             | Flashing Timing                                          |
|            |                                   | 4        | Pause time after flash                                                                                      |            |                                               | Code 5             | Pause After Flash                                        |
|            |                                   | 5        | (1) Destination Type<br>(Day1,audio/speech)                                                                 |            |                                               |                    |                                                          |
|            |                                   |          | (2) Destination                                                                                             |            |                                               |                    |                                                          |
| 309        | Direct Inward Dialing             | 6        | (1) Destination Type<br>(Day2,audio/speech)                                                                 | *09        | [PDN], [PhDN], DH,<br>ACD or Modem DID        | N/A                | Set DID Extension                                        |
|            | Assignment                        |          | (2) Destination                                                                                             |            | Ext. Assignments                              |                    | Number                                                   |
|            |                                   | 7        | (1) Destination Type<br>(Night,audio/speech)                                                                |            |                                               |                    |                                                          |
|            |                                   |          | (2) Destination                                                                                             |            |                                               |                    |                                                          |

|            | Stra                                           | ta CT)   | (                                                           |            | Str                                                 | ata DK    |                                                         |
|------------|------------------------------------------------|----------|-------------------------------------------------------------|------------|-----------------------------------------------------|-----------|---------------------------------------------------------|
| Prg<br>No. | Program Name                                   | FB<br>No | Summary                                                     | Prg<br>No. | Program Name                                        | Parameter | Summary                                                 |
|            |                                                | 8        | (1) Destination Type<br>(Day1,data)                         |            |                                                     |           |                                                         |
|            |                                                |          | (2) Destination                                             |            |                                                     |           |                                                         |
|            |                                                | 9        | <ul><li>(1) Destination Type</li><li>(Day2,data)</li></ul>  | *09        | [PDN], [PhDN], DH,<br>ACD or Modem DID              | N/A       | Set DID Extension                                       |
|            |                                                |          | (2) Destination                                             |            | Ext. Assignments                                    |           | Number                                                  |
| 309        | Direct Inward Dialing<br>Assignment            | 10       | <ul><li>(1) Destination Type</li><li>(Night,data)</li></ul> |            |                                                     |           |                                                         |
|            |                                                |          | (2) Destination                                             |            |                                                     |           |                                                         |
|            |                                                | 11       | Voice Mail ID of DNIS                                       | 71-4       | DNIS                                                | N/A       | DNIS and ANI Only<br>Lines Voice Mail ID<br>Assignments |
|            |                                                | 12       | Destination Name of<br>DNIS                                 | 71-5       | DNIS                                                | N/A       | DNIS Number Name<br>Display                             |
|            |                                                | 1        | (1) Destination Type<br>(Day1)                              | 81-83      | Ground/LOOP Start/<br>CO Line Station               | LED 01-20 | Set Ringing Station at DAY                              |
|            |                                                |          | (2) Destination                                             |            | Ringing                                             |           | BA                                                      |
| 310        | Direct Inward<br>Termination                   | 2        | (1) Destination Type<br>(Day2)                              | 84-86      | Ground/LOOP Start/<br>CO Line Station               | LED 01-20 | Set Ringing Station at DAY2                             |
|            | Assignment                                     |          | (2) Destination                                             |            | Ringing                                             |           | 57112                                                   |
|            |                                                | 3        | <ul><li>(1) Destination Type</li><li>(Night)</li></ul>      | 87-89      | Ground/LOOP Start/<br>CO Line Station               | LED 01-20 | Set Ringing Station at<br>NIGHT                         |
|            |                                                |          | (2) Destination                                             |            | Ringing                                             |           |                                                         |
| 313        | Caller ID Assignment                           | 3        | Class Equipment<br>Number                                   | *50        | Caller ID Circuit<br>Assignments to CO<br>Line PCBs | N/A       | Set Caller ID circuit number                            |
|            |                                                | 1        | Coding Format                                               | *41-1      | T1 Span Frame and<br>Line Code<br>Assignments       | LED 02    | T1 Span Line Code<br>Assignments                        |
| 315        | T1 Trunk Card Data<br>Assignment               | 2        | Set frame format                                            | *41-1      | T1 Span Frame and<br>Line Code<br>Assignments       | LED 01    | T1 Span Framing<br>Assignments                          |
|            |                                                | 4        | Set receive PAD value                                       | *41-4      | T1 Span Receive Level<br>Pad Assignments            | N/A       | Set Receive Pad                                         |
|            |                                                | 5        | Set send PAD value                                          | *41-3      | T1 Span Transmit<br>Level Pad Assignments           | N/A       | Set Transmit Pad                                        |
| 316        | DCH Shared ISDN<br>Primary Trunk<br>Assignment | 2        | I/f ID Number                                               | *43-3      | D-Channel Control and NFAS Assignments              | N/A       | Network PRI Interface<br>Assignment                     |
|            |                                                | 1        | BRI Equipment<br>Number                                     | *60        | BRI Line/Station<br>Operation Assignment            | LED 01-04 | Set TE/NT                                               |
|            |                                                | 14       | SPID Initialize Type                                        |            |                                                     |           |                                                         |
| 317        | ISDN Basic Trunk<br>Assignment                 | 15       | Display for ISDN SPID<br>Initialize Type                    | *44        | BRI Service Profile<br>Identifier (SPID)            | N/A       | SPID Type,<br>SPID Value                                |
|            |                                                | 16       | SPID Value1                                                 |            | Parameters                                          |           |                                                         |
|            |                                                | 17       | SPID Value2                                                 |            |                                                     |           |                                                         |
|            |                                                | 18       | T-WAIT                                                      | 10-4       | ACD/ISDN Parameters                                 | LED 12    | BRI T-WAIT Timer                                        |

Strata CTX to Strata DK

|            | Strat                                               | ta CT)   | K                                      |            | Strata DK                                           |                     |                                                                           |  |  |
|------------|-----------------------------------------------------|----------|----------------------------------------|------------|-----------------------------------------------------|---------------------|---------------------------------------------------------------------------|--|--|
| Prg<br>No. | Program Name                                        | FB<br>No | Summary                                | Prg<br>No. | Program Name                                        | Parameter           | Summary                                                                   |  |  |
| 321        | ISDN Calling Number<br>Identification<br>Assignment | 1        | Default calling<br>Number              | *68-2      | Outbound CNIS<br>Parameters                         | N/A                 | Set CPN                                                                   |  |  |
| 321        | ISDN Calling Number<br>Identification               | 1        | OLG Number                             | *68-1      | Calling Number ID                                   | First<br>Parameter  | Trunk Group<br>1. Outgoing<br>2. Outgoing Status<br>Change<br>3. Incoming |  |  |
|            | Assignment                                          |          |                                        | *69-1      | CNIS                                                | First<br>Parameter  | Station Port                                                              |  |  |
|            |                                                     |          |                                        |            |                                                     | Second<br>Parameter | Channel Group                                                             |  |  |
| 322        | CNIS Presentation                                   | 1        | Source Type                            | *69-2      | CNIIC Crescial Number                               | First<br>Parameter  | Index Number                                                              |  |  |
| 322        | <sup>2</sup> Special Number                         | 2        | Source Number<br>Calling Party Number  | 69-2       | CNIS Special Number                                 | Second<br>Parameter | Calling Party Number                                                      |  |  |
|            |                                                     | 2        | Kind of Line Service                   | *66-3      | Channel Group/Trunk<br>Parameters                   | LED 03-06           | Trunk Group Type                                                          |  |  |
|            |                                                     | 3        | Facility code Value                    | *66-2      | Call-by-Call Trunk<br>Group Codes and<br>Network ID | N/A                 | Set Facility Code                                                         |  |  |
|            |                                                     | 4        | Service Parameters                     | *66-2      | Call-by-Call Trunk<br>Group Codes and<br>Network ID | N/A                 | Set Service<br>Parameters                                                 |  |  |
|            |                                                     | 5        | Network ID                             | *66-4      | Call-by-Call Trunk<br>Group Codes and<br>Network ID | N/A                 | Set Network ID Code                                                       |  |  |
|            |                                                     | 6        | Incoming Line Group                    | *66-1      | Channel Group<br>Number Parameters                  | N/A                 | Set Channel Group No.                                                     |  |  |
| 323        | Call by Call Service                                | 7        | Outgoing Line Group                    | *66-1      | Channel Group<br>Number Parameters                  | N/A                 | Set Channel Group No.                                                     |  |  |
| 525        | Assignment                                          | 8        | Minimum number of<br>Bch in Time Zone1 | *67-3      | Call Types for ISDN<br>Trunk Groups                 | N/A                 | Set Minimum number<br>of B-channels reserved                              |  |  |
|            |                                                     | 9        | Maximum number of<br>Bch in Time Zone1 | *67-4      | ISDN Trunk Groups<br>Maximum Channel<br>Reservation | N/A                 | Set Maximum number of B-channels reserved                                 |  |  |
|            |                                                     | 10       | Minimum number of<br>Bch in Time Zone2 | *67-3      | Call Types for ISDN<br>Trunk Groups                 | N/A                 | Set Minimum number<br>of B-channels reserved                              |  |  |
|            |                                                     | 11       | Maximum number of<br>Bch in Time Zone2 | *67-4      | ISDN Trunk Groups<br>Maximum Channel<br>Reservation | N/A                 | Set Maximum number<br>of B-channels reserved                              |  |  |
|            |                                                     | 12       | Minimum number of<br>Bch in Time Zone3 | *67-3      | Call Types for ISDN<br>Trunk Groups                 | N/A                 | Set Minimum number<br>of B-channels reserved                              |  |  |
|            |                                                     | 13       | Maximum number of<br>Bch in Time Zone3 | *67-4      | ISDN Trunk Groups<br>Maximum Channel<br>Reservation | N/A                 | Set Maximum number<br>of B-channels reserved                              |  |  |

|            | Stra                                        | ta CT)   | K                                                                         |            | Strata DK                                                                         |                     |                                                         |  |  |
|------------|---------------------------------------------|----------|---------------------------------------------------------------------------|------------|-----------------------------------------------------------------------------------|---------------------|---------------------------------------------------------|--|--|
| Prg<br>No. | Program Name                                | FB<br>No | Summary                                                                   | Prg<br>No. | Program Name                                                                      | Parameter           | Summary                                                 |  |  |
|            |                                             | 1        | Start time of Time<br>Zone1                                               |            | Multiple Time Zone<br>Settings                                                    |                     |                                                         |  |  |
| 324        | Call by Call Time<br>Zone Assignment        | 2        | Start time of Time<br>Zone2                                               | *67-5      |                                                                                   | N/A                 | Set Start Time for Time<br>Zone                         |  |  |
|            |                                             | 3        | Start time of Time<br>Zone3                                               |            |                                                                                   |                     |                                                         |  |  |
| 400        | Emergency Call<br>Destination<br>Assignment | 2        | Called Number of<br>Emergency Call(DN,<br>Pilot Number,Private<br>Number) | *11-8      | 911 Special [DN]<br>Notification<br>Assignments                                   | N/A                 | Set [PDN],[PhDN] port<br>number                         |  |  |
|            | Attendant Group                             | 3        | Overflow Timer                                                            | 58-1       | DK424 Attendant<br>Console Series                                                 | First<br>Parameter  | Attendant Console<br>Overflow Timer                     |  |  |
| 404        | Assignment                                  | 4        | Overflow destination of attendant group                                   | 58-5       | DK424 Attendant                                                                   | Second<br>Parameter | Attendant Console<br>Overflow Destination<br>Assignment |  |  |
|            |                                             | 1        |                                                                           |            |                                                                                   | LED 01              | Page Group A                                            |  |  |
|            |                                             | 2        |                                                                           |            |                                                                                   | LED 02              | Page Group B                                            |  |  |
|            |                                             | 3        |                                                                           |            |                                                                                   | LED 03              | Page Group C                                            |  |  |
|            |                                             | 4        |                                                                           |            | Telephone Group Page                                                              | LED 04              | Page Group D                                            |  |  |
| 502        | Terminal Paging                             | 5        | Paging Group Number                                                       | *30        | Assignments                                                                       | LED 05              | Page Group E                                            |  |  |
| 502        | Group Assignment                            | 6        |                                                                           |            |                                                                                   | LED 06              | Page Group F                                            |  |  |
|            |                                             | 7        |                                                                           |            |                                                                                   | LED 07              | Page Group G                                            |  |  |
|            |                                             | 8        |                                                                           |            |                                                                                   | LED 08              | Page Group H                                            |  |  |
|            |                                             | 17       | All Page Group                                                            | 31         | Station Class of<br>Service                                                       | LED 10              | All Call Page Allowed                                   |  |  |
| 506        | Verified Account<br>Code Assignment         | 1        | Whether set or no set<br>as Verified Account<br>Code                      | 69         | Verify Account Codes                                                              | -                   | Verify Count Codes                                      |  |  |
|            |                                             | 1        | DDCB Equipment<br>Number which<br>connects to Door<br>phone               | 77-1       | Peripheral<br>Options(Door Phones)<br>RSIU/RSIS/RMDS,<br>PIOU/PIOUS/IMDU,<br>PEPU | LED 16-19           | Port Number/Door<br>Phone/Lock Control<br>Units         |  |  |
| 507        | Door Phone<br>Assignment                    | 4        | Ring Duration                                                             | 77-2       | Door Phone Busy<br>Signal/Door Lock<br>Assignments                                | LED 20              | Door Phone Ring<br>Count                                |  |  |
|            |                                             |          | (1) Destination Type of DAY1                                              | "TO \$70   | Door Phone Ringing,                                                               | LED 1-              |                                                         |  |  |
|            |                                             | 6        | (2) Destination<br>Number of DAY1                                         | "79, *79   | Door Phone to [DN]<br>Flashing Assignments                                        | 12(79)              | -Door Phone Number                                      |  |  |
| 508        | Door Lock Control<br>Assignment             | 2        | Set Relay Number of BIOU                                                  | 77-1       | Peripheral<br>Options(Door Phones)<br>RSIU/RSIS/RMDS,<br>PIOU/PIOUS/IMDU,<br>PEPU | LED 07              | Door Lock Relay/<br>External Page Relay                 |  |  |
|            | č                                           | 3        | DDCB Equipment<br>Number                                                  | 77-2       | Door Phone Busy<br>Signal/Door Lock<br>Assignments                                | LED<br>04,08,12,16  | Door Lock<br>Assignments                                |  |  |
| 510        | Class of Service<br>Override Assignment     | 1        | COS Override Code                                                         | 44-1-8     | Toll Restriction/<br>Traveling Class<br>Override Codes                            | -                   | Toll Restriction Code                                   |  |  |

|            | Strat                                         | ta CT)                                                 | K                                                   |                    | Strata DK                                               |                     |                                                                              |  |  |
|------------|-----------------------------------------------|--------------------------------------------------------|-----------------------------------------------------|--------------------|---------------------------------------------------------|---------------------|------------------------------------------------------------------------------|--|--|
| Prg<br>No. | Program Name                                  | FB<br>No                                               | Summary                                             | Prg<br>No.         | Program Name                                            | Parameter           | Summary                                                                      |  |  |
| 512        | SMDR for System<br>Assignment                 | 1<br>3                                                 | Caller ID field<br>indication<br>ANI field indicate | 60-1               | SMDR Data Output<br>Options                             | LED 01              | Caller ID, ANI and<br>DNIS data will be sent<br>from the system SMDR<br>port |  |  |
| 513        | SMDR for ILG<br>Assignment                    | 2                                                      | DNIS field indication                               | 60-1               | SMDR Data Output<br>Options                             | LED 01              | Caller ID, ANI and<br>DNIS data will be sent<br>from the system SMDR<br>port |  |  |
|            | Assignment                                    | 3                                                      | Output of SMDR<br>record for the<br>incoming call   | 60-3               | SMDR Incoming/<br>Outgoing Calls                        | -                   | SMDR Output when a call is completed                                         |  |  |
| 514        | SMDR for OLG<br>Assignment                    | 2                                                      | Output of SMDR<br>record for the outgoing<br>call   | 60-3               | SMDR Incoming/<br>Outgoing Calls                        | -                   | SMDR Output when a call is completed                                         |  |  |
| 520        | LCR parameters<br>Assignment                  | 1                                                      | Local Area Code                                     | 50-2               | LCR Home Area Code                                      | -                   | Set Home Area Code                                                           |  |  |
|            |                                               |                                                        | <input key=""/>                                     |                    |                                                         | First<br>parameter  | LCR Plan                                                                     |  |  |
| 523        | LCR Route Plan<br>Schedule Assignment         | 2                                                      | select Time zone                                    | 53                 | LCR Schedule<br>53 Assignments for LCR<br>Plans         | Second parameter    | Schedule                                                                     |  |  |
|            |                                               | 3                                                      | Station LCR Group<br>Number                         |                    |                                                         | Third parameter     | LCR Station Group<br>Number                                                  |  |  |
|            |                                               | 1                                                      | LCR Route Definition<br>Index - priority No.1       | 53                 |                                                         | Fourth parameter    | Route Definition<br>Numbers (First Pick)                                     |  |  |
|            |                                               | 2                                                      | LCR Route Definition<br>Index - priority No.2       |                    |                                                         | Fourth<br>parameter | Route Definition<br>Numbers (Second<br>Pick)                                 |  |  |
| 524        | LCR Route Table to<br>Route Definition        | 3                                                      | LCR Route Definition<br>Index - priority No.3       |                    | LCR Schedule<br>Assignments for LCR                     | Fourth parameter    | Route Definition<br>Numbers (Third Pick)                                     |  |  |
|            | Assignment                                    | 4                                                      | LCR Route Definition<br>Index - priority No.4       |                    | Plans                                                   | Fifth<br>parameter  | Route Definition<br>Numbers (Fourth Pick)                                    |  |  |
|            |                                               | 5                                                      | LCR Route Definition<br>Index - priority No.5       |                    |                                                         |                     |                                                                              |  |  |
|            |                                               | 6                                                      | LCR Route Definition<br>Index - priority No.6       |                    |                                                         |                     |                                                                              |  |  |
|            |                                               |                                                        | Outgoing Line Group -                               | 54                 |                                                         | First<br>parameter  | CO Line Group                                                                |  |  |
| 525        | LCR Route Definition<br>Table Assignment      | 1                                                      | Number                                              | 54                 | LCR Plan Number                                         | Second<br>parameter | Route Definition<br>Number                                                   |  |  |
|            |                                               | 2                                                      | Digit Modification<br>Index                         | 55                 | LCR Modified Digits<br>Table                            | -                   | Modified Digits Table                                                        |  |  |
|            |                                               | Delete Number of<br>Digits From the Front of<br>Dialed | Second<br>parameter                                 | Quantity of Digits |                                                         |                     |                                                                              |  |  |
| 526        | LCR Digit<br>Modification Table<br>Assignment | 2                                                      | Add Leading Digits                                  | 55-1               | Add Digits Before and/<br>or After the Dialed<br>Number | Third<br>parameter  | Digits added                                                                 |  |  |
|            |                                               | 3                                                      | Add Trailing Digits                                 | 55-2               | Add Digits Before and/<br>or After the Dialed<br>Number | Third<br>parameter  | Digits added                                                                 |  |  |

|            | Stra                                                                 | ta CT)   | (                                                             |                | Strata DK                                                                                       |                     |                                                       |  |  |
|------------|----------------------------------------------------------------------|----------|---------------------------------------------------------------|----------------|-------------------------------------------------------------------------------------------------|---------------------|-------------------------------------------------------|--|--|
| Prg<br>No. | Program Name                                                         | FB<br>No | Summary                                                       | Prg<br>No.     | Program Name                                                                                    | Parameter           | Summary                                               |  |  |
|            | LCR Route Plan                                                       | 2        | LCR select Time zone                                          |                | LCR Schedule                                                                                    | Fourth              | 0                                                     |  |  |
| 529        | Schedule Table Time<br>Zone Assignment                               | 3        | Start time for Time<br>Zone                                   | 53             | Assignments for LCR<br>Plans                                                                    | parameter           | Start Time                                            |  |  |
|            | Toll Restriction/LCR                                                 | 1        | Toll Restriction / LCR<br>table Code(set / no<br>set)         |                | LCR/Toll Restriction<br>Bypass for Special<br>Numbers that Do Not                               |                     |                                                       |  |  |
| 530        | screening Table                                                      | 2        | Toll Restriction Action                                       | *45-2<br>*45-3 | Begin with */#<br>LCR/Toll Restriction                                                          | -                   | Digit Code<br>Digit String                            |  |  |
|            | Assignment                                                           | 3        | Least Cost Routing<br>Action                                  |                | Bypass For Special<br>Numbers that Begin<br>with */#                                            |                     | 5, 1, 2, 3                                            |  |  |
|            |                                                                      | 1        | Dial String                                                   |                | Toll Restriction<br>Allowed/Denied Area                                                         | Third<br>parameter  | Area Codes                                            |  |  |
| 533        | Toll Restriction Table<br>Assignment                                 | 2        | Add/Delete Codes                                              | 46-2<br>46-6   | Codes by Class<br>Toll Restriction<br>Allowed/Denied Local<br>Office Codes Assigned<br>by Class | Third<br>parameter  | Area Codes                                            |  |  |
|            | Exceptional Toll                                                     | 1        | Exception Dial String                                         |                | Toll Restriction                                                                                |                     |                                                       |  |  |
| 534        | Restriction Table<br>Assignment                                      | 2        | Add/Delete codes                                              | 47             | Exception Office Codes<br>Assigned by Area<br>Codes                                             | -                   | Office Codes                                          |  |  |
| 540        | ACD Pilot DN                                                         | 1        | (1) After Shift Forward<br>Type                               | 14-6           | After Shift Service                                                                             | Second              | Destination                                           |  |  |
| 540        | Assignment                                                           | 1        | (2) After Shift Forward<br>Destination                        | 14-0           | Destination                                                                                     | parameter           | Destination                                           |  |  |
| 550        | Enhanced 911<br>Emergency Call<br>Group Assignment                   | 1-8      | OLG associated with<br>Emergency Call<br>Group Number         | *11-2          | CAMA Trunk Group<br>Hunting Assignment                                                          | Second<br>parameter | Hunt to CAMA Trunk<br>Group                           |  |  |
| 570        | Account Code Digit<br>Length Assignment                              | 1        | Forced/Voluntary<br>Account Code Verified<br>Digit Length     | 60-4           | Forced/Voluntary<br>Account Code Digit<br>Length                                                | -                   | Forced/Voluntary<br>Account Code Digit<br>Length      |  |  |
| 573        | Door Phone Delete                                                    | 1        | Deleted Door Phone<br>Number                                  | 77-1           | Peripheral<br>Options(Door Phones)<br>RSIU/RSIS/RMDS,<br>PIOU/PIOUS/IMDU,<br>PEPU               | LED 16-19           | Port Number/Door<br>Phone/Lock Control<br>Units       |  |  |
| 576        | Door Phone Ring on<br>External Paging in<br>Night Mode<br>Assignment | 1        | Set External Paging<br>Group for termination<br>in Night Mode | 77-1           | Peripheral<br>Options(Door Phones)<br>RSIU/RSIS/RMDS,<br>PIOU/PIOUS/IMDU,<br>PEPU               | LED 08              | Door Phone Ring On<br>External Page in Night<br>mode. |  |  |

#### Strata CTX/DK Program Cross-reference

Strata CTX to Strata DK

|            | Stra                                        | ta CT)   | (                                                                                          |            | Str                         | ata DK     |                                                                                                    |
|------------|---------------------------------------------|----------|--------------------------------------------------------------------------------------------|------------|-----------------------------|------------|----------------------------------------------------------------------------------------------------|
| Prg<br>No. | Program Name                                | FB<br>No | Summary                                                                                    | Prg<br>No. | Program Name                | Parameter  | Summary                                                                                                    |
|            |                                             | 3        | Setting of output of<br>Message Desk No                                                    |            |                             | LED 20     | VM SMDI Message<br>desk Number                                                                               |
|            |                                             | 4        | Setting of output of<br>Class, ANI and DNIS<br>information                                 | 10-3       | System Assignments,         | LED 08     | Call ID / Automatic<br>Number ID                                                                             |
|            | 79 Voice Mail Data for<br>System Assignment | 5        | Setting of caller<br>number digits sent to<br>VM unit                                      | 10         | Part 3 of 3                 | LED 10-13  | SMDI Station Number<br>Digit Length                                                                          |
| 579        |                                             | 6        | Set Blank Number for<br>VM unit                                                            | 10-3       |                             | LED 09     | SMDI Bellcore<br>Standard Version                                                                            |
|            |                                             | 7        | Setting of auto cancel<br>of VM and MW                                                     |            | System Assignments,         | LED 04     | Voice Mail Message<br>Waiting Cancel Via Dial<br>#64/Automatic                                               |
|            |                                             | 8        | Dial sending time at<br>Voice Mail port                                                    | 10         | Part 2 of 3                 | LED 06     | Voice Mail<br>Identification Code,<br>Dual Multi-frequency<br>(DTMF) Signal Time                             |
|            |                                             | 2        | Whether send A,D<br>tone or not send for<br>Voice Mail                                     |            |                             | LED 15     | Toshiba Stratagy,<br>Stratagy DK and/or VP<br>Integration (A Tone/D<br>Tone)                                 |
| 580        | 80 Voice Mail Data for<br>System Assignment | 3        | Whether Send Only B<br>Tone, Not Send, or B<br>Tone and Extension<br>Number for Voice Mail | 31         | Station Class of<br>Service | LED 19, 20 | 19:Toshiba Stratagy/<br>Stratagy DK/VP (B No<br>Station)<br>20:Toshiba Stratagy/<br>VP (B+Station<br>Number) |
|            | egend: <b>N/A</b> = Not Applicab            | 4        | Whether send End to<br>End Signal or not<br>send for Voice Mail<br>Port                    |            |                             | LED 17     | End-to-end Signal RCV<br>(VM)                                                                                |

Strata CTX Programming - Part 4: Appendices 11/03

# System

#### **Card Assignment Record Sheets**

The following record sheets are designed for both CTX WinAdmin and button programming users. PCB Code and Options are provided for Button Programmers only.

| Slot Nu             | nber | B101 | B102 | S101 | S102 | S103 | S104 | S105 | S106 | S107 | S108 |
|---------------------|------|------|------|------|------|------|------|------|------|------|------|
| PCB Name            |      | BECU | BBCU |      |      |      |      |      |      |      |      |
| PCB Code (FB        | 01)  | n/a  | n/a  |      |      |      |      |      |      |      |      |
|                     | FB02 | n/a  | n/a  |      |      |      |      |      |      |      |      |
| Options             | FB03 | n/a  | n/a  |      |      |      |      |      |      |      |      |
|                     | FB04 | n/a  | n/a  |      |      |      |      |      |      |      |      |
| Line/Channel Number |      | n/a  | n/a  |      |      |      |      |      |      |      |      |
| Port Station Number |      | n/a  | n/a  |      |      |      |      |      |      |      |      |
| Notes               |      |      |      |      |      |      |      |      |      |      |      |

CTX670 Base Cabinet 1: Location – Local/Remote \_\_\_\_\_

The designated BECU slot is B101 and the BBCU slot is B102.

Slot S101 is designated for PDKU, BDKU or BDKU/BDKS.

#### CTX670 Expansion Cabinet 2: Location – Local/Remote \_\_\_\_

| Slot Numb           | ber  | S_01 | S_02 | S_03 | S_04 | S_05 | S_06 | S_07 | S_08 | S_09 | S_10 |
|---------------------|------|------|------|------|------|------|------|------|------|------|------|
| PCB Name            |      |      |      |      |      |      |      |      |      |      |      |
| PCB Code (FB01      | )    |      |      |      |      |      |      |      |      |      |      |
|                     | FB02 |      |      |      |      |      |      |      |      |      |      |
| Options             | FB03 |      |      |      |      |      |      |      |      |      |      |
|                     | FB04 |      |      |      |      |      |      |      |      |      |      |
| Line/Channel Number |      |      |      |      |      |      |      |      |      |      |      |
| Port Station Number |      |      |      |      |      |      |      |      |      |      |      |

#### CTX670 Expansion Cabinet 3: Location – Local/Remote \_\_\_\_

| •                |       |      |      |      |      |      |      |      |      |      |      |
|------------------|-------|------|------|------|------|------|------|------|------|------|------|
| Slot Nun         | nber  | S_01 | S_02 | S_03 | S_04 | S_05 | S_06 | S_07 | S_08 | S_09 | S_10 |
| PCB Name         |       |      |      |      |      |      |      |      |      |      |      |
| PCB Code (FB0    | 1)    |      |      |      |      |      |      |      |      |      |      |
|                  | FB02  |      |      |      |      |      |      |      |      |      |      |
| Options          | FB03  |      |      |      |      |      |      |      |      |      |      |
|                  | FB04  |      |      |      |      |      |      |      |      |      |      |
| Line/Channel Nu  | umber |      |      |      |      |      |      |      |      |      |      |
| Port Station Nur | nber  |      |      |      |      |      |      |      |      |      |      |

| Slot Numb           | ber  | S_01 | S_02 | S_03 | S_04 | S_05 | S_06 | S_07 | S_08 | S_09 | S_10 |
|---------------------|------|------|------|------|------|------|------|------|------|------|------|
| PCB Name            |      |      |      |      |      |      |      |      |      |      |      |
| PCB Code (FB01)     |      |      |      |      |      |      |      |      |      |      |      |
|                     | FB02 |      |      |      |      |      |      |      |      |      |      |
| Options             | FB03 |      |      |      |      |      |      |      |      |      |      |
|                     | FB04 |      |      |      |      |      |      |      |      |      |      |
| Line/Channel Number |      |      |      |      |      |      |      |      |      |      |      |
| Port Station Number |      |      |      |      |      |      |      |      |      |      |      |

#### CTX670 Expansion Cabinet 5: Location – Local/Remote

#### CTX670 Expansion Cabinet 6: Location – Local/Remote

| Slot Numb           | ber  | S_01 | S_02 | S_03 | S_04 | S_05 | S_06 | S_07 | S_08 | S_09 | S_10 |
|---------------------|------|------|------|------|------|------|------|------|------|------|------|
| PCB Name            |      |      |      |      |      |      |      |      |      |      |      |
| PCB Code (FB01      | )    |      |      |      |      |      |      |      |      |      |      |
|                     | FB02 |      |      |      |      |      |      |      |      |      |      |
| Options             | FB03 |      |      |      |      |      |      |      |      |      |      |
|                     | FB04 |      |      |      |      |      |      |      |      |      |      |
| Line/Channel Number |      |      |      |      |      |      |      |      |      |      |      |
| Port Station Number |      |      |      |      |      |      |      |      |      |      |      |

#### CTX670 Expansion Cabinet 7: Location – Local/Remote

| Slot Numb           | ber  | S_01 | S_02 | S_03 | S_04 | S_05 | S_06 | S_07 | S_08 | S_09 | S_10 |
|---------------------|------|------|------|------|------|------|------|------|------|------|------|
| PCB Name            |      |      |      |      |      |      |      |      |      |      |      |
| PCB Code (FB01)     | )    |      |      |      |      |      |      |      |      |      |      |
|                     | FB02 |      |      |      |      |      |      |      |      |      |      |
| Options             | FB03 |      |      |      |      |      |      |      |      |      |      |
|                     | FB04 |      |      |      |      |      |      |      |      |      |      |
| Line/Channel Number |      |      |      |      |      |      |      |      |      |      |      |
| Port Station Number |      |      |      |      |      |      |      |      |      |      |      |

#### Notes

- RDTU, RPTU and RWIU (up to 16 handsets) allowed slots are: S\_01, S\_03, S\_05 and S\_07. The adjacent slot must be vacant to reach maximum capacity.
- RWIU slots for up to 32 handsets are S105 and S\_07. Up to three adjacent slots must be vacant to reach maximum capacity.
- All Base Cabinet slots support Speaker OCA. Speaker OCA is supported in slots S\_01~S\_06 for Expansion Cabinets.

#### Card Assignment Record Sheet – Strata CTX 100

#### CTX100: Location – Local/Remote \_\_\_\_

|                   |      |      | CTX100 Ba | ise Cabinet |      | CTX 100 Expansion Cabinet |      |      |      |  |
|-------------------|------|------|-----------|-------------|------|---------------------------|------|------|------|--|
| Slot Numb         | er   | S_01 | S_02      | S_03        | S_04 | S_05                      | S_06 | S_07 | S_08 |  |
| PCB Name          |      |      |           |             |      |                           |      |      |      |  |
| PCB Code (FB01)   | )    |      |           |             |      |                           |      |      |      |  |
| Options           | FB02 |      |           |             |      |                           |      |      |      |  |
|                   | FB03 |      |           |             |      |                           |      |      |      |  |
|                   | FB04 |      |           |             |      |                           |      |      |      |  |
| Line/Channel Nun  | nber |      |           |             |      |                           |      |      |      |  |
| Port Station Numb | ber  |      |           |             |      |                           |      |      |      |  |
| AMDS              |      |      |           |             |      |                           |      |      |      |  |
| AETS              |      |      |           |             |      |                           |      |      |      |  |
| BSIS              |      |      |           |             |      |                           |      |      |      |  |
| ASTU              |      |      |           |             |      |                           |      |      |      |  |

\_\_\_\_\_

#### **COS Record Sheet**

| COS Assignment Code:         |        |         |                                |        |         |
|------------------------------|--------|---------|--------------------------------|--------|---------|
| Service Name                 | Enable | Disable | Service Name                   | Enable | Disable |
| Auto Busy Redial             |        |         | DN Retrieve Call Pickup        |        |         |
| Call Forward Override        |        |         | Handsfree Override             |        |         |
| Call Transfer w/ Camp-on     |        |         | Privacy Override               |        |         |
| Change DISA Codes            |        |         | Invoke Emerg Page <sup>1</sup> |        |         |
| DND Override - Calling Party |        |         | Join Feature                   |        |         |
| DND Override - Called Party  |        |         | Through Dialing                |        |         |
| Do Not Disturb               |        |         | Tandem CO Connection           |        |         |
| Remote Set/Reset DND         |        |         | Day/Night Control              |        |         |
| Executive Override           |        |         | Ext BGM Control                |        |         |
| Executive Override Allowed   |        |         | LCR Feature                    |        |         |
| Offhook Camp-on              |        |         | Individual Trunk Access        |        |         |
| Group Pickup                 |        |         | Trunk Access Allowed           |        |         |
| Directed Station Pickup      |        |         | Forced Account Codes           |        |         |
| Directed Group Call Pickup   |        |         | Verified Account Codes         |        |         |
| Directed DN Call Pickup      |        |         | Allow Short Hook Flash         |        |         |
| Ext Call Pickup              |        |         | Allow Long Hook Flash          |        |         |
| Directed CO Call Pickup      |        |         | Allow Hook Flash               |        |         |
| Remote Retrieve Call Pickup  |        |         | Can Originate OCA              |        |         |

1. Not used in Release 1.

### System Data Record Sheet

| Service Name            | Values   | Service Name             | Values |
|-------------------------|----------|--------------------------|--------|
| 01 Executive Override   |          | 15 COS Override Code     |        |
| 02 Station MOH Source   |          | 16 Multi-Conference      |        |
| 03 Ring Transfer Tone   |          | 17 Call Number Display   |        |
| 04 Transfer Privacy     | Not Used | 18 Night Bell Relay      |        |
| 05 Privacy Override     |          | 19 Display Preference    |        |
| 06 Credit Card Code     |          | 20 Transit Counter       |        |
| 07 Credit Card Digits   |          | 21 Primary Clock         |        |
| 08 E911 Service         |          | 22 Secondary Clock       |        |
| 09 DR Override by SSD   |          | 23 Call History Prefix 1 |        |
| 10 Auto Station Release |          | 24 Emergency Digits Sent |        |
| 11 ISDN SPID            |          | 25 DP Make Ratio         |        |
| 12 Night Mode Relay     |          | 26 Call Button Jumping   |        |
| 13 BGM External Paging  |          | 14 Lost Call Destination |        |

|                  | Program 500 Values |           |                 |                     |                     |                       |  |  |  |  |  |  |
|------------------|--------------------|-----------|-----------------|---------------------|---------------------|-----------------------|--|--|--|--|--|--|
| 00 SCF<br>Number | 01 Call Type       | 02 Period | 03<br>TelStatus | 04<br>Destination 1 | 05<br>Destination 2 | 01<br>TelephoneStatus |  |  |  |  |  |  |
| 1                |                    |           |                 |                     |                     |                       |  |  |  |  |  |  |
| 2                |                    |           |                 |                     |                     |                       |  |  |  |  |  |  |
| 3                |                    |           |                 |                     |                     |                       |  |  |  |  |  |  |
| 4                |                    |           |                 |                     |                     |                       |  |  |  |  |  |  |
| 5                |                    |           |                 |                     |                     |                       |  |  |  |  |  |  |
| 6                |                    |           |                 |                     |                     |                       |  |  |  |  |  |  |
| 7                |                    |           |                 |                     |                     |                       |  |  |  |  |  |  |
| 8                |                    |           |                 |                     |                     |                       |  |  |  |  |  |  |
| 9                |                    |           |                 |                     |                     |                       |  |  |  |  |  |  |
| 10               |                    |           |                 |                     |                     |                       |  |  |  |  |  |  |
| 11               |                    |           |                 |                     |                     |                       |  |  |  |  |  |  |
| 12               |                    |           |                 |                     |                     |                       |  |  |  |  |  |  |
| 13               |                    |           |                 |                     |                     |                       |  |  |  |  |  |  |
| 14               |                    |           |                 |                     |                     |                       |  |  |  |  |  |  |
| 15               |                    |           |                 |                     |                     |                       |  |  |  |  |  |  |
| 17               |                    |           |                 |                     |                     |                       |  |  |  |  |  |  |
| 18               |                    |           |                 |                     |                     |                       |  |  |  |  |  |  |
| 19               |                    |           |                 |                     |                     |                       |  |  |  |  |  |  |
| 20               |                    |           |                 |                     |                     |                       |  |  |  |  |  |  |
| 21               |                    |           |                 |                     |                     |                       |  |  |  |  |  |  |
| 22               |                    |           |                 |                     |                     |                       |  |  |  |  |  |  |
| 23               |                    |           |                 |                     |                     |                       |  |  |  |  |  |  |
| 24               |                    |           |                 |                     |                     |                       |  |  |  |  |  |  |
| 25               |                    |           |                 |                     |                     |                       |  |  |  |  |  |  |
| 26               |                    |           |                 |                     |                     |                       |  |  |  |  |  |  |
| 27               |                    |           |                 |                     |                     |                       |  |  |  |  |  |  |
| 28               |                    |           |                 |                     |                     |                       |  |  |  |  |  |  |
| 29               |                    |           |                 |                     |                     |                       |  |  |  |  |  |  |
| 30               |                    |           |                 |                     |                     |                       |  |  |  |  |  |  |
| 31               |                    |           |                 |                     |                     |                       |  |  |  |  |  |  |
| 32               |                    |           |                 |                     |                     |                       |  |  |  |  |  |  |

#### **System Call Forward Record Sheets**

| 00 Speed<br>Dial Bin | 01 Number | 02 Name | 00 Speed<br>Dial Bin | 01 Number | 02 Name |
|----------------------|-----------|---------|----------------------|-----------|---------|
|                      |           |         |                      |           |         |
|                      |           |         |                      |           |         |
|                      |           |         |                      |           |         |
|                      |           |         |                      |           |         |
|                      |           |         |                      |           |         |
|                      |           |         |                      |           |         |
|                      |           |         |                      |           |         |
|                      |           |         |                      |           |         |
|                      |           |         |                      |           |         |
|                      |           |         |                      |           |         |
|                      |           |         |                      |           |         |
|                      |           |         |                      |           |         |
|                      |           |         |                      |           |         |
|                      |           |         |                      |           |         |
|                      |           |         |                      |           |         |
|                      |           |         |                      |           |         |
|                      |           |         |                      |           |         |
|                      |           |         |                      |           |         |
|                      |           |         |                      |           |         |
|                      |           |         |                      |           |         |
|                      |           |         |                      |           |         |
|                      |           |         |                      |           |         |
|                      |           |         |                      |           |         |
|                      |           |         |                      |           |         |
|                      |           |         |                      |           |         |
|                      |           |         |                      |           |         |
|                      |           |         |                      |           |         |
|                      |           |         |                      |           |         |
|                      |           |         |                      |           |         |
|                      |           |         |                      |           |         |
|                      |           |         |                      |           |         |
|                      |           |         |                      |           |         |
|                      |           |         |                      |           |         |
|                      |           |         |                      |           |         |
|                      |           |         |                      |           |         |
|                      |           |         |                      |           |         |
|                      |           |         |                      |           |         |
|                      |           |         |                      |           |         |
|                      |           |         |                      |           |         |
|                      |           |         |                      |           |         |

### System Speed Dial Record Sheet

### Day/Night Mode Record Sheet

| Program 112 Values |                     |  |  |  |  |  |  |
|--------------------|---------------------|--|--|--|--|--|--|
| Calender Day       | 01 Working Day Type |  |  |  |  |  |  |
|                    |                     |  |  |  |  |  |  |
|                    |                     |  |  |  |  |  |  |
|                    |                     |  |  |  |  |  |  |
|                    |                     |  |  |  |  |  |  |
|                    |                     |  |  |  |  |  |  |
|                    |                     |  |  |  |  |  |  |
|                    |                     |  |  |  |  |  |  |
|                    |                     |  |  |  |  |  |  |
|                    |                     |  |  |  |  |  |  |
|                    |                     |  |  |  |  |  |  |
|                    |                     |  |  |  |  |  |  |
|                    |                     |  |  |  |  |  |  |
|                    |                     |  |  |  |  |  |  |
|                    |                     |  |  |  |  |  |  |
|                    |                     |  |  |  |  |  |  |
|                    |                     |  |  |  |  |  |  |
|                    |                     |  |  |  |  |  |  |
|                    |                     |  |  |  |  |  |  |
|                    |                     |  |  |  |  |  |  |
|                    |                     |  |  |  |  |  |  |
|                    |                     |  |  |  |  |  |  |
|                    |                     |  |  |  |  |  |  |
|                    |                     |  |  |  |  |  |  |
|                    |                     |  |  |  |  |  |  |
|                    |                     |  |  |  |  |  |  |
|                    |                     |  |  |  |  |  |  |
|                    |                     |  |  |  |  |  |  |
|                    |                     |  |  |  |  |  |  |
|                    |                     |  |  |  |  |  |  |
|                    |                     |  |  |  |  |  |  |
|                    |                     |  |  |  |  |  |  |
|                    |                     |  |  |  |  |  |  |

| Program 106 Values |                                      |  |  |  |  |  |  |  |
|--------------------|--------------------------------------|--|--|--|--|--|--|--|
| Day                | Work Day, Non-Work Day or<br>Holiday |  |  |  |  |  |  |  |
| 01 Monday          |                                      |  |  |  |  |  |  |  |
| 02 Tuesday         |                                      |  |  |  |  |  |  |  |
| 03 Wednesday       |                                      |  |  |  |  |  |  |  |
| 04 Thursday        |                                      |  |  |  |  |  |  |  |
| 05 Friday          |                                      |  |  |  |  |  |  |  |
| 06 Saturday        |                                      |  |  |  |  |  |  |  |
| 07 Sunday          |                                      |  |  |  |  |  |  |  |

| Program 113 Values |               |               |               |  |  |  |  |  |  |
|--------------------|---------------|---------------|---------------|--|--|--|--|--|--|
| Type of Day        | Day 1<br>Mode | Day 2<br>Mode | Night<br>Mode |  |  |  |  |  |  |
| Work Day           |               |               |               |  |  |  |  |  |  |
| Non-Work Day       |               |               |               |  |  |  |  |  |  |
| Holiday            |               |               |               |  |  |  |  |  |  |

### SMDR SMDI CTI Port Assignments

| Service Name             | Values |
|--------------------------|--------|
|                          | SMDR   |
|                          | SMDI   |
| 00 Logical Device Number | LAN    |
|                          | BLF    |
|                          | DSS    |
| 01 Device Connection     | RS232  |
|                          | LAN    |
|                          | RS232  |
| Device Port Number       | LAN    |
|                          | BLF    |
|                          | DSS    |

#### **BSIS RS-232 Serial Port Setup**

| Service Name       | Values |
|--------------------|--------|
| 00 BSIS Port (1~4) |        |
| 01 Port Speed      |        |
| 02 Port Parity     |        |
| 03 Data Bits       |        |
| 04 Flow Control    |        |
| 05 Wait Timer      |        |

# Station

#### **Basic Station Record Sheets**

| Primary D  | N:           |             |               |                      |                         |
|------------|--------------|-------------|---------------|----------------------|-------------------------|
| 01 PDN E   | quipment No. |             | Day 1         | 17 Emerg Call Group  | 31 Network COS          |
| 02 Station | Туре         | 08 QPL      | Day 2         | 18 Remote CF/DND PW  | 32 Auto OCA             |
| 03 Circuit | Туре         |             | Night         | 19 VMID Code SMDI    | 33 Originate OCA        |
|            | Day 1        | 07 LCR Gr   | oup           | 20 MW to VM Port     | 34 RSTU Supervision     |
| 04 COS     | Day 2        | 09 Station  | Name          | 23 Travel COS Change | 35 Station Sp Dial Bins |
|            | Night        | 10 Call Wa  | iiting Tone   | 24 TGAC Override     |                         |
|            | Day 1        | 11 Dialing  | Progress Tone | 25 Service Tones     |                         |
| 05 DRL     | Day 2        | 12 System   | Call Forward  | 26 CW and ROB Tone   |                         |
|            | Night        | 13 Call Pic | kup           | 27 Name Display      |                         |
|            | Day 1        | 14 Bearer   | Capability    | 28 Door over DND     |                         |
| 06 FRL     | Day 2        | 15 Display  | DN            | 29 Emerg Ringdown    |                         |
| Night      |              | 16 CESID    |               | 30 Chg Sys Speed     |                         |

| Primary D  | N:            |  |              |                          |  |                      |                         |  |
|------------|---------------|--|--------------|--------------------------|--|----------------------|-------------------------|--|
| 01 PDN Ed  | Equipment No. |  |              | Day 1                    |  | 17 Emerg Call Group  | 31 Network COS          |  |
| 02 Station | Туре          |  | 08 QPL       | Day 2                    |  | 18 Remote CF/DND PW  | 32 Auto OCA             |  |
| 03 Circuit | Туре          |  |              | Night                    |  | 19 VMID Code SMDI    | 33 Originate OCA        |  |
|            | Day 1         |  | 07 LCR Gro   | pup                      |  | 20 MW to VM Port     | 34 RSTU Supervision     |  |
| 04 COS     | Day 2         |  | 09 Station N | Name                     |  | 23 Travel COS Change | 35 Station Sp Dial Bins |  |
|            | Night         |  | 10 Call Wai  | ting Tone                |  | 24 TGAC Override     |                         |  |
|            | Day 1         |  | 11 Dialing F | 11 Dialing Progress Tone |  | 25 Service Tones     |                         |  |
| 05 DRL     | Day 2         |  | 12 System    | 12 System Call Forward   |  | 26 CW and ROB Tone   |                         |  |
|            | Night         |  | 13 Call Pick | up                       |  | 27 Name Display      |                         |  |
|            | Day 1         |  | 14 Bearer C  | Capability               |  | 28 Door over DND     |                         |  |
| 06 FRL     | Day 2         |  | 15 Display   | DN                       |  | 29 Emerg Ringdown    |                         |  |
|            | Night         |  | 16 CESID     |                          |  | 30 Chg Sys Speed     |                         |  |

| Primary D  | N:           | <br>         |                          |  |                      |                         |  |
|------------|--------------|--------------|--------------------------|--|----------------------|-------------------------|--|
| 01 PDN Ed  | quipment No. |              | Day 1                    |  | 17 Emerg Call Group  | 31 Network COS          |  |
| 02 Station | Туре         | 08 QPL       | Day 2                    |  | 18 Remote CF/DND PW  | 32 Auto OCA             |  |
| 03 Circuit | Туре         |              | Night                    |  | 19 VMID Code SMDI    | 33 Originate OCA        |  |
|            | Day 1        | 07 LCR Gro   | oup                      |  | 20 MW to VM Port     | 34 RSTU Supervision     |  |
| 04 COS     | Day 2        | 09 Station N | Name                     |  | 23 Travel COS Change | 35 Station Sp Dial Bins |  |
|            | Night        | 10 Call Wai  | 10 Call Waiting Tone     |  | 24 TGAC Override     |                         |  |
|            | Day 1        | 11 Dialing F | 11 Dialing Progress Tone |  | 25 Service Tones     |                         |  |
| 05 DRL     | Day 2        | 12 System    | 12 System Call Forward   |  | 26 CW and ROB Tone   |                         |  |
|            | Night        | 13 Call Pick | up                       |  | 27 Name Display      |                         |  |
|            | Day 1        | 14 Bearer C  | 14 Bearer Capability     |  | 28 Door over DND     |                         |  |
| 06 FRL     | Day 2        | 15 Display   | 15 Display DN            |  | 29 Emerg Ringdown    |                         |  |
|            | Night        | 16 CESID     |                          |  | 30 Chg Sys Speed     |                         |  |

| Primary D            | Primary DN: |             |               |                      |  |                         |  |  |  |
|----------------------|-------------|-------------|---------------|----------------------|--|-------------------------|--|--|--|
| 01 PDN Equipment No. |             |             | Day 1         | 17 Emerg Call Group  |  | 31 Network COS          |  |  |  |
| 02 Station           | Туре        | 08 QPL      | Day 2         | 18 Remote CF/DND PW  |  | 32 Auto OCA             |  |  |  |
| 03 Circuit           | Туре        |             | Night         | 19 VMID Code SMDI    |  | 33 Originate OCA        |  |  |  |
|                      | Day 1       | 07 LCR Gr   | oup           | 20 MW to VM Port     |  | 34 RSTU Supervision     |  |  |  |
| 04 COS               | Day 2       | 09 Station  | Name          | 23 Travel COS Change |  | 35 Station Sp Dial Bins |  |  |  |
|                      | Night       | 10 Call Wa  | iting Tone    | 24 TGAC Override     |  |                         |  |  |  |
|                      | Day 1       | 11 Dialing  | Progress Tone | 25 Service Tones     |  |                         |  |  |  |
| 05 DRL               | Day 2       | 12 System   | Call Forward  | 26 CW and ROB Tone   |  |                         |  |  |  |
|                      | Night       | 13 Call Pic | kup           | 27 Name Display      |  |                         |  |  |  |
|                      | Day 1       | 14 Bearer   | Capability    | 28 Door over DND     |  |                         |  |  |  |
| 06 FRL               | Day 2       | 15 Display  | DN            | 29 Emerg Ringdown    |  |                         |  |  |  |
|                      | Night       | 16 CESID    |               | 30 Chg Sys Speed     |  |                         |  |  |  |

#### **DKT Parameters Record Sheet**

| Primary DN:          |                        |        |                       |  |                          |  |  |  |
|----------------------|------------------------|--------|-----------------------|--|--------------------------|--|--|--|
| 01 Station Type      | 11 Ext. Ring Repeat    |        | 19 Continuous DTMF    |  | 27 Ring Over Busy Cycles |  |  |  |
| 02 Key Strip Pattern | 12 Not Used            |        | 20 Display Language   |  | 28 Attd. Overflow Dest.  |  |  |  |
| 03 Key Strip Type    | 13 Off Hook Line Prefe | erence | 21 Adapter            |  | 29 Trunk Test and Verify |  |  |  |
| 04 Add-on Modules    | 14 PDN/Line Preferen   | ce     | 22 Blind Transfer     |  | 30 Auto Line Hold        |  |  |  |
| 05 Tone/Voice First  | 15 Ringing Preference  |        | 23 Mail Box Selection |  |                          |  |  |  |
| 06 OCA Type          | 16 Text Message Disp   | lay    | 24 MIC Init. Value    |  |                          |  |  |  |
| 09 Handsfree MIC     | 17 Call History Memor  | у      | 25 Microphone         |  |                          |  |  |  |
| 10 Handsfree Tone    | 18 DTMF Back Tone      |        | 26 Speaker Mode Tones |  |                          |  |  |  |

| Primary DN:          |  |                             |  |                       |  |                          |  |
|----------------------|--|-----------------------------|--|-----------------------|--|--------------------------|--|
| 01 Station Type      |  | 11 Ext. Ring Repeat         |  | 19 Continuous DTMF    |  | 27 Ring Over Busy Cycles |  |
| 02 Key Strip Pattern |  | 12 Not Used                 |  | 20 Display Language   |  | 28 Attd. Overflow Dest.  |  |
| 03 Key Strip Type    |  | 13 Off Hook Line Preference |  | 21 Adapter            |  | 29 Trunk Test and Verify |  |
| 04 Add-on Modules    |  | 14 PDN/Line Preference      |  | 22 Blind Transfer     |  | 30 Auto Line Hold        |  |
| 05 Tone/Voice First  |  | 15 Ringing Preference.      |  | 23 Mail Box Selection |  |                          |  |
| 06 OCA Type          |  | 16 Text Message Display     |  | 24 MIC Init. Value    |  |                          |  |
| 09 Handsfree MIC     |  | 17 Call History Memory      |  | 25 Microphone         |  |                          |  |
| 10 Handsfree Tone    |  | 18 DTMF Back Tone           |  | 26 Speaker Mode Tones |  |                          |  |

| Primary DN:          |  |                             |  |                       |  |                          |  |
|----------------------|--|-----------------------------|--|-----------------------|--|--------------------------|--|
| 01 Station Type      |  | 11 Ext. Ring Repeat         |  | 19 Continuous DTMF    |  | 27 Ring Over Busy Cycles |  |
| 02 Key Strip Pattern |  | 12 Not Used                 |  | 20 Display Language   |  | 28 Attd. Overflow Dest.  |  |
| 03 Key Strip Type    |  | 13 Off Hook Line Preference |  | 21 Adapter            |  | 29 Trunk Test and Verify |  |
| 04 Add-on Modules    |  | 14 PDN/Line Preference      |  | 22 Blind Transfer     |  | 30 Auto Line Hold        |  |
| 05 Tone/Voice First  |  | 15 Ringing Preference.      |  | 23 Mail Box Selection |  |                          |  |
| 06 OCA Type          |  | 16 Text Message Display     |  | 24 MIC Init. Value    |  |                          |  |
| 09 Handsfree MIC     |  | 17 Call History Memory      |  | 25 Microphone         |  |                          |  |
| 10 Handsfree Tone    |  | 18 DTMF Back Tone           |  | 26 Speaker Mode Tones |  |                          |  |

| Primary DN:          |                             |                       |                          |  |  |
|----------------------|-----------------------------|-----------------------|--------------------------|--|--|
| 01 Station Type      | 11 Ext. Ring Repeat         | 19 Continuous DTMF    | 27 Ring Over Busy Cycles |  |  |
| 02 Key Strip Pattern | 12 Not Used                 | 20 Display Language   | 28 Attd. Overflow Dest.  |  |  |
| 03 Key Strip Type    | 13 Off Hook Line Preference | 21 Adapter            | 29 Trunk Test and Verify |  |  |
| 04 Add-on Modules    | 14 PDN/Line Preference      | 22 Blind Transfer     | 30 Auto Line Hold        |  |  |
| 05 Tone/Voice First  | 15 Ringing Preference.      | 23 Mail Box Selection |                          |  |  |
| 06 OCA Type          | 16 Text Message Display     | 24 MIC Init. Value    |                          |  |  |
| 09 Handsfree MIC     | 17 Call History Memory      | 25 Microphone         |                          |  |  |
| 10 Handsfree Tone    | 18 DTMF Back Tone           | 26 Speaker Mode Tones |                          |  |  |

| Primary DN:          |                             |                       |                          |  |
|----------------------|-----------------------------|-----------------------|--------------------------|--|
| 01 Station Type      | 11 Ext. Ring Repeat         | 19 Continuous DTMF    | 27 Ring Over Busy Cycles |  |
| 02 Key Strip Pattern | 12 Not Used                 | 20 Display Language   | 28 Attd. Overflow Dest.  |  |
| 03 Key Strip Type    | 13 Off Hook Line Preference | 21 Adapter            | 29 Trunk Test and Verify |  |
| 04 Add-on Modules    | 14 PDN/Line Preference      | 22 Blind Transfer     | 30 Auto Line Hold        |  |
| 05 Tone/Voice First  | 15 Ringing Preference.      | 23 Mail Box Selection |                          |  |
| 06 OCA Type          | 16 Text Message Display     | 24 MIC Init. Value    |                          |  |
| 09 Handsfree MIC     | 17 Call History Memory      | 25 Microphone         |                          |  |
| 10 Handsfree Tone    | 18 DTMF Back Tone           | 26 Speaker Mode Tones |                          |  |

| Primary DN:          |                             |   |                       |                          |  |
|----------------------|-----------------------------|---|-----------------------|--------------------------|--|
| 01 Station Type      | 11 Ext. Ring Repeat         | 1 | 19 Continuous DTMF    | 27 Ring Over Busy Cycles |  |
| 02 Key Strip Pattern | 12 Not Used                 | 2 | 20 Display Language   | 28 Attd. Overflow Dest.  |  |
| 03 Key Strip Type    | 13 Off Hook Line Preference | 2 | 21 Adapter            | 29 Trunk Test and Verify |  |
| 04 Add-on Modules    | 14 PDN/Line Preference      | 2 | 22 Blind Transfer     | 30 Auto Line Hold        |  |
| 05 Tone/Voice First  | 15 Ringing Preference.      | 2 | 23 Mail Box Selection |                          |  |
| 06 OCA Type          | 16 Text Message Display     | 2 | 24 MIC Init. Value    |                          |  |
| 09 Handsfree MIC     | 17 Call History Memory      | 2 | 25 Microphone         |                          |  |
| 10 Handsfree Tone    | 18 DTMF Back Tone           | 2 | 26 Speaker Mode Tones |                          |  |

#### **Feature Button Record Sheet**

|     | Button | Button | Button | PDN,                       |   | Sub-pa | arameter S | ettings |   |
|-----|--------|--------|--------|----------------------------|---|--------|------------|---------|---|
| PDN | Number | Name   | Code   | Phantom DN,<br>CO, GCO, PL | 1 | 2      | 3          | 4       | 5 |
|     |        |        |        |                            |   |        |            |         |   |
|     |        |        |        |                            |   |        |            |         |   |
|     |        |        |        |                            |   |        |            |         |   |
|     |        |        |        |                            |   |        |            |         |   |
|     |        |        |        |                            |   |        |            |         |   |
|     |        |        |        |                            |   |        |            |         |   |
|     |        |        |        |                            |   |        |            |         |   |
|     |        |        |        |                            |   |        |            |         |   |
|     |        |        |        |                            |   |        |            |         |   |
|     |        |        |        |                            |   |        |            |         |   |
|     |        |        |        |                            |   |        |            |         |   |
|     |        |        |        |                            |   |        |            |         |   |
|     |        |        |        |                            |   |        |            |         |   |
|     |        |        |        |                            |   |        |            |         |   |
|     |        |        |        |                            |   |        |            |         |   |
|     |        |        |        |                            |   |        |            |         |   |
|     |        |        |        |                            |   |        |            |         |   |
|     |        |        |        |                            |   |        |            |         |   |
|     |        |        |        |                            |   |        |            |         |   |
|     |        |        |        |                            |   |        |            |         |   |
|     |        |        |        |                            |   |        |            |         |   |
|     |        |        |        |                            |   |        |            |         |   |
|     |        |        |        |                            |   |        |            |         |   |
|     |        |        |        |                            |   |        |            |         |   |
|     |        |        |        |                            |   |        |            |         |   |
|     |        |        |        |                            |   |        |            |         |   |
|     |        |        |        |                            |   |        |            |         |   |
|     |        |        |        |                            |   |        |            |         |   |
|     |        |        |        |                            |   |        |            |         |   |
|     |        |        |        |                            |   |        |            |         |   |
|     |        |        |        |                            |   |        |            |         |   |

#### **Record Sheets for 10-button and 20-button Telephones**

| PDN No.   |      | 10 🗋<br>20 🗋 | DSS 🗋<br>ADM 🗋 |
|-----------|------|--------------|----------------|
| Location: |      |              |                |
| Button    | Code | Button       | Code           |
| 10        |      | 20           |                |
| 09        |      | 19           |                |
| 08        |      | 18           |                |
| 07        |      | 17           |                |
| 06        |      | 16           |                |
| 05        |      | 15           |                |
| 04        |      | 14           |                |
| 03        |      | 13           |                |
| 02        |      | 12           |                |
| 01        |      | 11           |                |

| PDN No.   |      | 10 🔲<br>20 📮 | DSS 🗖<br>ADM 🗖 |
|-----------|------|--------------|----------------|
| Location: |      |              |                |
| Button    | Code | Button       | Code           |
| 10        |      | 20           |                |
| 09        |      | 19           |                |
| 08        |      | 18           |                |
| 07        |      | 17           |                |
| 06        |      | 16           |                |
| 05        |      | 15           |                |
| 04        |      | 14           |                |
| 03        |      | 13           |                |
| 02        |      | 12           |                |
| 01        |      | 11           |                |

| PDN No.   |      | 10 🗋<br>20 📮 | DSS 🗋<br>ADM 🗋 |
|-----------|------|--------------|----------------|
| Location: |      |              |                |
| Button    | Code | Button       | Code           |
| 10        |      | 20           |                |
| 09        |      | 19           |                |
| 08        |      | 18           |                |
| 07        |      | 17           |                |
| 06        |      | 16           |                |
| 05        |      | 15           |                |
| 04        |      | 14           |                |
| 03        |      | 13           |                |
| 02        |      | 12           |                |
| 01        |      | 11           |                |

| PDN No.   |      | 10 🗋<br>20 🗋 | DSS 🗋<br>ADM 🗋 |
|-----------|------|--------------|----------------|
| Location: |      |              |                |
| Button    | Code | Button       | Code           |
| 10        |      | 20           |                |
| 09        |      | 19           |                |
| 08        |      | 18           |                |
| 07        |      | 17           |                |
| 06        |      | 16           |                |
| 05        |      | 15           |                |
| 04        |      | 14           |                |
| 03        |      | 13           |                |
| 02        |      | 12           |                |
| 01        |      | 11           |                |

| PDN No.   |      | 10 🗋<br>20 🗋 | DSS 🗋<br>ADM 🗋 |
|-----------|------|--------------|----------------|
| Location: |      |              |                |
| Button    | Code | Button       | Code           |
| 10        |      | 20           |                |
| 09        |      | 19           |                |
| 08        |      | 18           |                |
| 07        |      | 17           |                |
| 06        |      | 16           |                |
| 05        |      | 15           |                |
| 04        |      | 14           |                |
| 03        |      | 13           |                |
| 02        |      | 12           |                |
| 01        |      | 11           |                |

|      | 10 🗖<br>20 🗖 | DSS 🗋<br>ADM 🗋                                                                                                    |
|------|--------------|----------------------------------------------------------------------------------------------------|
|      |              |                                                                                                    |
| Code | Button       | Code                                                                                                    |
|      | 20           |                                                                                                    |
|      | 19           |                                                                                                    |
|      | 18           |                                                                                                    |
|      | 17           |                                                                                                    |
|      | 16           |                                                                                                    |
|      | 15           |                                                                                                    |
|      | 14           |                                                                                                    |
|      | 13           |                                                                                                    |
|      | 12           |                                                                                                    |
|      | 11           |                                                                                                    |
|      | Code         | 20           Code         Button           20         19           18         17           16         15           14         13           12         12 |

| PDN No.   |      | 10 🗋<br>20 🗋 | DSS 🗋<br>ADM 🗋 |
|-----------|------|--------------|----------------|
| Location: |      |              |                |
| Button    | Code | Button       | Code           |
| 10        |      | 20           |                |
| 09        |      | 19           |                |
| 08        |      | 18           |                |
| 07        |      | 17           |                |
| 06        |      | 16           |                |
| 05        |      | 15           |                |
| 04        |      | 14           |                |
| 03        |      | 13           |                |
| 02        |      | 12           |                |
| 01        |      | 11           |                |
|           |      |              |                |

| PDN No.   |      | 10 🔲<br>20 🗋 | DSS 🗋<br>ADM 🗋 |
|-----------|------|--------------|----------------|
| Location: |      |              |                |
| Button    | Code | Button       | Code           |
| 10        |      | 20           |                |
| 09        |      | 19           |                |
| 08        |      | 18           |                |
| 07        |      | 17           |                |
| 06        |      | 16           |                |
| 05        |      | 15           |                |
| 04        |      | 14           |                |
| 03        |      | 13           |                |
| 02        |      | 12           |                |
| 01        |      | 11           |                |

| PDN No    |      | 10 🗋<br>20 🗋 | DSS 🗋<br>ADM 🗋 |
|-----------|------|--------------|----------------|
| Location: |      |              |                |
| Button    | Code | Button       | Code           |
| 10        |      | 20           |                |
| 09        |      | 19           |                |
| 08        |      | 18           |                |
| 07        |      | 17           |                |
| 06        |      | 16           |                |
| 05        |      | 15           |                |
| 04        |      | 14           |                |
| 03        |      | 13           |                |
| 02        |      | 12           |                |
| 01        |      | 11           |                |

| PDN No    |      | 10 🔲<br>20 🔲 | DSS 🗖<br>ADM 🗖 |
|-----------|------|--------------|----------------|
| Location: |      |              |                |
| Button    | Code | Button       | Code           |
| 10        |      | 20           |                |
| 09        |      | 19           |                |
| 08        |      | 18           |                |
| 07        |      | 17           |                |
| 06        |      | 16           |                |
| 05        |      | 15           |                |
| 04        |      | 14           |                |
| 03        |      | 13           |                |
| 02        |      | 12           |                |
| 01        |      | 11           |                |

| PDN No.   |      | 10 🗋<br>20 🗋 | DSS 🗋<br>ADM 🗋 |
|-----------|------|--------------|----------------|
| Location: |      |              |                |
| Button    | Code | Button       | Code           |
| 10        |      | 20           |                |
| 09        |      | 19           |                |
| 08        |      | 18           |                |
| 07        |      | 17           |                |
| 06        |      | 16           |                |
| 05        |      | 15           |                |
| 04        |      | 14           |                |
| 03        |      | 13           |                |
| 02        |      | 12           |                |
| 01        |      | 11           |                |

| PDN No    |      | 10 🗋<br>20 🗋 | DSS 🗋<br>ADM 🗋 |
|-----------|------|--------------|----------------|
| Location: |      |              |                |
| Button    | Code | Button       | Code           |
| 10        |      | 20           |                |
| 09        |      | 19           |                |
| 08        |      | 18           |                |
| 07        |      | 17           |                |
| 06        |      | 16           |                |
| 05        |      | 15           |                |
| 04        |      | 14           |                |
| 03        |      | 13           |                |
| 02        |      | 12           |                |
| 01        |      | 11           |                |

### **Record Sheets for the DKT3014**

PDN No.

Location:

Button

PDN No. Location: Button

Code

Code

Button

Code

| PDN No    |      |     |  |  |
|-----------|------|-----|--|--|
| Location: |      |     |  |  |
| Button    | Code | But |  |  |
| 07        |      | 14  |  |  |

| Button | Code | Button | Code |  |
|--------|------|--------|------|--|
| 07     |      | 14     |      |  |
| 06     |      | 13     |      |  |
| 05     |      | 12     |      |  |
| 04     |      | 11     |      |  |
| 03     |      | 10     |      |  |
| 02     |      | 09     |      |  |
| 01     |      | 08     |      |  |

| PDN No.   |      |        |      |
|-----------|------|--------|------|
| Location: |      |        |      |
| Button    | Code | Button | Code |
| 07        |      | 14     |      |
| 06        |      | 13     |      |
| 05        |      | 12     |      |
| 04        |      | 11     |      |
| 03        |      | 10     |      |
| 02        |      | 09     |      |
| 01        |      | 08     |      |

| PDN No.   |      |        |      |
|-----------|------|--------|------|
| Location: |      |        |      |
| Button    | Code | Button | Code |
| 07        |      | 14     |      |
| 06        |      | 13     |      |
| 05        |      | 12     |      |
| 04        |      | 11     |      |
| 03        |      | 10     |      |
| 02        |      | 09     |      |
| 01        |      | 08     |      |

| PDN No    |      |        |      |  |  |
|-----------|------|--------|------|--|--|
| Location: |      |        |      |  |  |
| Button    | Code | Button | Code |  |  |
| 07        |      | 14     |      |  |  |
| 06        |      | 13     |      |  |  |
| 05        |      | 12     |      |  |  |
| 04        |      | 11     |      |  |  |
| 03        |      | 10     |      |  |  |
| 02        |      | 09     |      |  |  |
| 01        |      | 08     |      |  |  |
|           |      |        |      |  |  |

| PDN No.   |      |        |      |
|-----------|------|--------|------|
|           |      |        |      |
| Location: |      |        |      |
| Button    | Code | Button | Code |
| 07        |      | 14     |      |
| 06        |      | 13     |      |
| 05        |      | 12     |      |
| 04        |      | 11     |      |
| 03        |      | 10     |      |
| 02        |      | 09     |      |
| 01        |      | 08     |      |

| PDN No.   |      |        |      |
|-----------|------|--------|------|
| Location: |      |        |      |
| Button    | Code | Button | Code |
| 07        |      | 14     |      |
| 06        |      | 13     |      |
| 05        |      | 12     |      |
| 04        |      | 11     |      |
| 03        |      | 10     |      |
| 02        |      | 09     |      |
| 01        |      | 08     |      |

| PDN No.   |      |        |      |
|-----------|------|--------|------|
| Location: |      |        |      |
| Button    | Code | Button | Code |
| 07        |      | 14     |      |
| 06        |      | 13     |      |
| 05        |      | 12     |      |
| 04        |      | 11     |      |
| 03        |      | 10     |      |
| 02        |      | 09     |      |
| 01        |      | 08     |      |

| PDN No.   |      |        |      |
|-----------|------|--------|------|
| Location: |      |        |      |
| Button    | Code | Button | Code |
| 07        |      | 14     |      |
| 06        |      | 13     |      |
| 05        |      | 12     |      |
| 04        |      | 11     |      |
| 03        |      | 10     |      |
| 02        |      | 09     |      |
| 01        |      | 08     |      |

| ton | Code | Button   | Code |   |
|-----|------|----------|------|---|
| 4   |      | 07       |      |   |
| 3   |      | 06       |      |   |
| 2   |      | 05       |      |   |
| 1   |      | 04       |      |   |
| 0   |      | 03       |      |   |
| 9   |      | 02       |      |   |
| В   |      | 01       |      |   |
|     |      |          |      |   |
|     |      | PDN No.  |      |   |
|     |      | Location |      | _ |

| PDN No    |      |        |      |  |  |
|-----------|------|--------|------|--|--|
| Location: |      |        |      |  |  |
| Button    | Code | Button | Code |  |  |
| 07        |      | 14     |      |  |  |
| 06        |      | 13     |      |  |  |
| 05        |      | 12     |      |  |  |
| 04        |      | 11     |      |  |  |
| 03        |      | 10     |      |  |  |
| 02        |      | 09     |      |  |  |
| 01        |      | 08     |      |  |  |

| 04        |      | 11     |      |
|-----------|------|--------|------|
| 03        |      | 10     |      |
| 02        |      | 09     |      |
| 01        |      | 08     |      |
|           |      |        |      |
| PDN No.   |      |        |      |
| Location: |      |        |      |
| Button    | Code | Button | Code |
| 07        |      | 14     |      |
| 06        |      | 13     |      |
| 05        |      | 12     |      |
|           |      |        |      |

| Location: |      |        |      |
|-----------|------|--------|------|
| Button    | Code | Button | Code |
| 07        |      | 14     |      |
| 06        |      | 13     |      |
| 05        |      | 12     |      |
| 04        |      | 11     |      |
| 03        |      | 10     |      |
| 02        |      | 09     |      |
| 01        |      | 08     |      |
|           |      |        |      |
|           |      |        |      |

PDN No.

| PDN No    |      |        |      |  |  |
|-----------|------|--------|------|--|--|
| Location: |      |        |      |  |  |
| Button    | Code | Button | Code |  |  |
| 07        |      | 14     |      |  |  |
| 06        |      | 13     |      |  |  |
| 05        |      | 12     |      |  |  |
| 04        |      | 11     |      |  |  |
| 03        |      | 10     |      |  |  |
| 02        |      | 09     |      |  |  |
| 01        |      | 08     |      |  |  |

| PDN No    |      |        |      |  |  |  |
|-----------|------|--------|------|--|--|--|
| Location: |      |        |      |  |  |  |
| Button    | Code | Button | Code |  |  |  |
| 07        |      | 14     |      |  |  |  |
| 06        |      | 13     |      |  |  |  |
| 05        |      | 12     |      |  |  |  |
| 04        |      | 11     |      |  |  |  |
| 03        |      | 10     |      |  |  |  |
| 02        |      | 09     |      |  |  |  |
| 01        |      | 08     |      |  |  |  |
|           |      |        |      |  |  |  |

| PDN No.   |      |        |      |
|-----------|------|--------|------|
| Location: |      |        |      |
| Button    | Code | Button | Code |
| 07        |      | 14     |      |
| 06        |      | 13     |      |
| 05        |      | 12     |      |
| 04        |      | 11     |      |
| 03        |      | 10     |      |
| 02        |      | 09     |      |
| 01        |      | 08     |      |

| PDN No.   |      |        |      |
|-----------|------|--------|------|
| Location: |      |        |      |
| Button    | Code | Button | Code |
| 07        |      | 14     |      |
| 06        |      | 13     |      |
| 05        |      | 12     |      |
| 04        |      | 11     |      |
| 03        |      | 10     |      |
| 02        |      | 09     |      |
| 01        |      | 08     |      |

| Strata CTX Programming - Part 4: Appendices | 11/03 |
|---------------------------------------------|-------|

| 11     |      | 04        |      | 11     |   |
|--------|------|-----------|------|--------|---|
| 10     |      | 03        |      | 10     |   |
| 09     |      | 02        |      | 09     |   |
| 08     |      | 01        |      | 08     |   |
|        |      |           |      |        |   |
|        |      | PDN No.   |      |        |   |
|        |      | Location: |      |        |   |
| Button | Code | Button    | Code | Button |   |
| 14     |      | 07        |      | 14     |   |
| 13     |      | 06        |      | 13     |   |
| 12     |      | 05        |      | 12     |   |
| 11     |      | 04        |      | 11     | ľ |

PDN No.

Location:

Button

Code

Button

Code

Code

| PDN No.   |      |        |      |
|-----------|------|--------|------|
| Location: |      |        |      |
| Button    | Code | Button | Code |
| 07        |      | 14     |      |
| 06        |      | 13     |      |
| 05        |      | 12     |      |
| 04        |      | 11     |      |
| 03        |      | 10     |      |
| 02        |      | 09     |      |
| 01        |      | 08     |      |

| Ð        |
|----------|
| Ô        |
| 0        |
|          |
| <b>Q</b> |
|          |
| S        |
| ੁਤੁ      |
| Ð        |
| Ð        |
| 5        |
|          |

ᆔ

#### **Phantom DN Record Sheet**

|            |              | 02 Tone/ | Voice 1st |               |                           |       | Voice Mail           |              |                    |
|------------|--------------|----------|-----------|---------------|---------------------------|-------|----------------------|--------------|--------------------|
| Phantom DN | 01 Owned PDN | Tone     | Voice     | 04 Display DN | 05 System<br>Call Forward | 06 ID | 09 Message<br>Center | 10 User Name | 11 Display<br>Name |
|            |              |          |           |               |                           |       |                      |              | Haino              |
|            |              |          |           |               |                           |       |                      |              |                    |
|            |              |          |           |               |                           |       |                      |              |                    |
|            |              |          |           |               |                           |       |                      |              |                    |
|            |              |          |           |               |                           |       |                      |              |                    |
|            |              |          |           |               |                           |       |                      |              |                    |
|            |              |          |           |               |                           |       |                      |              |                    |
|            |              |          |           |               |                           |       |                      |              |                    |
|            |              |          |           |               |                           |       |                      |              |                    |
|            |              |          |           |               |                           |       |                      |              |                    |
|            |              |          |           |               |                           |       |                      |              |                    |
|            |              |          |           |               |                           |       |                      |              |                    |
|            |              |          |           |               |                           |       |                      |              |                    |
|            |              |          |           |               |                           |       |                      |              |                    |
|            |              |          |           |               |                           |       |                      |              |                    |
|            |              |          |           |               |                           |       |                      |              |                    |
|            |              |          |           |               |                           |       |                      |              |                    |
|            |              |          |           |               |                           |       |                      |              |                    |
|            |              |          |           |               |                           |       |                      |              |                    |
|            |              |          |           |               |                           |       |                      |              |                    |
|            |              |          |           |               |                           |       |                      |              |                    |
|            |              |          |           |               |                           |       |                      |              |                    |
|            |              |          |           |               |                           |       |                      |              |                    |
|            |              |          |           |               |                           |       |                      |              |                    |
|            |              |          |           |               |                           |       |                      |              |                    |
|            |              |          |           |               |                           |       |                      |              |                    |
|            |              |          |           |               |                           |       |                      |              |                    |
|            |              |          |           |               |                           |       |                      |              |                    |
|            |              |          |           |               |                           |       |                      |              |                    |
|            |              |          |           |               |                           |       |                      |              |                    |
|            |              |          |           |               |                           |       |                      |              |                    |
|            |              |          |           |               |                           |       |                      |              |                    |
|            |              |          |           |               |                           |       |                      |              |                    |
|            |              |          |           |               |                           |       |                      |              |                    |
|            |              |          |           |               |                           |       |                      |              |                    |
|            |              |          |           |               |                           |       |                      |              |                    |
|            |              |          |           |               |                           |       |                      |              |                    |
|            |              |          |           |               |                           |       |                      |              |                    |
|            |              |          |           |               |                           |       |                      |              |                    |
|            |              |          |           |               |                           |       |                      |              |                    |
|            |              |          |           |               |                           |       |                      |              |                    |
|            |              |          |           |               |                           |       |                      |              |                    |
|            |              |          |           |               |                           |       |                      |              |                    |
|            |              |          |           |               |                           |       |                      |              |                    |
|            |              |          |           |               |                           |       |                      |              |                    |
|            |              |          |           |               |                           |       |                      |              | -                  |
|            |              |          |           |               |                           |       |                      |              |                    |
|            |              |          |           |               |                           |       |                      |              |                    |
|            |              |          |           |               |                           |       |                      |              |                    |
|            |              |          |           |               |                           |       |                      |              |                    |

#### Hunt Group Record Sheet

|                 |             |               | Progra   | am 209 Values |          |                             |                 |  |
|-----------------|-------------|---------------|----------|---------------|----------|-----------------------------|-----------------|--|
| Group<br>Number | 01 I<br>Met | -lunt<br>thod | 02 Pilot | 04 Number to  | 05 Pilot | 05 Pilot 06<br>No. Multiple |                 |  |
| Number          |             | Circ          | Number   | Display       | SCFwd    | Multiple<br>DN Hunt         | Auto<br>Camp-on |  |
|                 |             |               |          |               |          |                             |                 |  |
|                 |             |               |          |               |          |                             |                 |  |
|                 |             |               |          |               |          |                             |                 |  |
|                 |             |               |          |               |          |                             |                 |  |
|                 |             |               |          |               |          |                             |                 |  |
|                 |             |               |          |               |          |                             |                 |  |
|                 |             |               |          |               |          |                             |                 |  |
|                 |             |               |          |               |          |                             |                 |  |
|                 |             |               |          |               |          |                             |                 |  |
|                 |             |               |          |               |          |                             |                 |  |
|                 |             |               |          |               |          |                             |                 |  |
|                 |             |               |          |               |          |                             |                 |  |
|                 |             |               |          |               |          |                             |                 |  |
|                 |             |               |          |               |          |                             |                 |  |
|                 |             |               |          |               |          |                             |                 |  |
|                 | ſ           |               |          |               |          |                             |                 |  |
|                 |             |               |          |               |          |                             |                 |  |
|                 | 1           |               |          |               |          |                             |                 |  |
|                 | 1           |               |          | İ             |          |                             |                 |  |
|                 | 1           |               |          | 1             |          |                             |                 |  |
|                 |             |               | <u> </u> |               |          |                             |                 |  |
|                 | +           |               |          |               |          |                             |                 |  |
|                 |             |               |          |               |          |                             |                 |  |
|                 |             |               |          |               |          |                             |                 |  |
|                 |             |               |          |               |          |                             |                 |  |
|                 |             |               |          |               |          |                             |                 |  |
|                 |             |               |          |               |          |                             |                 |  |
|                 |             |               |          |               |          |                             |                 |  |
|                 |             |               |          |               |          |                             |                 |  |
|                 |             |               |          |               |          |                             |                 |  |
|                 |             |               |          |               |          |                             |                 |  |
|                 |             |               |          |               |          |                             |                 |  |
|                 |             |               |          |               |          |                             |                 |  |
|                 |             |               |          |               |          |                             |                 |  |
|                 |             |               |          |               |          |                             |                 |  |
|                 |             |               |          |               |          |                             |                 |  |
|                 |             |               |          |               |          |                             |                 |  |
|                 |             |               |          |               |          |                             |                 |  |
|                 |             |               |          |               |          |                             |                 |  |
|                 |             |               |          |               |          |                             |                 |  |
|                 |             |               |          |               |          |                             |                 |  |
|                 |             |               |          |               |          |                             |                 |  |
|                 |             |               |          |               |          |                             |                 |  |
|                 |             |               |          |               |          |                             |                 |  |
|                 |             |               |          |               | 1        |                             |                 |  |
|                 | 1           |               |          | İ             |          |                             |                 |  |
|                 | 1           |               |          | 1             |          |                             |                 |  |
|                 |             |               |          |               |          |                             |                 |  |
|                 | +           |               |          |               |          |                             |                 |  |
|                 |             |               |          |               |          |                             |                 |  |
|                 | <b> </b>    |               |          |               |          |                             |                 |  |
|                 |             |               |          |               |          |                             |                 |  |
|                 |             |               |          |               |          |                             |                 |  |
|                 |             |               |          |               |          |                             |                 |  |
|                 | ſ           |               |          |               |          |                             |                 |  |
|                 |             |               |          |               |          |                             |                 |  |
|                 | 1           |               |          |               |          |                             |                 |  |
|                 | 1           |               |          | 1             |          |                             |                 |  |
|                 |             |               | <u> </u> |               |          |                             |                 |  |
|                 | +           |               |          |               |          |                             |                 |  |
|                 | +           |               | <u> </u> |               |          |                             |                 |  |
|                 | 1           | 1             | 1        | 1             | 1        |                             |                 |  |

| P       | rogram 218 Valu | les  |             |
|---------|-----------------|------|-------------|
| 01 Hunt | 02 DN           | 03 D | N Set<br>pe |
| Order   | 02 DN           | Mod  | Ins         |
|         |                 |      |             |
|         |                 |      |             |
|         |                 |      |             |
|         |                 |      |             |
|         |                 |      |             |
|         |                 |      |             |
|         |                 |      |             |
|         |                 |      |             |
|         |                 |      |             |
|         |                 |      |             |
|         |                 |      |             |
|         |                 |      |             |
|         |                 |      |             |
|         |                 |      |             |
|         |                 |      |             |
|         |                 |      |             |
|         |                 |      |             |
|         |                 |      |             |
|         |                 |      |             |
|         |                 |      |             |
|         |                 |      |             |
|         |                 |      |             |
|         |                 |      |             |
|         |                 |      |             |
|         |                 |      |             |
|         |                 |      |             |
|         |                 |      |             |
|         |                 |      |             |
|         |                 |      |             |
|         |                 |      |             |
|         |                 |      |             |
|         |                 |      |             |
|         |                 |      |             |
|         |                 |      |             |
|         |                 |      |             |
|         |                 |      |             |
|         |                 |      |             |
|         |                 |      |             |
|         |                 |      |             |
|         | ļ               |      |             |
|         | ļ               |      |             |
|         |                 |      |             |
|         |                 |      |             |
|         |                 |      |             |
|         |                 |      |             |
|         |                 |      |             |
|         |                 |      |             |
|         |                 |      |             |
|         |                 |      |             |
|         |                 |      |             |
|         |                 |      |             |
|         |                 |      |             |
|         |                 |      |             |
|         |                 |      |             |
|         |                 |      |             |
|         |                 |      |             |
|         |                 |      |             |

#### **Station Data Record Sheets**

| 28<br>29<br>30<br>31<br>32 |
|----------------------------|
|                            |
|                            |
|                            |
| ┥┥┼┼┼┼╴                    |
|                            |
|                            |
|                            |
|                            |
|                            |
| ┥┥┥┼                       |
| ┥┥┼┼┼┼╴                    |
|                            |
|                            |
|                            |
|                            |
|                            |
| ┍┥┥┥┼╴┼                    |
| ┥┥┼┼┼┼╴                    |
|                            |

| P           | rogram 2                    | 16 Value                    | s          |   | Program 502 Values (Enter a Check to turn "ON") Program 516 Values |    |    |         |    |    |    | es       |    |   |    |    |    |    |    |                    |                      |   |         |                  |          |        |      |   |         |  |
|-------------|-----------------------------|-----------------------------|------------|---|--------------------------------------------------------------------|----|----|---------|----|----|----|----------|----|---|----|----|----|----|----|--------------------|----------------------|---|---------|------------------|----------|--------|------|---|---------|--|
| Prime<br>DN | 01<br>Emerg<br>Ring<br>down | 02<br>Ring<br>down<br>Timer | 03<br>Dest | 5 | 5                                                                  | 02 | 03 | 04<br>2 | 50 | 80 | 80 | 60       | 10 | 1 | 12 | 13 | 14 | 15 | 16 | All<br>Page<br>Grp | All<br>Emerg<br>Page |   | 01<br>D | Speed<br>ial Bin | (        | )2 Num | iber |   | 03 Name |  |
|             |                             |                             |            |   |                                                                    |    |    |         |    |    |    |          |    |   |    |    |    |    |    |                    |                      |   |         |                  |          |        |      |   |         |  |
|             |                             |                             |            |   |                                                                    |    |    |         |    |    |    |          |    |   |    |    |    |    |    |                    |                      |   |         |                  |          |        |      |   |         |  |
|             |                             |                             |            |   |                                                                    |    |    |         |    |    |    |          |    |   |    |    |    |    |    |                    |                      |   |         |                  |          |        |      |   |         |  |
|             |                             |                             |            |   |                                                                    |    |    |         |    |    |    |          |    |   |    |    |    |    |    |                    |                      |   |         |                  |          |        |      |   |         |  |
|             |                             |                             |            |   |                                                                    |    |    |         |    |    |    |          |    |   |    |    |    |    |    |                    |                      |   |         |                  |          |        |      |   |         |  |
|             |                             |                             |            |   |                                                                    |    |    |         |    |    |    |          |    |   |    |    |    |    |    |                    |                      |   |         |                  |          |        |      |   |         |  |
|             |                             |                             |            |   |                                                                    |    |    |         |    |    |    |          |    |   |    |    |    |    |    |                    |                      |   |         |                  |          |        |      |   |         |  |
|             |                             |                             |            |   |                                                                    |    |    |         |    |    |    |          |    |   |    |    |    |    |    |                    |                      |   |         |                  |          |        |      |   |         |  |
|             |                             |                             |            |   |                                                                    |    |    |         |    |    |    |          |    |   |    |    |    |    |    |                    |                      |   |         |                  |          |        |      |   |         |  |
|             |                             |                             |            |   |                                                                    |    |    |         |    |    |    |          |    |   |    |    |    |    |    |                    |                      |   |         |                  |          |        |      |   |         |  |
|             |                             |                             |            |   |                                                                    |    |    |         |    |    |    |          |    |   |    |    |    |    |    |                    |                      |   |         |                  |          |        |      |   |         |  |
|             |                             |                             |            |   |                                                                    |    |    |         |    |    |    |          |    |   |    |    |    |    |    |                    |                      |   |         |                  |          |        |      |   |         |  |
|             |                             |                             |            |   |                                                                    |    |    |         |    |    |    |          |    |   |    |    |    |    |    |                    |                      |   |         |                  |          |        |      |   |         |  |
|             |                             |                             |            |   |                                                                    |    |    | _       | _  |    | _  | _        |    |   |    |    |    |    |    |                    |                      |   |         |                  |          |        |      |   |         |  |
|             |                             |                             |            | F | _                                                                  |    |    | _       | _  |    | _  | <u> </u> | _  |   |    |    |    |    |    |                    |                      |   | L       |                  |          |        |      |   |         |  |
|             |                             |                             |            |   |                                                                    |    |    | _       | _  |    | _  |          |    |   |    |    |    |    |    |                    |                      |   |         |                  |          |        |      | _ |         |  |
|             |                             |                             |            | F | _                                                                  |    |    | _       | _  |    | _  | <u> </u> | _  |   |    |    |    |    |    |                    |                      |   | L       |                  |          |        |      |   |         |  |
|             |                             |                             |            |   |                                                                    |    |    | _       | _  |    | _  |          |    |   |    |    |    |    |    |                    |                      |   |         |                  |          |        |      | _ |         |  |
|             |                             |                             |            |   |                                                                    |    |    |         |    |    | _  |          |    |   |    |    |    |    |    |                    |                      |   |         |                  | <u> </u> |        |      | _ |         |  |
|             |                             |                             |            | L |                                                                    |    |    |         |    |    |    | L        |    |   |    |    |    |    |    |                    |                      | l |         |                  |          |        |      |   |         |  |

#### **Record Sheets** Station

#### **ISDN BRI Station Record Sheets**

| Primary                                                                                                    | DN:                                                                                                    |                                                                                                    |                                                                                                    |                                                                                                    |                                                                                                    |
|----------------------------------------------------------------------------------------------------|----------------------------------------------------------------------------------------------------|----------------------------------------------------------------------------------------------------|----------------------------------------------------------------------------------------------------|----------------------------------------------------------------------------------------------------|----------------------------------------------------------------------------------------------------|
| 01 Equip                                                                                                    | ment                                                                                                    |                                                                                                    | Day 1                                                                                                    | 14 56Kbps Unrestricted                                                                                                    | 25 Network COS                                                                                                    |
| 02 ISDN                                                                                                    | Ch Grp                                                                                                    | 07 FRL                                                                                                    | Day 2                                                                                                    | 15 2x64Kbps Unrestricted                                                                                                    | 26 Additional DN2                                                                                                    |
| 03 ISDN                                                                                                    | Protocol                                                                                                    |                                                                                                    | Day 3                                                                                                    | 16 B Channel Selection                                                                                                    | 27 Additional DN3                                                                                                    |
| 04 Type                                                                                                    | Connection                                                                                                    |                                                                                                    | Day 1                                                                                                    | 17 Idle B Ch Selection                                                                                                    | 28 Additional DN4                                                                                                    |
|                                                                                                    | Day 1                                                                                                    | 09 QPL                                                                                                    | Day 2                                                                                                    | 18 Interdigit Timer 1                                                                                                    | 29 Additional DN5                                                                                                    |
| 05 COS                                                                                                    | Day 2                                                                                                    |                                                                                                    | Day 3                                                                                                    | 19 Interdigit Timer 2                                                                                                    | 30 Additional DN6                                                                                                    |
|                                                                                                    | Day 3                                                                                                    | 08 LCR G                                                                                                    | roup                                                                                                    | 20 CESID                                                                                                    | 31 Additional DN7                                                                                                    |
|                                                                                                    | Day 1                                                                                                    | 10 Speed                                                                                                    | n Capability                                                                                                    | 21 Voice Calls Allowed                                                                                                    | 32 Additional DN8                                                                                                    |
| 06 DRL                                                                                                    | Day 2                                                                                                    | 11 3.1 KH                                                                                                    |                                                                                                    | 22 Svc Tone Permission                                                                                                    | 33 Auto OCA                                                                                                    |
|                                                                                                    | Day 3                                                                                                    | 12 7 KHz                                                                                                    | Audio                                                                                                    | 23 TGAC Override                                                                                                    |                                                                                                    |
|                                                                                                    |                                                                                                    | 13 64Kbp                                                                                                    | s Unrestricted                                                                                                    | 24 Ch Sys Speed                                                                                                    |                                                                                                    |
|                                                                                                    |                                                                                                    |                                                                                                    |                                                                                                    |                                                                                                    |                                                                                                    |
| Primary                                                                                                    | DN:                                                                                                    |                                                                                                    |                                                                                                    |                                                                                                    |                                                                                                    |
| 01 Equip                                                                                                    | ment                                                                                                    |                                                                                                    | Day 1                                                                                                    | 14 56Kbps Unrestricted                                                                                                    | 25 Network COS                                                                                                    |
| 02 ISDN                                                                                                    | Ch Grp                                                                                                    | 07 FRL                                                                                                    | Day 2                                                                                                    | 15 2x64Kbps Unrestricted                                                                                                    | 26 Additional DN2                                                                                                    |
| 03 ISDN Protocol<br>04 Type Connection                                                                                 |                                                                                                    |                                                                                                    | Day 3                                                                                                    | 16 B Channel Selection                                                                                                    | 27 Additional DN3                                                                                                    |
|                                                                                                    |                                                                                                    |                                                                                                    | Day 1                                                                                                    | 17 Idle B Ch Selection                                                                                                    | 28 Additional DN4                                                                                                    |
|                                                                                                    | Day 1                                                                                                    | 09 QPL                                                                                                    | Day 2                                                                                                    | 18 Interdigit Timer 1                                                                                                    | 29 Additional DN5                                                                                                    |
| 05 COS                                                                                                    | Day 2                                                                                                    |                                                                                                    | Day 3                                                                                                    | 19 Interdigit Timer 2                                                                                                    | 30 Additional DN6                                                                                                    |
|                                                                                                    | Day 3                                                                                                    | 08 LCR G                                                                                                    | roup                                                                                                    | 20 CESID                                                                                                    | 31 Additional DN7                                                                                                    |
|                                                                                                    | Day 1                                                                                                    | 10 Speec                                                                                                    | n Capability                                                                                                    | 21 Voice Calls Allowed                                                                                                    | 32 Additional DN8                                                                                                    |
| 06 DRL Day 2                                                                                                    |                                                                                                    | 11 3.1 KH                                                                                                    | z Audio                                                                                                    | 22 Svc Tone Permission                                                                                                    | 33 Auto OCA                                                                                                    |
| Day 3                                                                                                    |                                                                                                    | 12 7 KHz                                                                                                    | Audio                                                                                                    | 23 TGAC Override                                                                                                    |                                                                                                    |
|                                                                                                    |                                                                                                    | 13 64Kbp                                                                                                    | s Unrestricted                                                                                                    | 24 Ch Sys Speed                                                                                                    |                                                                                                    |
| Primary                                                                                                    |                                                                                                    |                                                                                                    | 1                                                                                                    |                                                                                                    |                                                                                                    |
| 01 Equipment                                                                                                    |                                                                                                    |                                                                                                    | Day 1                                                                                                    | 14 56Kbps Unrestricted                                                                                                    | 25 Network COS                                                                                                    |
|                                                                                                    |                                                                                                    | 07 FRL                                                                                                    | Day 1<br>Day 2                                                                                                    | 14 56Kbps Unrestricted<br>15 2x64Kbps Unrestricted                                                                                                    | 25 Network COS<br>26 Additional DN2                                                                                                    |
| 02 ISDN                                                                                                    | Ch Grp                                                                                                    | 07 FRL                                                                                                    | -                                                                                                    |                                                                                                    |                                                                                                    |
| 02 ISDN<br>03 ISDN                                                                                                    | Ch Grp                                                                                                    | 07 FRL                                                                                                    | Day 2                                                                                                    | 15 2x64Kbps Unrestricted                                                                                                    | 26 Additional DN2                                                                                                    |
| 02 ISDN<br>03 ISDN                                                                                                    | Ch Grp<br>Protocol                                                                                                    | 07 FRL                                                                                                    | Day 2<br>Day 3                                                                                                    | 15 2x64Kbps Unrestricted       16 B Channel Selection                                                                                                    | 26 Additional DN2<br>27 Additional DN3                                                                                                    |
| 02 ISDN<br>03 ISDN<br>04 Type (                                                                                        | Ch Grp<br>Protocol<br>Connection                                                                                                    |                                                                                                    | Day 2<br>Day 3<br>Day 1                                                                                                    | 15 2x64Kbps Unrestricted         16 B Channel Selection         17 Idle B Ch Selection                                                                                                    | 26 Additional DN2       27 Additional DN3       28 Additional DN4                                                                                                    |
| 02 ISDN<br>03 ISDN<br>04 Type (                                                                                        | Ch Grp<br>Protocol<br>Connection<br>Day 1                                                                                                    |                                                                                                    | Day 2<br>Day 3<br>Day 1<br>Day 2<br>Day 3                                                                                                    | 15 2x64Kbps Unrestricted         16 B Channel Selection         17 Idle B Ch Selection         18 Interdigit Timer 1                                                                                                    | 26 Additional DN2         27 Additional DN3         28 Additional DN4         29 Additional DN5                                                                                                    |
| 02 ISDN<br>03 ISDN<br>04 Type (                                                                                        | Ch Grp<br>Protocol<br>Connection<br>Day 1<br>Day 2                                                                                                    | 09 QPL<br>08 LCR G                                                                                              | Day 2<br>Day 3<br>Day 1<br>Day 2<br>Day 3                                                                                                    | 15 2x64Kbps Unrestricted         16 B Channel Selection         17 Idle B Ch Selection         18 Interdigit Timer 1         19 Interdigit Timer 2                                                                                                    | 26 Additional DN2         27 Additional DN3         28 Additional DN4         29 Additional DN5         30 Additional DN6                                                                                                    |
| 02 ISDN<br>03 ISDN<br>04 Type 0<br>05 COS                                                                              | Ch Grp<br>Protocol<br>Connection<br>Day 1<br>Day 2<br>Day 3                                                                                                    | 09 QPL<br>08 LCR G                                                                                              | Day 2<br>Day 3<br>Day 1<br>Day 2<br>Day 3<br>Toup<br>Capability                                                                                                    | 15 2x64Kbps Unrestricted         16 B Channel Selection         17 Idle B Ch Selection         18 Interdigit Timer 1         19 Interdigit Timer 2         20 CESID                                                                                                    | 26 Additional DN2         27 Additional DN3         28 Additional DN4         29 Additional DN5         30 Additional DN6         31 Additional DN7                                                                                                    |
| 02 ISDN<br>03 ISDN<br>04 Type 0<br>05 COS                                                                              | Ch Grp Protocol Day 1 Day 2 Day 3 Day 1 Day 1 Day 3 Day 1                                                                                                    | 09 QPL<br>08 LCR G<br>10 Speec                                                                                  | Day 2<br>Day 3<br>Day 1<br>Day 2<br>Day 3<br>roup<br>n Capability<br>z Audio                                                                                                    | 15 2x64Kbps Unrestricted         16 B Channel Selection         17 Idle B Ch Selection         18 Interdigit Timer 1         19 Interdigit Timer 2         20 CESID         21 Voice Calls Allowed                                                                                                    | 26 Additional DN2         27 Additional DN3         28 Additional DN4         29 Additional DN5         30 Additional DN6         31 Additional DN7         32 Additional DN8                                                                                                    |
| 02 ISDN<br>03 ISDN                                                                                                    | Ch Grp<br>Protocol<br>Connection<br>Day 1<br>Day 2<br>Day 3<br>Day 1<br>Day 2<br>Day 2                                                                                                    | 09 QPL<br>08 LCR G<br>10 Speed<br>11 3.1 KH<br>12 7 KHz                                                         | Day 2<br>Day 3<br>Day 1<br>Day 2<br>Day 3<br>roup<br>n Capability<br>z Audio                                                                                                    | 15 2x64Kbps Unrestricted         16 B Channel Selection         17 Idle B Ch Selection         18 Interdigit Timer 1         19 Interdigit Timer 2         20 CESID         21 Voice Calls Allowed         22 Svc Tone Permission                                                                                                    | 26 Additional DN2         27 Additional DN3         28 Additional DN4         29 Additional DN5         30 Additional DN6         31 Additional DN7         32 Additional DN8                                                                                                    |
| 02 ISDN<br>03 ISDN<br>04 Type 0<br>05 COS                                                                              | Ch Grp<br>Protocol<br>Connection<br>Day 1<br>Day 2<br>Day 3<br>Day 1<br>Day 2<br>Day 2                                                                                                    | 09 QPL<br>08 LCR G<br>10 Speed<br>11 3.1 KH<br>12 7 KHz                                                         | Day 2<br>Day 3<br>Day 1<br>Day 2<br>Day 3<br>roup<br>n Capability<br>z Audio                                                                                                    | 15 2x64Kbps Unrestricted         16 B Channel Selection         17 Idle B Ch Selection         18 Interdigit Timer 1         19 Interdigit Timer 2         20 CESID         21 Voice Calls Allowed         22 Svc Tone Permission         23 TGAC Override                                                                                                    | 26 Additional DN2         27 Additional DN3         28 Additional DN4         29 Additional DN5         30 Additional DN6         31 Additional DN7         32 Additional DN8                                                                                                    |
| 02 ISDN<br>03 ISDN<br>04 Type (<br>05 COS<br>06 DRL                                                                    | Ch Grp Protocol Day 1 Day 2 Day 3 Day 1 Day 2 Day 3 Day 1 Day 2 Day 3 Day 3 Day 3 Day 3 Day 3                                                                                                    | 09 QPL<br>08 LCR G<br>10 Speed<br>11 3.1 KH<br>12 7 KHz                                                         | Day 2<br>Day 3<br>Day 1<br>Day 2<br>Day 3<br>roup<br>n Capability<br>z Audio                                                                                                    | 15 2x64Kbps Unrestricted         16 B Channel Selection         17 Idle B Ch Selection         18 Interdigit Timer 1         19 Interdigit Timer 2         20 CESID         21 Voice Calls Allowed         22 Svc Tone Permission         23 TGAC Override                                                                                                    | 26 Additional DN2         27 Additional DN3         28 Additional DN4         29 Additional DN5         30 Additional DN6         31 Additional DN7         32 Additional DN8                                                                                                    |
| 02 ISDN<br>03 ISDN<br>04 Type (<br>05 COS<br>06 DRL<br>Primary                                                         | Ch Grp Protocol Day 1 Day 2 Day 3 Day 1 Day 2 Day 3 Day 1 Day 2 Day 3 Day 1 Day 2 Day 3 Day 3 Day 3 Day 3                                                                                                    | 09 QPL<br>08 LCR G<br>10 Speed<br>11 3.1 KH<br>12 7 KHz                                                         | Day 2<br>Day 3<br>Day 1<br>Day 2<br>Day 2<br>Day 3<br>roup<br>a Capability<br>z Audio<br>Audio<br>s Unrestricted                                                                                                    | 15 2x64Kbps Unrestricted         16 B Channel Selection         17 Idle B Ch Selection         18 Interdigit Timer 1         19 Interdigit Timer 2         20 CESID         21 Voice Calls Allowed         22 Svc Tone Permission         23 TGAC Override         24 Ch Sys Speed                                                                                                    | 26 Additional DN2         27 Additional DN3         28 Additional DN4         29 Additional DN5         30 Additional DN6         31 Additional DN7         32 Additional DN8         33 Auto OCA                                                                                                    |
| 02 ISDN<br>03 ISDN<br>04 Type (<br>05 COS<br>06 DRL<br>Primary<br>01 Equip                                             | Ch Grp Protocol Day 1 Day 2 Day 3 Day 1 Day 2 Day 3 Day 1 Day 2 Day 3 Day 1 Day 2 Day 3 Day 3 Day 3 Day 3                                                                                                    | 09 QPL<br>08 LCR G<br>10 Speec<br>11 3.1 KH<br>12 7 KHz<br>13 64Kbp                                             | Day 2<br>Day 3<br>Day 1<br>Day 2<br>Day 3<br>roup<br>n Capability<br>z Audio<br>Audio<br>a Unrestricted                                                                                                    | 15 2x64Kbps Unrestricted         16 B Channel Selection         17 Idle B Ch Selection         18 Interdigit Timer 1         19 Interdigit Timer 2         20 CESID         21 Voice Calls Allowed         22 Svc Tone Permission         23 TGAC Override         24 Ch Sys Speed                                                                                                    | 26 Additional DN2         27 Additional DN3         28 Additional DN4         29 Additional DN5         30 Additional DN6         31 Additional DN7         32 Additional DN8         33 Auto OCA         25 Network COS                                                                                                    |
| 02 ISDN<br>03 ISDN<br>04 Type (<br>05 COS<br>06 DRL<br><b>Primary</b><br>01 Equip<br>02 ISDN                           | Ch Grp Protocol Connection Day 1 Day 2 Day 3 Day 1 Day 2 Day 3 Day 3 Day | 09 QPL<br>08 LCR G<br>10 Speed<br>11 3.1 KH<br>12 7 KHz                                                         | Day 2<br>Day 3<br>Day 1<br>Day 2<br>Day 3<br>roup<br>n Capability<br>z Audio<br>Audio<br>a Unrestricted                                                                                                    | 15 2x64Kbps Unrestricted         16 B Channel Selection         17 Idle B Ch Selection         18 Interdigit Timer 1         19 Interdigit Timer 2         20 CESID         21 Voice Calls Allowed         22 Svc Tone Permission         23 TGAC Override         24 Ch Sys Speed                                                                                                    | 26 Additional DN2         27 Additional DN3         28 Additional DN4         29 Additional DN5         30 Additional DN6         31 Additional DN7         32 Additional DN8         33 Auto OCA         25 Network COS         26 Additional DN2                                                                                                    |
| 02 ISDN<br>03 ISDN<br>04 Type (<br>05 COS<br>06 DRL<br>06 DRL<br>01 Equip<br>02 ISDN<br>03 ISDN                        | Ch Grp Protocol Day 1 Day 2 Day 3 Day 1 Day 2 Day 3 Day 1 Day 2 Day 3 Day 1 Day 2 Day 3 Day 1 Day 2 Day 3 Day 1 Day 2 Day 3 Day 1 Day 2 Day 3 Day 1 Day 2 Day 3 Day 3 Da | 09 QPL<br>08 LCR G<br>10 Speec<br>11 3.1 KH<br>12 7 KHz<br>13 64Kbp                                             | Day 2<br>Day 3<br>Day 1<br>Day 2<br>Day 3<br>roup<br>to Capability<br>z Audio<br>Audio<br>a Unrestricted<br>Day 1<br>Day 2<br>Day 3                                                                                                    | 15 2x64Kbps Unrestricted         16 B Channel Selection         17 Idle B Ch Selection         18 Interdigit Timer 1         19 Interdigit Timer 2         20 CESID         21 Voice Calls Allowed         22 Svc Tone Permission         23 TGAC Override         24 Ch Sys Speed         14 56Kbps Unrestricted         15 2x64Kbps Unrestricted         16 B Channel Selection                                                                                            | 26 Additional DN2         27 Additional DN3         28 Additional DN4         29 Additional DN5         30 Additional DN6         31 Additional DN7         32 Additional DN8         33 Auto OCA         25 Network COS         26 Additional DN2         27 Additional DN3                                                                                                    |
| 02 ISDN<br>03 ISDN<br>04 Type (<br>05 COS<br>06 DRL<br>06 DRL<br>01 Equip<br>02 ISDN<br>03 ISDN                        | Ch Grp Protocol Day 1 Day 2 Day 3 Day 1 Day 2 Day 3 Day 1 Day 2 Day 3 Day 1 Day 2 Day 3 Day 1 Day 2 Day 3 Day 1 Day 2 Day 3 Day 1 Day 2 Day 3 Day 1 Day 2 Day 3 Day 1 Day 2 Day 3 Day 3 Da | 09 QPL<br>08 LCR G<br>10 Speec<br>11 3.1 KH<br>12 7 KHz<br>13 64Kbp                                             | Day 2<br>Day 3<br>Day 1<br>Day 2<br>Day 3<br>roup<br>to Capability<br>z Audio<br>Audio<br>a Unrestricted<br>Day 1<br>Day 2<br>Day 3<br>Day 1<br>Day 2<br>Day 3<br>Day 1                                                                                                    | 15 2x64Kbps Unrestricted         16 B Channel Selection         17 Idle B Ch Selection         18 Interdigit Timer 1         19 Interdigit Timer 2         20 CESID         21 Voice Calls Allowed         22 Svc Tone Permission         23 TGAC Override         24 Ch Sys Speed         14 56Kbps Unrestricted         15 2x64Kbps Unrestricted         16 B Channel Selection         17 Idle B Ch Selection                                                             | 26 Additional DN2         27 Additional DN3         28 Additional DN4         29 Additional DN5         30 Additional DN6         31 Additional DN7         32 Additional DN8         33 Auto OCA         25 Network COS         26 Additional DN2         27 Additional DN3         28 Additional DN3         28 Additional DN3                                                                                                    |
| 02 ISDN<br>03 ISDN<br>04 Type (<br>05 COS<br>06 DRL<br>06 DRL<br>01 Equip<br>02 ISDN<br>03 ISDN<br>04 Type (           | Ch Grp Protocol Connection Day 1 Day 2 Day 3 Day 1 Day 2 Day 3 Day 3 Day | 09 QPL<br>08 LCR G<br>10 Speec<br>11 3.1 KH<br>12 7 KHz<br>13 64Kbp                                             | Day 2<br>Day 3<br>Day 1<br>Day 2<br>Day 3<br>roup<br>to Capability<br>z Audio<br>Audio<br>a Unrestricted<br>Day 1<br>Day 2<br>Day 3<br>Day 1<br>Day 2<br>Day 3<br>Day 1<br>Day 2<br>Day 3                                                                                                    | 15 2x64Kbps Unrestricted         16 B Channel Selection         17 Idle B Ch Selection         18 Interdigit Timer 1         19 Interdigit Timer 2         20 CESID         21 Voice Calls Allowed         22 Svc Tone Permission         23 TGAC Override         24 Ch Sys Speed         14 56Kbps Unrestricted         15 2x64Kbps Unrestricted         16 B Channel Selection         17 Idle B Ch Selection         18 Interdigit Timer 1                               | 26 Additional DN2         27 Additional DN3         28 Additional DN4         29 Additional DN5         30 Additional DN6         31 Additional DN7         32 Additional DN8         33 Auto OCA         25 Network COS         26 Additional DN2         27 Additional DN2         28 Additional DN3         29 Additional DN4                                                                                                    |
| 02 ISDN<br>03 ISDN<br>04 Type (<br>05 COS<br>06 DRL<br>06 DRL<br>01 Equip<br>02 ISDN<br>03 ISDN<br>04 Type (           | Ch Grp Protocol Day 1 Day 2 Day 3 Day 1 Day 2 Day 3 Day 1 Day 2 Day 3 Day 1 Day 2 Day 3 Day 3 Da | 09 QPL<br>08 LCR G<br>10 Speec<br>11 3.1 KH<br>12 7 KHz<br>13 64Kbp<br>07 FRL<br>09 QPL                         | Day 2<br>Day 3<br>Day 1<br>Day 2<br>Day 3<br>roup<br>a Capability<br>z Audio<br>Audio<br>a Unrestricted<br>Day 1<br>Day 2<br>Day 3<br>Day 1<br>Day 2<br>Day 3<br>Day 1<br>Day 2<br>Day 3<br>Day 1<br>Day 2<br>Day 3                                                                                                    | 15 2x64Kbps Unrestricted         16 B Channel Selection         17 Idle B Ch Selection         18 Interdigit Timer 1         19 Interdigit Timer 2         20 CESID         21 Voice Calls Allowed         22 Svc Tone Permission         23 TGAC Override         24 Ch Sys Speed         14 56Kbps Unrestricted         15 2x64Kbps Unrestricted         16 B Channel Selection         17 Idle B Ch Selection         18 Interdigit Timer 1         19 Interdigit Timer 2 | 26 Additional DN2         27 Additional DN3         28 Additional DN4         29 Additional DN5         30 Additional DN6         31 Additional DN7         32 Additional DN8         33 Auto OCA         25 Network COS         26 Additional DN2         27 Additional DN2         28 Additional DN3         29 Additional DN3         33 Auto OCA                                                                                 |
| 02 ISDN<br>03 ISDN<br>04 Type (<br>05 COS<br>06 DRL<br>06 DRL<br>01 Equip<br>02 ISDN<br>03 ISDN<br>04 Type (           | Ch Grp Protocol Day 1 Day 2 Day 3 Day 1 Day 2 Day 3 Day 1 Day 2 Day 3 Day 1 Day 2 Day 3 Day 1 Connection Ch Grp Protocol Connection Day 1 Day 2 Day 3                                                                                                    | 09 QPL<br>08 LCR G<br>10 Speec<br>11 3.1 KH<br>12 7 KHz<br>13 64Kbp<br>07 FRL<br>09 QPL<br>08 LCR G             | Day 2<br>Day 3<br>Day 1<br>Day 2<br>Day 3<br>roup<br>a Capability<br>z Audio<br>Audio<br>a Unrestricted<br>Day 1<br>Day 2<br>Day 3<br>Day 1<br>Day 2<br>Day 3<br>Day 1<br>Day 2<br>Day 3<br>Day 1<br>Day 2<br>Day 3<br>Day 1<br>Day 2<br>Day 3<br>Day 1<br>Day 2<br>Day 3<br>Day 1<br>Day 2<br>Day 3<br>Composition (Composition (Compositio | 15 2x64Kbps Unrestricted         16 B Channel Selection         17 Idle B Ch Selection         18 Interdigit Timer 1         19 Interdigit Timer 2         20 CESID         21 Voice Calls Allowed         22 Svc Tone Permission         23 TGAC Override         24 Ch Sys Speed         14 56Kbps Unrestricted         16 B Channel Selection         17 Idle B Ch Selection         18 Interdigit Timer 1         19 Interdigit Timer 2         20 CESID                 | 26 Additional DN2         27 Additional DN3         28 Additional DN4         29 Additional DN5         30 Additional DN6         31 Additional DN7         32 Additional DN8         33 Auto OCA         25 Network COS         26 Additional DN2         27 Additional DN2         28 Additional DN2         30 Additional DN3         31 Additional DN4         32 Additional DN3         33 Auto OCA                             |
| 02 ISDN<br>03 ISDN<br>04 Type (<br>05 COS<br>06 DRL<br>06 DRL<br>01 Equip<br>02 ISDN<br>03 ISDN<br>04 Type (<br>05 COS | Ch Grp Protocol<br>Day 1 Day 2 Day 3 Day 1 Day 2 Day 3 Day 1 Day 2 Day 3 Day 1 Day 2 Day 3 Day 3 Day 3 Day 3 Day 3 Day 3 Day 1 Day 2 Day 3 Day 1 Day 2 Day 3 Day 1 Day 1 Day 2 Day 3 Day 1 Day 1 | 09 QPL<br>08 LCR G<br>10 Speec<br>11 3.1 KH<br>12 7 KHz<br>13 64Kbp<br>07 FRL<br>09 QPL<br>08 LCR G<br>10 Speec | Day 2<br>Day 3<br>Day 1<br>Day 2<br>Day 3<br>roup<br>Capability<br>z Audio<br>Audio<br>a Unrestricted<br>Day 1<br>Day 2<br>Day 3<br>Day 1<br>Day 2<br>Day 3<br>Day 1<br>Day 2<br>Day 3<br>Day 1<br>Day 2<br>Day 3<br>Coup<br>Day 3<br>Day 1<br>Day 2<br>Day 3<br>Coup<br>Day 3<br>Coup<br>Day 3<br>Coup<br>Capability<br>Day 2<br>Day 3<br>Coup<br>Day 1<br>Day 2<br>Day 3<br>Coup<br>Day 3<br>Coup<br>Day 3<br>Coup<br>Day 3<br>Coup<br>Day 3<br>Coup<br>Day 3<br>Coup<br>Day 3<br>Coup<br>Day 3<br>Coup<br>Capability<br>Z Audio<br>Coup<br>Day 1<br>Day 2<br>Coup<br>Day 3<br>Coup<br>Day 3<br>Coup<br>Day 3<br>Coup<br>Day 3<br>Coup<br>Coup<br>Day 3<br>Coup<br>Day 3<br>Coup<br>Day 3<br>Coup<br>Coup<br>Day 3<br>Coup<br>Coup<br>Coup<br>Coup<br>Coup<br>Coup<br>Coup<br>Coup                                                                                                    | 15 2x64Kbps Unrestricted         16 B Channel Selection         17 Idle B Ch Selection         18 Interdigit Timer 1         19 Interdigit Timer 2         20 CESID         21 Voice Calls Allowed         22 Svc Tone Permission         23 TGAC Override         24 Ch Sys Speed         15 2x64Kbps Unrestricted         16 B Channel Selection         17 Idle B Ch Selection         18 Interdigit Timer 1         19 Interdigit Timer 2         20 CESID               | 26 Additional DN2         27 Additional DN3         28 Additional DN4         29 Additional DN5         30 Additional DN6         31 Additional DN7         32 Additional DN8         33 Auto OCA         25 Network COS         26 Additional DN2         27 Additional DN2         28 Additional DN2         29 Additional DN3         33 Auto OCA         33 Auto OCA         33 Auto OCA         33 Auto OCA         33 Auto OCA |
| 02 ISDN<br>03 ISDN<br>04 Type (<br>05 COS<br>06 DRL<br>06 DRL<br>01 Equip<br>02 ISDN<br>03 ISDN<br>04 Type (           | Ch Grp Protocol Day 1 Day 2 Day 3 Day 1 Day 2 Day 3 Day 1 Day 2 Day 3 Day 1 Day 2 Day 3 Day 1 Connection Ch Grp Protocol Connection Day 1 Day 2 Day 3                                                                                                    | 09 QPL<br>08 LCR G<br>10 Speec<br>11 3.1 KH<br>12 7 KHz<br>13 64Kbp<br>07 FRL<br>09 QPL<br>08 LCR G             | Day 2       Day 3       Day 1       Day 2       Day 3       roup       Capability       z Audio       Audio       S Unrestricted         Day 1       Day 2       Day 3       Output         Day 1       Day 2       Day 3       Day 1       Day 2       Day 3       Day 1       Day 2       Day 3       roup       Capability       z Audio                                                                                                    | 15 2x64Kbps Unrestricted         16 B Channel Selection         17 Idle B Ch Selection         18 Interdigit Timer 1         19 Interdigit Timer 2         20 CESID         21 Voice Calls Allowed         22 Svc Tone Permission         23 TGAC Override         24 Ch Sys Speed         14 56Kbps Unrestricted         16 B Channel Selection         17 Idle B Ch Selection         18 Interdigit Timer 1         19 Interdigit Timer 2         20 CESID                 | 26 Additional DN2         27 Additional DN3         28 Additional DN4         29 Additional DN5         30 Additional DN6         31 Additional DN7         32 Additional DN8         33 Auto OCA         25 Network COS         26 Additional DN2         27 Additional DN2         28 Additional DN2         30 Additional DN3         31 Additional DN4         32 Additional DN3         33 Auto OCA                             |

#### **ISDN Station Data Record Sheet**

| Primary DN | 01 Station Name | 02 Dial Method | 03 System CF | 04 CF Password | 05 Door Phone Override | 06 Emerg Call Croup | 07 COS Override | 08 Display DN | 09 VMID Code SMDI\DTMF | 12 Name Display |
|------------|-----------------|----------------|--------------|----------------|------------------------|---------------------|-----------------|---------------|------------------------|-----------------|
|            |                 |                |              |                |                        |                     |                 |               |                        |                 |
|            |                 |                |              |                |                        |                     |                 |               |                        |                 |
|            |                 |                |              |                |                        |                     |                 |               |                        |                 |
|            |                 |                |              |                |                        |                     |                 |               |                        |                 |
|            |                 |                |              |                |                        |                     |                 |               |                        |                 |
|            |                 |                |              |                |                        |                     |                 |               |                        |                 |
|            |                 |                |              |                |                        |                     |                 |               |                        |                 |
|            |                 |                |              |                |                        |                     |                 |               |                        |                 |
|            |                 |                |              |                |                        |                     |                 |               |                        |                 |
|            |                 |                |              |                |                        |                     |                 |               |                        |                 |
|            |                 |                |              |                |                        |                     |                 |               |                        |                 |
|            |                 |                |              |                |                        |                     |                 |               |                        |                 |
|            |                 |                |              |                |                        |                     |                 |               |                        |                 |
|            |                 |                |              |                |                        |                     |                 |               |                        |                 |
|            |                 |                |              |                |                        |                     |                 |               |                        |                 |
|            |                 |                |              |                |                        |                     |                 |               |                        |                 |
|            |                 |                |              |                |                        |                     |                 |               |                        |                 |
|            |                 |                |              |                |                        |                     |                 |               |                        |                 |
|            |                 |                |              |                |                        |                     |                 |               |                        |                 |
|            |                 |                |              |                |                        |                     |                 |               |                        |                 |
|            |                 |                |              |                |                        |                     |                 |               |                        |                 |
|            |                 |                |              |                |                        |                     |                 |               |                        |                 |
|            |                 |                |              |                |                        | <u> </u>            |                 |               |                        |                 |
|            |                 |                |              |                |                        |                     |                 |               |                        |                 |
|            |                 |                |              |                |                        |                     |                 |               |                        |                 |
|            |                 |                |              |                |                        |                     |                 |               |                        |                 |

# Trunks

## **ILG Record Sheet**

|                       |            |                  |                  |       | Prog                       | gram 304 V       | /alues   |                              |             |                                 |      |  |
|-----------------------|------------|------------------|------------------|-------|----------------------------|------------------|----------|------------------------------|-------------|---------------------------------|------|--|
| ILG:                  |            |                  |                  |       |                            |                  |          |                              |             |                                 |      |  |
| 01 Group T            | Гуре       |                  |                  | Day 1 |                            | 11 DID Di        | gits     |                              | 20 Send Di  | ial Tone                        |      |  |
| 02 Trunk T            | ype        |                  | 08 DRL           | Day 2 |                            | 12 Speec         | h/3.1KHz |                              | 21 TGAC C   | Dverride                        |      |  |
| 03 Service            | Туре       |                  |                  | Night |                            | Ringing          | 13 Delay | /1                           | 22 Network  | COS                             |      |  |
| 04 Private            | Svc Type   |                  |                  | Day 1 |                            | Timer            | 14 Delay | / 2                          | 23 LCR Gr   | oup                             |      |  |
| 05 GCO Ke             | ey Number  |                  | 09 FRL           | Day 2 |                            | Interdigit       | 15 Time  | r 1                          | 24 Change   | COS Ovr Code                    |      |  |
| 06 Pooled             | Key Number |                  |                  | Night |                            | Timer            | 16 Timer | r 2                          | 25 Reg Spe  | eed Dial Codes                  |      |  |
|                       | Day 1      |                  |                  | Day 1 |                            | 17 Auto C        | amp-on   |                              | 26 Originat | or Invoke OCA                   |      |  |
| 07 COS                | Day 2      |                  | 10 QPL           | Day 2 |                            | 18 Calling       | Number   | ID                           | 27 Senderi  | zed Tone Mode                   |      |  |
|                       | Night      |                  |                  | Night |                            | 19 Interce       | ept      |                              | 28 Emerge   | ncy Call Group                  |      |  |
|                       |            |                  |                  |       | Prog                       | ogram 513 Values |          |                              |             |                                 |      |  |
| 01 Generat<br>Records | te SMDR    | 02 DN<br>Indicat | IS Field<br>tion |       | 03 B Record<br>Incoming Ca |                  |          | 04 Abandoned<br>Record Outpu |             | 05 Display Xsfe<br>Call Records | rred |  |

|                      |            |                       |       |       | Prog                        | gram 304 V      | /alues    |                                    |             |                                     |  |
|----------------------|------------|-----------------------|-------|-------|-----------------------------|-----------------|-----------|------------------------------------|-------------|-------------------------------------|--|
| ILG:                 |            |                       |       |       |                             |                 |           |                                    |             |                                     |  |
| 01 Group T           | Туре       |                       | 1     | Day 1 |                             | 11 DID Di       | gits      |                                    | 20 Send D   | ial Tone                            |  |
| 02 Trunk T           | уре        | 0                     | 8 DRL | Day 2 |                             | 12 Speec        | h/3.1KHz  |                                    | 21 TGAC 0   | Dverride                            |  |
| 03 Service           | туре       |                       | 1     | Night |                             | Ringing         | 13 Delay  | 1                                  | 22 Network  | COS                                 |  |
| 04 Private           | Svc Type   |                       | 1     | Day 1 |                             | Timer           | 14 Delay  | 2                                  | 23 LCR Gr   | oup                                 |  |
| 05 GCO K             | ey Number  | 0                     | 9 FRL | Day 2 |                             | Interdigit      | 15 Timer  | 1                                  | 24 Change   | COS Ovr Code                        |  |
| 06 Pooled            | Key Number |                       | 1     | Night |                             | Timer           | 16 Timer  | 2                                  | 25 Reg Sp   | eed Dial Codes                      |  |
|                      | Day 1      |                       | 1     | Day 1 |                             | 17 Auto C       | amp-on    |                                    | 26 Originat | or Invoke OCA                       |  |
| 07 COS               | Day 2      | 1                     | 0 QPL | Day 2 |                             | 18 Calling      | Number II | D                                  | 27 Senderi  | zed Tone Mode                       |  |
|                      | Night      |                       | 1     | Night |                             | 19 Interce      | ept       |                                    | 28 Emerge   | ncy Call Group                      |  |
|                      |            |                       |       |       | Prog                        | gram 513 Values |           |                                    |             |                                     |  |
| 01 Genera<br>Records | te SMDR    | 02 DNIS<br>Indication |       |       | 03 B Record<br>Incoming Cal |                 |           | 04 Abandoned Call<br>Record Output |             | 05 Display Xsferred<br>Call Records |  |

|                      |            |   |                             |       | Prog                       | gram 304 \ | /alues   |     |                             |             |                                   |    |  |
|----------------------|------------|---|-----------------------------|-------|----------------------------|------------|----------|-----|-----------------------------|-------------|-----------------------------------|----|--|
| ILG:                 |            |   |                             |       |                            |            |          |     |                             |             |                                   |    |  |
| 01 Group T           | Гуре       |   |                             | Day 1 |                            | 11 DID D   | igits    |     |                             | 20 Send Di  | ial Tone                          |    |  |
| 02 Trunk T           | ype        |   | 08 DRL                      | Day 2 |                            | 12 Speed   | h/3.1KHz |     |                             | 21 TGAC C   | Override                          |    |  |
| 03 Service           | Туре       |   |                             | Night |                            | Ringing    | 13 Delay | y 1 |                             | 22 Network  | COS                               |    |  |
| 04 Private           | Svc Type   |   |                             | Day 1 |                            | Timer      | 14 Delay | y 2 |                             | 23 LCR Gr   | oup                               |    |  |
| 05 GCO K             | ey Number  |   | 09 FRL                      | Day 2 |                            | Interdigit | 15 Time  | r 1 |                             | 24 Change   | COS Ovr Code                      |    |  |
| 06 Pooled            | Key Number | • |                             | Night |                            | Timer      | 16 Time  | r 2 |                             | 25 Reg Sp   | eed Dial Codes                    |    |  |
|                      | Day 1      |   |                             | Day 1 |                            | 17 Auto 0  | Camp-on  |     |                             | 26 Originat | or Invoke OCA                     |    |  |
| 07 COS               | Day 2      |   | 10 QPL                      | Day 2 |                            | 18 Calling | g Number | ID  |                             | 27 Senderi  | zed Tone Mode                     |    |  |
|                      | Night      |   |                             | Night |                            | 19 Interce | ept      |     |                             | 28 Emerge   | ncy Call Group                    |    |  |
|                      |            |   |                             |       | Pro                        | gram 513 \ | /alues   |     |                             |             |                                   |    |  |
| 01 Genera<br>Records | te SMDR    |   | 02 DNIS Field<br>Indication |       | 03 B Record<br>Incoming Ca |            |          |     | bandoned Call<br>ord Output |             | 05 Display Xsferr<br>Call Records | ed |  |

#### **OLG Record Sheet**

| Group Nu    | mber:     |        |       |                        |
|-------------|-----------|--------|-------|------------------------|
| 01 Group T  | Гуре      |        | Day 1 | 11 Speech 3.1KHz       |
| 02 Trunk T  | уре       | 08 COS | Day 2 | 12 MOH Source          |
| 03 Pvt Serv | vice Type |        | Night | 13 Account Code        |
| GCO         | 04 Key 1  |        | Day 1 | 14 DR                  |
| Number      | 05 Key 2  | 09 FRL | Day 2 | 15 Credit Card Calling |
| Pool        | 06 Key 1  |        | Night | 16 Send CESID          |
| Number      | 07 Key 2  |        | Day 1 | 17 QSIG Sending Type   |
|             |           | 10 QPL | Day 2 | 18 Network COS         |
|             |           |        | Night |                        |

| Group Nu   | mber:     |        |       |                        |  |
|------------|-----------|--------|-------|------------------------|--|
| 01 Group   | Туре      |        | Day 1 | 11 Speech 3.1KHz       |  |
| 02 Trunk T | Гуре      | 08 COS | Day 2 | 12 MOH Source          |  |
| 03 Pvt Ser | vice Type |        | Night | 13 Account Code        |  |
| GCO        | 04 Key 1  |        | Day 1 | 14 DR                  |  |
| Number     | 05 Key 2  | 09 FRL | Day 2 | 15 Credit Card Calling |  |
| Pool       | 06 Key 1  |        | Night | 16 Send CESID          |  |
| Number     | 07 Key 2  |        | Day 1 | 17 QSIG Sending Type   |  |
|            |           | 10 QPL | Day 2 | 18 Network COS         |  |
|            |           |        | Night |                        |  |

| Group Nur   | nber:         |  |        |       |                        |  |  |  |
|-------------|---------------|--|--------|-------|------------------------|--|--|--|
| 01 Group T  | уре           |  |        | Day 1 | 11 Speech 3.1KHz       |  |  |  |
| 02 Trunk Ty | 02 Trunk Type |  | 08 COS | Day 2 | 12 MOH Source          |  |  |  |
| 03 Pvt Serv | /ice Type     |  | Night  |       | 13 Account Code        |  |  |  |
| GCO         | 04 Key 1      |  |        | Day 1 | 14 DR                  |  |  |  |
| Number      | 05 Key 2      |  | 09 FRL | Day 2 | 15 Credit Card Calling |  |  |  |
| Pool        | 06 Key 1      |  |        | Night | 16 Send CESID          |  |  |  |
| Number      | 07 Key 2      |  |        | Day 1 | 17 QSIG Sending Type   |  |  |  |
| · ·         |               |  | 10 QPL | Day 2 | 18 Network COS         |  |  |  |
|             |               |  |        | Night |                        |  |  |  |

| Group Nu   | mber:               |        |       |                        |
|------------|---------------------|--------|-------|------------------------|
| 01 Group   | Туре                |        | Day 1 | 11 Speech 3.1KHz       |
| 02 Trunk T | 02 Trunk Type       |        | Day 2 | 12 MOH Source          |
| 03 Pvt Ser | 03 Pvt Service Type |        | Night | 13 Account Code        |
| GCO        | 04 Key 1            |        | Day 1 | 14 DR                  |
| Number     | 05 Key 2            | 09 FRL | Day 2 | 15 Credit Card Calling |
| Pool       | 06 Key 1            |        | Night | 16 Send CESID          |
| Number     | 07 Key 2            |        | Day 1 | 17 QSIG Sending Type   |
|            | · ·                 |        | Day 2 | 18 Network COS         |
|            |                     |        | Night |                        |

| Group Nu    | mber:         |   |        |       |                        |  |
|-------------|---------------|---|--------|-------|------------------------|--|
| 01 Group T  | 01 Group Type |   |        | Day 1 | 11 Speech 3.1KHz       |  |
| 02 Trunk T  | 02 Trunk Type |   | 08 COS | Day 2 | 12 MOH Source          |  |
| 03 Pvt Serv | vice Type     |   | Night  |       | 13 Account Code        |  |
| GCO         | 04 Key 1      |   |        | Day 1 | 14 DR                  |  |
| Number      | 05 Key 2      | ( | 09 FRL | Day 2 | 15 Credit Card Calling |  |
| Pool        | 06 Key 1      |   |        | Night | 16 Send CESID          |  |
| Number      | 07 Key 2      |   |        | Day 1 | 17 QSIG Sending Type   |  |
| · ·         |               |   | 10 QPL | Day 2 | 18 Network COS         |  |
|             |               |   |        | Night |                        |  |

## Trunk Assignment Record Sheet

| Trans         Source         Source </th <th></th> <th></th> <th colspan="4"><b>.</b></th> <th></th> <th></th> <th></th> <th></th> <th colspan="5"></th>                                                                                                    |       |                                 | <b>.</b> |        |              |                           |  |                           |                          |                  |                           |                      |               |  |  |
|----------------------------------------------------------------------------------------------------|-------|---------------------------------|----------|--------|--------------|---------------------------|--|---------------------------|--------------------------|------------------|---------------------------|----------------------|---------------|--|--|
| Image     Image                                                                                                    | Trunk | 01 Trunk<br>Equipment<br>Number | 02 ILG   | 03 OLG | 04 Dial Mode | 04 Dial Mode<br>05 Signal |  | 07 Release<br>Supervision | 08 Answer<br>Supervision | 09 Trunk<br>Name | 10 External<br>Rng Repeat | 11 DTMF<br>Back Tone | 12 Hunt Order |  |  |
|                                                                                                    |       |                                 |          |        |              |                           |  |                           |                          |                  |                           |                      |               |  |  |
| And         And         And <td></td> <td></td> <td></td> <td></td> <td></td> <td></td> <td></td> <td></td> <td></td> <td></td> <td></td> <td></td> <td></td>                                                                                                    |       |                                 |          |        |              |                           |  |                           |                          |                  |                           |                      |               |  |  |
|                                                                                                    |       |                                 |          |        |              |                           |  |                           |                          |                  |                           |                      |               |  |  |
|                                                                                                    |       |                                 |          |        |              |                           |  |                           |                          |                  |                           |                      |               |  |  |
|                                                                                                    |       |                                 |          |        |              |                           |  |                           |                          |                  |                           |                      |               |  |  |
| Image: Problem     Image: Problem     Imade: Problem     Image: Problem     Image: Proble                                                                                                    |       |                                 |          |        |              |                           |  |                           |                          |                  |                           |                      |               |  |  |
| Image: Problem     Image: Problem     Imade: Problem     Image: Problem     Image: Proble                                                                                                    |       |                                 |          |        |              |                           |  |                           |                          |                  |                           |                      |               |  |  |
| Image: Problem     Image: Problem     Imade: Problem     Image: Problem     Image: Proble                                                                                                    |       |                                 |          |        |              |                           |  |                           |                          |                  |                           |                      |               |  |  |
| Image     Image                                                                                                    |       |                                 |          |        |              |                           |  |                           |                          |                  |                           |                      |               |  |  |
| Image     Image                                                                                                    |       |                                 |          |        |              |                           |  |                           |                          |                  |                           |                      |               |  |  |
| Image: Section of the section of the section of t  |       |                                 |          |        |              |                           |  |                           |                          |                  |                           |                      |               |  |  |
| Image     Image                                                                                                    |       |                                 |          |        |              |                           |  |                           |                          |                  |                           |                      |               |  |  |
| Image     Image     Image   <                                                                                                    |       |                                 |          |        |              |                           |  |                           |                          |                  |                           |                      |               |  |  |
| Image: Problem     Image: Problem     Imade: Problem     Image: Problem     Image: Proble                                                                                                    |       |                                 |          |        |              |                           |  |                           |                          |                  |                           |                      |               |  |  |
| Image: Problem     Image: Problem     Imade: Problem     Image: Problem     Image: Proble                                                                                                    |       |                                 |          |        |              |                           |  |                           |                          |                  |                           |                      |               |  |  |
| Image: Problem     Image: Problem     Imade: Problem     Image: Problem     Image: Proble                                                                                                    |       |                                 |          |        |              |                           |  |                           |                          |                  |                           |                      |               |  |  |
| Image: Problem     Image: Problem     Imade: Problem     Image: Problem     Image: Proble                                                                                                    |       |                                 |          |        |              |                           |  |                           |                          |                  |                           |                      |               |  |  |
| Image: Sector of the sector of the sector  |       |                                 |          |        |              |                           |  |                           |                          |                  |                           |                      |               |  |  |
| Image: Section of the section of the section of t  |       |                                 |          |        |              |                           |  |                           |                          |                  |                           |                      |               |  |  |
| Image: Problem     Image: Problem     Imade: Problem     Image: Problem     Image: Proble                                                                                                    |       |                                 |          |        |              |                           |  |                           |                          |                  |                           |                      |               |  |  |
| Image: Problem     Image: Problem     Imade: Problem     Image: Problem     Image: Proble                                                                                                    |       |                                 |          |        |              |                           |  |                           |                          |                  |                           |                      |               |  |  |
| Image: state in the state interval of the state interval of the state i  |       |                                 |          |        |              |                           |  |                           |                          |                  |                           |                      |               |  |  |
| Image: sector of the sector of the sector  |       |                                 |          |        |              |                           |  |                           |                          |                  |                           |                      |               |  |  |
| Image: series of the series of the series  |       |                                 |          |        |              |                           |  |                           |                          |                  |                           |                      |               |  |  |
| Image: series of the series of the series  |       |                                 |          |        |              |                           |  |                           |                          |                  |                           |                      |               |  |  |
| Image: series of the series of the series  |       |                                 |          |        |              |                           |  |                           |                          |                  |                           |                      |               |  |  |
| Image: series of the series of the series  |       |                                 |          |        |              |                           |  |                           |                          |                  |                           |                      |               |  |  |
| Image: series of the series of the series  |       |                                 |          |        |              |                           |  |                           |                          |                  |                           |                      |               |  |  |
| Image: series of the series of the series  |       |                                 |          |        |              |                           |  |                           |                          |                  |                           |                      |               |  |  |
| Image: series of the series of the series  |       |                                 |          |        |              |                           |  |                           |                          |                  |                           |                      |               |  |  |
| Image: sector of the sector of the sector  |       |                                 |          |        |              |                           |  |                           |                          |                  |                           |                      |               |  |  |
| Image: sector of the sector of the sector  |       |                                 |          |        |              |                           |  |                           |                          |                  |                           |                      |               |  |  |
| Image: sector of the sector of the sector  |       |                                 |          |        |              |                           |  |                           |                          |                  |                           |                      |               |  |  |
| Image: sector of the sector of the sector  |       |                                 |          |        |              |                           |  |                           |                          |                  |                           |                      |               |  |  |
| Image: sector of the sector of the sector  |       |                                 |          |        |              |                           |  |                           |                          |                  |                           |                      |               |  |  |
| Image: state of the state of the state of |       |                                 |          |        |              |                           |  |                           |                          |                  |                           |                      | 1             |  |  |
| Image: state of the state of the state                 |       | İ                               | l        |        |              |                           |  |                           |                          |                  |                           |                      |               |  |  |
| Image: Section of the section of the section of th |       |                                 |          |        |              |                           |  |                           |                          |                  |                           |                      |               |  |  |
| Image: Section of the section of the section of th |       |                                 |          |        |              |                           |  |                           |                          |                  |                           |                      |               |  |  |
| Image: state of the state of the state of |       |                                 |          |        |              |                           |  |                           |                          |                  |                           |                      |               |  |  |
| Image: state of the state of the state of |       |                                 |          |        |              |                           |  |                           |                          |                  |                           |                      |               |  |  |
| Image: state of the state of the state of |       |                                 |          |        |              |                           |  |                           |                          |                  |                           |                      |               |  |  |
| Image: state of the state of the state o  |       |                                 |          |        |              |                           |  |                           |                          |                  |                           |                      |               |  |  |
| Image: state state   |       |                                 |          |        |              |                           |  |                           |                          |                  |                           |                      | ŀ             |  |  |
| Image: state of the state of the state o  |       |                                 |          |        |              |                           |  |                           |                          |                  |                           |                      |               |  |  |
|                                                                                                    |       |                                 |          |        |              |                           |  |                           |                          |                  |                           |                      |               |  |  |
|                                                                                                    |       |                                 |          |        |              |                           |  |                           |                          |                  |                           |                      |               |  |  |
|                                                                                                    |       |                                 |          |        |              |                           |  | 1                         |                          |                  |                           |                      |               |  |  |
|                                                                                                    |       |                                 |          |        |              |                           |  |                           |                          |                  |                           |                      |               |  |  |
|                                                                                                    |       |                                 |          |        |              |                           |  |                           |                          |                  |                           |                      | 1             |  |  |
|                                                                                                    |       | İ                               |          |        |              |                           |  |                           |                          |                  |                           |                      |               |  |  |
|                                                                                                    |       |                                 |          |        |              |                           |  |                           |                          |                  |                           |                      |               |  |  |

| Trunk Number  | 01 Signal Mathed | 02 Signal Content | 02 CLID Equip |
|---------------|------------------|-------------------|---------------|
| ITUIK NUIIDei | or Signal Method | 02 Signal Content | 03 CLID Equip |
|               |                  |                   |               |
|               |                  |                   |               |
|               |                  |                   |               |
|               |                  |                   |               |
|               |                  |                   |               |
|               |                  |                   |               |
|               |                  |                   |               |
|               |                  |                   |               |
|               |                  |                   |               |
|               |                  |                   |               |
|               |                  |                   |               |
|               |                  |                   |               |
|               |                  |                   |               |
|               |                  |                   |               |
|               |                  |                   |               |
|               |                  |                   |               |
|               |                  |                   |               |
|               |                  |                   |               |
|               |                  |                   |               |
|               |                  |                   |               |
|               |                  |                   |               |
|               |                  |                   |               |
|               |                  |                   |               |
|               |                  |                   |               |
|               |                  |                   |               |
|               |                  |                   |               |
|               |                  |                   |               |
|               |                  |                   |               |
|               |                  |                   |               |
|               |                  |                   |               |
|               |                  |                   |               |
|               |                  |                   |               |
|               |                  |                   |               |
|               |                  |                   |               |
|               |                  |                   |               |
|               |                  |                   |               |
|               |                  |                   |               |
|               |                  |                   |               |
|               |                  |                   |               |
|               |                  |                   |               |
|               |                  |                   |               |
|               |                  |                   |               |
|               |                  |                   |               |
|               |                  |                   |               |
|               |                  |                   |               |
|               |                  |                   |               |
|               |                  |                   |               |
|               |                  |                   |               |
|               |                  |                   |               |
|               |                  |                   |               |
|               |                  |                   |               |
|               |                  |                   |               |
|               |                  |                   |               |
|               |                  |                   |               |
|               |                  |                   |               |
| <b>_</b>      |                  |                   |               |
|               |                  |                   |               |
|               |                  |                   |               |

### **Caller ID Assignment Record Sheet**

### **DID Assignment Record Sheet**

| ILG                                   |      |               | Audio De | estination Ty            | ре       |          | Data Destination Type |               |          |                          |          |          |  |  |  |
|---------------------------------------|------|---------------|----------|--------------------------|----------|----------|-----------------------|---------------|----------|--------------------------|----------|----------|--|--|--|
| 01 DID Num                            | C    | )5 Day 1      | 0        | 6 Day 2                  |          | 07 Night | (                     | 08 Day 1      | 0        | )9 Day 2                 |          | 10 Night |  |  |  |
| 02 MOH Source                         | Туре | Dest          | Туре     | Dest                     | Туре     | Dest     | Туре                  | Dest          | Туре     | Dest                     | Туре     | Dest     |  |  |  |
| 3 GCO Key Group                       |      |               |          |                          |          |          |                       |               |          |                          |          |          |  |  |  |
| 04 Pool Key Group                     |      |               |          |                          |          |          |                       |               |          |                          |          |          |  |  |  |
|                                       |      |               |          |                          | 11 DN    | IS VMID  |                       |               | 12 DN    | IS NAME                  |          |          |  |  |  |
|                                       |      |               |          |                          |          |          |                       |               |          |                          |          |          |  |  |  |
| LG                                    |      |               | 1        | estination Ty            | -        |          |                       |               |          | estination Ty            | -        |          |  |  |  |
| 01 DID Num                            |      | )5 Day 1      | 0        | 6 Day 2                  |          | 07 Night | -                     | )8 Day 1      | (        | )9 Day 2                 | 10 Night |          |  |  |  |
| 02 MOH Source                         | Туре | Dest          | Туре     | Dest                     | Туре     | Dest     | Туре                  | Dest          | Туре     | Dest                     | Туре     | Dest     |  |  |  |
| 03 GCO Key Group                      |      |               |          |                          |          |          |                       |               |          |                          |          |          |  |  |  |
| 04 Pool Key Group                     |      |               |          |                          |          |          |                       |               |          |                          |          |          |  |  |  |
|                                       |      |               |          |                          | 11 DN    | IS VMID  |                       |               | 12 DN    | IS NAME                  |          |          |  |  |  |
| ILG                                   |      |               | Audio De | estination Ty            | ре       |          |                       |               | Data De  | estination Ty            | pe       |          |  |  |  |
| 01 DID Num                            | C    | )5 Day 1      | 1        | 6 Day 2                  | -        | 07 Night | (                     | )8 Day 1      |          | )9 Day 2                 |          | 10 Night |  |  |  |
| 02 MOH Source                         | Туре | Dest          | Туре     | Dest                     | Туре     | Dest     | Туре                  | Dest          | Туре     | Dest                     | Туре     | Dest     |  |  |  |
| 03 GCO Key Group                      | 71.5 |               | 51.5     |                          | 71 -     |          | 21.5                  |               | 51.5     |                          | 21 -     |          |  |  |  |
| 04 Pool Key Group                     |      |               |          |                          |          |          |                       |               |          |                          |          |          |  |  |  |
|                                       |      |               | <u> </u> |                          | 11 DN    | IS VMID  |                       |               | 12 DN    | IS NAME                  |          |          |  |  |  |
| LG                                    |      |               | Audic D  | etination T              |          |          |                       |               | Date D   | etinatica T              |          |          |  |  |  |
| 01 DID Num                            | 0    | )5 Day 1      | 1        | estination Ty<br>6 Day 2 | ·        | 07 Night | (                     | 08 Day 1      |          | estination Ty<br>9 Day 2 | -        | 10 Night |  |  |  |
| 02 MOH Source                         | Туре | Dest          | -        | Dest                     | +        | Dest     | Туре                  | Dest          | Туре     | Dest                     | Туре     | Dest     |  |  |  |
|                                       | туре | Desi          | Туре     | Desi                     | Туре     | Desi     | Type                  | Desi          | туре     | Desi                     | туре     | Desi     |  |  |  |
| 03 GCO Key Group<br>04 Pool Key Group |      |               |          |                          |          |          |                       |               |          |                          |          |          |  |  |  |
| 04 FOOI Key Gloup                     |      |               |          |                          | 11 DN    | IS VMID  |                       |               | 12 DN    | IS NAME                  |          |          |  |  |  |
|                                       |      |               |          |                          |          | -        |                       |               |          | -                        |          |          |  |  |  |
| ILG                                   |      |               | Audio De | estination Ty            | pe       |          |                       |               | Data De  | estination Ty            | pe       |          |  |  |  |
| 01 DID Num                            |      | )5 Day 1      | -        | 6 Day 2                  | -        | 07 Night |                       | )8 Day 1      | -        | )9 Day 2                 |          | 10 Night |  |  |  |
| 02 MOH Source                         | Туре | Dest          | Туре     | Dest                     | Туре     | Dest     | Туре                  | Dest          | Туре     | Dest                     | Туре     | Dest     |  |  |  |
| 03 GCO Key Group                      |      |               |          |                          |          |          |                       |               |          |                          |          |          |  |  |  |
| 04 Pool Key Group                     |      |               |          |                          |          |          |                       |               |          |                          |          |          |  |  |  |
|                                       |      |               |          |                          | 11 DN    | IS VMID  |                       |               | 12 DN    | IS NAME                  |          |          |  |  |  |
| ILG                                   |      |               | Audio De | estination Ty            | ре       |          |                       |               | Data De  | estination Ty            | pe       |          |  |  |  |
| 01 DID Num                            | C    | )5 Day 1      | 0        | 6 Day 2                  |          | 07 Night | (                     | )8 Day 1      | (        | )9 Day 2                 |          | 10 Night |  |  |  |
| 02 MOH Source                         | Туре | Dest          | Туре     | Dest                     | Туре     | Dest     | Туре                  | Dest          | Туре     | Dest                     | Туре     | Dest     |  |  |  |
| 03 GCO Key Group                      |      |               |          |                          |          |          |                       |               |          |                          |          |          |  |  |  |
| 04 Pool Key Group                     |      |               |          |                          |          |          |                       |               |          |                          |          |          |  |  |  |
|                                       |      |               |          |                          | 11 DN    | IS VMID  |                       |               | 12 DN    | IS NAME                  |          |          |  |  |  |
|                                       |      |               | Audia D  | otination T              |          |          |                       |               | Date D   | otinotice T              |          |          |  |  |  |
| ILG<br>01 DID Num                     |      |               | 1        | estination Ty<br>6 Day 2 | -        | 17 Nicht |                       | Dov 1         |          | estination Ty            |          | 10 Night |  |  |  |
| 01 DID Num<br>02 MOH Source           |      | 05 Day 1      | -        |                          | -        | 07 Night | -                     | 08 Day 1      |          | 9 Day 2                  |          |          |  |  |  |
|                                       | Туре | Dest          | Туре     | Dest                     | Туре     | Dest     | Туре                  | Dest          | Туре     | Dest                     | Туре     | Dest     |  |  |  |
| 03 GCO Key Group<br>04 Pool Key Group |      |               |          |                          |          |          |                       |               |          |                          |          |          |  |  |  |
| 04 POOL Key Gloup                     |      |               |          |                          | 11 DN    | IS VMID  |                       |               | 12 DN    | IS NAME                  |          |          |  |  |  |
|                                       |      |               |          |                          |          |          |                       |               | 12 011   |                          |          |          |  |  |  |
| ILG                                   |      | estination Ty | pe       |                          |          |          | Data De               | estination Ty | pe       |                          |          |          |  |  |  |
| 01 DID Num                            | C    | )5 Day 1      | 6 Day 2  |                          | 07 Night | (        | )8 Day 1              | (             | )9 Day 2 |                          | 10 Night |          |  |  |  |
| 02 MOH Source                         | Туре | Dest          | Туре     | Dest                     | Туре     | Dest     | Туре                  | Dest          | Туре     | Dest                     | Туре     | Dest     |  |  |  |
| 03 GCO Key Group                      |      |               |          |                          |          |          |                       |               |          |                          |          |          |  |  |  |
| 04 Pool Key Group                     |      |               |          |                          | 11 01    |          |                       |               | 10 01    |                          |          |          |  |  |  |
|                                       |      |               |          |                          | 11 DN    | IS VMID  |                       |               | 12 DN    | IS NAME                  |          |          |  |  |  |
| LG                                    |      |               | Audio De | estination Ty            | ре       |          |                       |               | Data De  | estination Ty            | pe       |          |  |  |  |
| 01 DID Num                            | C    | )5 Day 1      | 0        | 6 Day 2                  |          | 07 Night | (                     | )8 Day 1      | 0        | )9 Day 2                 |          | 10 Night |  |  |  |
| 02 MOH Source                         | Туре | Dest          | Туре     | Dest                     | Туре     | Dest     | Туре                  | Dest          | Туре     | Dest                     | Туре     | Dest     |  |  |  |
| 03 GCO Key Group                      |      |               |          |                          |          |          |                       |               |          |                          |          |          |  |  |  |
| 04 Pool Key Group                     |      |               |          |                          |          |          |                       |               |          |                          |          |          |  |  |  |
|                                       |      |               |          |                          | -        |          |                       |               |          | IS NAME                  |          |          |  |  |  |

#### **DID Intercept Assignment Record Sheet**

| ILG Number                                                                                                    |                                                          |                                                                  | Audio                                                                | Destination                                                                                                    |                                                                                                    |                                                                                                    |                                         |                                                                  | Data                                                                                                    | Destination                                                                                                    |                              |                                              |  |  |
|----------------------------------------------------------------------------------------------------|----------------------------------------------------------|------------------------------------------------------------------|----------------------------------------------------------------------|----------------------------------------------------------------------------------------------------|----------------------------------------------------------------------------------------------------|----------------------------------------------------------------------------------------------------|-----------------------------------------|------------------------------------------------------------------|----------------------------------------------------------------------------------------------------|----------------------------------------------------------------------------------------------------|------------------------------|----------------------------------------------|--|--|
| 01 Type                                                                                                    | 0                                                        | 5 Day 1                                                          | 0                                                                    | 06 Day 2                                                                                                    |                                                                                                    | 07 Night                                                                                                 | (                                       | 08 Day 1                                                         | 0                                                                                                    | )9 Day 2                                                                                                    |                              | 10 Night                                     |  |  |
| 02 MOH Source                                                                                                    | Туре                                                     | Dest                                                             | Туре                                                                 | Dest                                                                                                    | Туре                                                                                               | Dest                                                                                                    | Туре                                    | Dest                                                             | Туре                                                                                                    | Dest                                                                                                    | Туре                         | Dest                                         |  |  |
| 03 GCO Key Group                                                                                                    | .,,,,,,,,,,,,,,,,,,,,,,,,,,,,,,,,,,,,,,                  | 2 000                                                            | .,,,,,,,,,,,,,,,,,,,,,,,,,,,,,,,,,,,,,,                              |                                                                                                    | .,,,,,,                                                                                            | 2 00.                                                                                                    | .,,,,,,,,,,,,,,,,,,,,,,,,,,,,,,,,,,,,,, | 2000                                                             | .,,,,,,                                                                                                    | 2000                                                                                                    | .,,,,,                       | 2001                                         |  |  |
| 04 Pool Key Group                                                                                                    |                                                          |                                                                  |                                                                      |                                                                                                    |                                                                                                    |                                                                                                    |                                         |                                                                  |                                                                                                    |                                                                                                    |                              |                                              |  |  |
|                                                                                                    |                                                          |                                                                  |                                                                      | l                                                                                                    | 11 VM                                                                                              | ID for DNIS                                                                                              |                                         |                                                                  | 12 DN                                                                                                    | IS Name                                                                                                    |                              |                                              |  |  |
|                                                                                                    |                                                          |                                                                  |                                                                      |                                                                                                    |                                                                                                    |                                                                                                    |                                         |                                                                  | 12 011                                                                                                    |                                                                                                    | 1                            |                                              |  |  |
| ILG Number                                                                                                    |                                                          |                                                                  | Audio                                                                | Destination                                                                                                    |                                                                                                    |                                                                                                    | Data Destination                        |                                                                  |                                                                                                    |                                                                                                    |                              |                                              |  |  |
| 01 Type                                                                                                    | 0                                                        | 5 Day 1                                                          | 0                                                                    | 06 Day 2                                                                                                    |                                                                                                    | 07 Night                                                                                                 | (                                       | 08 Day 1                                                         |                                                                                                    | )9 Day 2                                                                                                    |                              | 10 Night                                     |  |  |
| 02 MOH Source                                                                                                    | Туре                                                     | Dest                                                             | Туре                                                                 | Dest                                                                                                    | Туре                                                                                               | Dest                                                                                                    | Туре                                    | Dest                                                             | Туре                                                                                                    | Dest                                                                                                    | Туре                         | Dest                                         |  |  |
| 03 GCO Key Group                                                                                                    |                                                          |                                                                  |                                                                      |                                                                                                    |                                                                                                    |                                                                                                    |                                         |                                                                  |                                                                                                    |                                                                                                    |                              |                                              |  |  |
| 04 Pool Key Group                                                                                                    |                                                          |                                                                  |                                                                      |                                                                                                    |                                                                                                    |                                                                                                    |                                         |                                                                  |                                                                                                    |                                                                                                    |                              |                                              |  |  |
|                                                                                                    |                                                          |                                                                  |                                                                      |                                                                                                    | 11 VN                                                                                              | ID for DNIS                                                                                              |                                         |                                                                  | 12 DN                                                                                                    | IS Name                                                                                                    |                              |                                              |  |  |
|                                                                                                    |                                                          |                                                                  |                                                                      |                                                                                                    |                                                                                                    |                                                                                                    |                                         |                                                                  |                                                                                                    |                                                                                                    |                              |                                              |  |  |
| ILG Number                                                                                                    |                                                          |                                                                  | Audio                                                                | Destination                                                                                                    |                                                                                                    |                                                                                                    |                                         |                                                                  | Data                                                                                                    | Destination                                                                                                    | - 1                          |                                              |  |  |
| 01 Type                                                                                                    | 0                                                        | 5 Day 1                                                          | 0                                                                    | 06 Day 2                                                                                                    |                                                                                                    | 07 Night                                                                                                 | (                                       | 08 Day 1                                                         | 0                                                                                                    | )9 Day 2                                                                                                    |                              | 10 Night                                     |  |  |
| 02 MOH Source                                                                                                    | Туре                                                     | Dest                                                             | Туре                                                                 | Dest                                                                                                    | Туре                                                                                               | Dest                                                                                                    | Туре                                    | Dest                                                             | Туре                                                                                                    | Dest                                                                                                    | Туре                         | Dest                                         |  |  |
| 03 GCO Key Group                                                                                                    |                                                          |                                                                  |                                                                      |                                                                                                    |                                                                                                    |                                                                                                    |                                         |                                                                  |                                                                                                    |                                                                                                    |                              |                                              |  |  |
| 04 Pool Key Group                                                                                                    |                                                          |                                                                  |                                                                      |                                                                                                    |                                                                                                    |                                                                                                    |                                         |                                                                  |                                                                                                    |                                                                                                    |                              |                                              |  |  |
|                                                                                                    |                                                          |                                                                  |                                                                      |                                                                                                    | 11 VN                                                                                              | ID for DNIS                                                                                              |                                         |                                                                  | 12 DN                                                                                                    | IS Name                                                                                                    |                              |                                              |  |  |
| ILG Number                                                                                                    |                                                          |                                                                  | Audio                                                                | Destination                                                                                                    |                                                                                                    |                                                                                                    |                                         |                                                                  | Data                                                                                                    | Destination                                                                                                    |                              |                                              |  |  |
| 01 Type                                                                                                    | 0                                                        | 5 Day 1                                                          | 1                                                                    | 6 Day 2                                                                                                    |                                                                                                    | 07 Night                                                                                                 | (                                       | 08 Day 1                                                         |                                                                                                    | 9 Day 2                                                                                                    |                              | 10 Night                                     |  |  |
| 02 MOH Source                                                                                                    | Туре                                                     | Dest                                                             | Туре                                                                 | Dest                                                                                                    | Туре                                                                                               | Dest                                                                                                    | Туре                                    | Dest                                                             | Туре                                                                                                    | Dest                                                                                                    | Туре                         | Dest                                         |  |  |
| 03 GCO Key Group                                                                                                    | 1998                                                     | 2631                                                             | 1360                                                                 | 2001                                                                                                    | 1300                                                                                               | Dool                                                                                                    | 1300                                    | 2031                                                             | - ypo                                                                                                    | 2031                                                                                                    | 1,100                        | 2631                                         |  |  |
| 04 Pool Key Group                                                                                                    |                                                          |                                                                  |                                                                      |                                                                                                    |                                                                                                    |                                                                                                    |                                         |                                                                  |                                                                                                    |                                                                                                    |                              |                                              |  |  |
| of roomey croup                                                                                                    |                                                          |                                                                  |                                                                      |                                                                                                    | 11 VN                                                                                              | ID for DNIS                                                                                              |                                         |                                                                  | 12 DN                                                                                                    | IS Name                                                                                                    |                              |                                              |  |  |
|                                                                                                    |                                                          |                                                                  |                                                                      |                                                                                                    |                                                                                                    |                                                                                                    |                                         |                                                                  | .2.011                                                                                                    |                                                                                                    | -                            |                                              |  |  |
| ILG Number                                                                                                    |                                                          |                                                                  | Audio                                                                | Destination                                                                                                    |                                                                                                    |                                                                                                    |                                         |                                                                  | Data                                                                                                    | Destination                                                                                                    |                              |                                              |  |  |
| 01 Type                                                                                                    | 0                                                        | 5 Day 1                                                          | 0                                                                    | 06 Day 2                                                                                                    |                                                                                                    | 07 Night                                                                                                 | (                                       | 08 Day 1                                                         | 0                                                                                                    | )9 Day 2                                                                                                    |                              | 10 Night                                     |  |  |
| 02 MOH Source                                                                                                    | Туре                                                     | Dest                                                             | Туре                                                                 | Dest                                                                                                    | Туре                                                                                               | Dest                                                                                                    | Туре                                    | Dest                                                             | Туре                                                                                                    | Dest                                                                                                    | Туре                         | Dest                                         |  |  |
| 03 GCO Key Group                                                                                                    |                                                          |                                                                  |                                                                      |                                                                                                    |                                                                                                    |                                                                                                    |                                         |                                                                  |                                                                                                    |                                                                                                    |                              |                                              |  |  |
| 04 Pool Key Group                                                                                                    |                                                          |                                                                  |                                                                      |                                                                                                    |                                                                                                    |                                                                                                    |                                         |                                                                  |                                                                                                    |                                                                                                    |                              |                                              |  |  |
|                                                                                                    |                                                          |                                                                  |                                                                      |                                                                                                    |                                                                                                    |                                                                                                    |                                         |                                                                  |                                                                                                    |                                                                                                    |                              |                                              |  |  |
|                                                                                                    |                                                          |                                                                  |                                                                      |                                                                                                    | 11 VN                                                                                              | ID for DNIS                                                                                              |                                         |                                                                  | 12 DN                                                                                                    | IS Name                                                                                                    |                              |                                              |  |  |
|                                                                                                    |                                                          |                                                                  |                                                                      | Destination                                                                                                    | 11 VN                                                                                              | ID for DNIS                                                                                              |                                         |                                                                  |                                                                                                    |                                                                                                    |                              |                                              |  |  |
| ILG Number                                                                                                    |                                                          |                                                                  | 1                                                                    | Destination                                                                                                    |                                                                                                    |                                                                                                    |                                         |                                                                  | Data                                                                                                    | Destination                                                                                                    |                              |                                              |  |  |
| ILG Number<br>01 Type                                                                                                    | -                                                        | 5 Day 1                                                          | 0                                                                    | 06 Day 2                                                                                                    |                                                                                                    | 07 Night                                                                                                 | -                                       | 08 Day 1                                                         | Data                                                                                                    | Destination                                                                                                    | -                            | 10 Night                                     |  |  |
| ILG Number<br>01 Type<br>02 MOH Source                                                                                                    | О Туре                                                   | 5 Day 1<br>Dest                                                  | 1                                                                    |                                                                                                    |                                                                                                    |                                                                                                    | (<br>Type                               | 08 Day 1<br>Dest                                                 | Data                                                                                                    | Destination                                                                                                    | Туре                         | 10 Night<br>Dest                             |  |  |
| ILG Number<br>01 Type<br>02 MOH Source<br>03 GCO Key Group                                                                                                    | -                                                        |                                                                  | 0                                                                    | 06 Day 2                                                                                                    |                                                                                                    | 07 Night                                                                                                 | -                                       | -                                                                | Data                                                                                                    | Destination                                                                                                    | -                            | -                                            |  |  |
| ILG Number<br>01 Type<br>02 MOH Source                                                                                                    | -                                                        |                                                                  | 0                                                                    | 06 Day 2                                                                                                    | Туре                                                                                               | 07 Night<br>Dest                                                                                         | -                                       | -                                                                | Data<br>C<br>Type                                                                                                    | a Destination<br>09 Day 2<br>Dest                                                                                                    | -                            | -                                            |  |  |
| ILG Number<br>01 Type<br>02 MOH Source<br>03 GCO Key Group                                                                                                    | -                                                        |                                                                  | 0                                                                    | 06 Day 2                                                                                                    | Туре                                                                                               | 07 Night                                                                                                 | -                                       | -                                                                | Data<br>C<br>Type                                                                                                    | Destination                                                                                                    | -                            | -                                            |  |  |
| ILG Number<br>01 Type<br>02 MOH Source<br>03 GCO Key Group<br>04 Pool Key Group                                                                                                    | -                                                        |                                                                  | С<br>Туре                                                            | 06 Day 2                                                                                                    | Туре                                                                                               | 07 Night<br>Dest                                                                                         | -                                       | -                                                                | Data<br>(<br>Type<br>12 DN                                                                                                    | a Destination<br>09 Day 2<br>Dest                                                                                                    | -                            | -                                            |  |  |
| ILG Number<br>01 Type<br>02 MOH Source<br>03 GCO Key Group                                                                                                    | Туре                                                     |                                                                  | Type                                                                 | 06 Day 2<br>Dest                                                                                                    | Type                                                                                               | 07 Night<br>Dest                                                                                         | Туре                                    | -                                                                | Data<br>C<br>Type<br>12 DN<br>Data                                                                                                    | Destination<br>09 Day 2<br>Dest                                                                                                    | Туре                         | -                                            |  |  |
| ILG Number           01 Type           02 MOH Source           03 GCO Key Group           04 Pool Key Group           ILG Number           01 Type                                                                                                    | Туре                                                     | Dest                                                             | Type                                                                 | 06 Day 2<br>Dest                                                                                                    | Type                                                                                               | 07 Night<br>Dest<br>ID for DNIS                                                                          | Туре                                    | Dest                                                             | Data<br>C<br>Type<br>12 DN<br>Data                                                                                                    | I Destination<br>D9 Day 2<br>Dest<br>IS Name<br>I Destination                                                                                                    | Туре                         | Dest                                         |  |  |
| ILG Number<br>01 Type 02 MOH Source 03 GCO Key Group 04 Pool Key Group 04 Pool Key Group 04 Type<br>01 Type 02 MOH Source                                                                                                    | Type                                                     | Dest<br>5 Day 1                                                  | Type<br>Audic                                                        | 06 Day 2<br>Dest<br>0 Destination<br>06 Day 2                                                                                                    | Type<br>11 VM                                                                                      | 07 Night<br>Dest<br>IID for DNIS                                                                         | Type                                    | Dest<br>08 Day 1                                                 | Data<br>(<br>Type<br>12 DN<br>Data                                                                                                    | a Destination<br>19 Day 2<br>Dest<br>IS Name<br>a Destination<br>19 Day 2                                                                                                    | Туре                         | Dest<br>10 Night                             |  |  |
| ILG Number<br>01 Type 02 MOH Source 03 GCO Key Group 04 Pool Key Group 04 Pool Key Group 01 Type<br>01 Type 02 MOH Source 03 GCO Key Group 03 GCO Key Group 03 GCO Key Group 04 Pool Pool Pool Pool Pool Pool Pool Poo                                                                                                    | Type                                                     | Dest<br>5 Day 1                                                  | Type<br>Audic                                                        | 06 Day 2<br>Dest<br>0 Destination<br>06 Day 2                                                                                                    | Type<br>11 VM                                                                                      | 07 Night<br>Dest<br>IID for DNIS                                                                         | Type                                    | Dest<br>08 Day 1                                                 | Data<br>(<br>Type<br>12 DN<br>Data                                                                                                    | a Destination<br>19 Day 2<br>Dest<br>IS Name<br>a Destination<br>19 Day 2                                                                                                    | Туре                         | Dest<br>10 Night                             |  |  |
| ILG Number<br>01 Type 02 MOH Source 03 GCO Key Group 04 Pool Key Group 04 Pool Key Group 01 Type<br>01 Type 02 MOH Source 03 GCO Key Group 03 GCO Key Group 03 GCO Key Group 04 Pool Pool Pool Pool Pool Pool Pool Poo                                                                                                    | Type                                                     | Dest<br>5 Day 1                                                  | Type<br>Audic                                                        | 06 Day 2<br>Dest<br>0 Destination<br>06 Day 2                                                                                                    | Type<br>11 VM                                                                                      | 07 Night<br>Dest<br>IID for DNIS                                                                         | Type                                    | Dest<br>08 Day 1                                                 | Data C Type 12 DN Data C Type Type                                                                                                    | a Destination<br>19 Day 2<br>Dest<br>IS Name<br>a Destination<br>19 Day 2                                                                                                    | Туре                         | Dest<br>10 Night                             |  |  |
| ILG Number<br>01 Type 02 MOH Source 03 GCO Key Group 04 Pool Key Group 04 Pool Key Group 01 Type 02 MOH Source 03 GCO Key Group 04 Pool Key Group 04 Pool Key Group 04 Pool Key Group 04 Pool Key Group 05 CO Key Group 05 CO Key Group 0 | Type                                                     | Dest<br>5 Day 1                                                  | Audic<br>Type<br>Audic                                               | 06 Day 2<br>Dest<br>0 Destination<br>06 Day 2<br>Dest                                                                                                    | Type<br>11 VM                                                                                      | 07 Night<br>Dest<br>IID for DNIS<br>07 Night<br>Dest                                                     | Type                                    | Dest<br>08 Day 1                                                 | Data<br>C<br>Type<br>12 DN<br>Data<br>C<br>Type<br>12 DN                                                                                       | a Destination<br>D9 Day 2<br>Dest<br>IS Name<br>a Destination<br>D9 Day 2<br>Dest<br>IS Name<br>IS Name                                                                                     | Туре                         | Dest<br>10 Night                             |  |  |
| ILG Number<br>01 Type<br>02 MOH Source<br>03 GCO Key Group<br>04 Pool Key Group<br>01 Type<br>02 MOH Source<br>03 GCO Key Group<br>04 Pool Key Group<br>04 Pool Key Group                                                                                                    | Type<br>C<br>Type<br>Type                                | Dest<br>5 Day 1<br>Dest                                          | Audic<br>Type<br>Audic<br>Type<br>Audic                              | 06 Day 2<br>Dest<br>0 Destination<br>06 Day 2<br>Dest<br>0 Destination                                                                                       | Type<br>11 VM<br>Type<br>11 VM                                                                     | 07 Night<br>Dest<br>ID for DNIS<br>07 Night<br>Dest<br>ID for DNIS                                       | Type<br>Type<br>Type                    | Dest<br>08 Day 1<br>Dest                                         | Data C Type 12 DN Data C Type 12 DN Data C Type 12 DN Data Data                                                                                | a Destination<br>D9 Day 2<br>Dest<br>IS Name<br>a Destination<br>D9 Day 2<br>Dest<br>IS Name<br>IS Name<br>a Destination                                                                    | Type<br>Type                 | Dest                                         |  |  |
| ILG Number<br>01 Type<br>02 MOH Source<br>03 GCO Key Group<br>04 Pool Key Group<br>01 Type<br>02 MOH Source<br>03 GCO Key Group<br>04 Pool Key Group<br>ILG Number<br>01 Type<br>01 Type                                                                                                    | Type                                                     | Dest<br>5 Day 1<br>Dest<br>5 Day 1                               | Audic<br>Type<br>Audic<br>Type<br>Audic                              | 06 Day 2<br>Dest<br>0 Destination<br>06 Day 2<br>Dest<br>0 Destination<br>06 Day 2                                                                           | Type           11 VM           Type           11 VM                                                | 07 Night<br>Dest<br>ID for DNIS<br>07 Night<br>Dest<br>ID for DNIS                                       | Type<br>(<br>Type<br>(<br>(             | Dest<br>08 Day 1<br>Dest<br>08 Day 1                             | Data C Type 12 DN Data C Type 12 DN Data C Type 12 DN Data C C C C C C C C C C C C C C C C C C                                                 | a Destination<br>D9 Day 2<br>Dest<br>IS Name<br>Destination<br>D9 Day 2<br>Dest<br>IS Name<br>IS Name<br>Destination<br>D9 Day 2                                                            | Type<br>Type                 | 10 Night<br>10 Night<br>Dest                 |  |  |
| ILG Number                                                                                                    | Type<br>C<br>Type<br>Type                                | Dest<br>5 Day 1<br>Dest                                          | Audic<br>Type<br>Audic<br>Type<br>Audic                              | 06 Day 2<br>Dest<br>0 Destination<br>06 Day 2<br>Dest<br>0 Destination                                                                                       | Type<br>11 VM<br>Type<br>11 VM                                                                     | 07 Night<br>Dest<br>ID for DNIS<br>07 Night<br>Dest<br>ID for DNIS                                       | Type<br>Type<br>Type                    | Dest<br>08 Day 1<br>Dest                                         | Data C Type 12 DN Data C Type 12 DN Data C Type 12 DN Data Data                                                                                | a Destination<br>D9 Day 2<br>Dest<br>IS Name<br>a Destination<br>D9 Day 2<br>Dest<br>IS Name<br>IS Name<br>a Destination                                                                    | Type<br>Type                 | Dest                                         |  |  |
| ILG Number<br>01 Type 02 MOH Source 03 GCO Key Group 04 Pool Key Group 04 Pool Key Group 02 MOH Source 03 GCO Key Group 03 GCO Key Group 04 Pool Key Group 04 Pool Key Group 04 Pool Key Group 05 MOH Source 01 Type 02 MOH Source 05 MOH Source 05 MOH S | Type                                                     | Dest<br>5 Day 1<br>Dest<br>5 Day 1                               | Audic<br>Type<br>Audic<br>Type<br>Audic                              | 06 Day 2<br>Dest<br>0 Destination<br>06 Day 2<br>Dest<br>0 Destination<br>06 Day 2                                                                           | Type           11 VM           Type           11 VM                                                | 07 Night<br>Dest<br>ID for DNIS<br>07 Night<br>Dest<br>ID for DNIS                                       | Type<br>(<br>Type<br>(<br>(             | Dest<br>08 Day 1<br>Dest<br>08 Day 1                             | Data C Type 12 DN Data C Type 12 DN Data C Type 12 DN Data C C C C C C C C C C C C C C C C C C                                                 | a Destination<br>D9 Day 2<br>Dest<br>IS Name<br>Destination<br>D9 Day 2<br>Dest<br>IS Name<br>IS Name<br>Destination<br>D9 Day 2                                                            | Type<br>Type                 | Dest<br>10 Night<br>Dest<br>10 Night         |  |  |
| ILG Number<br>01 Type 02 MOH Source 03 GCO Key Group 04 Pool Key Group 04 Pool Key Group 02 MOH Source 03 GCO Key Group 04 Pool Key Group 04 Pool Key Group 04 Pool Key Group 05 GCO Key Group 01 Type 02 MOH Source 03 GCO Key Group 03 GCO Key Group 03 GCO Key Group 03 GCO Key Group 03 GCO Key Group 03 GCO Key Group 03 GCO Key Group 04 Pool Key Group 05 GCO Key Group 05 GCO Key GCO Key GCO KEY GCO Key GCO Key GCO Key GCO Key GC | Type                                                     | Dest<br>5 Day 1<br>Dest<br>5 Day 1                               | Audic<br>Type<br>Audic<br>Type<br>Audic                              | 06 Day 2<br>Dest<br>0 Destination<br>06 Day 2<br>Dest<br>0 Destination<br>06 Day 2                                                                           | Type<br>11 VM<br>Type<br>11 VM                                                                     | 07 Night<br>Dest<br>ID for DNIS<br>07 Night<br>Dest<br>ID for DNIS<br>07 Night<br>Dest                   | Type<br>(<br>Type<br>(<br>(             | Dest<br>08 Day 1<br>Dest<br>08 Day 1                             | Data<br>(<br>Type<br>12 DN<br>Data<br>(<br>Type<br>12 DN<br>12 DN<br>12 DN<br>Data<br>(<br>Type                                                | A Destination<br>D9 Day 2<br>Dest<br>IS Name<br>A Destination<br>D9 Day 2<br>Dest<br>IS Name<br>A Destination<br>D9 Day 2<br>Dest<br>IS Name                                                | Type<br>Type                 | Dest<br>10 Night<br>Dest<br>10 Night         |  |  |
| ILG Number                                                                                                    | Type                                                     | Dest<br>5 Day 1<br>Dest<br>5 Day 1                               | Audic<br>Type<br>Audic<br>Type<br>Audic                              | 06 Day 2<br>Dest<br>0 Destination<br>06 Day 2<br>Dest<br>0 Destination<br>06 Day 2                                                                           | Type<br>11 VM<br>Type<br>11 VM                                                                     | 07 Night<br>Dest<br>ID for DNIS<br>07 Night<br>Dest<br>ID for DNIS                                       | Type<br>(<br>Type<br>(<br>(             | Dest<br>08 Day 1<br>Dest<br>08 Day 1                             | Data<br>(<br>Type<br>12 DN<br>Data<br>(<br>Type<br>12 DN<br>12 DN<br>12 DN<br>Data<br>(<br>Type                                                | a Destination<br>D9 Day 2<br>Dest<br>IS Name<br>Destination<br>D9 Day 2<br>Dest<br>IS Name<br>IS Name<br>Destination<br>D9 Day 2                                                            | Type<br>Type                 | Dest<br>10 Night<br>Dest<br>10 Night         |  |  |
| ILG Number<br>01 Type<br>02 MOH Source<br>03 GCO Key Group<br>04 Pool Key Group<br>01 Type<br>02 MOH Source<br>03 GCO Key Group<br>04 Pool Key Group<br>01 Type<br>01 Type<br>01 Type<br>02 MOH Source<br>03 GCO Key Group<br>04 Pool Key Group<br>04 Pool Key Group                                                                                                    | Type                                                     | Dest<br>5 Day 1<br>Dest<br>5 Day 1                               | Audic<br>Type<br>Audic<br>Type<br>Audic<br>C<br>Type                 | 06 Day 2<br>Dest<br>0 Destination<br>06 Day 2<br>Dest<br>0 Destination<br>06 Day 2<br>Dest<br>Dest                                                           | Type<br>11 VM<br>Type<br>11 VM                                                                     | 07 Night<br>Dest<br>ID for DNIS<br>07 Night<br>Dest<br>ID for DNIS<br>07 Night<br>Dest                   | Type<br>(<br>Type<br>(<br>(             | Dest<br>08 Day 1<br>Dest<br>08 Day 1                             | Data C Type I 12 DN Data C Type I 12 DN Data C Type I 12 DN Data I C Type I 12 DN Data I C Type I 12 DN I I I I I I I I I I I I I I I I I I I  | a Destination<br>D9 Day 2<br>Dest<br>IS Name<br>a Destination<br>D9 Day 2<br>Dest<br>IS Name<br>a Destination<br>D9 Day 2<br>Dest<br>IS Name<br>IS Name<br>IS Name                          | Type<br>Type                 | Dest<br>10 Night<br>Dest<br>10 Night         |  |  |
| ILG Number<br>01 Type<br>02 MOH Source<br>03 GCO Key Group<br>04 Pool Key Group<br>ILG Number<br>01 Type<br>03 GCO Key Group<br>04 Pool Key Group<br>04 Pool Key Group<br>03 GCO Key Group<br>04 Pool Key Group<br>04 Pool Key Group<br>04 Pool Key Group<br>04 Pool Key Group<br>04 Pool Key Group                                                                                                    | Type<br>0<br>Type<br>0<br>Type<br>0<br>Type              | Dest<br>5 Day 1<br>Dest<br>5 Day 1<br>Dest                       | Audico<br>Type<br>Audico<br>Type<br>Audico<br>Type<br>Audico         | 06 Day 2<br>Dest<br>0 Destination<br>06 Day 2<br>Dest<br>0 Destination<br>06 Day 2<br>Dest<br>0 Destination<br>06 Day 2<br>Dest                              | Type           11 VM           Type           11 VM           Type           11 VM           11 VM | 07 Night<br>Dest<br>IID for DNIS<br>07 Night<br>Dest<br>IID for DNIS<br>07 Night<br>Dest<br>IID for DNIS | Type<br>Type<br>Type<br>Type            | Dest<br>08 Day 1<br>Dest<br>08 Day 1<br>Dest                     | Data C Type I 12 DN Data C Type I 12 DN Data C Type I 12 DN Data I C Type I 12 DN Data I C Type I 12 DN Data                                   | a Destination<br>D9 Day 2<br>Dest<br>IS Name<br>a Destination<br>D9 Day 2<br>Dest<br>IS Name<br>a Destination<br>D9 Day 2<br>Dest<br>IS Name<br>IS Name<br>IS Name                          | Type<br>Type<br>Type<br>Type | Dest<br>10 Night<br>Dest<br>10 Night<br>Dest |  |  |
| ILG Number<br>01 Type<br>02 MOH Source<br>03 GCO Key Group<br>04 Pool Key Group<br>ILG Number<br>03 GCO Key Group<br>04 Pool Key Group<br>04 Pool Key Group<br>03 GCO Key Group<br>04 Pool Key Group<br>04 Pool Key Group<br>04 Pool Key Group<br>04 Pool Key Group<br>04 Pool Key Group<br>04 Pool Key Group<br>04 Pool Key Group<br>05 GCO Key Group<br>04 Pool Key Group<br>05 GCO Key Group<br>06 Pool Key Group<br>07 Type<br>01 Type<br>01 Type                                                                                                    | Type<br>0<br>Type<br>0<br>Type<br>0<br>Type<br>0<br>Type | Dest<br>5 Day 1<br>Dest<br>5 Day 1<br>Dest<br>5 Day 1<br>5 Day 1 | Audico<br>Type<br>Audico<br>Type<br>Audico<br>Type<br>Audico<br>Type | 06 Day 2<br>Dest<br>0 Destination<br>06 Day 2<br>Dest<br>0 Destination<br>06 Day 2<br>Dest<br>0 Destination<br>06 Day 2<br>Dest<br>0 Destination<br>06 Day 2 | Type           11 VM           Type           11 VM           Type           11 VM           11 VM | 07 Night<br>Dest<br>IID for DNIS<br>07 Night<br>Dest<br>IID for DNIS<br>07 Night<br>Dest<br>IID for DNIS | Type<br>Type<br>Type<br>Type            | Dest<br>08 Day 1<br>Dest<br>08 Day 1<br>Dest<br>08 Day 1<br>Dest | Data C Type I 12 DN Data C Type I 12 DN Data C Type I 12 DN Data C Type I 12 DN Data C C Type I 12 DN Data C C C C C C C C C C C C C C C C C C | a Destination<br>D9 Day 2<br>Dest<br>IS Name<br>B Destination<br>D9 Day 2<br>Dest<br>IS Name<br>B Destination<br>D9 Day 2<br>Dest<br>IS Name<br>IS Name<br>B Destination<br>Dest<br>IS Name | Type<br>Type<br>Type<br>Type | Dest<br>10 Night<br>Dest<br>10 Night<br>Dest |  |  |
| ILG Number<br>01 Type<br>02 MOH Source<br>03 GCO Key Group<br>04 Pool Key Group<br>ILG Number<br>03 GCO Key Group<br>04 Pool Key Group<br>04 Pool Key Group<br>03 GCO Key Group<br>04 Pool Key Group<br>04 Pool Key Group<br>04 Pool Key Group<br>04 Pool Key Group<br>04 Pool Key Group<br>04 Pool Key Group<br>04 Pool Key Group<br>05 GCO Key Group<br>04 Pool Key Group<br>05 GCO Key Group<br>06 Pool Key Group<br>07 Type<br>01 Type<br>01 Type<br>02 MOH Source<br>02 MOH Source<br>03 GCO Key Group<br>04 Pool Key Group<br>04 Pool Key Group<br>05 GCO Key Group<br>05 GCO Key Group<br>06 Pool Key Group<br>07 Type<br>07 Type<br>08 GCO Key Group<br>09 GCO Key Group<br>00 Type<br>00 Fool Key Group<br>01 Type<br>02 MOH Source<br>03 GCO Key Group<br>04 Pool Key Group<br>04 Pool Key Group<br>04 Pool Key Group<br>05 GCO Key Group<br>05 GCO Key Group<br>06 Pool Key Group<br>07 GCO Key Group<br>08 GCO Key Group<br>09 Fool Key Group<br>00 Fool Key Group<br>01 Type<br>02 MOH Source<br>03 GCO Key Group<br>04 Pool Key Group<br>05 GCO Key Group<br>05 GCO Key Group<br>06 Fool Key Group<br>07 GCO Key Group<br>07 GCO Key Group<br>07 GCO Key Group<br>07 GCO Key Group<br>07 GCO Key Group<br>07 GCO Key Group<br>07 GCO Key Group<br>07 GCO Key Group<br>07 GCO Key Group<br>07 GCO Key Group<br>07 GCO Key Group<br>08 GCO Key Group<br>09 GCO Key Group<br>09 GCO Key Group<br>00 GCO Key Group<br>00 GCO Key Group                                                                                                    | Type<br>0<br>Type<br>0<br>Type<br>0<br>Type              | 5 Day 1<br>Dest<br>5 Day 1<br>Dest<br>5 Day 1<br>Dest            | Audico<br>Type<br>Audico<br>Type<br>Audico<br>Type<br>Audico         | 06 Day 2<br>Dest<br>0 Destination<br>06 Day 2<br>Dest<br>0 Destination<br>06 Day 2<br>Dest<br>0 Destination<br>06 Day 2<br>Dest                              | Type           11 VM           Type           11 VM           Type           11 VM           11 VM | 07 Night<br>Dest<br>IID for DNIS<br>07 Night<br>Dest<br>IID for DNIS<br>07 Night<br>Dest<br>IID for DNIS | Type<br>Type<br>Type<br>Type            | Dest<br>08 Day 1<br>Dest<br>08 Day 1<br>Dest                     | Data C Type I 12 DN Data C Type I 12 DN Data C Type I 12 DN Data I C Type I 12 DN Data I C Type I 12 DN Data                                   | a Destination<br>D9 Day 2<br>Dest<br>IS Name<br>a Destination<br>D9 Day 2<br>Dest<br>IS Name<br>a Destination<br>D9 Day 2<br>Dest<br>IS Name<br>IS Name<br>IS Name                          | Type<br>Type<br>Type<br>Type | Dest<br>10 Night<br>Dest<br>10 Night<br>Dest |  |  |
| ILG Number<br>01 Type<br>02 MOH Source<br>03 GCO Key Group<br>04 Pool Key Group<br>ILG Number<br>03 GCO Key Group<br>04 Pool Key Group<br>04 Pool Key Group<br>05 GCO Key Group<br>06 Pool Key Group<br>07 Type<br>08 GCO Key Group<br>09 Pool Key Group<br>09 Pool Key Group<br>01 Type<br>01 Type<br>01 T                                                                                                    | Type<br>0<br>Type<br>0<br>Type<br>0<br>Type<br>0<br>Type | Dest<br>5 Day 1<br>Dest<br>5 Day 1<br>Dest<br>5 Day 1<br>5 Day 1 | Audico<br>Type<br>Audico<br>Type<br>Audico<br>Type<br>Audico<br>Type | 06 Day 2<br>Dest<br>0 Destination<br>06 Day 2<br>Dest<br>0 Destination<br>06 Day 2<br>Dest<br>0 Destination<br>06 Day 2<br>Dest<br>0 Destination<br>06 Day 2 | Type           11 VM           Type           11 VM           Type           11 VM           11 VM | 07 Night<br>Dest<br>IID for DNIS<br>07 Night<br>Dest<br>IID for DNIS<br>07 Night<br>Dest<br>IID for DNIS | Type<br>Type<br>Type<br>Type            | Dest<br>08 Day 1<br>Dest<br>08 Day 1<br>Dest<br>08 Day 1<br>Dest | Data C Type I 12 DN Data C Type I 12 DN Data C Type I 12 DN Data C Type I 12 DN Data C C Type I 12 DN Data C C C C C C C C C C C C C C C C C C | a Destination<br>D9 Day 2<br>Dest<br>IS Name<br>B Destination<br>D9 Day 2<br>Dest<br>IS Name<br>B Destination<br>D9 Day 2<br>Dest<br>IS Name<br>IS Name<br>B Destination<br>Dest<br>IS Name | Type<br>Type<br>Type<br>Type | Dest<br>10 Night<br>Dest<br>10 Night<br>Dest |  |  |

#### **Trunk Timer/DIT Record Sheet**

|                 | Proc               | gram 308 V | alues            |       |          | Program 310 Values |                 |       |                 |       |             |        |  |  |
|-----------------|--------------------|------------|------------------|-------|----------|--------------------|-----------------|-------|-----------------|-------|-------------|--------|--|--|
|                 |                    |            |                  | 04    | 05       | 01 Da              | y 1 Destination | 02 Da | y 1 Destination | 03 Ni |             |        |  |  |
| Trunk Equip No. | 01 Auto<br>Release | Flash      | 03 Long<br>Flash | Pause | Response | Туре               | Destination     | Туре  | Destination     | Туре  | Destination | 04 MOH |  |  |
|                 |                    |            |                  |       |          |                    |                 |       |                 |       |             |        |  |  |
|                 |                    |            |                  |       |          |                    |                 |       |                 |       |             |        |  |  |
|                 |                    |            |                  |       |          |                    |                 |       |                 |       |             |        |  |  |
|                 |                    |            |                  |       |          |                    |                 |       |                 |       |             |        |  |  |
|                 |                    |            |                  |       |          |                    |                 |       |                 |       |             |        |  |  |
|                 |                    |            |                  |       |          |                    |                 |       |                 |       |             |        |  |  |
|                 |                    |            |                  |       |          |                    |                 |       |                 |       |             |        |  |  |
|                 |                    |            |                  |       |          |                    |                 |       |                 |       |             |        |  |  |
|                 |                    |            |                  |       |          |                    |                 |       |                 |       |             |        |  |  |
|                 |                    |            |                  |       |          |                    |                 |       |                 |       |             |        |  |  |
|                 |                    |            |                  |       |          |                    |                 |       |                 |       |             |        |  |  |
|                 |                    |            |                  |       |          |                    |                 |       |                 |       |             |        |  |  |
|                 |                    |            |                  |       |          |                    |                 |       |                 |       |             |        |  |  |
|                 |                    |            |                  |       |          |                    |                 |       |                 |       |             |        |  |  |
|                 |                    |            |                  |       |          |                    |                 |       |                 |       |             |        |  |  |
|                 |                    |            |                  |       |          |                    |                 |       |                 |       |             |        |  |  |
|                 |                    |            |                  |       |          |                    |                 |       |                 |       |             |        |  |  |
|                 |                    |            |                  |       |          |                    |                 |       |                 |       |             |        |  |  |
|                 |                    |            |                  |       |          |                    |                 |       |                 |       |             |        |  |  |
|                 |                    |            |                  |       |          |                    |                 |       |                 |       |             |        |  |  |
|                 |                    |            |                  |       |          |                    |                 |       |                 |       |             |        |  |  |
|                 |                    |            |                  |       |          |                    |                 |       |                 |       |             |        |  |  |
|                 |                    |            |                  |       |          |                    |                 |       |                 |       |             |        |  |  |
|                 |                    |            |                  |       |          |                    |                 |       |                 |       |             |        |  |  |
|                 |                    |            |                  |       |          |                    |                 |       |                 |       |             |        |  |  |
|                 |                    |            |                  |       |          |                    |                 |       |                 |       |             |        |  |  |
|                 |                    |            |                  |       |          |                    |                 |       |                 |       |             |        |  |  |
|                 |                    |            |                  |       |          |                    |                 |       |                 |       |             |        |  |  |
|                 |                    |            |                  |       |          |                    |                 |       |                 |       |             |        |  |  |
|                 |                    |            |                  |       |          |                    |                 |       |                 |       |             |        |  |  |
|                 |                    |            |                  |       |          |                    |                 |       |                 |       |             |        |  |  |
|                 |                    |            |                  |       |          |                    |                 |       |                 |       |             |        |  |  |
|                 |                    |            |                  |       |          |                    |                 |       |                 |       |             |        |  |  |
|                 |                    |            |                  |       |          |                    |                 |       |                 |       |             |        |  |  |
|                 |                    |            |                  |       |          |                    |                 |       |                 |       |             |        |  |  |
|                 |                    |            |                  |       |          |                    |                 |       |                 |       |             |        |  |  |
|                 |                    |            |                  |       |          |                    |                 |       |                 |       |             |        |  |  |
|                 |                    |            |                  |       |          |                    |                 |       |                 |       |             |        |  |  |
|                 |                    |            |                  |       |          |                    |                 |       |                 |       |             |        |  |  |
|                 |                    |            |                  |       |          |                    |                 |       |                 |       |             |        |  |  |
|                 |                    |            |                  |       |          |                    |                 |       |                 |       |             |        |  |  |
|                 |                    |            |                  |       |          |                    |                 |       |                 |       |             |        |  |  |
|                 |                    |            |                  |       |          |                    |                 |       |                 |       |             |        |  |  |
|                 |                    |            |                  |       |          |                    |                 |       |                 |       |             |        |  |  |
|                 |                    |            |                  |       |          |                    |                 |       |                 |       |             |        |  |  |
|                 |                    |            |                  |       |          |                    |                 |       |                 |       |             |        |  |  |
|                 |                    |            |                  |       |          |                    |                 |       |                 |       |             |        |  |  |
|                 |                    |            |                  |       |          |                    |                 |       |                 |       |             |        |  |  |
|                 |                    |            |                  |       |          |                    |                 |       |                 |       |             |        |  |  |
|                 |                    |            |                  |       |          |                    |                 |       |                 |       |             |        |  |  |
|                 |                    |            |                  |       |          |                    |                 |       |                 |       |             |        |  |  |
|                 |                    |            |                  |       |          |                    |                 |       |                 |       |             |        |  |  |
|                 |                    |            |                  |       |          |                    |                 |       |                 |       |             |        |  |  |
|                 |                    |            |                  |       |          |                    |                 |       |                 |       |             |        |  |  |
|                 |                    |            |                  |       |          |                    |                 |       |                 |       |             |        |  |  |
|                 |                    |            |                  |       |          |                    |                 |       |                 |       |             |        |  |  |
|                 |                    |            |                  |       |          |                    |                 |       |                 |       |             |        |  |  |
|                 |                    |            |                  |       |          |                    |                 |       |                 | Ι     |             | T      |  |  |
|                 |                    |            |                  |       |          |                    |                 |       |                 |       |             |        |  |  |

#### **ISDN BRI Record Sheet**

| Channel Group:                        |                                              |                                                 |                                                |
|---------------------------------------|----------------------------------------------|-------------------------------------------------|------------------------------------------------|
| 01 Equipment Number                   | 07 3.1KHz Audio                              | 12 Outgoing B Channel                           | 17 SPID 2                                      |
| 02 Protocol                           | 08 7KHz                                      | 13 B CH Selection                               | 18 T-Wait Timer                                |
| 03 ILG                                | 09 Unrestricted 64K                          | 14 Initialize Type                              | 19 Voice Calls                                 |
| 04 OLG                                | 10 Unrestricted 56K                          | 15 Initialization Display                       | 20 Trunk Subscriber 1                          |
| 06 Speech                             | 11 Unrestricted 2x64K                        | 16 SPID 1                                       | 21 Trunk Subscriber 2                          |
|                                       |                                              | L L                                             |                                                |
| Channel Group:                        |                                              |                                                 |                                                |
| 01 Equipment Number                   | 07 3.1KHz Audio                              | 12 Outgoing B Channel                           | 17 SPID 2                                      |
| 02 Protocol                           | 08 7KHz                                      | 13 B CH Selection                               | 18 T-Wait Timer                                |
| 03 ILG                                | 09 Unrestricted 64K                          | 14 Initialize Type                              | 19 Voice Calls                                 |
| 04 OLG<br>06 Speech                   | 10 Unrestricted 56K<br>11 Unrestricted 2x64K | 15 Initialization Display<br>16 SPID 1          | 20 Trunk Subscriber 1<br>21 Trunk Subscriber 2 |
| oo opeeen                             | TT Official ZXO-IX                           |                                                 |                                                |
| Channel Group:                        |                                              |                                                 |                                                |
| 01 Equipment Number                   | 07 3.1KHz Audio                              | 12 Outgoing B Channel                           | 17 SPID 2                                      |
| 02 Protocol                           | 08 7KHz                                      | 13 B CH Selection                               | 18 T-Wait Timer                                |
| 03 ILG                                | 09 Unrestricted 64K                          | 14 Initialize Type                              | 19 Voice Calls                                 |
| 04 OLG                                | 10 Unrestricted 56K                          | 15 Initialization Display                       | 20 Trunk Subscriber 1                          |
| 06 Speech                             | 11 Unrestricted 2x64K                        | 16 SPID 1                                       | 21 Trunk Subscriber 2                          |
| Channel Group:                        |                                              |                                                 |                                                |
| 01 Equipment Number                   | 07 3.1KHz Audio                              | 12 Outgoing B Channel                           | 17 SPID 2                                      |
| 02 Protocol                           | 08 7KHz                                      | 13 B CH Selection                               | 18 T-Wait Timer                                |
| 03 ILG                                | 09 Unrestricted 64K                          | 14 Initialize Type                              | 19 Voice Calls                                 |
| 04 OLG                                | 10 Unrestricted 56K                          | 15 Initialization Display                       | 20 Trunk Subscriber 1                          |
| 06 Speech                             | 11 Unrestricted 2x64K                        | 16 SPID 1                                       | 21 Trunk Subscriber 2                          |
|                                       |                                              |                                                 |                                                |
| Channel Group:                        | 07 3.1KHz Audio                              | 12 Outgoing D Channel                           | 17 000 0                                       |
| 01 Equipment Number<br>02 Protocol    | 07 3. TKH2 Audio<br>08 7KHz                  | 12 Outgoing B Channel<br>13 B CH Selection      | 17 SPID 2<br>18 T-Wait Timer                   |
| 03 ILG                                | 09 Unrestricted 64K                          | 14 Initialize Type                              | 19 Voice Calls                                 |
| 04 OLG                                | 10 Unrestricted 56K                          | 15 Initialization Display                       | 20 Trunk Subscriber 1                          |
| 06 Speech                             | 11 Unrestricted 2x64K                        | 16 SPID 1                                       | 21 Trunk Subscriber 2                          |
| 00 000000                             |                                              |                                                 |                                                |
| Channel Group:                        |                                              |                                                 |                                                |
| 01 Equipment Number                   | 07 3.1KHz Audio                              | 12 Outgoing B Channel                           | 17 SPID 2                                      |
| 02 Protocol                           | 08 7KHz                                      | 13 B CH Selection                               | 18 T-Wait Timer                                |
| 03 ILG                                | 09 Unrestricted 64K                          | 14 Initialize Type                              | 19 Voice Calls                                 |
| 04 OLG                                | 10 Unrestricted 56K                          | 15 Initialization Display                       | 20 Trunk Subscriber 1                          |
| 06 Speech                             | 11 Unrestricted 2x64K                        | 16 SPID 1                                       | 21 Trunk Subscriber 2                          |
| Channel Group:                        |                                              |                                                 |                                                |
| 01 Equipment Number                   | 07 3.1KHz Audio                              | 12 Outgoing B Channel                           | 17 SPID 2                                      |
| 02 Protocol                           | 08 7KHz                                      | 13 B CH Selection                               | 18 T-Wait Timer                                |
| 03 ILG                                | 09 Unrestricted 64K                          | 14 Initialize Type                              | 19 Voice Calls                                 |
| 04 OLG                                | 10 Unrestricted 56K                          | 15 Initialization Display                       | 20 Trunk Subscriber 1                          |
| 06 Speech                             | 11 Unrestricted 2x64K                        | 16 SPID 1                                       | 21 Trunk Subscriber 2                          |
|                                       |                                              |                                                 |                                                |
| Channel Group:<br>01 Equipment Number | 07 3.1KHz Audio                              | 12 Outgoing P Channel                           | 17 SPID 2                                      |
| 01 Equipment Number<br>02 Protocol    | 07 3.1KHZ Audio<br>08 7KHz                   | 12 Outgoing B Channel<br>13 B CH Selection      | 17 SPID 2<br>18 T-Wait Timer                   |
| 03 ILG                                | 08 7KHZ<br>09 Unrestricted 64K               | 14 Initialize Type                              | 19 Voice Calls                                 |
| 03 ILG<br>04 OLG                      | 10 Unrestricted 56K                          | 14 Initialize Type<br>15 Initialization Display |                                                |
| 04 OLG<br>06 Speech                   | 10 Unrestricted 56K<br>11 Unrestricted 2x64K | 15 Initialization Display<br>16 SPID 1          | 20 Trunk Subscriber 1<br>21 Trunk Subscriber 2 |
|                                       |                                              |                                                 |                                                |
| Channel Group:                        |                                              |                                                 |                                                |
| 01 Equipment Number                   | 07 3.1KHz Audio                              | 12 Outgoing B Channel                           | 17 SPID 2                                      |
| 02 Protocol                           | 08 7KHz                                      | 13 B CH Selection                               | 18 T-Wait Timer                                |
| 03 ILG                                | 09 Unrestricted 64K                          | 14 Initialize Type                              | 19 Voice Calls                                 |
| 04 OLG                                | 10 Unrestricted 56K                          | 15 Initialization Display                       | 20 Trunk Subscriber 1                          |
| 06 Speech                             | 11 Unrestricted 2x64K                        | 16 SPID 1                                       | 21 Trunk Subscriber 2                          |

### **PRI Trunks Record Sheet**

| Channel Group: _ |                       | Ena<br>Disa |     | -  | ch<br>thod |                       |    | able/<br>able |    | Ch M | etho | ł  |                         |  |
|------------------|-----------------------|-------------|-----|----|------------|-----------------------|----|---------------|----|------|------|----|-------------------------|--|
|                  |                       | En          | Dis | Ch | Slt        |                       | En | Dis           | СВ | СН   | SB   | SH |                         |  |
| 01 RPTU Equip    | 08 Speech             |             |     |    |            | 14 Unrestricted 384K  |    |               |    |      |      |    | 21 B Ch Select          |  |
| 02 Protocol      | 09 3.1KHz Audio       |             |     |    |            | 15 Unrestricted 1536K |    |               |    |      |      |    | 22 T1 Time Slot         |  |
| 03 ILG           | 10 7KHz Audio         |             |     |    |            | 16 Unrestricted 1920K |    |               |    |      |      |    | 23 E1 Time Slot         |  |
| 04 OLG           | 11 Unrestricted 64K   |             |     |    |            | 17 Restricted Digital |    |               |    |      |      |    | 24 T-Wait Timer         |  |
| 05 Trunk ID Type | 12 Unrestricted 56K   |             |     |    |            | 18 Video              |    |               |    |      |      |    | 25 RBT on Incoming      |  |
| 06 Trunk ID      | 13 Unrestricted 2x64K |             |     |    |            | 19 Multirate Unrest.  |    |               |    |      |      |    | 26 Network Mode         |  |
| 07 D Ch Position |                       |             |     |    |            | 20 B Ch Sel Method    |    |               |    |      |      |    | 27 Negotiation Priority |  |

| Channel Group: _ |                       |                       |    | ible/<br>able |    | h<br>hod |                       |    | able/<br>able |  | Ch M | etho | ł  |                         |  |
|------------------|-----------------------|-----------------------|----|---------------|----|----------|-----------------------|----|---------------|--|------|------|----|-------------------------|--|
|                  | DDTI LEquin 09 Speech |                       | En | Dis           | Ch | Slt      |                       | En | En Dis        |  | СН   | SB   | SH |                         |  |
| 01 RPTU Equip    |                       | 08 Speech             |    |               |    |          | 14 Unrestricted 384K  |    |               |  |      |      |    | 21 B Ch Select          |  |
| 02 Protocol      |                       | 09 3.1KHz Audio       |    |               |    |          | 15 Unrestricted 1536K |    |               |  |      |      |    | 22 T1 Time Slot         |  |
| 03 ILG           |                       | 10 7KHz Audio         |    |               |    |          | 16 Unrestricted 1920K |    |               |  |      |      |    | 23 E1 Time Slot         |  |
| 04 OLG           |                       | 11 Unrestricted 64K   |    |               |    |          | 17 Restricted Digital |    |               |  |      |      |    | 24 T-Wait Timer         |  |
| 05 Trunk ID Type |                       | 12 Unrestricted 56K   |    |               |    |          | 18 Video              |    |               |  |      |      |    | 25 RBT on Incoming      |  |
| 06 Trunk ID      |                       | 13 Unrestricted 2x64K |    |               |    |          | 19 Multirate Unrest.  |    |               |  |      |      |    | 26 Network Mode         |  |
| 07 D Ch Position |                       |                       |    |               |    |          | 20 B Ch Sel Method    |    |               |  |      |      |    | 27 Negotiation Priority |  |

| Channel Group: _ |                       |    | ble/<br>able | -  | h<br>hod |                       |    | able/<br>able |    | Ch M | ethoo | ł  |                         |  |
|------------------|-----------------------|----|--------------|----|----------|-----------------------|----|---------------|----|------|-------|----|-------------------------|--|
| -                |                       | En | Dis          | Ch | Slt      |                       | En | Dis           | СВ | СН   | SB    | SH |                         |  |
| 01 RPTU Equip    | 08 Speech             |    |              |    |          | 14 Unrestricted 384K  |    |               |    |      |       |    | 21 B Ch Select          |  |
| 02 Protocol      | 09 3.1KHz Audio       |    |              |    |          | 15 Unrestricted 1536K |    |               |    |      |       |    | 22 T1 Time Slot         |  |
| 03 ILG           | 10 7KHz Audio         |    |              |    |          | 16 Unrestricted 1920K |    |               |    |      |       |    | 23 E1 Time Slot         |  |
| 04 OLG           | 11 Unrestricted 64K   |    |              |    |          | 17 Restricted Digital |    |               |    |      |       |    | 24 T-Wait Timer         |  |
| 05 Trunk ID Type | 12 Unrestricted 56K   |    |              |    |          | 18 Video              |    |               |    |      |       |    | 25 RBT on Incoming      |  |
| 06 Trunk ID      | 13 Unrestricted 2x64K |    |              |    |          | 19 Multirate Unrest.  |    |               |    |      |       |    | 26 Network Mode         |  |
| 07 D Ch Position |                       |    |              |    |          | 20 B Ch Sel Method    |    |               |    |      |       |    | 27 Negotiation Priority |  |

| Channel Group: _ |                       |    | ble/<br>able | -  | h<br>hod |                       |    | able/<br>able |    | Ch M | etho | ł  |                         |  |
|------------------|-----------------------|----|--------------|----|----------|-----------------------|----|---------------|----|------|------|----|-------------------------|--|
| -                |                       | En | Dis          | Ch | Slt      |                       | En | Dis           | СВ | СН   | SB   | SH |                         |  |
| 01 RPTU Equip    | 08 Speech             |    |              |    |          | 14 Unrestricted 384K  |    |               |    |      |      |    | 21 B Ch Select          |  |
| 02 Protocol      | 09 3.1KHz Audio       |    |              |    |          | 15 Unrestricted 1536K |    |               |    |      |      |    | 22 T1 Time Slot         |  |
| 03 ILG           | 10 7KHz Audio         |    |              |    |          | 16 Unrestricted 1920K |    |               |    |      |      |    | 23 E1 Time Slot         |  |
| 04 OLG           | 11 Unrestricted 64K   |    |              |    |          | 17 Restricted Digital |    |               |    |      |      |    | 24 T-Wait Timer         |  |
| 05 Trunk ID Type | 12 Unrestricted 56K   |    |              |    |          | 18 Video              |    |               |    |      |      |    | 25 RBT on Incoming      |  |
| 06 Trunk ID      | 13 Unrestricted 2x64K |    |              |    |          | 19 Multirate Unrest.  |    |               |    |      |      |    | 26 Network Mode         |  |
| 07 D Ch Position |                       |    |              |    |          | 20 B Ch Sel Method    |    |               |    |      |      |    | 27 Negotiation Priority |  |

| Channel Group:   |                       | Ena<br>Disa |     | -  | h<br>hod |                       |    | able/<br>able | (  | Ch M | ethoo | ł  |                         |  |
|------------------|-----------------------|-------------|-----|----|----------|-----------------------|----|---------------|----|------|-------|----|-------------------------|--|
|                  |                       | En          | Dis | Ch | Slt      |                       | En | Dis           | СВ | СН   | SB    | SH |                         |  |
| 01 RPTU Equip    | 08 Speech             |             |     |    |          | 14 Unrestricted 384K  |    |               |    |      |       |    | 21 B Ch Select          |  |
| 02 Protocol      | 09 3.1KHz Audio       |             |     |    |          | 15 Unrestricted 1536K |    |               |    |      |       |    | 22 T1 Time Slot         |  |
| 03 ILG           | 10 7KHz Audio         |             |     |    |          | 16 Unrestricted 1920K |    |               |    |      |       |    | 23 E1 Time Slot         |  |
| 04 OLG           | 11 Unrestricted 64K   |             |     |    |          | 17 Restricted Digital |    |               |    |      |       |    | 24 T-Wait Timer         |  |
| 05 Trunk ID Type | 12 Unrestricted 56K   |             |     |    |          | 18 Video              |    |               |    |      |       |    | 25 RBT on Incoming      |  |
| 06 Trunk ID      | 13 Unrestricted 2x64K |             |     |    |          | 19 Multirate Unrest.  |    |               |    |      |       |    | 26 Network Mode         |  |
| 07 D Ch Position |                       |             |     |    |          | 20 B Ch Sel Method    |    |               |    |      |       |    | 27 Negotiation Priority |  |

|          |          |                          |                |                     | Program 323      | Values |        |           |           |           |           |           |                    | Progr              | am 324             | Values    |
|----------|----------|--------------------------|----------------|---------------------|------------------|--------|--------|-----------|-----------|-----------|-----------|-----------|--------------------|--------------------|--------------------|-----------|
|          |          | 02 Type                  |                |                     |                  | Fullet |        | Zoi       | ne 1      | Zo        | ne 2      | Zo        | ne 3               |                    |                    |           |
| Ch Group | 01 Index | 02 Type<br>of<br>Service | 03 Fac<br>Code | 04 Service<br>Param | 05 Network<br>ID | 06 ILG | 07 OLG | 08<br>Min | 09<br>Max | 10<br>Min | 11<br>Max | 12<br>Min | 13<br>Max          | Start<br>Zone<br>1 | Start<br>Zone<br>2 | Zone<br>3 |
|          |          |                          |                |                     |                  |        |        |           |           |           |           |           |                    |                    |                    |           |
|          |          |                          |                |                     |                  |        |        |           |           |           |           |           |                    |                    |                    | <u> </u>  |
|          |          |                          |                |                     |                  |        |        |           |           |           |           |           |                    |                    |                    |           |
|          |          |                          |                |                     |                  |        |        |           |           |           |           |           |                    |                    |                    |           |
|          |          |                          |                |                     | -                |        |        |           |           |           |           |           |                    |                    |                    |           |
|          |          |                          |                |                     | -                |        |        |           |           |           |           |           |                    |                    |                    |           |
|          |          |                          |                |                     |                  |        |        |           |           |           |           |           |                    |                    |                    |           |
|          |          |                          |                |                     |                  |        |        |           |           |           |           |           |                    |                    |                    |           |
|          |          |                          |                |                     |                  |        |        |           |           |           |           |           |                    |                    |                    |           |
|          |          |                          |                |                     |                  |        |        |           |           |           |           |           |                    |                    |                    |           |
|          |          |                          |                |                     |                  |        |        |           |           |           |           |           |                    |                    |                    |           |
|          |          |                          |                |                     |                  |        |        |           |           |           |           |           |                    |                    |                    |           |
|          |          |                          |                |                     |                  |        |        |           |           |           |           |           |                    |                    |                    |           |
|          |          |                          |                |                     |                  |        |        |           |           |           |           |           |                    |                    |                    |           |
|          |          |                          |                |                     |                  |        |        |           |           |           |           |           |                    |                    |                    |           |
|          |          |                          |                |                     |                  |        |        |           |           |           |           |           | $\mid$             |                    |                    | <u> </u>  |
|          |          |                          |                |                     |                  |        |        |           |           |           |           |           | $\left  - \right $ |                    |                    | <u> </u>  |
|          |          |                          |                |                     |                  |        |        |           |           |           |           |           |                    |                    |                    |           |
|          |          |                          |                |                     |                  |        |        |           |           |           |           |           |                    |                    |                    |           |
|          |          |                          |                |                     |                  |        |        |           |           |           |           |           |                    |                    |                    |           |
|          |          |                          |                |                     |                  |        |        |           |           |           |           |           |                    |                    |                    |           |
|          |          |                          |                |                     |                  |        |        |           |           |           |           |           |                    |                    |                    |           |
|          |          |                          |                |                     |                  |        |        |           |           |           |           |           |                    |                    |                    |           |
|          |          |                          |                |                     |                  |        |        |           |           |           |           |           |                    |                    |                    |           |
|          |          |                          |                |                     |                  |        |        |           |           |           |           |           |                    |                    |                    |           |
|          |          |                          |                |                     |                  |        |        |           |           |           |           |           |                    |                    |                    |           |
|          |          |                          |                |                     |                  |        |        |           |           |           |           |           |                    |                    |                    |           |
|          |          |                          |                |                     |                  |        |        |           |           |           |           |           |                    |                    |                    |           |
|          |          |                          |                |                     |                  |        |        |           |           |           |           |           |                    |                    |                    |           |
|          |          |                          |                |                     |                  |        |        |           |           |           |           |           |                    |                    |                    |           |
|          |          |                          |                |                     |                  |        |        |           |           |           |           |           |                    |                    |                    |           |
|          |          |                          |                |                     |                  |        |        |           |           |           |           |           |                    | -                  |                    |           |
|          |          |                          |                |                     |                  |        |        |           |           |           |           |           |                    |                    |                    |           |
|          |          |                          |                |                     |                  |        |        |           |           |           |           |           |                    |                    |                    |           |
|          |          |                          |                |                     |                  |        |        |           |           |           |           |           |                    |                    |                    |           |
|          |          |                          |                |                     |                  |        |        |           |           |           |           |           |                    |                    |                    |           |
|          |          |                          |                |                     |                  |        |        |           |           |           |           | <u> </u>  |                    |                    |                    | $\vdash$  |
|          |          |                          |                |                     |                  |        |        |           |           |           |           |           |                    |                    |                    | <u> </u>  |
|          |          |                          |                |                     |                  |        |        |           |           |           |           |           | $\vdash$           |                    |                    |           |
|          |          |                          |                |                     |                  |        |        |           |           |           |           |           | $\vdash$           |                    |                    | <u> </u>  |
|          |          |                          |                |                     |                  |        |        |           |           |           |           |           |                    |                    |                    |           |
|          |          |                          |                |                     |                  |        |        |           |           |           |           |           |                    |                    |                    |           |
|          |          |                          |                |                     |                  |        |        |           |           |           |           |           |                    |                    |                    |           |
|          |          |                          |                |                     |                  |        |        |           |           |           |           |           |                    |                    |                    |           |
|          |          |                          |                |                     |                  |        |        |           |           |           |           |           | $\square$          |                    |                    |           |
|          |          |                          |                |                     |                  |        |        |           |           |           |           |           |                    |                    |                    | <u> </u>  |
|          |          |                          |                |                     |                  | -      | -      |           |           |           |           |           | $\mid$             |                    |                    | -         |
|          |          |                          |                |                     |                  |        |        |           |           |           |           |           |                    |                    |                    | <u> </u>  |
|          |          |                          |                |                     |                  |        |        |           |           |           |           |           | $\left  - \right $ | <u> </u>           |                    |           |
|          |          |                          |                |                     |                  |        |        |           |           |           |           |           |                    |                    |                    | <u> </u>  |

#### Call-by-Call Record Sheet

#### Record Sheets Trunks

| Channel G | roup:   | (E      | nter a check mai | rk to indicate act | tivated B Channe | els) |
|-----------|---------|---------|------------------|--------------------|------------------|------|
| 01 B Ch   | 02 B Ch | 03 B Ch | 04 B Ch          | 05 B Ch            | 06 B Ch          |      |
| 07 B Ch   | 08 B Ch | 09 B Ch | 10 B Ch          | 11 B Ch            | 12 B Ch          |      |
| 13 B Ch   | 14 B Ch | 15 B Ch | 16 B Ch          | 17 B Ch            | 18 B Ch          |      |
| 19 B Ch   | 20 B Ch | 21 B Ch | 22 B Ch          | 23 B Ch            |                  |      |

### **B** Channel Select Record Sheet

| Channel G | roup: |         | <br>(E  | inter a | a check mai | rk to i | ndicate act | ivated | B Channe | ls) |
|-----------|-------|---------|---------|---------|-------------|---------|-------------|--------|----------|-----|
| 01 B Ch   |       | 02 B Ch | 03 B Ch |         | 04 B Ch     |         | 05 B Ch     |        | 06 B Ch  |     |
| 07 B Ch   |       | 08 B Ch | 09 B Ch |         | 10 B Ch     |         | 11 B Ch     |        | 12 B Ch  |     |
| 13 B Ch   |       | 14 B Ch | 15 B Ch |         | 16 B Ch     |         | 17 B Ch     |        | 18 B Ch  |     |
| 19 B Ch   |       | 20 B Ch | 21 B Ch |         | 22 B Ch     |         | 23 B Ch     |        |          |     |

| Channel G | roup:   | (E      | Enter a check ma | rk to indicate act | ivated B Channels | s) |
|-----------|---------|---------|------------------|--------------------|-------------------|----|
| 01 B Ch   | 02 B Ch | 03 B Ch | 04 B Ch          | 05 B Ch            | 06 B Ch           |    |
| 07 B Ch   | 08 B Ch | 09 B Ch | 10 B Ch          | 11 B Ch            | 12 B Ch           |    |
| 13 B Ch   | 14 B Ch | 15 B Ch | 16 B Ch          | 17 B Ch            | 18 B Ch           |    |
| 19 B Ch   | 20 B Ch | 21 B Ch | 22 B Ch          | 23 B Ch            |                   |    |

| Channel G | roup: |         | <br>(E  | inter a | a check mai | r <mark>k to i</mark> | ndicate act | ivated | B Channe | ls) |
|-----------|-------|---------|---------|---------|-------------|-----------------------|-------------|--------|----------|-----|
| 01 B Ch   |       | 02 B Ch | 03 B Ch |         | 04 B Ch     |                       | 05 B Ch     |        | 06 B Ch  |     |
| 07 B Ch   |       | 08 B Ch | 09 B Ch |         | 10 B Ch     |                       | 11 B Ch     |        | 12 B Ch  |     |
| 13 B Ch   |       | 14 B Ch | 15 B Ch |         | 16 B Ch     |                       | 17 B Ch     |        | 18 B Ch  |     |
| 19 B Ch   |       | 20 B Ch | 21 B Ch |         | 22 B Ch     |                       | 23 B Ch     |        |          |     |

| Channel G | roup: |         | <br>(E  | inter a | a check mai | r <mark>k to i</mark> | ndicate act | ivated | B Channe | ls) |
|-----------|-------|---------|---------|---------|-------------|-----------------------|-------------|--------|----------|-----|
| 01 B Ch   |       | 02 B Ch | 03 B Ch |         | 04 B Ch     |                       | 05 B Ch     |        | 06 B Ch  |     |
| 07 B Ch   |       | 08 B Ch | 09 B Ch |         | 10 B Ch     |                       | 11 B Ch     |        | 12 B Ch  |     |
| 13 B Ch   |       | 14 B Ch | 15 B Ch |         | 16 B Ch     |                       | 17 B Ch     |        | 18 B Ch  |     |
| 19 B Ch   |       | 20 B Ch | 21 B Ch |         | 22 B Ch     |                       | 23 B Ch     |        |          |     |

| Channel G | roup: |         | <br>(E  | inter a | a check mai | rk to i | ndicate act | ivated | B Channe | ls) |
|-----------|-------|---------|---------|---------|-------------|---------|-------------|--------|----------|-----|
| 01 B Ch   |       | 02 B Ch | 03 B Ch |         | 04 B Ch     |         | 05 B Ch     |        | 06 B Ch  |     |
| 07 B Ch   |       | 08 B Ch | 09 B Ch |         | 10 B Ch     |         | 11 B Ch     |        | 12 B Ch  |     |
| 13 B Ch   |       | 14 B Ch | 15 B Ch |         | 16 B Ch     |         | 17 B Ch     |        | 18 B Ch  |     |
| 19 B Ch   |       | 20 B Ch | 21 B Ch |         | 22 B Ch     |         | 23 B Ch     |        |          |     |

| Channel G | roup: |         | <br>(E  | inter a | a check mai | rk to i | ndicate act | ivated | B Channe | ls) |
|-----------|-------|---------|---------|---------|-------------|---------|-------------|--------|----------|-----|
| 01 B Ch   |       | 02 B Ch | 03 B Ch |         | 04 B Ch     |         | 05 B Ch     |        | 06 B Ch  |     |
| 07 B Ch   |       | 08 B Ch | 09 B Ch |         | 10 B Ch     |         | 11 B Ch     |        | 12 B Ch  |     |
| 13 B Ch   |       | 14 B Ch | 15 B Ch |         | 16 B Ch     |         | 17 B Ch     |        | 18 B Ch  |     |
| 19 B Ch   |       | 20 B Ch | 21 B Ch |         | 22 B Ch     |         | 23 B Ch     |        |          |     |

#### Shared D Channel Record Sheet

| Ch Group | 01 Equipment<br>Number | 02 Trunk ID | 03 D Ch Provided |
|----------|------------------------|-------------|------------------|
|          |                        |             |                  |
|          |                        |             |                  |
|          |                        |             |                  |
|          |                        |             |                  |
|          |                        |             |                  |
|          |                        |             |                  |
|          |                        |             |                  |
|          |                        |             |                  |
|          |                        |             |                  |
|          |                        |             |                  |
|          |                        |             |                  |
|          |                        |             |                  |
|          |                        |             |                  |
|          |                        |             |                  |
|          |                        |             |                  |
|          |                        |             |                  |
|          |                        |             |                  |
|          |                        |             |                  |
|          |                        |             |                  |
|          |                        |             |                  |
|          |                        |             |                  |
|          |                        |             |                  |
|          |                        |             |                  |
|          |                        |             |                  |
|          |                        |             |                  |
|          |                        |             |                  |
|          |                        |             |                  |
|          |                        |             |                  |
|          |                        |             |                  |
|          |                        |             |                  |
|          |                        |             |                  |
|          |                        |             |                  |
|          |                        |             |                  |
|          |                        |             |                  |
|          |                        |             |                  |
|          |                        |             |                  |
|          |                        |             |                  |
|          |                        |             |                  |
|          |                        |             |                  |
|          |                        |             |                  |
|          |                        |             |                  |
|          |                        |             |                  |

| Calling Number | <b>Record Sheets</b> |
|----------------|----------------------|
|----------------|----------------------|

|            | Program 321 Values |           |              |            |
|------------|--------------------|-----------|--------------|------------|
| OLG Number | 01 Default         | 02 Number | 03 Number    | 04 Default |
|            | Number             | Prefix    | Verification | Number 2   |
|            |                    |           |              |            |
|            |                    |           |              |            |
|            |                    |           |              |            |
|            |                    |           |              |            |
|            |                    |           |              |            |
|            |                    |           |              |            |
|            |                    |           |              |            |
|            |                    |           |              |            |
|            |                    |           |              |            |
|            |                    |           |              |            |
|            |                    |           |              |            |
|            |                    |           |              |            |
|            |                    |           |              |            |
|            |                    |           |              |            |
|            |                    |           |              |            |
|            |                    |           |              |            |
|            |                    |           |              |            |
|            |                    |           | <u> </u>     |            |
|            |                    | 1         |              |            |
|            |                    |           |              |            |
|            |                    |           | <u> </u>     |            |
|            |                    | 1         |              |            |
|            |                    | 1         |              |            |
|            |                    |           |              |            |
|            |                    |           |              |            |
|            |                    |           |              |            |
|            |                    |           |              |            |
|            |                    |           |              |            |
|            |                    |           |              |            |
|            |                    |           |              |            |
|            |                    |           |              |            |
|            |                    |           |              |            |
|            |                    |           |              |            |
|            |                    |           |              |            |
|            |                    |           |              |            |
|            |                    |           |              |            |
|            |                    |           |              |            |
|            |                    |           |              |            |
|            |                    |           | <u> </u>     |            |
|            |                    |           |              |            |
|            |                    |           |              |            |
|            |                    |           |              |            |
|            |                    |           |              |            |
|            |                    |           |              | 1          |
|            |                    | 1         |              |            |
|            |                    | 1         |              |            |
|            |                    |           |              |            |
|            |                    |           |              |            |
|            |                    |           |              |            |
|            |                    |           |              |            |
|            |                    |           |              |            |
|            |                    |           |              |            |
|            |                    |           |              |            |
|            |                    |           |              |            |
|            |                    |           |              |            |

# Attendant

#### **Attendant Group Record Sheet**

| 00 Attendant Group<br>Member                         | 01 Call Dist Method                          | 02 Alternate Destination                                                                                                    | 03 Overflow Time                             | 04 Group Overflow Destination                                                                                                | 05 Voice Mail ID                             |
|------------------------------------------------------|----------------------------------------------|----------------------------------------------------------------------------------------------------|----------------------------------------------|----------------------------------------------------------------------------------------------------|----------------------------------------------|
|                                                      |                                              |                                                                                                    |                                              |                                                                                                    |                                              |
|                                                      |                                              |                                                                                                    |                                              |                                                                                                    |                                              |
|                                                      |                                              |                                                                                                    |                                              |                                                                                                    |                                              |
|                                                      |                                              |                                                                                                    |                                              |                                                                                                    |                                              |
|                                                      |                                              |                                                                                                    |                                              |                                                                                                    |                                              |
|                                                      |                                              |                                                                                                    |                                              |                                                                                                    |                                              |
|                                                      |                                              |                                                                                                    |                                              |                                                                                                    |                                              |
| ICI1 ICI                                             |                                              | ICI4 ICI5                                                                                                    | ICI6 ICI7                                    | ICI8 ICI9                                                                                                    |                                              |
| ILG1<br>ILG2<br>ILG3<br>ILG4<br>ILG1<br>ILG1<br>ILG2 | ILG3<br>ILG4<br>ILG1<br>ILG2<br>ILG3<br>ILG3 | 11.04<br>11.05<br>11.05 | ILG2<br>ILG3<br>ILG4<br>ILG1<br>ILG2<br>ILG3 | ILG4           ILG1           ILG2           ILG3           ILG4           ILG4           ILG4           ILG4           ILG4 | ILG3<br>ILG4<br>ILG1<br>ILG2<br>ILG3<br>ILG3 |
|                                                      |                                              |                                                                                                    |                                              |                                                                                                    |                                              |
|                                                      |                                              |                                                                                                    |                                              |                                                                                                    |                                              |
|                                                      |                                              |                                                                                                    |                                              |                                                                                                    |                                              |
|                                                      |                                              |                                                                                                    |                                              |                                                                                                    |                                              |
|                                                      |                                              |                                                                                                    |                                              |                                                                                                    |                                              |
|                                                      |                                              |                                                                                                    |                                              |                                                                                                    |                                              |
|                                                      |                                              |                                                                                                    |                                              |                                                                                                    |                                              |
|                                                      |                                              |                                                                                                    |                                              |                                                                                                    |                                              |

# **IP Telephone Programming**

# System IP Data Assignment

| Service Name                          | Values | Service Name               | Values |
|---------------------------------------|--------|----------------------------|--------|
| 01 Automatic Assignment of Station ID |        | 02 Terminal Authentication |        |
| 03 Diffserv                           |        | 04 TOS Field Type          |        |
| 05 TOS Precedence Type                |        | TOS Delay Type             |        |
| TOS Throughput Type                   |        | TOS Reliability Type       |        |
| 06 DSCP                               |        | 07 IEEE802.1p              |        |
| 08 IEEE802.1p Configuration           |        | 09 IP-CTX Identifier       |        |
| 10 Tail Length of Echo Canceller      |        | 11 BIPU/IPT VQ Mode        |        |

# Station IP Data Assignment

| Service Name                              | Values |
|-------------------------------------------|--------|
| Prime DN                                  |        |
| 01 Station ID                             |        |
| 02 Station IP Address Type                |        |
| 03 Station IP Address                     |        |
| 04 Automatic assignment of Station ID     |        |
| 05 Station Terminal Authentication Mode   |        |
| 06 Station MAC Address                    |        |
| 07 Voice Packet Configuration Table Index |        |
| 08 Audio Codec                            |        |
| 09 Display Software Version Number of IPT |        |

# **Services**

# **Pilot DN Assignment Record Sheet**

| Pilot DN |         | After Shift    | 03 Voice Mail ID |
|----------|---------|----------------|------------------|
| Pliot DN | 01 Туре | 02 Destination | US VOICE MAILID  |
|          |         |                |                  |
|          |         |                |                  |
|          |         |                |                  |
|          |         |                |                  |
|          |         |                |                  |
|          |         |                |                  |
|          |         |                |                  |
|          |         |                |                  |
|          |         |                |                  |
|          |         |                |                  |
|          |         |                |                  |
|          |         |                |                  |
|          |         |                |                  |
|          |         |                |                  |
|          |         |                |                  |
|          |         |                |                  |
|          |         |                |                  |
|          |         |                |                  |
|          |         |                |                  |
|          |         |                |                  |
|          |         |                |                  |
|          |         |                |                  |
|          |         |                |                  |
|          |         |                |                  |
|          |         |                |                  |
|          |         |                |                  |
|          |         |                |                  |
|          |         |                |                  |
|          |         |                |                  |
|          |         |                |                  |
|          |         |                |                  |
|          |         |                |                  |
|          |         |                |                  |
|          |         |                |                  |
|          |         |                |                  |
|          |         |                |                  |
|          |         |                |                  |
|          |         |                |                  |
|          |         |                |                  |
|          |         |                |                  |
|          |         |                |                  |
|          |         |                |                  |

# System Voice Mail Record Sheet

| System Name:             | <br>System Type:       | <br>Date:              |  |  |
|--------------------------|------------------------|------------------------|--|--|
| 01 VM ID to DID/DNIS     | 07 Auto Cancel         | 13 CF No Answer Record |  |  |
| 02 Cancellation Method   | 08 DTMF Duration       | 14 Direct Call         |  |  |
| 03 Message Desk No.      | 09 LCD Control of VM   | 15 Retrieve Messages   |  |  |
| 04 CLASS Output          | 10 Central VM Callback | 16 Voice Mail DN       |  |  |
| 05 Calling Number Digits | 11 CF All Call Record  | 17 Length of VMID      |  |  |
| 06 Blank Digits          | 12 CF Busy Record      |                        |  |  |

#### Record Sheets Services

| Voice | Mail | Port | Data | Record | Sheet |
|-------|------|------|------|--------|-------|
|-------|------|------|------|--------|-------|

|                | 01 Control | 02 Send A/D | 03 Send B | 04 End to and |
|----------------|------------|-------------|-----------|---------------|
| 00 VM Port DNs | Method     | Tone        | Tone      | 04 End-to-end |
|                |            |             |           |               |
|                |            |             |           |               |
|                |            |             |           |               |
|                |            |             |           |               |
|                |            |             |           |               |
|                |            |             |           |               |
|                |            |             |           |               |
|                |            |             |           |               |
|                |            |             |           |               |
|                |            |             |           |               |
|                |            |             |           |               |
|                |            |             |           |               |
|                |            |             |           |               |
|                |            |             |           |               |
|                |            |             |           |               |
|                |            |             |           |               |
|                |            |             |           |               |
|                |            |             |           |               |
|                |            |             |           |               |
|                |            |             |           |               |
|                |            |             |           |               |
|                |            |             |           |               |
|                |            |             |           |               |
|                |            |             |           |               |
|                |            |             |           |               |
|                |            |             |           |               |
|                |            |             |           |               |
|                |            |             |           |               |
|                |            |             |           |               |
|                |            |             |           |               |
|                |            |             |           |               |
|                |            |             |           |               |
|                |            |             |           |               |
|                |            |             |           |               |
|                |            |             |           |               |

# **Routing Definition Record Sheets**

|                       | Pro      | gram 524 | Values |          |          |          |
|-----------------------|----------|----------|--------|----------|----------|----------|
| 00 Route Choice Table | 01 Rte 1 |          |        | 04 Rte 4 | 05 Rte 5 | 06 Rte 6 |
|                       |          |          |        |          |          |          |
|                       |          |          |        |          |          |          |
|                       |          |          |        |          |          |          |
|                       |          |          |        |          |          |          |
|                       |          |          |        |          |          |          |
|                       |          |          |        |          |          |          |
|                       |          |          |        |          |          |          |
|                       |          |          |        |          |          |          |
|                       |          |          |        |          |          |          |
|                       |          |          |        |          |          |          |
|                       |          |          |        |          |          |          |
|                       |          |          |        |          |          |          |
|                       |          |          |        |          |          |          |
|                       |          |          |        |          |          |          |
|                       |          |          |        |          |          |          |
|                       |          |          |        |          |          |          |
|                       |          |          |        |          |          |          |
|                       |          |          |        |          |          |          |
|                       |          |          |        |          |          |          |
|                       |          |          |        |          |          |          |
|                       |          |          |        |          |          |          |
|                       |          |          |        |          |          |          |
|                       |          |          |        |          |          |          |
|                       |          |          |        |          |          |          |
|                       |          |          |        |          |          |          |
|                       |          |          |        |          |          |          |
|                       |          |          |        |          |          |          |
|                       |          |          |        |          |          |          |
|                       |          |          |        |          |          |          |
|                       |          |          |        |          |          |          |
|                       |          |          |        |          |          |          |
|                       |          |          |        |          |          |          |
|                       |          |          |        |          |          |          |
|                       |          |          |        |          |          |          |
|                       |          |          |        |          |          |          |
|                       |          |          |        |          |          |          |
|                       |          |          |        |          |          |          |
|                       |          |          |        |          |          |          |
|                       |          |          |        |          |          |          |
|                       |          |          |        |          |          |          |
|                       |          |          |        |          |          |          |
|                       |          | •        | •      | •        | -        | -        |

| Program 525 Values     |                  |                       |  |  |  |  |  |
|------------------------|------------------|-----------------------|--|--|--|--|--|
| 00 Route<br>Definition | 01 OLG<br>Number | 02 Digit Mod<br>Index |  |  |  |  |  |
|                        |                  |                       |  |  |  |  |  |
|                        |                  |                       |  |  |  |  |  |
|                        |                  |                       |  |  |  |  |  |
|                        |                  |                       |  |  |  |  |  |
|                        |                  |                       |  |  |  |  |  |
|                        |                  |                       |  |  |  |  |  |
|                        |                  |                       |  |  |  |  |  |
|                        |                  |                       |  |  |  |  |  |
|                        |                  |                       |  |  |  |  |  |
|                        |                  |                       |  |  |  |  |  |
|                        |                  |                       |  |  |  |  |  |
|                        |                  |                       |  |  |  |  |  |
|                        |                  |                       |  |  |  |  |  |
|                        |                  |                       |  |  |  |  |  |
|                        |                  |                       |  |  |  |  |  |
|                        |                  |                       |  |  |  |  |  |
|                        |                  |                       |  |  |  |  |  |
| -                      |                  |                       |  |  |  |  |  |
|                        |                  |                       |  |  |  |  |  |
|                        |                  |                       |  |  |  |  |  |

| Program 526 Values    |                     |                             |                           |  |  |  |  |
|-----------------------|---------------------|-----------------------------|---------------------------|--|--|--|--|
| 00 Digit Mod<br>Index | 01 Delete<br>Digits | 02 Add<br>Leading<br>Digits | 03 Add<br>Trailing Digits |  |  |  |  |
|                       |                     |                             |                           |  |  |  |  |
|                       |                     |                             |                           |  |  |  |  |
|                       |                     |                             |                           |  |  |  |  |
|                       |                     |                             |                           |  |  |  |  |
|                       |                     |                             |                           |  |  |  |  |
|                       |                     |                             |                           |  |  |  |  |
|                       |                     |                             |                           |  |  |  |  |
|                       |                     |                             |                           |  |  |  |  |
|                       |                     |                             |                           |  |  |  |  |
|                       |                     |                             |                           |  |  |  |  |
|                       |                     |                             |                           |  |  |  |  |
|                       |                     |                             |                           |  |  |  |  |
|                       |                     |                             |                           |  |  |  |  |
|                       |                     |                             |                           |  |  |  |  |
|                       |                     |                             |                           |  |  |  |  |
|                       |                     |                             |                           |  |  |  |  |
|                       |                     |                             |                           |  |  |  |  |
|                       |                     |                             |                           |  |  |  |  |
|                       |                     |                             |                           |  |  |  |  |

# **Route Schedule Record Sheets**

|       |       |       | Pro    | gram | 528 Va | alues    |        |          |       |           |       |              |       |      |       |              |      |             |        |      |        |       |      |        |      |    |        |       |    |        |       |
|-------|-------|-------|--------|------|--------|----------|--------|----------|-------|-----------|-------|--------------|-------|------|-------|--------------|------|-------------|--------|------|--------|-------|------|--------|------|----|--------|-------|----|--------|-------|
| Мо    | n     | Tues  | Wed    | Т    | Thur   | Fri      | 5      | Sat      | Sun   |           |       |              |       |      |       |              |      |             |        |      |        |       |      |        |      |    |        |       |    |        |       |
|       |       |       |        |      |        |          |        |          |       |           |       |              |       |      |       |              |      |             |        |      |        |       |      |        |      |    |        |       |    |        |       |
|       |       |       |        |      |        |          |        |          |       | Pre       | ogram | 523 Val      | ues   |      |       |              |      |             |        |      |        |       |      |        |      |    |        |       |    |        |       |
| LC    | R Gr  | oup 1 | LCR    | Grou | ıp 2   | LCF      | R Grou | ıp 3     | LC    | R Grou    | ıp 4  | LC           | R Gro | ıp 5 | LC    | R Grou       | up 6 | LC          | CR Gro | up 7 | LC     | R Gro | up 8 |        |      |    |        |       |    |        |       |
| Day 1 | уре   |       | Day Ty | ре   |        | Day Ty   | /pe    |          | Day T | ype       |       | Day T        | уре   |      | Day T | уре          |      | Day 1       | Гуре   |      | Day 1  | уре   |      |        |      |    |        |       |    |        |       |
| T1    | T2    | Т3    | T1     | T2   | Т3     | T1       | T2     | Т3       | T1    | T2        | Т3    | T1           | T2    | Т3   | T1    | T2           | Т3   | T1          | T2     | Т3   | T1     | T2    | T3   |        |      |    |        |       |    |        |       |
| Rte C | hoice |       | Rte Ch | oice |        | Rte Ch   | noice  |          | Rte C | hoice     |       | Rte C        | hoice |      | Rte C | hoice        |      | Rte C       | hoice  |      | Rte C  | hoice |      |        |      |    |        |       |    |        |       |
| LC    | R Gr  | oup 9 | LCR    | Grou | p 10   | LCR Grou |        | LCR Grou |       | LCR Group |       | LCR Group 11 |       | p 11 | LCI   | LCR Group 12 |      | LCR Group 1 |        | LC   | R Grou | p 13  | LC   | R Grou | p 14 | LC | R Grou | ıp 15 | LC | R Grou | ıp 16 |
| Day 1 | уре   |       | Day Ty | ре   |        | Day Ty   | /pe    |          | Day T | ype       |       | Day T        | уре   |      | Day T | уре          |      | Day 1       | Гуре   |      | Day 1  | уре   |      |        |      |    |        |       |    |        |       |
| T1    | T2    | Т3    | T1     | T2   | Т3     | T1       | T2     | Т3       | T1    | T2        | Т3    | T1           | T2    | T3   | T1    | T2           | Т3   | T1          | T2     | Т3   | T1     | T2    | T3   |        |      |    |        |       |    |        |       |
| Rte C | hoice |       | Rte Ch | oice |        | Rte Ch   | noice  |          | Rte C | hoice     |       | Rte C        | hoice |      | Rte C | hoice        |      | Rte C       | hoice  |      | Rte C  | hoice |      |        |      |    |        |       |    |        |       |

# LCR Assignment Record Sheets

| Program 520          | Program 520 Values |           |  |  |  |  |
|----------------------|--------------------|-----------|--|--|--|--|
| 01 Local Area Code   |                    | 00 Analys |  |  |  |  |
| 02 Local Route Plane | •                  | 01 Route  |  |  |  |  |

| Program 521 Values   |  |  |  |  |  |  |
|----------------------|--|--|--|--|--|--|
| 00 Analysis Digits   |  |  |  |  |  |  |
| 01 Route Plan Number |  |  |  |  |  |  |

| Program 522 Values  |  |  |  |  |  |  |  |
|---------------------|--|--|--|--|--|--|--|
| 00 Exception Digits |  |  |  |  |  |  |  |
| 01 Exception Table  |  |  |  |  |  |  |  |

|          |        |                                       | Program  | 527 Values |        |         |          |
|----------|--------|---------------------------------------|----------|------------|--------|---------|----------|
| 00 Ho    | oliday | 00 H                                  | oliday   |            | oliday | 00 H    | oliday   |
| Date     | Desc   | Date                                  | Desc     | Date       | Desc   | Date    | Desc     |
|          |        |                                       |          |            |        |         |          |
|          |        |                                       |          |            |        |         |          |
|          |        |                                       |          |            |        |         |          |
|          |        |                                       |          |            |        |         |          |
|          |        |                                       |          |            |        |         |          |
|          |        |                                       |          |            |        |         |          |
|          |        |                                       |          |            |        |         |          |
|          |        |                                       |          |            |        |         |          |
|          |        |                                       |          |            |        |         |          |
|          |        |                                       |          |            |        |         |          |
|          |        |                                       |          |            |        |         |          |
|          |        |                                       |          |            |        |         |          |
|          |        |                                       |          |            |        |         |          |
|          |        |                                       |          |            |        |         |          |
|          |        |                                       |          |            |        |         |          |
|          |        |                                       |          |            |        |         |          |
|          |        |                                       |          |            |        |         |          |
|          |        | · · · · · · · · · · · · · · · · · · · |          | 529 Values |        |         |          |
| 00 Route | 01 Day | 02 Time                               | 03 Start | 00 Route   | 01 Day | 02 Time | 03 Start |
| Plan     | Туре   | Zone                                  | Time     | Plan       | Туре   | Zone    | Time     |
|          |        |                                       |          |            |        |         |          |
|          |        |                                       |          |            |        |         |          |
|          |        |                                       |          |            |        |         |          |
|          |        |                                       |          |            |        |         |          |
|          |        |                                       |          |            |        |         |          |
|          |        |                                       |          |            |        |         |          |
|          |        |                                       |          |            |        |         |          |
|          |        |                                       |          |            |        |         |          |
|          |        |                                       |          |            |        |         |          |
|          |        |                                       |          |            |        |         |          |
|          |        |                                       |          |            |        |         |          |
|          |        |                                       |          |            |        |         |          |
|          |        |                                       |          |            |        |         |          |
|          |        |                                       |          |            |        |         |          |
|          |        |                                       |          |            |        |         |          |
|          |        |                                       |          |            |        |         |          |

# LCR Time Zone Record Sheets

## **DR LCR Screening Record Sheet**

|              |        | Р      | rogram 530 | Values |              |         |
|--------------|--------|--------|------------|--------|--------------|---------|
| 00 Screening | 01 Add | String | 02 DR      | 03 LCR | 04 Digit Mod | 05 Skip |
| Dial String  | Add    | Delete | Action     | Action | Action       | Length  |
|              |        |        |            |        |              |         |
|              |        |        |            |        |              |         |
|              |        |        |            |        |              |         |
|              |        |        |            |        |              |         |
|              |        |        |            |        |              |         |
|              |        |        |            |        |              |         |
|              |        |        |            |        |              |         |
|              |        |        |            |        |              |         |
|              |        |        |            |        |              |         |
|              |        |        |            |        |              |         |
|              |        |        |            |        |              |         |
|              |        |        |            |        |              |         |
|              |        |        |            |        |              |         |
|              |        |        |            |        |              |         |
|              |        |        |            |        |              |         |

|        |                   |      | Progra | m 531        |                |          |
|--------|-------------------|------|--------|--------------|----------------|----------|
| 00 OLG | 01 Behind Centrex | 02 0 | ode    | 03 DR Action | 04 Skip Length | 05 Pause |
| UU OLG | Access Code       | Add  | Del    | for Centrex  | 04 Skip Length | Length   |
|        |                   |      |        |              |                |          |
|        |                   |      |        |              |                |          |
|        |                   |      |        |              |                |          |
|        |                   |      |        |              |                |          |
|        |                   |      |        |              |                |          |
|        |                   |      |        |              |                |          |
|        |                   |      |        |              |                |          |
|        |                   |      |        |              |                |          |
|        |                   |      |        |              |                |          |
|        |                   |      |        |              |                |          |
|        |                   |      |        |              |                |          |
|        |                   |      |        |              |                |          |
|        |                   |      |        |              |                |          |
|        |                   |      |        |              |                |          |
|        |                   |      |        |              |                |          |

## **DR Record Sheets**

| Program | n 532 Val | ues  |   | Program | າ 533 Va | lues   |
|---------|-----------|------|---|---------|----------|--------|
| 00 DRL  | 01 T      | ӯре  |   | 01 Dial | 02 A     | ction  |
| 00 DRL  | Allow     | Deny |   | String  | Add      | Delete |
|         |           |      |   |         |          |        |
|         |           |      |   |         |          |        |
|         |           |      |   |         |          |        |
|         |           |      |   |         |          |        |
|         |           |      |   |         |          |        |
|         |           |      |   |         |          |        |
|         |           |      |   |         |          |        |
|         |           |      |   |         |          |        |
|         |           |      |   |         |          |        |
|         |           |      |   |         |          |        |
|         |           |      |   |         |          |        |
|         |           |      |   |         |          |        |
|         |           |      |   |         |          |        |
|         |           |      |   |         |          |        |
|         |           |      |   |         |          |        |
|         |           |      |   |         |          |        |
|         | l         |      | J |         |          |        |

| Program  | Program 534 Values |        |  |  |  |  |  |  |  |  |
|----------|--------------------|--------|--|--|--|--|--|--|--|--|
| 01 DRE   | 02 A               | ction  |  |  |  |  |  |  |  |  |
| Table    | Add                | Delete |  |  |  |  |  |  |  |  |
|          |                    |        |  |  |  |  |  |  |  |  |
|          |                    |        |  |  |  |  |  |  |  |  |
|          |                    |        |  |  |  |  |  |  |  |  |
|          |                    |        |  |  |  |  |  |  |  |  |
|          |                    |        |  |  |  |  |  |  |  |  |
|          |                    |        |  |  |  |  |  |  |  |  |
|          |                    |        |  |  |  |  |  |  |  |  |
|          |                    |        |  |  |  |  |  |  |  |  |
|          |                    |        |  |  |  |  |  |  |  |  |
|          |                    |        |  |  |  |  |  |  |  |  |
|          |                    |        |  |  |  |  |  |  |  |  |
|          |                    |        |  |  |  |  |  |  |  |  |
|          |                    |        |  |  |  |  |  |  |  |  |
|          |                    |        |  |  |  |  |  |  |  |  |
|          |                    |        |  |  |  |  |  |  |  |  |
| <u> </u> |                    |        |  |  |  |  |  |  |  |  |
|          |                    |        |  |  |  |  |  |  |  |  |

| Program 111 Values |           |            |            |           |            |  |  |  |  |
|--------------------|-----------|------------|------------|-----------|------------|--|--|--|--|
| DRL Number         | Credit Ca | rd Calling | DRL Number | Credit Ca | rd Calling |  |  |  |  |
| DRL Number         | Enable    | Disable    | DRL Number | Enable    | Disable    |  |  |  |  |
| 01                 |           |            | 09         |           |            |  |  |  |  |
| 02                 |           |            | 10         |           |            |  |  |  |  |
| 03                 |           |            | 11         |           |            |  |  |  |  |
| 04                 |           |            | 12         |           |            |  |  |  |  |
| 05                 |           |            | 13         |           |            |  |  |  |  |
| 06                 |           |            | 14         |           |            |  |  |  |  |
| 07                 |           |            | 15         |           |            |  |  |  |  |
| 08                 |           |            | 16         |           |            |  |  |  |  |

# **COS Override Code Record Sheet**

| 00 COS<br>Override | 01 COS<br>Override<br>Code | 02 Set<br>COS | 03 Set<br>DRL | 04 Set<br>FRL | 05 Set<br>QPL | 06 Network COS |
|--------------------|----------------------------|---------------|---------------|---------------|---------------|----------------|
| 1                  |                            |               |               |               |               |                |
| 2                  |                            |               |               |               |               |                |
| 3                  |                            |               |               |               |               |                |
| 4                  |                            |               |               |               |               |                |
| 5                  |                            |               |               |               |               |                |
| 6                  |                            |               |               |               |               |                |
| 7                  |                            |               |               |               |               |                |
| 8                  |                            |               |               |               |               |                |
| 9                  |                            |               |               |               |               |                |
| 10                 |                            |               |               |               |               |                |
| 11                 |                            |               |               |               |               |                |
| 12                 |                            |               |               |               |               |                |
| 13                 |                            |               |               |               |               |                |
| 14                 |                            |               |               |               |               |                |
| 15                 |                            |               |               |               |               |                |
| 16                 |                            |               |               |               |               |                |

#### Record Sheets Services

# Node ID Assignment Record Sheet

|                  | 01 Primary<br>Node ID | 03 Node ID 2 | 04 Node ID 3 | 05 Node ID 4 |
|------------------|-----------------------|--------------|--------------|--------------|
| Local<br>Nodes   |                       |              |              |              |
| Overlap<br>Codes |                       |              |              |              |

# Private Routing Plan Analysis Table Record Sheet

| 00 Node ID | 01 Route<br>Choice<br>Table | 00 Node ID | 01 Route<br>Choice<br>Table | 00 Node ID | 01 Route<br>Choice<br>Table |
|------------|-----------------------------|------------|-----------------------------|------------|-----------------------------|
|            |                             |            |                             |            |                             |
|            |                             |            |                             |            |                             |
|            |                             |            |                             |            |                             |
|            |                             |            |                             |            |                             |
|            |                             |            |                             |            |                             |
|            |                             |            |                             |            |                             |
|            |                             |            |                             |            |                             |
|            |                             |            |                             |            |                             |
|            |                             |            |                             |            |                             |
|            |                             |            |                             |            |                             |
|            |                             |            |                             |            |                             |
|            |                             |            |                             |            |                             |
|            |                             |            |                             |            |                             |
|            |                             |            |                             |            |                             |
|            |                             |            |                             |            |                             |
|            |                             |            |                             |            |                             |
|            |                             |            |                             |            |                             |
|            |                             |            |                             |            |                             |
|            |                             |            |                             |            |                             |

|                          | Program 653 Values |    |    |                  |    | Progra | m 654 Val              | ues    |                 | Program 655           | Values    |                  |
|--------------------------|--------------------|----|----|------------------|----|--------|------------------------|--------|-----------------|-----------------------|-----------|------------------|
| 00 Route<br>Choice Table |                    |    |    | efinition Tables |    |        | 00 Route<br>Definition | 01 OLG | 02 Digit<br>Mod | 00 Digit<br>Mod Table | 01 Delete | 02 Insert Digits |
| Choice Table             | 01                 | 02 | 03 | 04               | 05 | 06     | Definition             |        | woa             |                       | Digits    | -                |
|                          |                    |    |    |                  |    |        |                        |        |                 |                       |           |                  |
|                          |                    |    |    |                  |    |        |                        |        |                 |                       |           |                  |
|                          |                    |    |    |                  |    |        |                        |        |                 |                       |           |                  |
|                          |                    |    |    |                  |    |        |                        |        |                 |                       |           |                  |
|                          |                    |    |    |                  |    |        |                        |        |                 |                       |           |                  |
|                          |                    |    |    |                  |    |        |                        |        |                 |                       |           |                  |
|                          |                    |    |    |                  |    |        |                        |        |                 |                       |           |                  |
|                          |                    |    |    |                  |    |        |                        |        |                 |                       |           |                  |
|                          |                    |    |    |                  |    |        |                        |        |                 |                       |           |                  |
|                          |                    |    |    |                  |    |        |                        |        |                 |                       |           |                  |
|                          |                    |    |    |                  |    |        |                        |        |                 |                       |           |                  |
|                          |                    |    |    |                  |    |        |                        |        |                 |                       |           |                  |
|                          |                    |    |    |                  |    |        |                        |        |                 |                       |           |                  |
|                          |                    |    |    |                  |    |        |                        |        |                 |                       |           |                  |
|                          |                    |    |    |                  |    |        |                        |        |                 |                       |           |                  |
|                          |                    |    |    |                  |    |        |                        |        |                 |                       |           |                  |
|                          |                    |    |    |                  |    |        |                        |        |                 |                       |           |                  |
|                          |                    |    |    |                  |    |        |                        |        |                 |                       |           |                  |
|                          |                    |    |    |                  |    |        |                        |        |                 |                       |           |                  |
|                          |                    |    |    |                  |    |        |                        |        |                 |                       |           |                  |

# **Route Choice Definition Record Sheet**

# **Network Mapping Record Sheets**

|                | P            | rogram    | 657 Valu     | les                |                     | -     | am 658<br>ues | -     | am 659<br>ues | -           | am 660<br>ues |
|----------------|--------------|-----------|--------------|--------------------|---------------------|-------|---------------|-------|---------------|-------------|---------------|
| Network<br>COS | Local<br>COS | 02<br>OCA | 03<br>Sys SD | 04 COS<br>Override | 05 TGAC<br>Override | Table | Table Type:   |       | Туре:         | Table Type: |               |
|                |              |           |              |                    |                     | DRL1  |               | FRL1  |               | QPL1        |               |
|                |              |           |              |                    |                     | DRL2  |               | FRL2  |               | QPL2        |               |
|                |              |           |              |                    |                     | DRL3  |               | FRL3  |               | QPL3        |               |
|                |              |           |              |                    |                     | DRL4  |               | FRL4  |               | QPL4        |               |
|                |              |           |              |                    |                     | DRL5  |               | FRL5  |               | QPL5        |               |
|                |              |           |              |                    |                     | DRL6  |               | FRL6  |               | QPL6        |               |
|                |              |           |              |                    |                     | DRL7  |               | FRL7  |               | QPL7        |               |
|                |              |           |              |                    |                     | DRL8  |               | FRL8  |               | QPL8        |               |
|                |              |           |              |                    |                     | DRL9  |               | FRL9  |               | QPL9        |               |
|                |              |           |              |                    |                     | DRL10 |               | FRL10 |               | QPL10       |               |
|                |              |           |              |                    |                     | DRL11 |               | FRL11 |               | QPL11       |               |
|                |              |           |              |                    |                     | DRL12 |               | FRL12 |               | QPL12       |               |
|                |              |           |              |                    |                     | DRL13 |               | FRL13 |               | QPL13       |               |
|                |              |           |              |                    |                     | DRL14 |               | FRL14 |               | QPL14       |               |
|                |              |           |              |                    |                     | DRL15 |               | FRL15 |               | QPL15       |               |
|                |              |           |              |                    |                     | DRL16 |               | FRL16 |               | QPL16       |               |

# **Call History Record Sheet**

| Circuit Type | 01 PDN | Circuit Type | 01 PDN | Circuit Type | 01 PDN |
|--------------|--------|--------------|--------|--------------|--------|
|              |        |              |        |              |        |
|              |        |              |        |              |        |
|              |        |              |        |              |        |
|              |        |              |        |              |        |
|              |        |              |        |              |        |
|              |        |              |        |              |        |
|              |        |              |        |              |        |
|              |        |              |        |              |        |
|              |        |              |        |              |        |

## **Behind Centrex Assignment Record Sheet**

| 00 OLG Number | 01 Behind<br>Centrex | 02 Assume<br>9 | 03 Pause<br>Timer |
|---------------|----------------------|----------------|-------------------|
|               |                      |                |                   |
|               |                      |                |                   |
|               |                      |                |                   |
|               |                      |                |                   |
|               |                      |                |                   |
|               |                      |                |                   |
|               |                      |                |                   |
|               |                      |                |                   |
|               |                      |                |                   |
|               |                      |                |                   |
|               |                      |                |                   |
|               |                      |                |                   |
|               |                      |                |                   |
|               |                      |                |                   |
|               |                      |                |                   |

| 00 OLG Number | 01 Behind<br>Centrex | 02 Assume<br>9 | 03 Pause<br>Timer |
|---------------|----------------------|----------------|-------------------|
|               |                      |                |                   |
|               |                      |                |                   |
|               |                      |                |                   |
|               |                      |                |                   |
|               |                      |                |                   |
|               |                      |                |                   |
|               |                      |                |                   |
|               |                      |                |                   |
|               |                      |                |                   |
|               |                      |                |                   |
|               |                      |                |                   |
|               |                      |                |                   |
|               |                      |                |                   |
|               |                      |                |                   |
|               |                      |                |                   |

#### Record Sheets Services

|    |         |           | Prog     | gram 507 | Values   | ;   |          |     |      |     | Program 5       | 76 Values       |          |                  |          |  |           |  |  |  |
|----|---------|-----------|----------|----------|----------|-----|----------|-----|------|-----|-----------------|-----------------|----------|------------------|----------|--|-----------|--|--|--|
|    |         | 02 Tenant |          |          | 06 Day 1 |     | 07 Day 2 |     | -    |     | -               |                 | 07 Day 2 |                  | 08 Night |  | 00 Tenant |  |  |  |
| Eq | uipment | Number    | Duration | Name     | Dest     | Num | Dest     | Num | Dest | Num | Number          | Group           |          |                  |          |  |           |  |  |  |
|    |         |           |          |          |          |     |          |     |      |     | 1               |                 |          |                  |          |  |           |  |  |  |
|    |         |           |          |          |          |     |          |     |      |     | 2               |                 |          |                  |          |  |           |  |  |  |
|    |         |           |          |          |          |     |          |     |      |     | 3               |                 |          |                  |          |  |           |  |  |  |
|    |         |           |          |          |          |     |          |     |      |     | 4               |                 |          |                  |          |  |           |  |  |  |
|    |         |           |          |          |          |     |          |     |      |     | 5               |                 |          |                  |          |  |           |  |  |  |
|    |         |           |          |          |          |     |          |     |      |     | 6               |                 |          |                  |          |  |           |  |  |  |
|    |         |           |          |          |          |     |          |     |      |     | 7               |                 |          |                  |          |  |           |  |  |  |
|    |         |           |          |          |          |     |          |     |      |     | 8               |                 |          |                  |          |  |           |  |  |  |
|    |         |           |          |          |          |     |          |     |      |     |                 |                 |          |                  |          |  |           |  |  |  |
|    |         |           |          |          |          |     |          |     |      |     | F               | Program 50      |          |                  |          |  |           |  |  |  |
|    |         |           |          |          |          |     |          |     |      |     | 00 Door<br>Lock | 01<br>Interface |          | 03 DDCB<br>Equip |          |  |           |  |  |  |
|    |         |           |          |          |          |     |          |     |      |     | 1               |                 |          |                  |          |  |           |  |  |  |
|    |         |           |          |          |          |     |          |     |      |     | 2               |                 |          |                  |          |  |           |  |  |  |
|    |         |           |          |          |          |     |          |     |      |     | 3               |                 |          |                  |          |  |           |  |  |  |
|    |         |           |          |          |          |     |          |     |      |     | 4               |                 |          |                  |          |  |           |  |  |  |
|    |         |           |          |          |          |     |          |     |      |     | 5               |                 |          |                  |          |  |           |  |  |  |
|    |         |           |          |          |          |     |          |     |      |     | 6               |                 |          |                  |          |  |           |  |  |  |
|    |         |           |          |          |          |     |          |     |      |     | 7               |                 |          |                  |          |  |           |  |  |  |
|    |         |           |          |          |          |     |          |     |      |     | 8               |                 |          |                  |          |  |           |  |  |  |
|    |         |           |          |          |          |     |          |     |      |     | 9               |                 |          |                  |          |  |           |  |  |  |
|    |         |           |          |          |          |     |          |     |      |     | 10              |                 |          |                  |          |  |           |  |  |  |

# **Door Phone Assignment Record Sheet**

# Paging Device Group Assignment Record Sheet

| 00 Zone |    |    |    |    | Pag | ing G | roups | s (Ent | er Ch | eck to | o turn | On) |    |    |    |    | 17 Include in All | 18 All Emerg | 19 Ext Generic |
|---------|----|----|----|----|-----|-------|-------|--------|-------|--------|--------|-----|----|----|----|----|-------------------|--------------|----------------|
| Relay   | 01 | 02 | 03 | 04 | 05  | 06    | 07    | 08     | 09    | 10     | 11     | 12  | 13 | 14 | 15 | 16 | Paging Group      | Page Group   | Relay Number   |
| 1       |    |    |    |    |     |       |       |        |       |        |        |     |    |    |    |    |                   |              |                |
| 2       |    |    |    |    |     |       |       |        |       |        |        |     |    |    |    |    |                   |              |                |
| 3       |    |    |    |    |     |       |       |        |       |        |        |     |    |    |    |    |                   |              |                |
| 4       |    |    |    |    |     |       |       |        |       |        |        |     |    |    |    |    |                   |              |                |
| 5       |    |    |    |    |     |       |       |        |       |        |        |     |    |    |    |    |                   |              |                |
| 6       |    |    |    |    |     |       |       |        |       |        |        |     |    |    |    |    |                   |              |                |
| 7       |    |    |    |    |     |       |       |        |       |        |        |     |    |    |    |    |                   |              |                |
| 8       |    |    |    |    |     |       |       |        |       |        |        |     |    |    |    |    |                   |              |                |

| 00 E-Call | OLG Number |    |    |    |    |    |    |     |  |  |  |  |  |  |
|-----------|------------|----|----|----|----|----|----|-----|--|--|--|--|--|--|
| Group     | 01         | 02 | 03 | 04 | 05 | 06 | 07 | 0 8 |  |  |  |  |  |  |
| 1         |            |    |    |    |    |    |    |     |  |  |  |  |  |  |
| 2         |            |    |    |    |    |    |    |     |  |  |  |  |  |  |
| 3         |            |    |    |    |    |    |    |     |  |  |  |  |  |  |
| 4         |            |    |    |    |    |    |    |     |  |  |  |  |  |  |
| 5         |            |    |    |    |    |    |    |     |  |  |  |  |  |  |
| 6         |            |    |    |    |    |    |    |     |  |  |  |  |  |  |
| 7         |            |    |    |    |    |    |    |     |  |  |  |  |  |  |
| 8         |            |    |    |    |    |    |    |     |  |  |  |  |  |  |

## **Emergency Call Group Assignment Record Sheet**

**Record Sheets** 

Services

# **IP Telephone/BIPU Firmware Update Procedures**

These procedures provide the steps for updating IP telephones and BIPU firmware. The procedures apply to IPT1020-SD telephones and BIPU-M interface PCBs. Use CTX WinAdmin version 2.1D or above to perform updates. Before you start the update procedure, store the update files on a File Transfer Protocol (FTP) server. The FTP server can be:

- CTX SmartMedia card
- WinAdmin PC using Windows virtual ftp
- An External Server (required if IP telephones are not in the same network domain (subnet) as the BIPU interface)

The methods below are written based on CTX WinAdmin 2.1F.03. Screens may vary if you have WinAdmin 2.1D. To perform an update you can use one of the following methods:

# Method 1: Update from CTX SmartMedia Card

## **Prerequisites**

- 1. Requires a WinAdmin PC and CTX SmartMedia card for BIPU and IPT program updates.
- 2. Do not connect the WinAdmin PC directly to the Strata CTX processor network jack (see Figure E-3).
- 3. All connections must be through the network (see Figure E-3).
- 4. The BIPU must have the same subnet address as the Strata CTX and CTX WinAdmin both must be in the same domain.

#### **CAUTION!** Do not unplug BIPU, press the BIPU reset button, or turn off the CTX power during the BIPU program update process. Any of these operations will damage the BIPU kernel software and require the BIPU software restoration process to enable the BIPU to function. Restoration can only be done at a Toshiba TSD repair facility.

**Important!** Download the appropriate DIPXXXX and BIPUXXX IP firmware update files from TSD FYI, click Technical Services > Software (Strata Systems) > CTX IP Firmware.

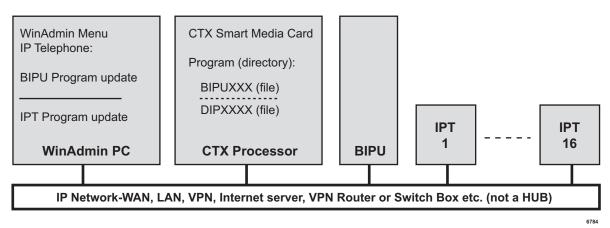

Figure 3 FTP Server (SmartMedia card) Network Connection

## **BIPU Update**

**Important!** Complete all "Prerequisites" on page E-1 before you do the following.

#### ► From the WinAdmin PC or External SmartMedia read\write device

- 1. "Force format" a SmartMedia card using WinAdmin.
- 2. Copy the BIPUXXX update file under the SM card PROGRAM folder (XXX is the BIPU firmware version level).
- **Note** The firmware update files can be obtained from TSD FYI, click Technical Services > Software (Strata Systems) > CTX IP Firmware.

#### > To perform the BIPU update from the WinAdmin PC

- 1. Select Operations > SmartMedia to Make sure the BIPUXXX file is stored on the SM card under the PROGRAM directory.
- **Important!** The BIPUs and IPTs will automatically be disabled while Update takes place and return to the idle state when Update is complete (if they were in the idle state when the Update was started).
- 2. Select IP Telephone > BIPU Program Update, then select the BIPU card slot.
- **Note** Only BIPU-M can be updated. Only BIPU-M card slots will be shown with WinAdmin 2.1F or higher. The BIPU type selection is not required.
- 3. Select CTX Internal (SmartMedia) radio button. An ftp Name and Password is inserted automatically. The IP address of the CTX processor (SmartMedia card) is also inserted automatically.
- 4. Data Directory box will be "PROGRAM".
- 5. From File Name drop down box select "BIPUXXX".
- 6. Click Start and observe the update status: Getting Updated file\Updating\Finished Updating\Resetting\idle.

Notes

- It could take 1 to 5 minutes to update the BIPU
- If an error occurs, recheck file names, locations etc. and try again.
- 7. After the update is complete, select BIPU Configuration, and check the BIUP version numbers to verify they have been updated properly.

8. Press the BIPU reset button for proper initialization.

## **IP Telephone Update**

**Important!** Complete all "Prerequisites" on page E-1 before you do the following.

#### ► From the WinAdmin PC or External SmartMedia read\write device

- 1. Store the update files on the SM card.
- 2. "Force format" a SmartMedia card using WinAdmin
- 3. Copy the DIPXXXX update file under the SmartMedia card PROGRAM folder (XXXX is the IP Telephone firmware version level).

#### ► From the WinAdmin PC perform the update

1. Select Operations > SmartMedia. Check that the DIPXXXX file is stored on the SM card under the PROGRAM directory.

**Important!** The BIPUs and IPTs will automatically be disabled while Update takes place and return to the idle state when Update is complete (if they were in the idle state when the Update was started).

- 2. Select IP Telephone > IPT Program Update. Select the IPT PDN to be updated.
- 3. Select CTX Internal (SmartMedia) radio button.
- 4. An ftp Name and Password is inserted automatically.
- 5. The IP address of the CTX processor (SM card) is inserted automatically.
- 6. Data Directory box will be: PROGRAM
- 7. From File Name drop down box select: DIPXXXX
- 8. Click Start and observe the update status: Getting Updated file\Updating\Finished Updating\Resetting\idle.

#### Notes

- It could take 30 seconds to 2 minutes to update the IP telephone.
- If an error occurs, recheck file names, locations etc. and try again.
- 9. Select IP telephone > Station Data, check the IPT version number to verify that all IPTs have been updated properly.

#### > To check the IP telephone firmware version directly from an IP telephone

- 1. Simultaneously press **369Hold** buttons on the IP Telephone.
- 2. At the SELECT = prompt, press **1** then press **Hold**.
- 3. At the Select function key prompt, press **FB01**, the IP telephone will be displayed.

Notes

- The WinAdmin PC cannot be connected directly to the CTX processor network jack.
- All connections must be through the network.

# Method 2: Update From a FTP Directory on the WinAdmin PC

## Prerequisites

- 1. Install the "File Transfer Protocol (FTP) Service" component under "Internet Information Services" on the WinAdmin PC. This is not installed by default when installing IIS in Windows XP or 2000. See "To create a Virtual FTP directory on the WinAdmin PC" below.
- 2. Create an FTP virtual directory and path to C:\CTX\WinAdmin\CTXIPUPDATE. The drive letter must be the drive on which WinAdmin is installed. This can be done automatically by running the "CreateFTPVdir" executable file provided by Toshiba. See "To create a Virtual FTP directory on the WinAdmin PC" below.

#### > To create a Virtual FTP directory on the WinAdmin PC

Setup the Virtual FTP server function on the WinAdmin PC for IP Updates. These procedures were written using Microsoft Windows XP, there may be some variance when using Windows 2000.

1. Install the MS Windows component FTP on your PC.

Using the Windows XP or 2000 professional installation CR-ROM, install the FTP Service on the WinAdmin PC. To verify FTP Service is installed, it should be located under: Control Panel > Administrative Tools > Internet Information Services (IIS).

2. Go to CTXIpScripts and run "CreateFTPdir". This creates a virtual directory.

To get the "CreateFTPVdir" file go to C:\ctx\WinAdmin\CTXIpScripts.

> Download the IP Firmware files and store them on the WinAdmin PC

- 1. Download the appropriate DIPXXXX and BIPUXXX firmware update files from TSD FYI, click Technical Services > Software (Strata Systems) > CTX IP Firmware.
- 2. Copy the DIPXXXX and BIPUXXX to the CTXIPUPDATE folder on the WinAdmin PC (C:\ctx\WinAdmin\CTXIPUPDATE\. These files will be accessed during the IP update processes.

#### Notes

• Make sure the WinAdmin PC is not connected directly to the CTX processor network jack (see the figure below).

Make all connections through the network (see the figure below).

• Make sure the IP Telephones have the same subnet address as the CTX and WinAdmin - both must be in the same domain.

# **CAUTION!** Do not unplug BIPU, press the BIPU reset button or turn off the CTX power during the BIPU program update process. Any of these operations will damage the BIPU kernel software and require the BIPU software restoration process to allow the BIPU to function.

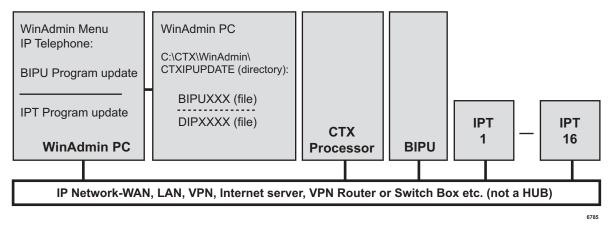

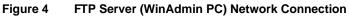

## **BIPU Update**

**Important!** Complete all "Prerequisites" on page E-4 before you do the following.

> Copy the BIPUXXX file into the WinAdmin PC CTXIPUPDATE directory.

Notes

- The directory location should be C:\Ctx\W inAdmin\CTXIPUPDATE. The drive letter must be the drive on which WinAdmin is installed.
- (XXX in the BIPU file name is the BIPU firmware version level).

#### ► From the WinAdmin PC perform the BIPU update

**Important!** The BIPUs and IPTs will automatically be disabled while Update takes place and return to the idle state when Update is complete (if they were in the idle state when the Update was started).

- 1. Select IP Telephone > BIPU Program Update.
- 2. Select the BIPU card slot(s).

**Note** Only BIPU-M can be updated. Only BIPU-M card slots will be shown with WinAdmin 2.1F or higher. The BIPU type selection is not required.

- 3. Select Local WinAdmin (radio button)
- 4. Enter the Windows User login Name and Password.

Note If in doubt, create a new Window logon User Name and password and use it in Step 5.

- 5. The IP address of the WinAdmin PC is inserted automatically.
- 6. Select to update BIPUs one at a time or simultaneously.
- 7. Data Directory will be: CTXIPUPDATE
- 8. From File Name drop down box select: BIPUXXX
- 9. Click Start and observe the update status: Getting Updated file\Updating\Finished Updating\Resetting\idle.

Notes

- It could take 1 to 5 minutes to update the BIPU
- If an error occurs, recheck file names, locations etc. and try again.
- 10. After the update is complete, select IP Telephone > BIPU Configuration. Check the BIUP version numbers to verify they have been updated properly.

11. Press the BIPU reset button for proper initialization.

## **IP Telephone Update**

**Important!** Complete all "Prerequisites" on page E-4 before you do the following.

#### > Copy the DIPXXXX file into the WinAdmin PC CTXIPUPDATE directory.

Notes

- The directory location should be C:\Ctx\W inAdmin\CTXIPUPDATE The drive letter must be the drive on which WinAdmin is installed.
- (XXXX in the DIP file name is the firmware version level of the IP telephone).

#### ► From the WinAdmin PC perform the update

**Important!** The BIPUs and IPTs will automatically be disabled while Update takes place and return to the idle state when Update is complete (if they were in the idle state when the Update was started).

- 1. Select IP Telephone > IPT Program Update.
- 2. Select the IPT PDN(s) to be updated.
- 3. Select Local WinAdmin (radio button).
- 4. Enter the Windows user login Name and Password.

Note If in doubt, create a new Window logon User Name and password and use it in Step 6.

- 5. The IP address of the WinAdmin PC is inserted automatically.
- 6. Data Directory will be: CTXIPUPDATE
- 7. From File Name drop down box select: DIPUXXX
- 8. Click Start and observe the update status: Getting Updated file\Updating\Finished Updating\Resetting\idle.

#### Notes

- It could take 30 seconds to 2 minutes to update the IP telephone
- If an error occurs, recheck file names, locations etc. and try again.
- 9. Select IP telephone > Station Data. Check the IPT version number to verify that all IPTs have been updated properly.
- 10. To check the IP telephone firmware version directly from an IP telephone.
  - Simultaneously press the **369Hold** buttons on the IP Telephone.
  - At the SELECT = prompt, press 1 then press Hold.
  - At the Select function key prompt, press **FB01**, the IP telephone will be displayed.
  - To exit this mode, go off and on hook.

#### Notes

- The WinAdmin PC cannot be connected directly to the CTX processor network jack.
- All connections must be through the network.

# Method 3: Update from an External FTP Server

## **Prerequisites**

- 1. An FTP server must be connected on the same network domain as the IP telephones. The WinAdmin PC, CTX processor and BIPU must be in the same domain but it does not have to be the domain that supports the IP telephones and FTP server.
- 2. The WinAdmin PC cannot be connected directly to the CTX processor network jack. All connections must be through the network (see Figure E-5 below).

# **CAUTION!** Do not unplug BIPU, press the BIPU reset button or turn off the CTX power during the BIPU program update process. Any of these operations will damage the BIPU kernel software and require the BIPU software restoration process to allow the BIPU to function.

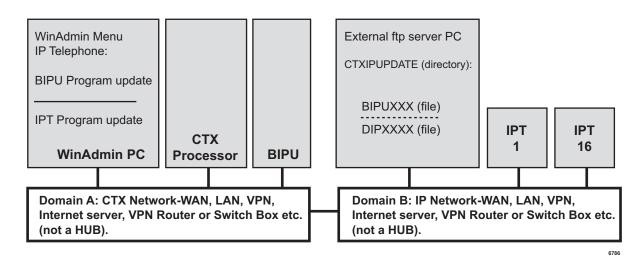

Figure 5 FTP Server (External Server) Network Connection

**Note** The WinAdmin PC cannot be connected directly to the CTX processor network jack - all connections must be through the network.

## **BIPU Update**

**Important!** Complete all "Prerequisites" on page E-7 before you do the following.

#### ► Store the IP update files on the external ftp sever

- 1. Create an ftp directory and name it CTXIPUPDATE.
- 2. Copy the BIPUXXX update files to CTXIPUPDATE directory (XXX is the BIPU firmware version level).

IP Telephone/BIPU Firmware Update Procedures

#### ► From the WinAdmin PC perform the BIPU update

**Important!** The BIPUs and IPTs will automatically be disabled while Update takes place and return to the idle state when Update is complete (if they were in the idle state when the Update was started).

- 1. Select IP Telephone > BIPU Program Update.
- 2. Select the BIPU card slot and BIPU-M card type.
- **Note** Only BIPU-M can be updated. Only BIPU-M card slots will be shown with WinAdmin 2.1F or higher. The BIPU type selection is not required.
- 3. Select Other (radio button).
- 4. Enter the ftp user login Name and Password.
- 5. Enter the IP address external ftp server.
- 6. From Data Directory box enter: CTXIPUPDATE
- 7. From File Name box enter: BIPUXXX
- 8. Click Start and observe the update status: Getting Updated file\Updating\Finished Updating\Resetting\idle.

#### Notes

- It could take 1 to 5 minutes to update the BIPU
- If an error occurs, recheck file names, locations etc. and try again.
- 9. After the update is complete, select IP Telephone > BIPU Configuration. Check the BIUP version numbers to verify they have been updated properly.
- 10. Press the BIPU reset button for proper initialization.

## **IP Telephone Update**

**Important!** Complete all "Prerequisites" on page E-7 before you do the following.

#### > Store the IP update files on the external ftp sever

- 1. Create an ftp directory and name it CTXIPUPDATE
- 2. Copy the DIPUXXXX update files to CTXIPUPDATE directory (XXX is the BIPU firmware version level).

#### ► From the WinAdmin PC perform the update

**Important!** The BIPUs and IPTs will automatically be disabled while Update takes place and return to the idle state when Update is complete (if they were in the idle state when the Update was started).

- 1. Select IP Telephone > IPT Program Update.
- 2. Select the IP PDN to be updated.
- 3. Select Other (radio button)
- 4. Enter the external server ftp user login Name and Password.
- 5. Enter the IP address external ftp server.
- 6. From Data Directory box enter: CTXIPUPDATE

- 7. From File Name box enter: DIPXXXX
- 8. Click Start and observe the update status: Getting Updated file\Updating\Finished Updating\Resetting\idle.

#### Notes

- It could take 1 to 5 minutes to update the BIPU
- If an error occurs, recheck file names, locations etc. and try again.
- 9. After the update is complete, select IP Telephone > IP Telephone Data. Select the IP telephone Prime DN to check that the firmware version level has been updated properly.

#### > To check the IP telephone firmware version directly from an IP telephone

- 1. Simultaneously press the **369Hold** buttons on the IP Telephone.
- 2. At the SELECT = prompt, press 1 then press Hold
- 3. At the Select function key prompt, press **FB01**, the IP telephone will be displayed.
- 4. To exit this mode, go off and on hook.

### Software and Firmware Updates

IP Telephone/BIPU Firmware Update Procedures

### Numerics

100 series programs,13-11200 series programs,13-28300 series programs,13-52400 series programs,13-73500 series programs,13-74600 series programs,13-91900 series programs,13-96

## Α

account code digit length, 13-88 account codes, 9-35 ADM feature keys, 13-46 advisory message default code table, 4-33 attendant, 5-17 attendant group assignment, 13-73

## В

B channel, 13-69 backup, 14-1 behind connection assignment, 13-91 BIOU, 2-2 BIPU program update, 8-9 BIPU update, E-2, E-5, E-7 button programming examples, 13-5 program 100, 13-5 program 200, 13-5 program 204, 13-6 program 205, 13-6 program 208, 13-6 button sequence, 13-7

## С

call control, 5-17 call forward, 5-17, 13-13 no answer timer, 4-10 override, 4-8, 13-15 call pickup, 5-17, 5-30, 13-14 call transfer with camp-on, 13-15 called number table, 13-70 caller history, 13-88 caller ID, 6-8 caller ID assignment, 13-62 card slot assignment, 13-11 CBC table, 13-71 CBC time zones, 13-72 Centrex/PBX screening table view, 9-34 class of service, 13-15 CO line, 2-3, 5-17 CO lines sub-parameters, 5-20 communicating with Strata CTX, 3-14 community name, 10-17 component status/control, 11-7 copy, 5-16 COS override assignment, 13-79 country code, 13-98 credit card calling, 9-12 cross copy, 5-16, 5-18 CTX processor NIC interface TCP/IP, 2-8 CTX release level, 13-98 CTX SmartMedia directories, 10-6 CTX WinAdmin application software, 2-3 auto-programming to start-up, 2-1 command table link, 2-5 communicating with Strata CTX, 3-14 internet access, 2-1 LAN network, 3-5 planning, 2-9 program for first time, 2-9 system requirements, 2-9 toolbar, 2-4

## D

D channel, 13-64 data backup, 14-1 data initialize, 13-25 data initialize programs, 4-34

#### Index

E~I

date adjust code, 4-6, 13-14 day of week mapping, 13-21 day/night mode, 13-21, 13-24 default feature access codes, 2-9 destination restriction. 9-32, 9-34 destination restriction level, 13-24 destination restriction overview, 9-6 destination restriction/least cost routing, 9-6 device table, 4-29 dial number plan, 4-2 DID, 6-13 intercept assignment, 13-67 DID/DNIS table view, 6-21 digit manipulation, 9-41 direct inward dialing, 13-59 directory number, 5-17 directory number sub-parameters, 5-19 DISA codes, 13-15 DISA security codes, 13-62 distinctive ringing, 5-16 DIT. 6-11 DIT assignment, 13-61 DKT feature keys., 13-38 DKT parameters, 13-34 DN, 13-34, 13-51 DND local activation, 13-13 local cancellation, 13-13 remote activation, 13-13 remote cancellation, 13-13 DND override, 13-15 DNIS VMID code, 13-61 door lock, 5-17 door lock control assignment, 13-78 door phone delete, 13-88 night ring over external page, 13-88 door phone assignment, 13-76 DR LCR screening table assignment, 13-85 level table assignment, 13-86 screening table for OLG, 13-86 table allow/deny definition, 13-86 DR guide page, 9-10 DR Class of Service Setup, 9-12 DR Dialing Setup, 9-10 DR Digit Table Setup, 9-12 DR override by system speed dial, 13-78 DRL exception table assignment, 13-87

DRL table view, 9-34 DSS console assignment, 13-48 feature keys, 13-48 DTMF version, 13-98

## Ε

emergency call destination assignment, 7-3, 13-73 emergency ringdown, 13-50 enhanced 911 emergency call group, 13-87 error alarm log, 11-5 error codes, B-1 error log, 11-2 event trace control, 11-3 event trace side change, 13-102 exception numbers for forced account codes, 13-88 extended list, 5-6 external devices, 9-68

## F

FB00 parameters, 13-7 feature button pattern assignments 10 button table, 5-12, 13-38 14 button table, 5-13, 13-38 20 button table, 5-12, 13-37 feature/button code sub-parameter assignments, 13-40 file information, 10-16 flexible access codes, 4-3 flexible access plan, 13-12 flexible button assignment feature code table, 13-41 flexible numbering default settings, 4-4 flexible numbering plan default settings table, 13-12 FTP external, 8-10 FTP user accounts, 10-15

## G

group call pickup, 13-46

## Η

hardware requirements, 3-1 hunt group, 5-25 hunt group table view, 5-27

### I

I/O device, 4-28 ILG Delete, 13-57 incoming line group assignment, 13-55 initial setup, 2-1, 2-9 installed equipment ID, 13-99 integration TPI, A-2 intercept, 6-3 intercept treatment, 13-69 IO logical device assignment, 13-94 IP configuration, 13-110 IP QSIG, 13-53 IP telephone update, E-3, E-6, E-8 IPT program update, 8-11 ISDN bearer capability, 13-34 BRI station, 13-31 BRI trunk, 13-64 station data, 13-50 trunk delete, 13-55 trunk trace, 13-102 ISDN bearer capability, 5-39

# L

LCR exception number route plans, 13-83 holiday table assignment, 13-84 local route plan assignment, 13-82 public day of week mapping table, 13-85 route definition assignment, 13-84 route plan digit analysis assignment, 13-83 route plan schedule assignment, 13-83 route plan time zone assignment, 13-85 LCR assignment, 9-23 LCR guide page, 9-16 LCR Dialing Setup, 9-17 LCR Route Plan Setup, 9-18 LCR time zones, 9-29 LCR/DR screening, 9-30 license control, 10-20 license information, 10-21 local update, 14-2, 14-4

### Μ

MAC address, 13-105 maintenance, 11-1, 14-1 error alarm log, 11-5 error log, 11-2 start/stop/store trace date, 11-2 system admin log, 11-6 make busy control, 13-107 mapping, 9-58 memory access operation, 11-6 modified digits table assignment, 13-84 multiple call group, 5-31~5-32 multiple call groups, 5-32 music on hold, 4-26, 13-23

## Ν

network COS mapping table assignment, 13-93 network directory number, 9-40 network DN table assignment, 9-59, 13-93 network DRL mapping tables, 13-93 network feature access code, 9-40 network jack LAN device assignments, 13-94 networking, 9-39 call record and soft keys, A-3 centralized attendant, 9-43 centralized voice mail, 9-43 configuration, 9-53 multiple voice mail systems, A-3 node ID, 9-39 node ID assignment, 13-92 numerical program listing, C-15

## 0

off-hook, 13-3 off-hook preference, 13-35 OLG delete, 13-59 one touch, 5-17 one touch button, 5-18 outgoing line group assignment, 13-57 Overview, 2-1

## Ρ

PAD conference table assignment, 13-25 conference value table, 4-24 device number table, 4-23 group device types, 4-24, 13-22 PAD Table, 13-22 paging devices group assignment, 13-75 paging group table view, 5-29 parameter selection record sheet, D-13 park page, 5-17 password assignment, 13-23 PCB codes, 13-12 PDN, 13-40 PDN table view, 5-36 phantom DN, 13-42 PhDN, 13-40 pickup group, 5-30 pickup group table view, 5-30 pilot DN assignment, 13-87 planning, 2-9

P~P

private digit modification table assignment, 13-92 private route choice definition, 9-56 private route choice table assignment, 13-91 private route definition table assignment, 13-91 private routing plan analysis table assignment, 13-91 product ID, 13-98 profile, 3-19, 12-2 program listings, 13-7 numerical, C-15 programming parameters, 13-3 programming sub-parameters, 13-4 Programs 100 card slot assignment, 4-1, 13-11 102 flexible access codes, 4-3, 9-17 102 flexible numbering plan, 13-12 103 class of service, 4-8, 9-12, 9-22, 13-15 104 system timers, 4-10, 13-17 105 system data, 4-12, 9-13, 13-18 106 day/night mode of week mapping, 4-20, 13-21 107 PAD table assignment, 4-22, 13-21 108 PAD group assignment, 4-23, 13-22 109 music on hold, 4-26, 13-23 110 password assignment, 4-25, 13-23 111 destination restriction level, 9-12, 9-33, 13-24 112 day/night mode calendar, 4-20, 13-24 113 day/night mode daily schedule, 4-21, 13-24 114 PAD conference table assignment, 4-24, 13-25 115 advisory messages, 4-33 116 data initialize, 4-34, 13-25 117 public dial plan digit analysis, 4-7, 9-11, 9-17, 13-26120 tenant data assignment, 4-35, 13-27 150 system IP data assignment, 8-1 151 BIPU configuration, 8-4 152 voice packet configuration table assignment, 8-5 200 station data, 5-1, 9-13, 9-22, 13-28 201 station delete, 13-31 202 ISDN BRI station, 5-36, 13-31 203 change DN, 13-34 204 DKT parameters, 5-7, 13-34 205 DKT feature keys, 5-15, 13-38 206 phantom DN, 5-23, 13-42 207 single touch button data assignments, 13-43 208 station timer assignments, 13-45 209 station hunting groups, 5-25, 13-46 210 group call pickup, 5-30, 13-46 213 ADM feature keys, 5-15, 13-46 214 DSS console assignment, 5-14, 13-48

215 DSS feature keys, 5-15, 13-48 216 emergency ringdown assignment, 13-50 217 ISDN station data, 5-40, 13-50 218 station hunt group assignment, 5-26, 13-50 219 network DSS key notify data delete, 13-51 219 network DSS notify data delete assignment, 9-60 250 station IP data assignment, 8-7 300 trunk assignment, 6-6, 13-52 302 PRI and IP QSIG, 6-25, 13-53 303 ISDN trunk delete, 13-55 304 incoming line group assignment, 6-1~6-2, 13-55 305 ILG number, 13-57 306 outgoing line group, 9-14 306 outgoing line group assignment, 6-4, 8-1, 13-57 307 OLG delete, 13-59 308 trunk timer, 6-9 308 trunk timers, 13-59 309 direct inward dialing, 6-13, 13-59 310 DIT assignment, 6-11, 13-61 311 DISA security codes, 6-19, 13-62 313 caller ID, 6-8 313 caller ID assignment, 13-62 315 T1 trunk card, 6-20, 13-63 316 shared D channel, 6-32, 13-64 317 ISDN BRI trunk, 6-21, 13-64 318 DID intercept assignment, 6-16, 13-67 319 intercept treatment, 6-19, 13-69 320 B channel, 6-31, 13-69 321 calling number identification, 6-33, 13-70 322 called number table, 6-34, 13-70 323 CBC service, 6-29, 13-71 324 CBC time zones, 6-30, 13-72 400 emergency call destination assignment, 7-3, 13-73 404 attendant group assignment, 7-1, 13-73 500 system call forward assignment, 4-15, 13-74 501 system speed dial assignment, 4-18, 13-74 502 terminal paging group assignment, 5-28, 13-74503 paging devices group assignment, 9-73, 13-75 504 system call forward operation status, 4-16, 13 - 75506 verified account codes, 9-36, 13-75 507 door phone assignment, 9-68, 13-76 508 door lock control assignment, 9-70, 13-78 509 DR override by system speed dial, 9-14, 9-37, 13-78

- 510 COS override assignment, 9-13, 9-38, 13-79
- 512 SMDR for system assignment, 9-64, 13-79
- 513 SMDR for ILG assignment, 9-65, 13-79
- 514 SMDR for OLG assignment, 9-65, 13-80 515 view BIOU control relay assignment, 9-72,
- 13-80 516 station speed dial, 5-34, 13-81
- 517 multiple call group assignment, 5-32
- 517 multiple calling group index, 13-82
- 518 multiple calling members assignment, 5-33, 13-82
- 520 LCR local route plan assignment, 9-23, 13-82
- 520 LCR local route plan assignments, 9-18
- 521 LCR route plan digit analysis assignment, 9-18, 9-24, 13-83
- 522 LCR exception number route plan, 9-18, 9-24, 13-83
- 523 LCR route plan schedule assignment, 9-20, 9-27, 13-83
- 524 route table to route definition assignment, 9-19, 9-25, 13-84
- 525 LCR route definition assignment, 9-19, 9-26, 13-84
- 526 modified digits table assignment, 9-19, 9-26, 13-84
- 527 LCR holiday table assignment, 9-21, 9-29, 13-84
- 528 LCR days of the week assignments, 9-21
- 528 LCR public day of week mapping table, 9-28, 13-85
- 529 LCR route plan time zone assignment, 9-21, 9-29, 13-85
- 530 DR LCR screening table assignment, 9-10, 9-17, 9-30, 13-85
- 531 DR screening table for OLG, 9-11, 9-31, 13-86
- 532 DR table allow/deny definition, 9-12, 9-32, 13-86
- 533 DR Level table assignment, 9-12
- 533 DR level table assignment, 9-32, 13-86
- 534 DR level exception table assignment, 9-12
- 534 DRL exception table assignment, 9-33, 13-87
- 540 pilot DN assignment, 9-1, 13-87
- 541 pilot DN delete, 13-87
- 550 enhanced 911 emergency call group, 9-74, 13-87
- 570 account code digit length, 9-35, 13-88
- 571 exception numbers for forced account codes, 9-36, 13-88
- 573 delete door phone, 13-88
- 576 door phone night ring over external

- page, 9-70, 13-88
- 577 caller history, 9-66, 13-88
- 579 system voice mail data, 9-2, 13-89
- 580 voice mail port data, 9-4, 13-90
- 650 behind centrex assignment, 9-11, 9-66, 13-91
- 651 private routing plan analysis table assignment, 9-56, 13-91
- 653 private route choice table assignment, 9-57, 13-91
- 654 private route definition table assignment, 9-57, 13-91
  655 private digit modification table assignment, 9-57, 13-92
- 656 node ID assignment, 9-54, 13-92
- 657 network COS mapping table assignment, 9-58, 13-93
- 658 network DRL mapping table, 9-59
- 658/659/660 network DRL mapping tables, 9-59, 13-93
- 661 network DN table assignment, 9-59, 13-93
- 670 remote node data assignment, 9-55
- 671 IP address conversion table, 9-61
- 672 node ID detail information, 9-62
- 801 network jack LAN device assignments, 4-30, 13-94
- 803 IO logical device assignment, 13-94
- 803 SMDR SMDI CTI port assignments, 4-28
- 804 BSIS RS-232 serial port setup, 4-32, 13-96
- 900 CTX restart, 10-2
- 900 system initialize, 13-96
- 901 display version, 10-3, 13-97 902 set time and date, 10-3, 13-99
- 903 event trace control, 11-3, 13-99
- 904 ISDN trace location, 11-4, 13-101
- 905 all ISDN trunk trace, 13-102
- 906 event trace side change, 11-4, 13-102
- 907 system admin log, 11-6, 13-103
- 908 format/unmount smartmedia, 13-103
- 908 smart media, 10-4
- 909 MAC address, 10-18, 13-105
- 910 data backup, 13-105
- 911 program update, 10-9, 13-106
- 911 remote program update, 10-7
- 912 make busy control, 13-107
- 913 license issue, 10-20 914 license activate, 10-21
- 915 regional selection, 10-4, 13-109
- 916 IP configuration, 10-14, 13-110
- BIPU program update, 8-9
- IPT program update, 8-11

#### Index

Q~S

public dial plan digit, 13-26 public holidays, 9-29

## Q

QSIG, 6-2, 6-5, 6-28, 9-39, 13-54, 13-58

## R

record sheet overview, 13-1 record sheets attendant group (404), D-34 B channel selection (320), D-31 basic station (200), D-11 behind centrex (550), D-52 BSIS RS-232 serial port setup (804), D-10 call history (577), D-51 call-by-call (323/324), D-30 caller ID assignment (313), D-24 calling number (321/322), D-33 card assignment for Strata CTX100 (100), D-3 card assignment for Strata CTX670 (100), D-1 COS (103), D-4 COS override (510), D-46 day/night mode (112/106/113), D-8 DID assignment (309), D-25 DID intercept assignment (318), D-26 DKT parameters (204), D-12 door phone assignment (507/508/576), D-53 DR (532/533/534/111), D-45 DR/LCR screening (530/531), D-44 E911 emergency call group (550), D-55 feature button (205/213/215), D-13 flexible numbering plan (102), 4-4 hunt group (209/218), D-17 ILG (304/513), D-21 ISDN BRI station (202), D-19 ISDN BRI trunk (317), D-28 ISDN data (217), D-20 LCR assignments (520/521/522), D-42 LCR time zone (527/529), D-43 network mapping (657/658/659/660), D-50 node ID assignment (656), D-47~D-48 paging devices group assignment (503), D-54 phantom DN (206), D-16 pilot DN assignment (540), D-37 PRI trunk (302), D-29 route choice definition (653/654/655), D-49 route definition (524/525/526), D-40 route schedule record sheets (523/528), D-41 shared D channel (316), D-32 SMDR SMDI CTI Port assignments (803), D-9

station data (208/210/216/502/516), D-18 system call forward (500/504), D-6 system data (105), D-5 system speed dial (501), D-7 system voice mail (579), D-38 trunk assignment (300), D-23 trunk timer (310), D-27 voice mail port data (580), D-39 regional selection, 13-109 remote program update, 10-7 ring tone, distinct, 5-16 ringing preference, 13-36 route define, 9-25 route schedule, 9-27 route table to route definition assignment, 13-84 RS232C data assignment, 13-96

## S

service, 6-19 setup analog trunk, 2-12 ISDN PRI, 2-13~2-14 station, 2-12 T1 trunk, 2-13 setup wizards multiple DN assignment, 5-42 PDN range, 5-41 trunk DID/DNIS, 6-35 VMID range, 5-44 single touch button data assignments, 13-43 slot assignment worksheet, D-1 SmartMedia, 8-9 format/unmount, 13-103 restoring data, 13-97 SmartMedia card, 10-4 SMDR, 9-64 for ILG assignment, 13-79 for OLG Assignment, 13-80 SMDR for system assignment, 13-79 software version, 13-98 speed dial, 4-18, 5-34 start/stop/store trace data, 11-2 station data, 13-28 extended list, 5-6 hunt group assignment, 13-50~13-51 PDN, 2-3 PDN selective copy, 5-6 PDN table view, 5-36speed dial, 5-34, 13-81

speed dial table view, 5-35 timer assignments, 13-45 Strata CTX100 update, 14-2, 14-4 Strata Net private networking, 9-39 programming overview, 9-53 system admin log, 13-103 call forward, 4-15 call forward assignment, 13-74 date, 4-4 initialize, 13-96 integration, A-2 parameters, 13-18 speed dial, 4-18, 13-74 speed dial table view, 4-19 time, 4-4 timers, 13-17 voice mail data, 13-89 system call forward operation status, 13-75

## Т

T1 trunk card, 13-63 table views, 2-6Centrex/PBX screening table view, 9-34 DID/DNIS, 6-21 DRL table view, 9-34 hunt group table view, 5-27 paging group table view, 5-29 PDN table view, 5-36 pickup group table view, 5-30 station speed dial table view, 5-35 system call forward table view, 4-17 system speed dial table view, 4-19 tables B channel defaults, 13-70 bearer capability table, 13-66 bearer services table, 13-55 BRI bearer capability of ISDN, 13-34 circuit type code definitions, 13-89 data initialize programs, 13-26 device table, 13-95 feature button patterns 10 button, 13-38 14 button, 13-38 feature/button code sub-parameter assignments, 13-40 flexible numbering plan default settings, 13-12 numerical program listings

Strata CTX to Strata DK), C-15 Strata DK to Strata CTX, C-1 PAD conference table, 13-25 PAD group device type examples, 13-22 PAD table, 13-22 telephone button commands programming sub-parameters, 13-3 telephone button overview, 13-2 telephone button pad record sheets, D-14~D-15 tenant data, 4-35 tenant data assignment, 13-27 terminal paging group, 13-74 time adjust code, 4-6, 13-14 time and date, 13-99 tools and profile, 12-1 download, 12-1 Toshiba proprietary integration, A-2 trace function, 14-8 trace functions, 11-1 transfer with camp, 13-15 trap IP setup, 10-19 traveling class mark, 9-41 trunk assignment, 13-52 timers, 13-59 trunk timer, 6-9 trunks PRI, 13-53

## U

unrestricted digital information, 13-34 update local update, 14-2 program update, 13-105~13-106 remote update, 10-7 Strata CTX100 local update, 14-4 Strata CTX670 local update, 14-6 update methods CTX SmartMedia card, E-1 external FTP server, E-7 FTP directory, E-4 user management, 3-19, 12-2

## V

verified account codes, 13-75 version code, 13-98 view BIOU control relay assignment, 13-80 voice mail, 5-17, A-1 port data, 13-90 Index

W~W

## W

WinAdmin configuration, 12-2 worksheets 10-button and 20-button telephones, D-14~D-15 parameter selection, D-13 slot assignment, D-1